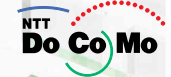

## FOMA<sup>®</sup> P701iD .06.5

Pzou

**B**<br>图图窗 Tdl B<br>11/1(火) 12:34

**FT** 

**IPACE: 1** 

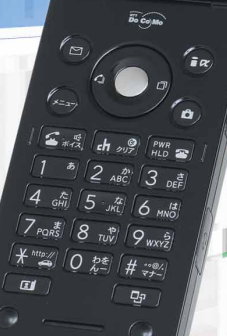

 $\mathbb{Z}_2$ G

 $\mathbb{Z}$ 

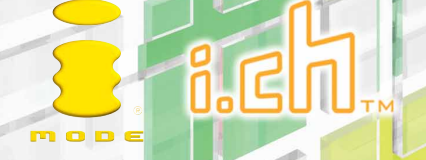

## **W-CDMA**

## FOMA P701iD

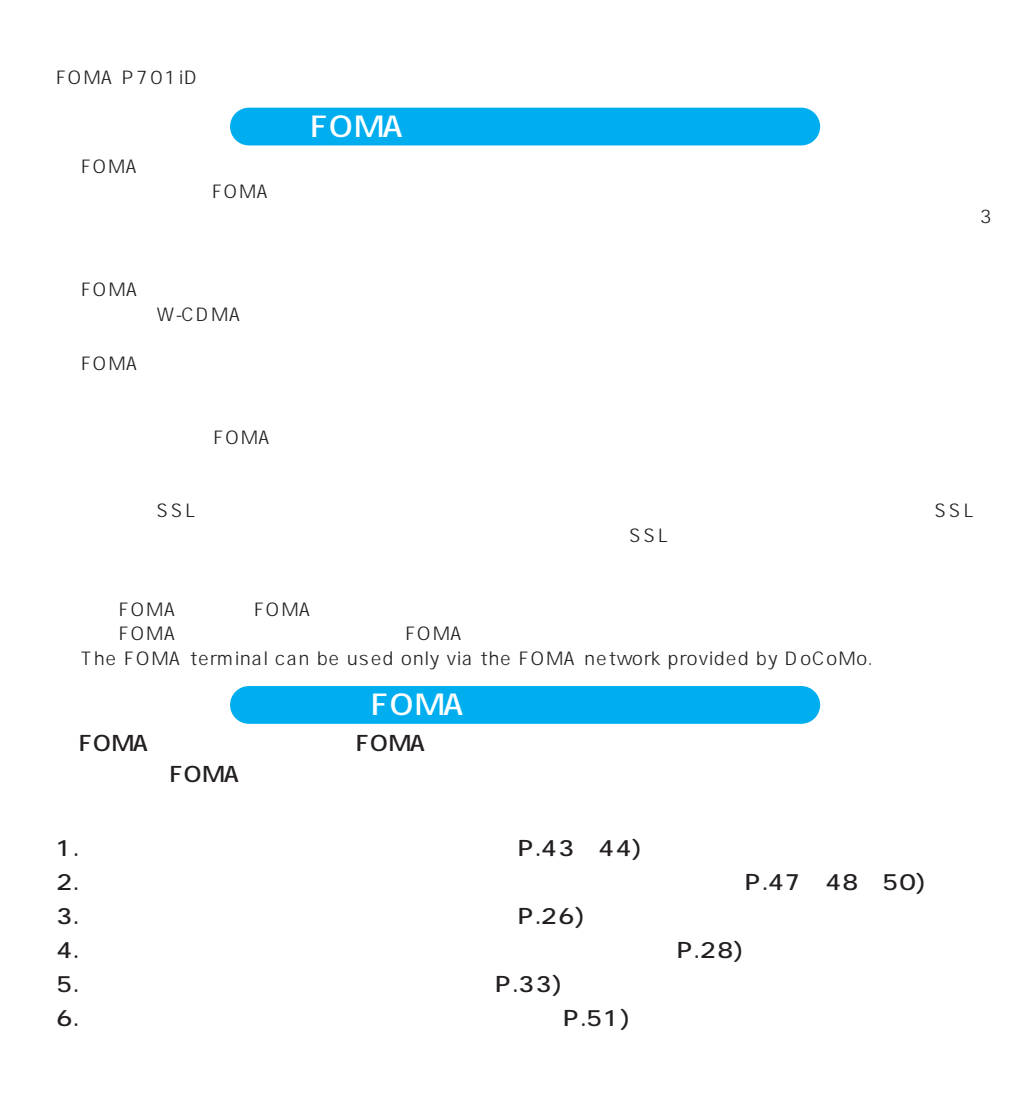

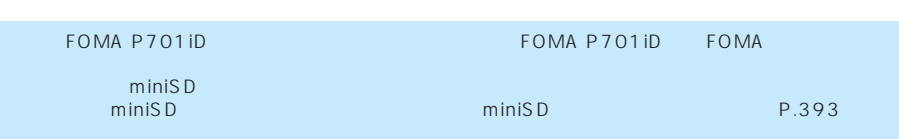

 $FOMA$ 

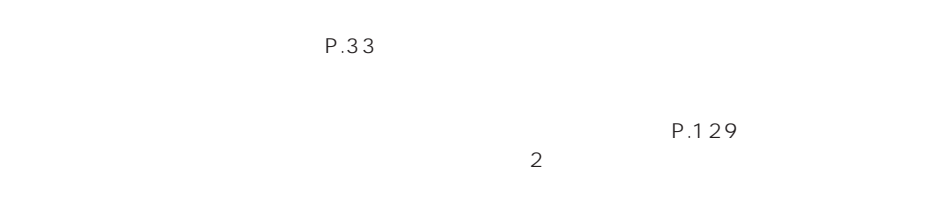

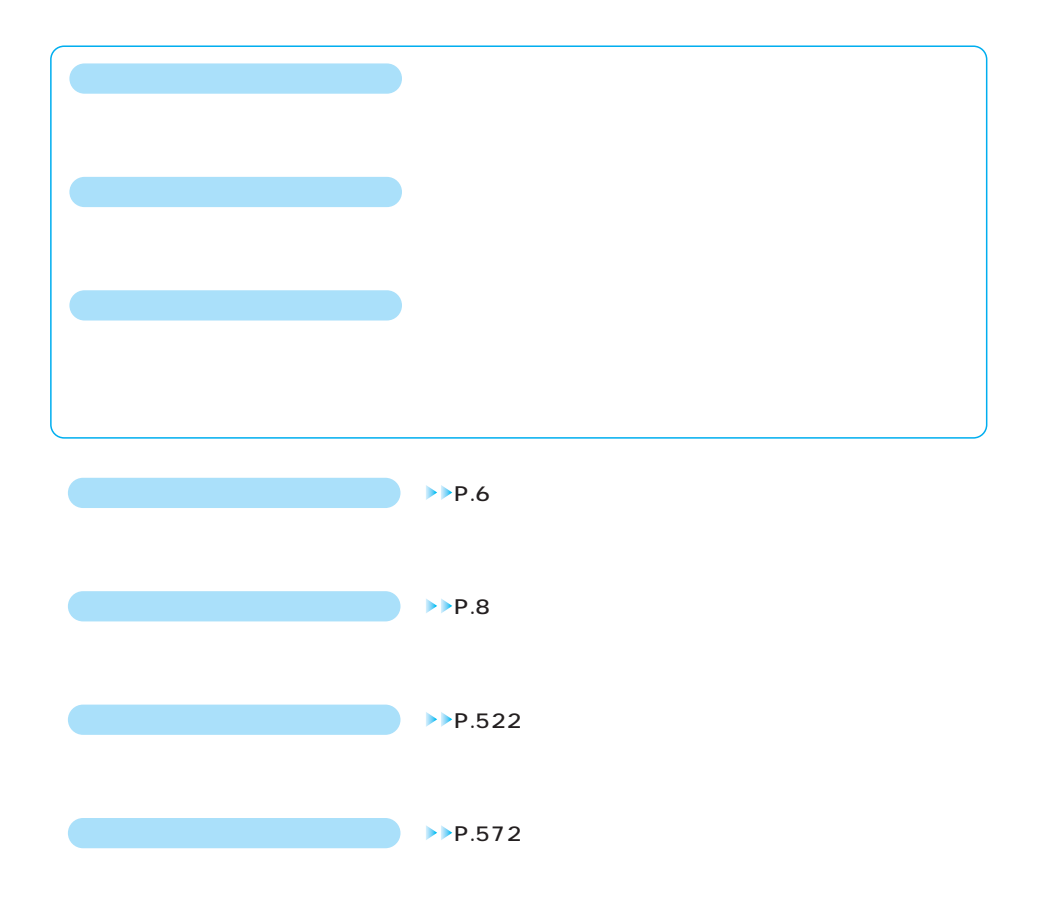

P.566

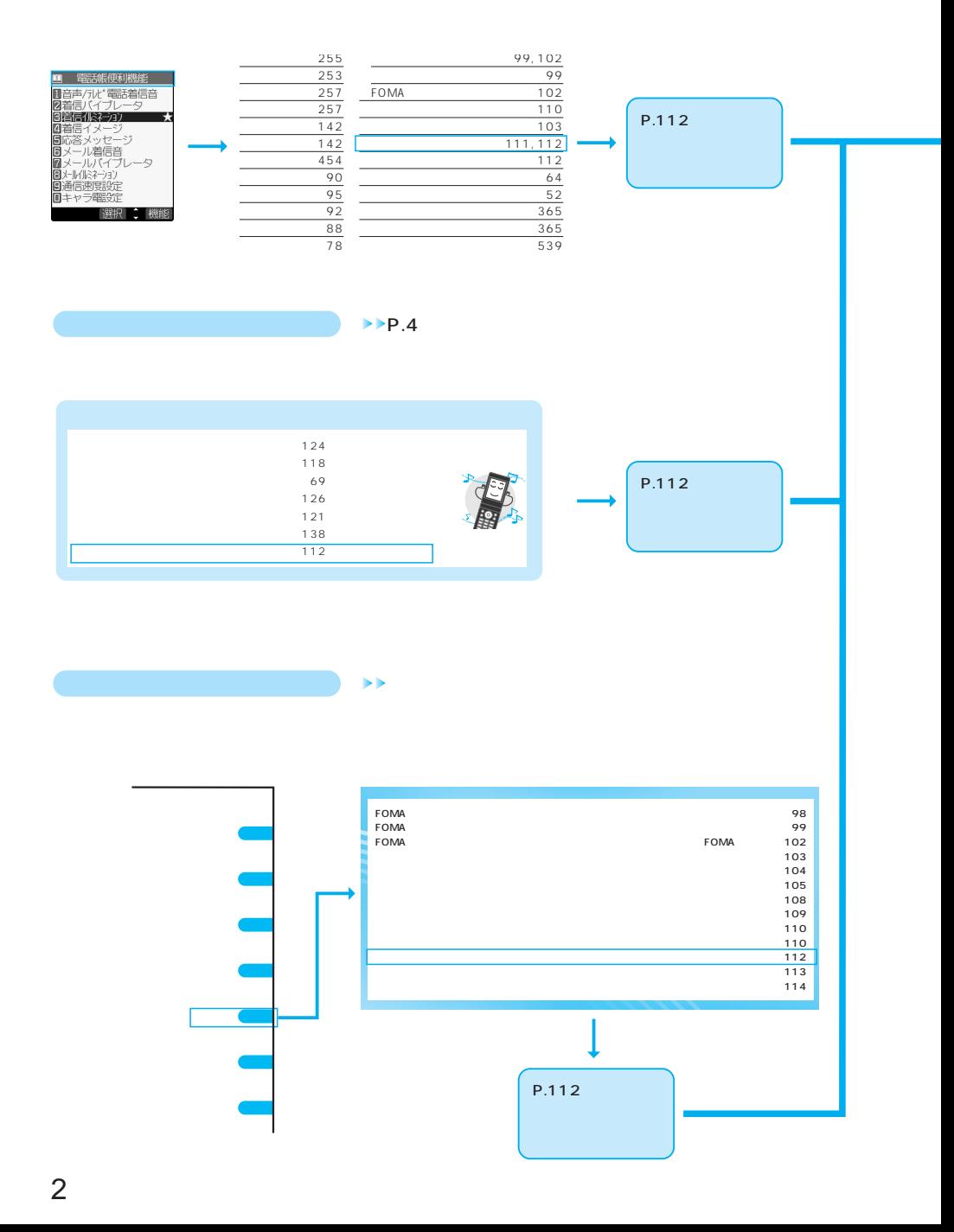

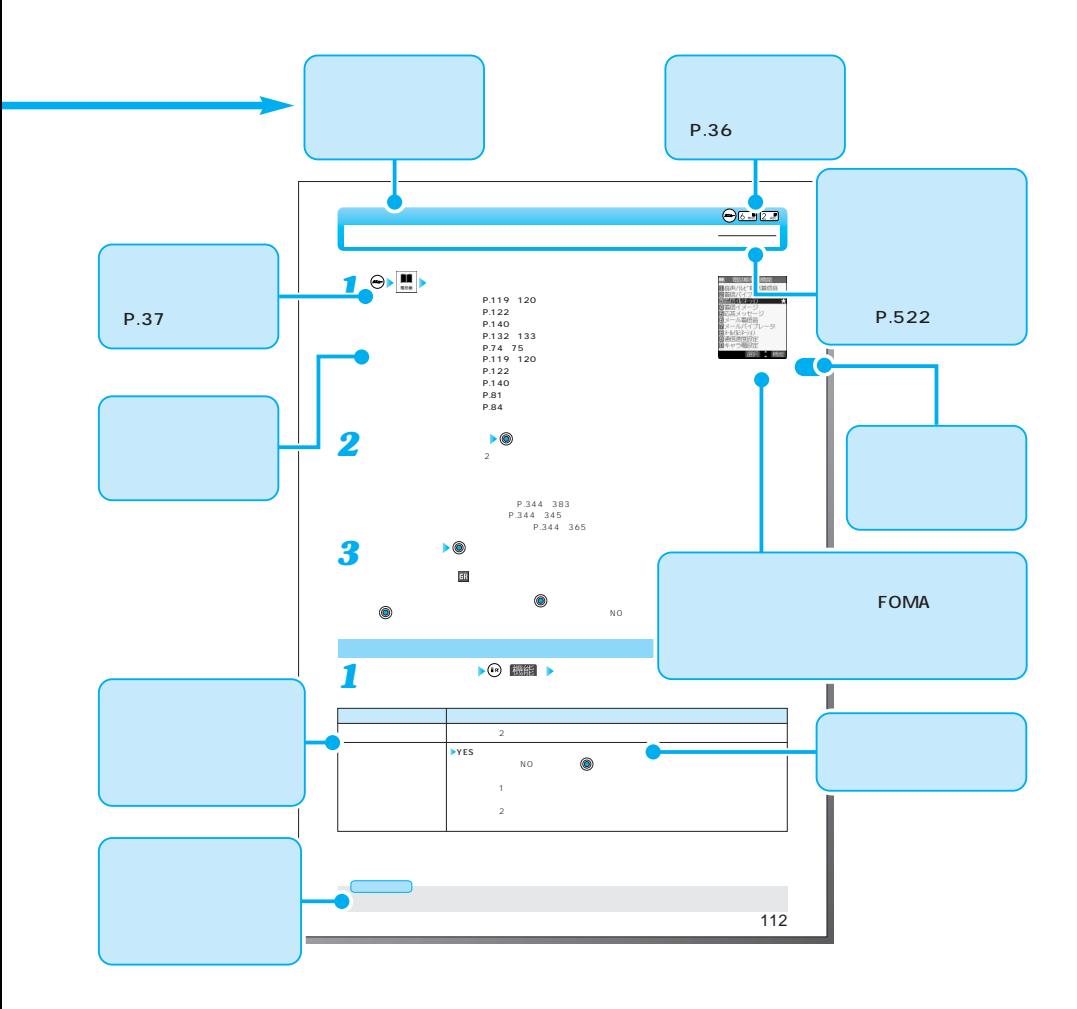

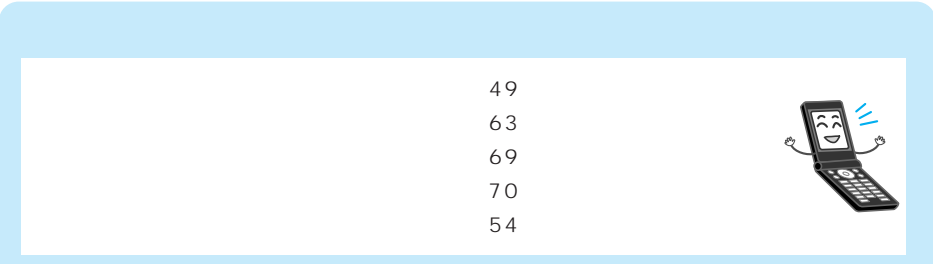

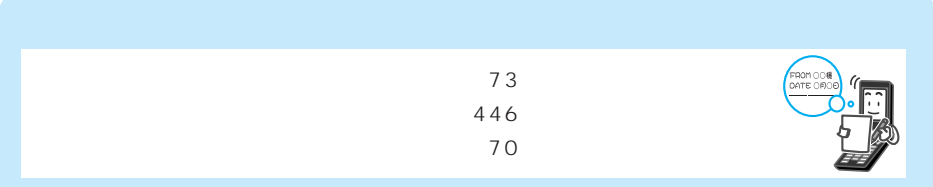

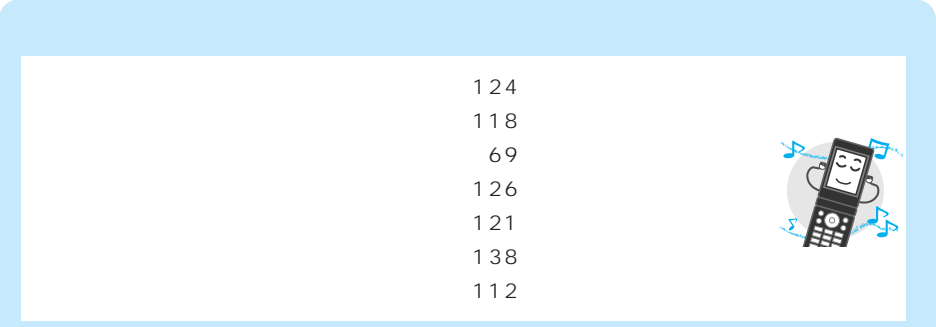

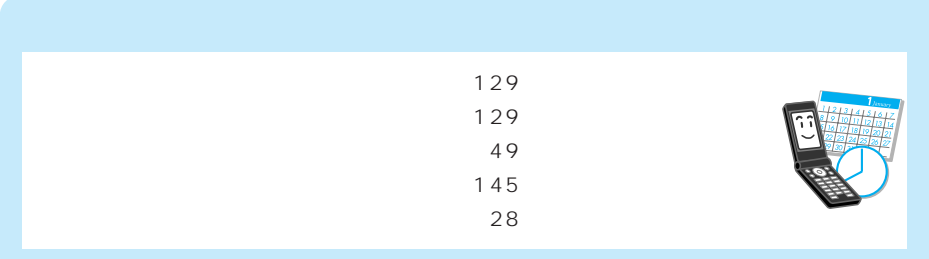

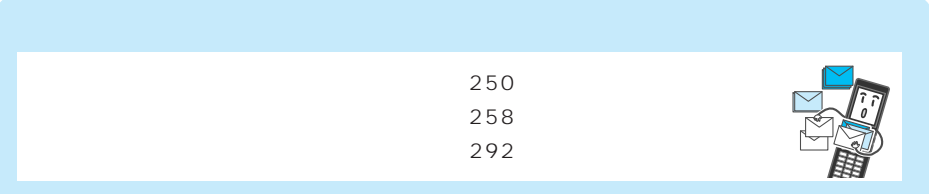

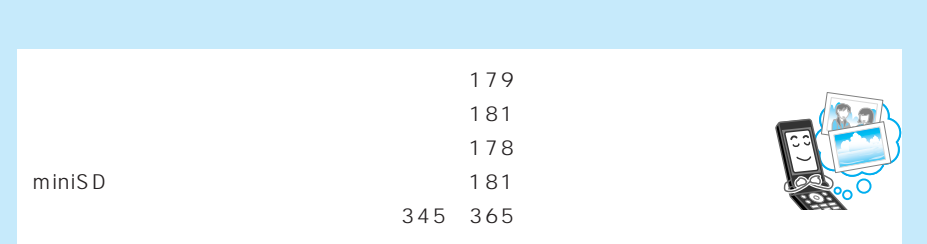

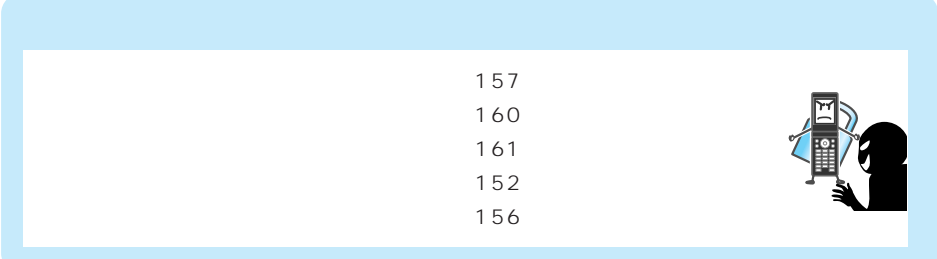

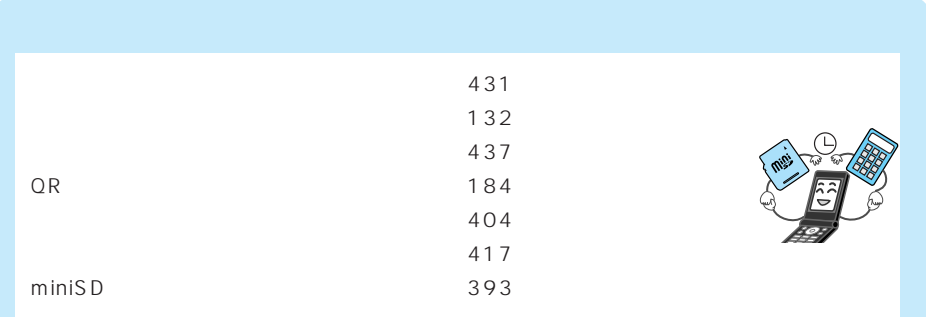

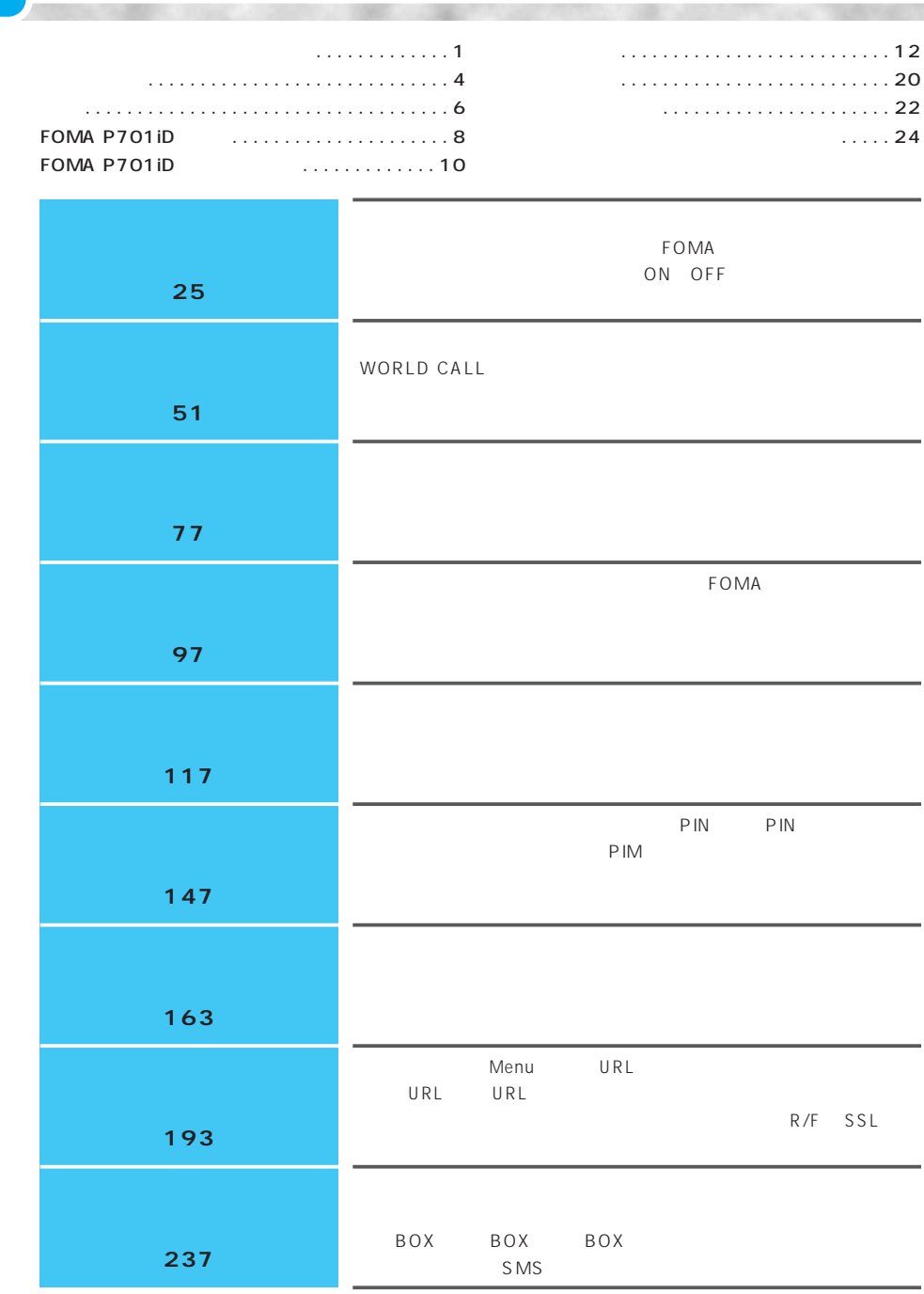

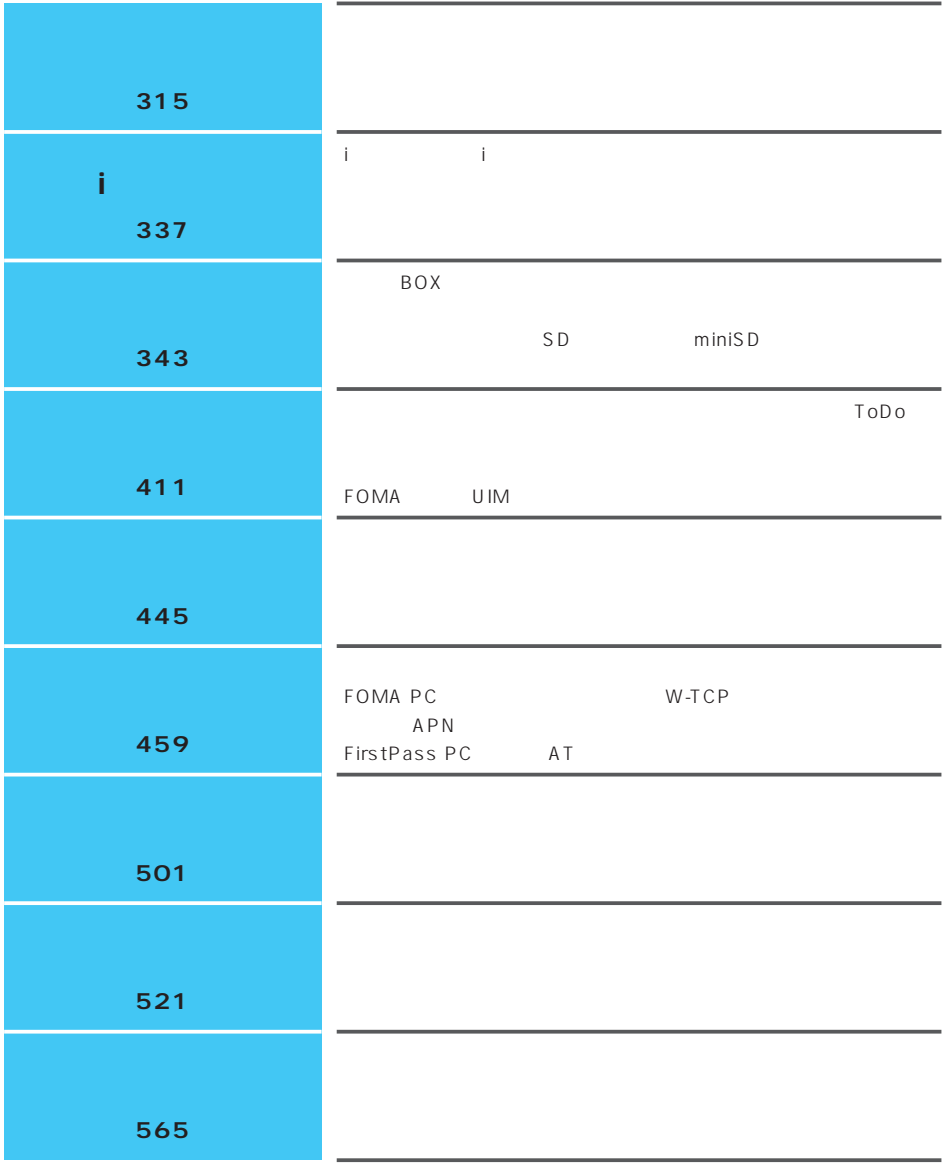

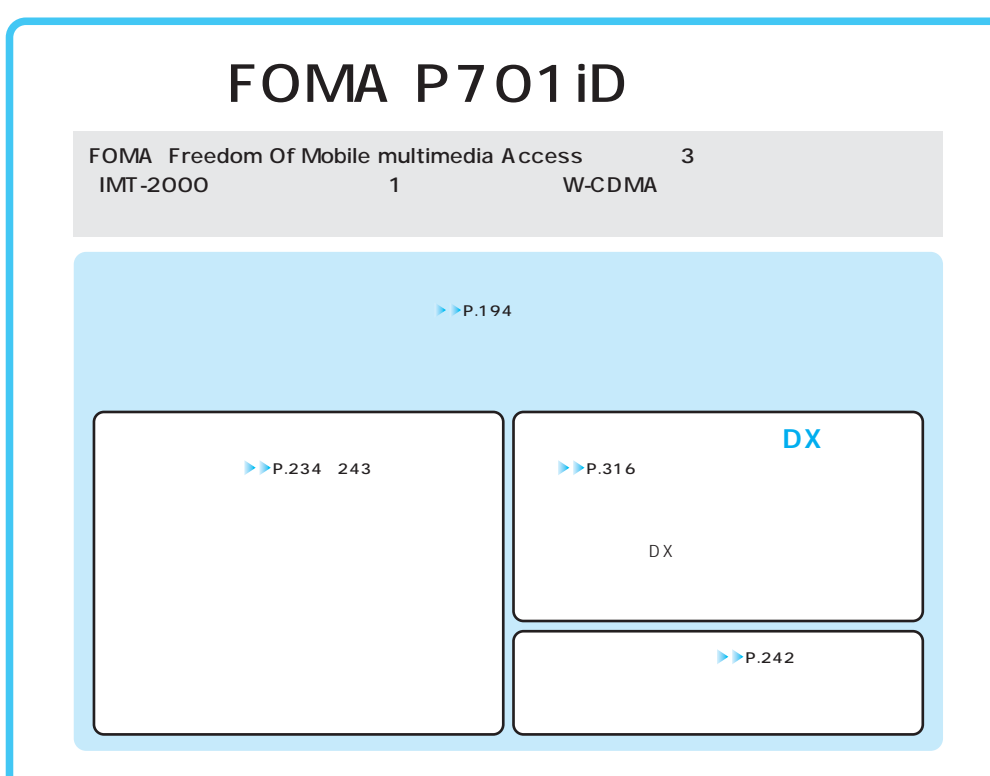

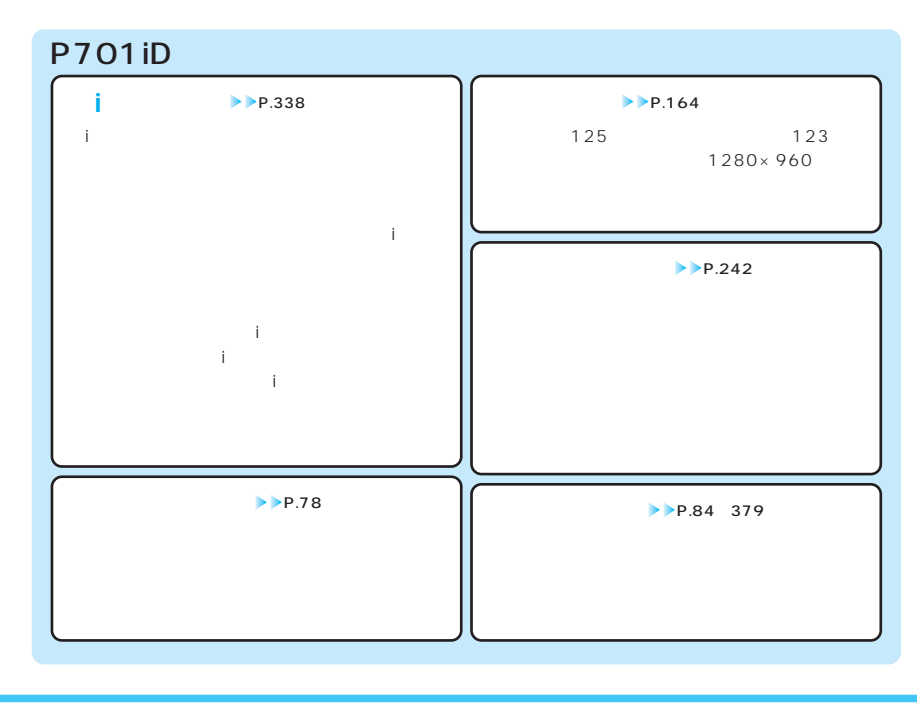

8

**◆あんしん設定**  P.147

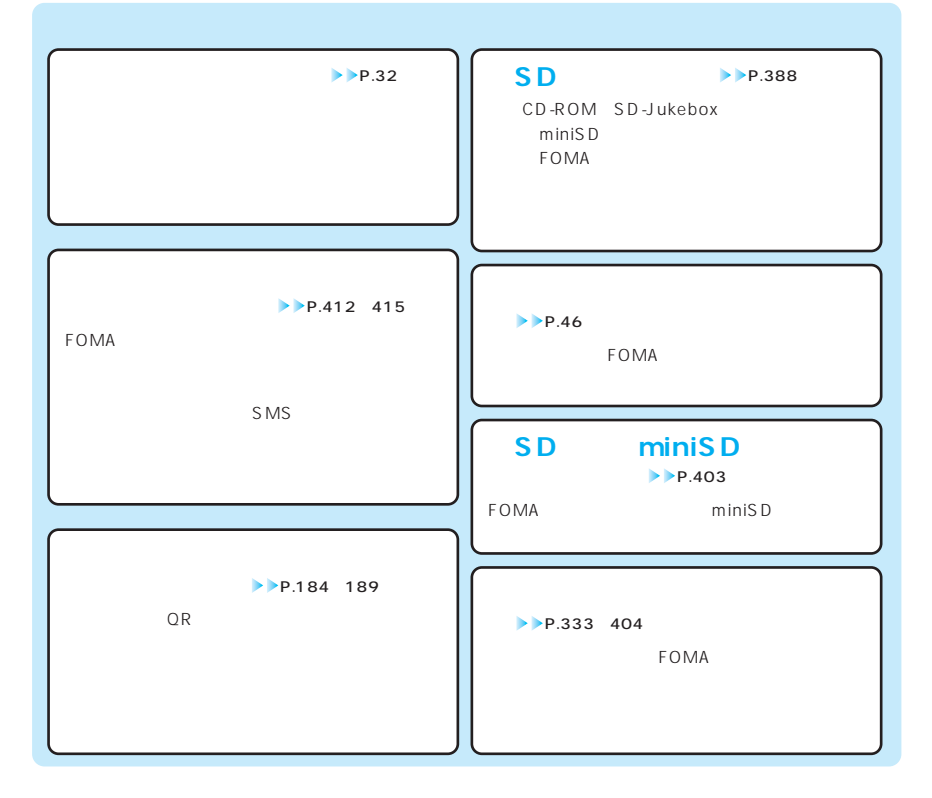

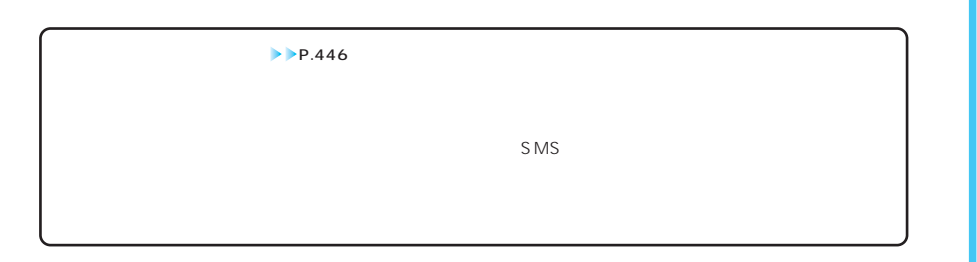

## FOMA P701iD

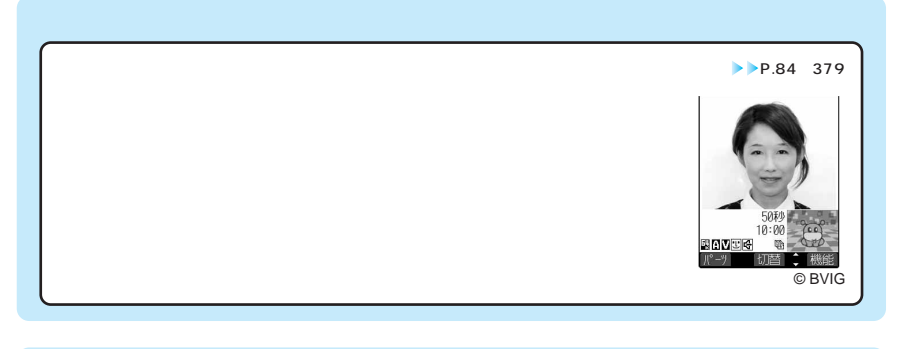

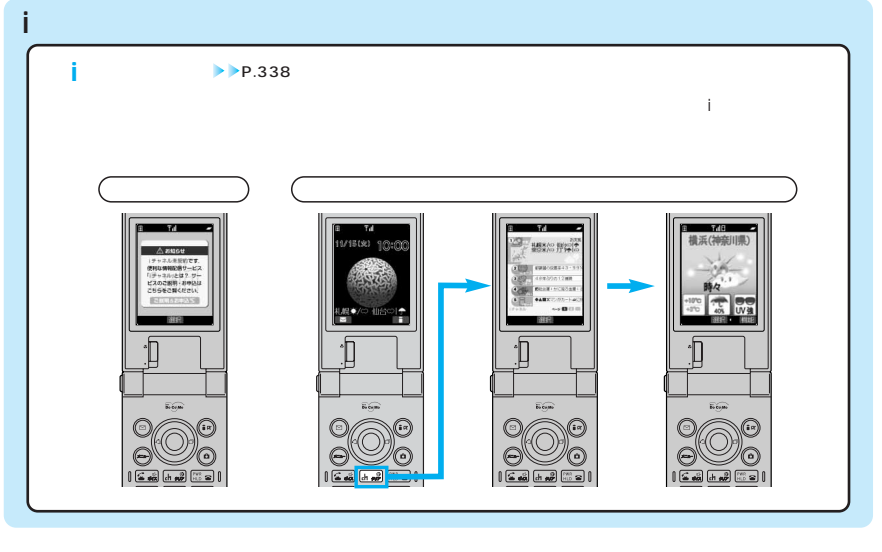

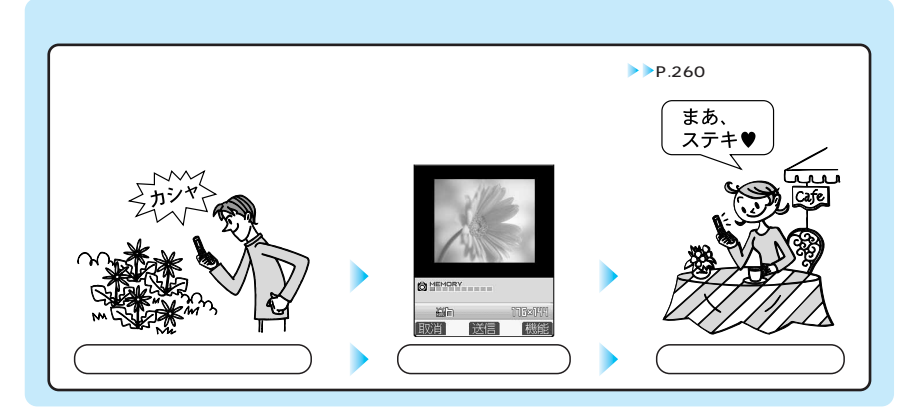

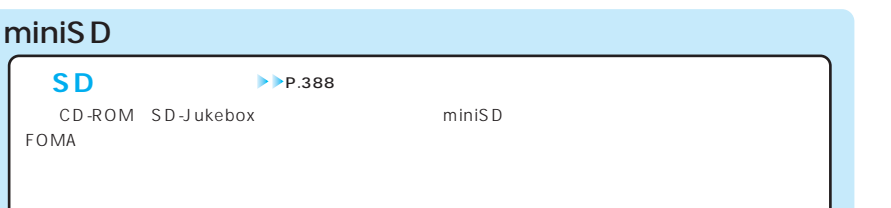

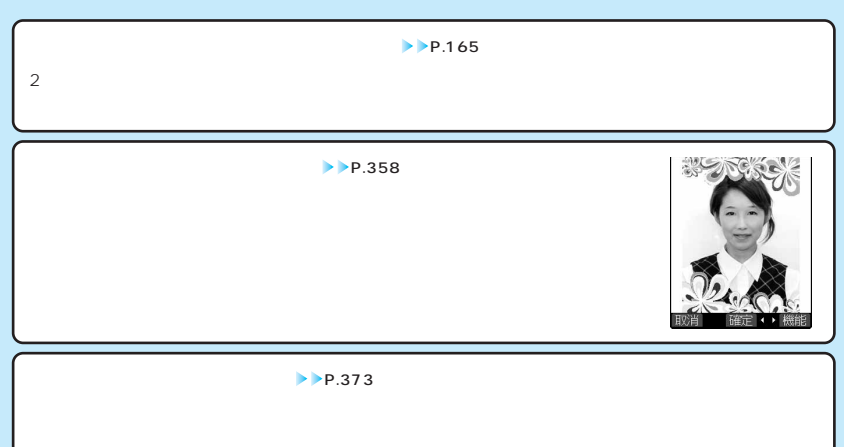

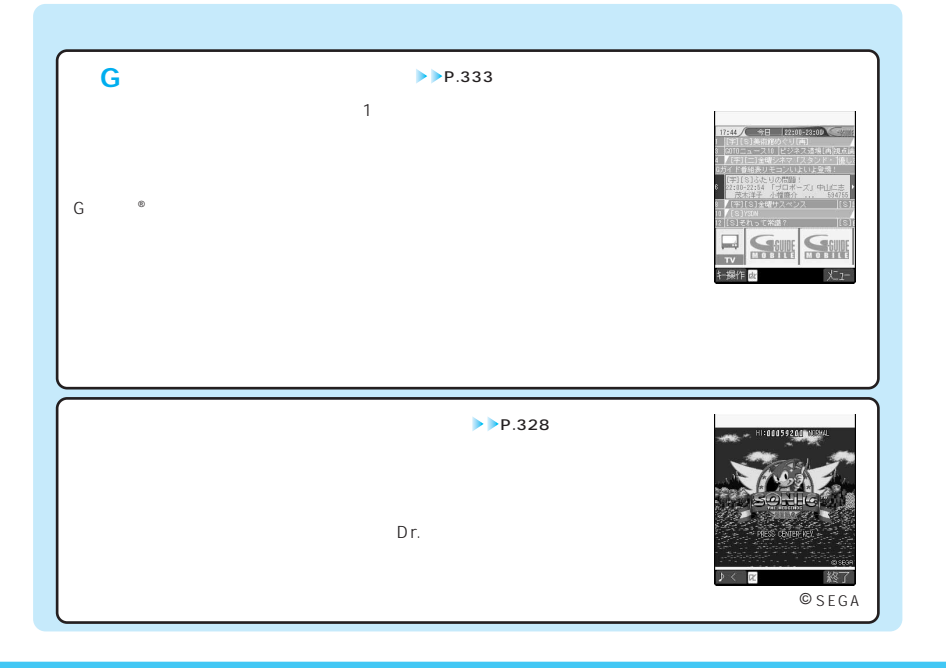

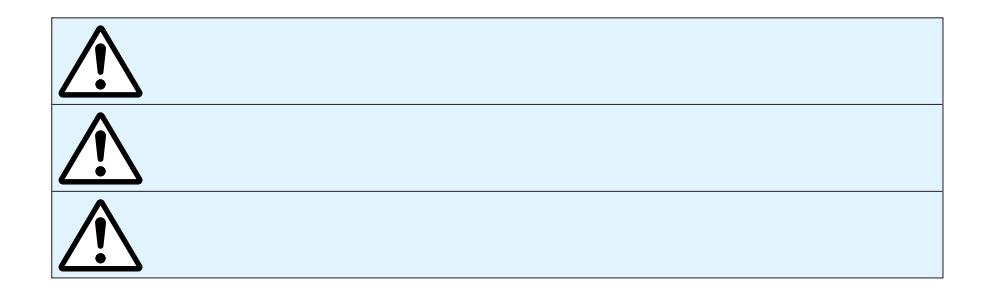

 $\sim$ 

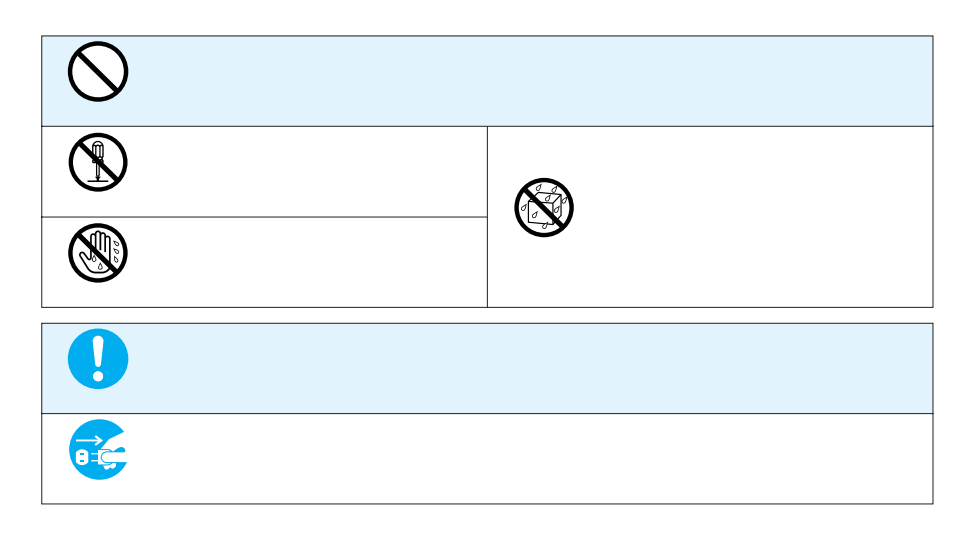

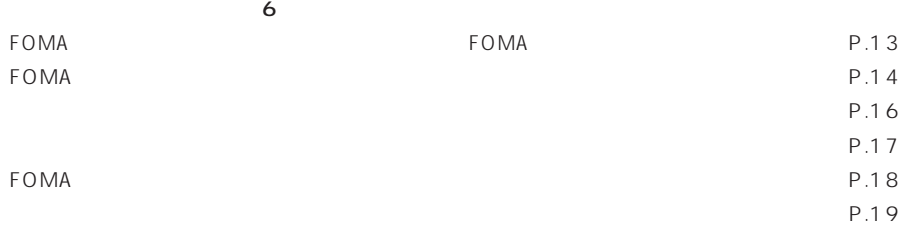

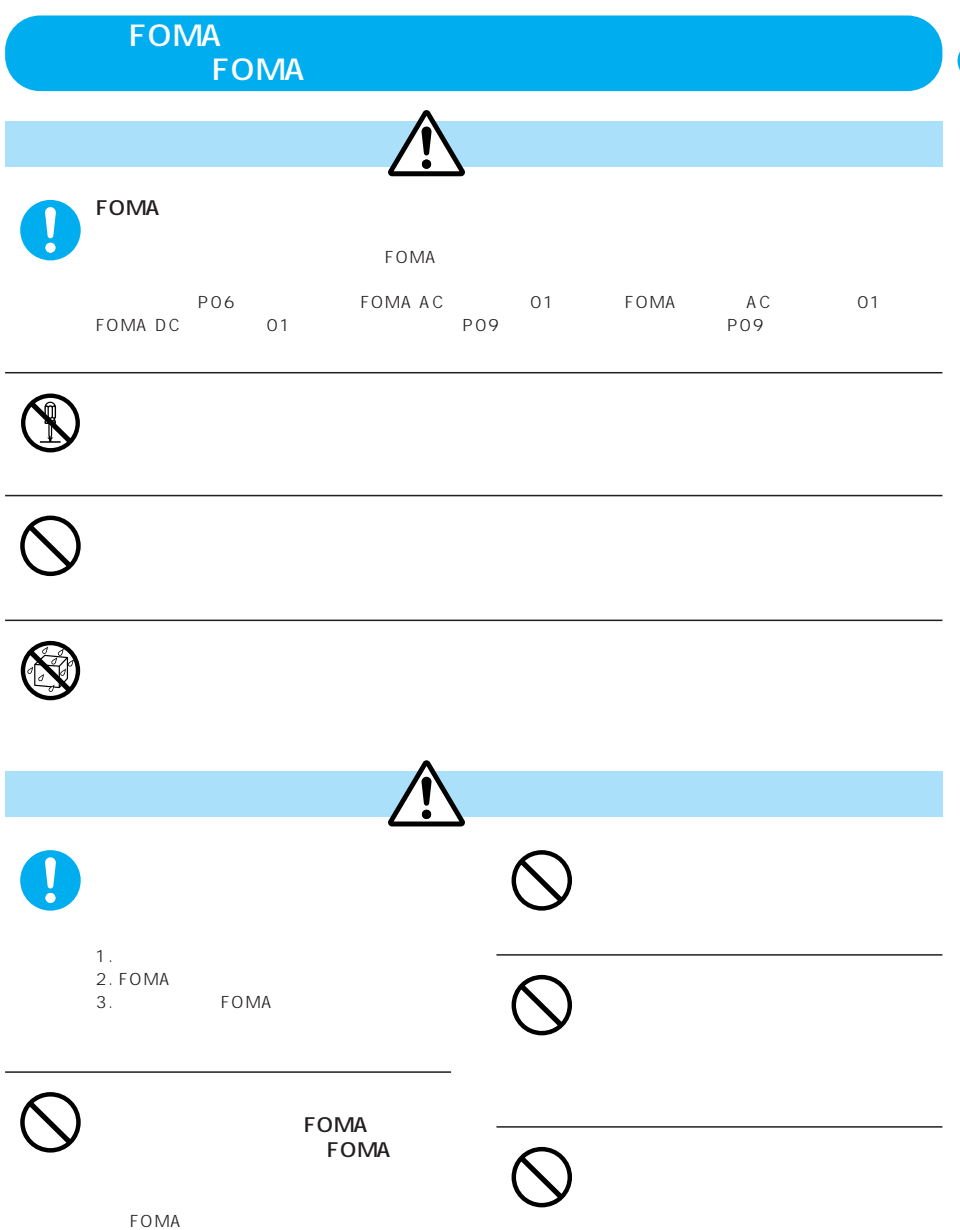

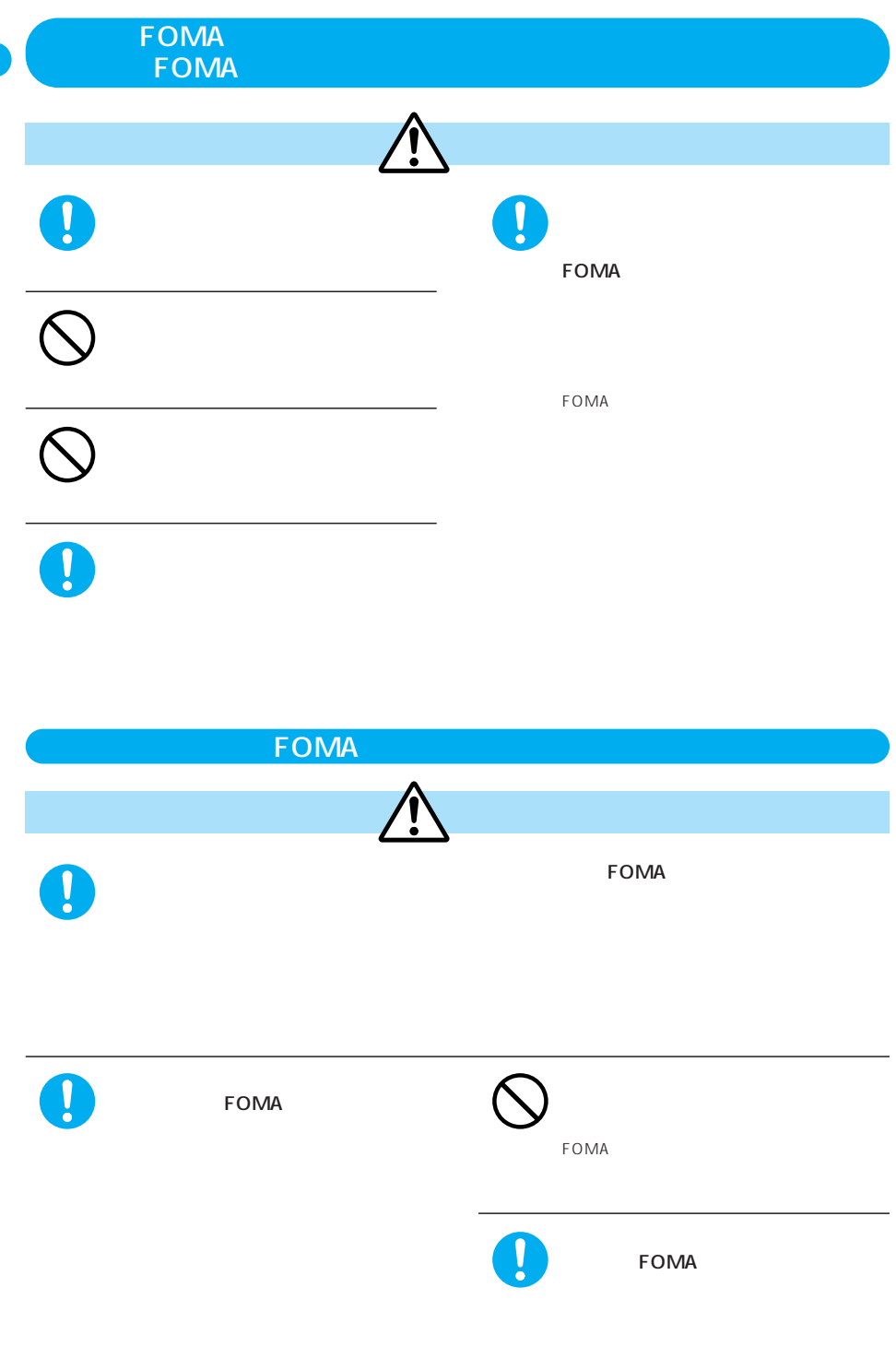

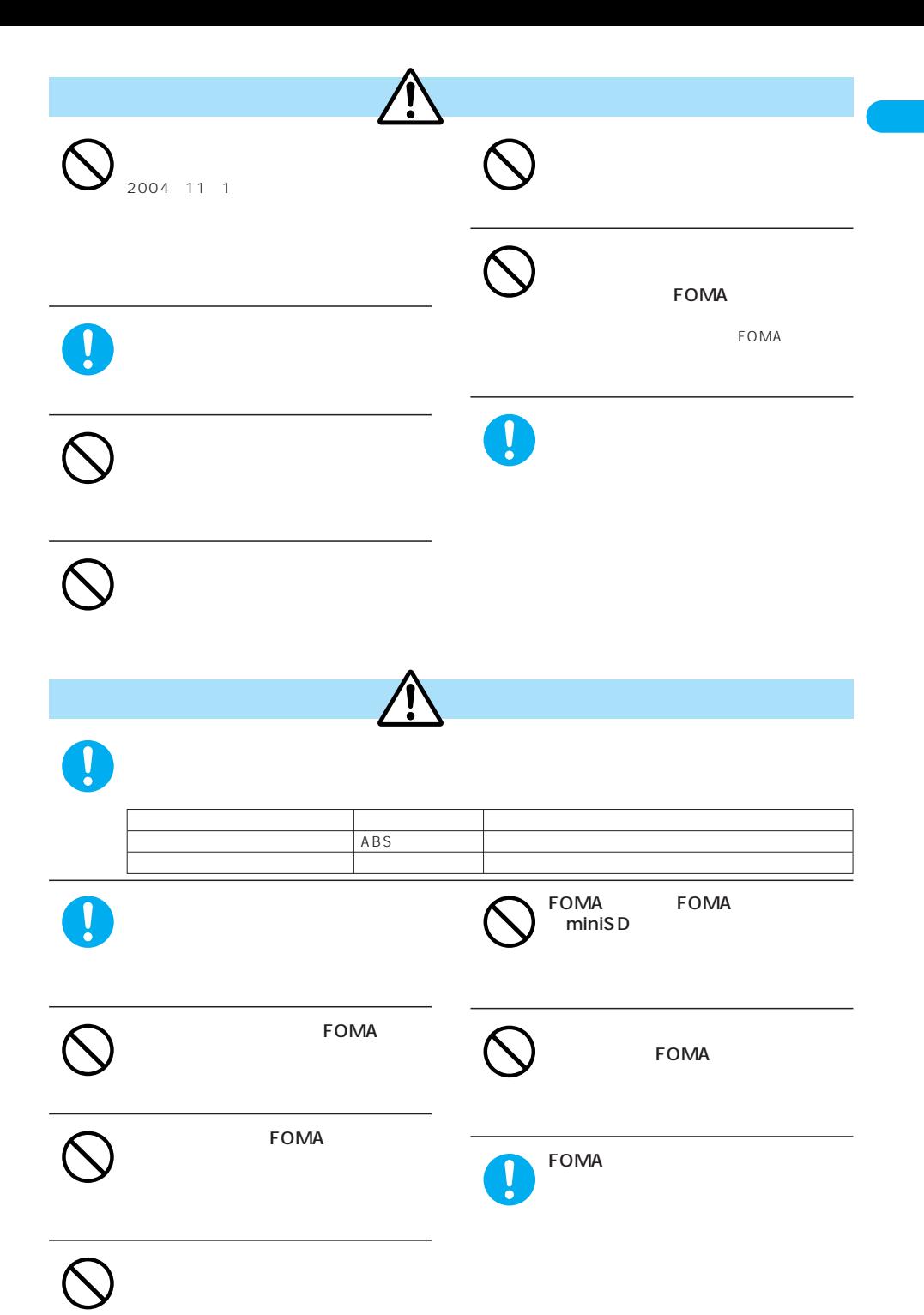

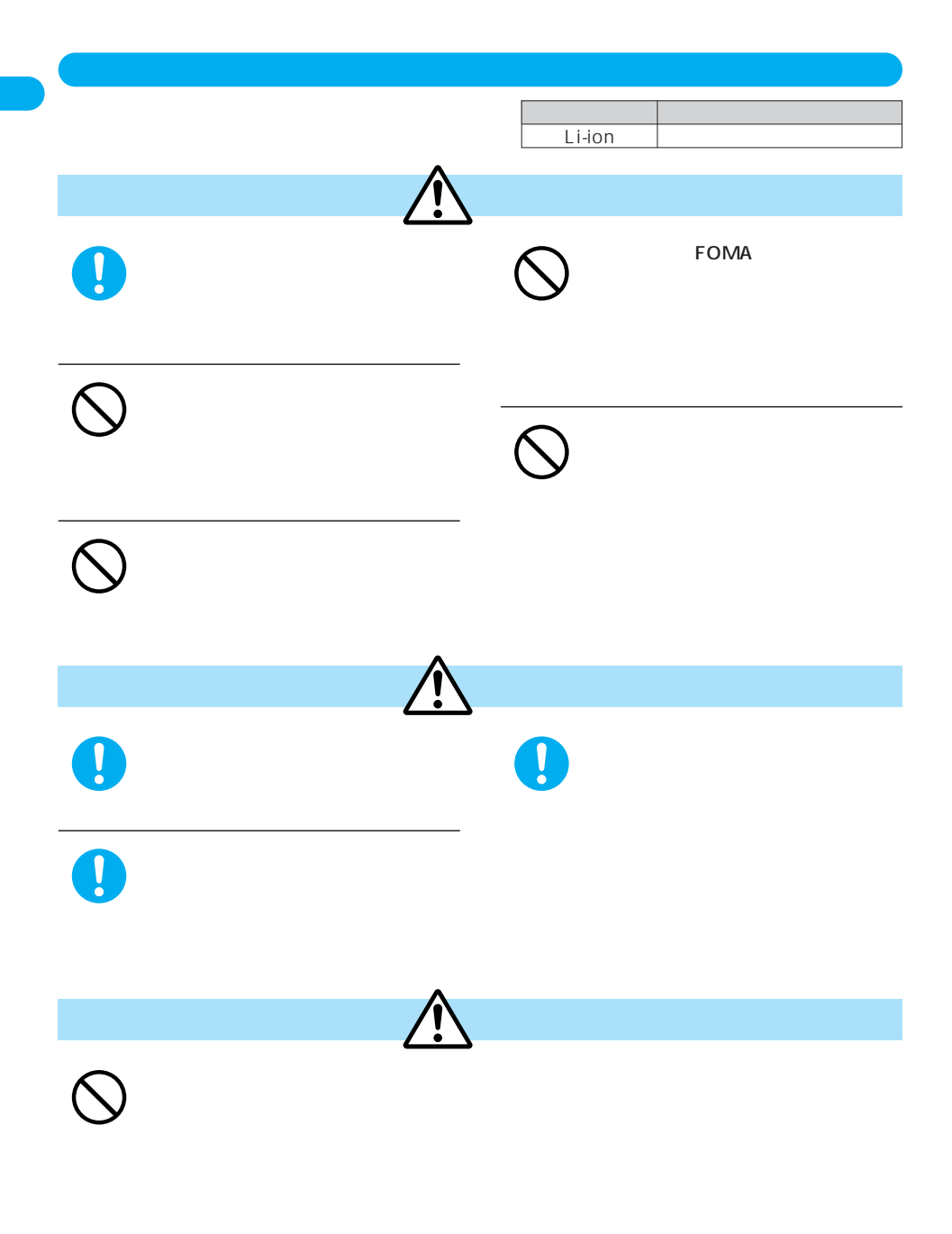

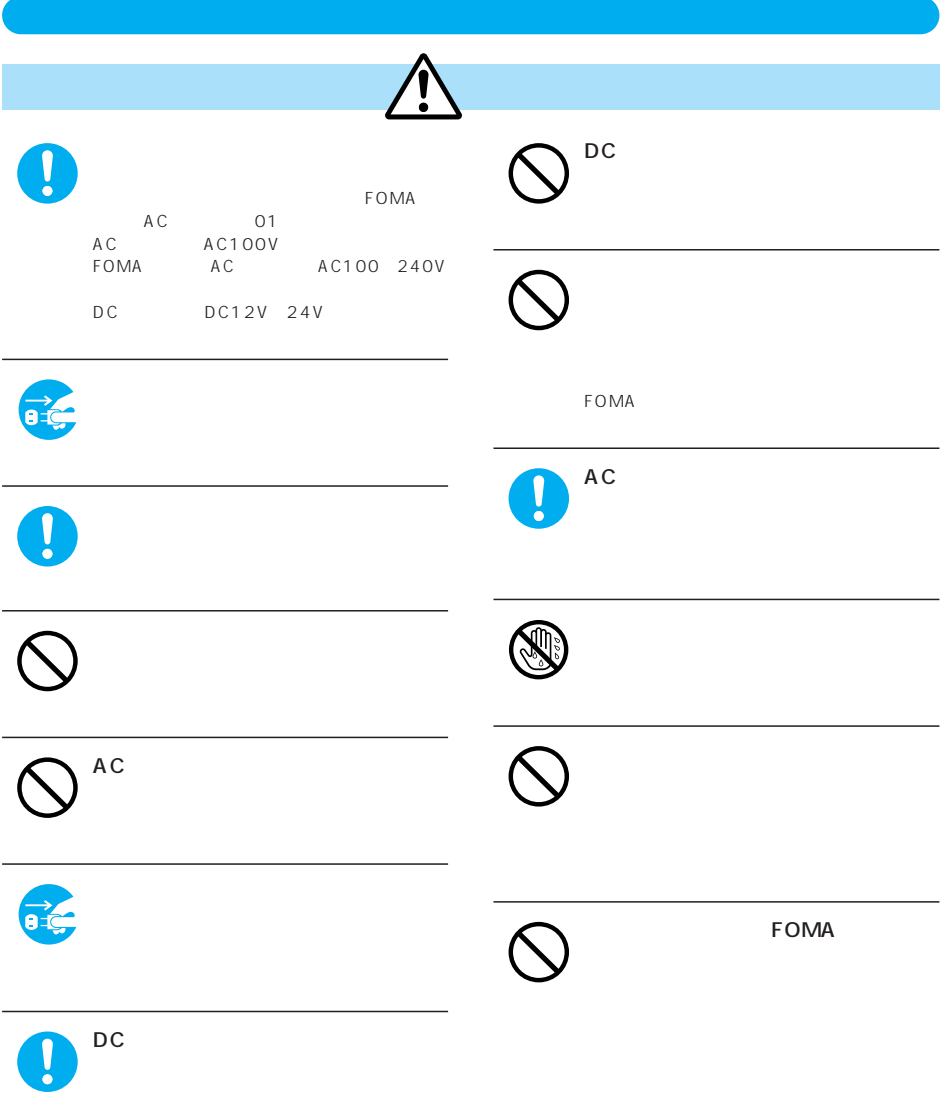

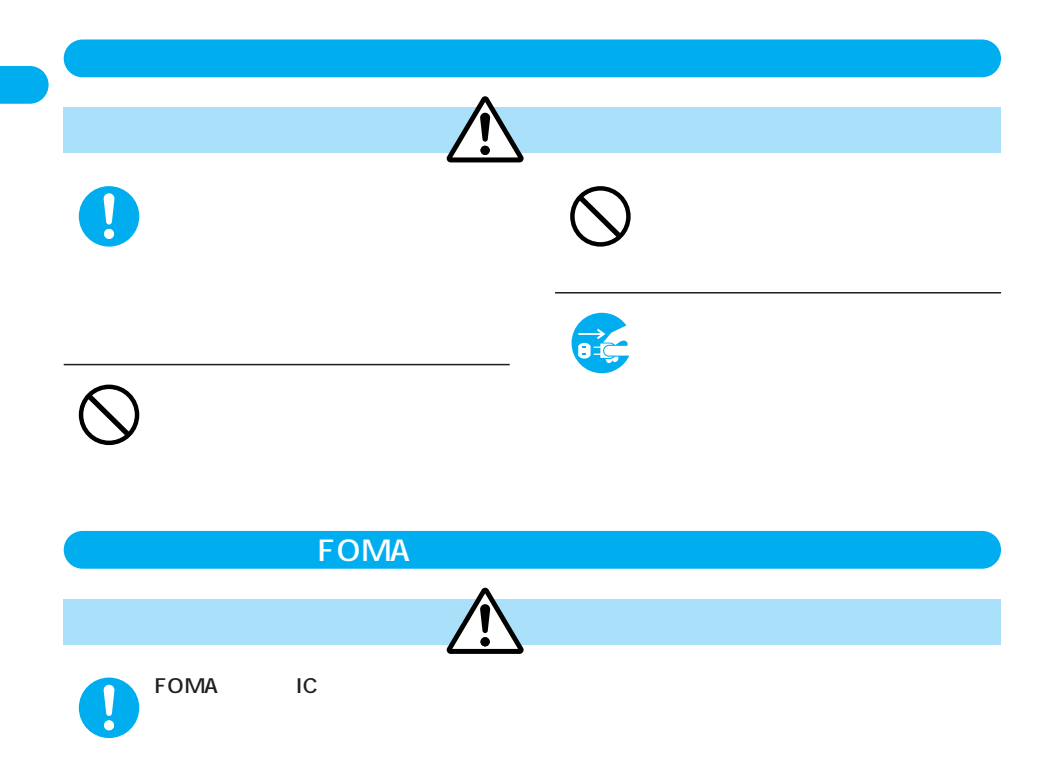

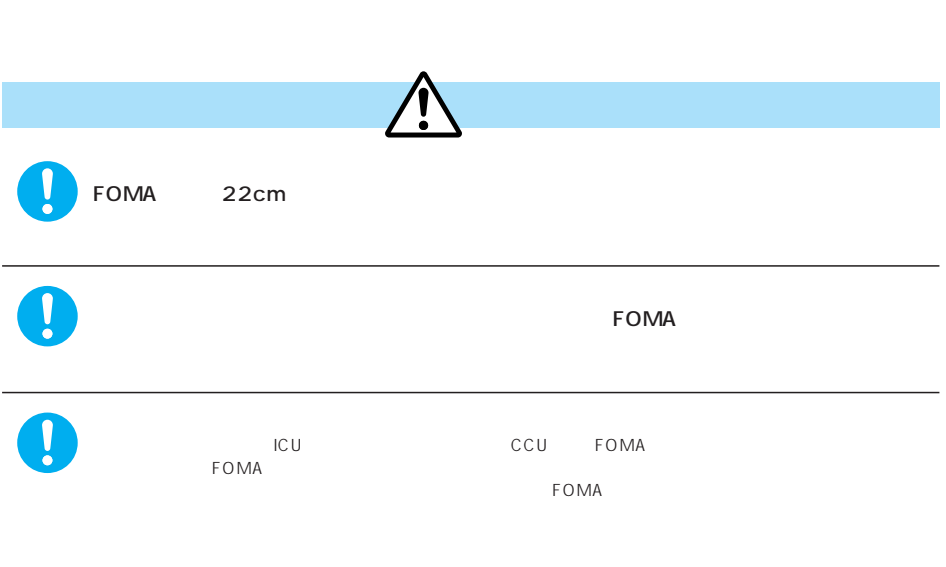

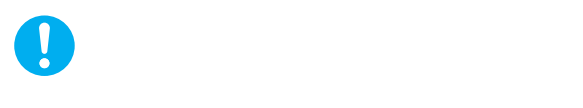

FOMA  $\,$ 

 $\tt FOMA$ 

 $FOMA$ 

**FOMA** 

5 35 45 85  $FOMA$ 

 $$ 

FOMA

ended a series and the series of the series and the series of the series of the series of the series of the series of the series of the series of the series of the series of the series of the series of the series of the se

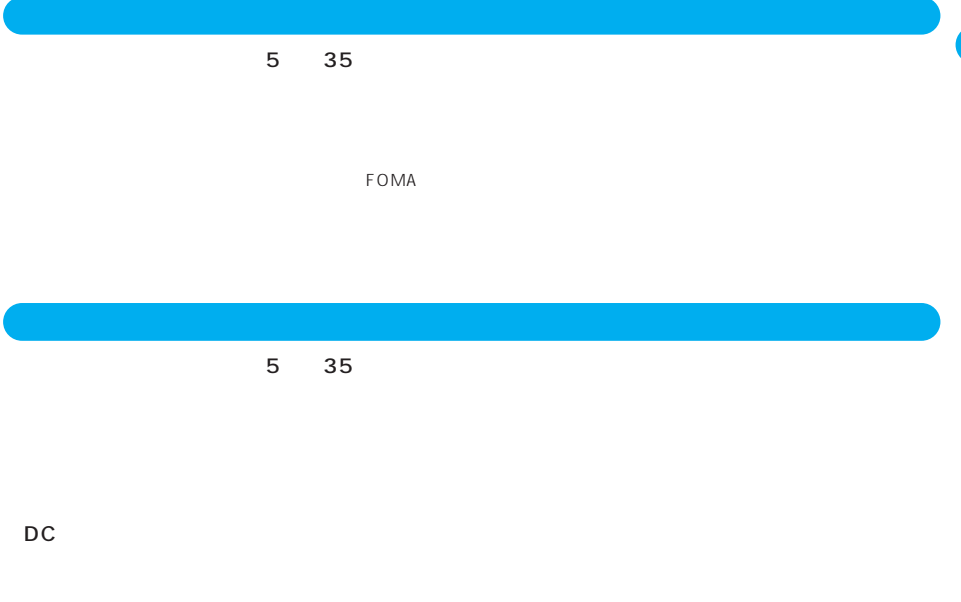

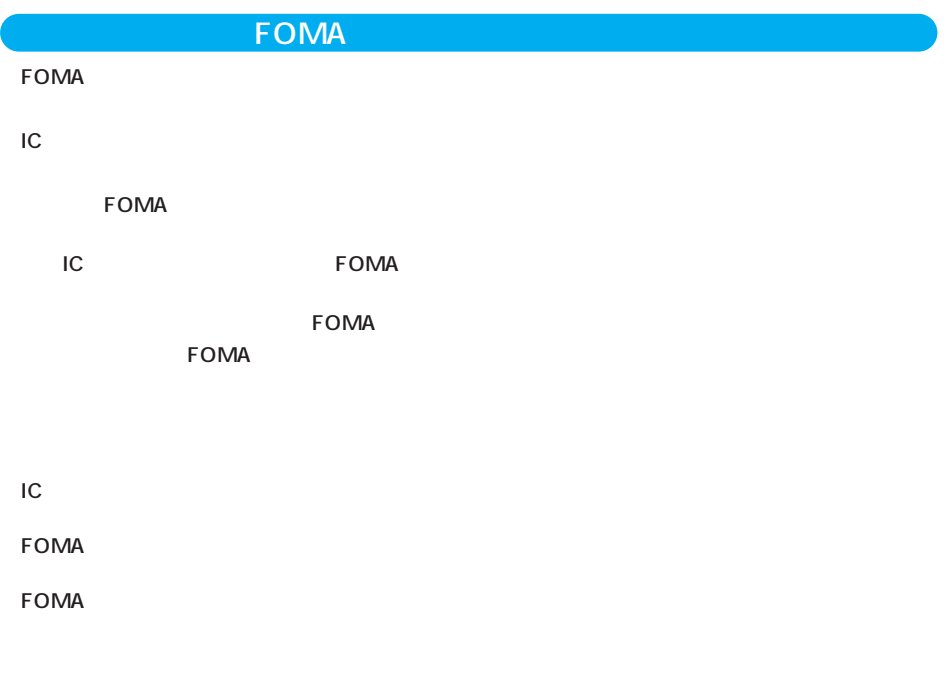

FOMA mova mopera mopera U WORLD CALL FirstPass V i WORLD WING e F F My DoCoMo DoPa sigmarion musea FOMA i-mode i NTT Multitask ・<sub>の</sub><br>サビックス<br>サビックス - サビックス Maicovicon Adobe Reader Reader Adobe Systems Incorporated ・JavaおよびすべてのJava関連の商標およびロゴは、米国およびその他の国における米国Sun Microsystems, Inc.の商  $min$ SD<sup>TM</sup> SD Wiji NetFront **NetFront** ACCESS ・IrFront®  $ACCESS$ ートには、コントにFONT しんじょうしん しんしゅうしゅん しんしゅうしゅうしゅうしゅうしゅうしゅうしゅうしゅうしょういく しんしゅうしょういく しんしゅうしょう T9 Text Input® T9 Tegic Communications  $T9$   $3532780$   $3492981$ T9 **T**9 QuickTime Microsoft MS Windows Microsoft Corporation Macromedia Flash Flash Lite Macromedia Flash Macromedia Flash Lite Macromedia, Inc. macromedia **FLASH** intent Tao Group Limited  $QR$ G G G G GT EXECUTE GENERAL GENERAL GENERAL SUIDE INC. Generational, Inc. McAfee®  $\bullet$  McAfee, Inc. 、マカフィー® Powered by Mascot Capsule®/Micro3D Edition™ Mascot Capsule®

 $\mathsf{LC}}$  $LC$ Macromedia, Inc. Macromedia® Flash Lite™ Copyright © 1995-2005 Macromedia, Inc. All rights reserved. NetFront v3.2 for FOMA NetFront v3.2 ACCESS Copyright<sup>®</sup> 1996-2005 ACCESS CO., LTD. OBEX ACCESS IrFront® ・IrFront® **ACCESS** Copyright © 1996-2005 ACCESS CO., LTD. Reallusion, Inc.  $\sim$ **REALLUSION** Independent JPEG Group MPEG-4 Patent Portfolio License MPEG-4 Visual MPEG-4  $\mathsf{MPEG}\text{-}4$ ●MPEG-LAよりライセンスをうけた提供者から入手されたMPEG-4ビデオを再生する場合 MPEG LA, LLC  $\Omega$ u A LCOMM Licensed by QUALCOMM Incorporated under one or more of the following United States Patents and/or their counterparts in other nations; 4,901,307 5,490,165 5,056,109 5,504,773 5,101,501 5,506,865 5,109,390 5,511,073 5,228,054 5,535,239 5,267,261 5,544,196 5,267,262 5,568,483 5,337,338 5,600,754

5,414,796 5,657,420 5,416,797 5,659,569 5,710,784 5,778,338

GNU General Public License GPL GNU Lesser General Public License LGPL

CD-ROM GPL LGPL Stranger of the readme.txt

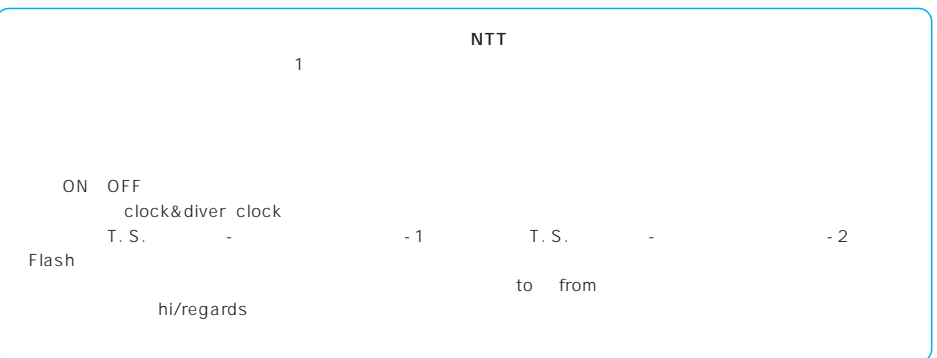

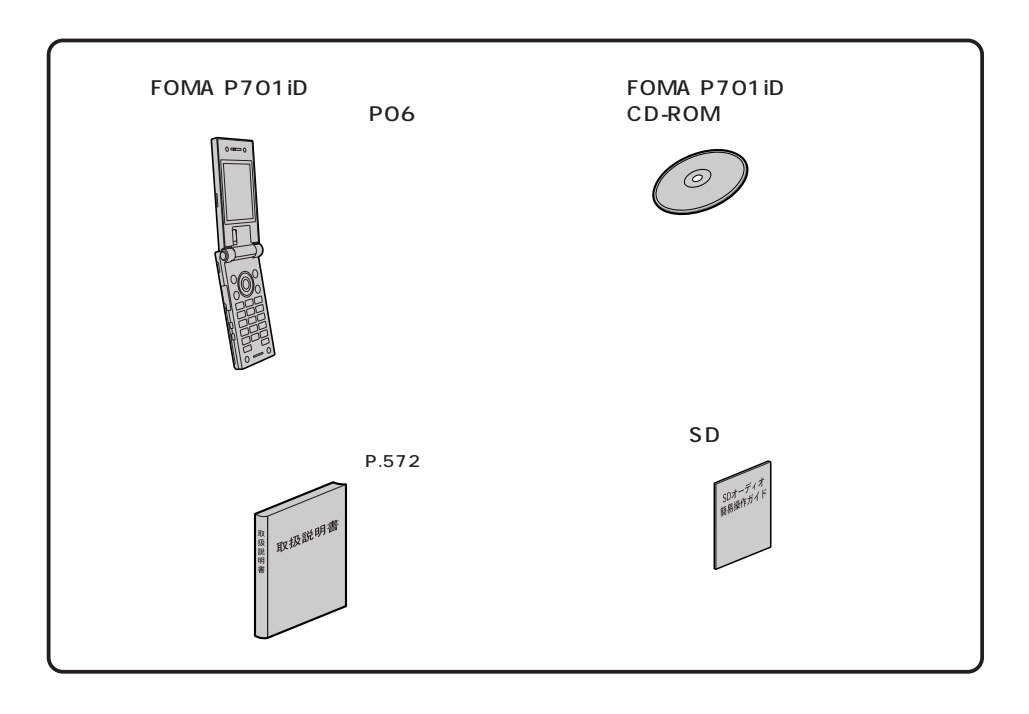

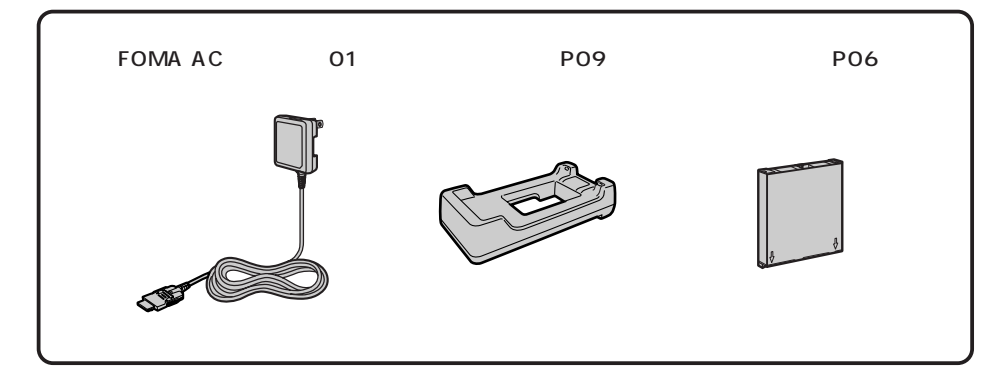

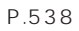

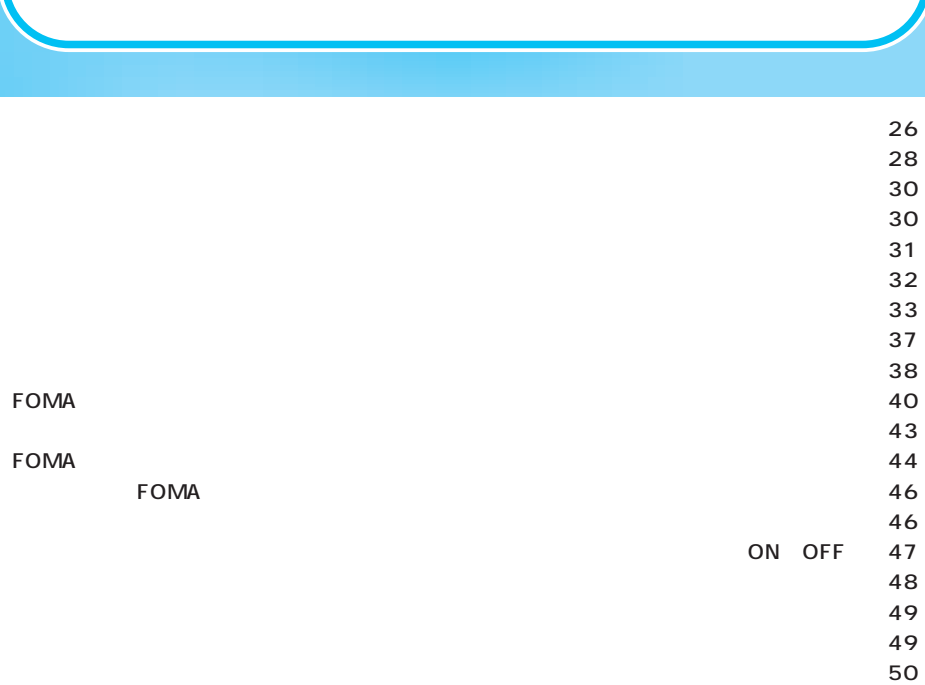

 $\mathbf 0$ 

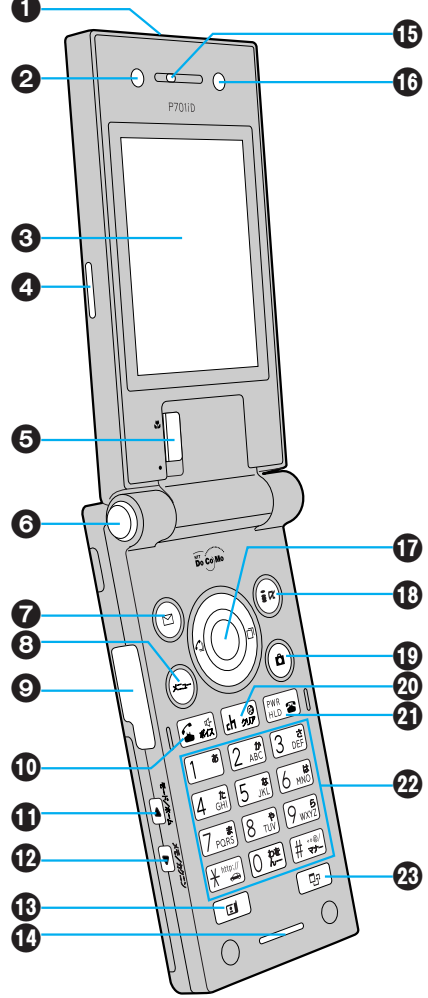

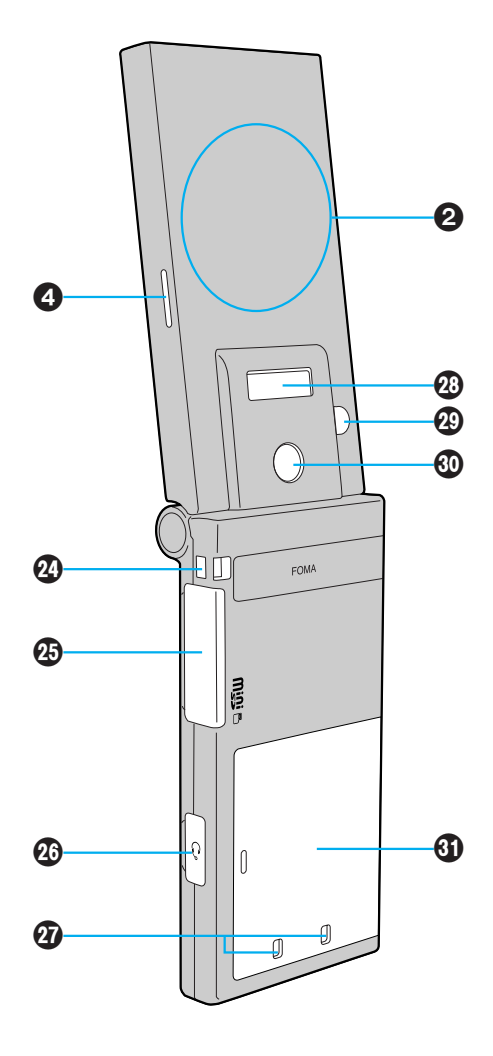

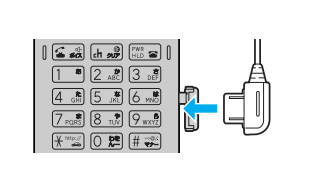

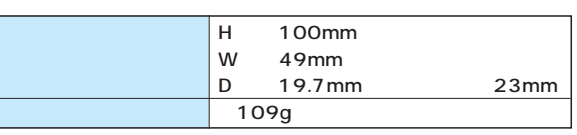

FOMA

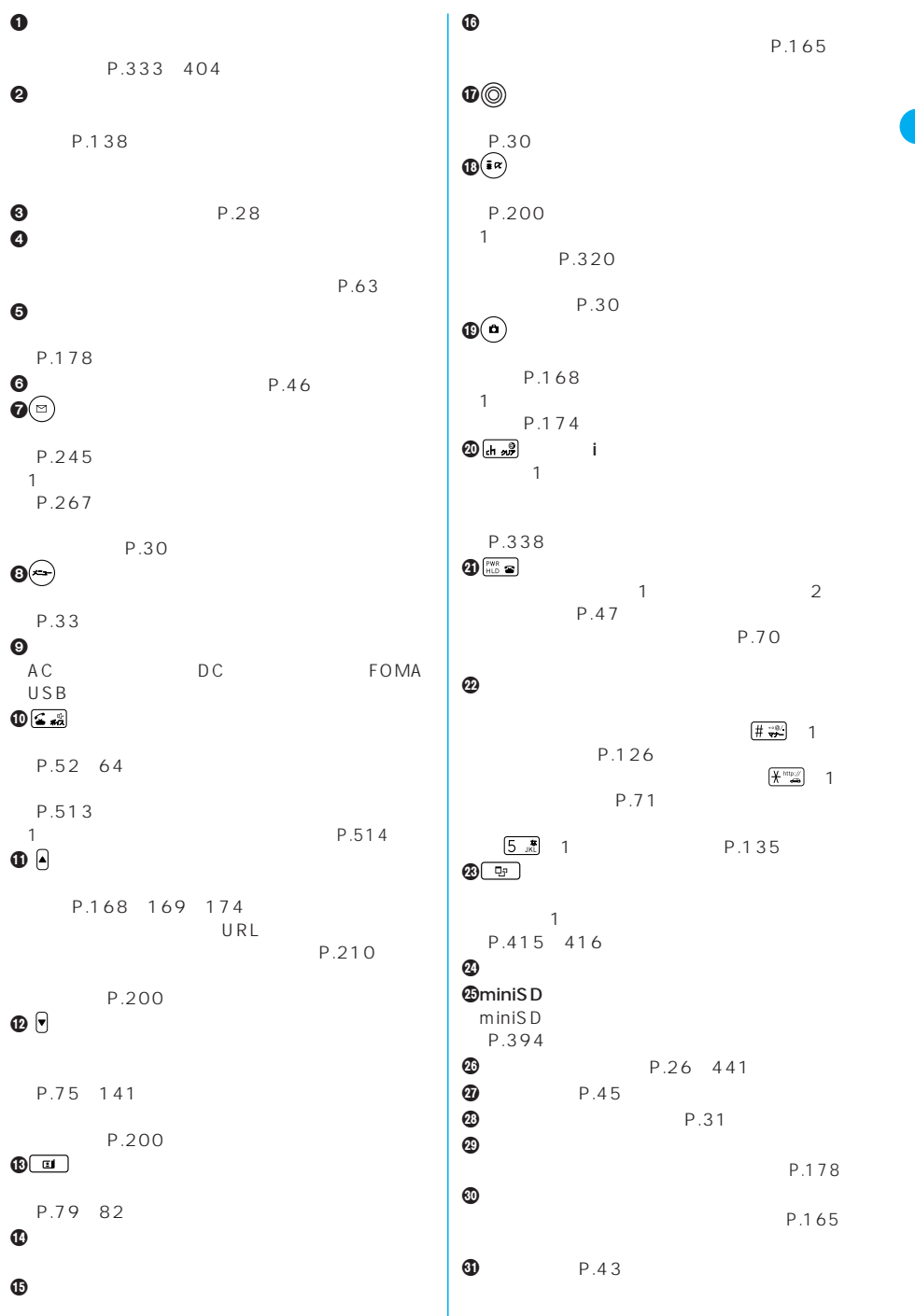

27

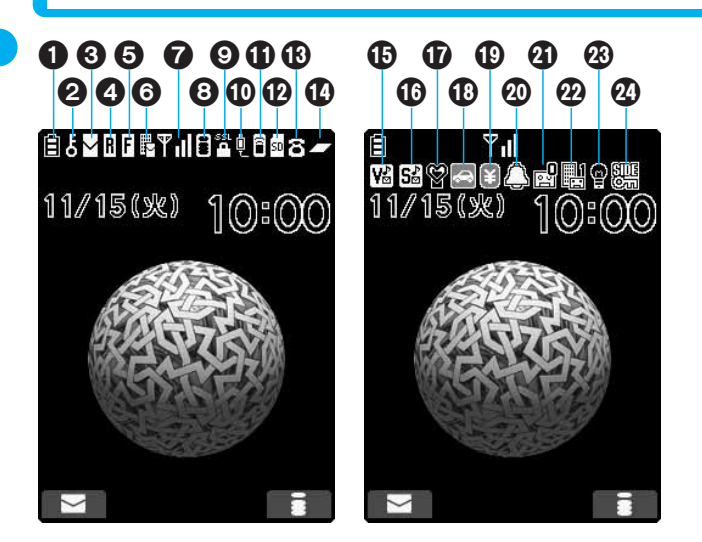

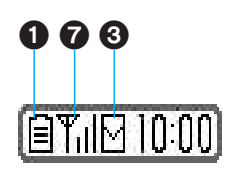

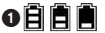

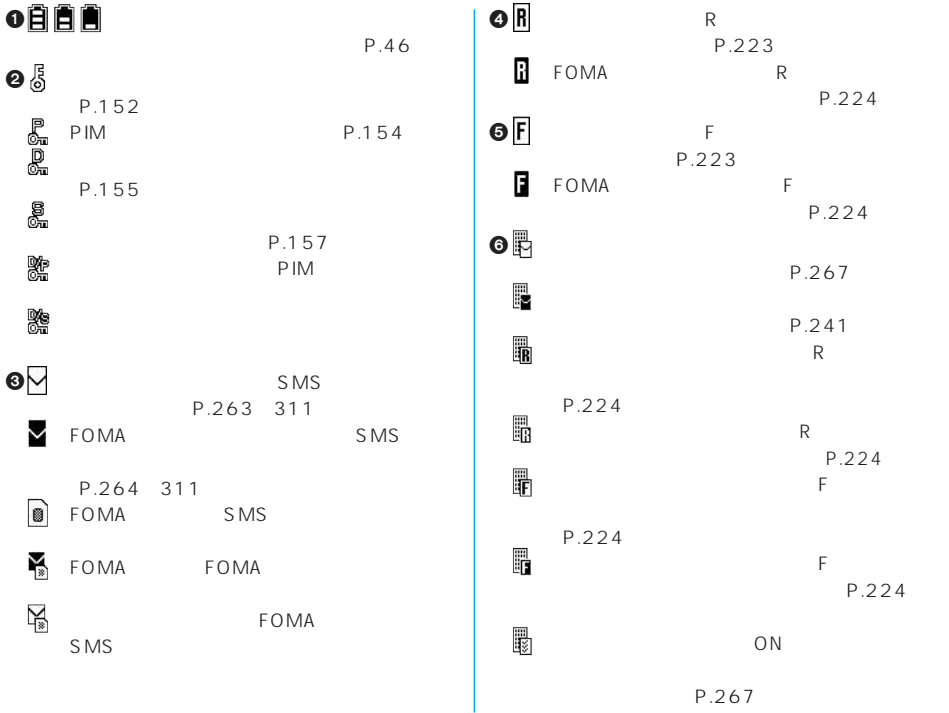

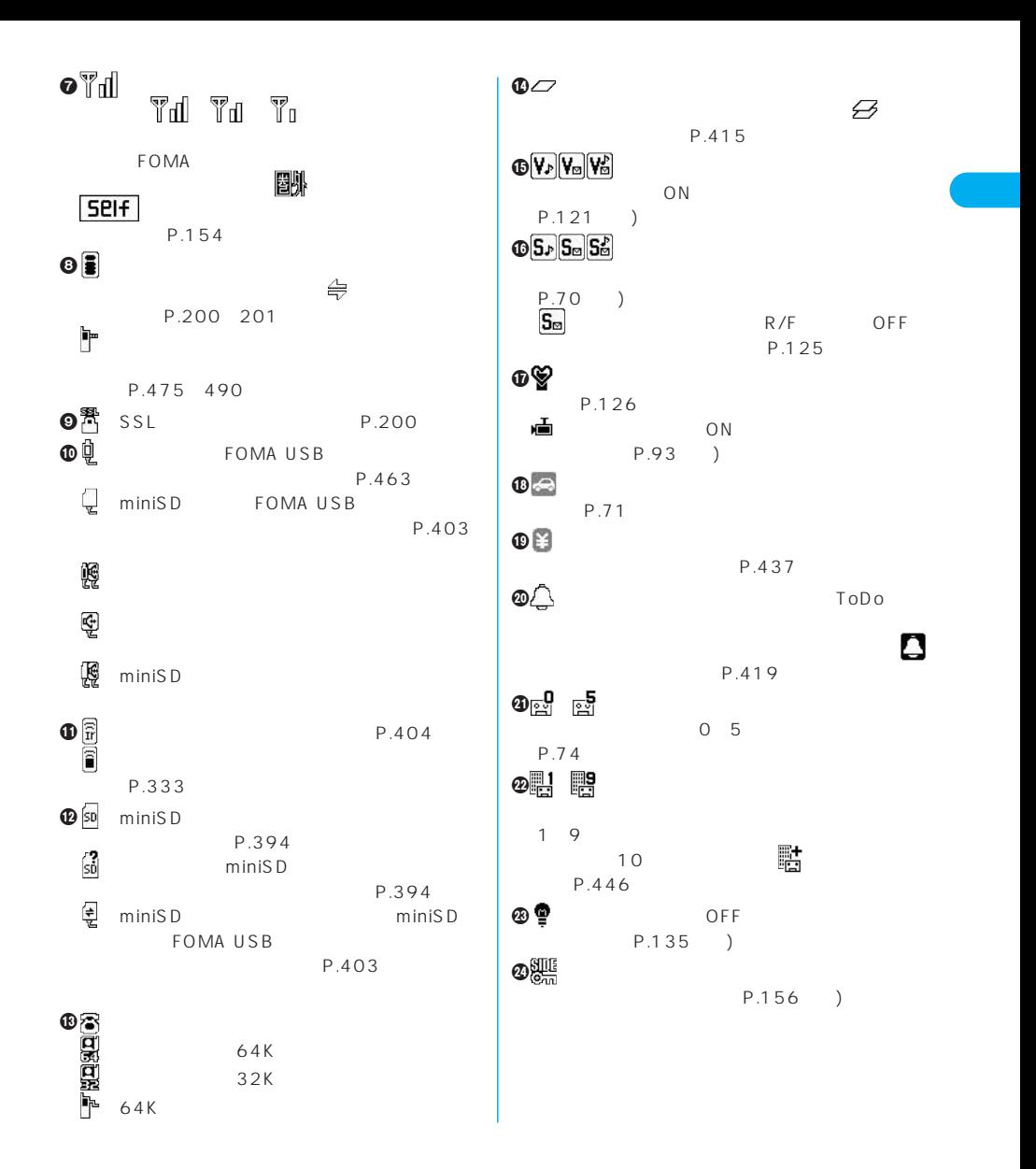

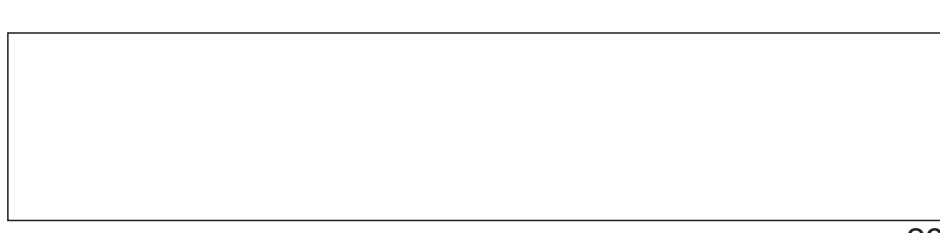

→ 3 - 2 6 - 2

∥ 表示アイコン説明 - 2007年12月<br>- 2008年12月13日 - 2010年12月13日<br>- 2008年12月13日 - 2010年12月13日<br>- 2010年12月13日 - 2010年12月14日 シークレット

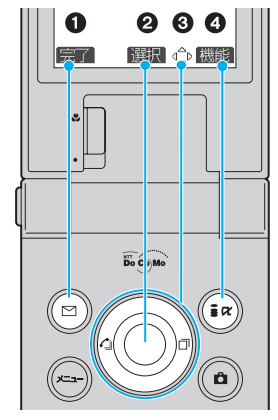

**1**  $\frac{1}{2}$ 

**ディスプレイ 表示アイコン説明**

 $\Box$ この意味は、アイコンというます。アイコンというます。アイコンというます。アイコンというます。アイコンというます。アイコンというます。アイコンとは、アイコンというます。アイコンとは、アイコンとは

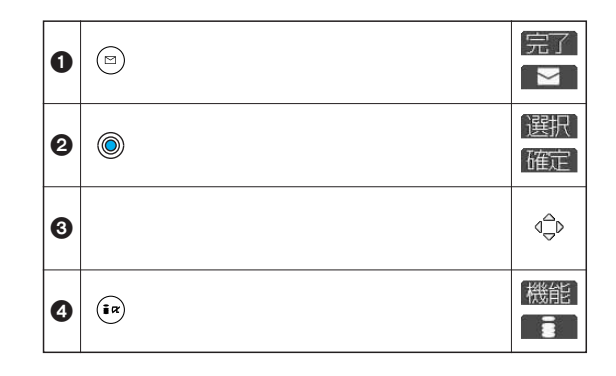

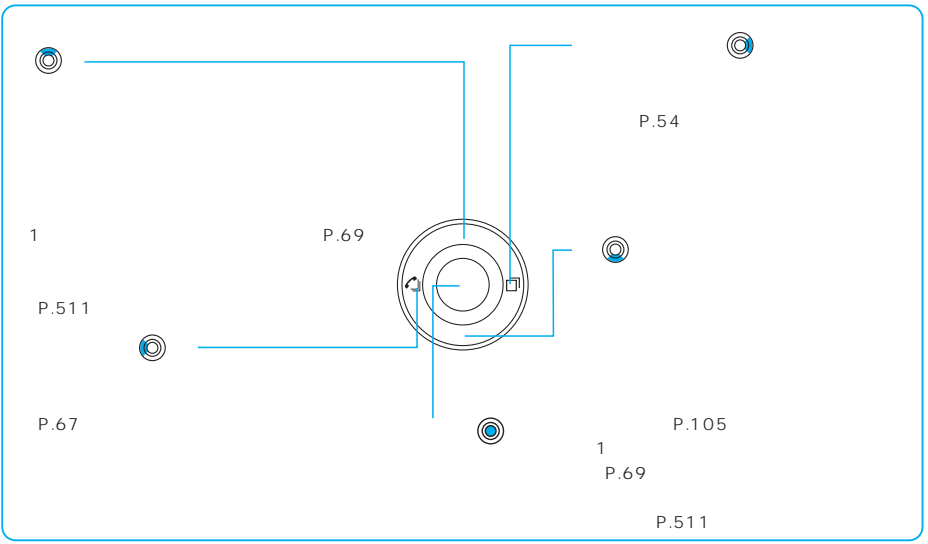

30

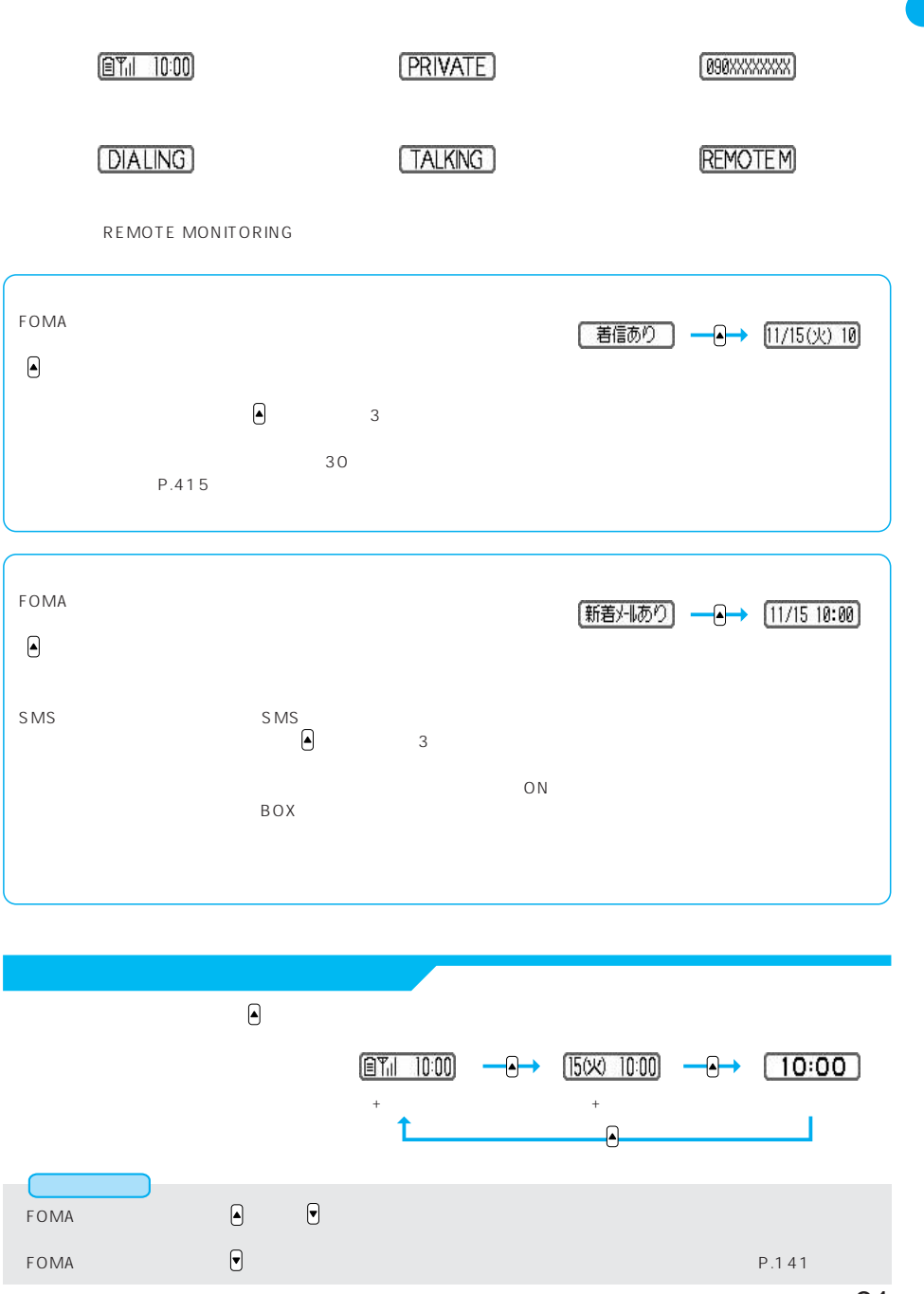

 $$ 

 $P.138$ 

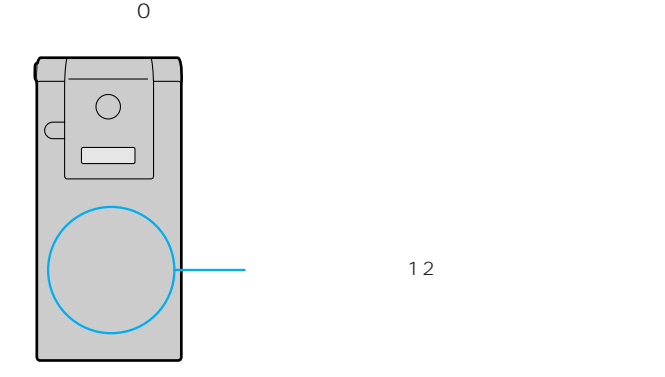

 $\overline{12}$ 

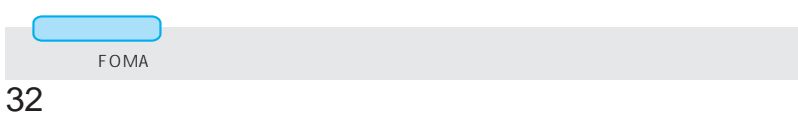

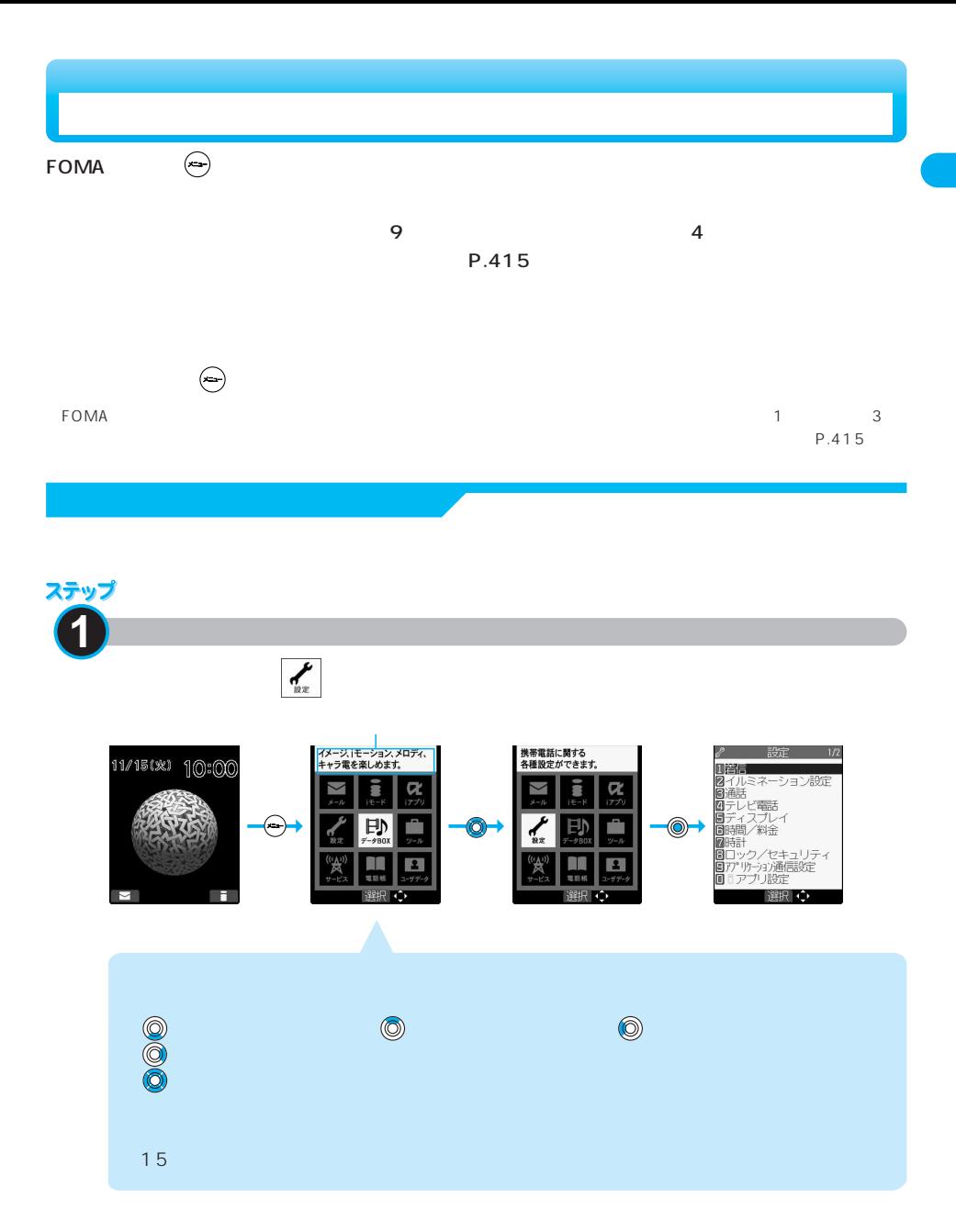

次ページにつづく 33

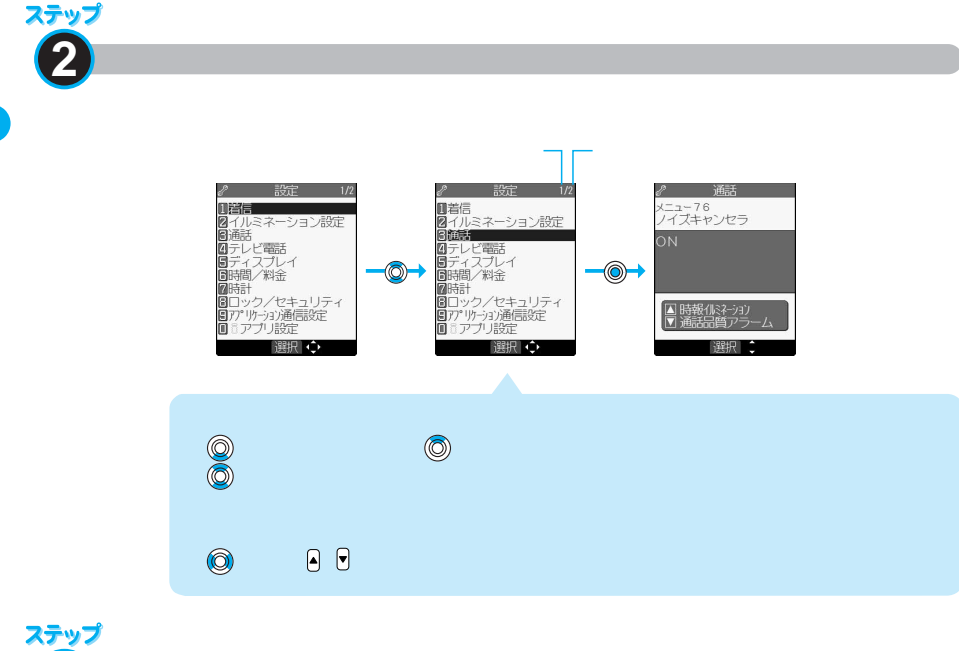

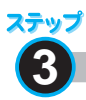

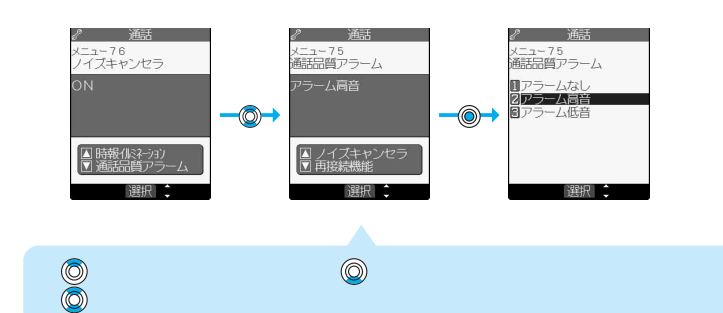

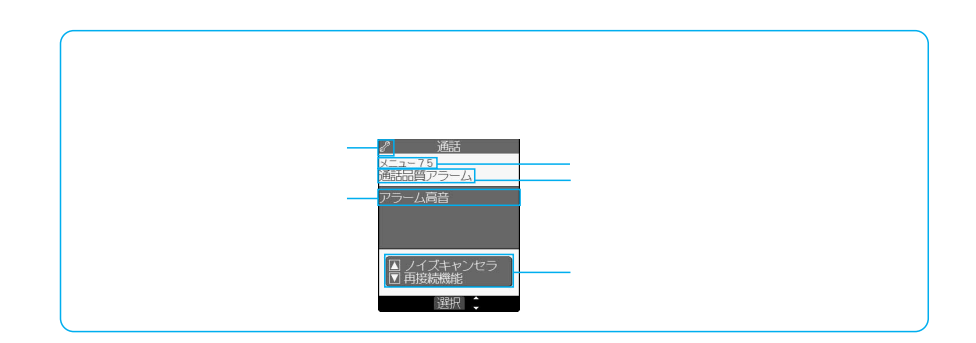
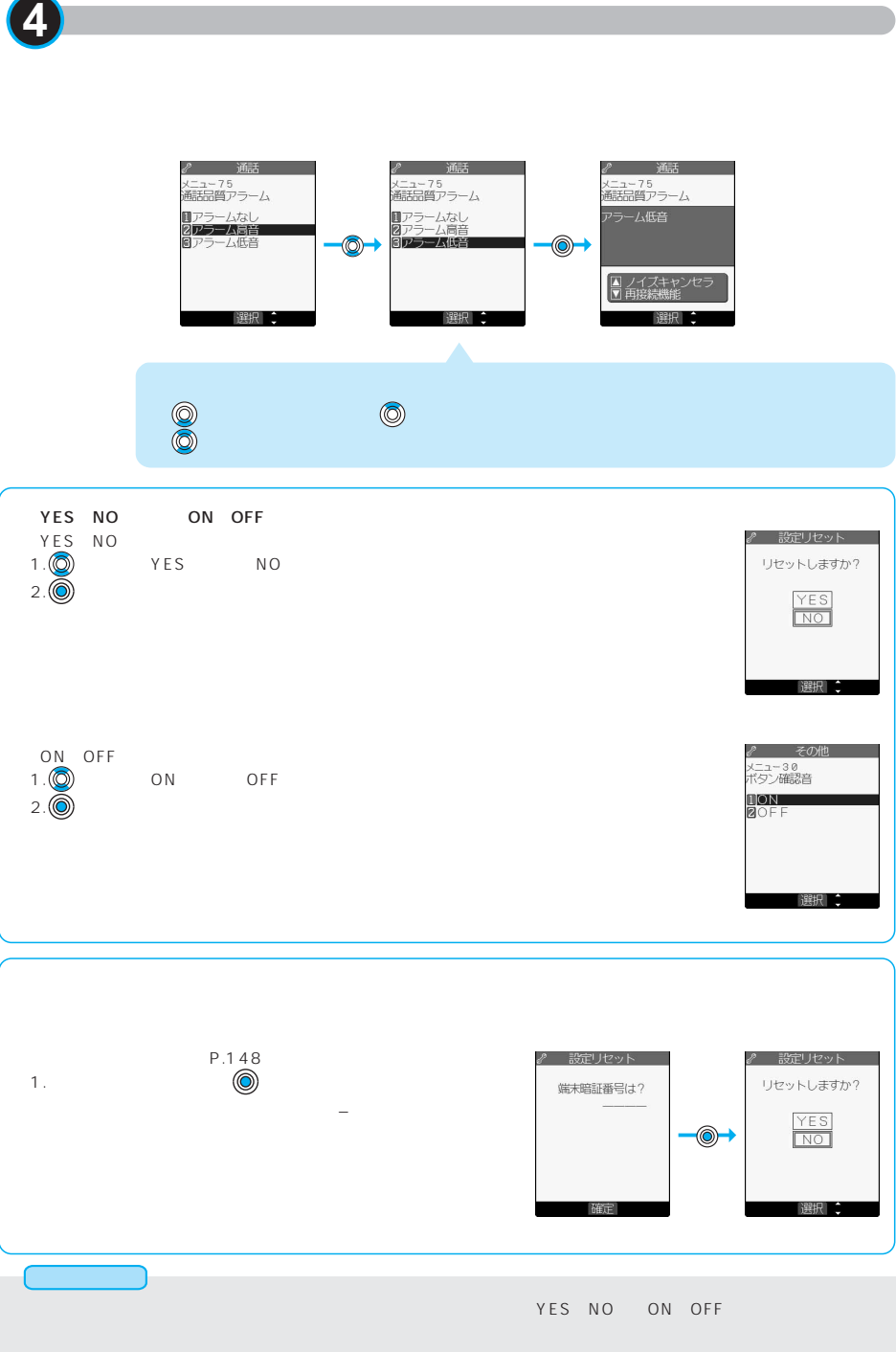

ステップ

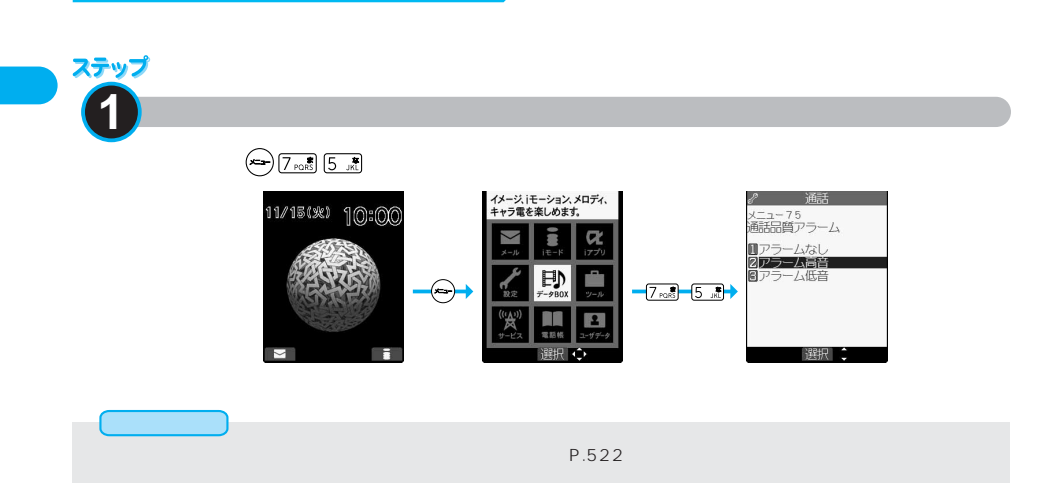

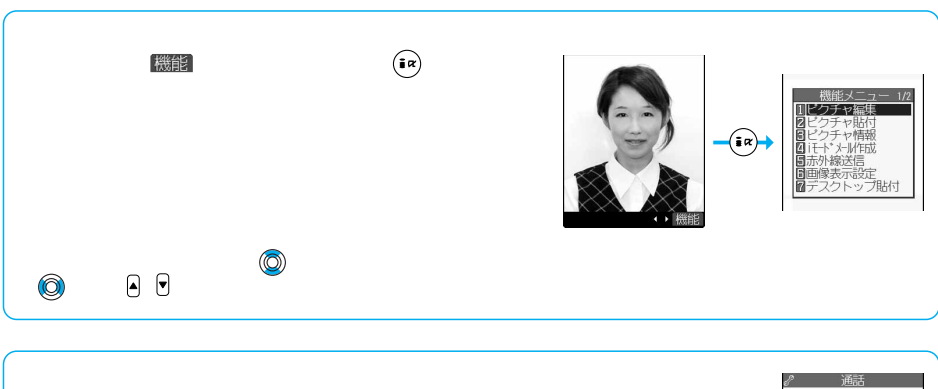

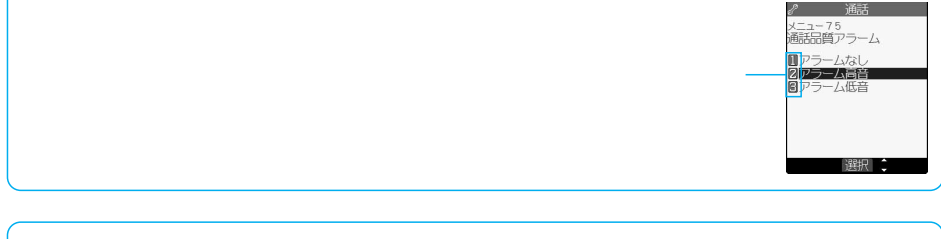

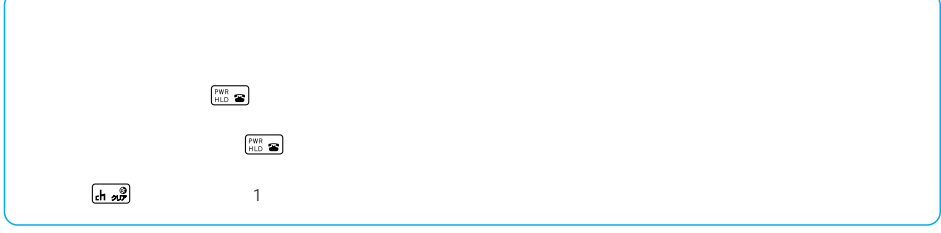

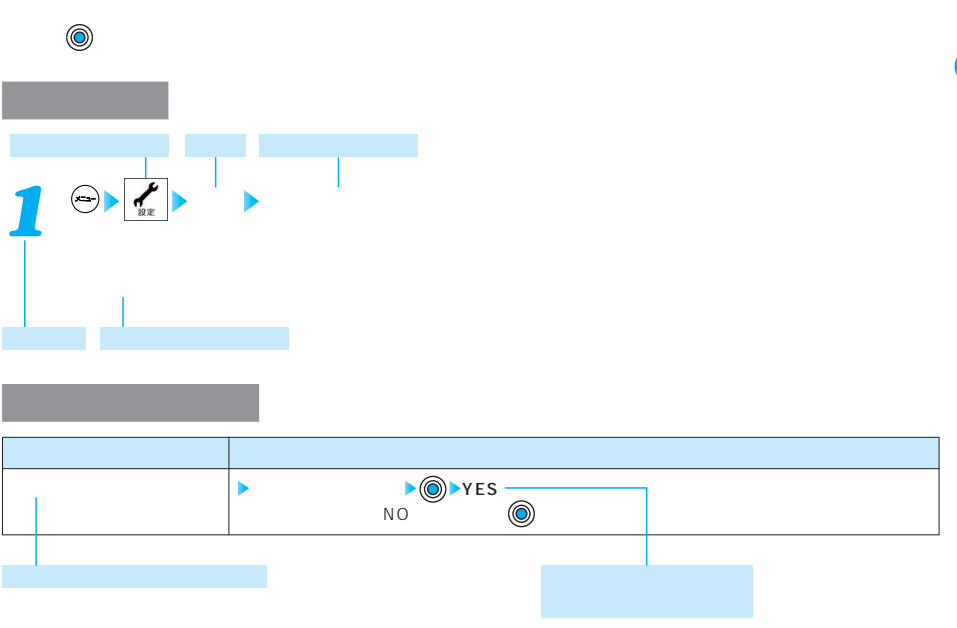

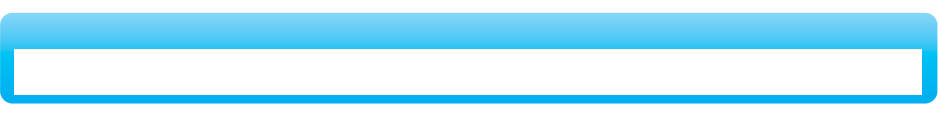

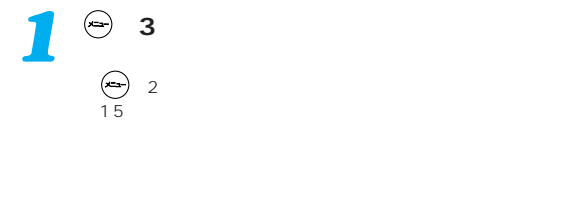

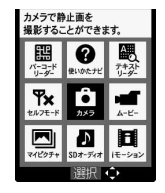

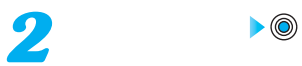

次ページにつづく 37

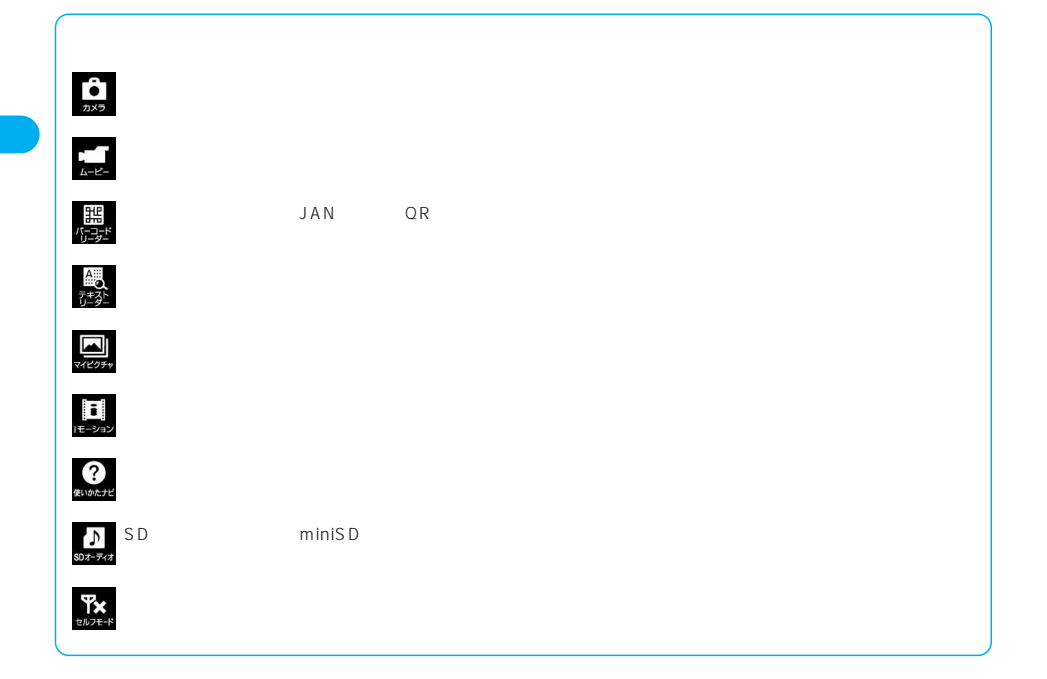

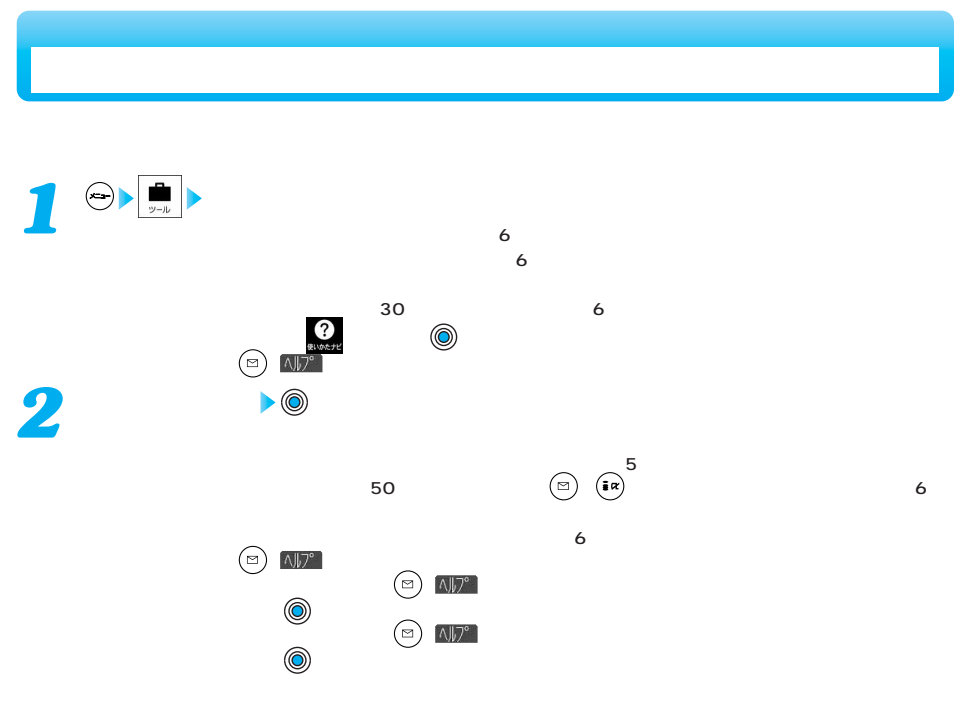

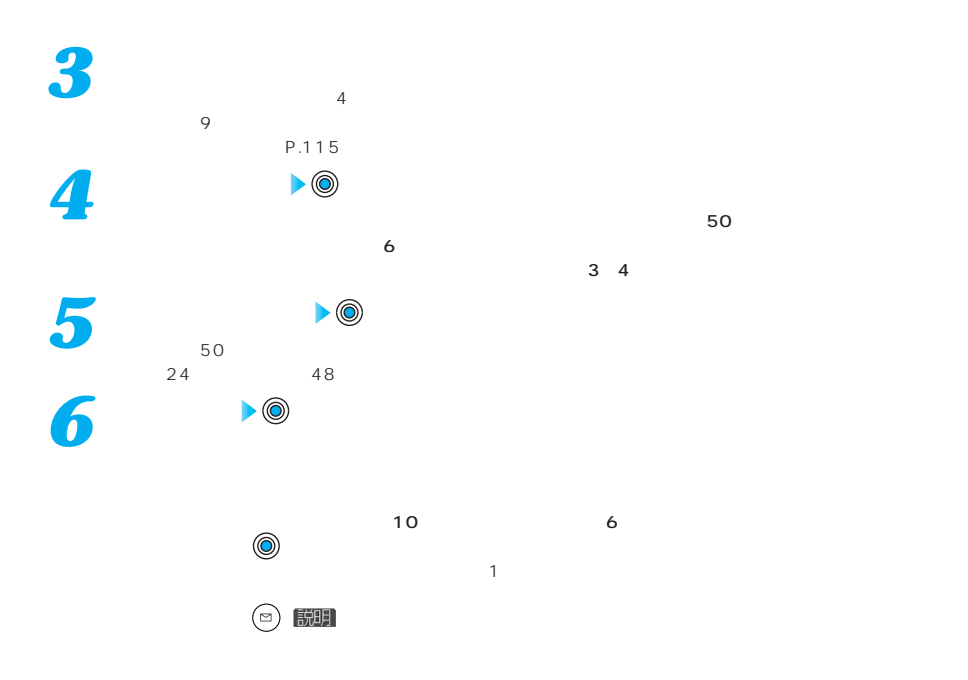

**(i** ) 機能

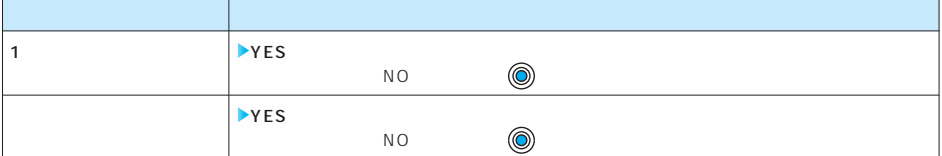

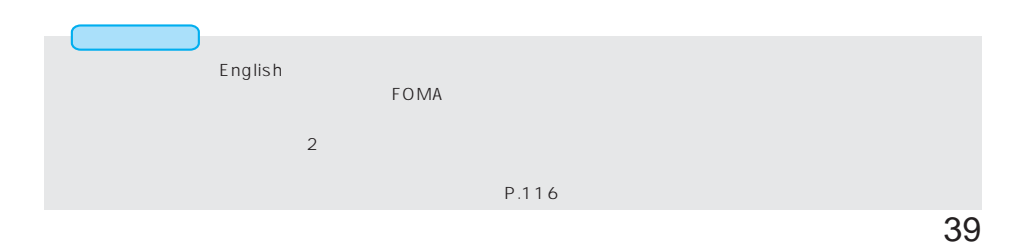

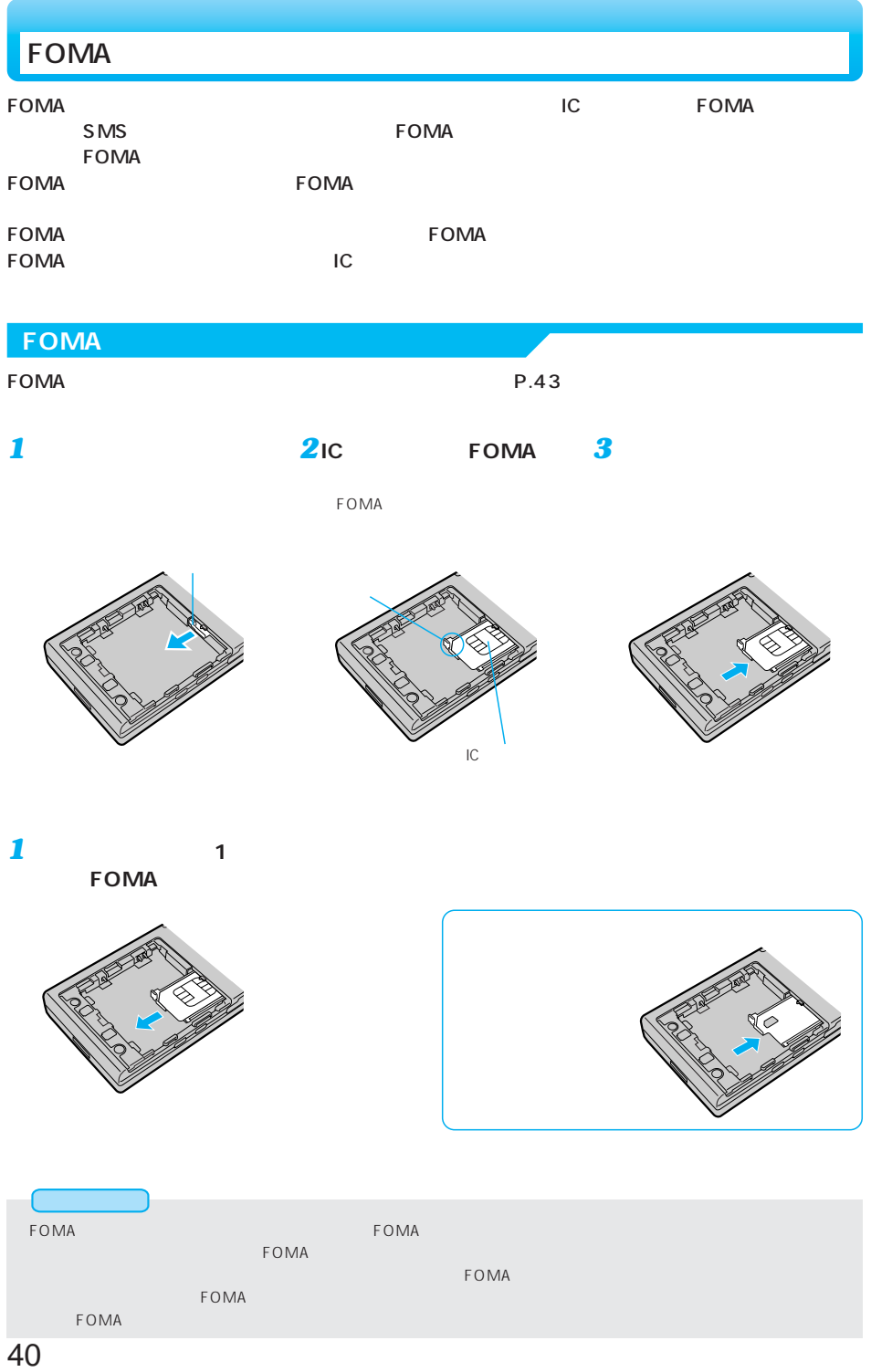

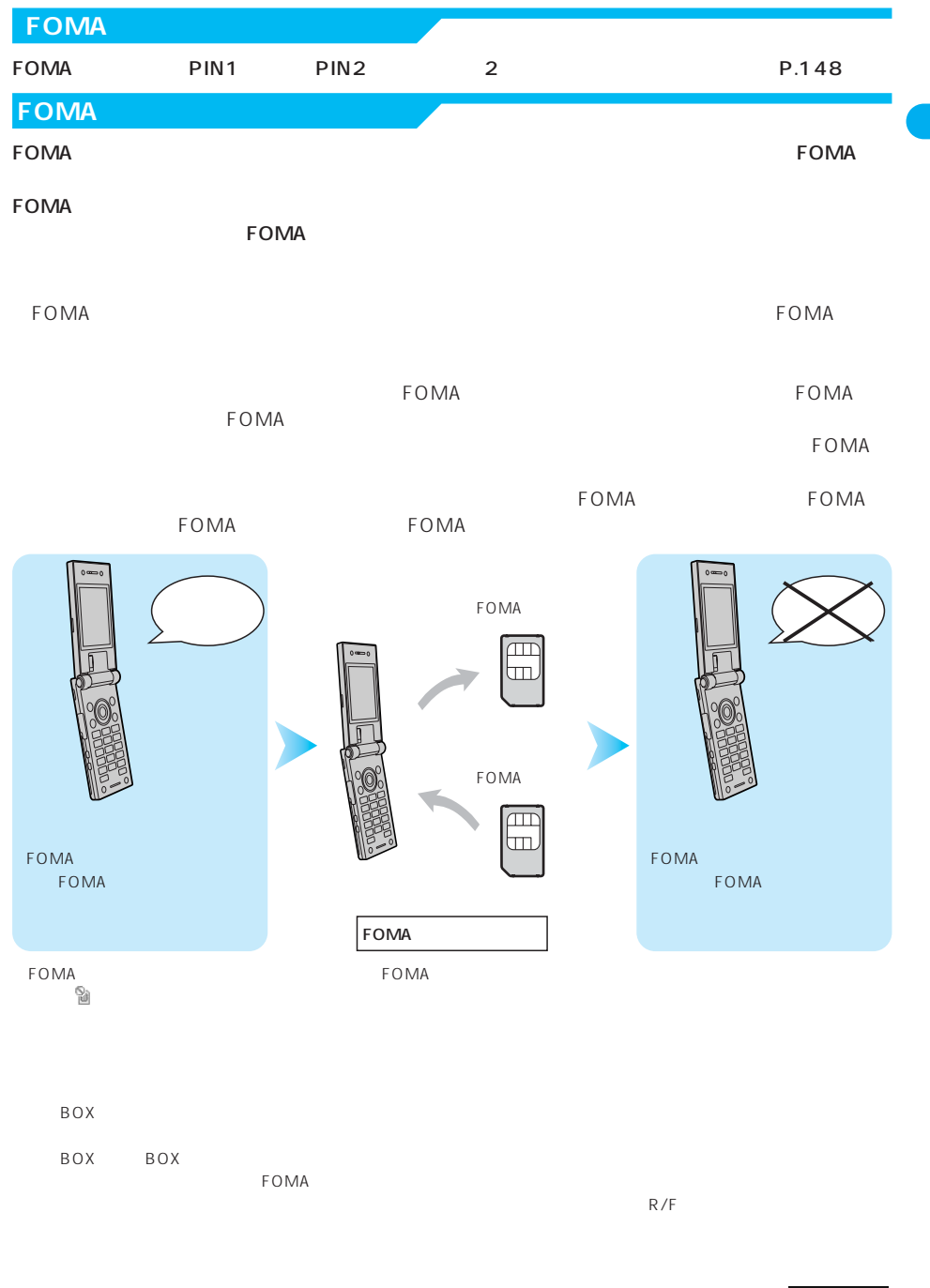

 $FOMA$ 

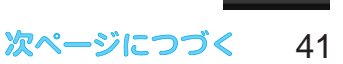

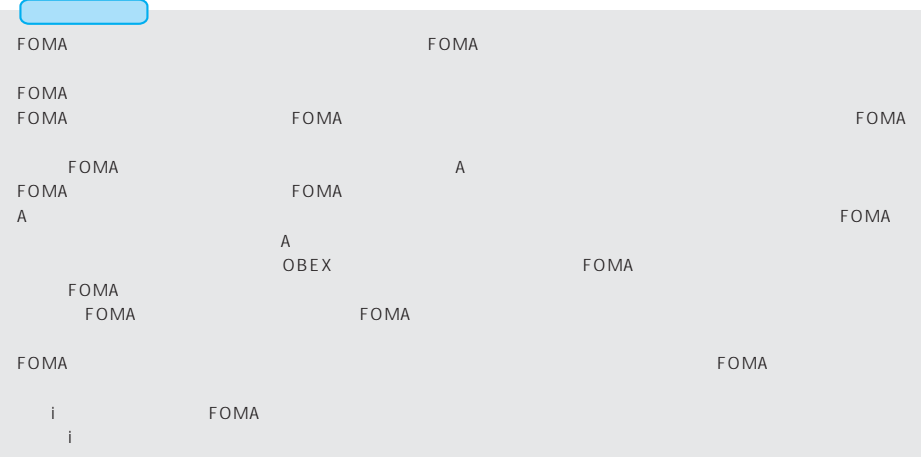

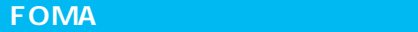

## FOMA FOMA おような こちらのある場合には FOMA おものない こうしょうがい こうしょう

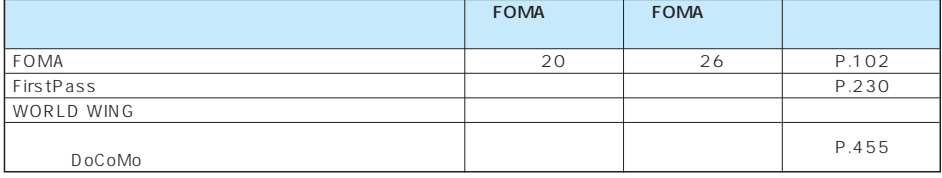

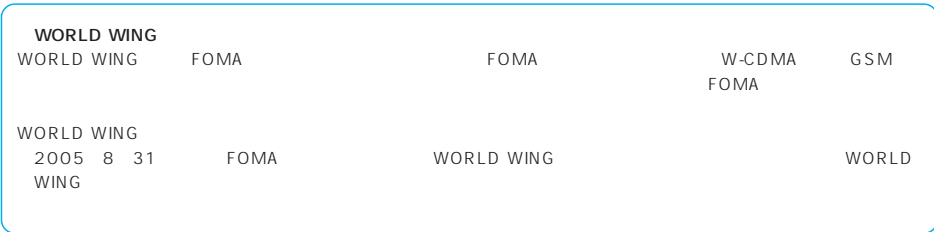

1 **1 (2mm以上)矢印の方向に 1 1 2 A** には<sub>には</sub>に関している。 **2 A 3** *3*

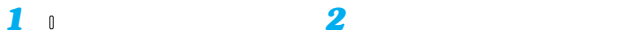

*2*

**(2mm以上)矢印の方向に**

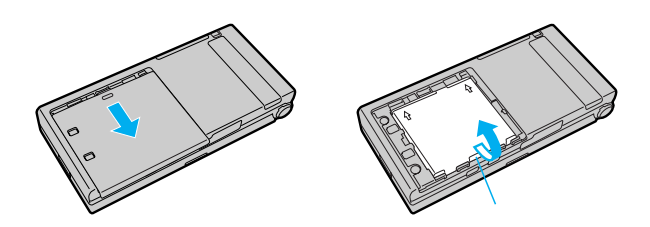

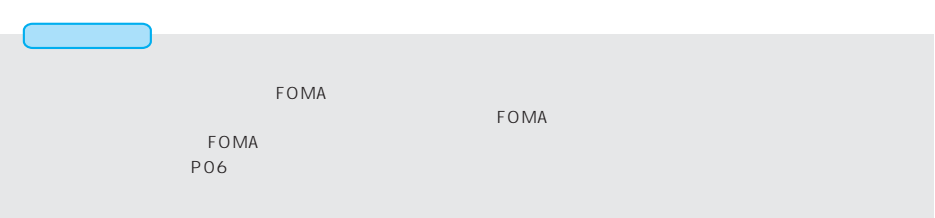

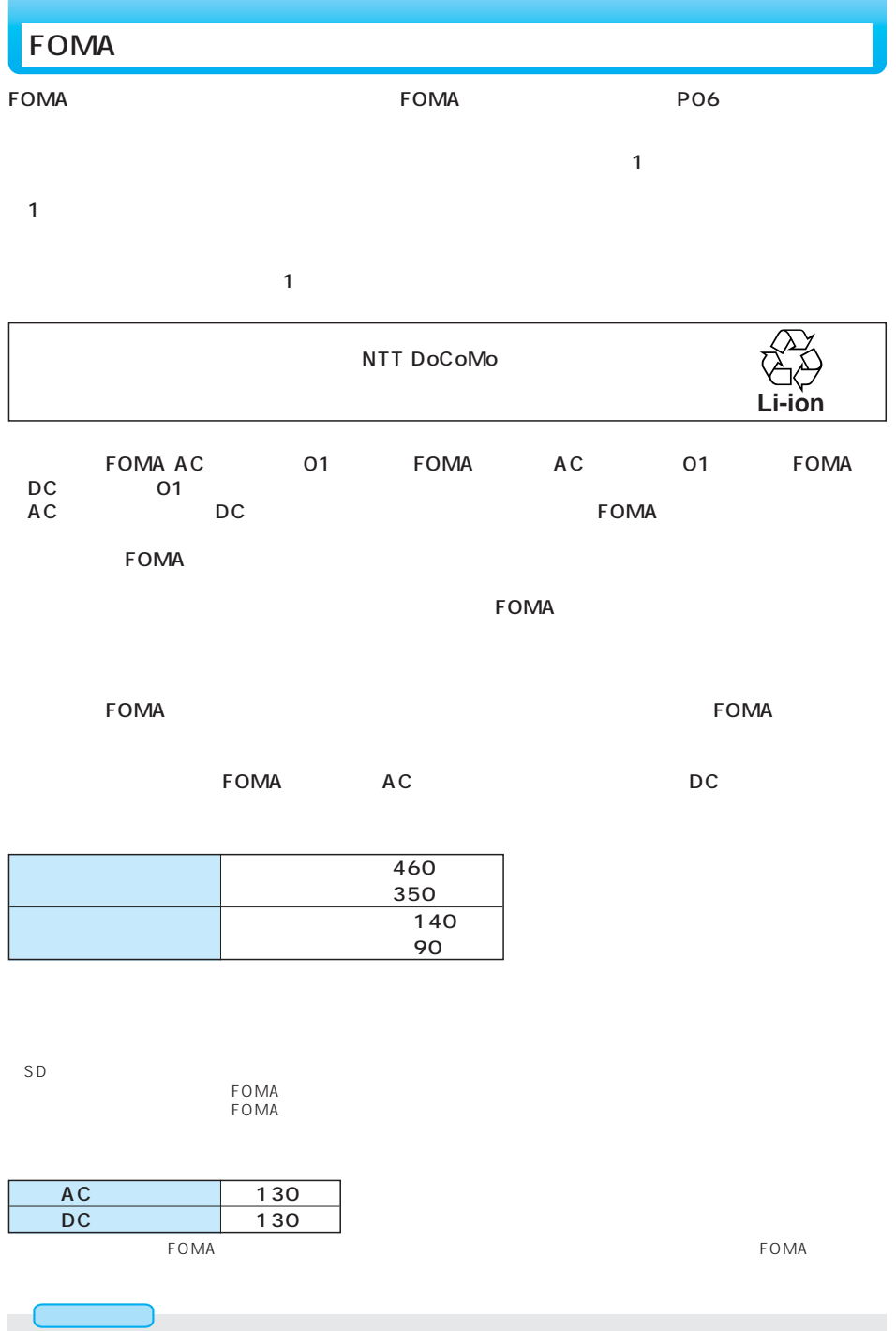

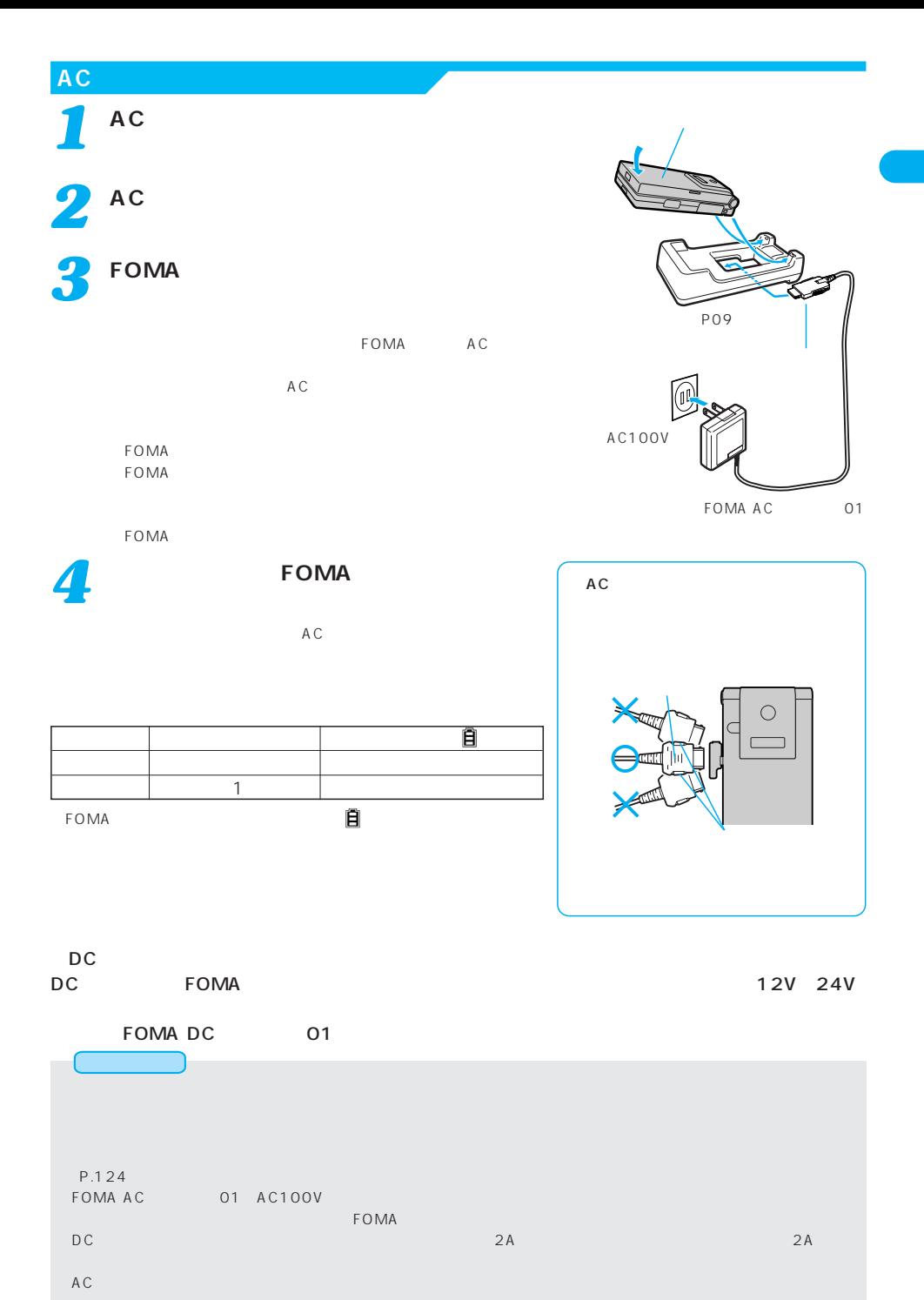

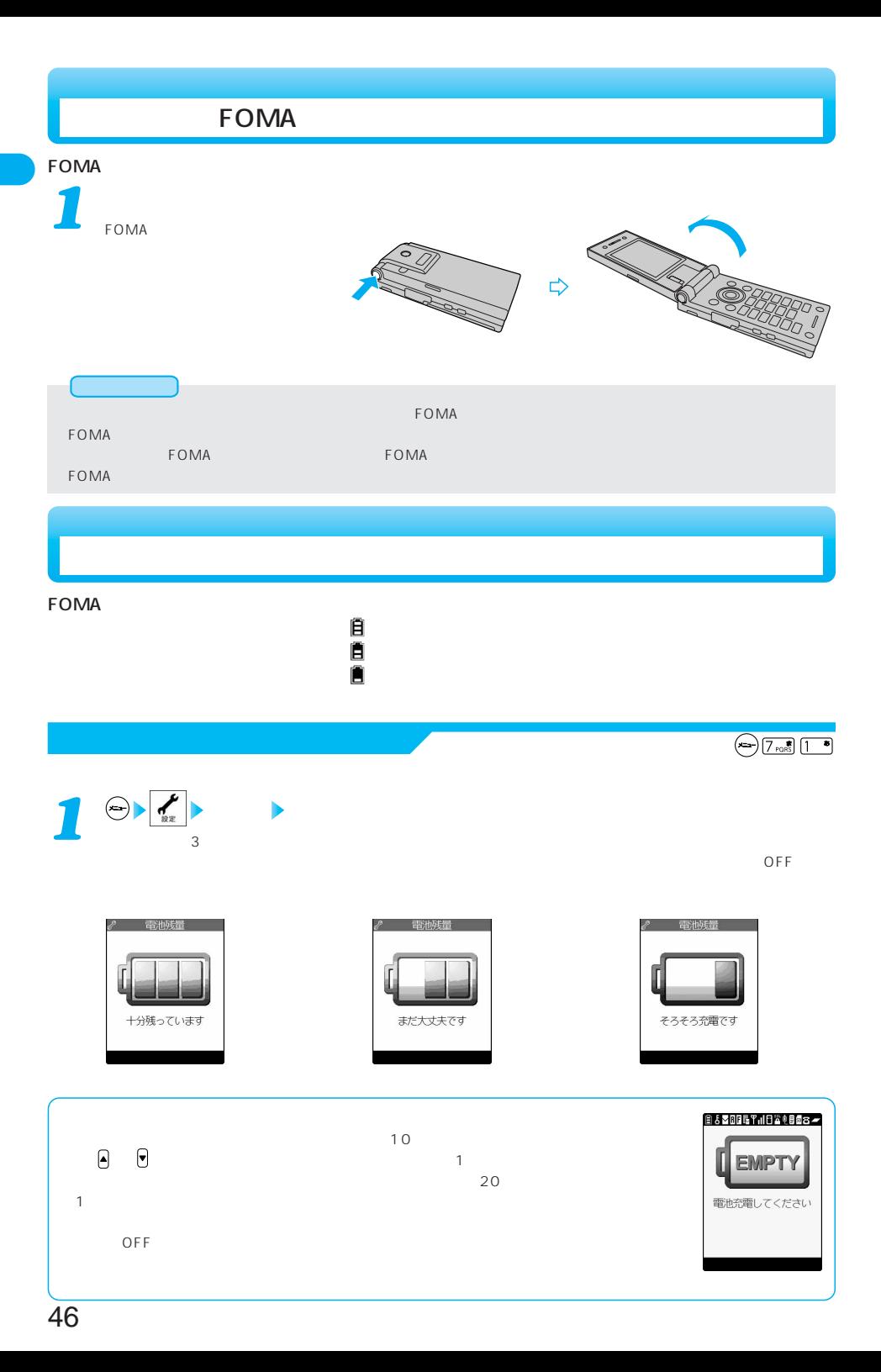

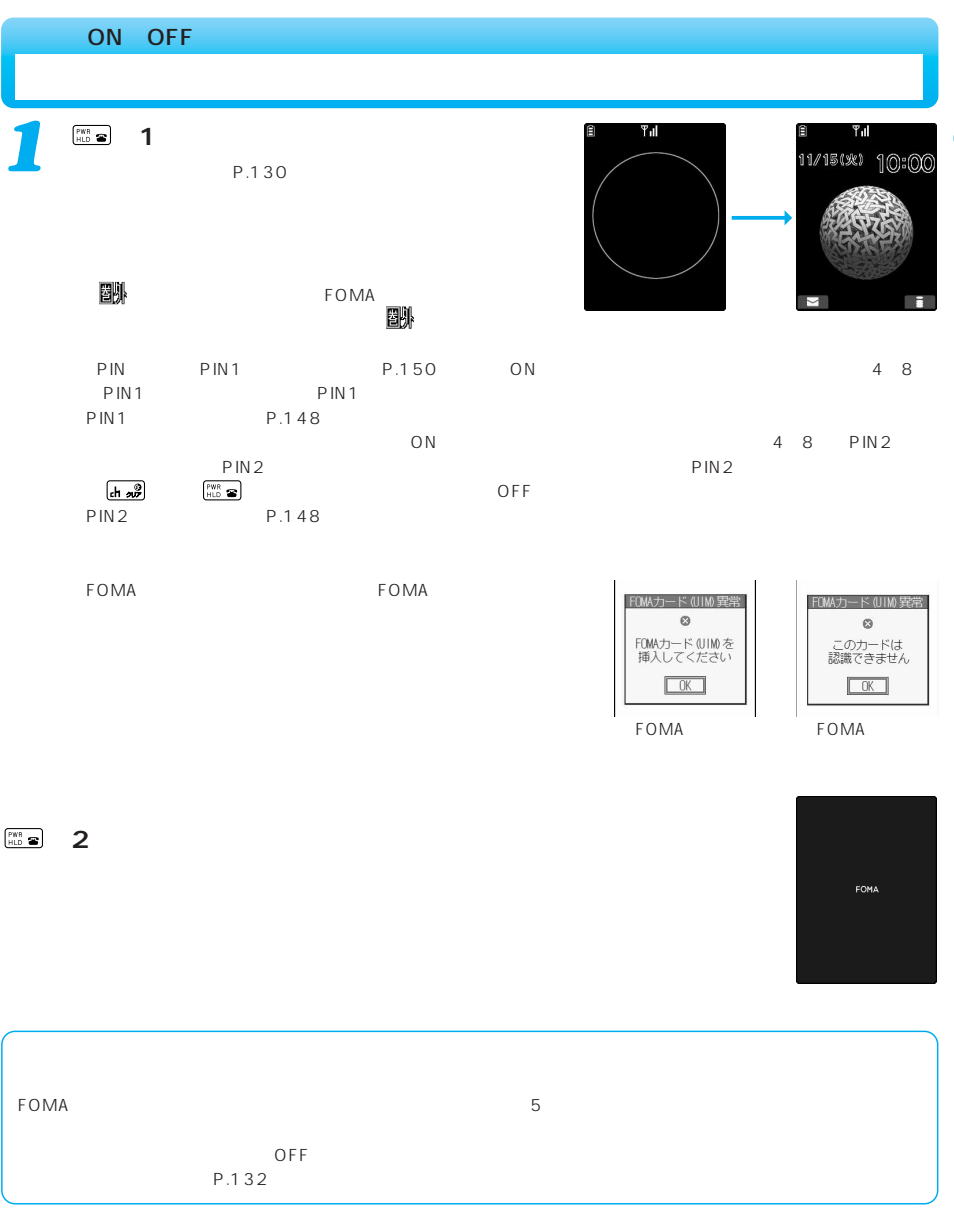

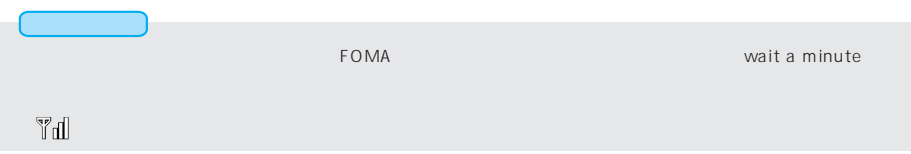

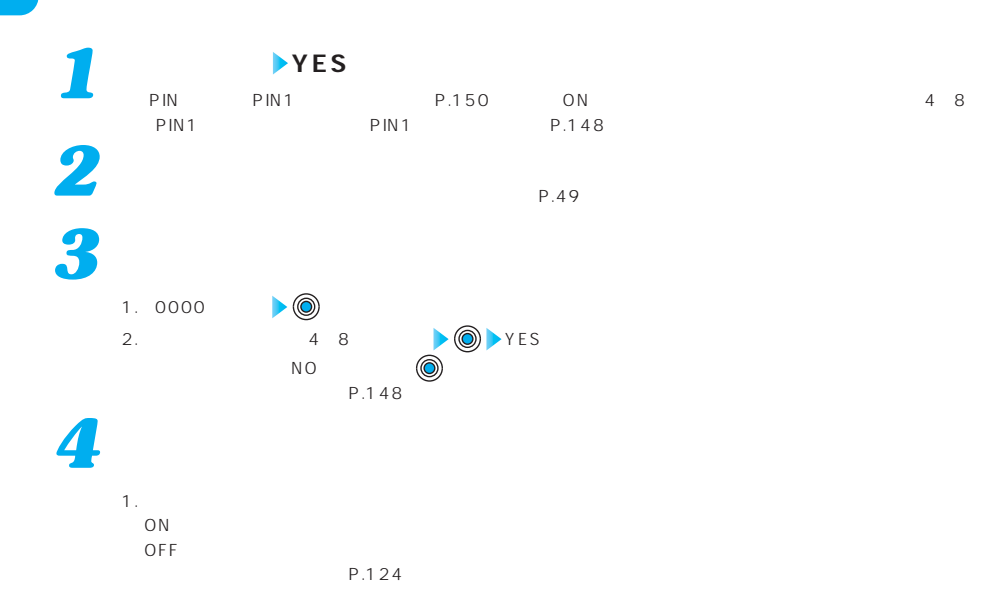

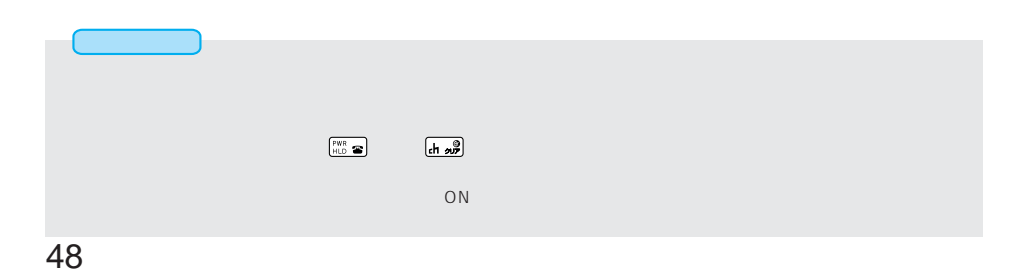

 $\bigodot \bigodot \frac{\pi}{3 \text{ off}} \bigg( 1 \bigg)$ 

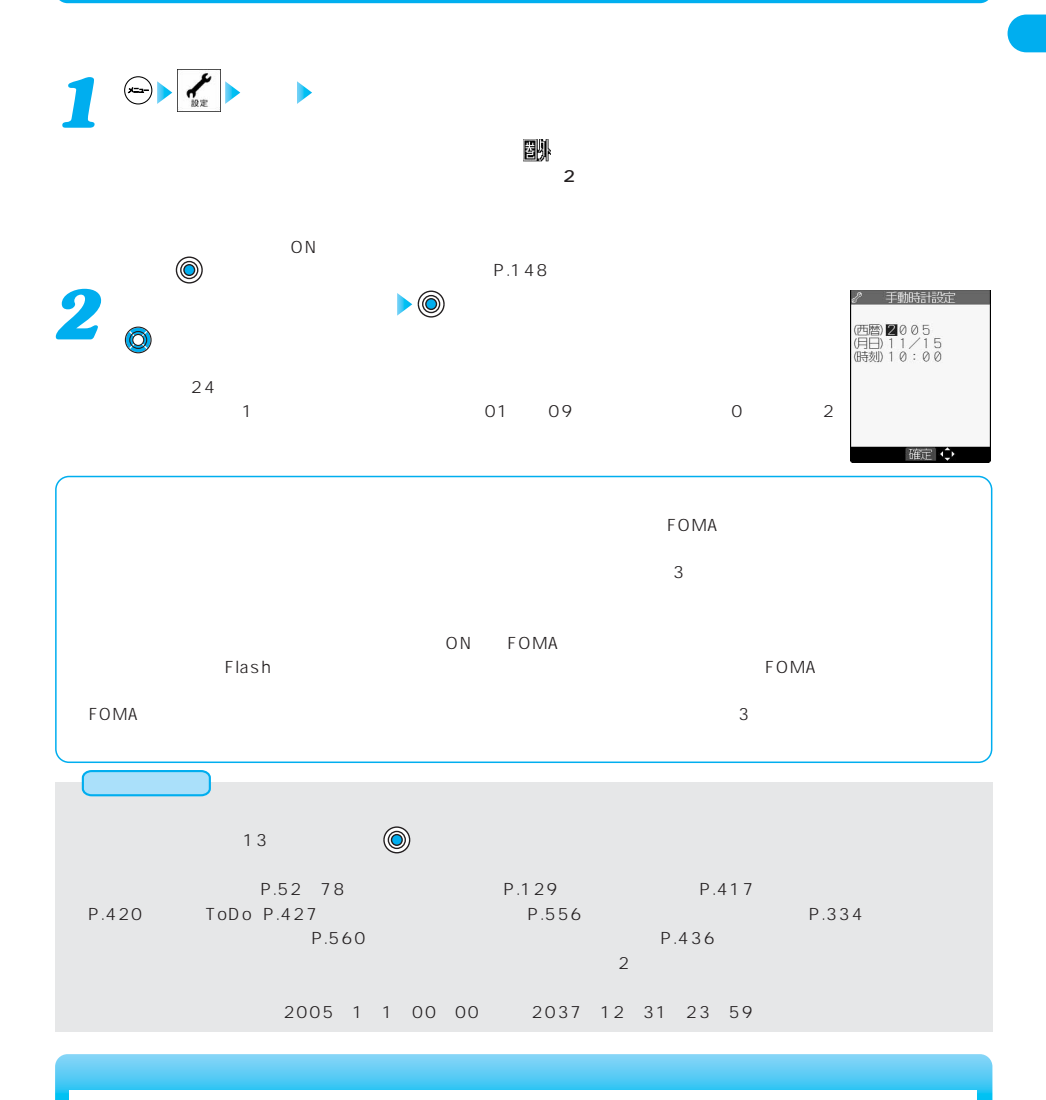

日付・時刻を合わせる 自動の こうしょう

 $\tt FOMA$ 

## $FOMA$

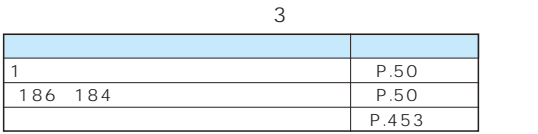

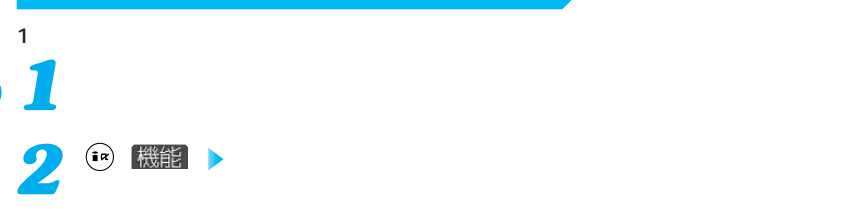

 $P.453$ 

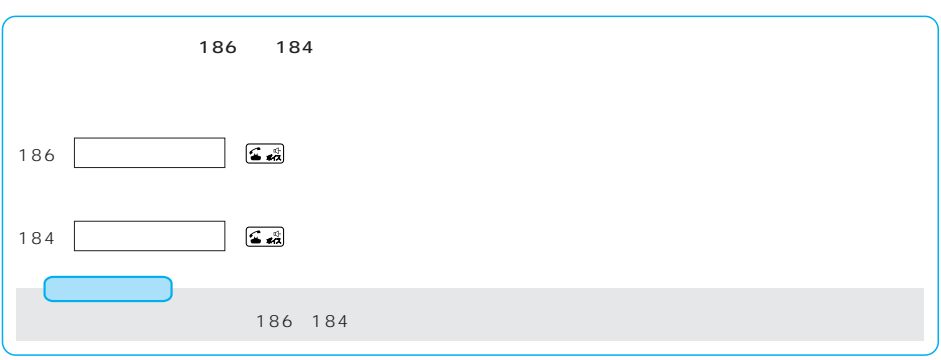

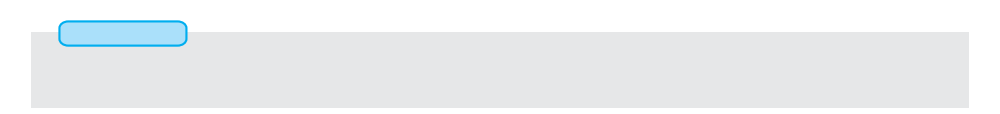

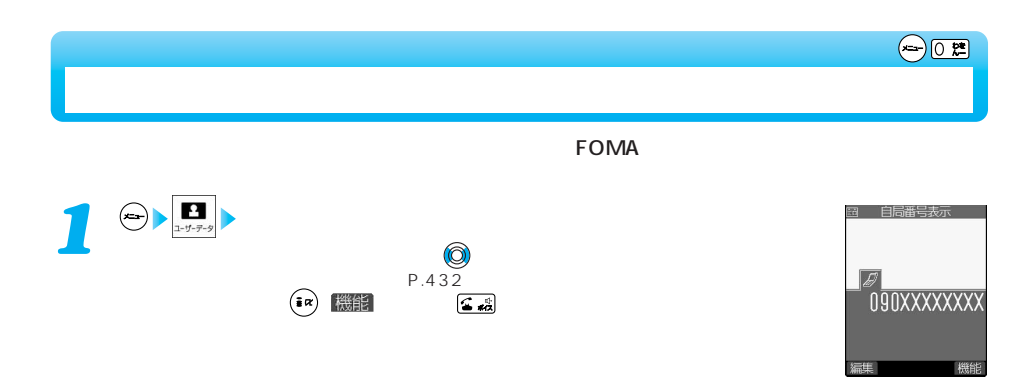

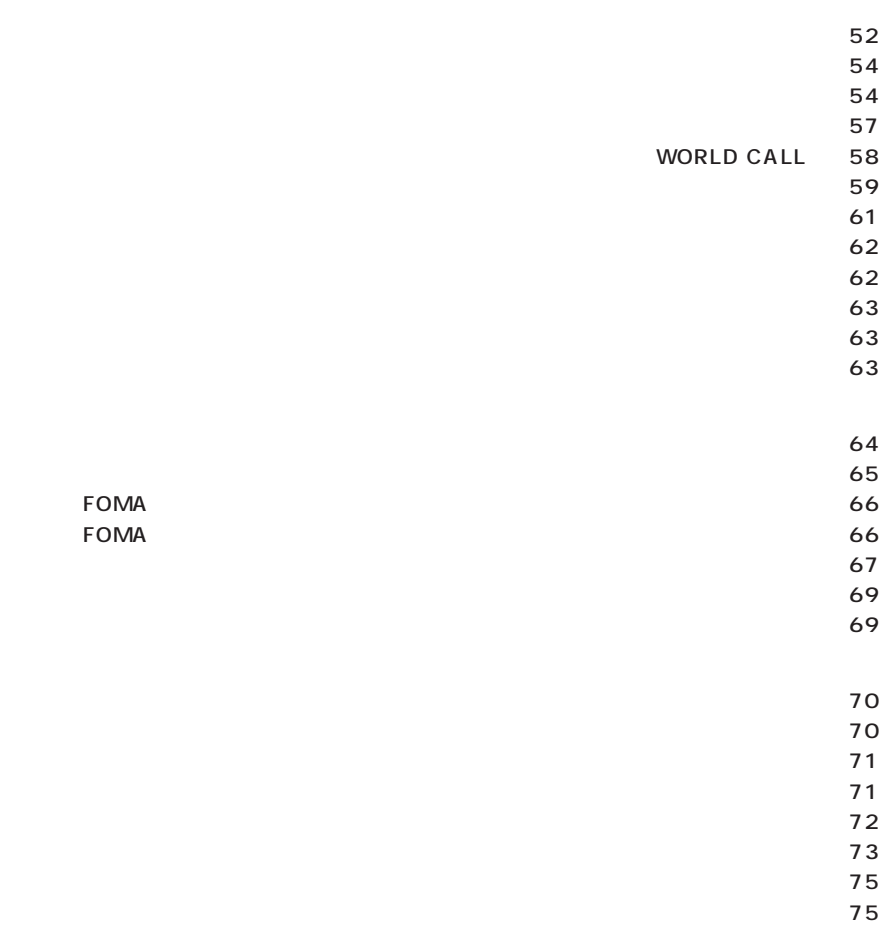

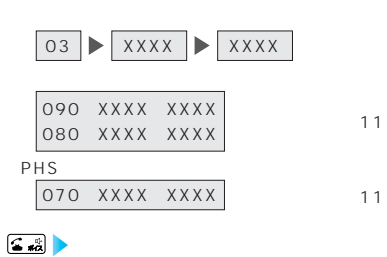

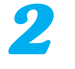

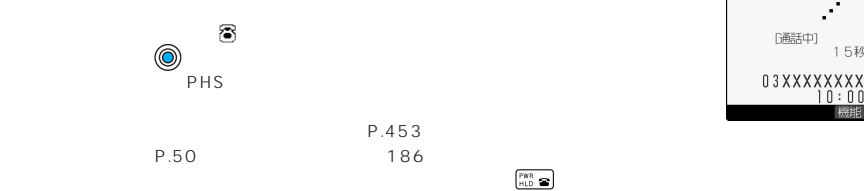

 $FOMA$ 

相手の電話番号(11桁)

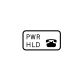

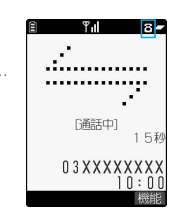

03XXXXXXXX 発信に携

end the FOMA to the contract of the contract of the contract of the contract of the contract of the contract of the contract of the contract of the contract of the contract of the contract of the contract of the contract o

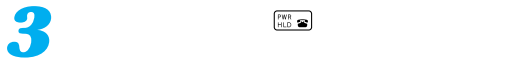

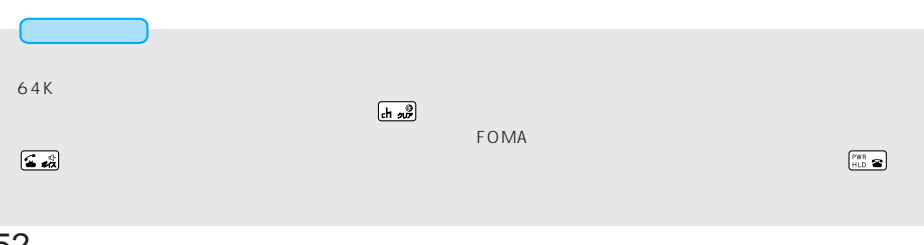

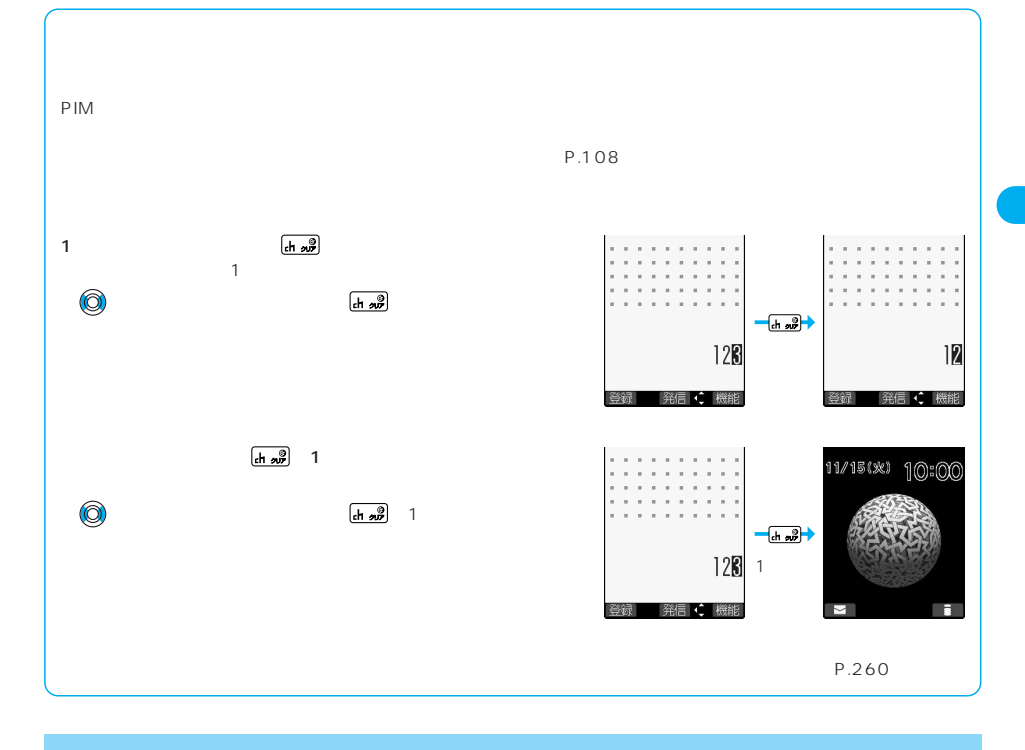

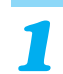

**コマン ( ) 機能** 

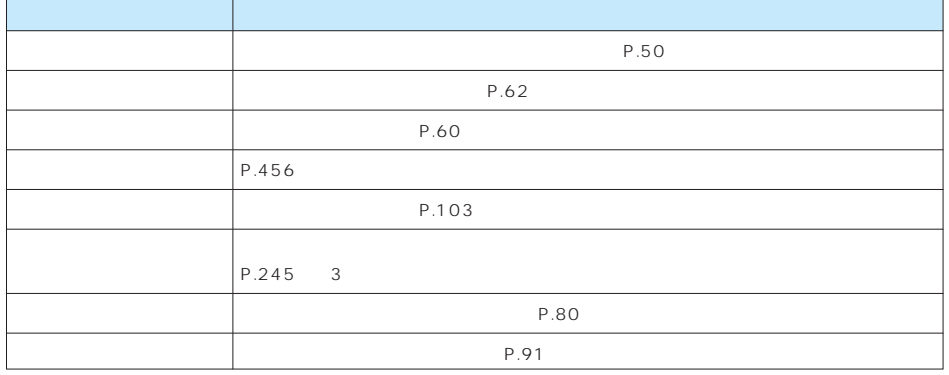

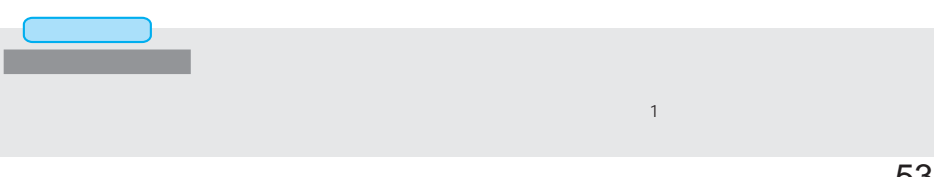

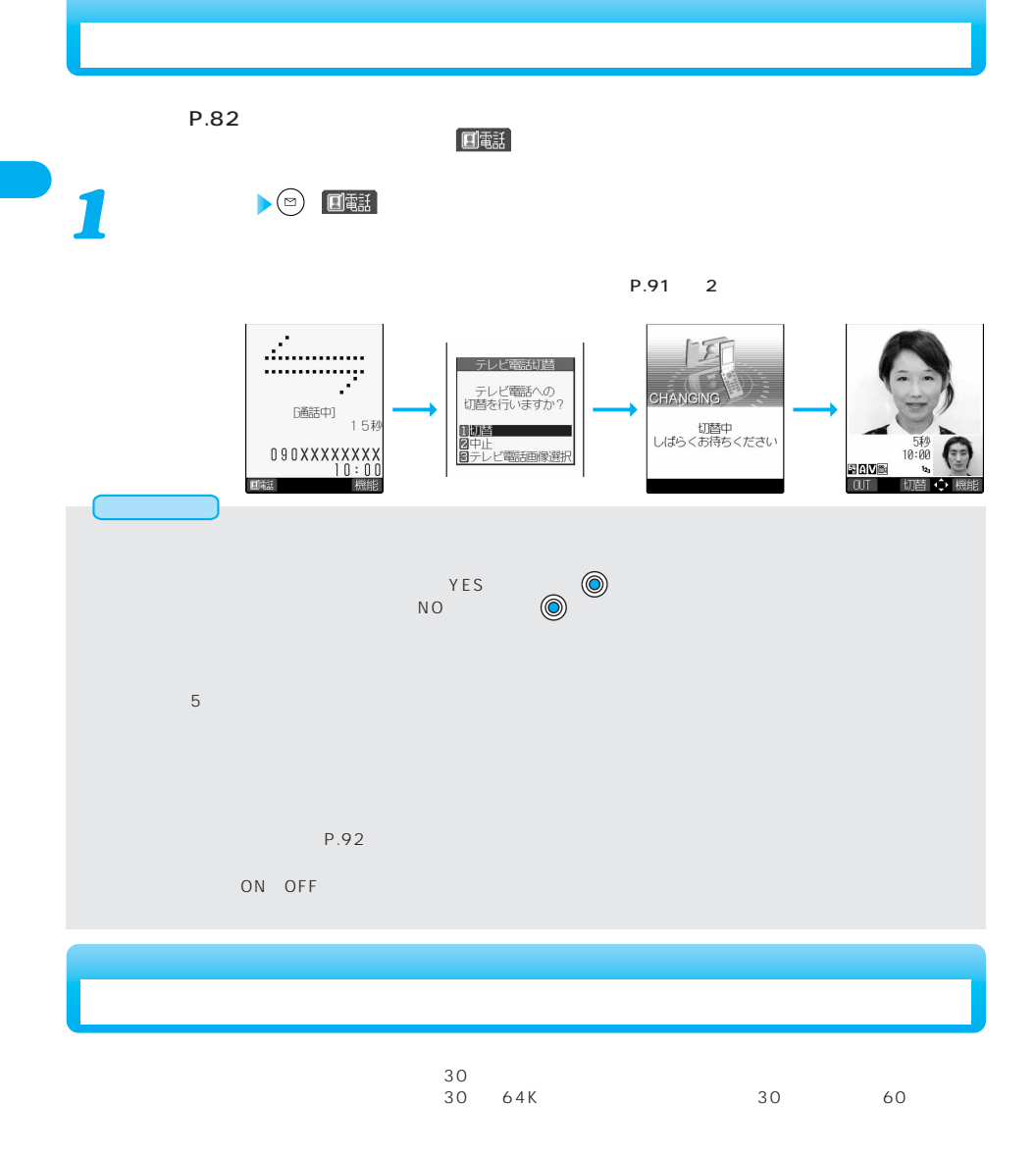

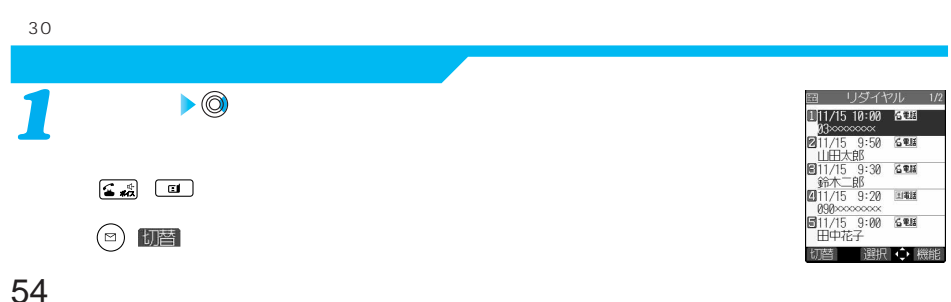

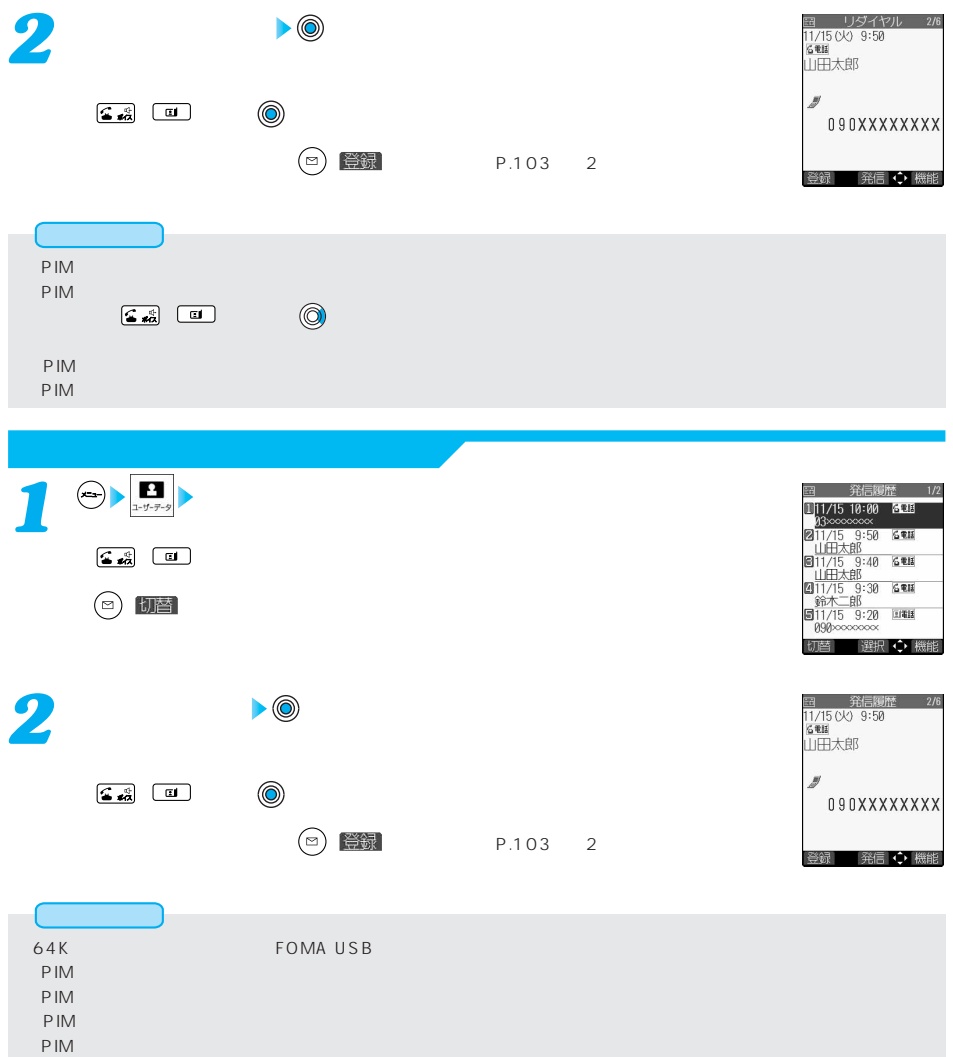

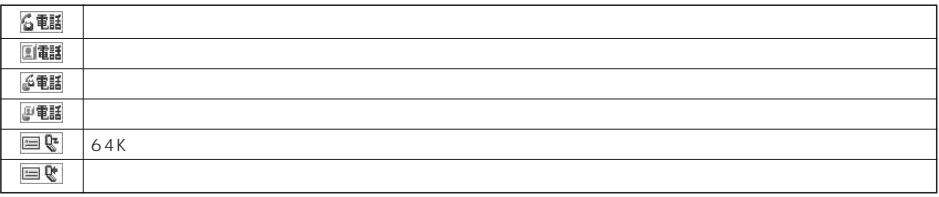

**レイトル・ストール イヤル おおところ おおところ おおところ おおところ おおところ おおところ おおところ おおところ おおところ おおところ おおところ きょうかい おおところ おおところ おおところ おおところ おおところ おおところ おおところ おおところ おおところ おおところ おおところ おおところ おおおお** 

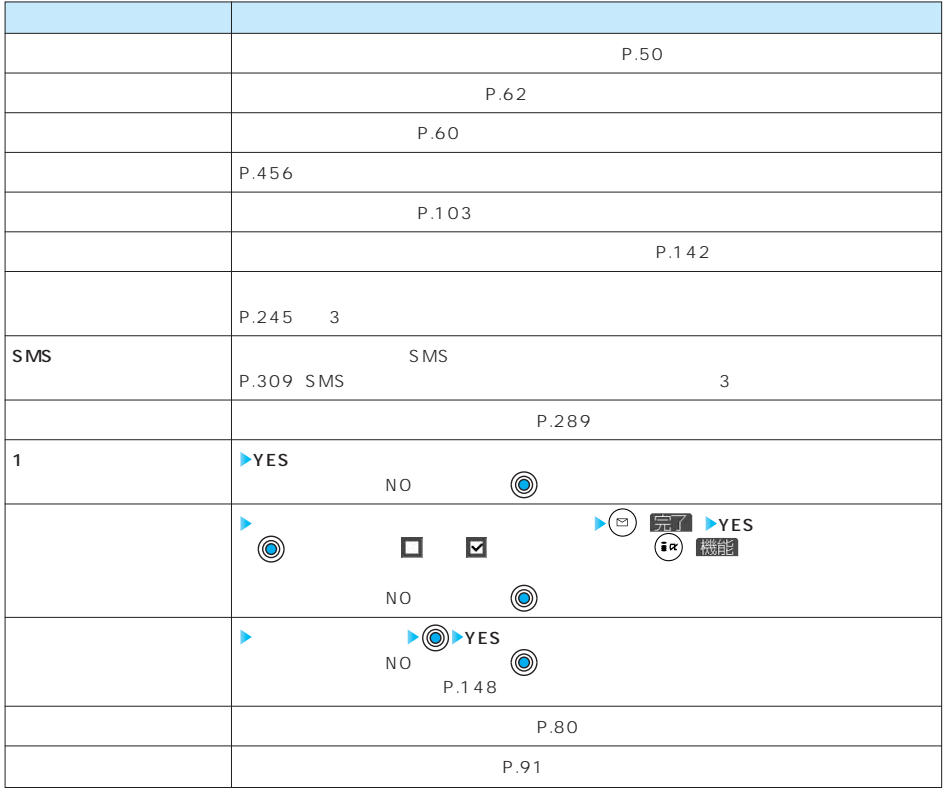

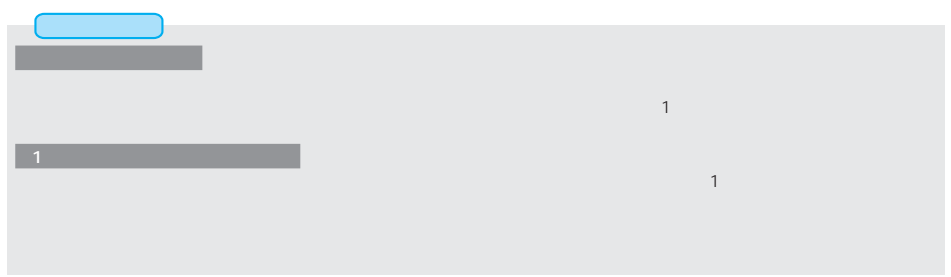

 $98 \frac{1}{100} 4 \frac{1}{100}$ 

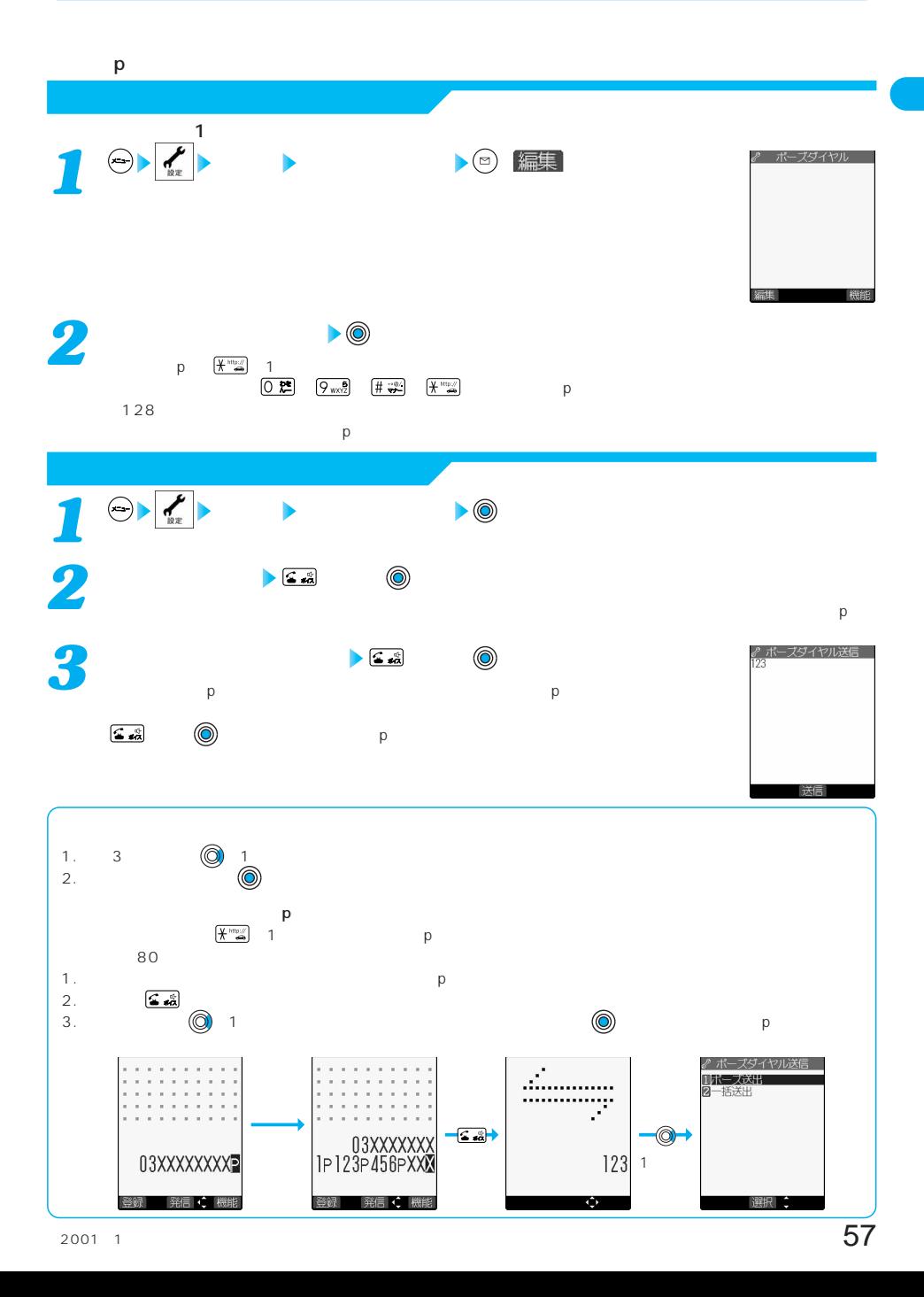

プッシュ信号を手早く送り出す 未登録

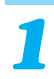

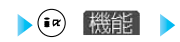

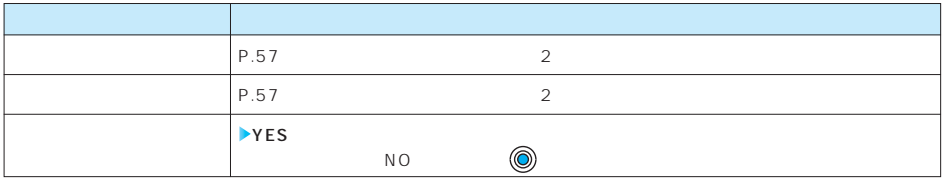

## WORLD CALL

## WORLD CALL<br>FOMA

WORLD CALL

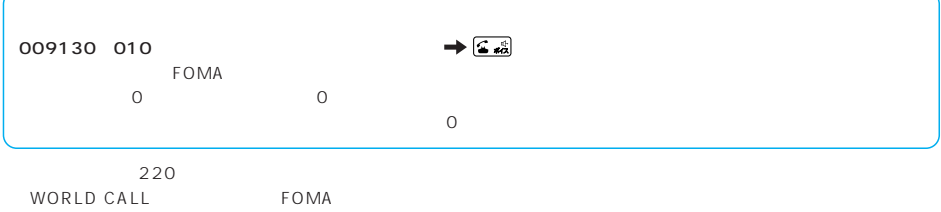

WORLD CALL

 $\overline{010}$ 

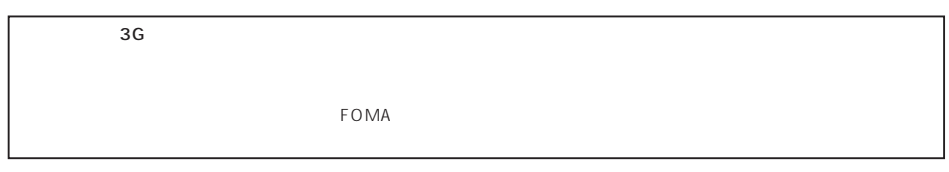

WORLD CALL

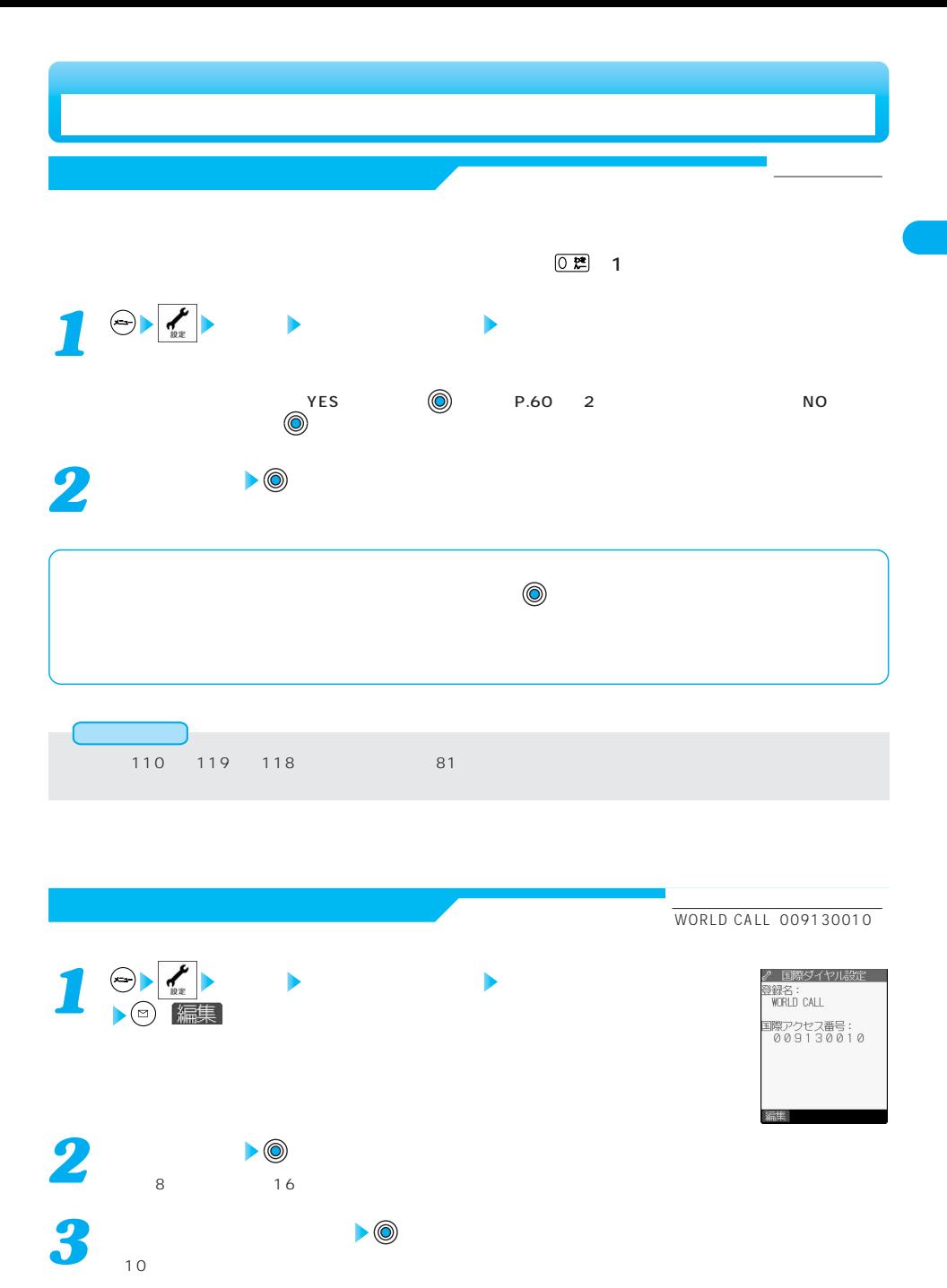

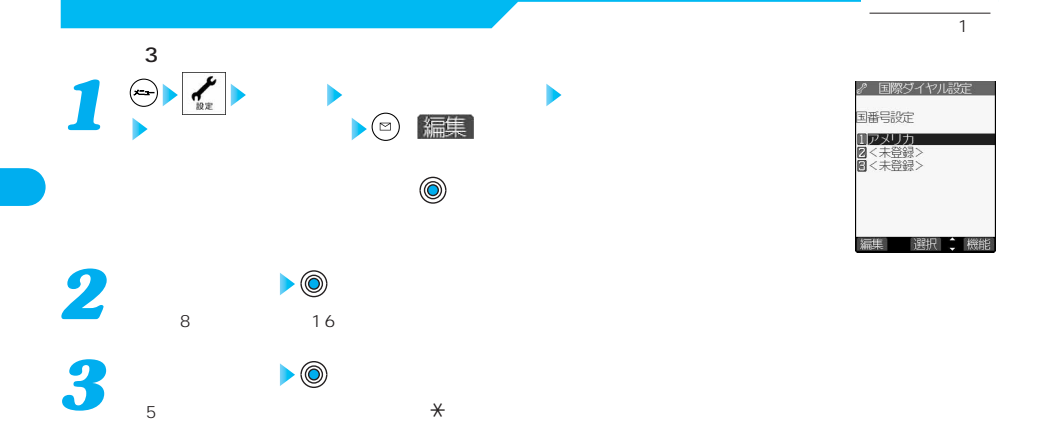

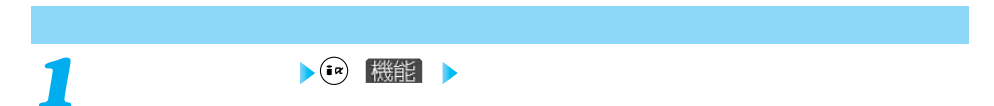

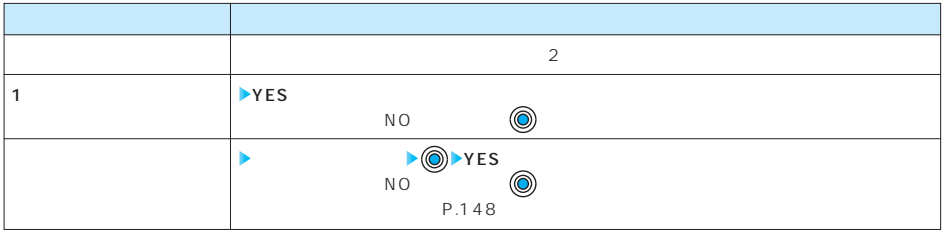

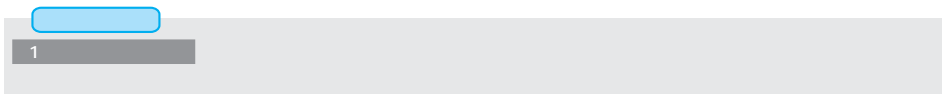

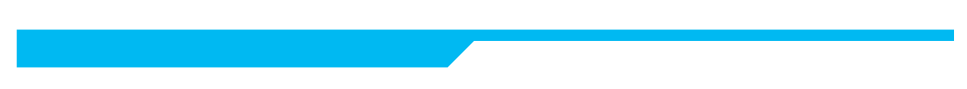

 $\sqrt{2}$  and  $\sqrt{2}$  and  $\sqrt{2$ 

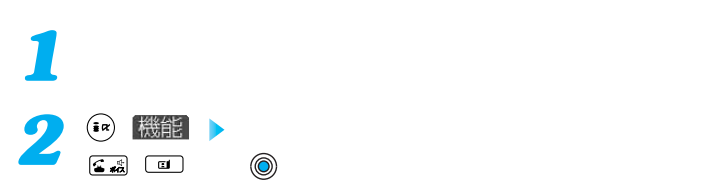

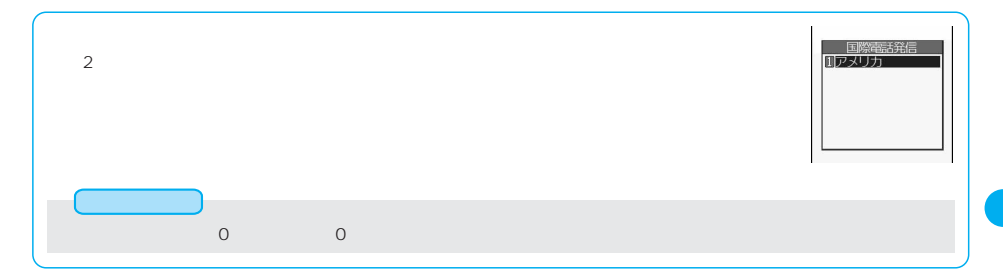

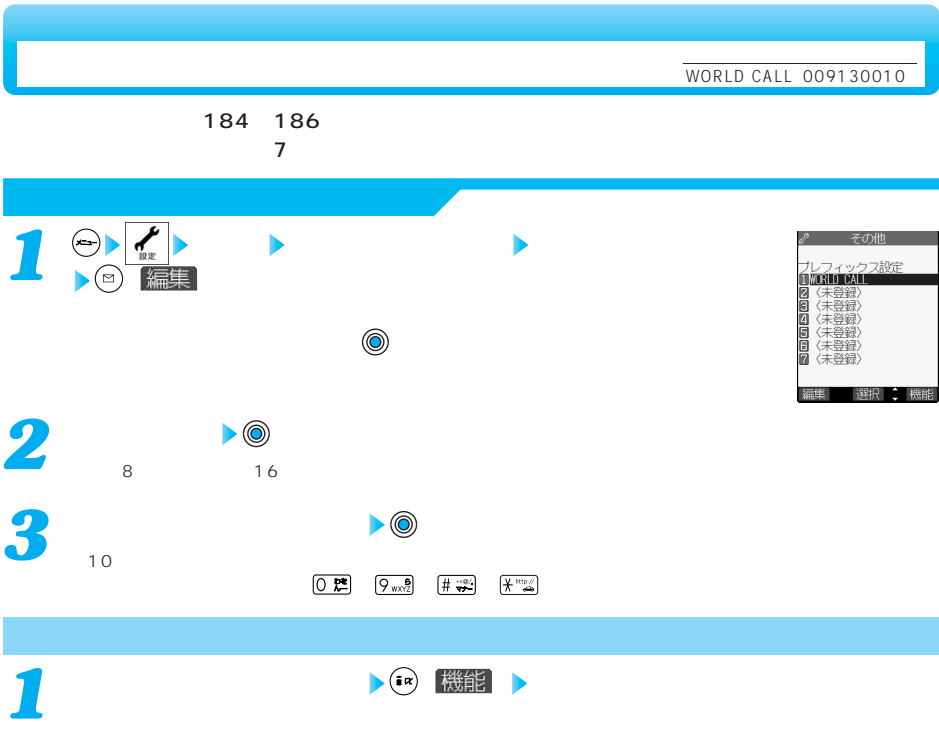

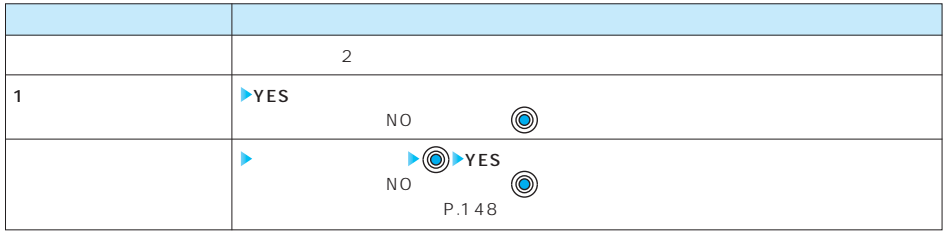

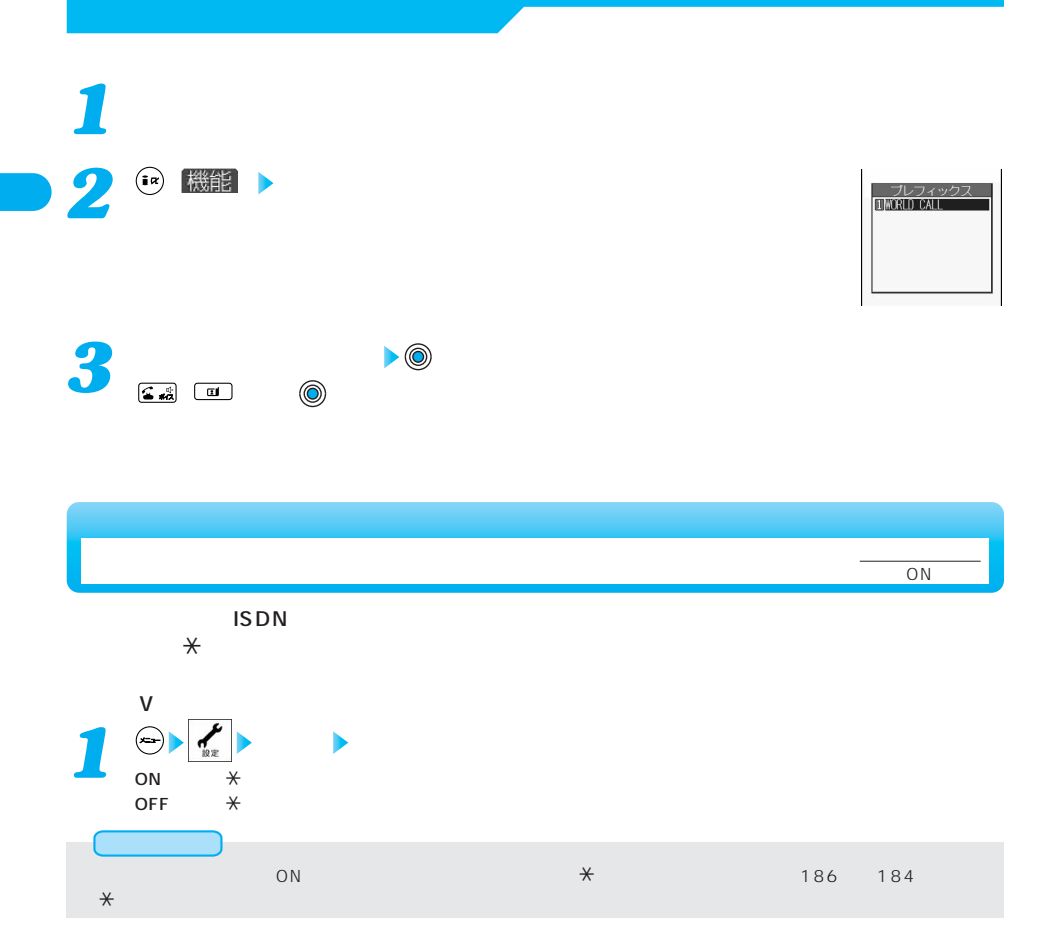

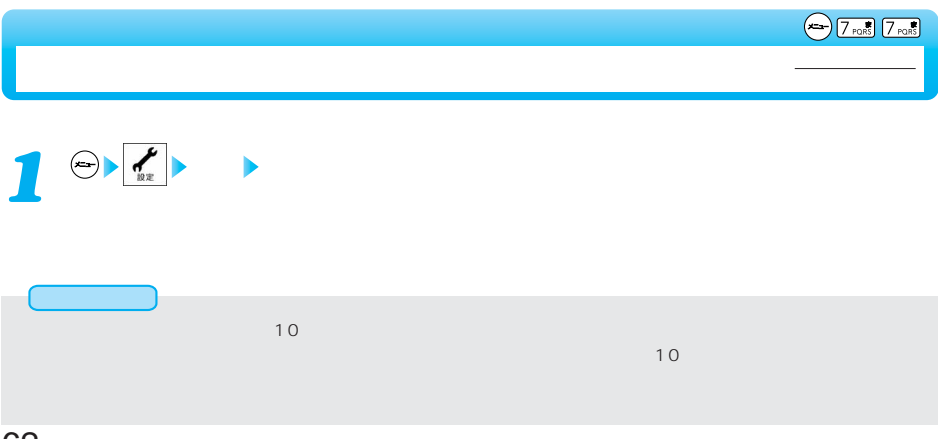

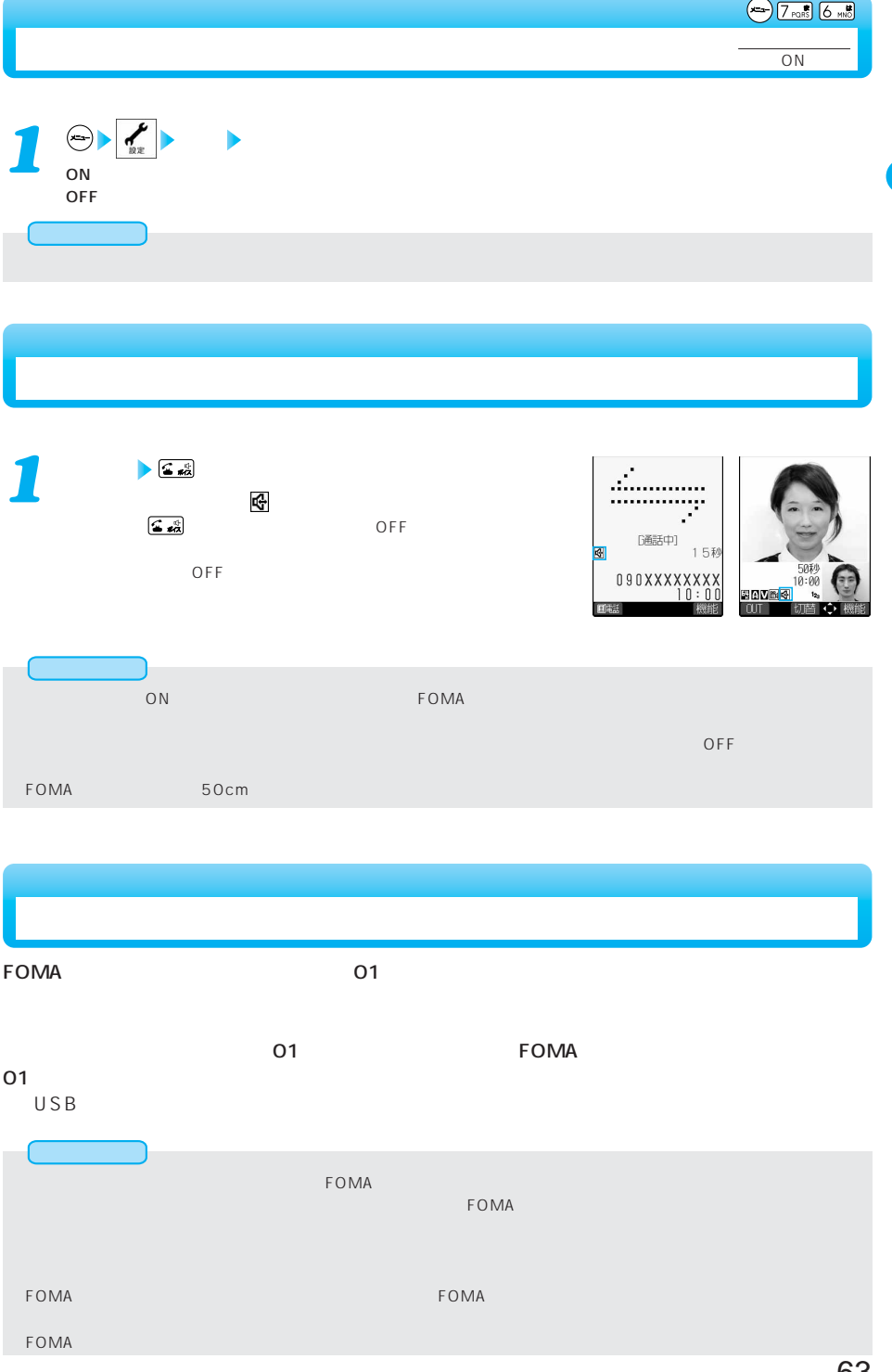

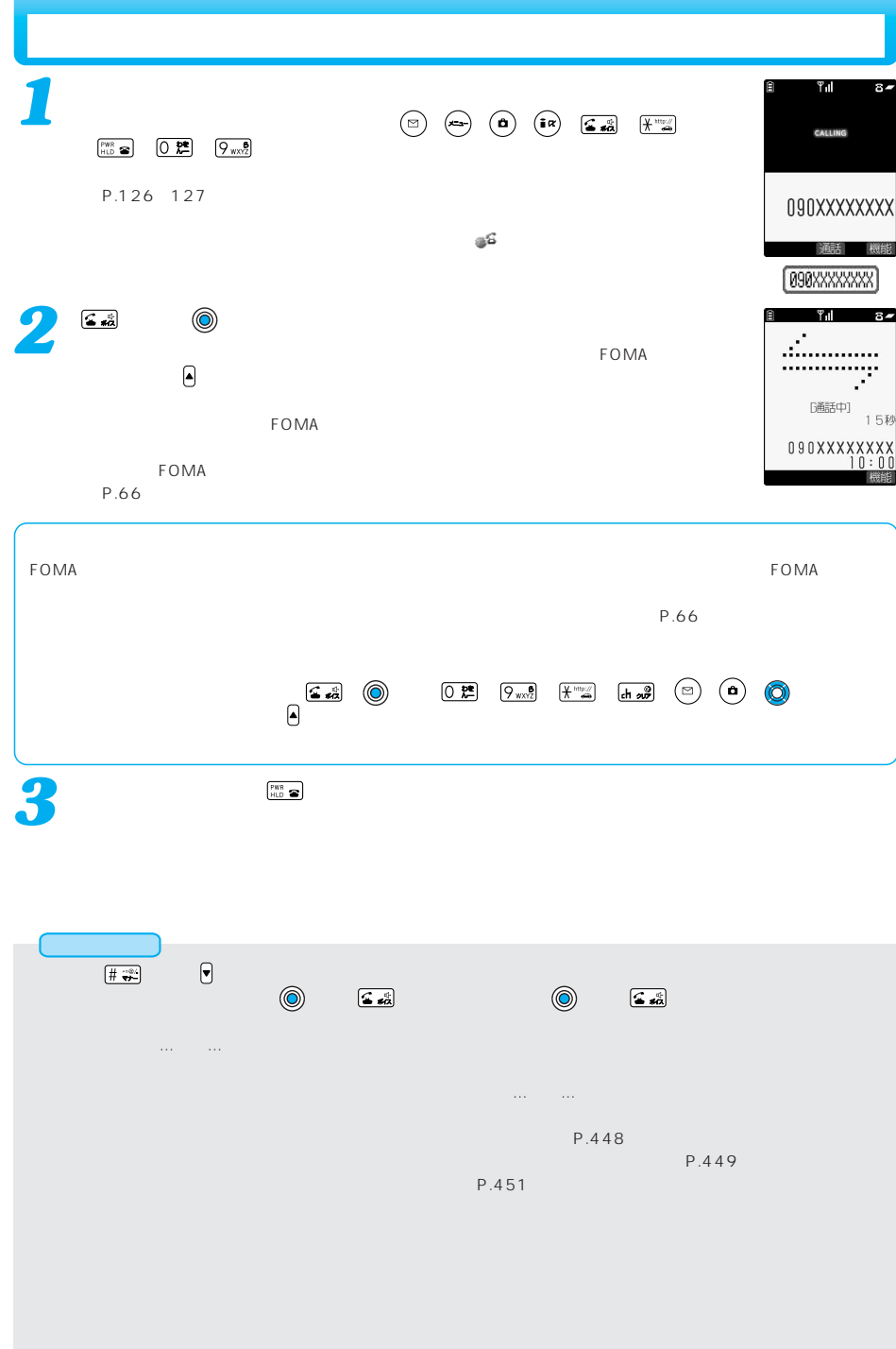

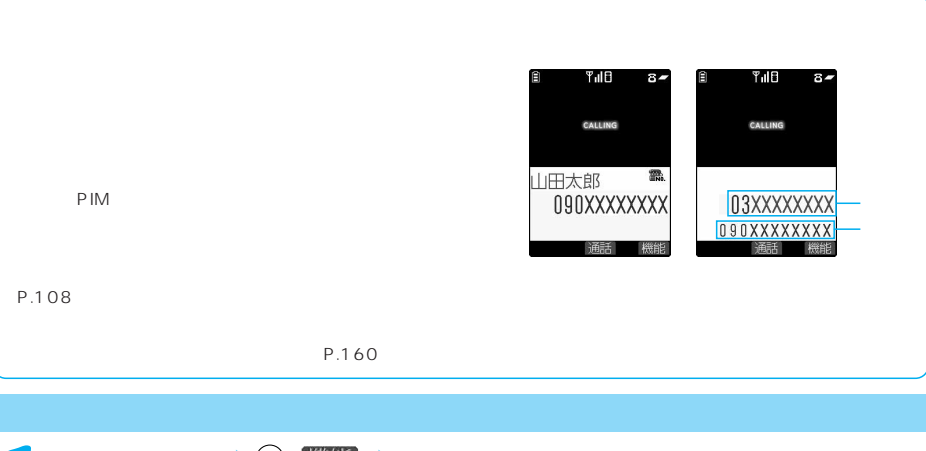

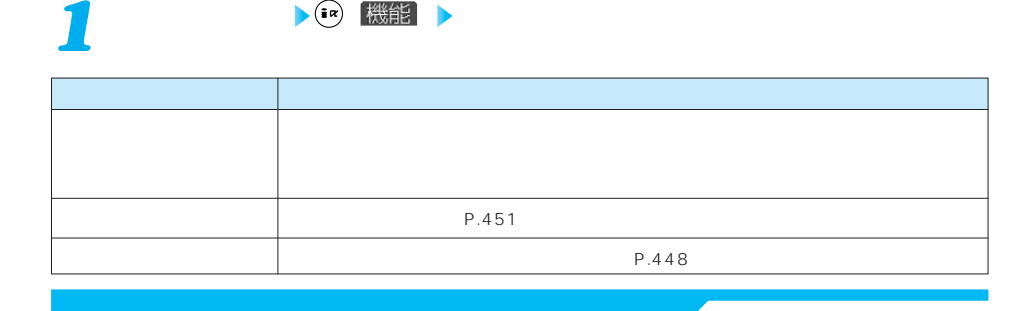

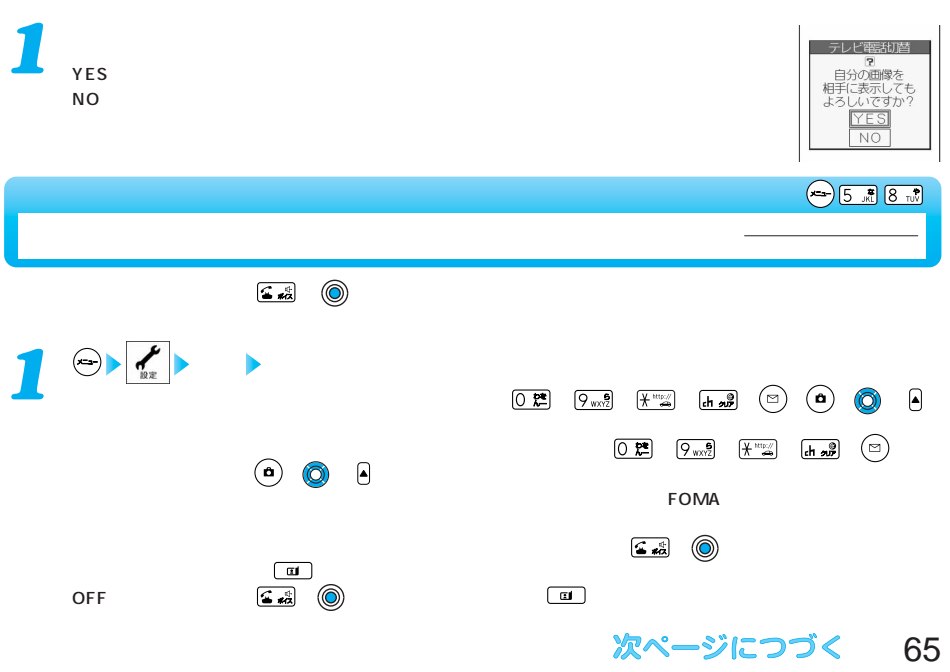

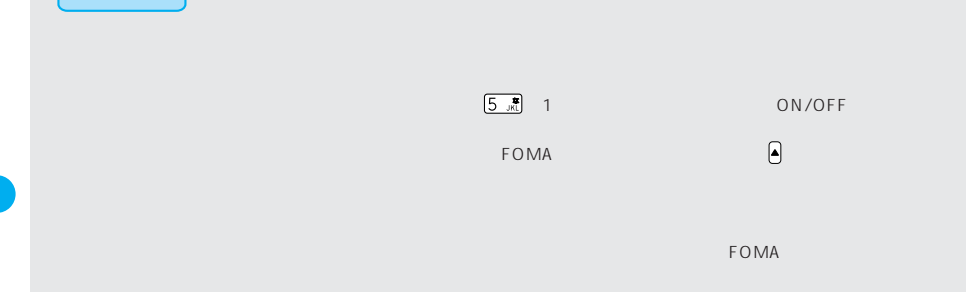

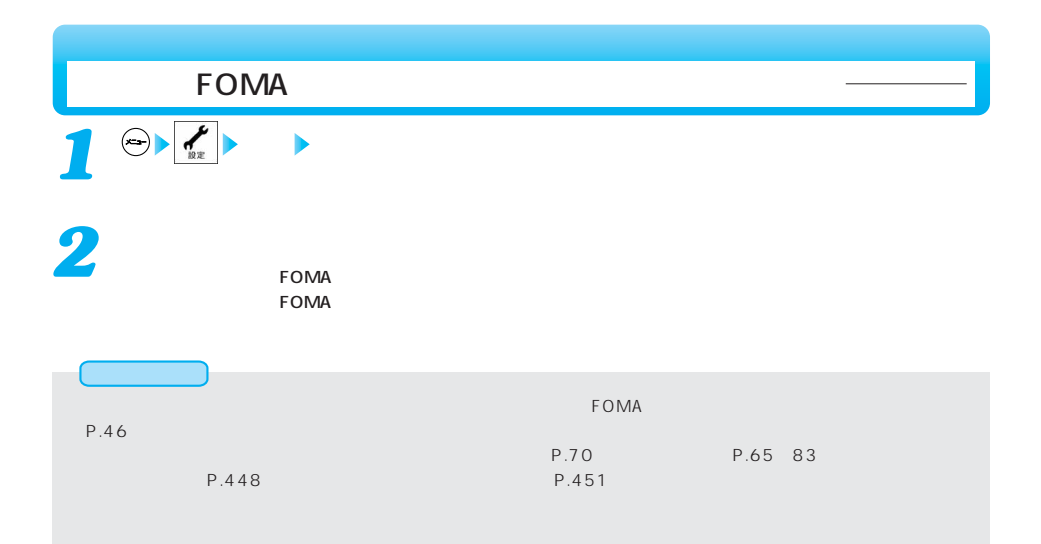

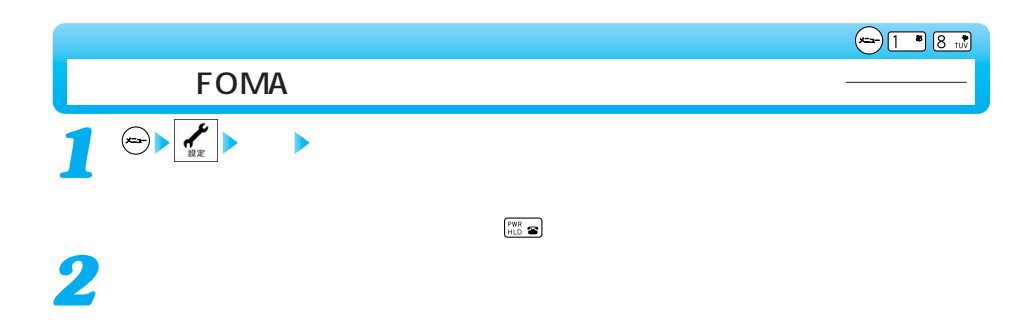

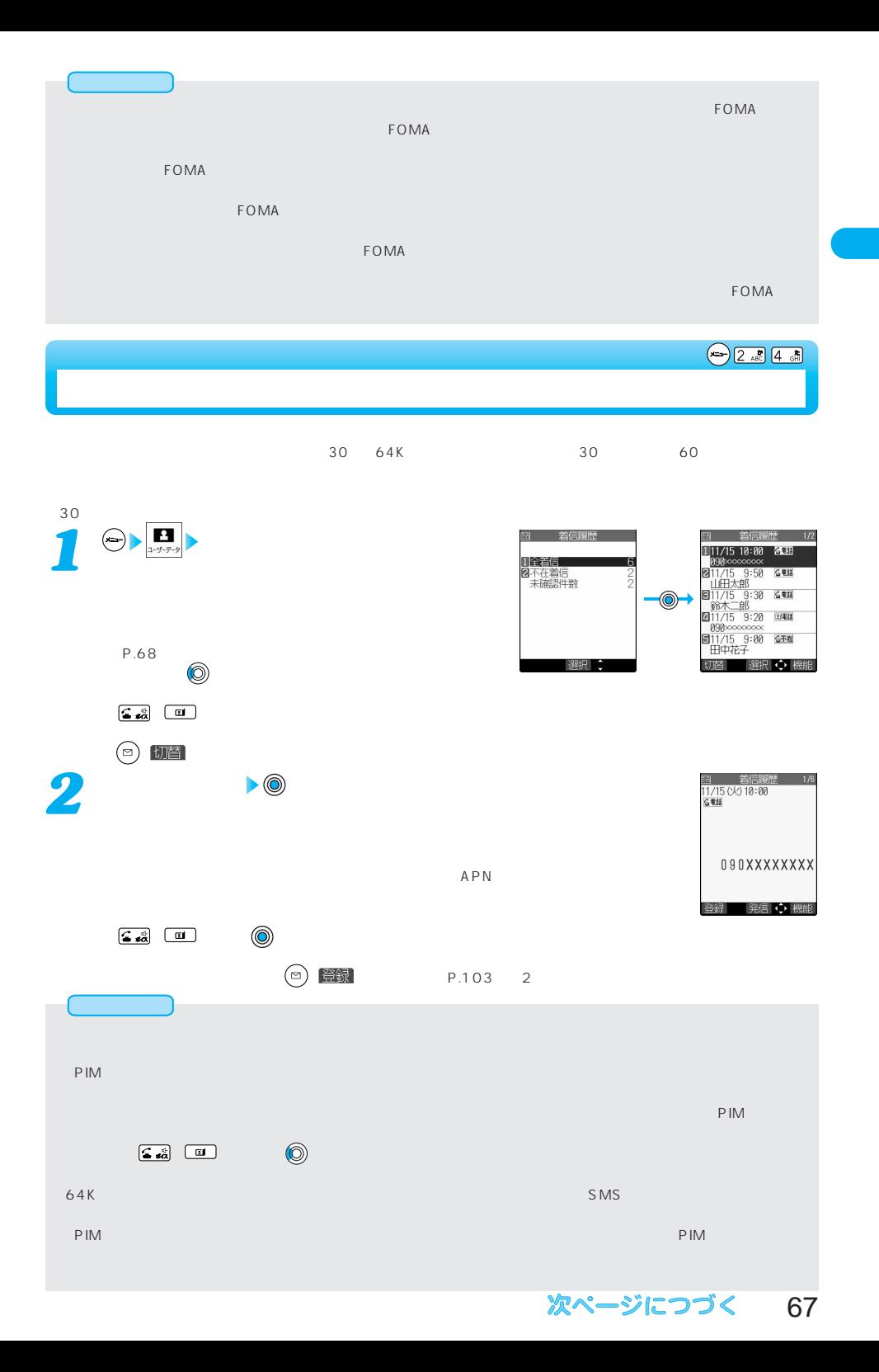

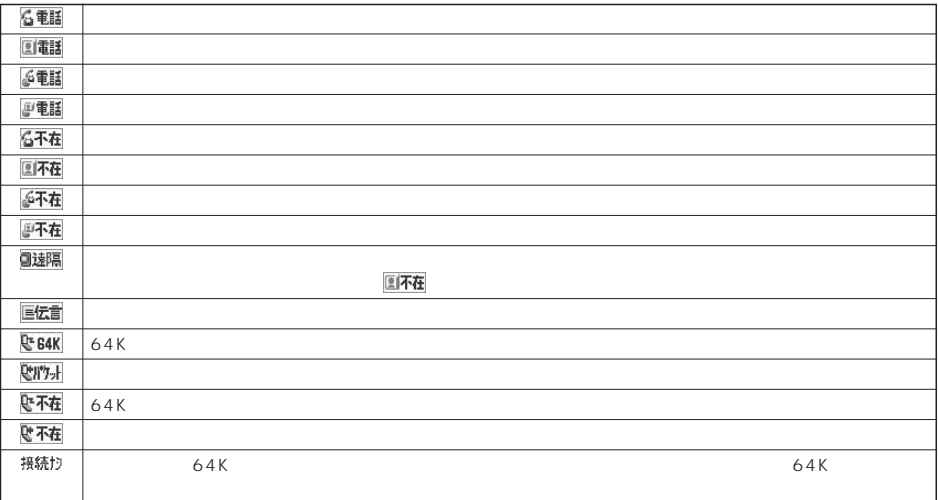

**有效的** 

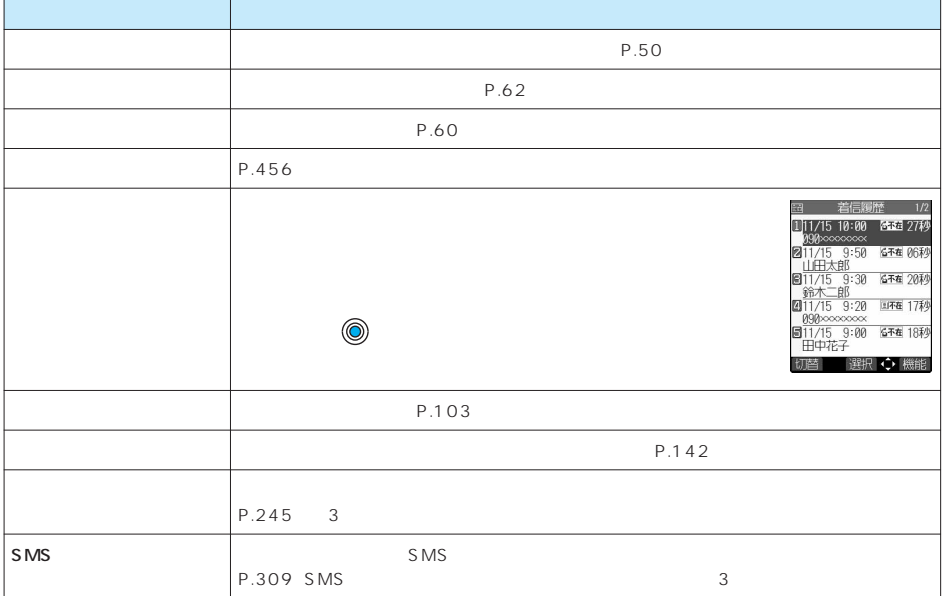

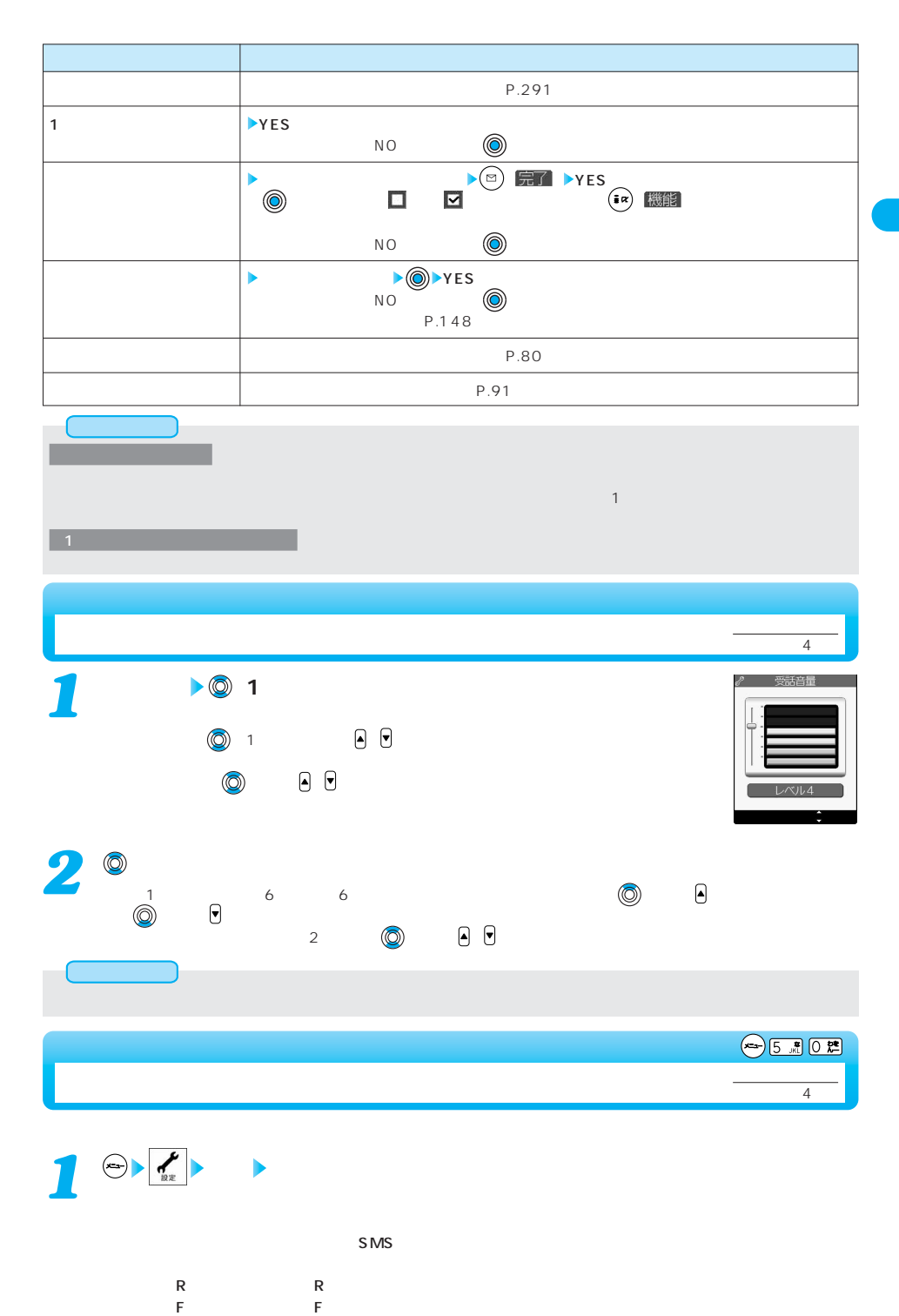

次ページにつづく 69

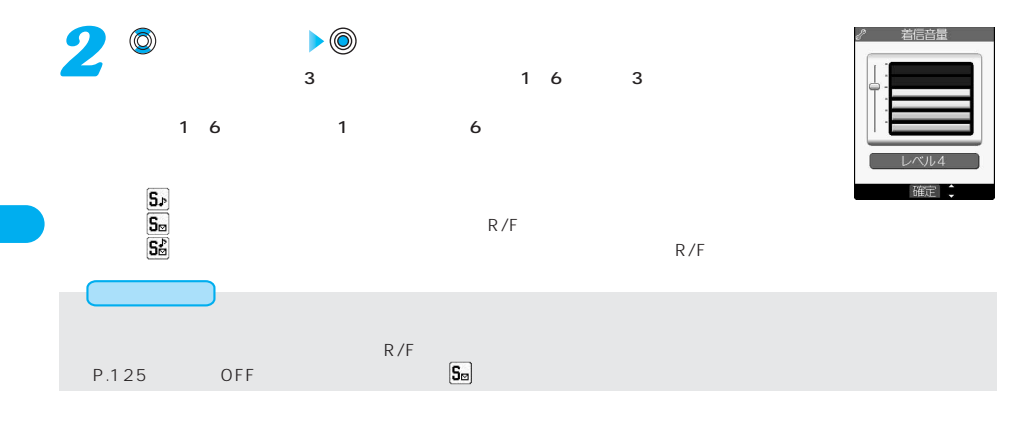

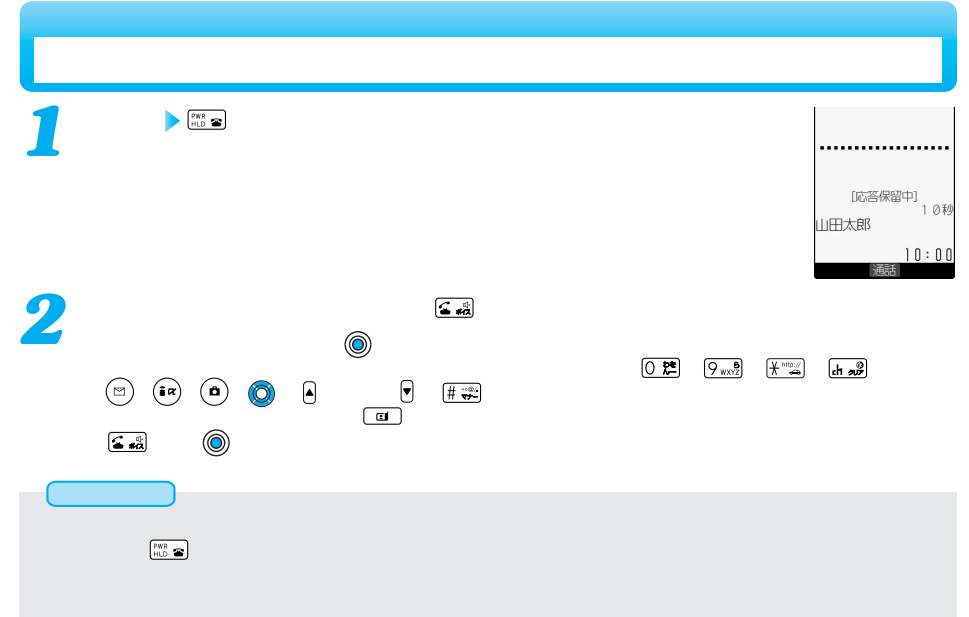

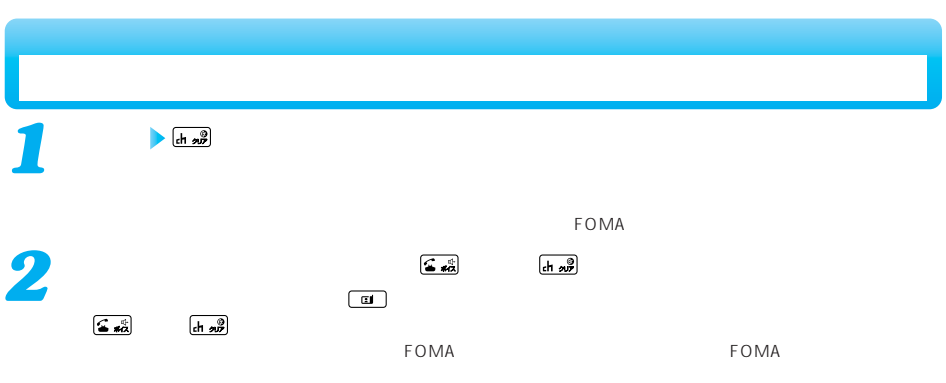
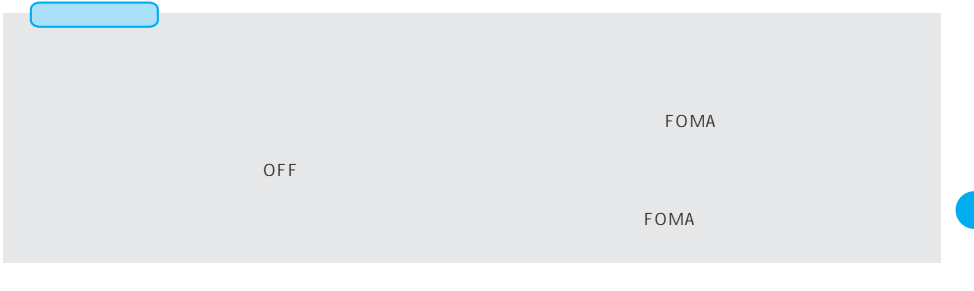

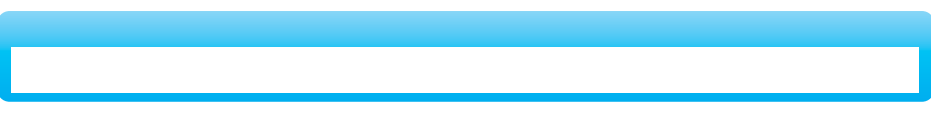

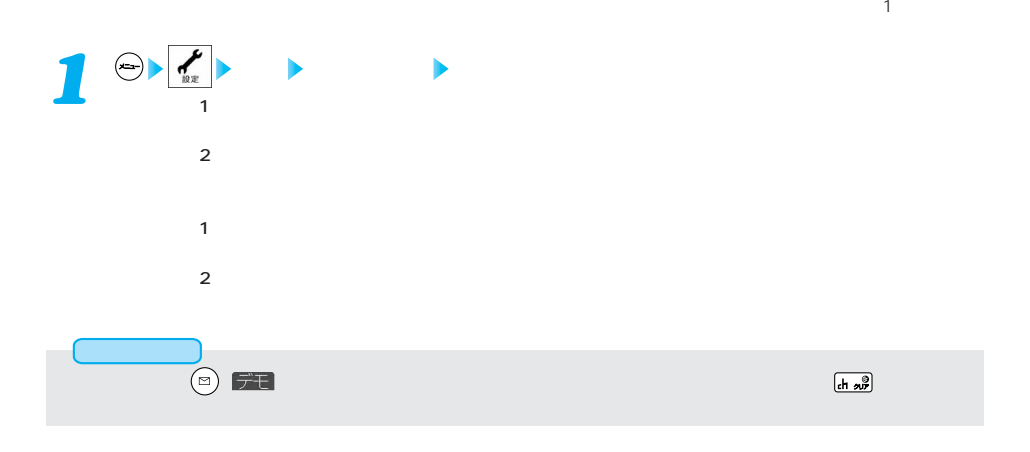

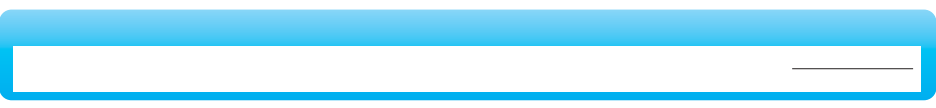

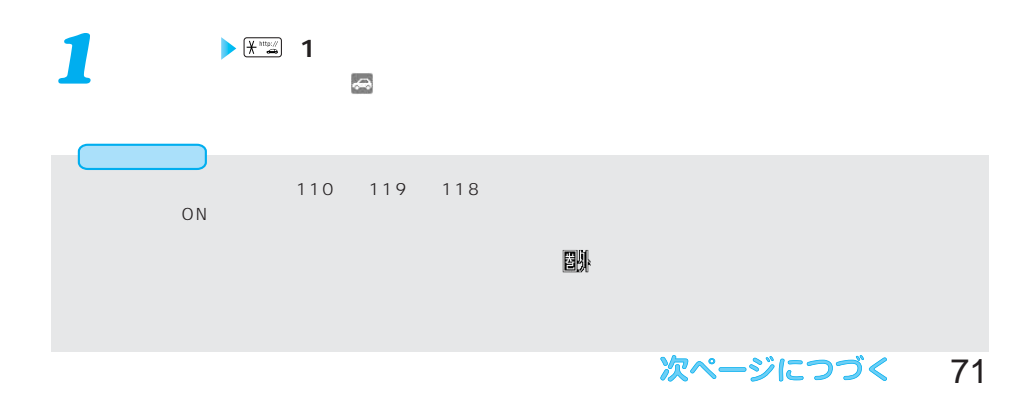

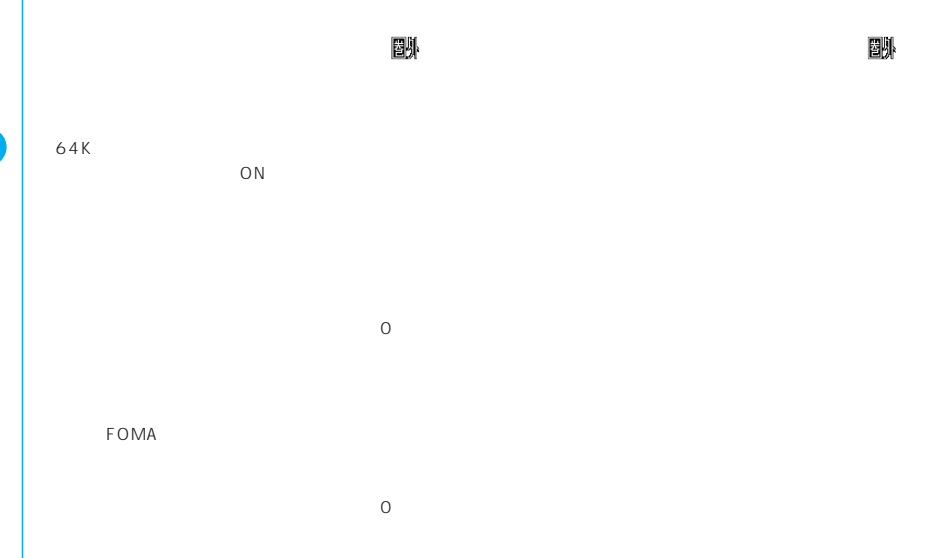

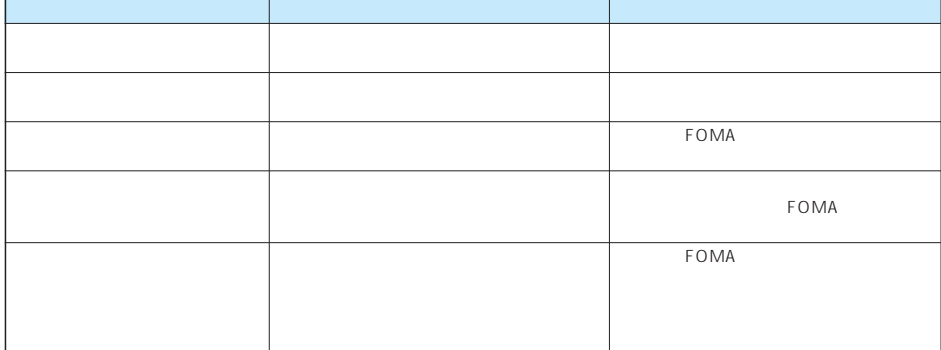

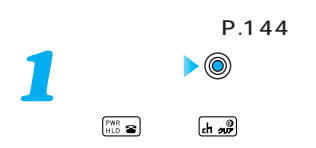

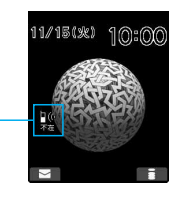

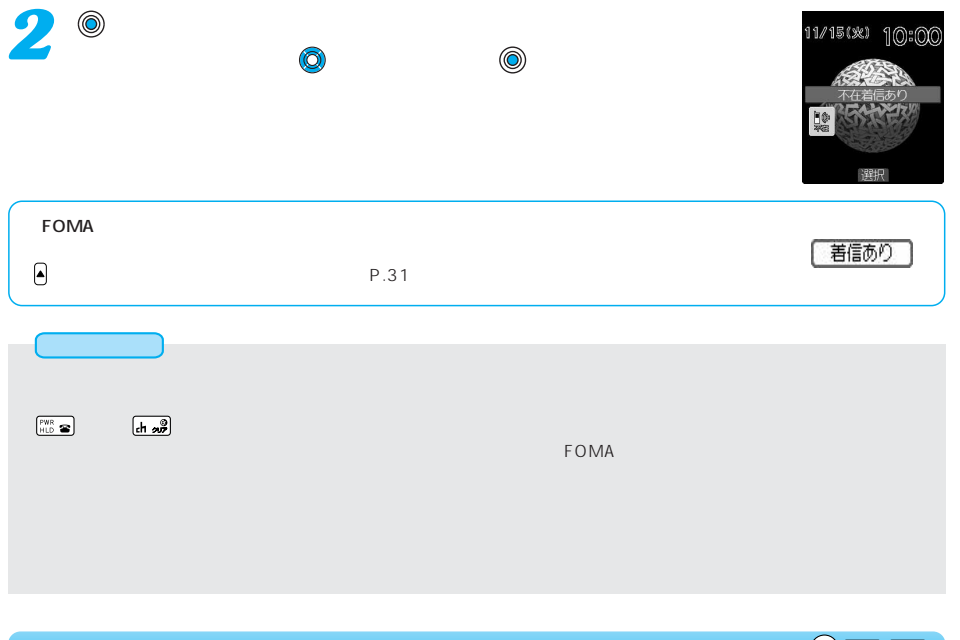

→5週5週

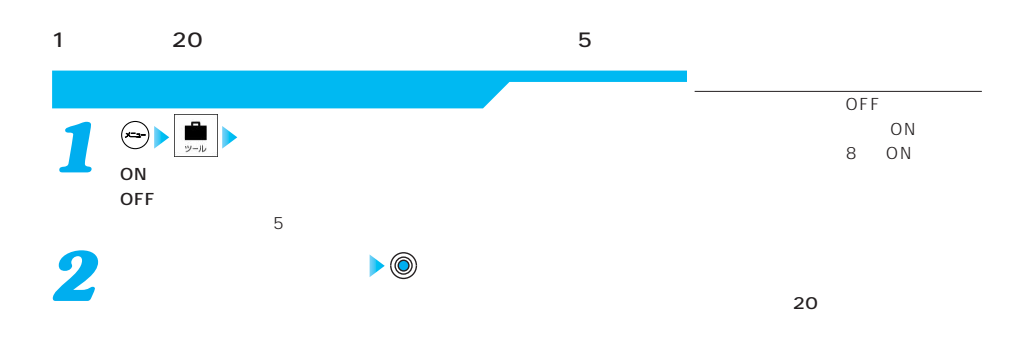

 $000 \t 120 \t 3$  $(\circledcirc)$ *3* I can't take your call now. Please leave the message. When you call by video phone, you can leave a voice message.  $\bf{1}$  $\sim$  2 ←(ロ) | ナモ | トーンのことには そうしん ことには こうしん しんこうしん しんこうしゃ しんしゅうしゃ しんしゅうしゃ しんしゅうしゃ しんしゅうしゃ

## 次ページにつづく 73

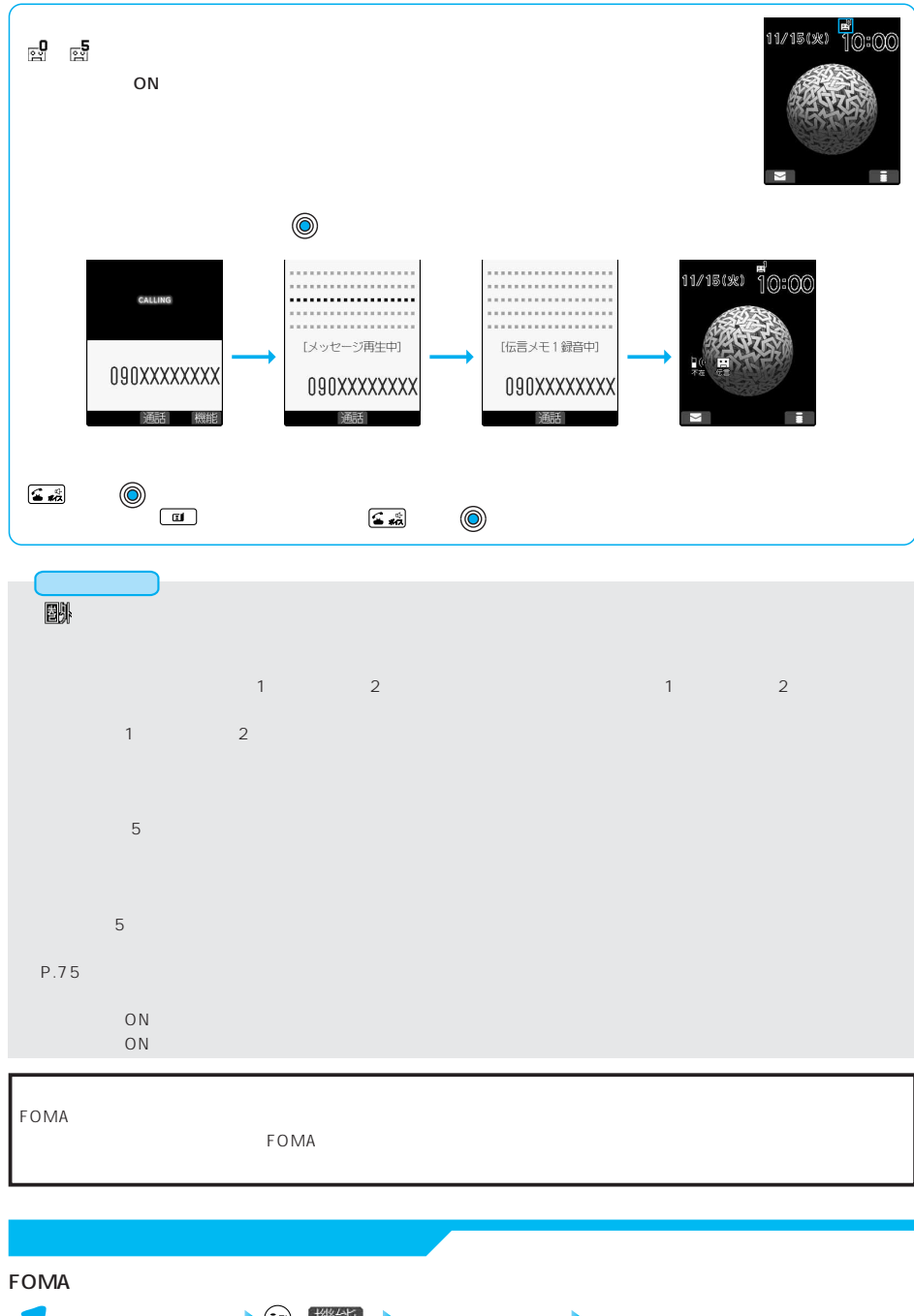

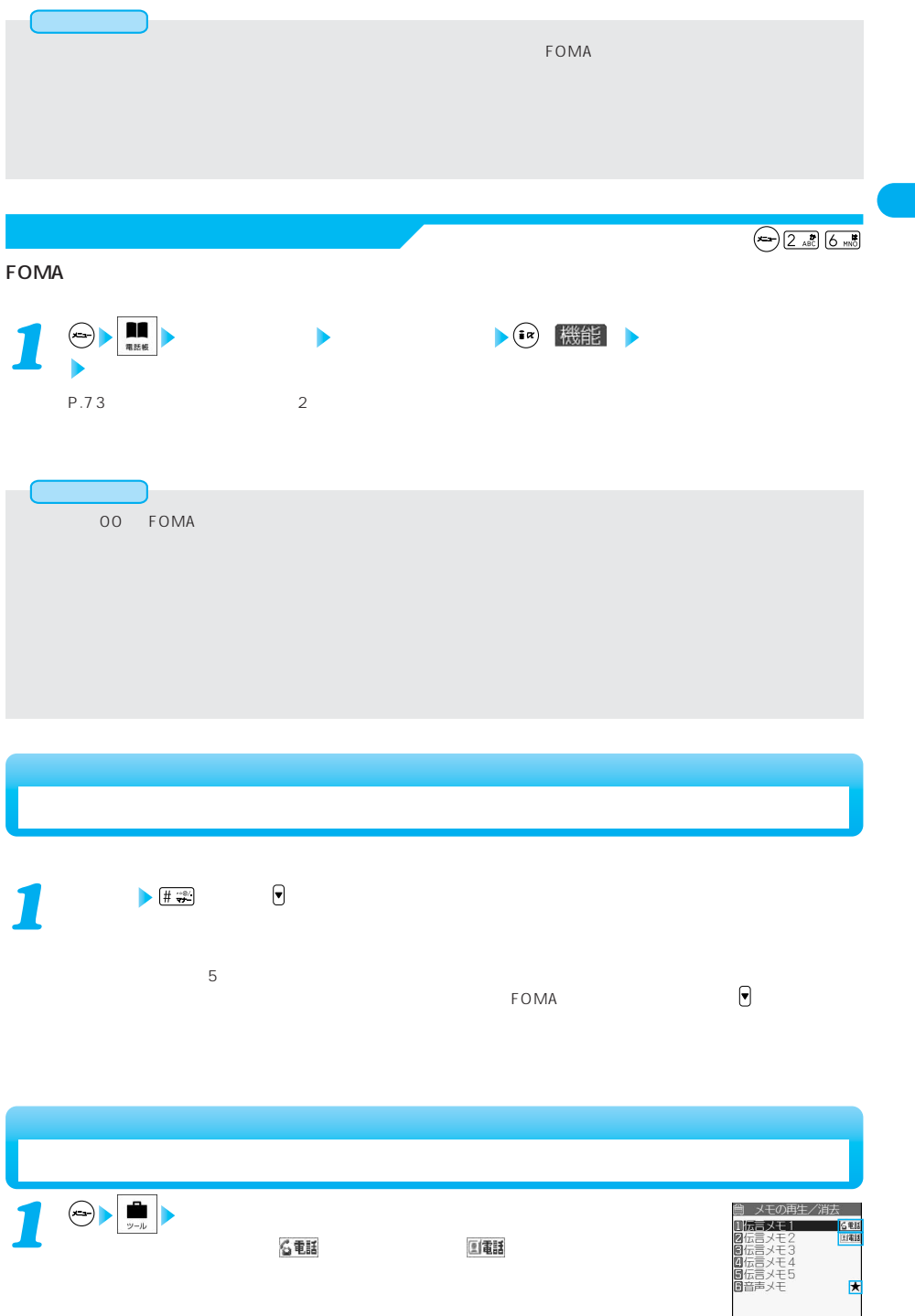

次ページにつづく 75

再生 第機能

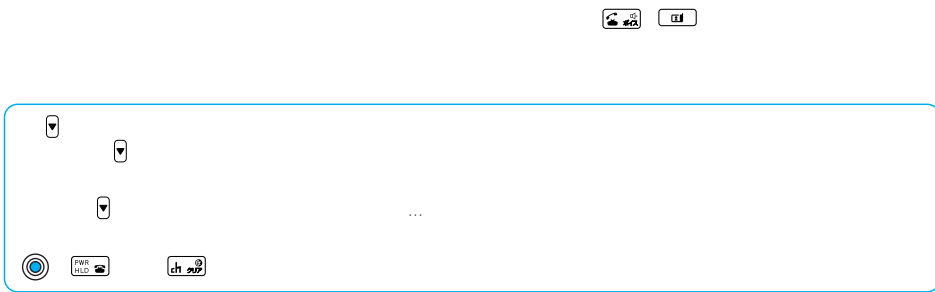

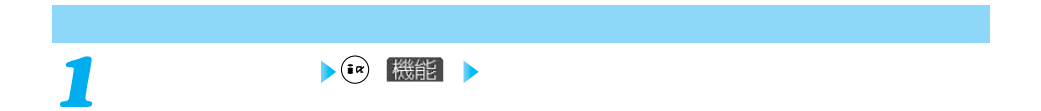

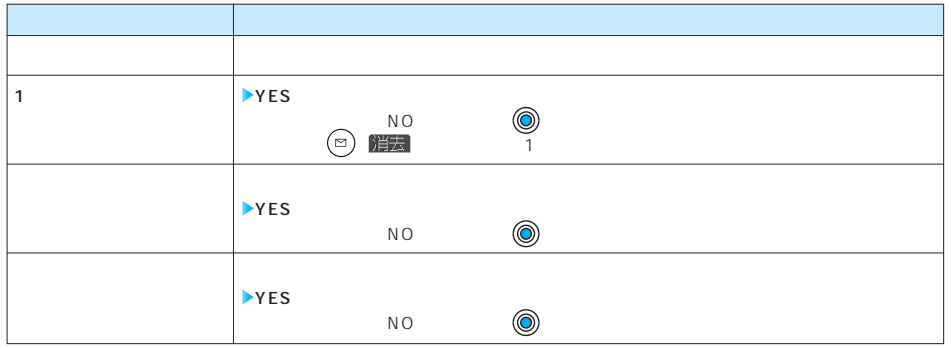

 $\overline{\text{OFF}}$   $\overline{\text{OFF}}$ 

*2*

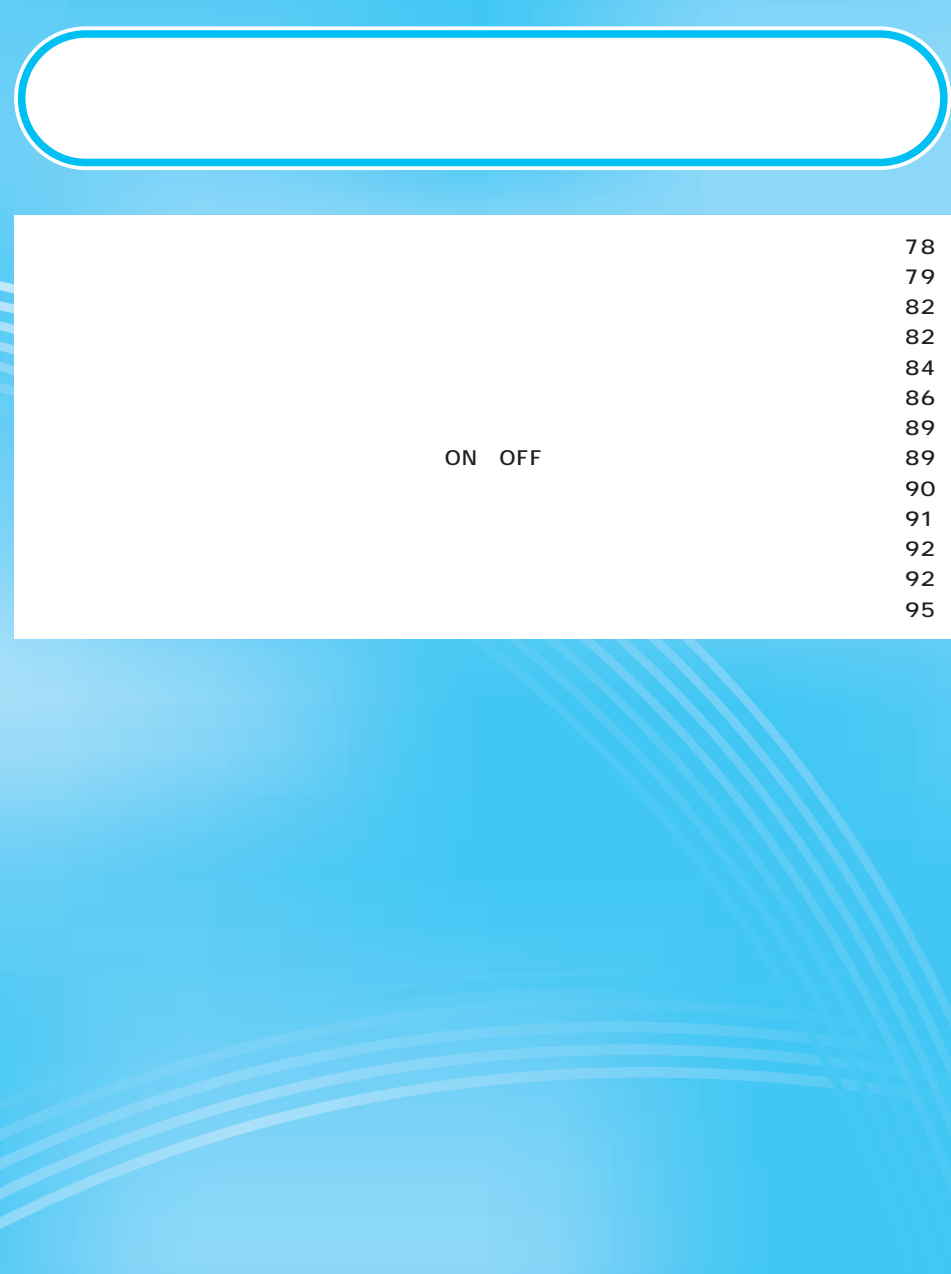

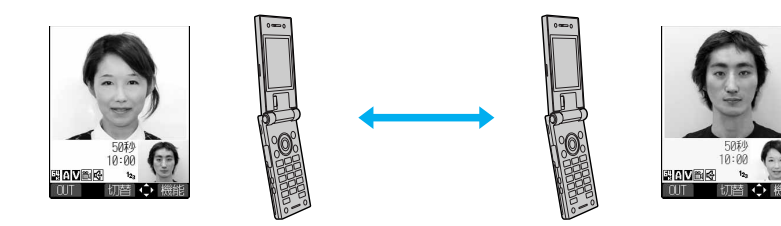

 $3GPP$ 

#### 3GPP) 3rd Generation Partnership Project

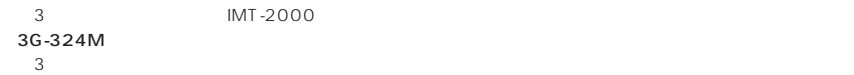

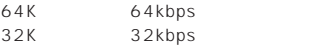

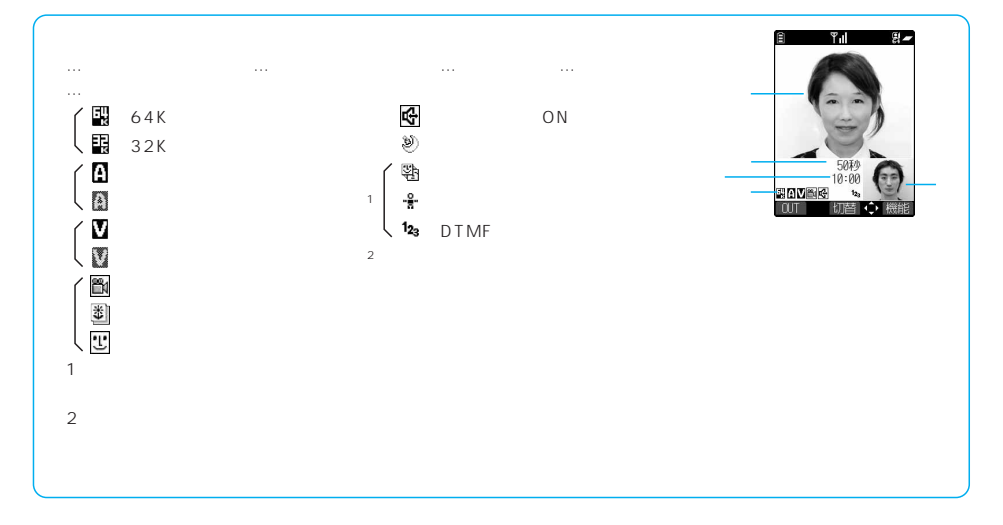

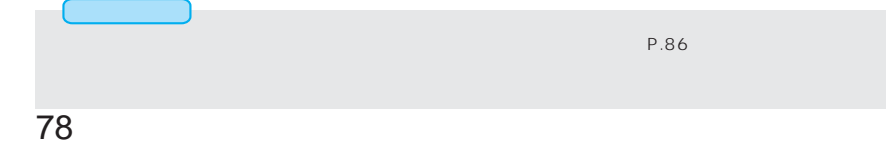

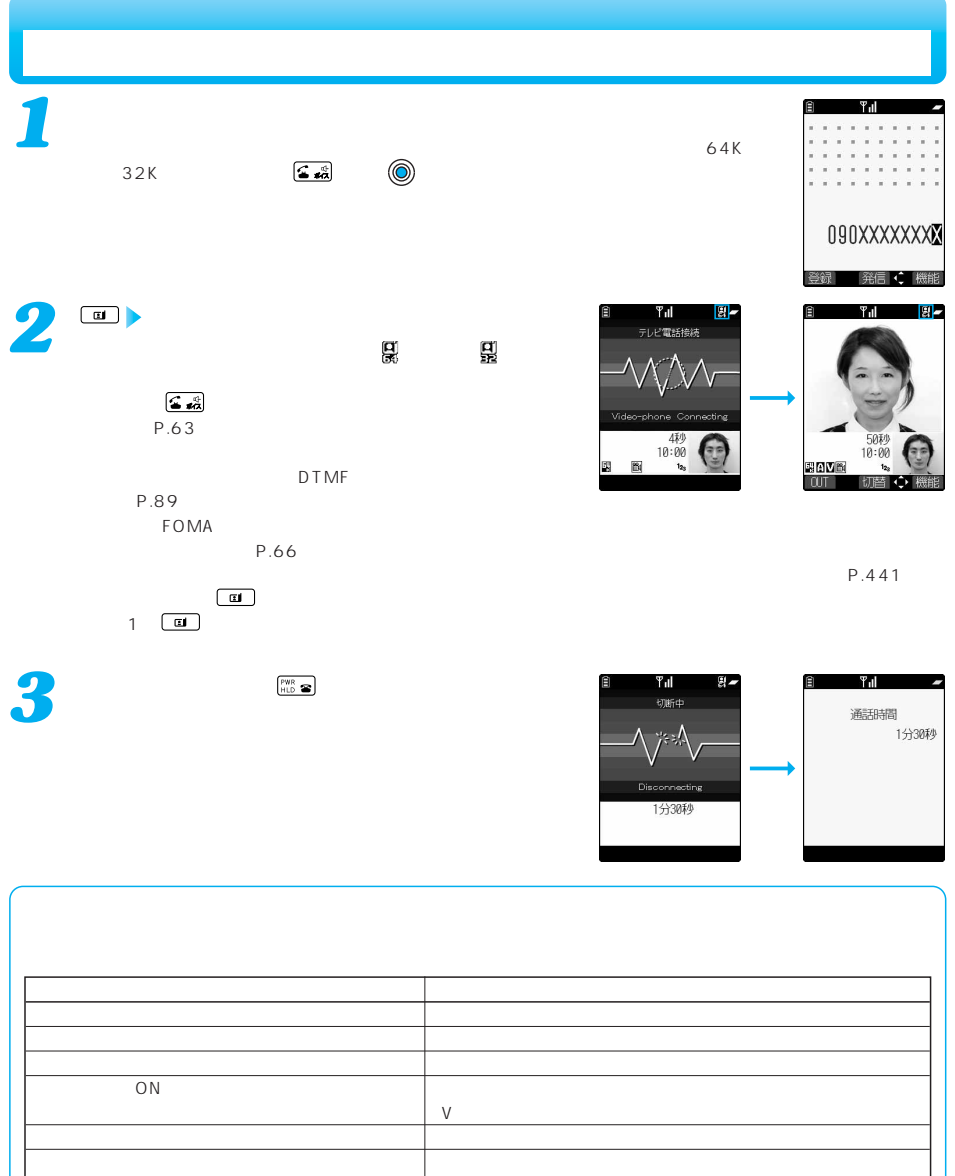

接続できませんでした 発信者 最もの あかけなおし

ドライブモード中です 相手がドライブモードを設定しています。

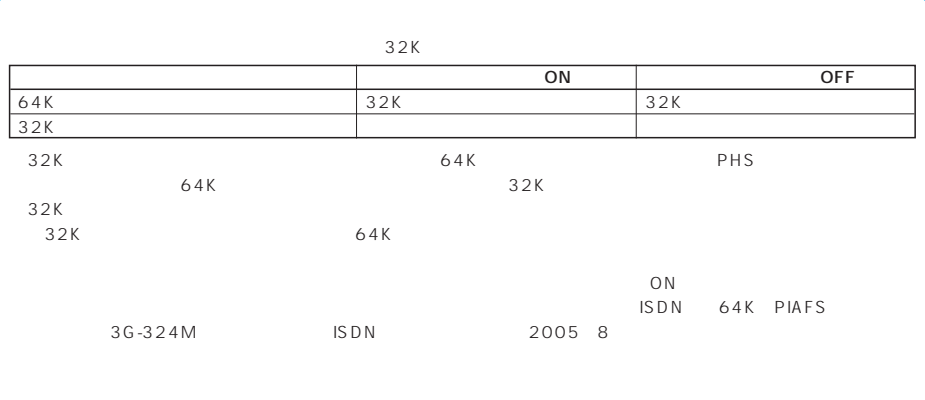

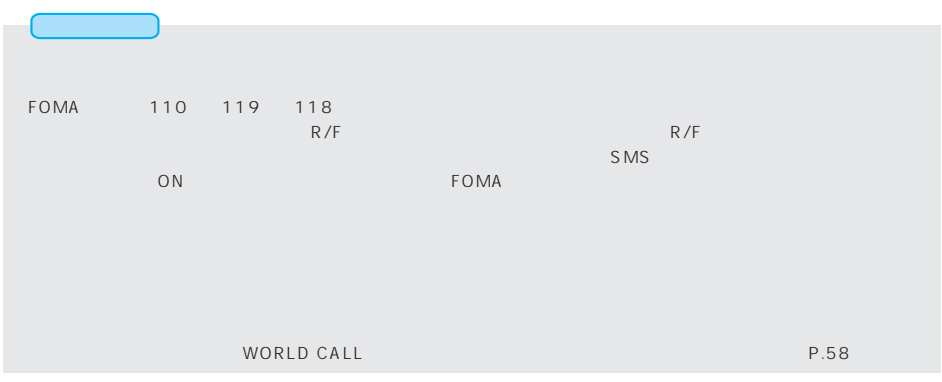

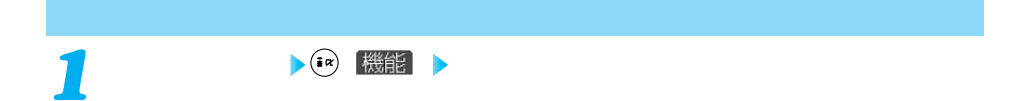

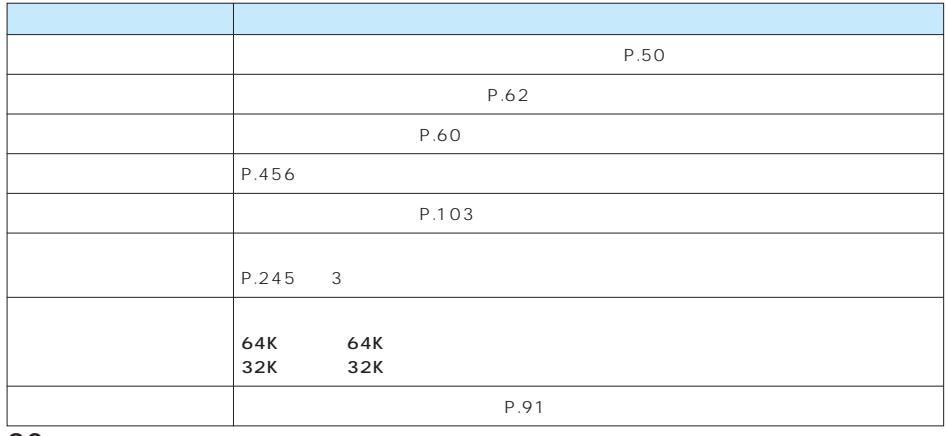

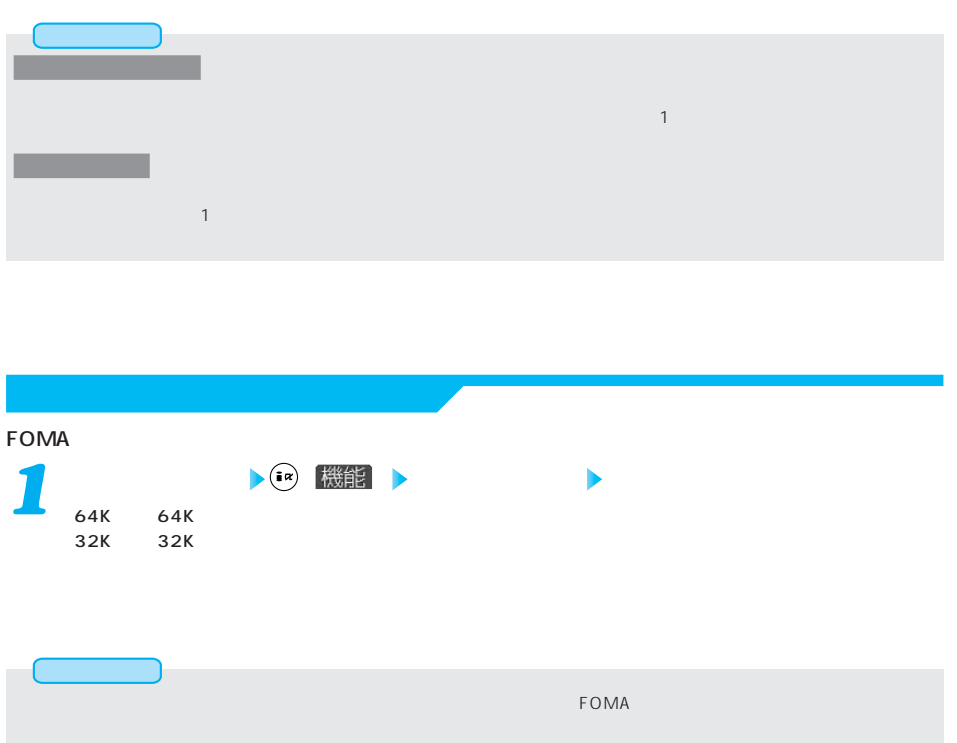

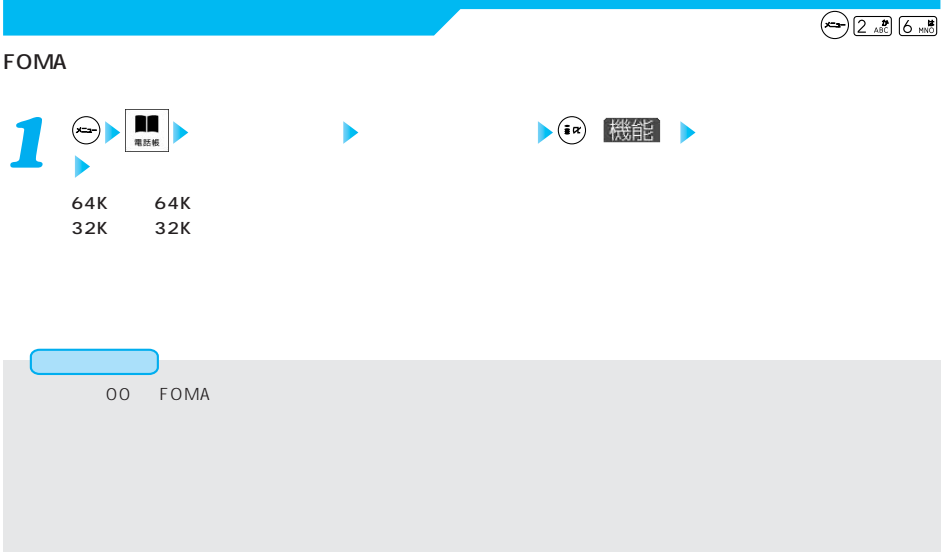

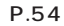

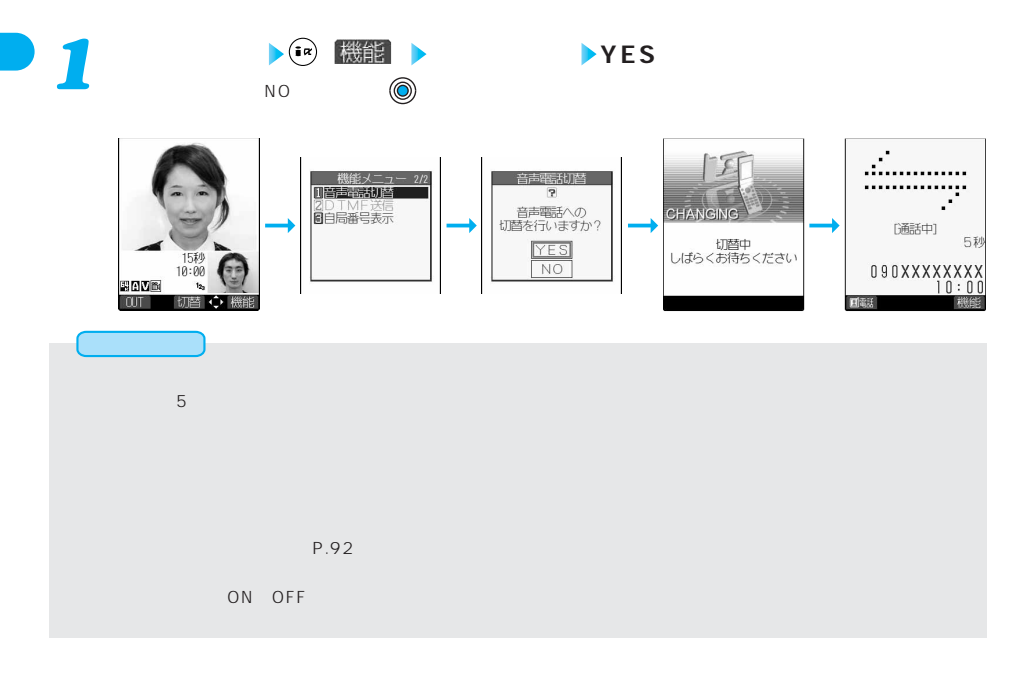

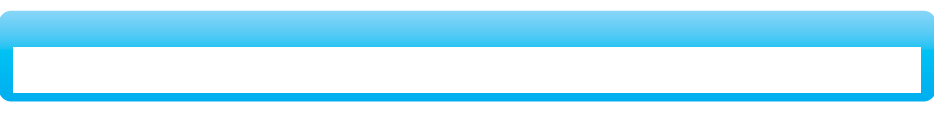

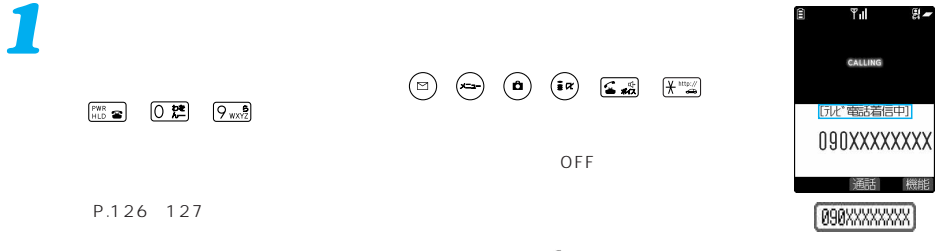

ールの右上に「 」が表示されます。<br>この中に「 」が表示されます。

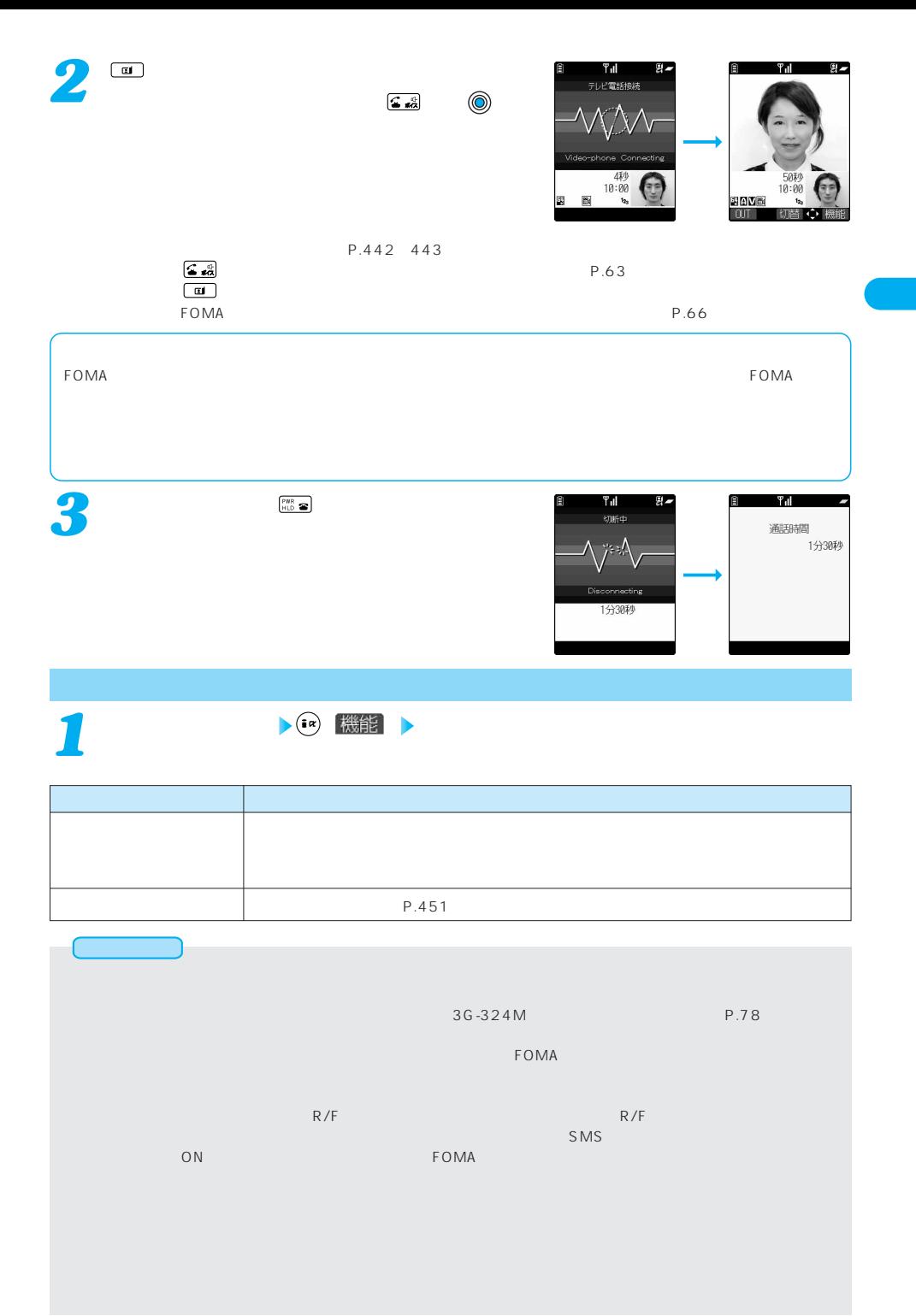

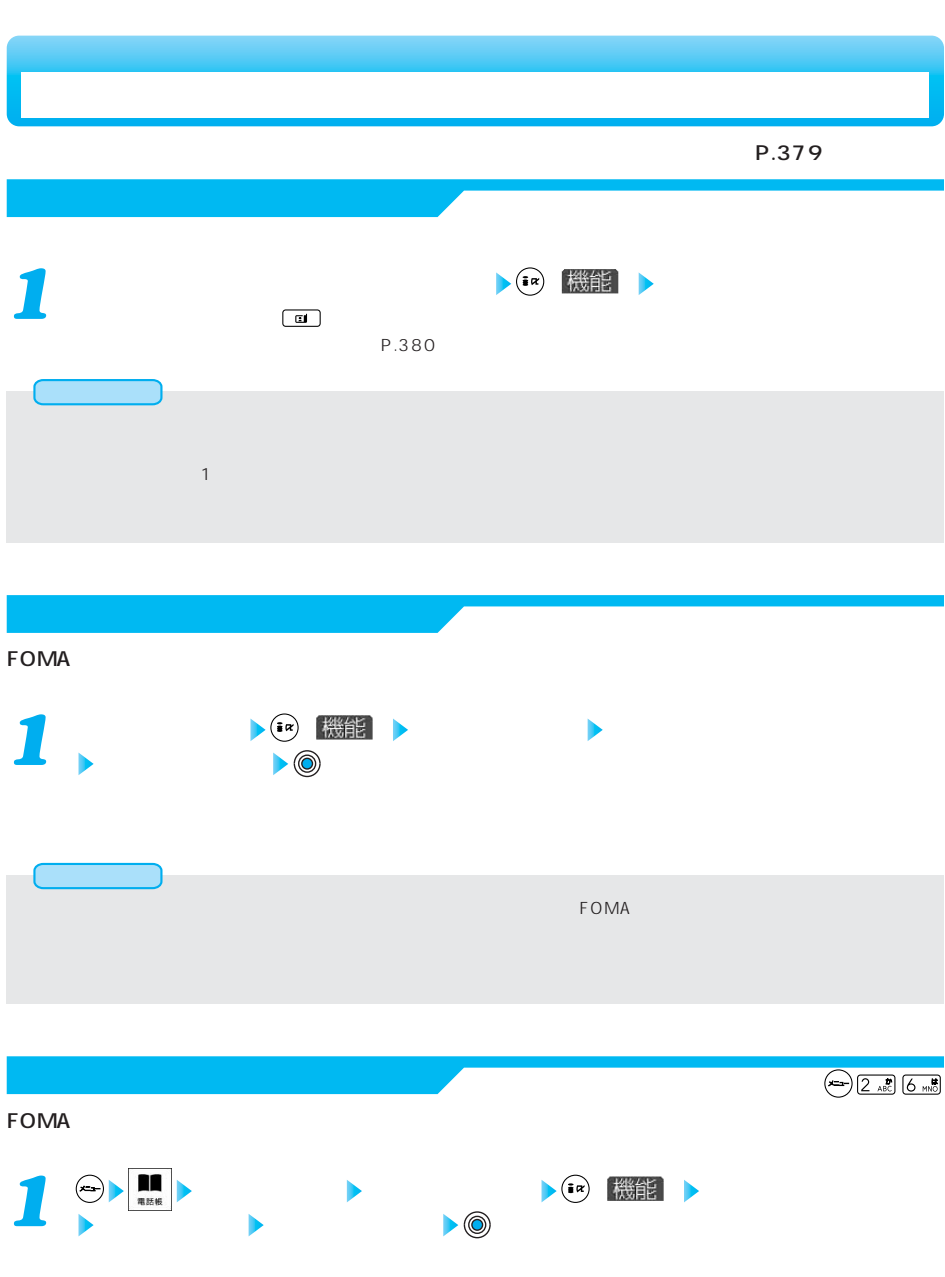

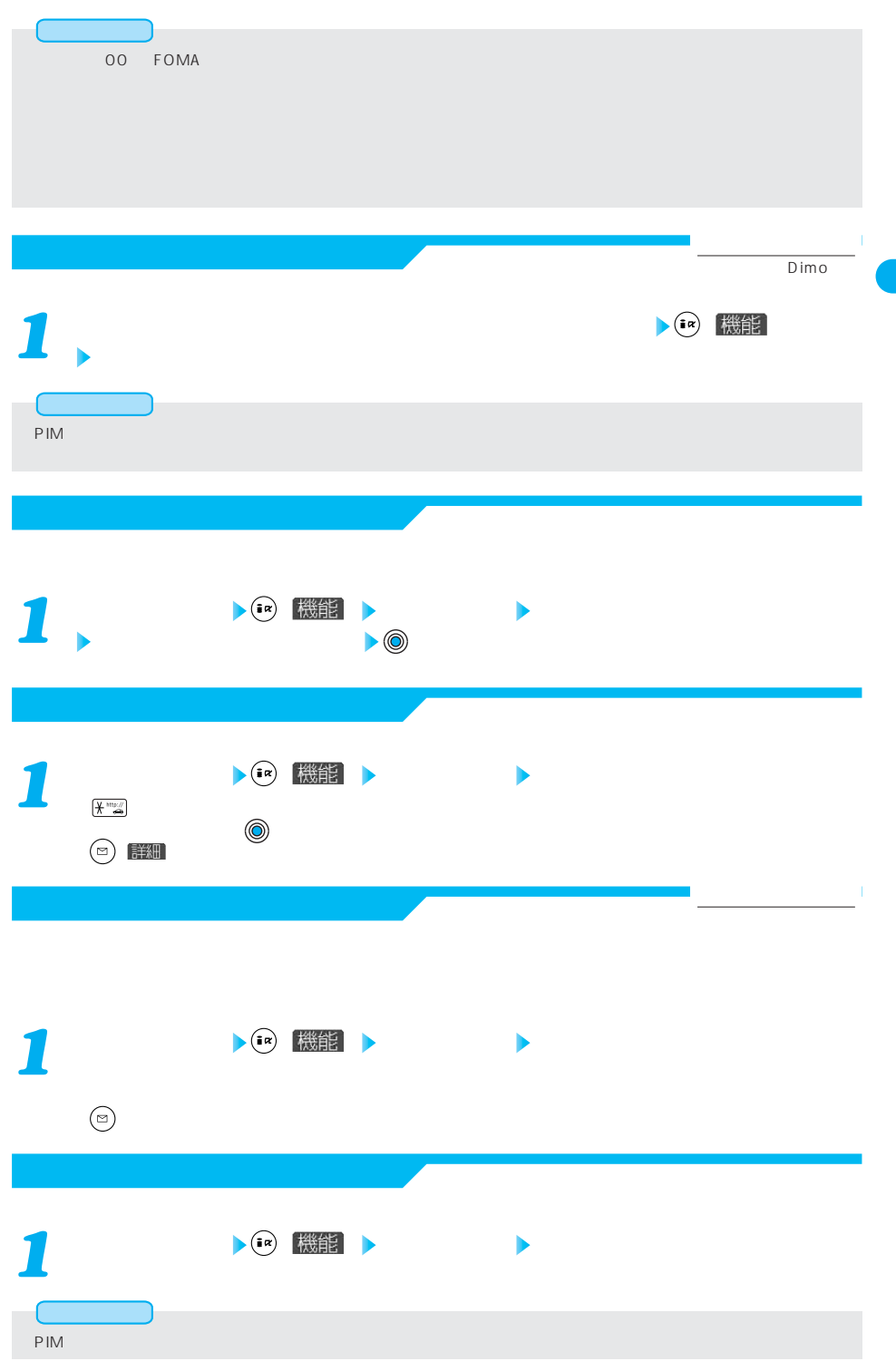

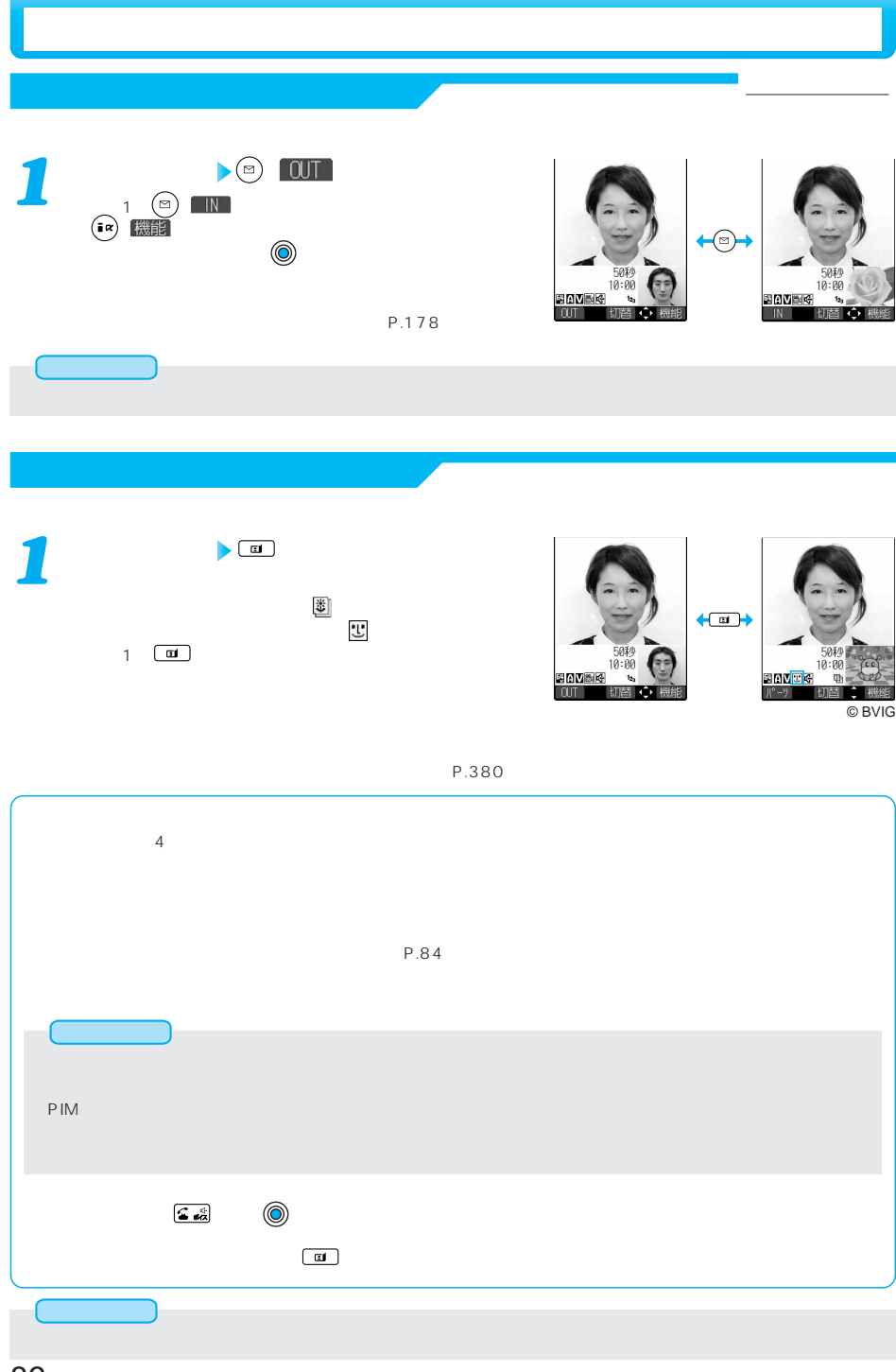

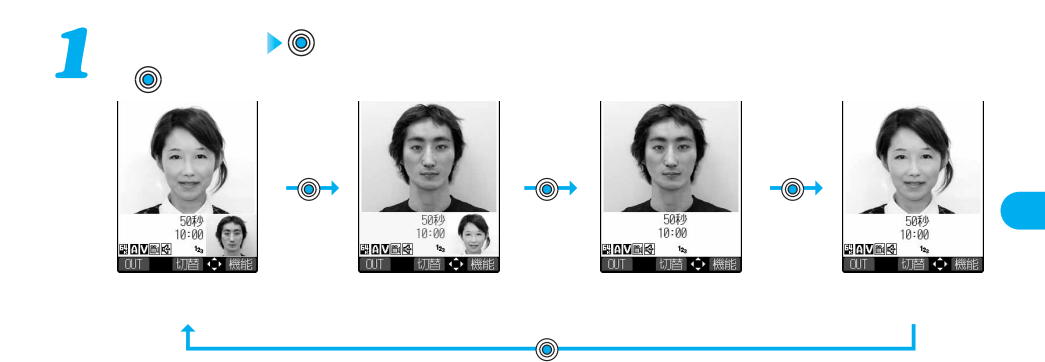

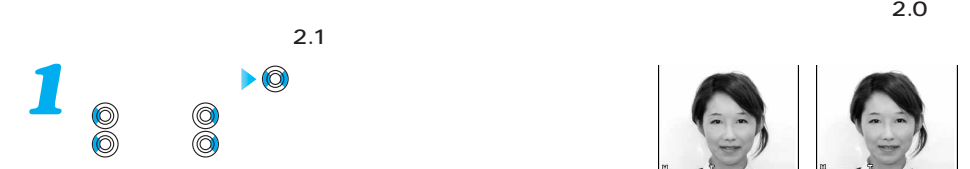

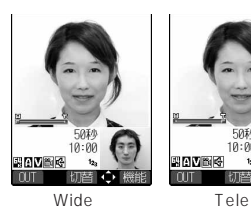

**BAYBK** 切替む

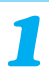

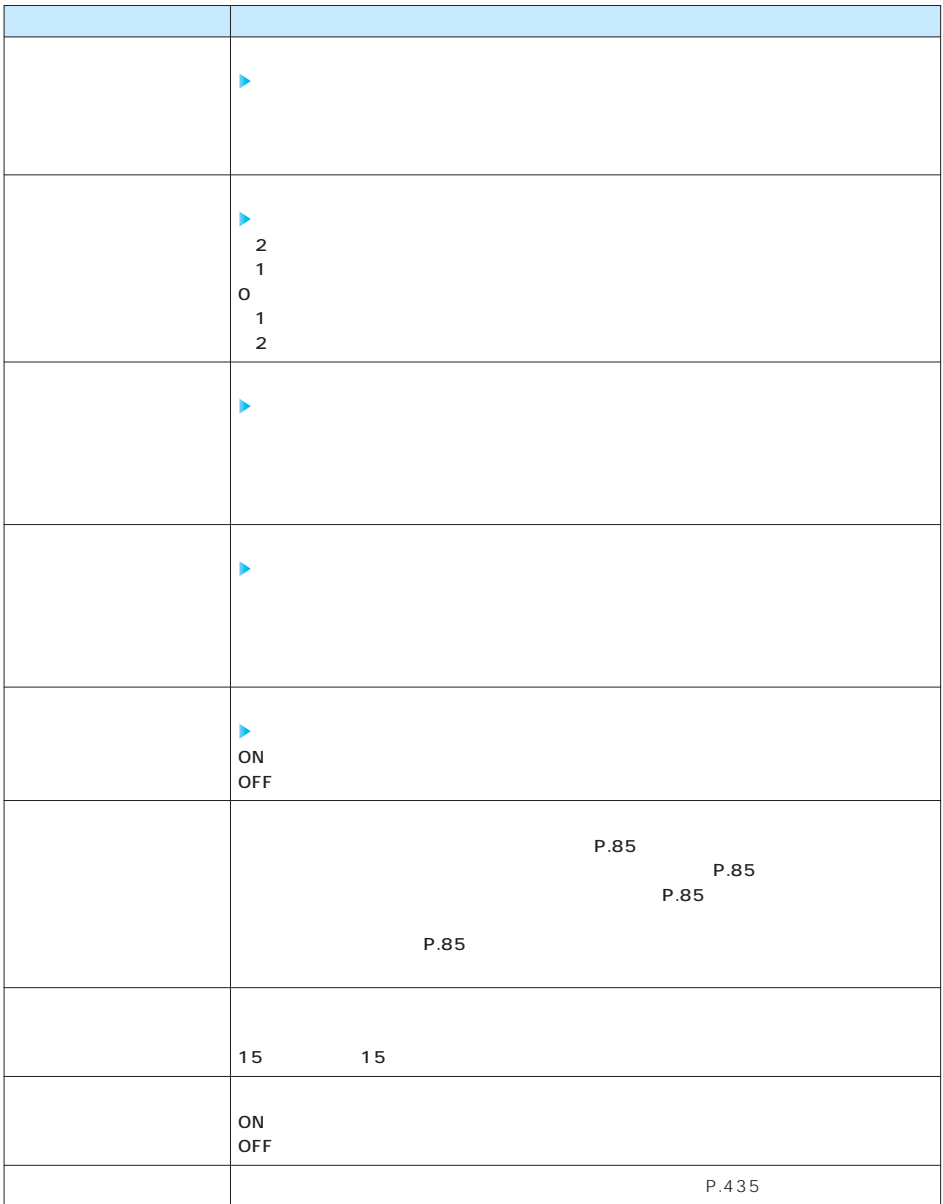

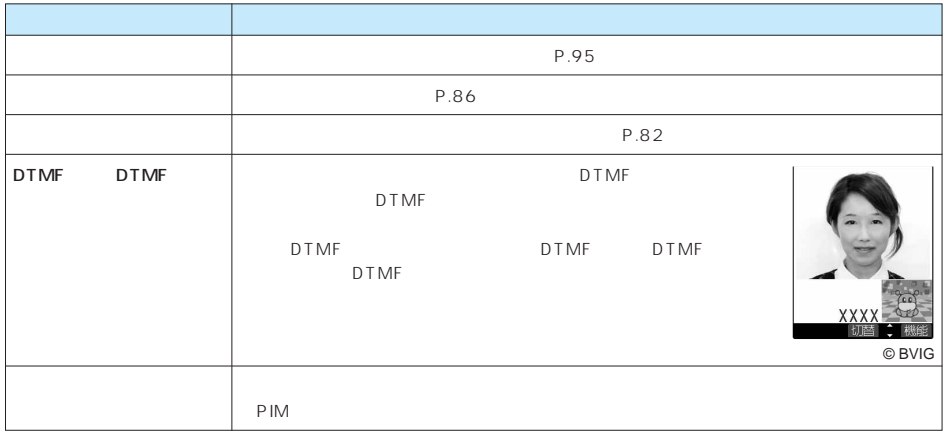

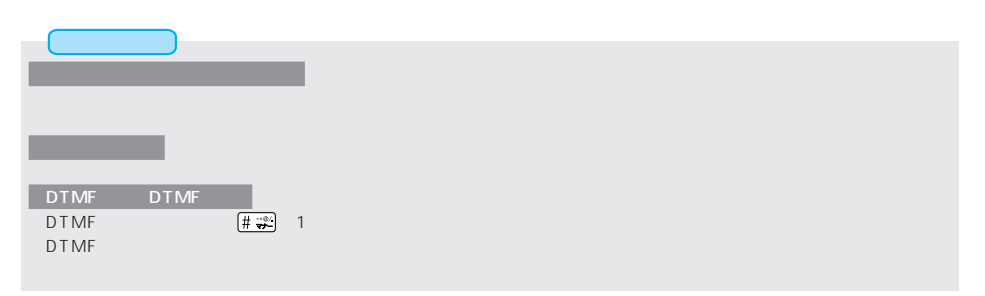

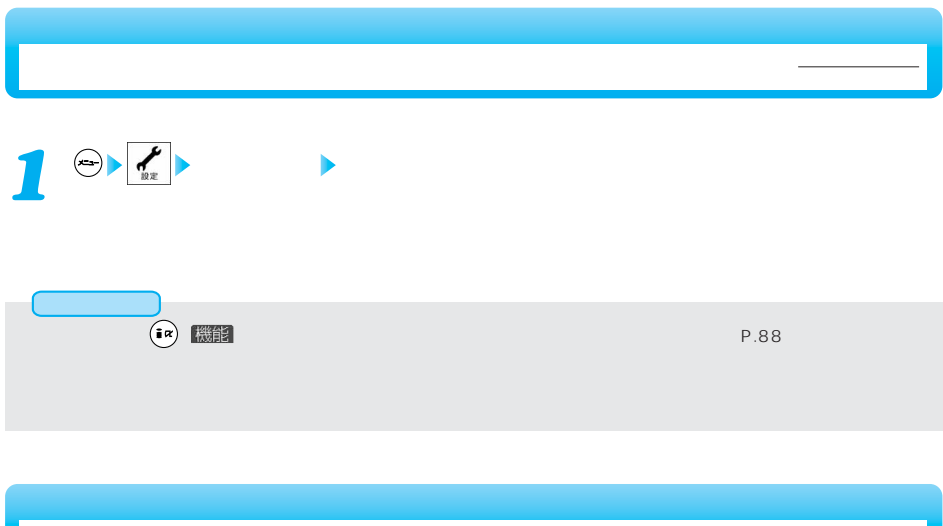

1 e> **テレビ電話 画像選択**  $\overline{OFF}$ *2* √ 応答保留選択  $\blacktriangleright$  (0) 四内蔵 FOMA <del>and the state of the state and and an</del>d the state state and the state of the state state of the state of the state of the state of the state of the state of the state of the state of the state of the state of the st  $P.85$  $\mathbf 1$  $\odot$  FE 選択 ●代替画像、通話保留、応答保留、伝言メモ、音声メモに設定した静止画は自分のFOMA端末と相手の電話機の双方に表 PIM コックトリック しゅうしょく しゅうしょく

D imo

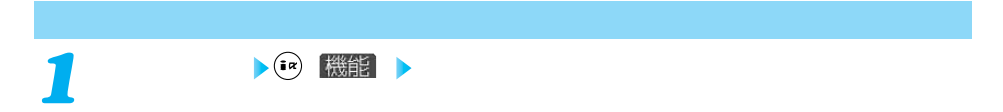

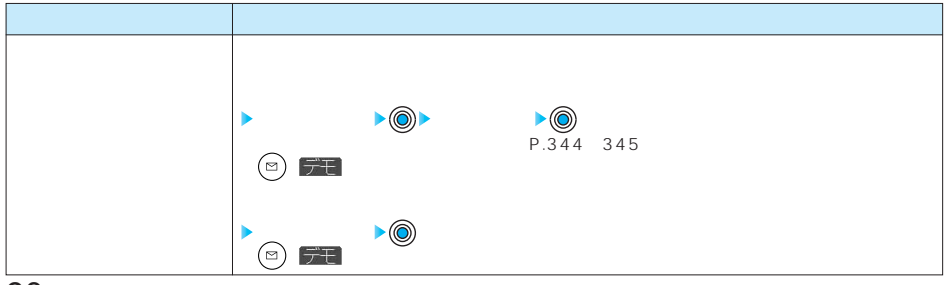

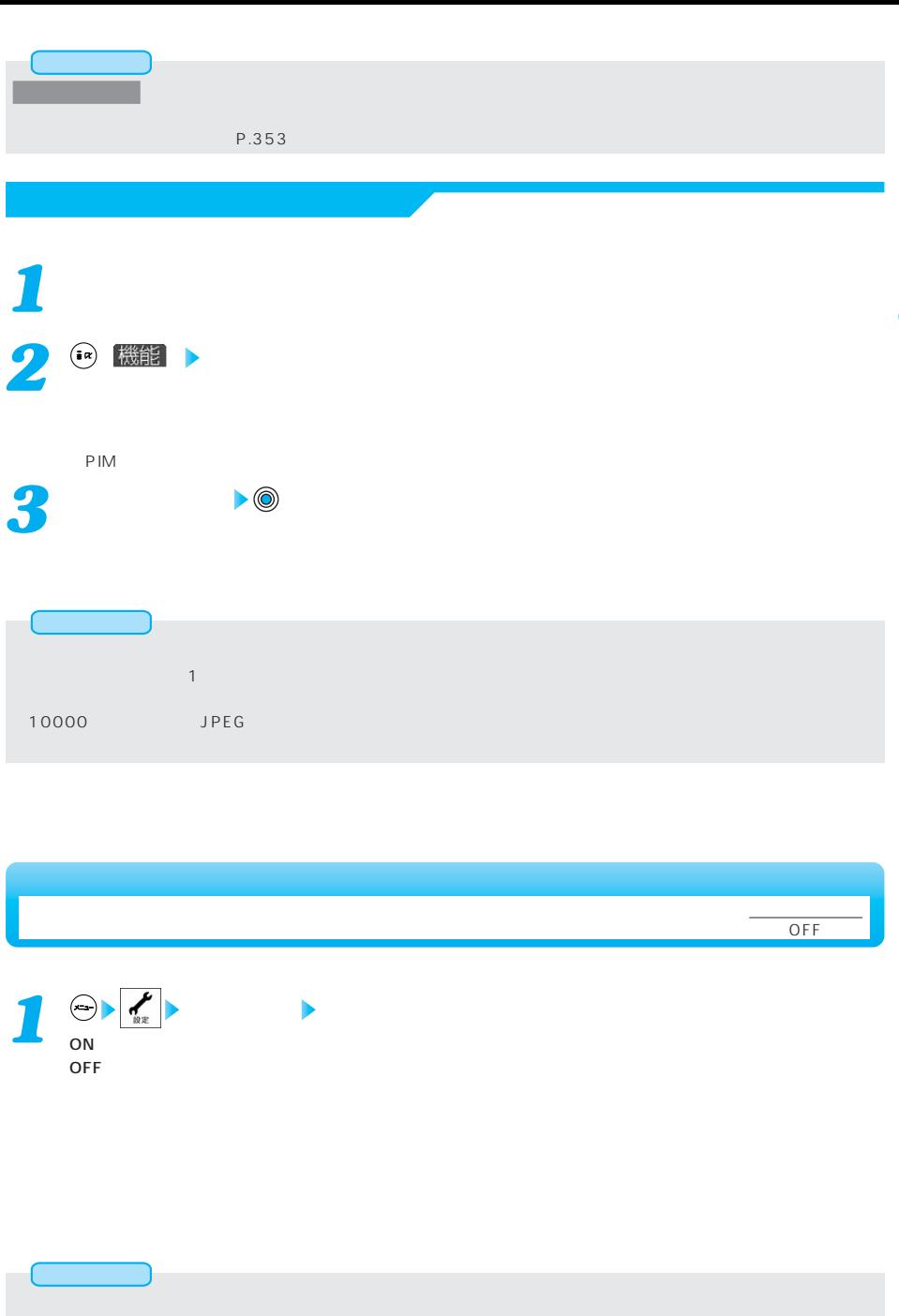

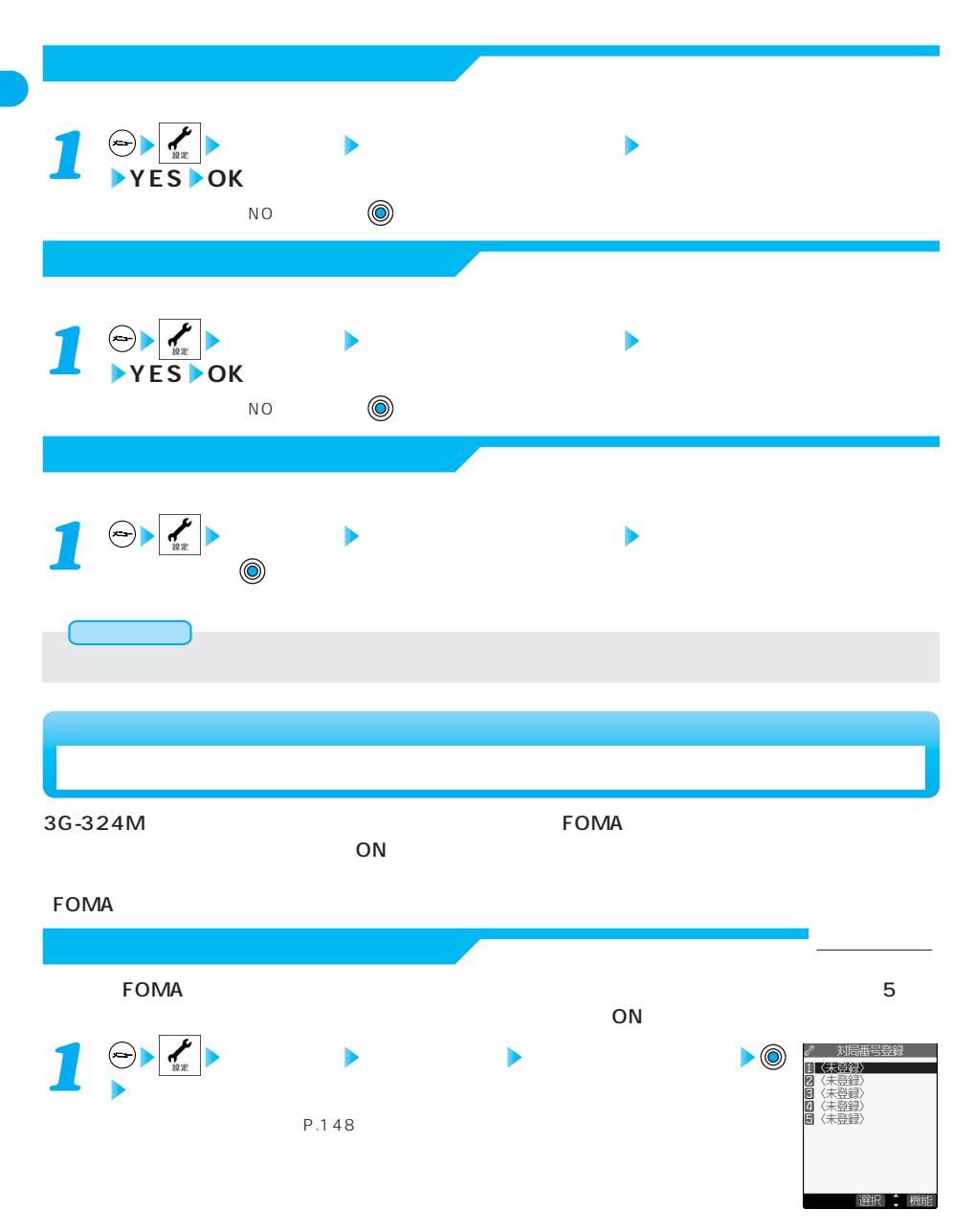

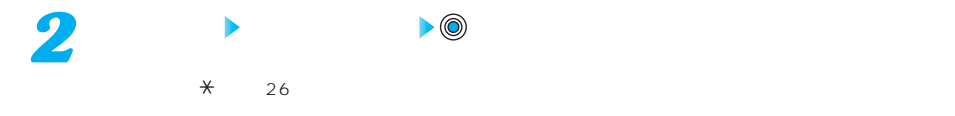

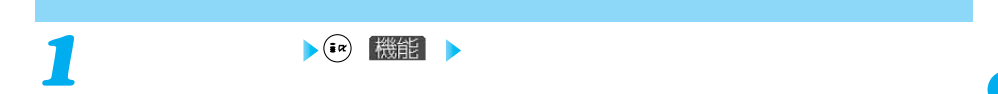

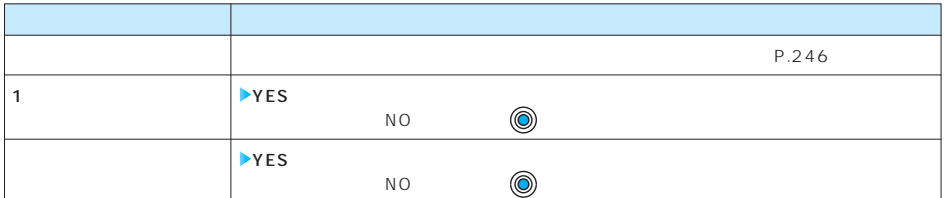

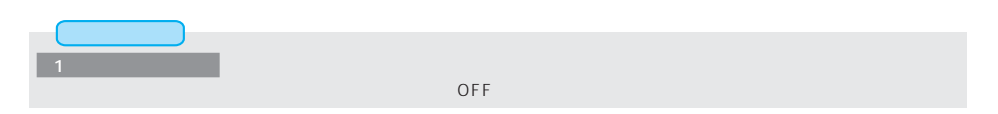

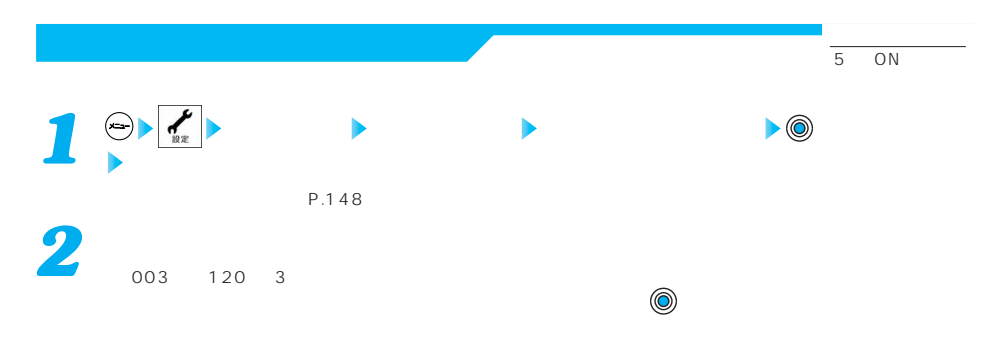

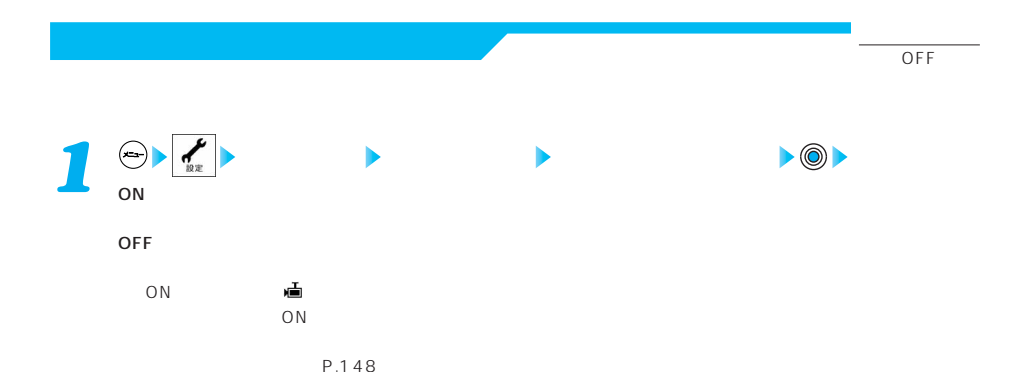

*1*  $\sim$  1 **WEIRE READER**<br>山田太郎<br>OQOXXXXXXXX さんこと きょうしょう こうしょう こうしょう こうしょう こうしょう こうしょう こうしょう  $\mathbf{E}$  and the following the set of  $\mathbf{C}$  $\begin{bmatrix} \text{FIR} & \text{FIR} \\ \text{FIL} & \text{FIR} \end{bmatrix}$ *2*  $\overline{O}N$ 

 $\begin{bmatrix} \text{WRS} & \text{WRS} \\ \text{HLD} & \text{WSE} \end{bmatrix}$ 

**3** <del>A</del> **3** エピュース **3** デルビュース おたはや きんかがく きんかい そうしょう きんかい そうしょう きんかい そうしょう きんかい とうしょう

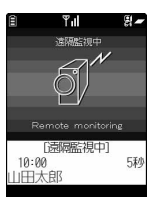

Υıl CALLING

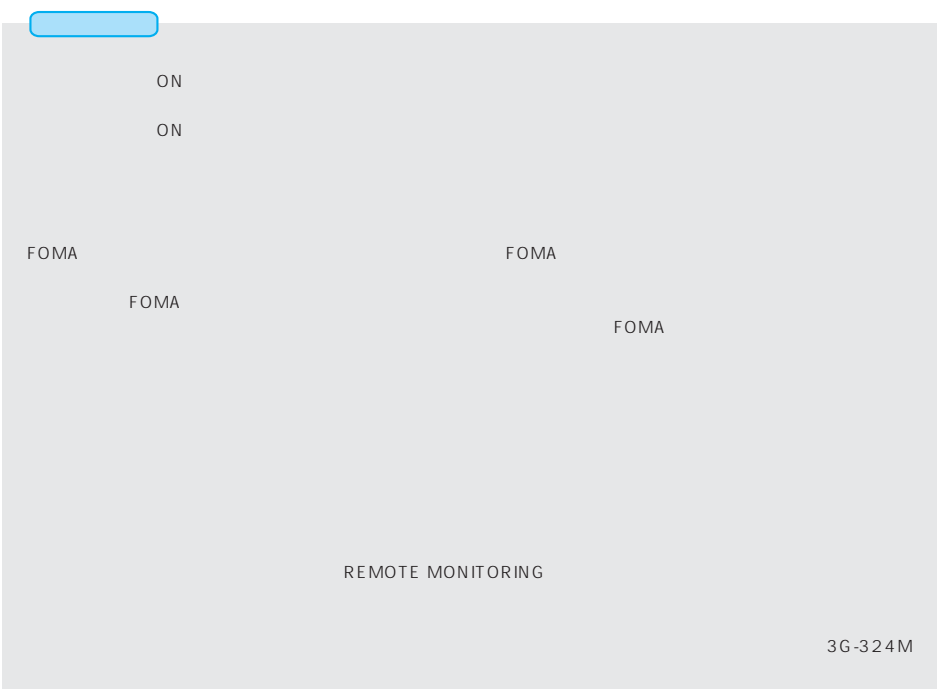

 $\overline{\mathbf{P}}$ 

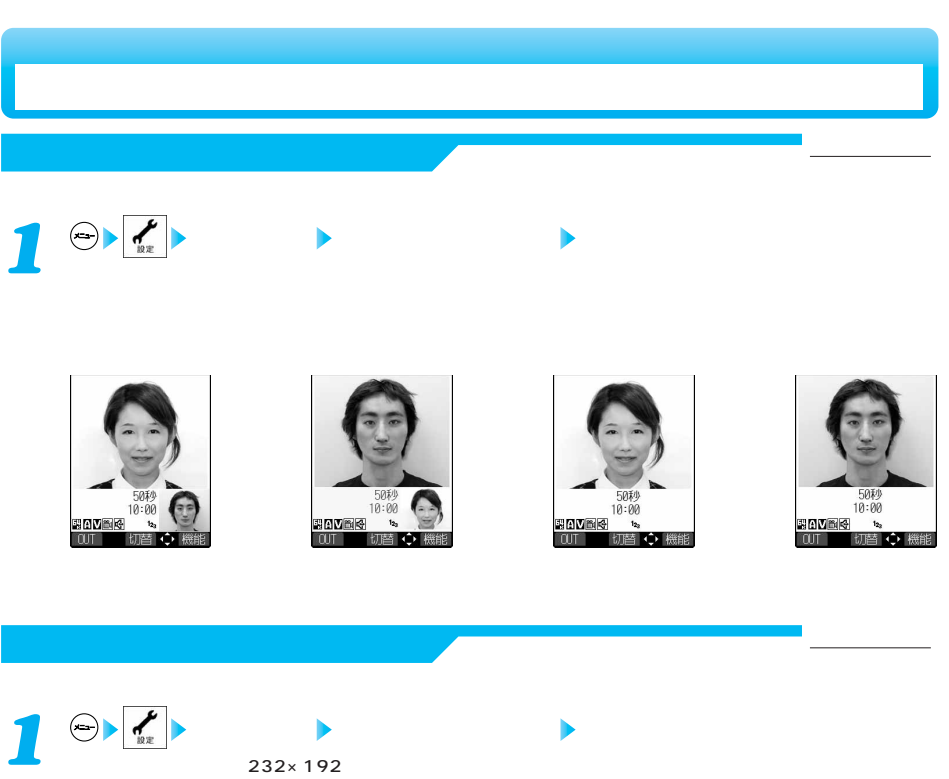

 $232 \times 192$ キネストのサイズ(等倍)で表示します。

 $\left( \begin{array}{c} \frac{\pi}{2}R \end{array} \right)$   $\left[ \begin{array}{c} \frac{\pi}{2}R \end{array} \right]$ 

95

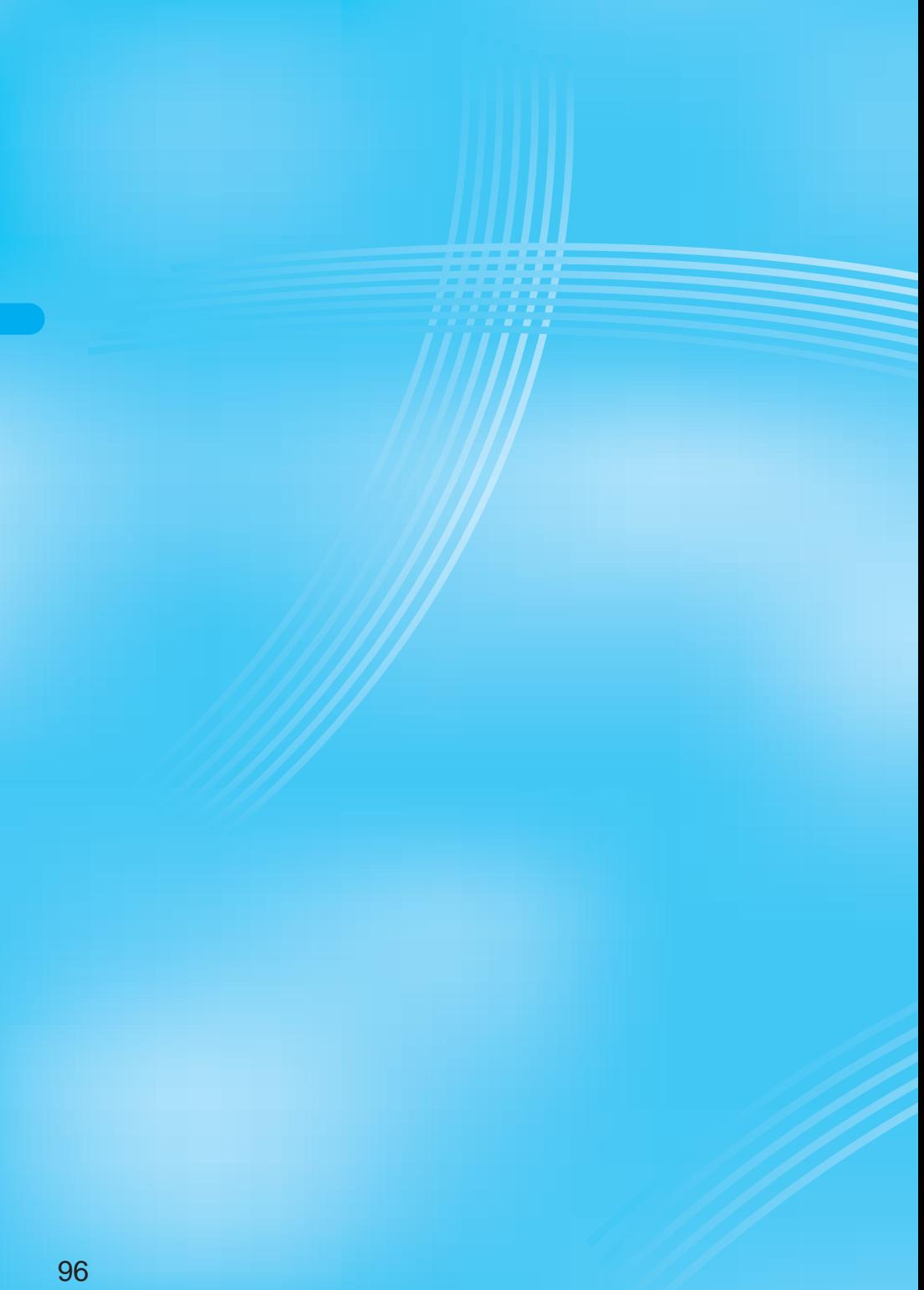

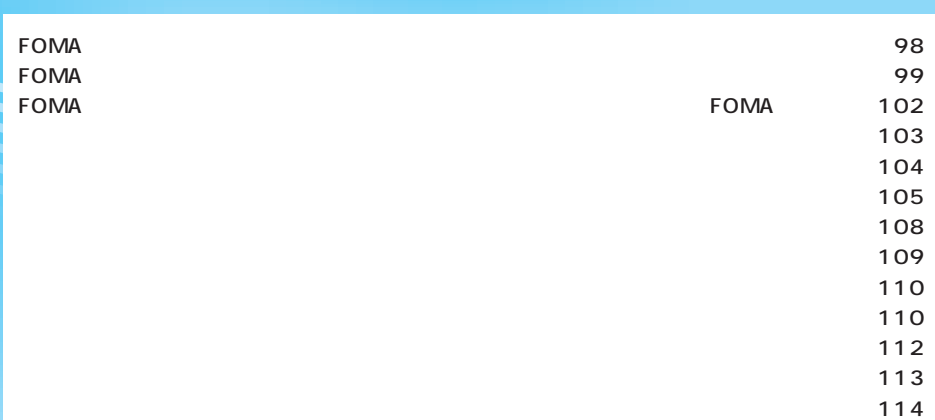

# FOMA

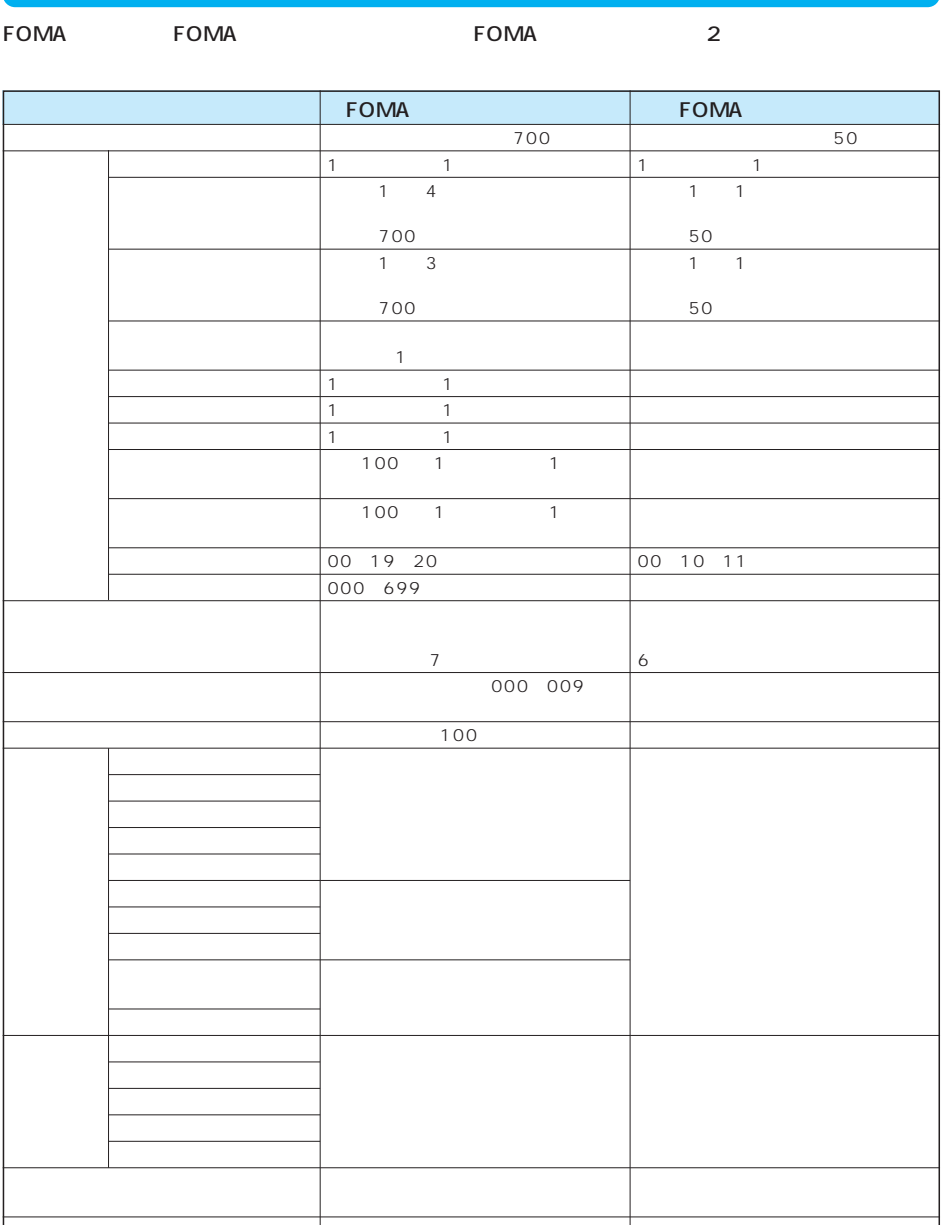

## FOMA

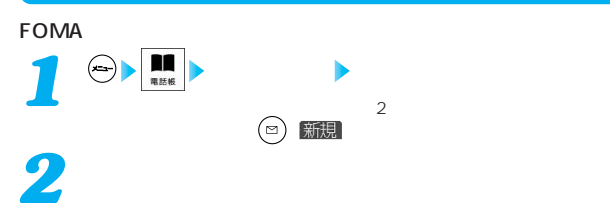

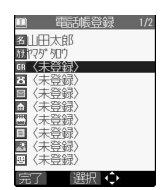

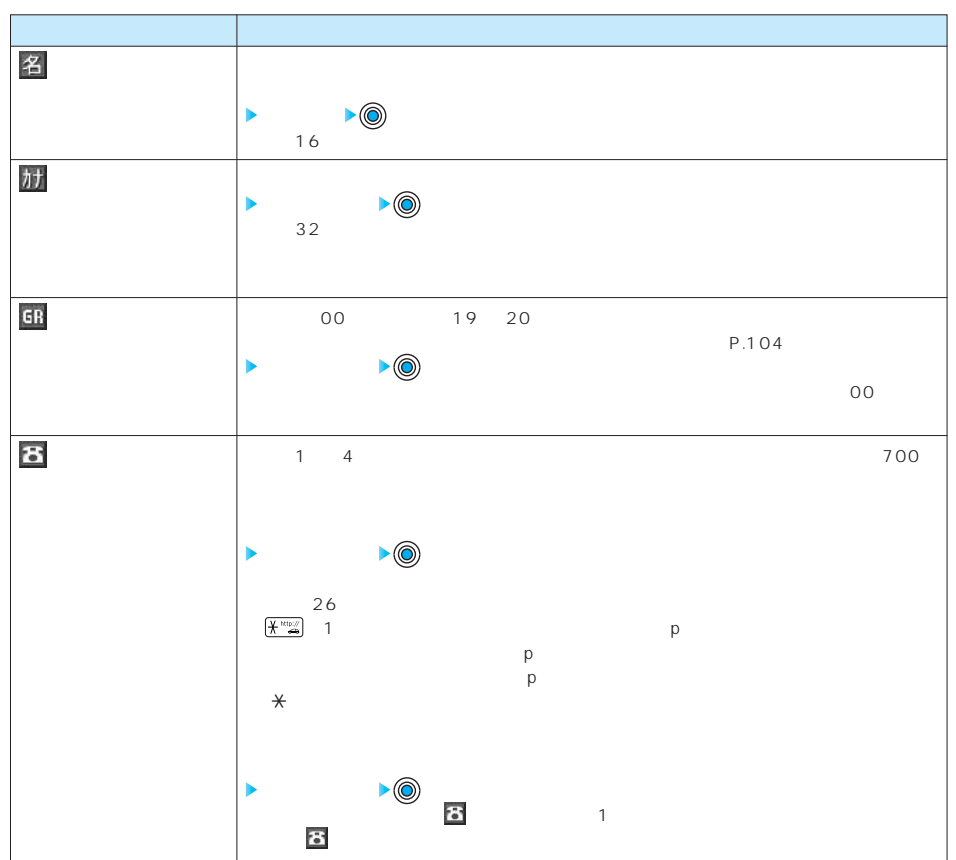

次ページにつづく 99

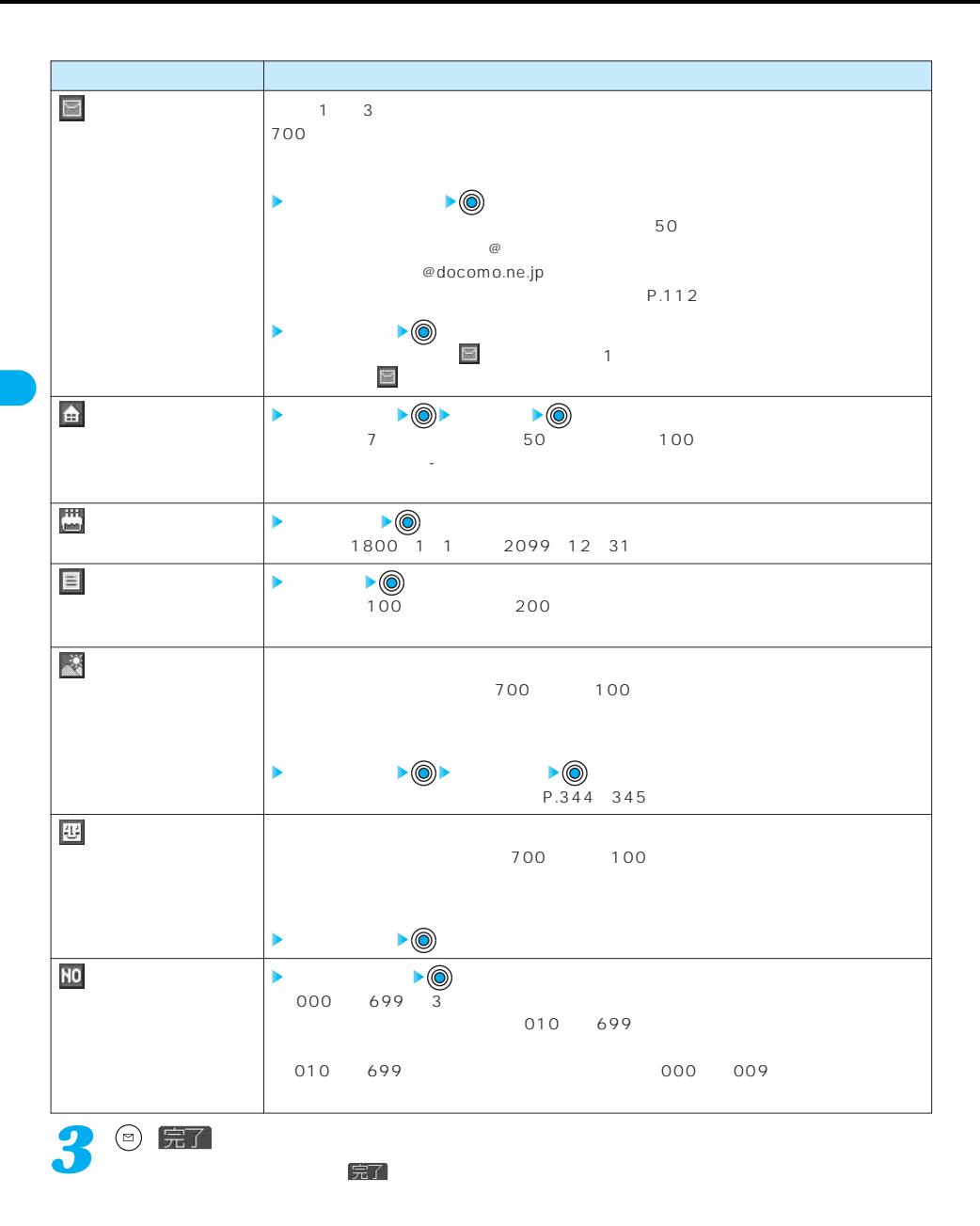

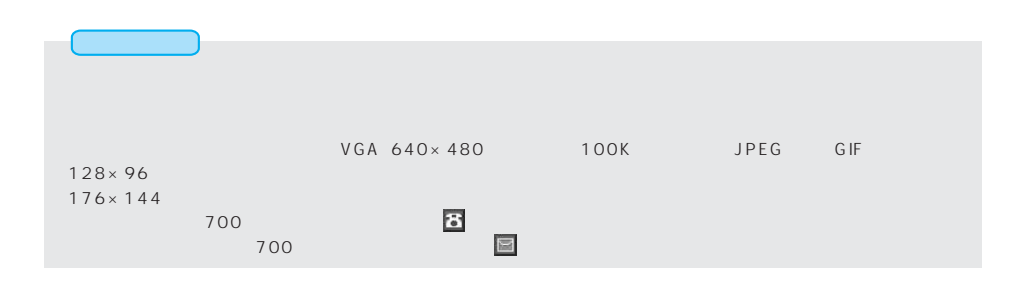

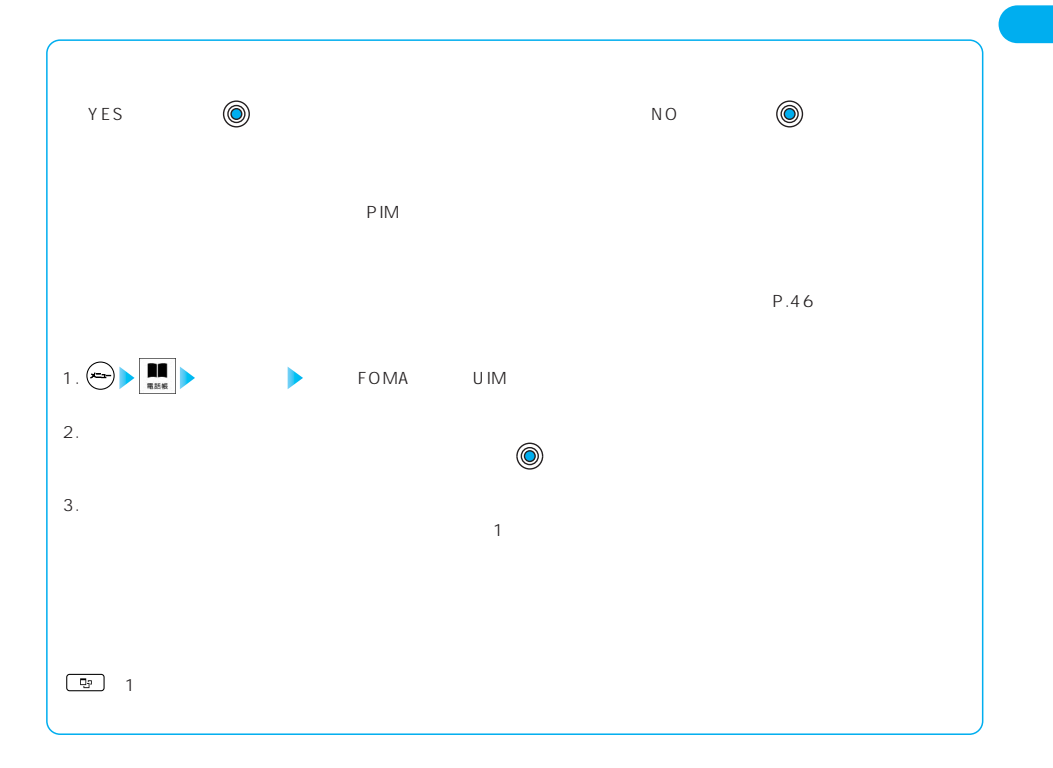

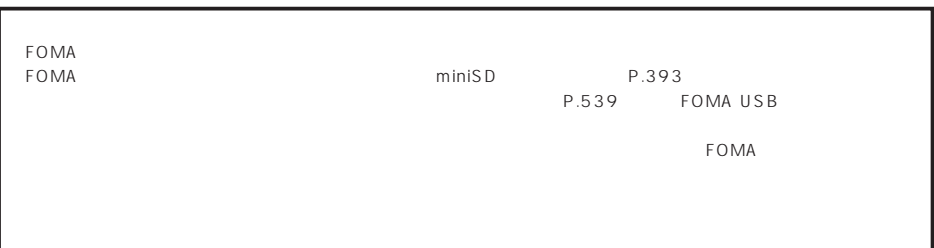

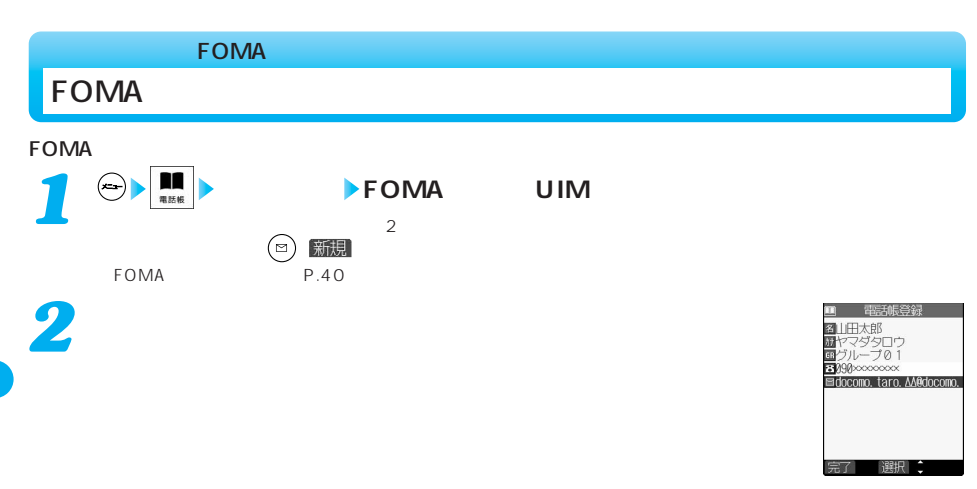

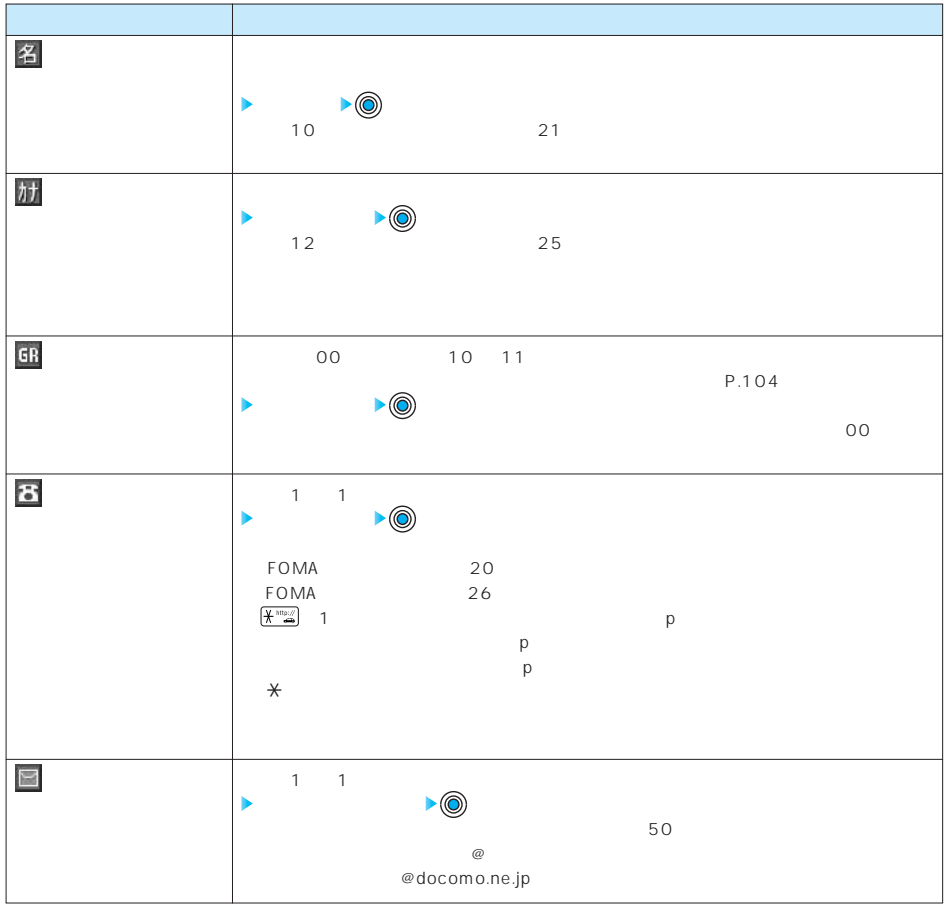

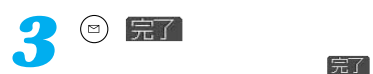

お知らせ

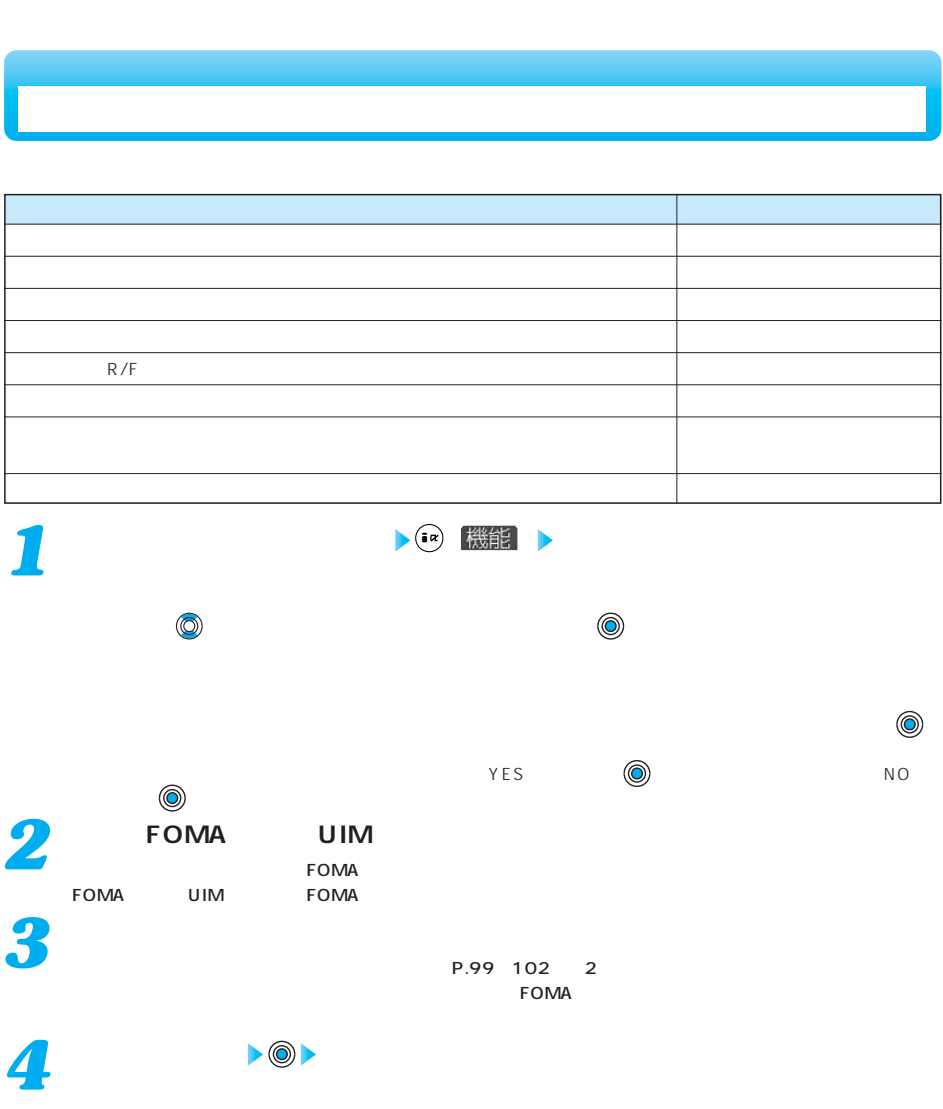

次ページにつづく 103

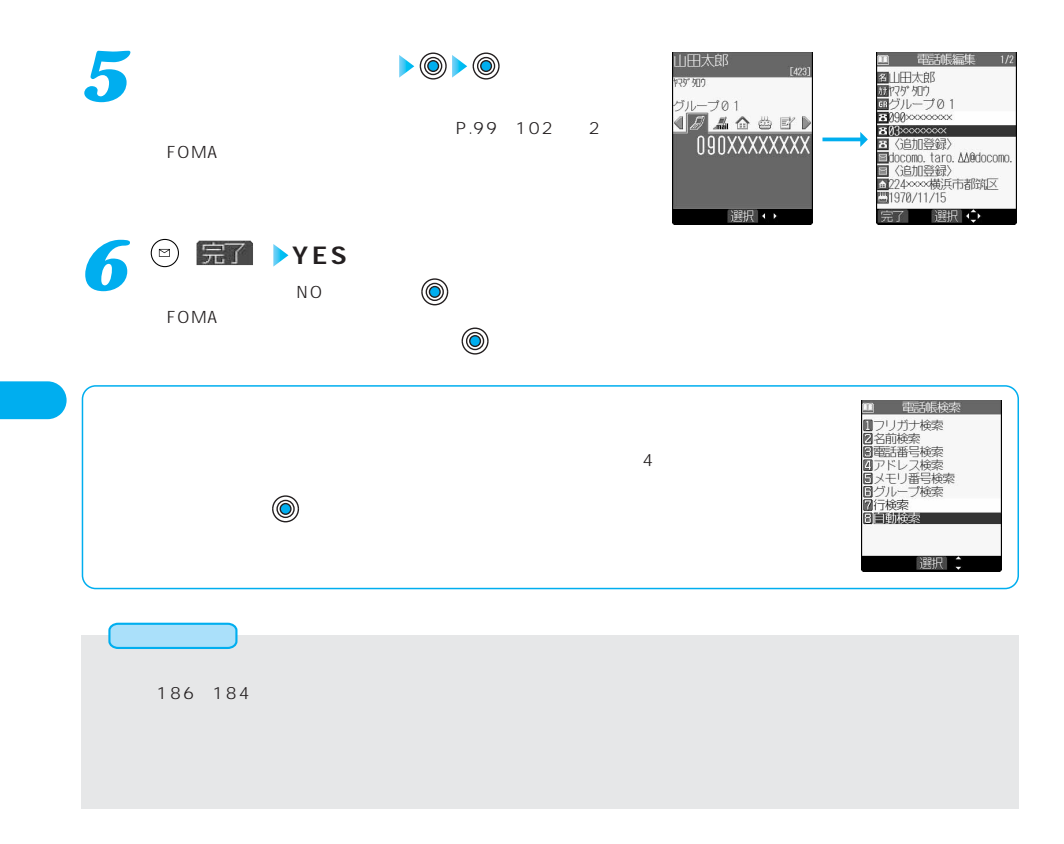

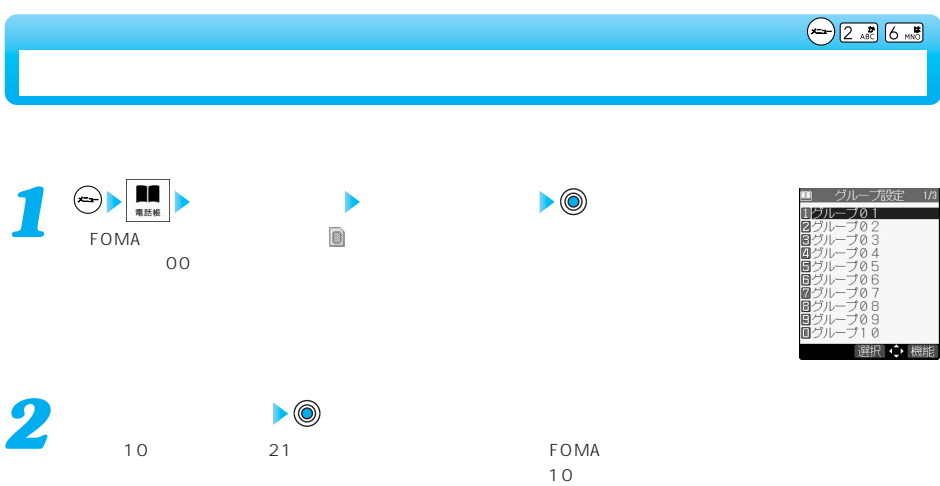

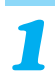

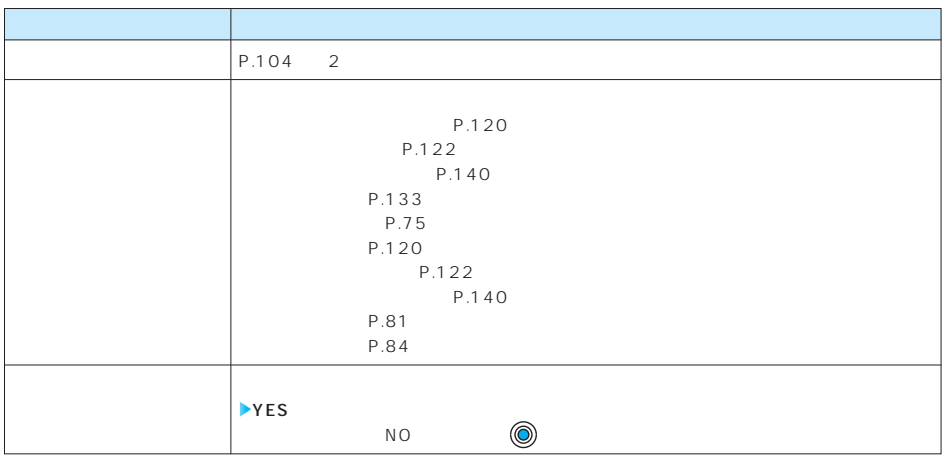

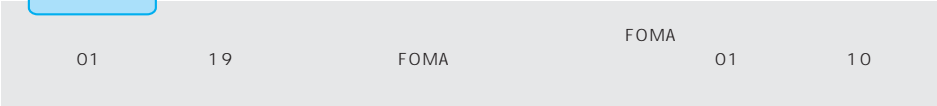

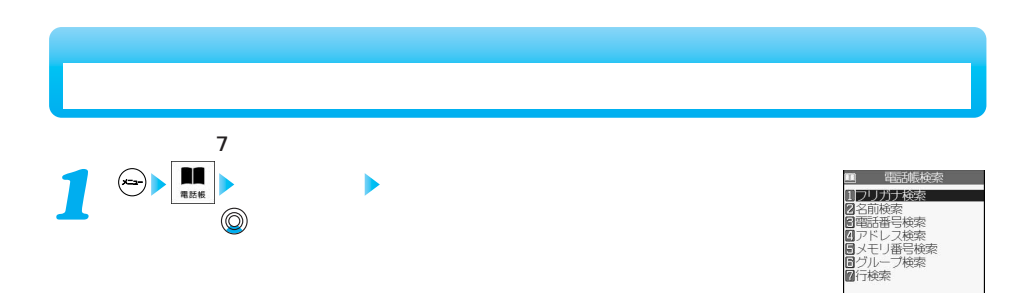

選択:

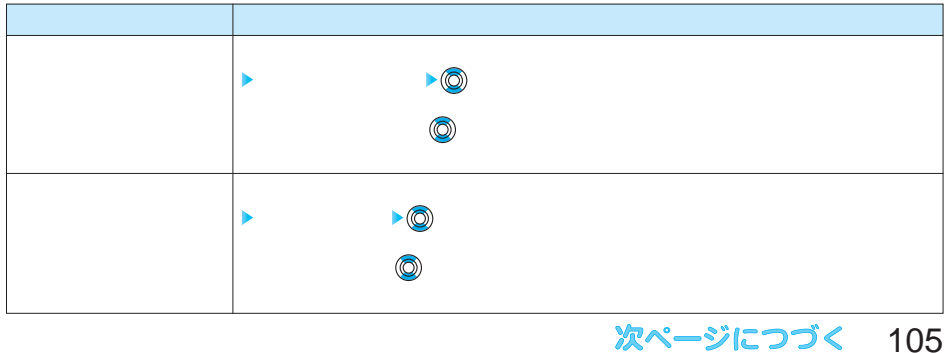

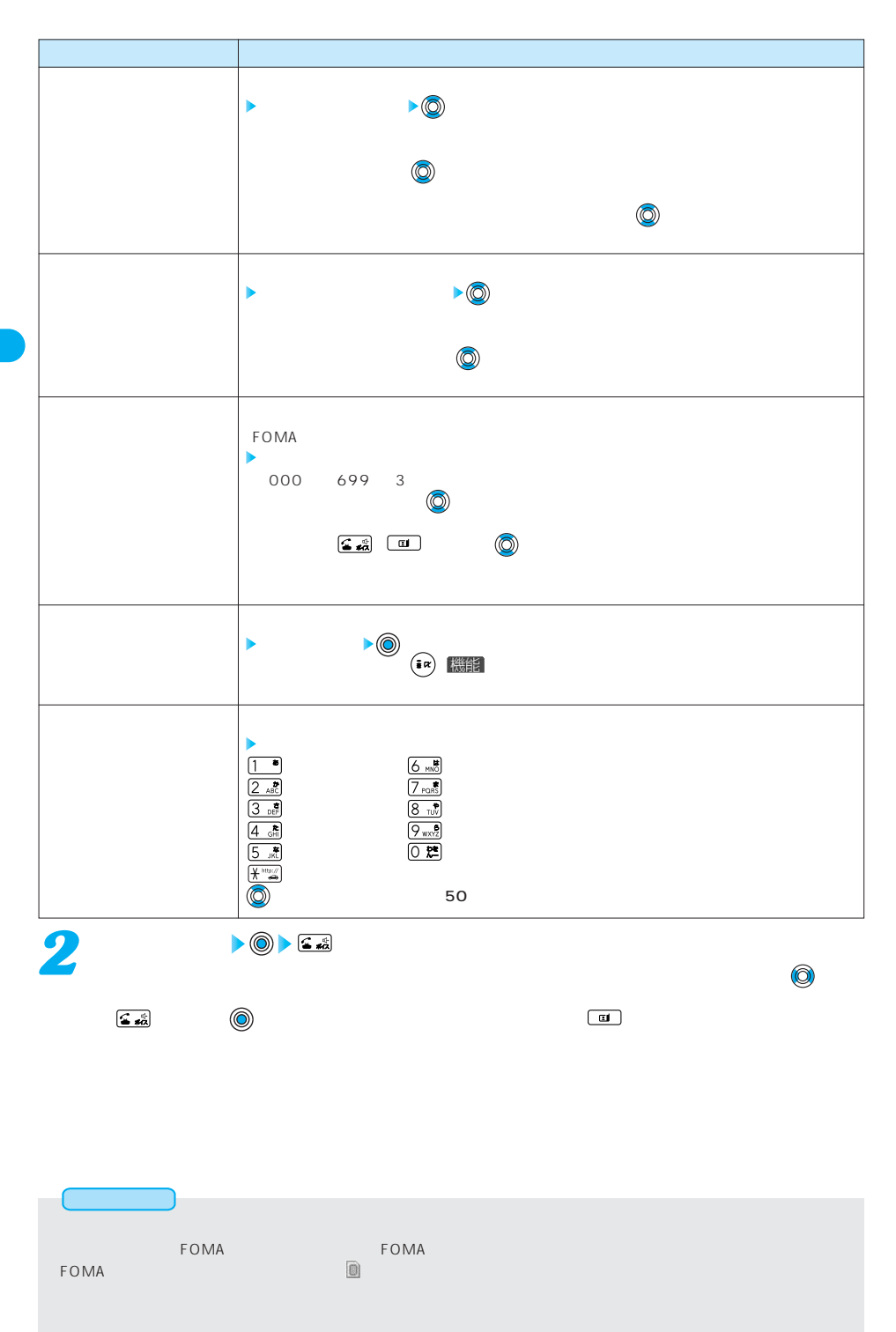

### 106
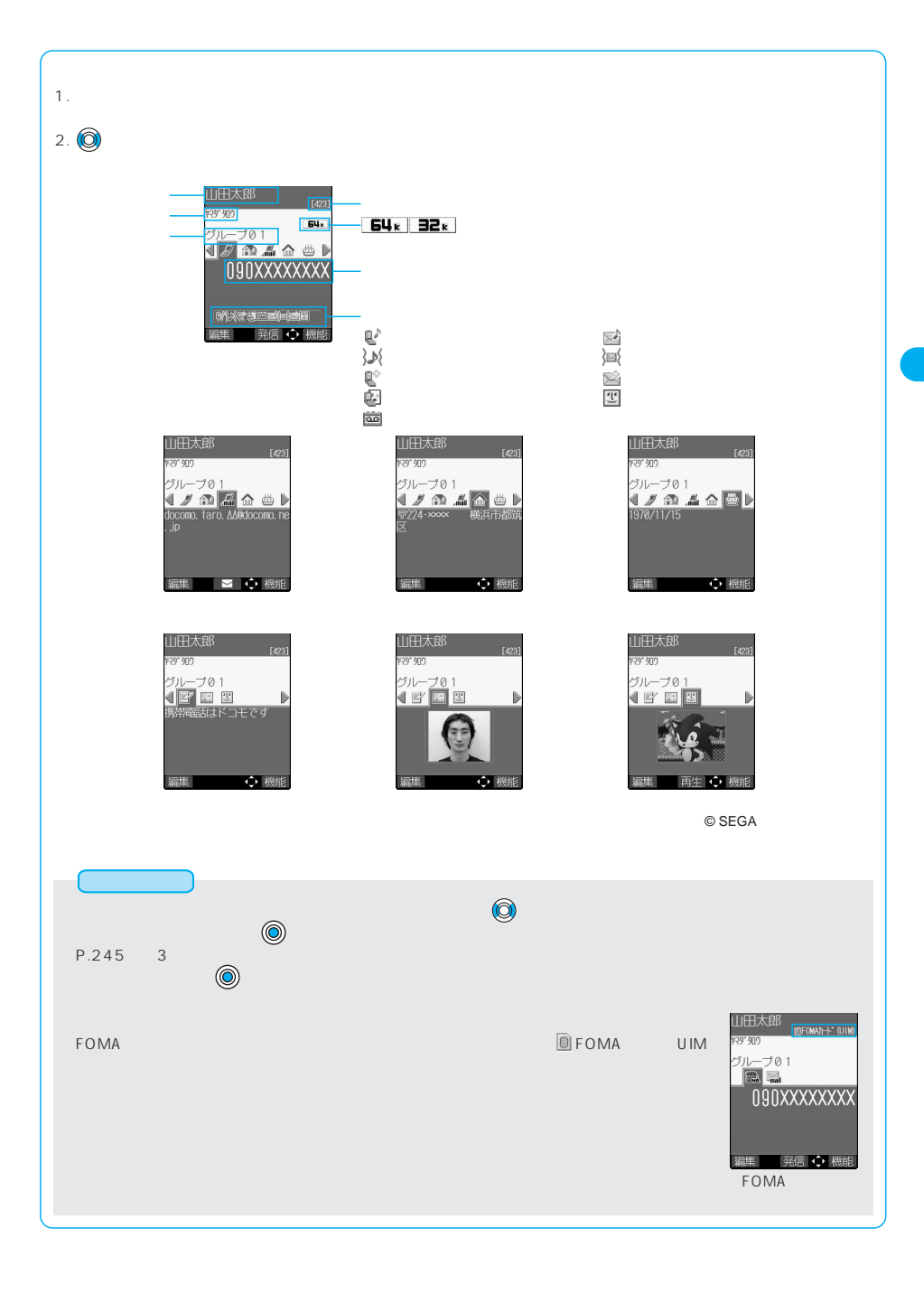

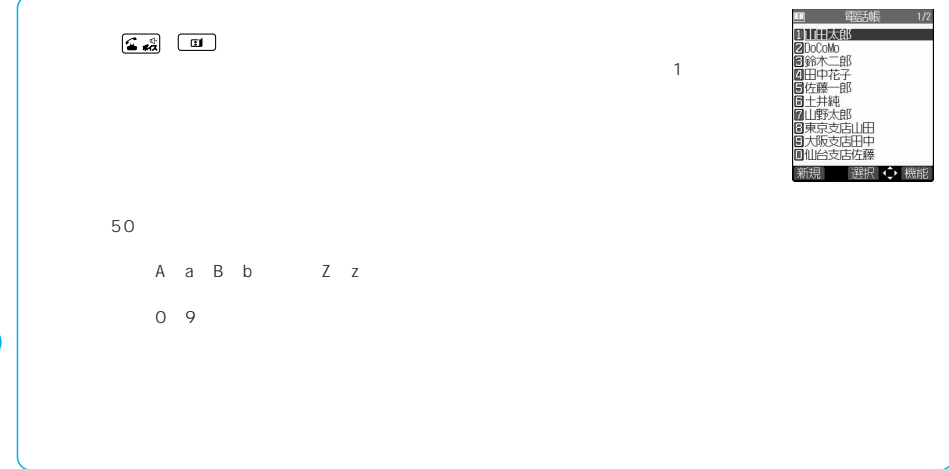

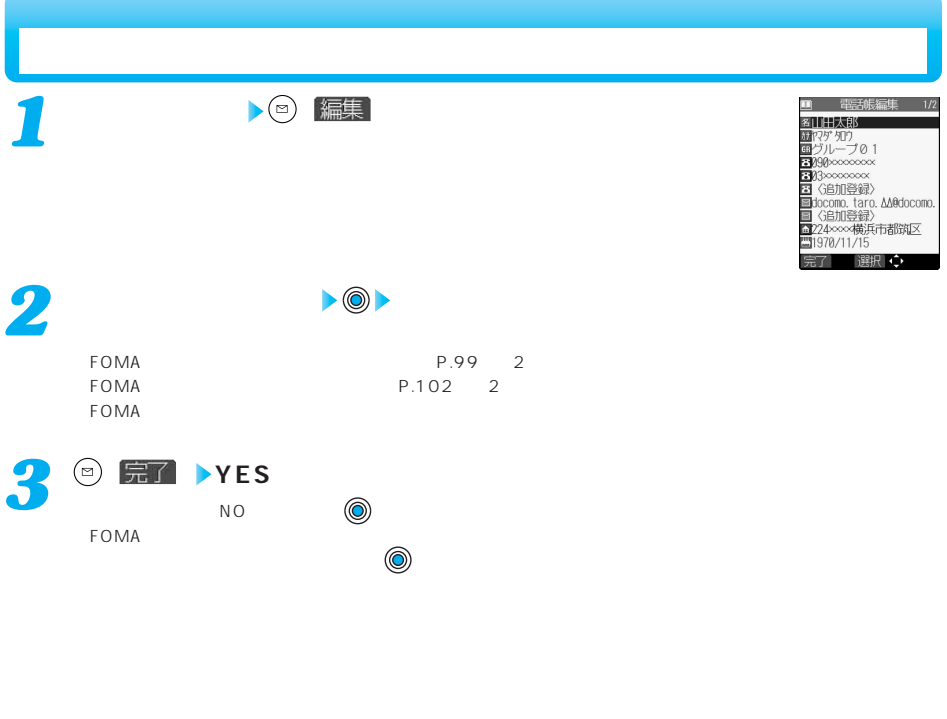

 $\mathsf{PIM}$  is a set of the set of the Research  $\mathsf{PIM}$ 

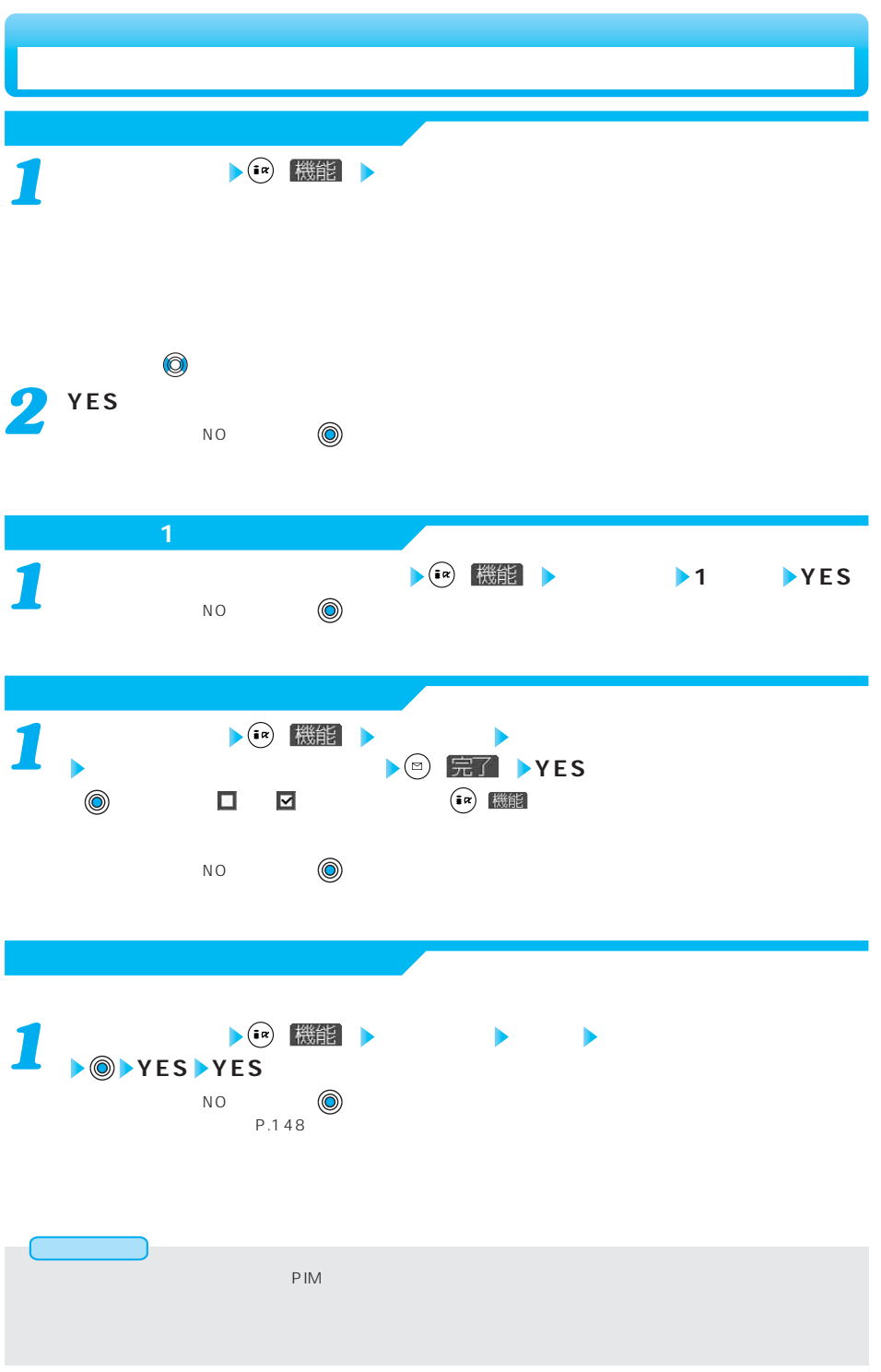

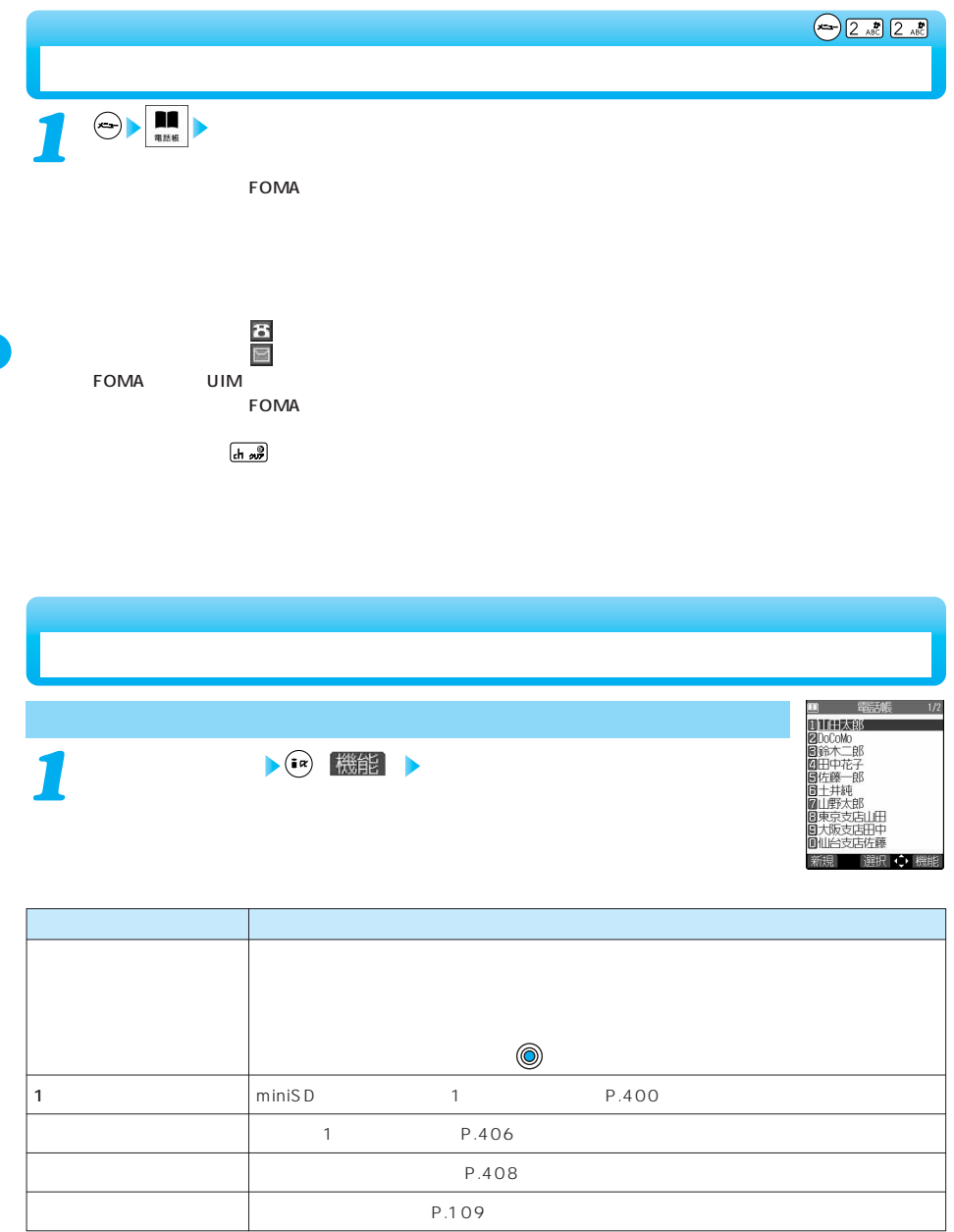

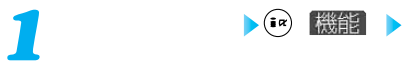

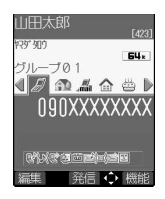

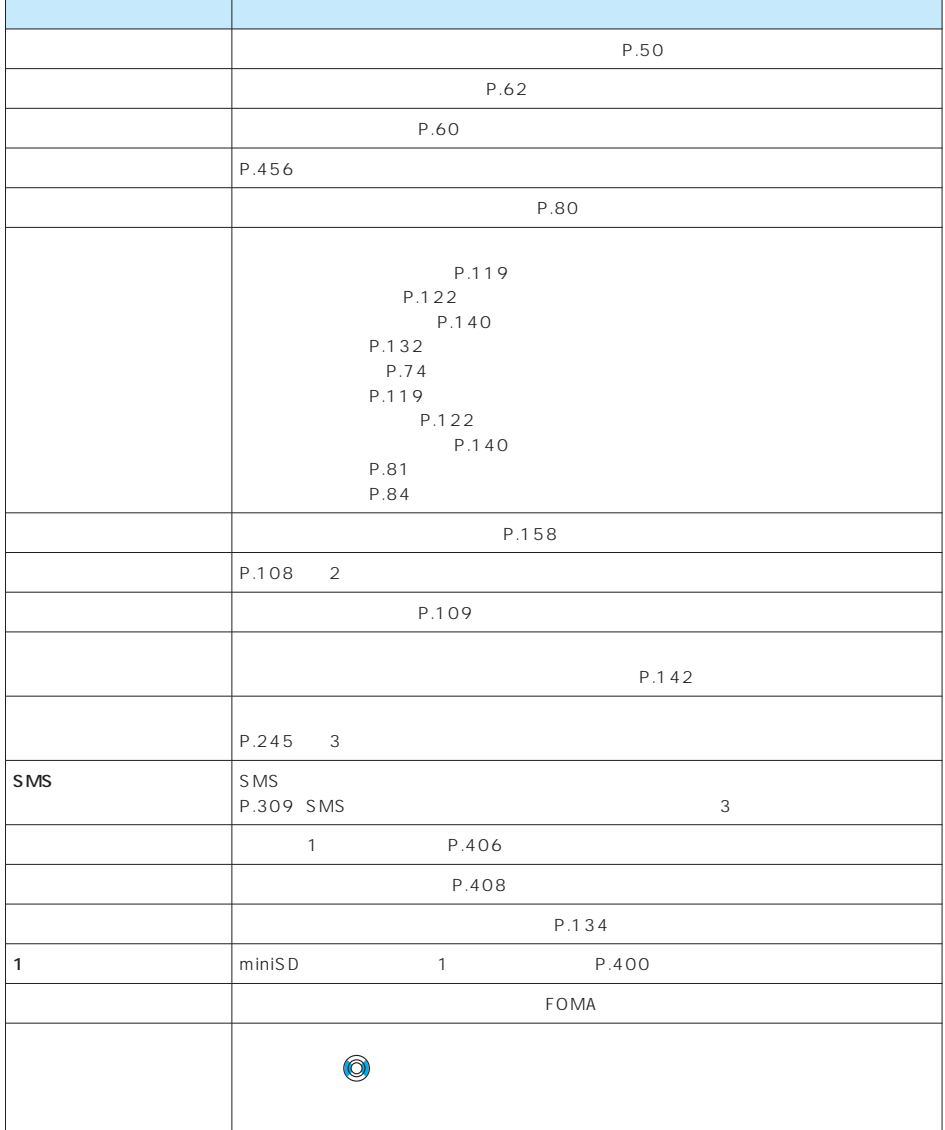

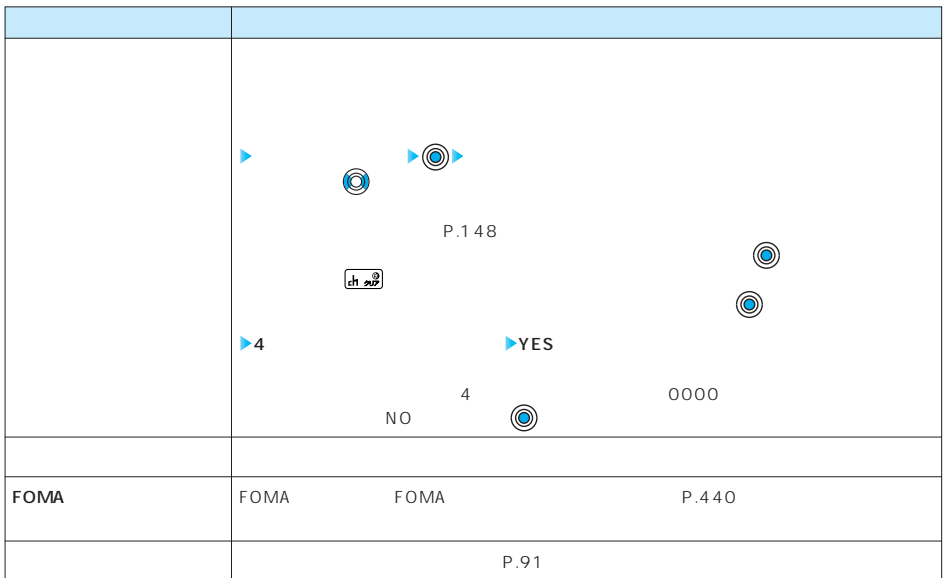

 $\bullet$  -Second in the second state of  $\bullet$  FOMA  $\bullet$  -Second in the second in the second in the second in the second in the second in the second in the second in the second in the second in the second in the second in the s @docomo.ne.jp @docomo.ne.jp @docomo.ne.jp

電話帳便利機能を確認/解除する すべて解除

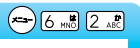

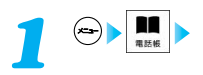

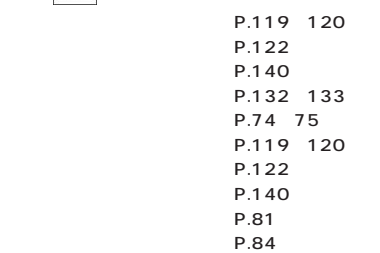

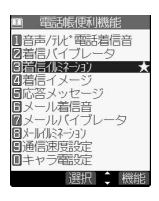

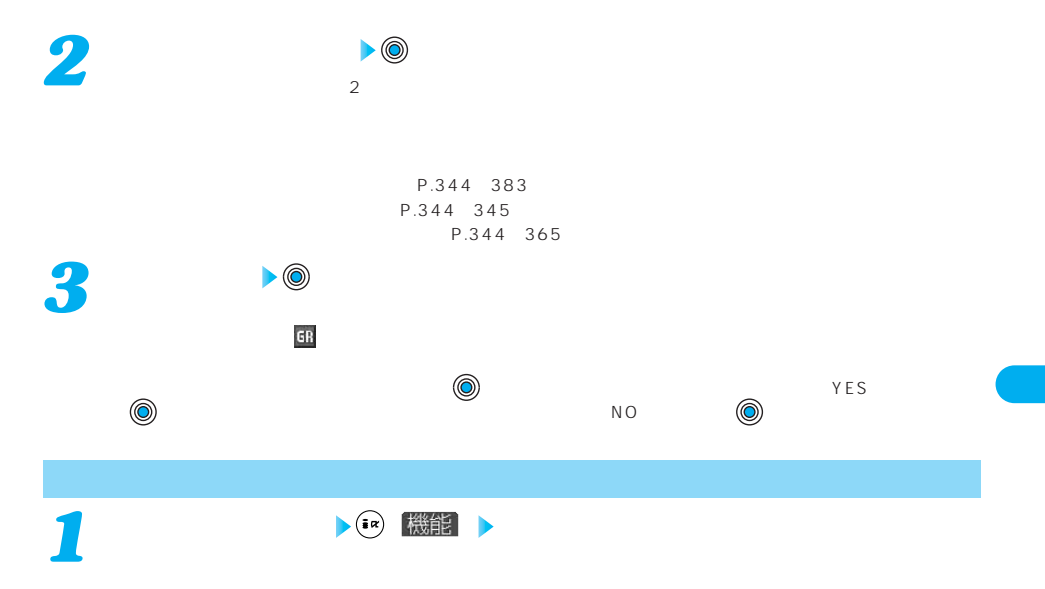

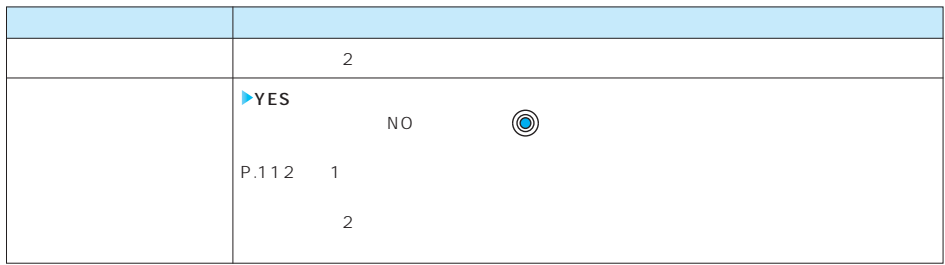

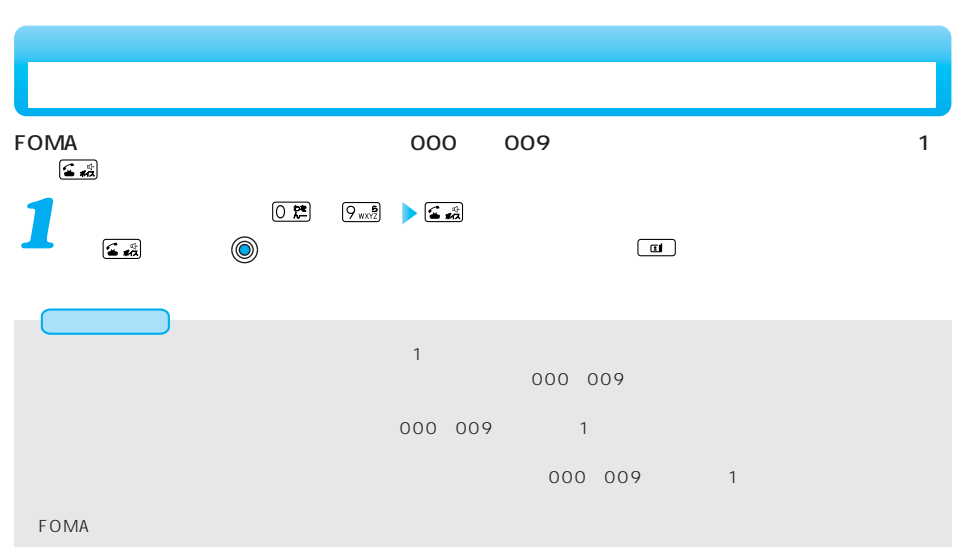

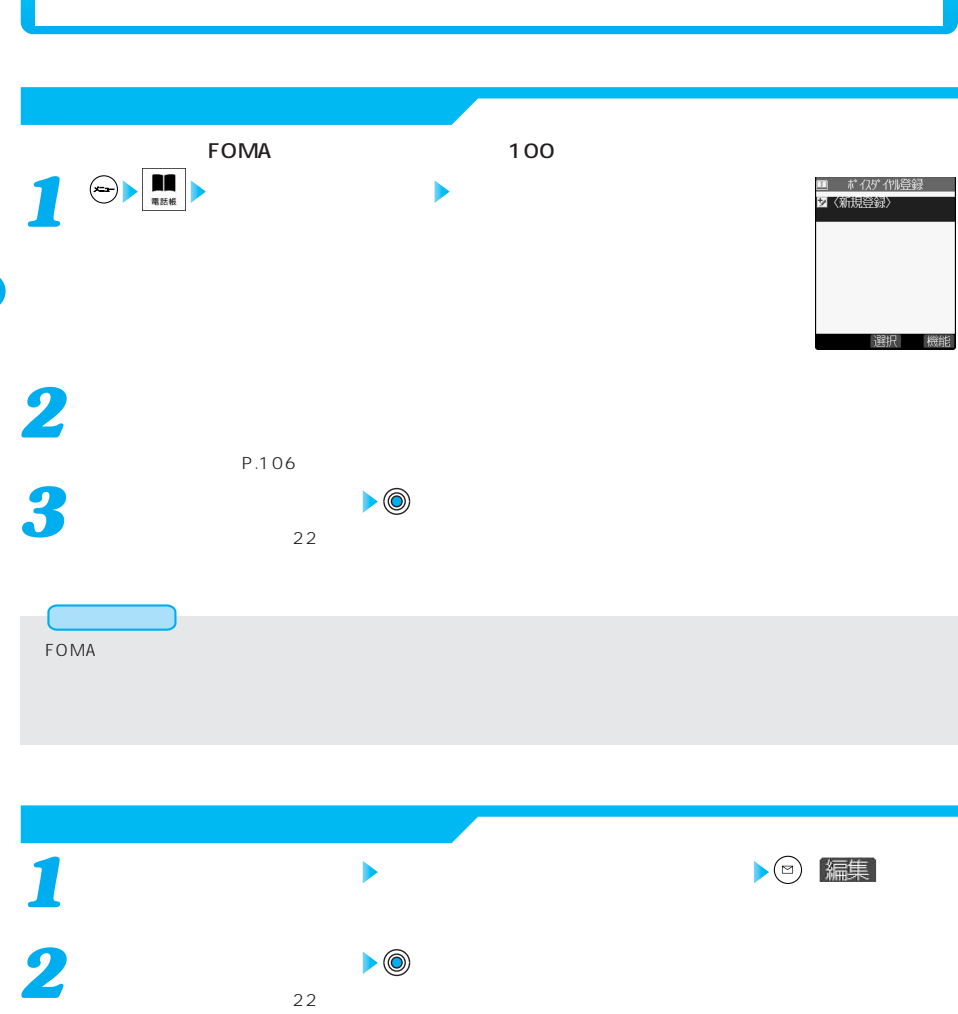

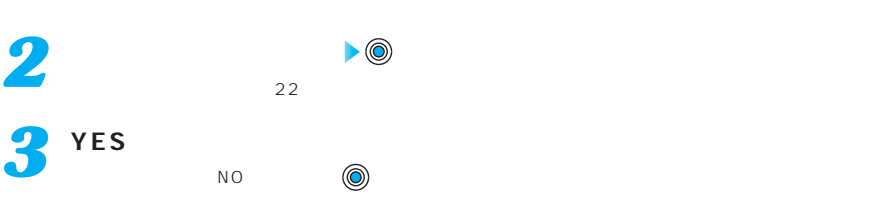

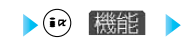

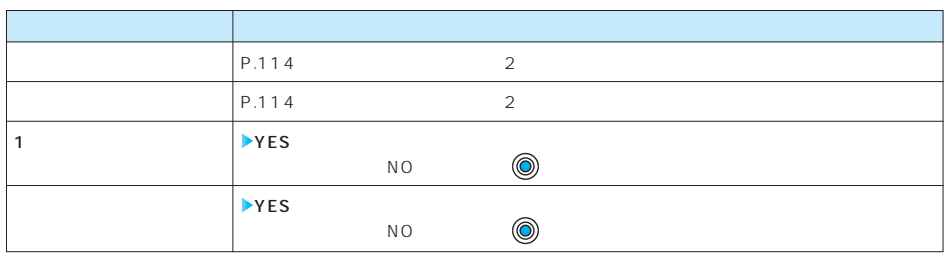

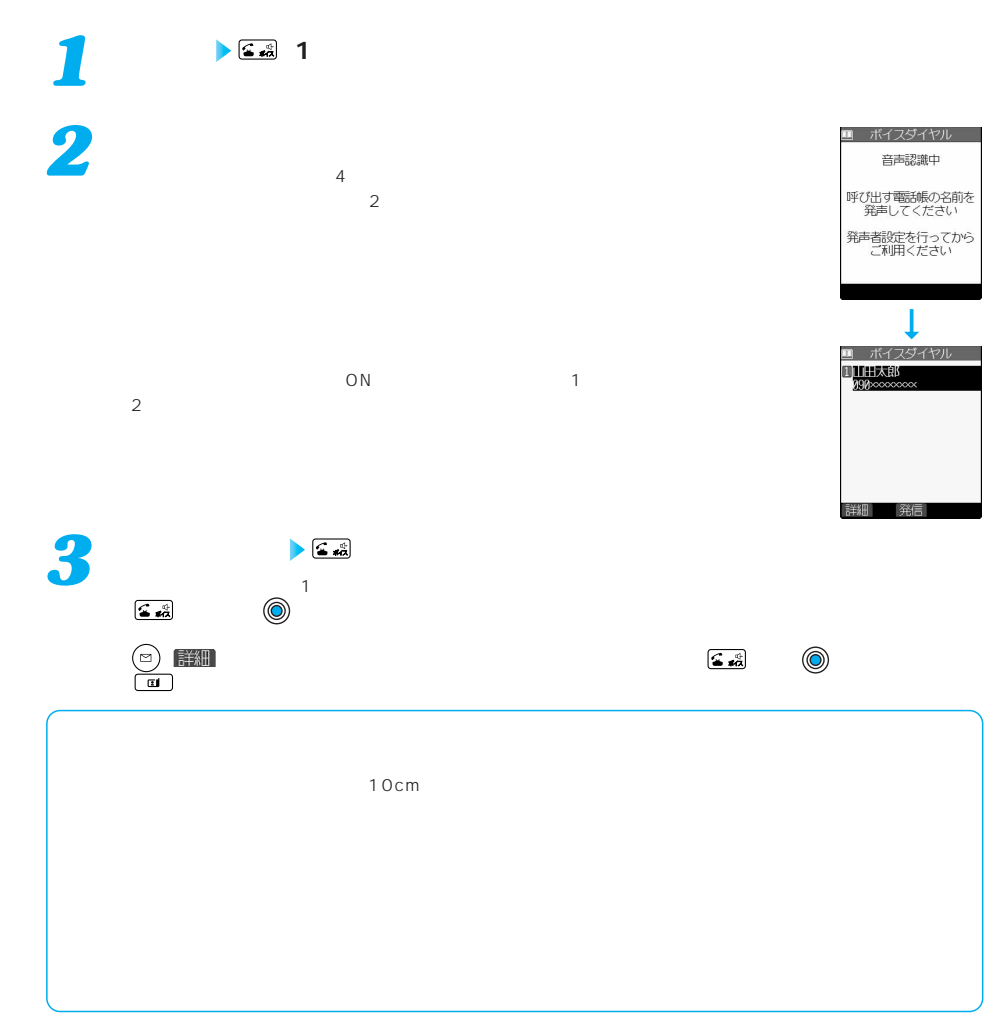

# **インス**

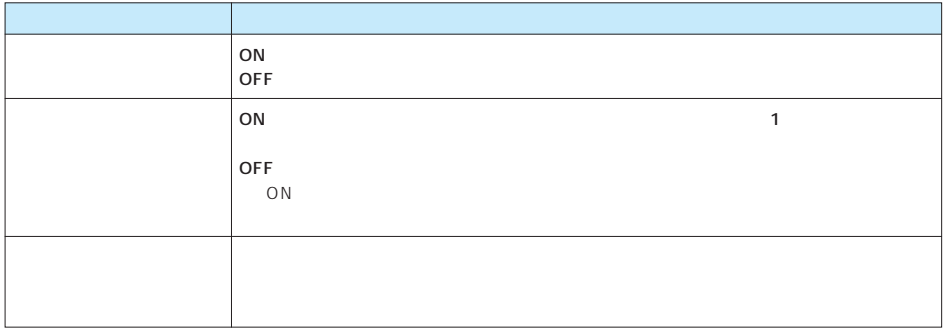

**ボイスの** 

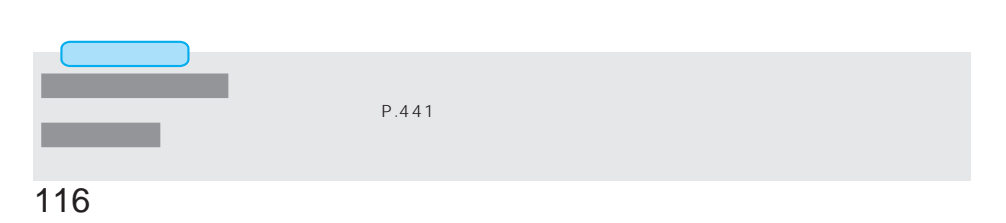

#### FOMA端末の着信音を変更する・・・・・・・・・・・・・・・・・・・・・・・・・・・・・・・・・・・・・<着信音選択> 118  $\sim$  120  $\blacksquare$  $\blacksquare$  $\sim$  124  $\sim$  124  $124$  $R/F$  $\sim$  125  $\sim$  125 and the state  $\sim$  126  $\sim$  127  $\blacksquare$  $\mathbf{132}$  $\sim$  133 FOMA端末を開くだけで電話番号を表示する・・・・・・・・・・・・・・・・・・・・・・・・・<オート表示> 134  $\sim$  135 and the contract of the contract of the contract of the contract of the contract of the contract of the contract of the contract of the contract of the contract of the contract of the contract of the contract of the contr  $\mathbf{136}$  $\sim$  138  $\sim$  141  $\sim$  142  $\overline{145}$  $\frac{1}{46}$  $\blacksquare$

**音/画面/照明設定**

 $\bigodot \boxed{1 \cdot 3 \cdot 3 \cdot 5}$ 

# FOMA

Г

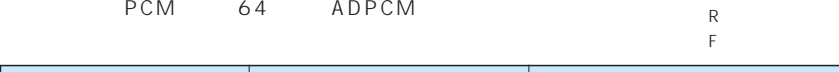

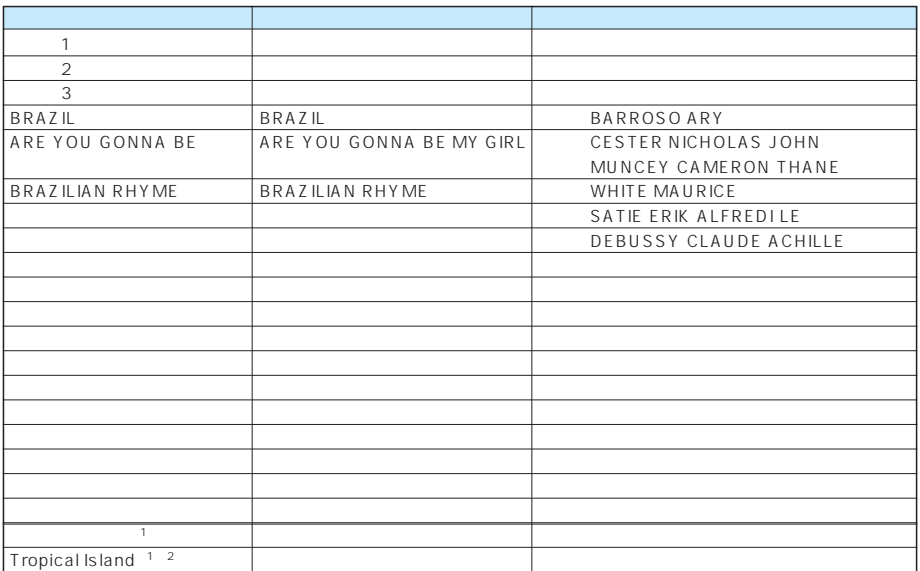

 $1$ 

※2 © Panasonic Mobile Communications Co., Ltd.

**JASRAC** 

**JASPAC** 

**許諾番号:T-0570045**

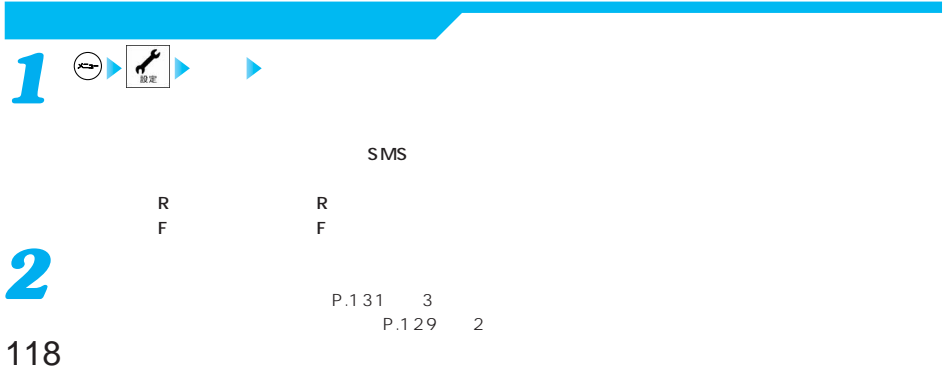

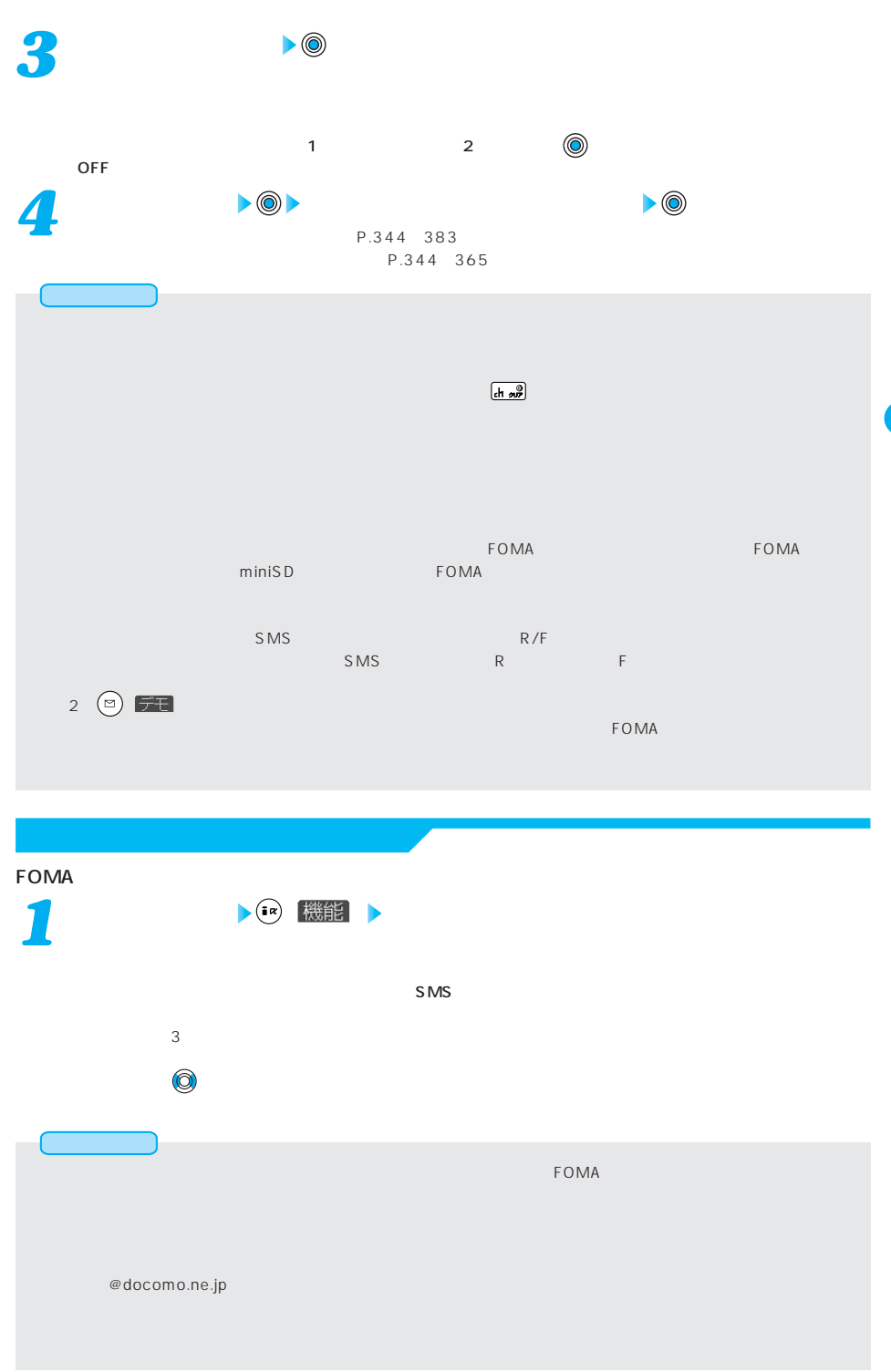

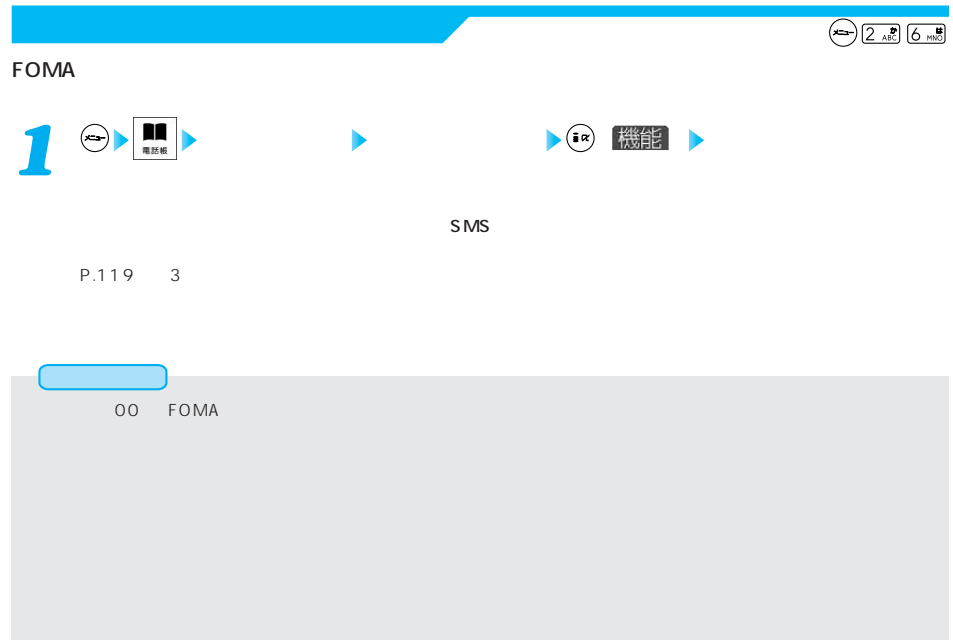

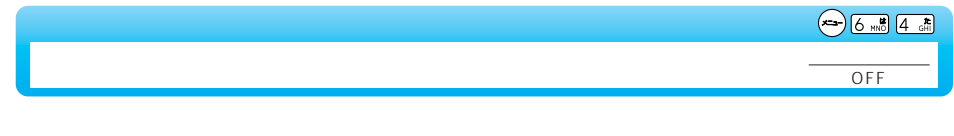

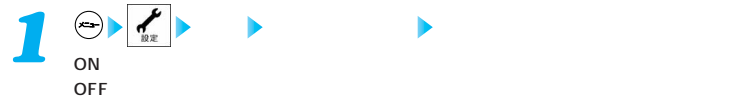

→5週4 品

**The Contract of Contract of Contract of Contract of Contract of Contract of Contract of Contract of Contract o** 

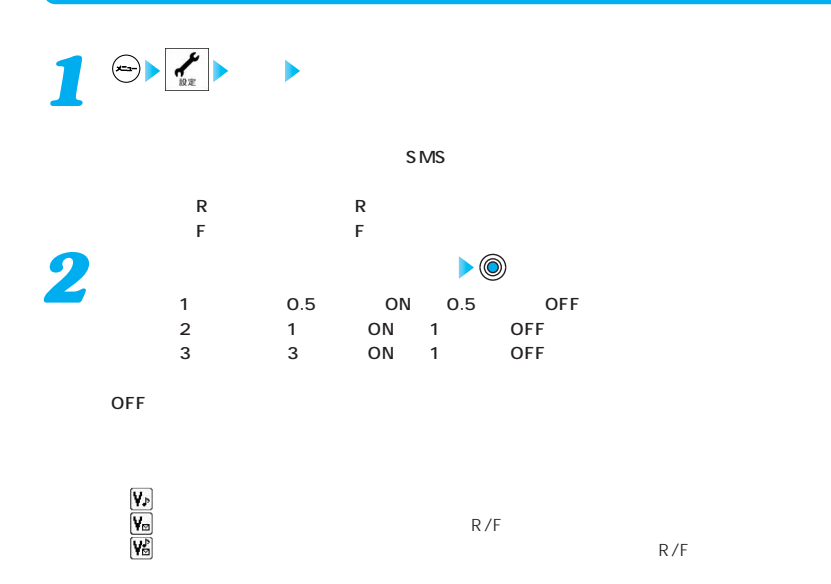

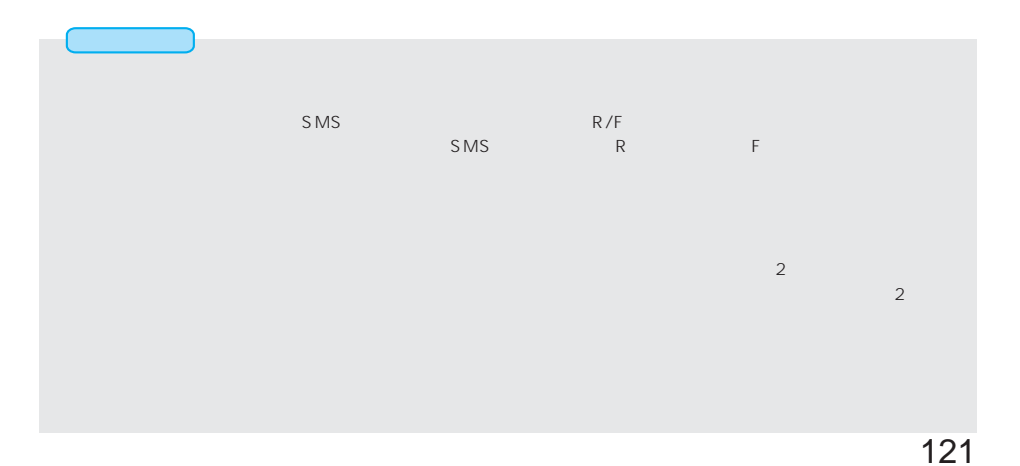

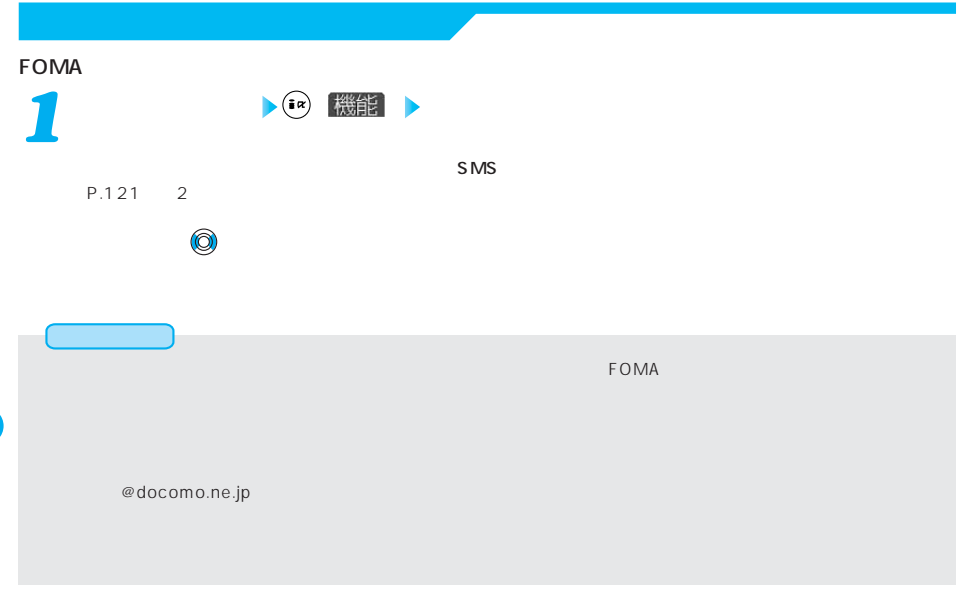

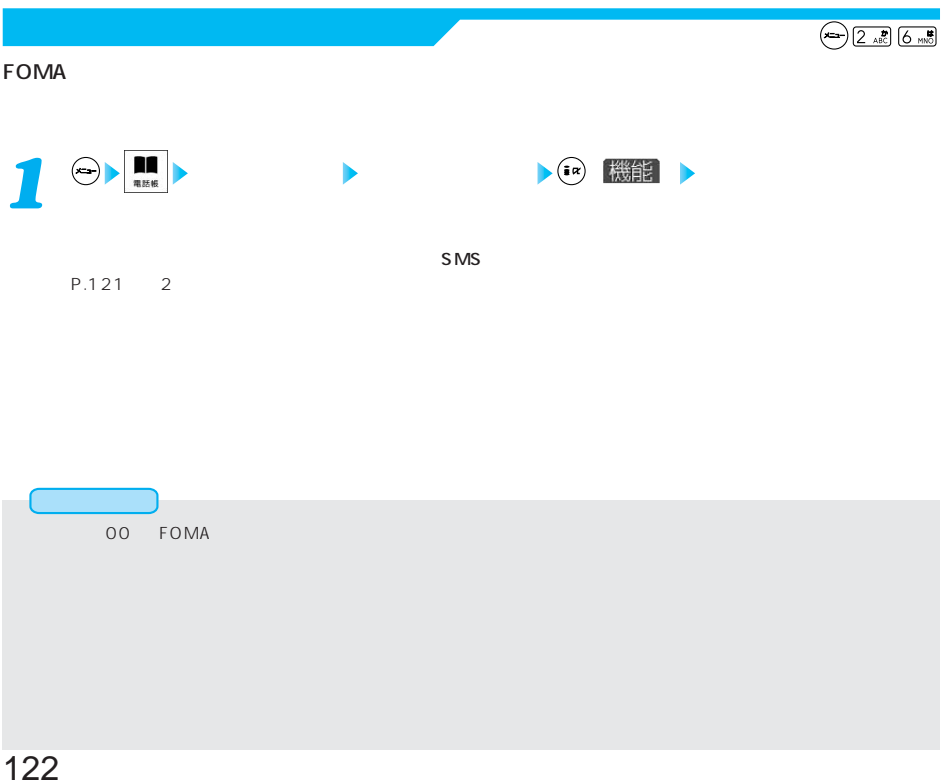

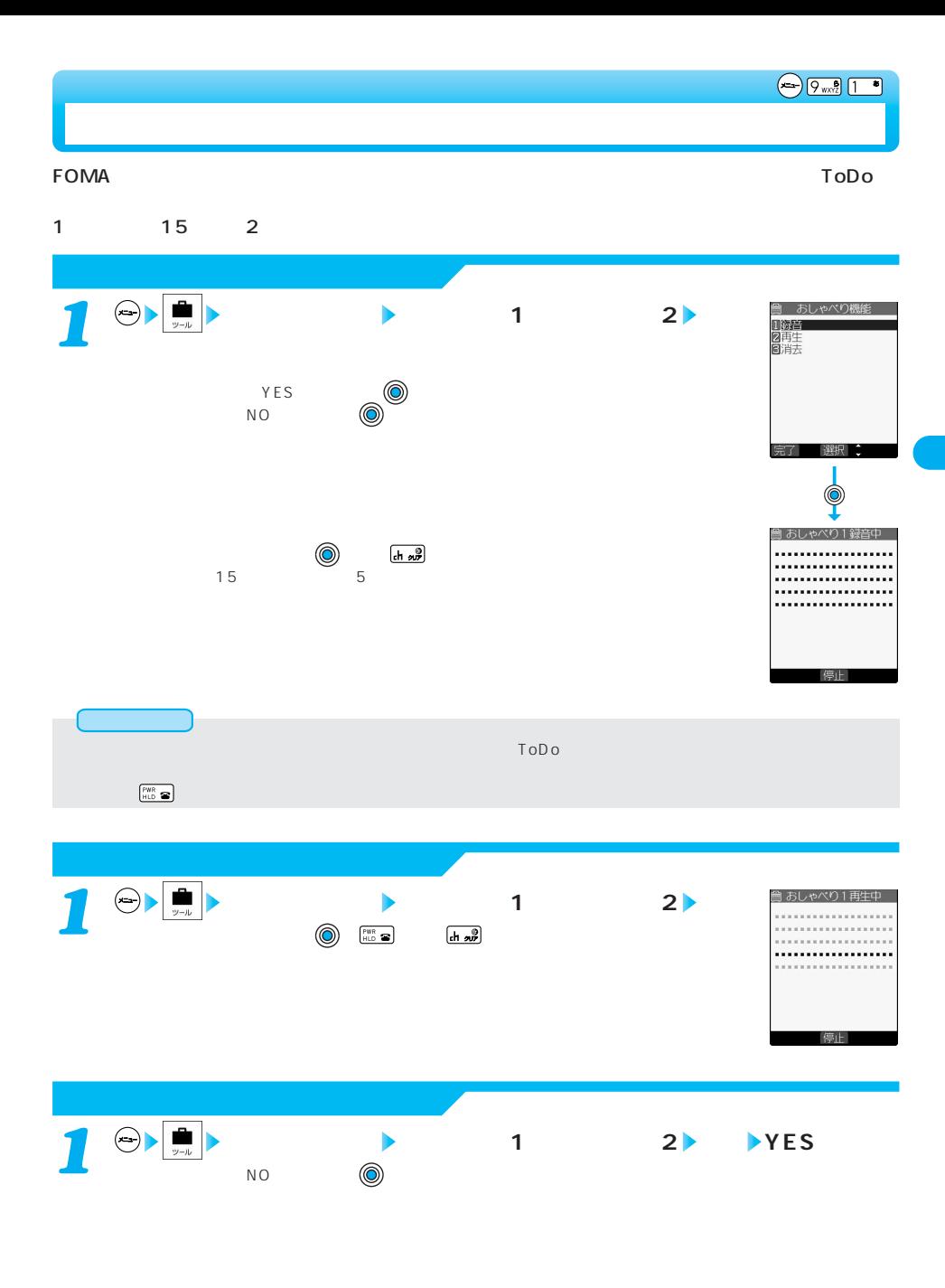

お知らせ

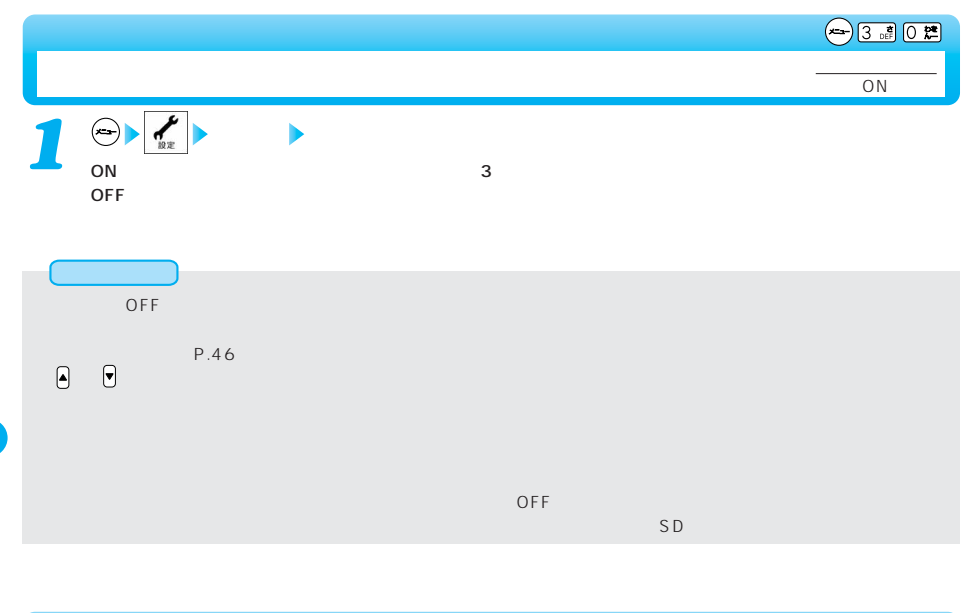

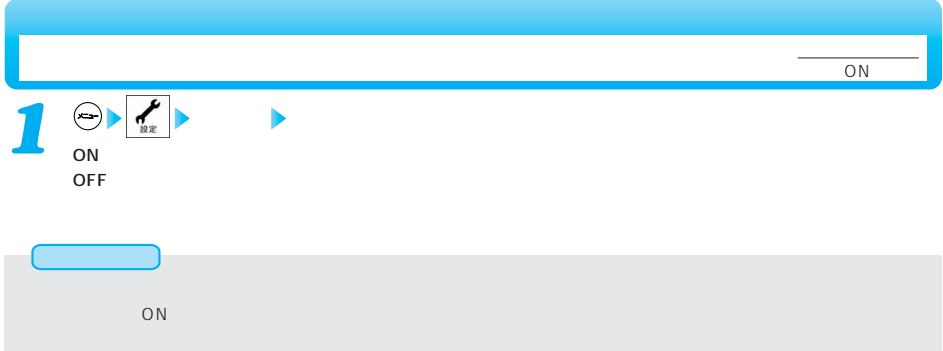

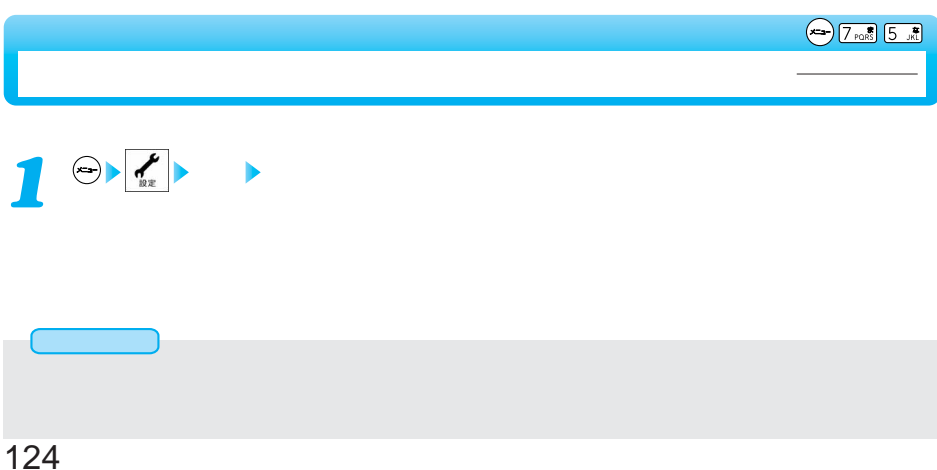

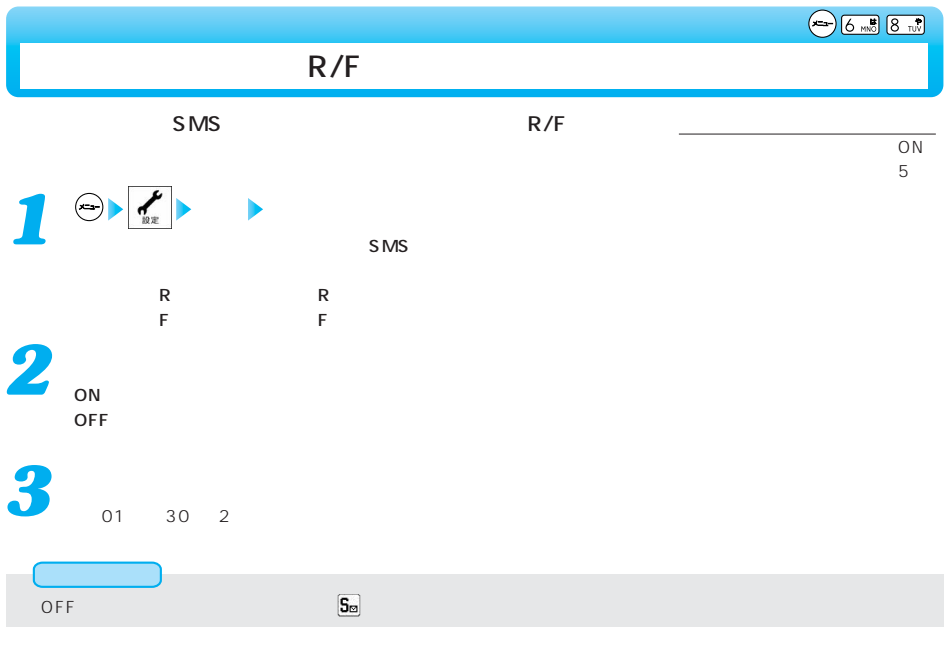

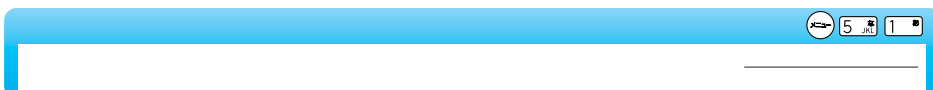

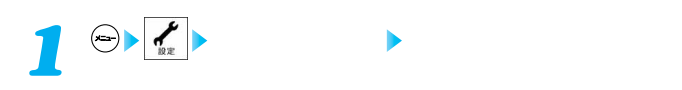

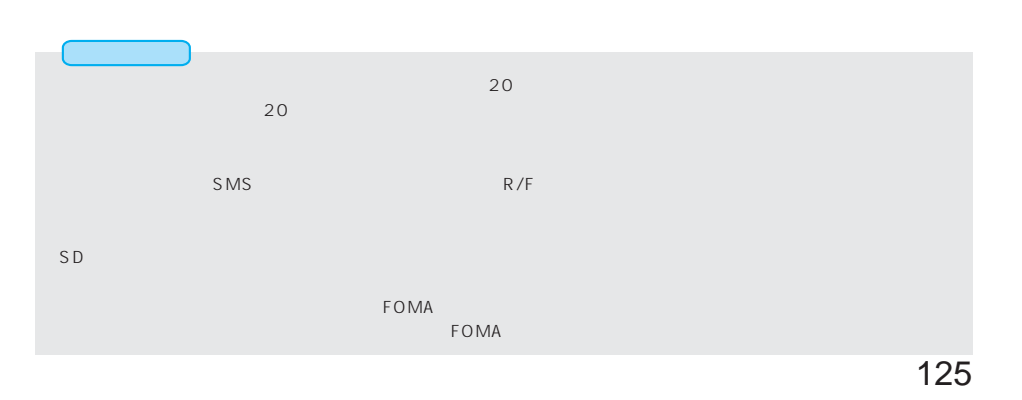

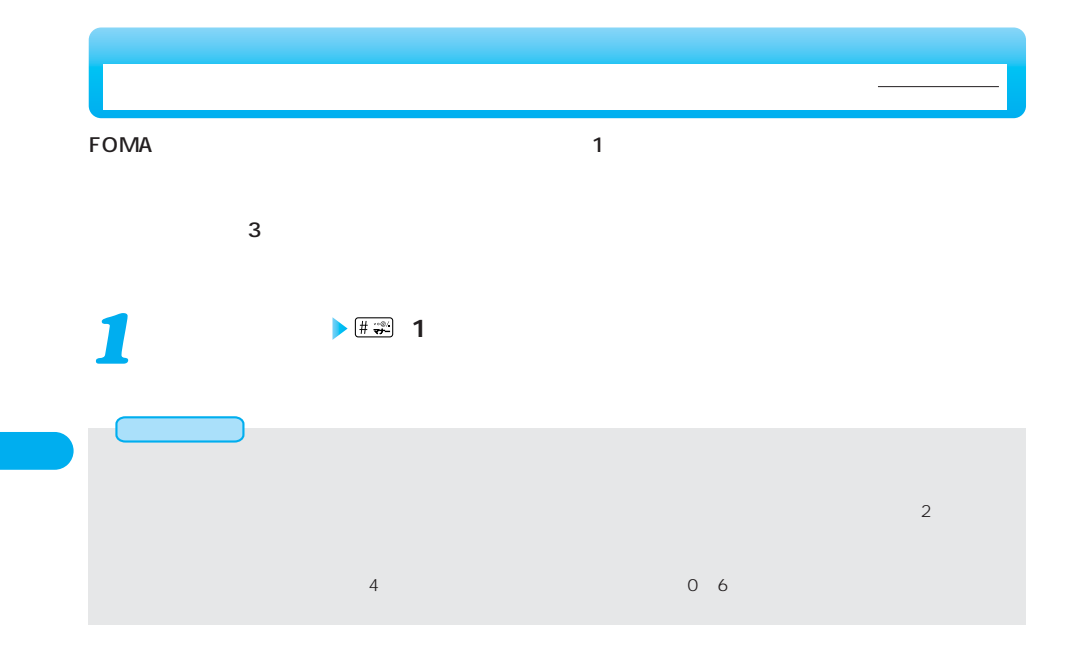

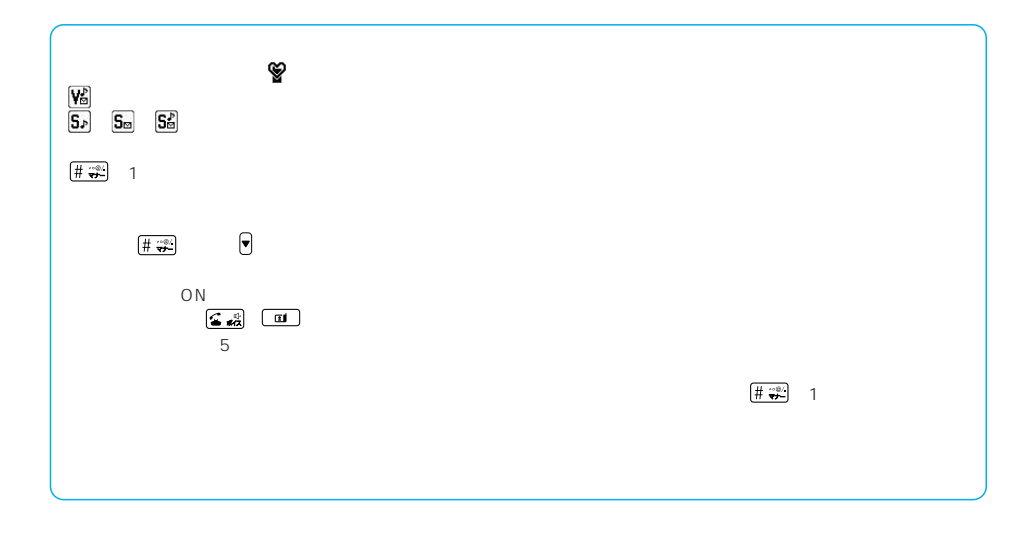

 $\bigodot \boxed{2 \ \text{ABC}} \boxed{0 \ \text{R}^2}$ 

 $\sim$  3

マナーモード スーパーサイレント オリジナルマナー 伝言メモ 伝言メモ設定値 オリジナルマナー設定値 バイブレータ※1 ON オリジナルマナー設定値 電話着信音量 消去 オリジナルマナー設定値 メール着信音量 消去 オリジナルマナー設定値 アラーム音量 消去 オリジナルマナー設定値 メモ確認音 ON OFF オリジナルマナー設定値  $\overline{C}$  OFF  $\overline{C}$  OFF  $\overline{C}$   $\overline{C}$   $\overline{C$ 通話中マイク エンジナルマナー エンジナルマナー しゅうしゅうしゅ  $\overline{OFF}$   $\overline{P}$   $\overline{P}$   $\overline$ (電池切れアラーム) (電話着信音量※2 着信音選択中の確認音 消去 オリジナルマナー設定値 応答保留音 消去 オリジナルマナー設定値  $\mathbb{R}^3$  $\overline{A}$  $\mathbf{q}$  $ON$  ON OFF  $\vert$ 電池残量確認音 消去 消去  $\sim$  $\frac{1}{3}$ 各種警告音 消去 オリジナルマナー設定値 スケジュールアラーム 消去 オリジナルマナー設定値  $4$   $4$  $\overline{OFF}$  $\mathcal{L}_{\mathcal{A}}$ 

マナーモードを選択する マナーモード

 $1$ ToDo<br>P.121 The P.121 P.121 P.121 OFF  $\sim$  2  $\sim$  100  $\,$   $\sim$  100  $\,$   $\sim$  100  $\$  $0.2$  $\begin{array}{ccc} 2 & \hspace{1.5cm} & 1 \\ 3 & \hspace{1.5cm} & \end{array}$  $\sim$  2  $\sim$  4  $\sim$  1

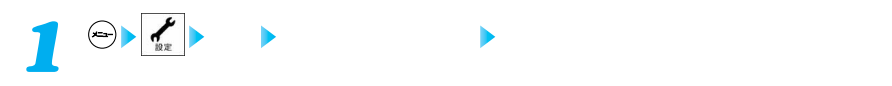

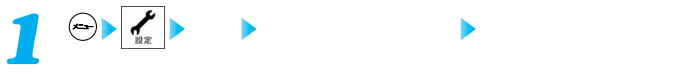

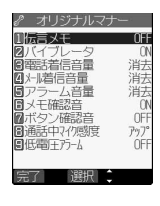

**以下の操作を行う** *2*

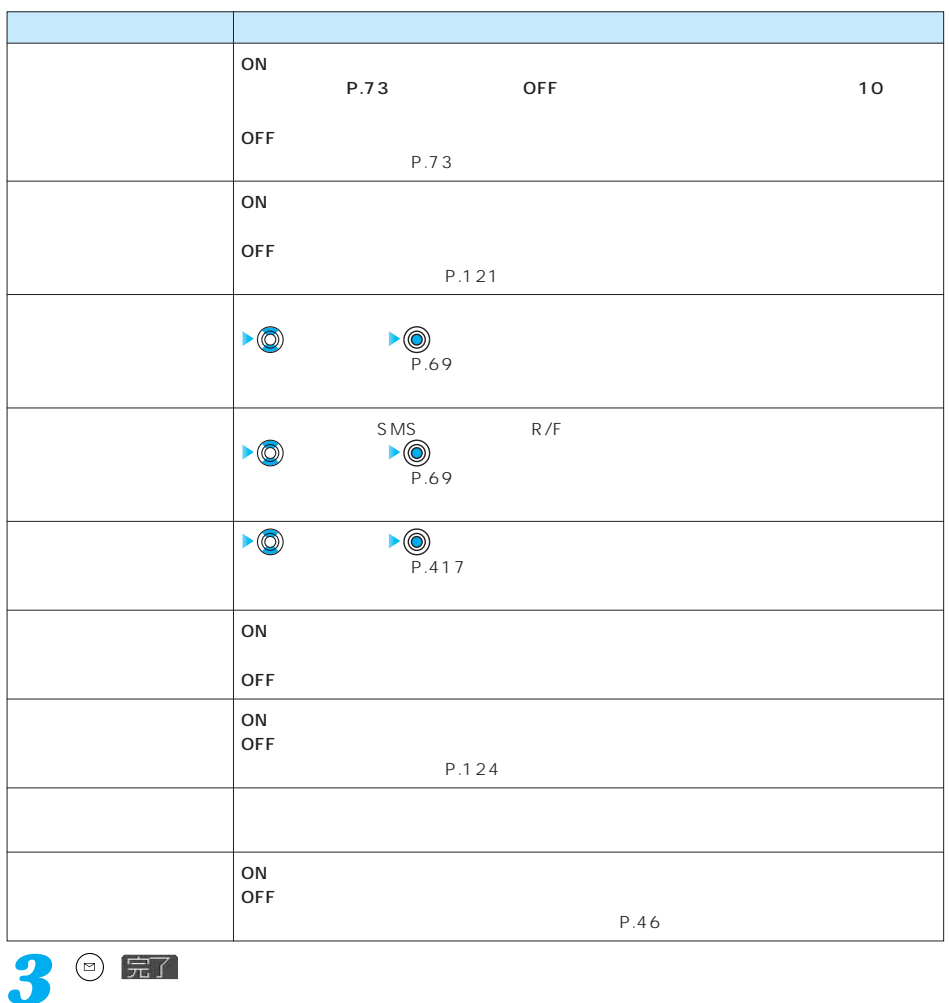

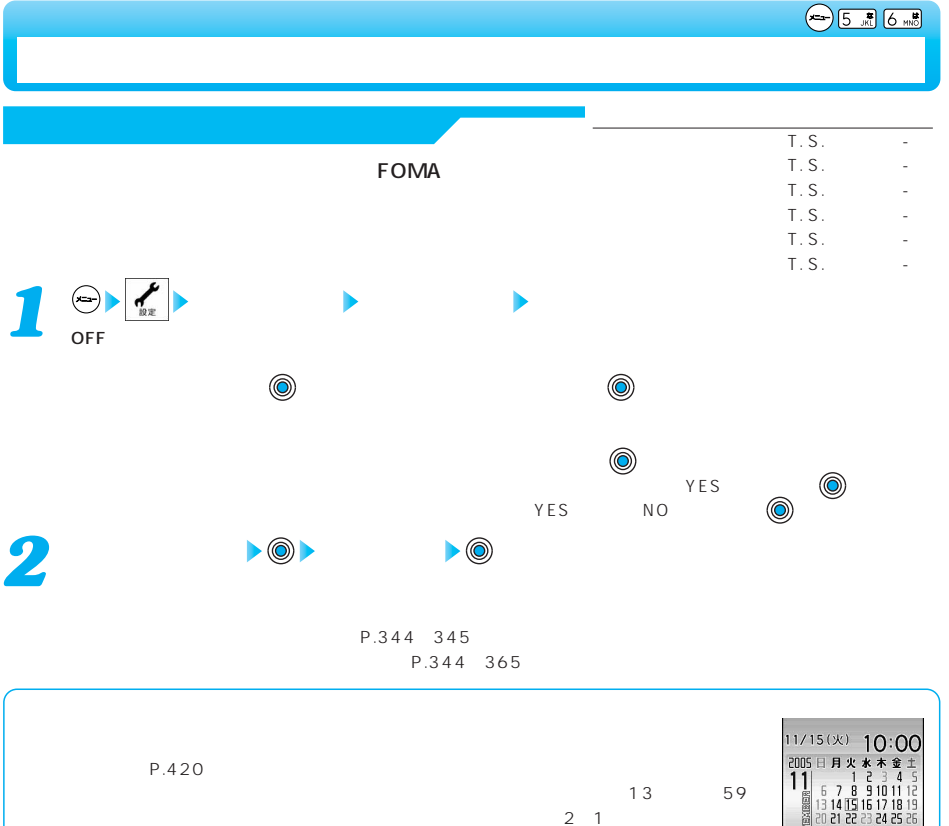

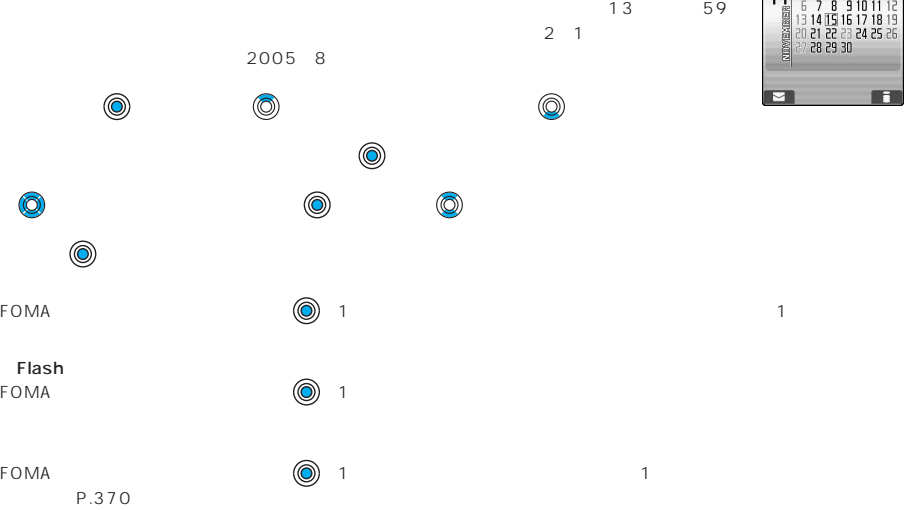

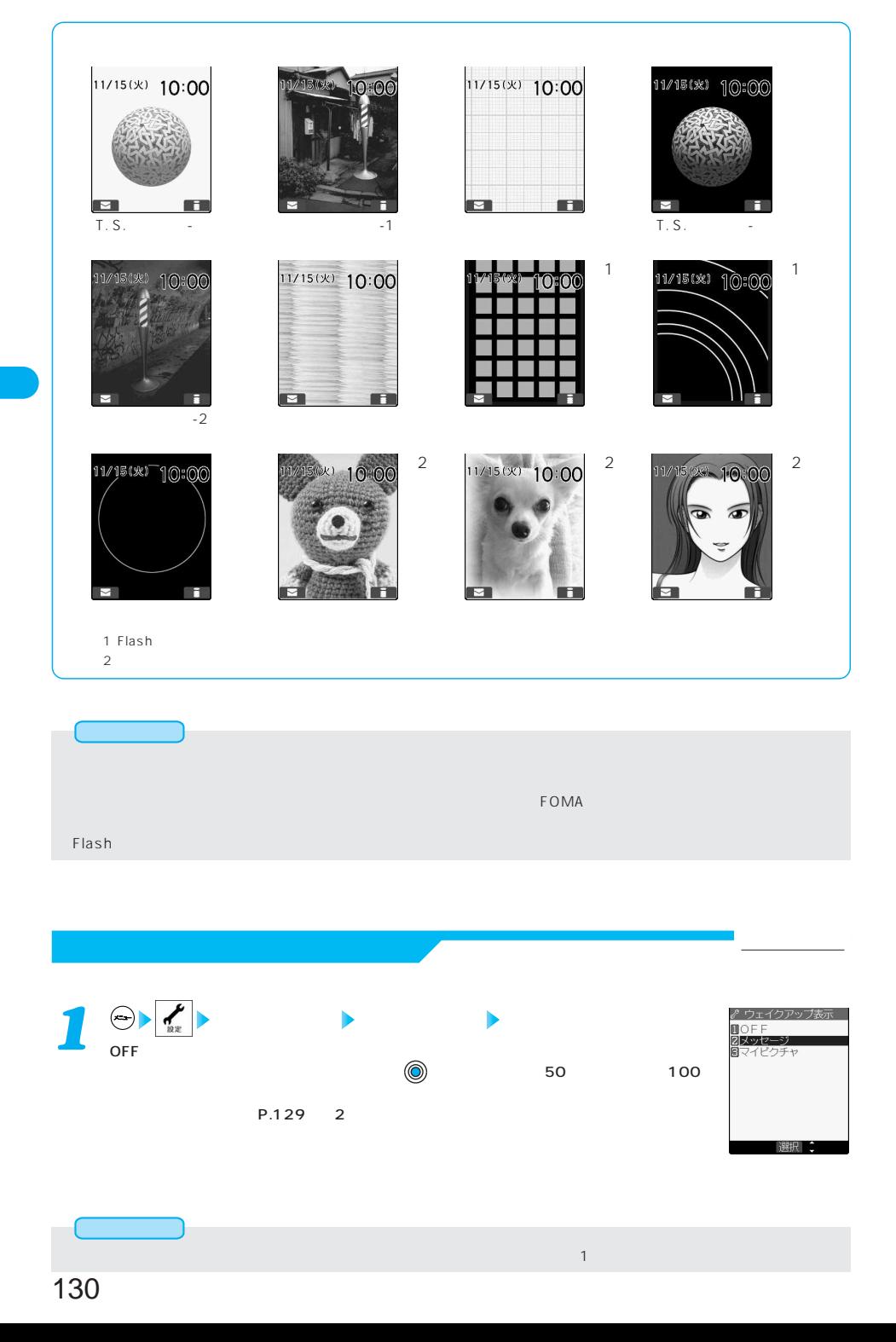

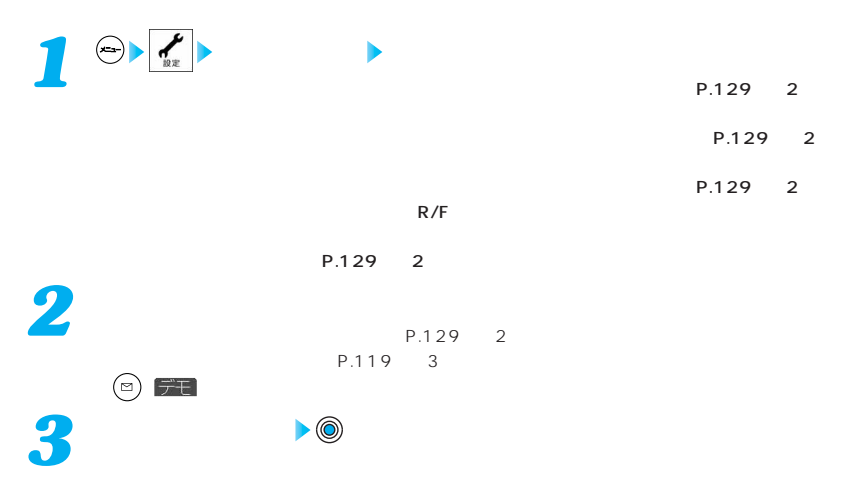

**電話発着信号 電話発達 エンジェント エンジェント エンジェント** 

 $P.129$  2

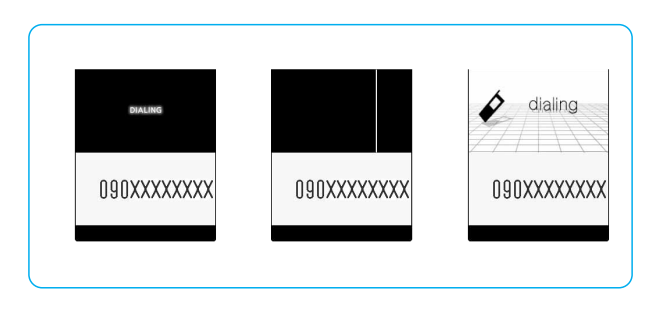

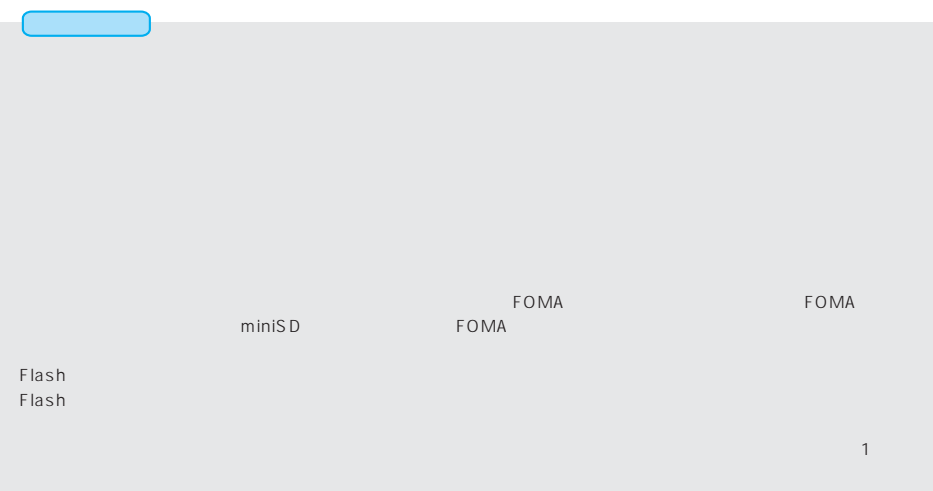

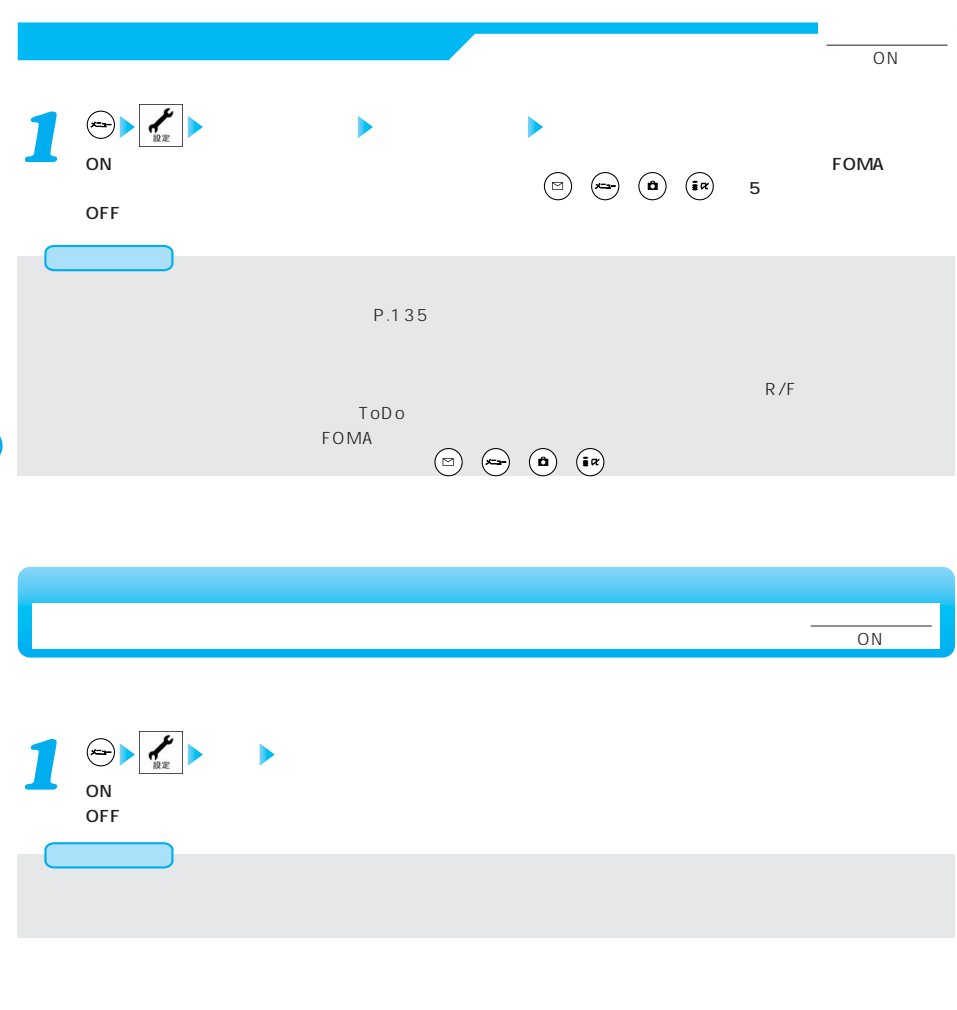

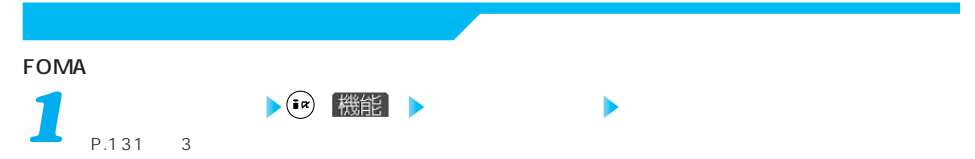

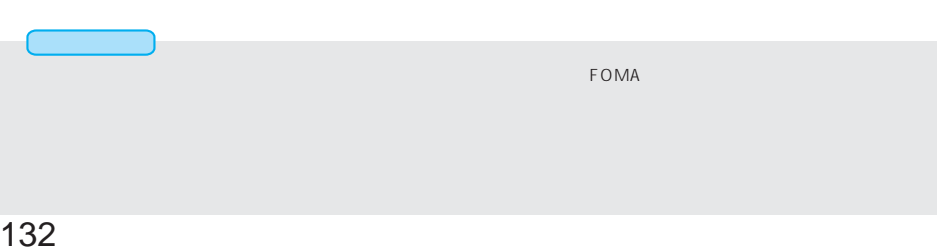

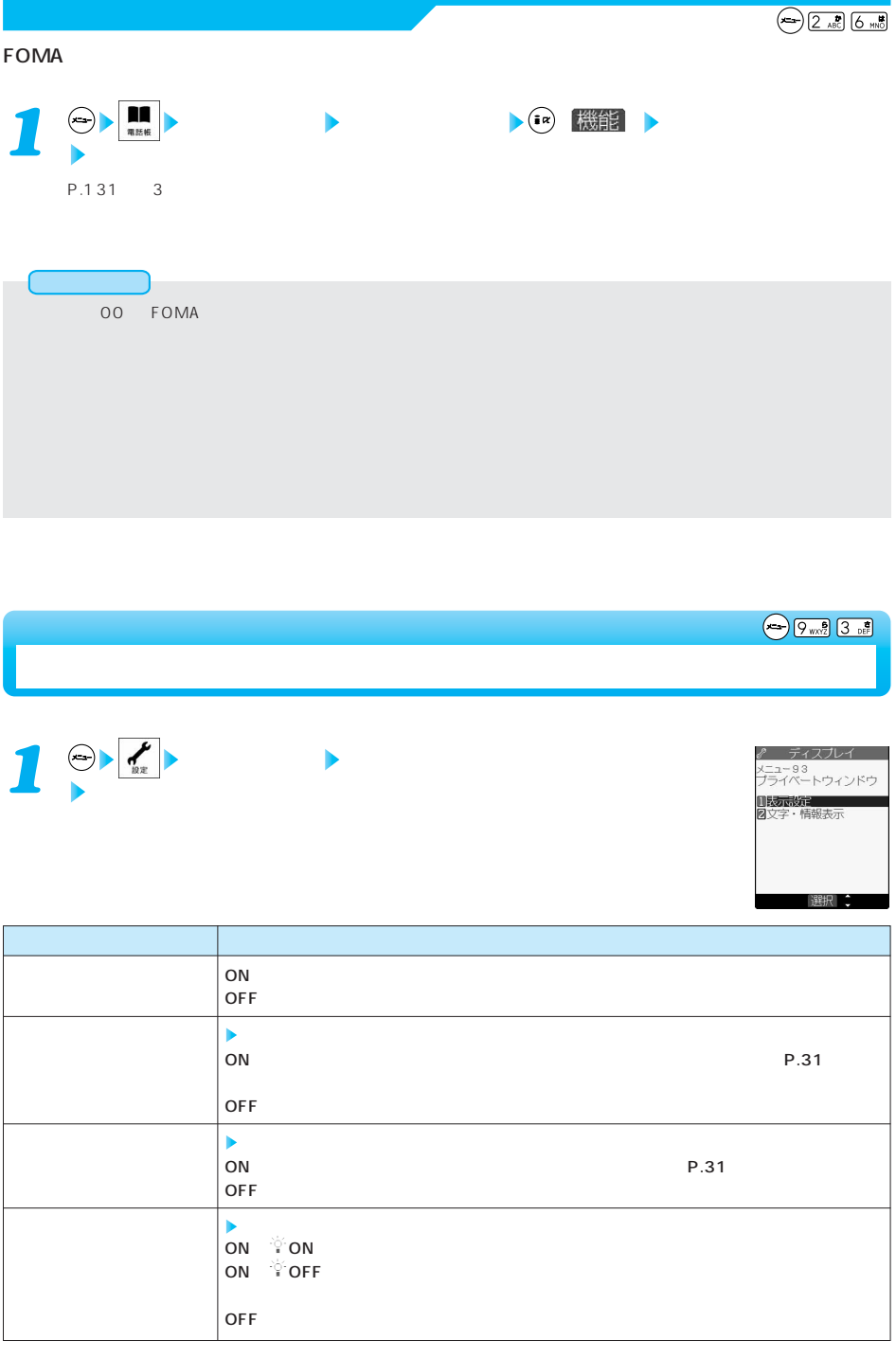

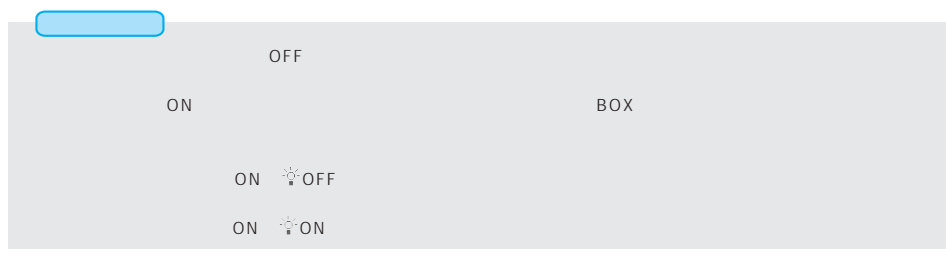

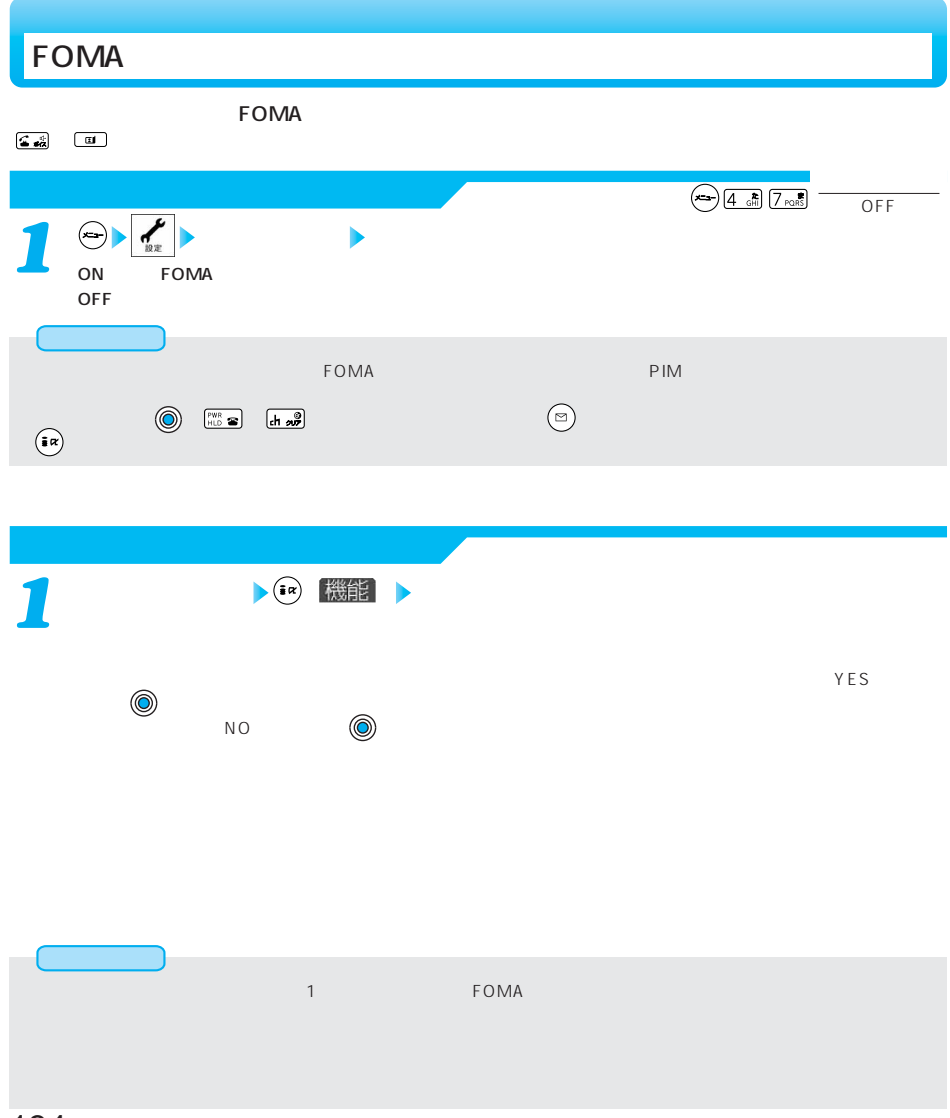

 $\bigodot$   $\boxed{7 \text{ rest}}$   $\boxed{0 \ \text{R}}$  $\overline{ON}$  $\left| \left| \left| \left| \left| \left| \left| \right| \right| \right| \right| \right| \right| \geq \left| \left| \left| \left| \left| \left| \left| \right| \right| \right| \right| \right| \right|$  $ON$ **ディスプレイ 照明設定 通常時** ON  $(5)$ OFF <sub>international</sub> *2* ON **intervalse and the set of the set of the set of the set of the set of the set of the set of the set of the set of the set of the set of the set of the set of the set of the set of the set of the set of the set of the s**  $\mathsf{OFF}$  - the state  $\mathsf{OPT}$  $P.132$ *3*  $02$  20 2  $^{(0)}$ **1** ex **ディスプレイ 照明設定 充電時**  $\mathsf{ON}$ **範囲** お買い上げ時 1 e> **ディスプレイ 照明設定 範囲**  $\overline{2}$ 1  $\bigoplus$  / <u>2</u> **ディスプレイ 照明設定 明るさ**  $\overline{c}$  $\blacksquare$ 

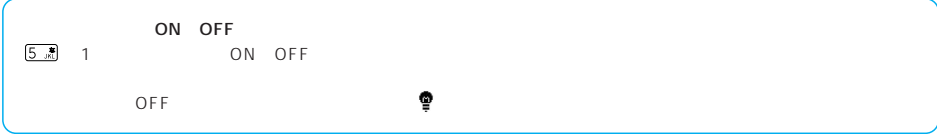

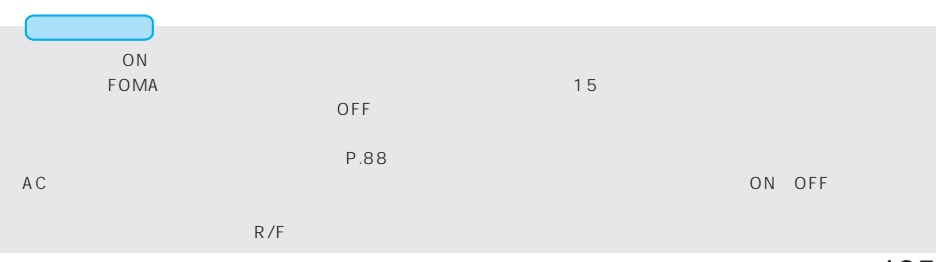

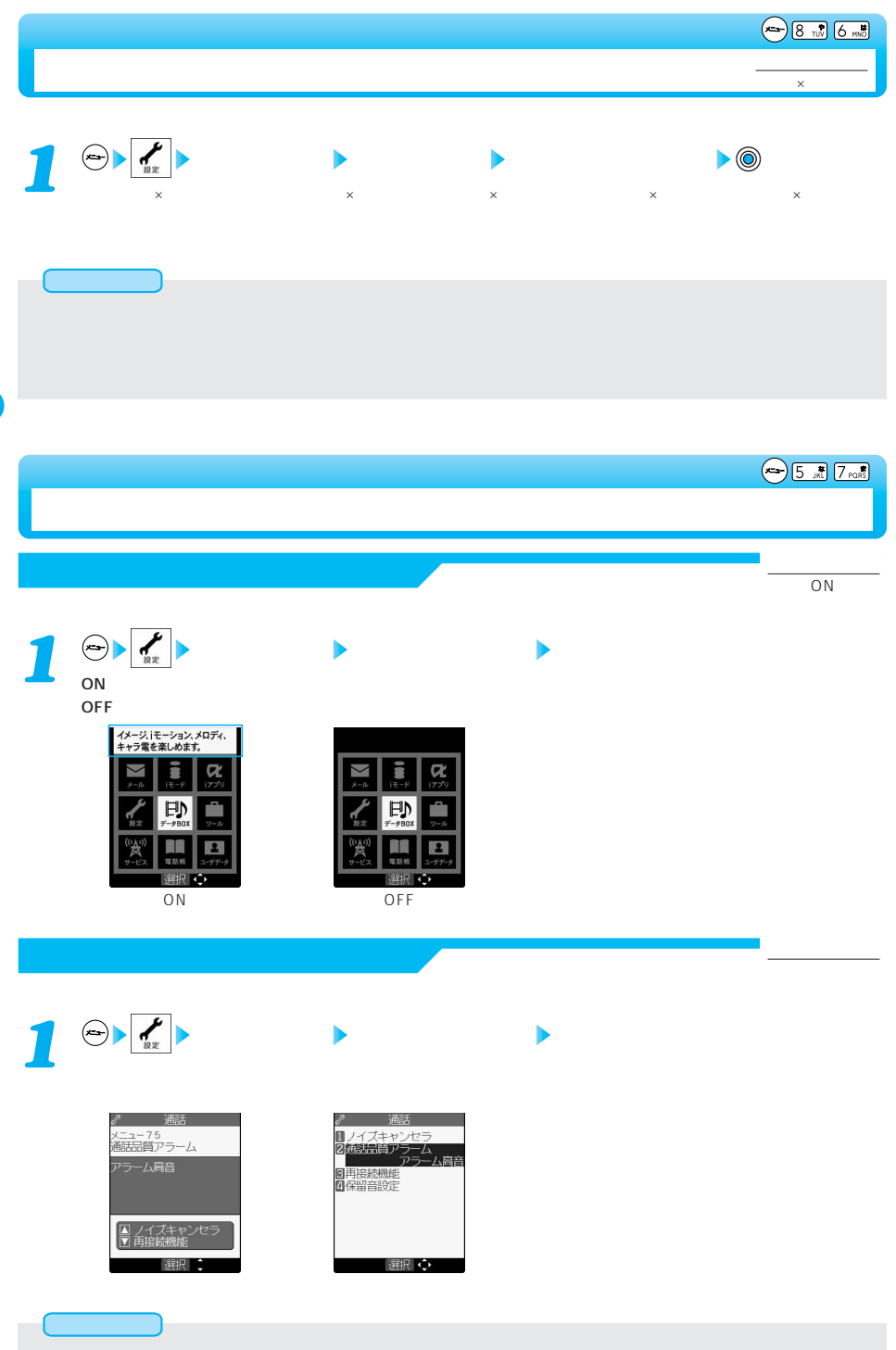

136

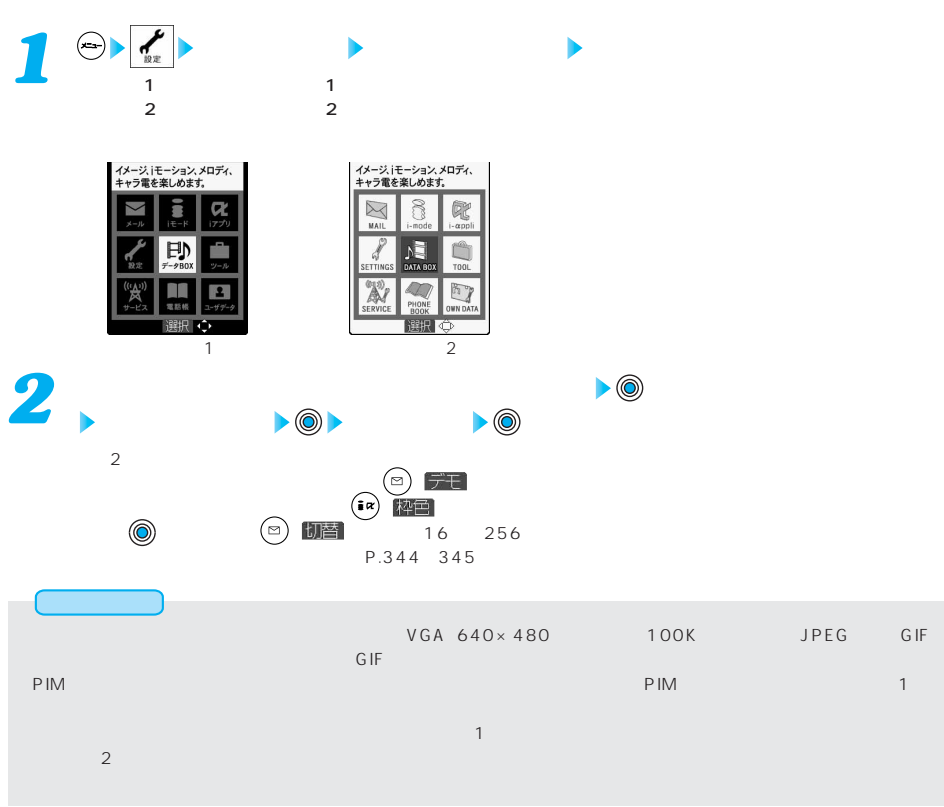

**メニューアイコン設定** お買い上げ時

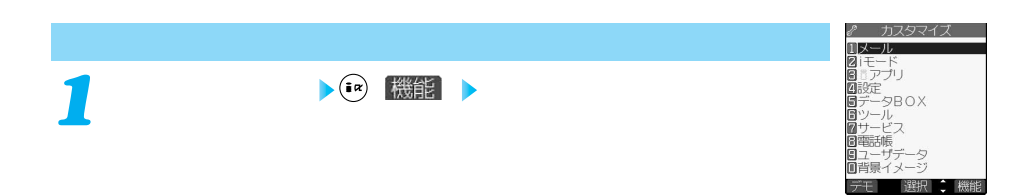

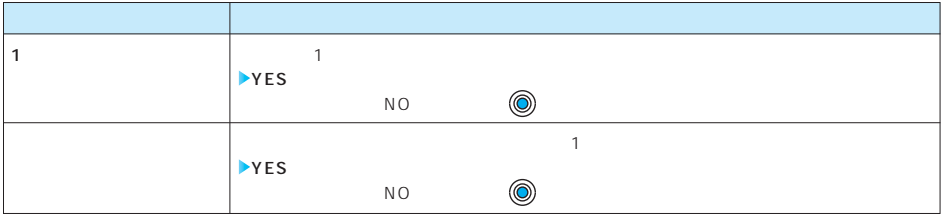

<u>android</u>

 $\overline{1}$ 

 $\bigodot$   $\bigotimes_{\tau w}$   $\bigotimes_{w \ge 2}$ 

 $FOMA$  and  $D$ 

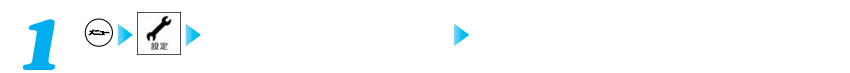

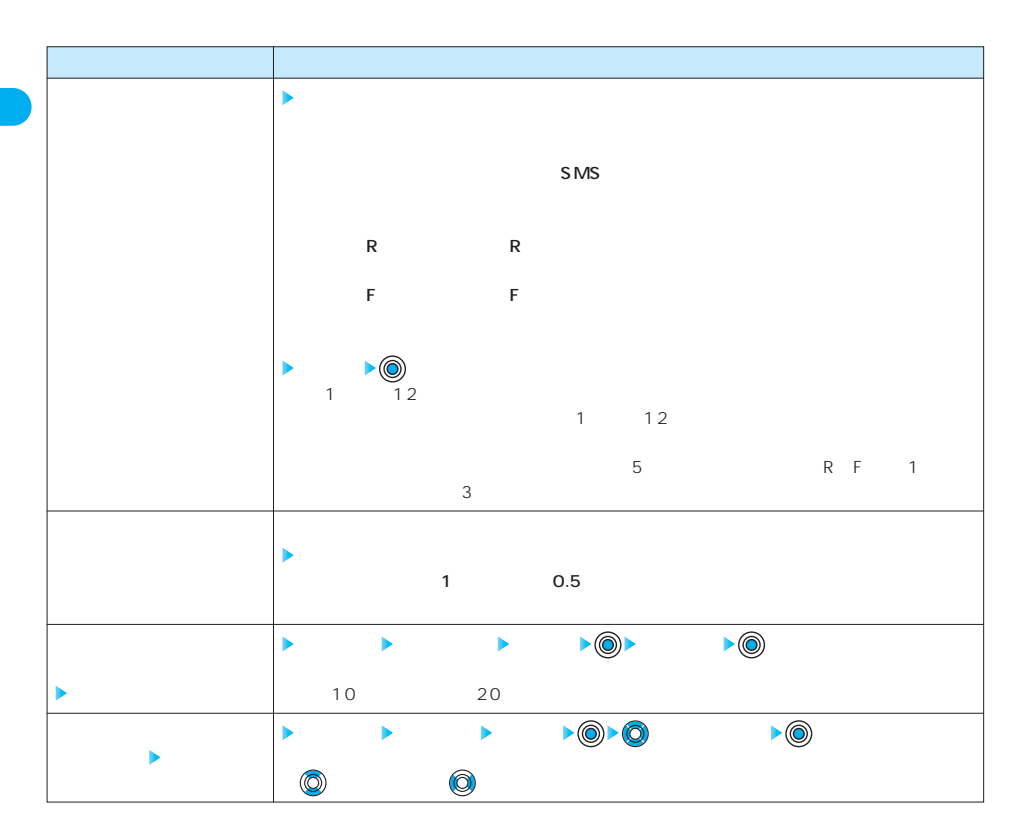

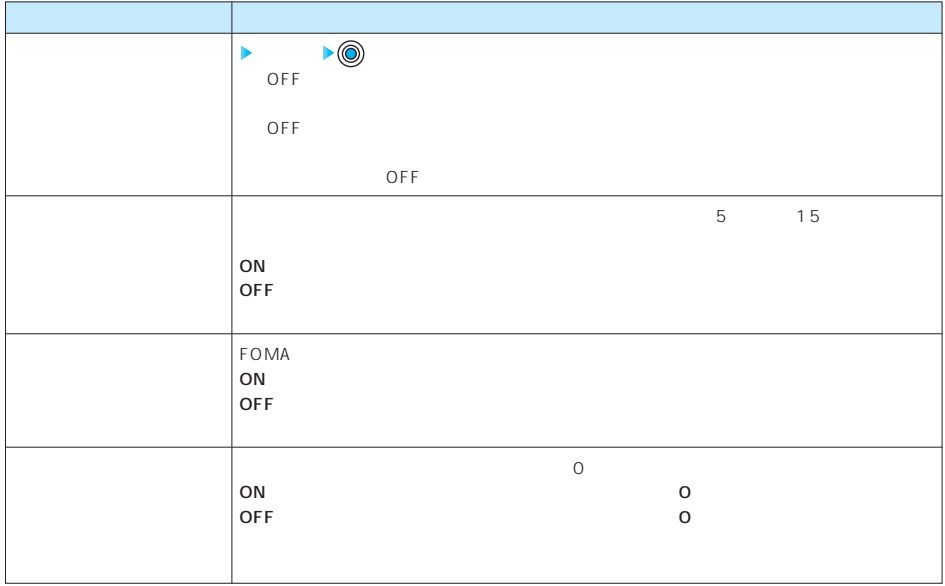

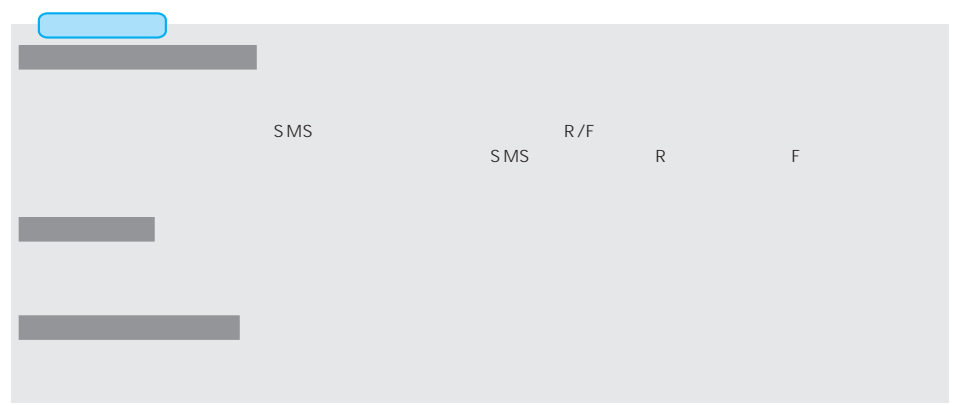

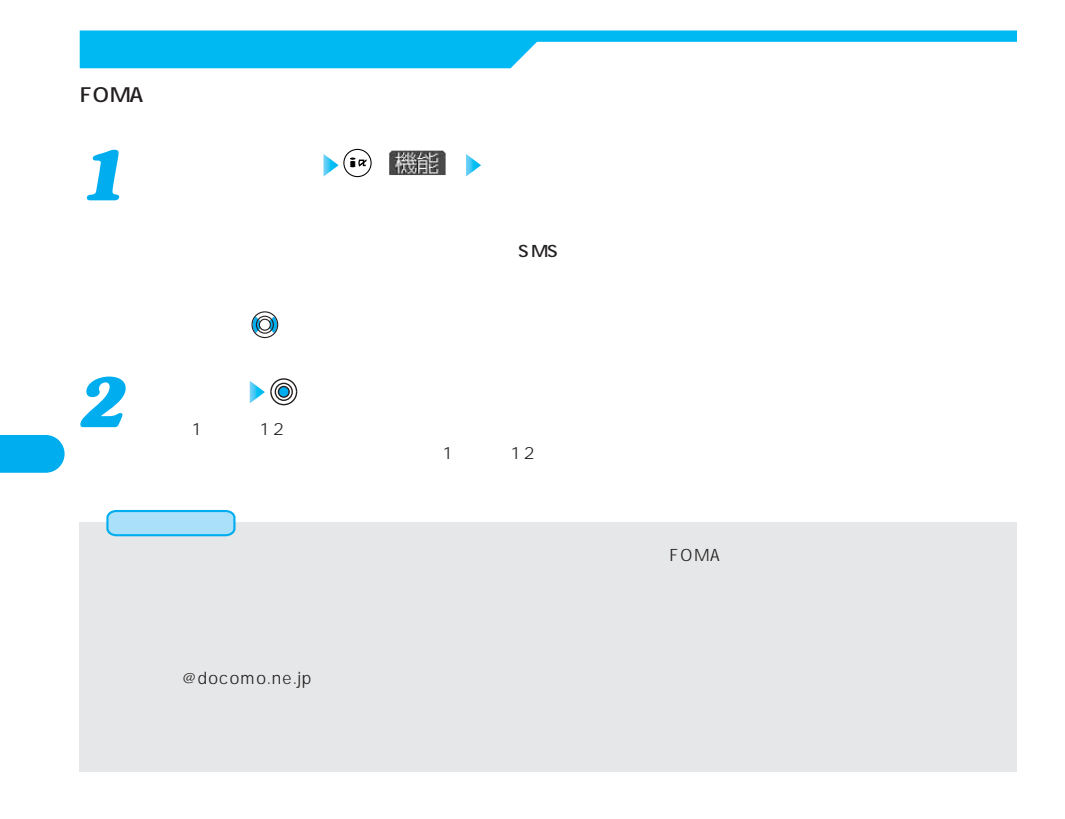

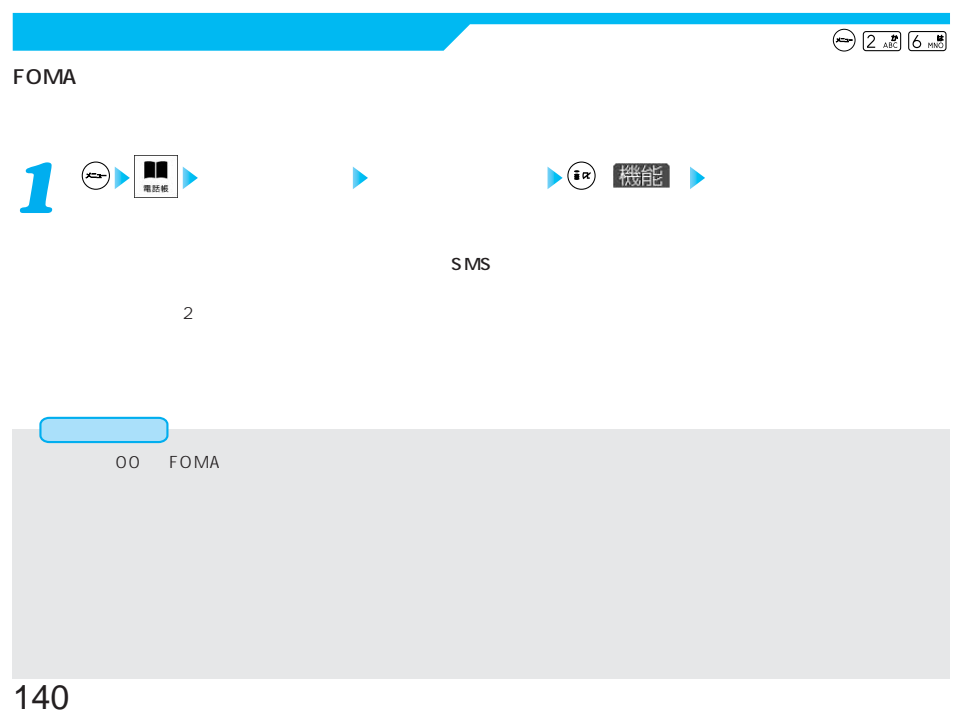

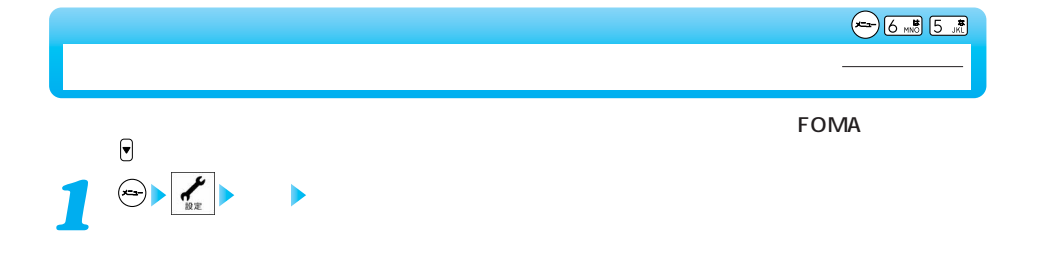

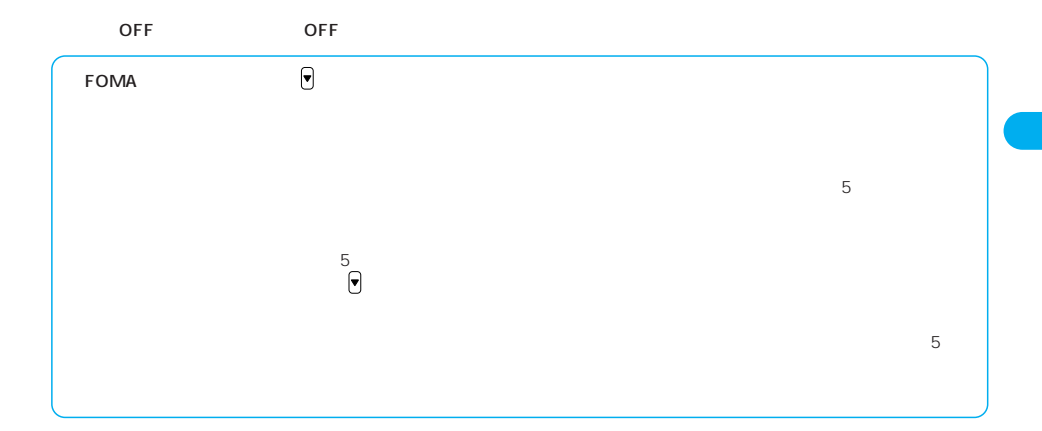

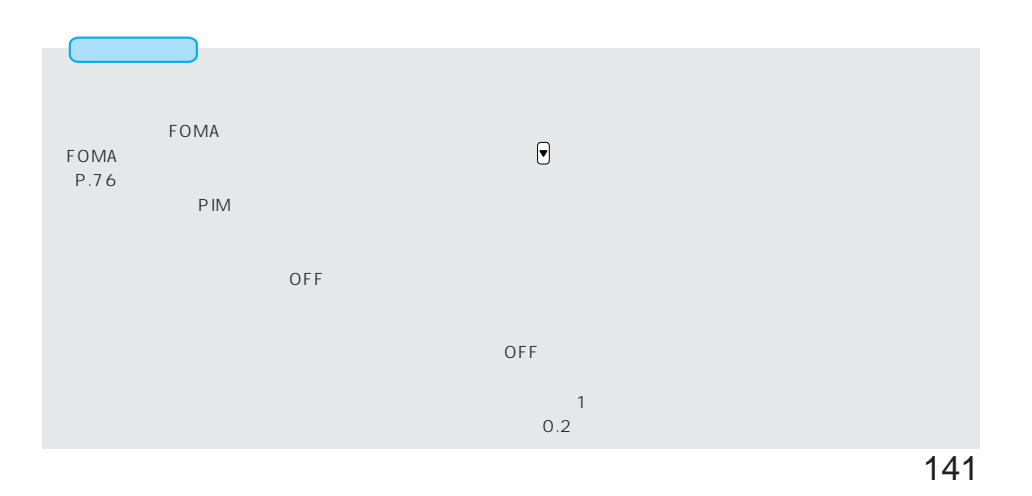

 $\blacksquare$ 

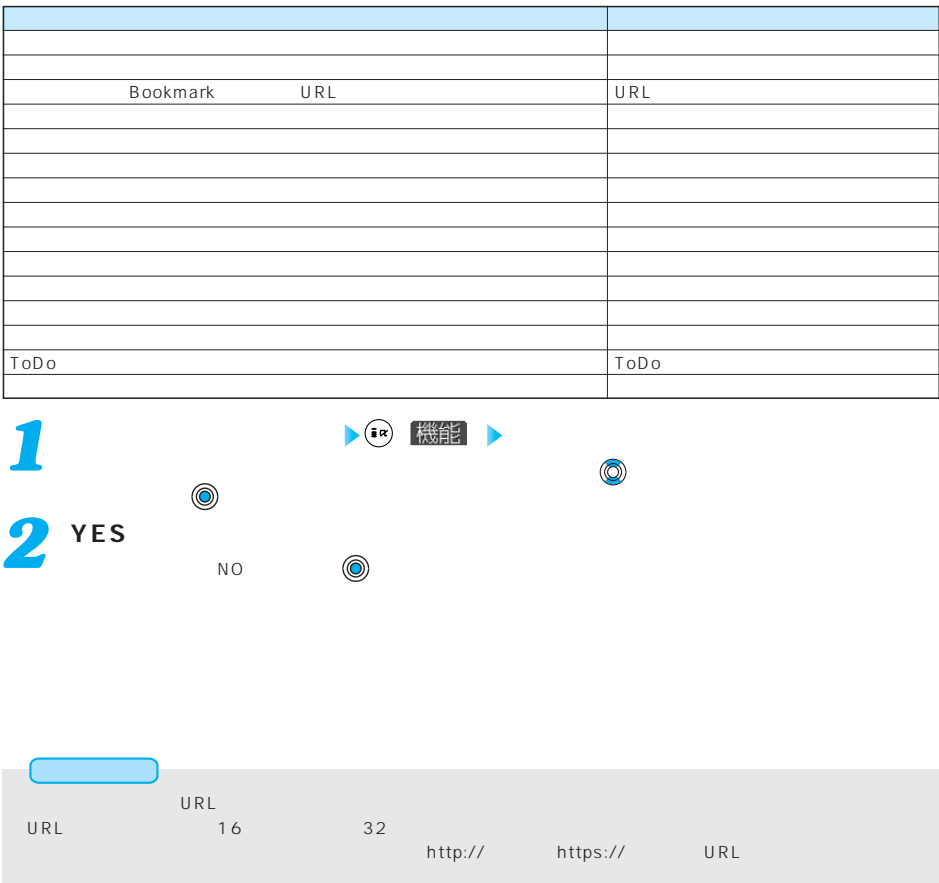

デスクトップのアイコンを利用する なし

miniSD スタートライト しょうしょく extended by the URL of the URL of the URL of the URL of the URL of the URL of the URL of the URL of the URL of

ToDo

142 **minisD**
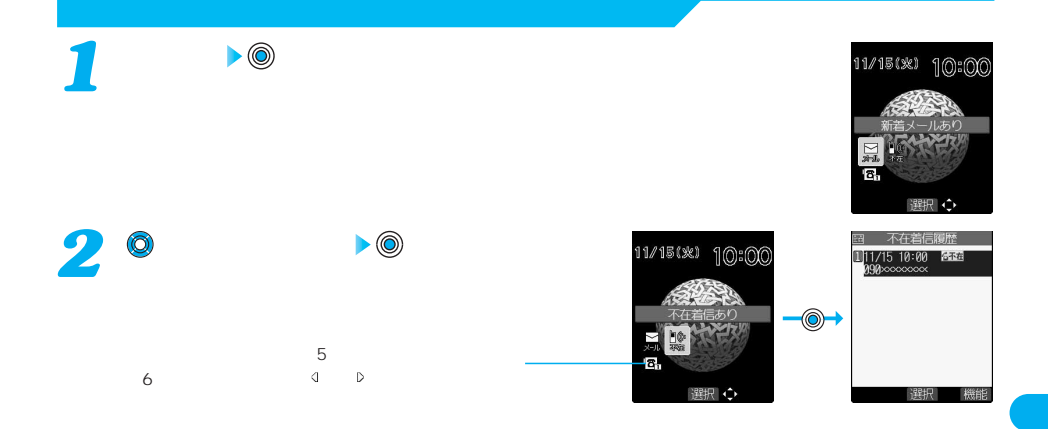

あいしゃ かいしん

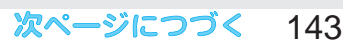

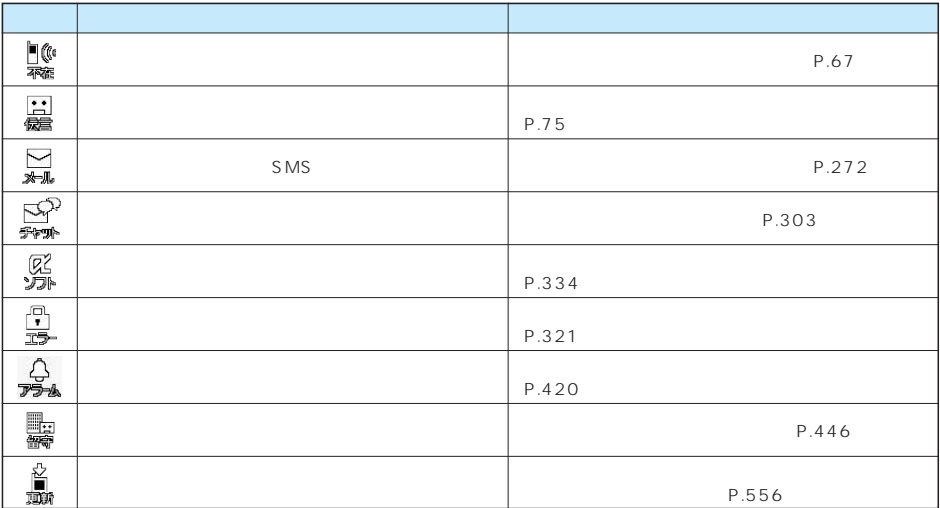

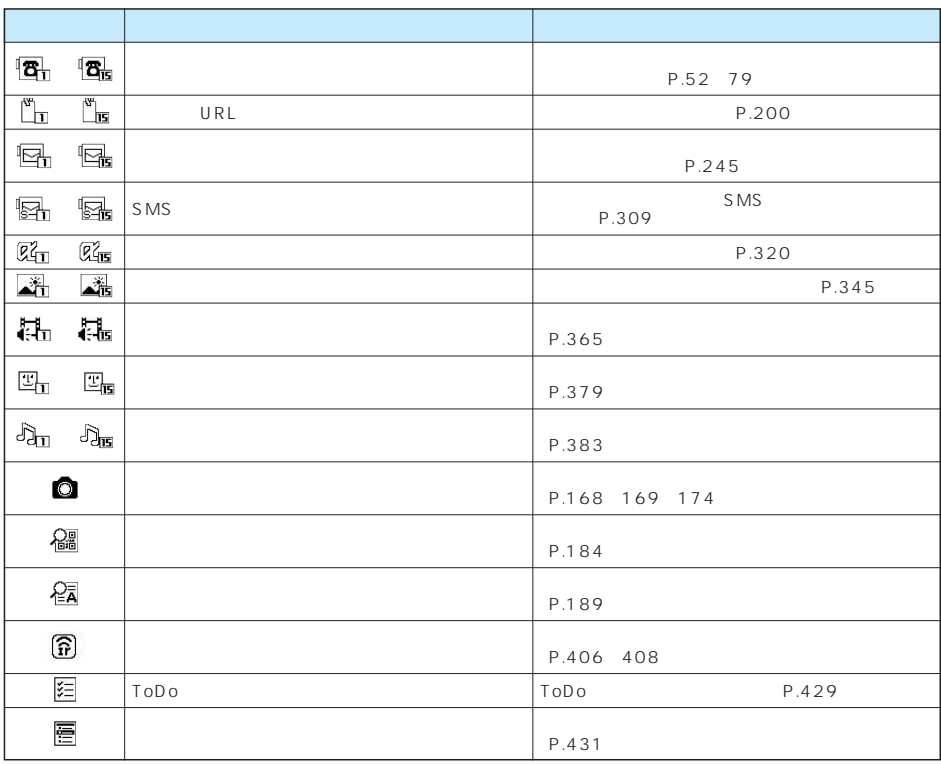

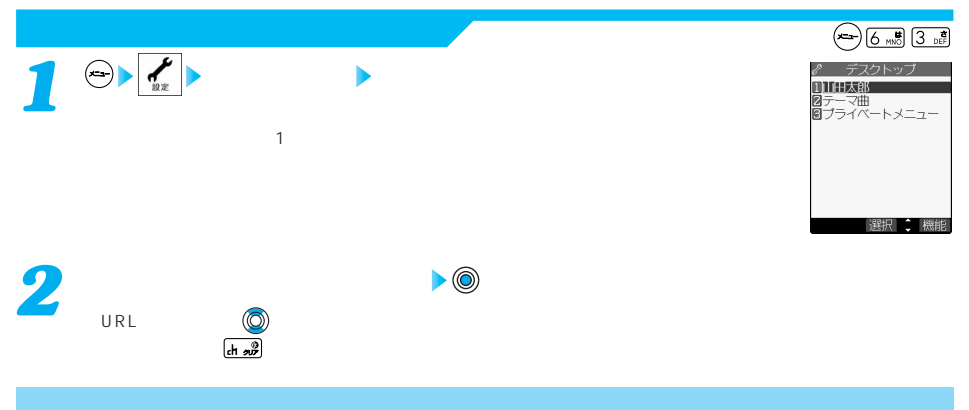

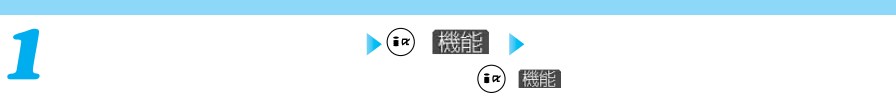

 $\overline{1}$ 

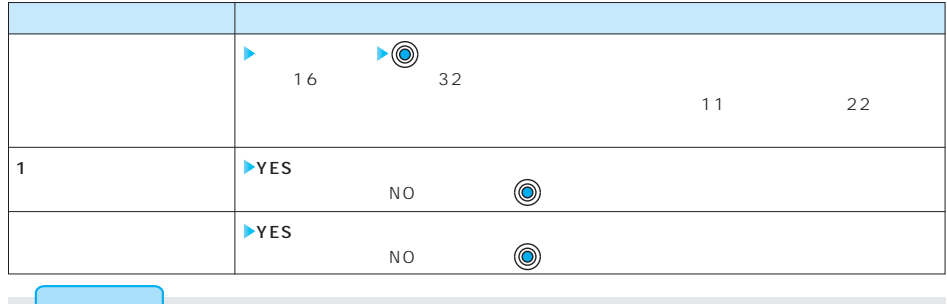

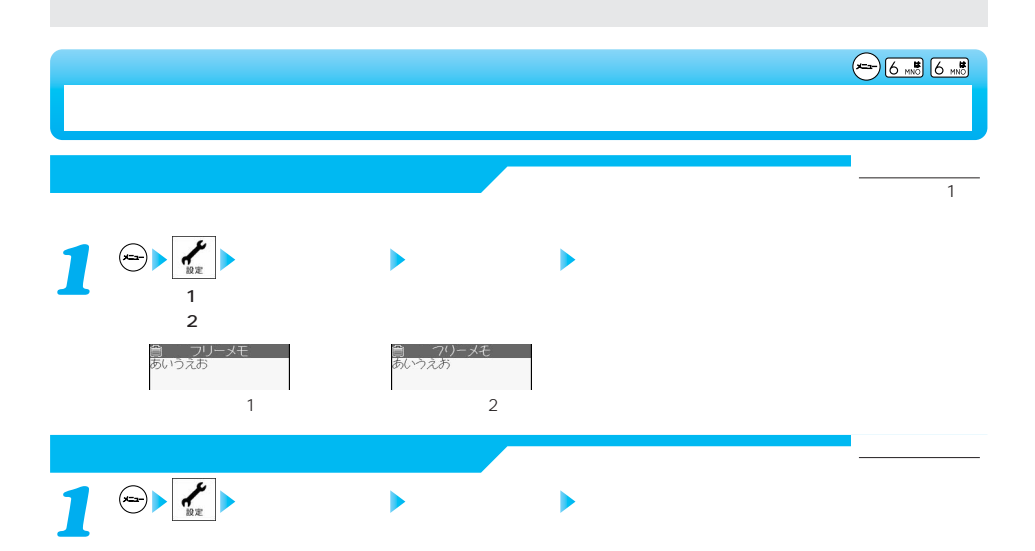

次ページにつづく 145

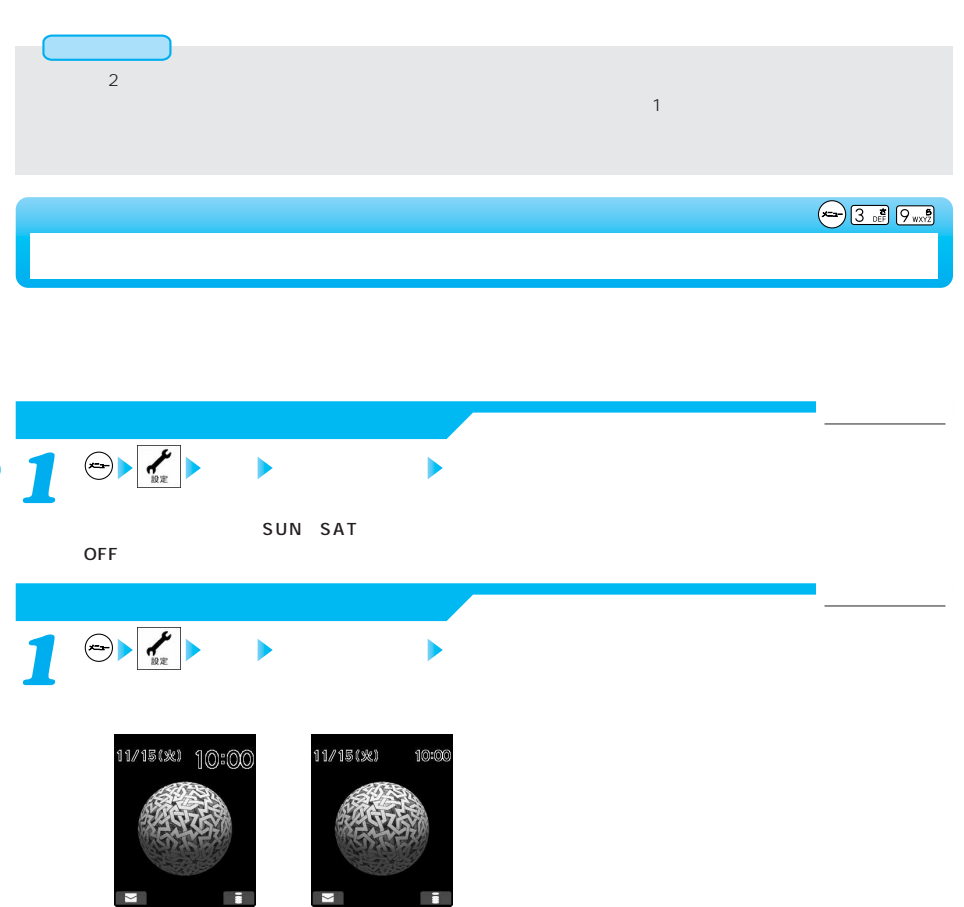

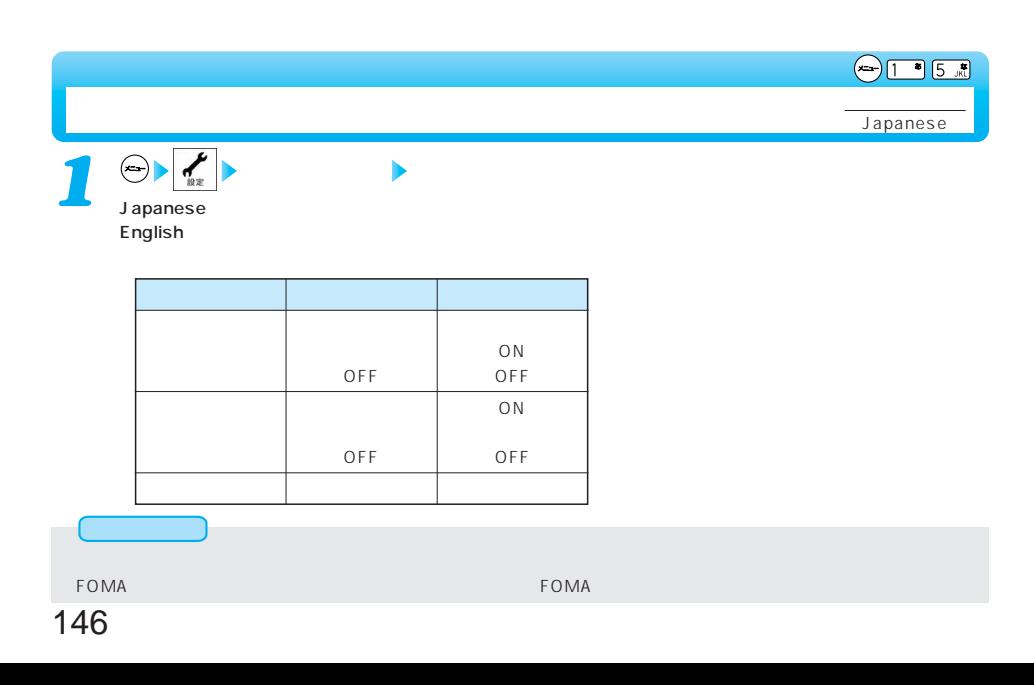

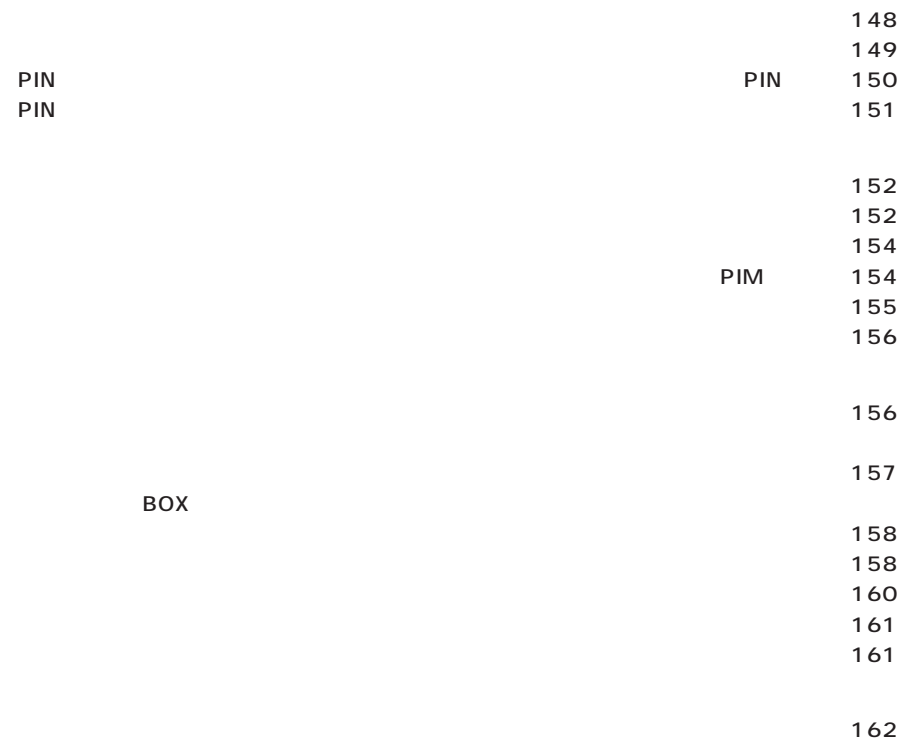

 $\tt FOMA$ 

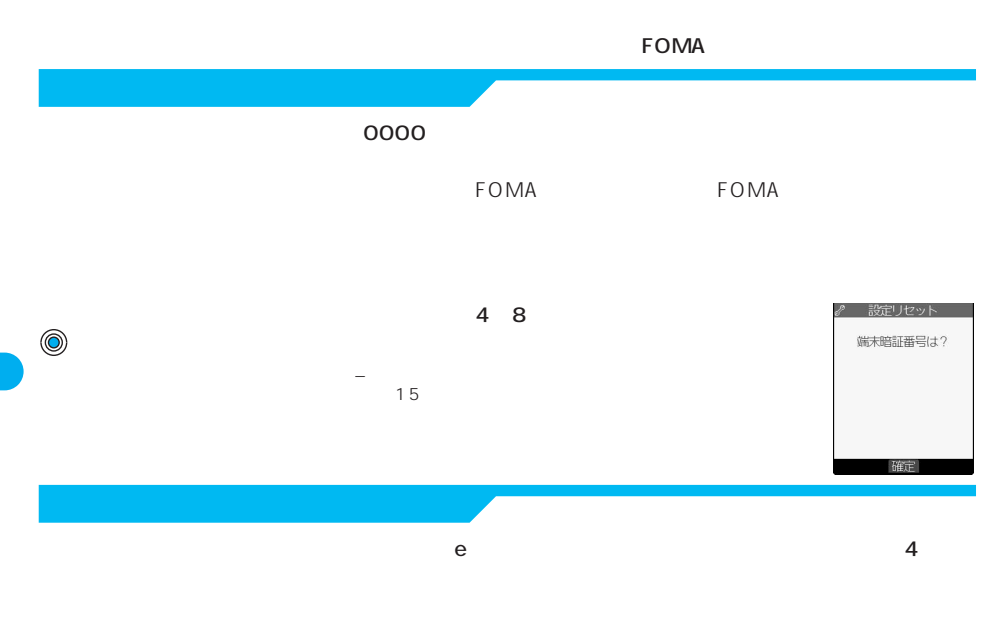

My DoCoMo My DoCoMo ID

### My DoCoMo e

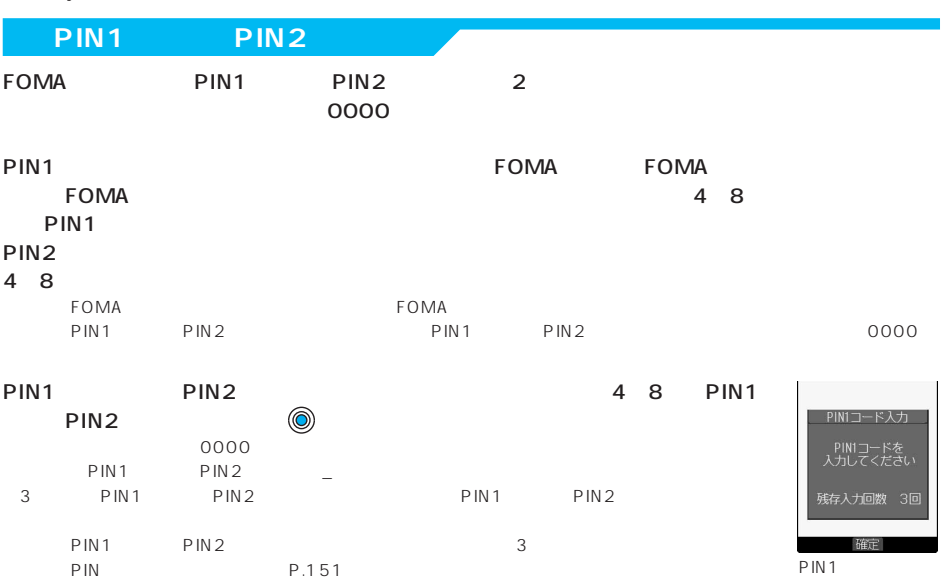

148

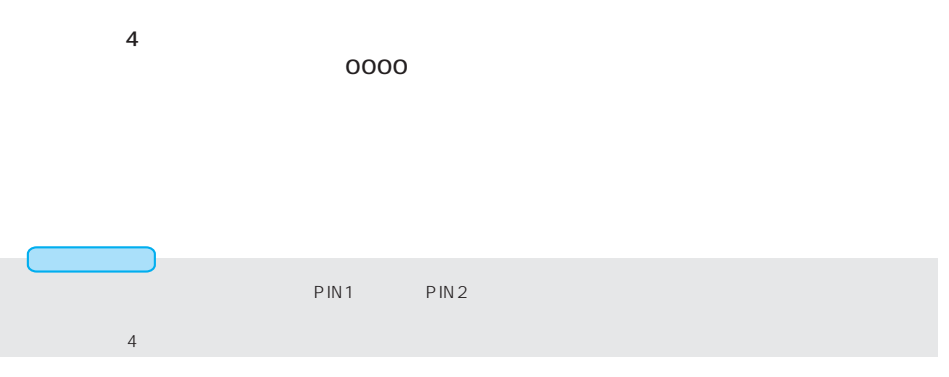

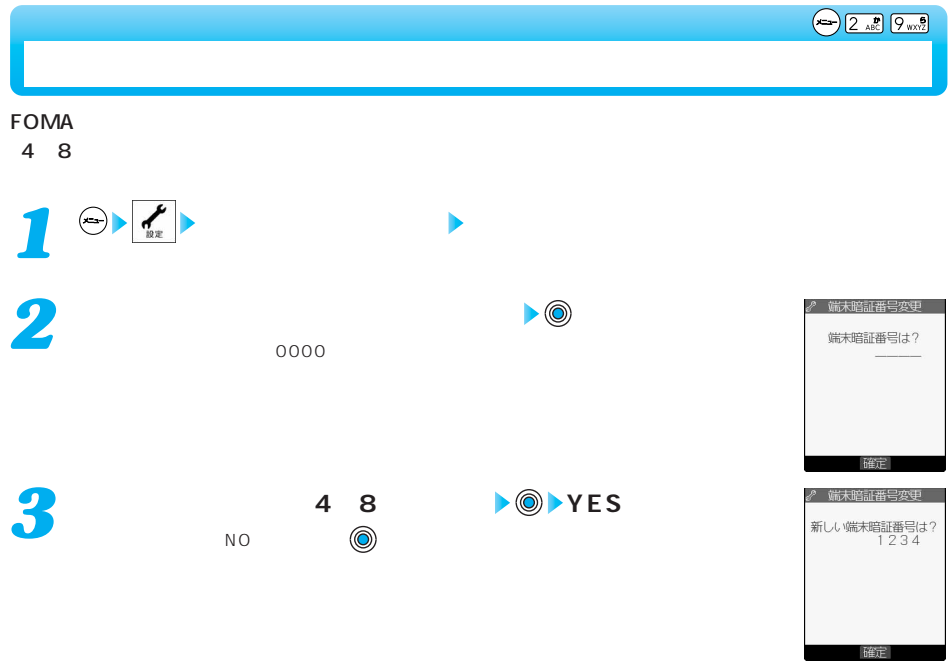

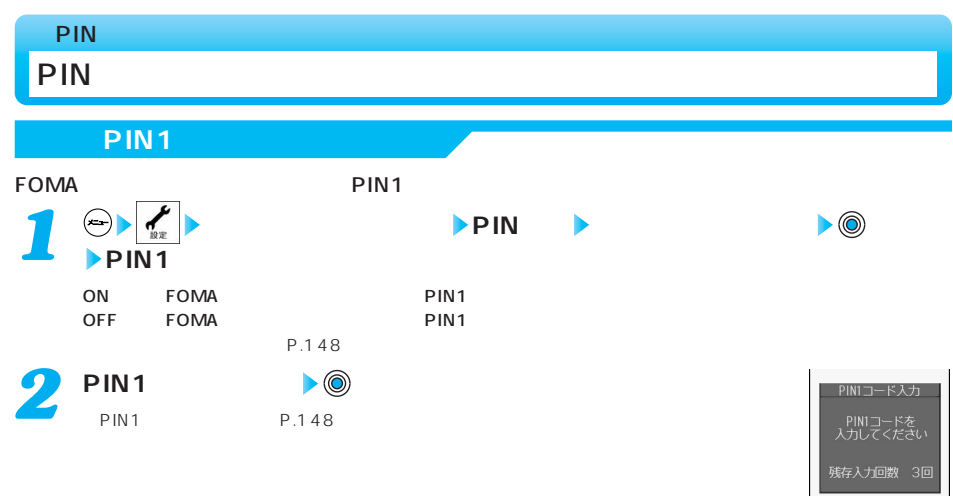

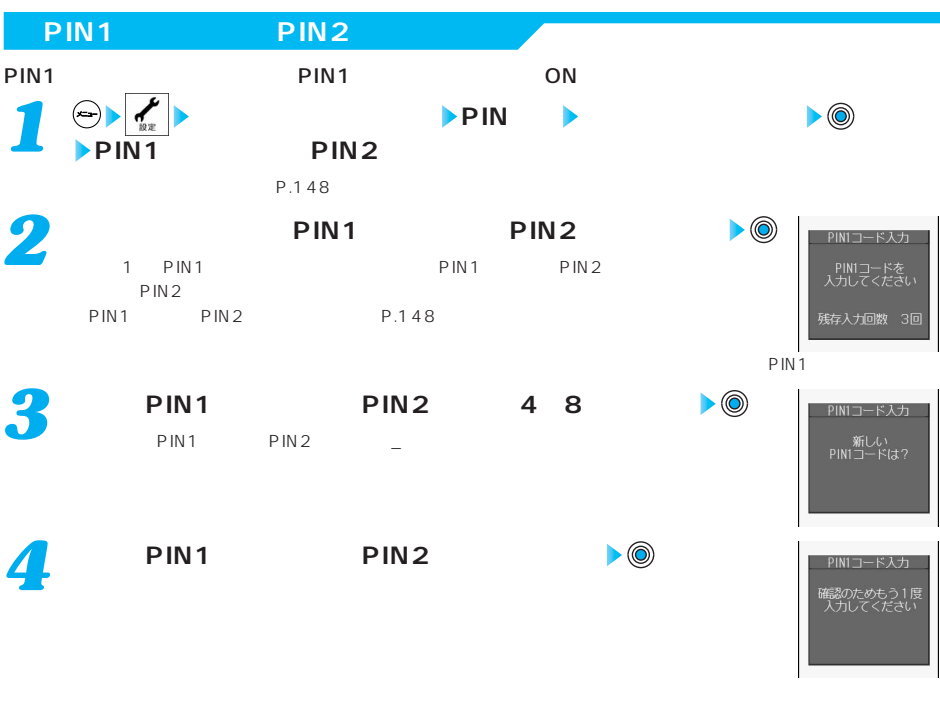

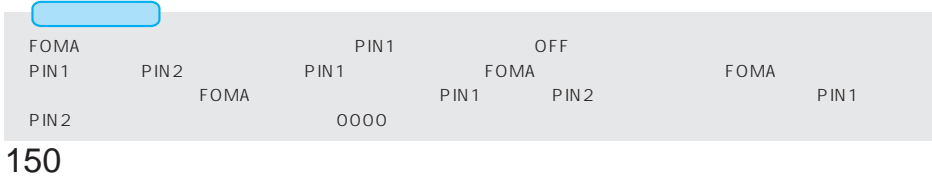

# PIN

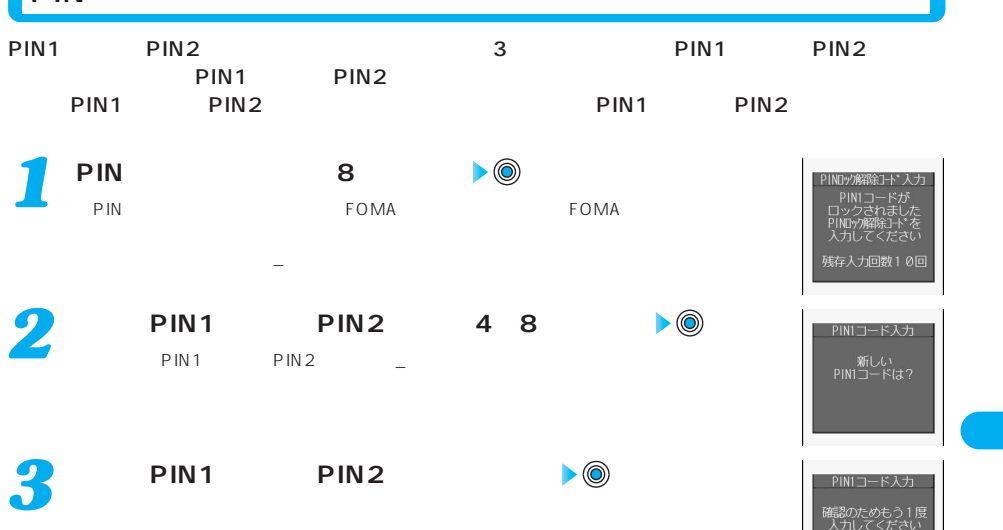

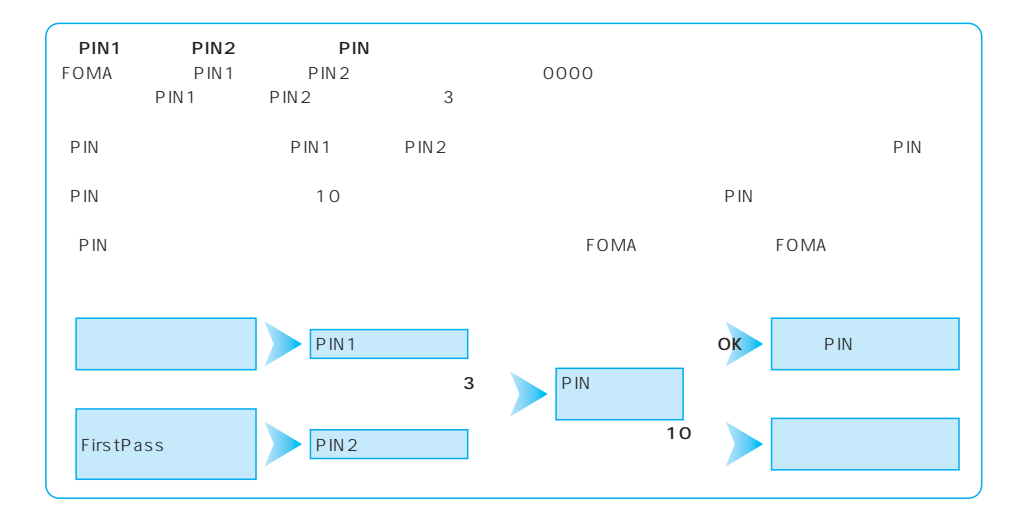

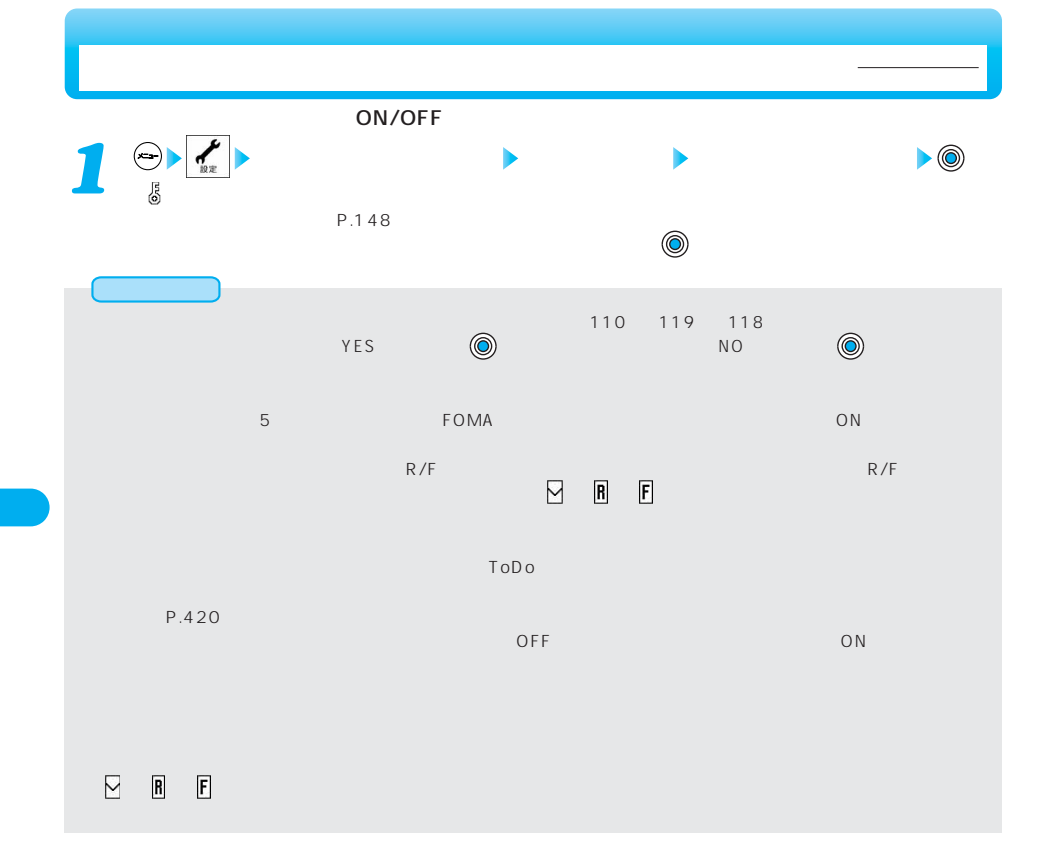

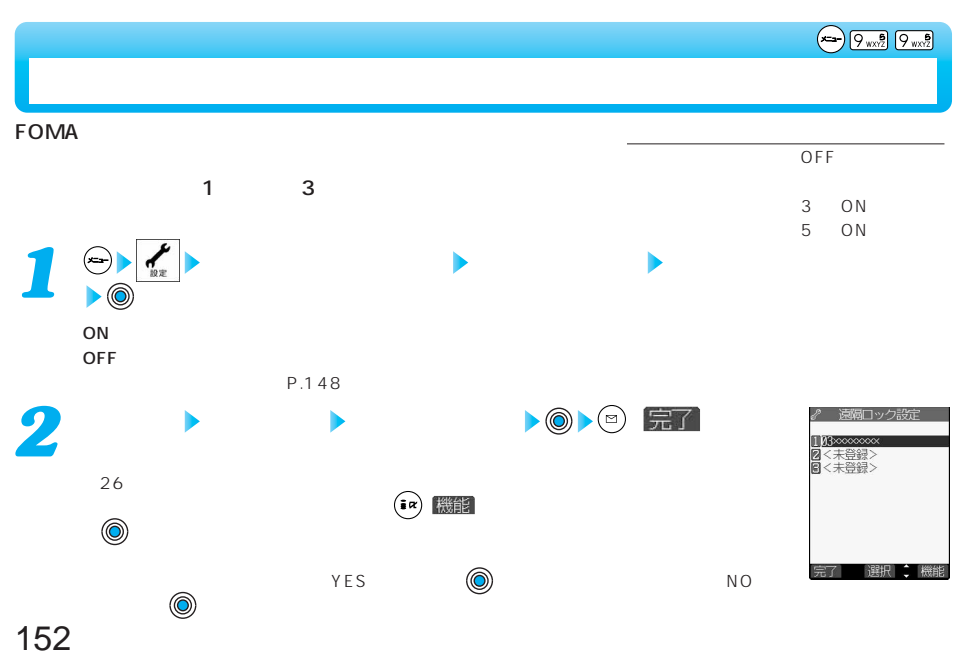

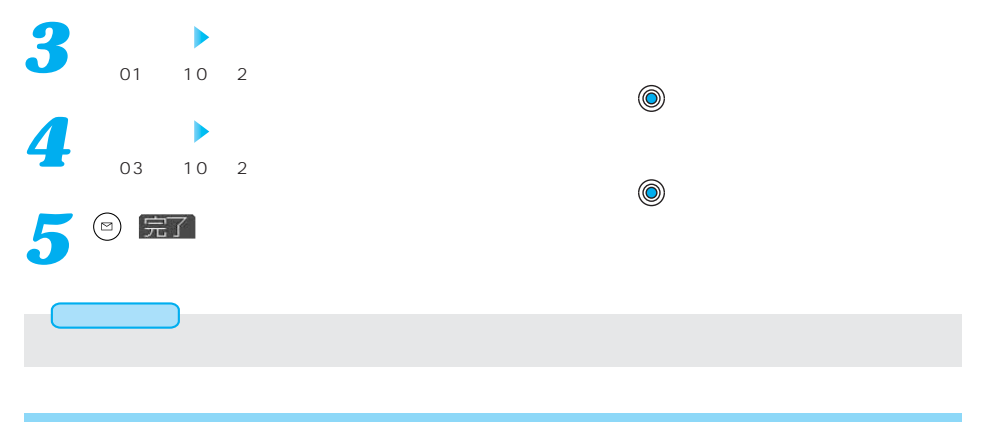

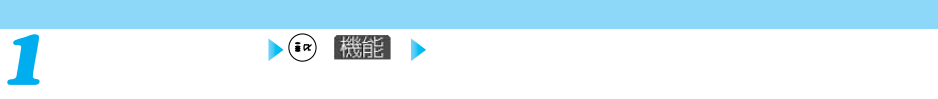

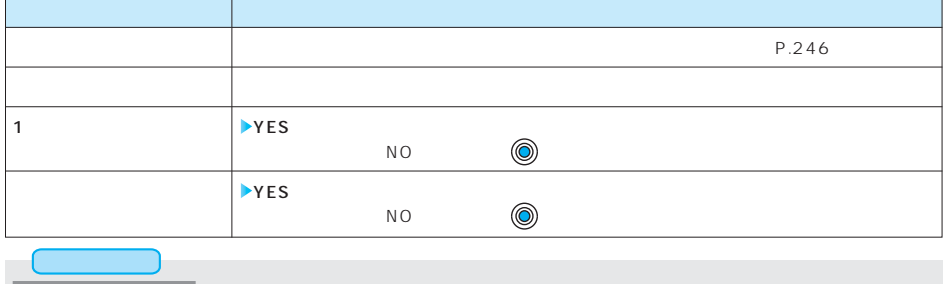

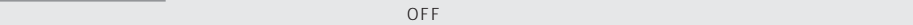

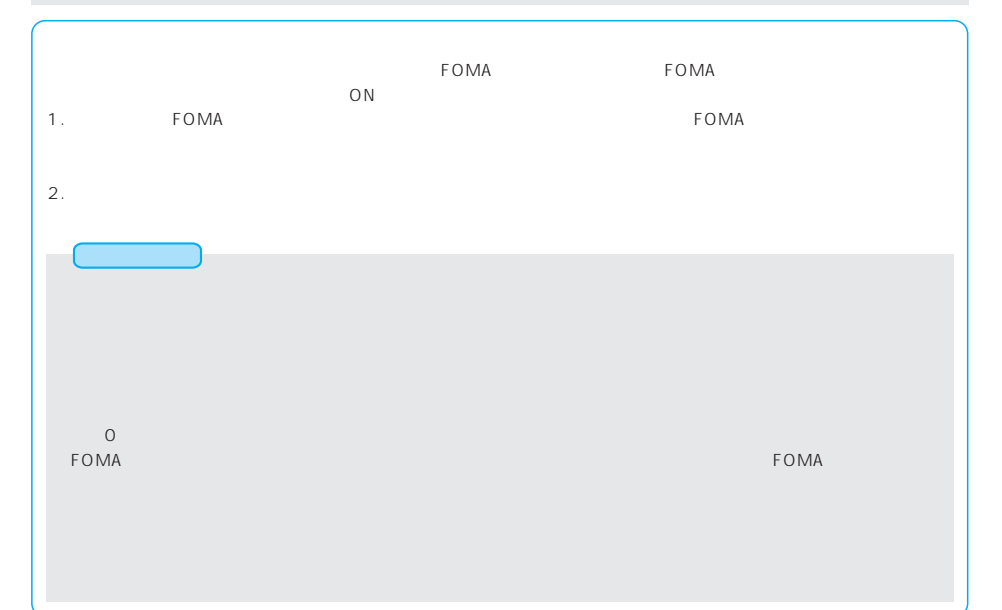

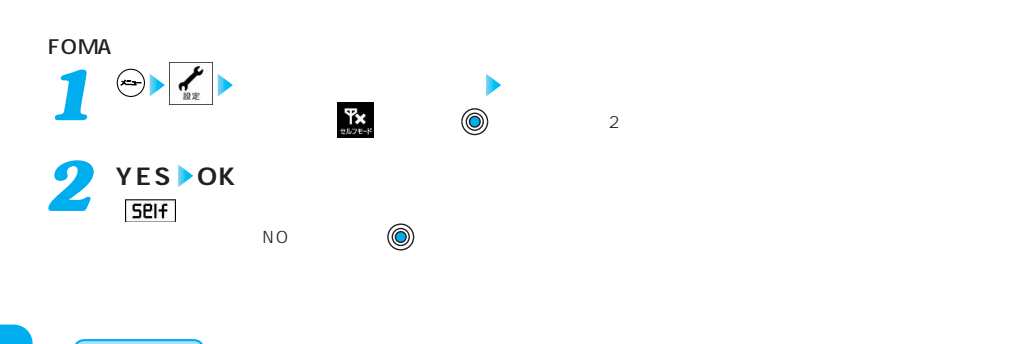

セルフモードを利用する 解除

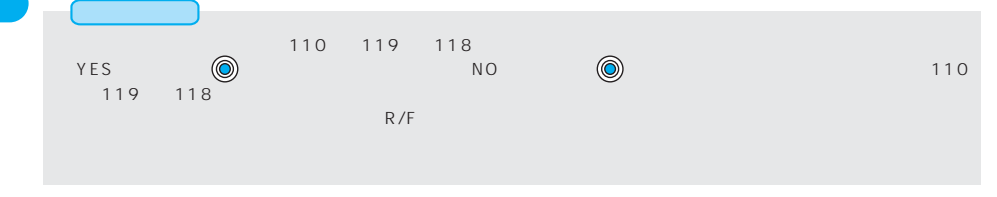

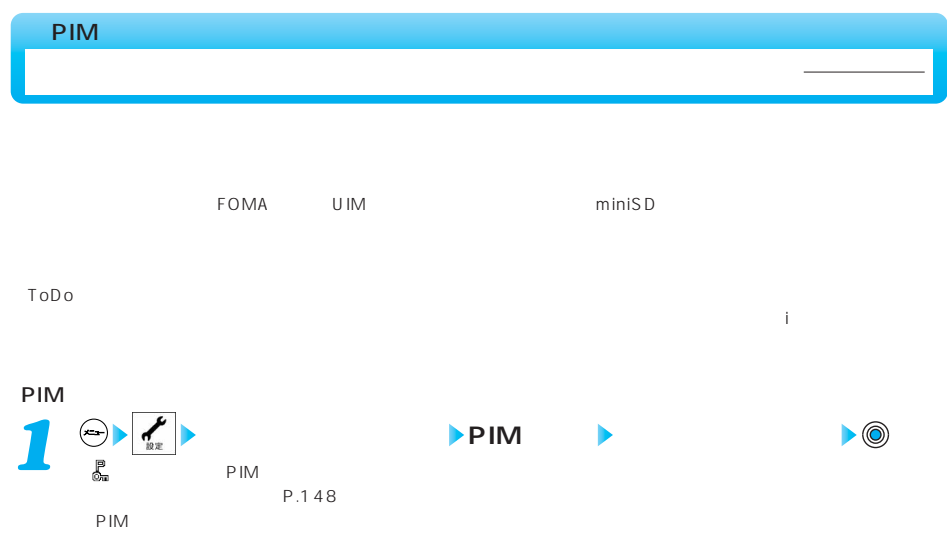

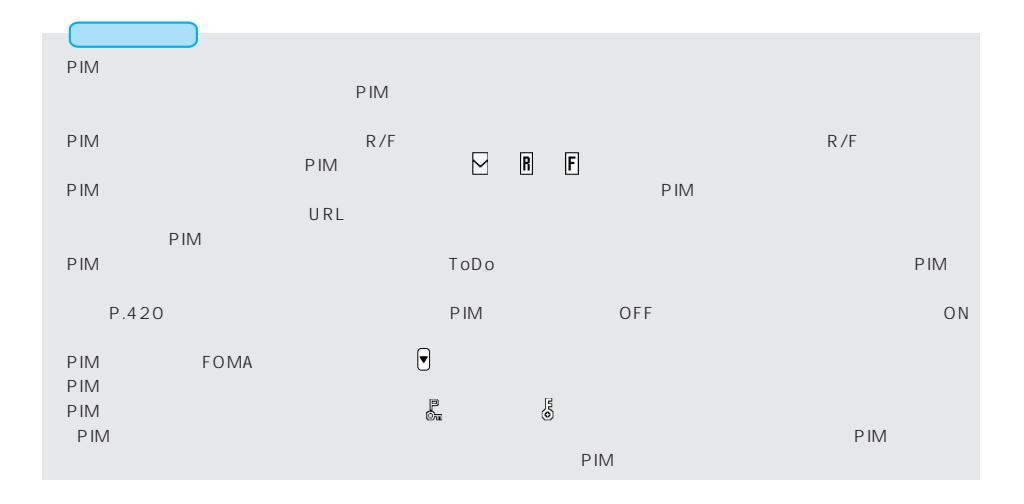

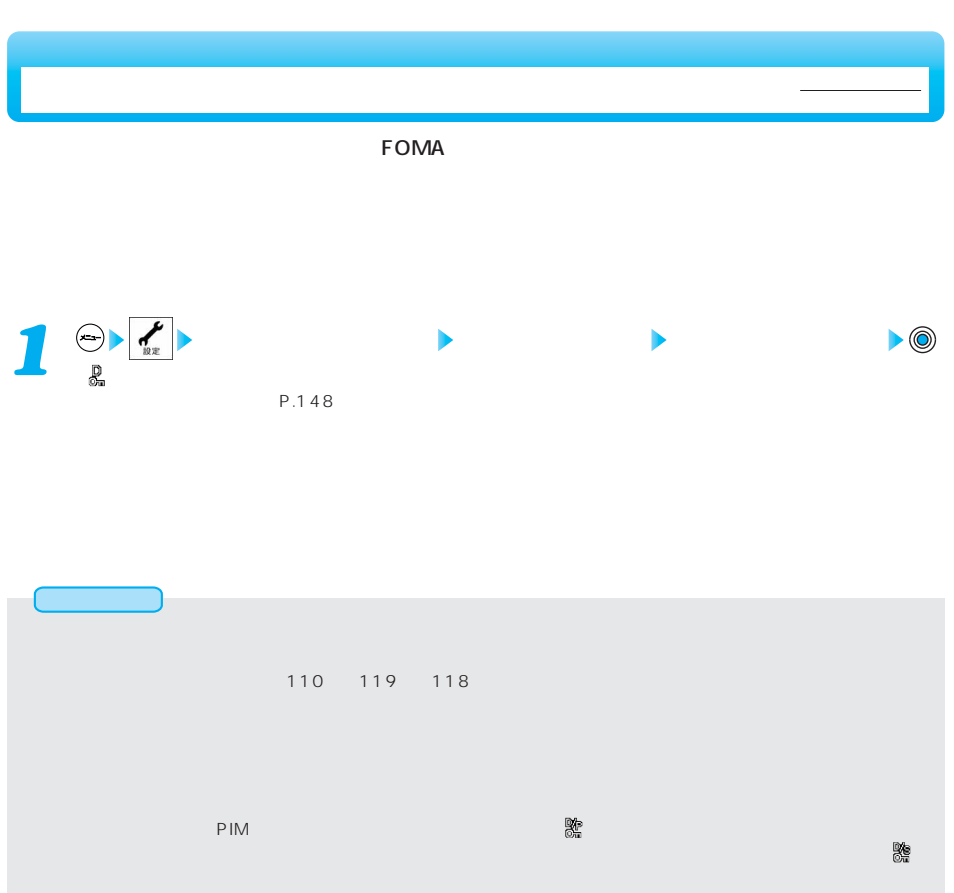

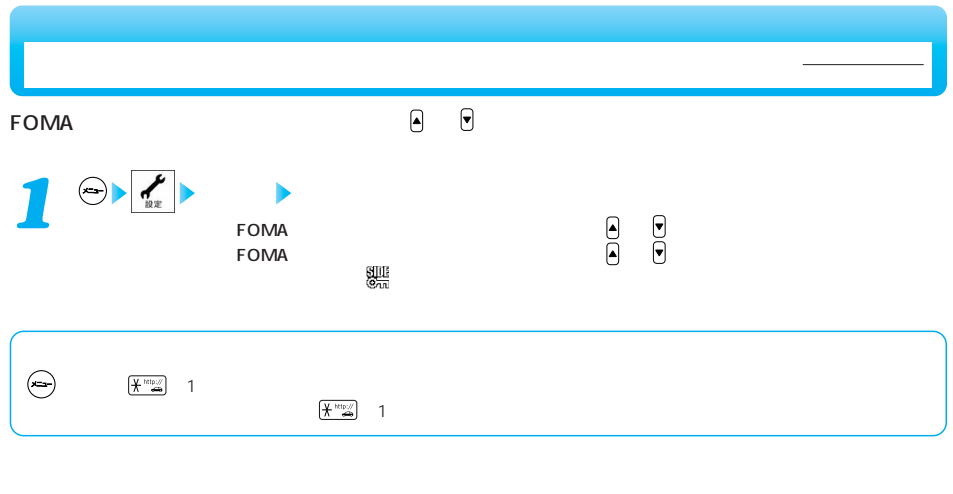

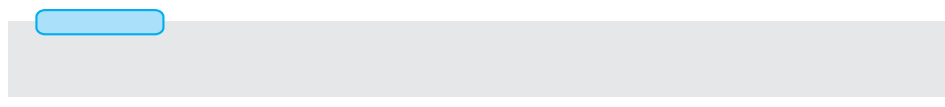

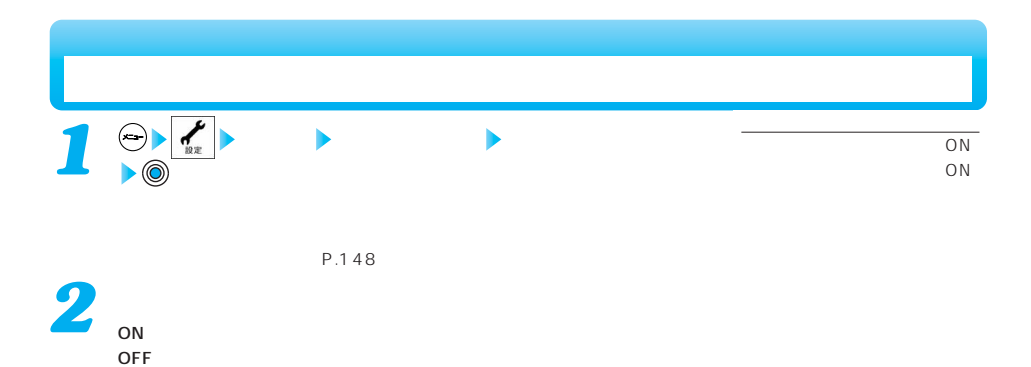

ON **intervalse and** 

156  $\mathbb{C}$  - The contract of the contract of the contract of the contract of the contract of the contract of the contract of the contract of the contract of the contract of the contract of the contract of the contract of th  $\overline{\text{OFF}}$   $\overline{\text{OFF}}$ 

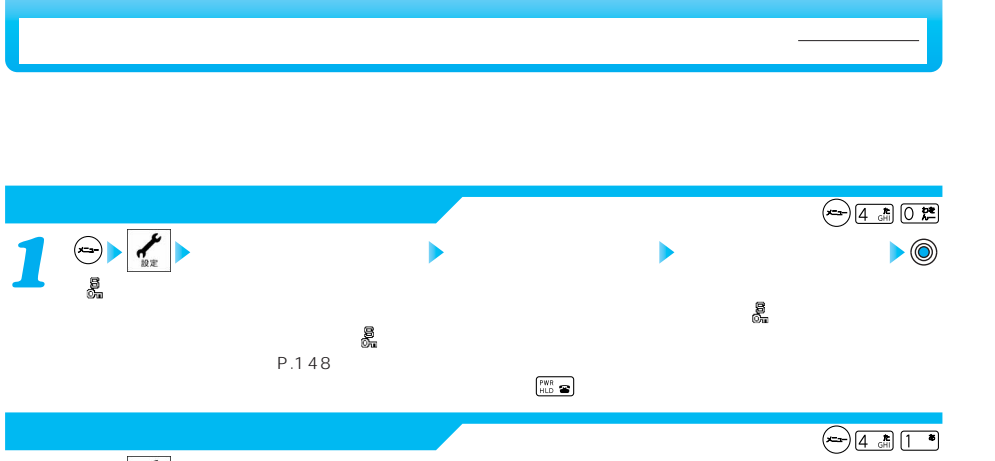

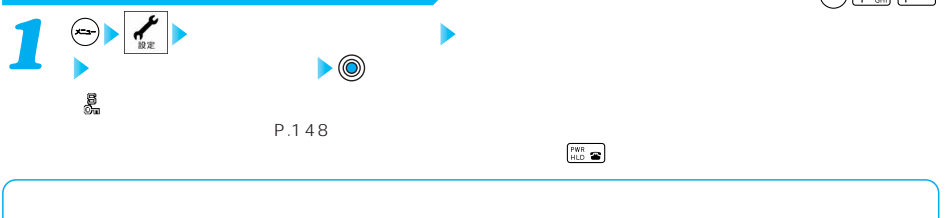

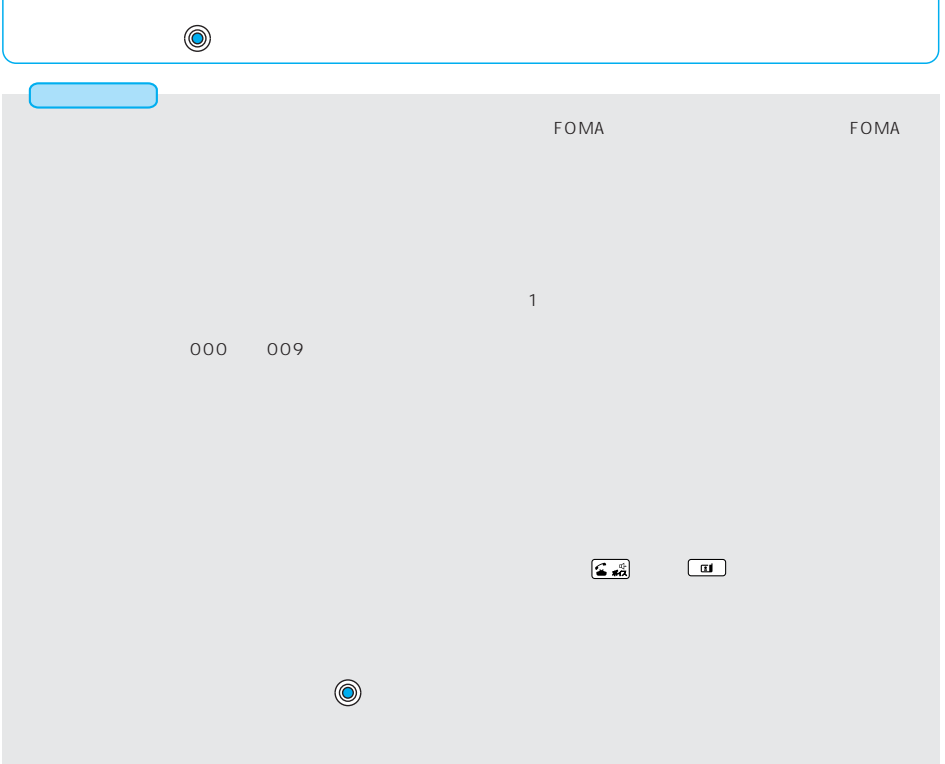

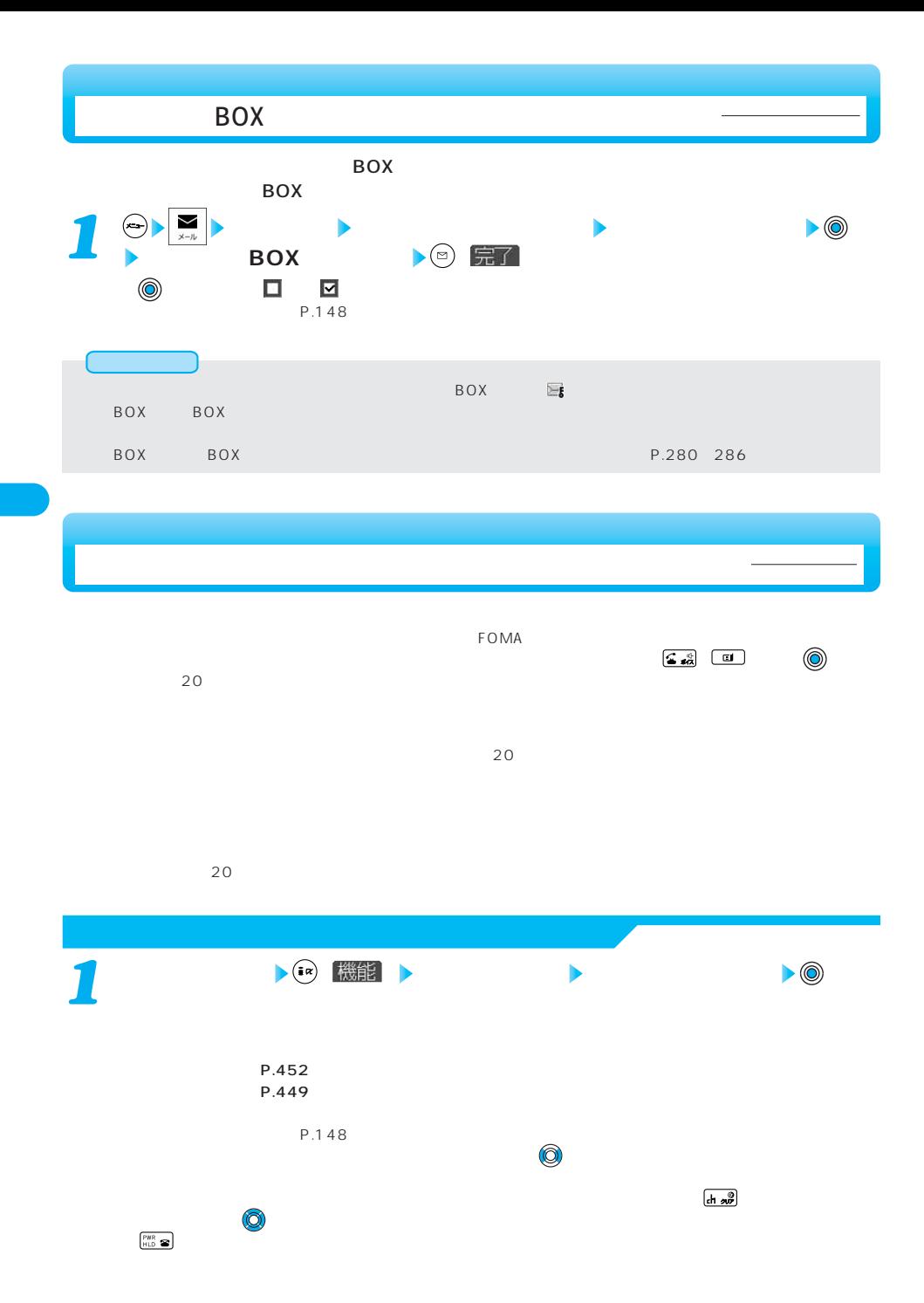

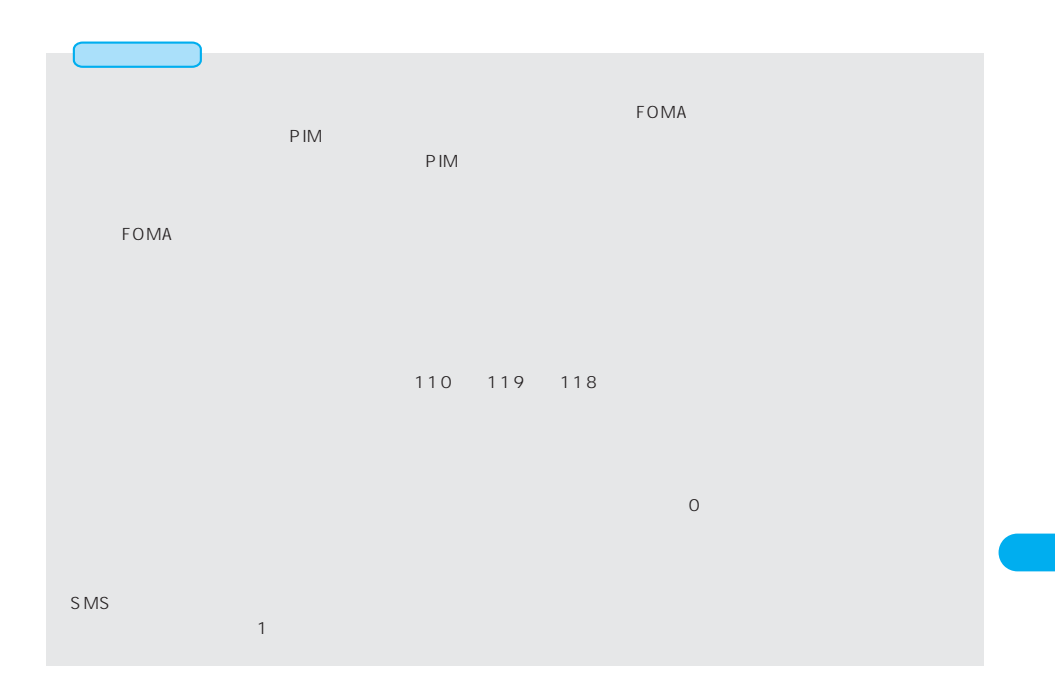

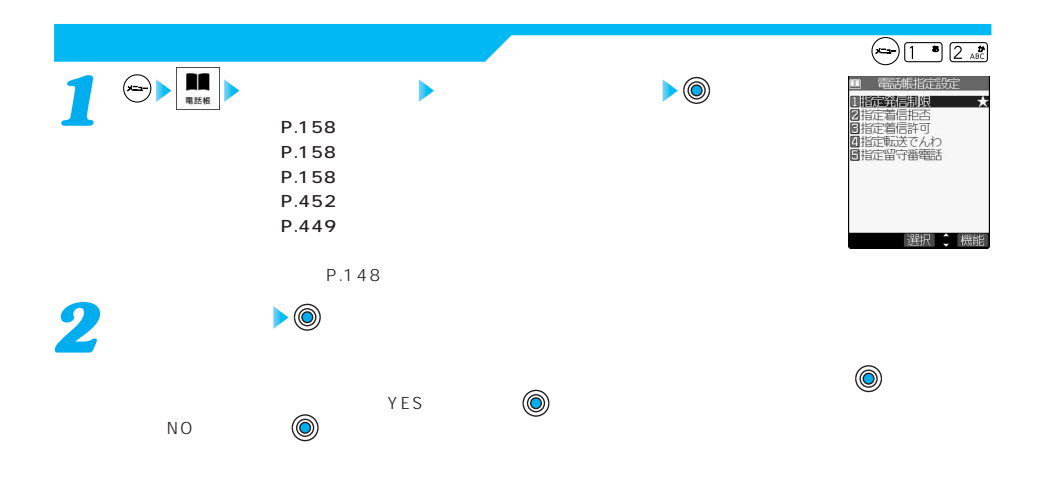

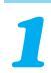

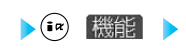

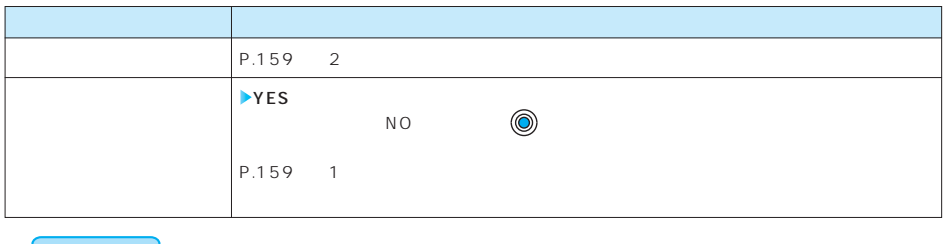

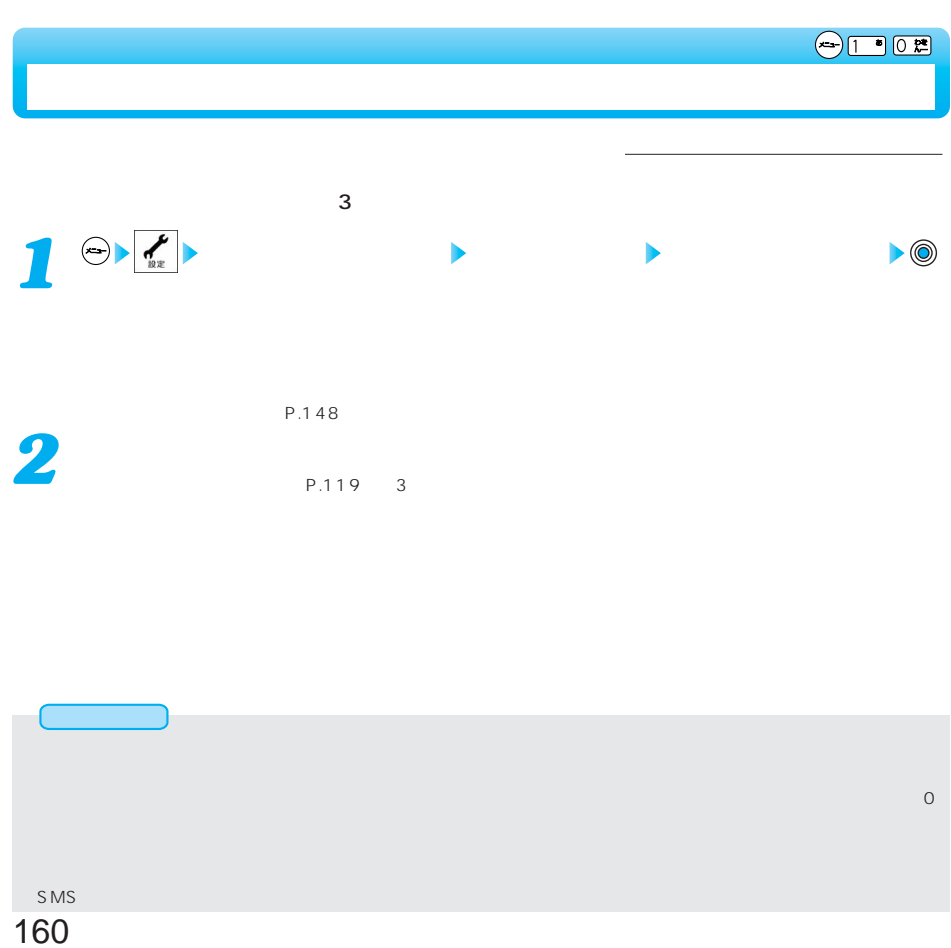

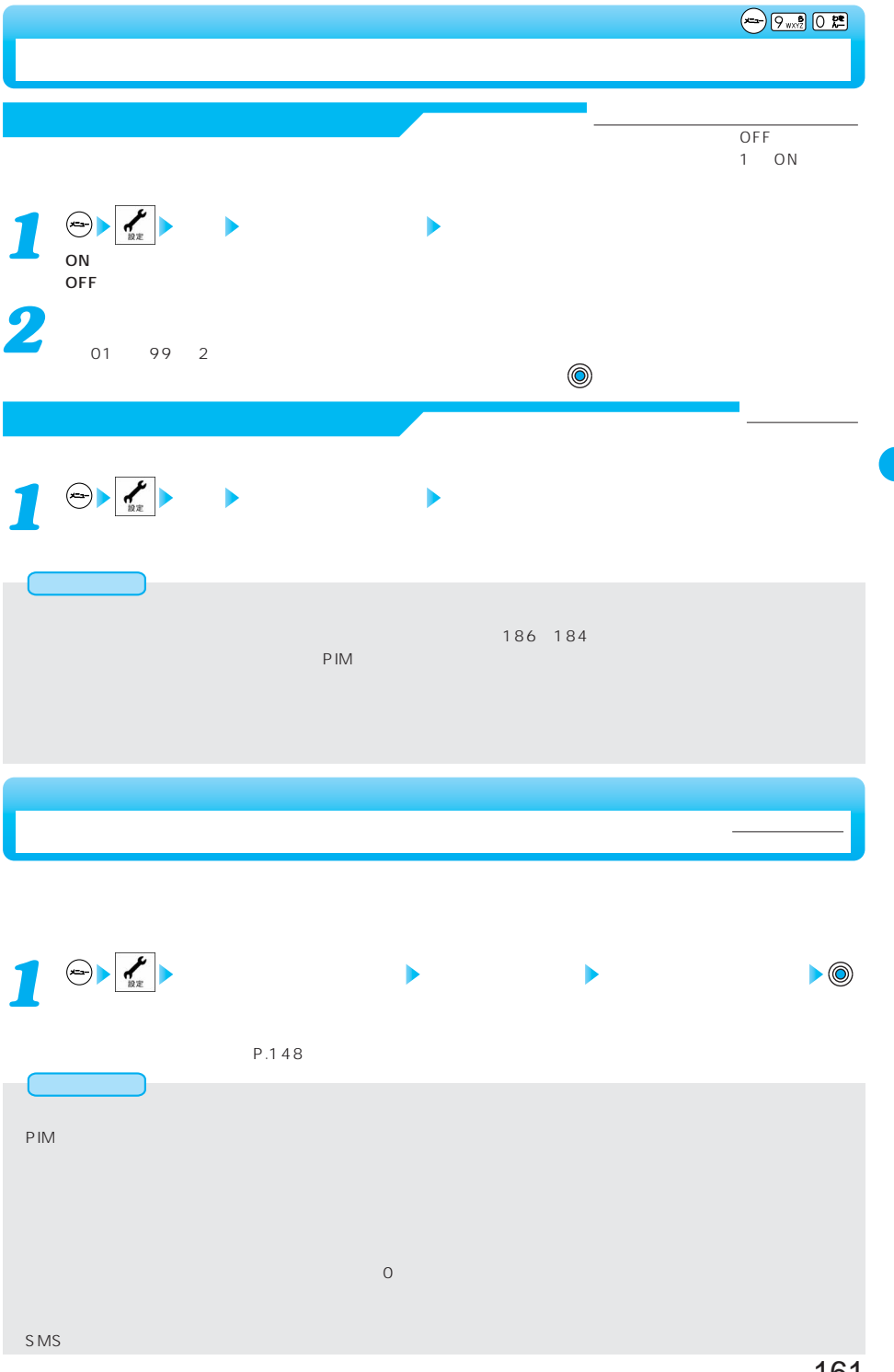

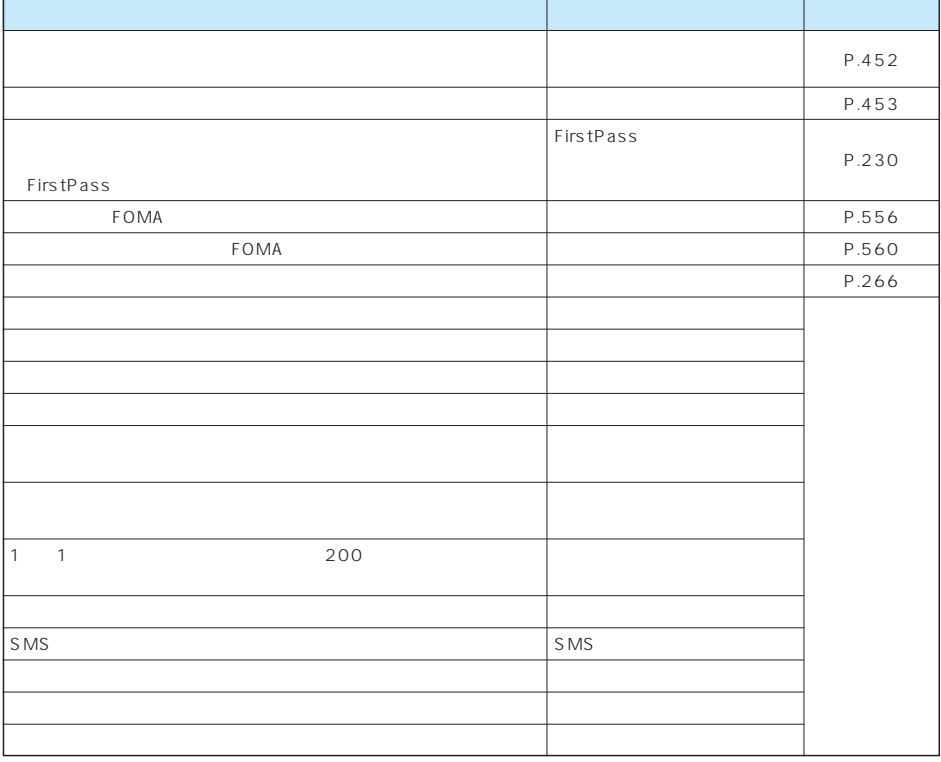

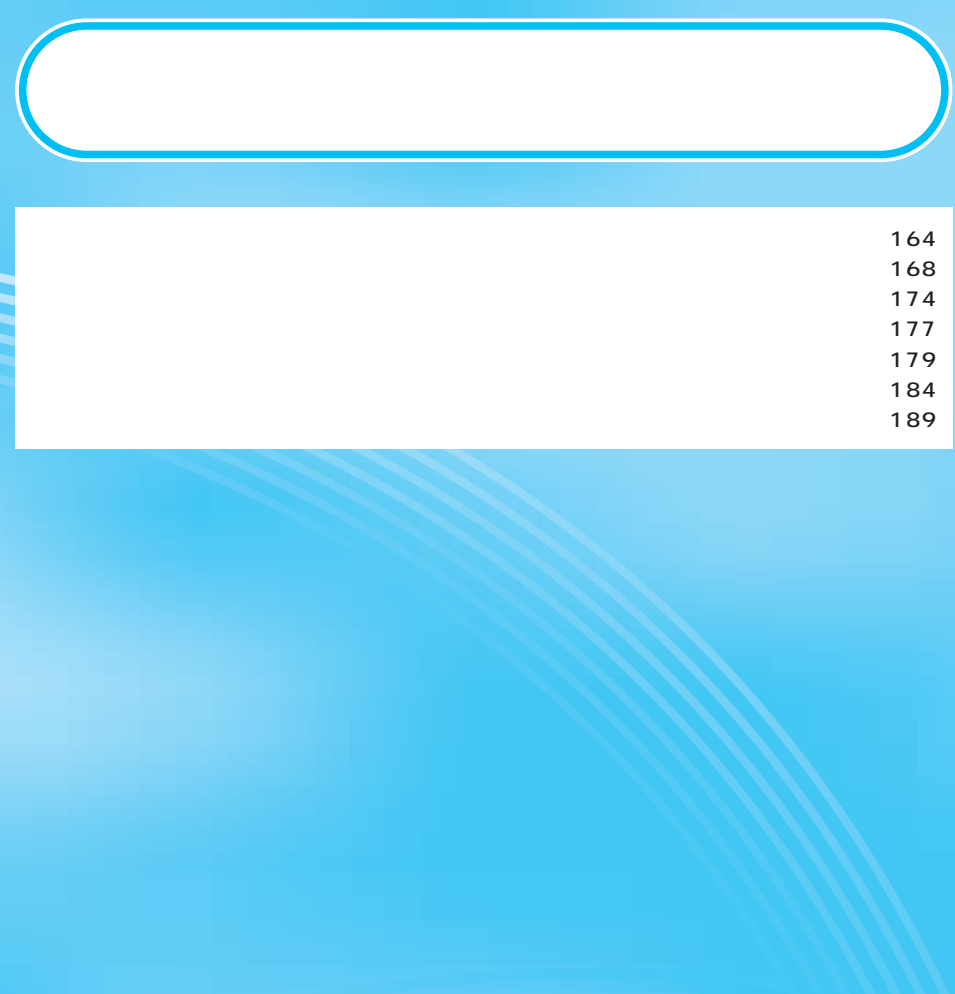

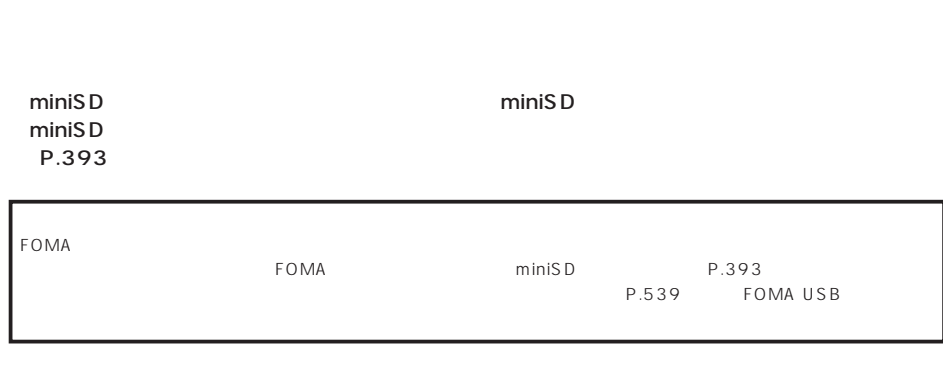

 $FOMA$ 

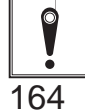

P.179

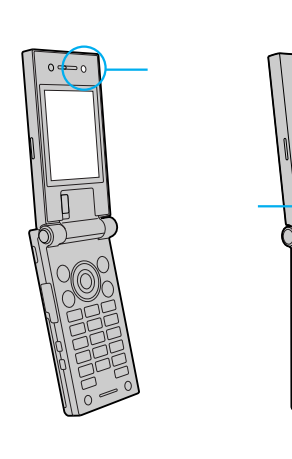

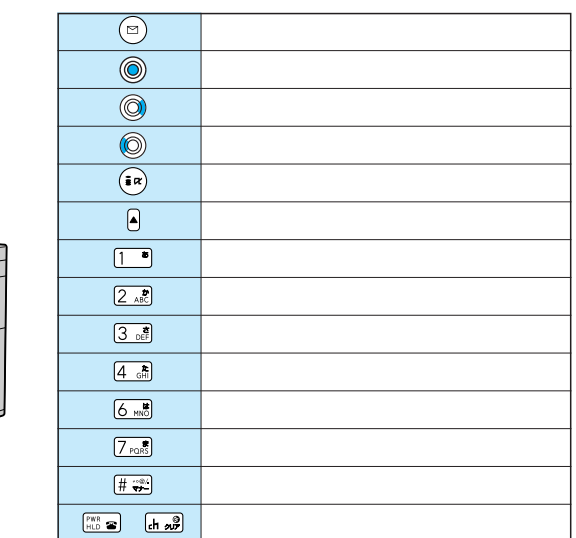

ePIM in the set of the set of the set of the set of the set of the set of the set of the set of the set of the

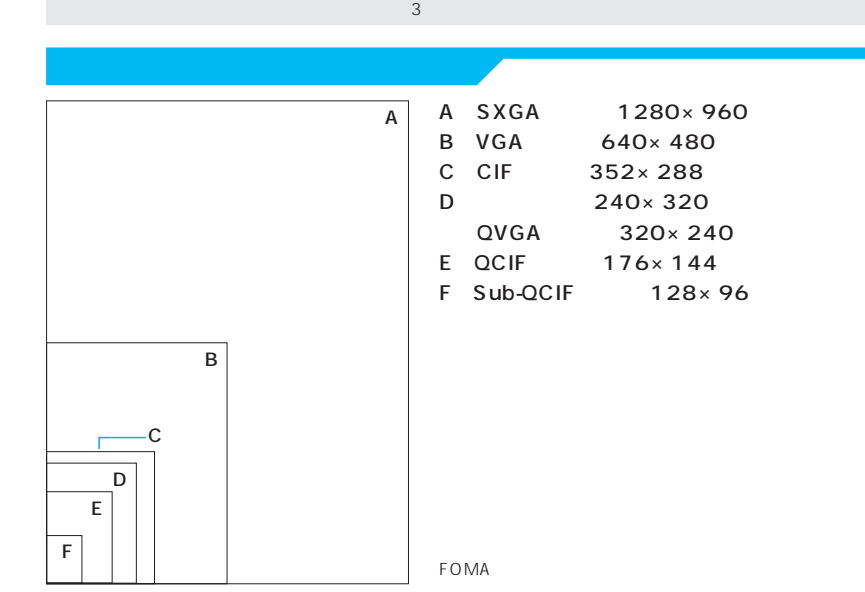

 $\overline{a}$ 

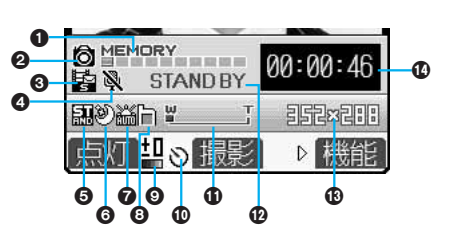

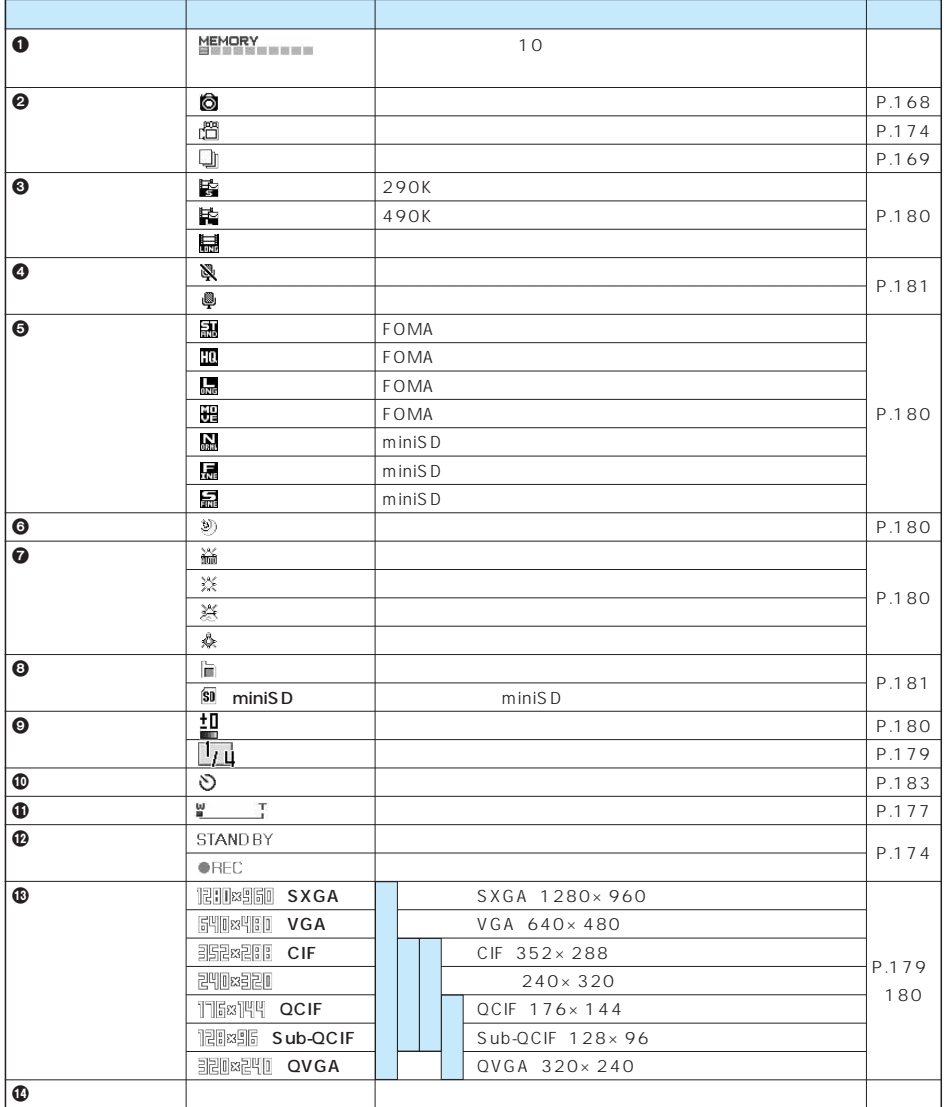

miniSD

 $\mathsf{m}$  in is D  $\mathsf{m}$  in its D

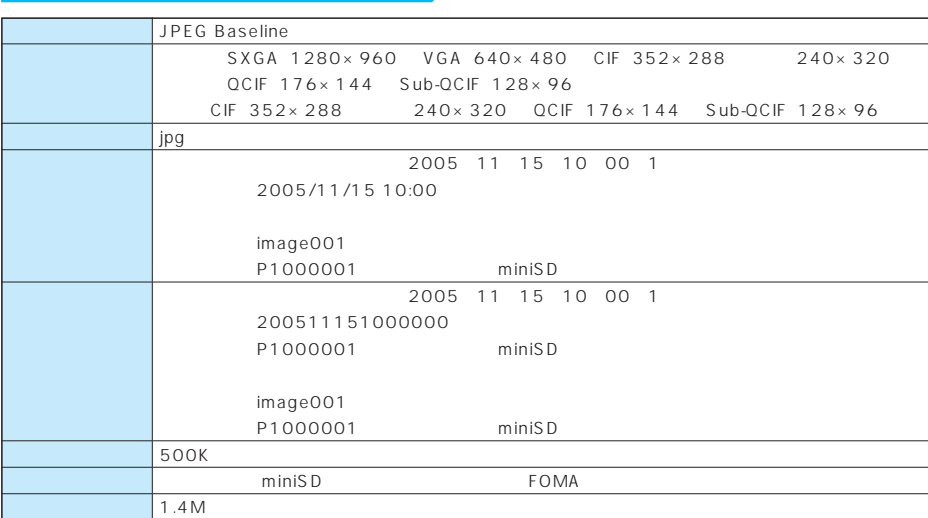

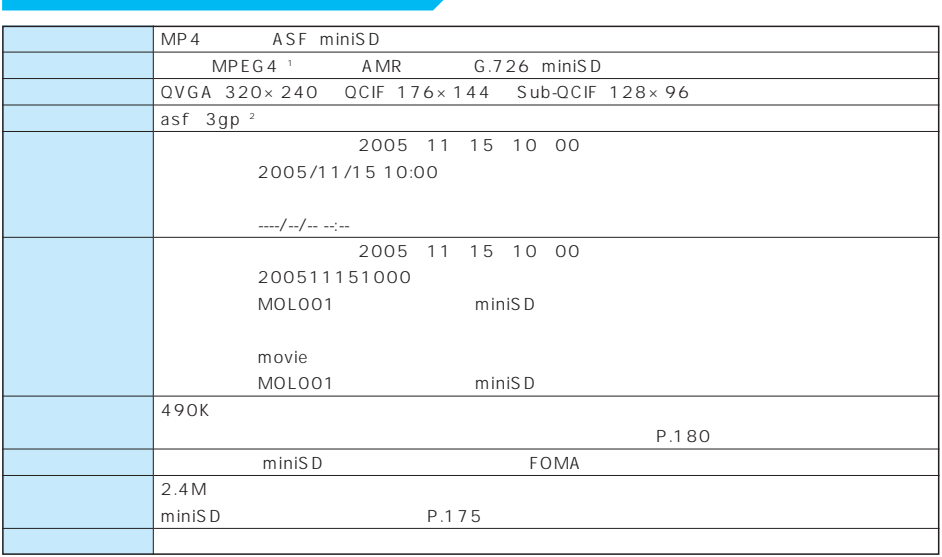

1 MPEG4 Moving Picture Experts Group Phase4

2 asf 3gp P.404

QuickTime

miniSD P.170

example and the CuickTime6.3 contracts and the CuickTime6.4

167

#### miniSD

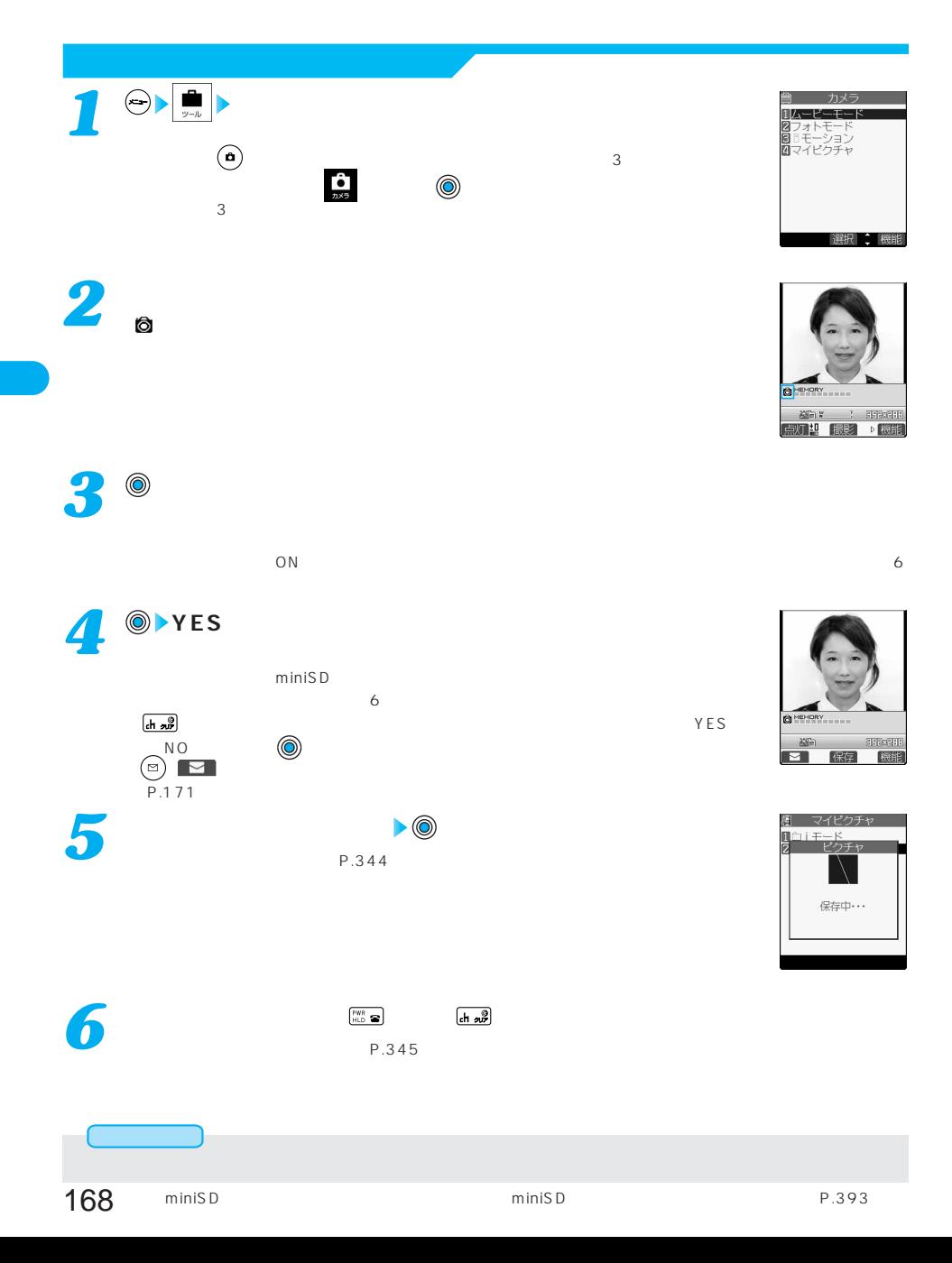

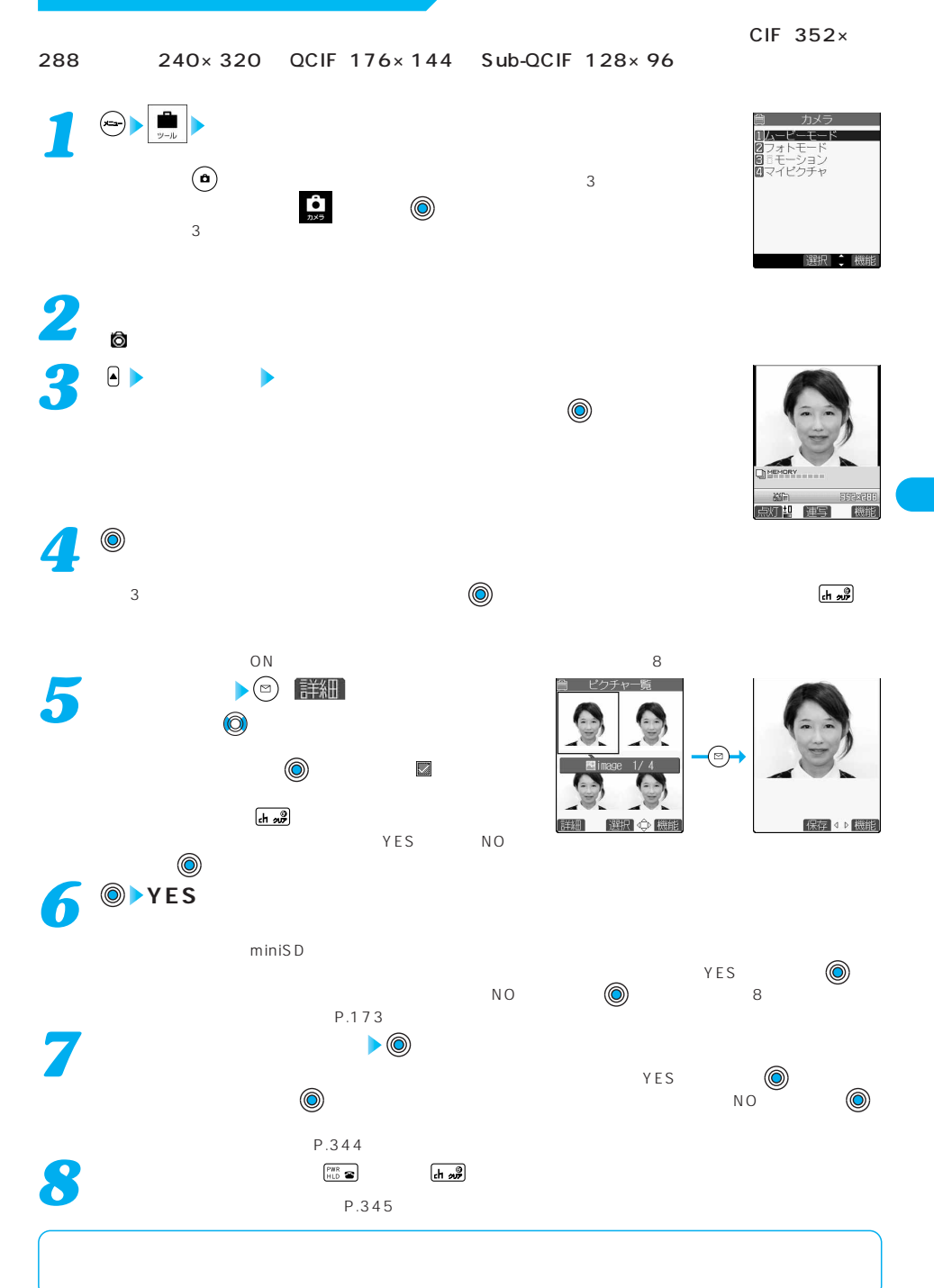

次ページにつづく

169

## **FOMA**

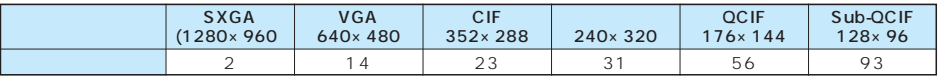

#### miniSD

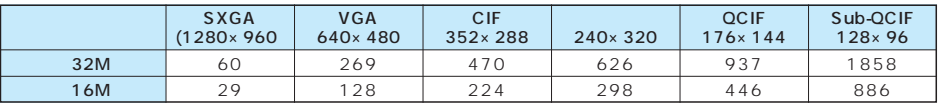

 $m\text{ }m\text{ }S\text{ }D$ 

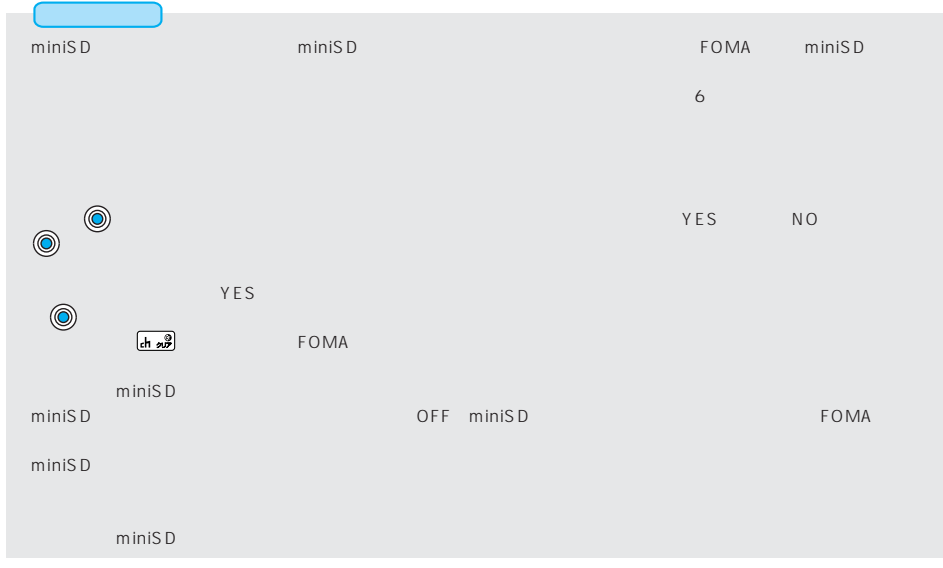

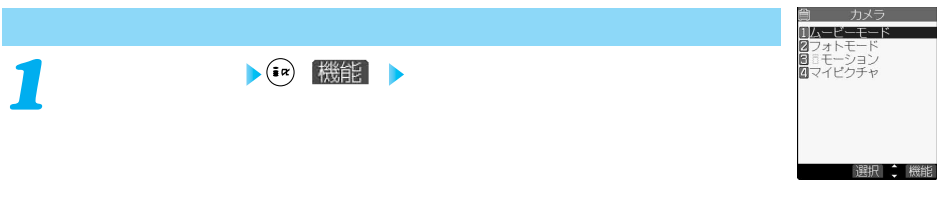

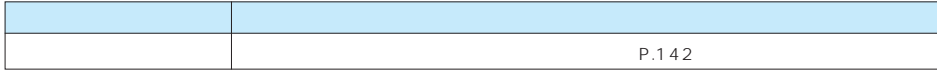

**1** ( i  $\alpha$  ) 機能

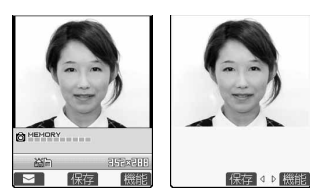

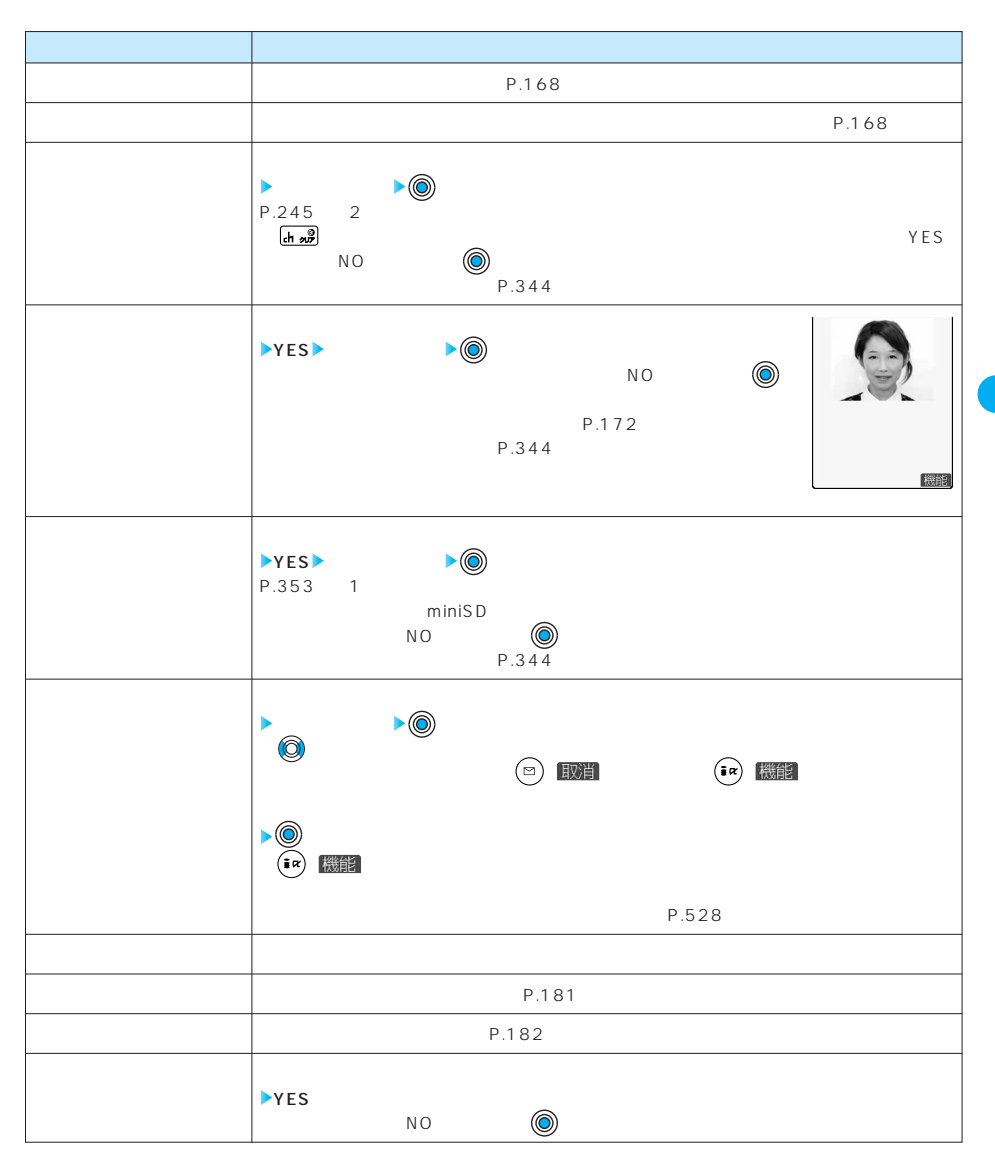

次ページにつづく 171

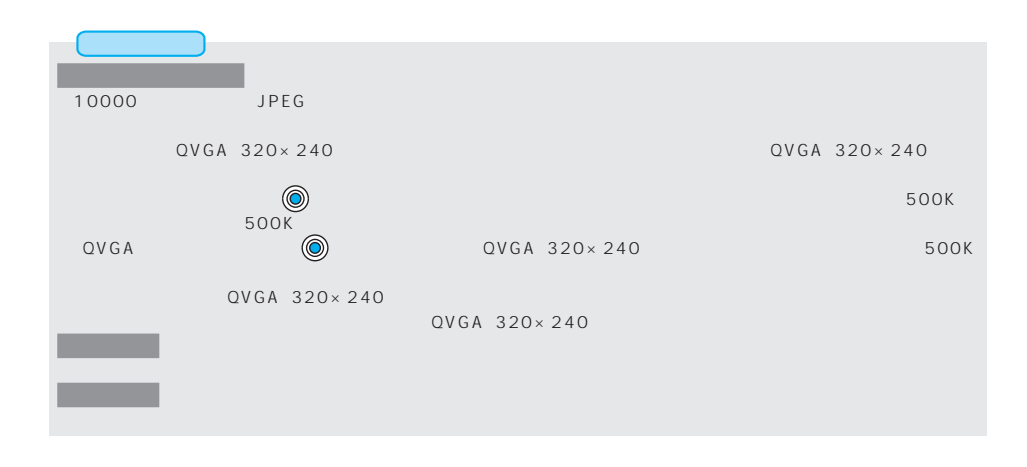

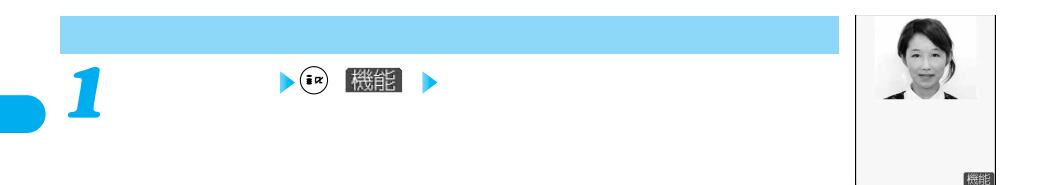

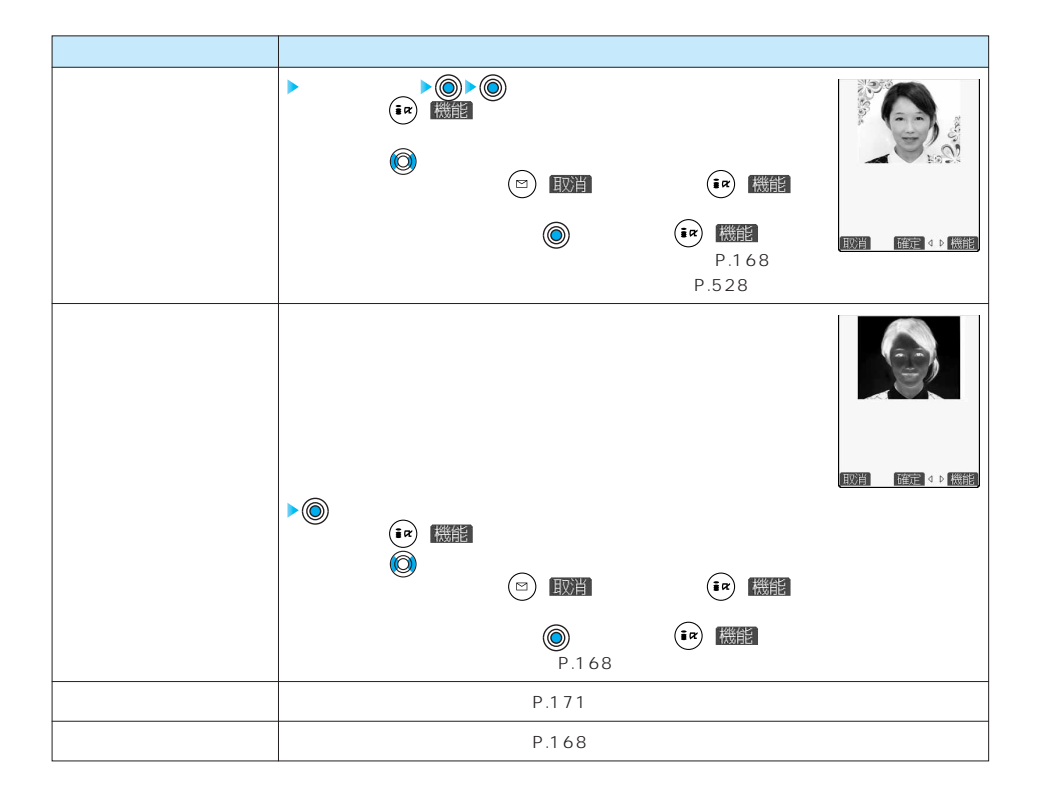

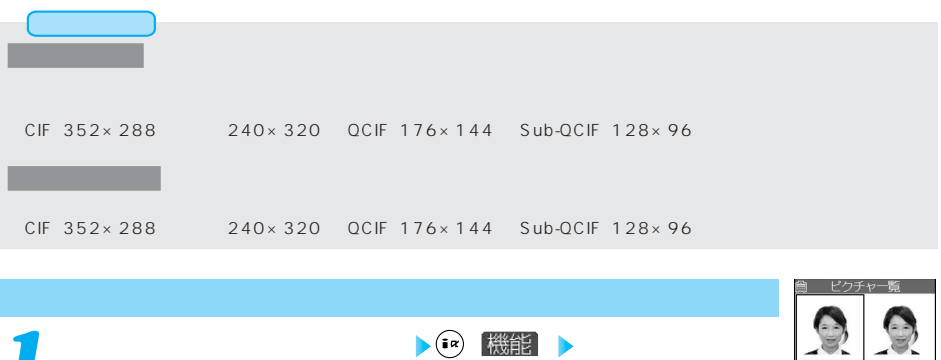

 $\mathbb{Z}$  and the set of  $\mathbb{Z}$  and the set of  $\mathbb{Z}$  and the set of  $\mathbb{Z}$  and the set of  $\mathbb{Z}$ 

*1*

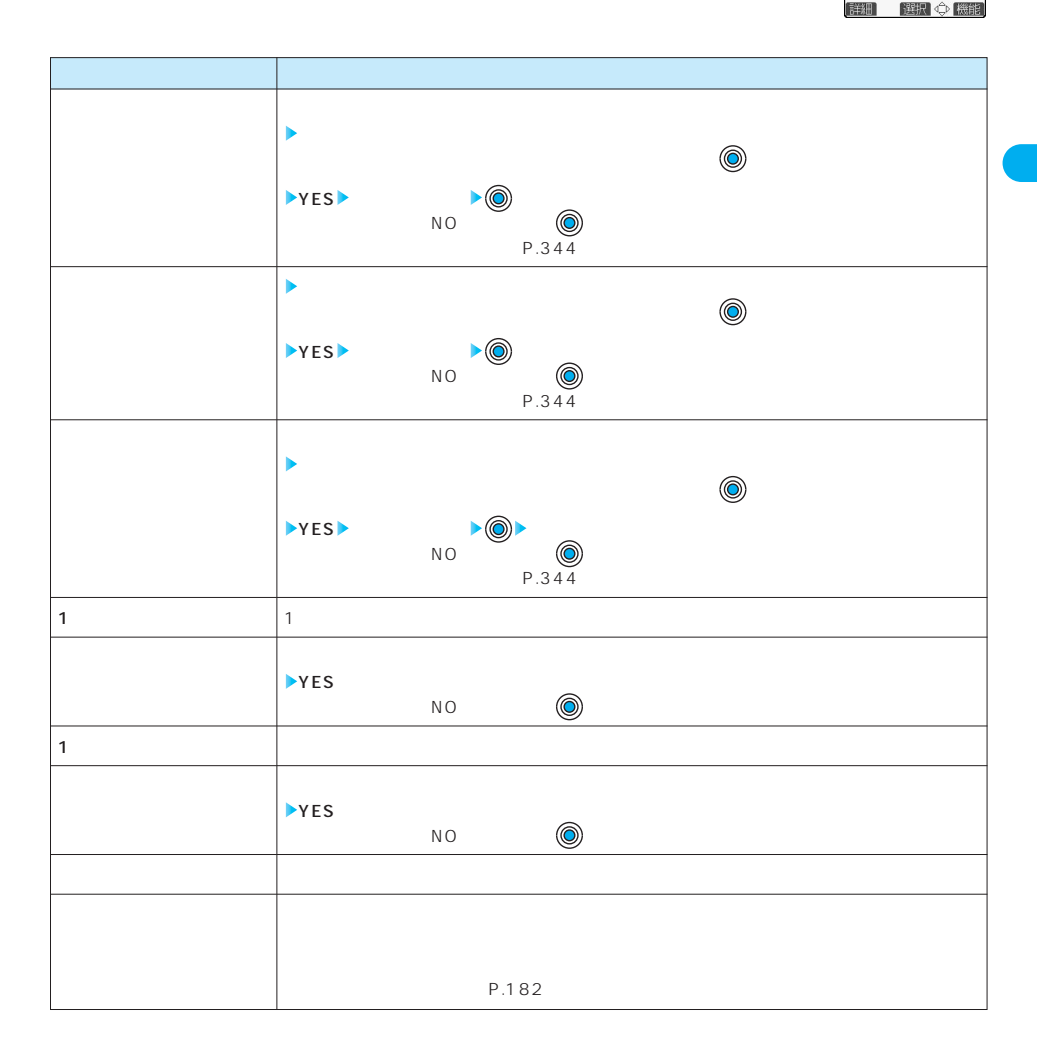

# 次ページにつづく 173

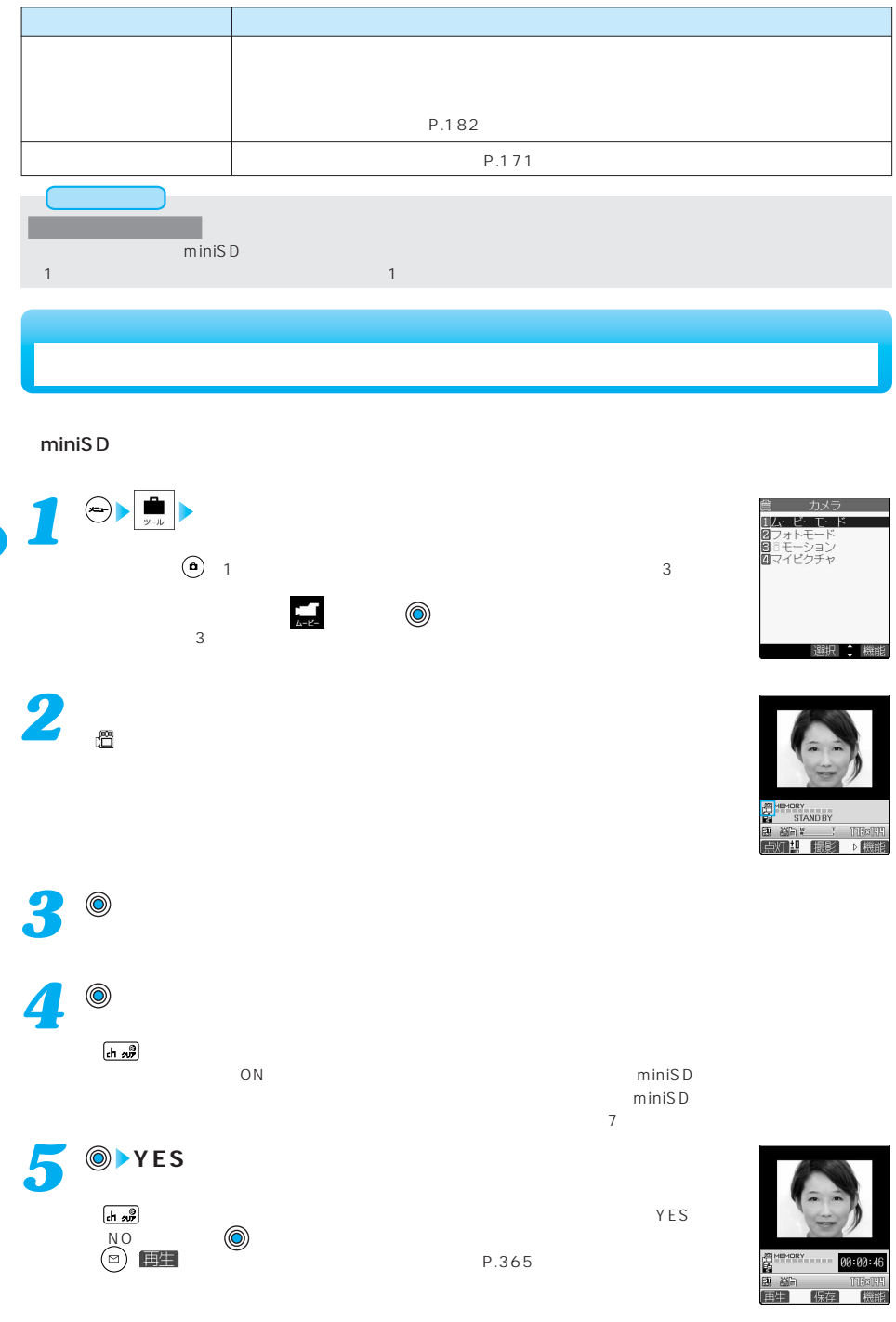

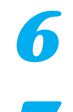

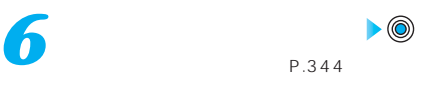

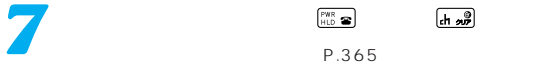

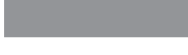

## FOMA

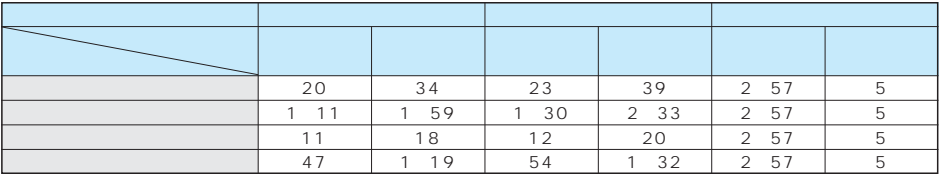

## miniSD

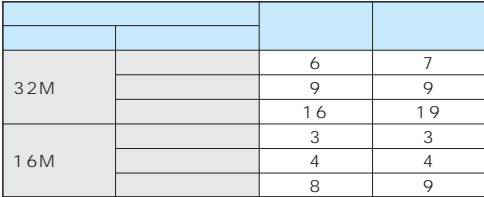

 $\blacksquare$ miniSD $\blacksquare$ 

miniSD

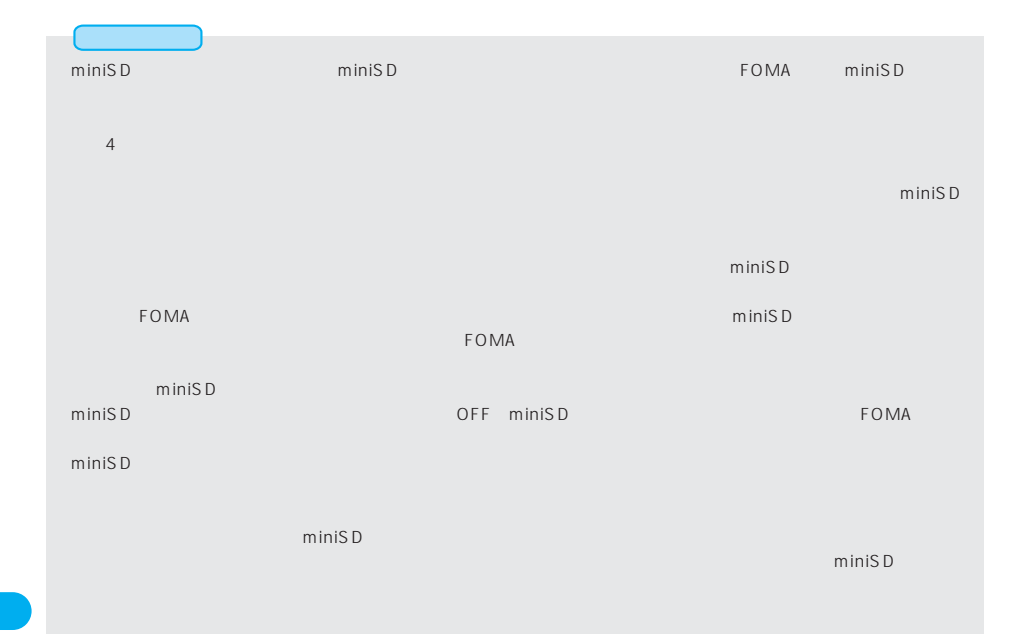

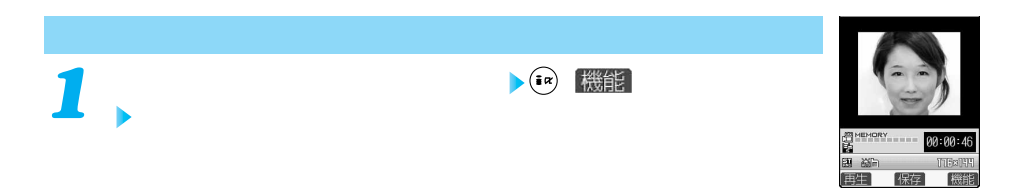

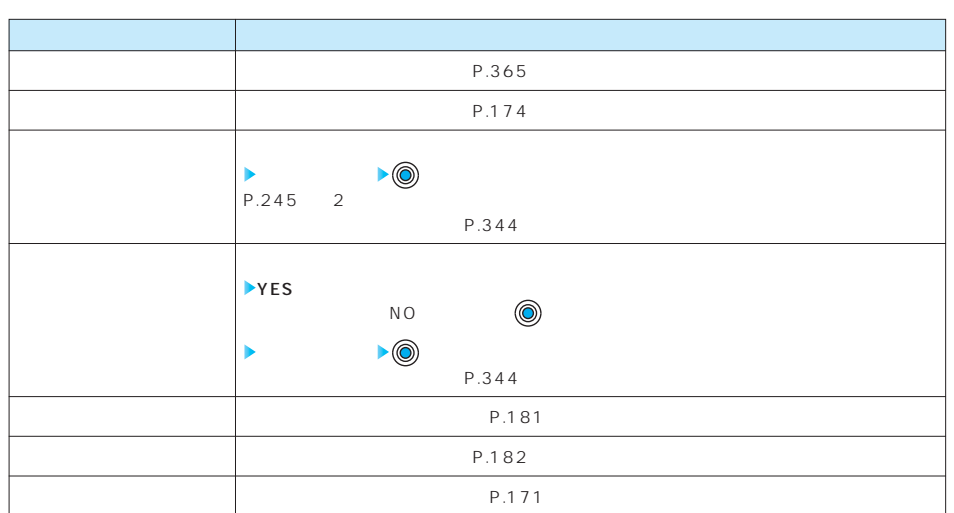

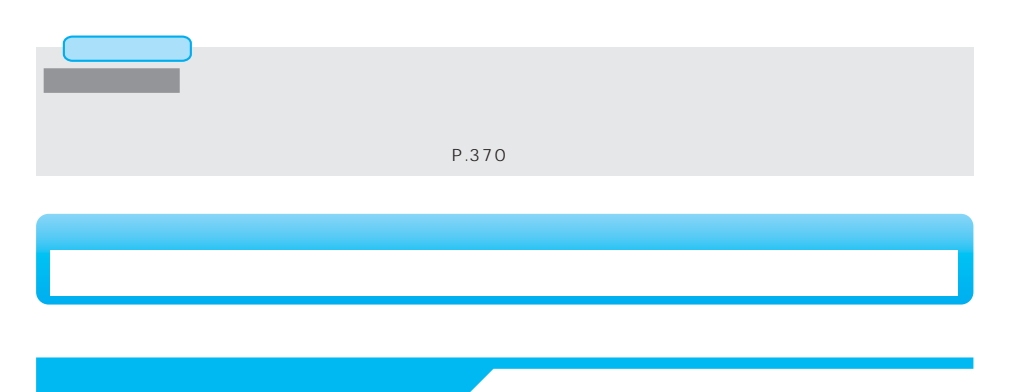

カメラで写している映像を広角(Wide)・望遠(Tele)で表示します。

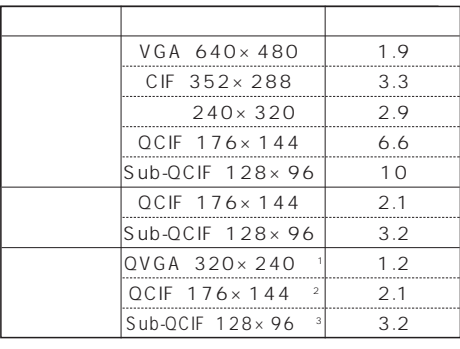

※1:「動画保存設定」 「スーパーファイン」に設定されて  $2 \angle$  $3 \times 10^{-10}$ 

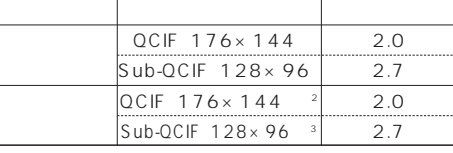

 $\overline{C}$ IF  $\overline{C}$ 

QVGA

SXGA CIF

(広角)、 (望遠)を押すごとにズーム倍率が変わります。  $(1)$  ( $(2)$ 

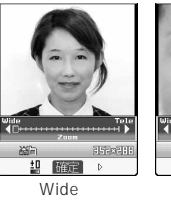

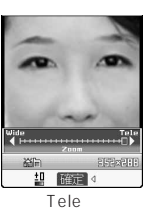

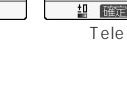

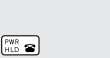

*1*

P.180

**撮影画面 でズーム倍率を調節**

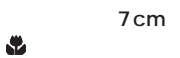

しかします。  $\bullet$  , and  $\bullet$  , and  $\bullet$  , and  $\bullet$  , and  $\bullet$  , and  $\bullet$  , and  $\bullet$  , and  $\bullet$ 

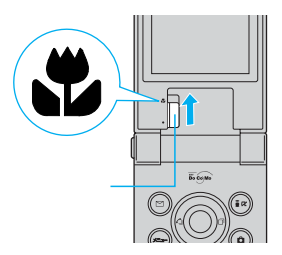

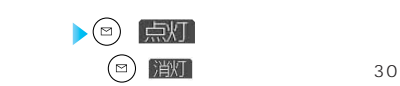

*1*

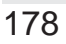

お知らせ
*1*

 $\left| \begin{array}{cc} \frac{1}{\sqrt{2}} & \frac{1}{\sqrt{2}} \\ \frac{1}{\sqrt{2}} & \frac{1}{\sqrt{2}} \end{array} \right|$ 

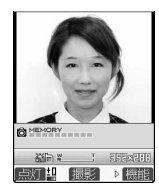

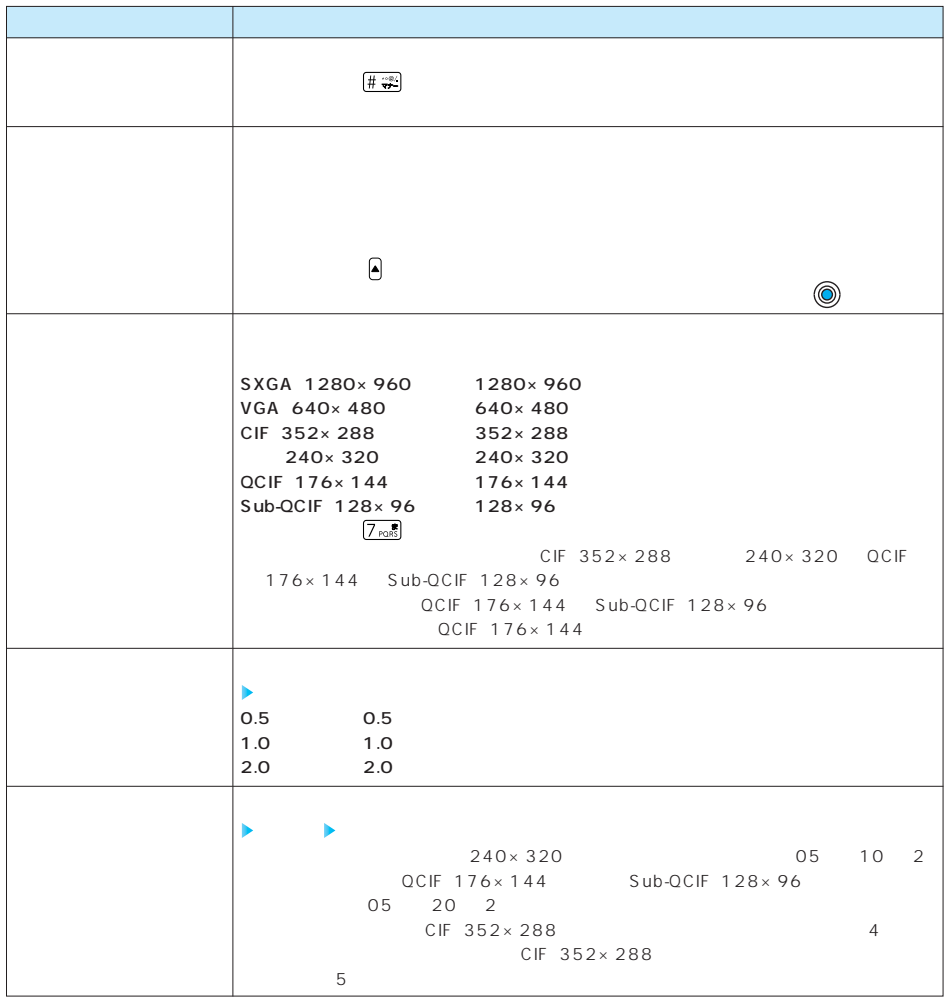

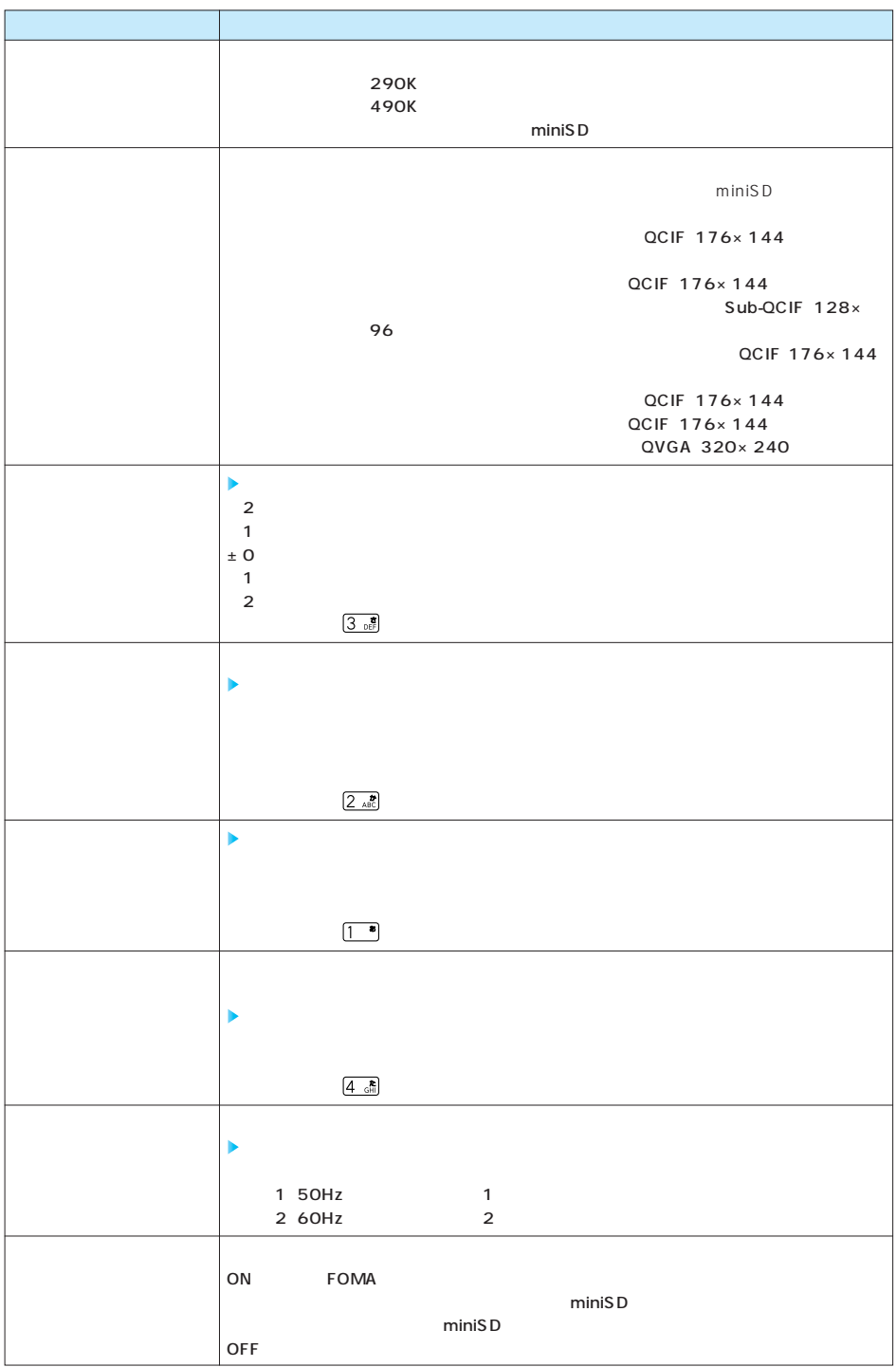

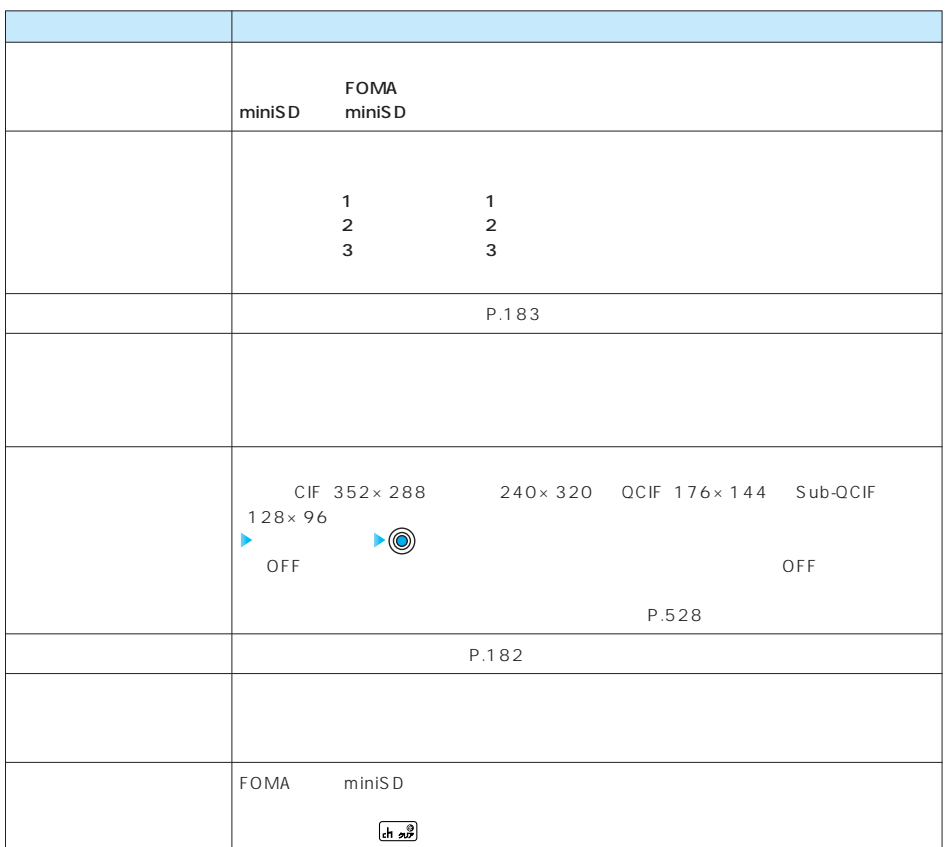

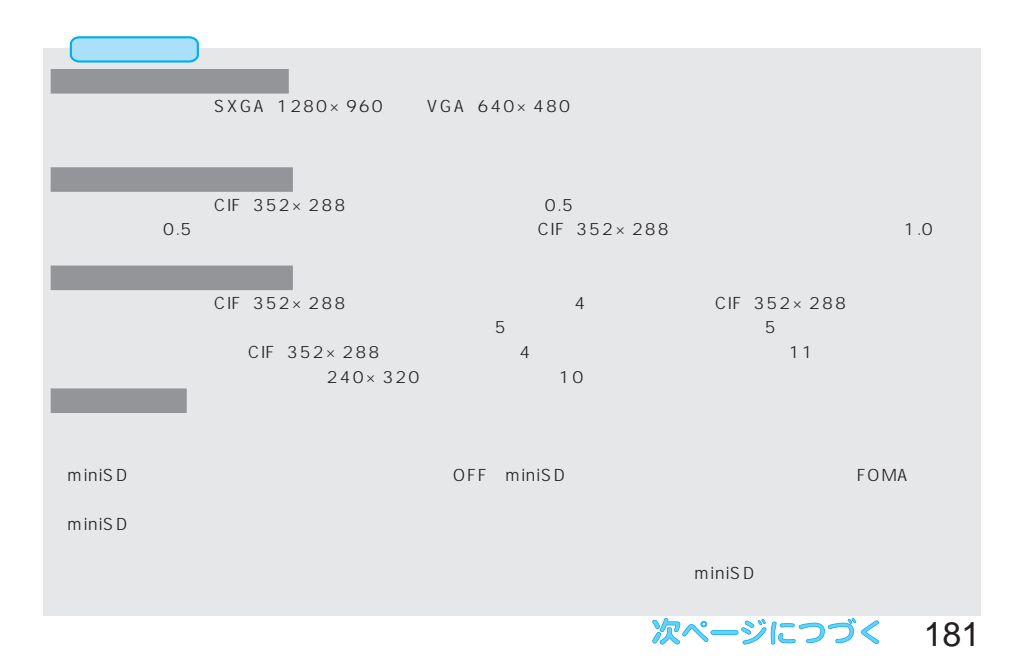

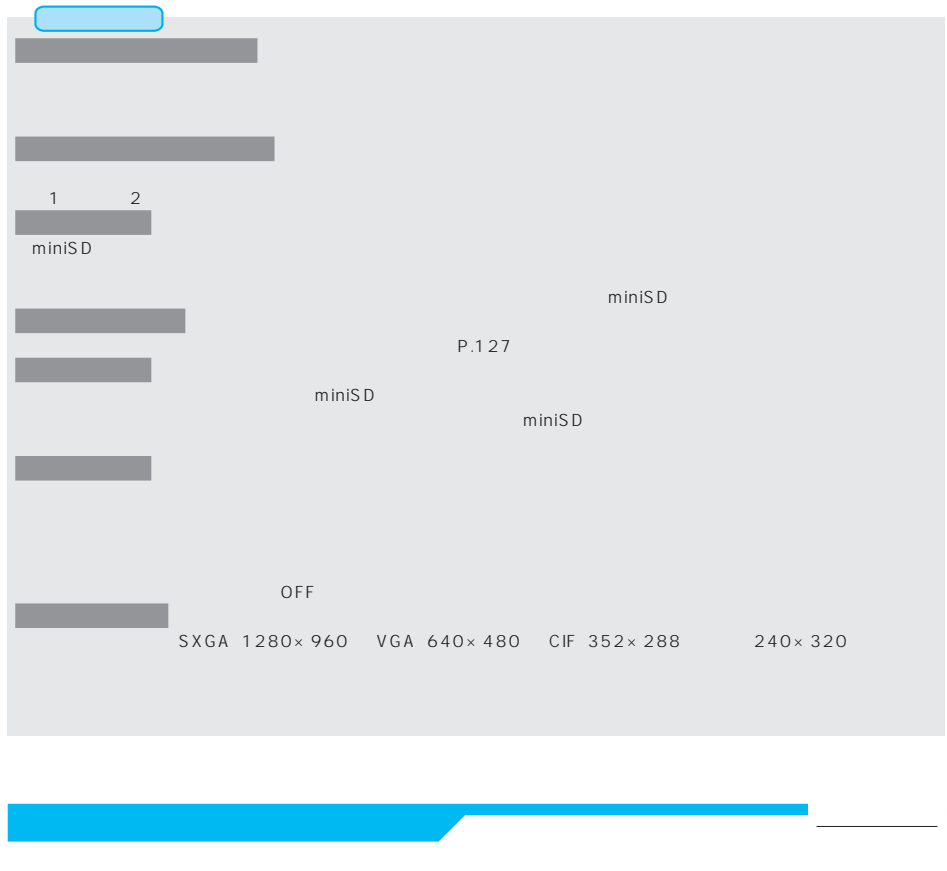

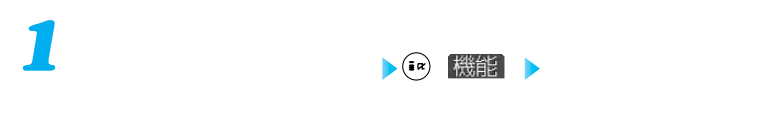

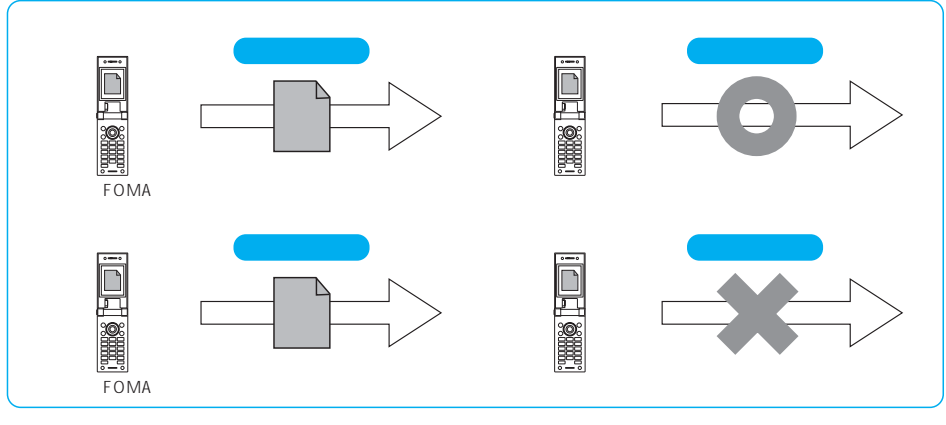

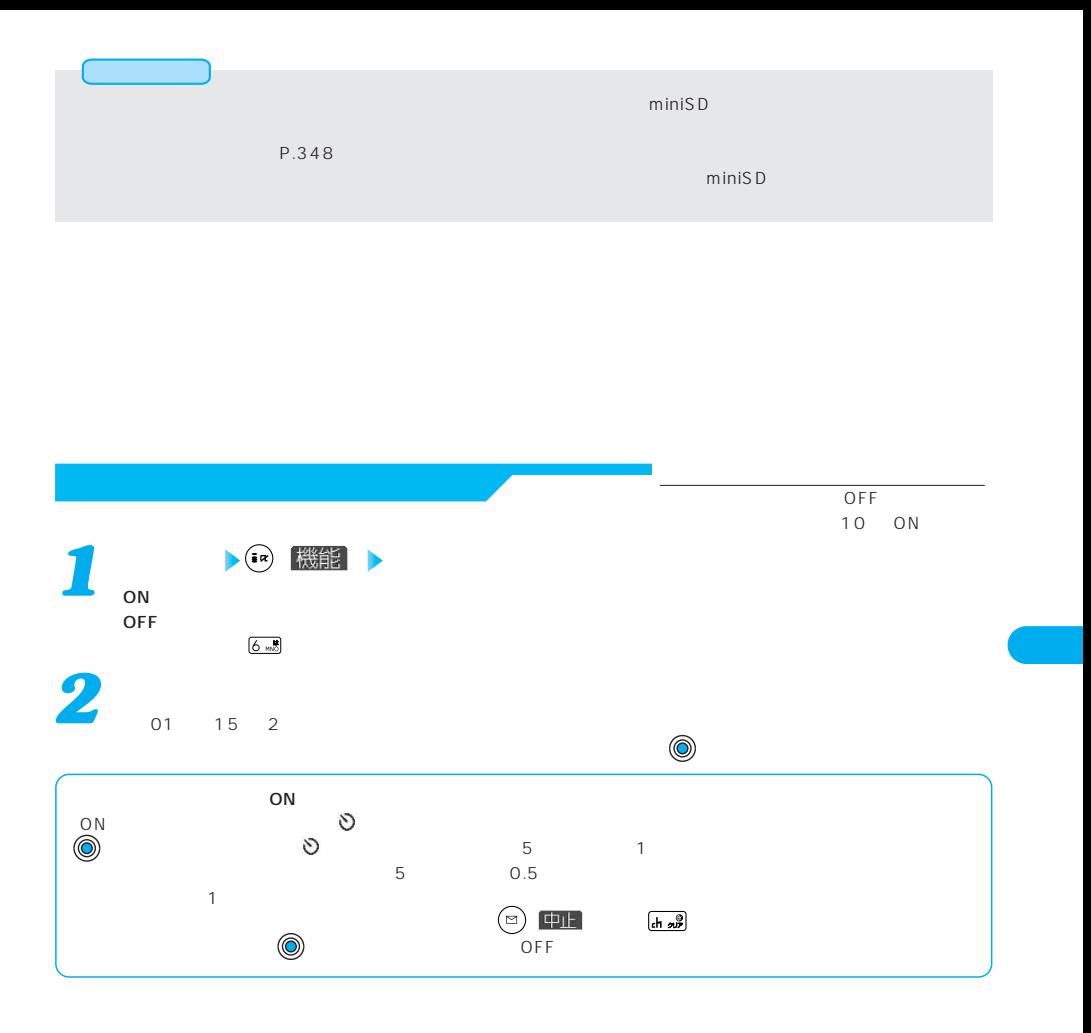

- おおし

アウトカメラ(JAN)コードのマードを読み取り、データの取りを読み取り、データについています。<br>コードを読み取り、プロードを読み取り、プロードを読み取り、データを読み取り、データを読み取り、データをしてきます。 ・はつしょう こうしょう こうしょう  $\blacksquare$ Ξ P.178  $7cm$ 112597 12857 開始 (糊 開始 梯 点灯 点灯 ・読み取り はっしょう しゅうしょう ■JANコード  $JAN$ 8 JAN8 13 JAN13 JAN<br>FOMA 4942857112 4942857112597 4 942857 112597 ■QRコード 同2条面  $\overline{\mathsf{QR}}$  and  $\overline{\mathsf{QR}}$  $QR$ トランス しょうしゃ トランス しょうしゃ トランス しょうしゃ トランス おおし トランス しょうしゃ トランス しょうしゃ トランス しょうしゃ トランス しょうしゃ しょうしゃ しょうしゃ トランス しょうしゃ しょくしゃ しょうしゃ しょうしゃ しょうしゃ しょうしゃ しょうしゃ しょうしゃ しょうしゃ しょうしゃ しょうしゃ

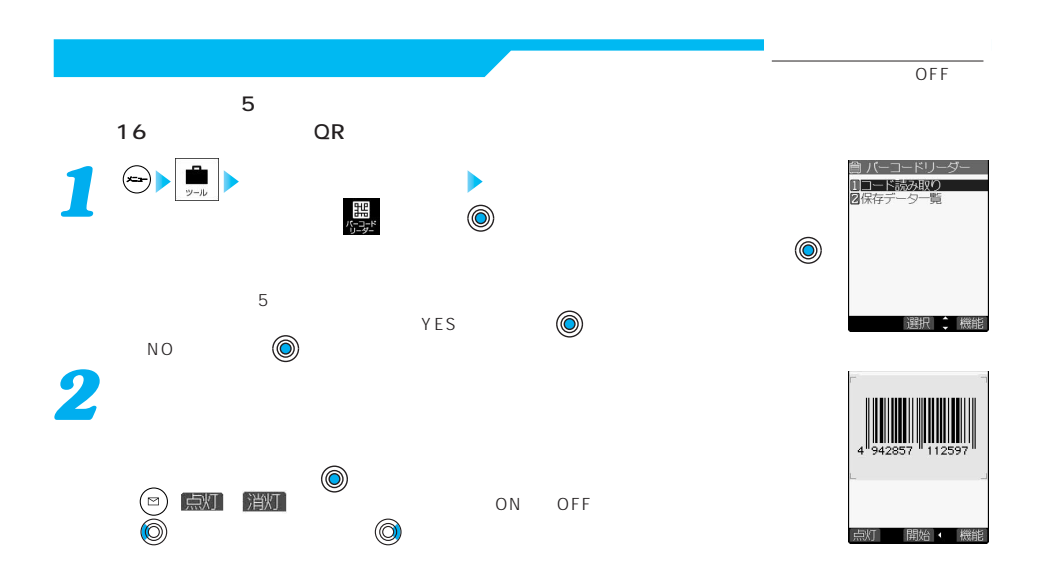

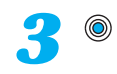

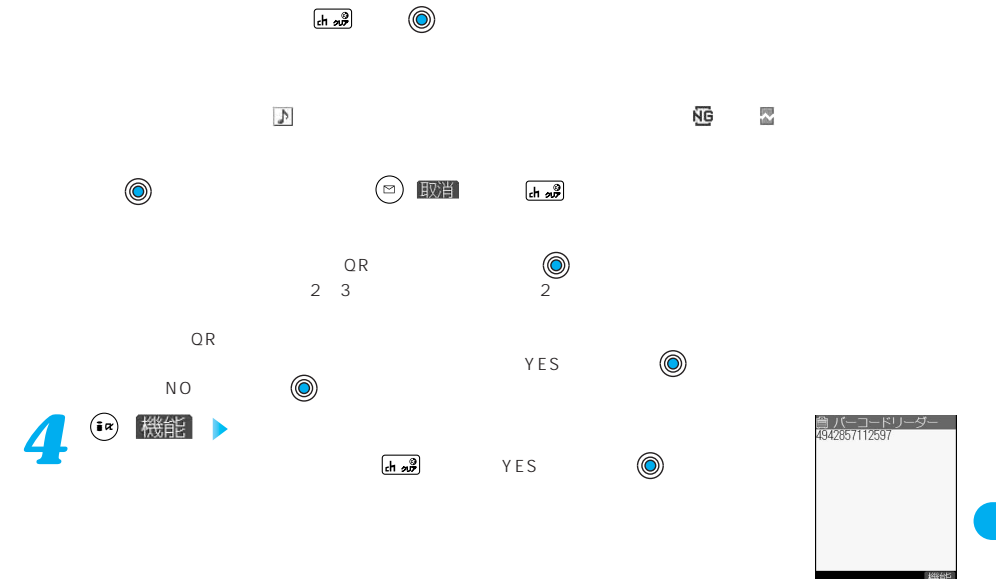

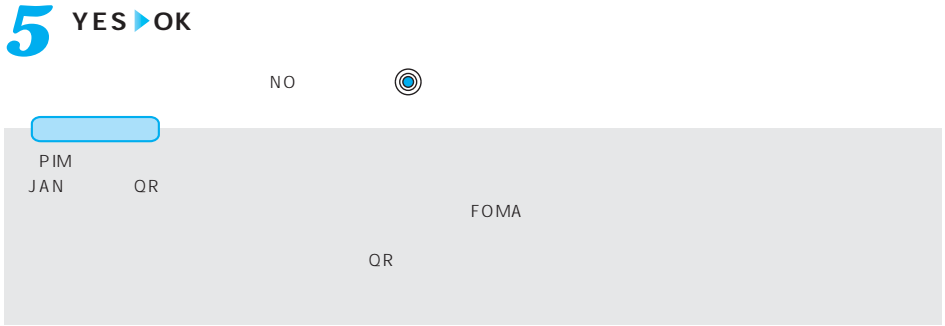

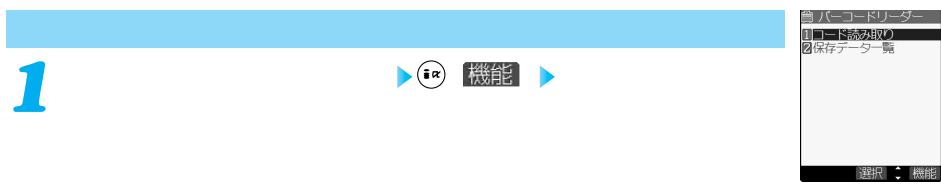

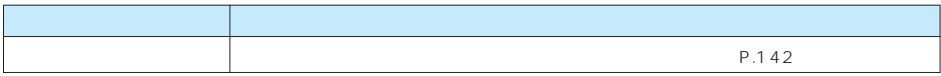

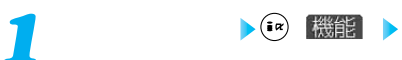

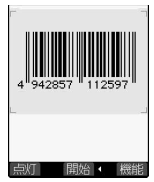

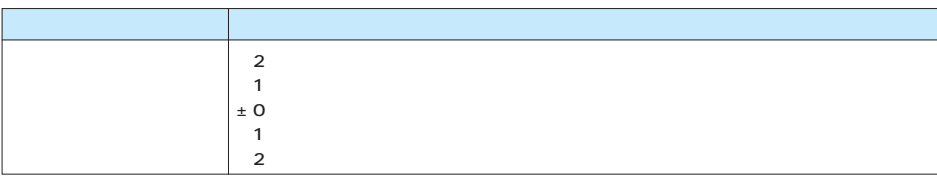

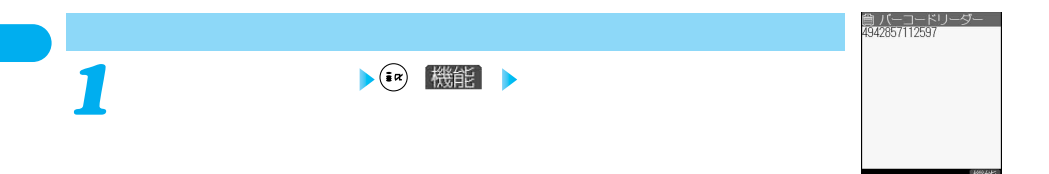

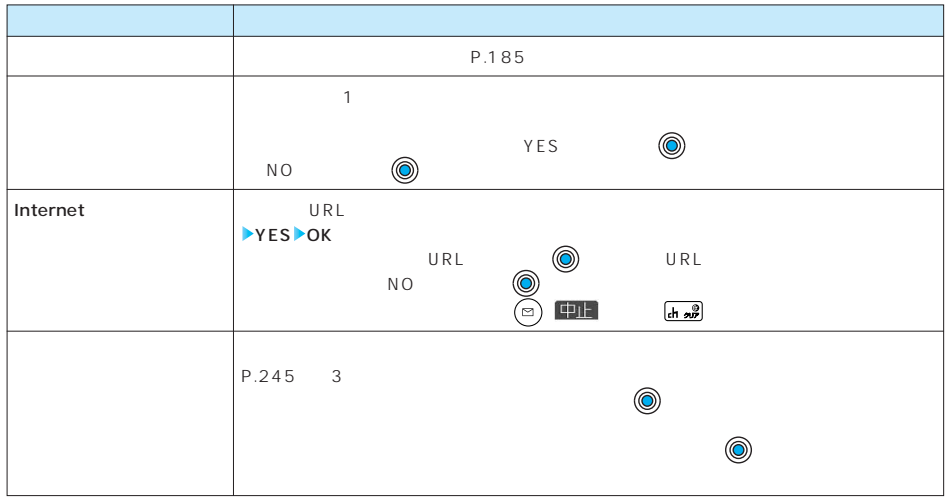

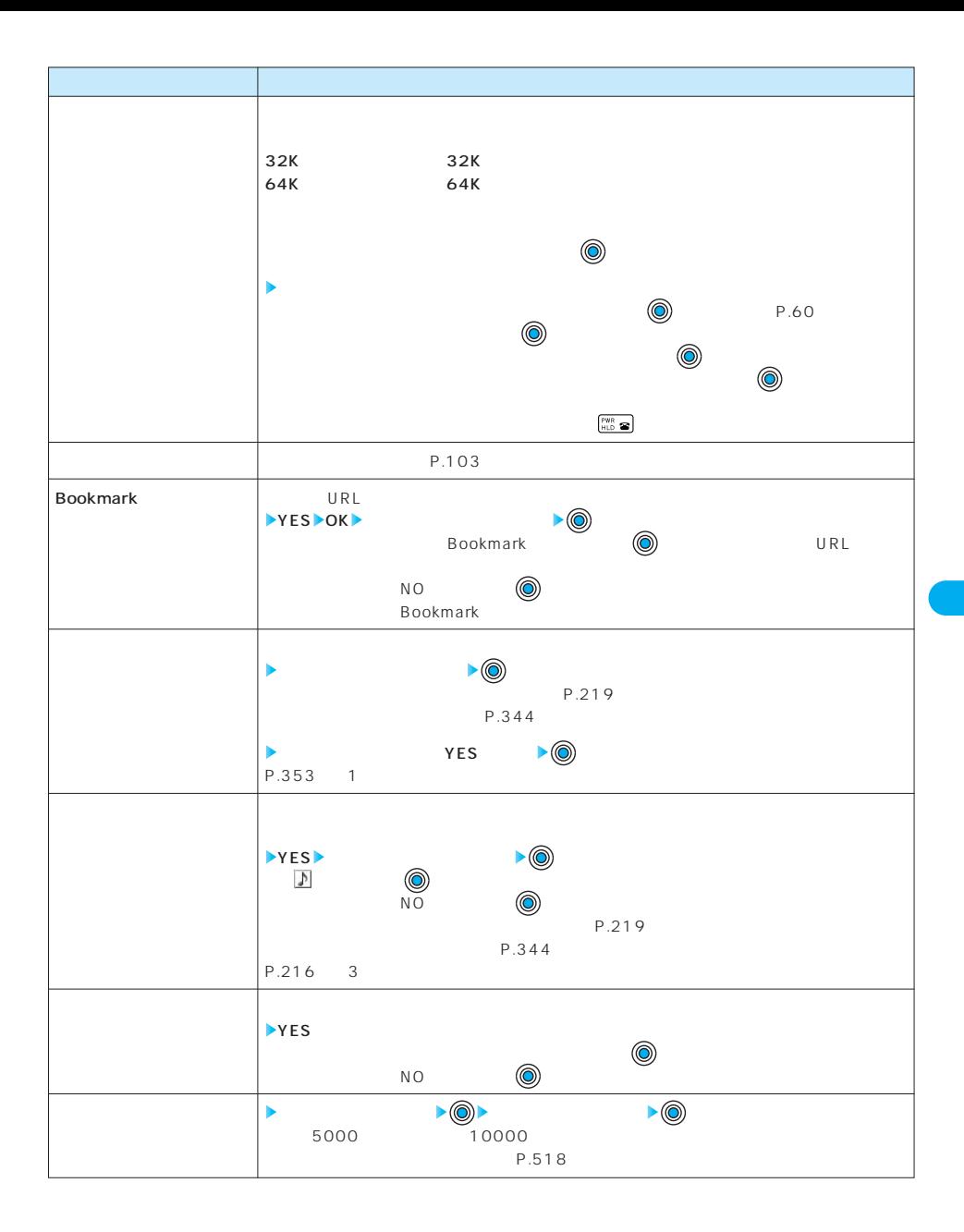

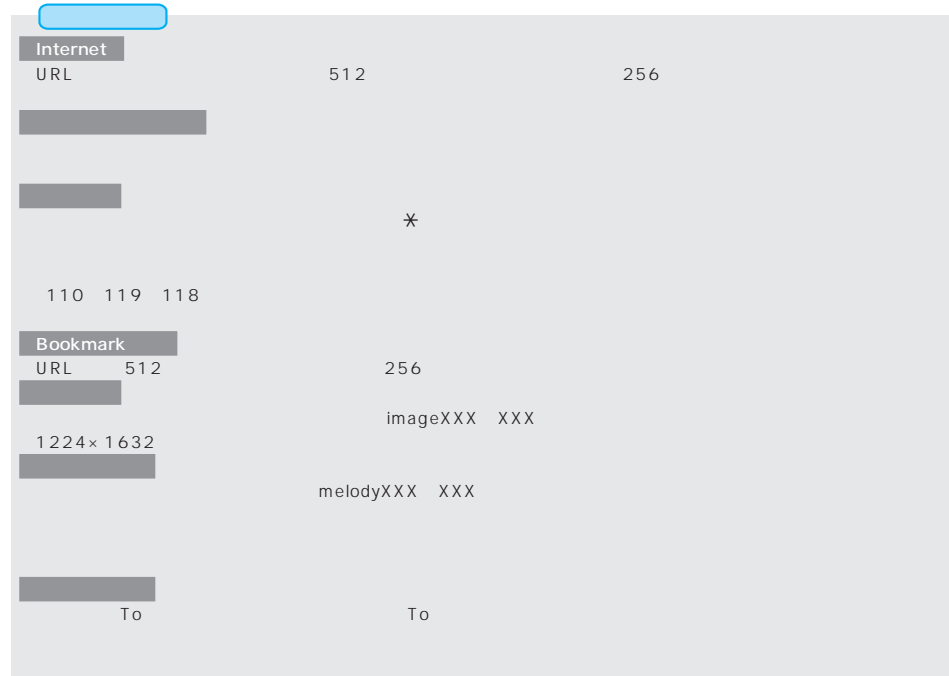

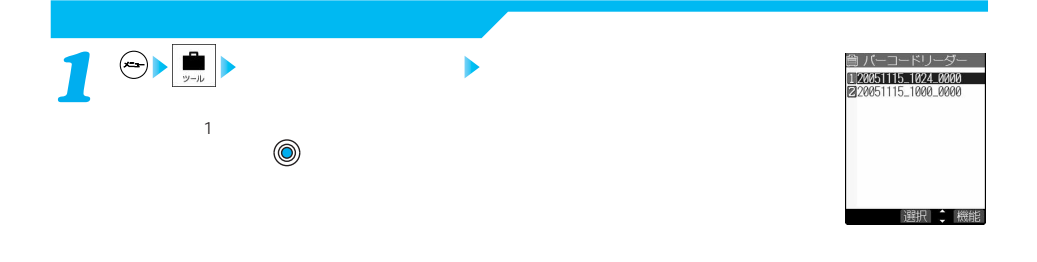

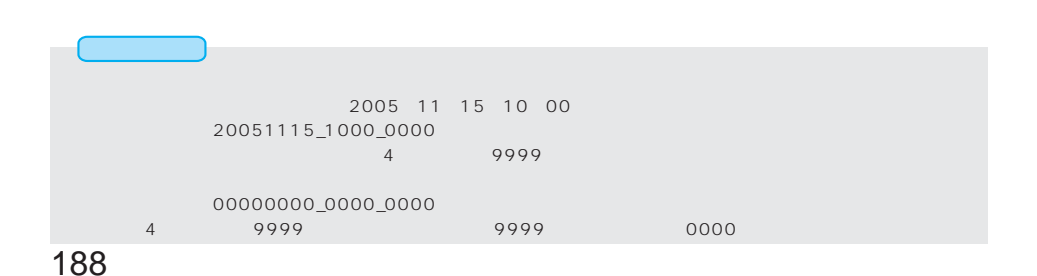

 $\left| \cdot \right|$  (  $\alpha$  )  $\left| \right|$  ( )  $\left| \right|$ 

負 バーコードリーダー 120051115 1024 0000 選択 篇能

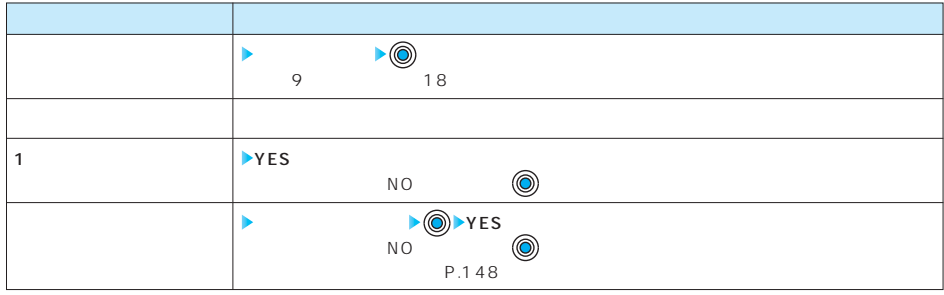

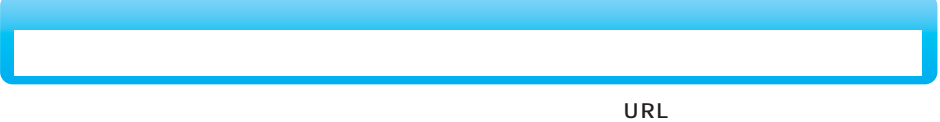

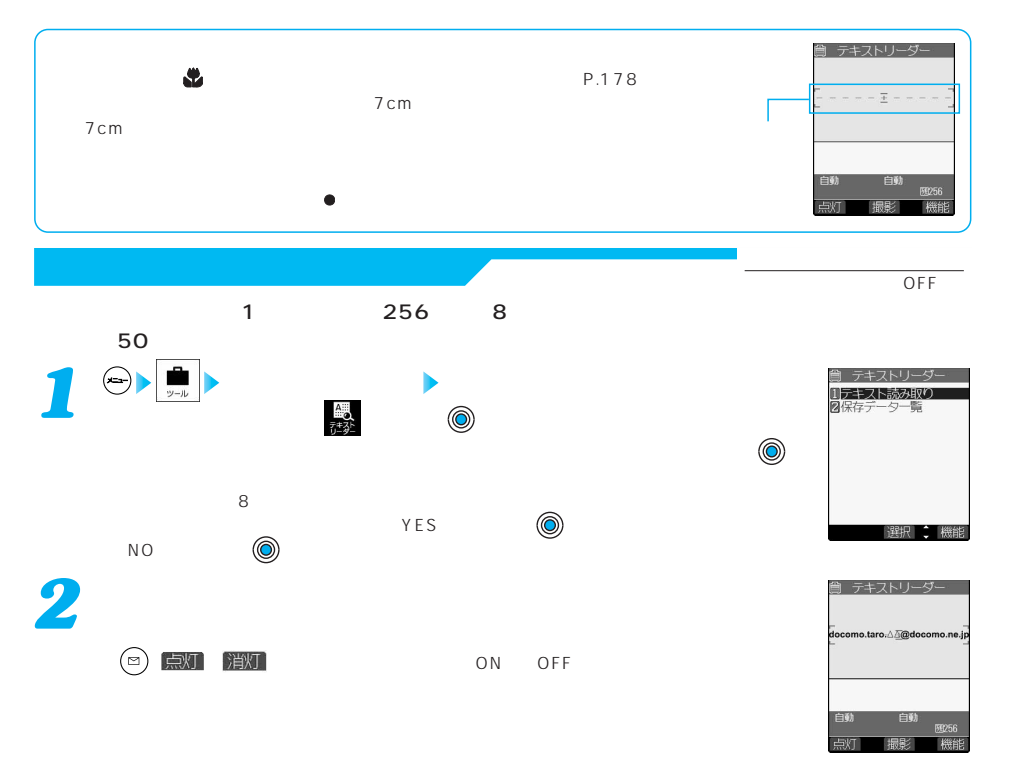

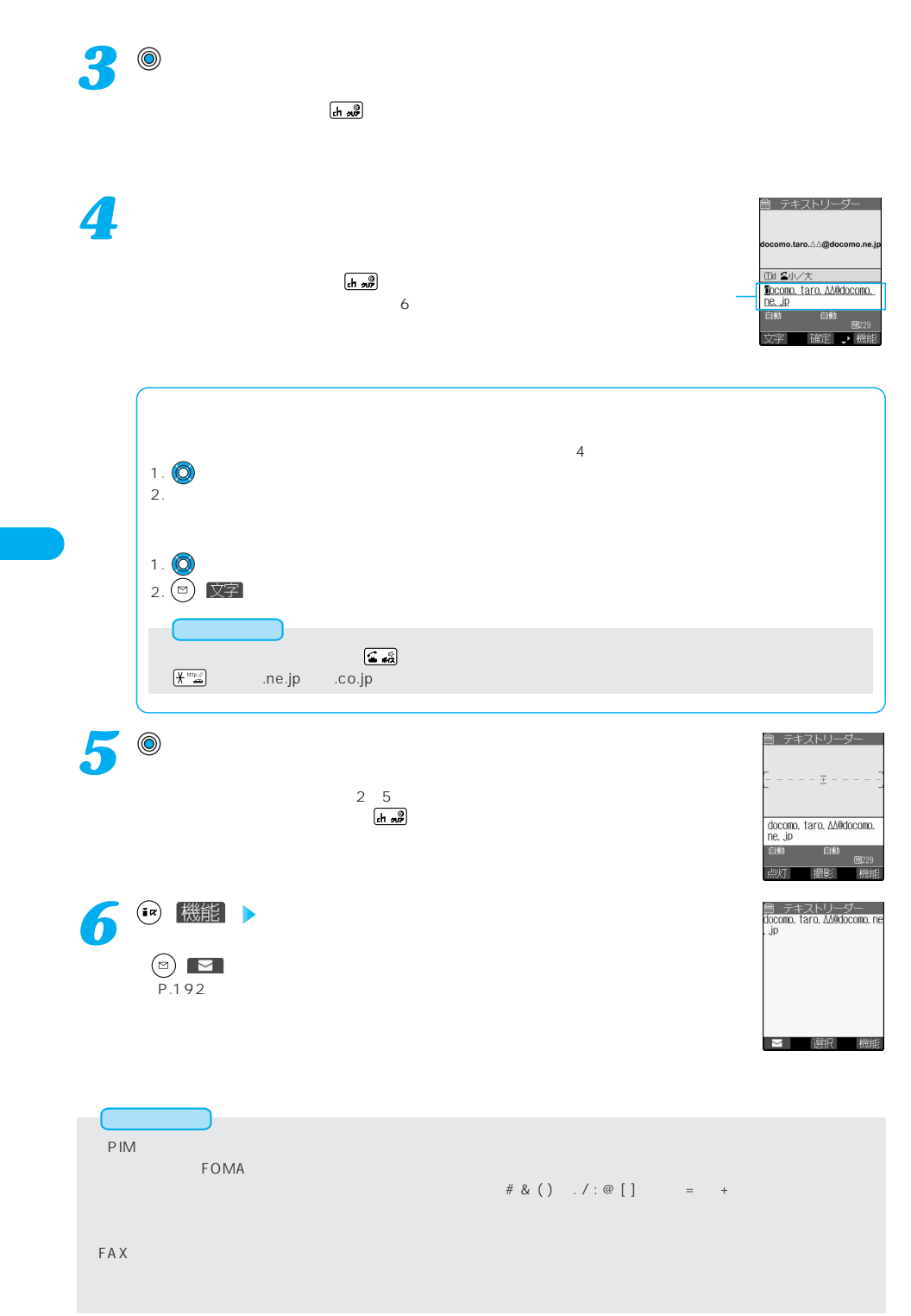

190

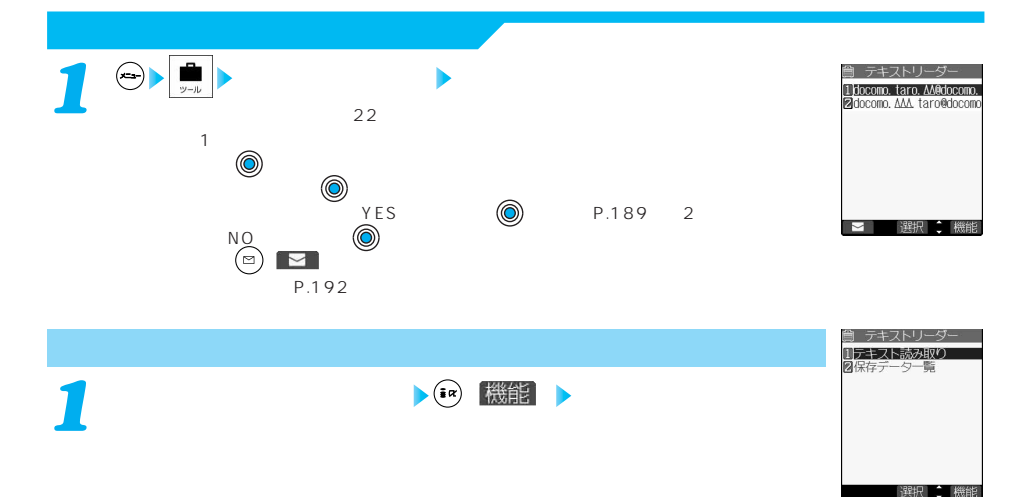

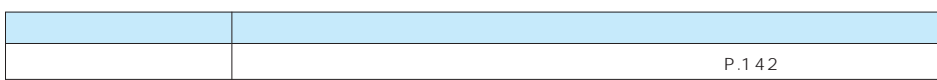

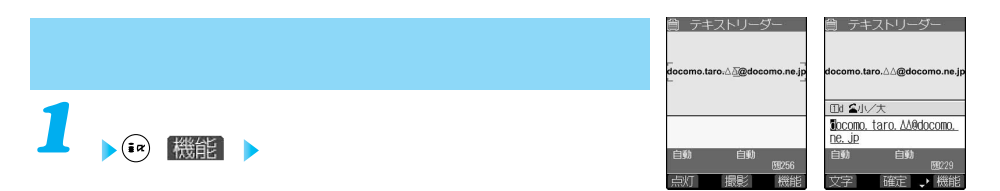

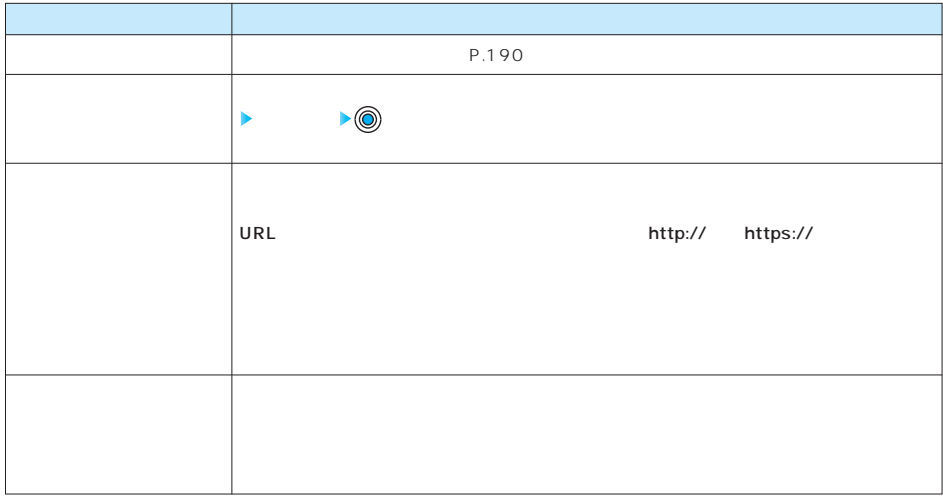

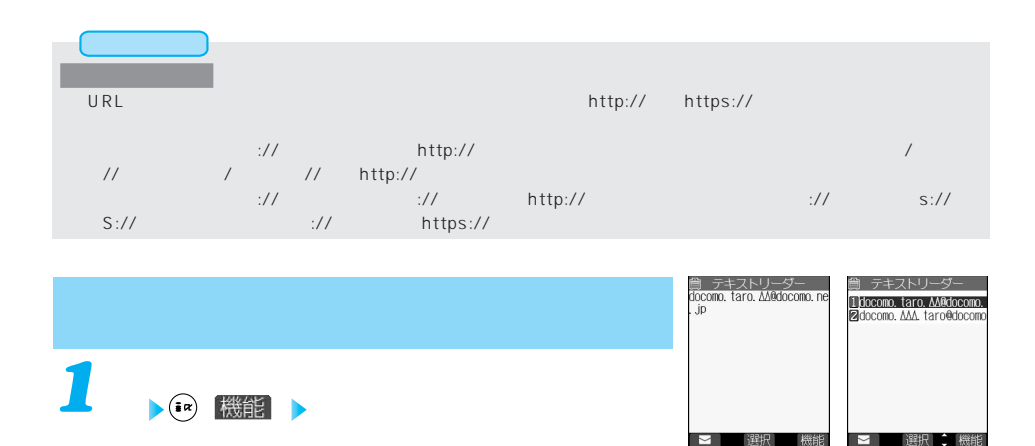

■ 選択 機能

■■選択:機

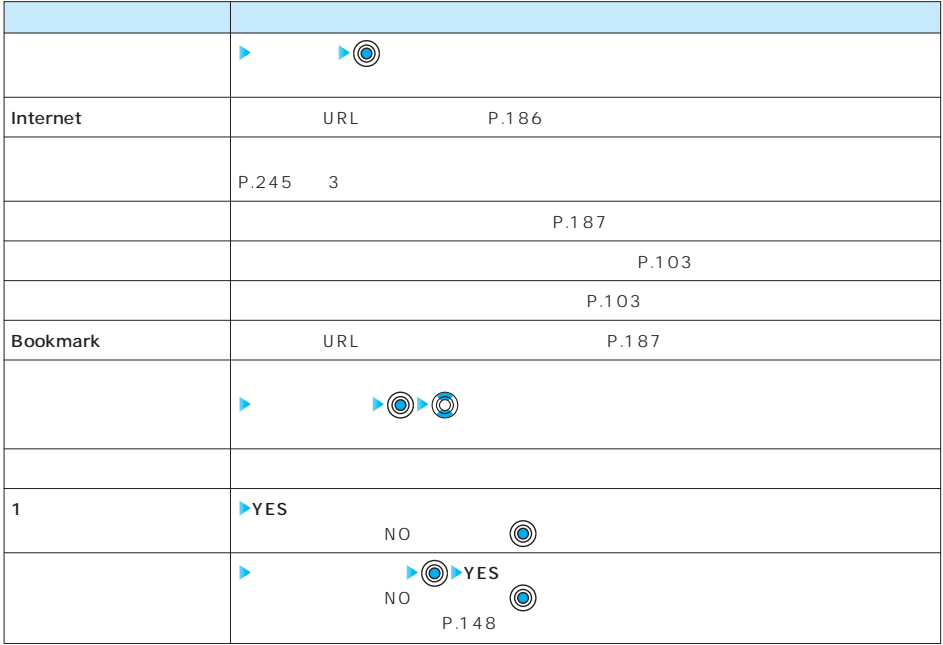

is a set of the set of the set of the set of the set of the set of the set of the set of the set of the set of

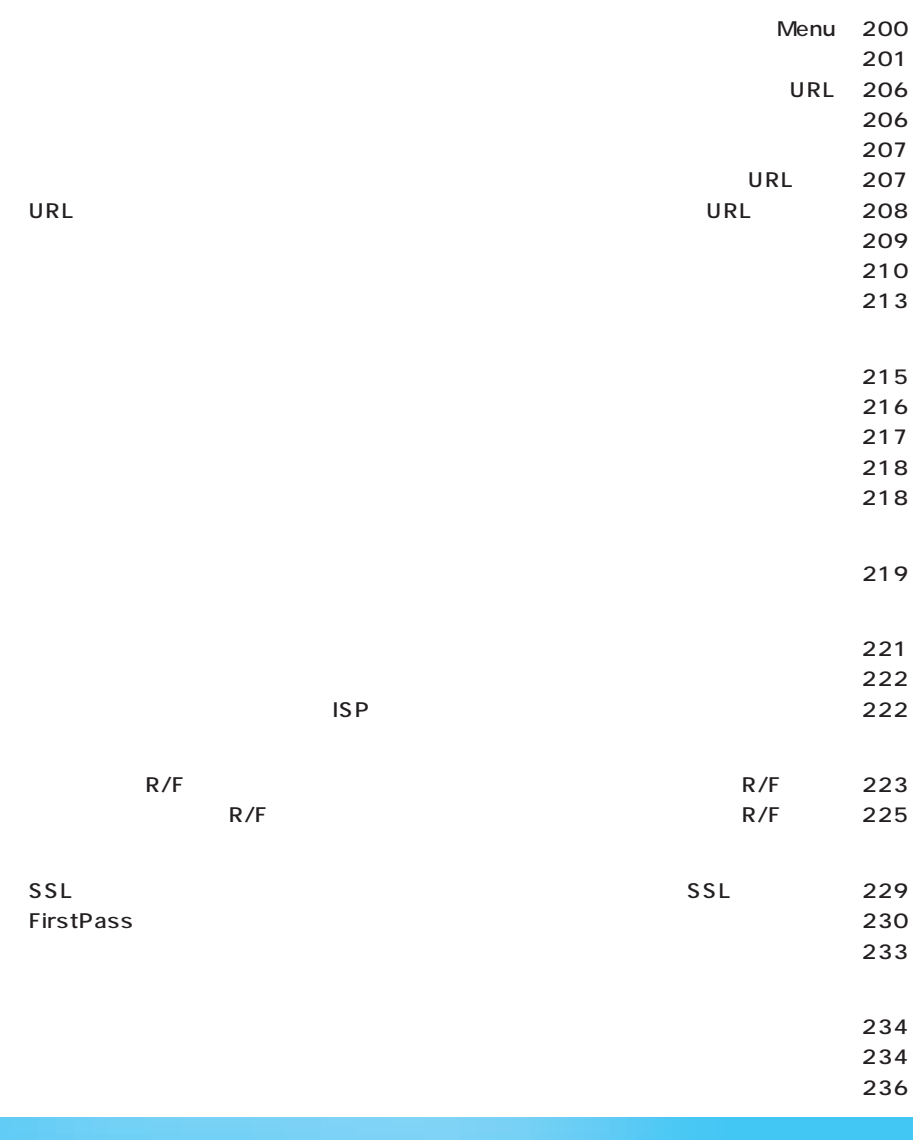

**iモード/iモーション**

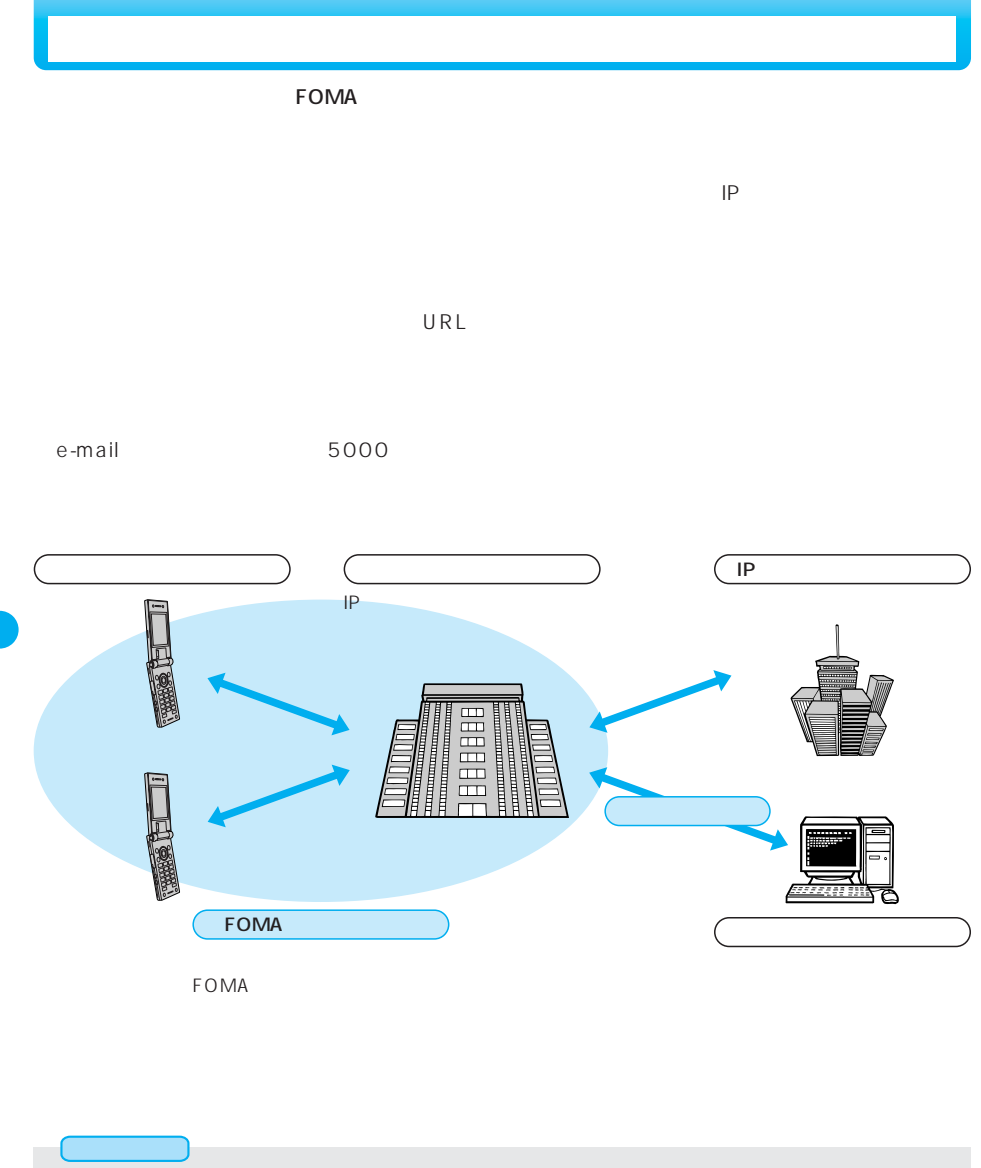

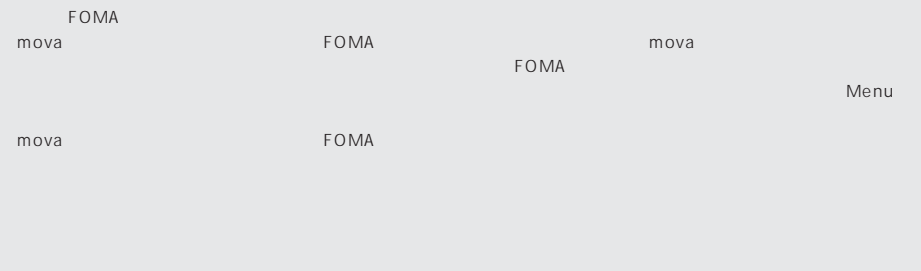

 $IP$ 

 $IP$  $\mathsf{IP}$ 

 $\epsilon$  Menu $\epsilon$ 

## P.200

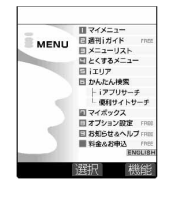

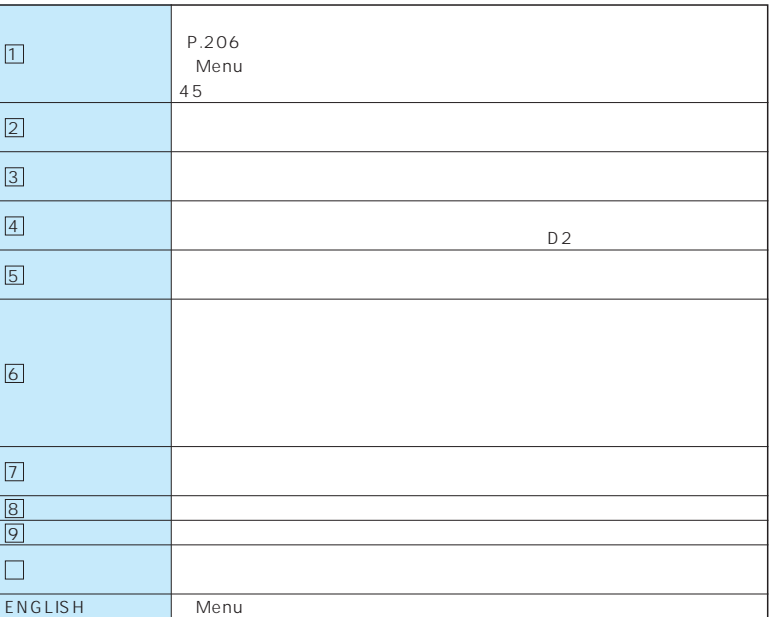

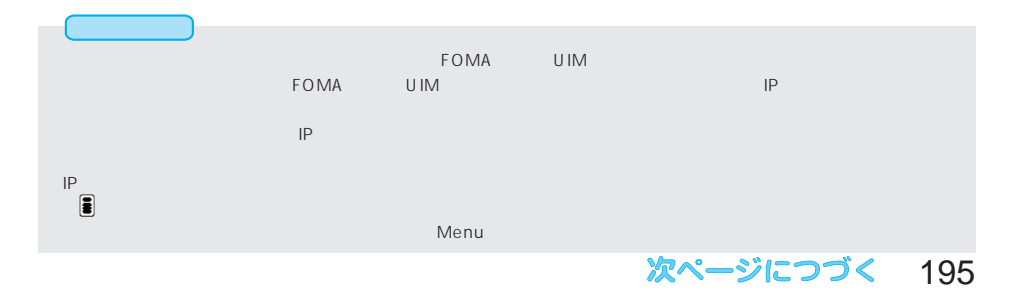

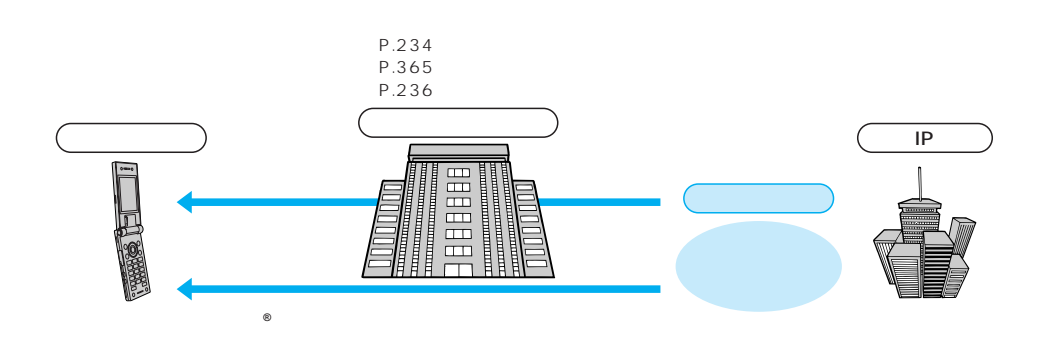

 $\mathsf{IP}$  is the  $\mathsf{IP}$ ービスです。これは、これが信頼を受信し、最新の情報が行く、これが行く、iキャネル対応ボタンを

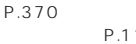

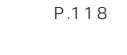

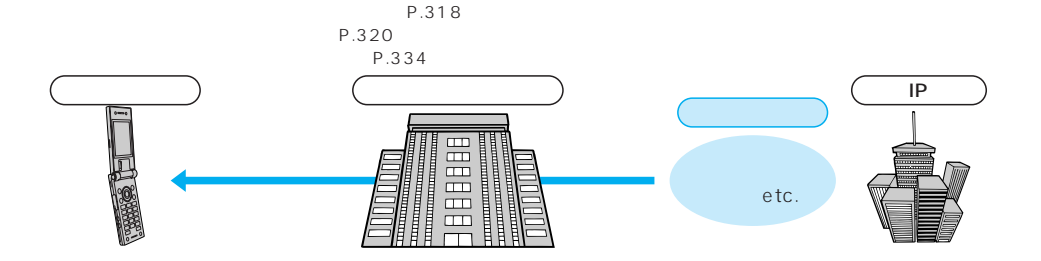

P.335

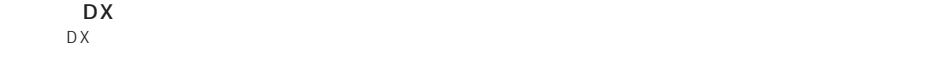

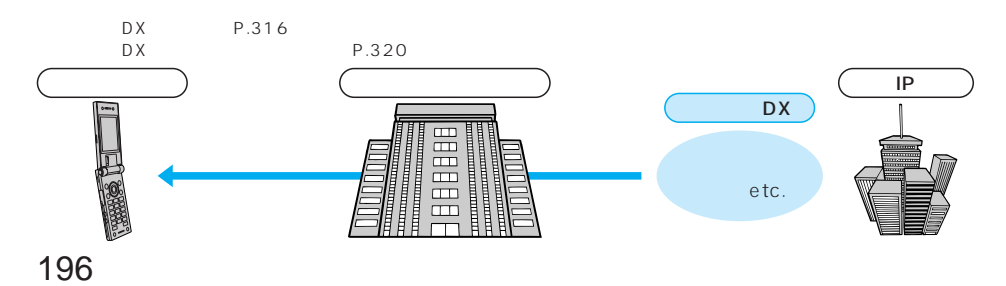

iチャネル

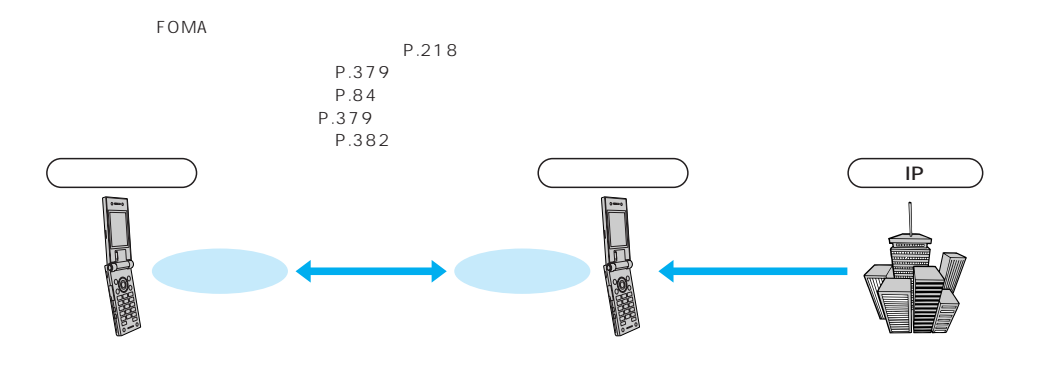

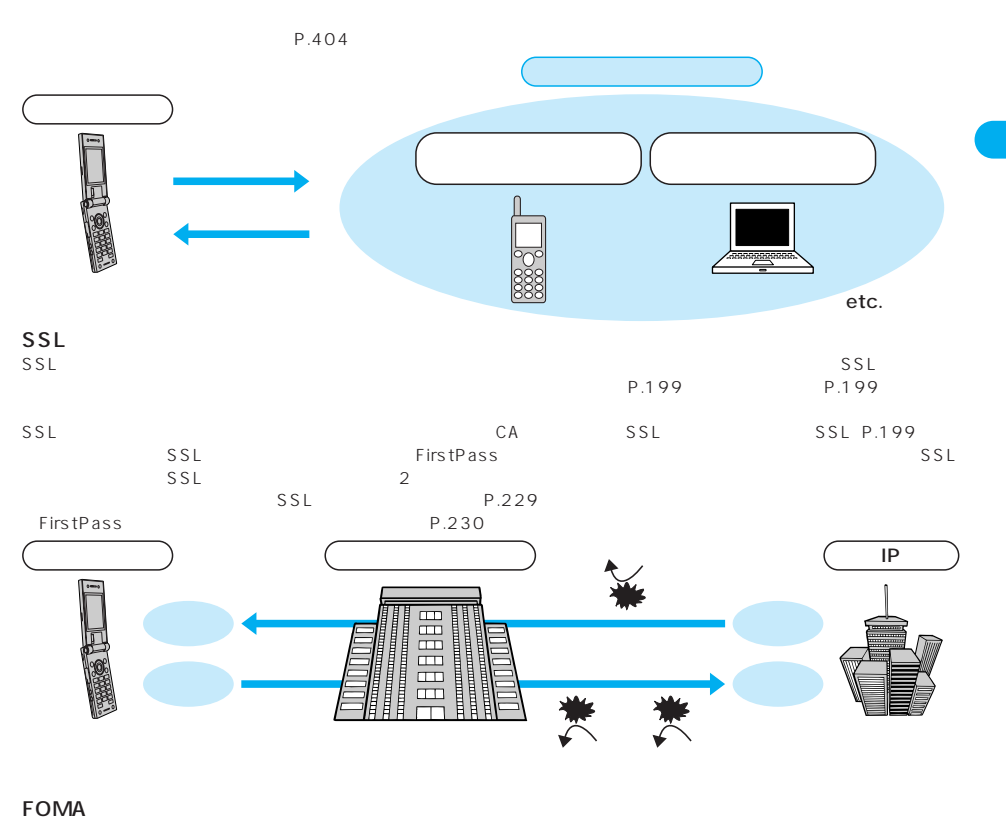

 $FOMA$ 

 $FOMA$ 

インディスク 2070 - アンディスク 2070 - カード 2070 - カード 2070 - カード 2070 - カード 2070 - カード 2070 - カード 2070 - カード 2070 - カード 20

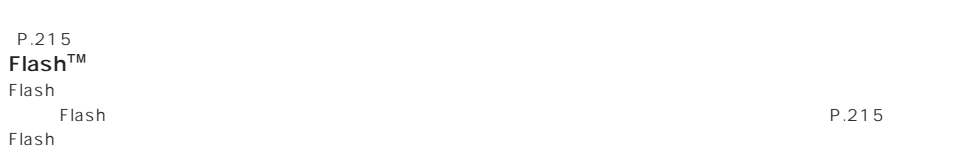

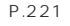

 $\sim$  00000  $\sim$   $\sim$  4  $P.207$  $\overline{URL}$  $P.207$  $\mathsf{R}/\mathsf{F}$  and the contract  $\mathsf{R}/\mathsf{F}$  and the contract  $\mathsf{P}.267$ 最大保管件数 最大保管期間 R 300 72 F 300 72  $R$ R<br>
P.225  $R$ P.223 P 2004 10 1 FOMA 場合は、メッセージF設定の初期設定が「受信する」となっております。お客様が受信を希望されない場合は、メッセージ F設定をお客様ご自身で「受信しない」設定にご変更いただく必要がございますので、ご了承ください。  $\mathsf F$ (Technologiese Secondary Fig. ) and  $\mathsf F$  $R/F$  $\overline{R}$  $\mathsf{F}$ 

P.199 URL 256

198

 $P.216$ 

 $\mathsf{R}/\mathsf{F}$ P.555  $\blacksquare$  The SMA set  $\blacksquare$  Foma FOMA **SECURE SECURE ON SECURE AND SECURE AND SECURE AND SECURE AND SECURE AND SECURE AND SECURE AND SECURE AND SECURE AND SECURE AND SECURE AND SECURE AND SECURE AND SECURE AND SECURE AND SECURE AND SECURE AND SECURE AND S** R/F<br>FOMA FOMA **FOMA** る場合、別のFOMAカードを差し替えたり、FOMAカードを未挿入のまま電源ONにすると、設定内容

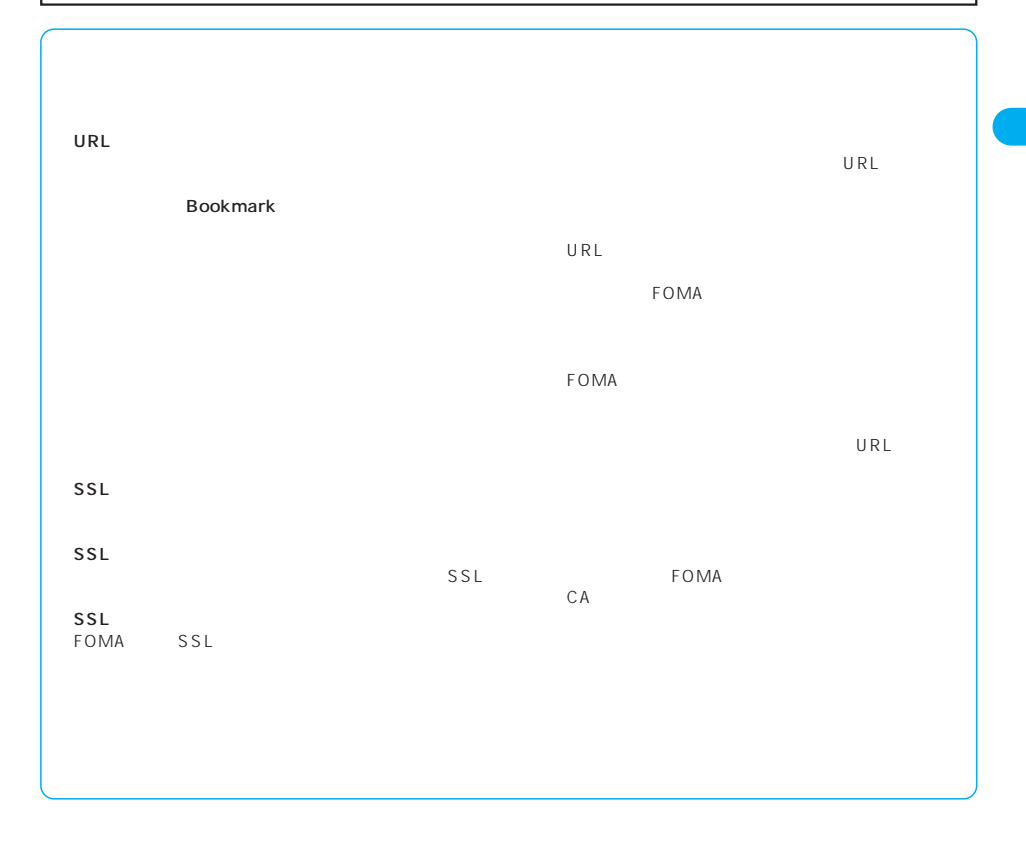

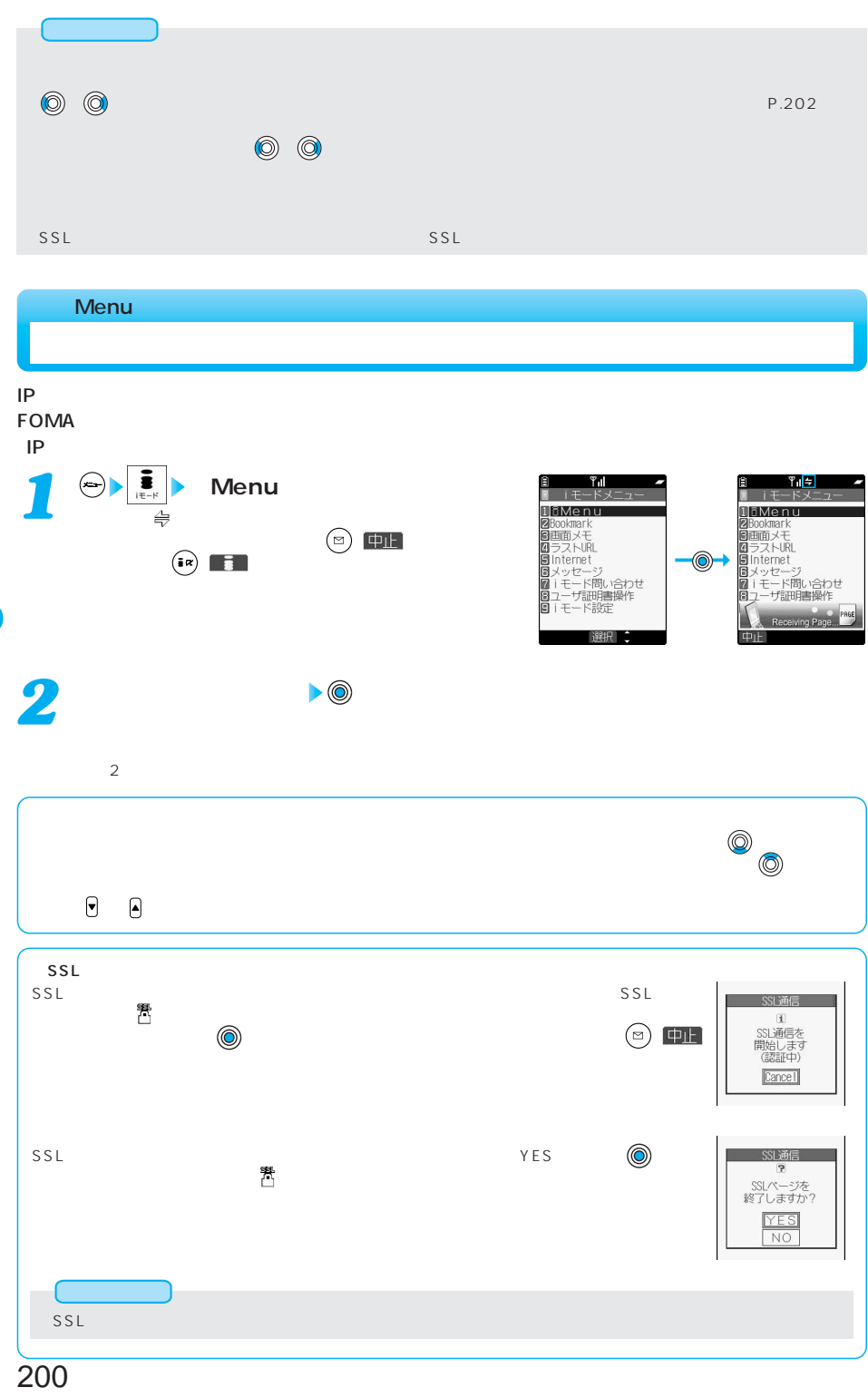

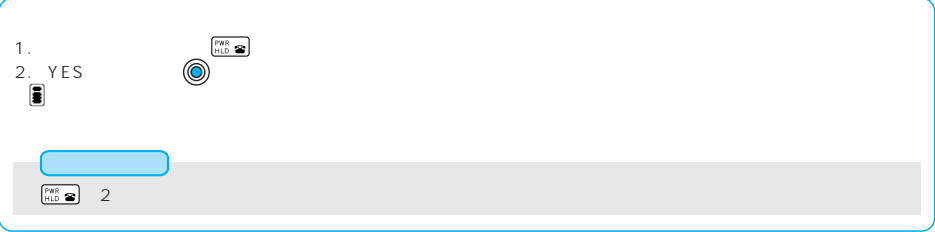

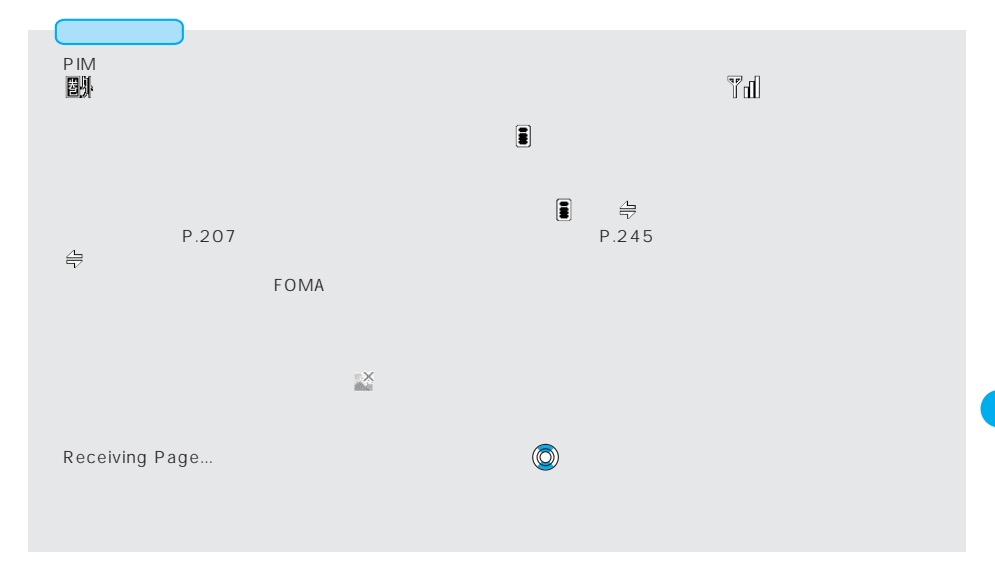

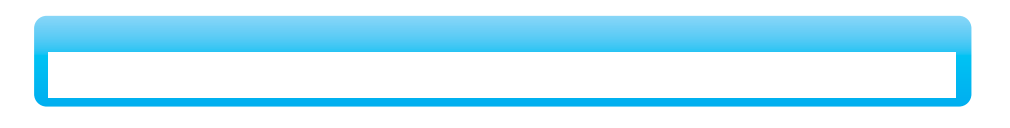

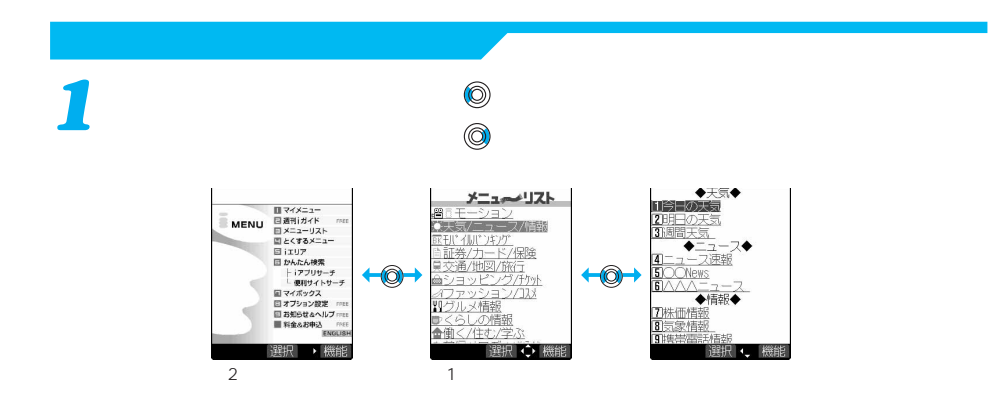

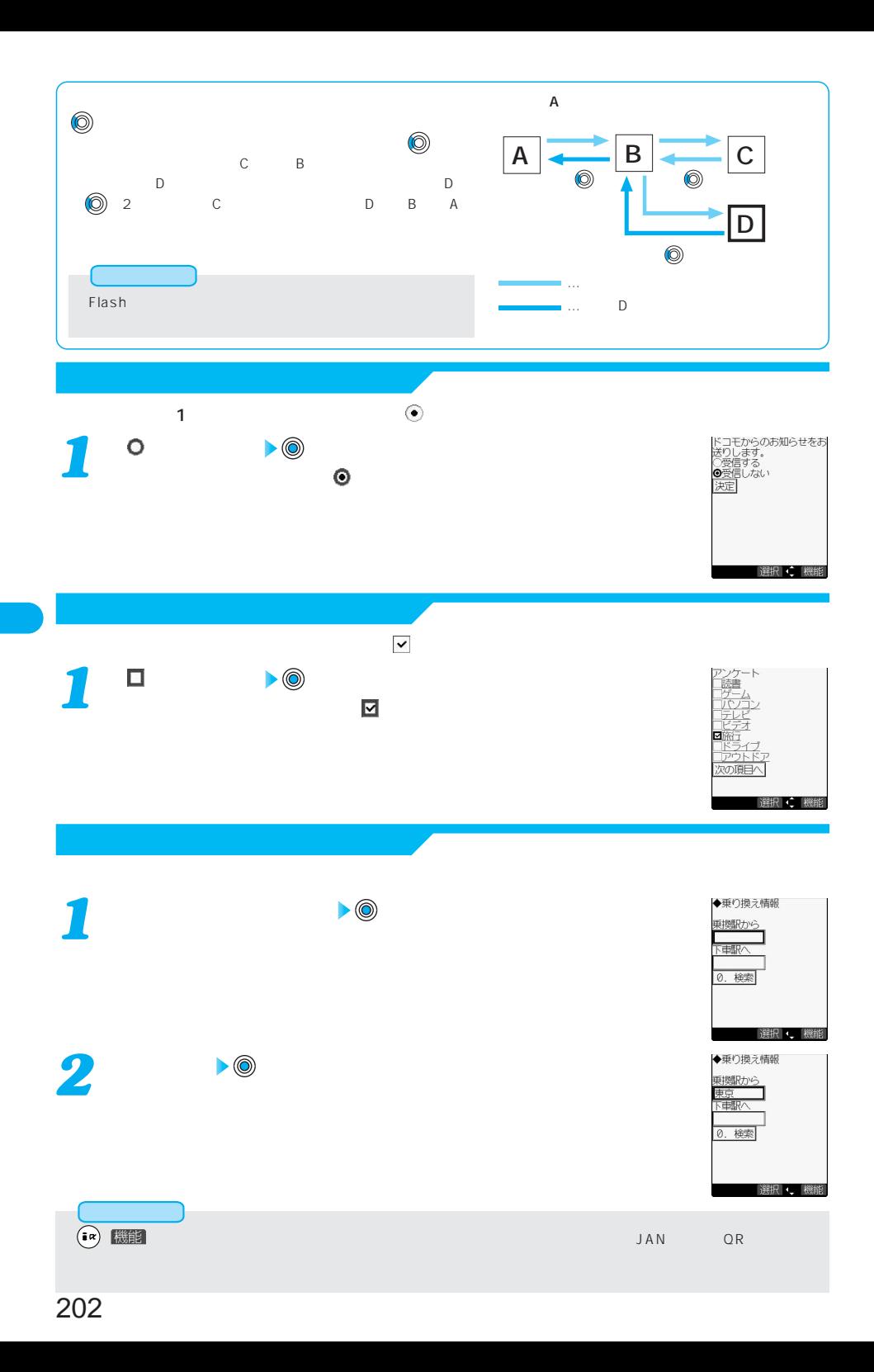

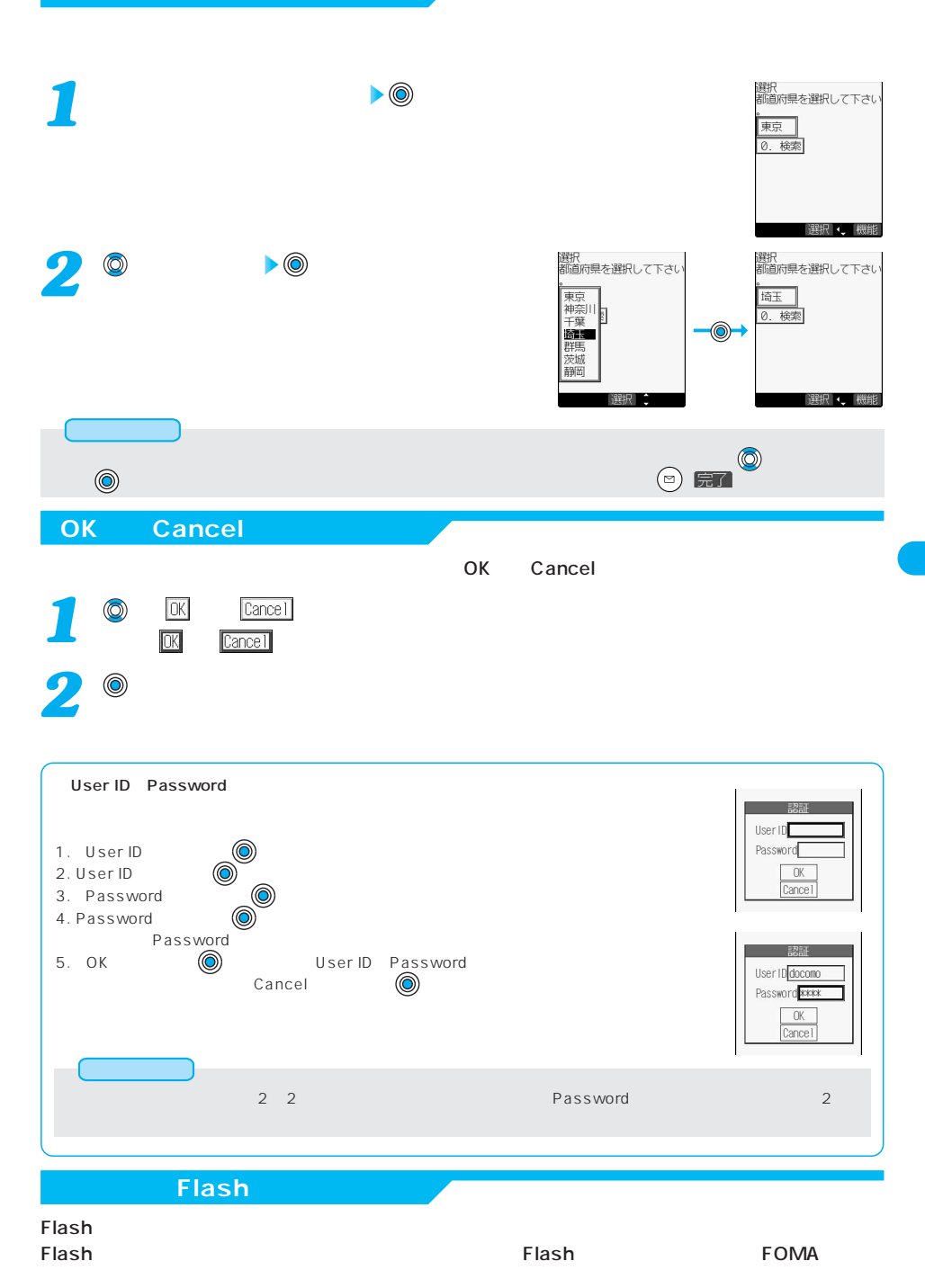

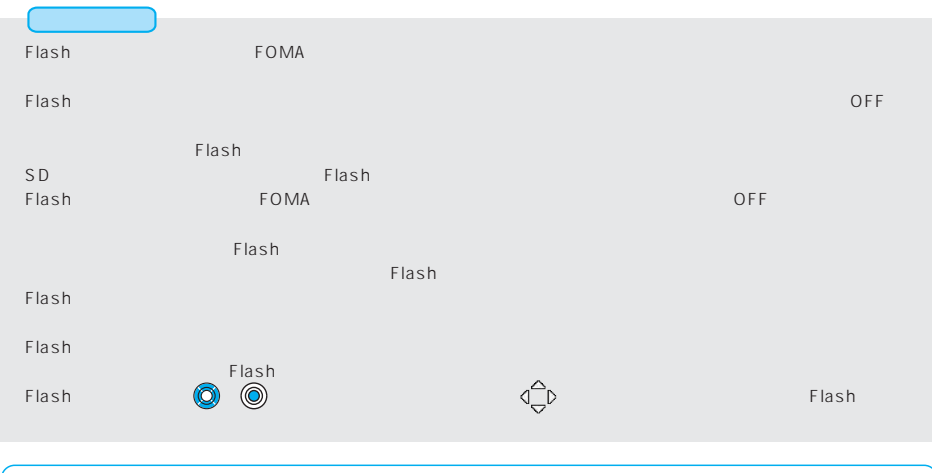

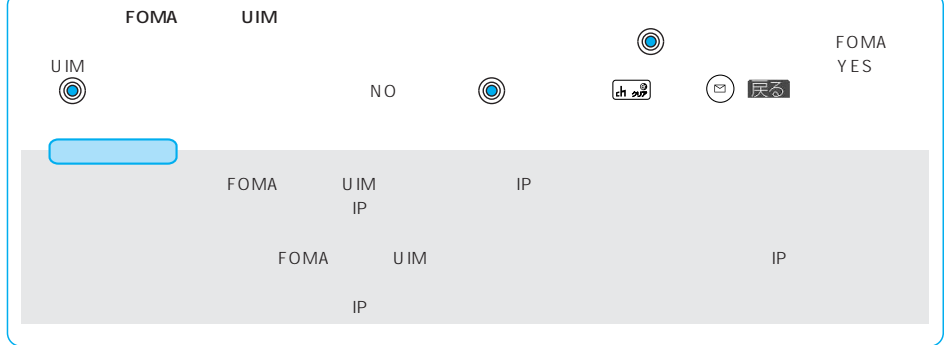

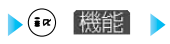

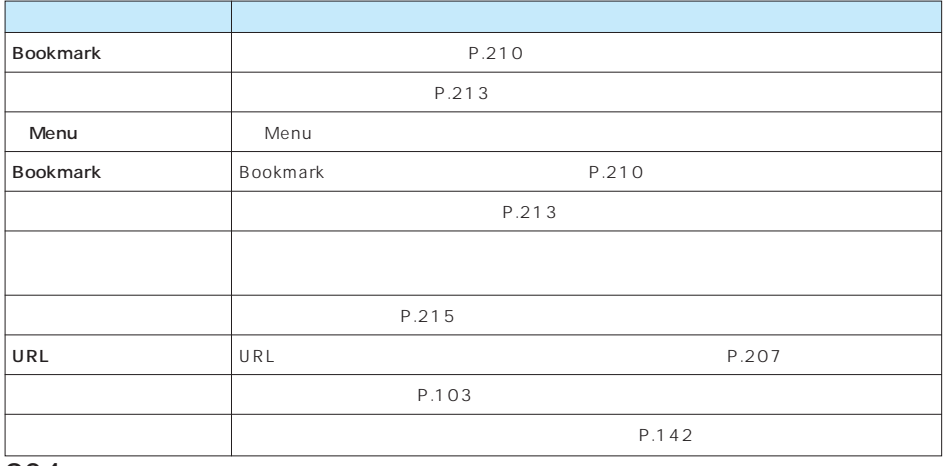

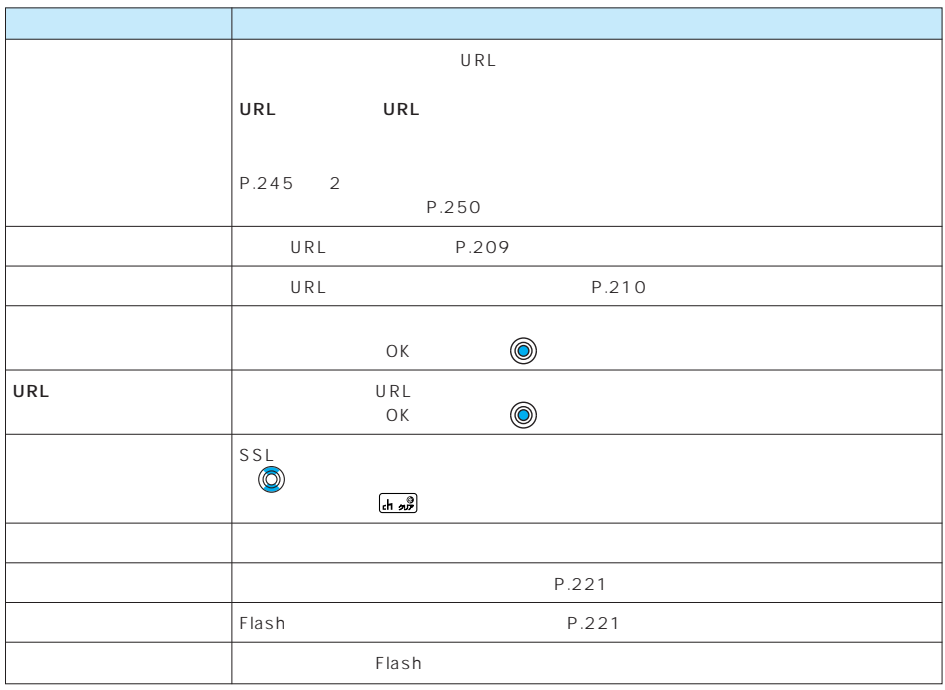

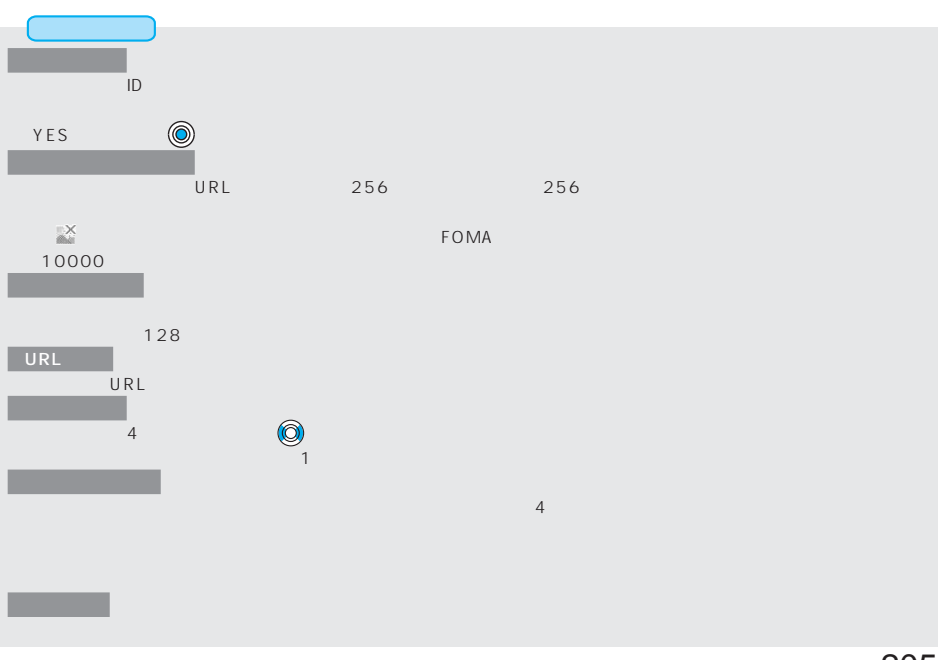

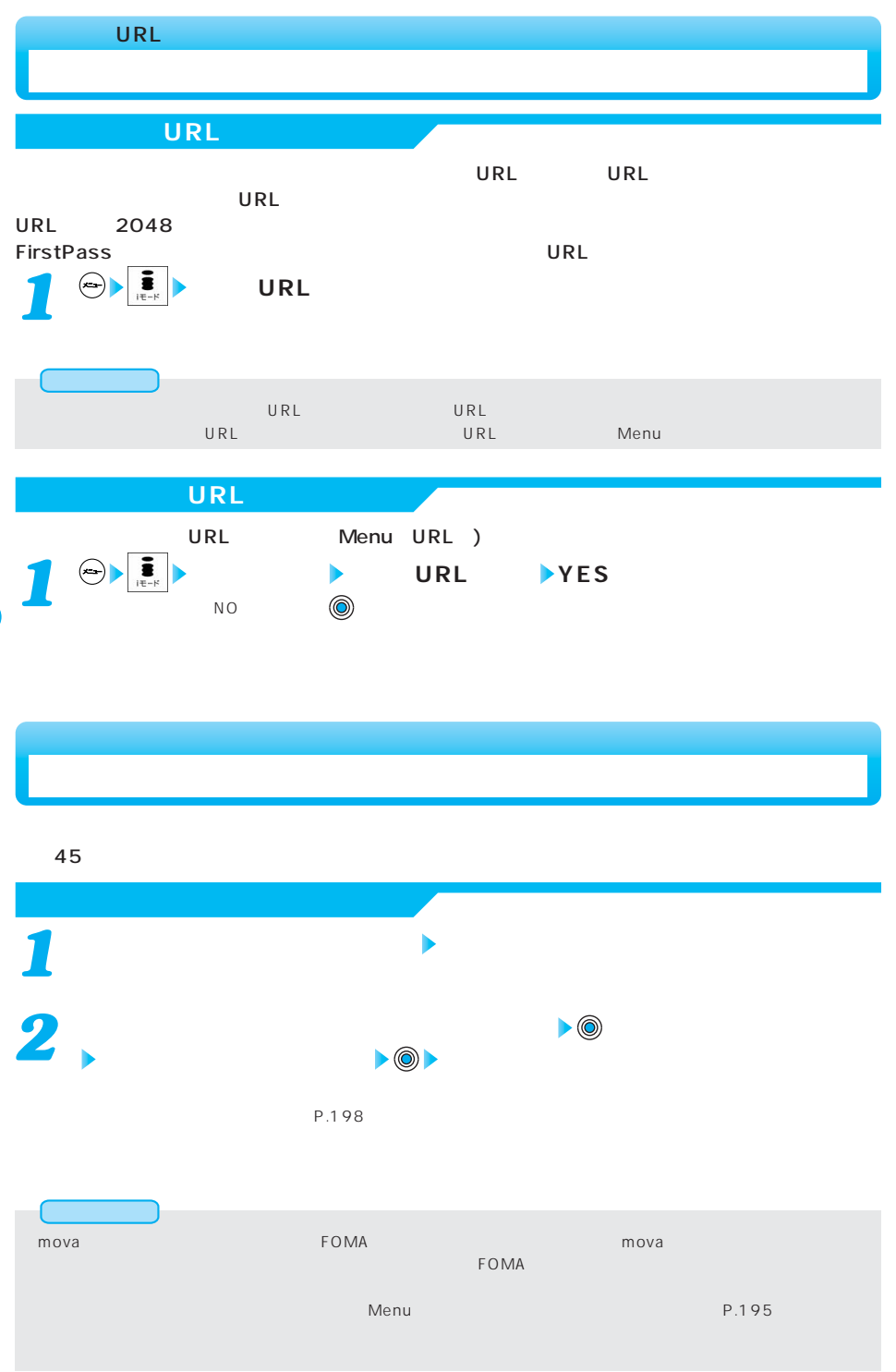

206

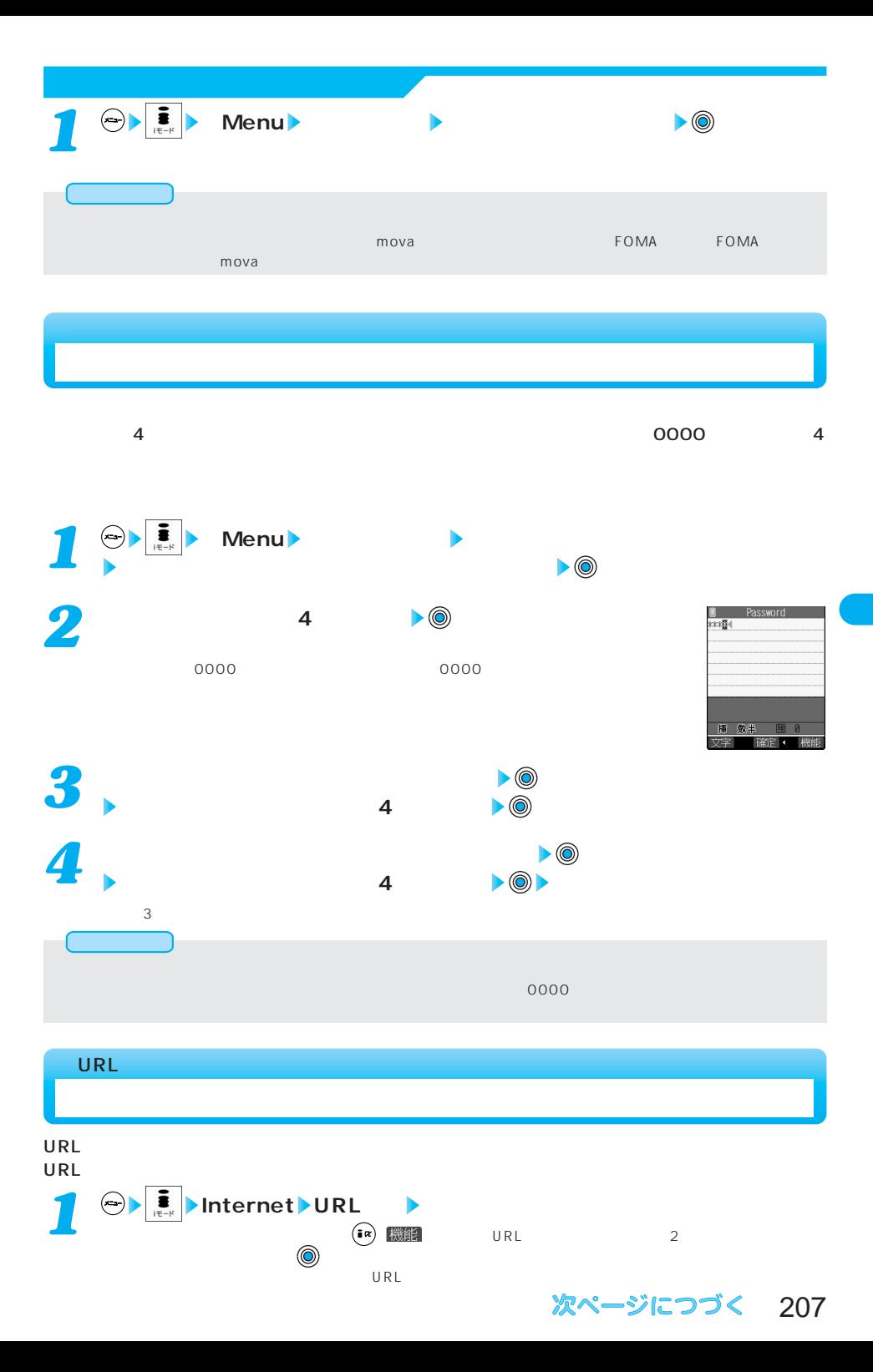

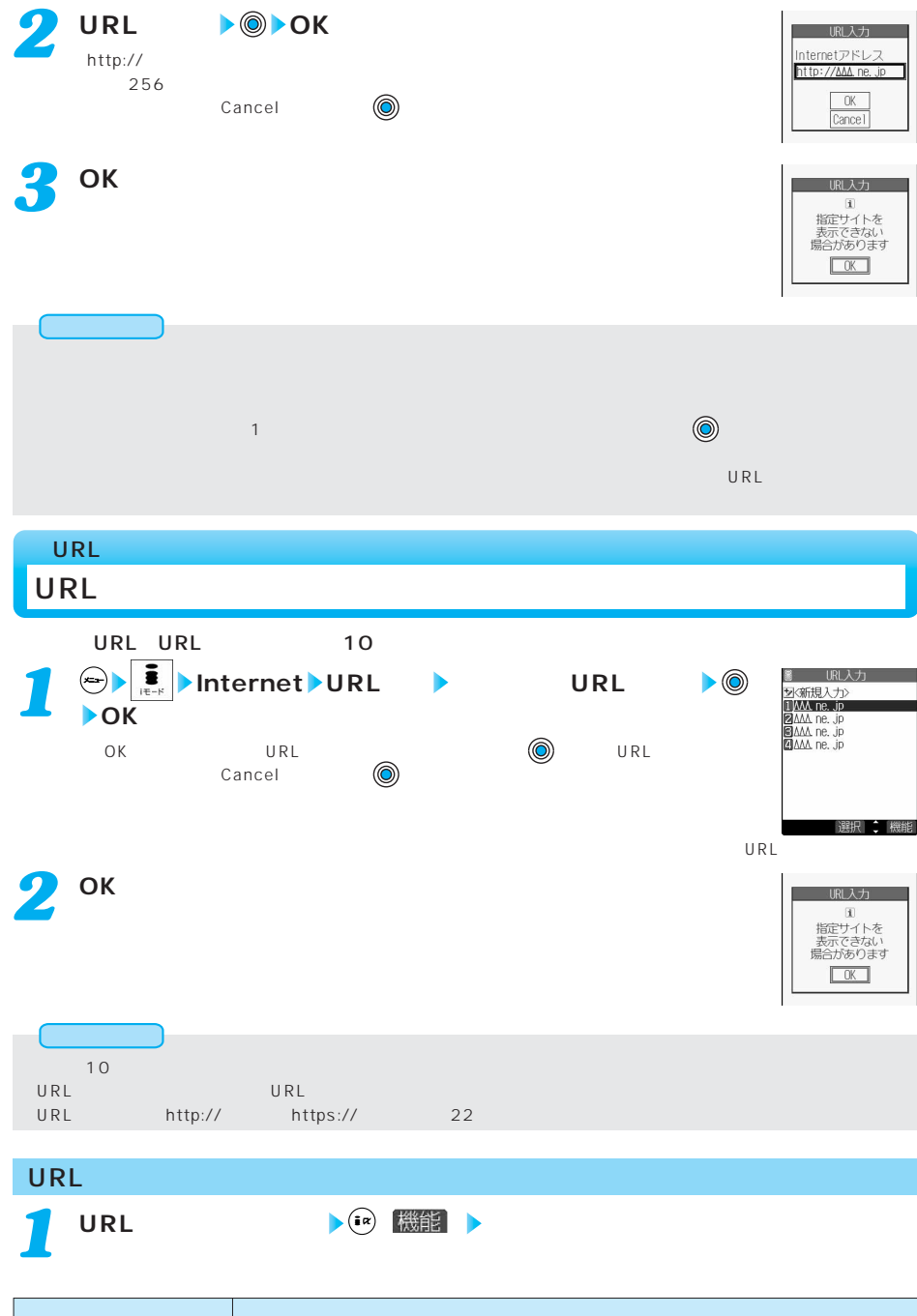

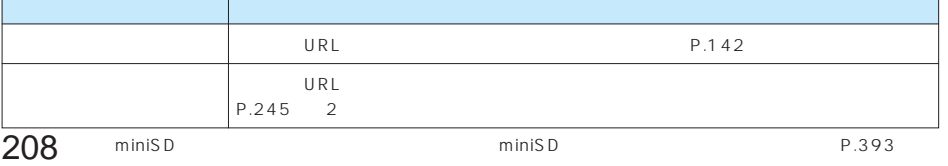

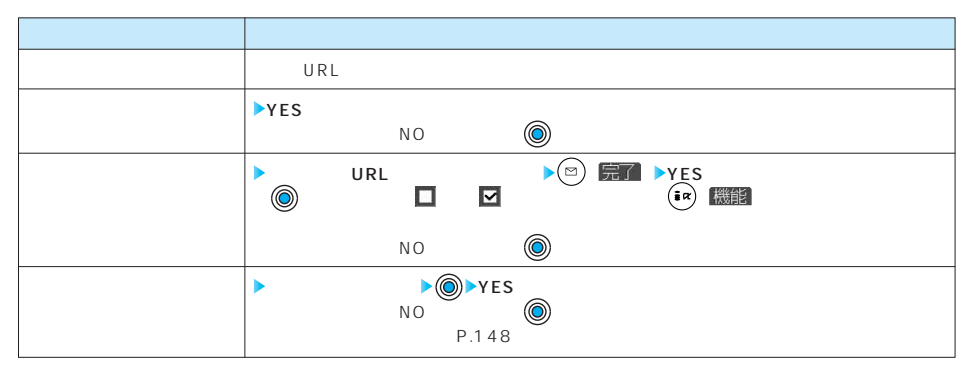

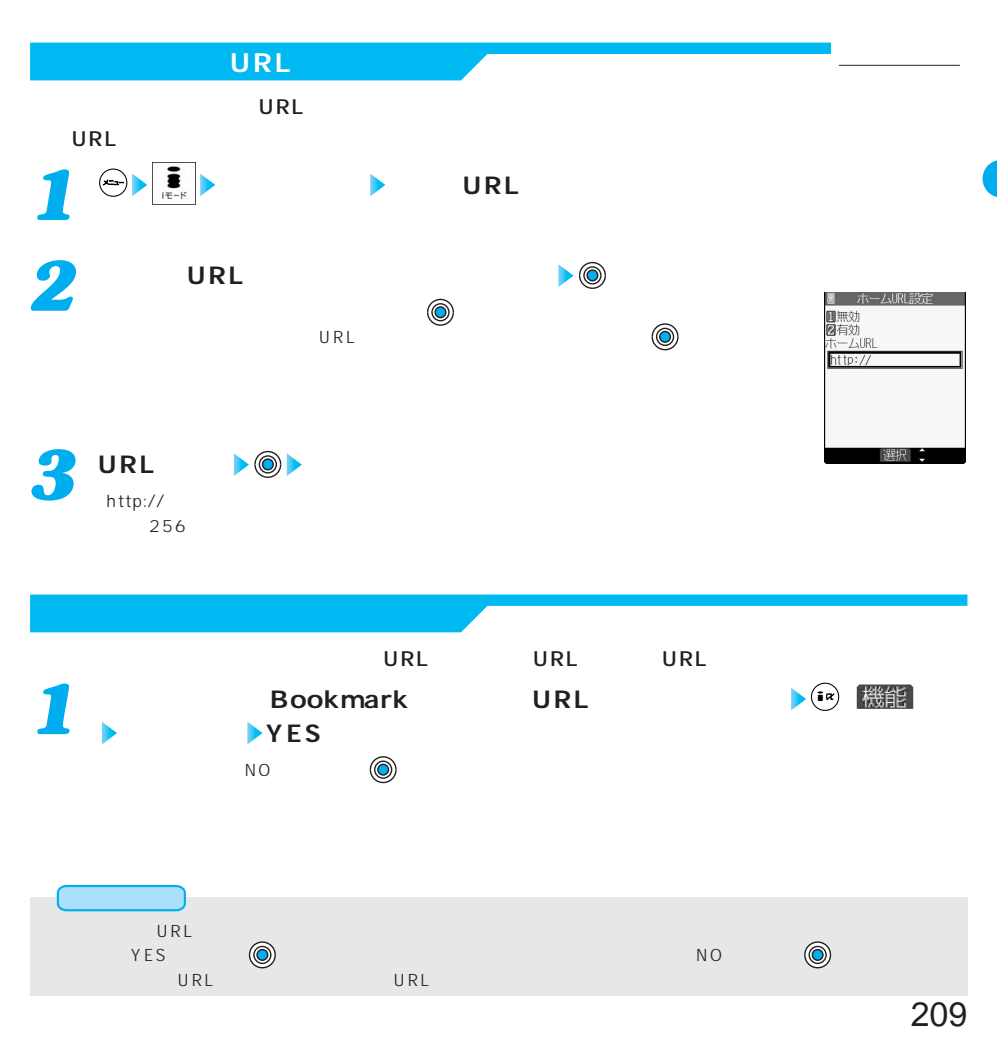

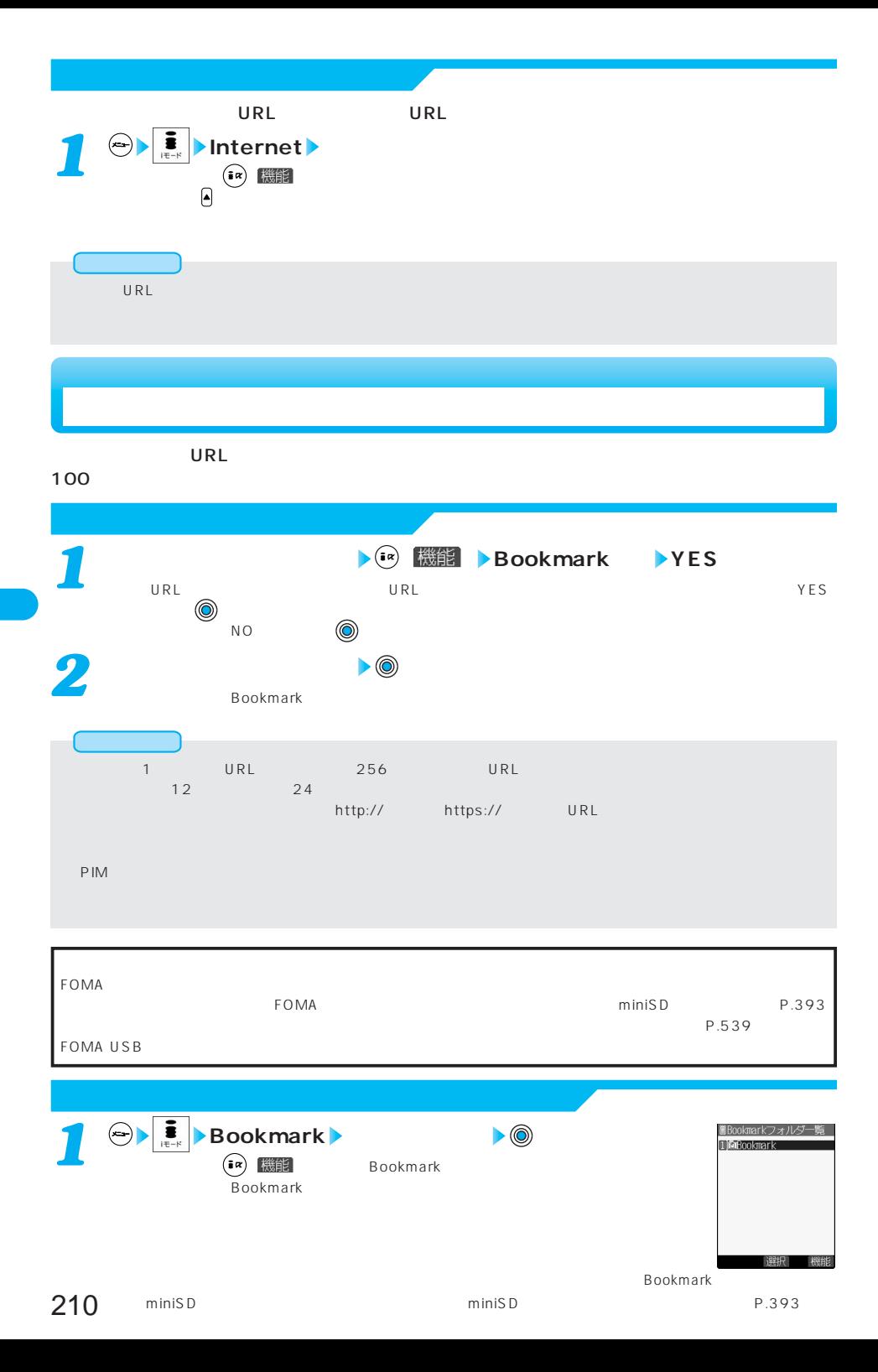

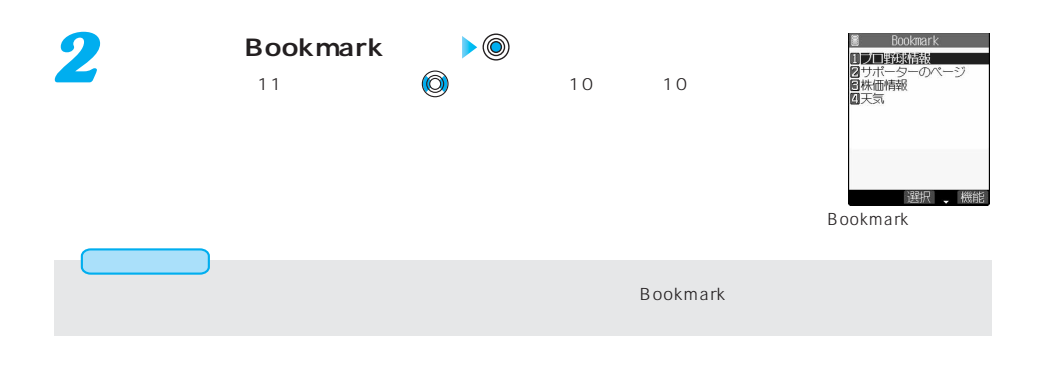

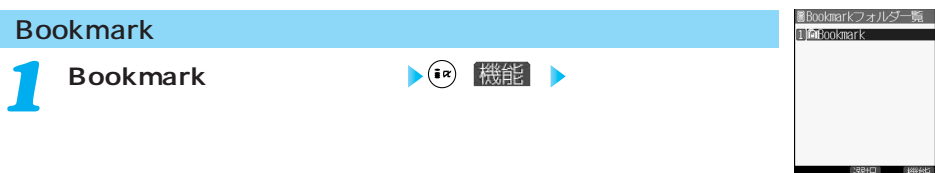

**Bookmark** 

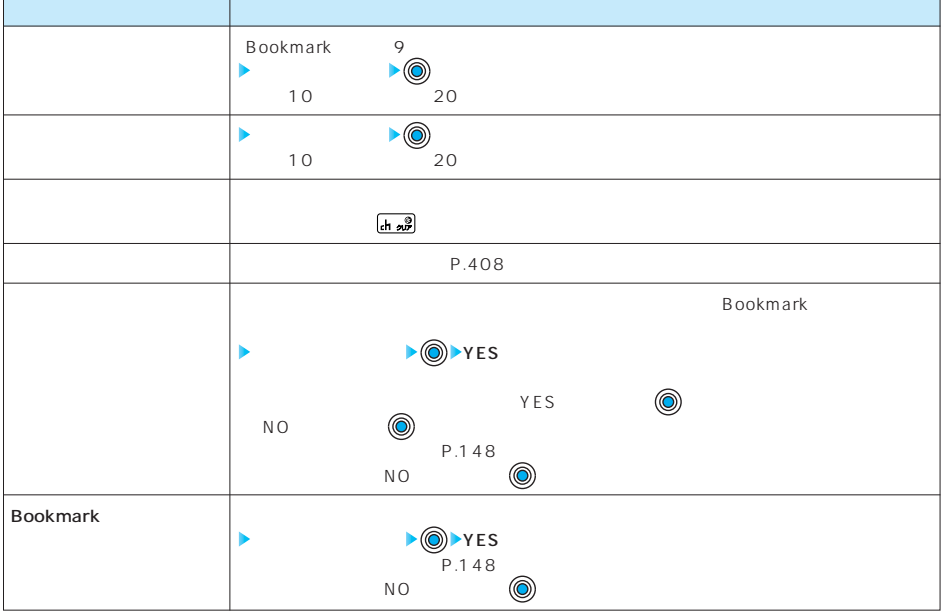

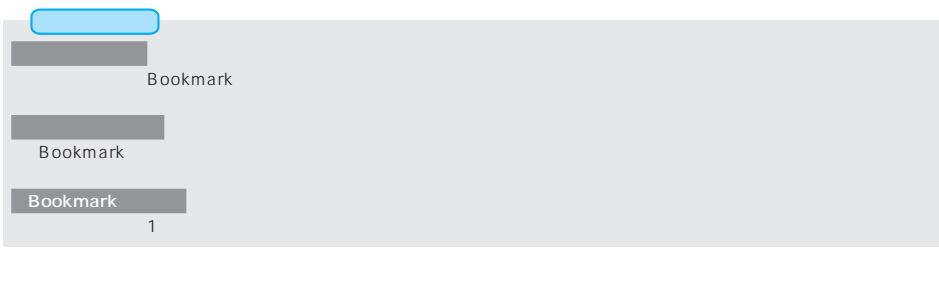

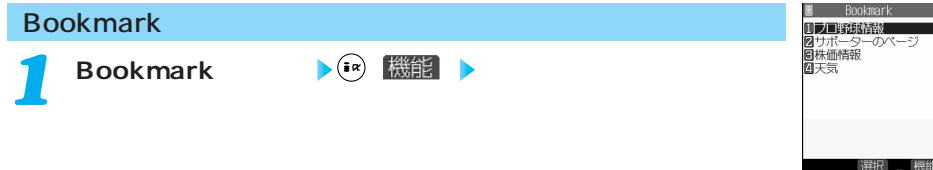

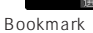

ブックマークを別のフォルダに移動します。  $\blacktriangleright$  (  $\odot$  )  $\boxdot$   $\boxdot$   $\blacktriangleright$  YES  $\begin{array}{ccc}\n\circ & \bullet & \bullet & \bullet & \bullet \\
\circ & \bullet & \bullet & \bullet & \bullet \\
\bullet & \bullet & \bullet & \bullet & \bullet\n\end{array}$  $\begin{matrix} N & O & \cdots & O \\ \hline \end{matrix}$ Þ  $12$  24  $P.142$  $URL$  $P.245$  2 1 P.406 miniSD 1 P.400 URL
P.209 URL URL  $\begin{array}{ccccc}\n\ast & \circ & \bullet & \circ & \bullet & \circ & \bullet\n\end{array}$ P.518  $\sqrt{\frac{h \omega}{2}}$ YES  $\begin{matrix} N & O & \cdots & O \\ \vdots & \vdots & \ddots & \vdots \\ N & O & \cdots & O \end{matrix}$  $\begin{picture}(180,10) \put(0,0){\line(1,0){10}} \put(10,0){\line(1,0){10}} \put(10,0){\line(1,0){10}} \put(10,0){\line(1,0){10}} \put(10,0){\line(1,0){10}} \put(10,0){\line(1,0){10}} \put(10,0){\line(1,0){10}} \put(10,0){\line(1,0){10}} \put(10,0){\line(1,0){10}} \put(10,0){\line(1,0){10}} \put(10,0){\line(1,0){10}} \put(10,0){\line($  $\overline{(*)}$  機能  $\begin{matrix} N & O & \cdots & O \\ \hline \end{matrix}$  $\triangleright$  ( $\odot$ ) YES  $P.148$  $\begin{matrix} N & O & \cdots & O \\ \hline \end{matrix}$ 

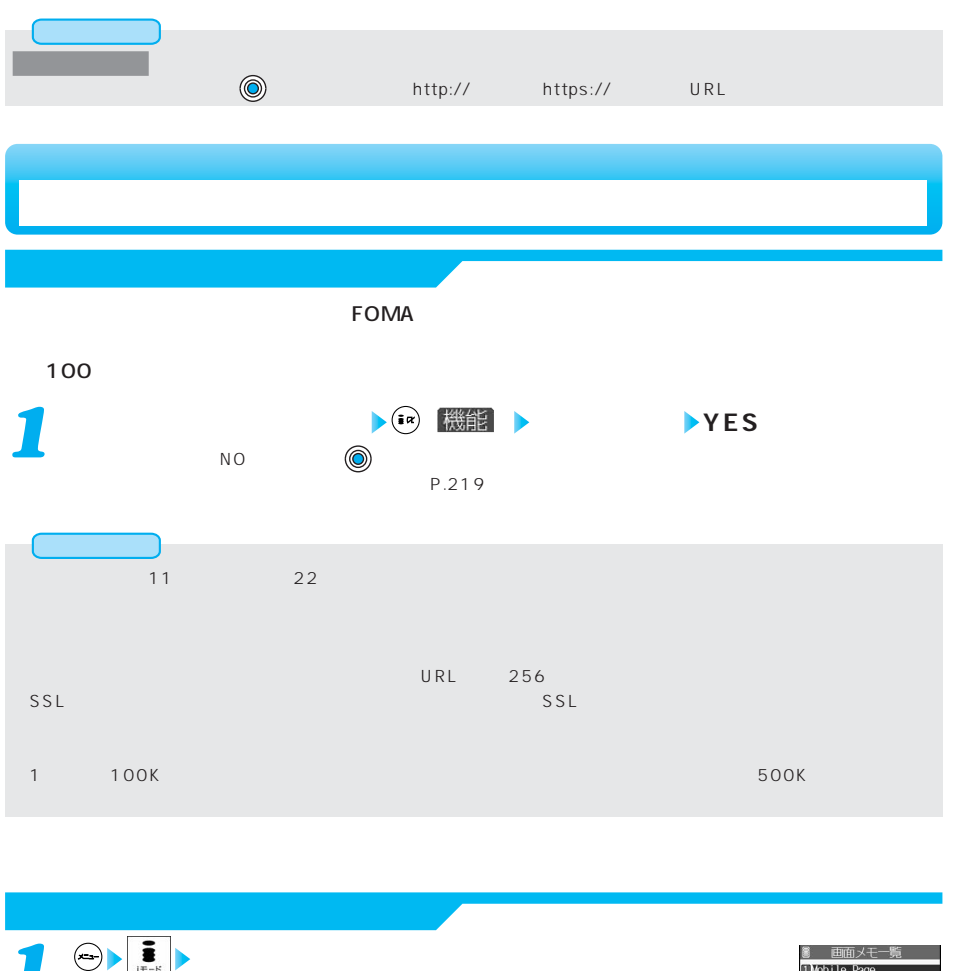

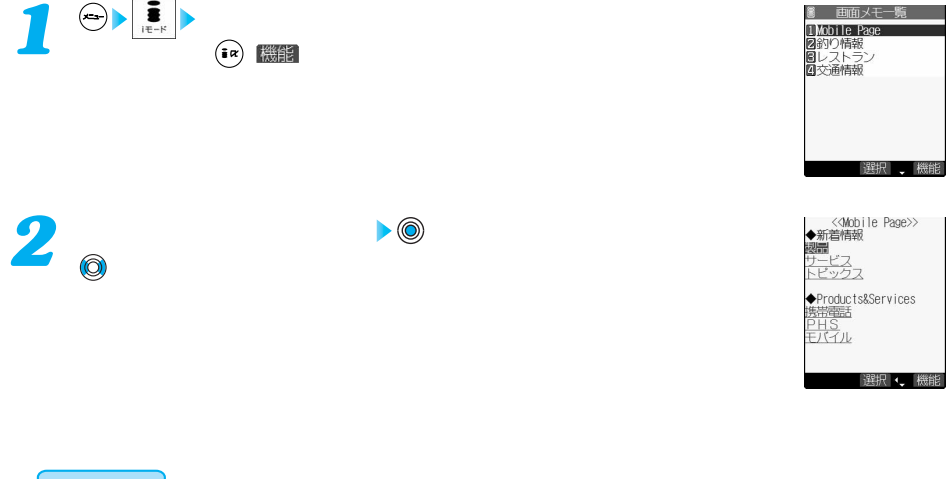

**l** 

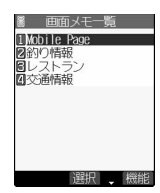

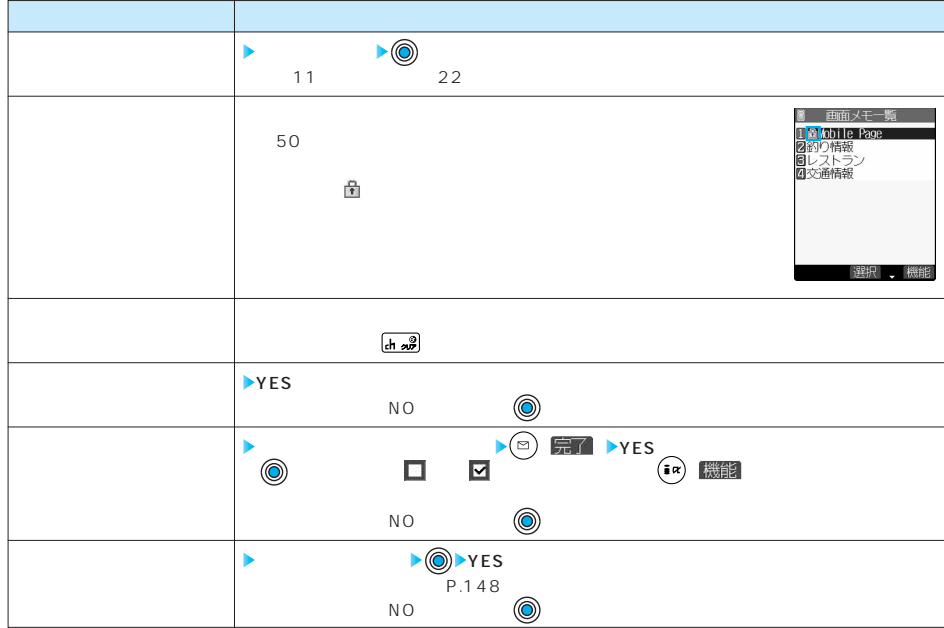

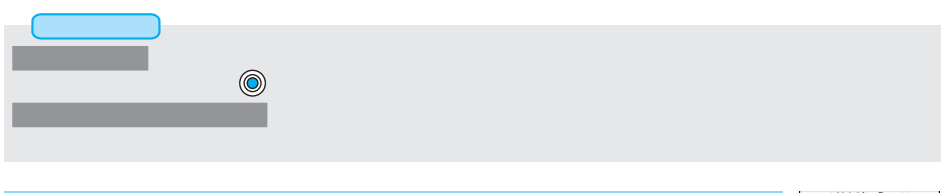

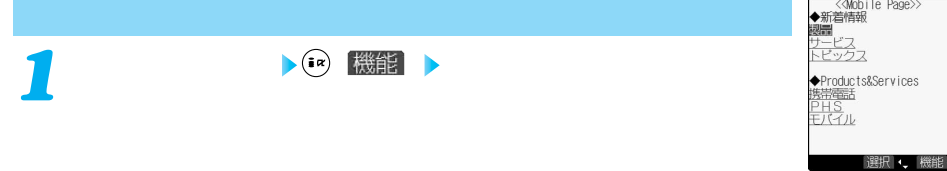

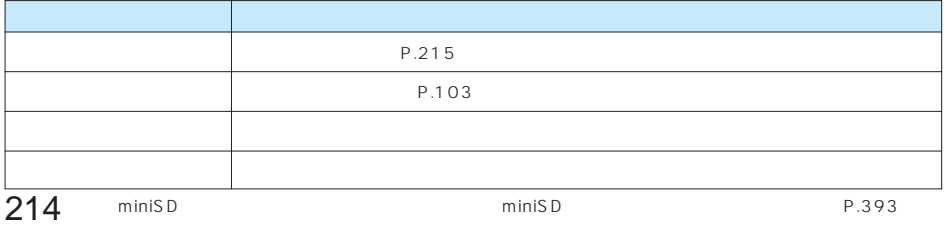
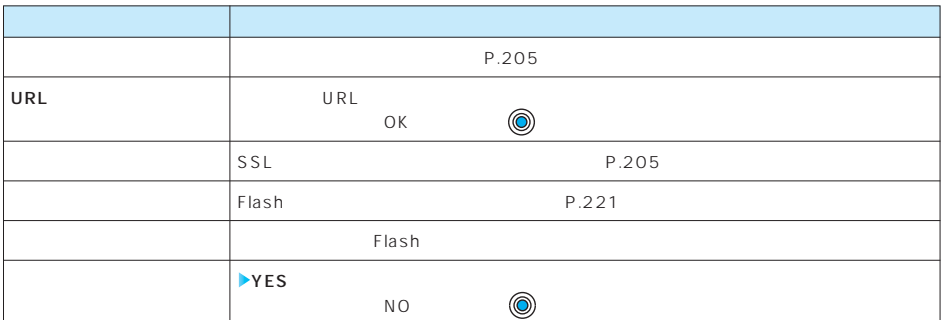

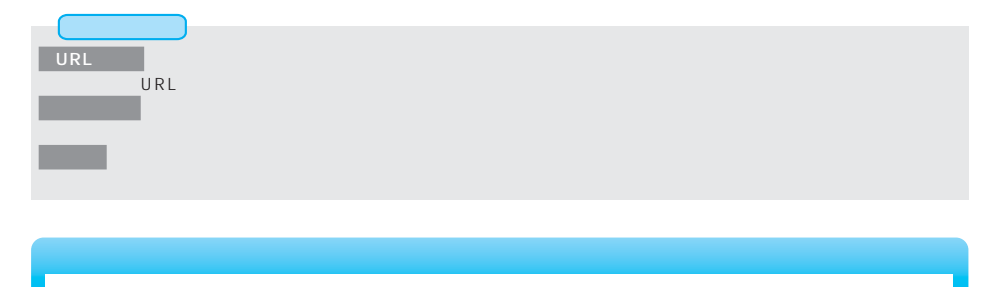

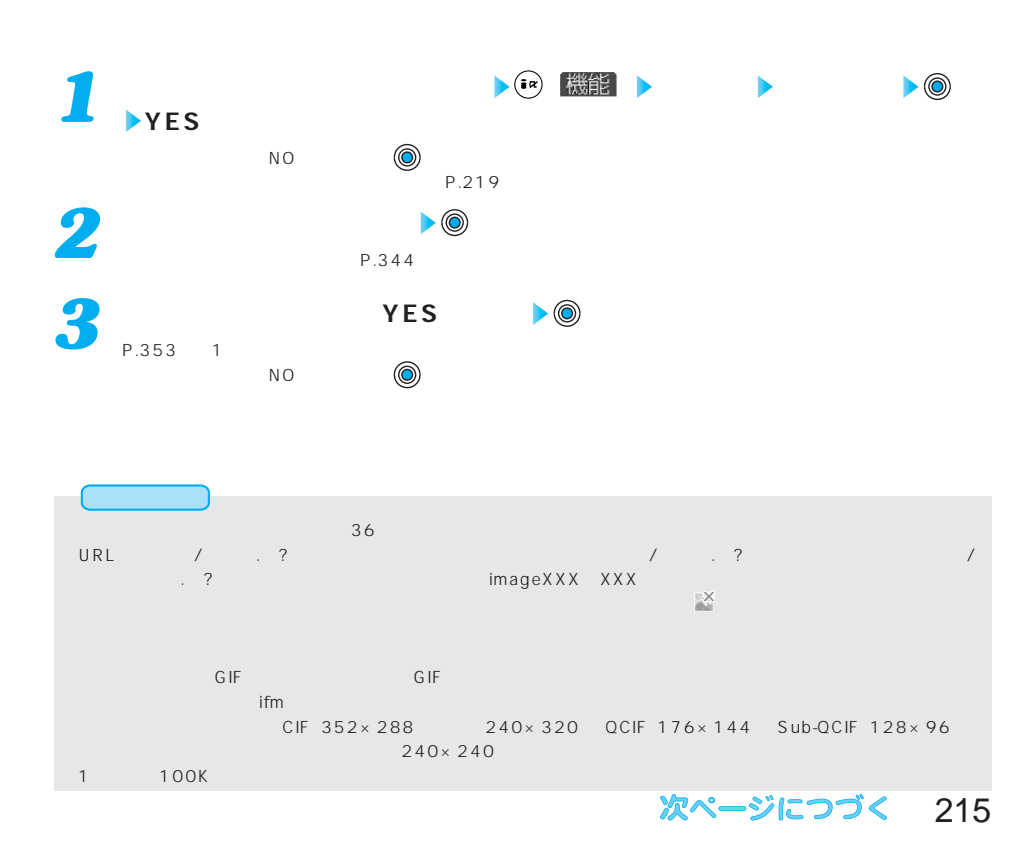

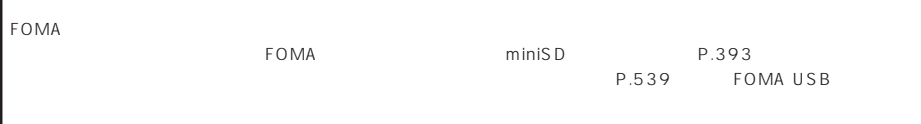

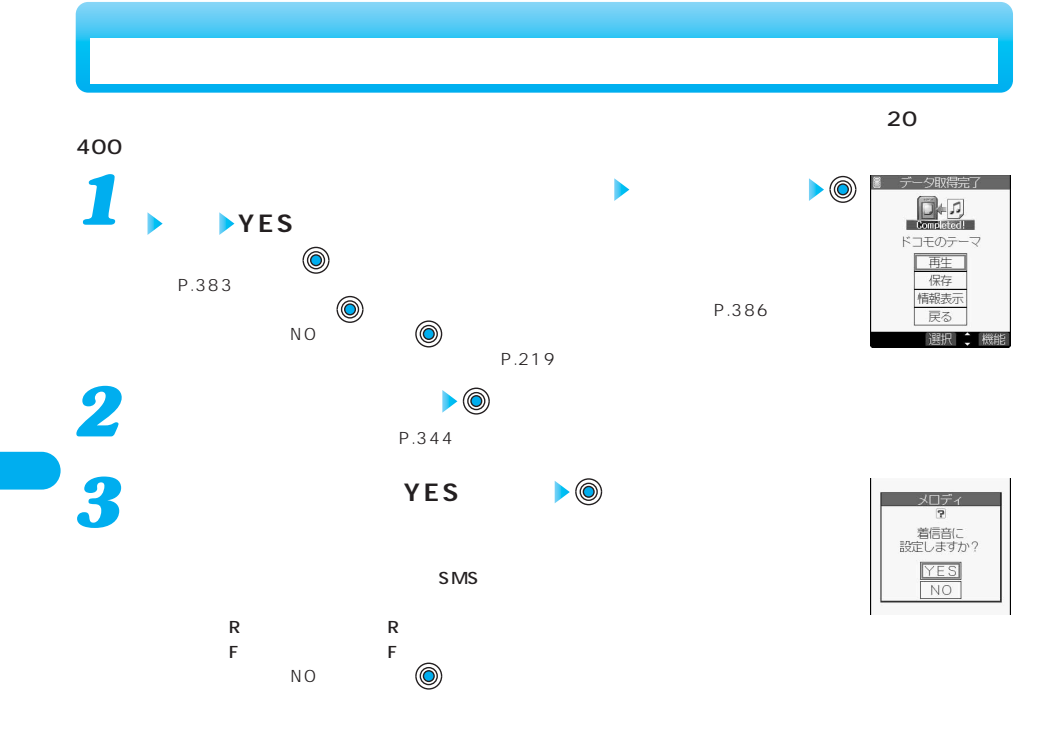

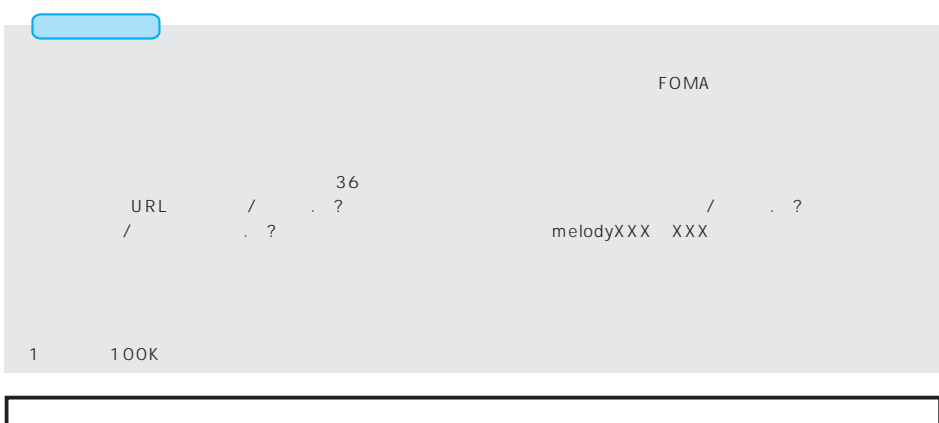

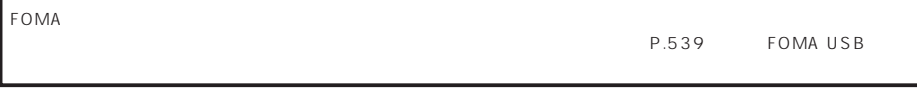

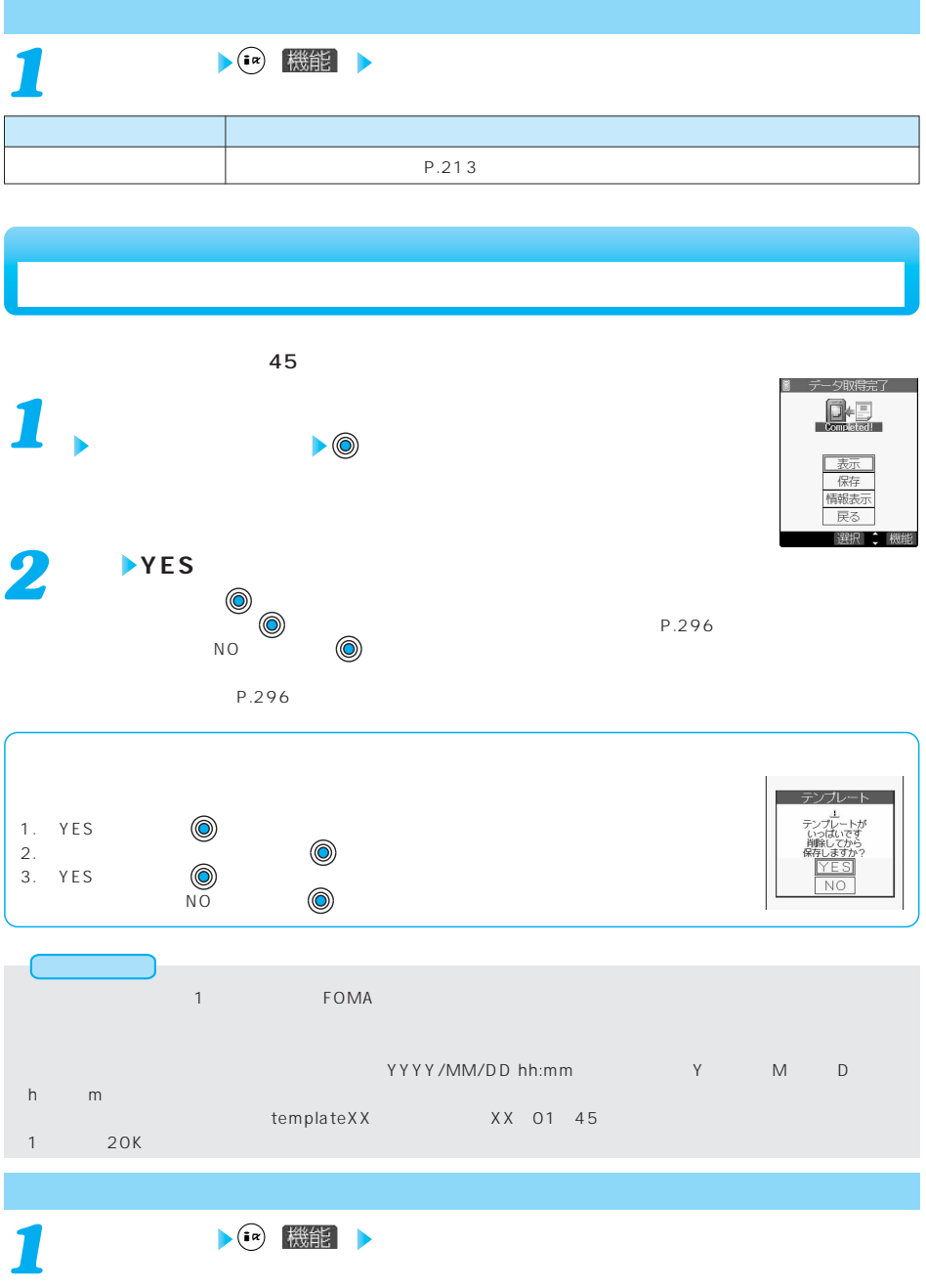

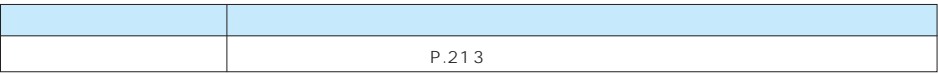

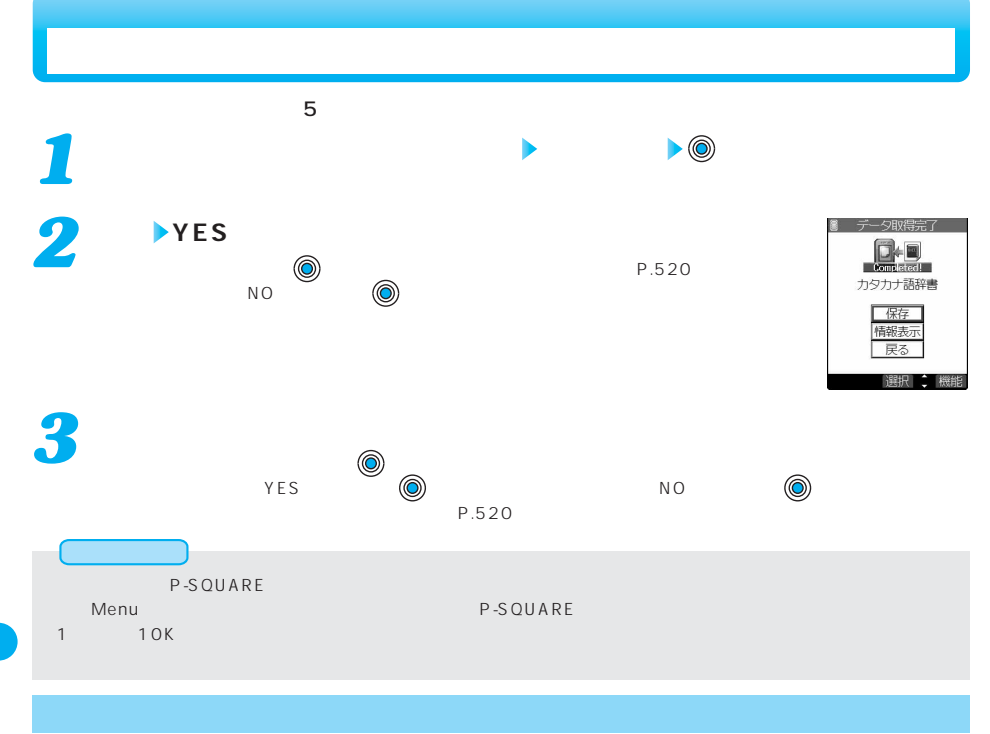

 $\sum_{i=1}^{n}$ 

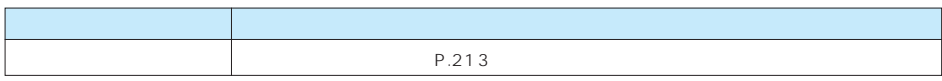

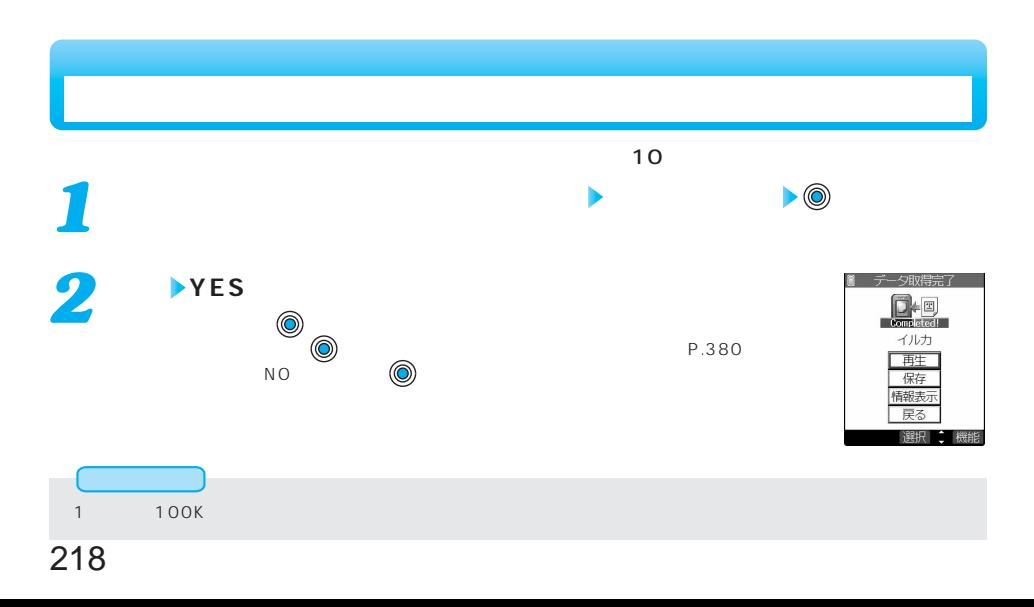

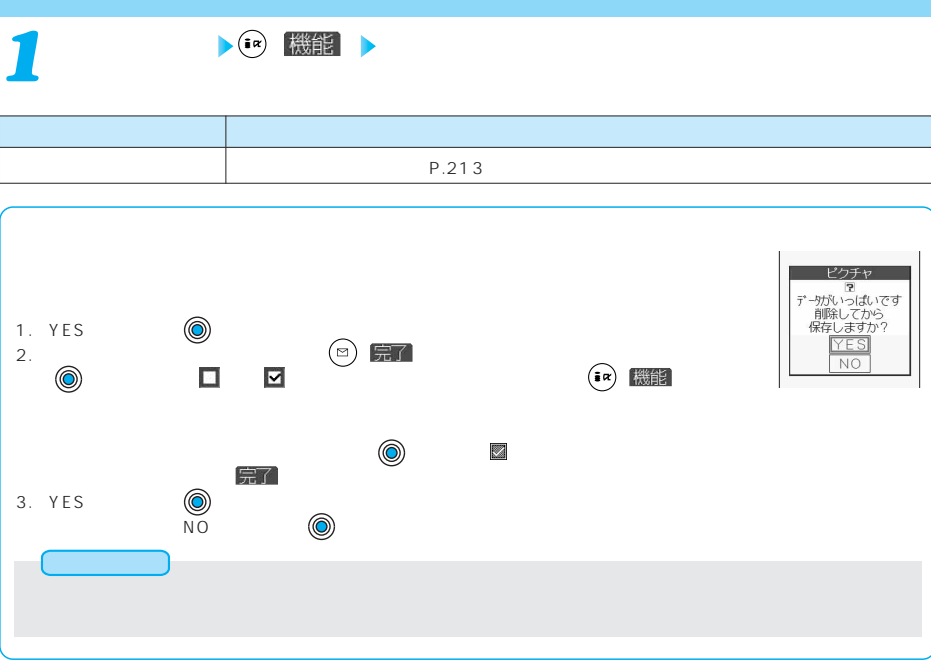

 $\overline{\text{URL}}$ 

Web To Phone To AV Phone To Mail To

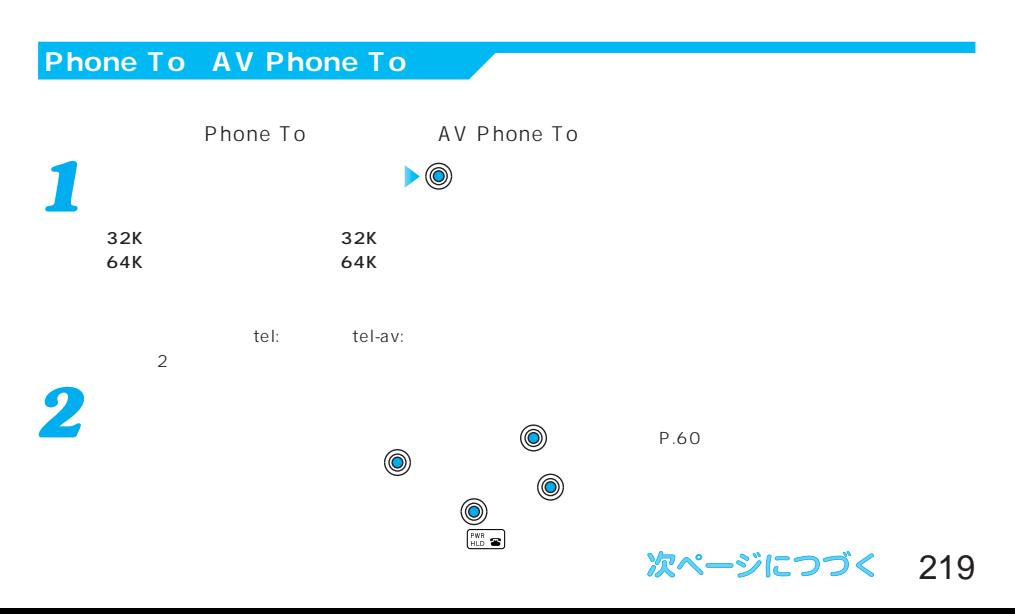

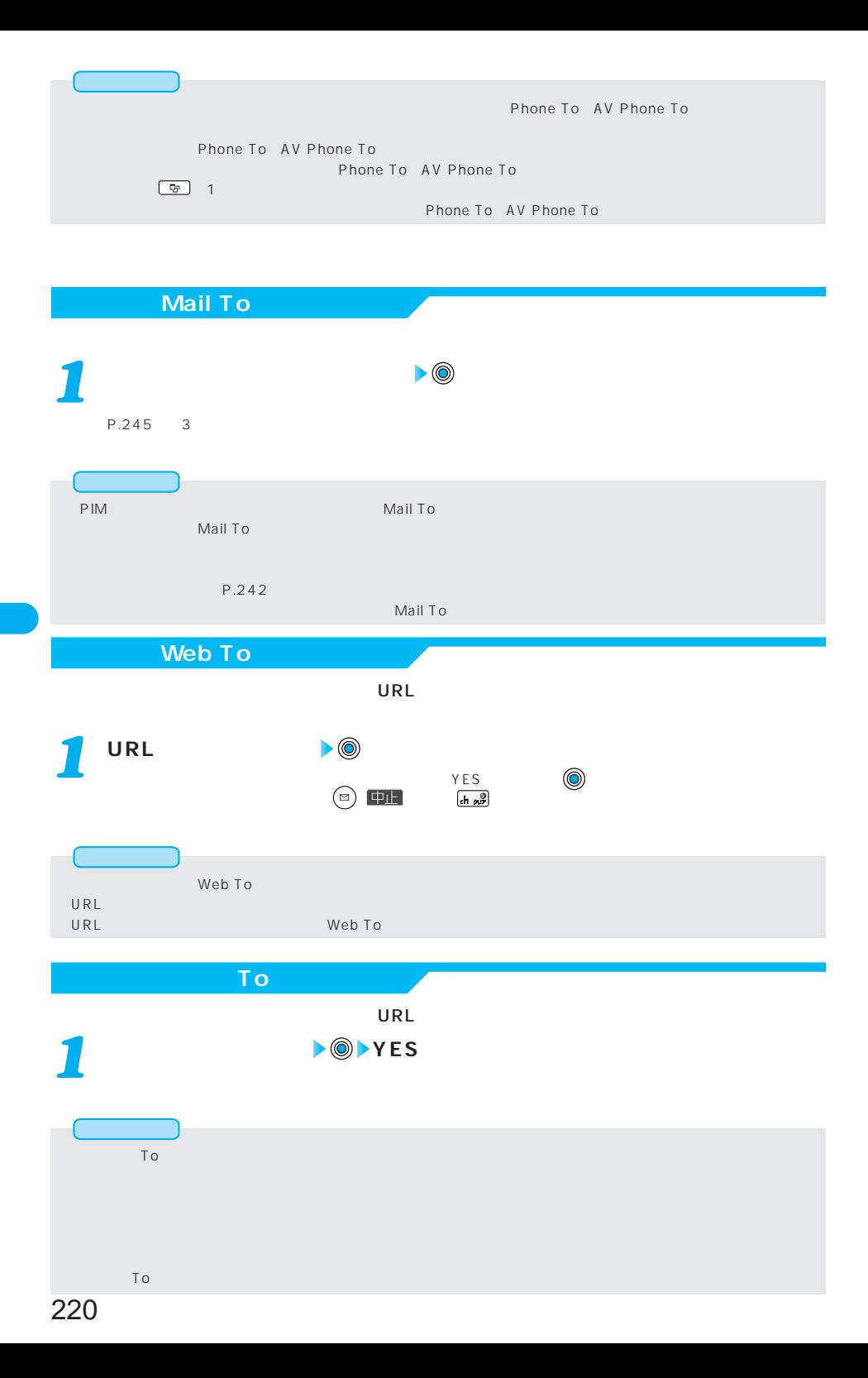

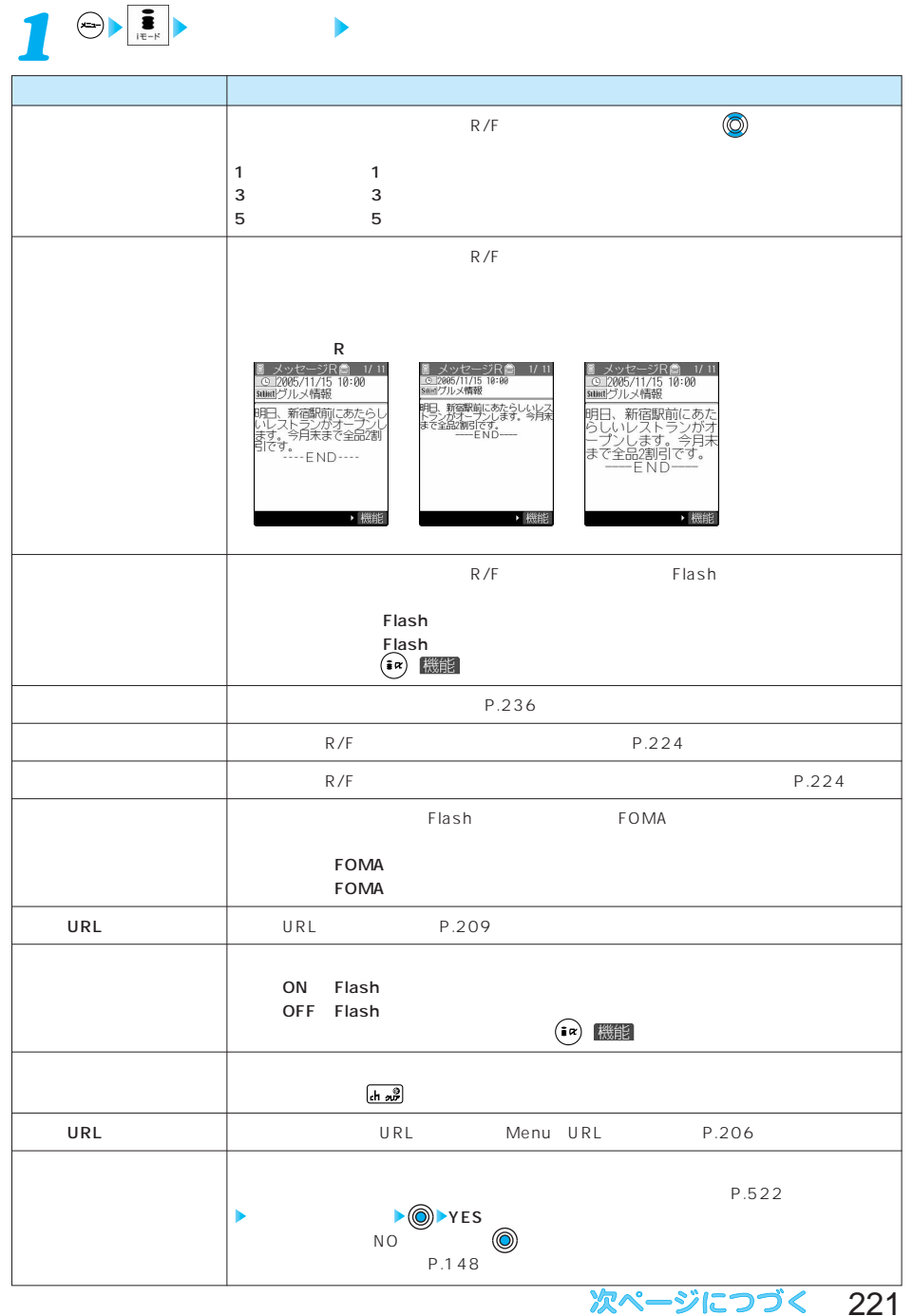

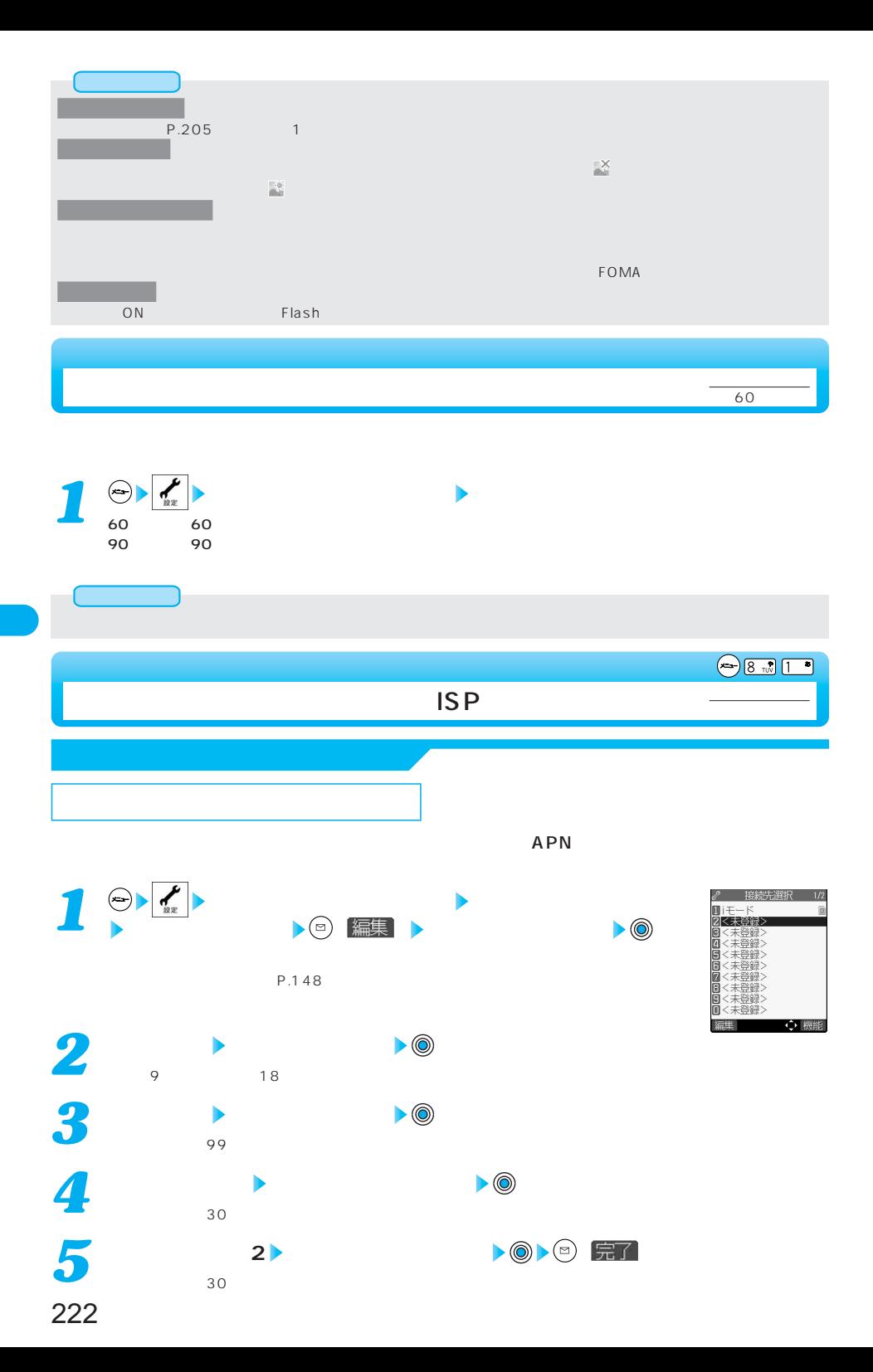

**1** 

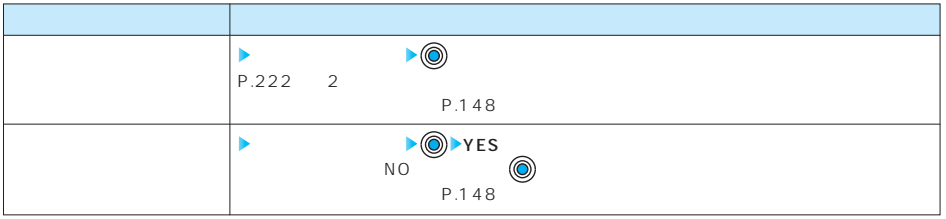

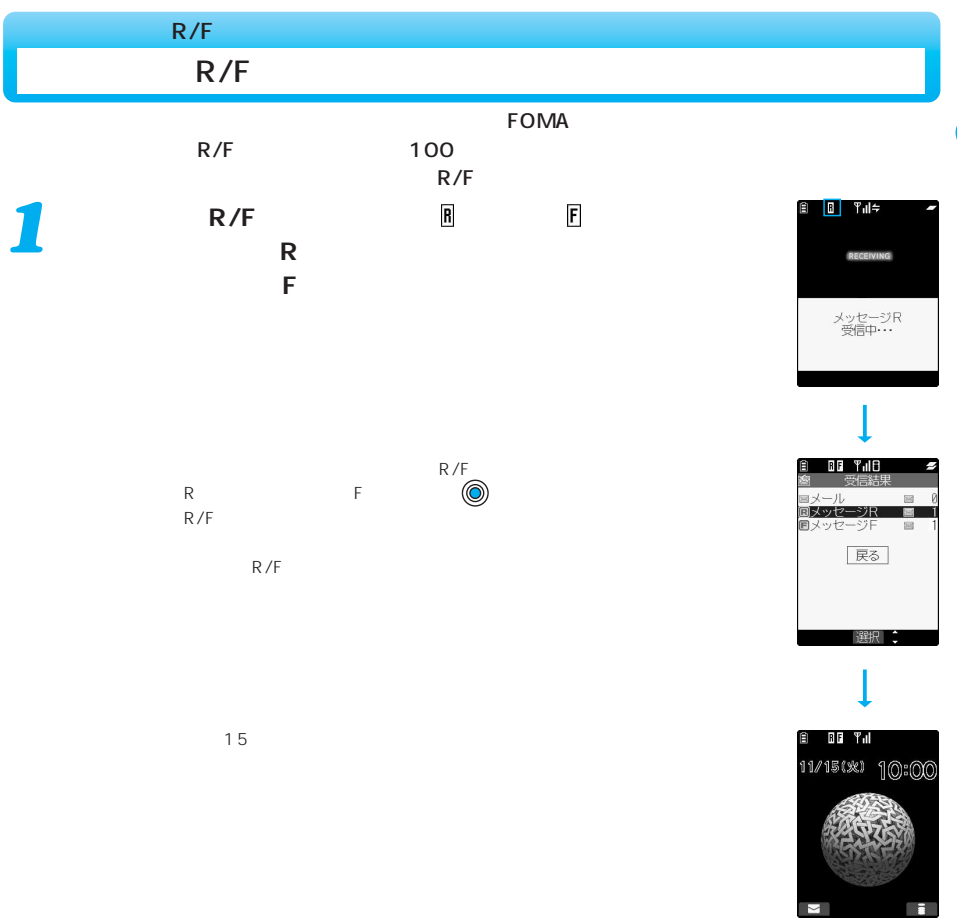

223

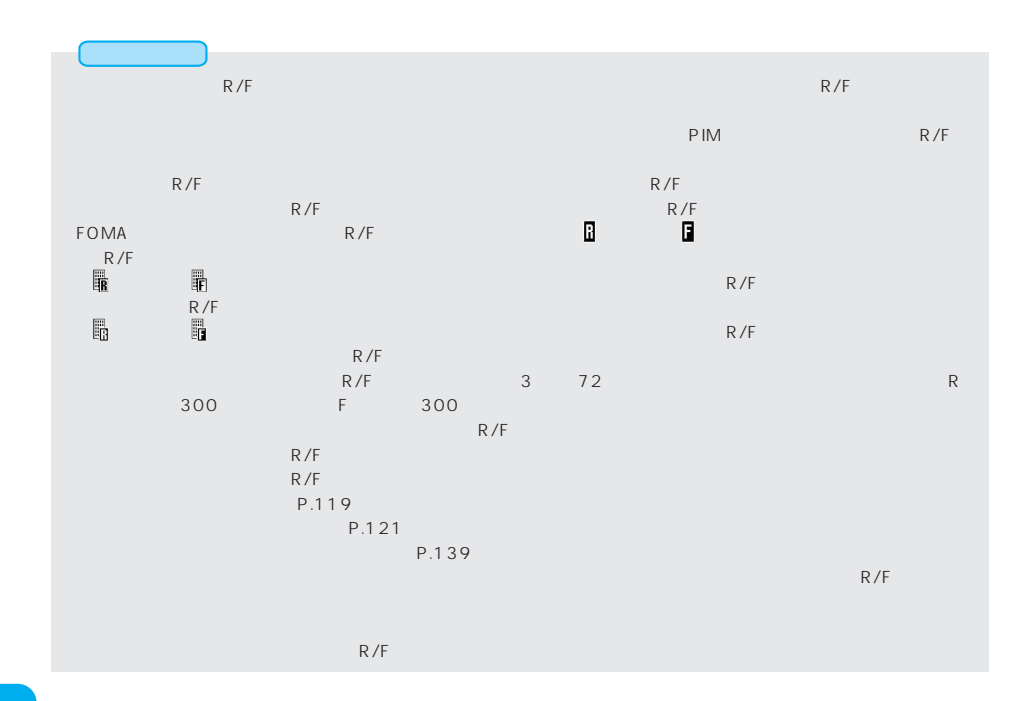

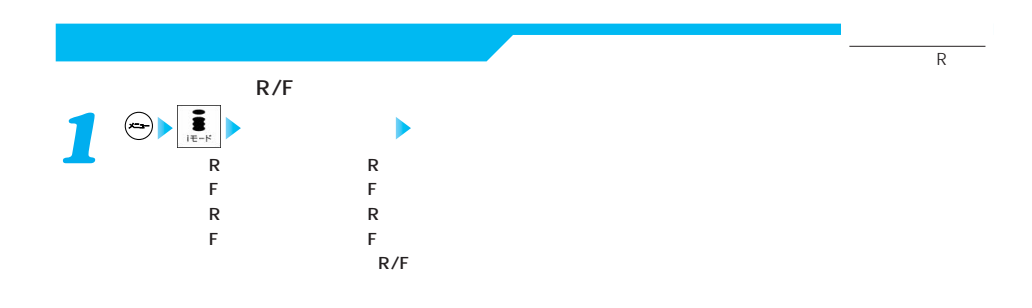

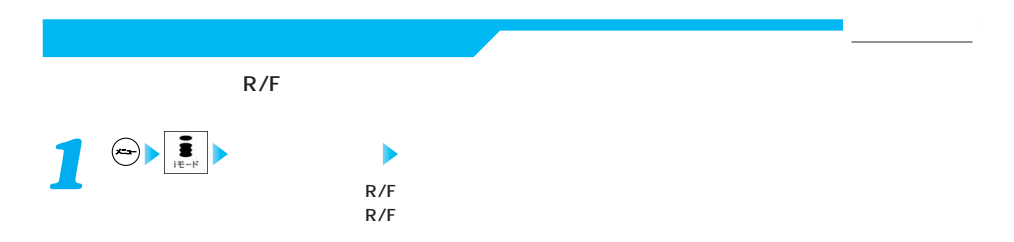

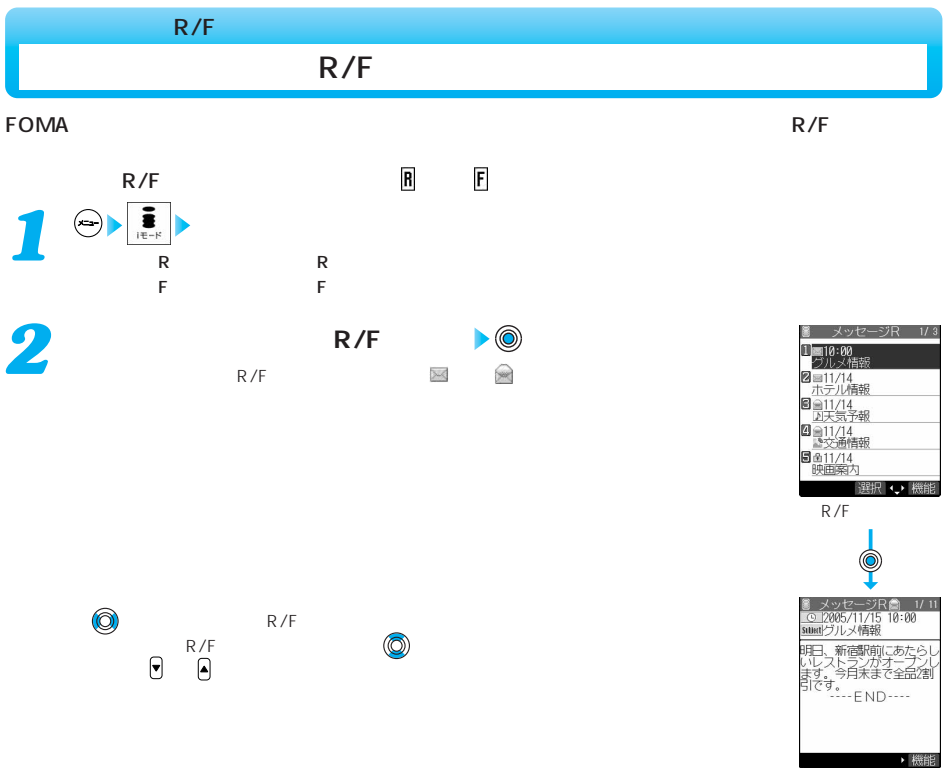

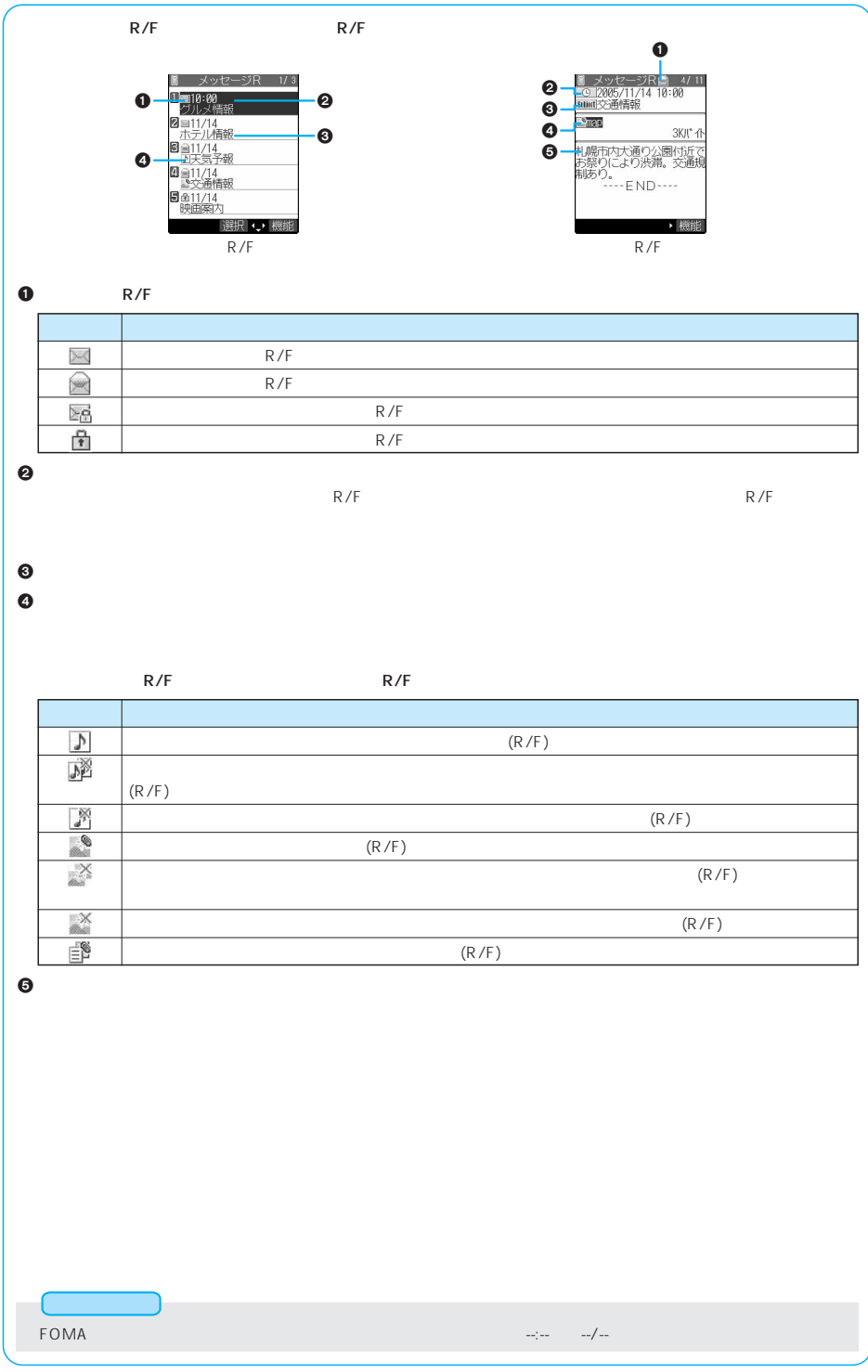

**R/F (ix)** 機能

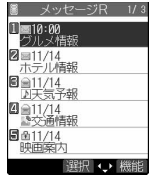

R/F

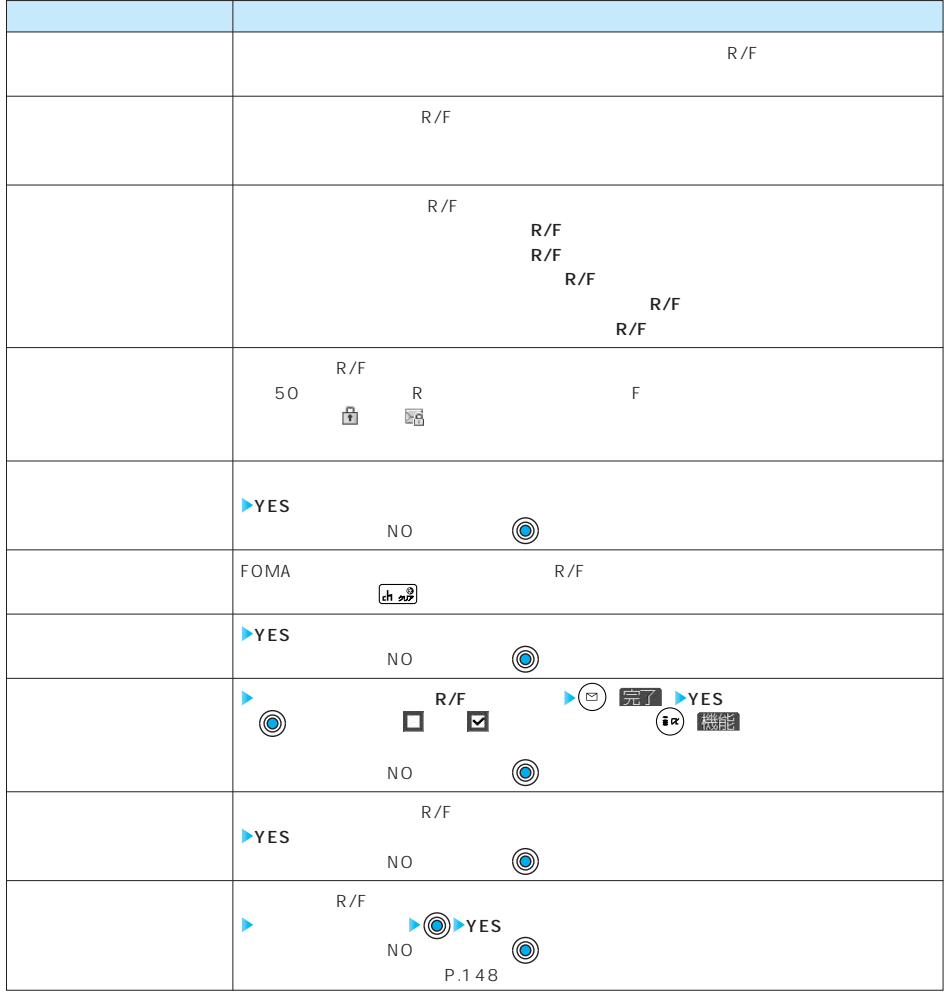

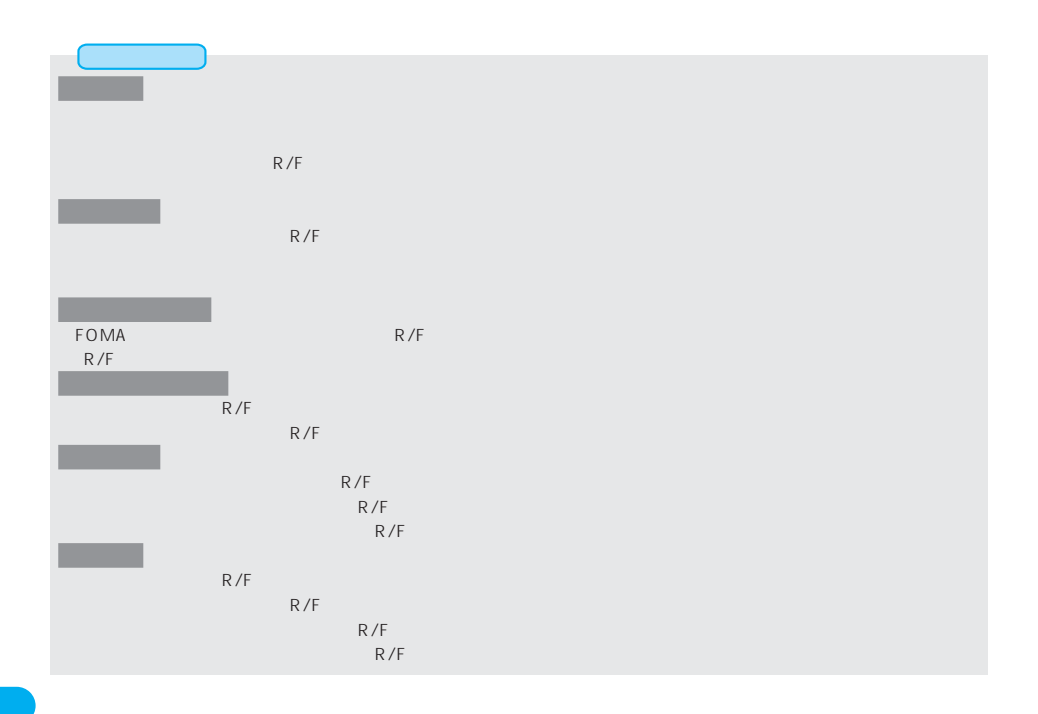

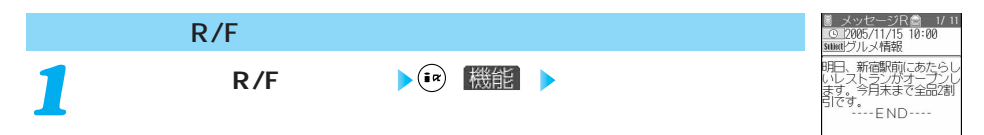

▶ 機能

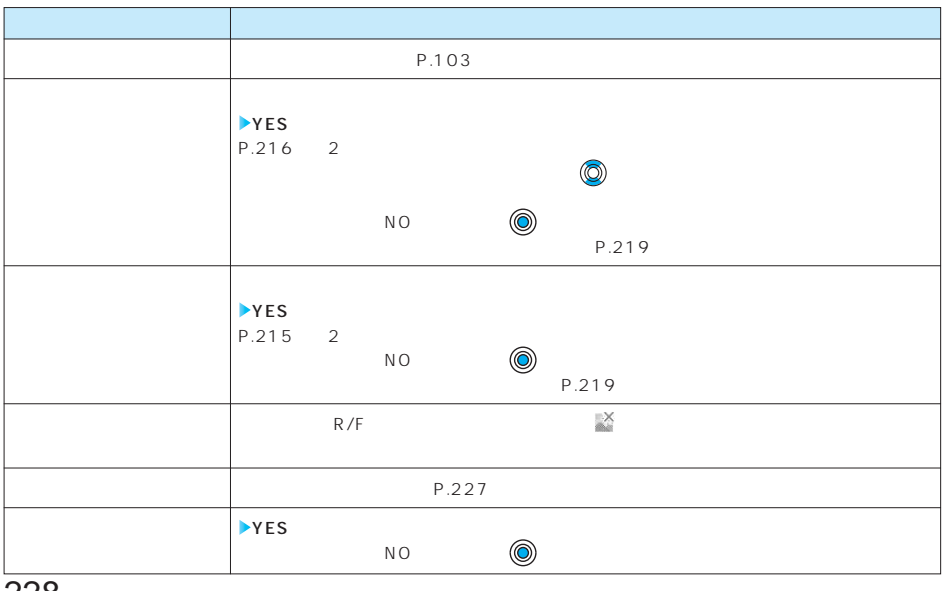

228

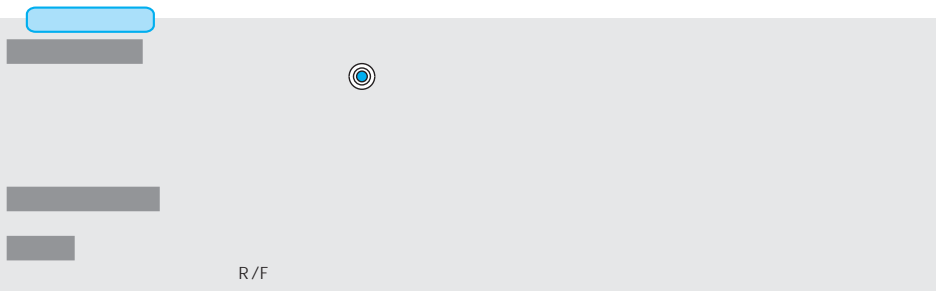

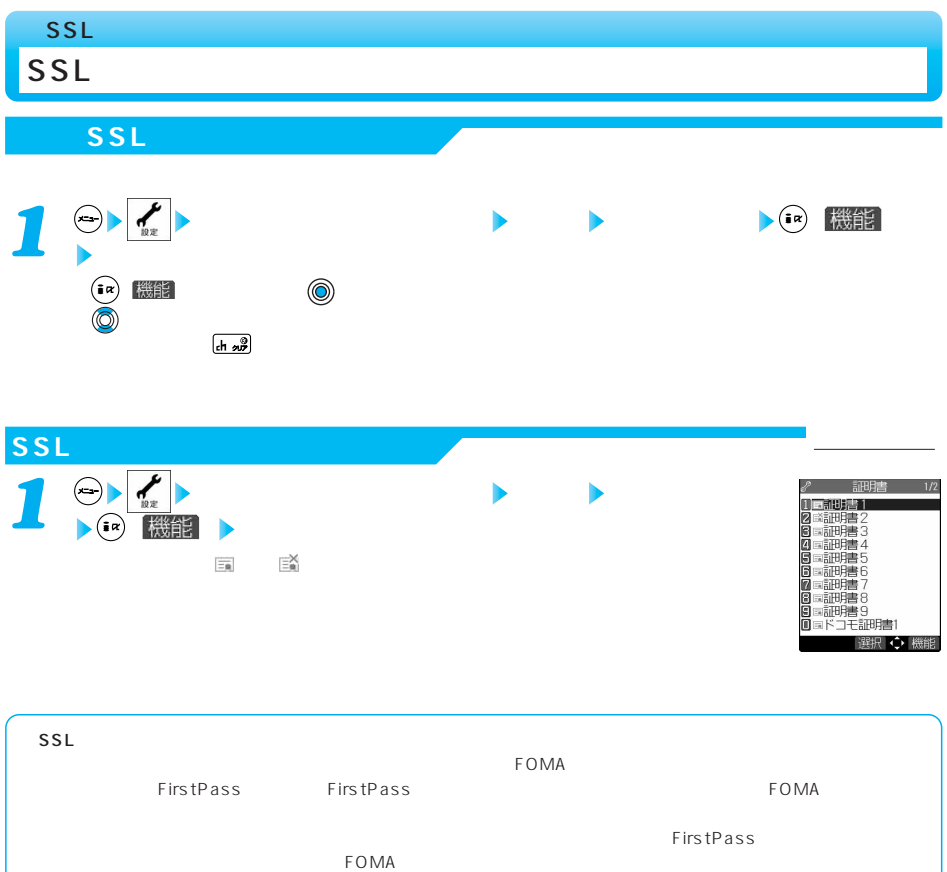

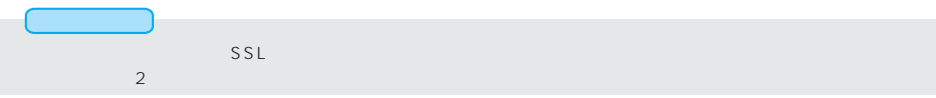

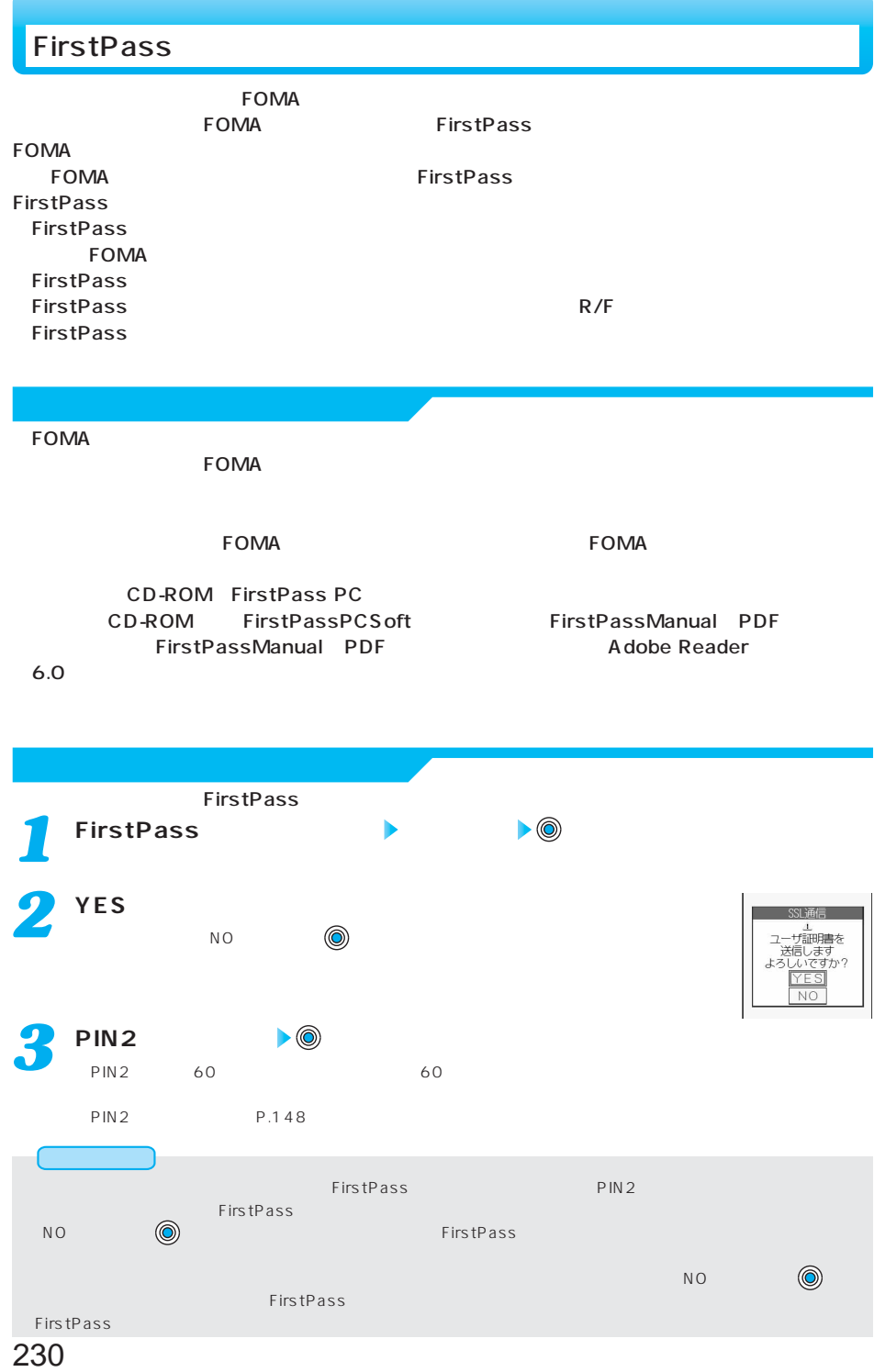

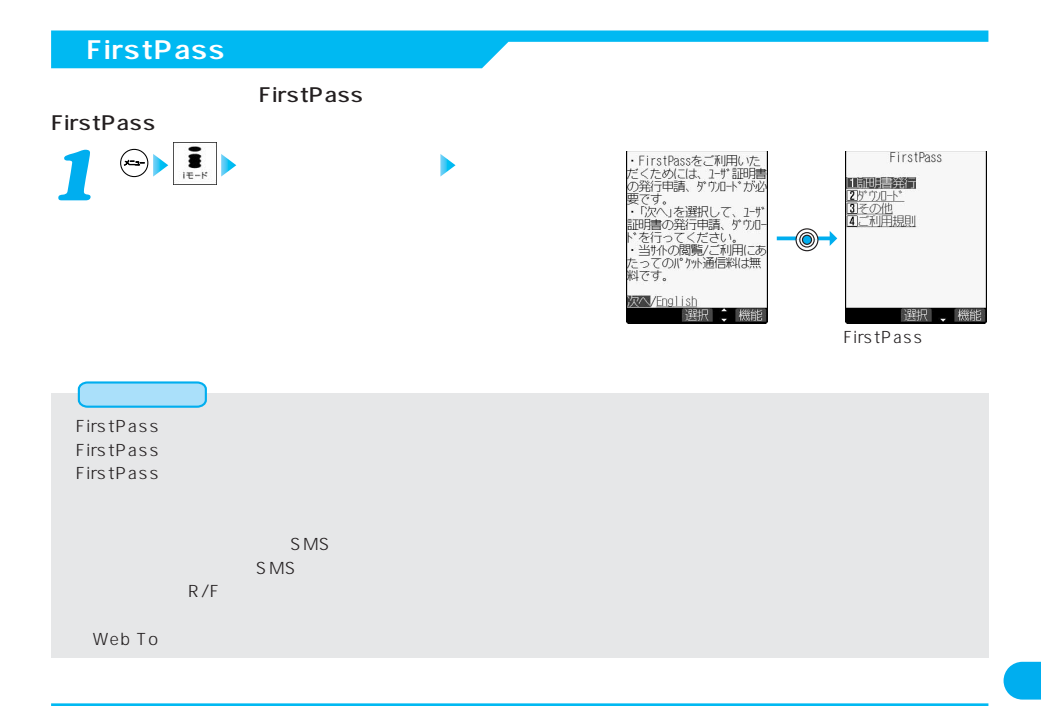

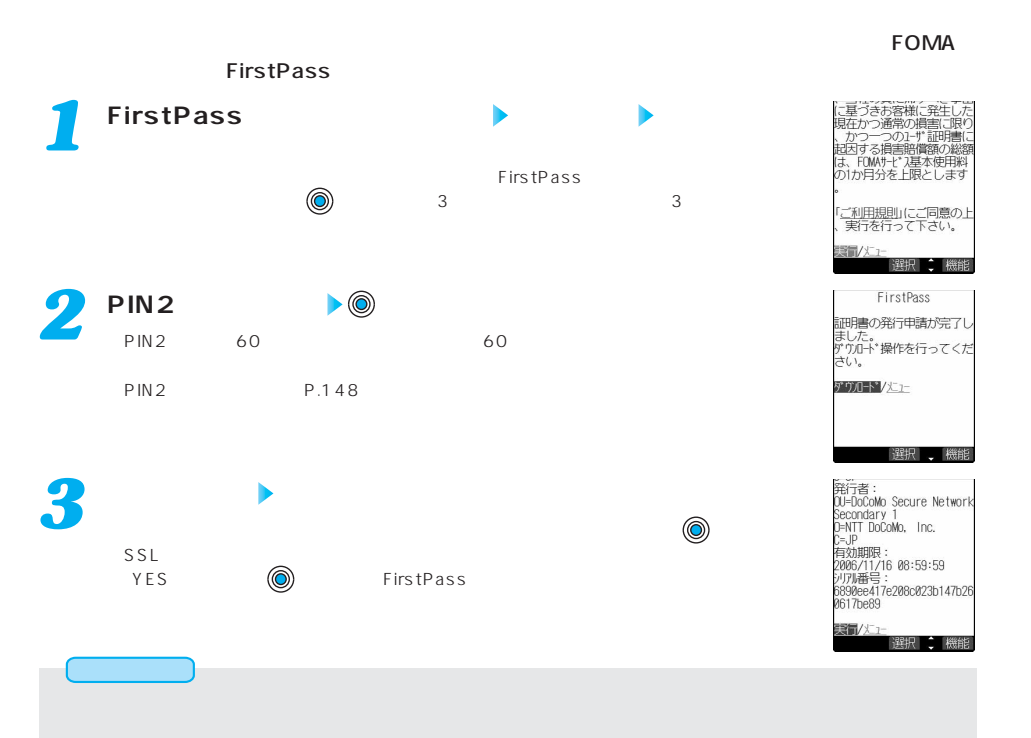

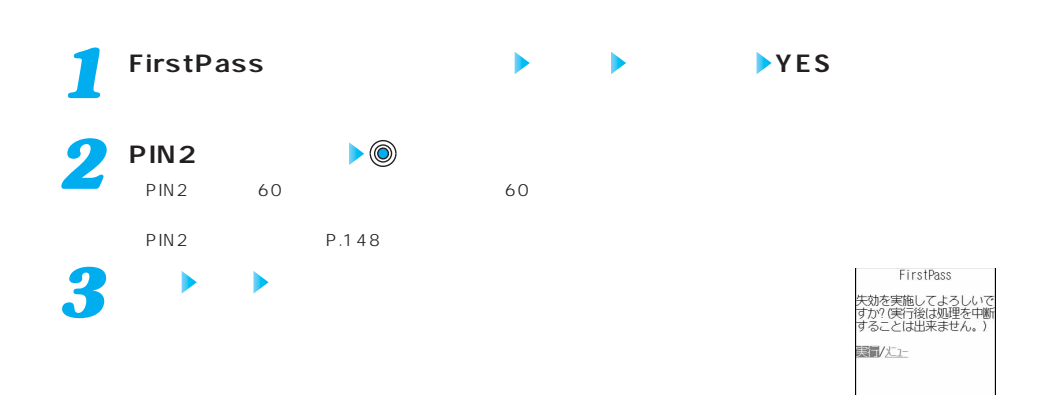

選択 機能

**FirstPass** ●失効が完了したあとにFirstPassを利用する場合は、再度ユーザ証明書の発行申請とダウンロードを行ってください。

P.229

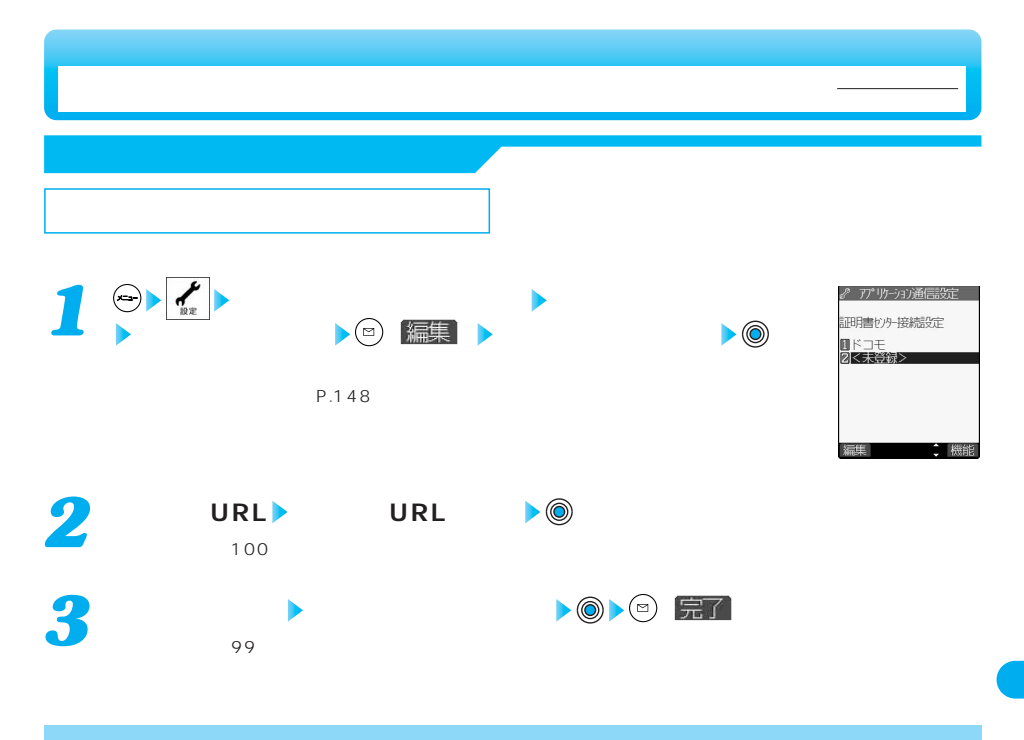

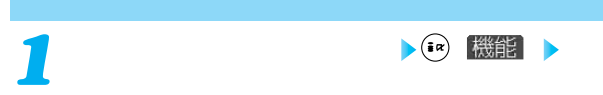

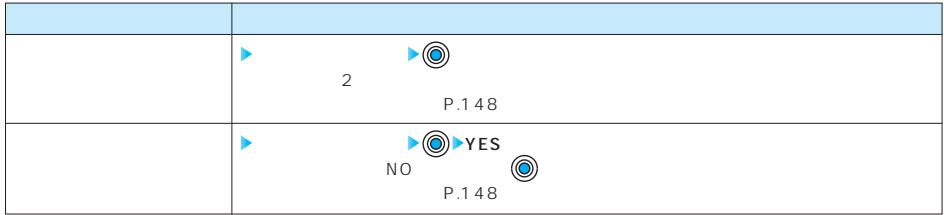

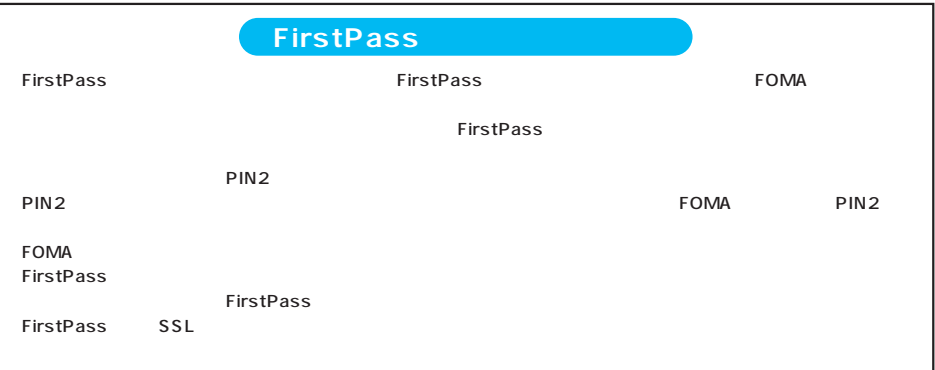

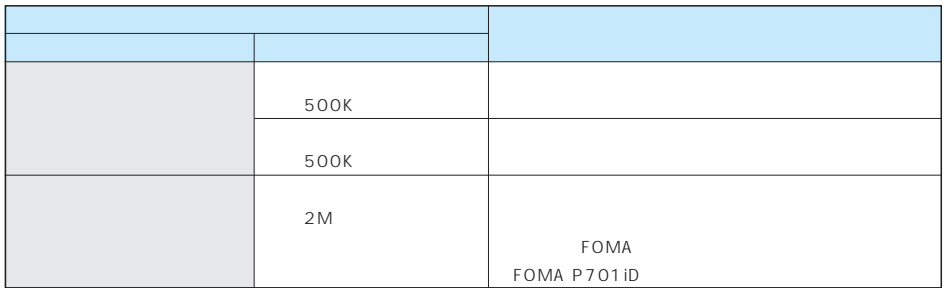

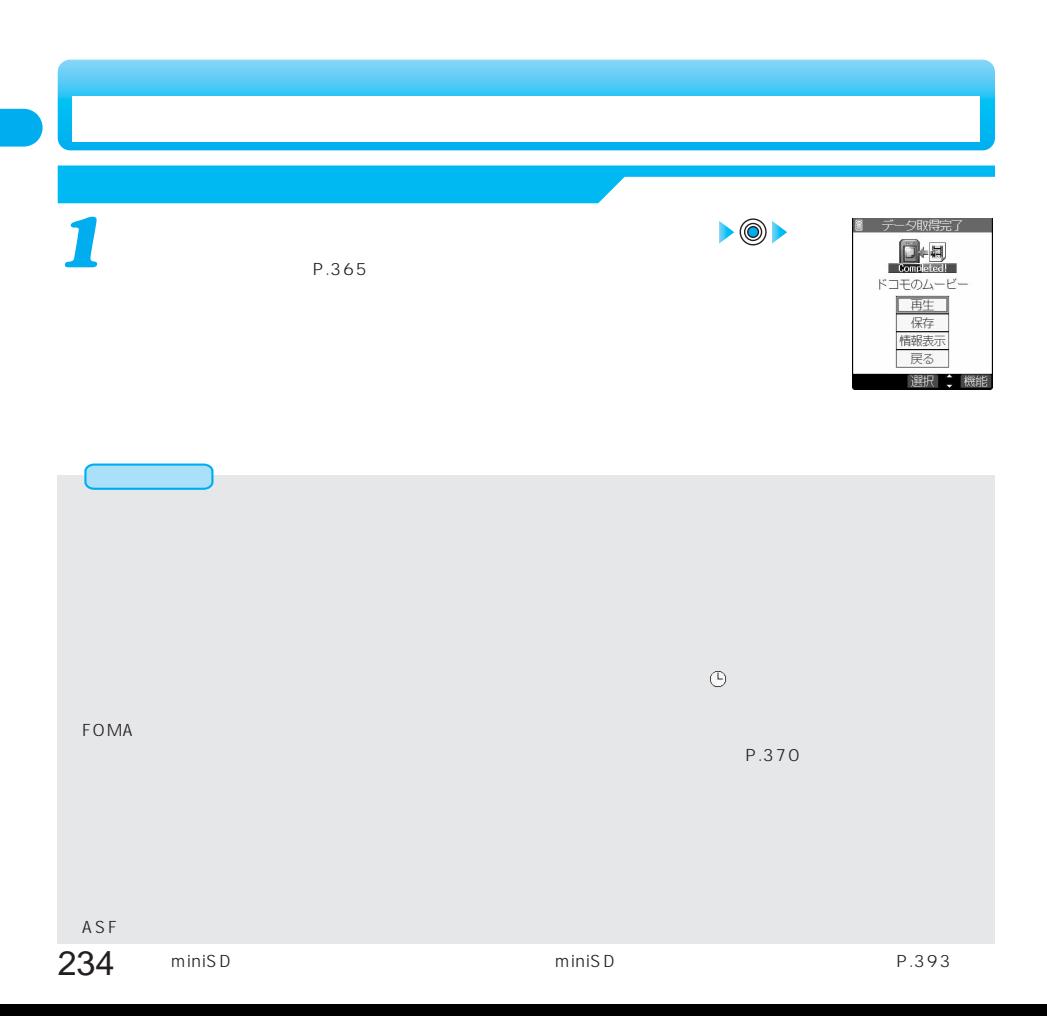

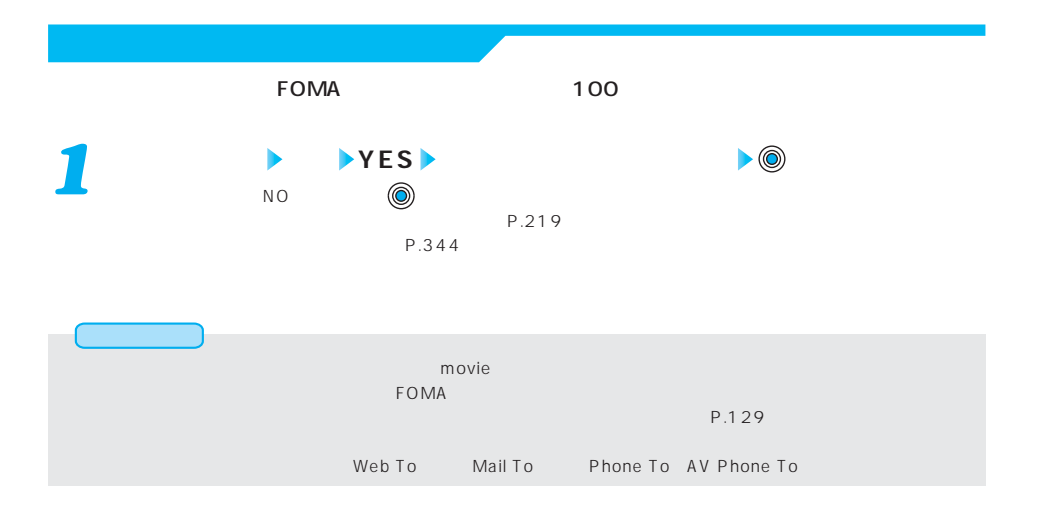

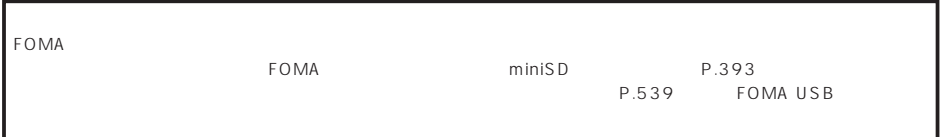

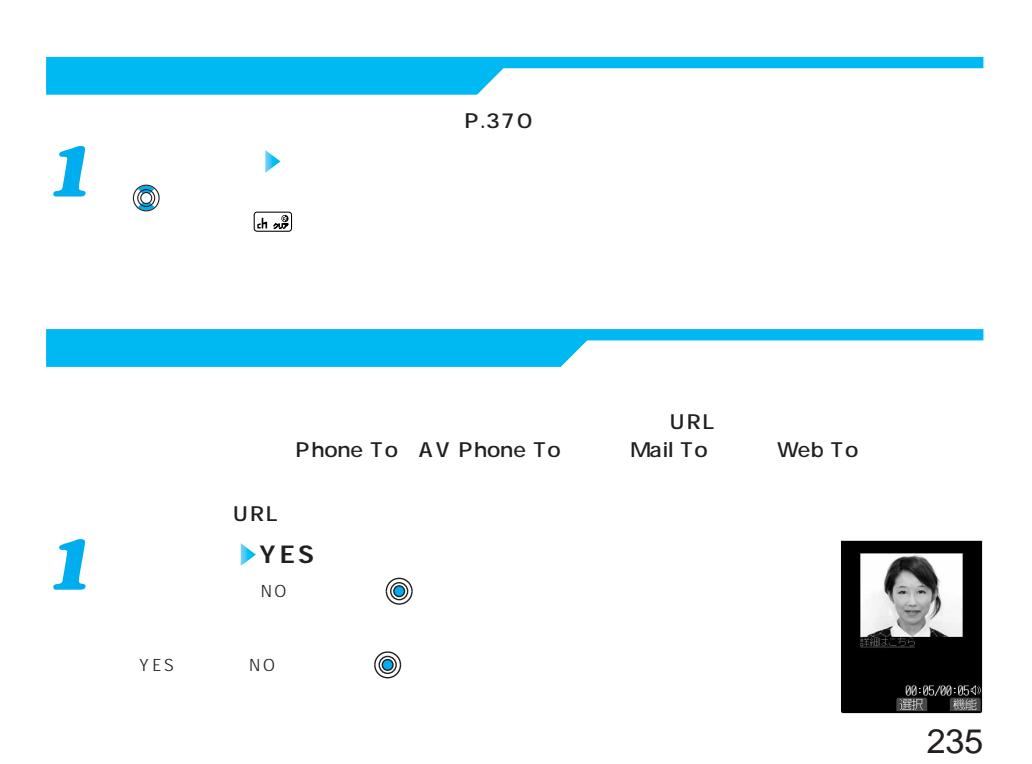

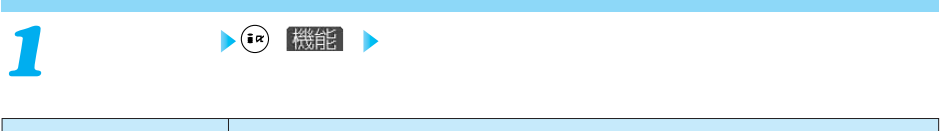

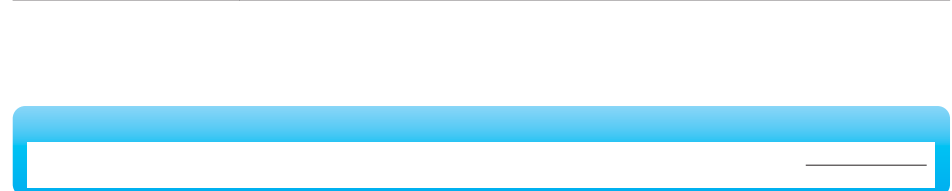

 $P.213$ 

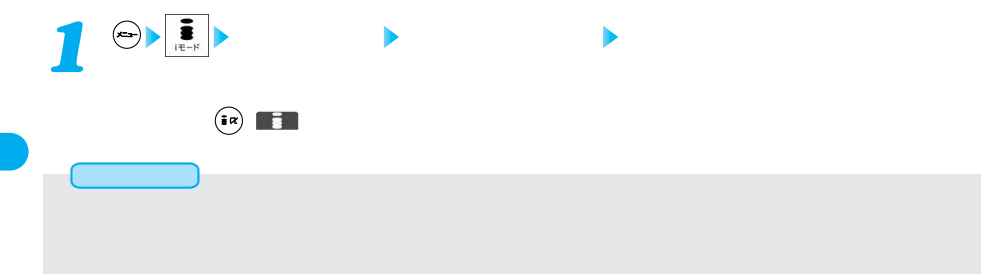

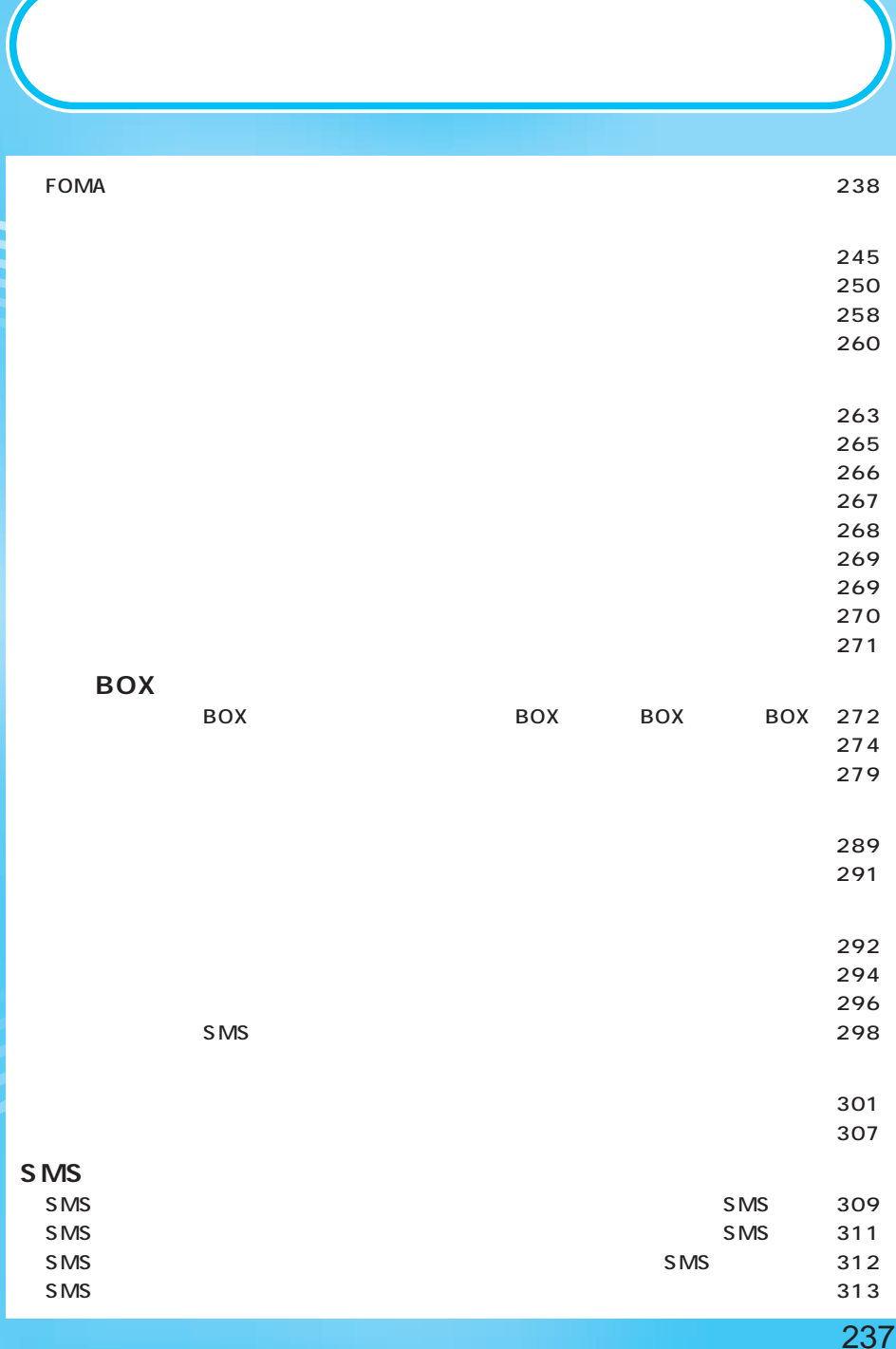

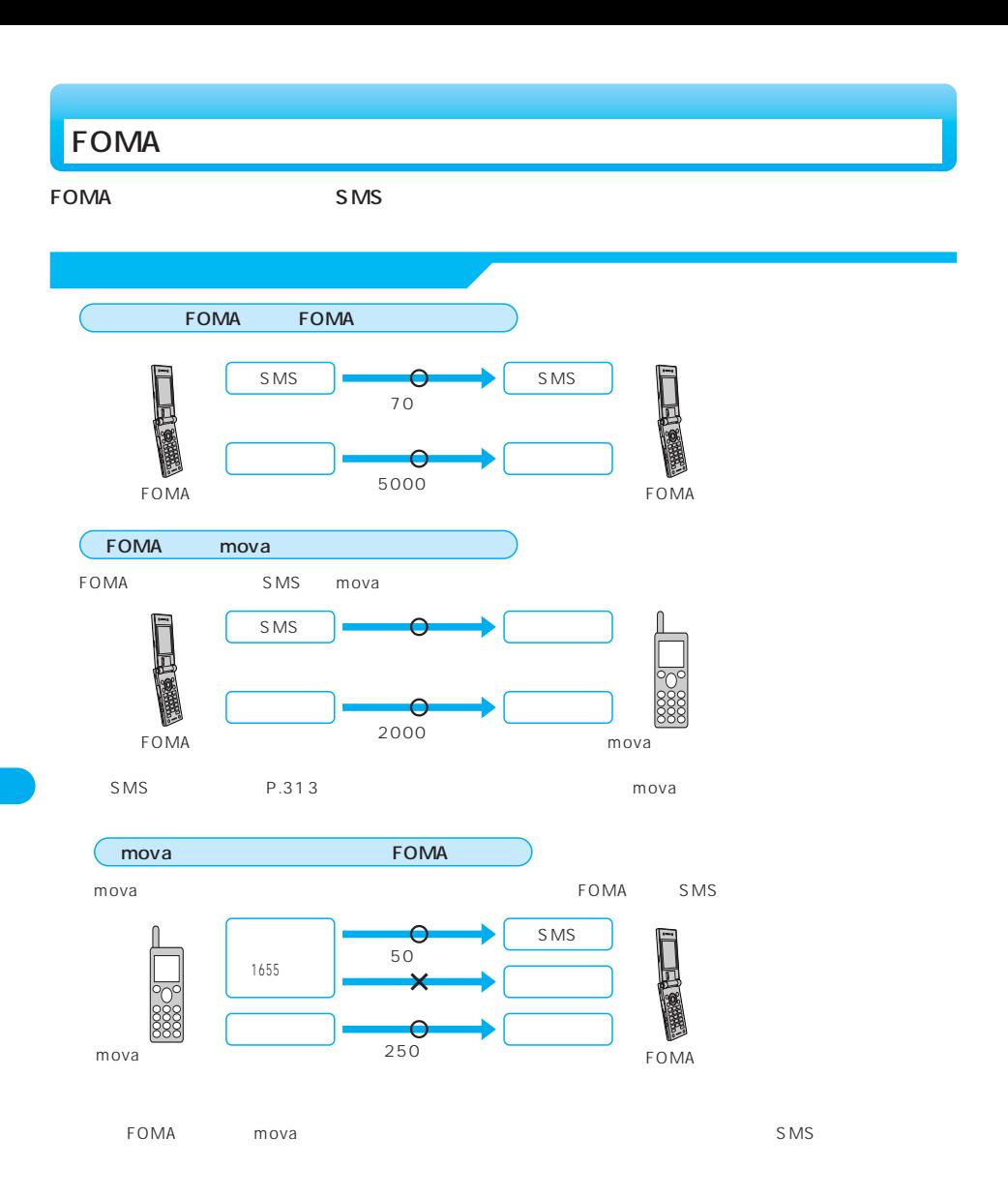

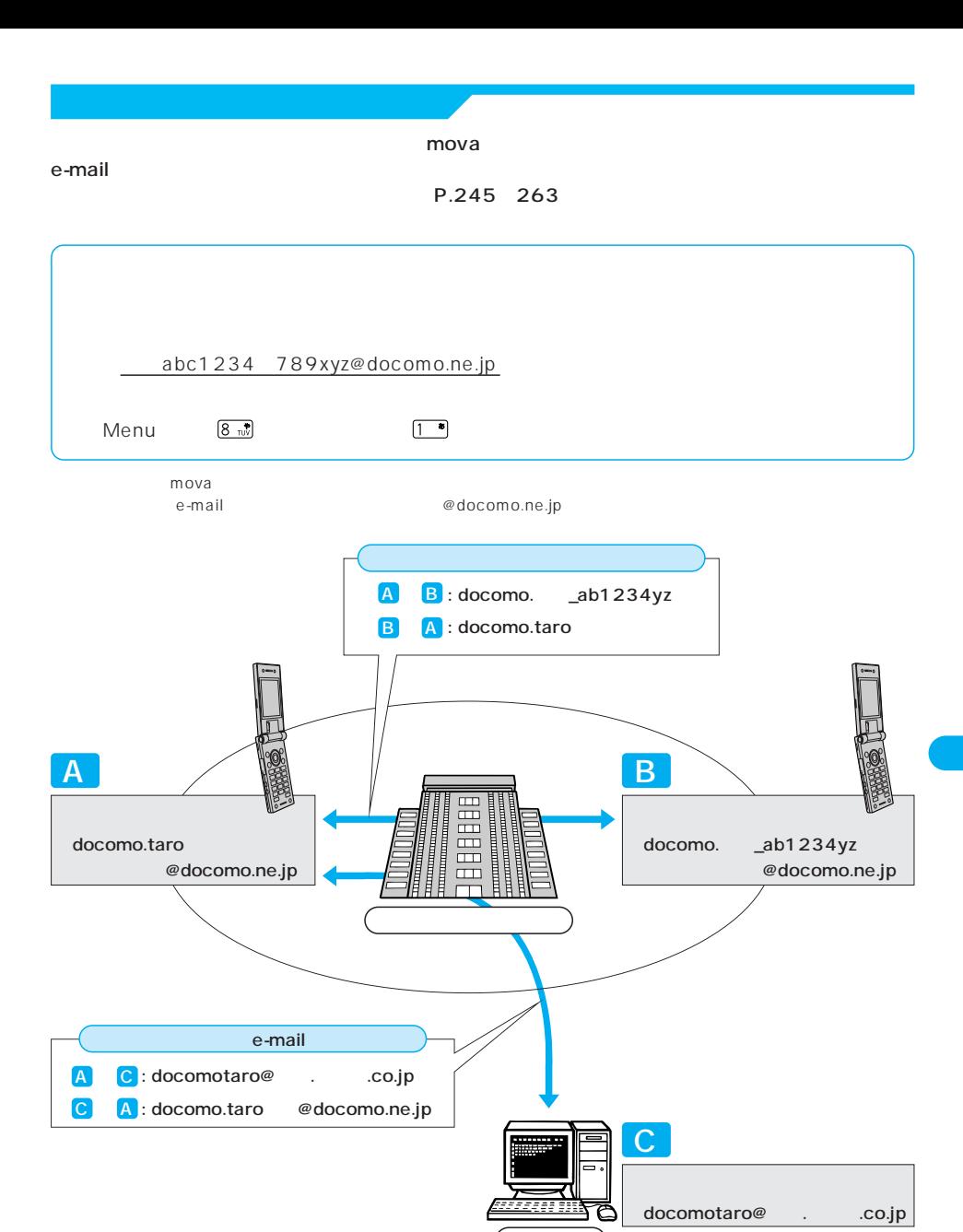

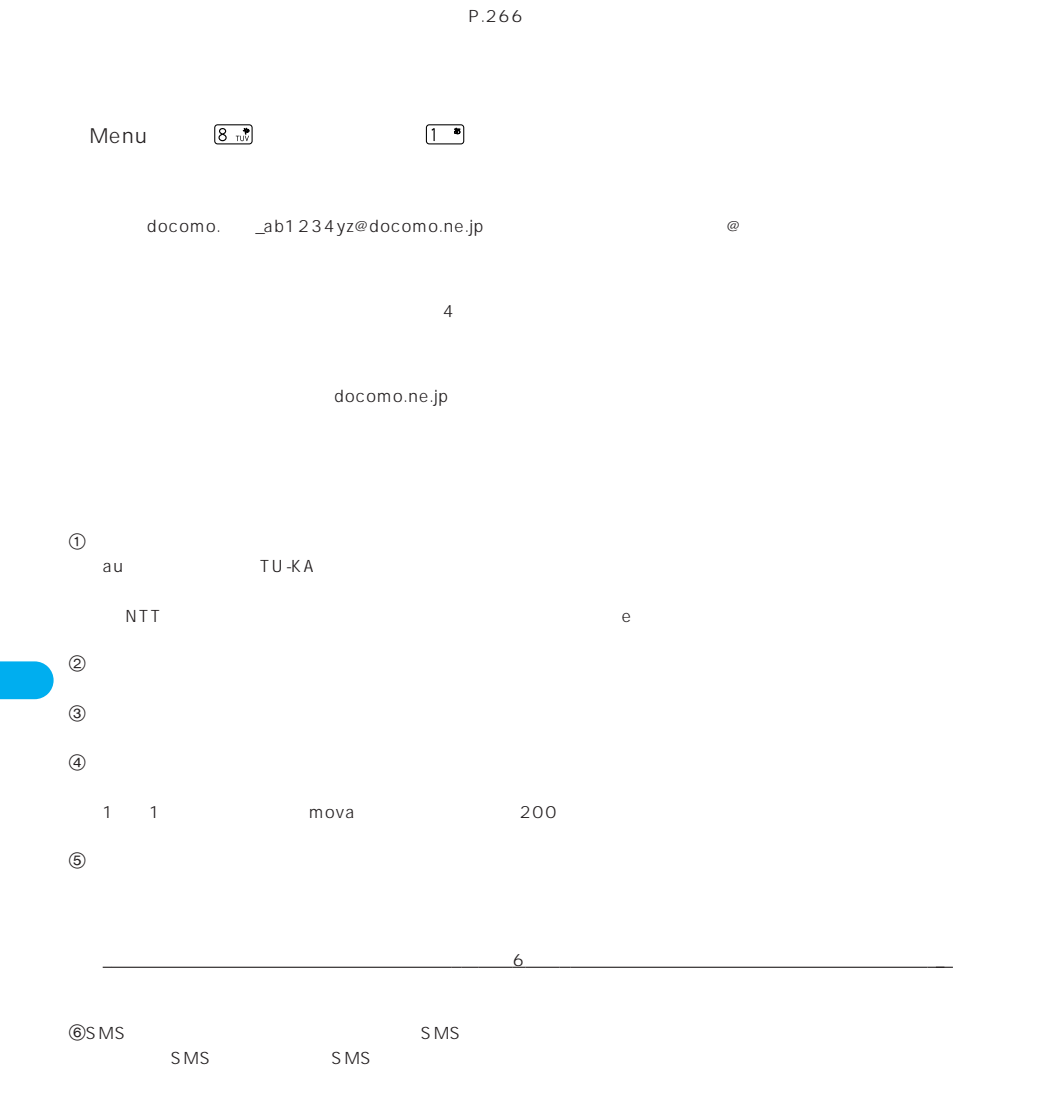

docomo.ne.jp

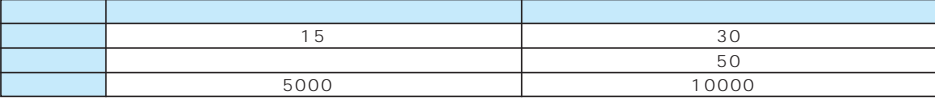

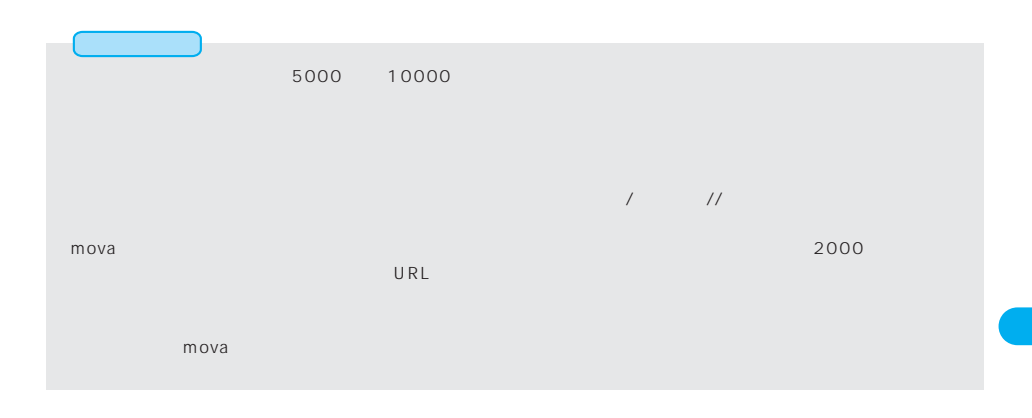

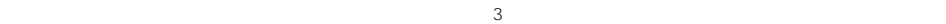

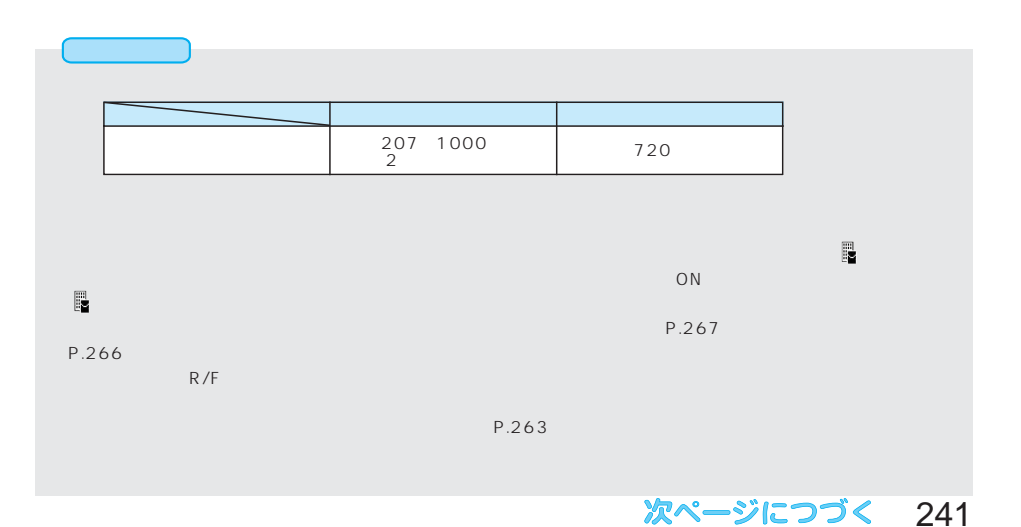

```
FOMA
```
FOMA P701iD

```
P.258 P.270
```

```
FOMA
```
P.258 P.270

**URL** 

 $m$ ova $m$  $\overline{\text{URL}}$ 

mova  $184 - 369$ 

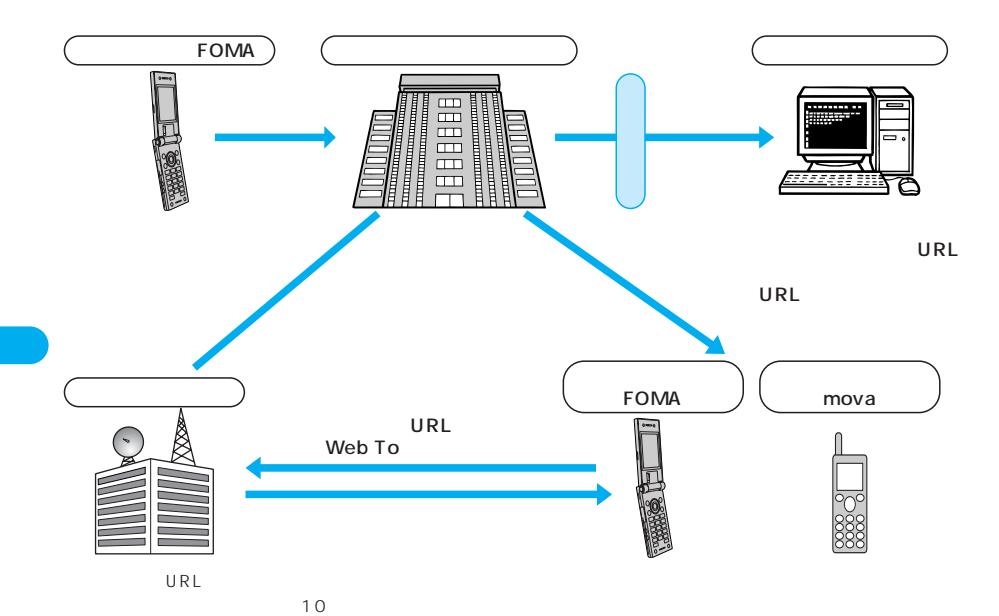

 $\sim$  500K $\sim$ 

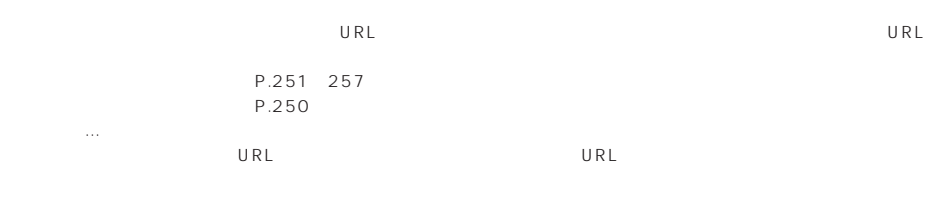

 $\begin{array}{ccccccccc}\n & & & & & & \text{P.247} \\
5 & & & & & \text{P.294}\n\end{array}$ P.294

 $\frac{1}{1}$ 

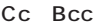

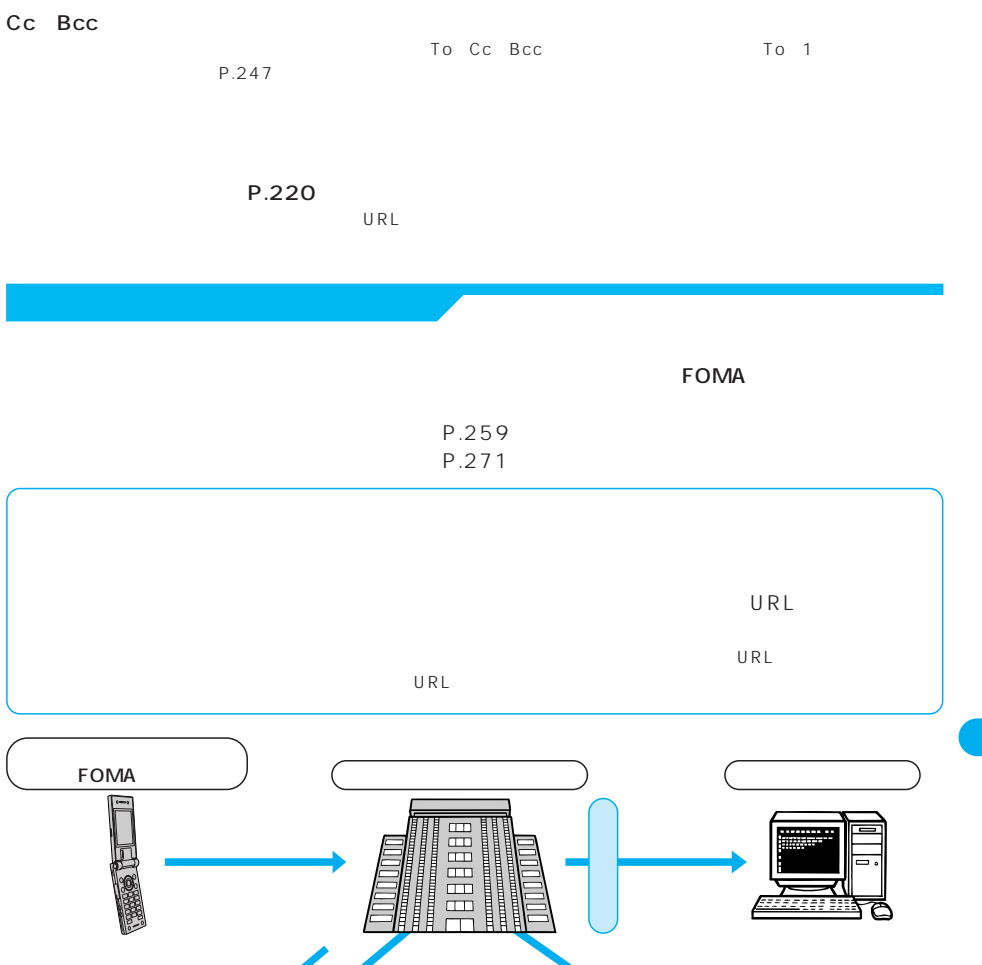

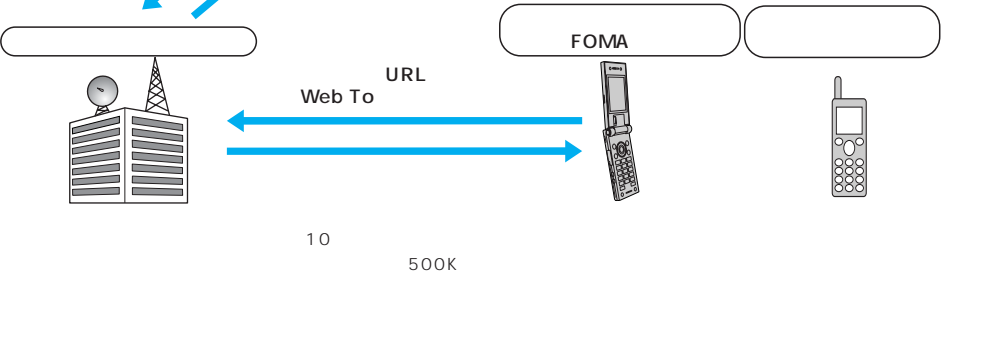

添付画像のURLを

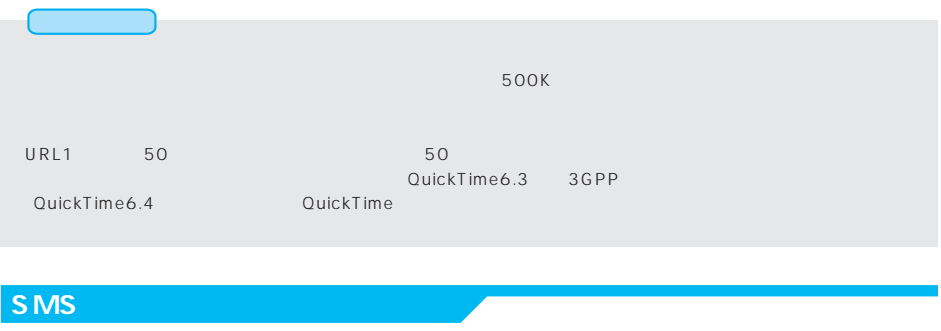

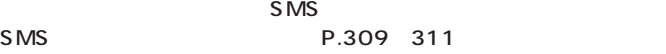

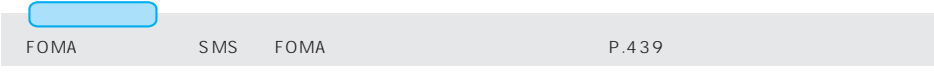

## **SMS**

 $SMS$ 

## $S\,MS$

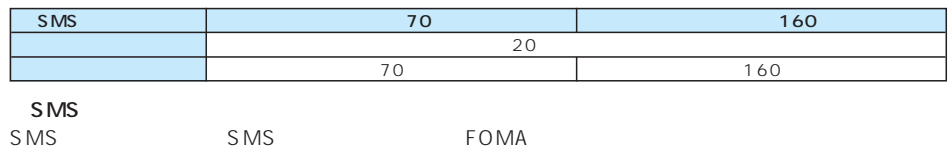

 $FOMA$ 

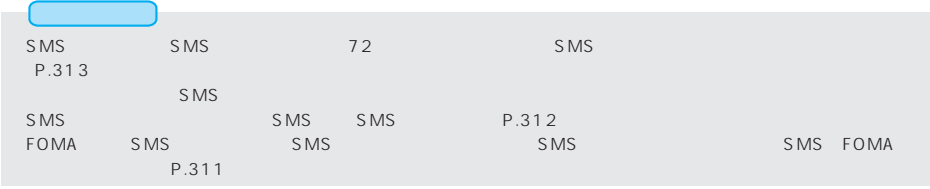

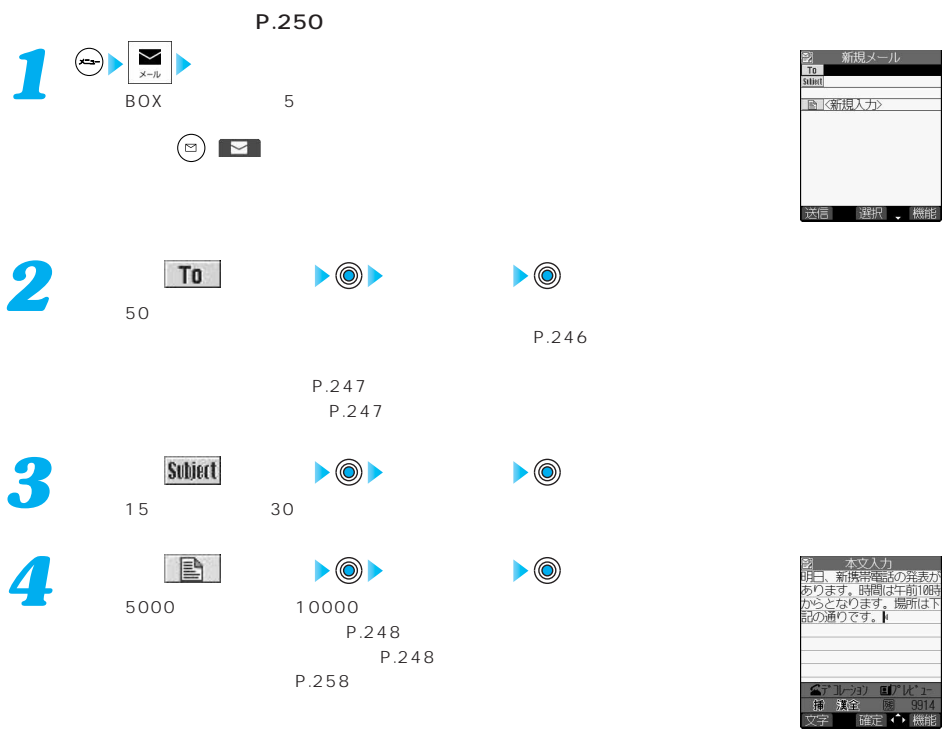

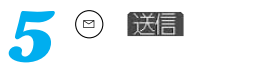

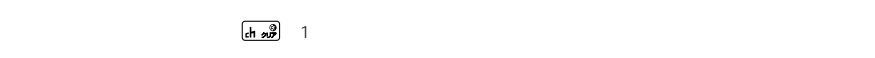

**OK** *6*

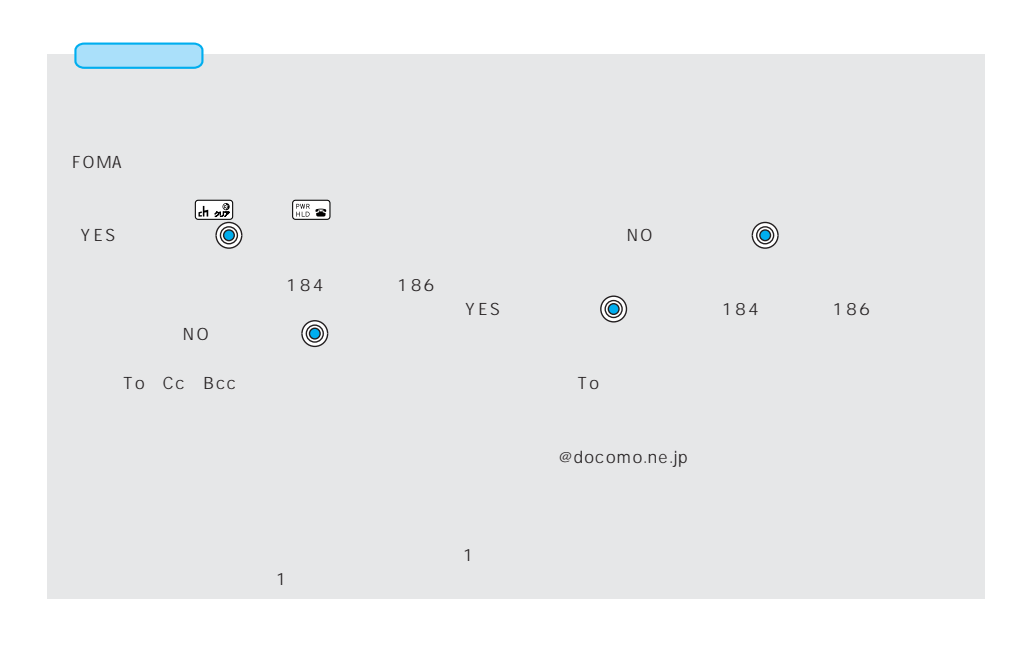

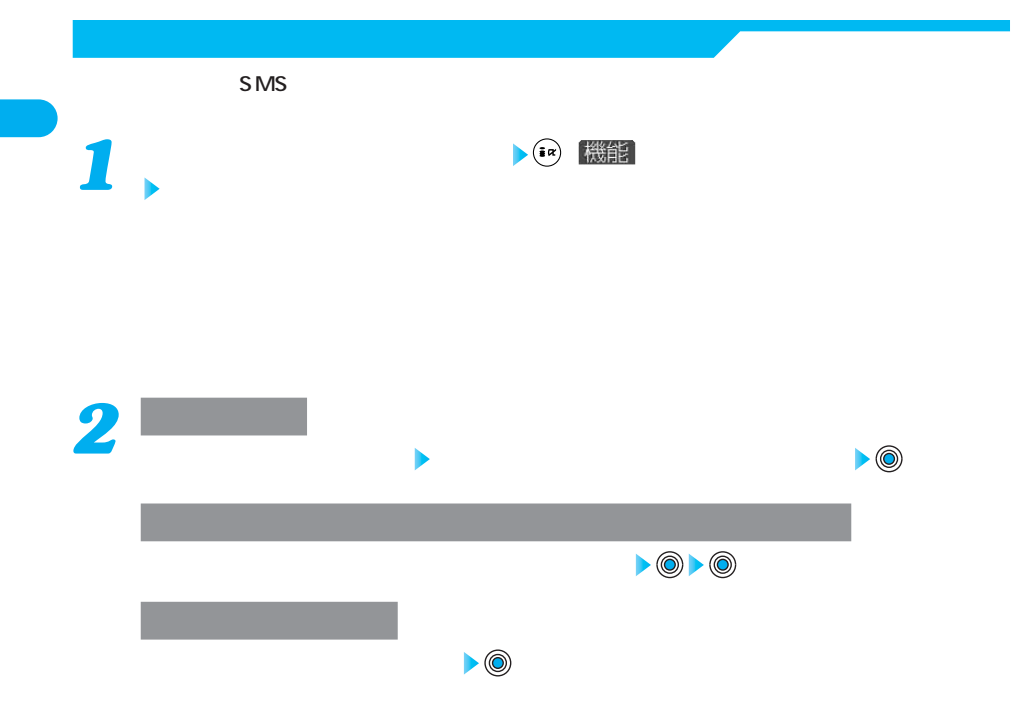

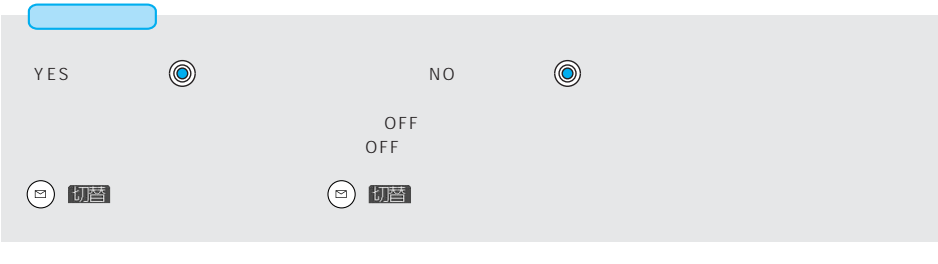

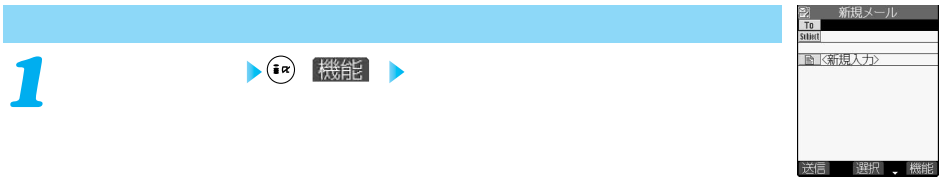

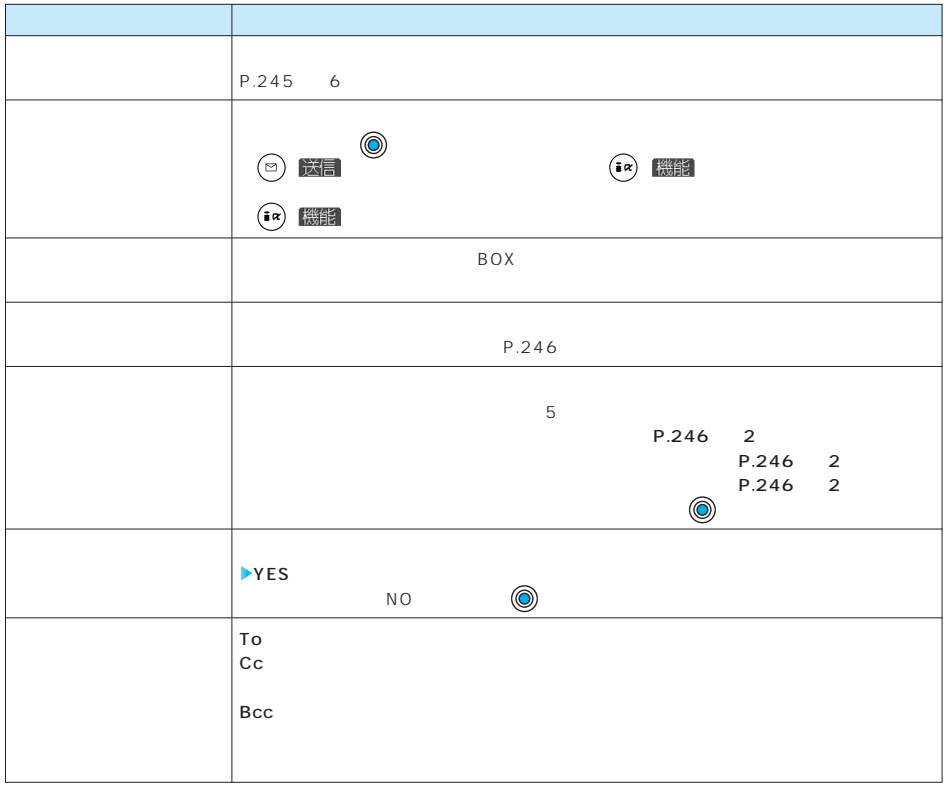

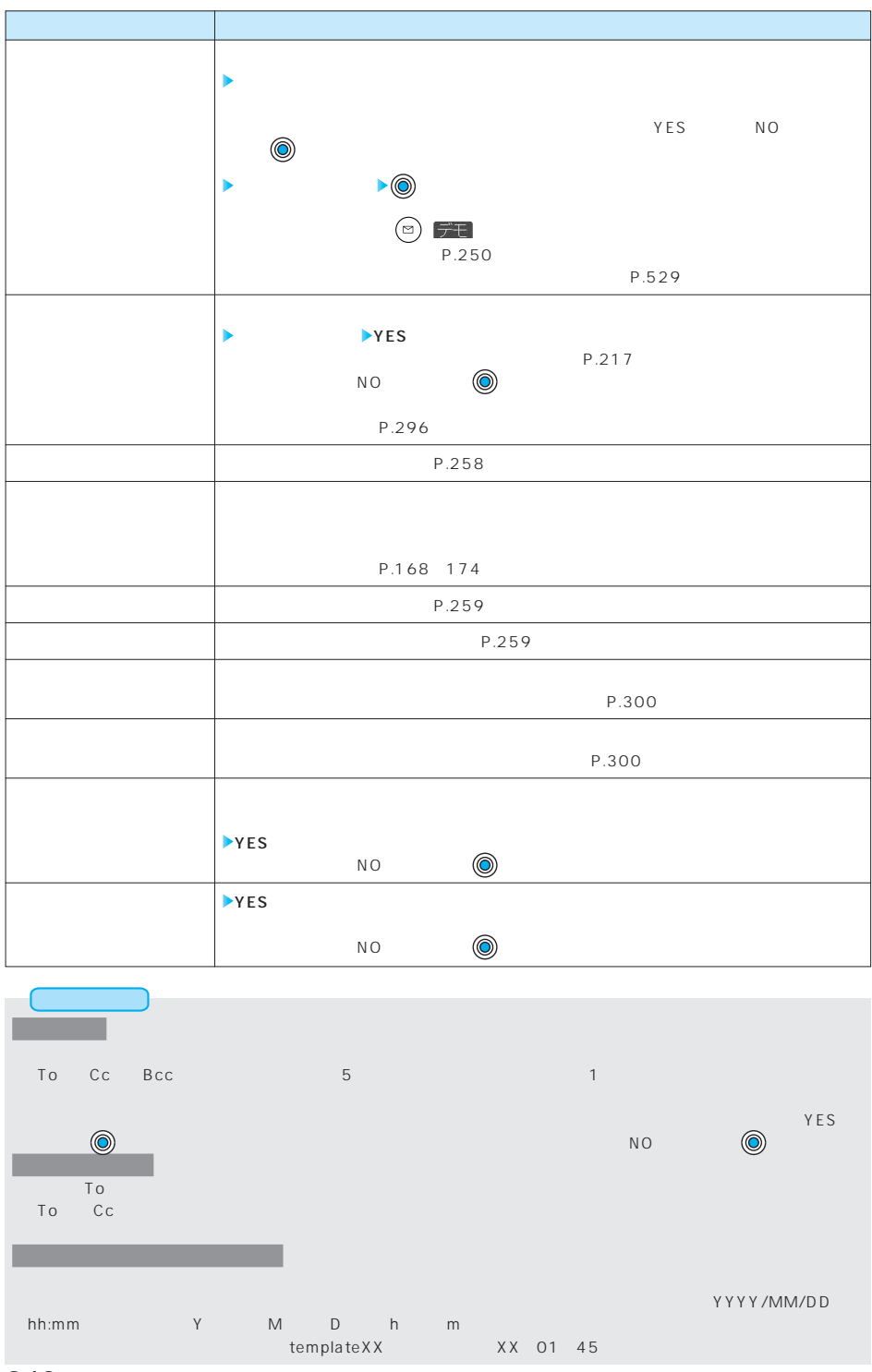

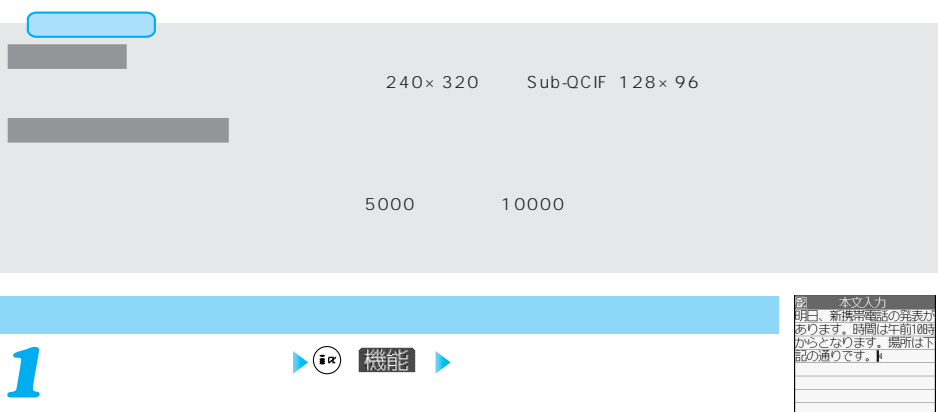

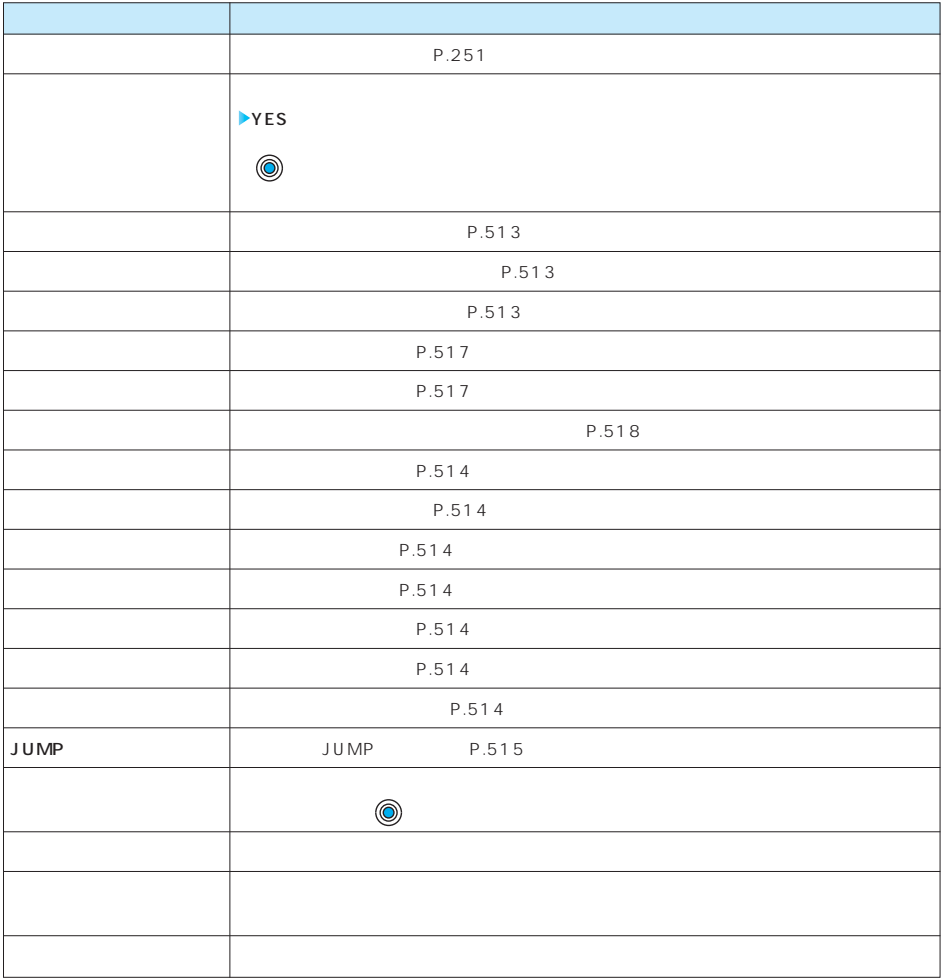

STIFTI OF e Mari

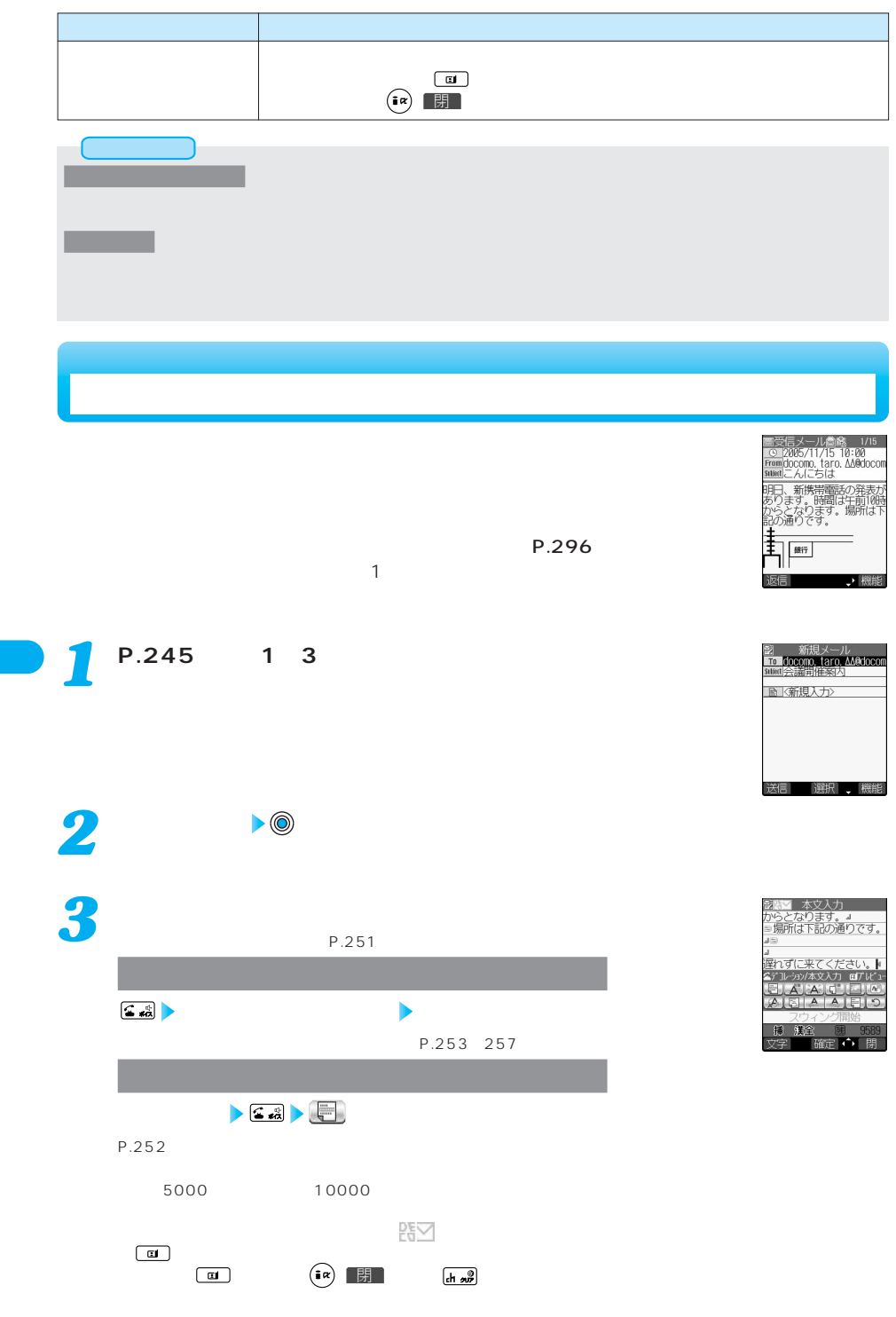

250
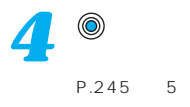

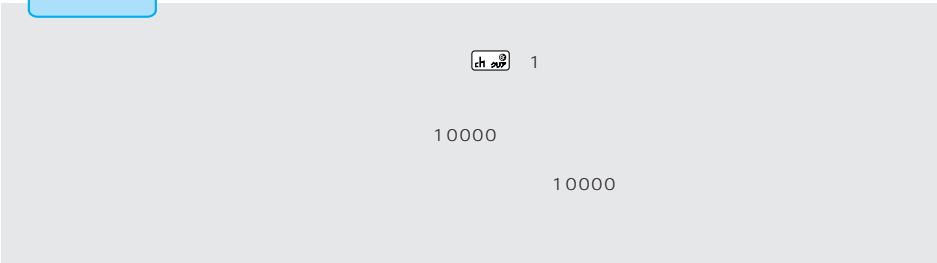

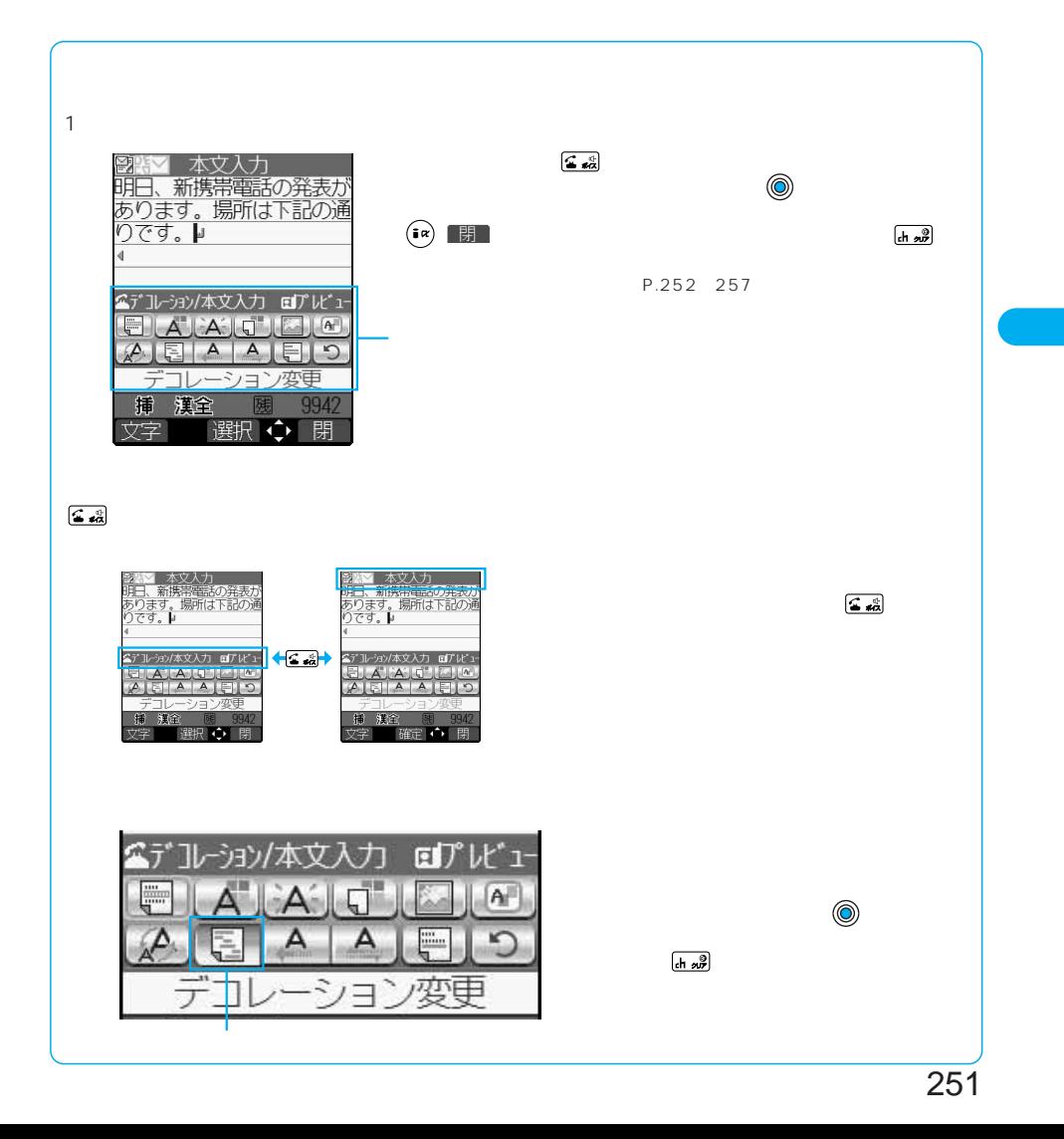

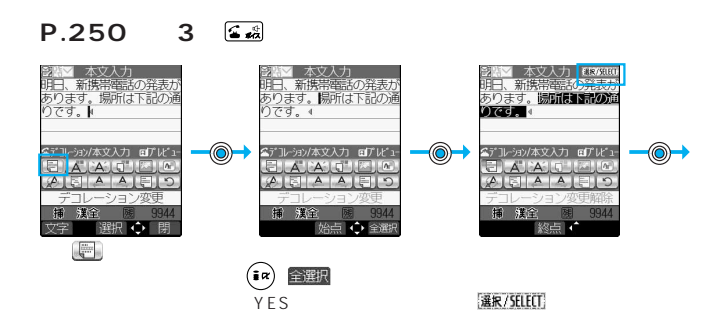

**デコレーション(デコレーション変更)**

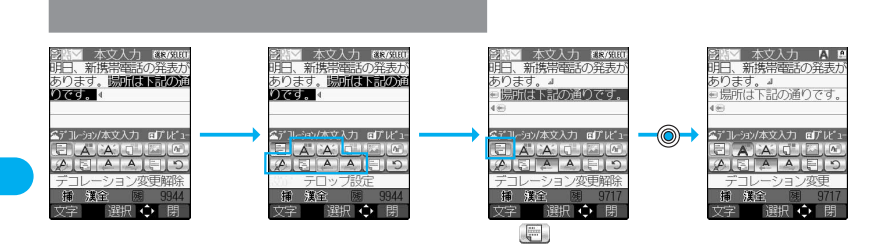

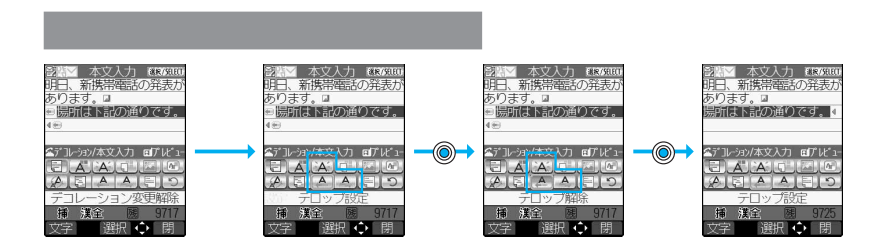

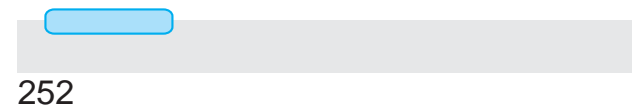

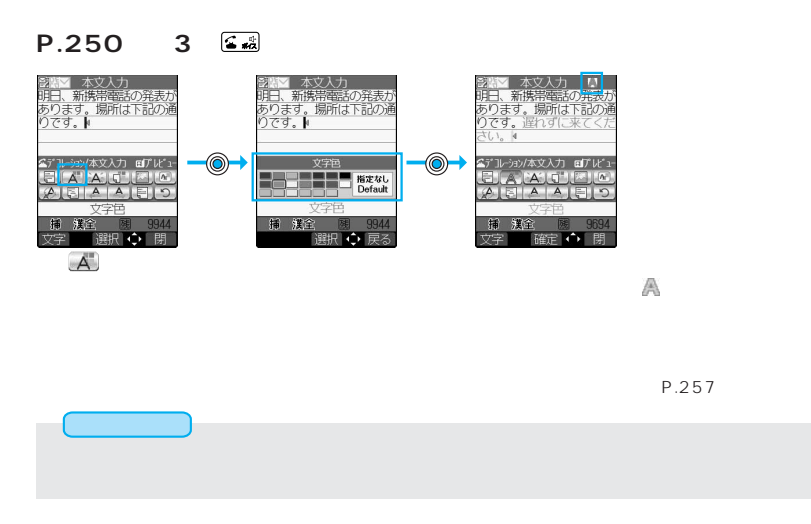

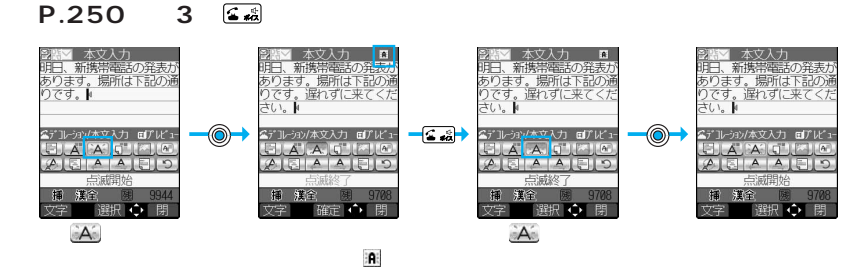

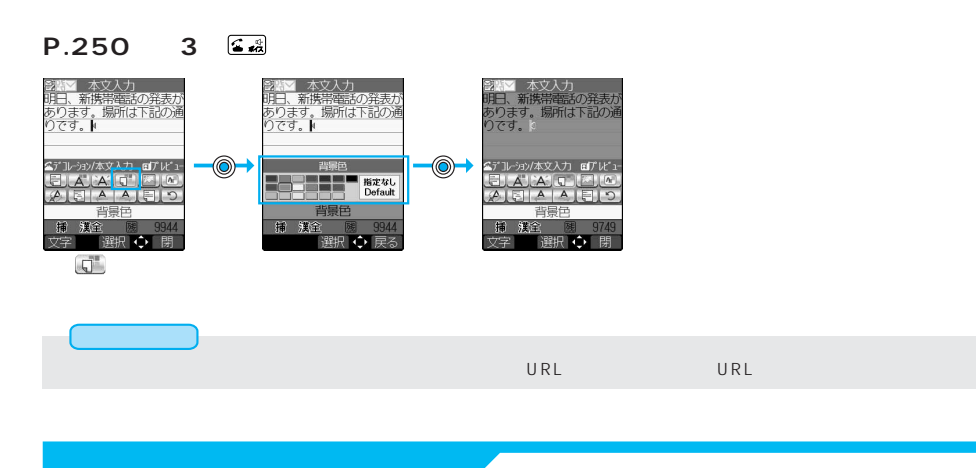

### **P.250 3 医横**

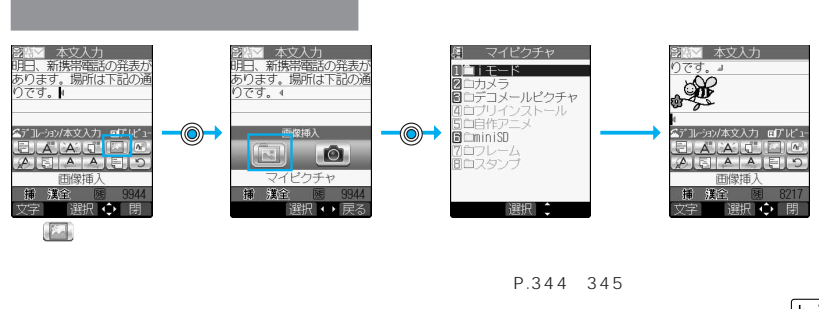

 $\overline{ch}$   $\overline{w}$ 

P.528

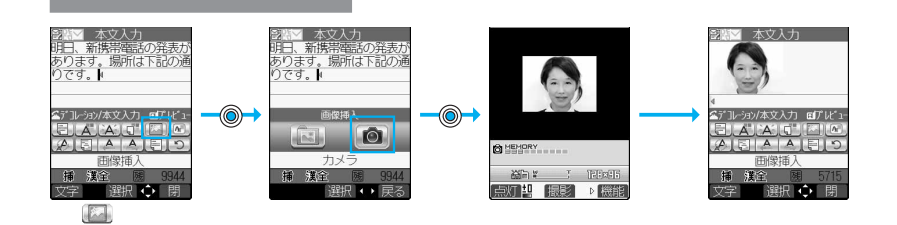

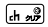

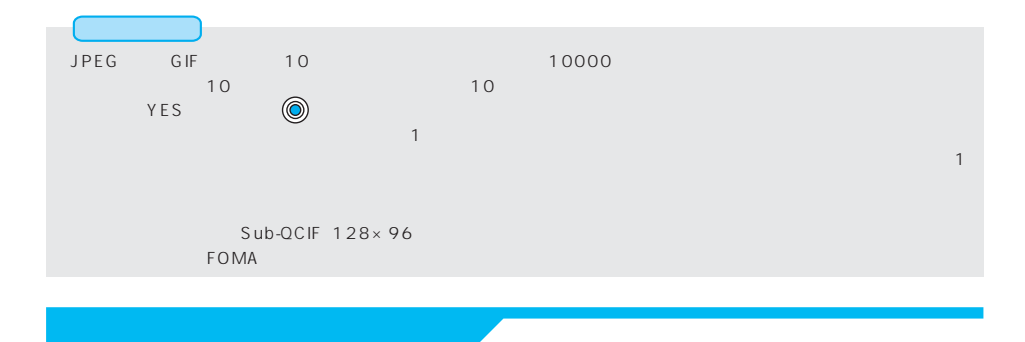

# P.250 3 区域

こうしょう

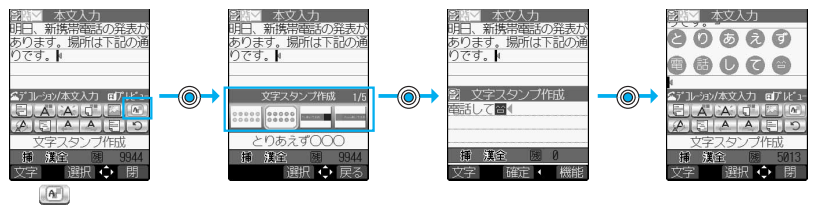

P.529

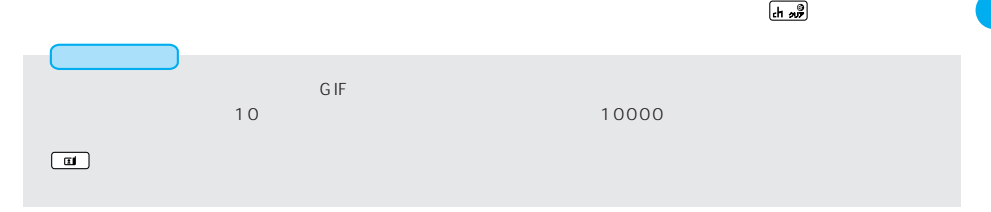

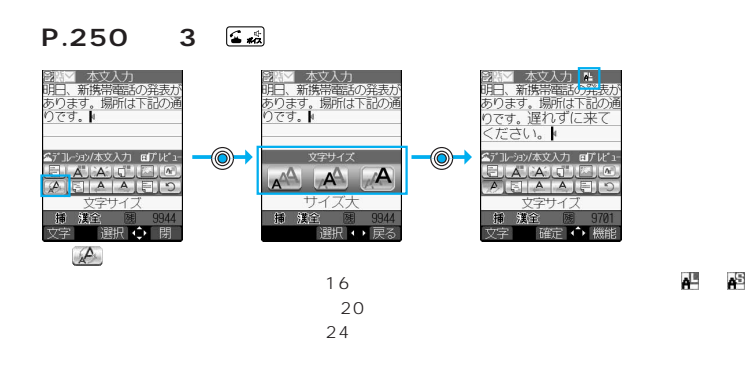

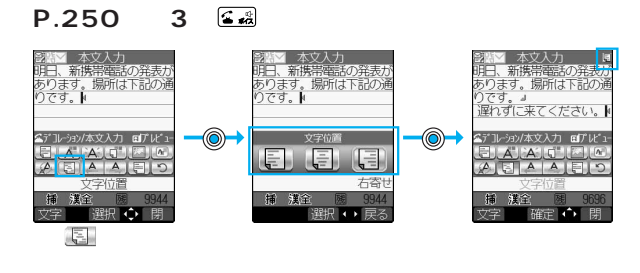

 $\frac{N}{2}$ 

●画像を挿入する場合はP.254参照。

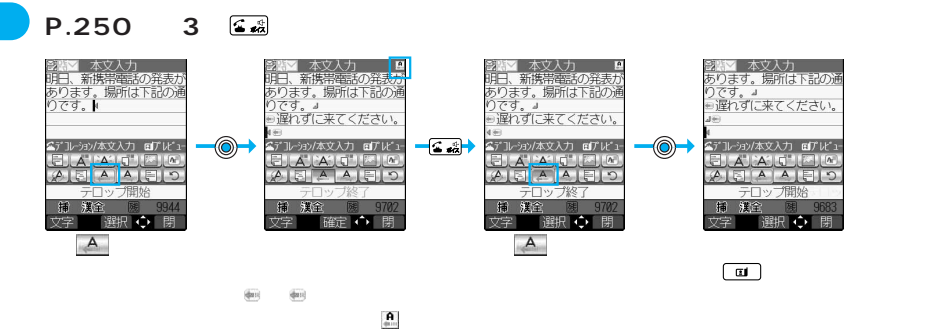

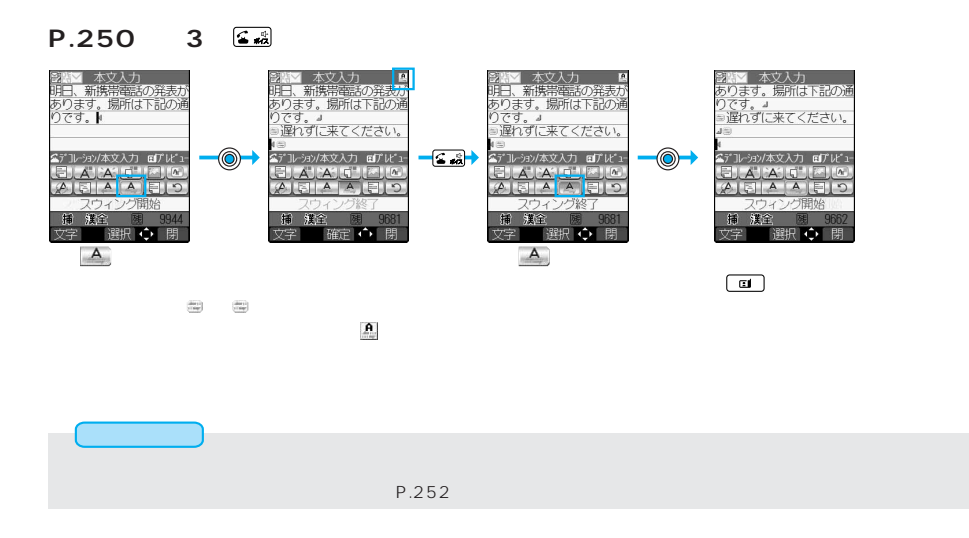

 $\frac{d\mathbf{h}}{\partial \mathbf{v}}$ 

**P.250 3 区域** 登階2 本文入力<br>明日、新規器に 3の注表力<br>あります。場所は下記の通<br>りです。 登**階図** 本文人力<br>明書、新撰品に電の発表力<br>あります。場所は下記の通<br>りです。  $\circledcirc$ 公デコレション/本文入力 ログレビ: ۰ LAKE  $A$   $A$  $\sqrt{2}$ ライン挿入 イン捕入 建全 建全 稀 ※11<br>■選択() 閉 ■選択●●■閉 ン学  $\begin{picture}(20,20) \put(0,0){\line(1,0){10}} \put(15,0){\line(1,0){10}} \put(15,0){\line(1,0){10}} \put(15,0){\line(1,0){10}} \put(15,0){\line(1,0){10}} \put(15,0){\line(1,0){10}} \put(15,0){\line(1,0){10}} \put(15,0){\line(1,0){10}} \put(15,0){\line(1,0){10}} \put(15,0){\line(1,0){10}} \put(15,0){\line(1,0){10}} \put(15,0){\line(1$ 

**P.250 3 医器** 

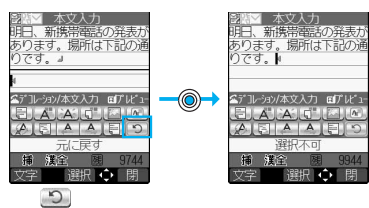

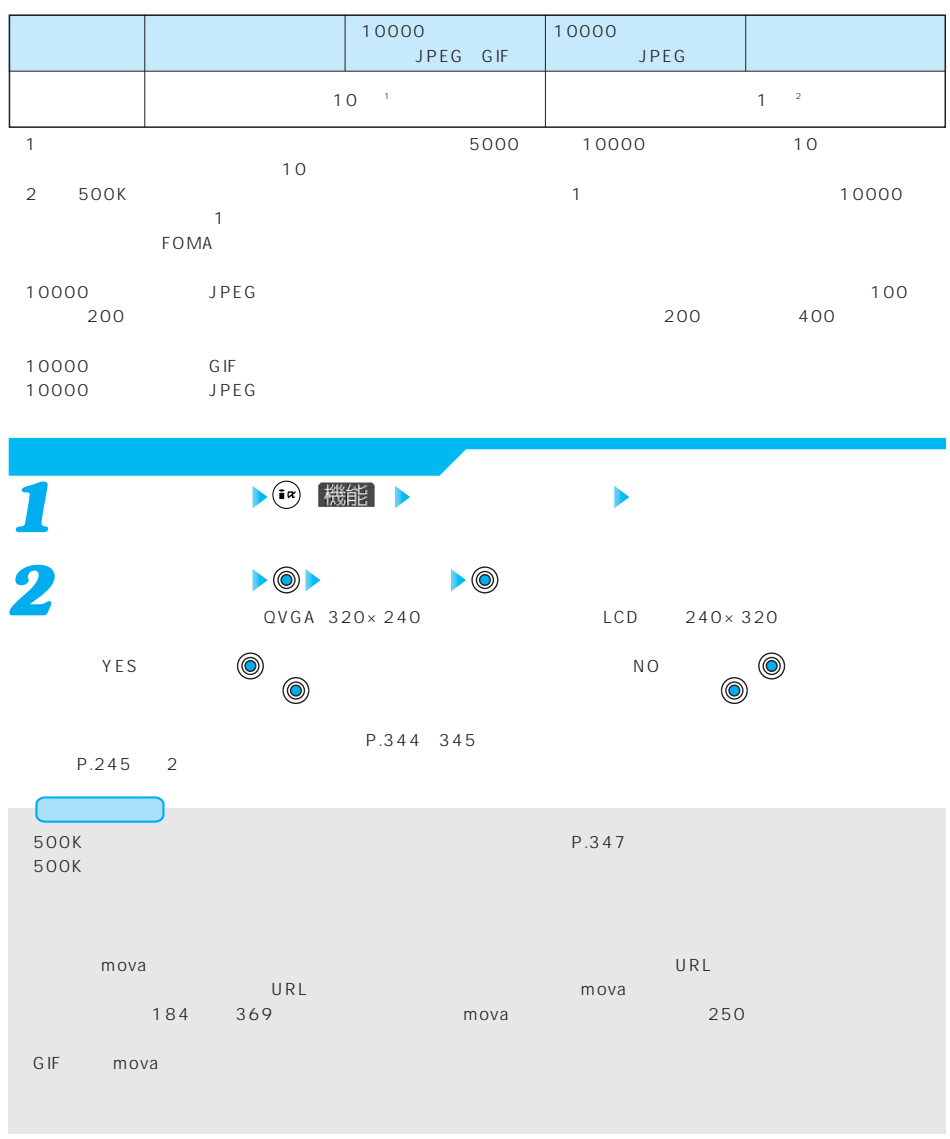

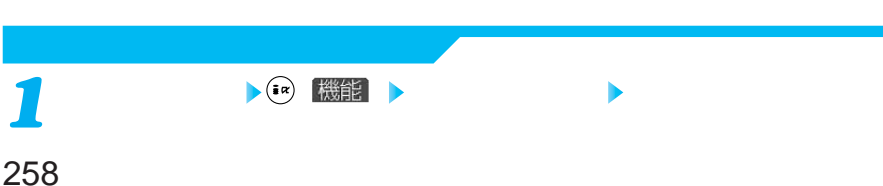

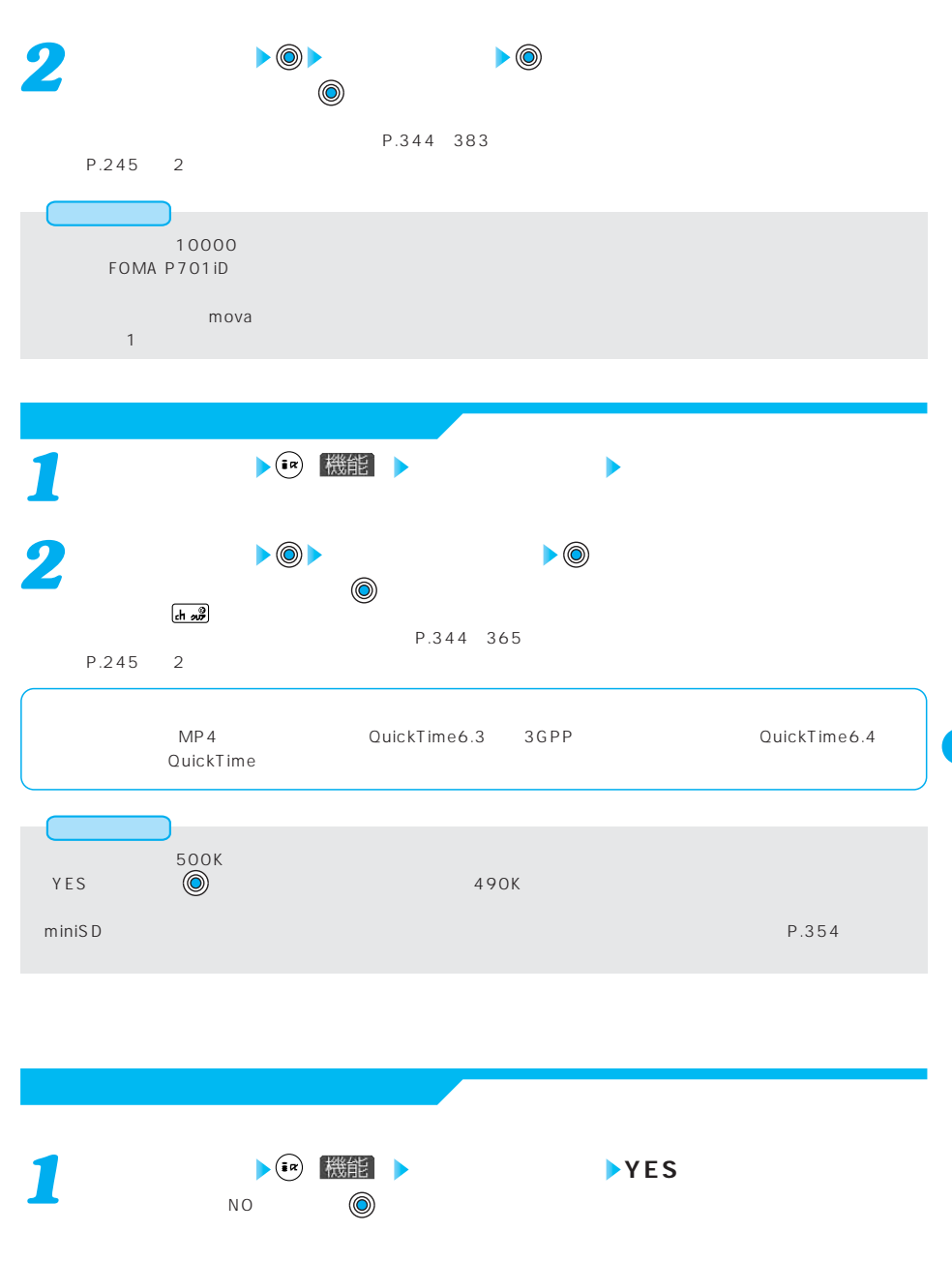

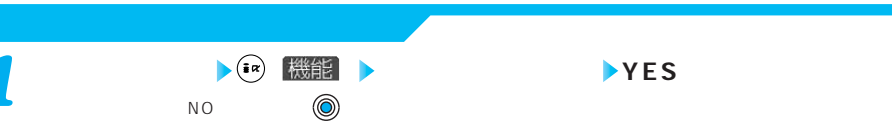

FOMA P900i P900iV P901i P901iS P700i P701iD

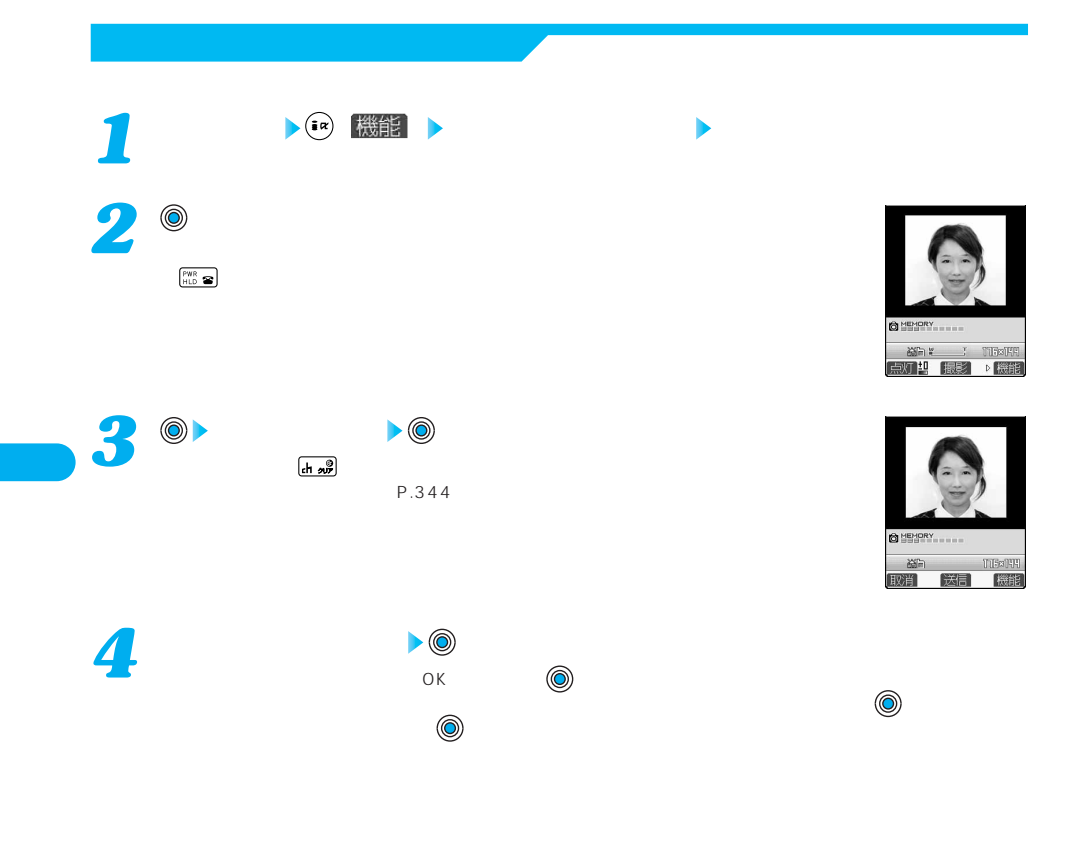

 $QCIF$  176 $\times$ 144 Sub-QCIF 128 $\times$ 96

miniSD P.393

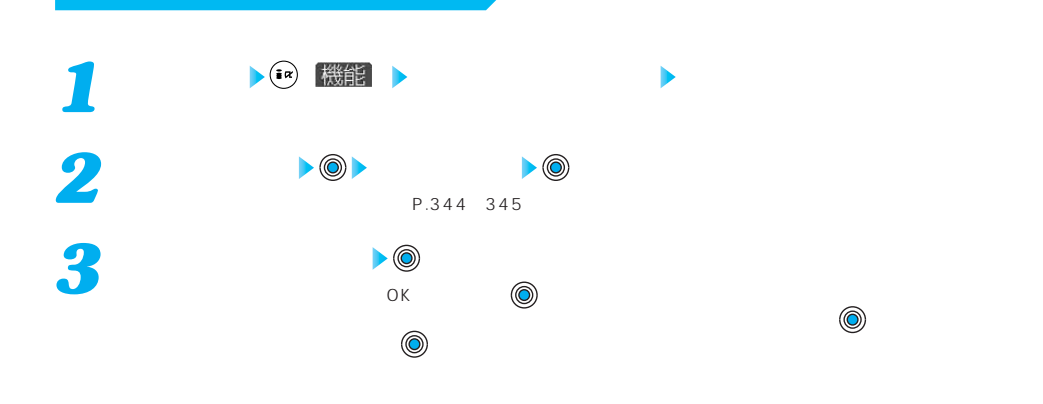

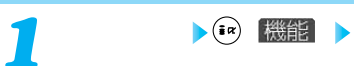

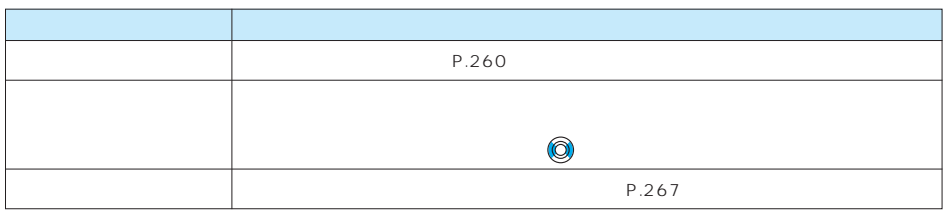

Г

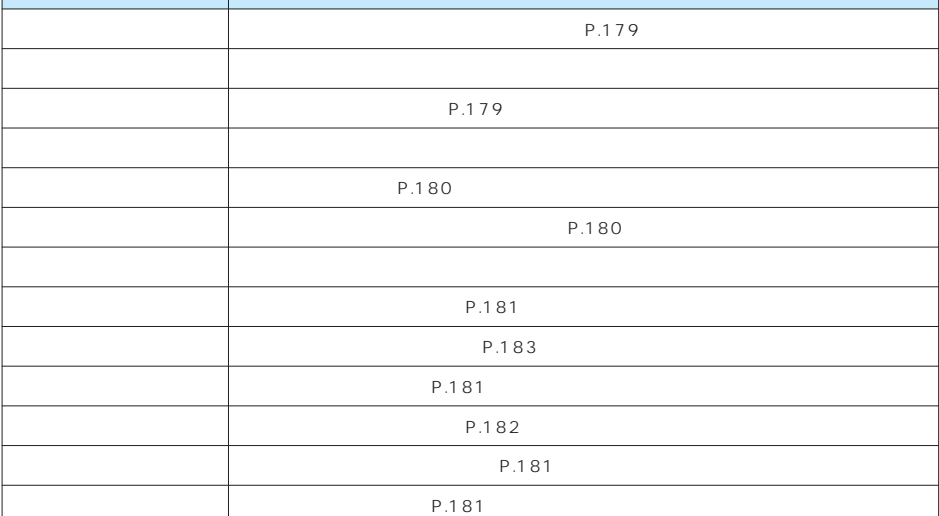

# $\left| \cdot \right|$  ( $\frac{1}{n}$ )  $\left| \cdot \right|$

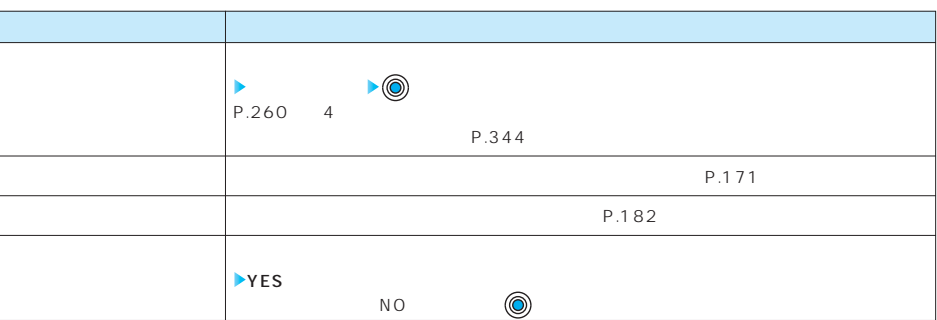

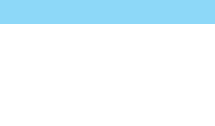

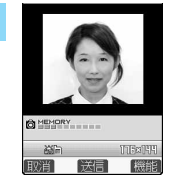

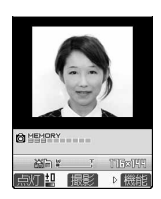

**( )** ( ) 機能

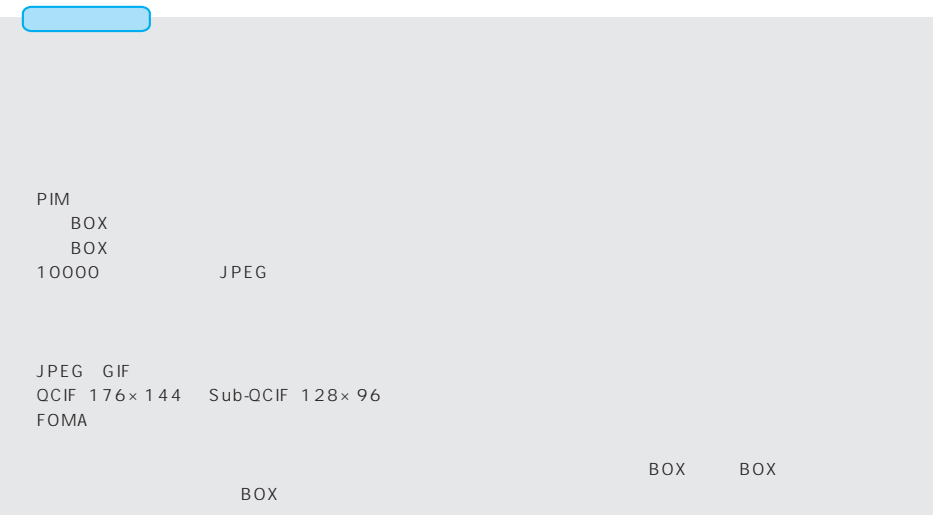

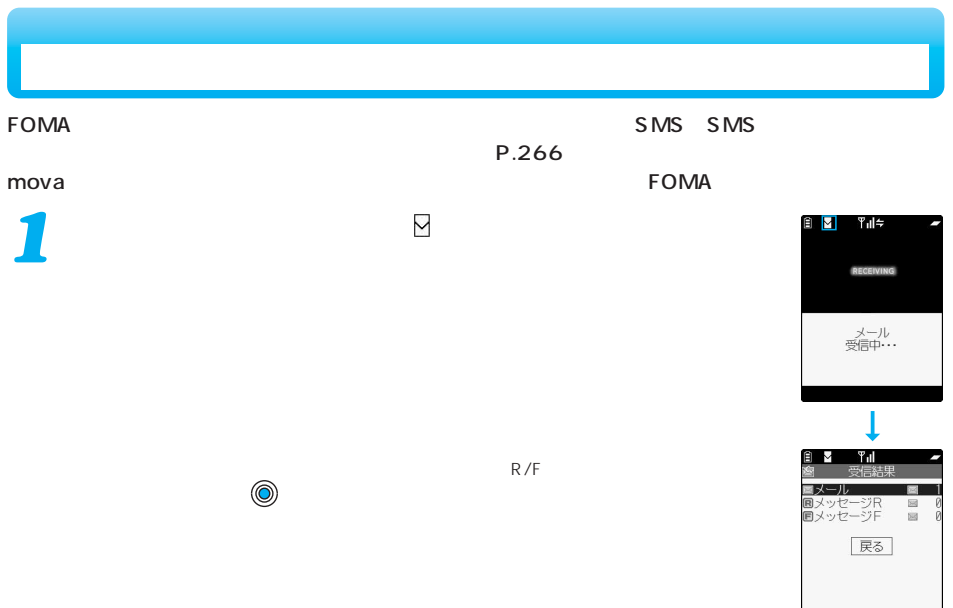

選択:

h

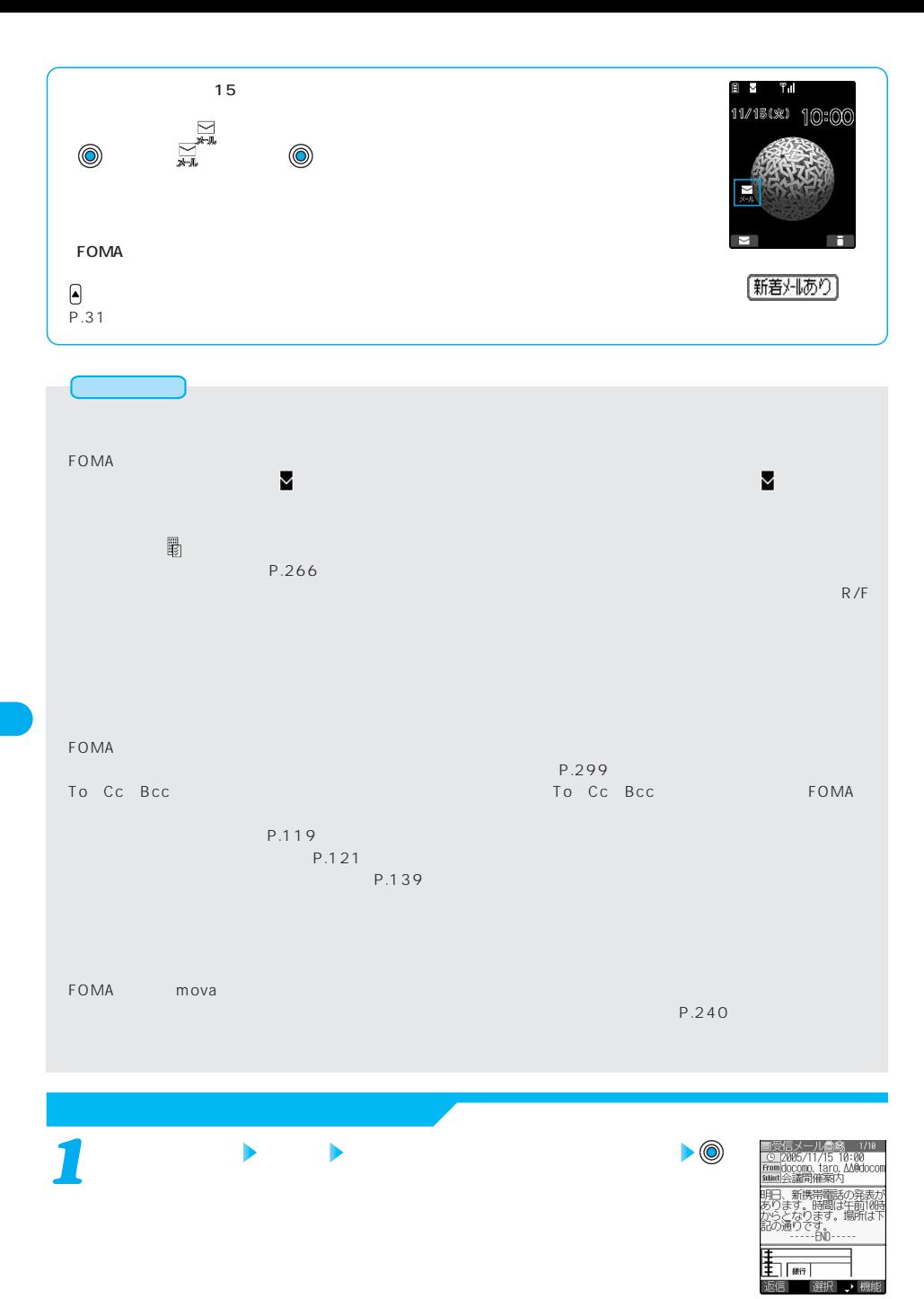

264

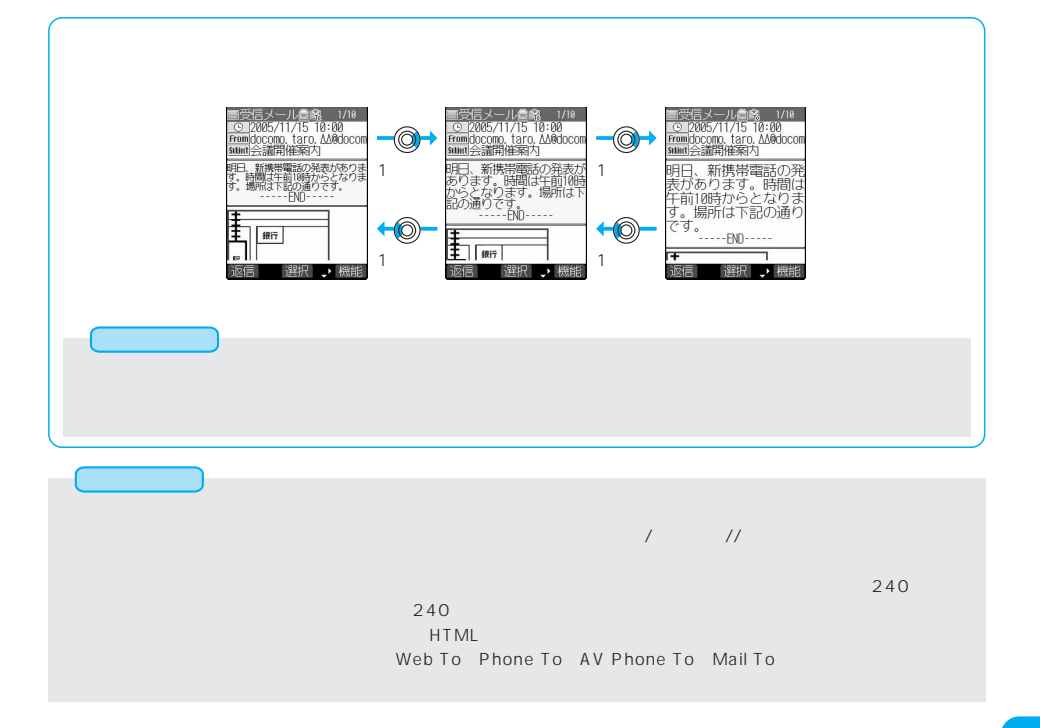

 $SMS$ 

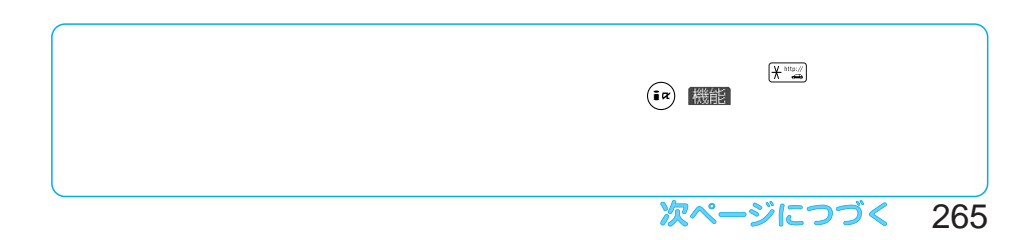

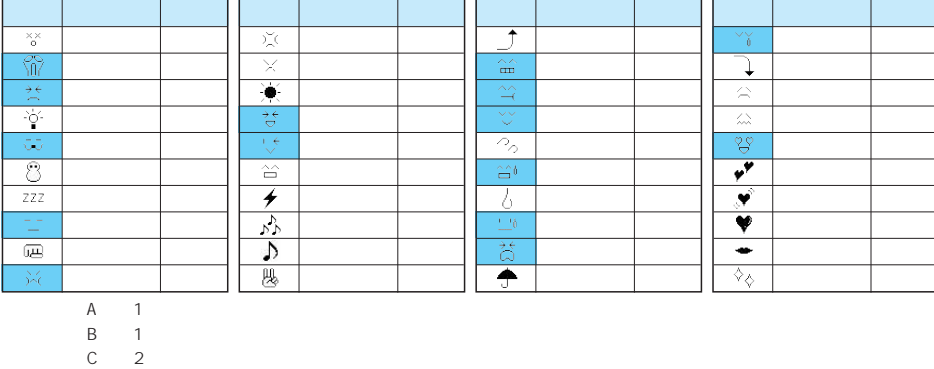

キラリメール ス<mark>ラリメール お</mark>

※絵文字は、iモードが、iモードが、iモードが、iモードが、iモードが、iモードが、iモードが、iモードが、iモードが、iモードが、iモードが、iモードが、iモードが、i

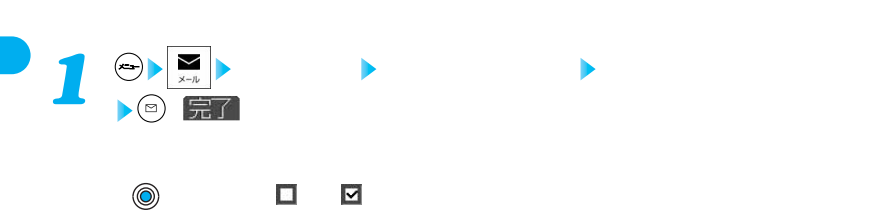

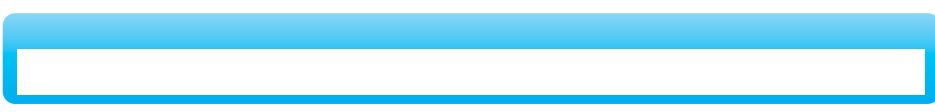

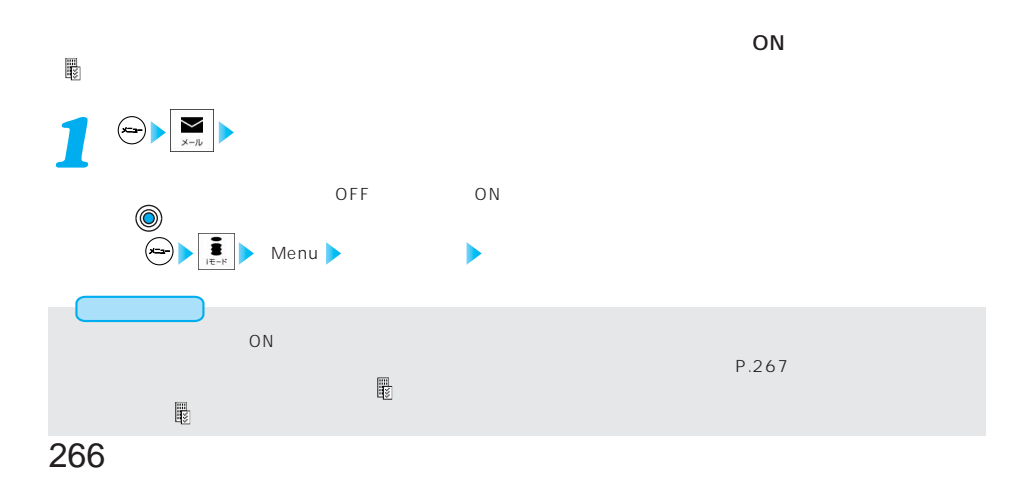

OFF

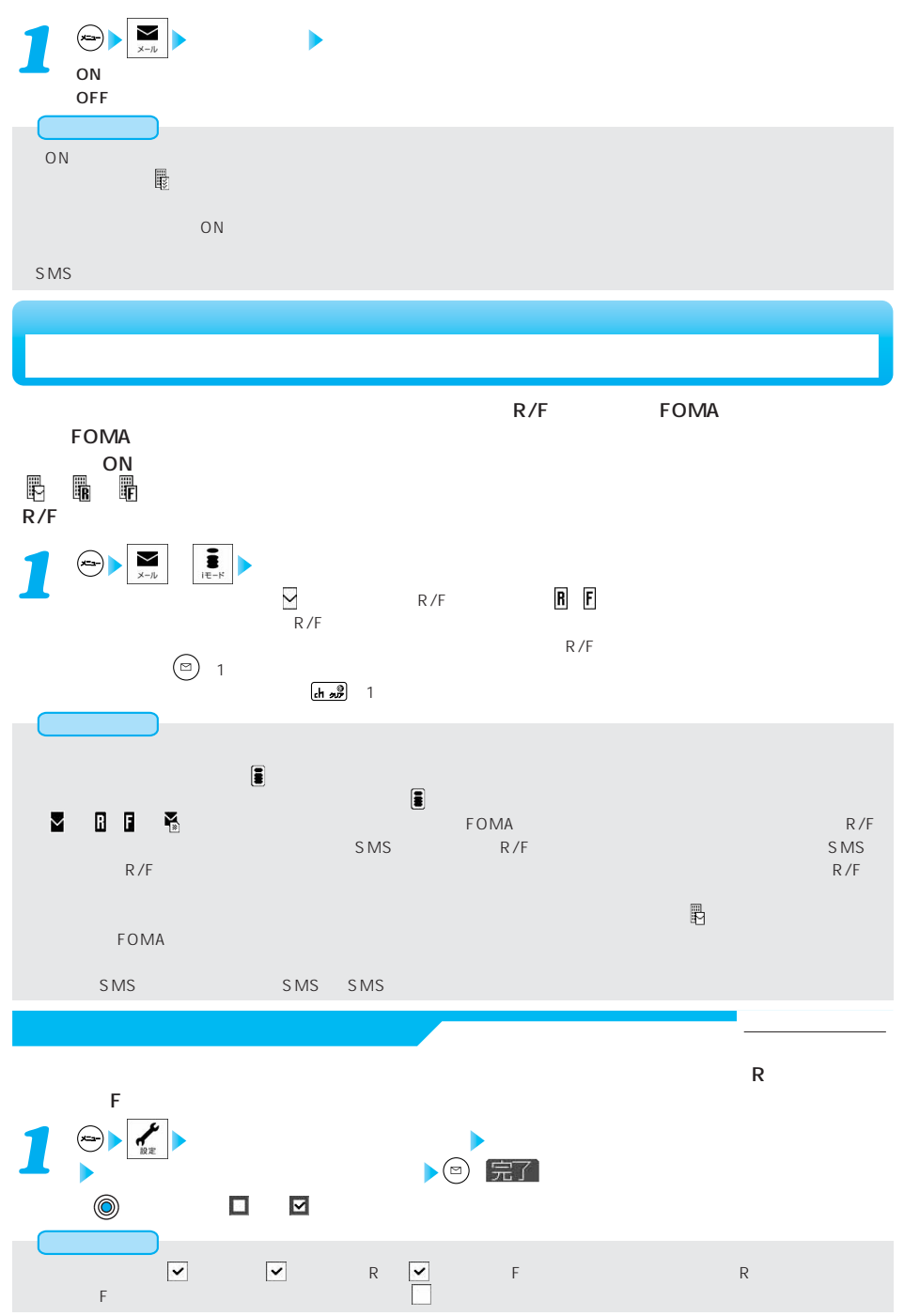

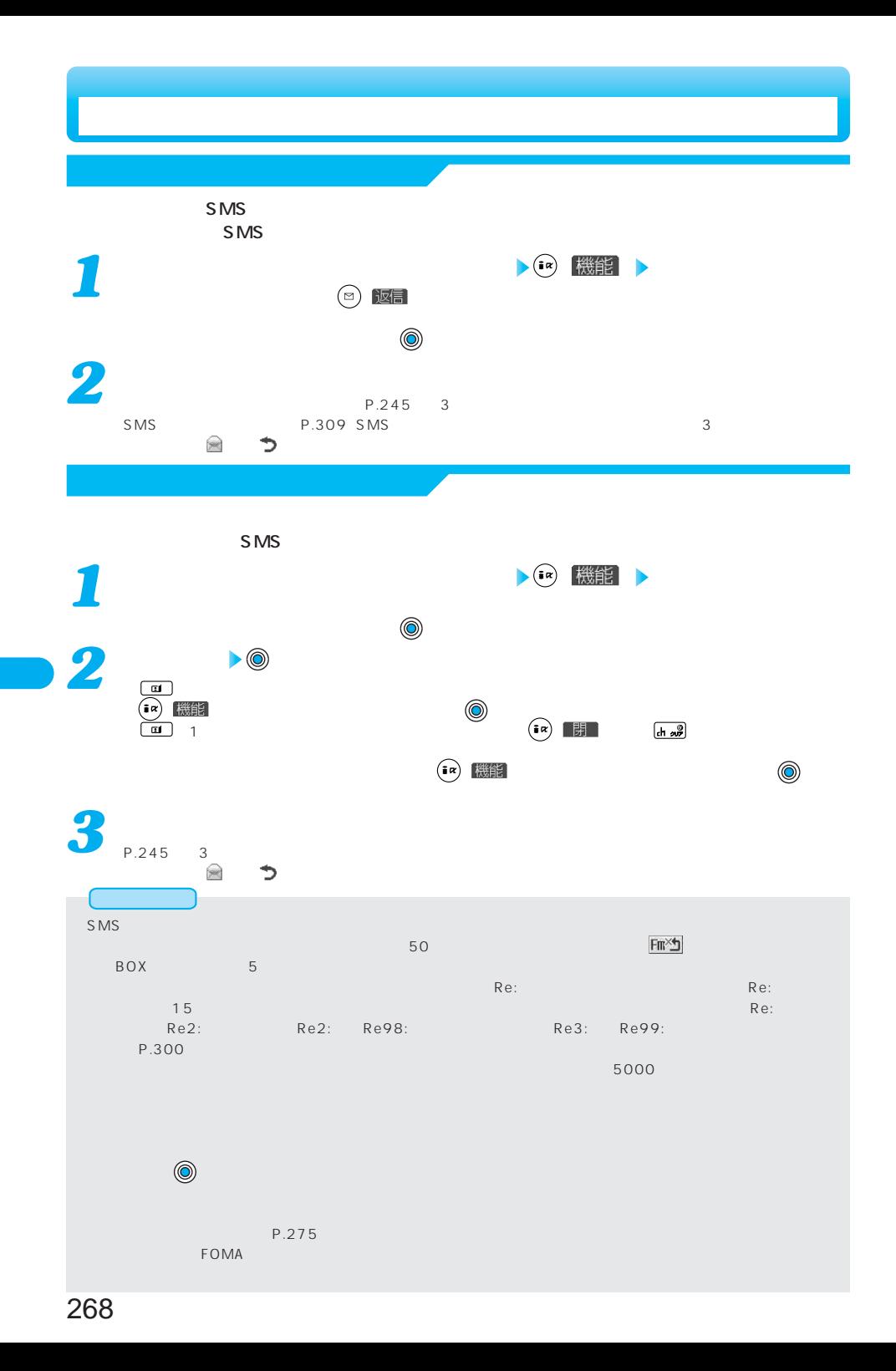

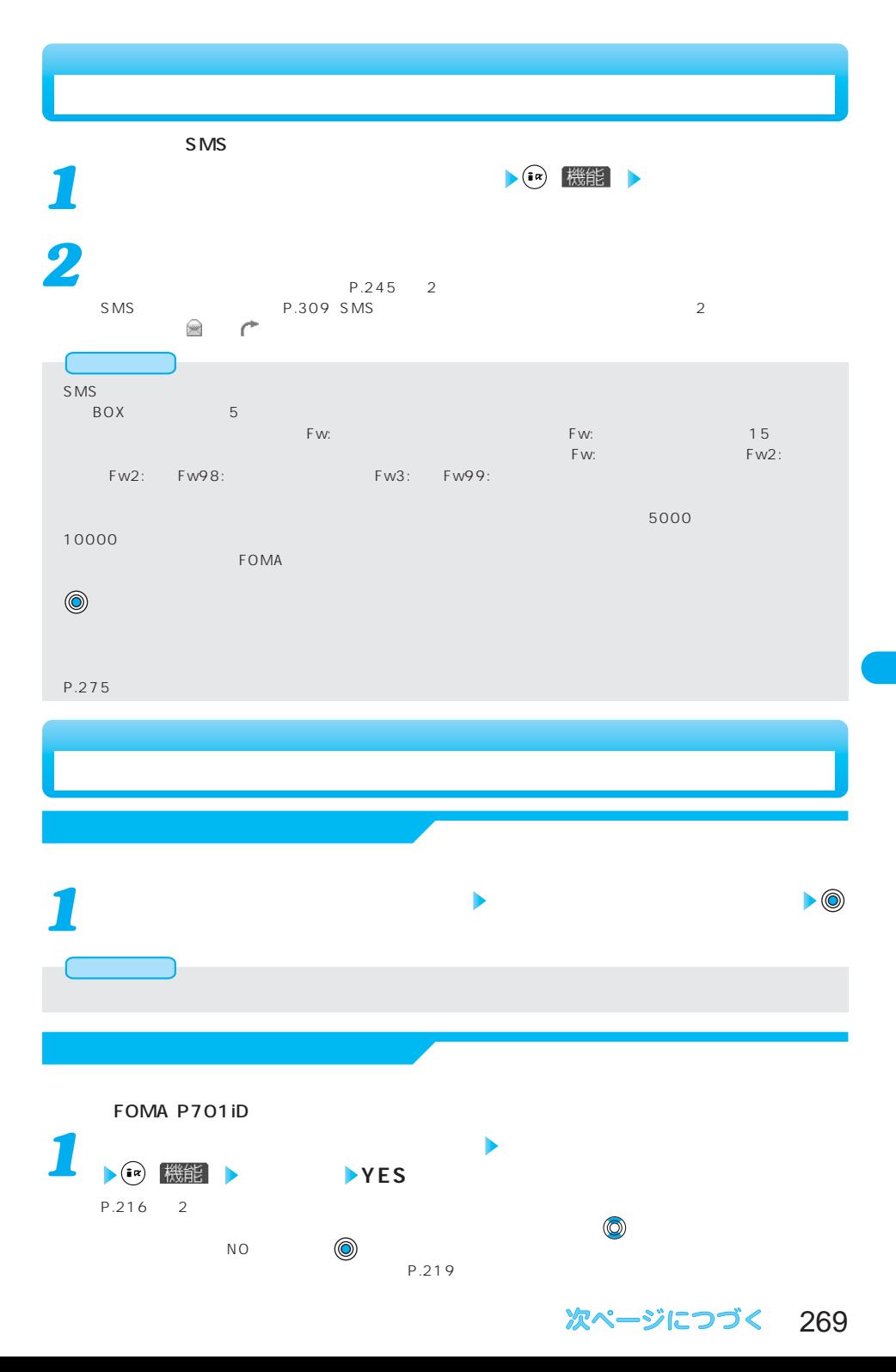

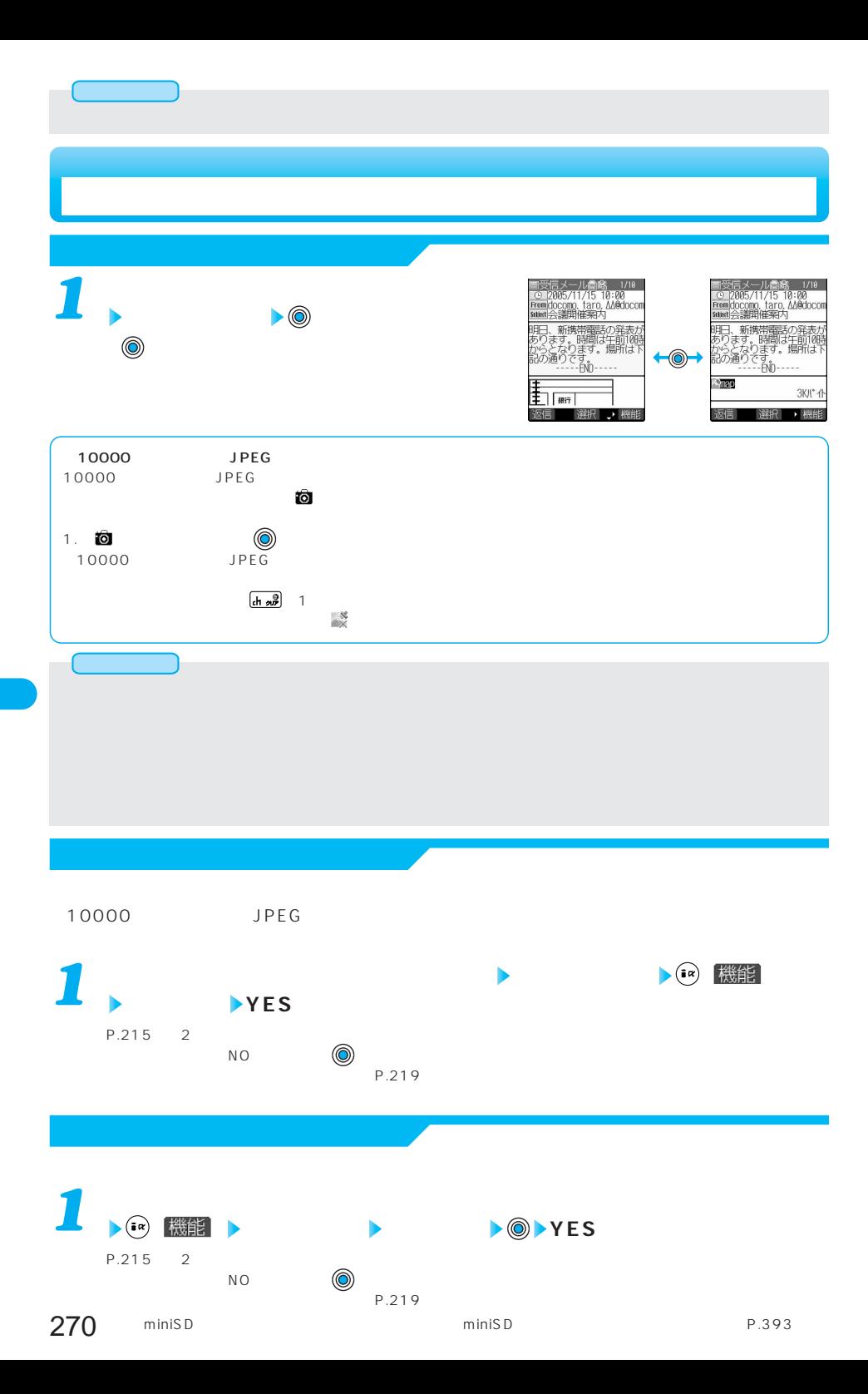

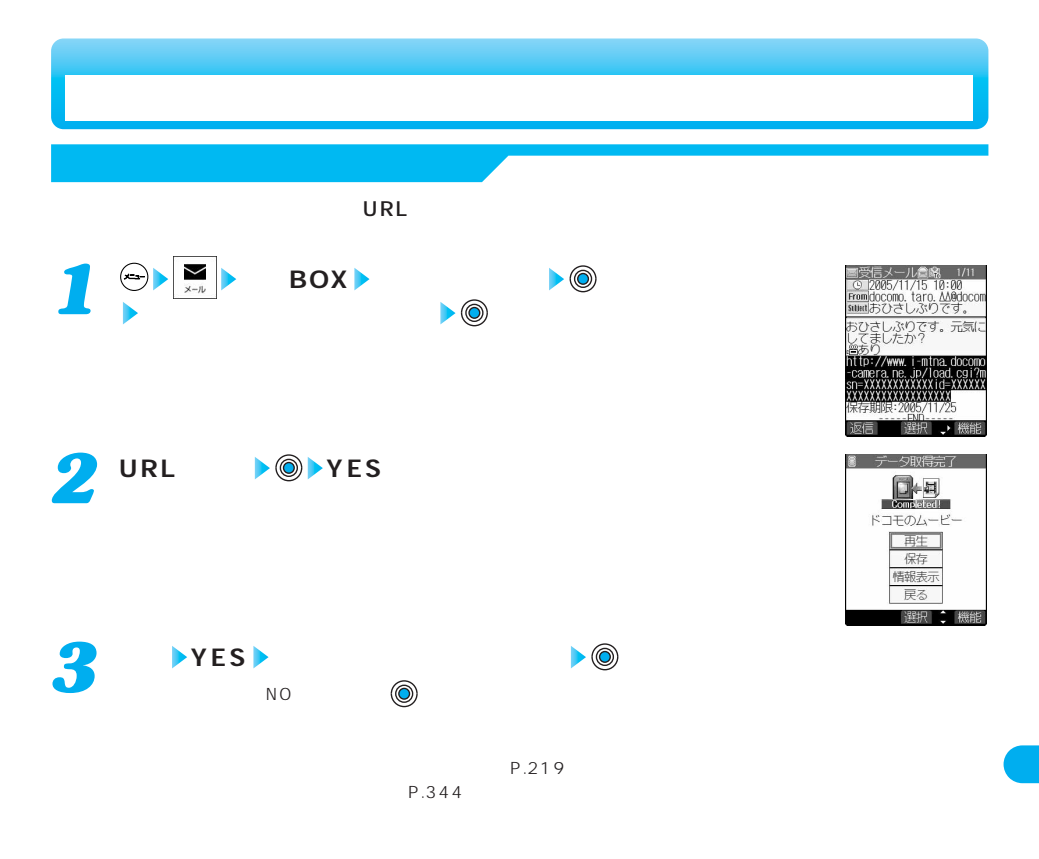

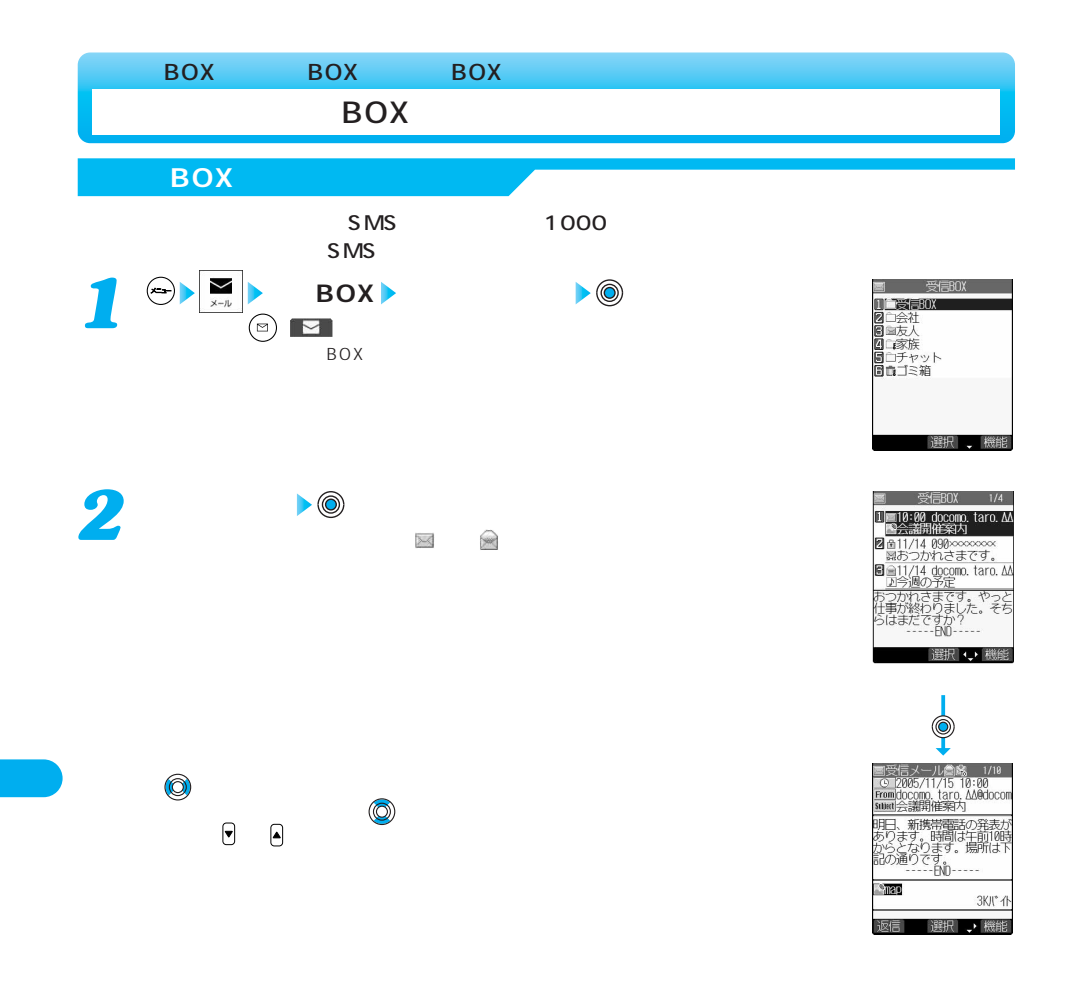

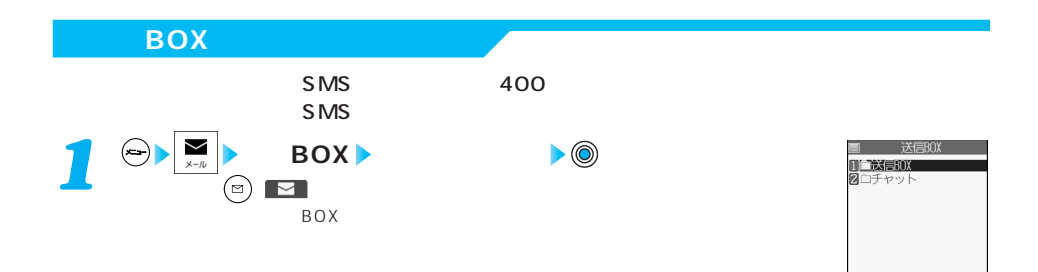

選択、機

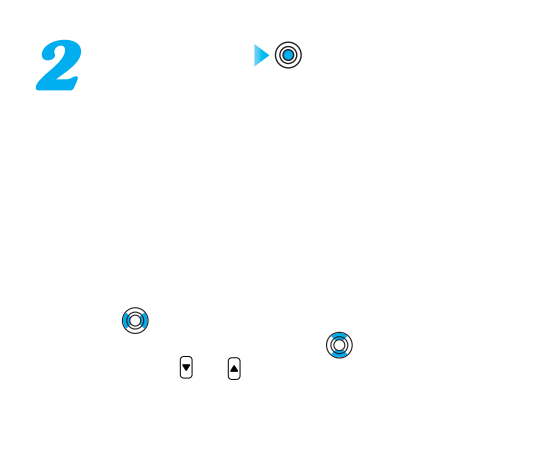

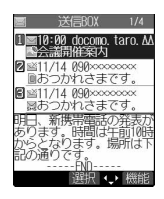

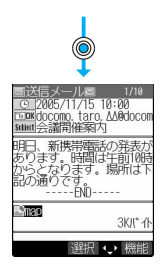

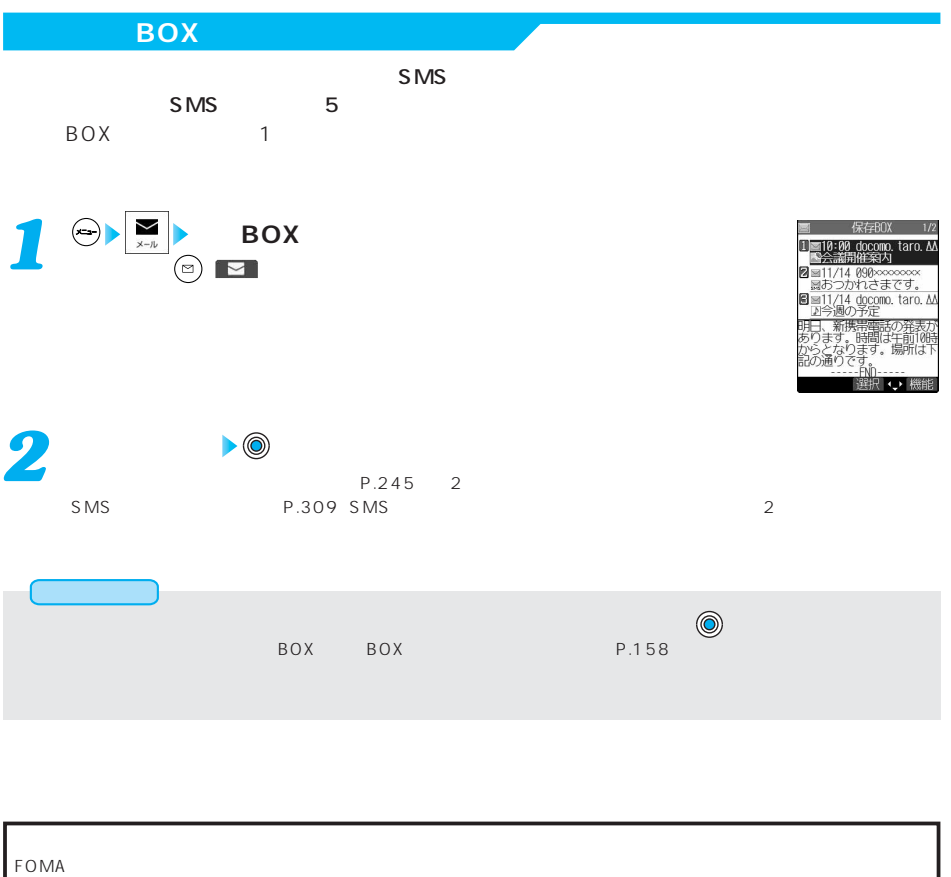

 $FOMA$  example  $FOMA$  miniSD  $P.393$  $P.539$ FOMA USB

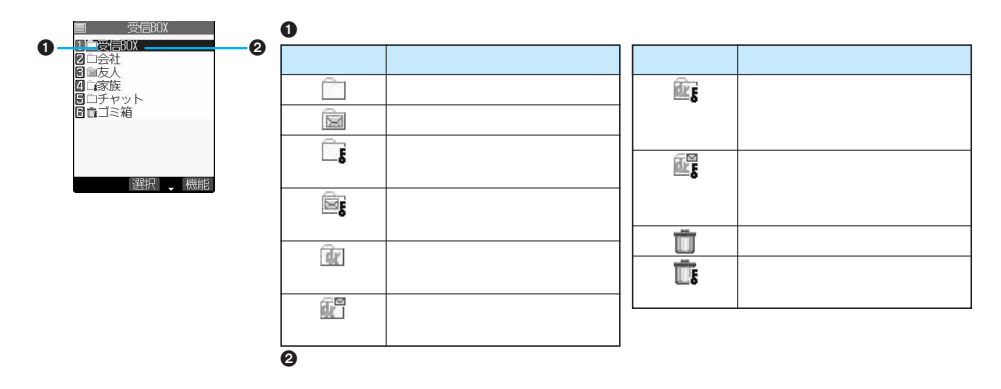

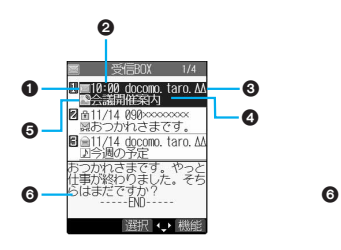

2 and  $\lambda$ 

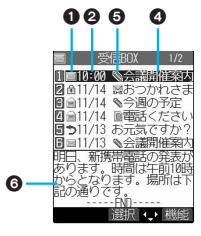

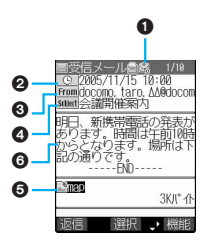

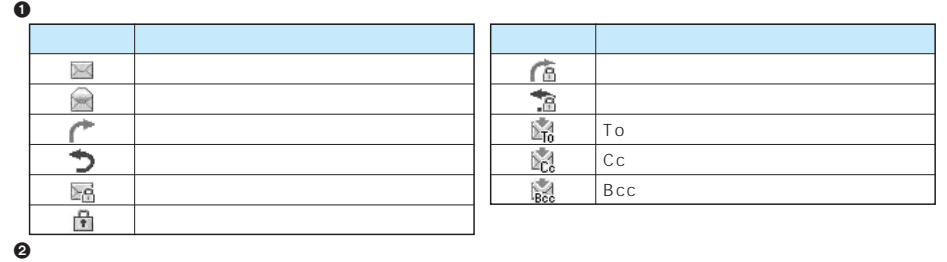

1 and  $\lambda$ 

 $\Theta$ 

P.279

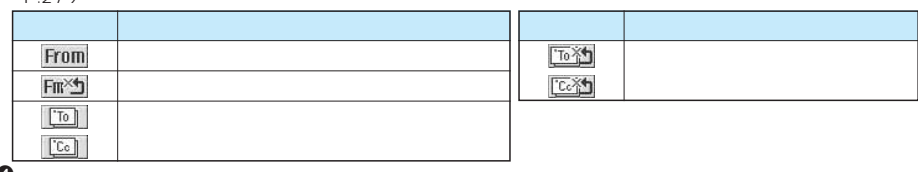

 $\boldsymbol{\Theta}$ 

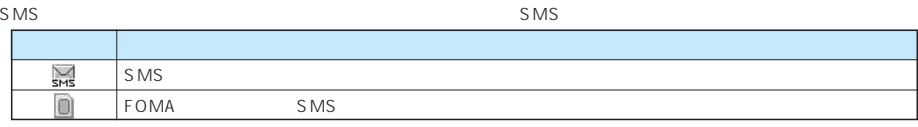

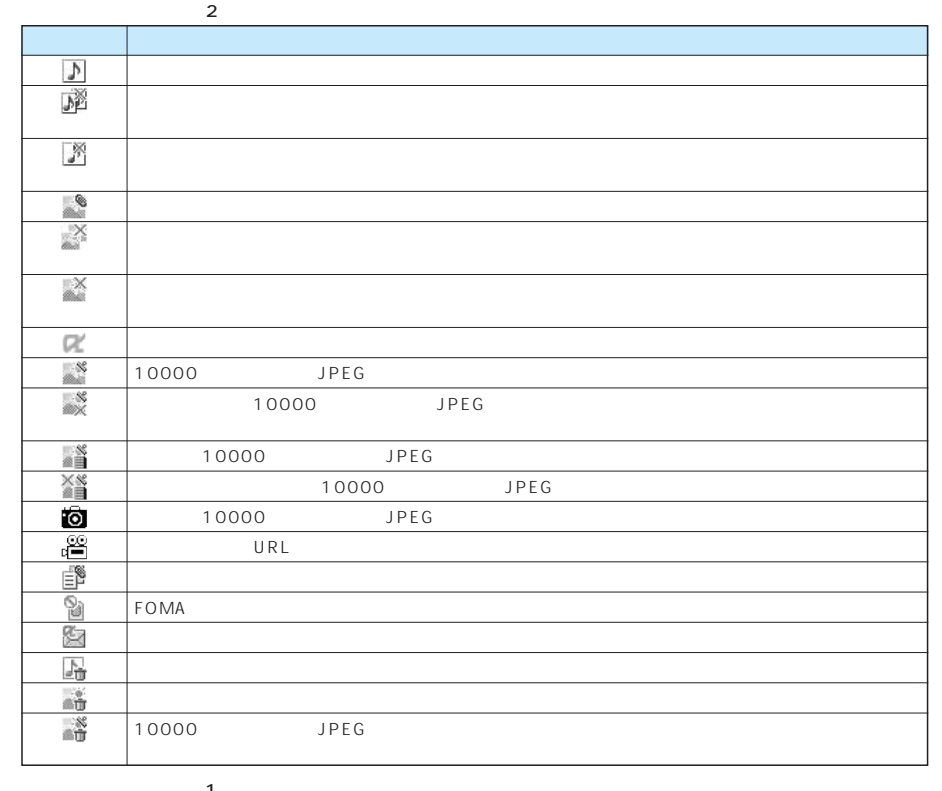

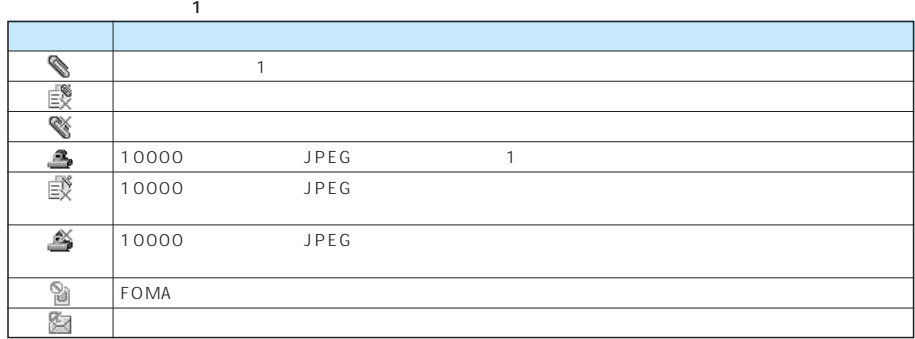

 $\odot$ 

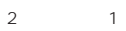

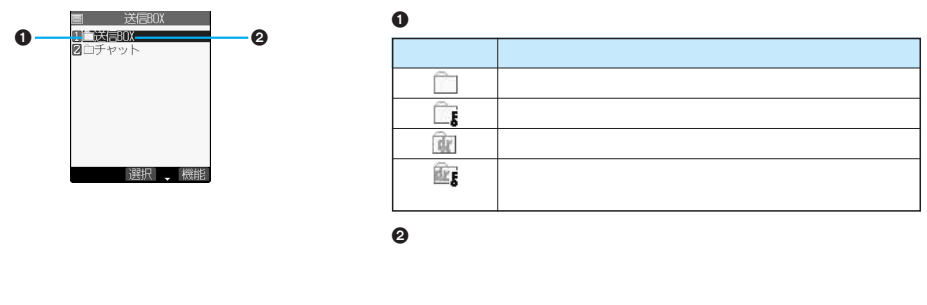

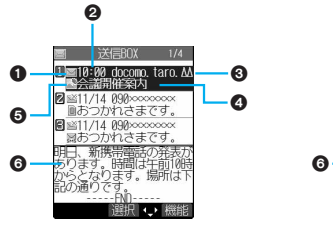

2 and  $\lambda$ 

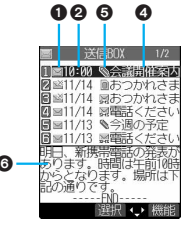

1 and  $\lambda$ 

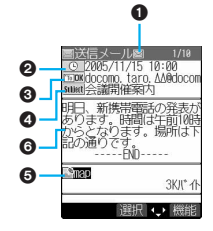

 $0$ 

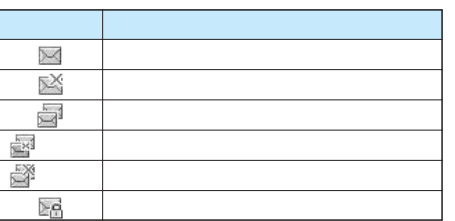

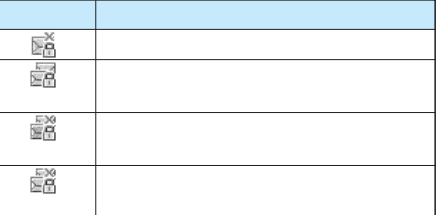

 $2$ 

#### $\Theta$

P.279

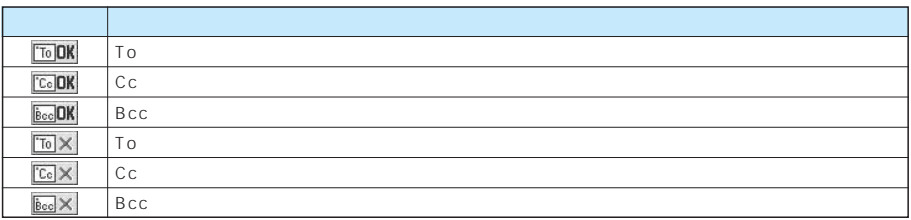

 $\bullet$ 

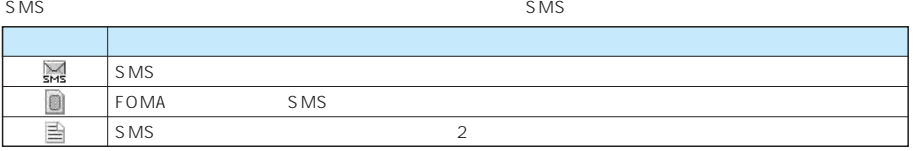

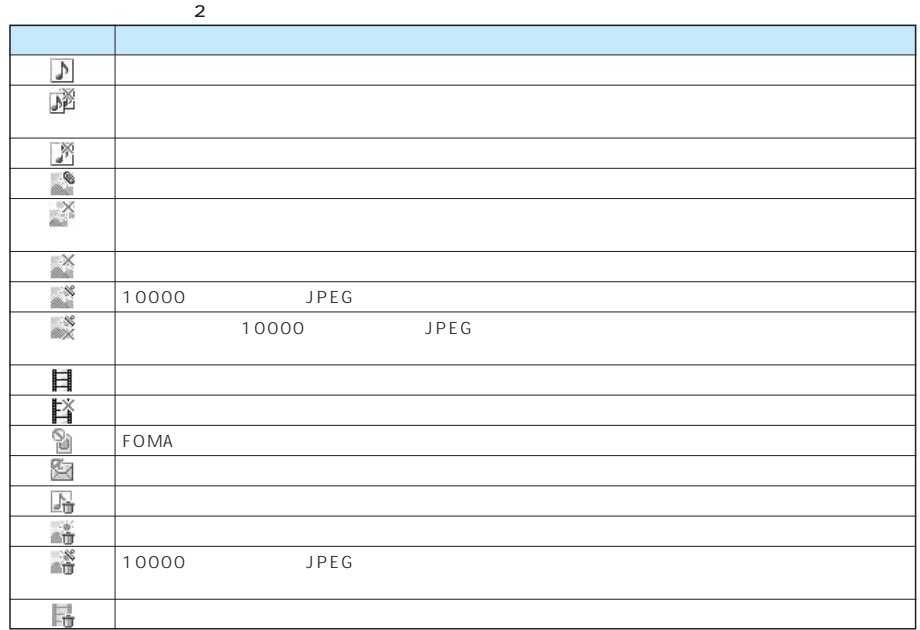

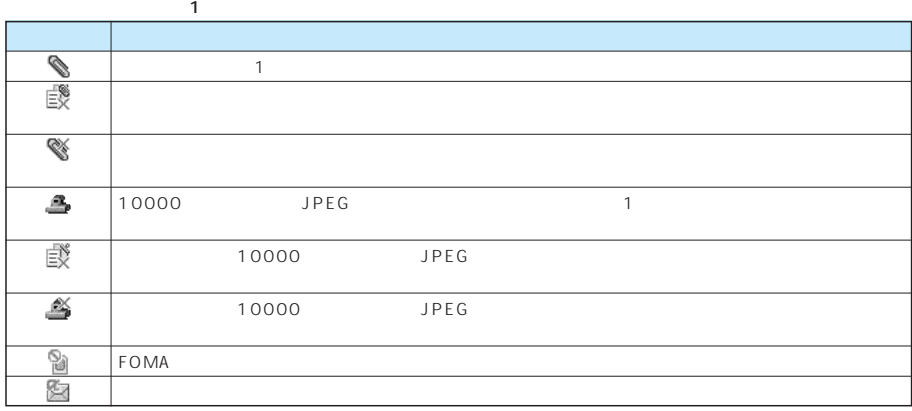

 $\odot$ 

 $\begin{array}{ccc}\n2 & & 1 \\
\end{array}$ 

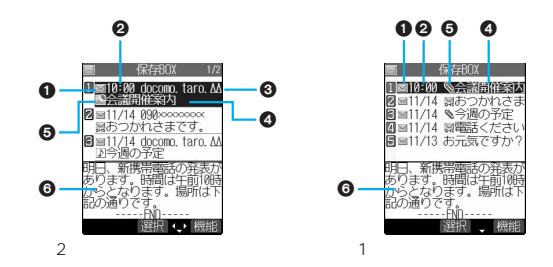

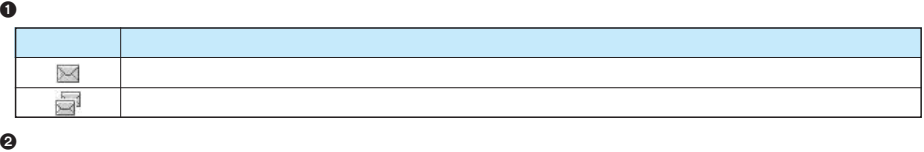

#### $\Theta$

P.279

#### $\ddot{\mathbf{e}}$

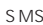

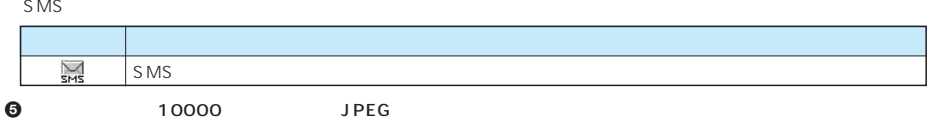

J

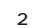

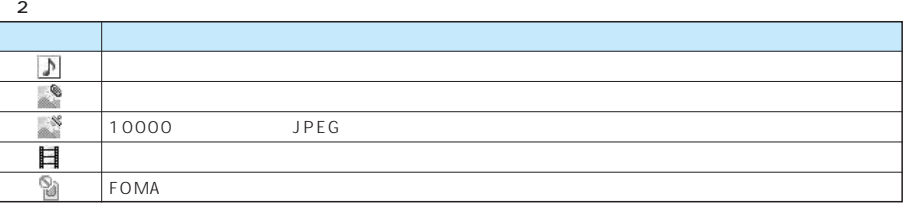

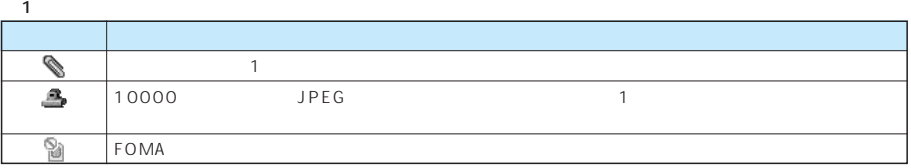

 $\odot$ 

 $\begin{array}{ccc}\n2 & 1\n\end{array}$ 

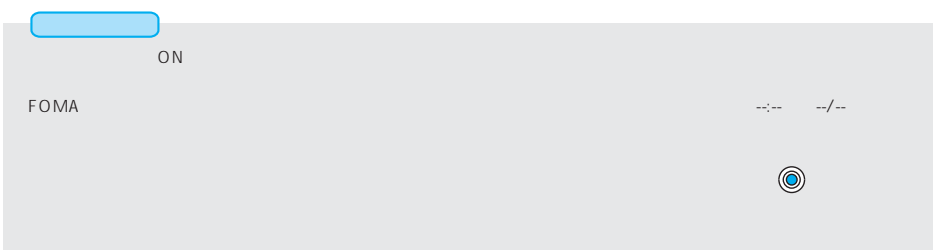

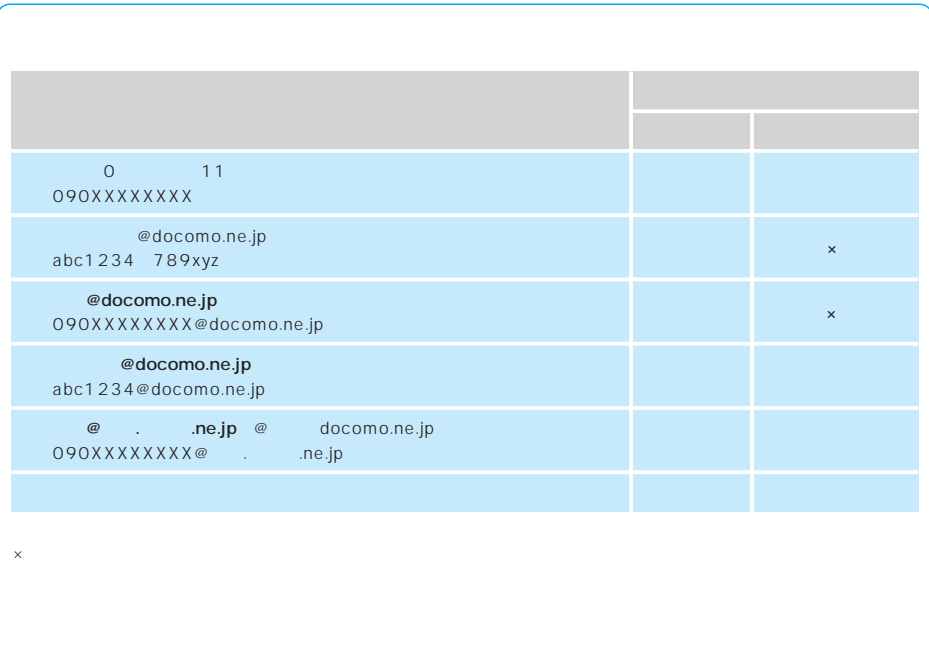

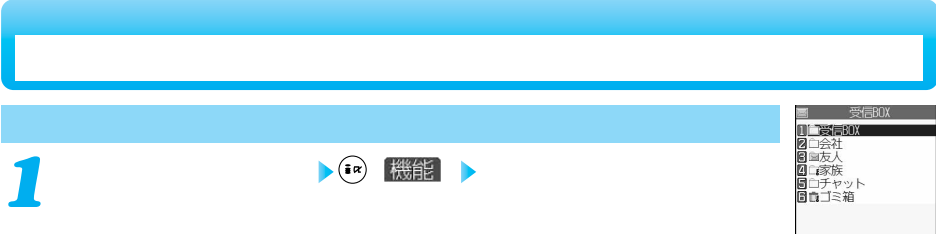

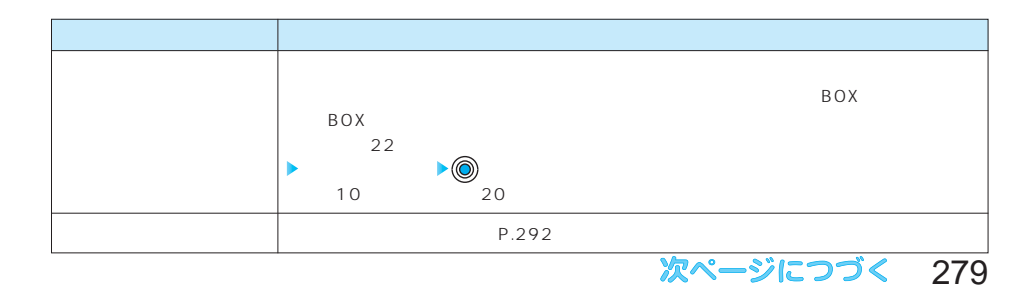

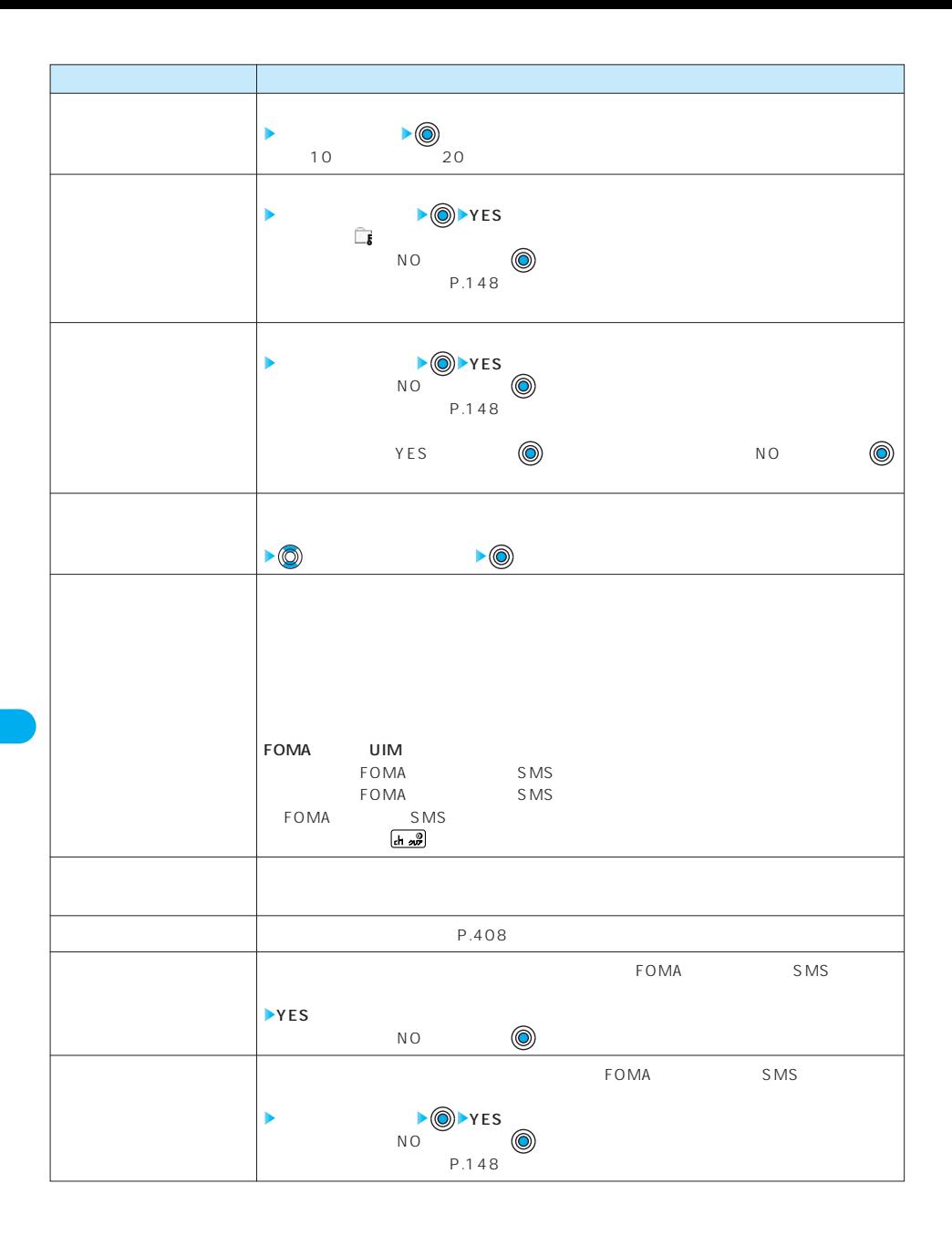

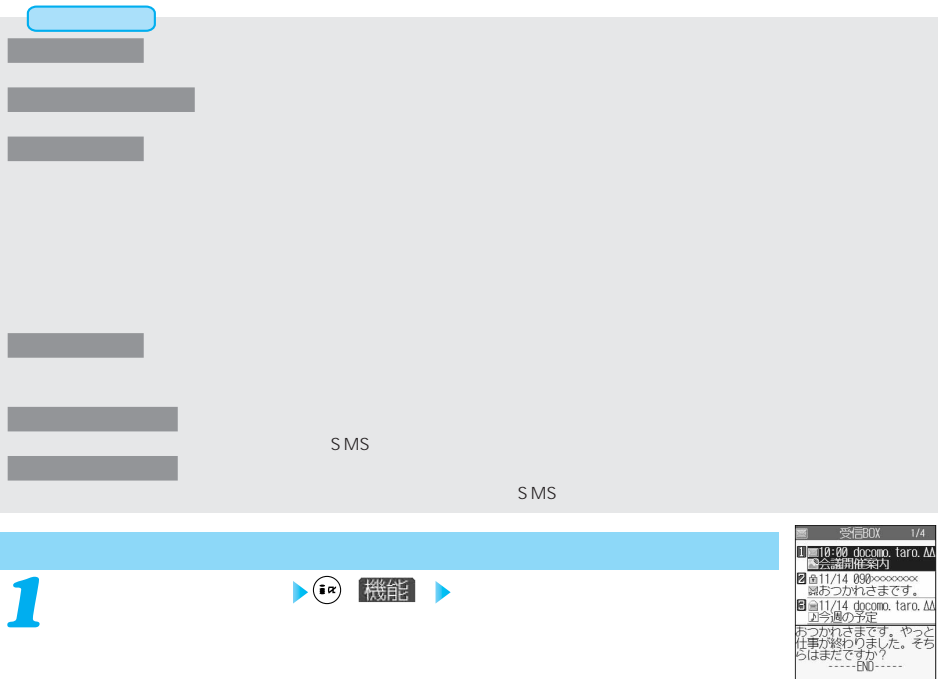

選択()機能

ľ

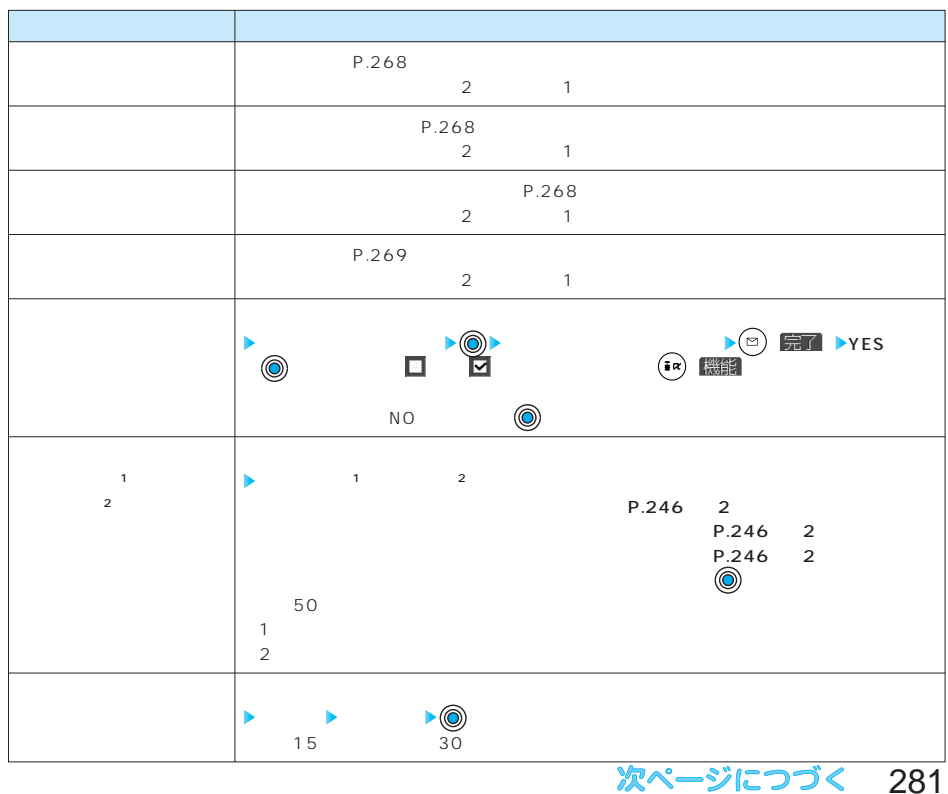

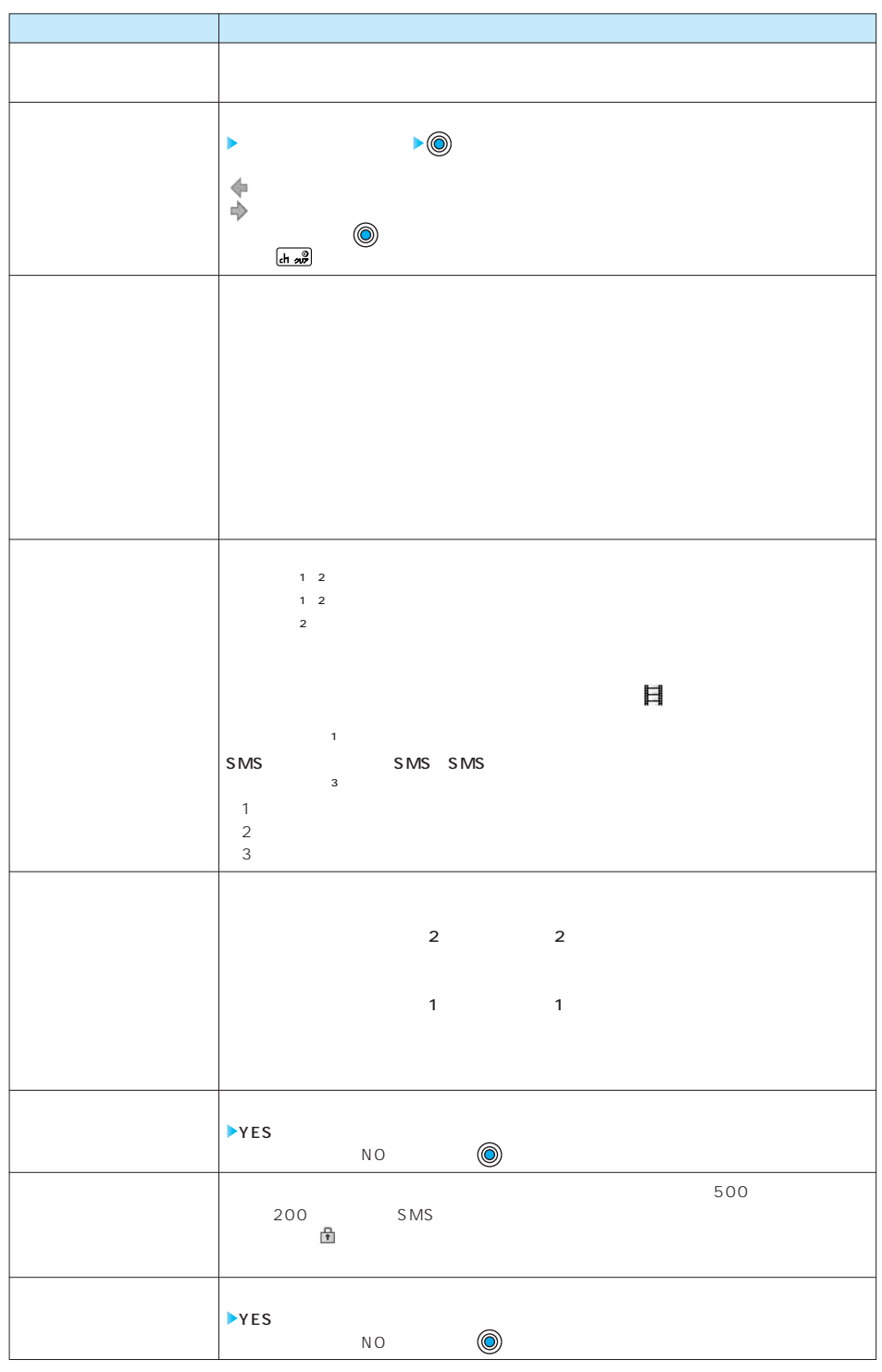

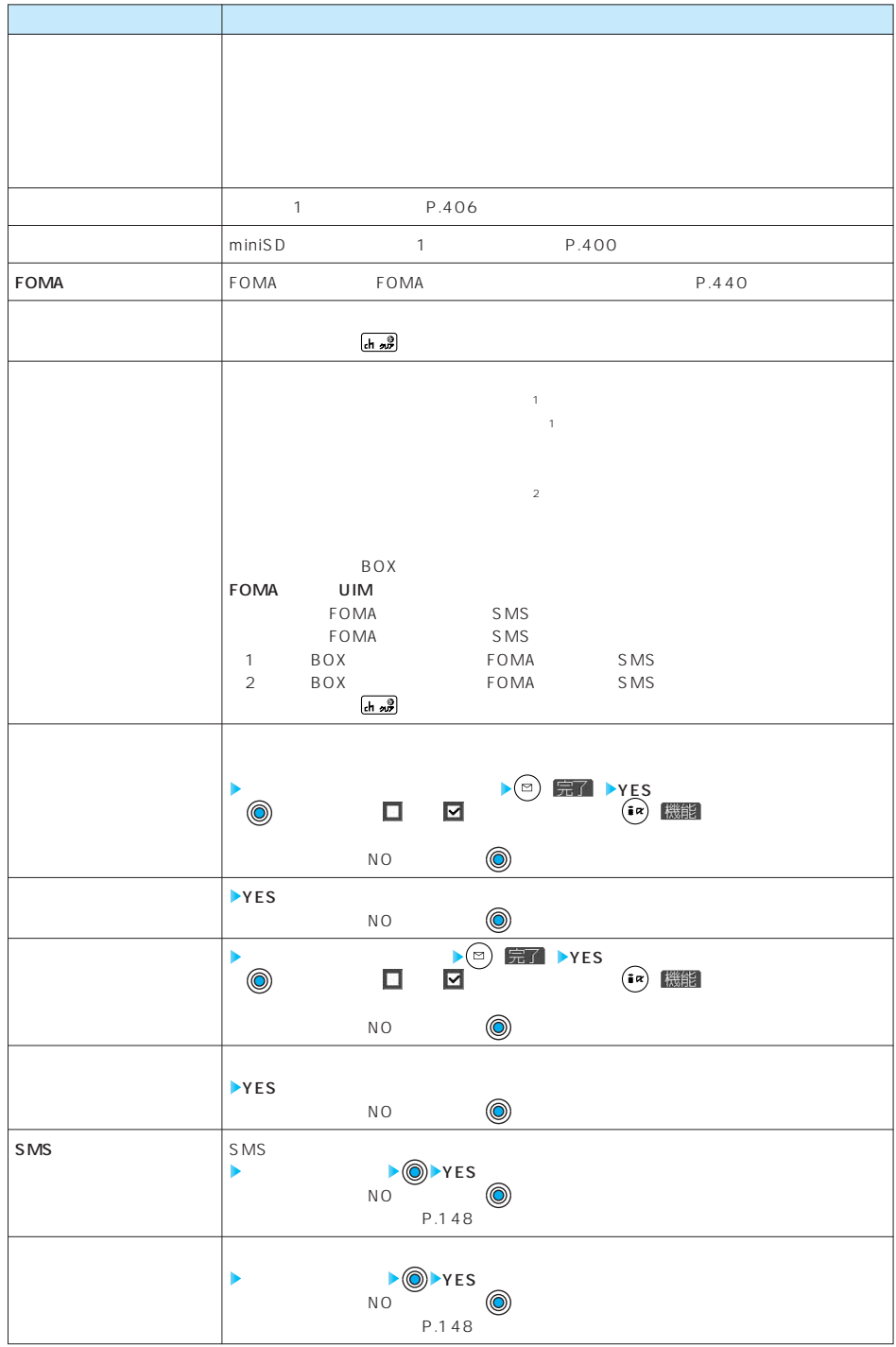

## 次ページにつづく 283

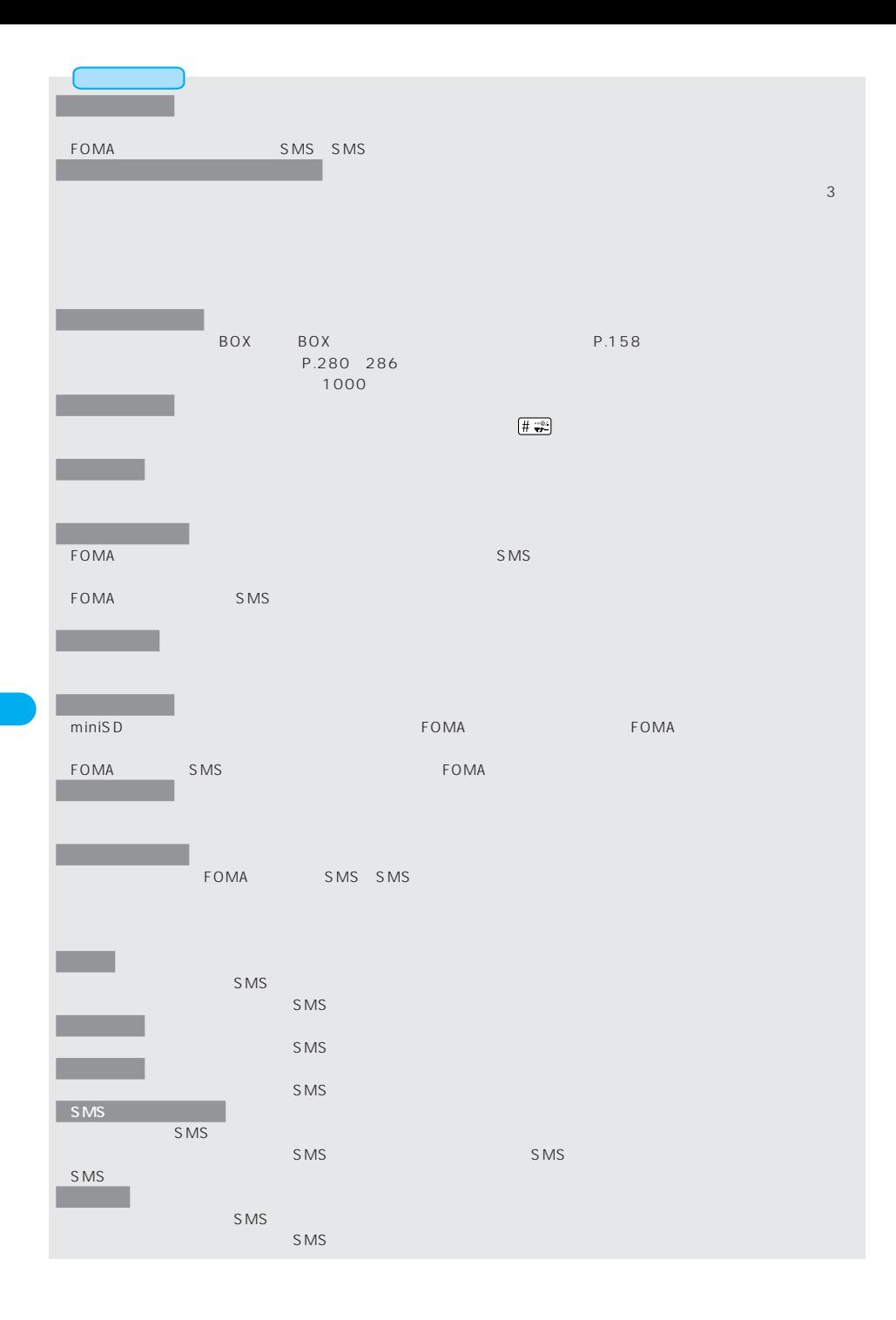

**しゅう 機能** 

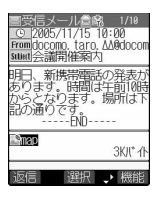

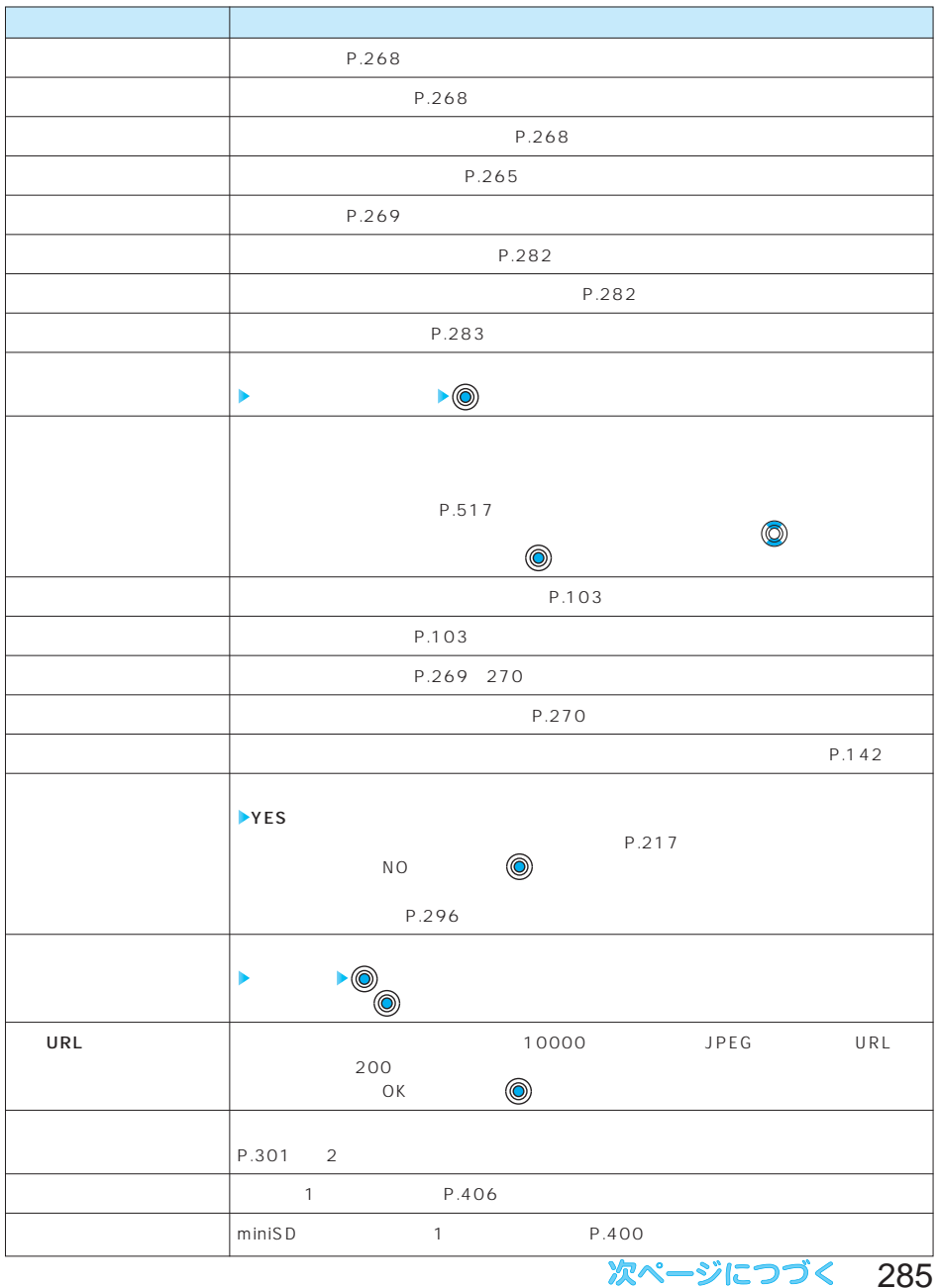

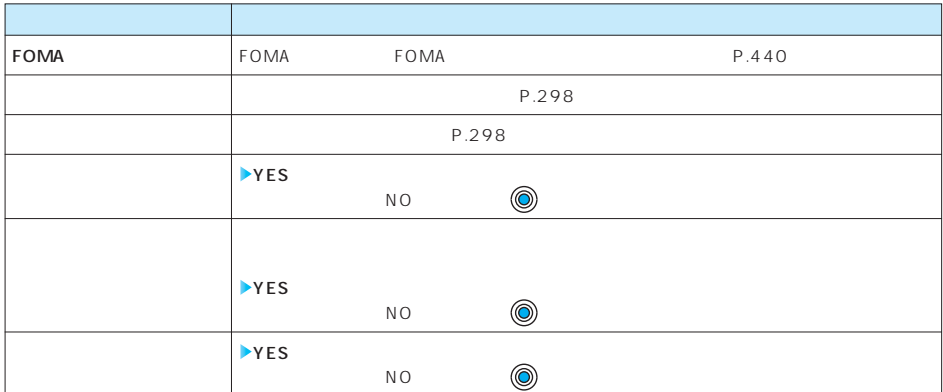

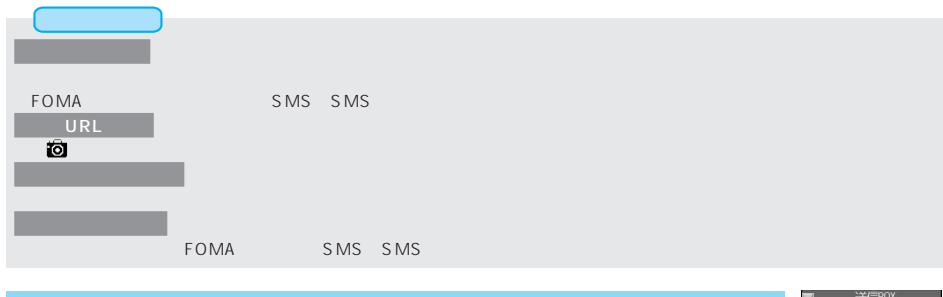

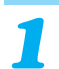

 $\begin{array}{c|c|c|c|c} \hline \textbf{1} & \textbf{1} & \textbf{1$ 

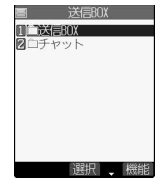

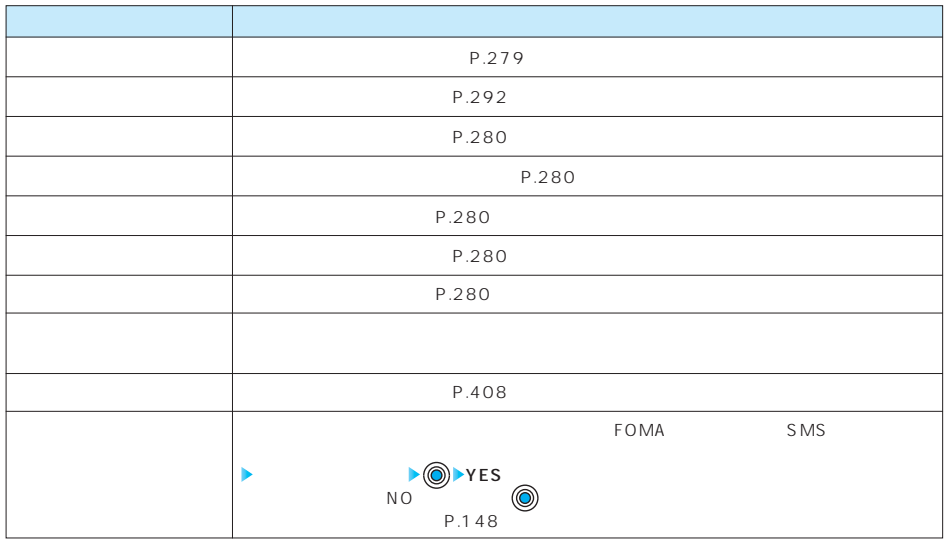
ート・スページ SMS しんしょう SMS しんしょう 送信的 1国10:00 docomo.<br>图会議開催案内 tarn n ■<br>※11/14 000×××××××<br>■おつかれさまです。 Ø **送信メール一覧画面 ( ) 以下の操作を行う** *1* A ≌11/14 090××××× ∞<br>7∙त hz

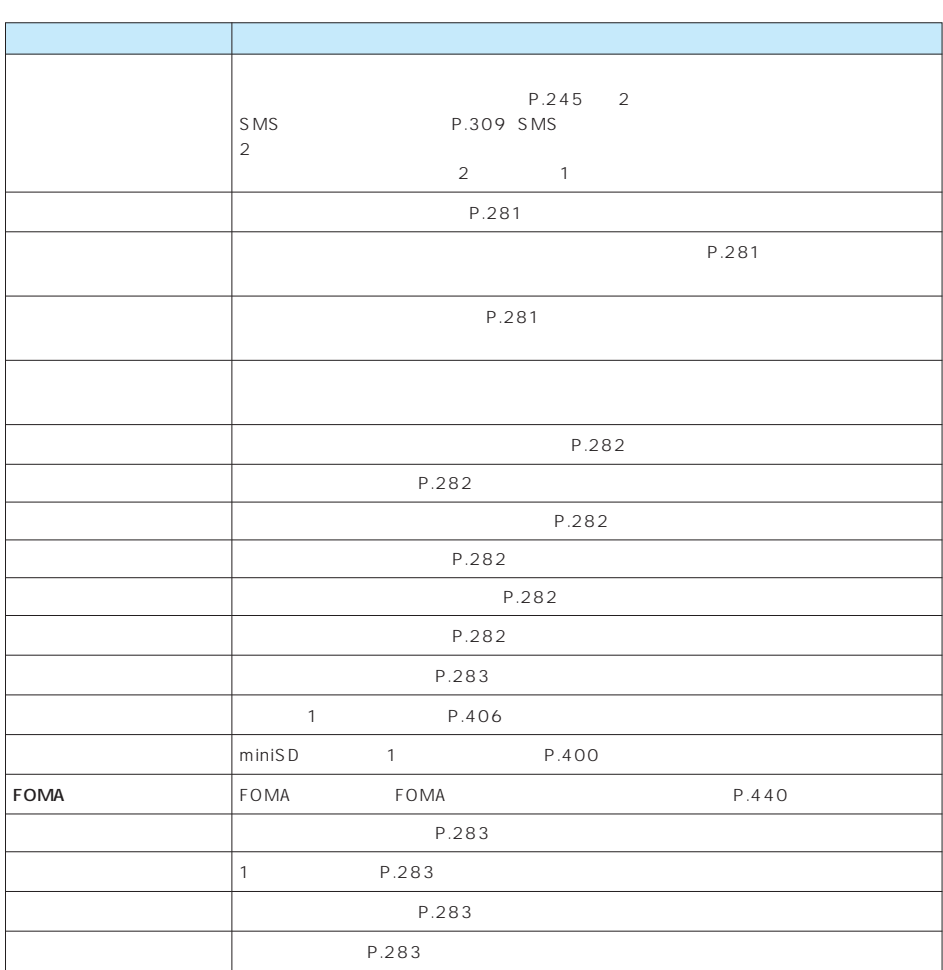

しい機

**Exp. (in) 機能** 

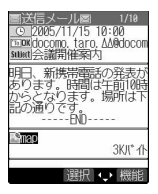

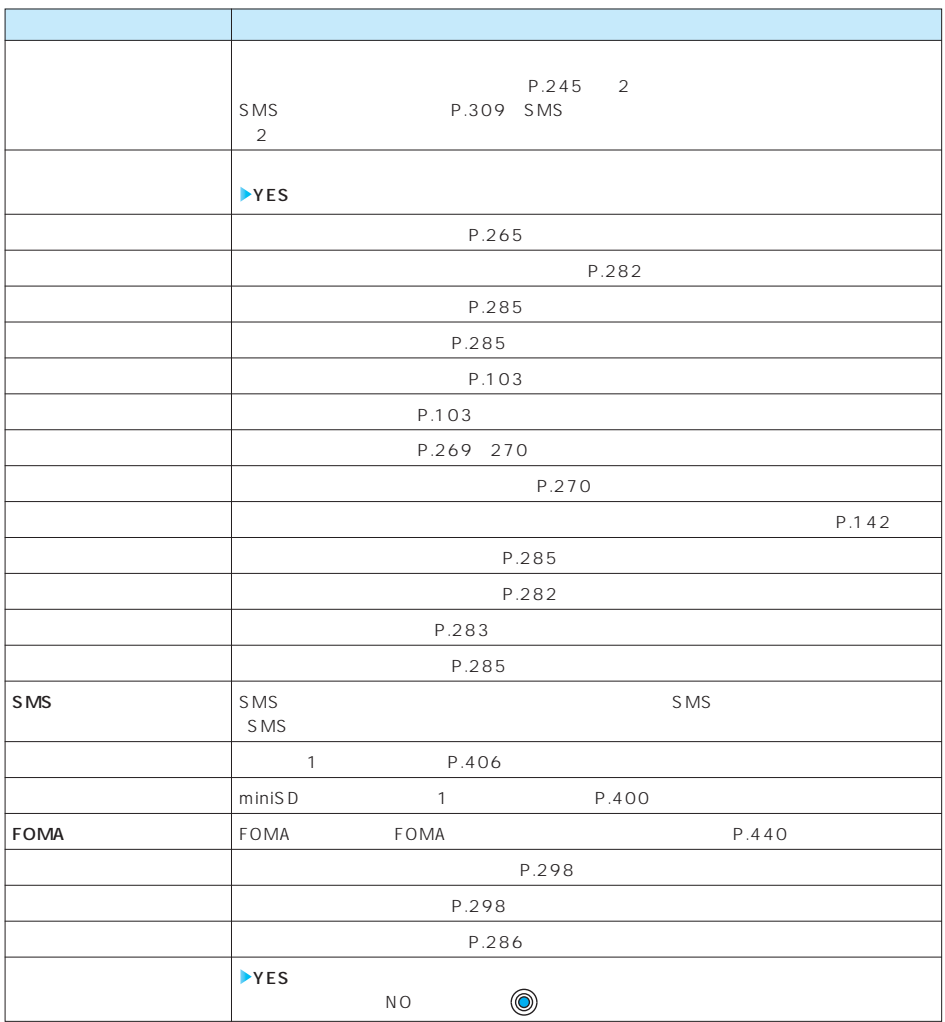

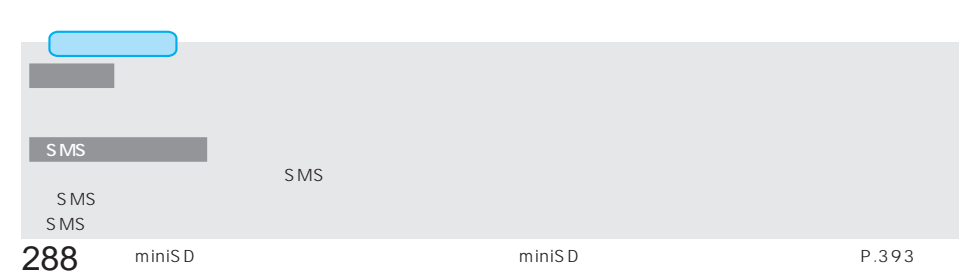

 $\left| \cdot \right|$  **( )** ( )  $\left| \cdot \right|$   $\left| \cdot \right|$ 

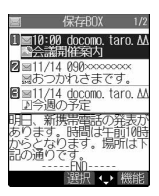

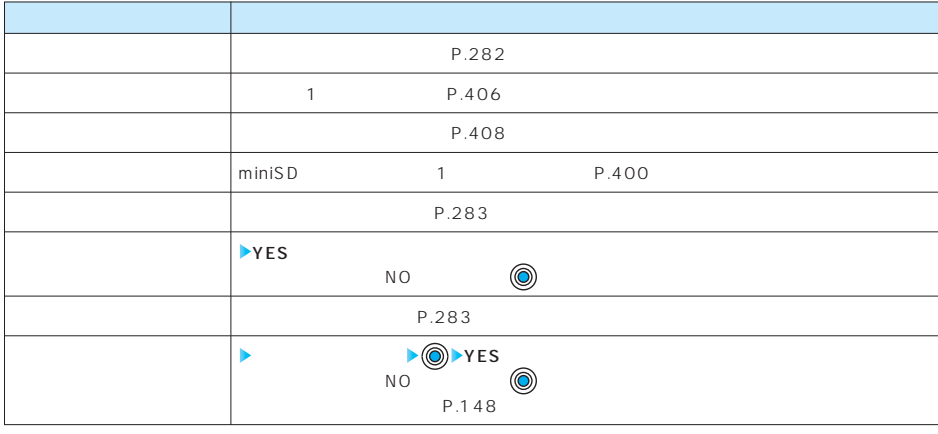

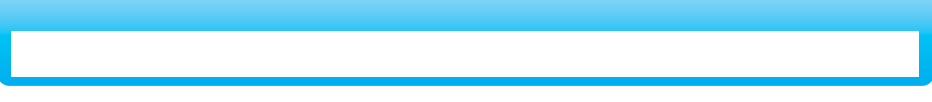

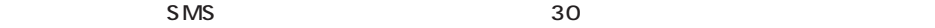

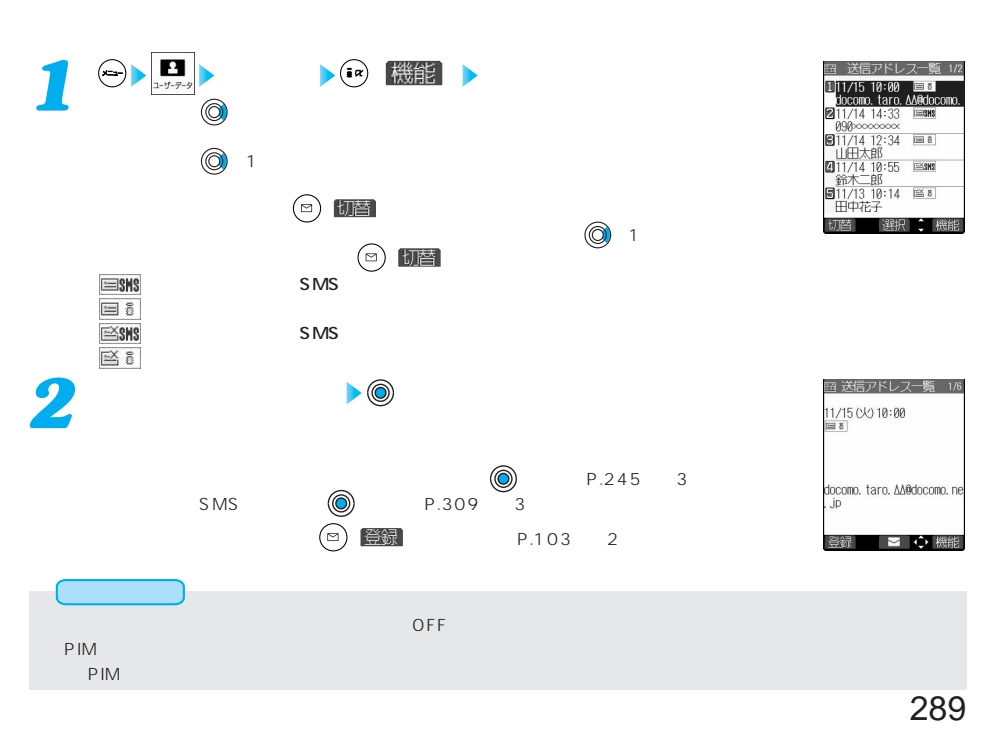

 $\begin{array}{ccc} \bullet & \bullet & \bullet & \bullet & \bullet \\ \bullet & \bullet & \bullet & \bullet & \bullet & \bullet \end{array}$ 

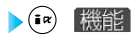

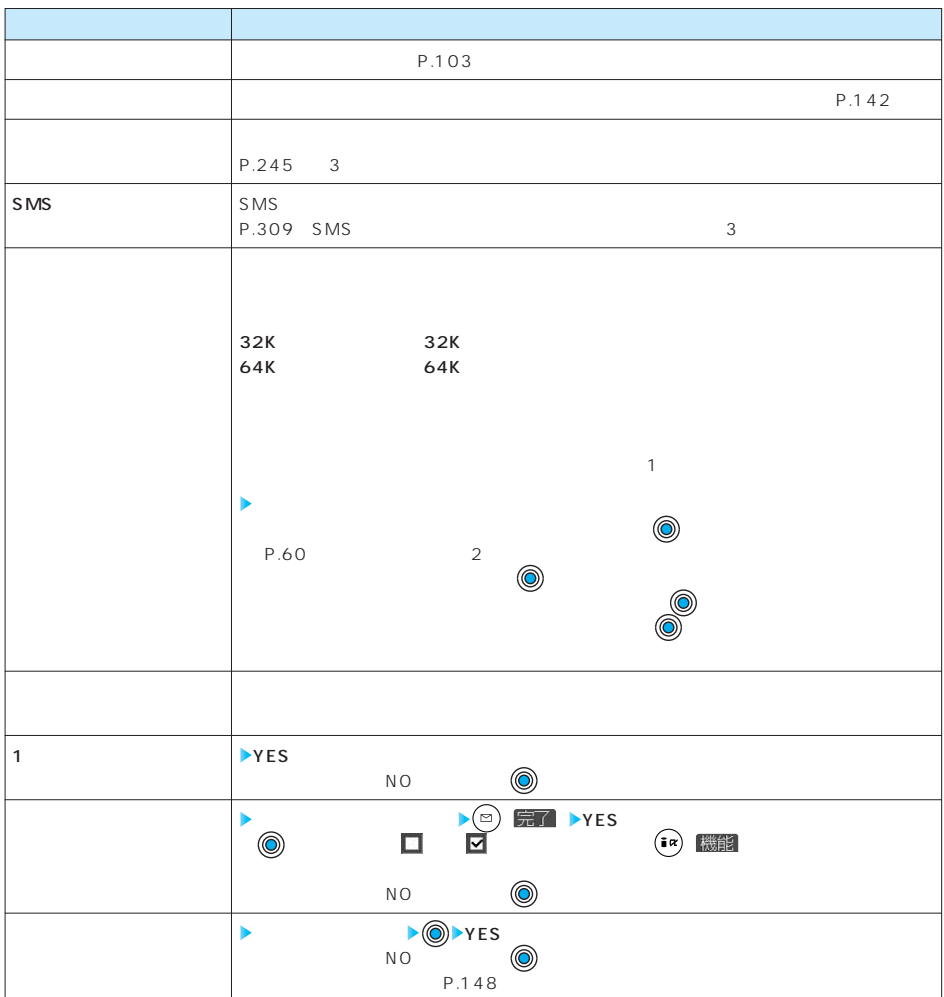

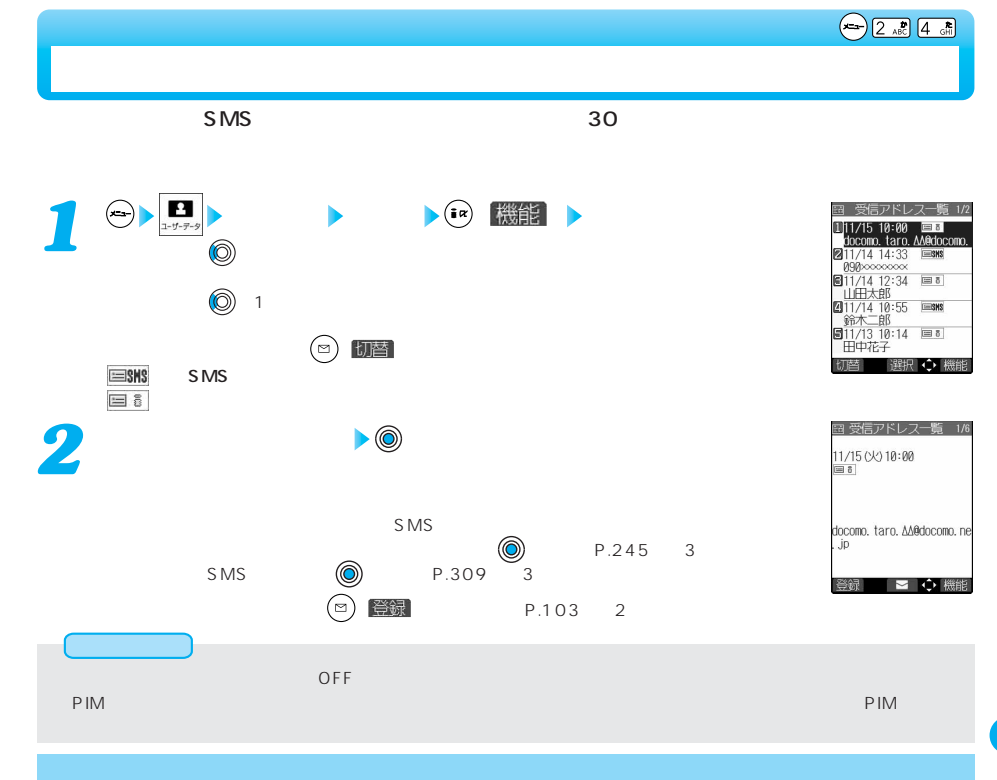

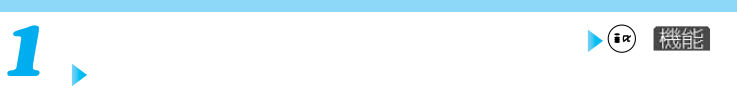

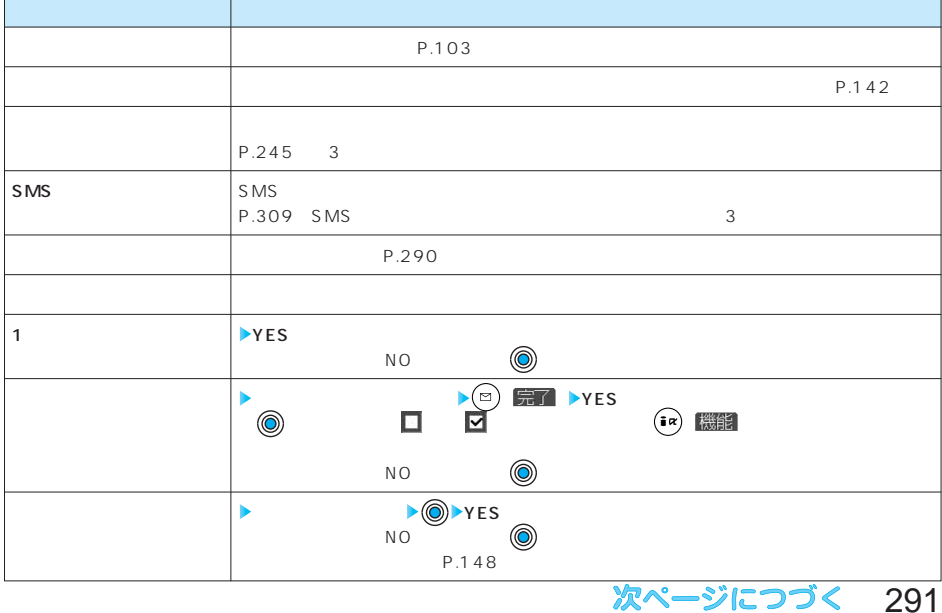

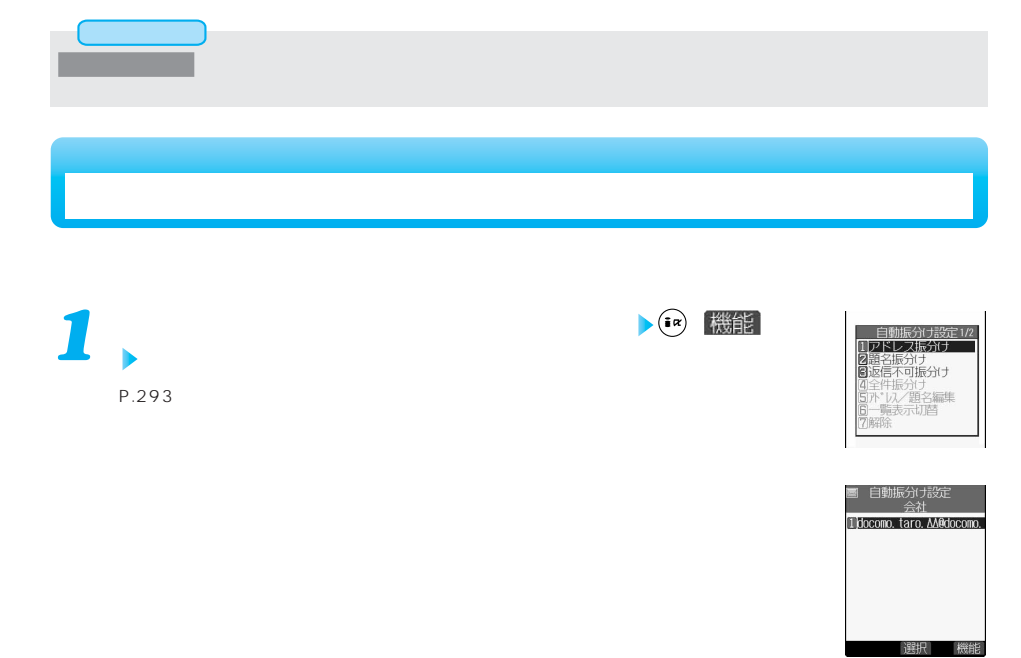

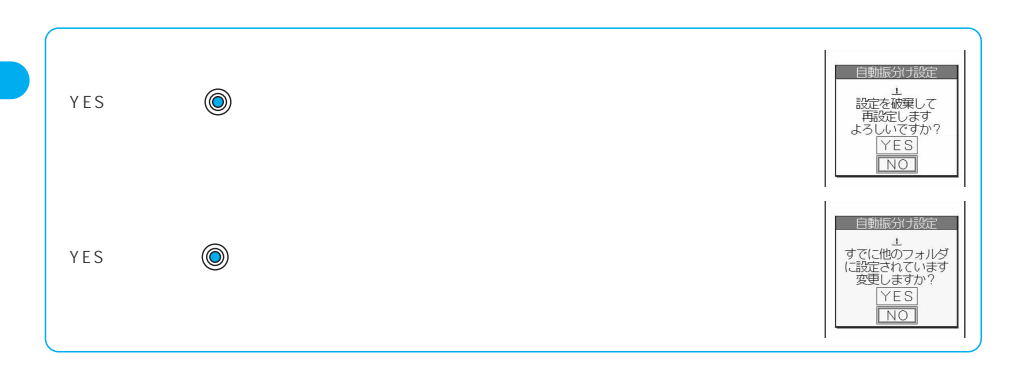

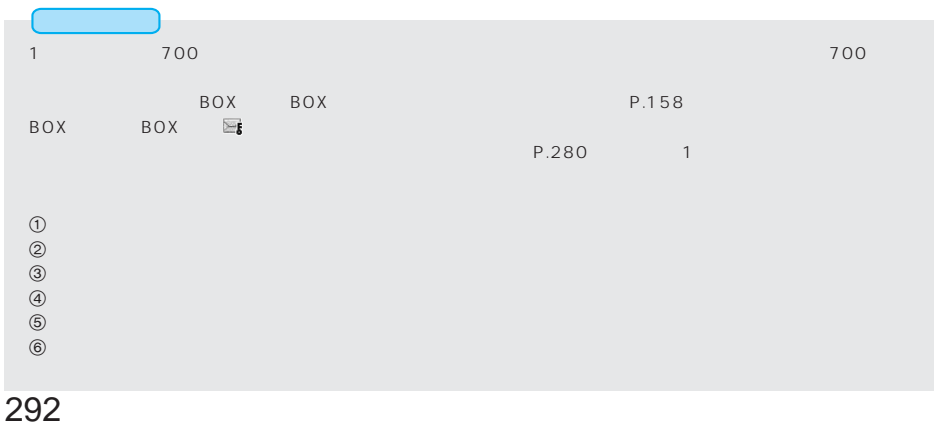

 $\left| \cdot \right|$  ( $\left| \cdot \right|$ )  $\left| \cdot \right|$ 

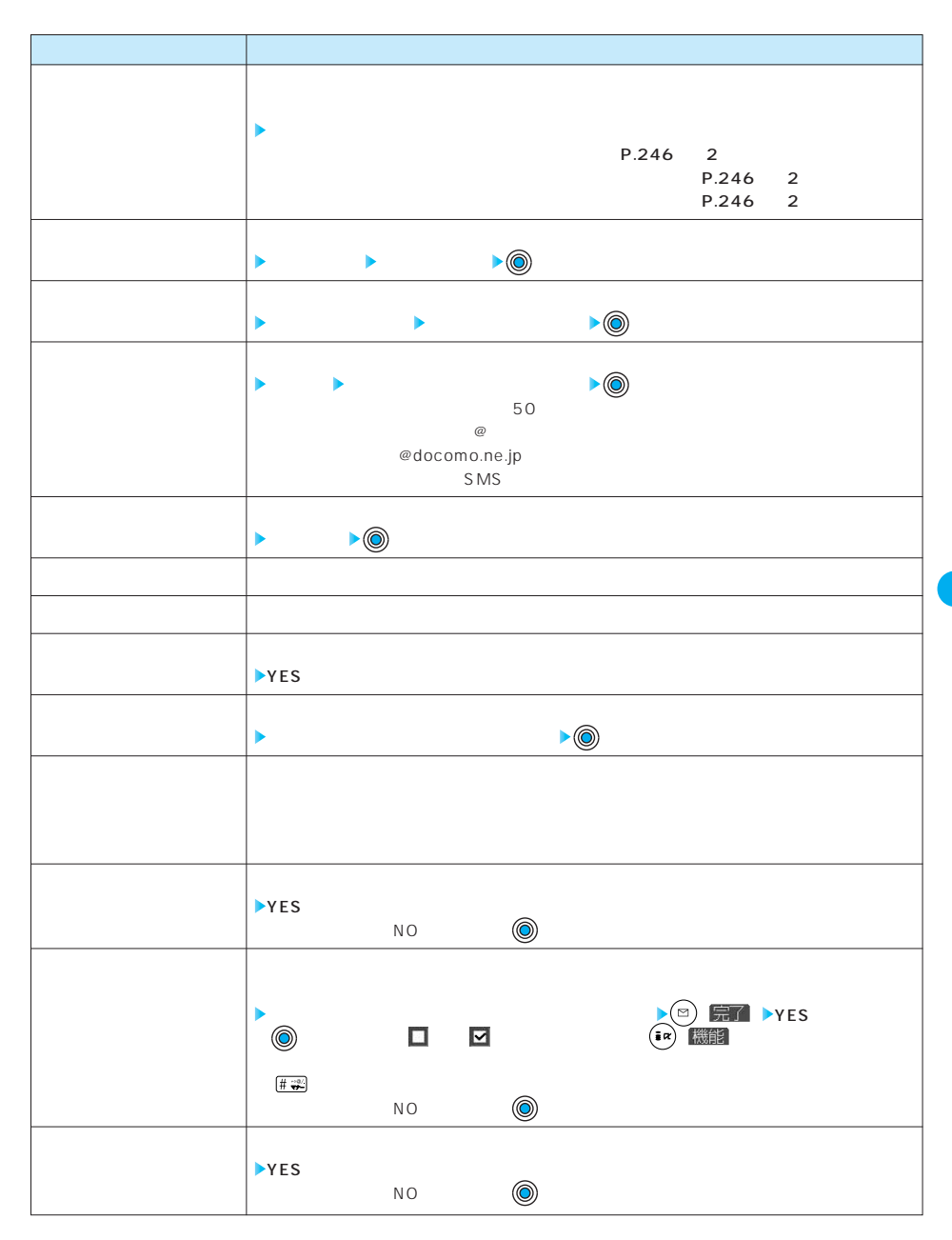

次ページにつづく 293

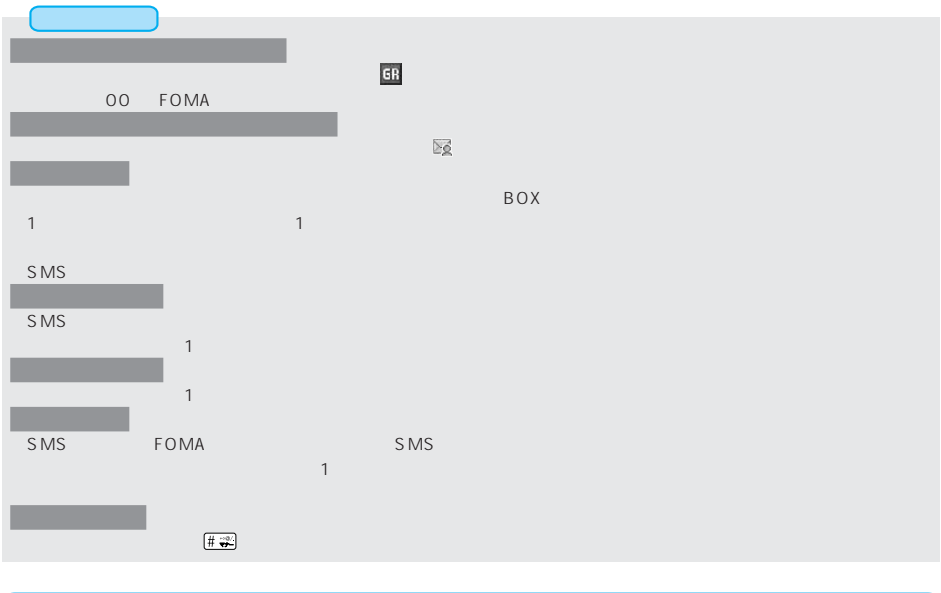

## $\bigodot \underbrace{\mathsf{P}_{\text{WXYZ}} \mathsf{B}}_{\mathsf{7\text{-}rans}}$

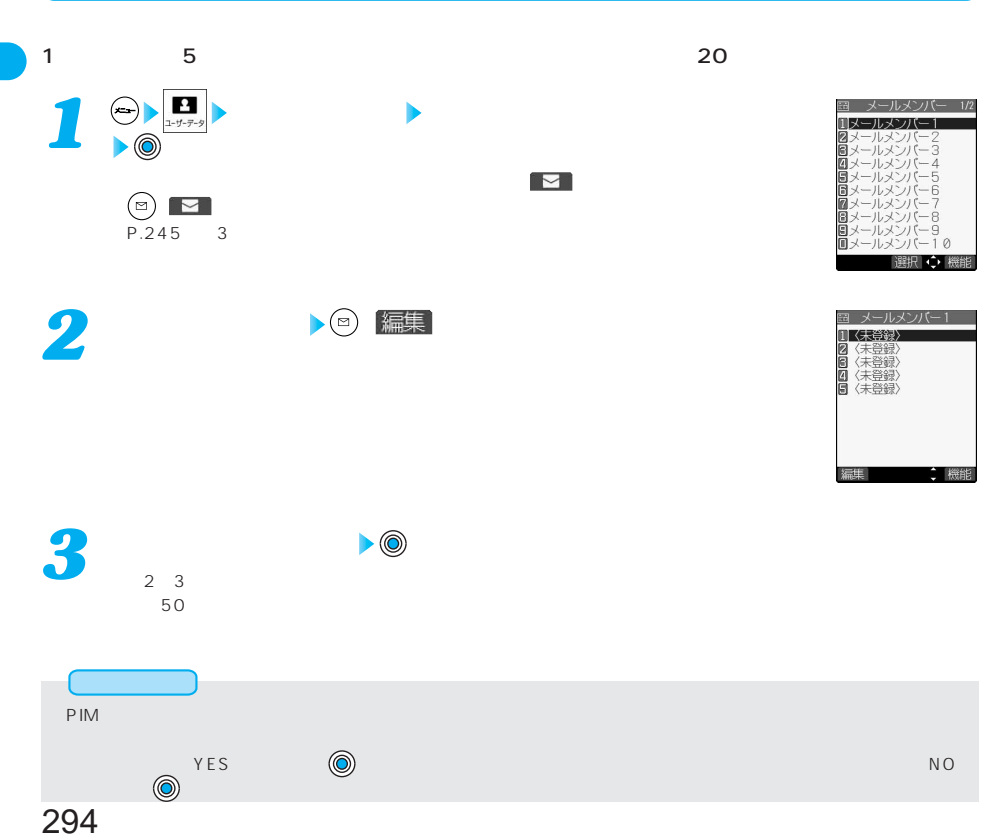

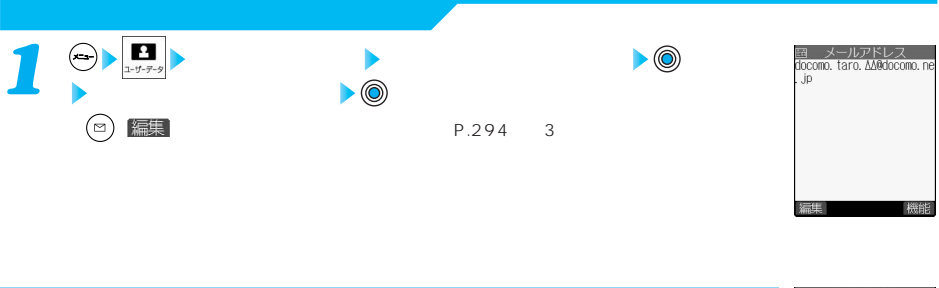

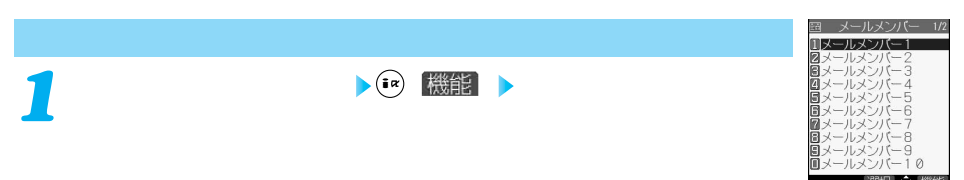

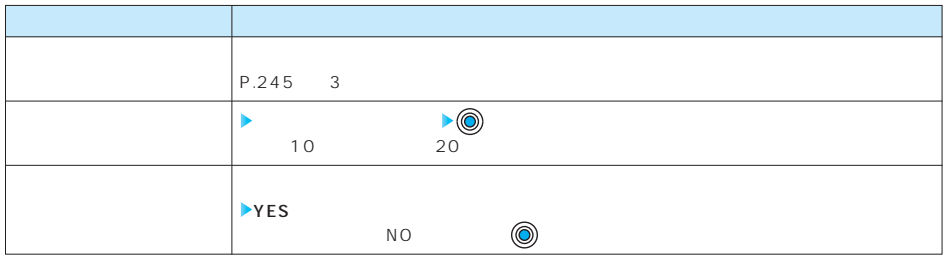

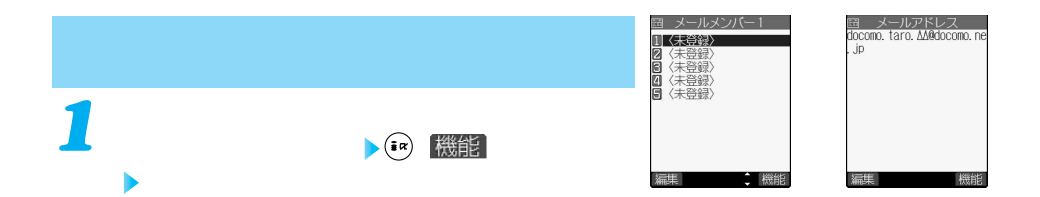

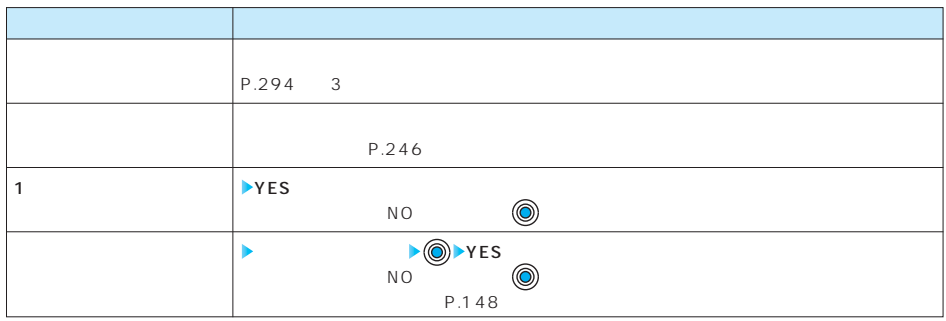

択⇔機

**P-SQUARE** 

P.248 285  $P.217$ **テンプレート** *1* ■ テンプレート 1/2 ■ ^ テンプレート ディスク (2014年1月12日) 12:00:00 10:00 10:00 10:00 10:00 10:00 10:00 10:00 10:00 10:00 10:00 10:00 10:00 10:00 10:00 10:00 10:00 10:00 10:00 10:00 10:00 10:00 10:00 10:00 10:00 10:00 10:00 10:00 10:00 10:00 10:00 1 ■■選択→機能 *2* テンプレー  $\mathbb{P}(\mathbb{P})$  experimentally respect to  $\mathbb{P}(\mathbb{P})$ \*ここにメッセージを<br>人れてね。 P.245 2 regards  $\overline{\mathbf{M}}$ ● 機能 ■ テンブレート 1/2

P.248

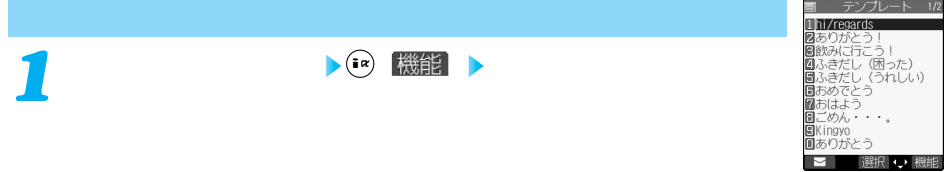

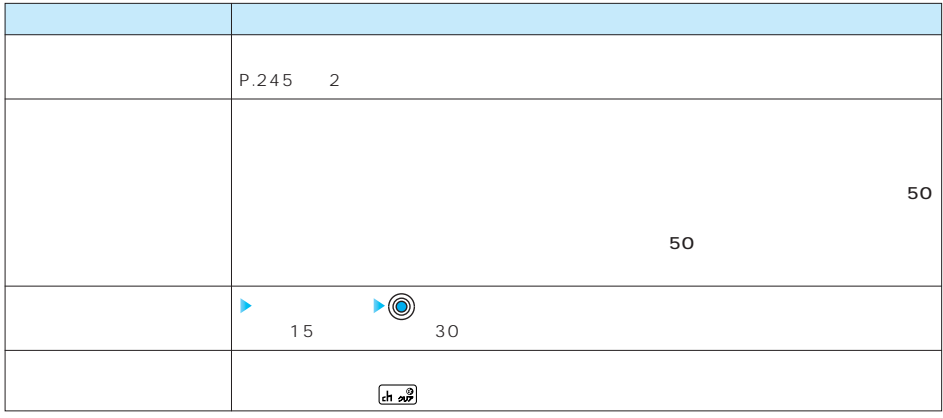

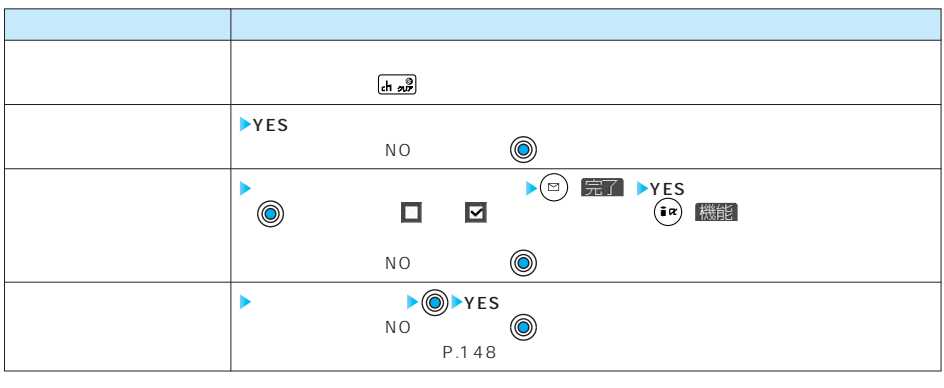

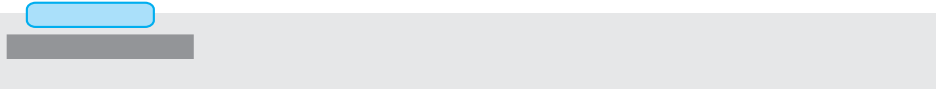

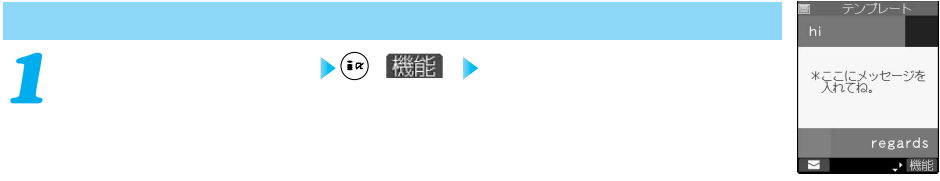

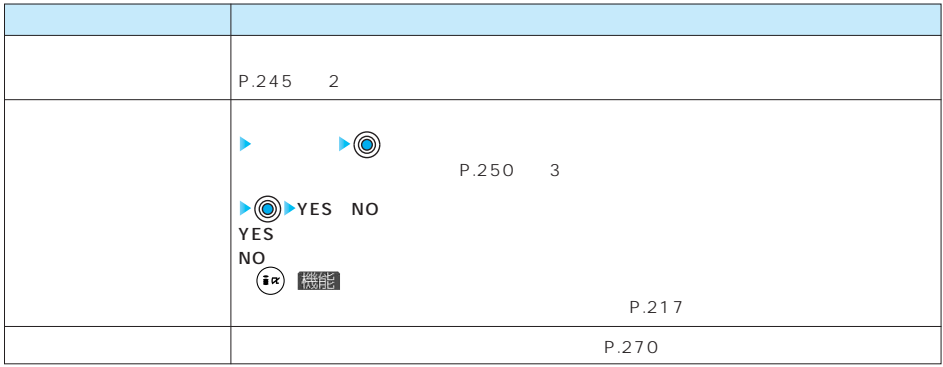

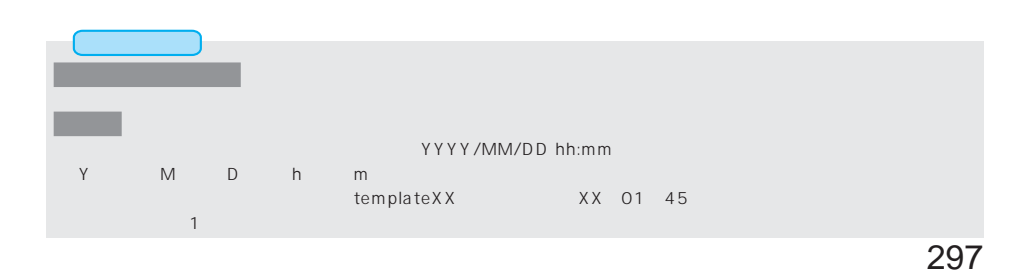

 $SMS$ **A**  $\bigcirc$  **N**  $\bigcirc$  **1**  $\bigcirc$ 

 $\mathcal{L}(\mathcal{O})$ 1 and  $1$  and  $1$ 3 3 3 3 3 3 3 3 3 3 3 3 4  $\overline{3}$ 5 5  $\binom{2}{x}$  ( ) キャンプ ・・・ マングランス 送信メールや受信メール表示中は、 ( )を押して「文字サイズ設定」を選択します。 国受信メール倉略 1/10<br><u>IC® 2005/11/15 10:00</u><br>Eromdocomo, taro, M®docom<br>sumd会議開催案内 <u>■■会議</u>開催網内<br>明日、新携帯電話の発<br>表があります。時間は<br>天があります。なります<br>「す。<br>す。<br>です。------END-----<br>です。------END-----由 **銀行**  $\ddagger$  1 861  $\equiv$ ⊓⊪ 返信 選択 機能 返信 選択 機能 返信 選択 機能 2行表示 ・・・・・・・・・・・・・2行で表示します。 2,  $\frac{2}{\sqrt{2}}$ 1 1 and  $\sim$  1 <sup>国受信メール省略 1/10<br>©■2005/11/15 10:00<br>rom(locomo, taro, AA@docom<br>wal会議開催案内</sup> 。<br>|、新携<br>|ます。| 詰の発表力<br>は生前10時<br>… 楊所はT 5800011年3月71<br>|携帯電話の発表がありま<br>|ま年前10時からとなりま<br>|ま下記の通りです。 瀟 網行 图行 ķ. 会場 選択、機能 返信 選択 機能 図信 P.300  $\overline{BOX}$  P.158 他の機能を操作中でもメール受信中やメール受信結果の画面を表示するかどうかを設定します。

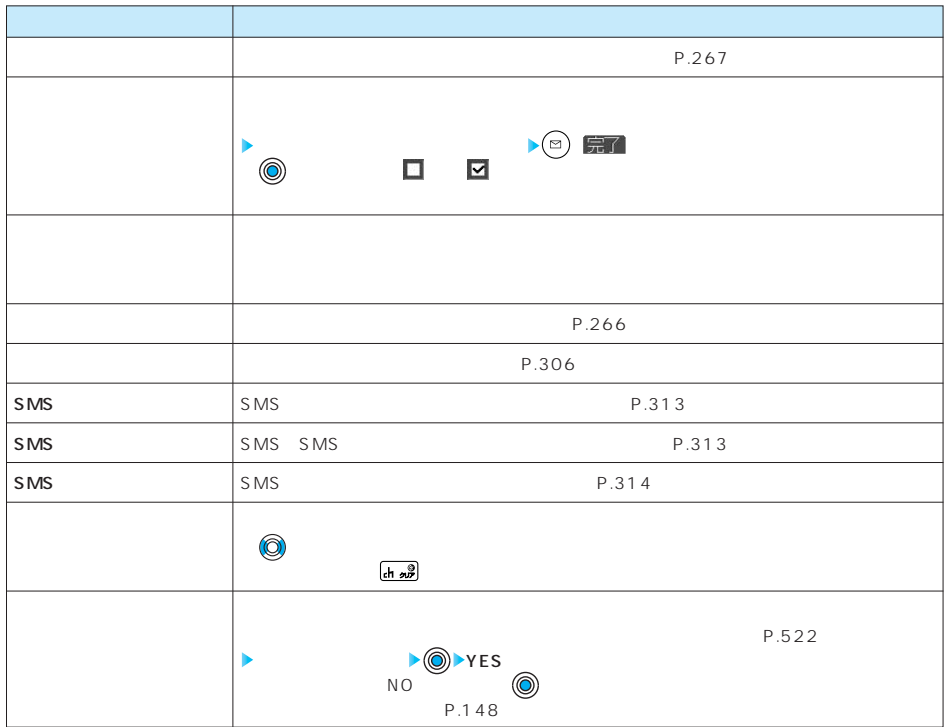

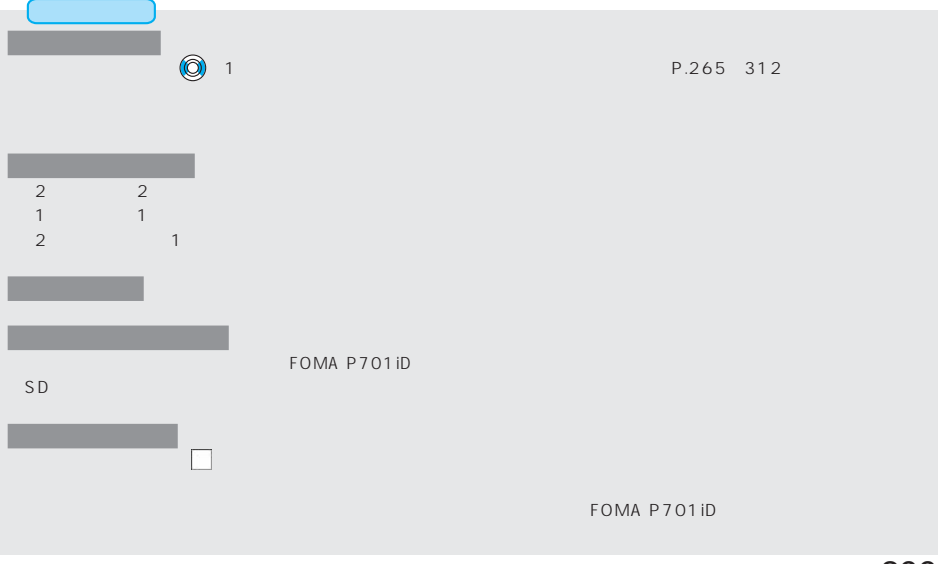

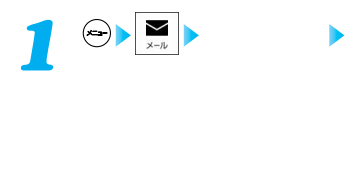

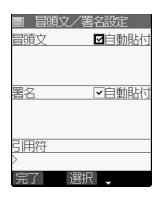

**以下の操作を行う** *2*

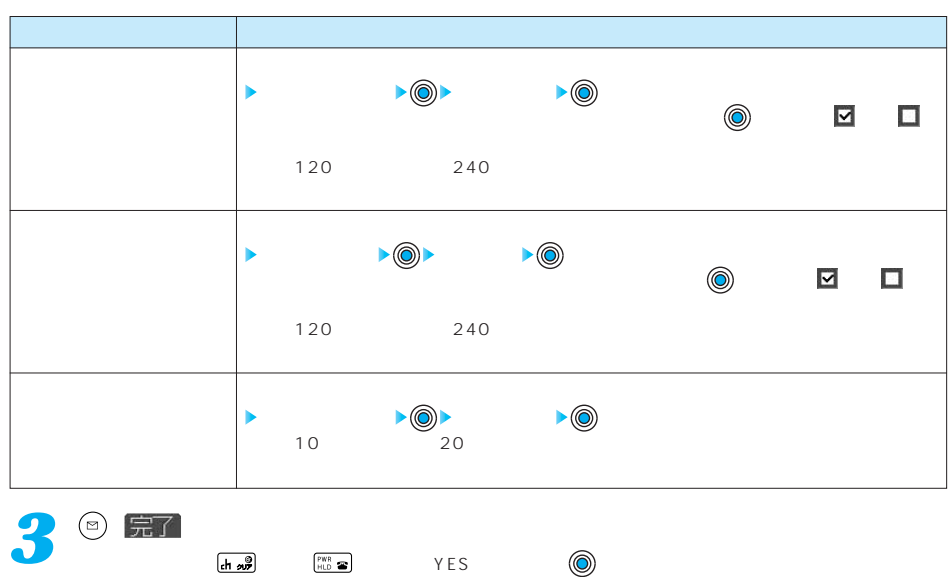

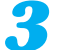

300

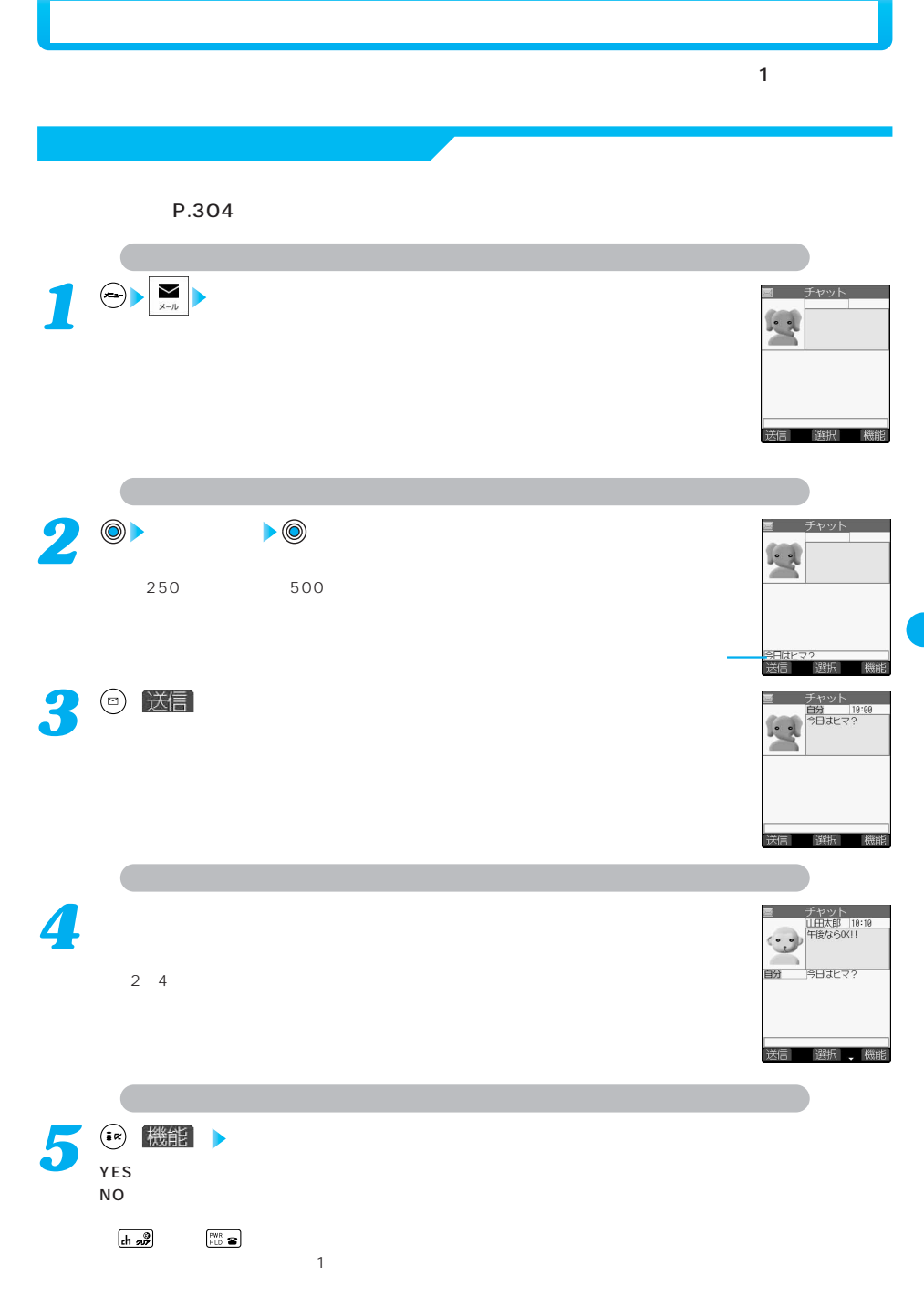

次ページにつづく 301

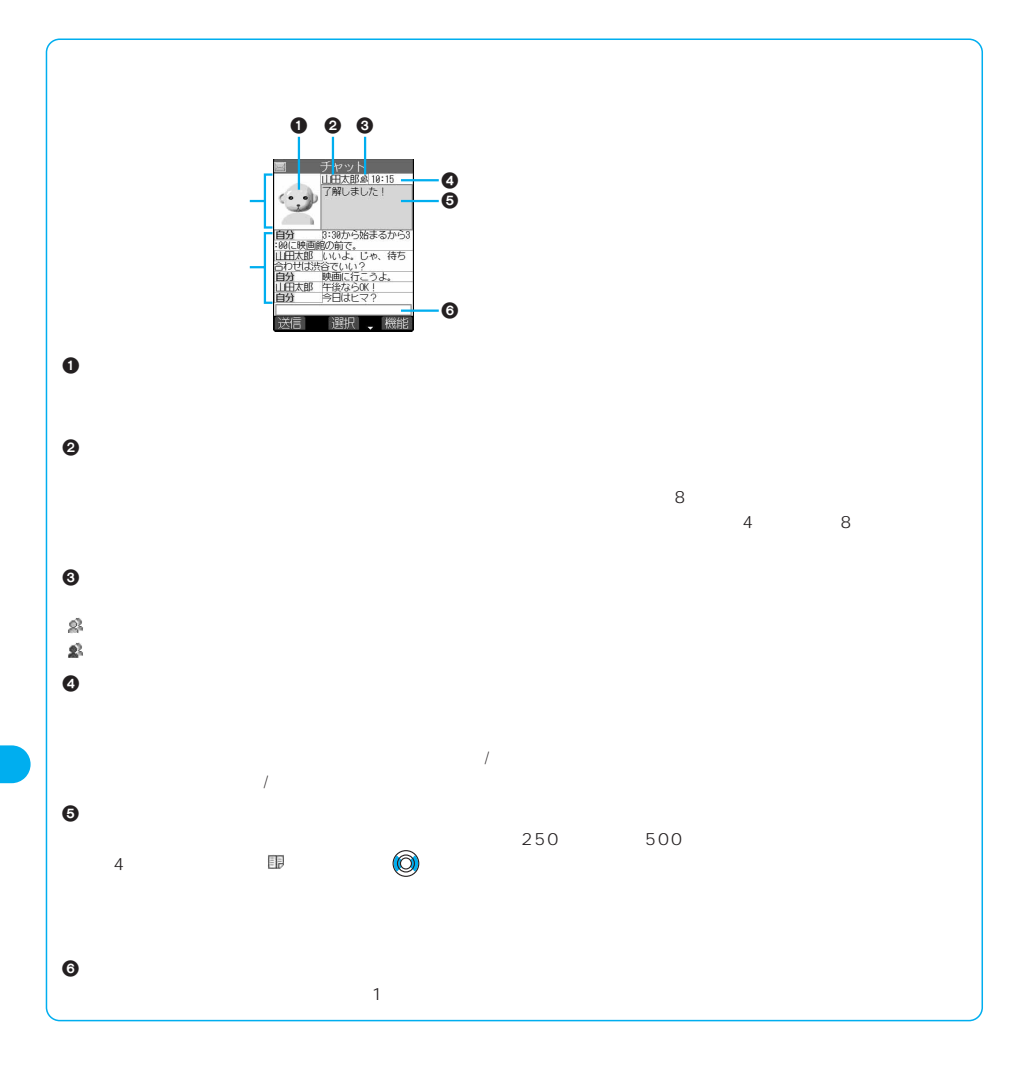

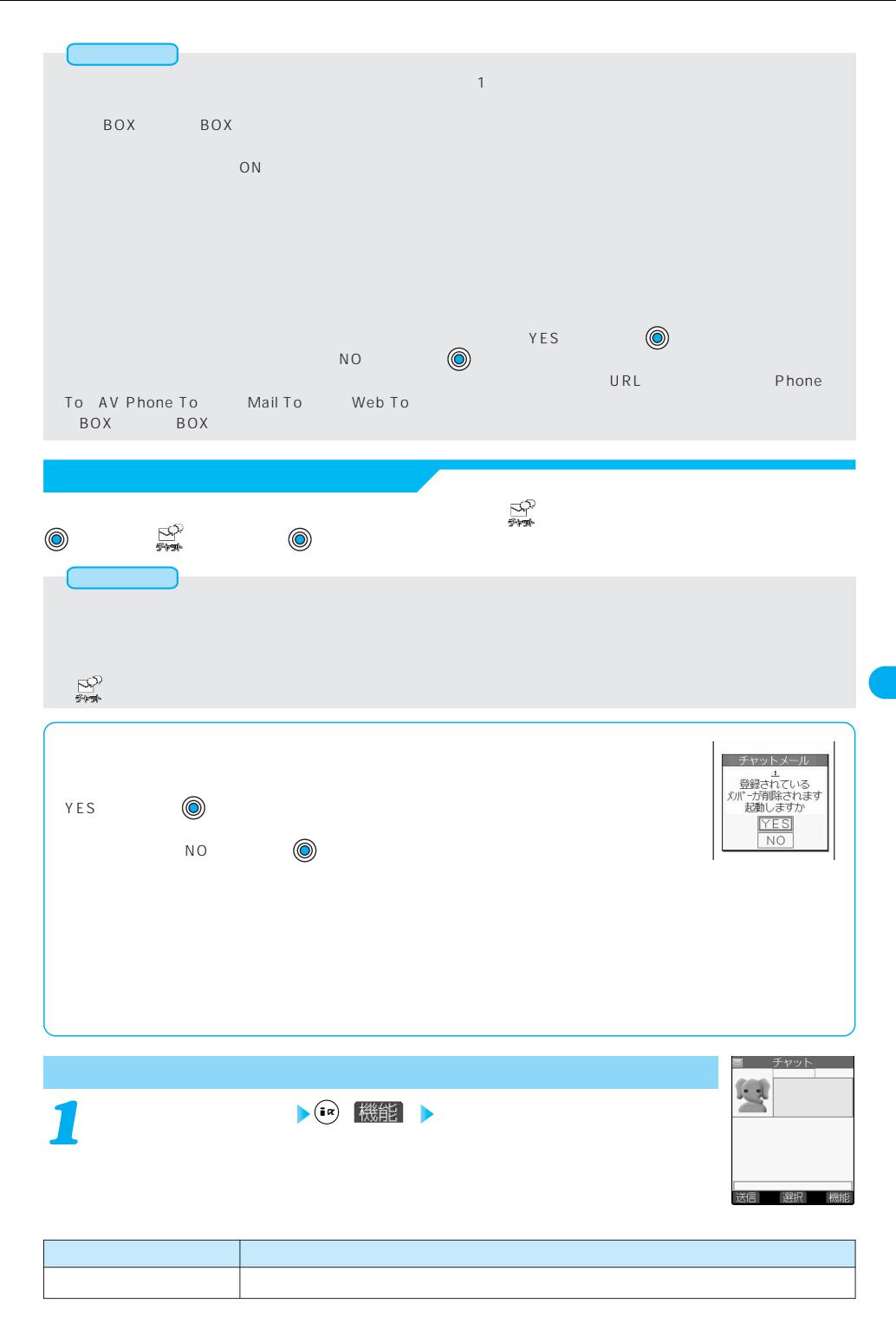

次ページにつづく 303

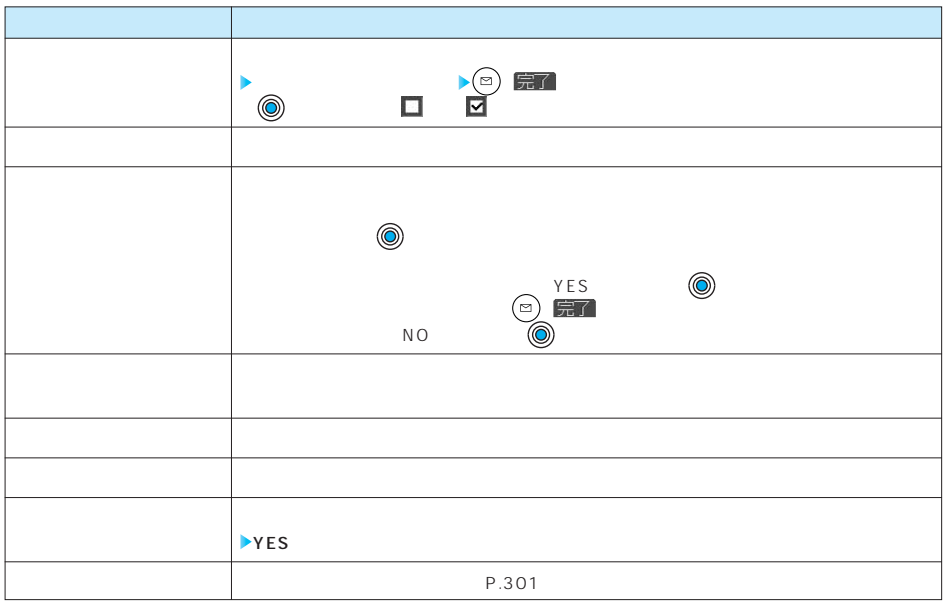

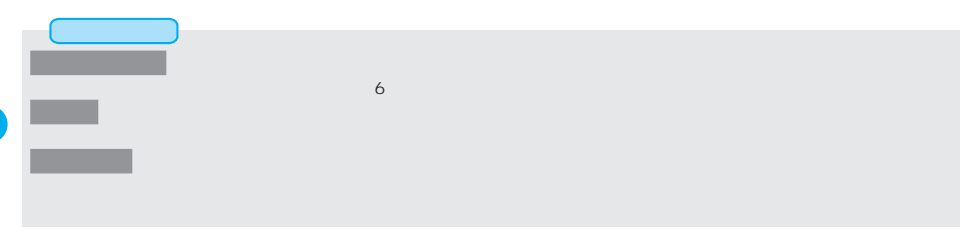

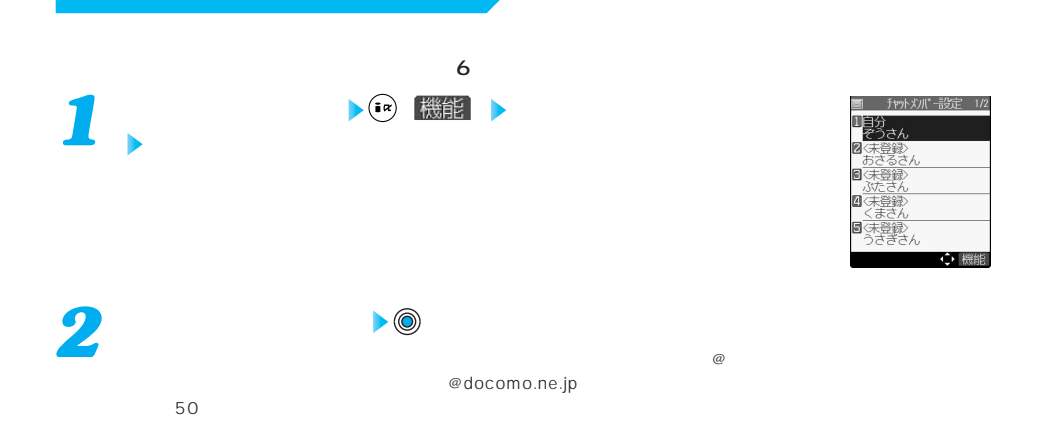

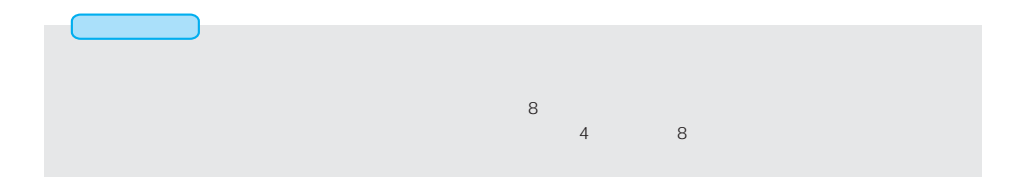

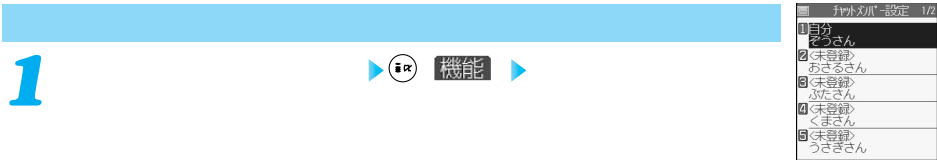

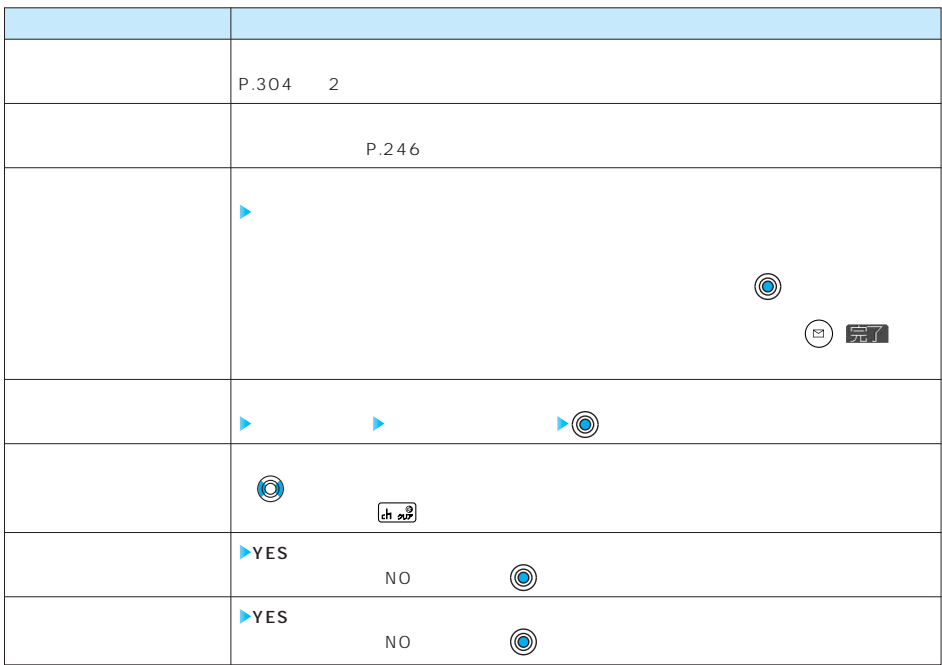

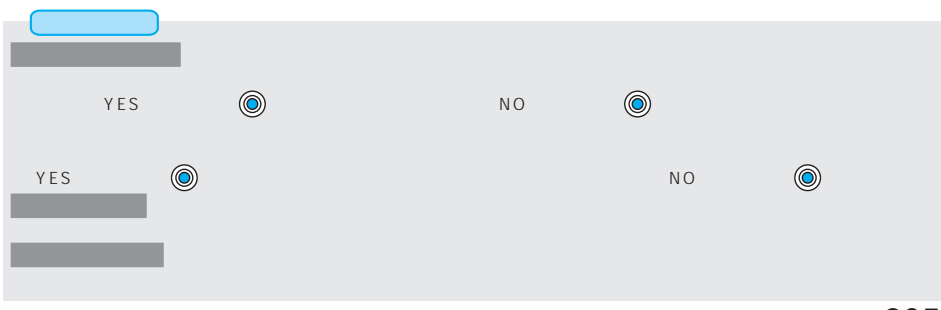

 $\leftrightarrow$   $\mathbb{R}$ 

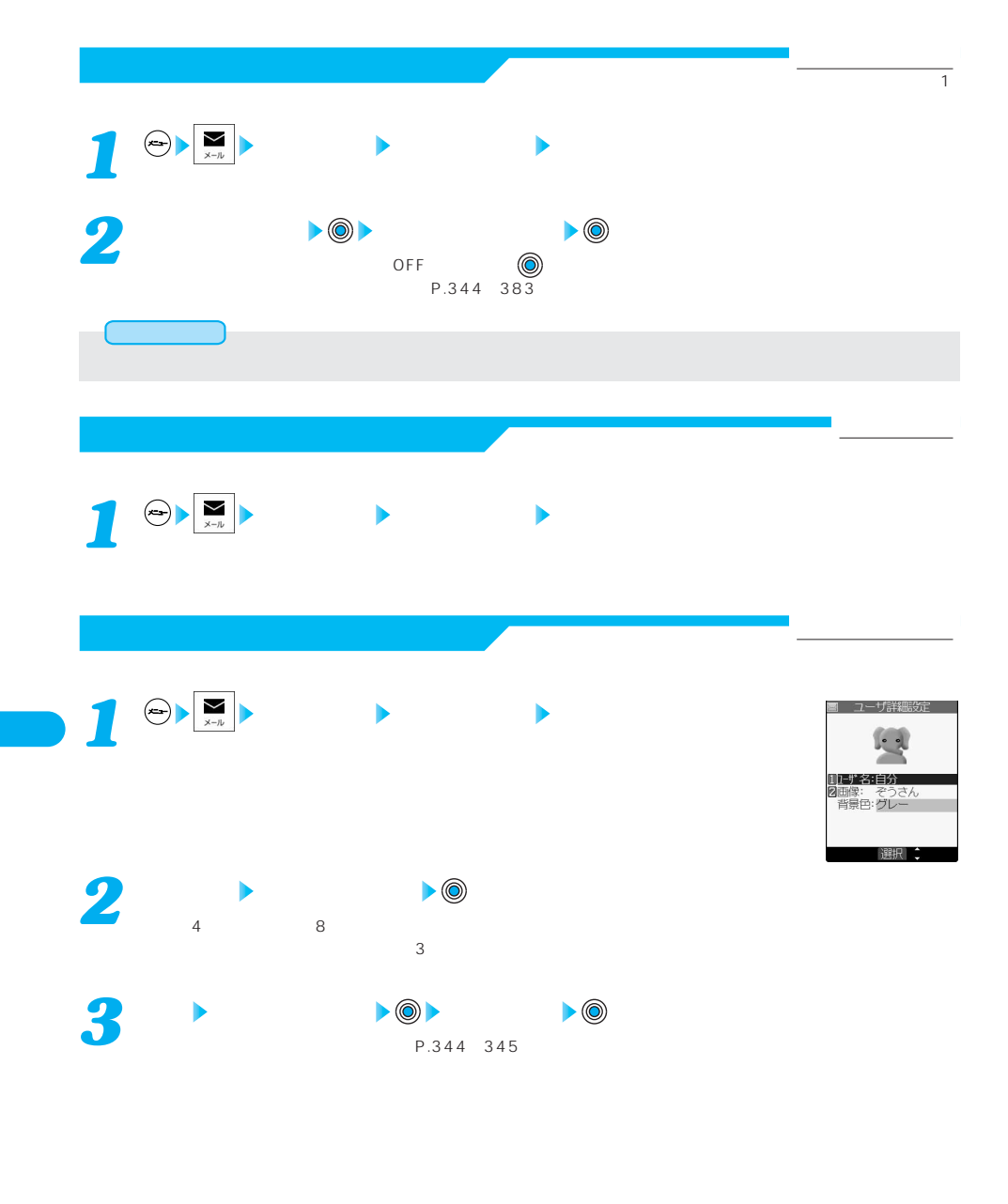

306

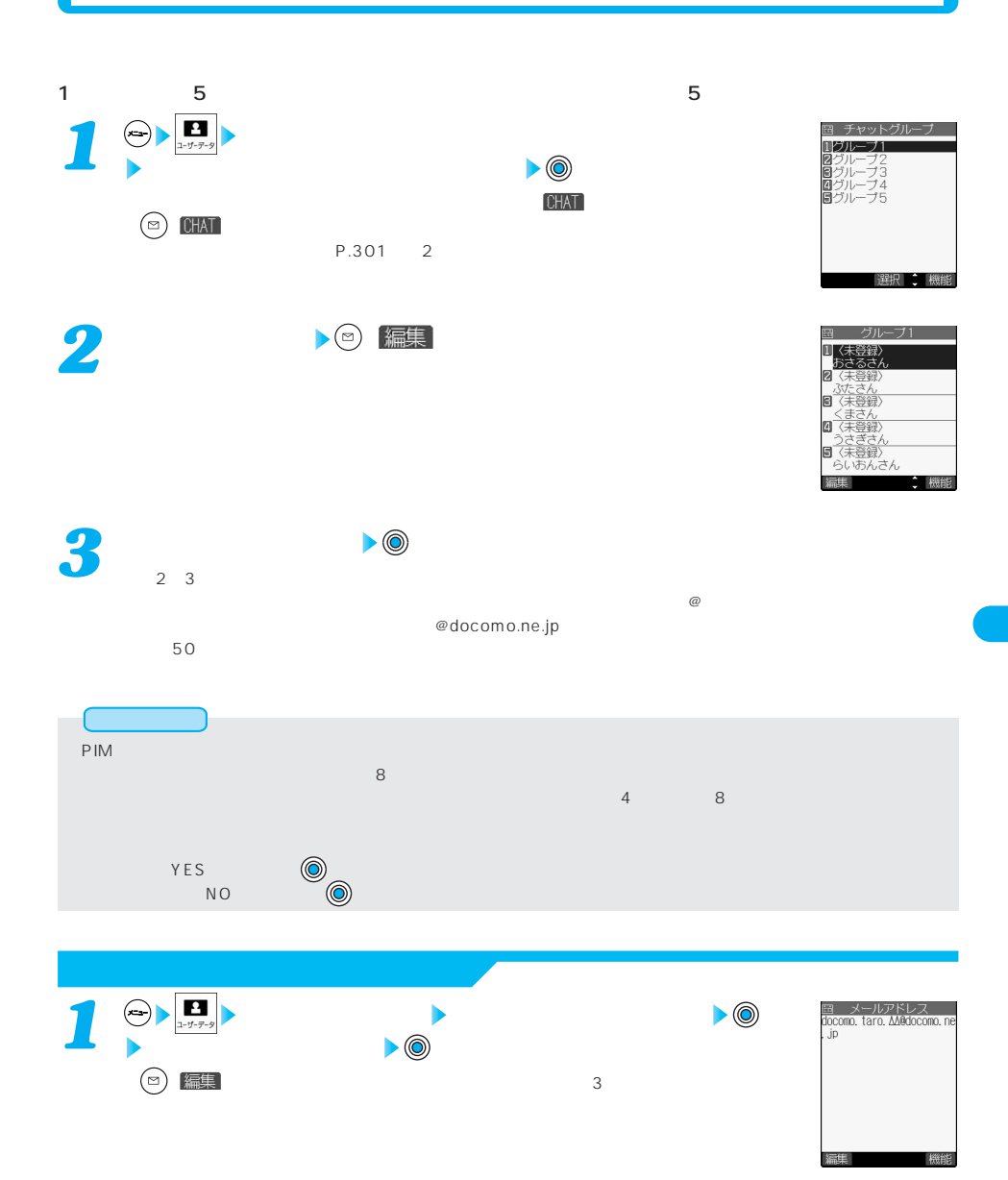

307

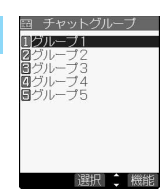

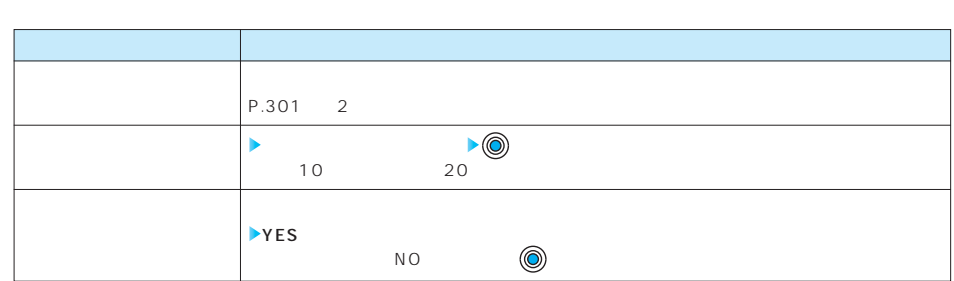

 $\bullet$ ( i ) 機能

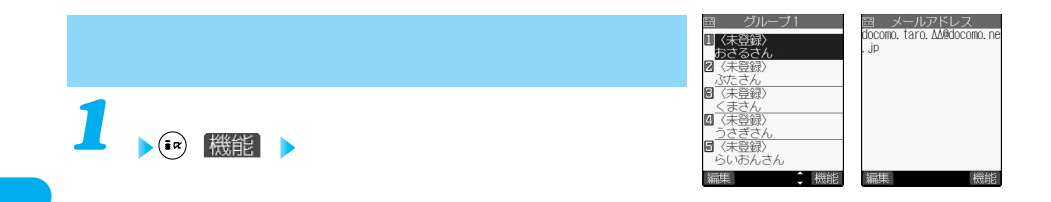

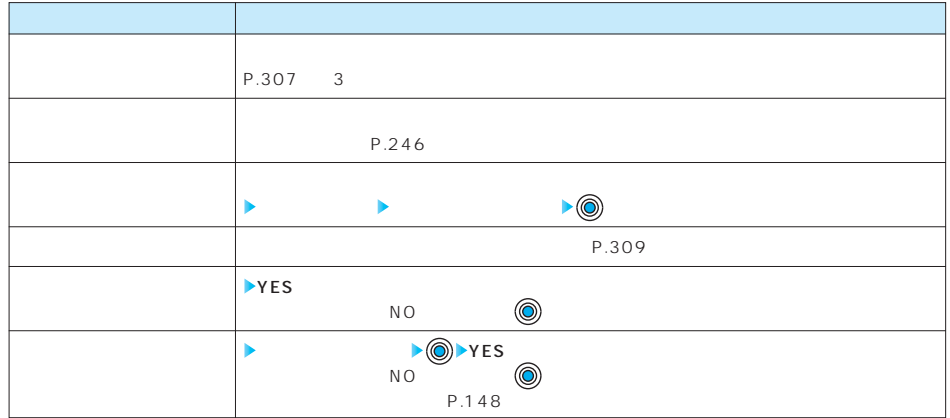

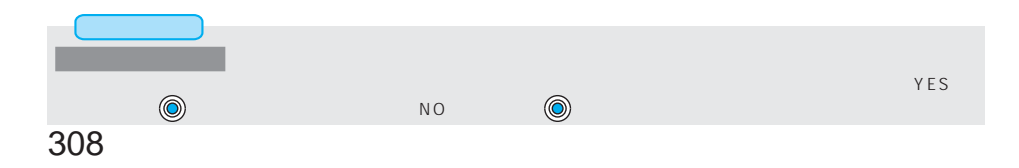

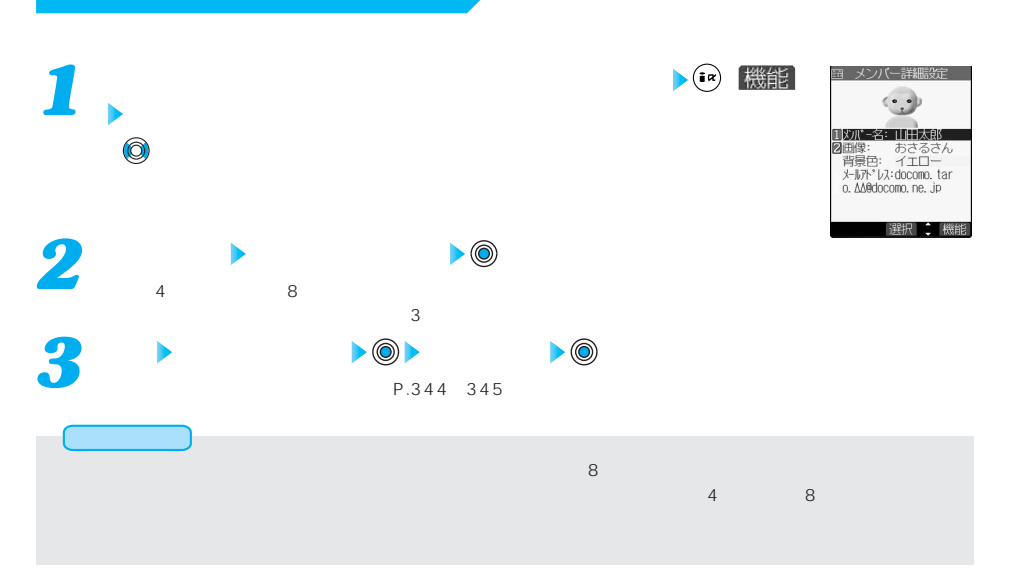

**SMS**  $S$  MS $\sim$ 

SMS

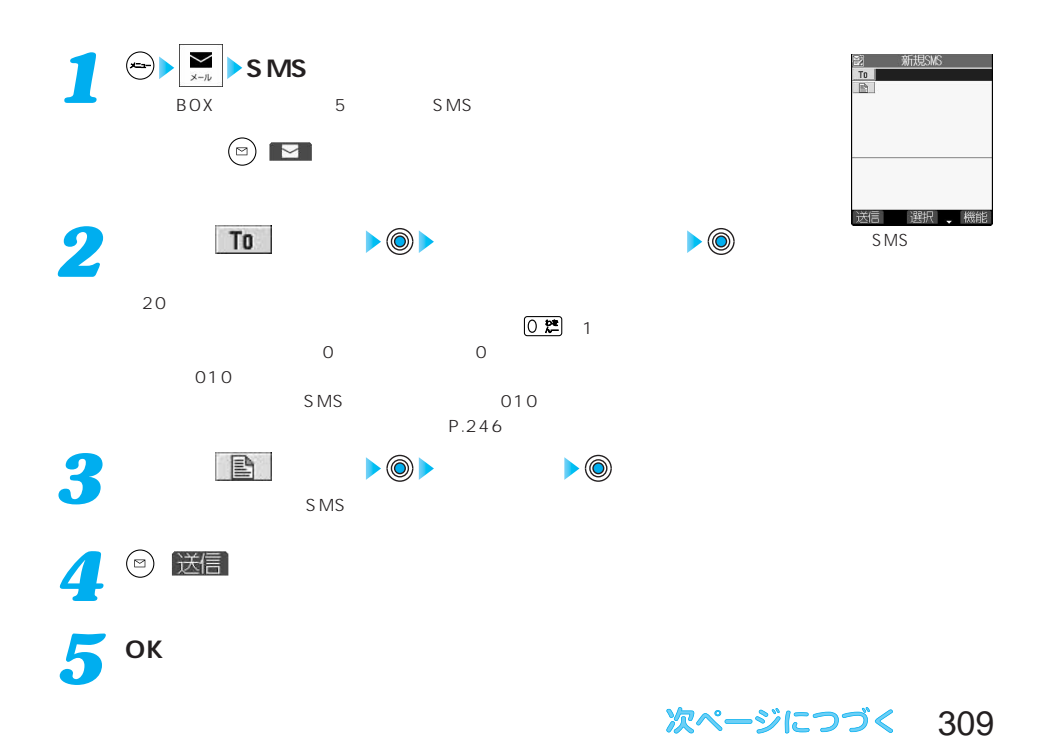

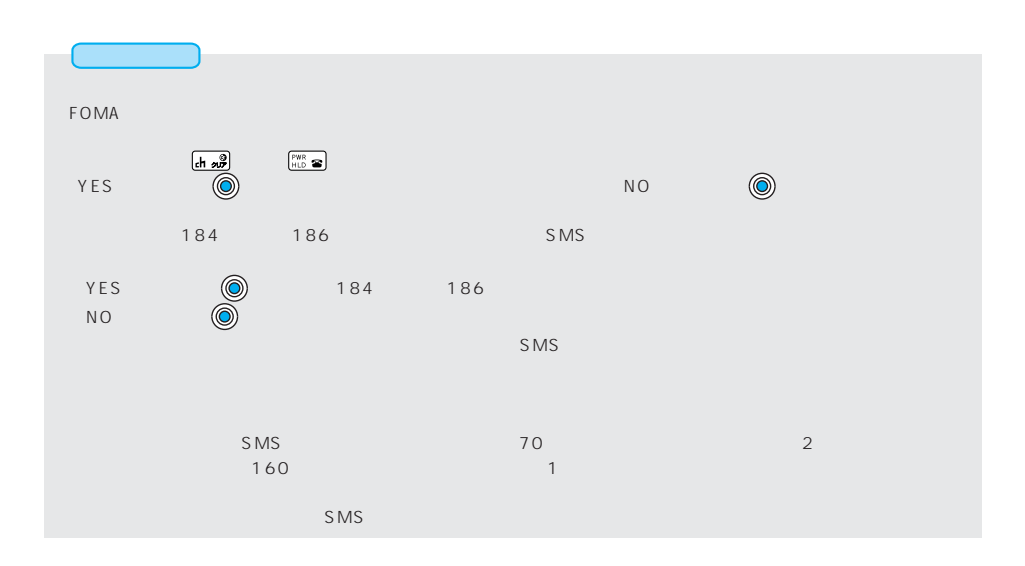

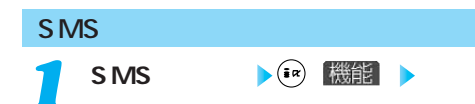

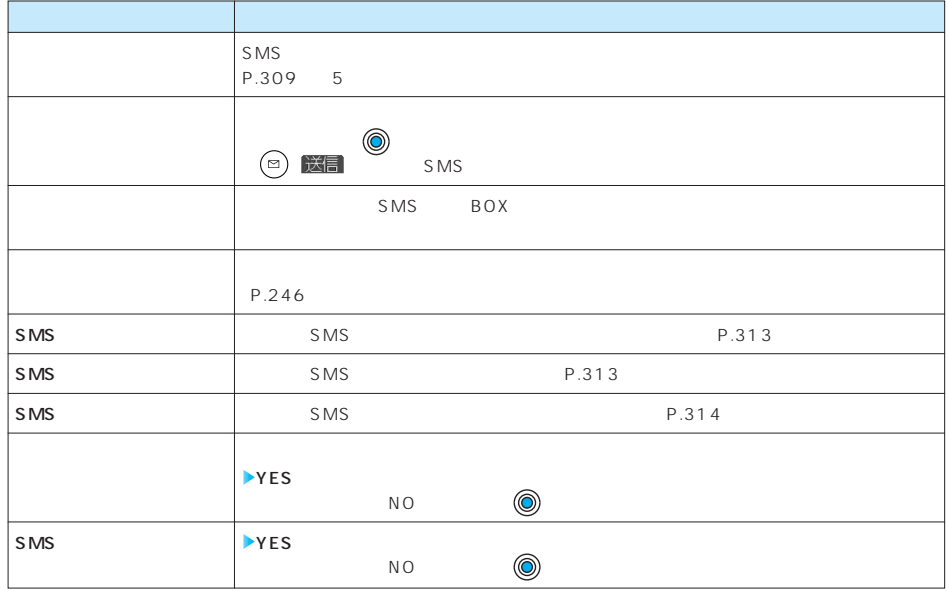

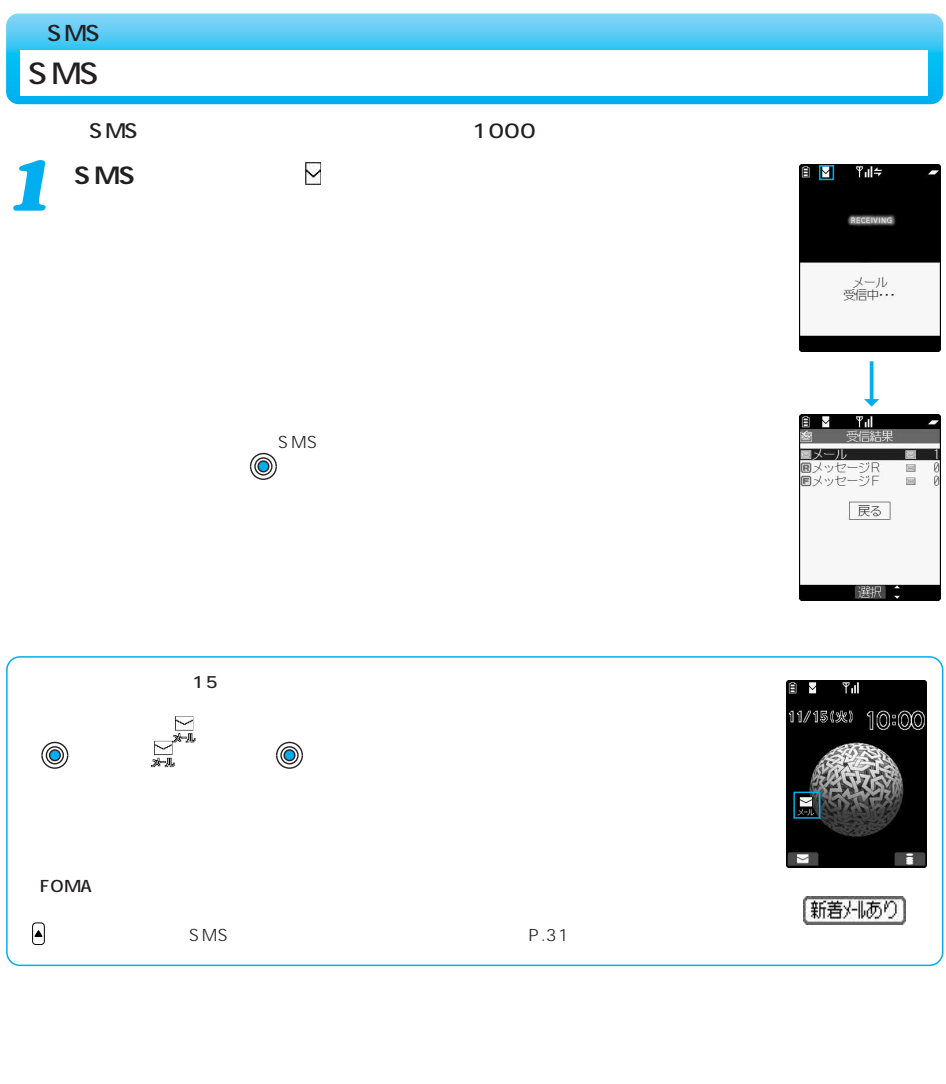

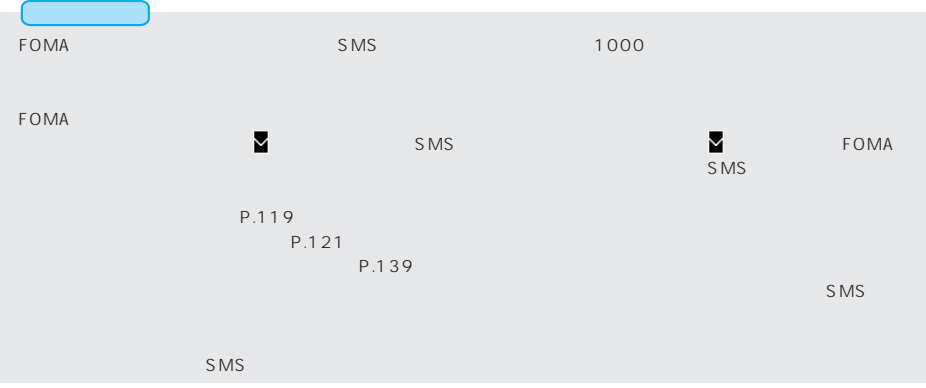

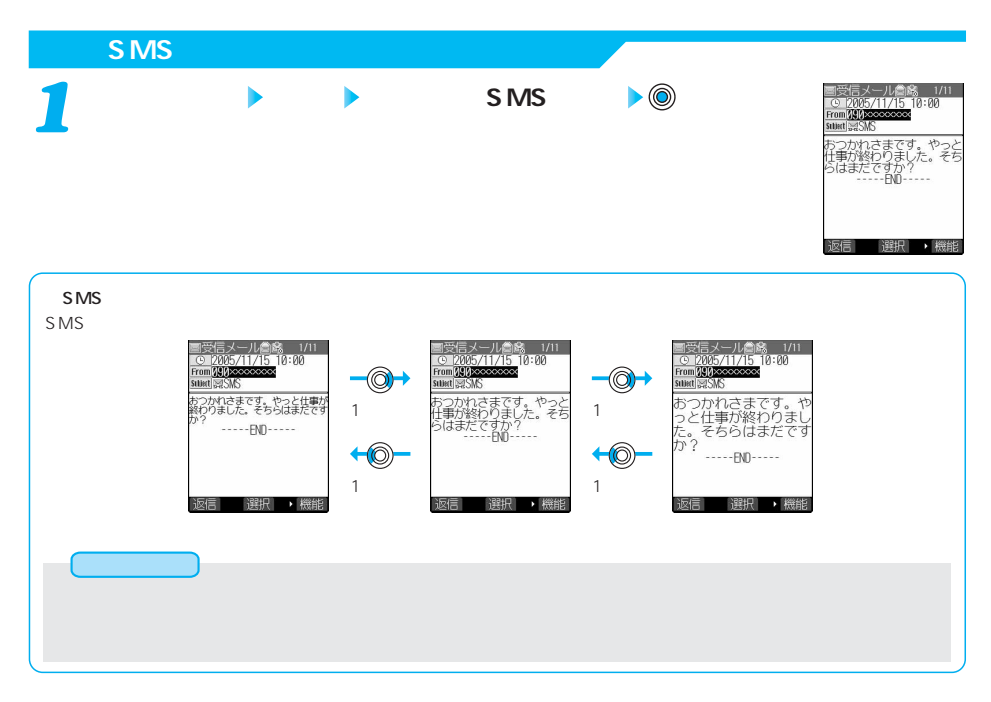

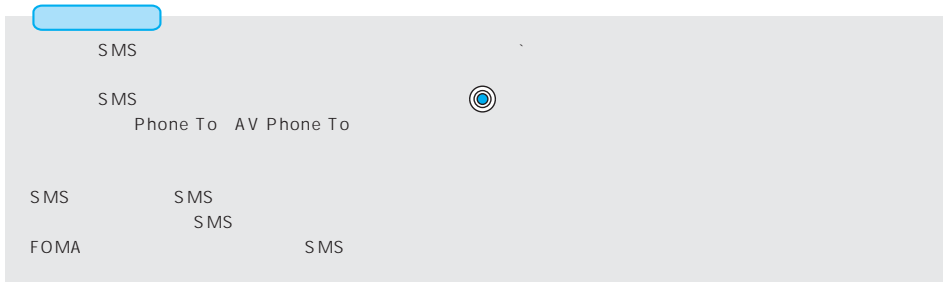

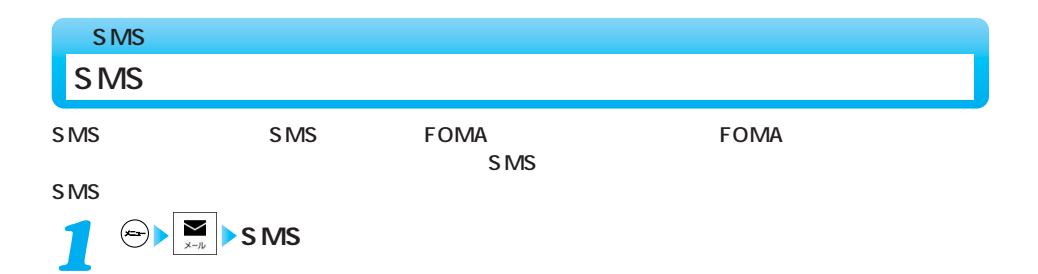

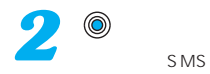

图 SMS間い合わせ センターに問い合わせを<br>行いました 医る 選択

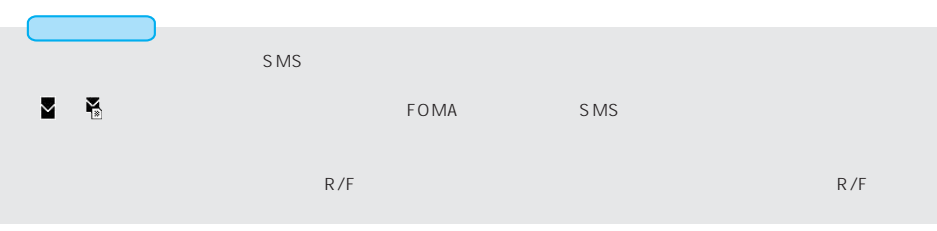

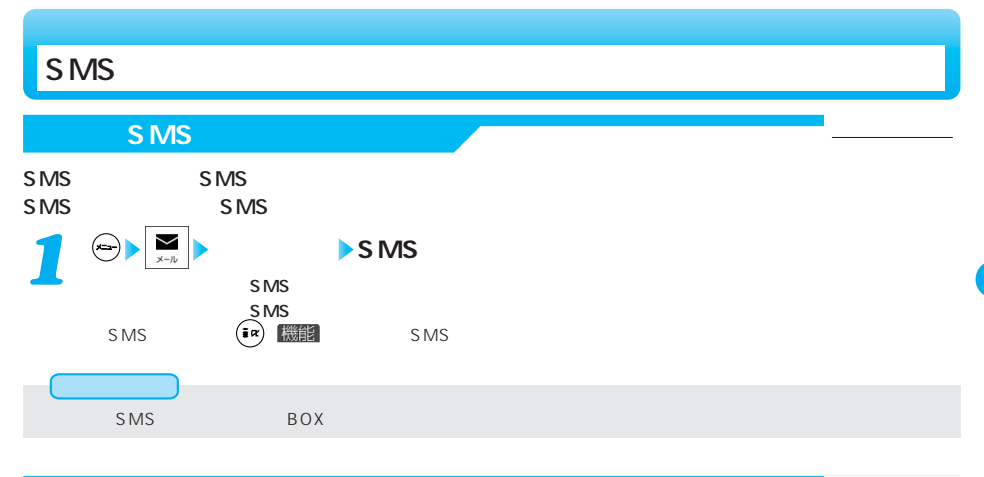

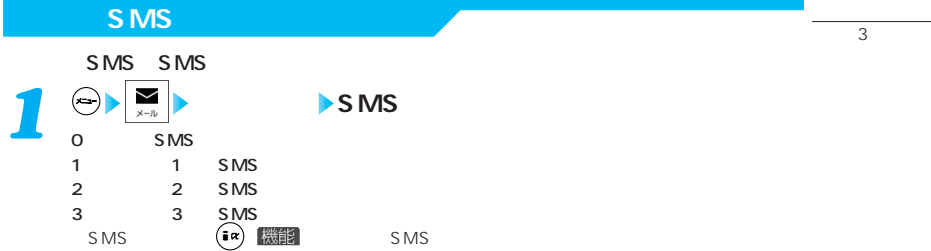

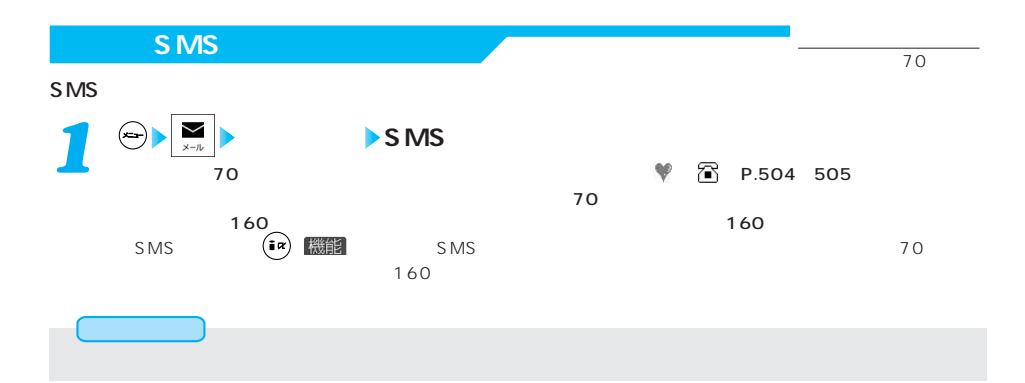

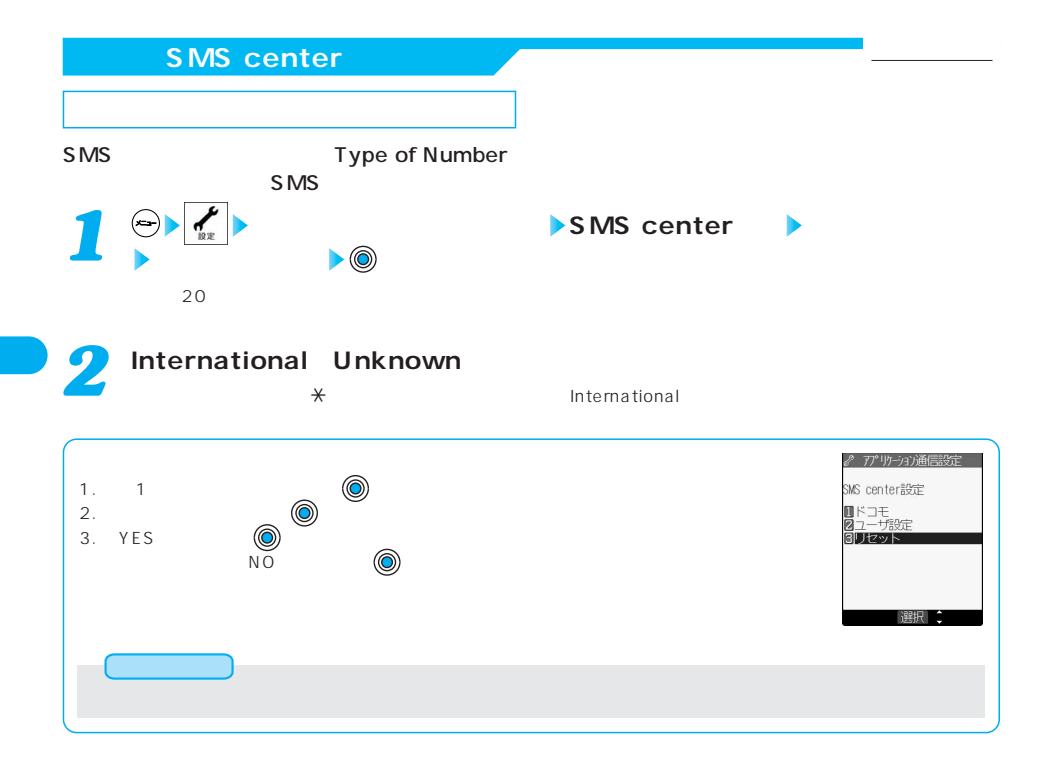

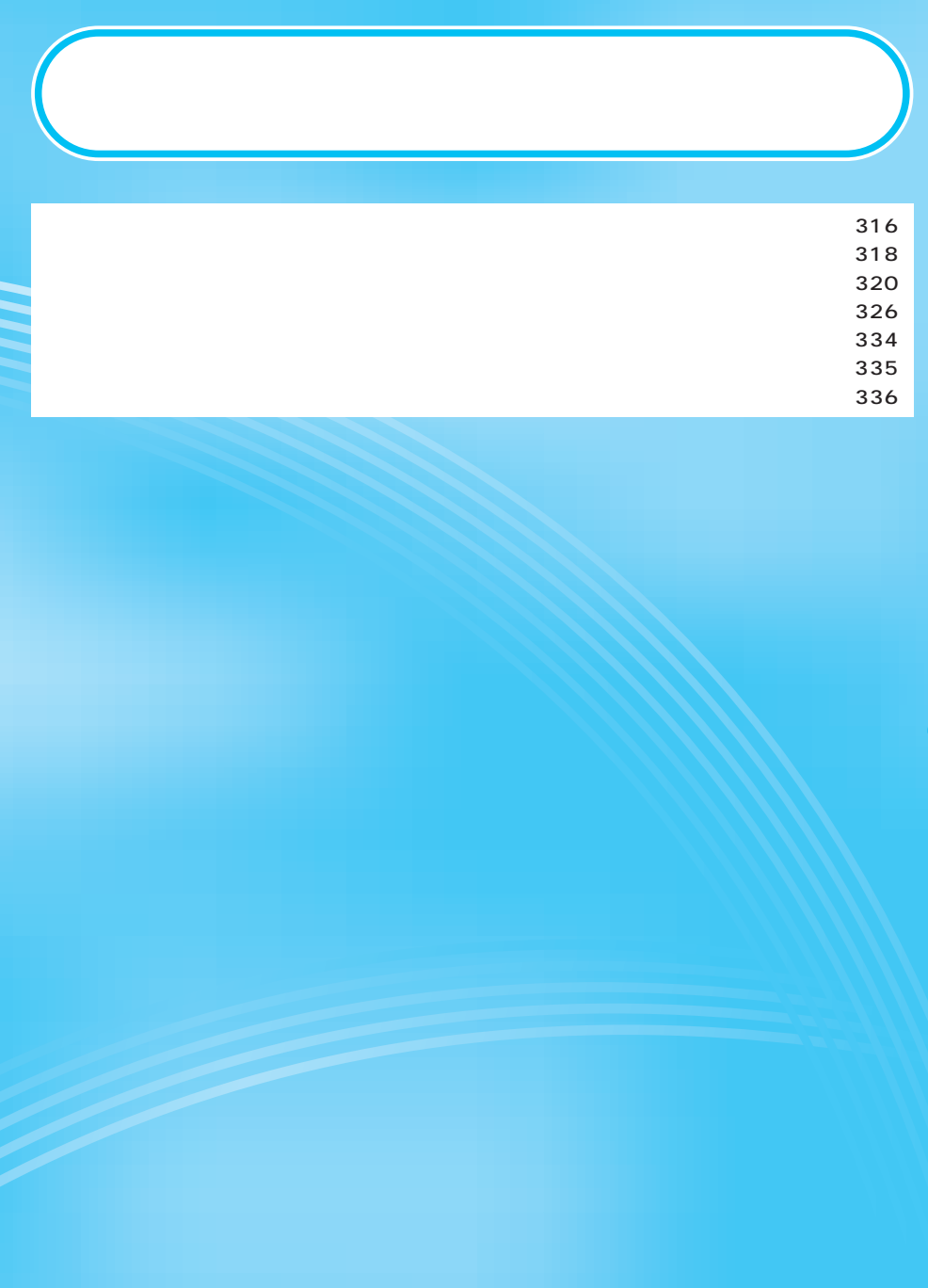

iアプリをサイトからダウンロードすることにより、iモード対応FOMA端末(以下、iモード端末)

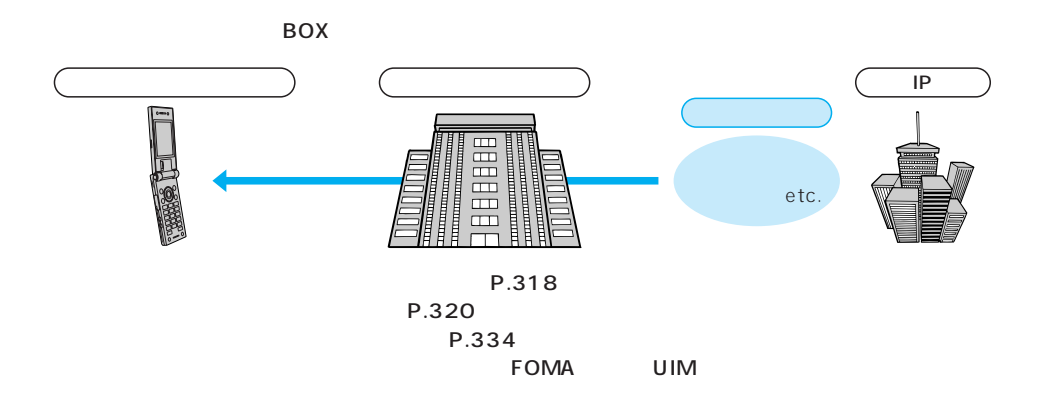

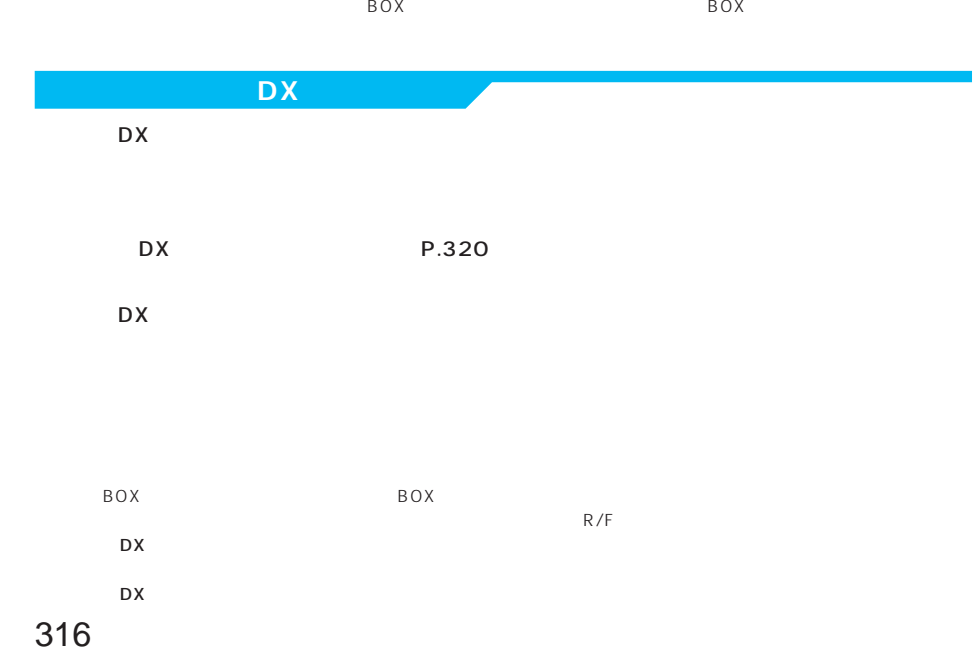

 $DX$ 

P.335

P.334

P.404

P.333

 $P.333$ 

たとえばプリインストールされている「Gガイド番組表リモコン」では、テレビ番組表と連動したテレ

317

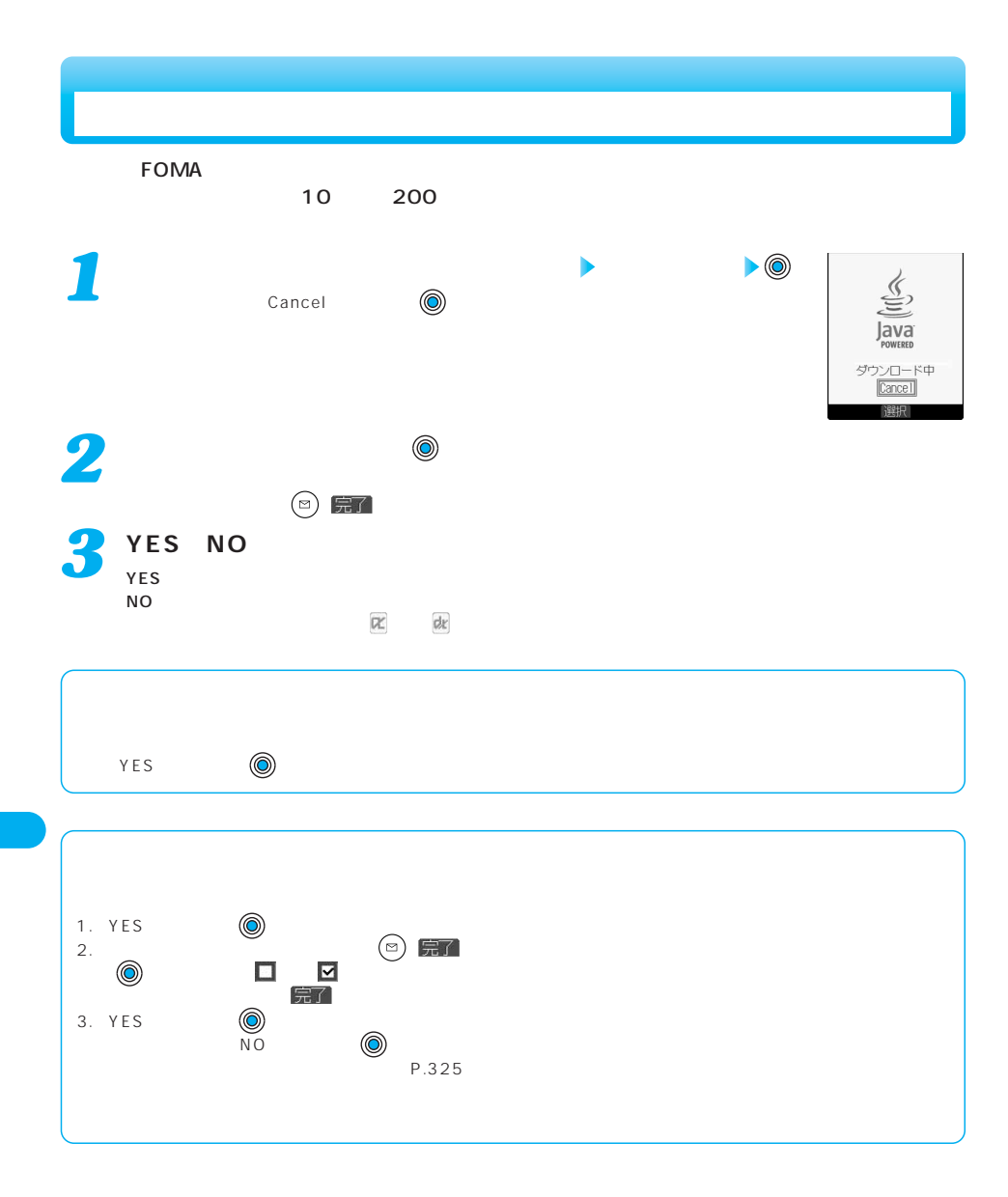

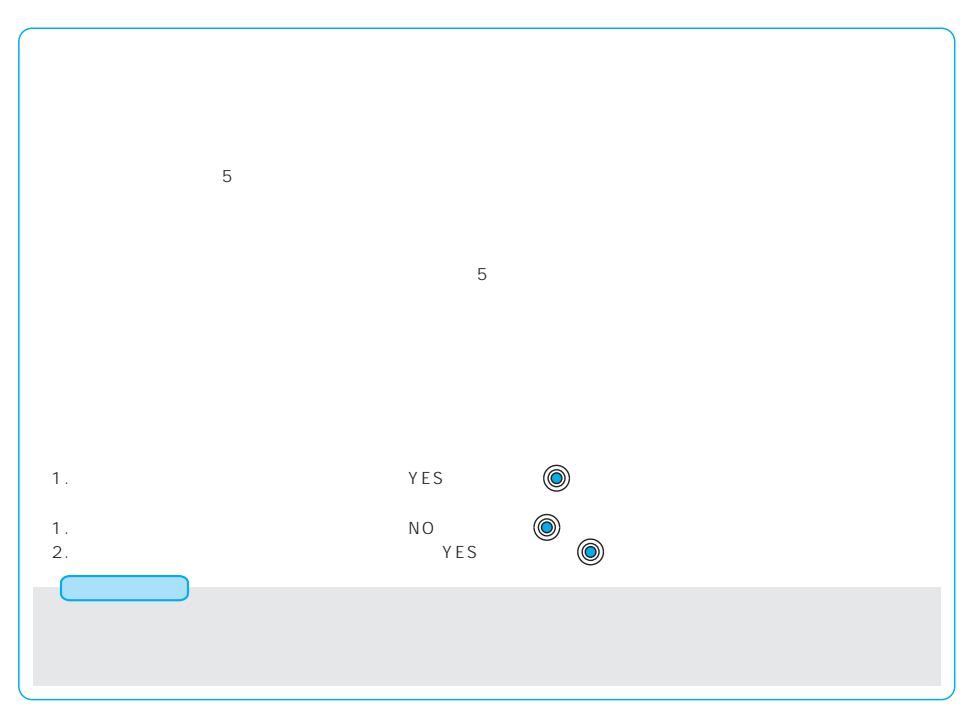

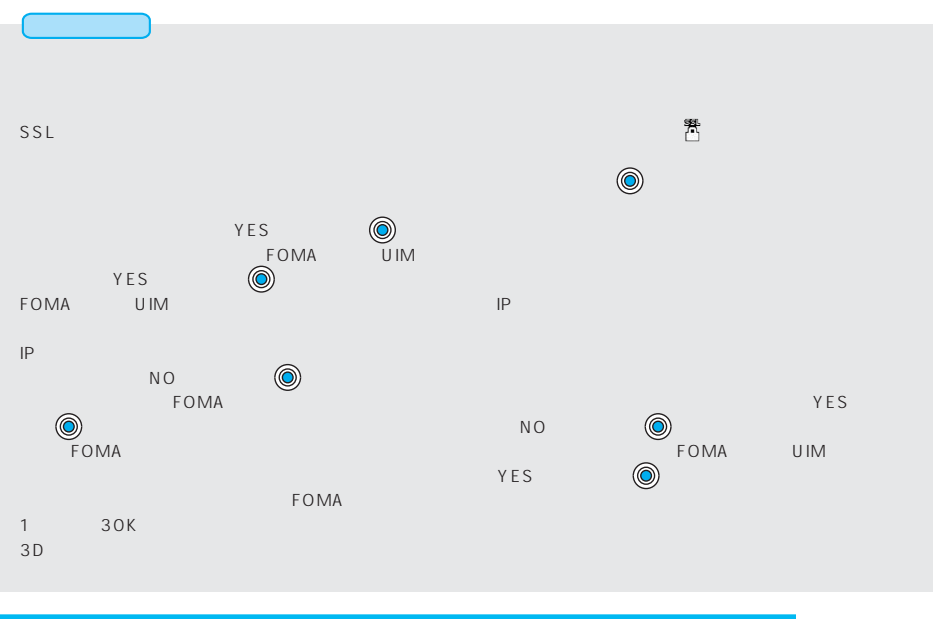

**リフト情報基金 お買い上げ ディスク・プロセッサージ エンジェント** 

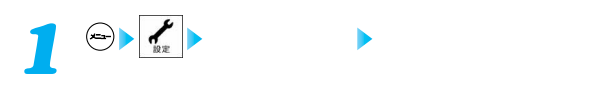

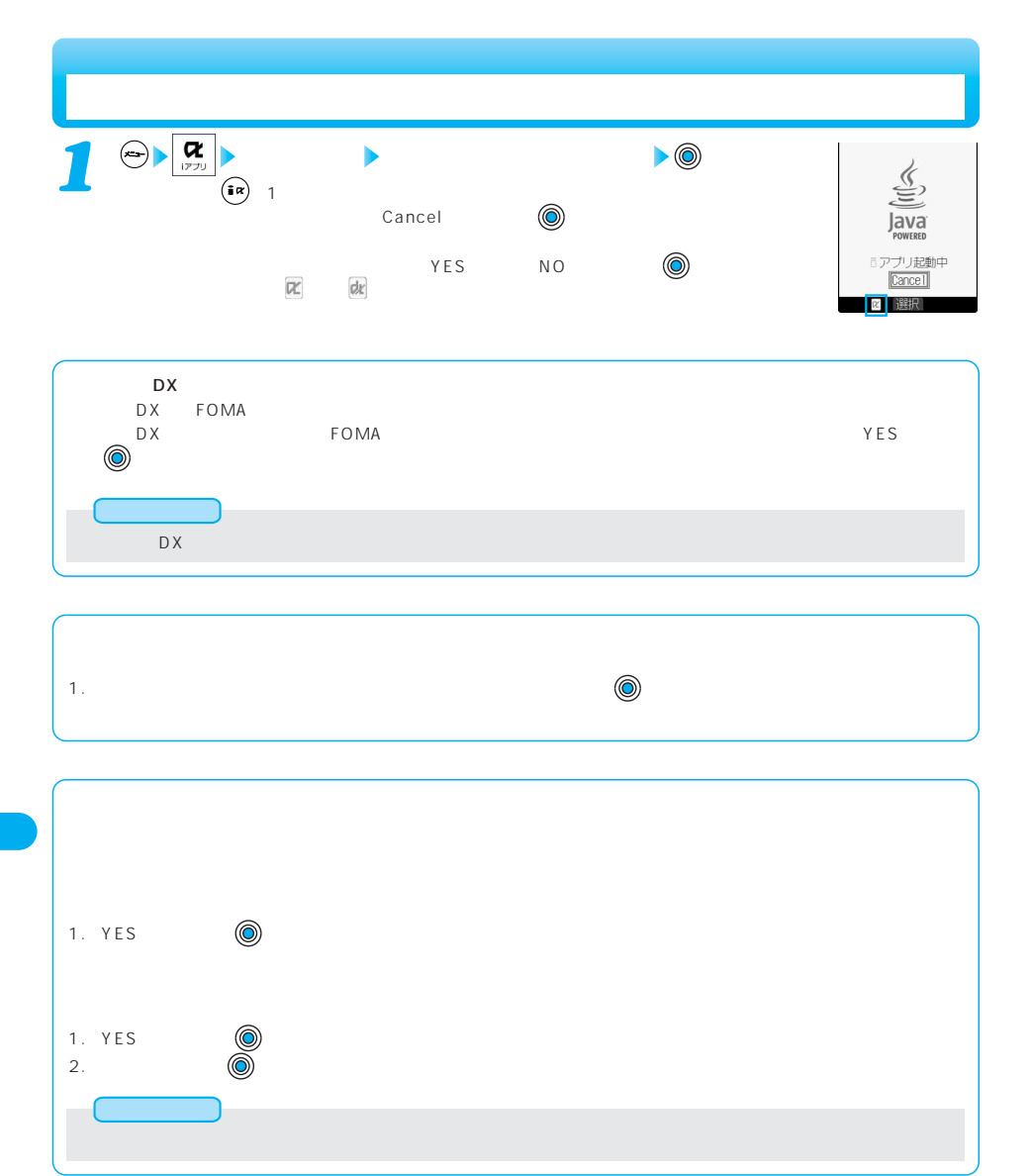

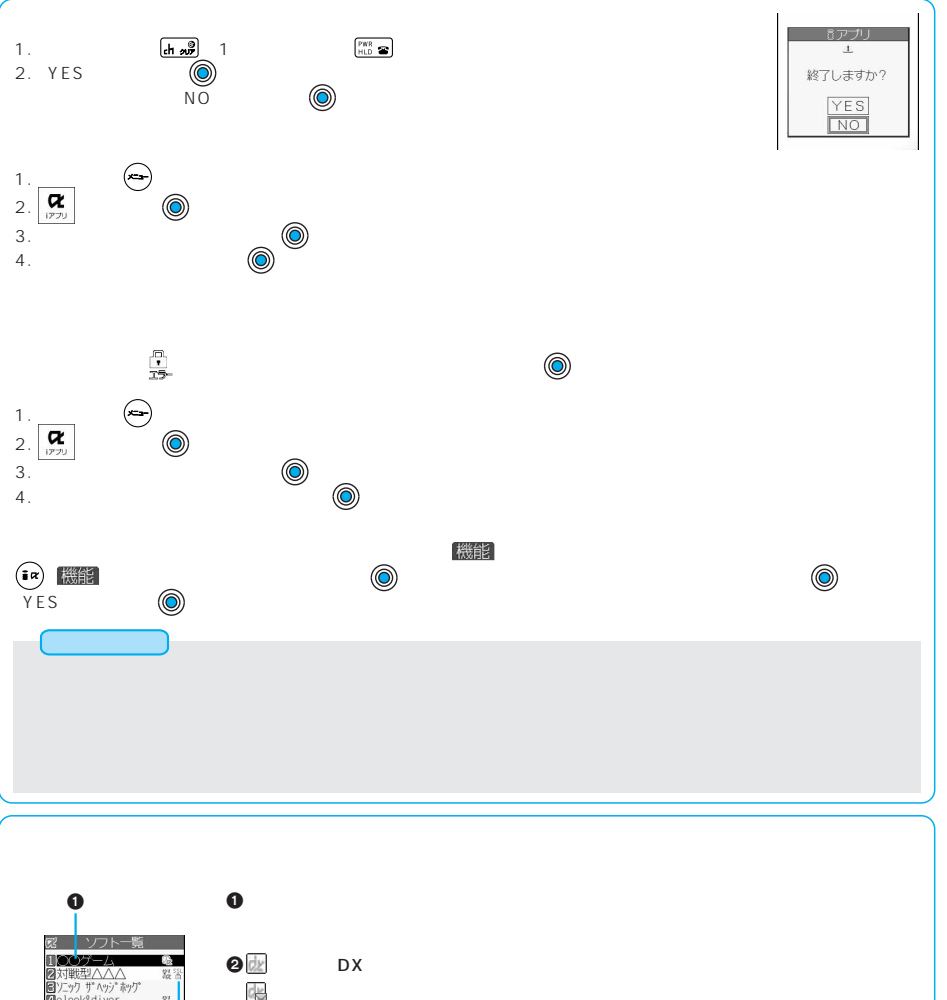

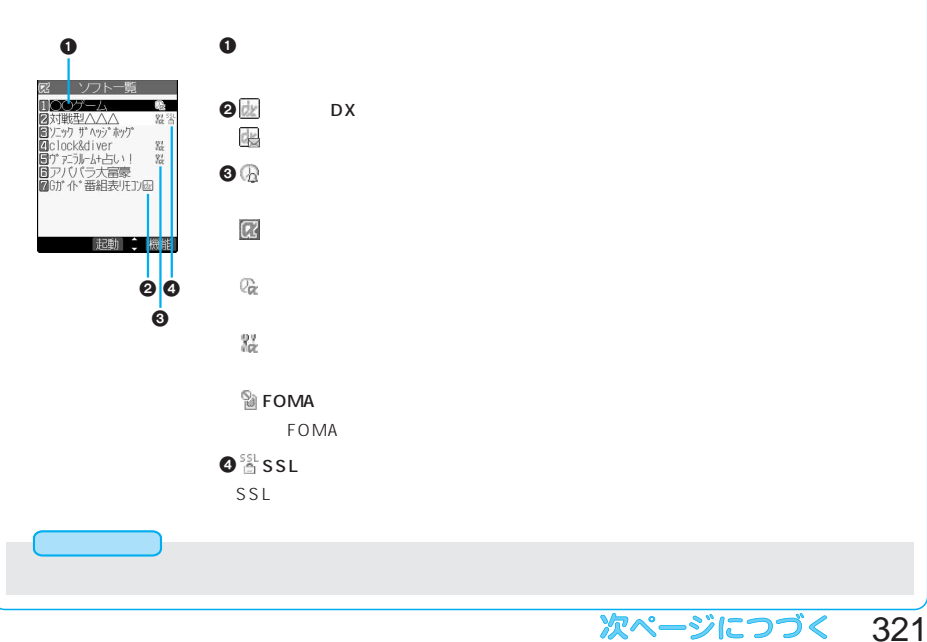

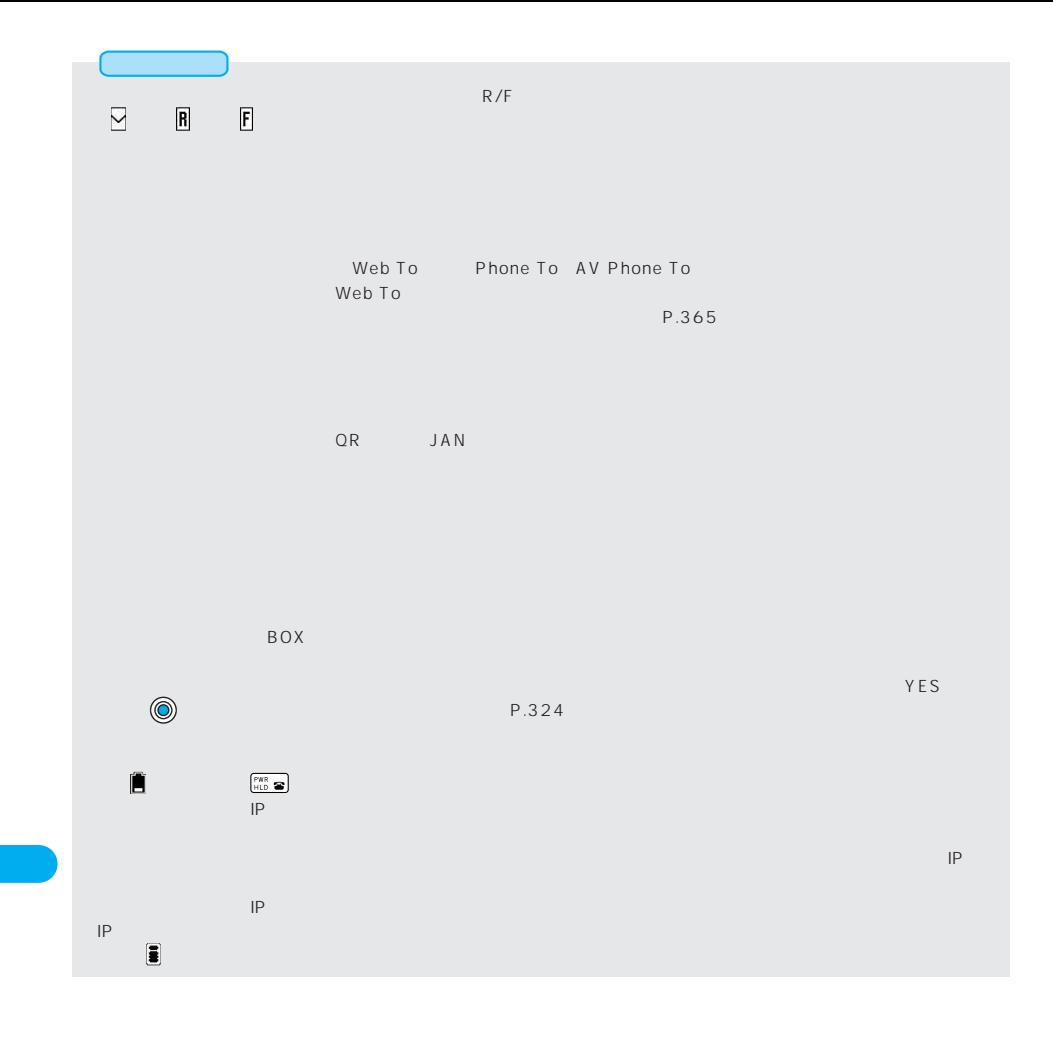
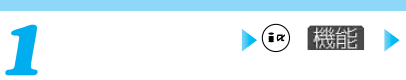

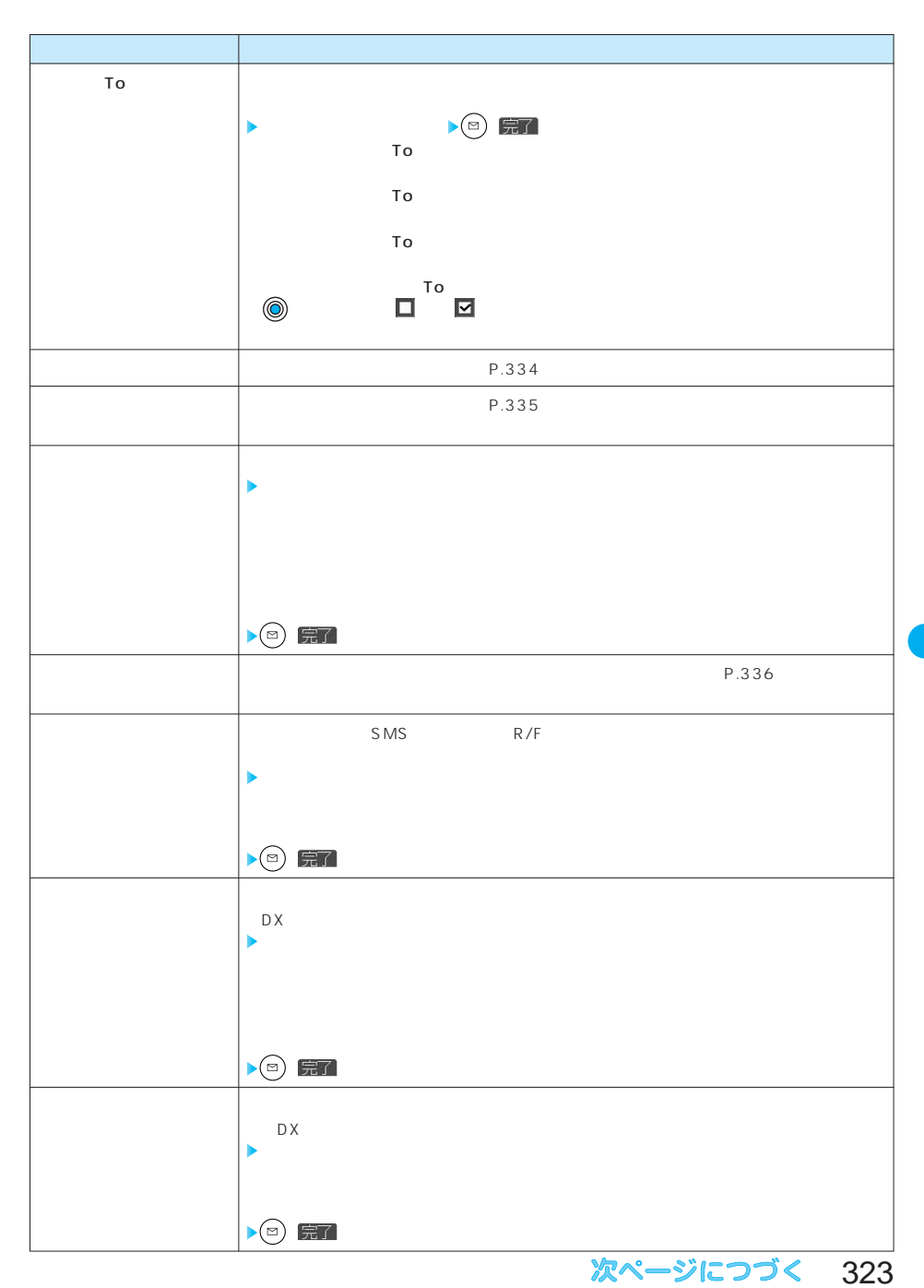

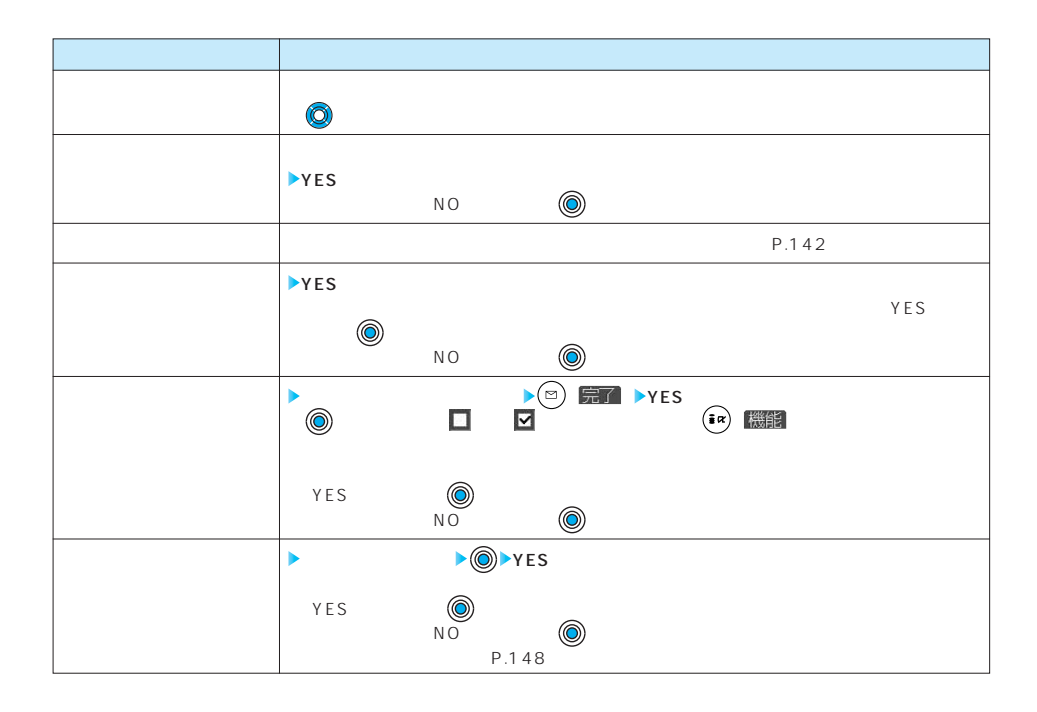

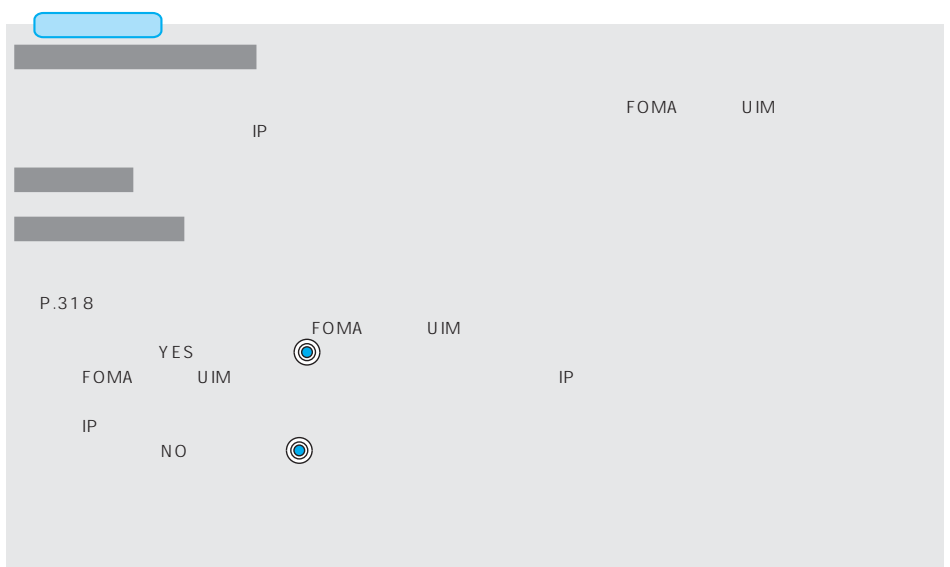

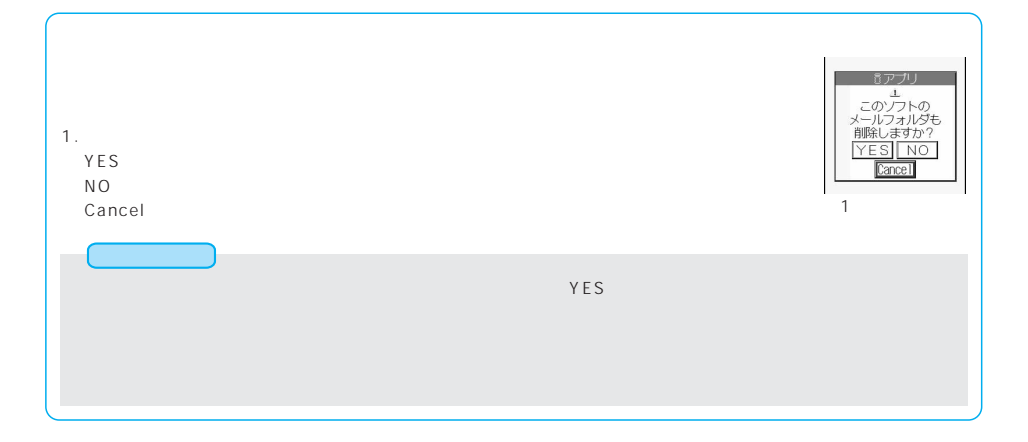

 $P-SQUARE$ 

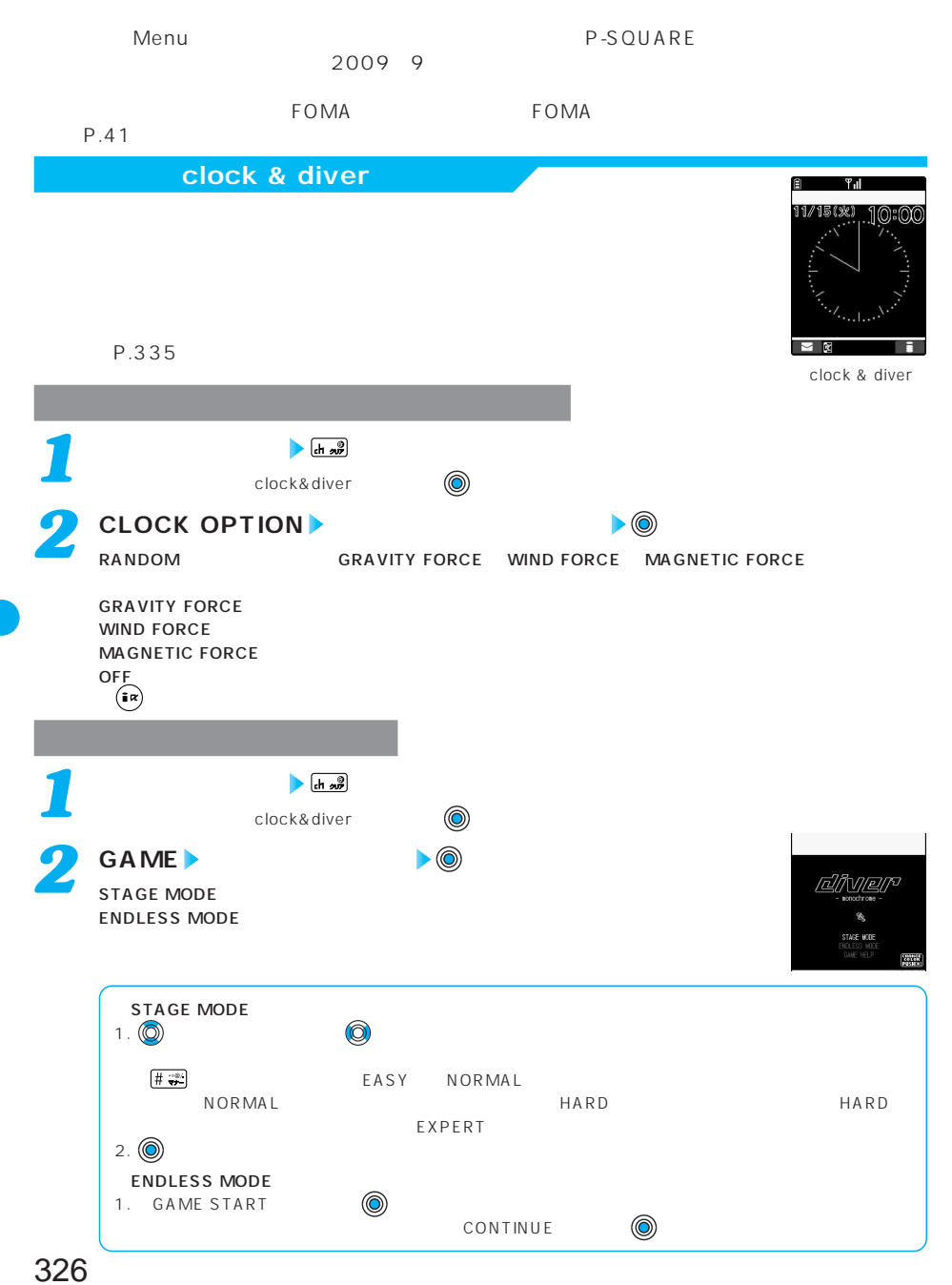

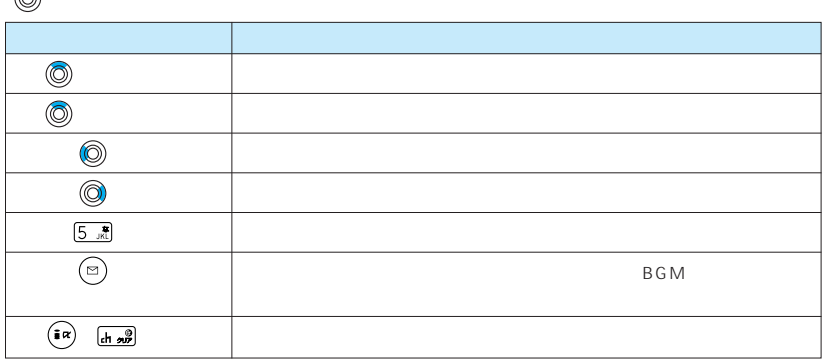

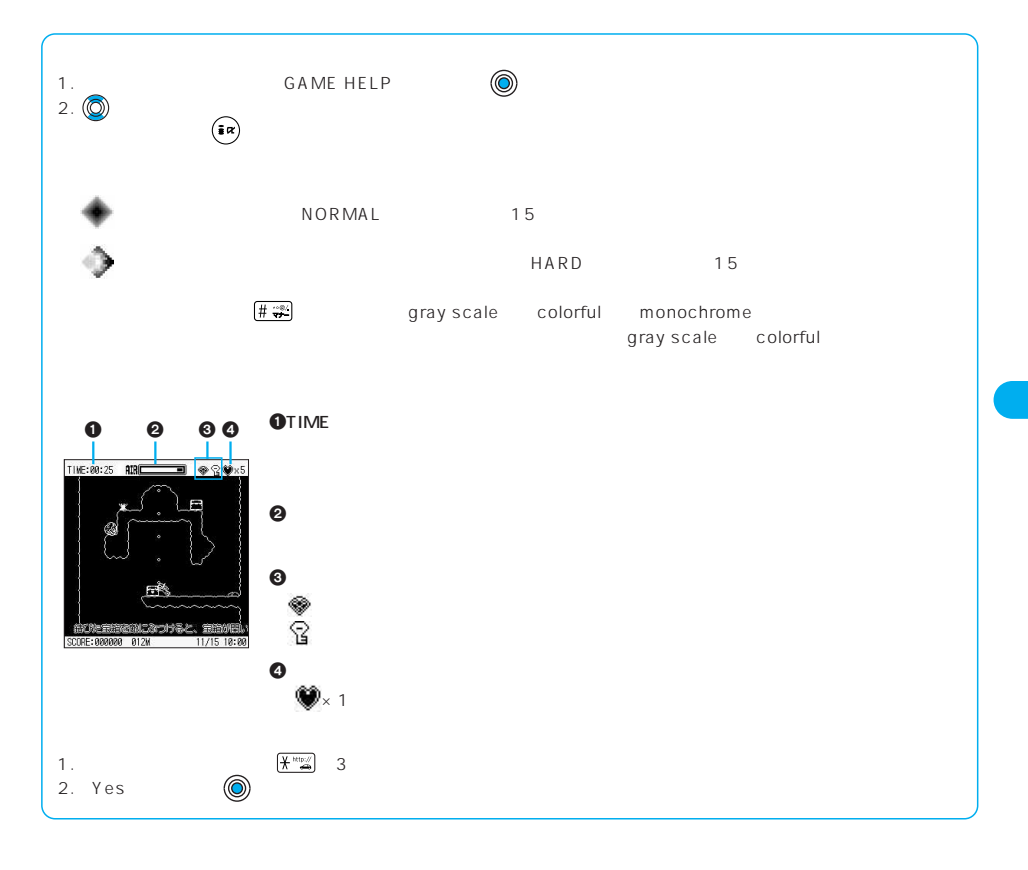

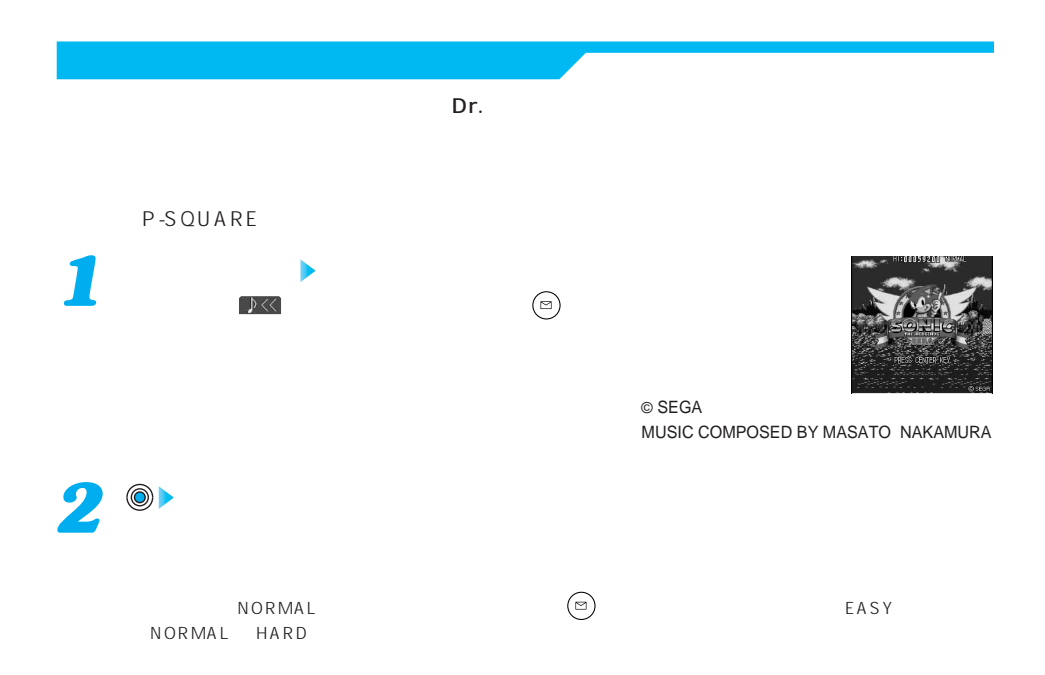

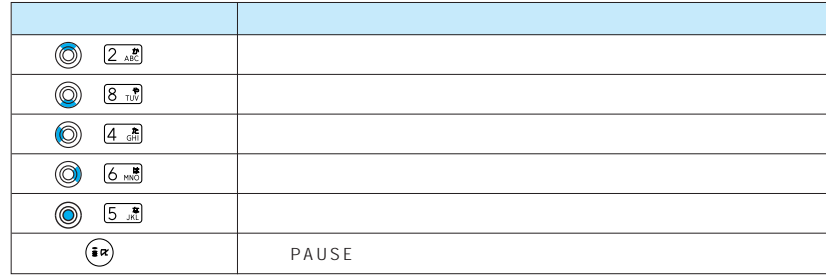

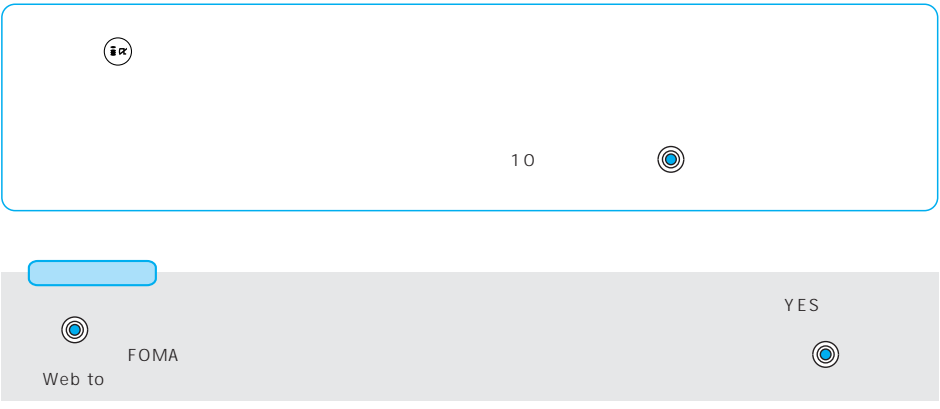

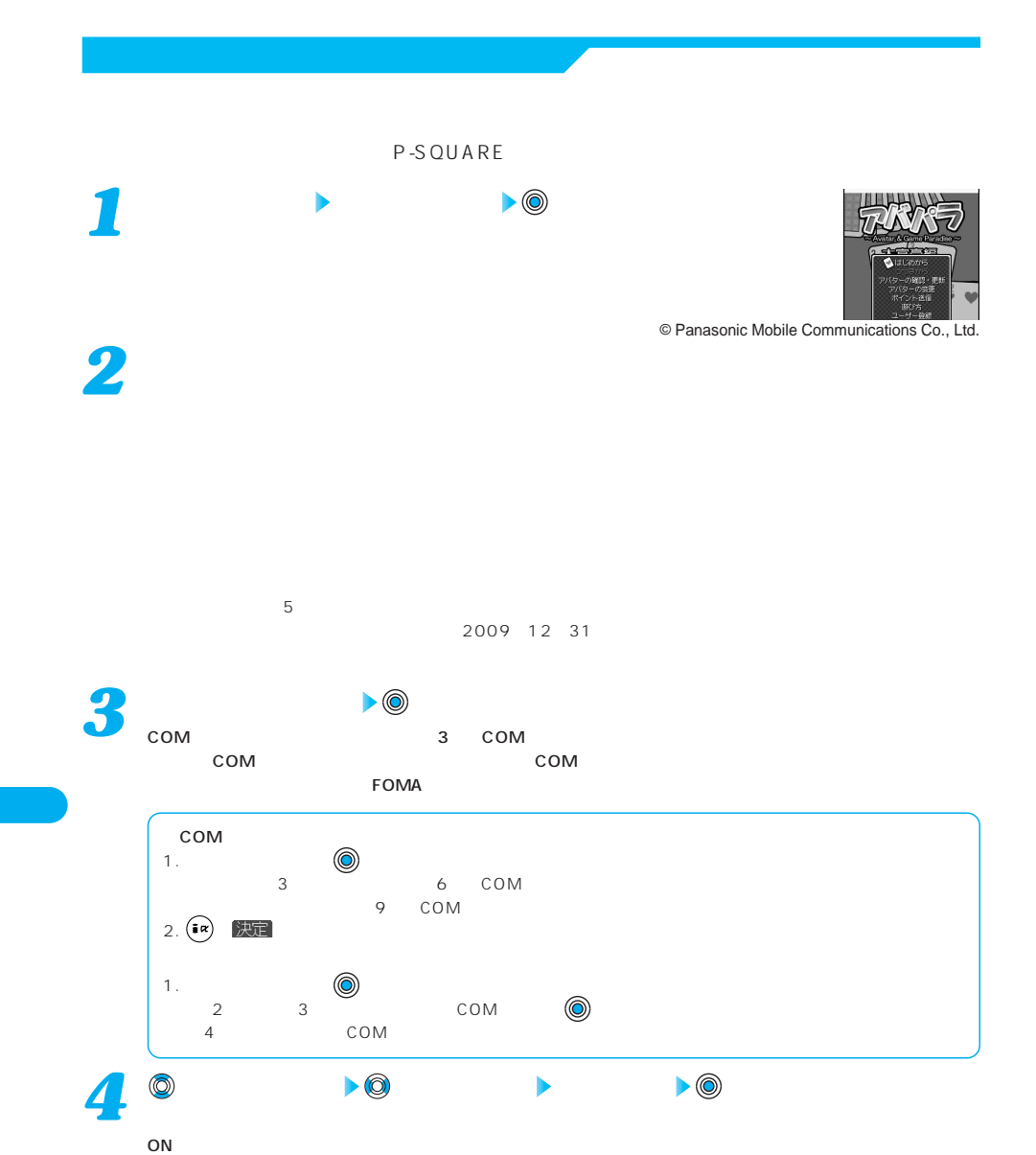

OFF キャランス しょうしょうしょう ●1~9回から選択します。  $\frac{3}{3}$ 

1. (O) (O) (O)

330

*5*

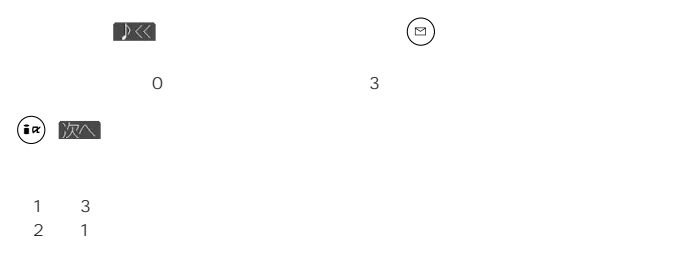

 $\left( \begin{matrix} \mathbf{a} & \mathbf{b} \end{matrix} \right)$ 

オンディア しゅうしょう しゅうしょう を押す カードを選択 を押す 選択したカードを決定 を押す 決定したカードを戻す を押す 決定したカードを出す を押す パスする  $\begin{array}{|c|c|}\n\hline\n\textcircled{9} & \textcircled{9} \\
\hline\n\textcircled{8} & \textcircled{9} \\
\hline\n\textcircled{8} & \textcircled{9} & \textcircled{9} \\
\hline\n\end{array}$ 

 $FOMA$ **ソフト一覧画面 ヴァニラルーム+占い!** *1 2* **ヘルプ画面をよく読み、 を押す**  $\mathsf{No}$ 今日の運動を占うよっ!<br>設定でキミのバースデイ<br>を教えてね。  $\sum_{i=1}^{\infty}$  $@$  kero/G

 $P.335$ 

**以下の操作を行う** *3*

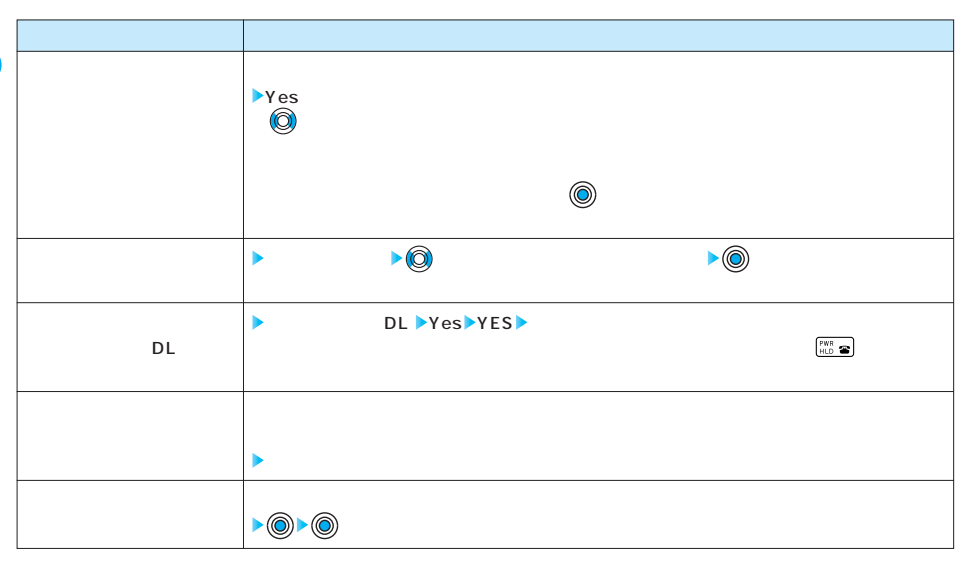

DL 2009 12 31

© Panasonic Mobile Communications Co., Ltd.

**Gガイド番組表リモコン**

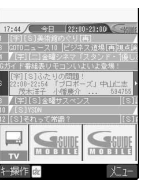

テレビ番組表とテレビリモコン機能が1つになった便利アプリです。月額利用料は

 $G$  and  $G$  and  $\Re$ 

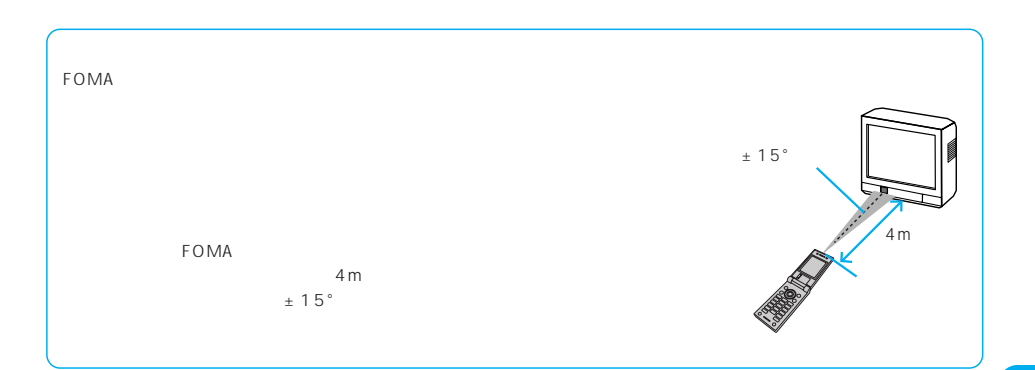

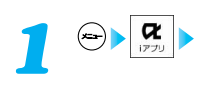

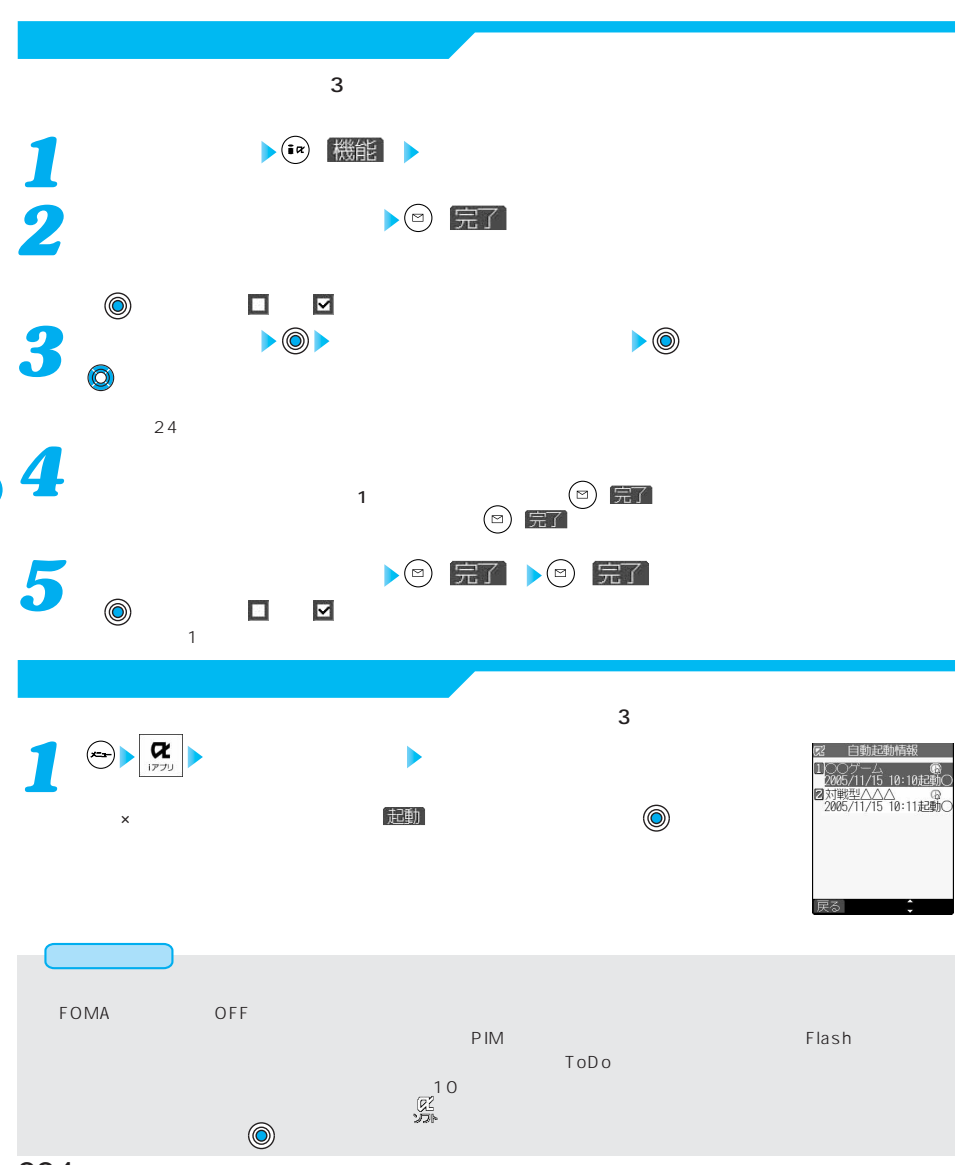

**自動起動** 

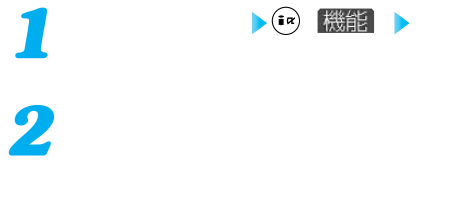

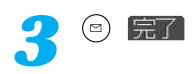

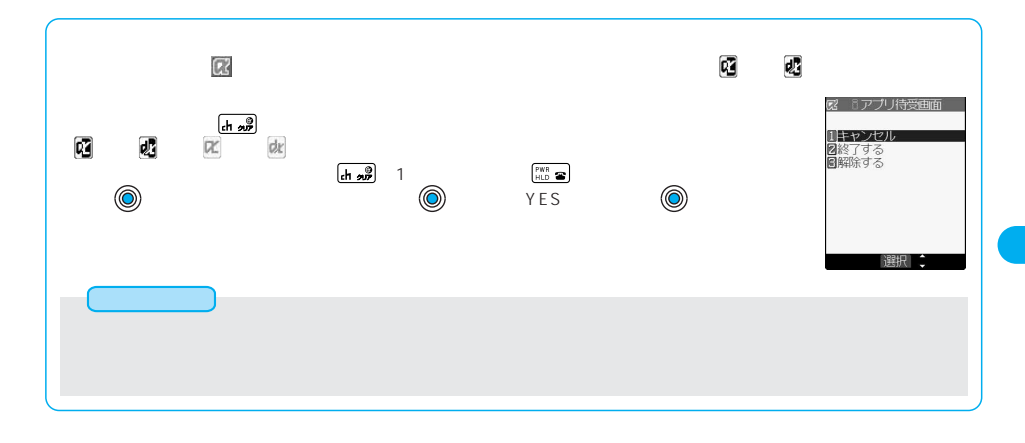

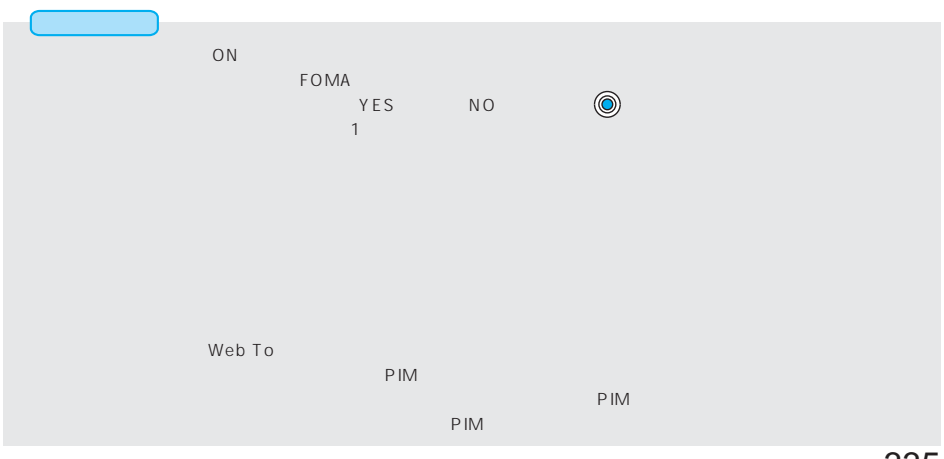

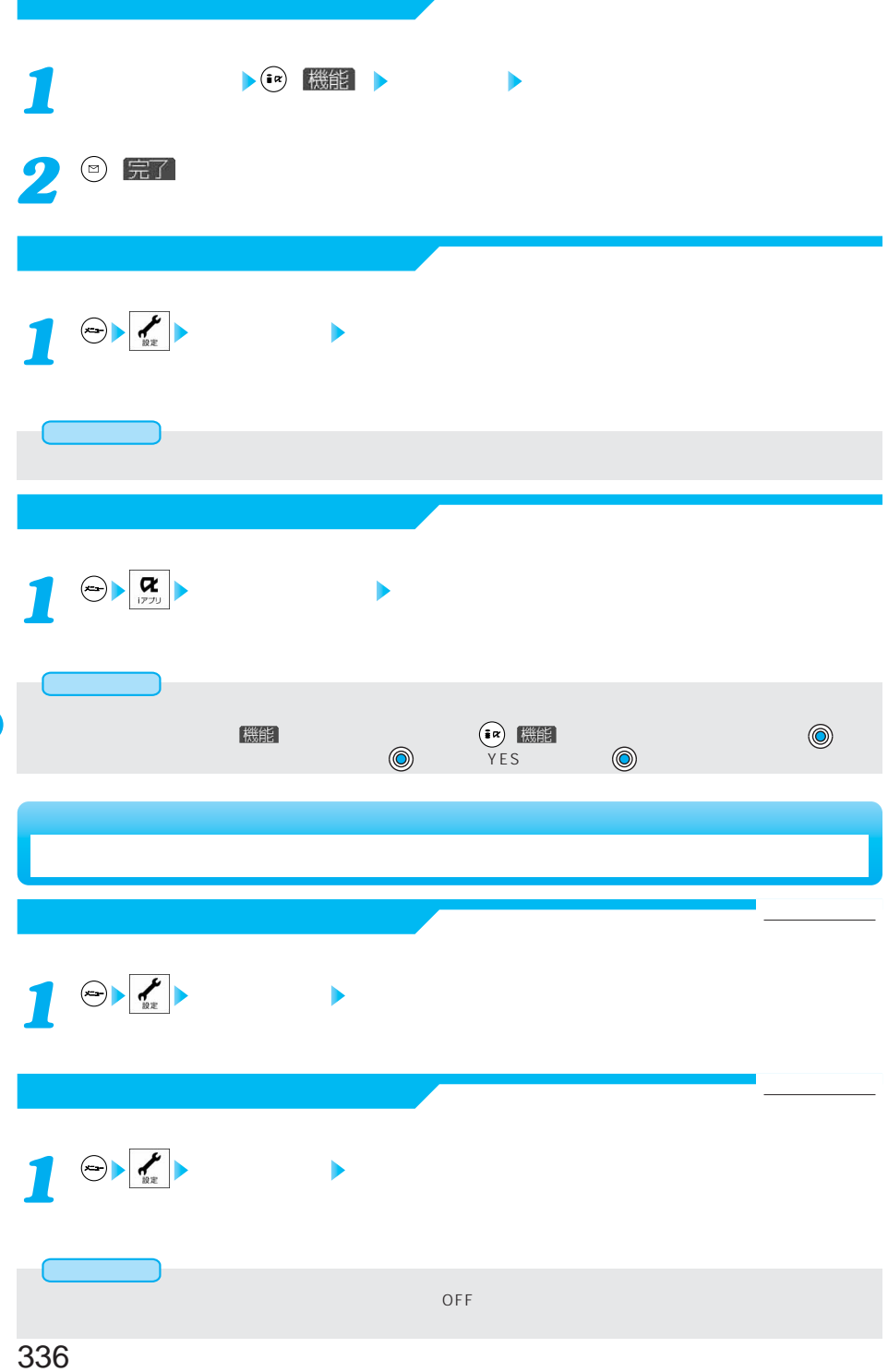

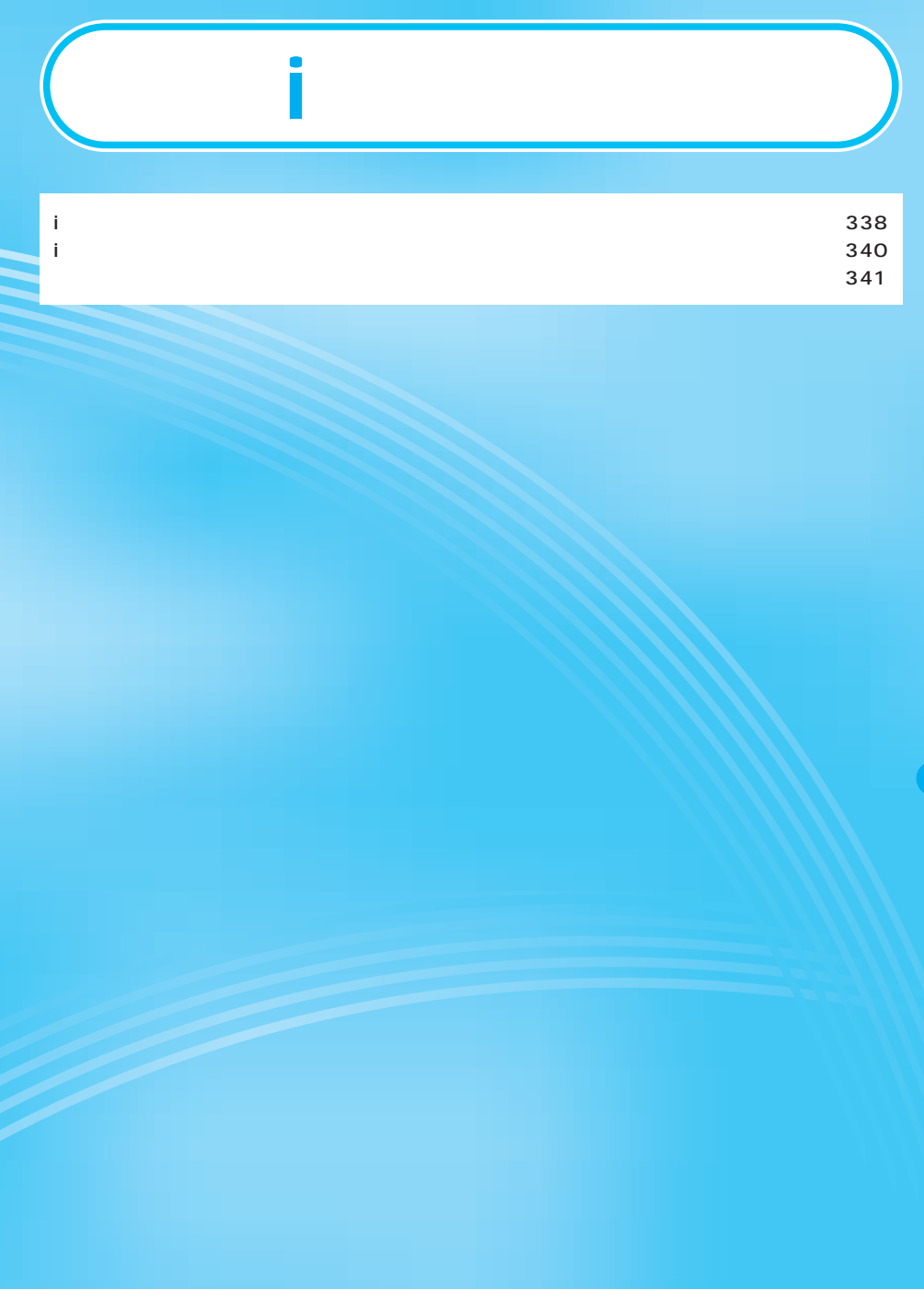

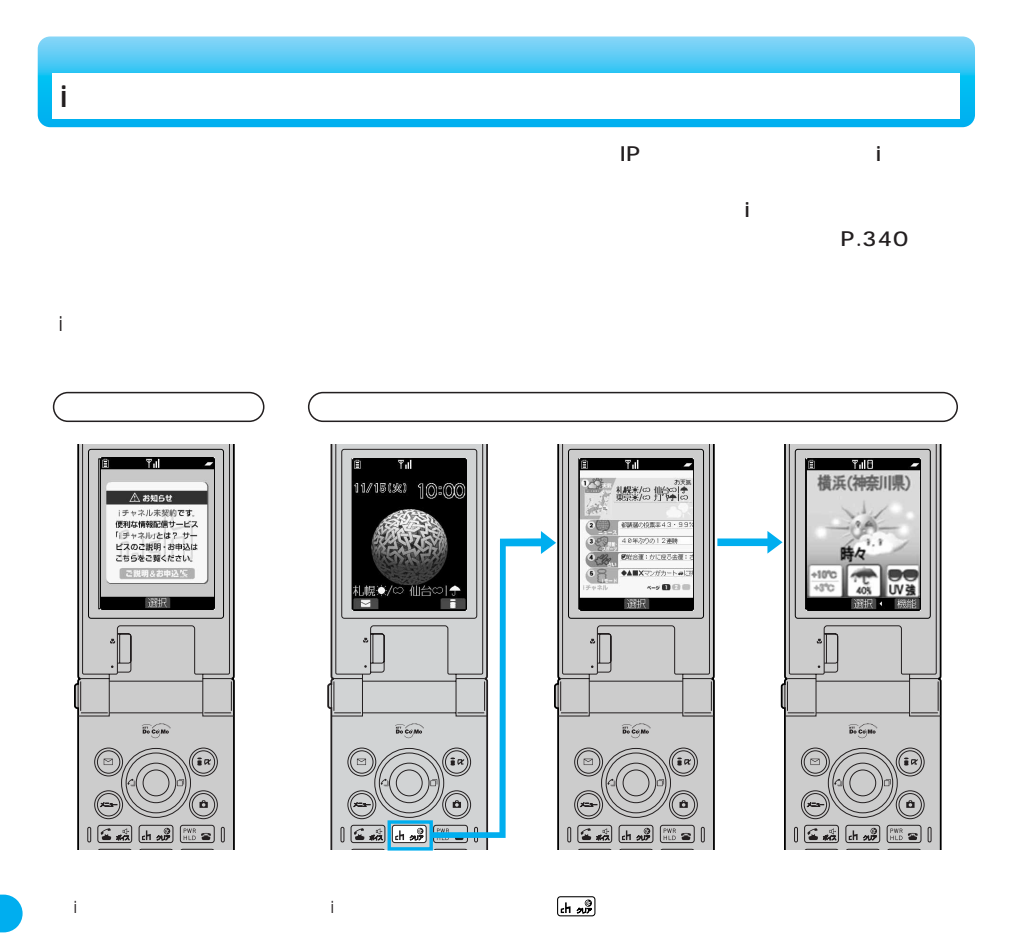

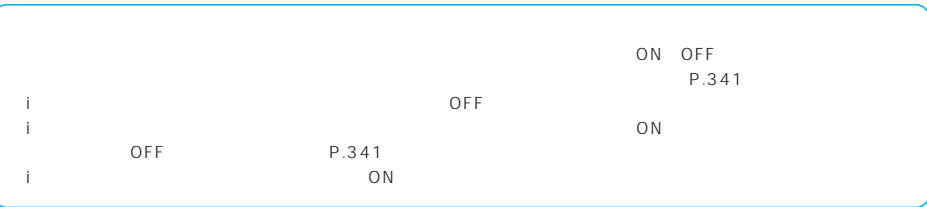

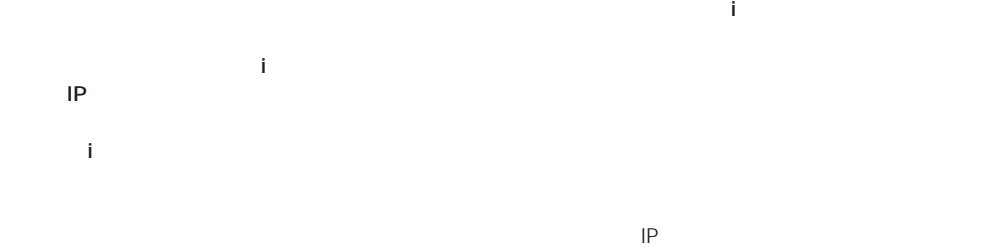

 $\sim$  2

## iチャネルのサービス利用料とは別にパケット通信料がかかります。

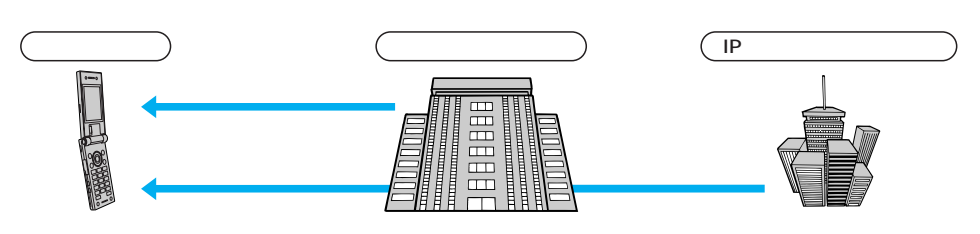

## ●iチャネルはお申し込みが必要な有料サービスです。(お申し込みにはiモード契約が必要です。

 $P.340$ …701i 902i P851i

iモードをご契約のうえ、iチャネル対応端末を利用しているお客様で、iチャネル対応端末を利用している契約者回線につ いてiチャネルを申し込んだことがない場合、一定期間、サービス利用料無料で「ベーシックチャネル」を利用できます。な

 $FOMA$  i  $\mathbf i$ おためしサービスを利用できるのは、1つのご契約者回線につき1回のみです。

ー)をFOMA スポルタのFF しかしている。または「リーダー」ということには「リーダー」ということにないということにないということにないということにないます。 があります。その場合は、iチャネル対応ボタンを押すと表示される未契約者用のチャネルを選択することで情報を受 信し、信じ、信じ、信じ、信じ、信じ、行りのままの場合は、iキャネル対応ボタンを持つことを行う。  $\bullet$ P.341  $\bullet$  +  $\bullet$  +  $\bullet$  $\mathbf{F}_{\mathbf{r}}$  $\bullet$  - Fig. ( is a set of the set of the set of the set of the set of the set of the set of the set of the set of the set of the set of the set of the set of the set of the set of the set of the set of the set of the set

 $\overline{10}$ 

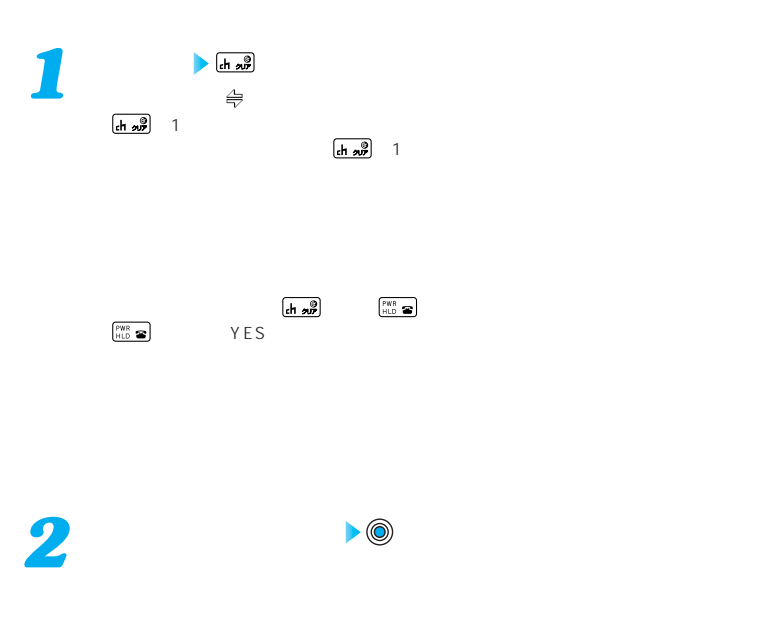

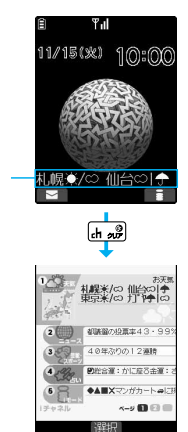

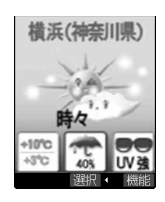

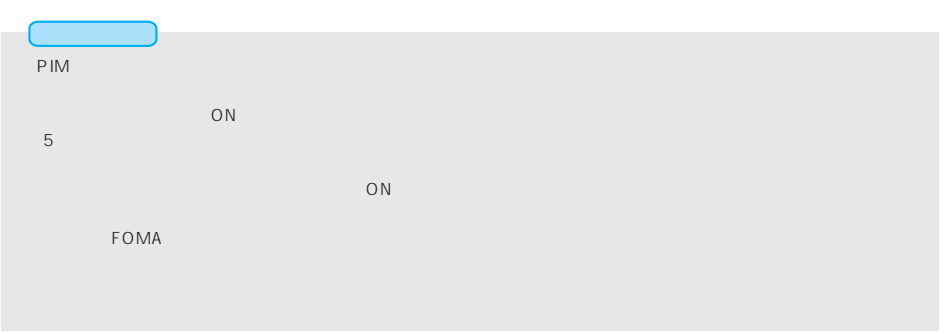

340

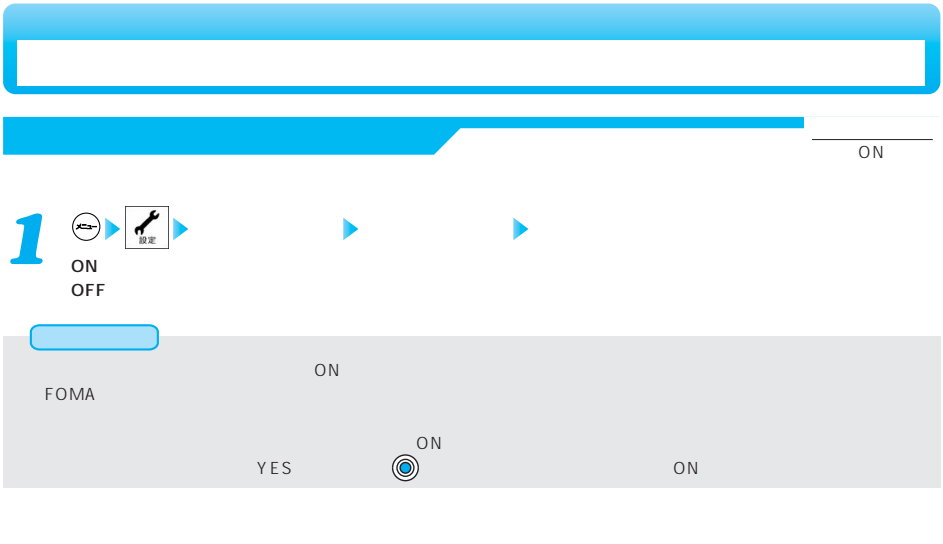

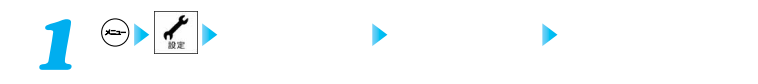

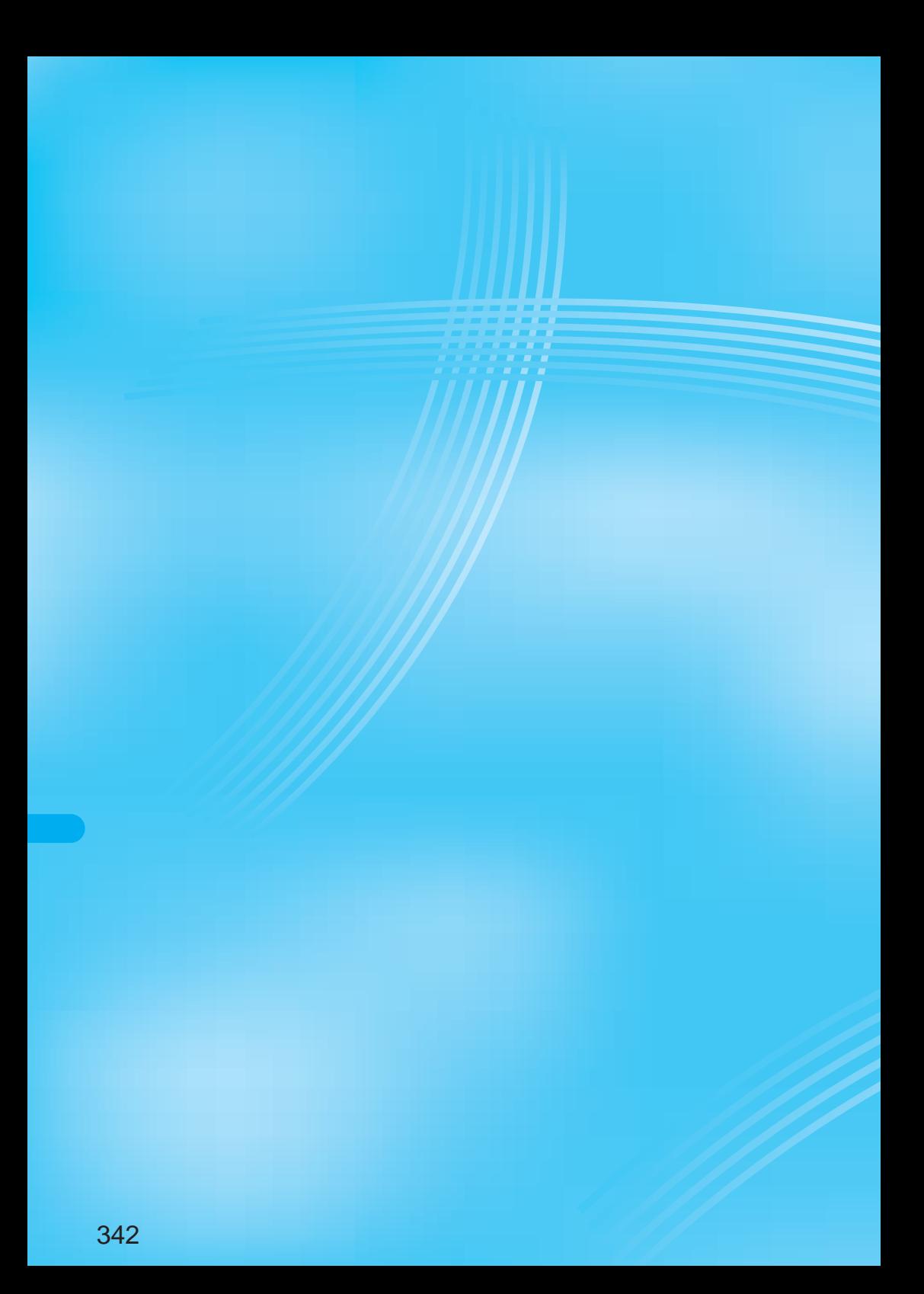

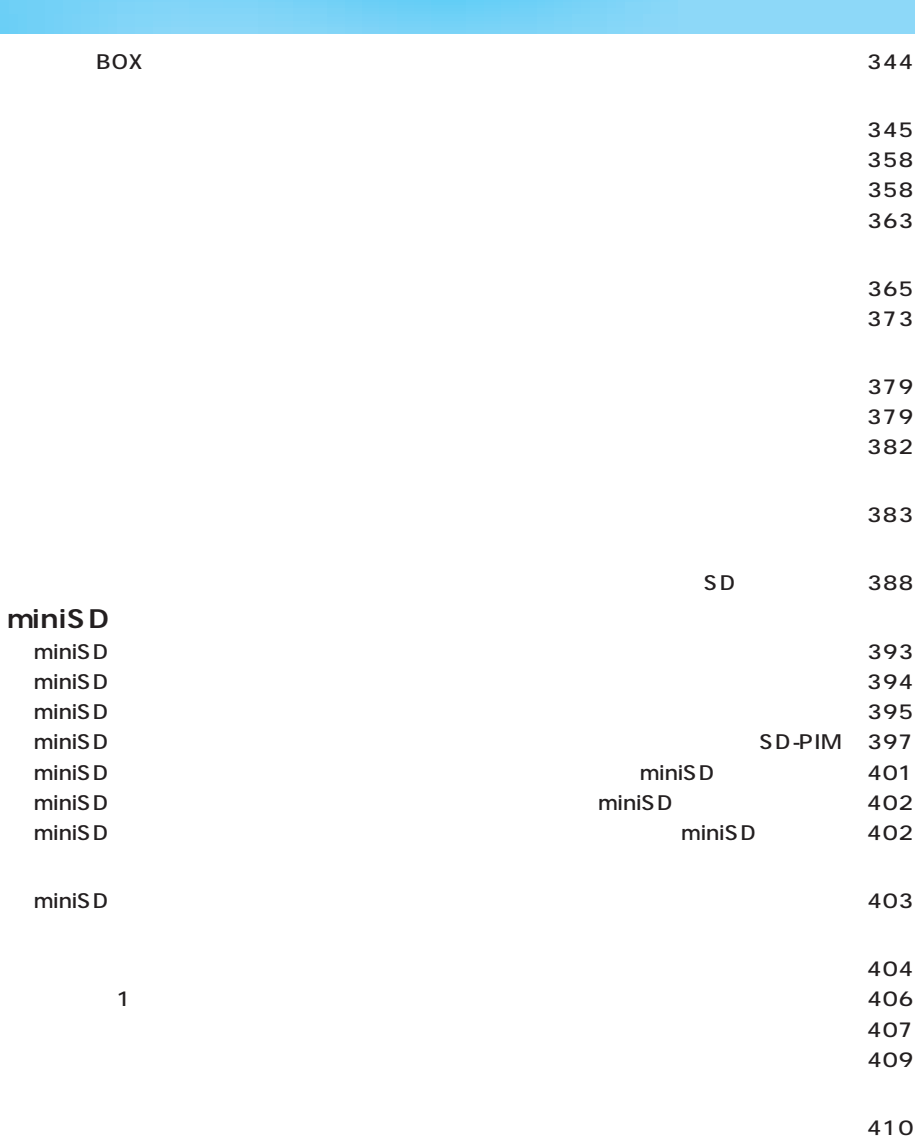

BOX

 $BOX$ 

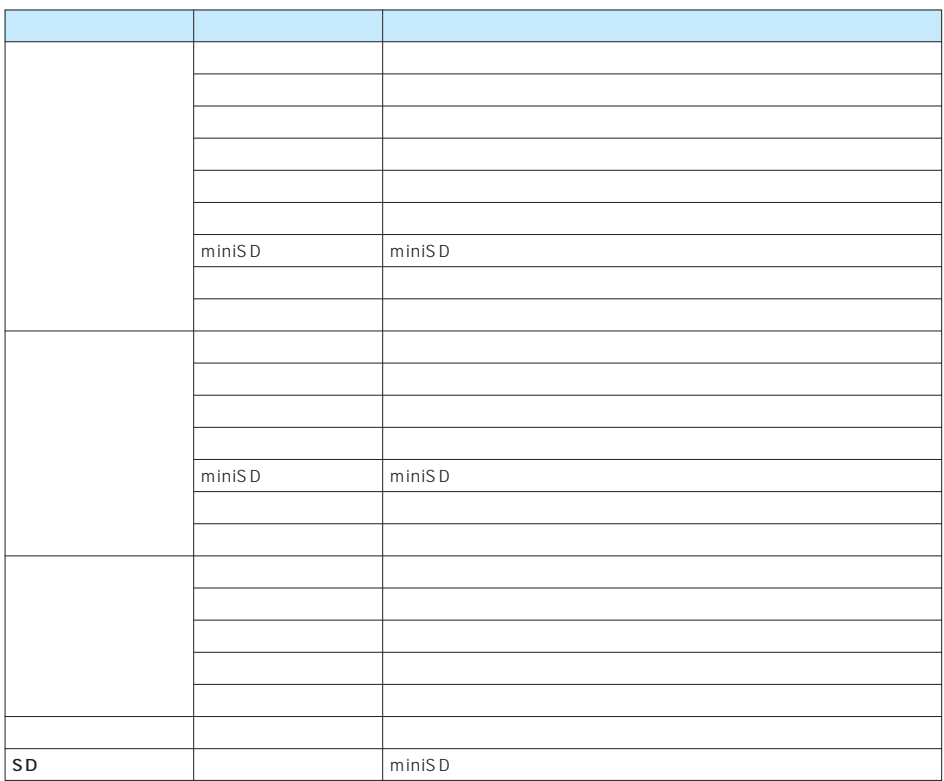

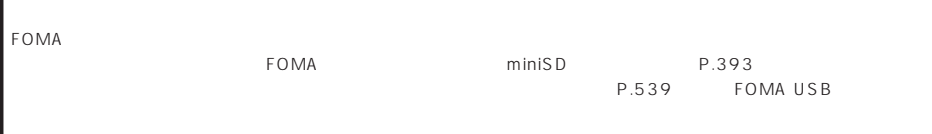

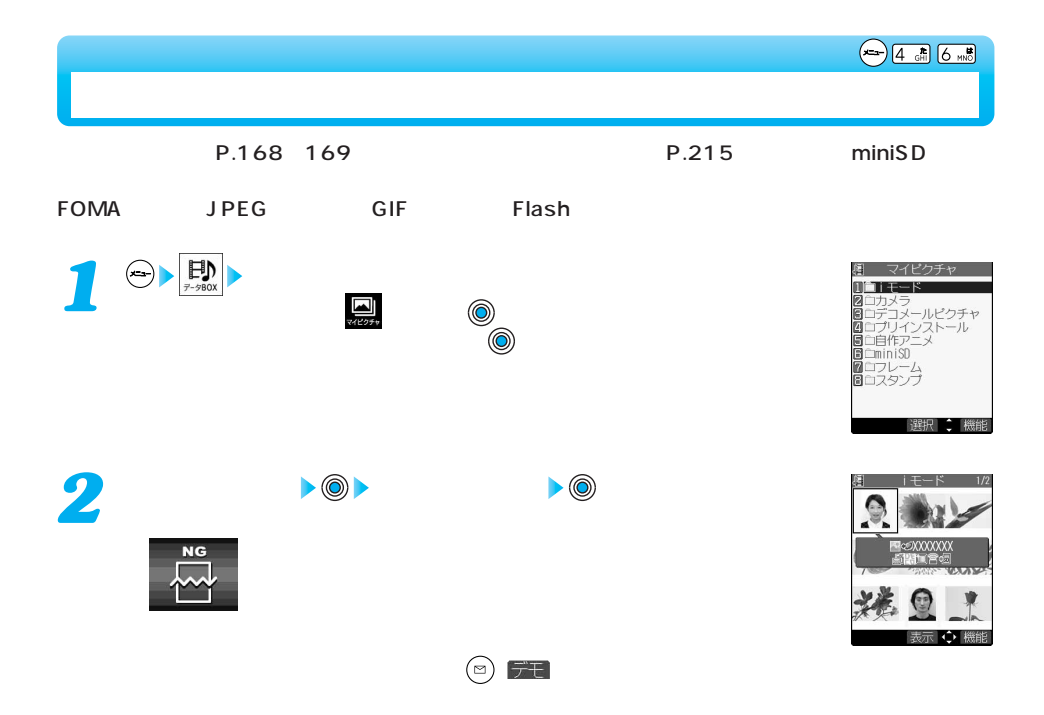

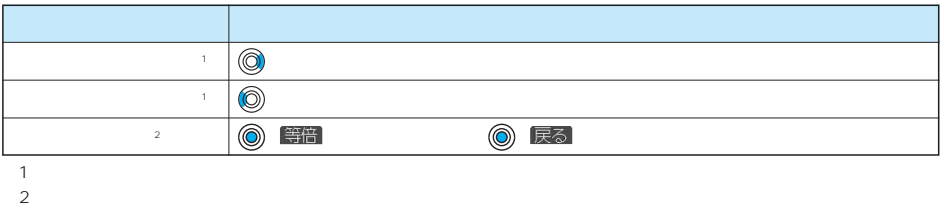

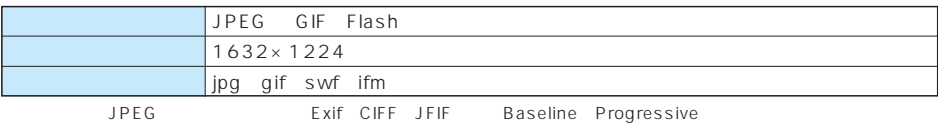

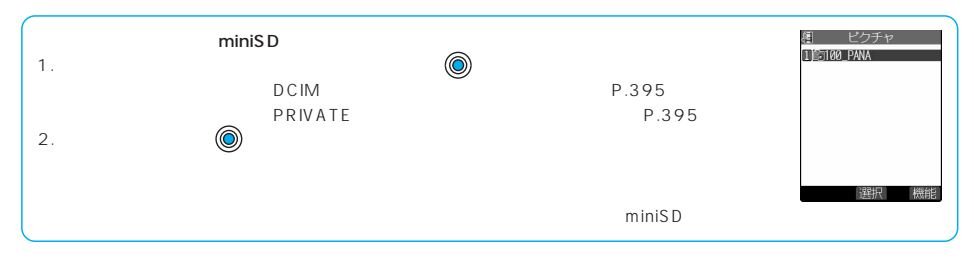

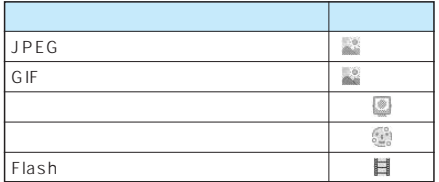

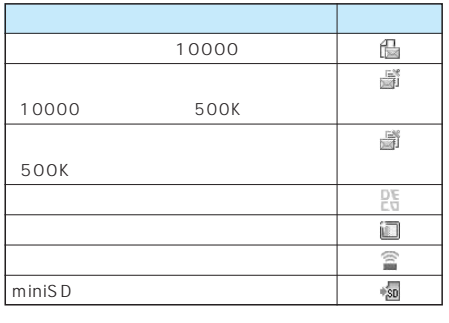

■■ おおという はつきます おおし Flash

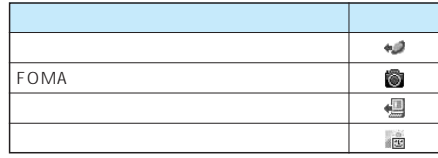

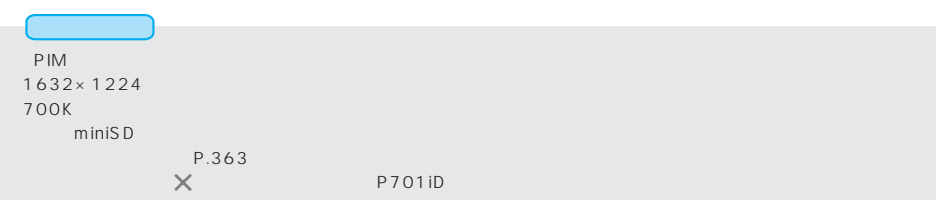

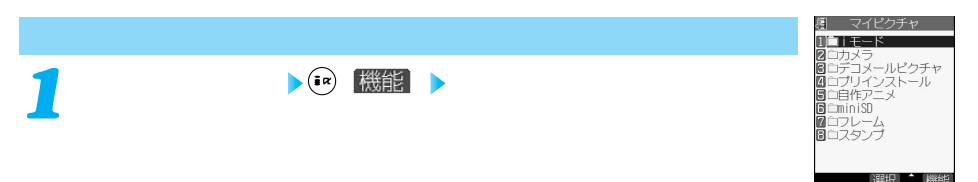

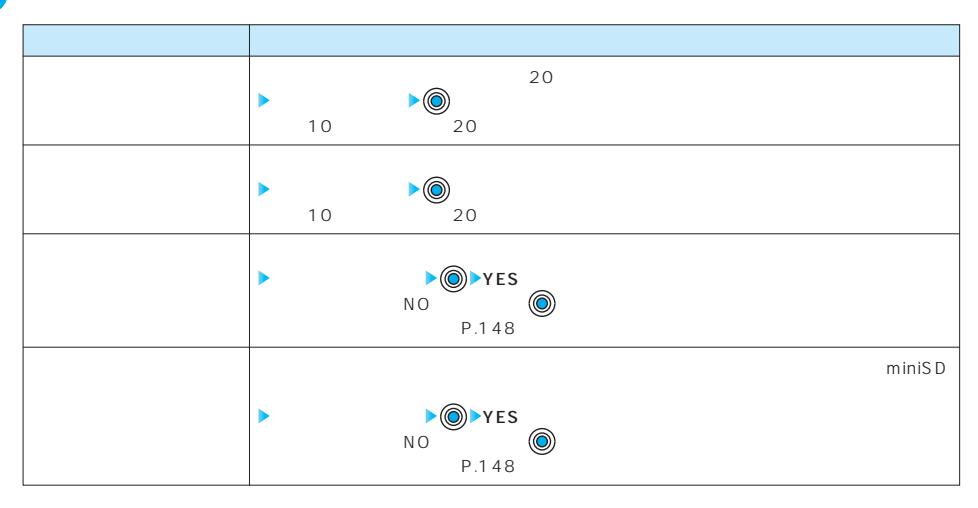

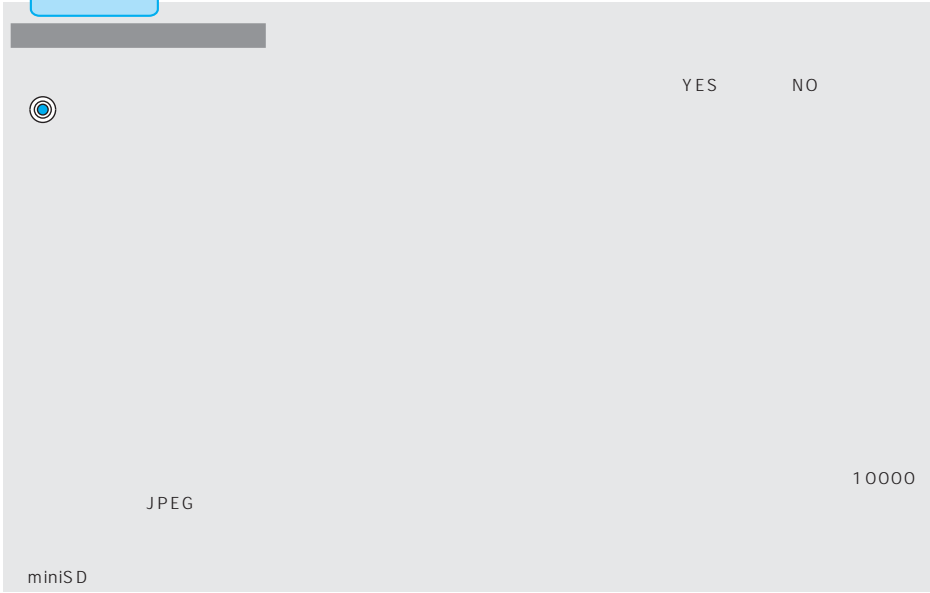

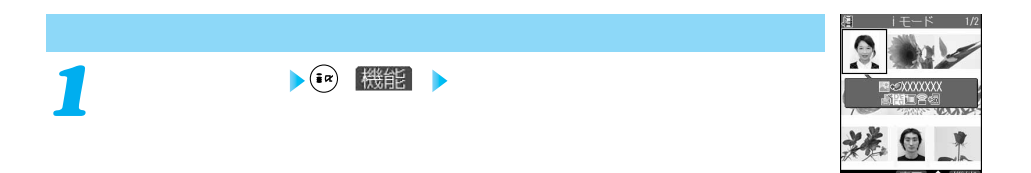

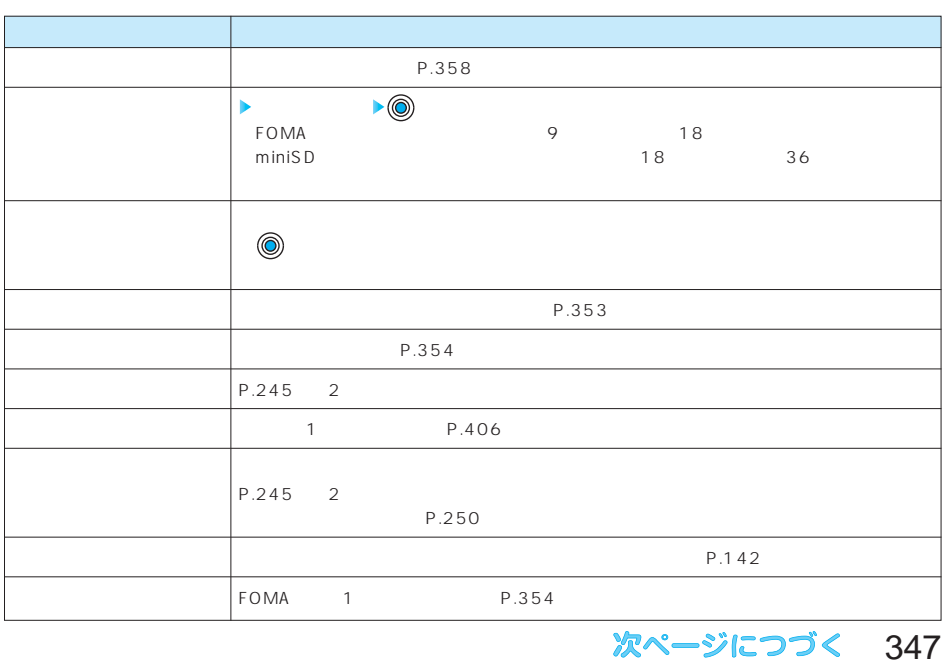

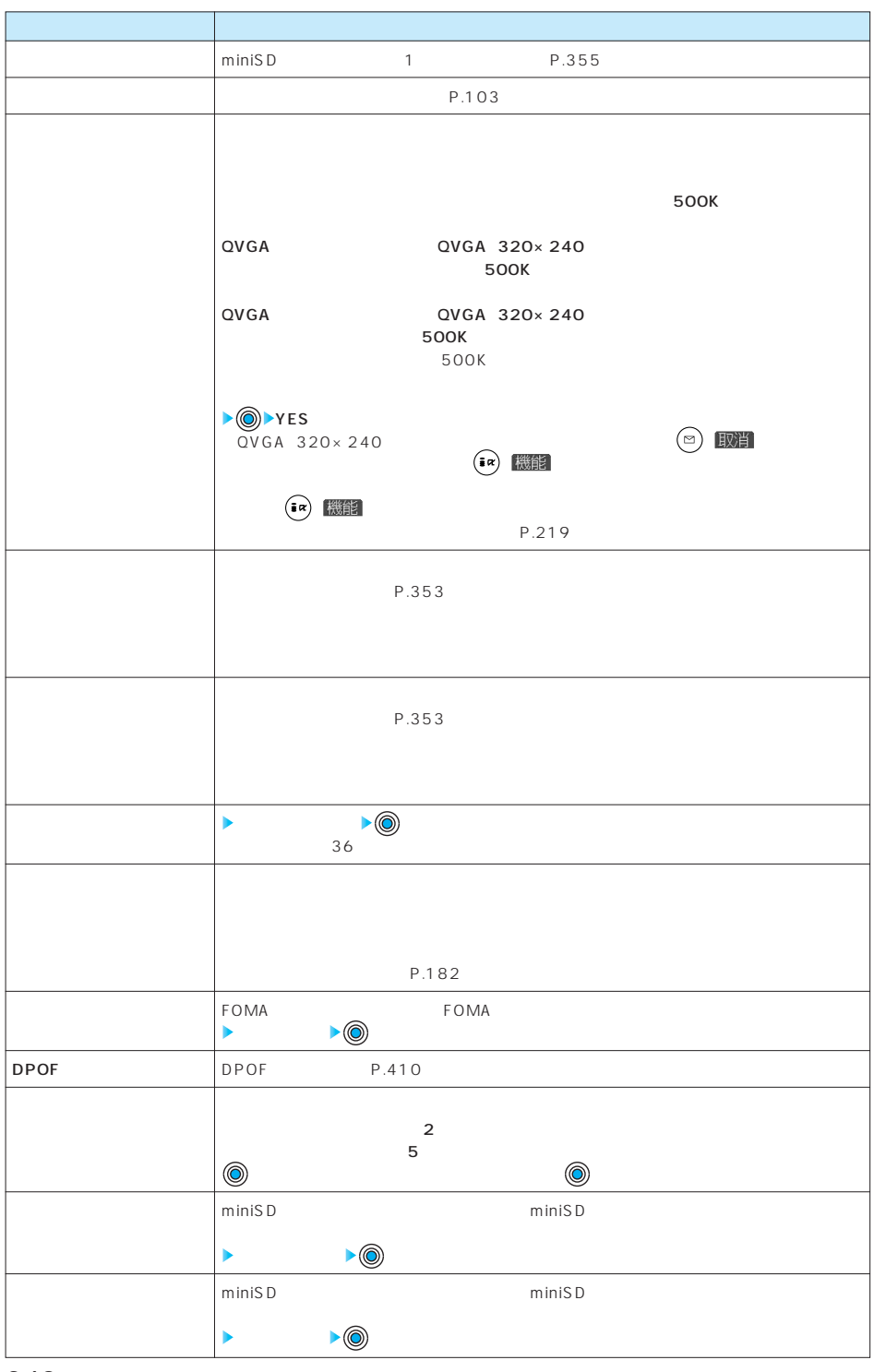

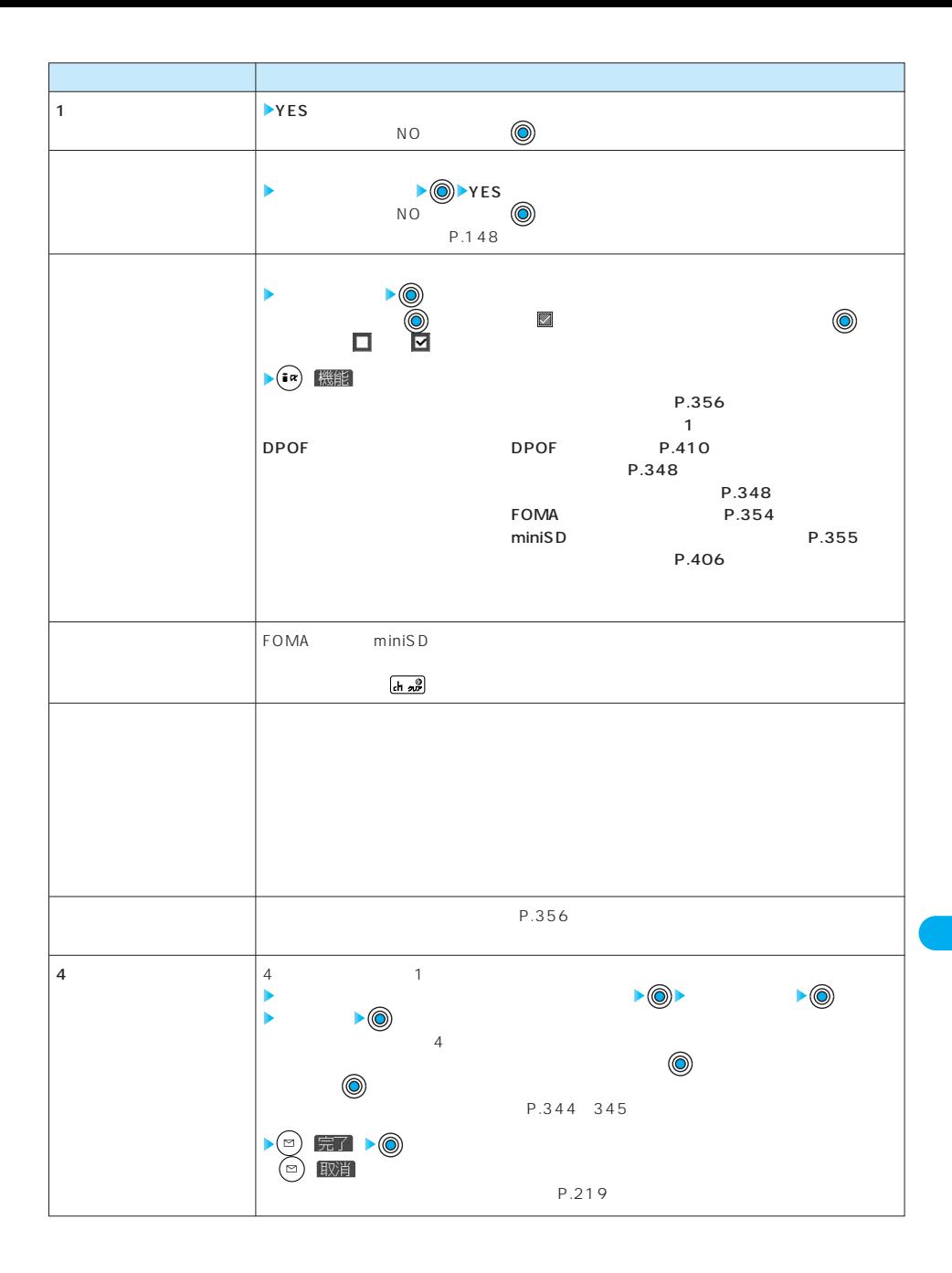

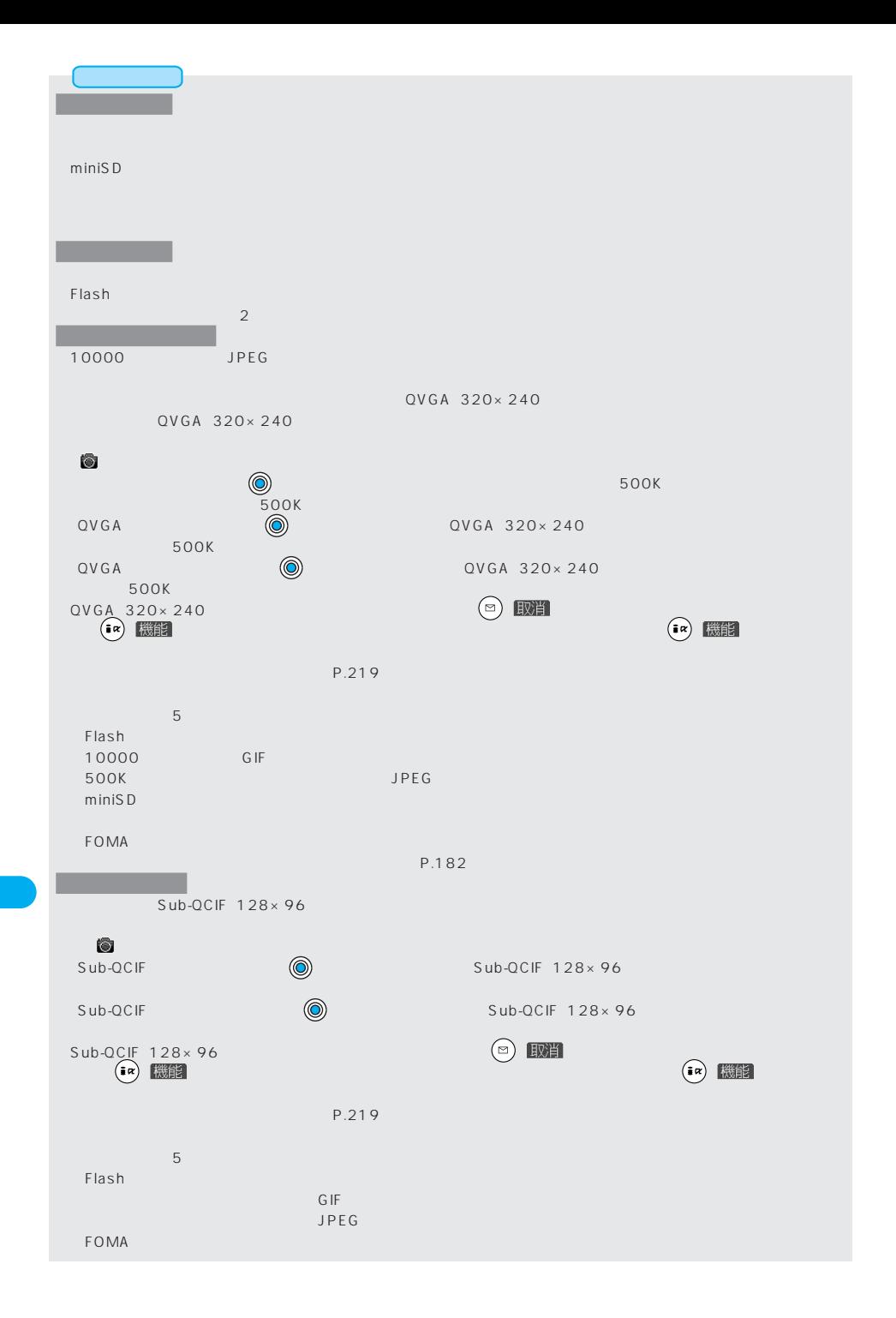

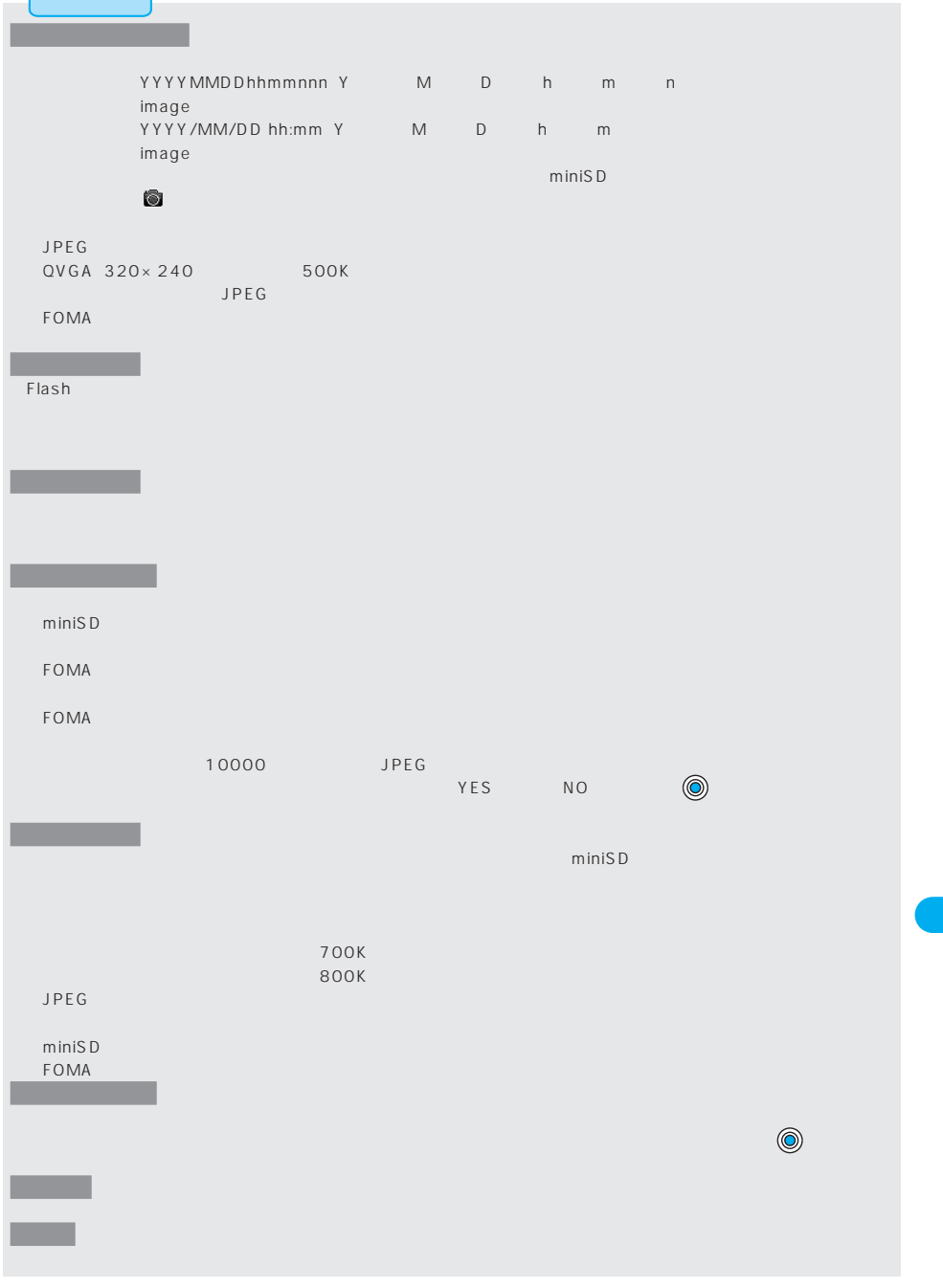

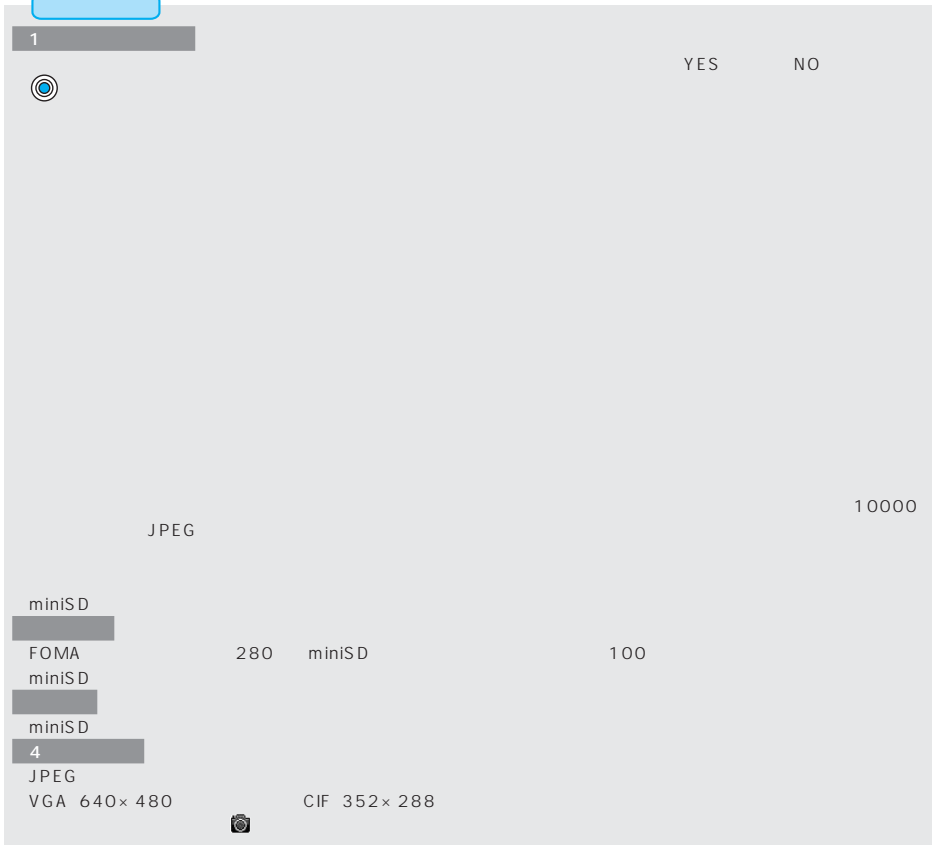

*1*

 $P.348$ **上海** P.129 P.130  $P.131$ P.131  $-131$ P.131 P.131  $P.131$  $\sim$  SMS  $\sim$  P.131 P.90 テレビ電話通話中保留 ・・・・・・・テレビ電話の通話中保留画面に貼り付けます。(P.90参照)  $\mathsf{P}.\mathsf{90}$  $P.90$  $\mathsf{P}.\mathsf{90}$  $P.90$ 

 $\sim$  Function  $\sim$  Function  $\sim$  Function  $\sim$  Function  $\sim$  Function  $\sim$  Function  $\sim$  Function  $\sim$  Function  $\sim$ 

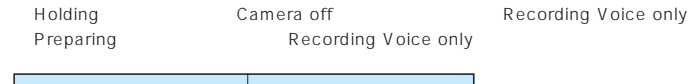

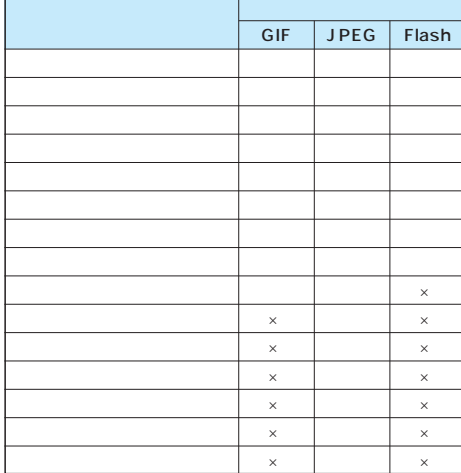

 $\times$ 

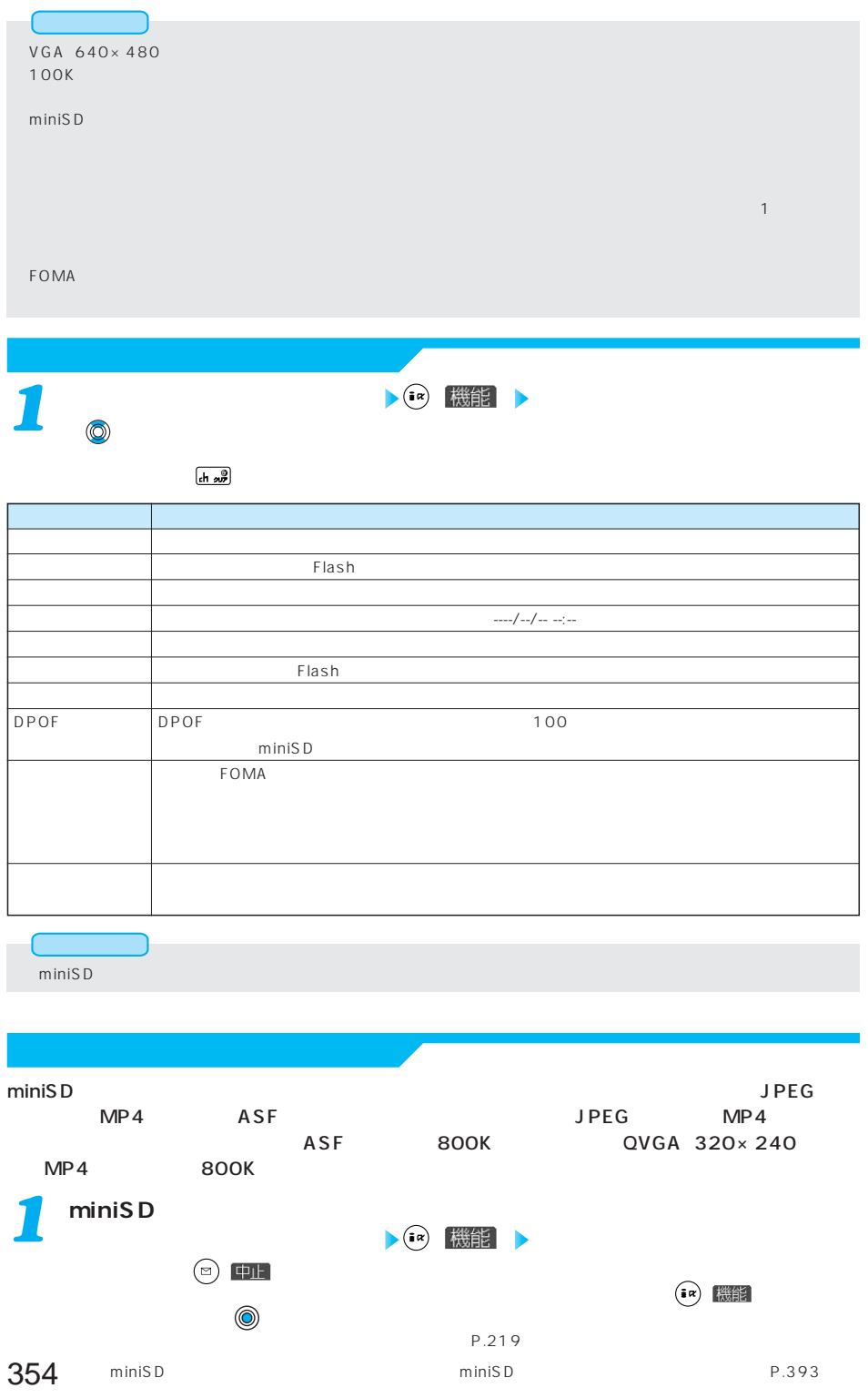

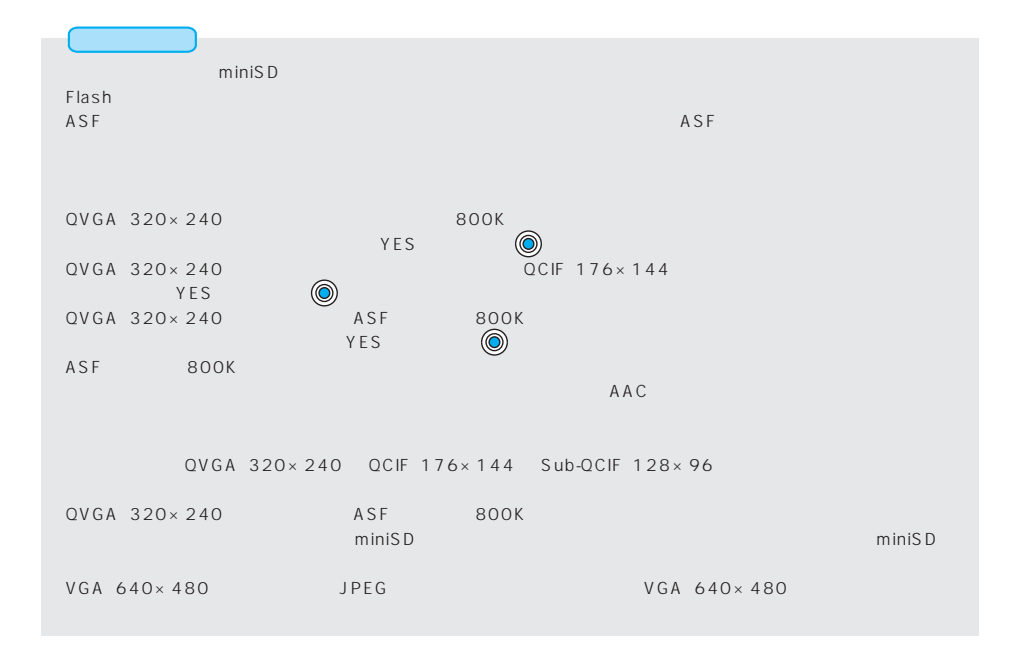

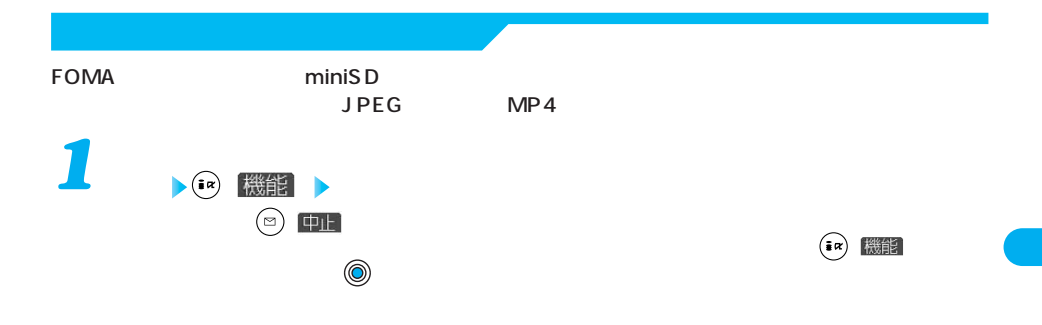

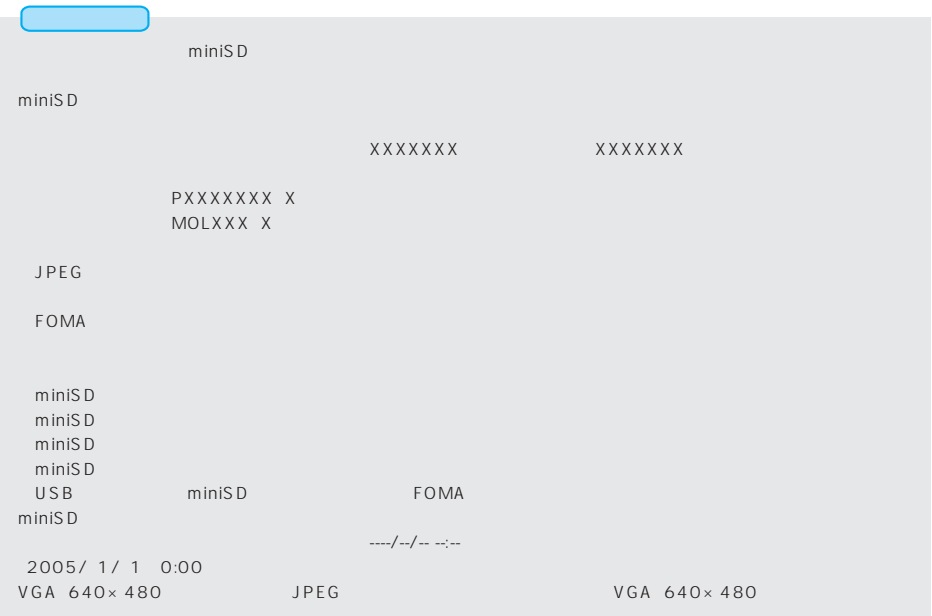

**• (in ) 機能** *1*

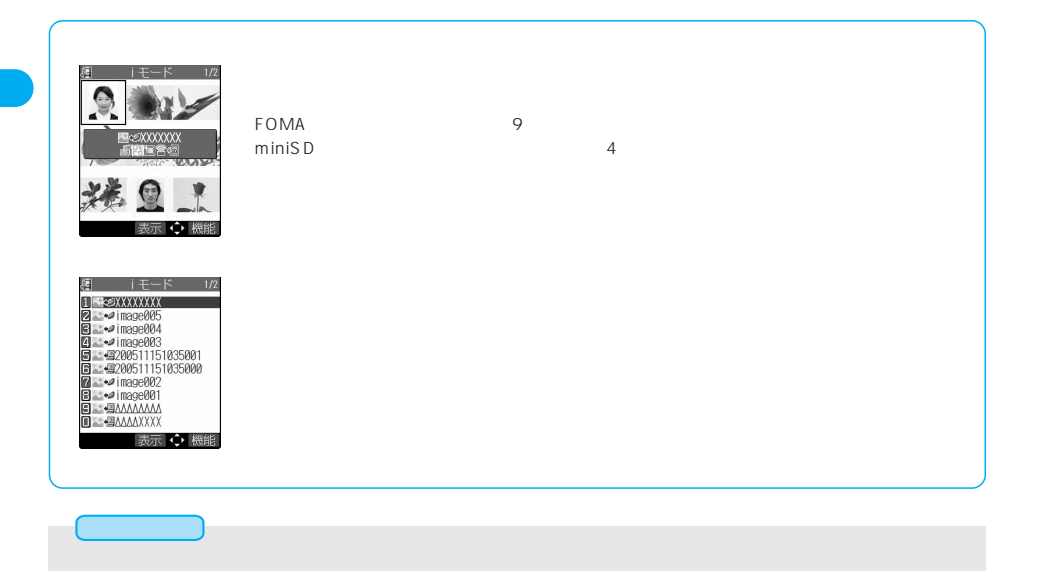

**miniSDメモリーカードフォルダ一覧画面 ( )** *1* **以下の操作を行う** 選択 機能 miniSD Þ  $31$  63  $31$  63  $\bigcirc$ ĥ  $\begin{matrix} N & O & \cdots & O \\ \vdots & \vdots & \ddots & \vdots \\ N & O & \cdots & O \end{matrix}$ P.148  $m \text{in} \text{is} D$ YES  $\begin{matrix} N & O & \cdots & O \\ \vdots & \vdots & \ddots & \vdots \\ N & O & \cdots & O \end{matrix}$ 

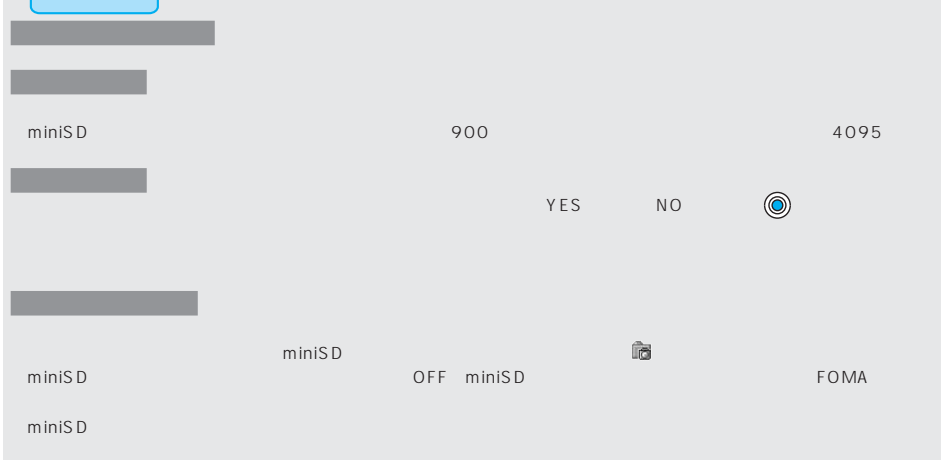

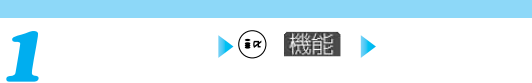

miniSD

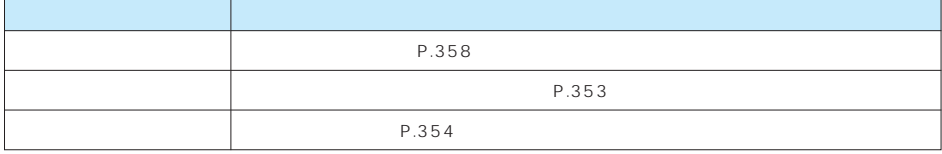

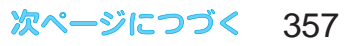

樋 ビクチャ 1 2100 PANA

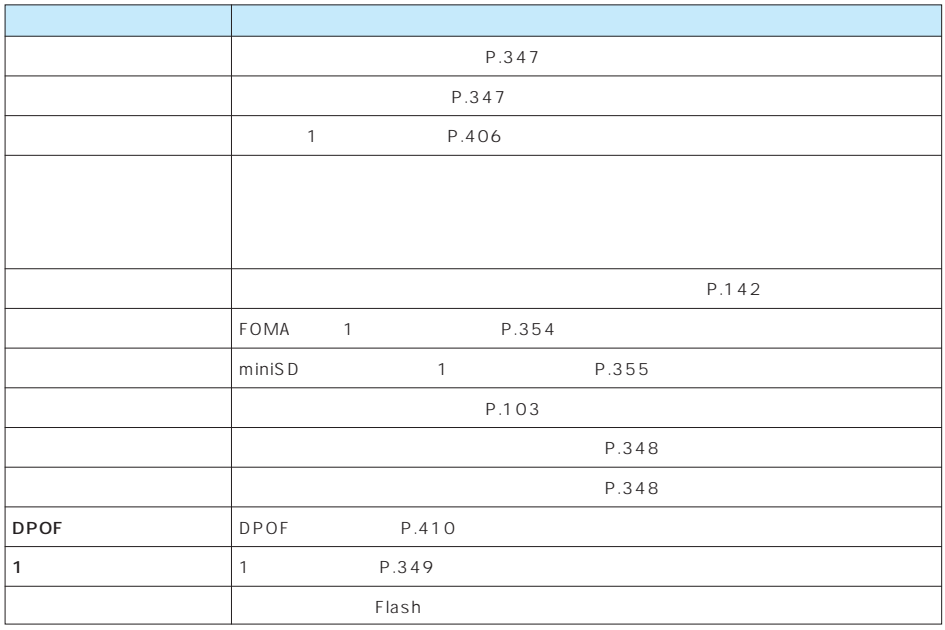

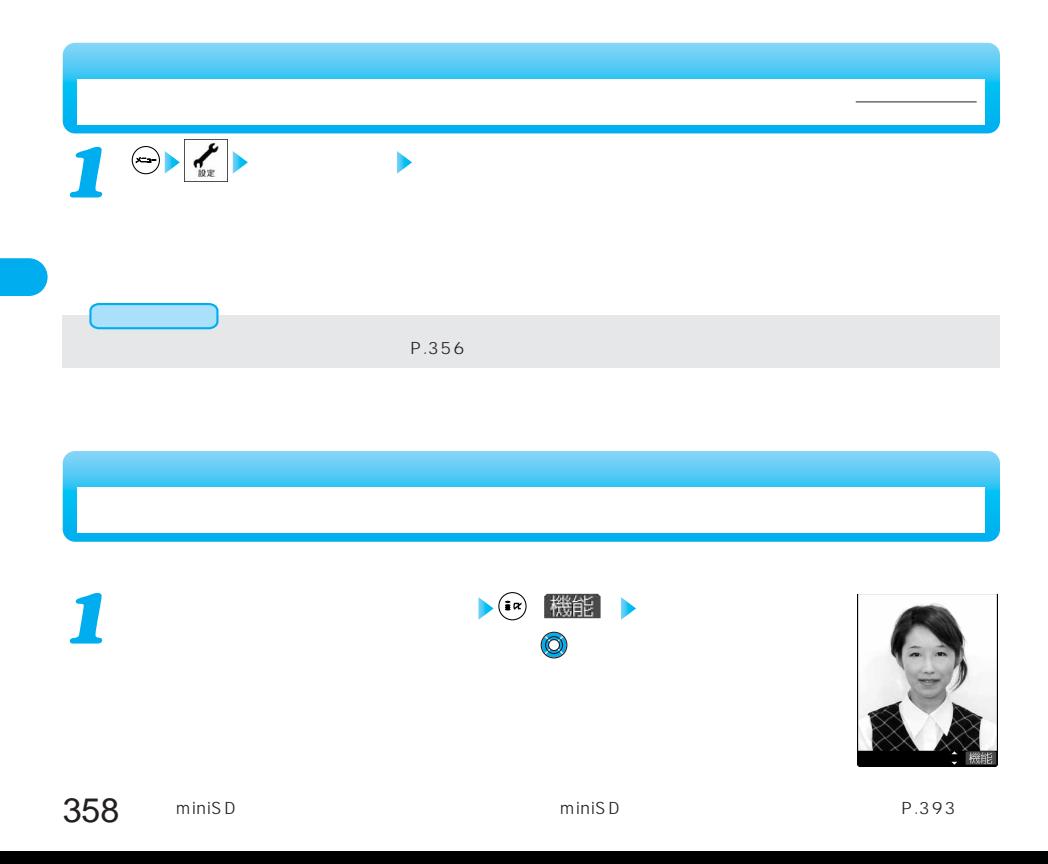
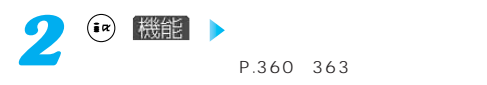

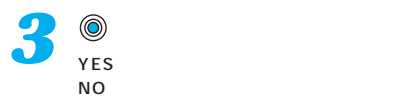

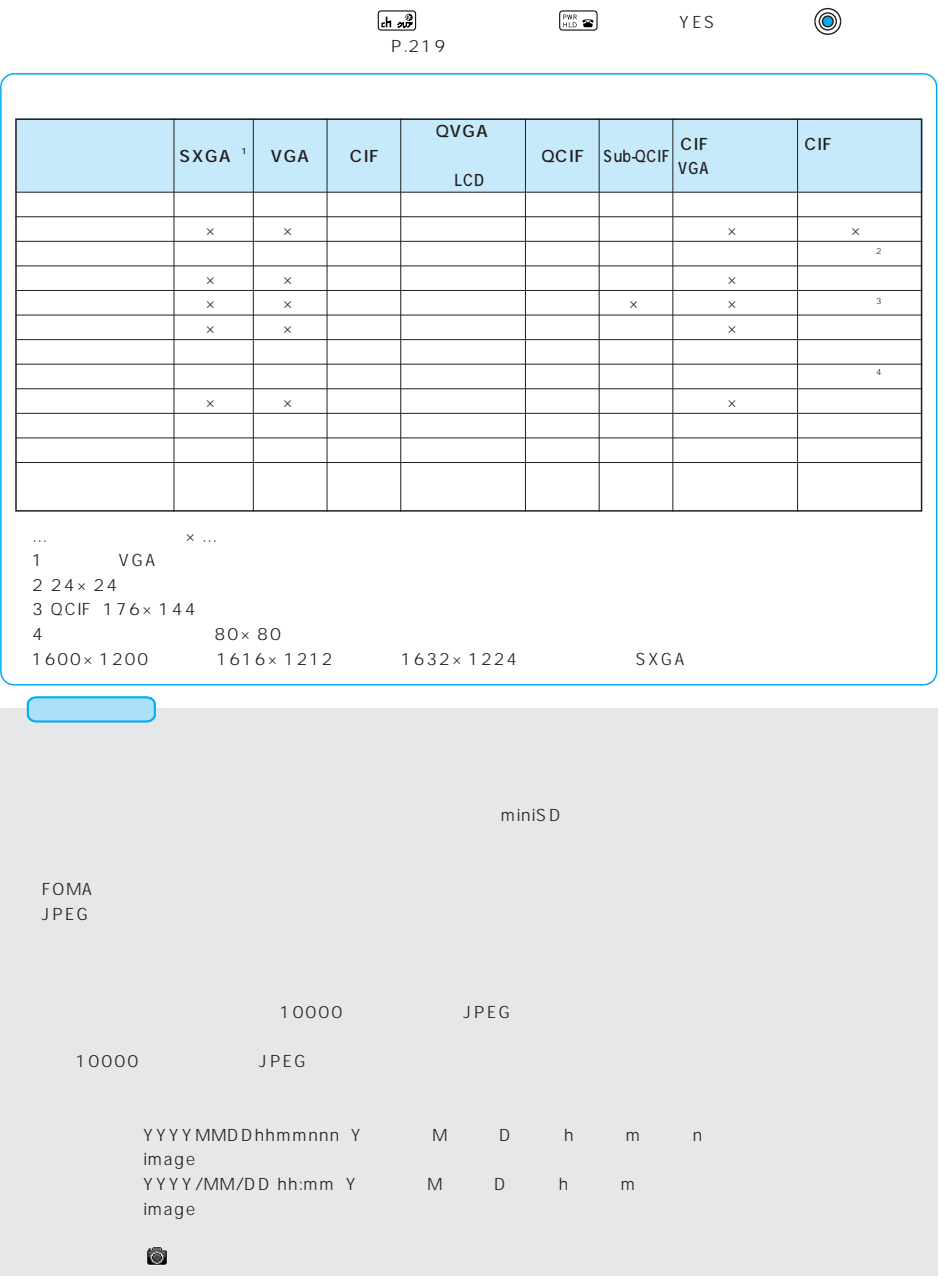

 $\left| \cdot \right|$  (  $\left| \cdot \right|$  )  $\left| \cdot \right|$ 

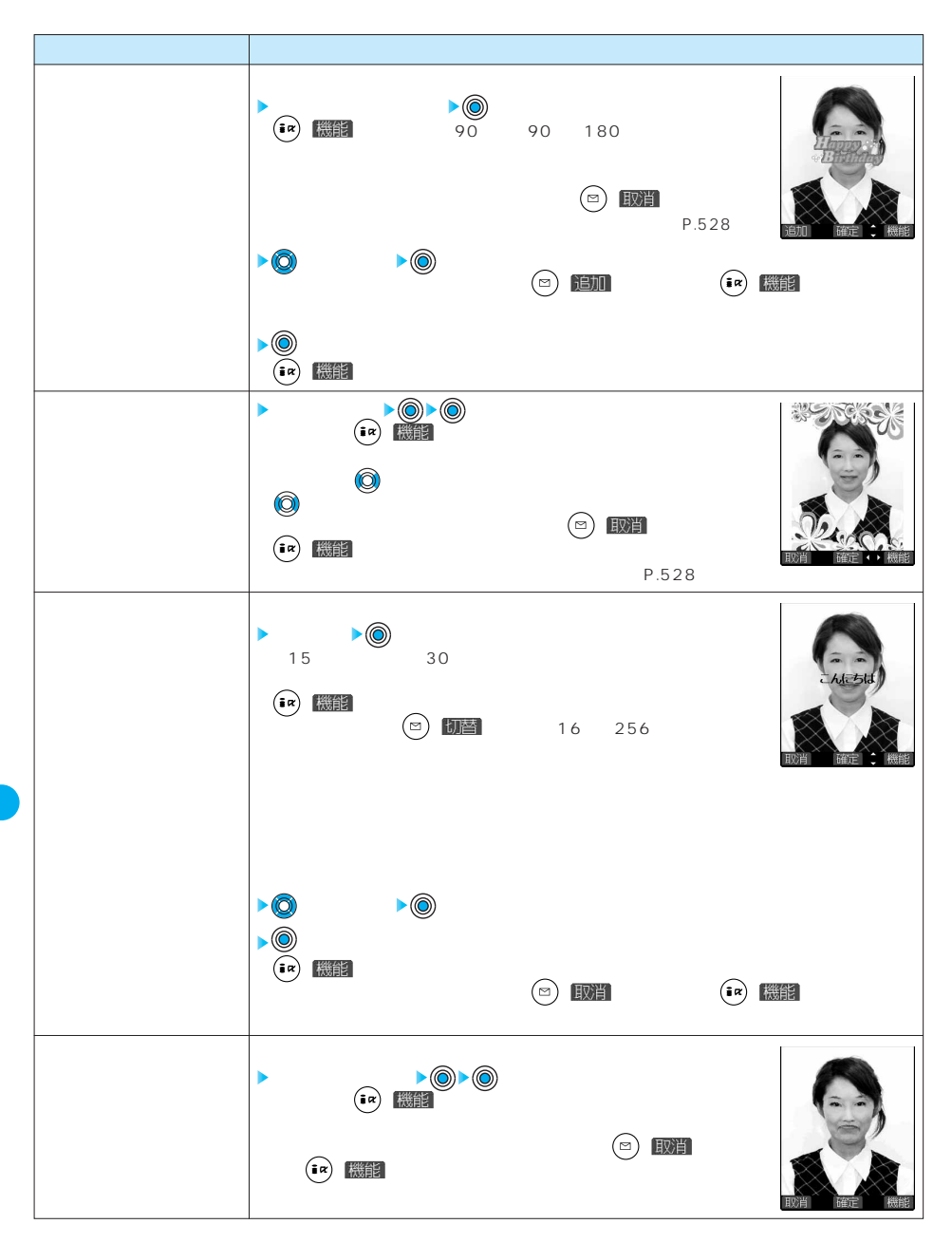

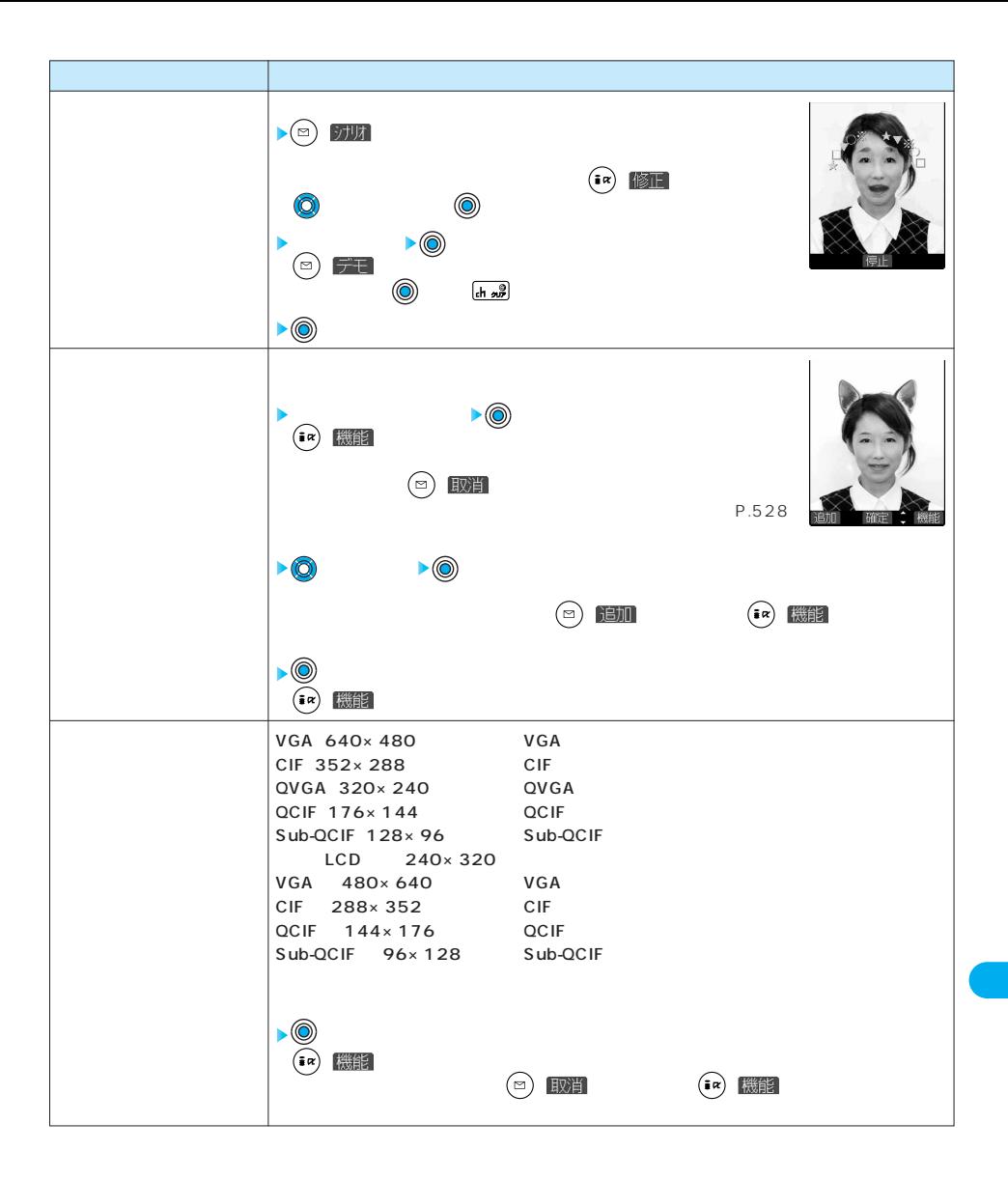

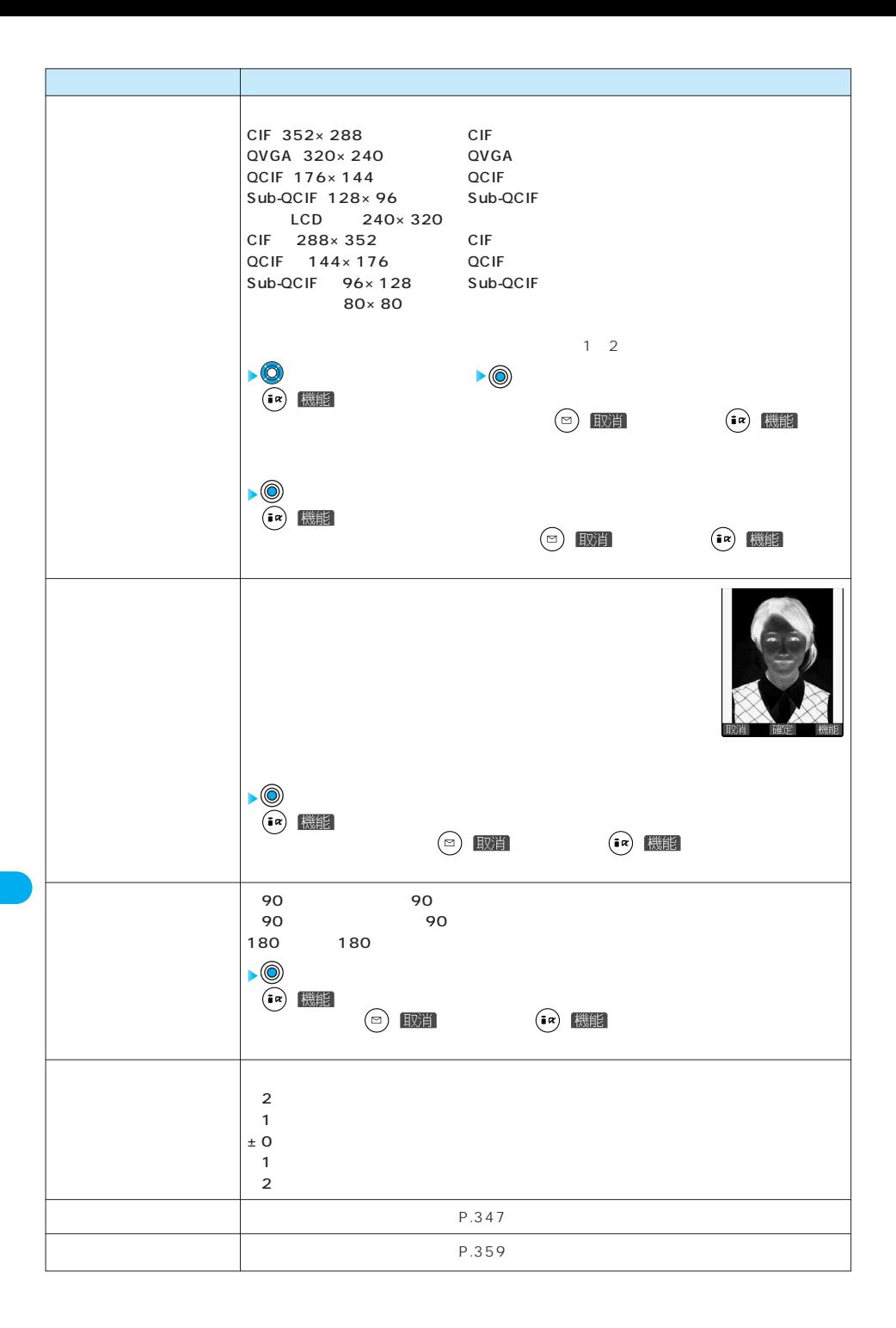

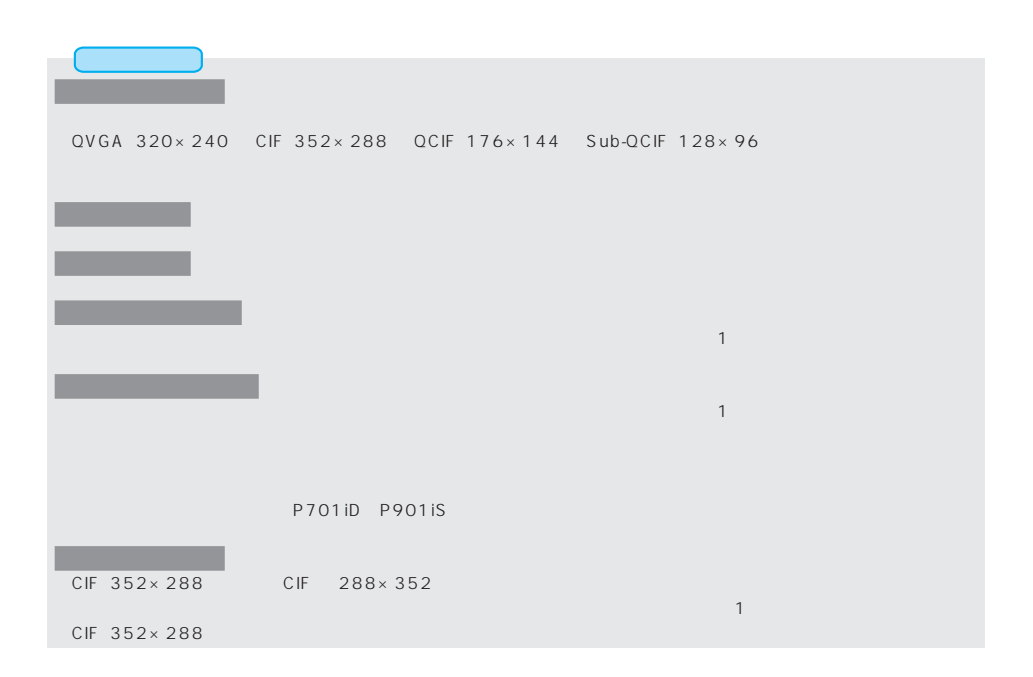

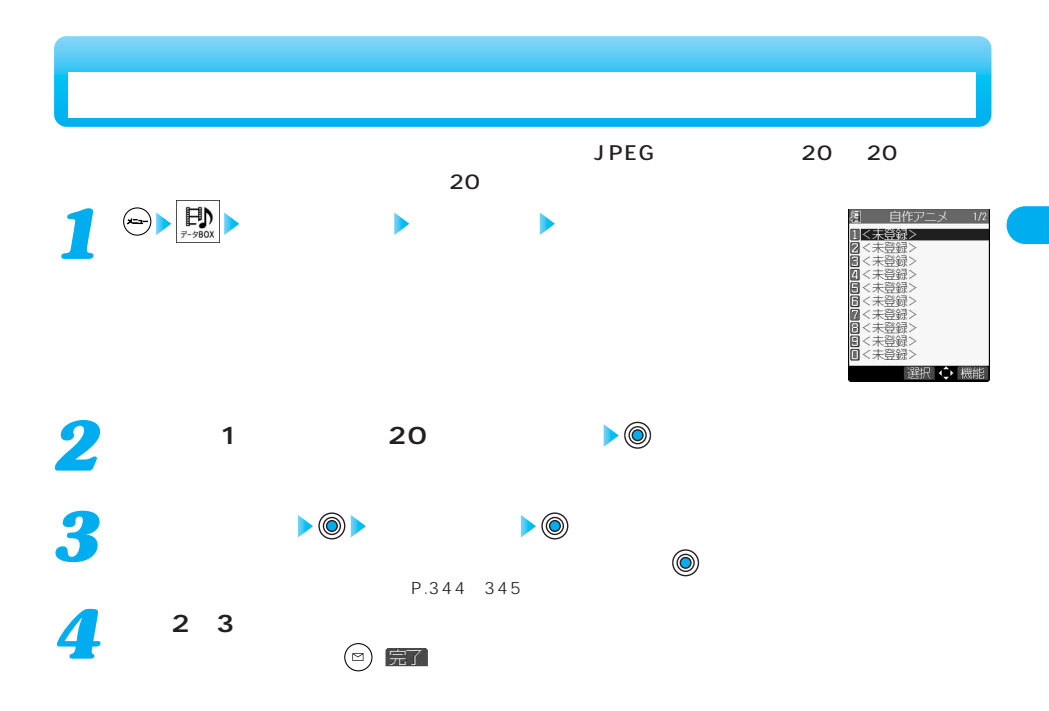

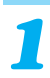

## $\sum_{i}$  (  $\sum_{i}$   $\sum_{i}$   $\sum$

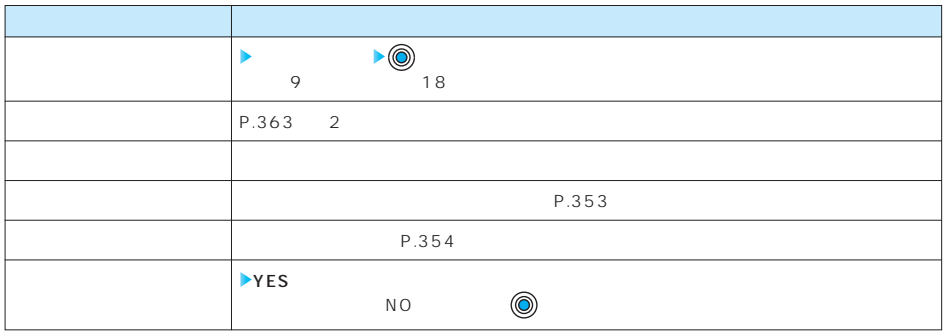

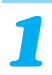

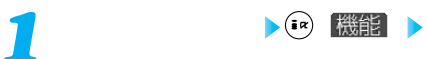

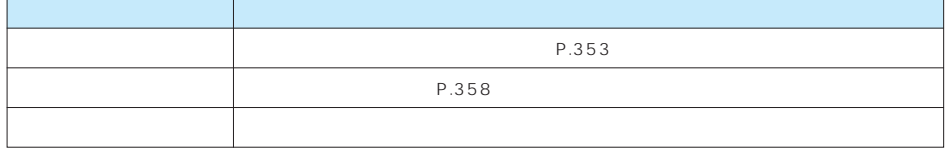

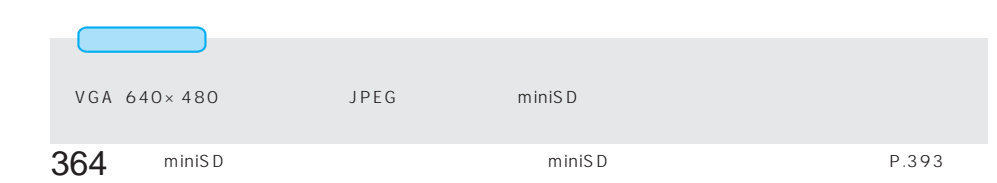

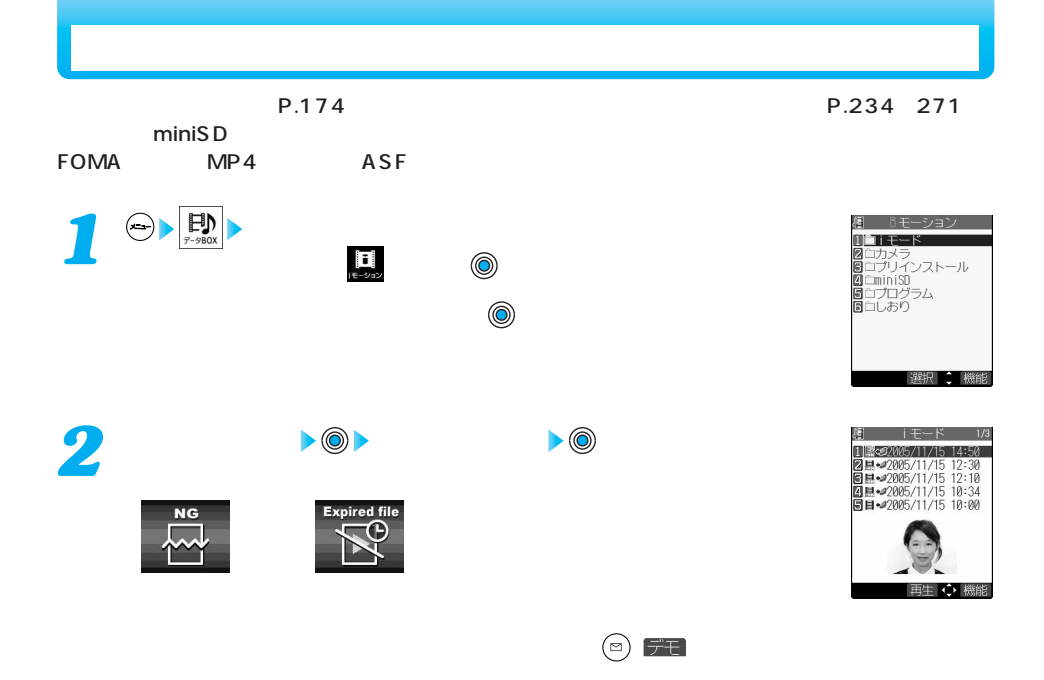

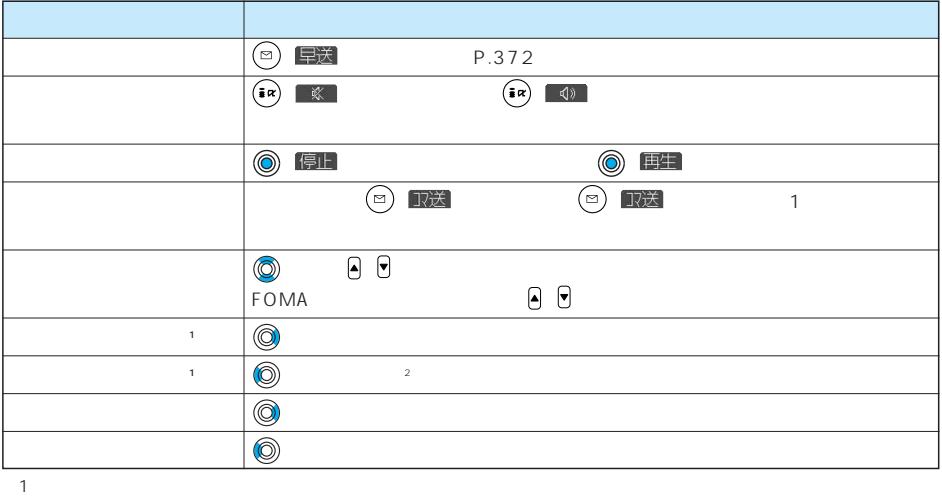

※2 再生時間が10秒以上過ぎた場合は、再生中のファイルの頭出しになります。

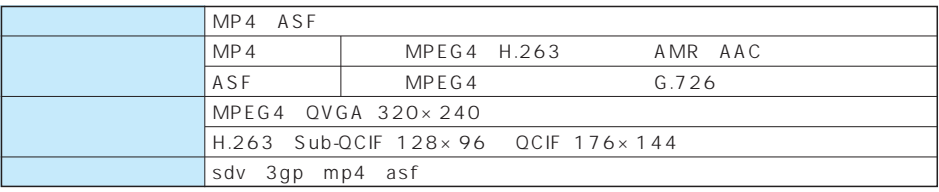

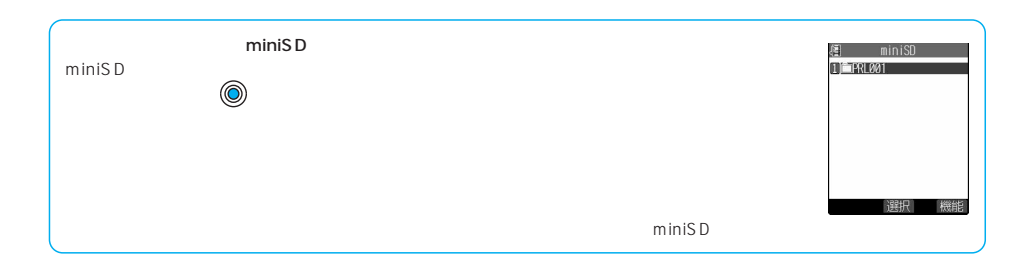

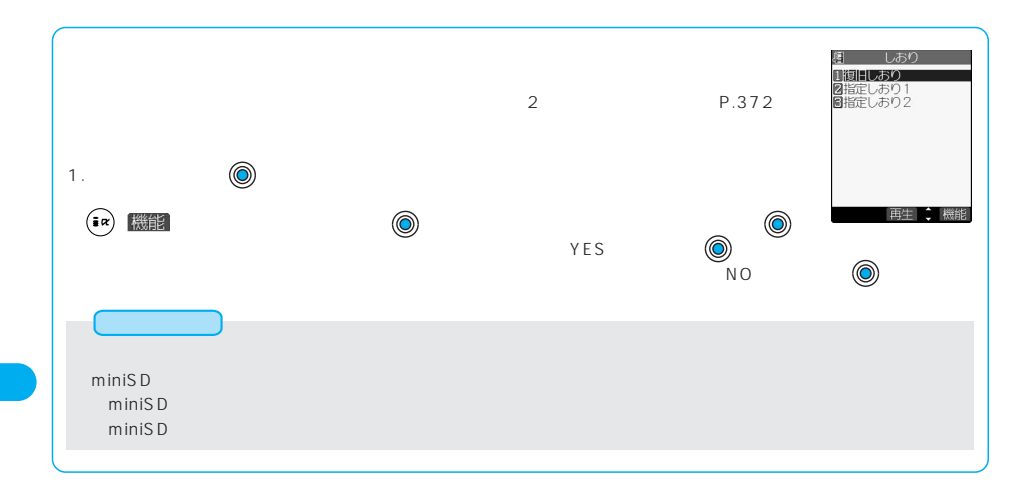

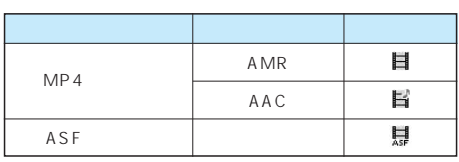

 $\mathbf{C}\mathbf{P}$ 

 $\sim$  2013)

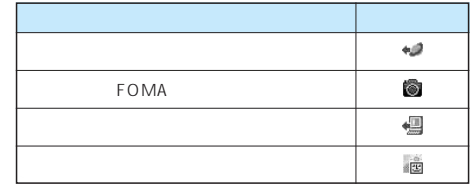

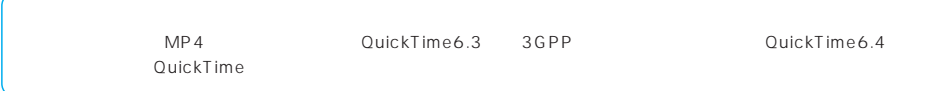

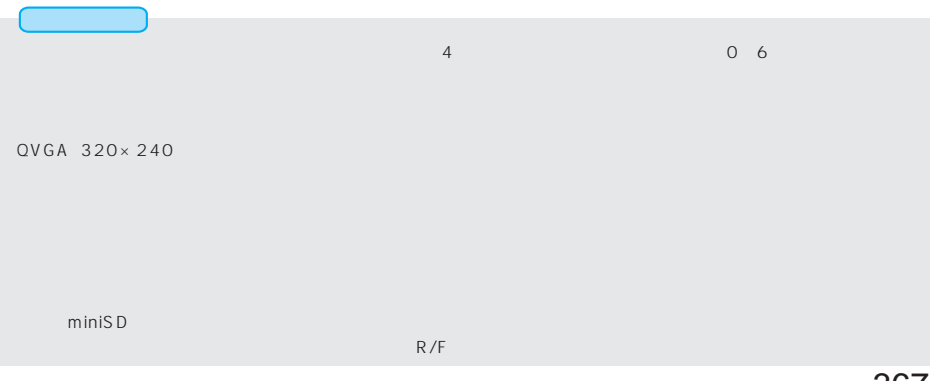

**( ) 機能** 

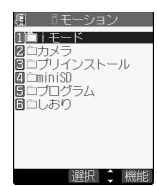

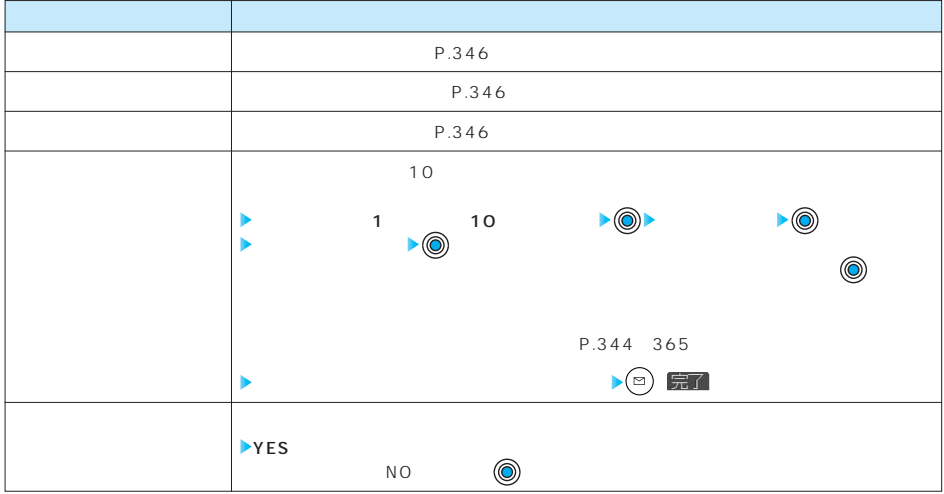

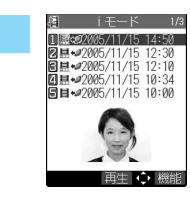

**同** 

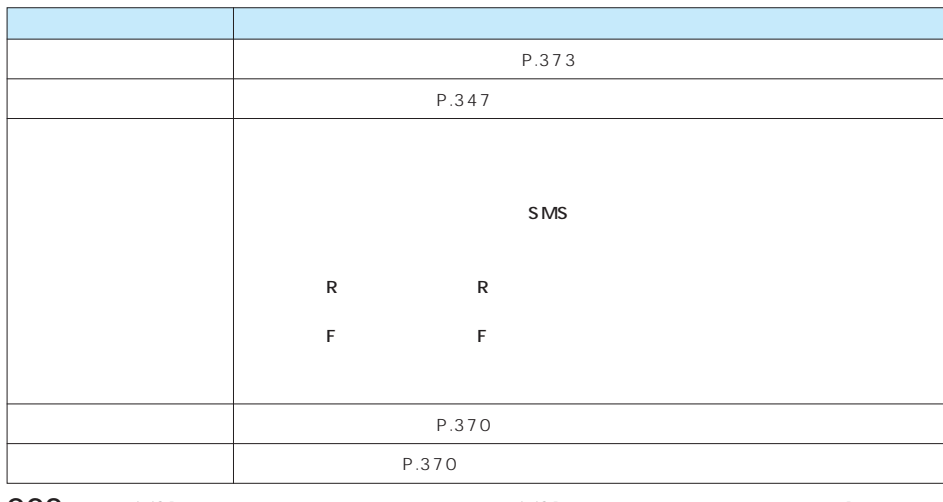

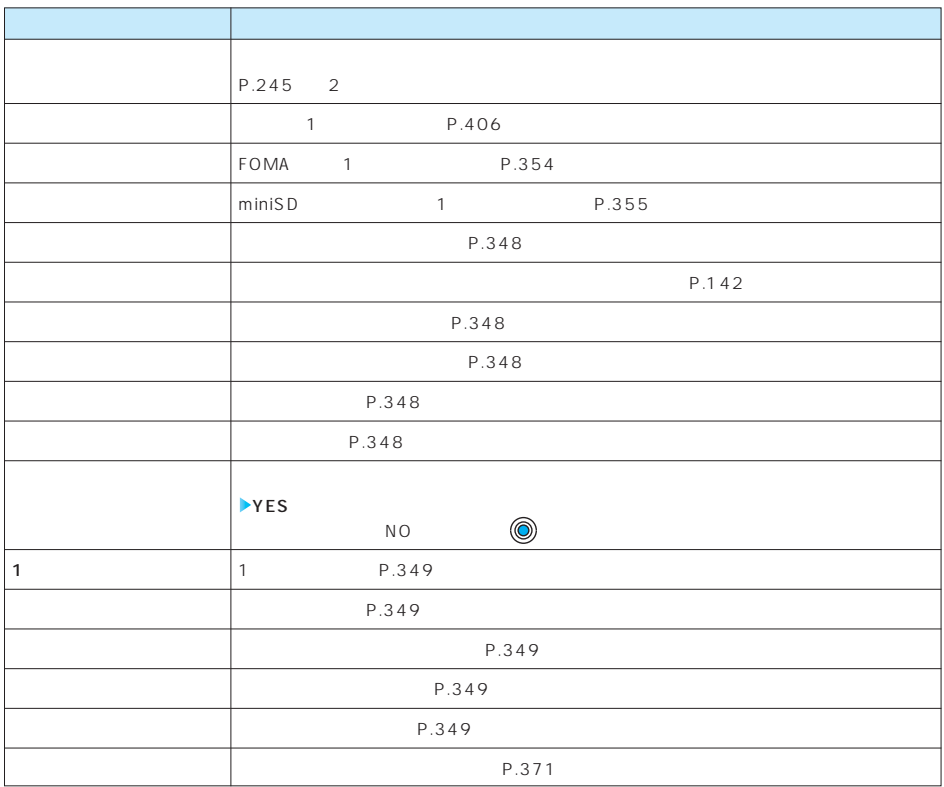

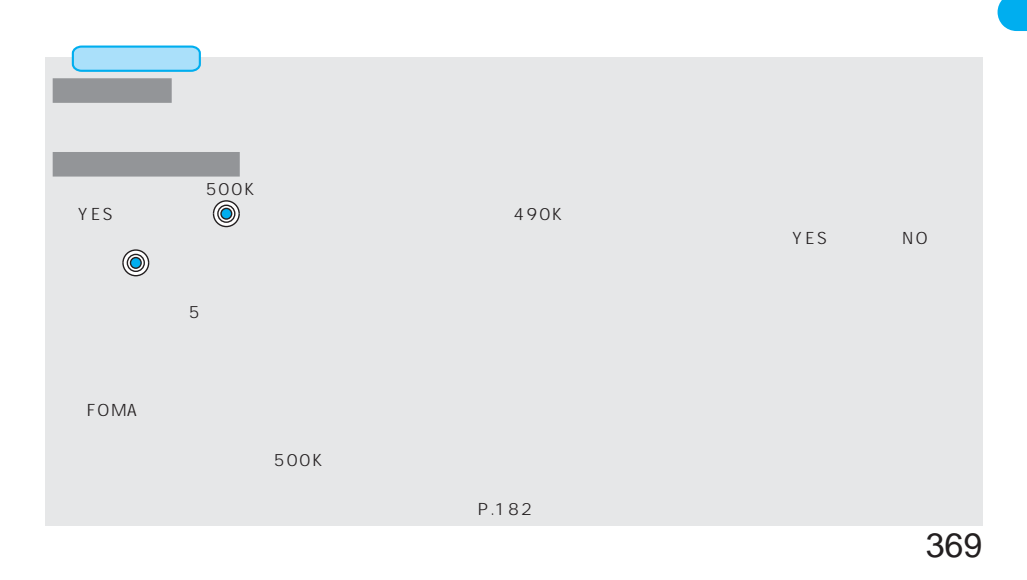

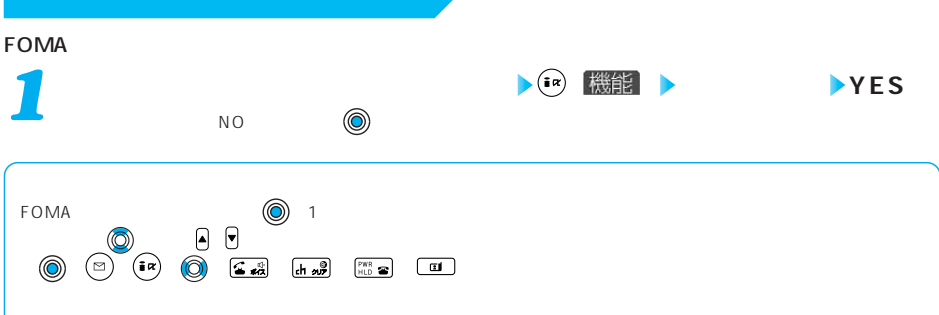

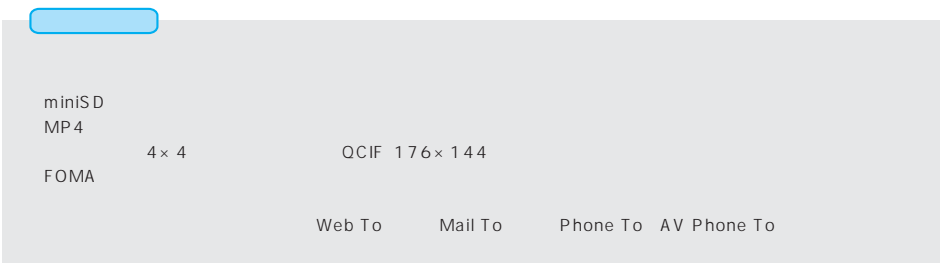

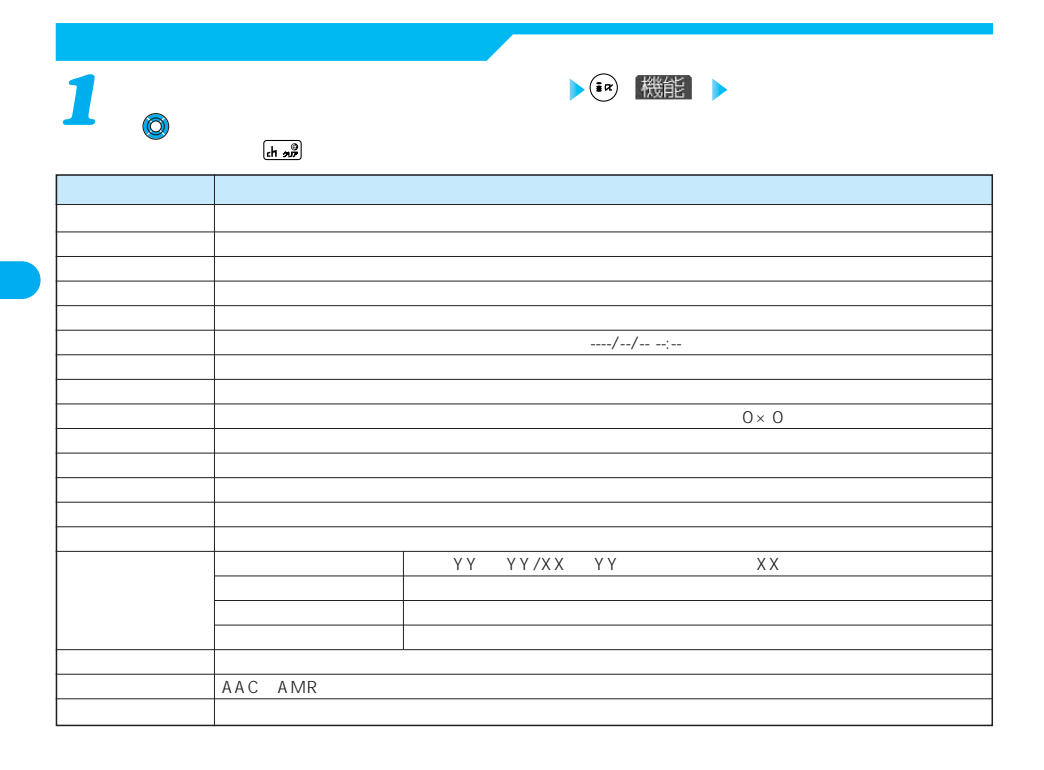

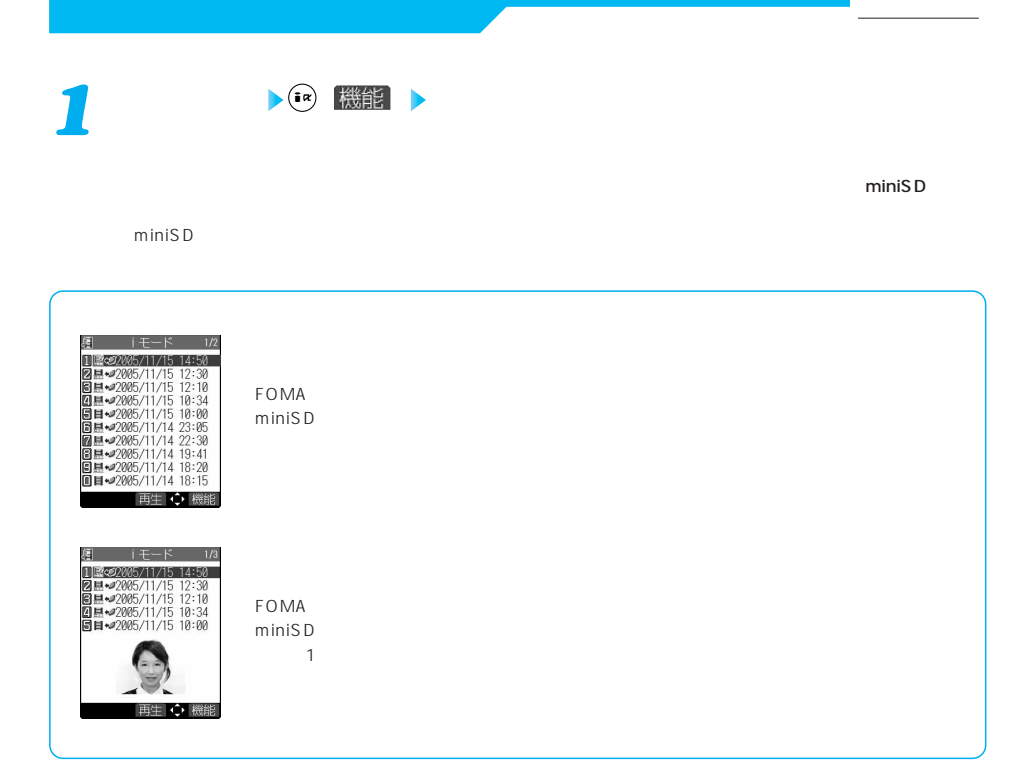

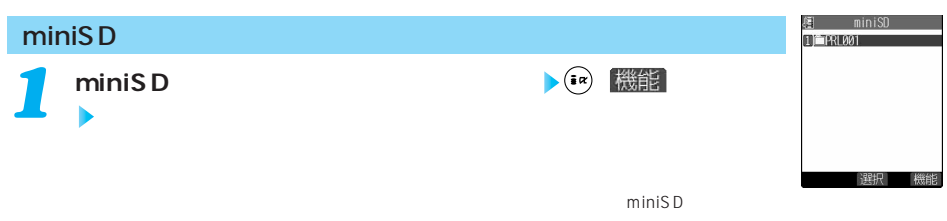

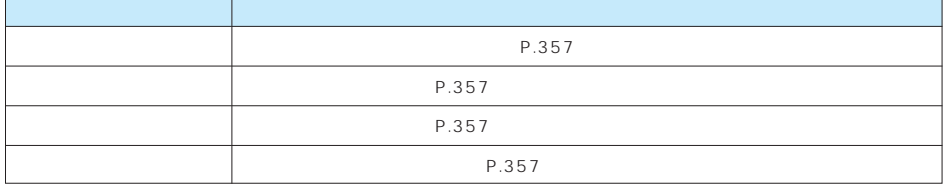

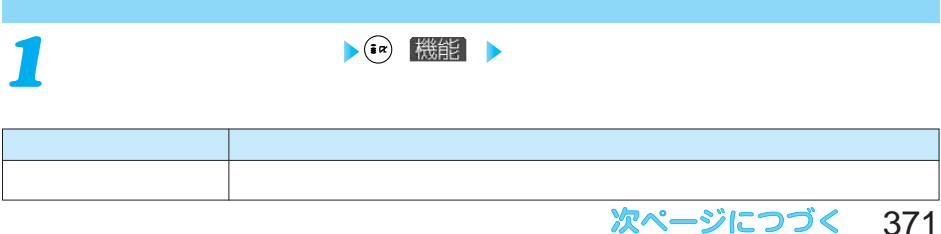

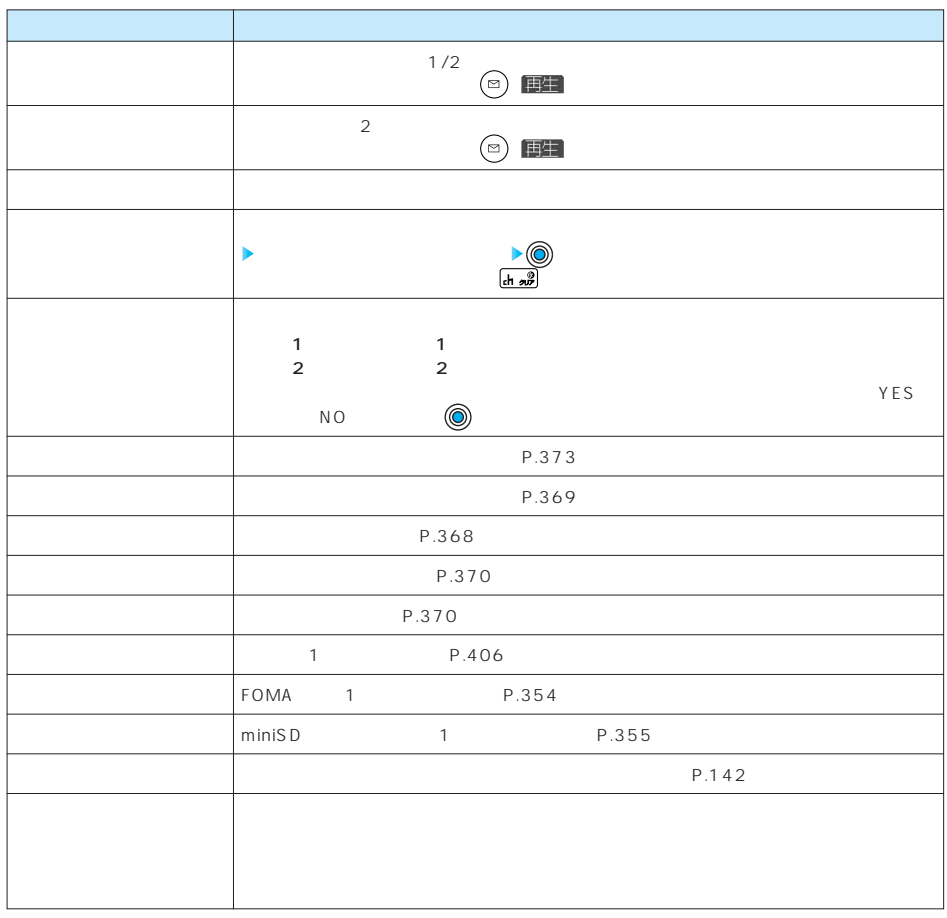

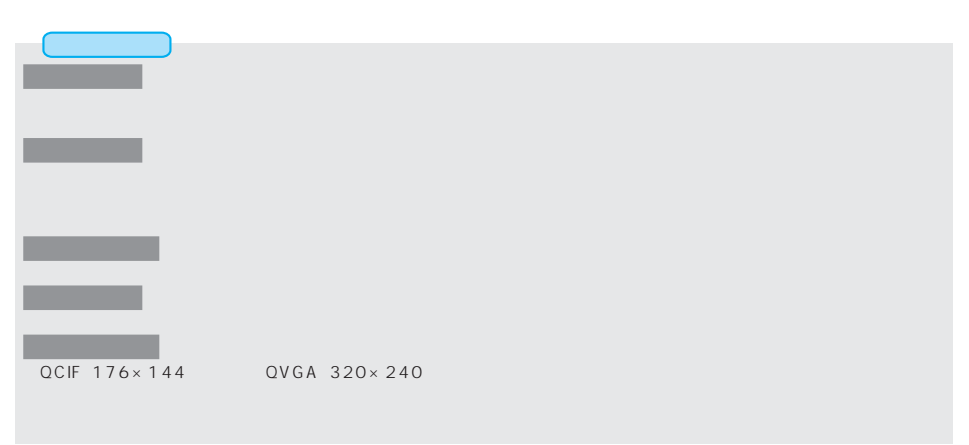

**•• 自動機能** *1*  $\begin{matrix} \circledR & \circledR & \circledR \end{matrix}$ **(a)** 機能 *3*  $\begin{array}{lll}\n\text{ch} & \text{exp} & \text{FWS} \\
\text{ch} & \text{FWS} & \text{FWS}\n\end{array}$ **YES** *4*  $N$ O  $\qquad \qquad \bullet$ P.219 <u>and the second second</u>  $QCIF$  176×144 Sub-QCIF 128×96  $\blacksquare$ フォルダ、miniSD $\blacksquare$ iモーションはiモーションはiモーションはiモーションはiモーションはiモーションはiモーションはiモーション  $\bullet$  Poma  $\bullet$  and the set of the set of the set of the set of the set of the set of the set of the set of the set of the set of the set of the set of the set of the set of the set of the set of the set of the set of the

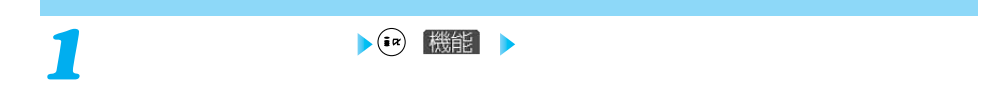

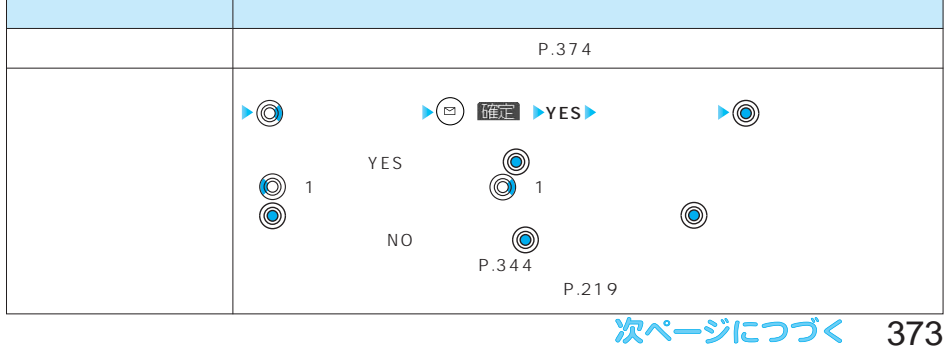

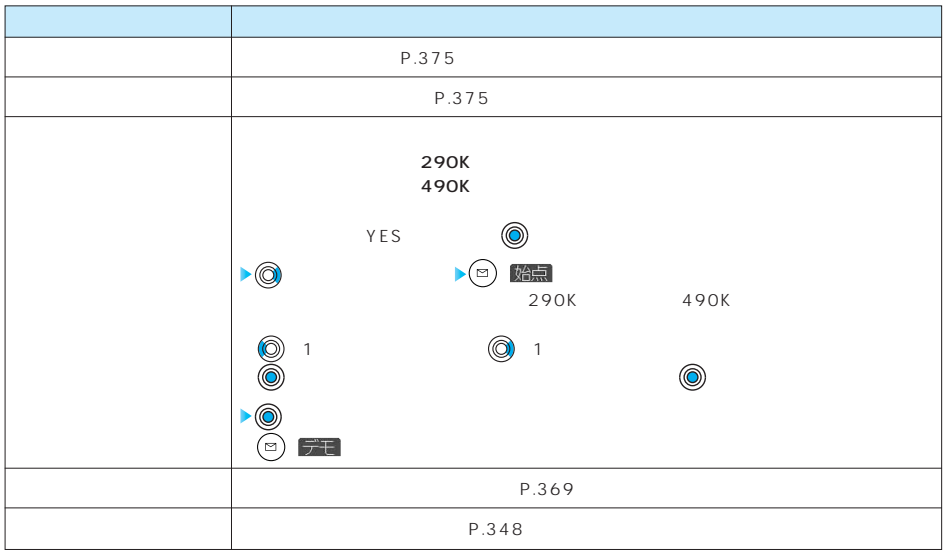

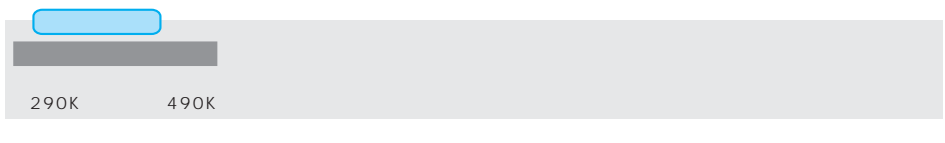

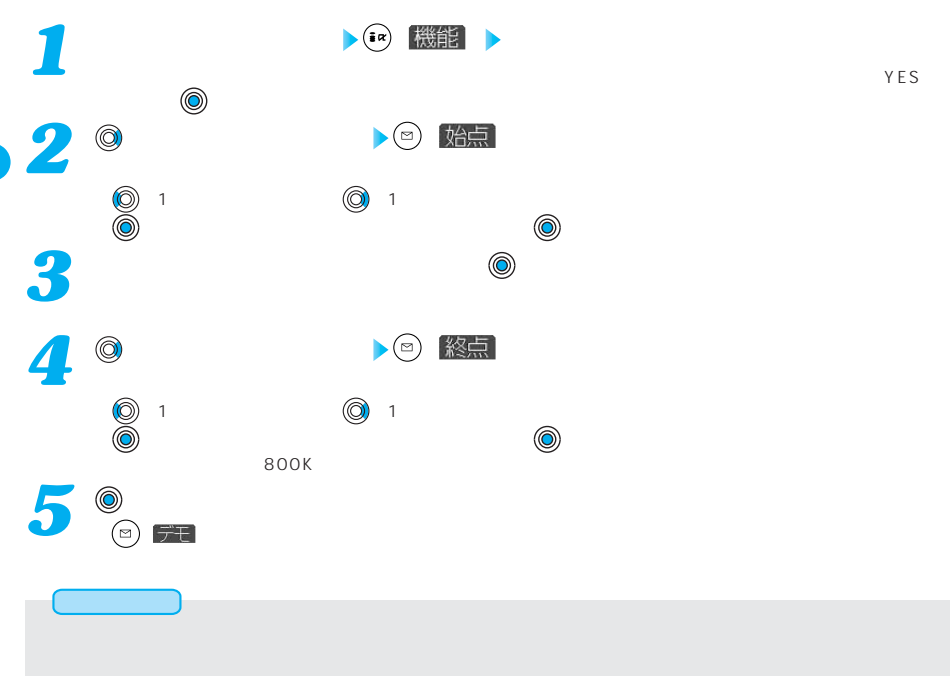

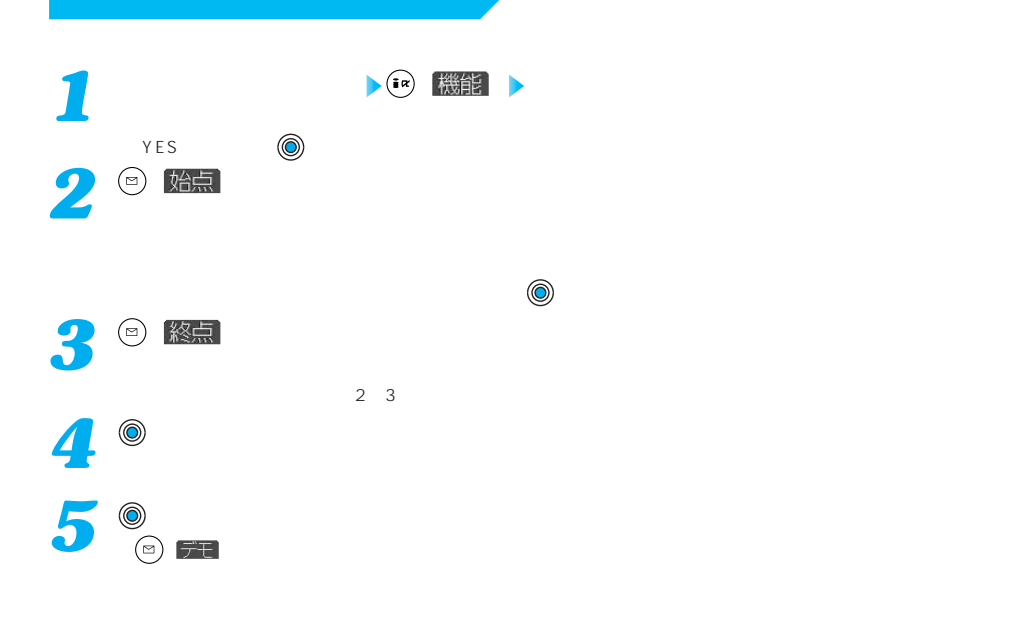

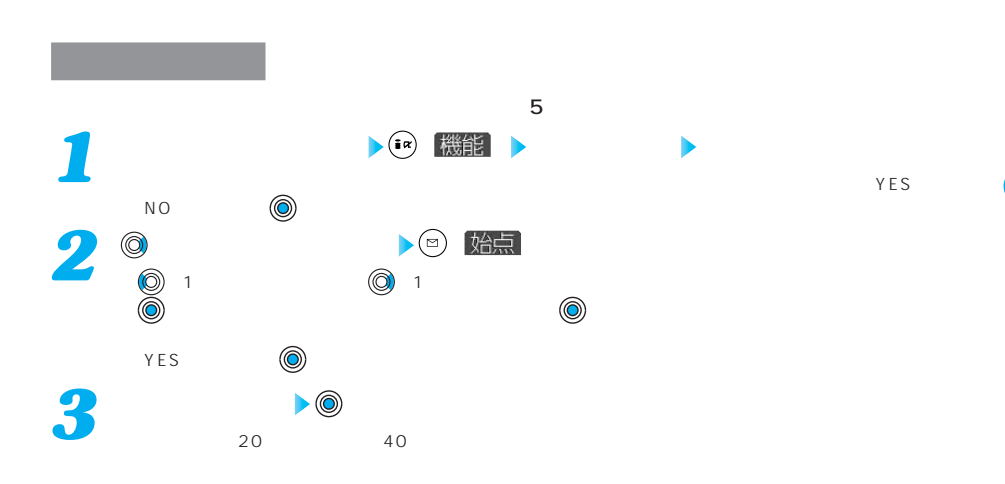

次ページにつづく 375

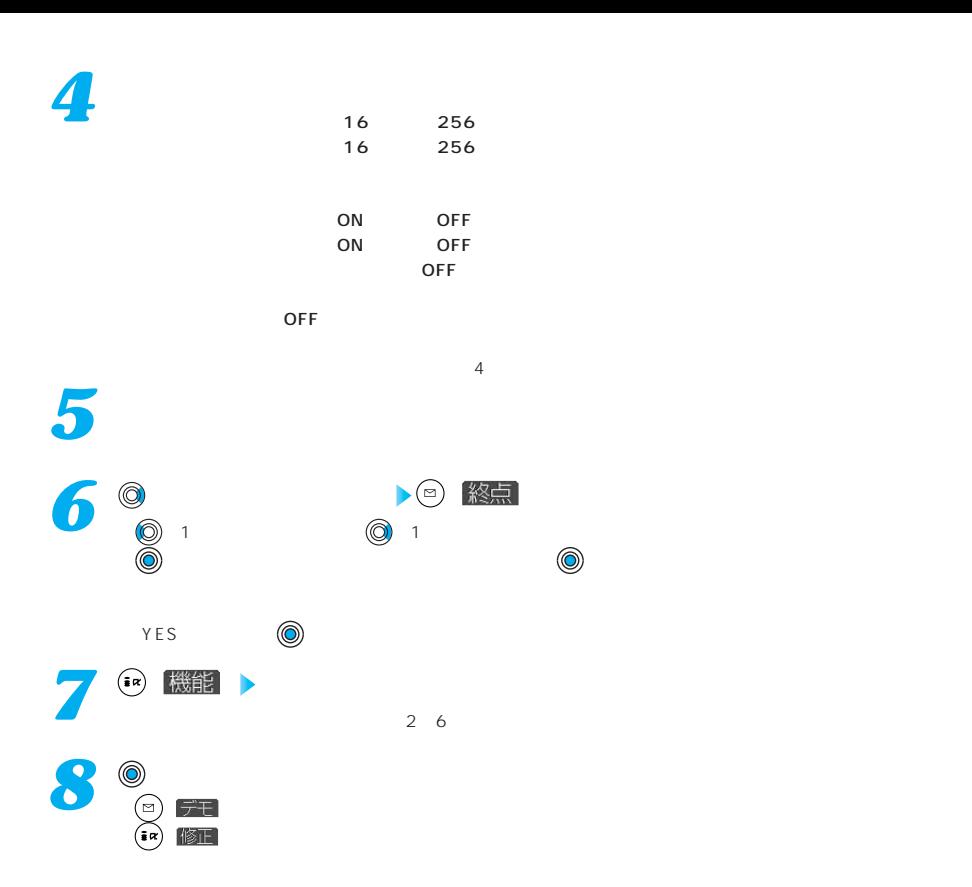

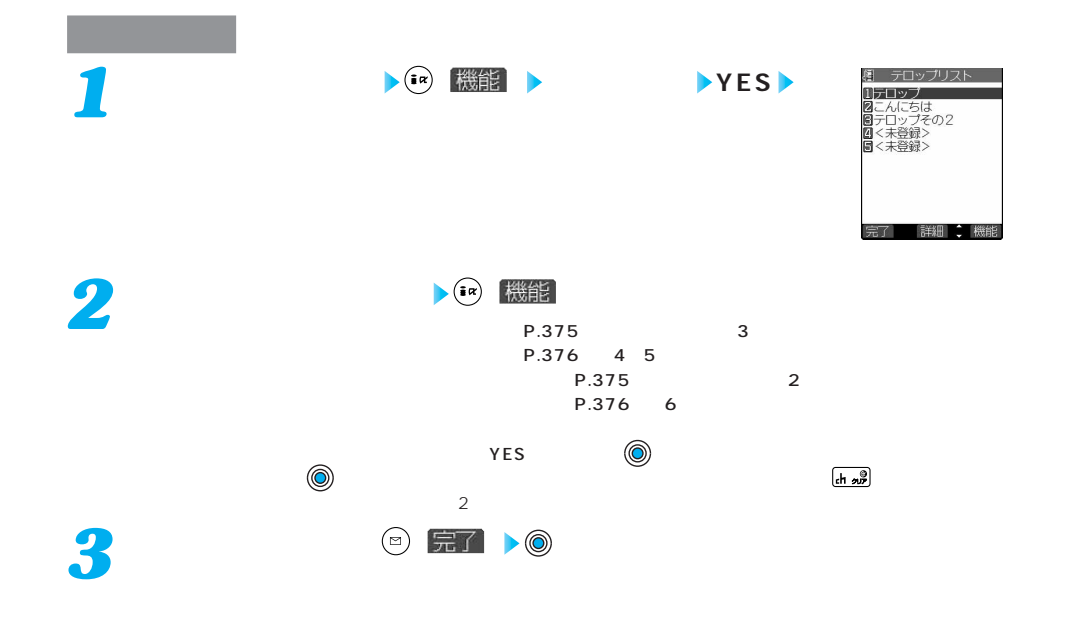

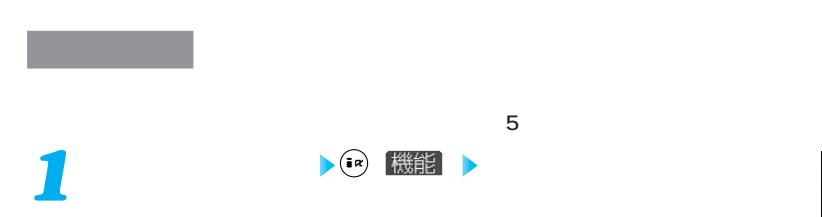

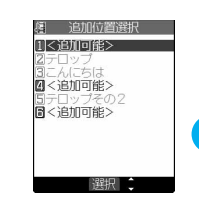

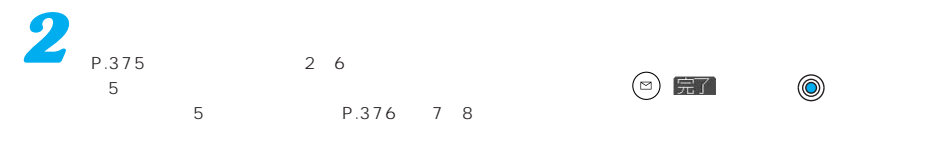

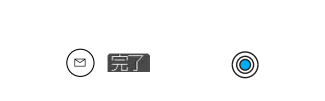

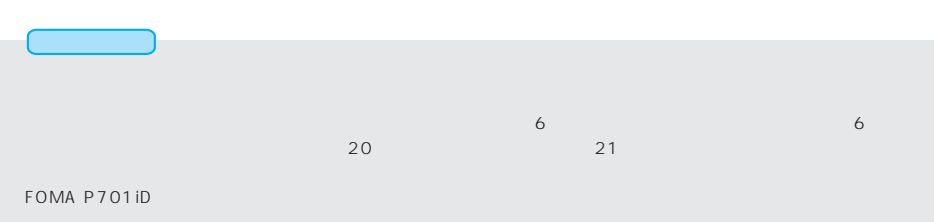

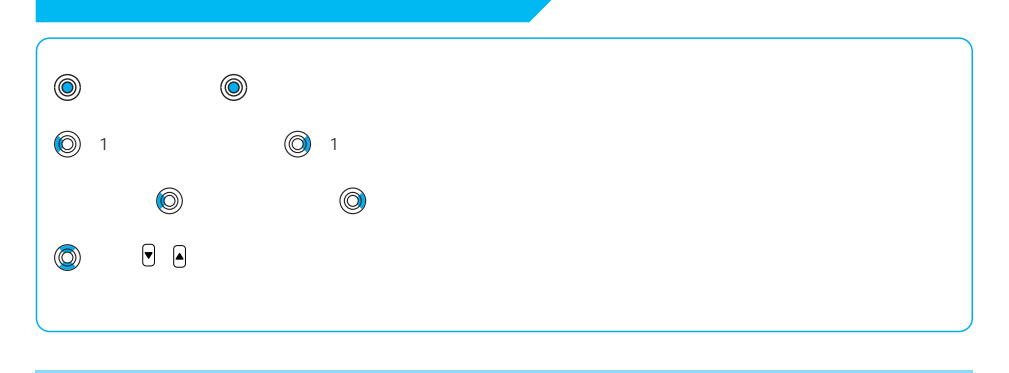

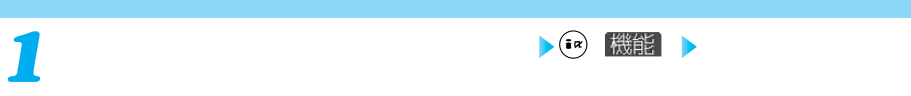

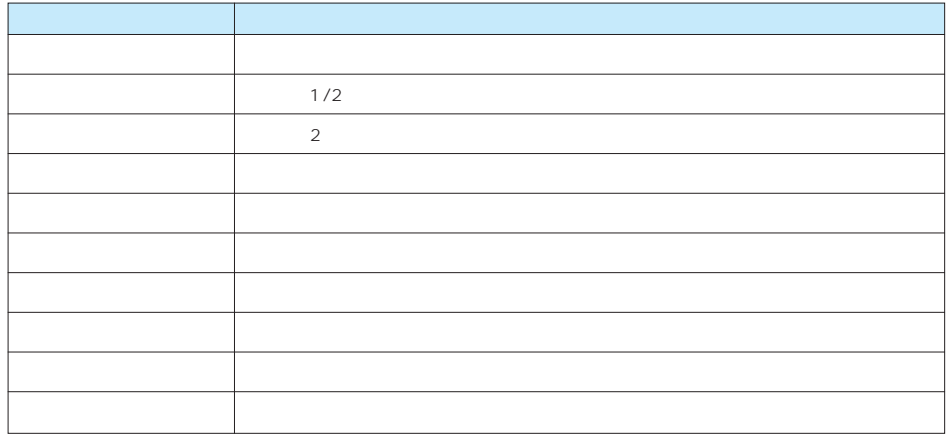

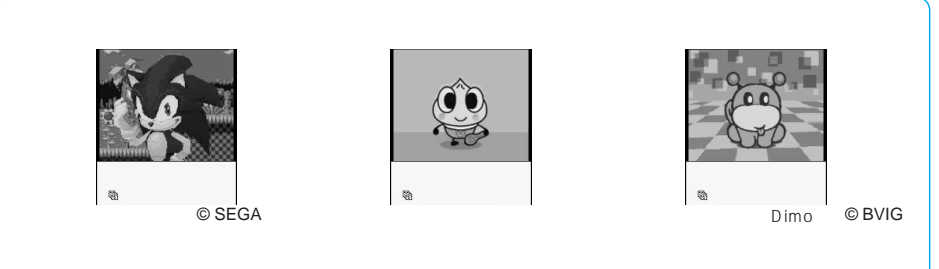

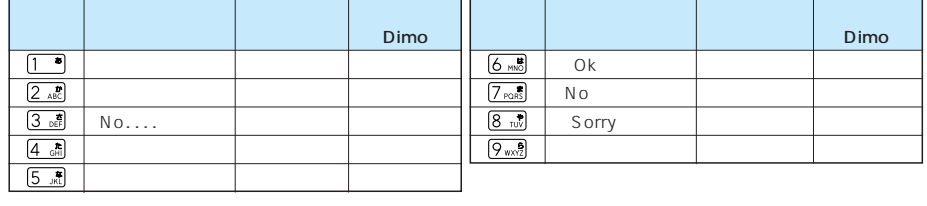

P-SQUARE

iMenu→ iMenu→ iMenu→ iMenu→ iMenu→ iMenu→ iMenu→ iMenu→ iMenu→ iMenu→ iMenu→ iMenu→ iMenu→ iMenu→ iMenu→ iMenu→

 $@$  kero/

© Panasonic Mobile Communications Co., Ltd.

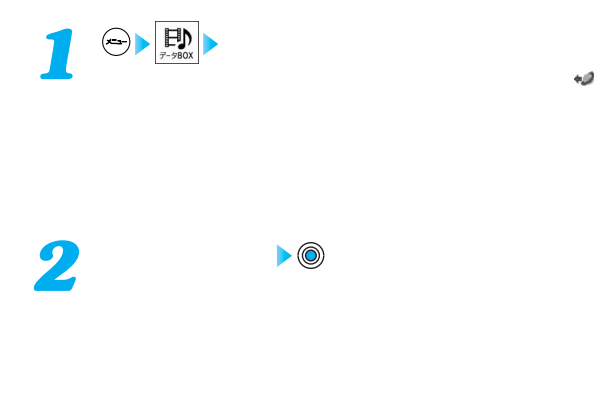

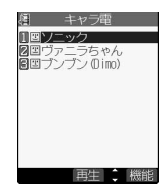

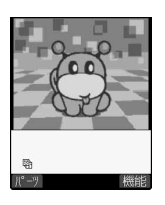

© BVIG 次ページにつづく 379

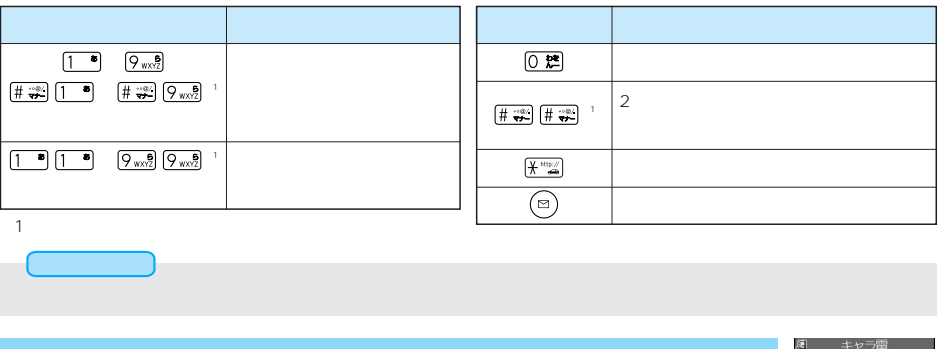

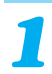

 $\left| \cdot \right|$  (  $\left| \cdot \right|$  )  $\left| \cdot \right|$ 

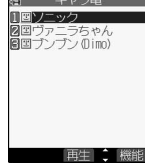

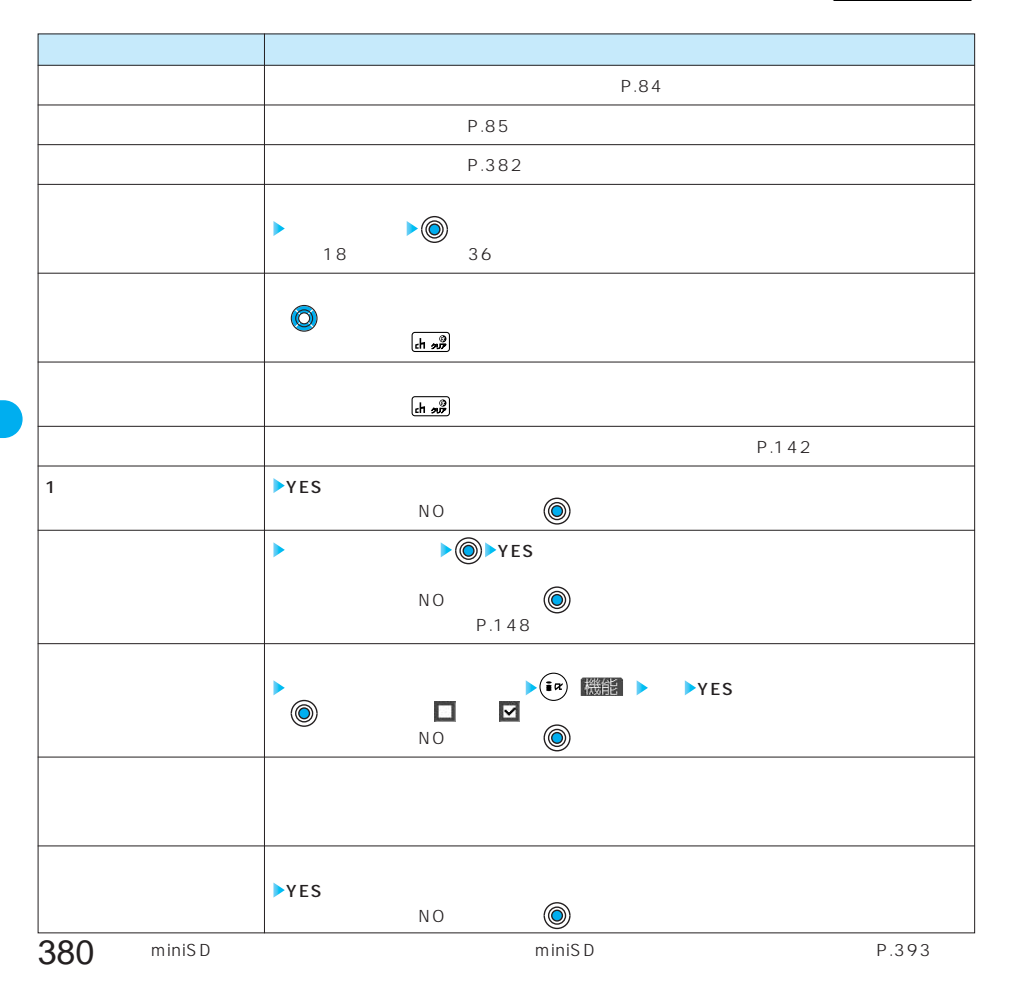

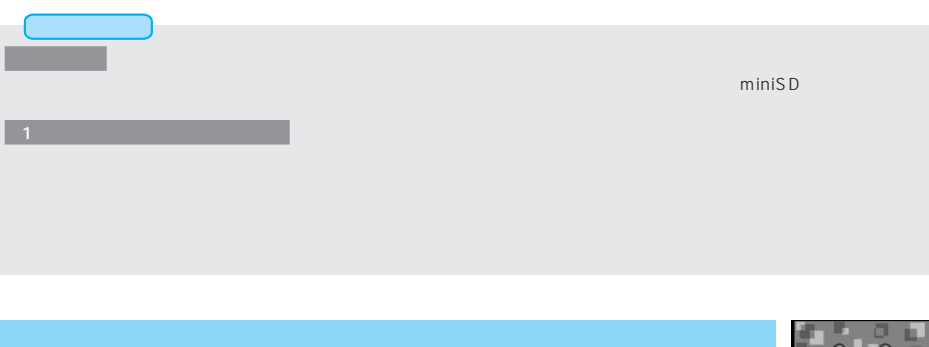

**• キャラ電 ( ) 機能** 

<キャラ電表示画面> © BVIG

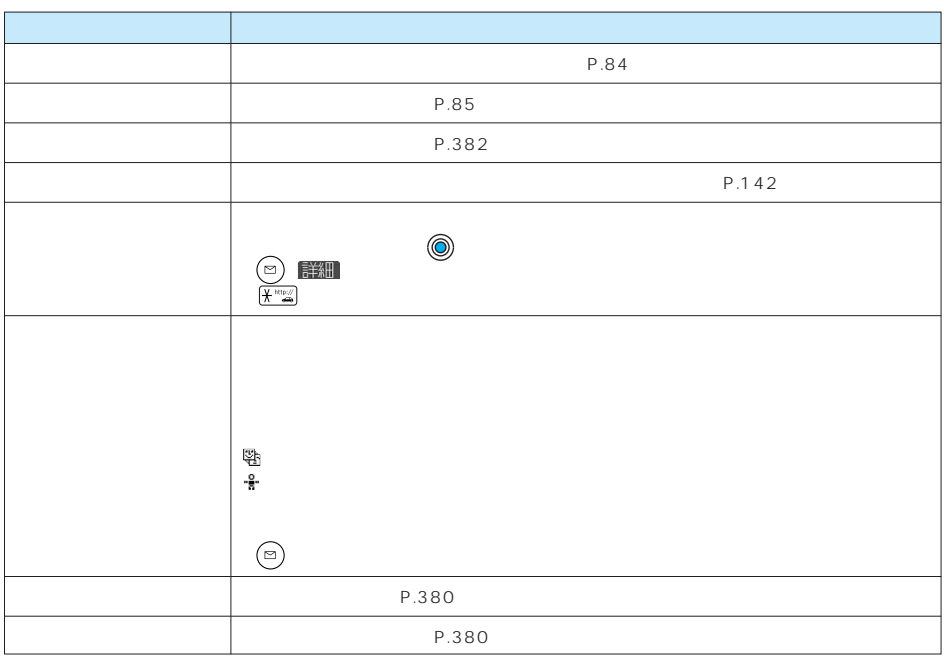

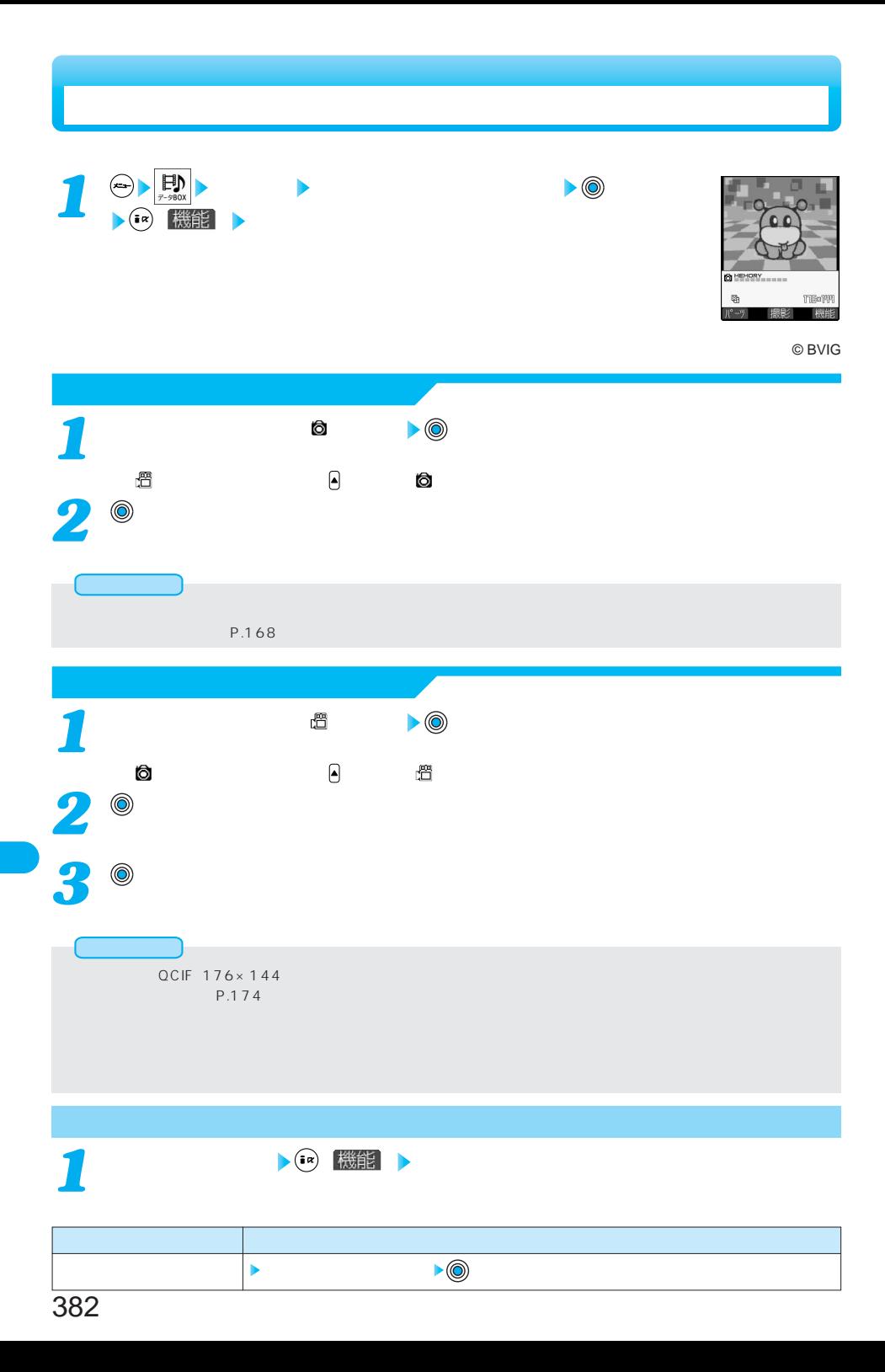

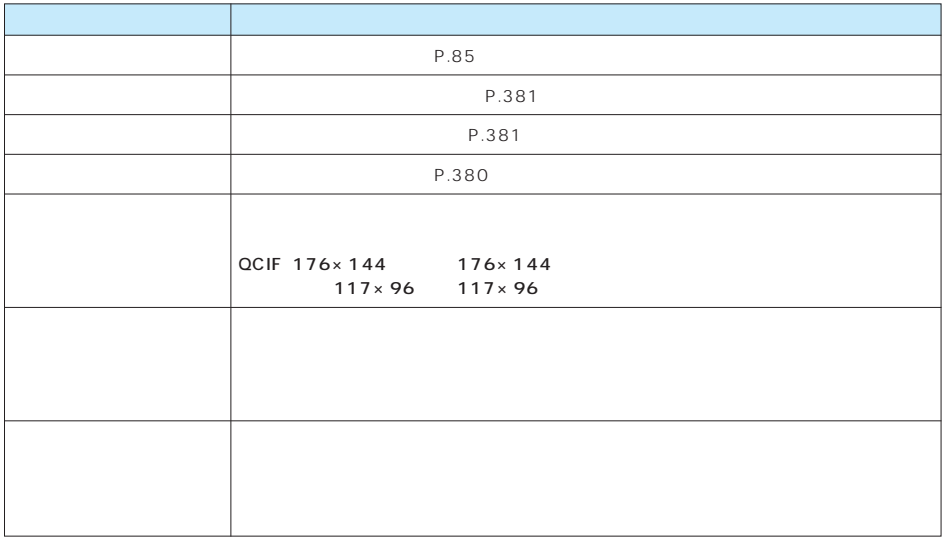

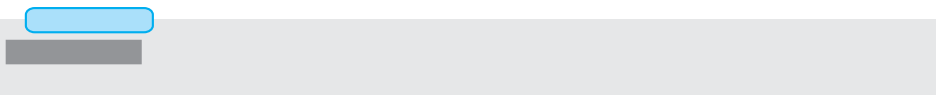

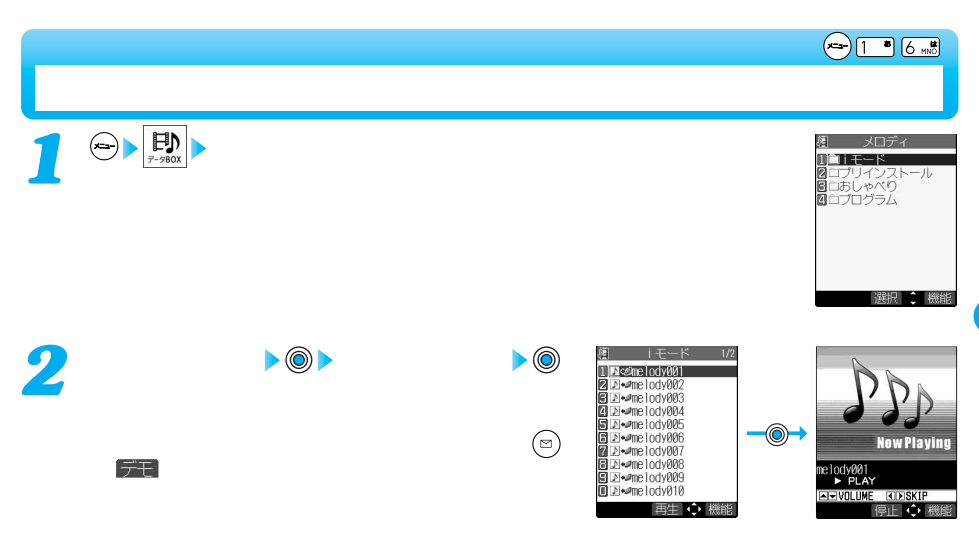

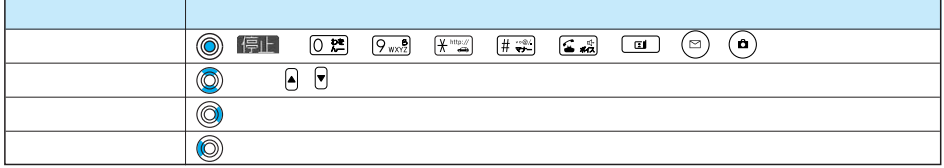

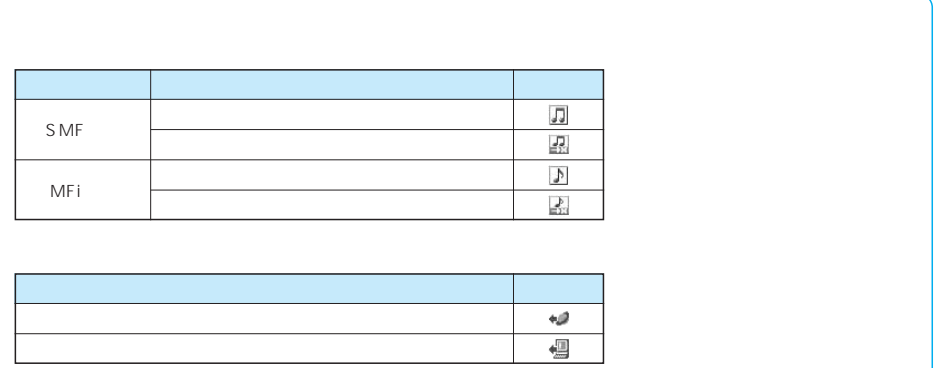

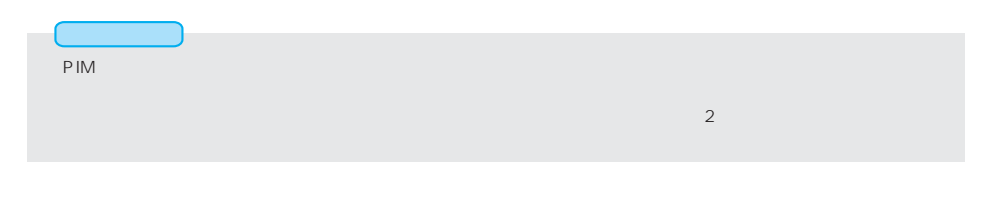

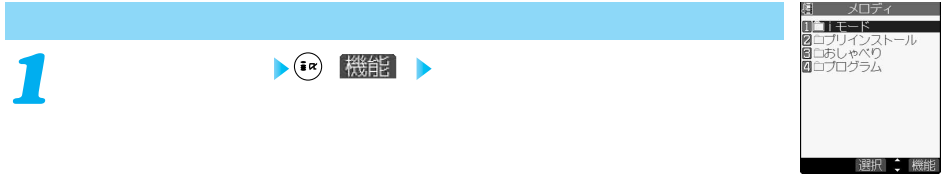

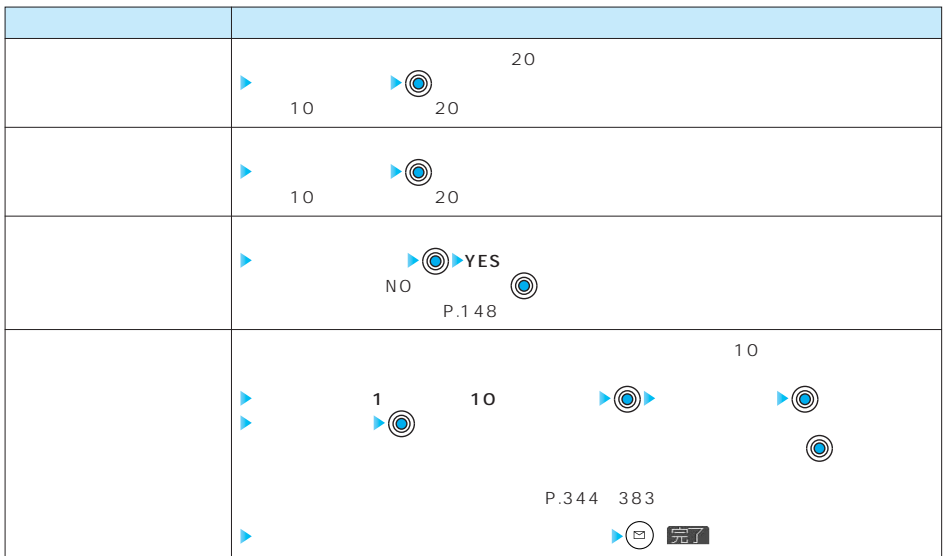

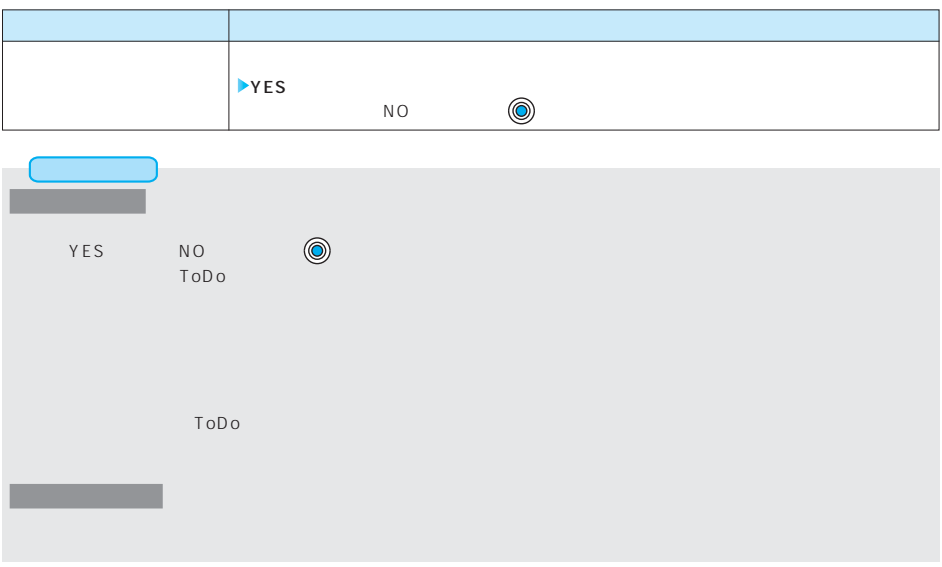

**1**  $\bigoplus$  **1**  $\bigoplus$ 

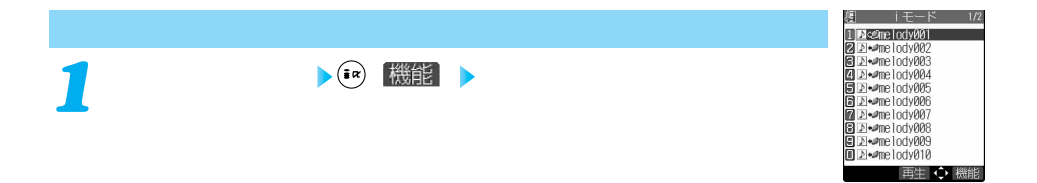

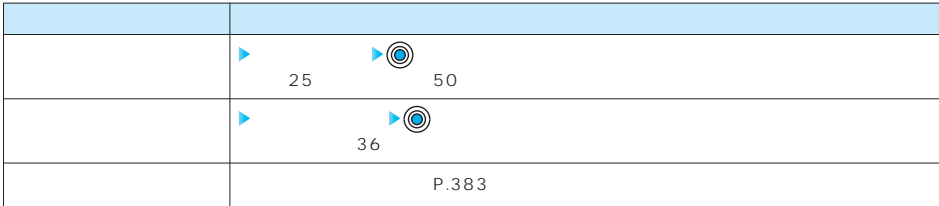

#### 次ページにつづく 385

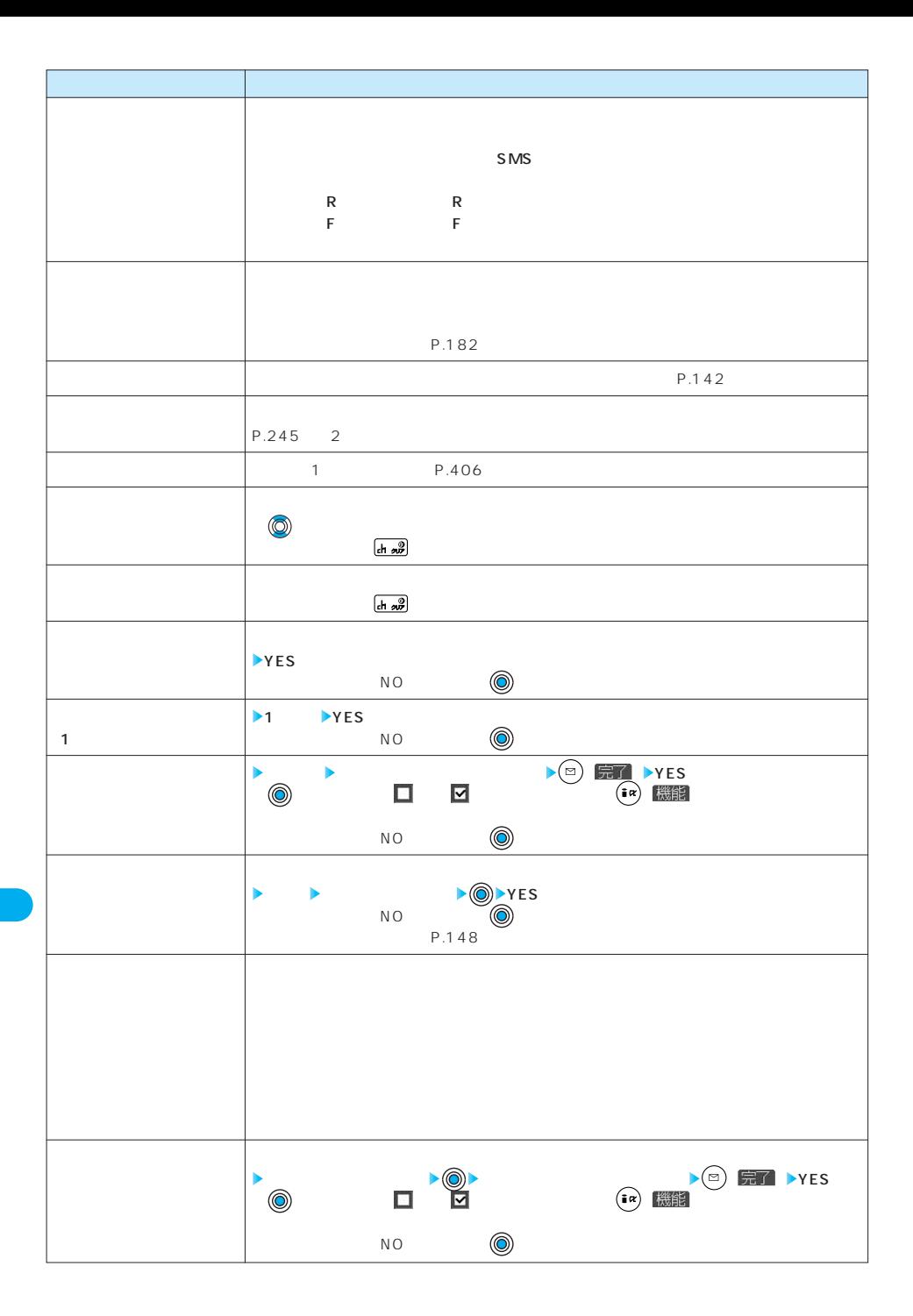

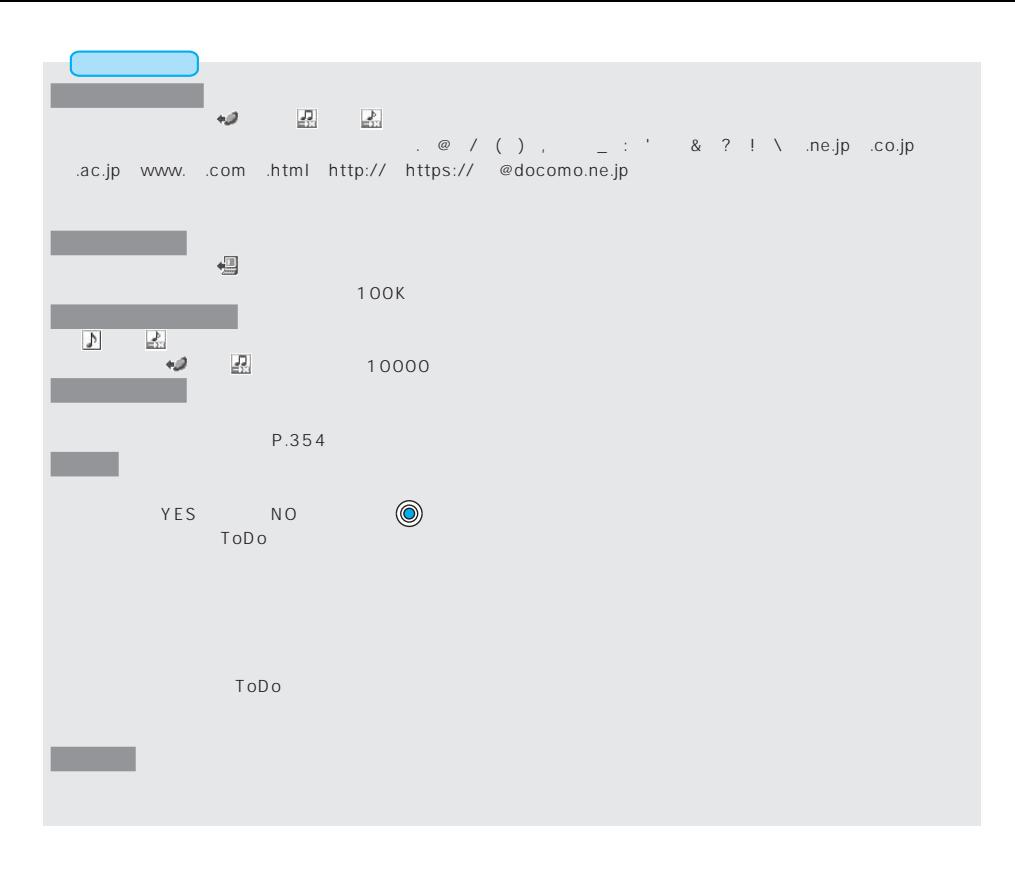

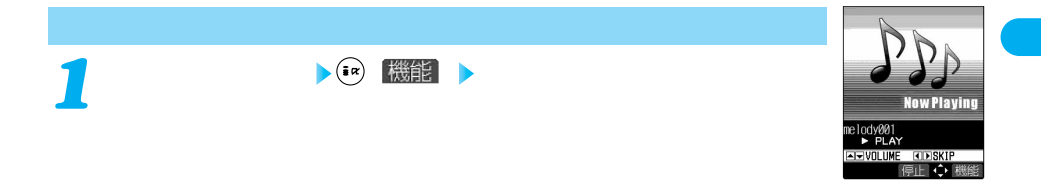

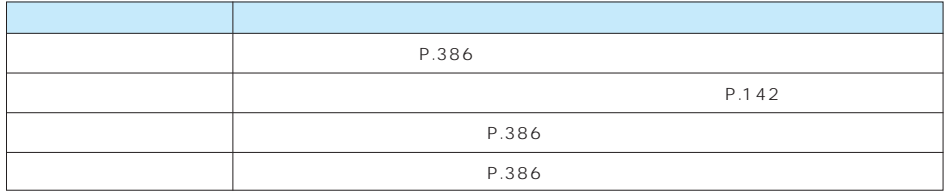

**SD** CD-ROM SD-Jukebox miniSD AAC  $SD$ **miniSD** 音楽CD SD-Jukebox P.540 FOMA ⌒ **LETT** FOMA miniSD FOMA USB P.403 miniSD FOMA **FOMA USB** SD-Jukebox CD SD-Jukebox FOMA miniSD FOMA USB FOMA FOMA USB SD-Jukebox<br>FOMA miniSD SD-Jukebox miniSD **FOMA**  $\bigodot$ **ED**<br>\*\*\*\* *1* 眉 メロディ ー<br>-<br>- エンジント - エンジント -●ショートカットメニューで を選択し、 を押してもSDオーディオを起動できます。  $\frac{1}{2}$ ●現在再生中のプレイリストや前回再生したプレイリストには「★」マークが付いています。 ●( )を押すと選択したプレイリスト内の先頭の曲から再生します。ただし、再生モ 再生 選択 機能 **2** ● → ◎ 編 全曲リスト コフドコモのテーマ<br>2回メロディ001<br>日回ソング001 *3*  $\bullet$  (O) FOMA 再生章機能  $11/15(x)$  10:00  $\Omega$ 1・・・現在の日付・時刻 2・・・曲に登録されている画像 3・・・曲番号  $\qquad \qquad \bullet$ ò 4・・・曲名 5・・・アーティスト名 6・・・プレイリスト名  $\boldsymbol{\varnothing}$ **BOOD**  $\, \, 0 \qquad \qquad 0 \qquad \qquad$  $6\overline{6}$  $\Theta$  , and the state  $\Theta$ 3001ドコモのテーマ **タイント**<br>同1冊太郎  $\rightarrow$  $\begin{array}{ccc} 1 & \cdots & \cdots & 1 \end{array}$  :  $\begin{array}{ccc} 1 & \cdots & \cdots & 1 \end{array}$ <sup>j</sup> <sup>l</sup>  $\mathbf{a}$  $\mathbf{x}$ :ランダム :ランダムリピート **I I I I I 0** 5-XB5 S-XBS TRAIN  $\bullet$   $\bullet$   $\bullet$   $\bullet$  $\bf \Phi$ **SURROUND ON** ドコモのテ  $\bullet$  $\mathbf \Phi$ 

FOMA

388

 $\oplus$ 

:ステレオ :モノラル

 $5$ 

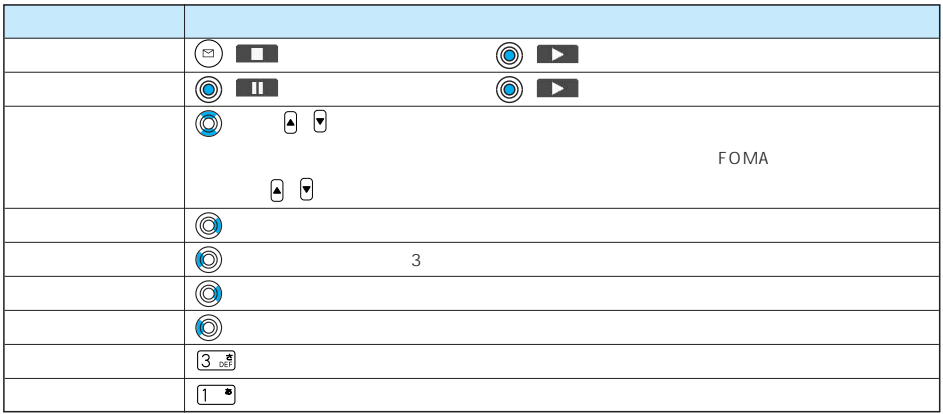

#### $FOMA$

### FOMA

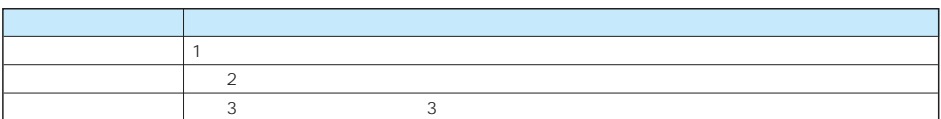

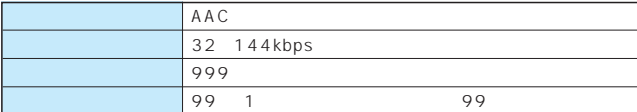

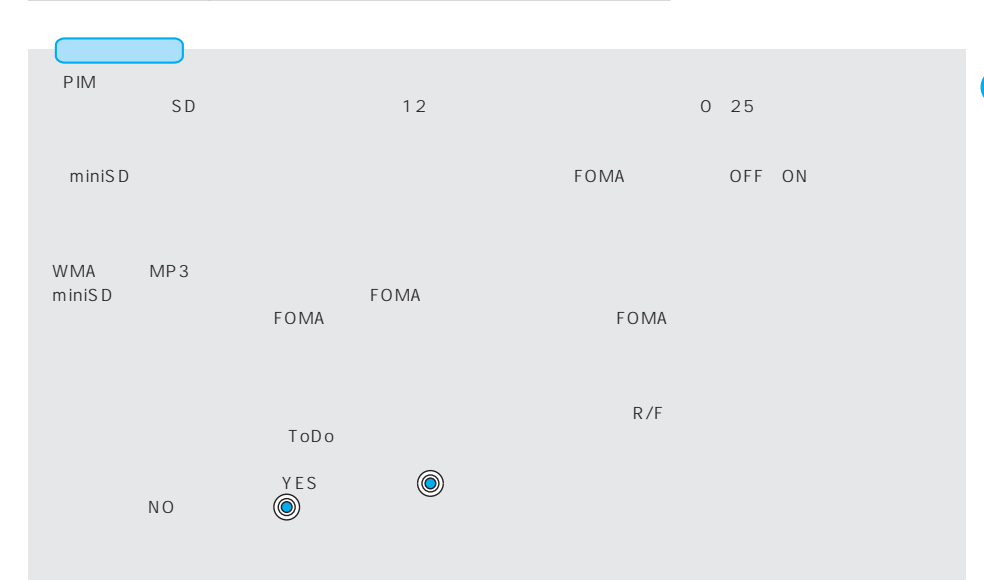

眉 メロディ Ⅱ厘全曲リスト

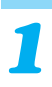

**フレイリストの提供** 

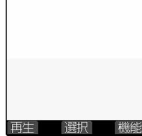

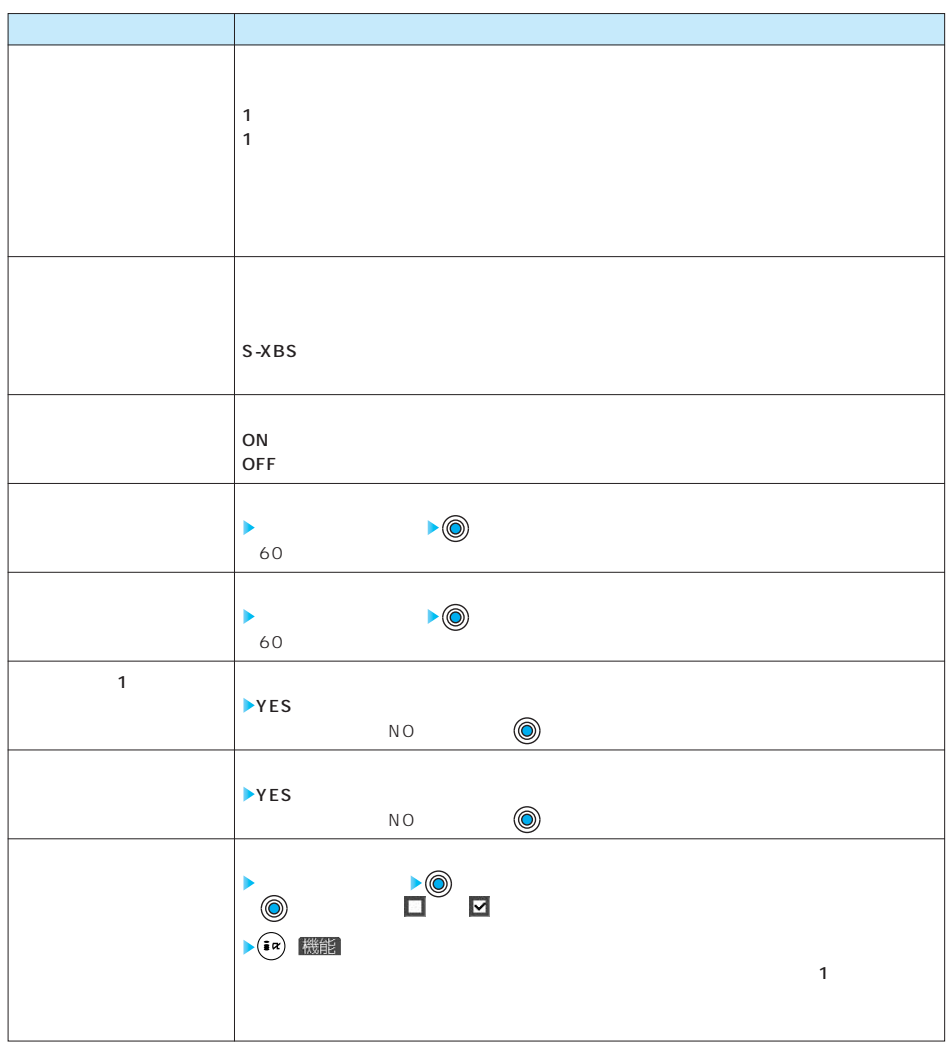

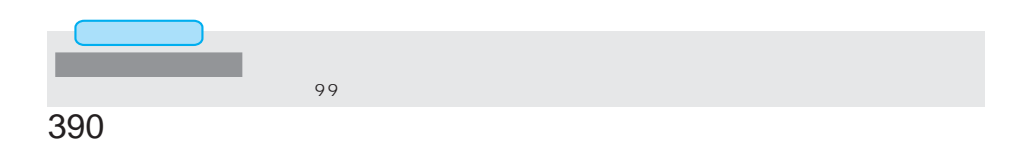

**• (i** ) 機能

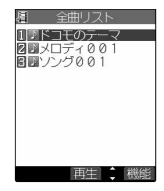

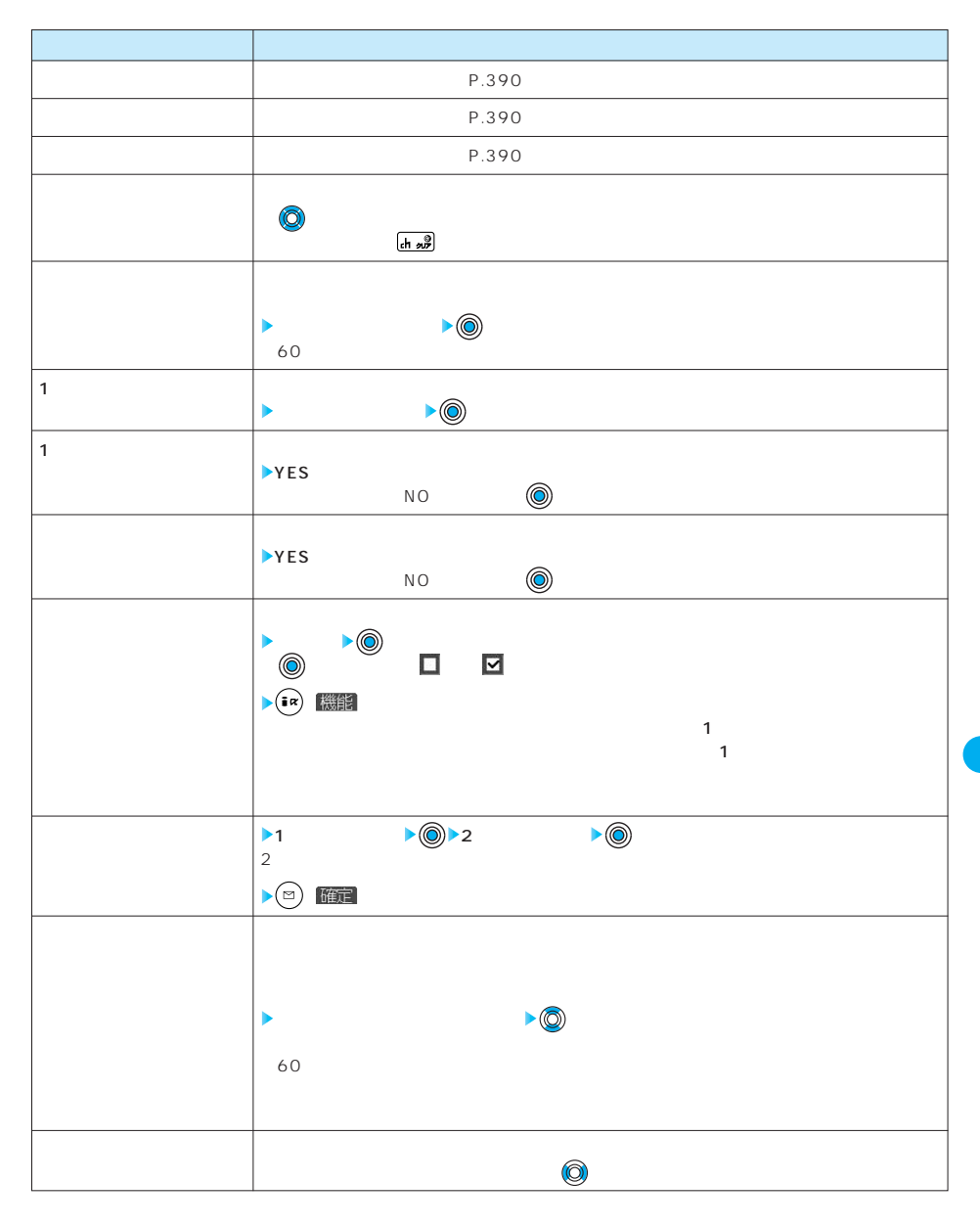

## 次ページにつづく 391

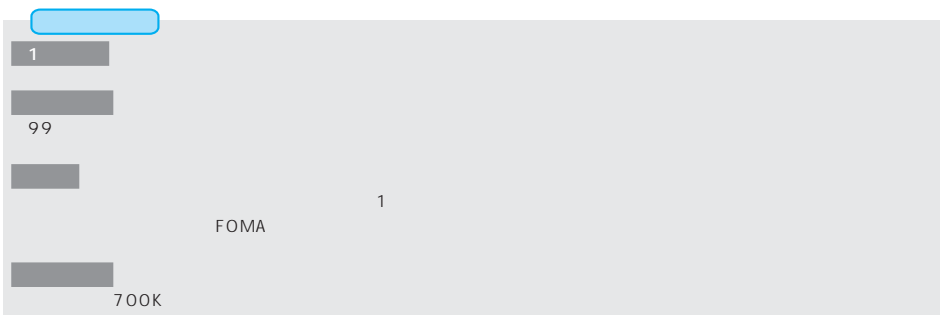

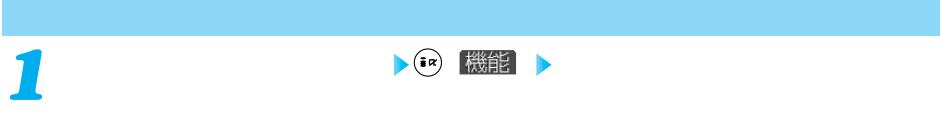

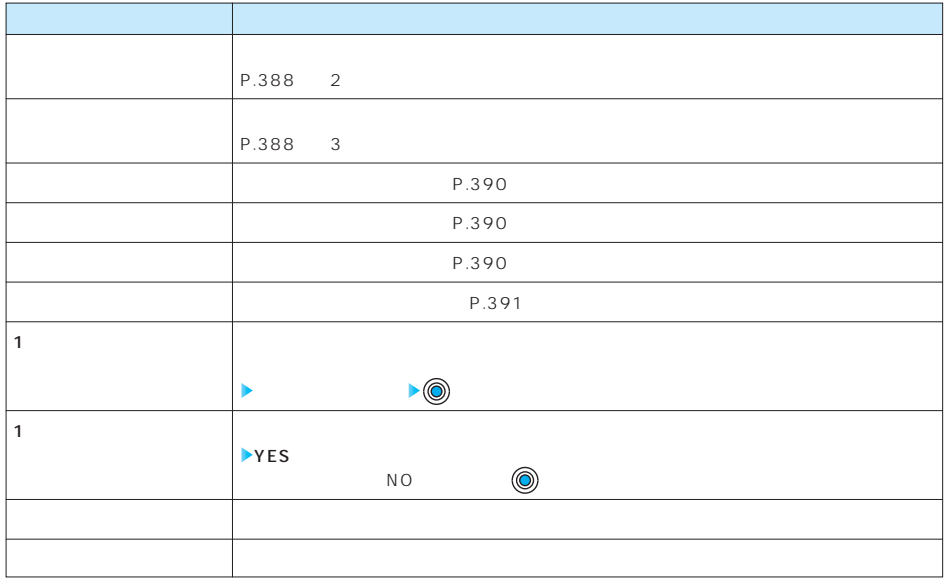

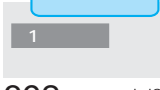

## miniSD  $m$ iniSD $\sim$ etial prominical minimits of the minisdust of the contractors of the contractors of the contractors of the contractors of the contractors of the contractors of the contractors of the contractors of the contractors of the c  $m\,$ ini $S\,D$ iMenu→ iMenu→ iMenu→ iMenu→ iMenu→ iMenu→ iMenu→ iMenu→ iMenu→ iMenu→ iMenu→ iMenu→ iMenu→ iMenu→ iMenu→ iMenu→ http://panasonic.jp/mobile/p701id/index.html \*SD-Jukebox **P.540** P.540 SD-Jukebox SD-Jukebox examiniSD miniSD  $m$ iniSD $\sim$  $m$ iniSD $n = 1$ FOMA miniSD eminiSD **the miniSD** miniSD  $m\,$ iniSD $m\,$ iniSD tomatic state of FOMA and a miniSD miniSD  $\overline{A}$  C  $m$ iniSD $\,$ miniSD FOMA P701iD FOMA P701iD eminiSD **EXAMPLE EXAMPLE TO THE STATE OF STATE ACCORDING TO THE STATE OF STATE OF STATE OF STATE OF STATE OF STATE OF STATE OF STATE OF STATE OF STATE OF STATE OF STATE OF STATE OF STATE OF STATE OF STATE OF STATE OF STATE** miniSD FOMA P701iD miniSD miniSD FOMA P701iD FOMA P701iD miniSD SD-Jukebox miniSD FOMA USB FOMA USD FOMA USB<br>P701iD P701iD SD SD  $SD \hspace{1.5cm} SD$  $SL<sub>3D</sub>$ external of the ministernal ministernal of the ministernal of the state of the state of the state of the state of the state of the state of the state of the state of the state of the state of the state of the state of the FOMA P701iD miniSD FOMA P701iD miniSD miniSD miniSD miniSD miniS D $\,$ miniSD  $5D$  MI( $\sim$ 1 10M メーカー名 16MB 32MB 64MB 128MB 256MB 松下 ○○○○○

miniSD スターマットを行うとしてのデータが消去されるのでご注意しています。

# miniSD **L** miniSD **2** miniSD 2 miniS D 3 miniS D **れんじょう インス** miniSD miniSD **1 2 miniSD**  $\begin{array}{c}\n\text{miniSD} \\
\text{sn} \\
\text{sn} \\
\text{sn} \\
\text{on} \\
\text{on} \\
\text{on} \\
\text{on} \\
\text{on} \\
\text{on} \\
\text{on} \\
\text{on} \\
\text{on} \\
\text{on} \\
\text{on} \\
\text{on} \\
\text{on} \\
\text{on} \\
\text{on} \\
\text{on} \\
\text{on} \\
\text{on} \\
\text{on} \\
\text{on} \\
\text{on} \\
\text{on} \\
\text{on} \\
\text{on} \\
\text{on} \\
\text{on} \\
\text{on} \\
\text{on} \\
\text{on} \\
\text{on} \\
\text{on} \\$ miniS D miniSD in the miniSD in the miniSD in the miniSD in the part of the state  $\sim$ ●miniSDメモリーカードを取り外して、再度取り付けても「 」が表示される場合は、「miniSDチェックディ miniSD

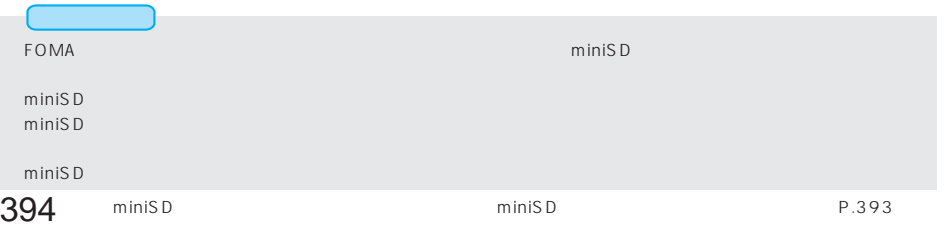
#### miniSD

FOMA miniSD スタードのメモリートのおようなアメリカに保存しました。  $\mathsf{min}$ iSD $\mathsf{min}$ DCIM DCF **Exxx** PANA  $\Box$ Pxxx####.JPG **PRIVATE PROCOMO** STILL DCF **SUDyyy** STILzzzz.JPG JPEG STILzzzz.GIF **STILzzzz.GIF FOTABLE SOLVIDEO** PRL\*\*\* ・・・・・・・・・・・・・・・・・・・フォルダ MOL .3GP 3GP  $\blacksquare$  MOL SDV SDV MOL ASF ASF MOL .MP4 MP4 SD\_AUDIO AOByyy.SA1 **T**POByyy.JPG SERVER THE STATE STATE STATE STATE STATE STATE STATE STATE STATE STATE STATE STATE STATE STATE STATE STATE STATE STATE STATE STATE STATE STATE STATE STATE STATE STATE STATE STATE STATE STATE STATE STATE STATE SD\_PIM ・・・・・・・・・・・・・・・・・・・・・・・電話帳、スケジュール、ToDo、メール、フリーメモ、ブックマーク用フォルダ PIM\$\$\$\$\$.VCF vCard **PIM\$\$\$\$\$.VCS** ToDo vCalendar **E**PIM\$\$\$\$\$.VMG vMessage **PIM\$\$\$\$\$.VNT** vNote **D**PIM\$\$\$\$\$.VBM vBookmark MISC DPOF  $DPOF$   $P.410$ **EN** AUTPRINT.MRK DPOF 「xxx」は100~999の3桁の半角数字に、「####」は0001~9999の4桁の半角数字にして保存します。  $\overline{X}$  xxx yyy 001 999 3 zzzz 0001 9999 4 「\*\*\*」は0~9の半角数字とA~Fの半角英字を用いた001~FFFの16進数 の文字にして保存します。  $10 \t 10 \t 16 \t 16$ [例]001,002…,009,00A,00B,00C,00D,00E,00F,010,011…,019,01A,01B,01C,01D,01E,01F,020 …,1F9,1FA,1FB,1FC,1FD,1FE,1FF,200… 3GP SDV MP4 MP4 2D ASF ASF FOMA SD-Jukebox \$\$\$\$\$ 00001 65535 5

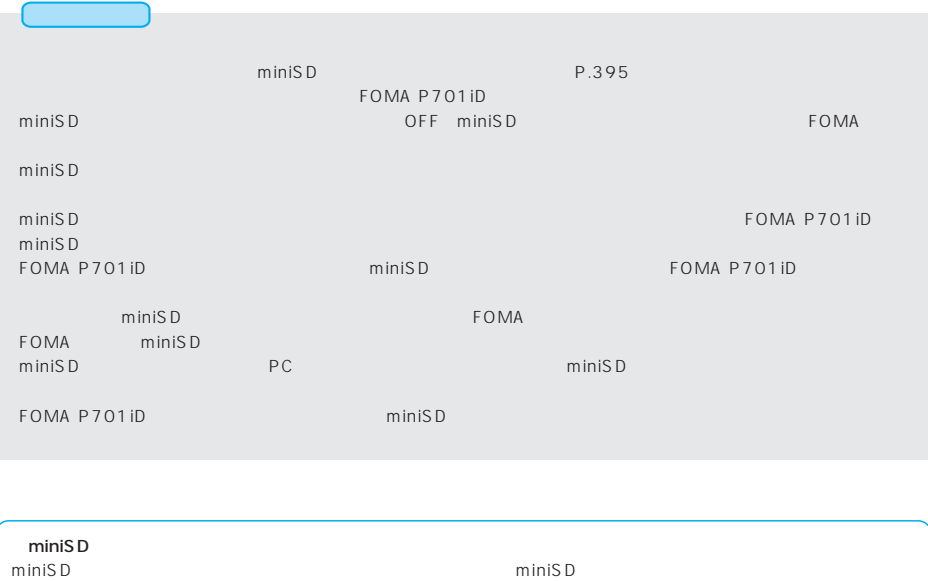

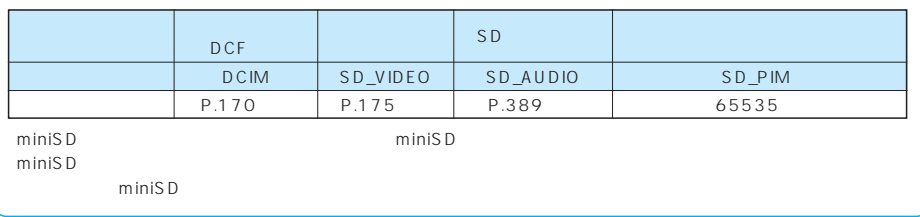

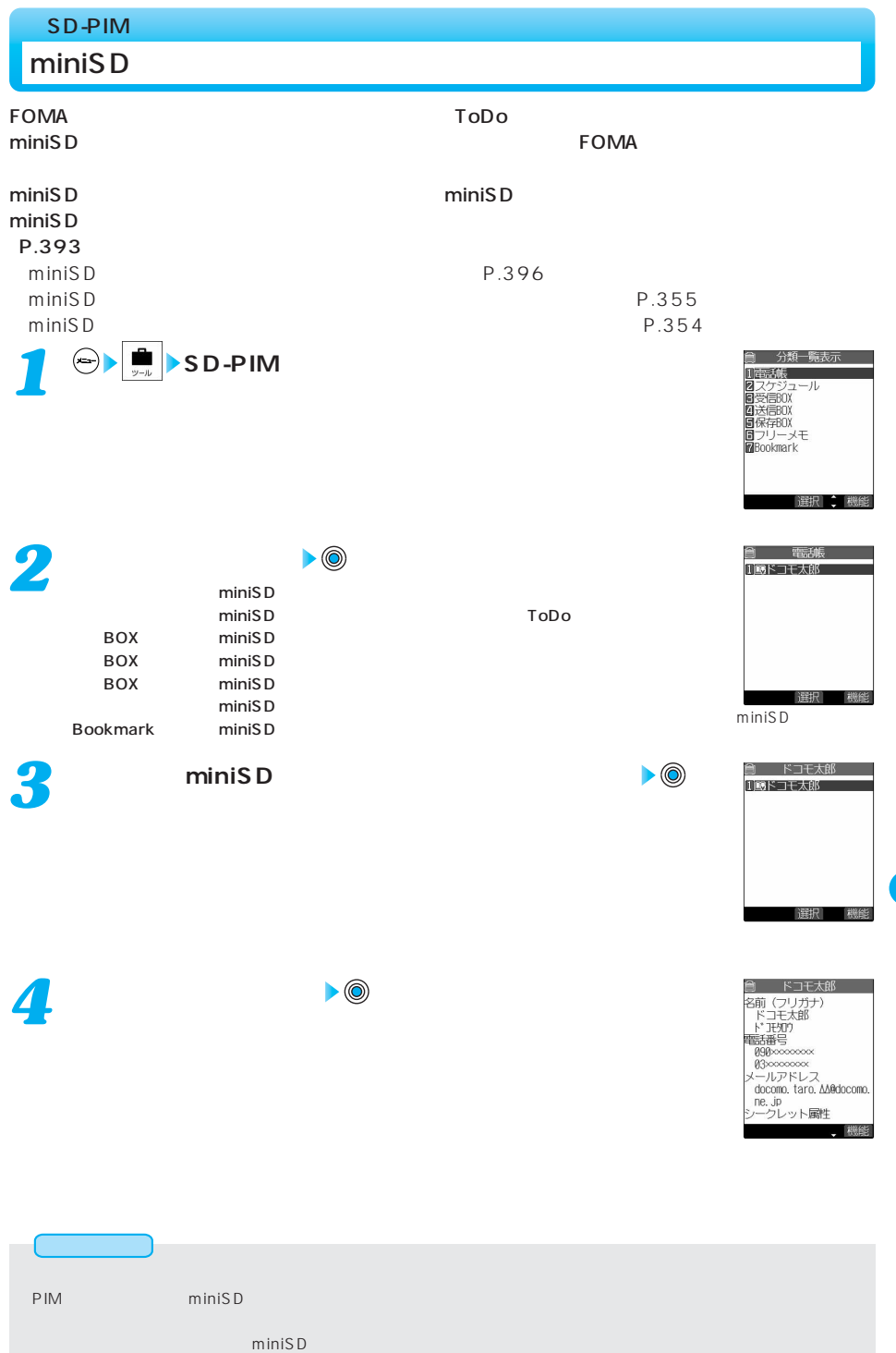

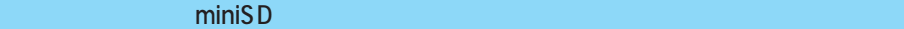

**分類一覧表示画面・miniSDファイル画面・データ一覧画面・データ詳細画面** *1* **( ) 以下の操作を行う**

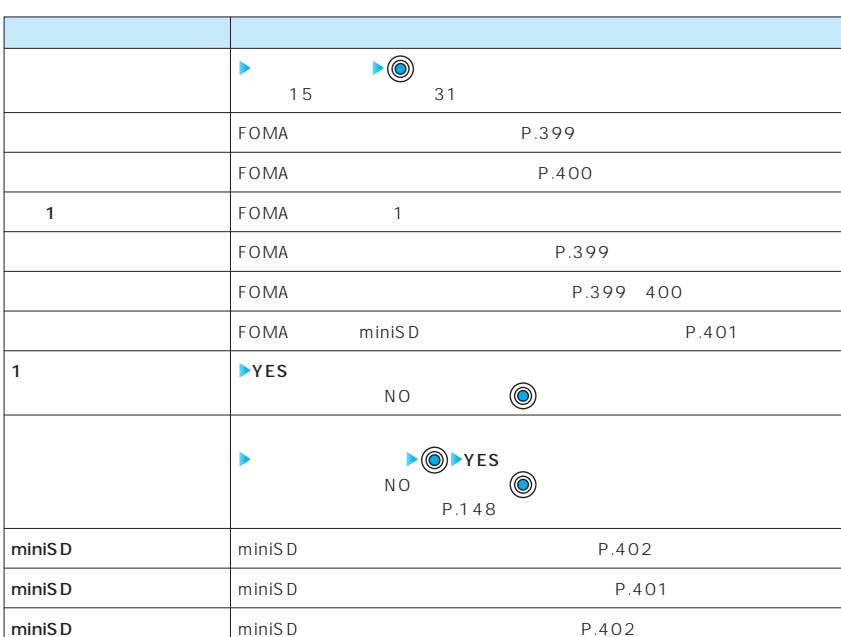

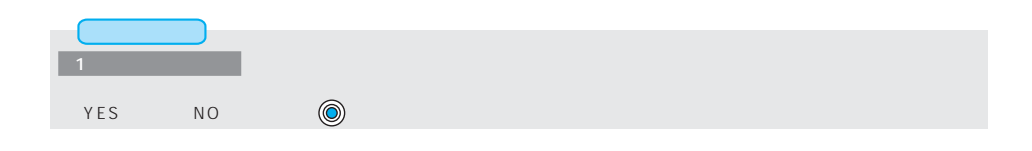

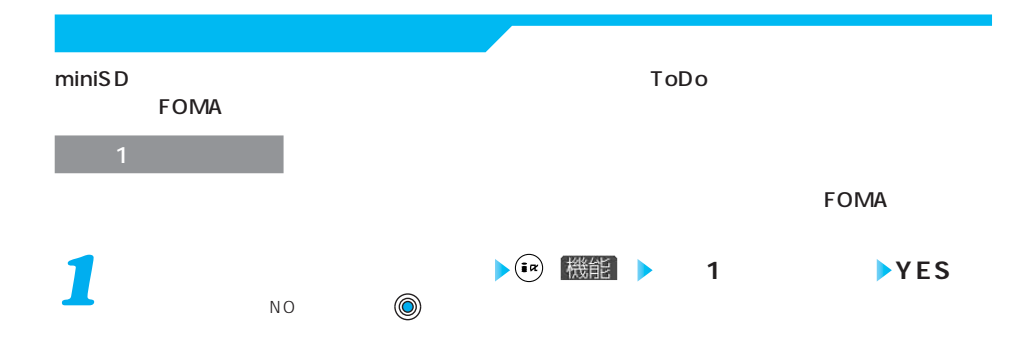

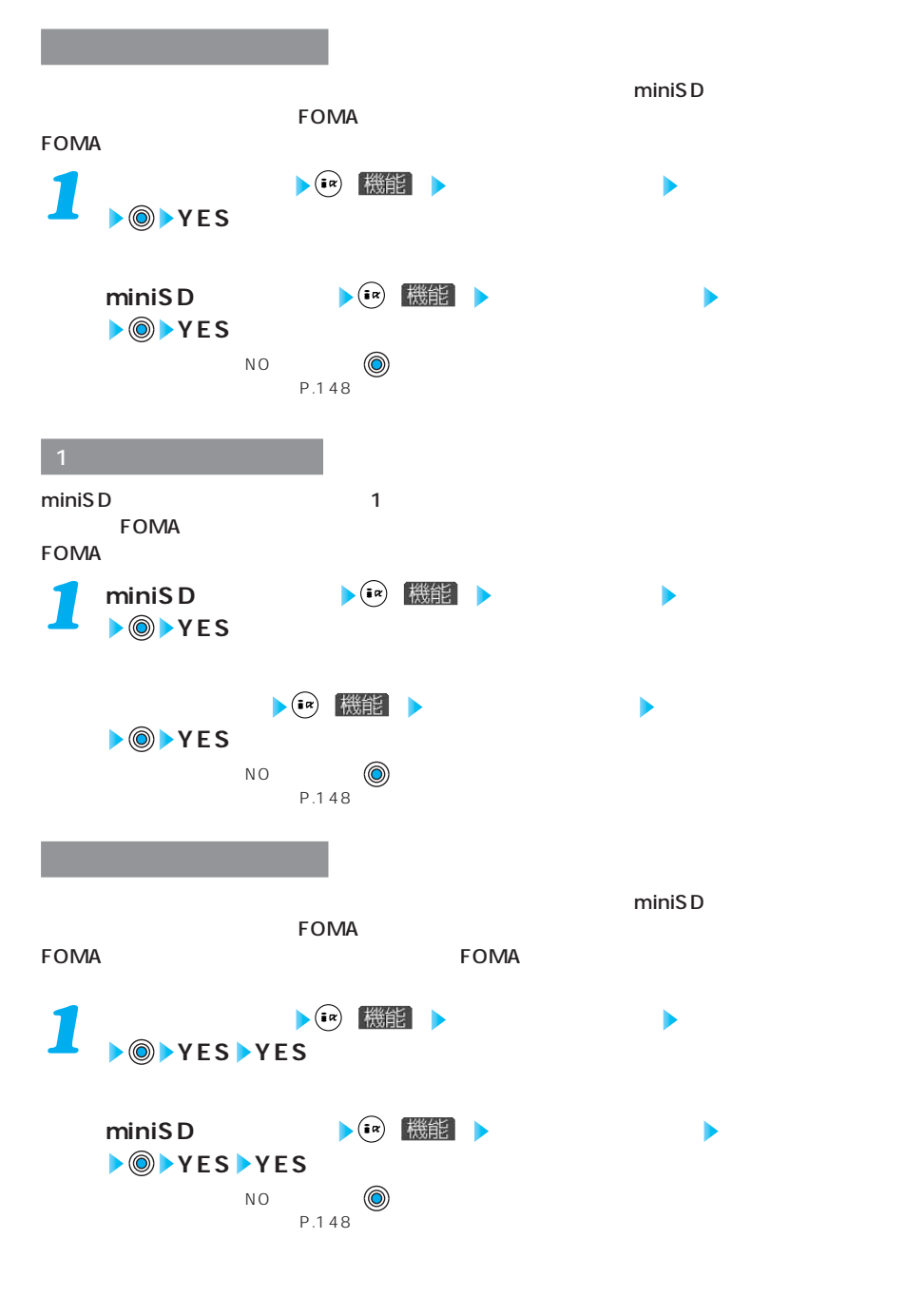

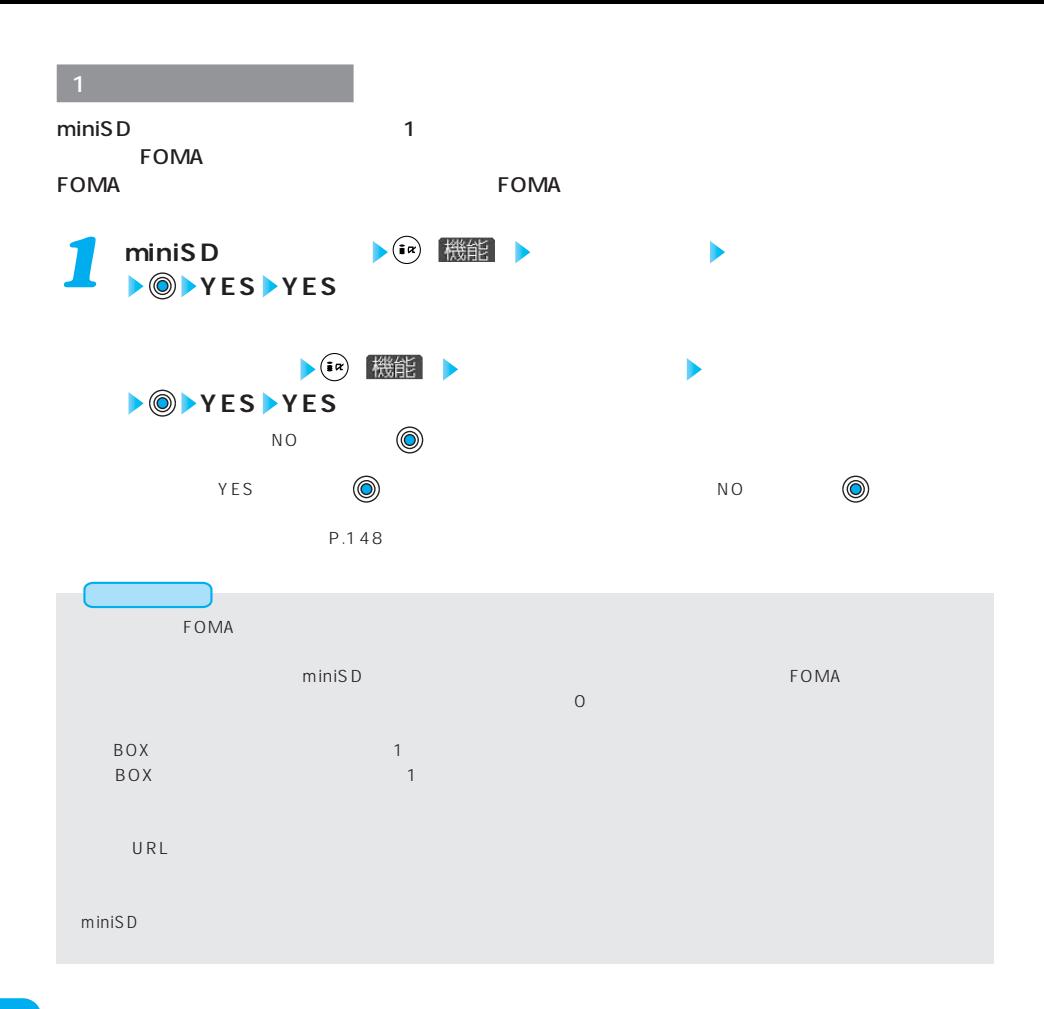

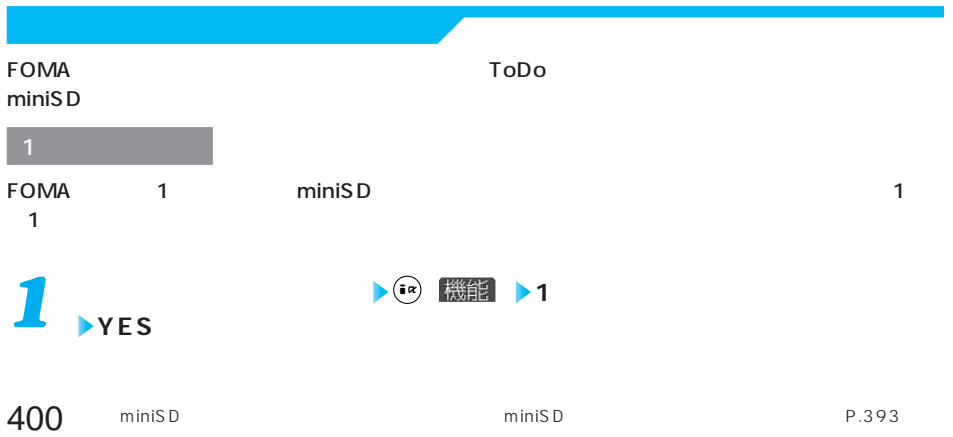

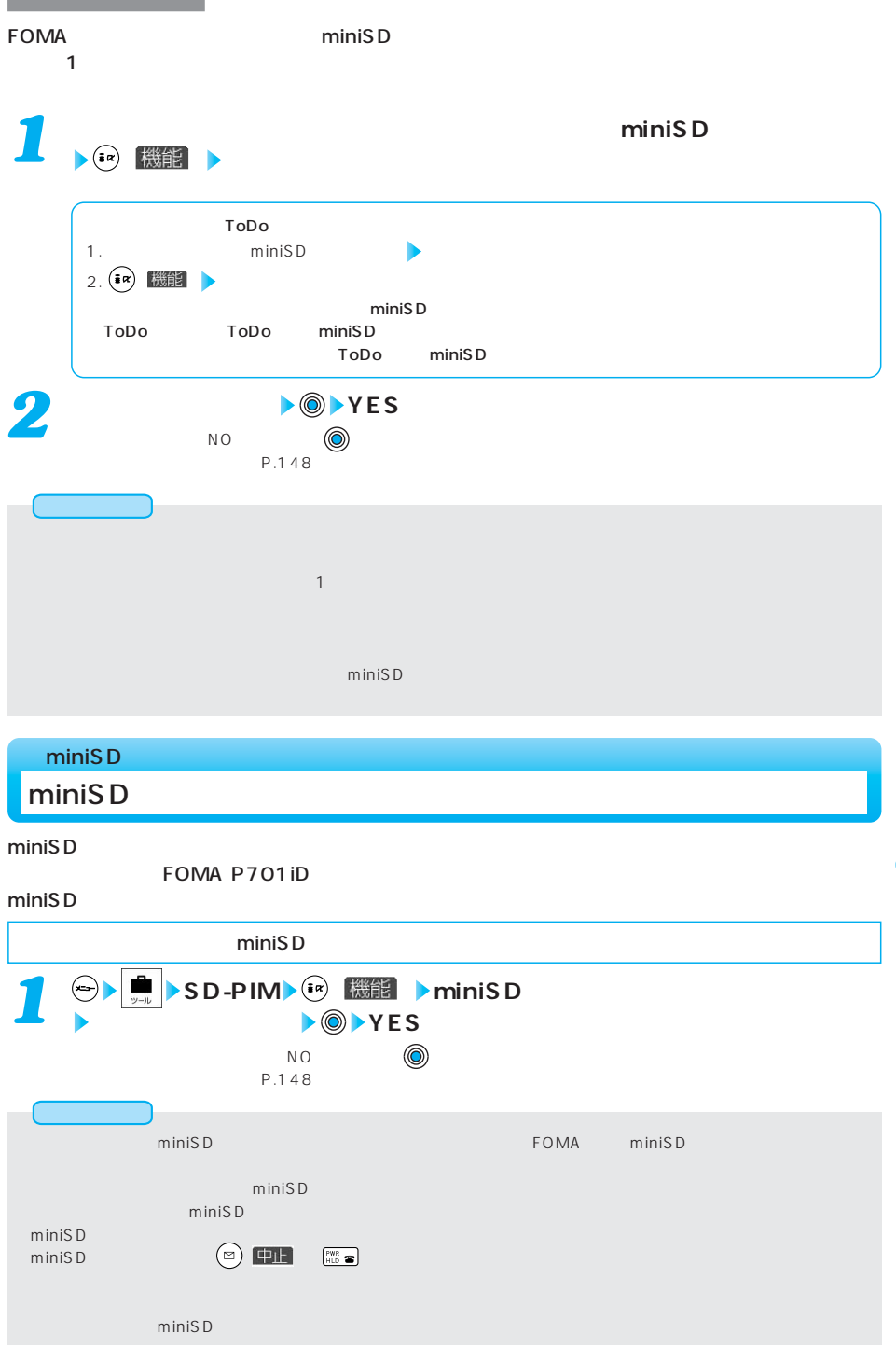

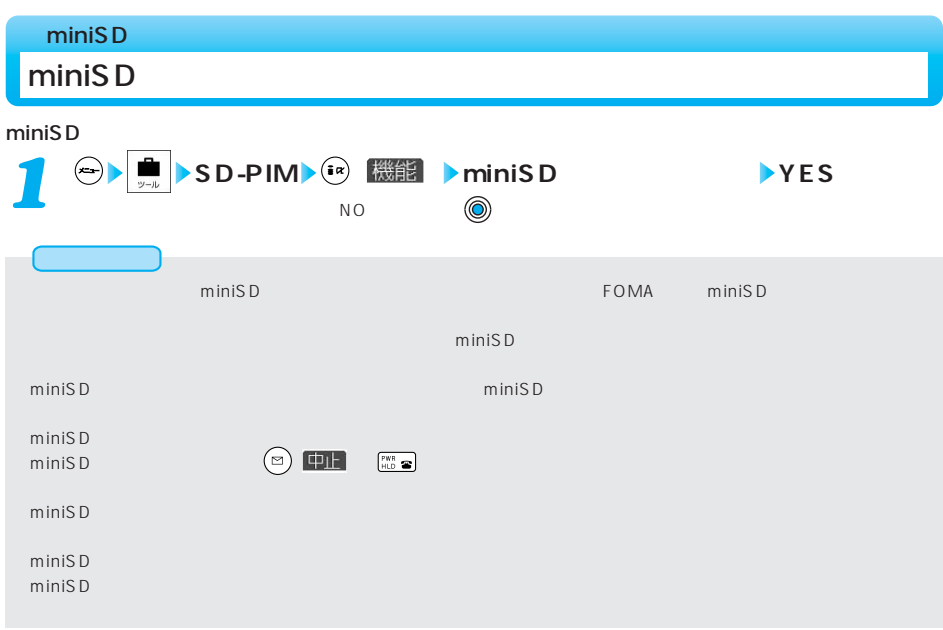

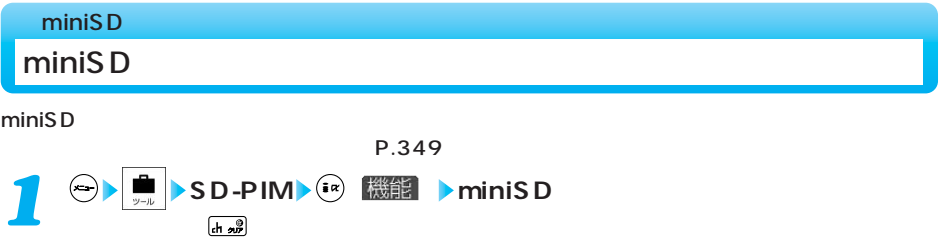

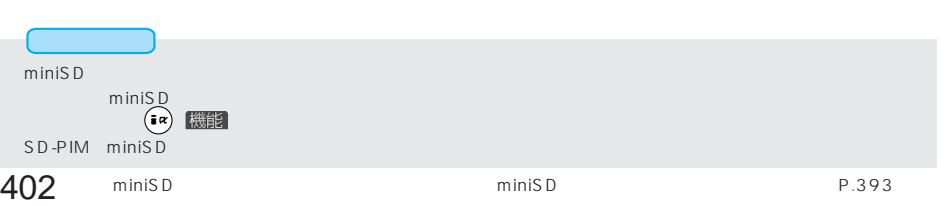

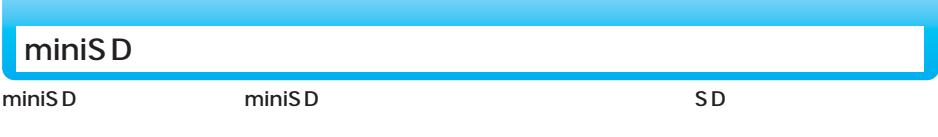

miniS D $\,$ 

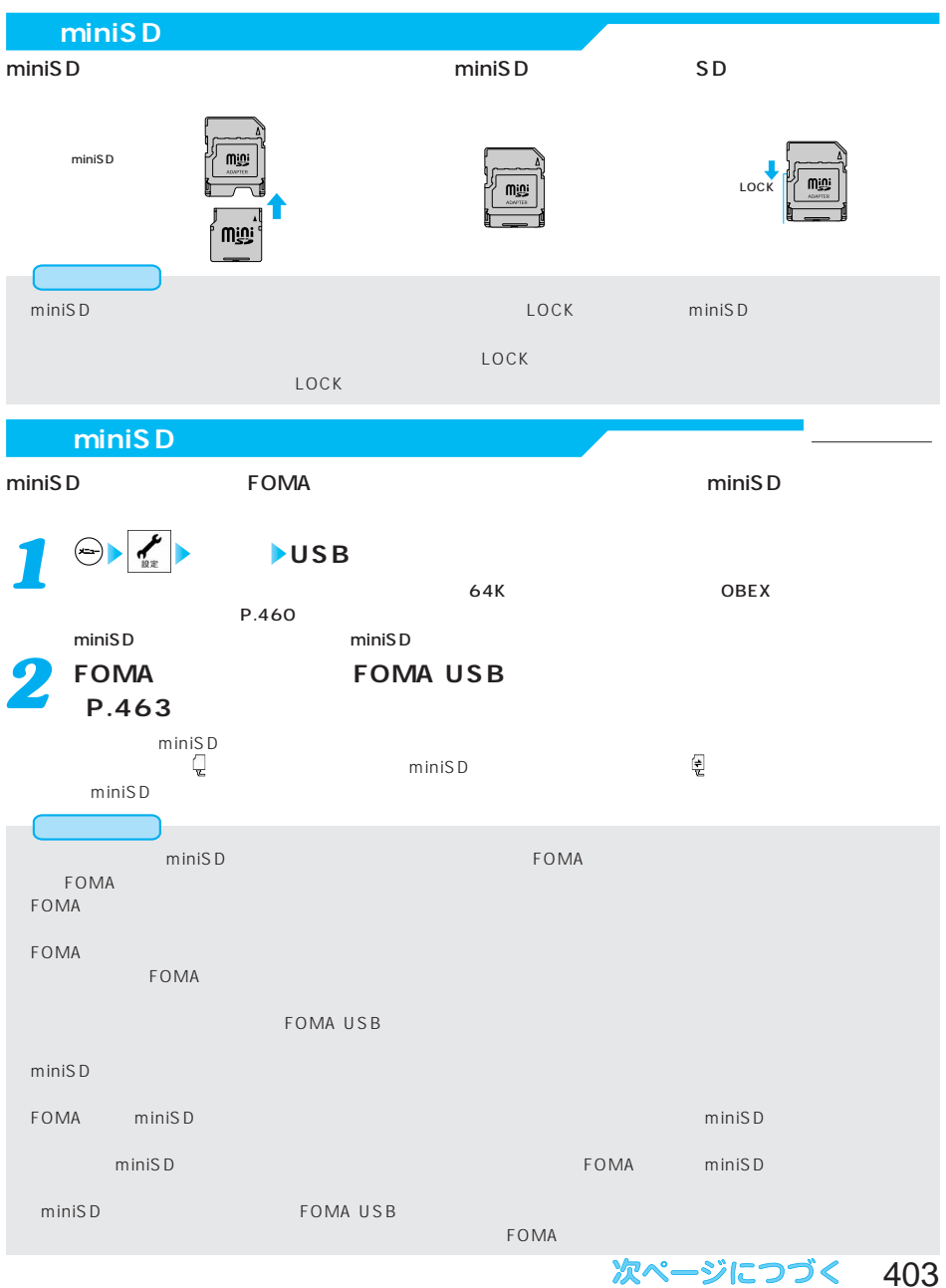

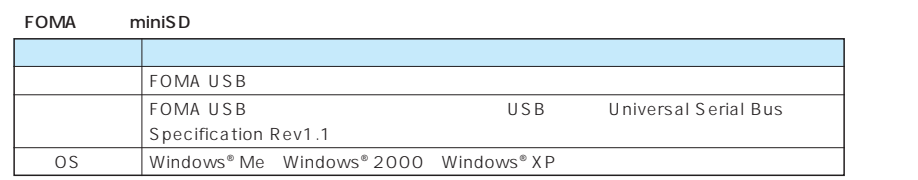

#### ●DCF

Design rule for Camera File System

#### MPEG4

Moving Picture Experts Group Phase4

#### 3gp

3gp 3GPP 3rd Generation Partnership Project

#### asf

Advanced Streaming Format

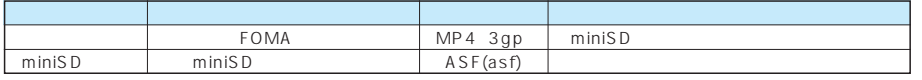

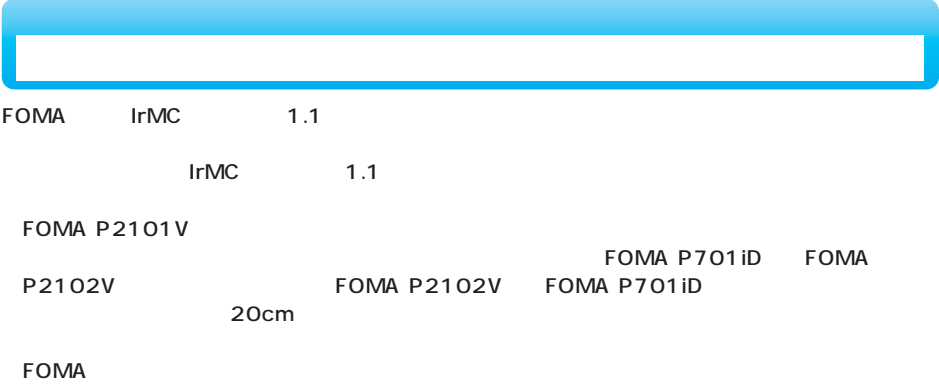

 $\overline{30}$ 

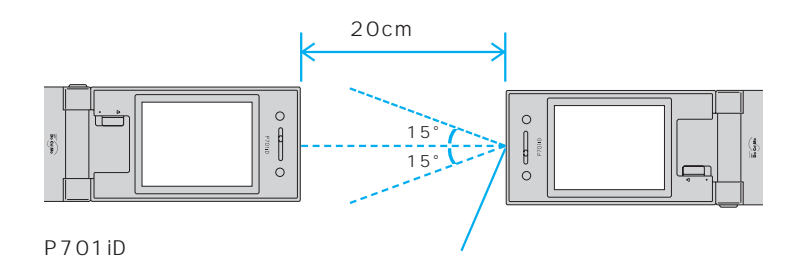

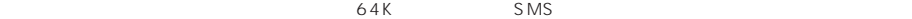

PIM

 $\sim$  1  $\sim$  1  $\sim$ text to the state of the state of the state of the state of the state of the state of the state of the state o  $\frac{2}{\sqrt{2}}$  /  $\frac{1}{\sqrt{2}}$  /  $\frac{1}{\sqrt{2}}$  /  $\frac{100}{\sqrt{2}}$ ToDo × 100  $\sim$  1000  $\sim$  1000 送信メール × 400件まで 保存メール × 5件まで  $\sim$  10  $\times$  10  $\begin{array}{ccc} 3 & 4 & \longrightarrow & \end{array}$ △4 × △5 ○○○→△× △5 ○× △5 △× △5 △× △5 △× △5 △× △5 △× △5 △× △5 △× △5 △× △5 △× △5 △× △ 動画ファイル※4、※6 ○○×  $\frac{7}{7}$  / 100  $\frac{1}{7}$  / 100  $1$   $200$ 

 $2$  $\overline{3}$ 4 vnt  $5$  and  $2$  and  $2$  and  $2$  and  $2$  and  $2$  and  $2$  and  $2$  and  $2$  and  $2$  and  $2$  and  $2$  and  $2$  and  $2$  and  $2$  and  $2$  and  $2$  and  $2$  and  $2$  and  $2$  and  $2$  and  $2$  and  $2$  and  $2$  and  $2$  and  $2$  and  $2$  and  $2$  a  $VGA$  640×480 JPEG  $VGA$  640×480

6 ASF  $\overline{\mathcal{I}}$ 

 $\overline{B\cdot OX}$  $\rightarrow$  9 $\rightarrow$  18 $\rightarrow$  2 $\rightarrow$  9 $\rightarrow$  18 $\rightarrow$  2 $\rightarrow$  2 $\rightarrow$  2 $\rightarrow$  $\sim$  25 $\sim$  30 $\sim$   $\sim$  50 $\sim$ FOMA USB - おお

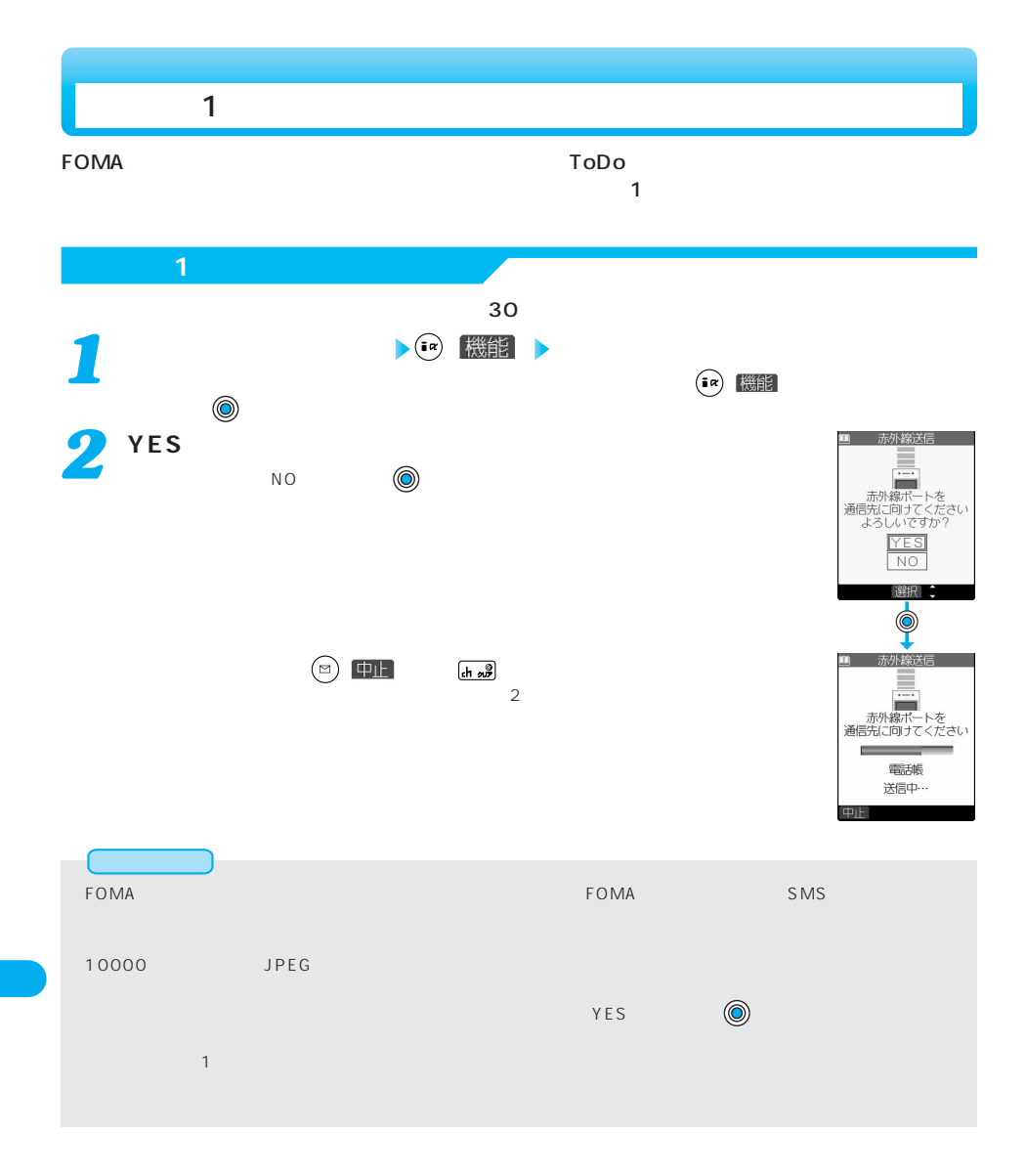

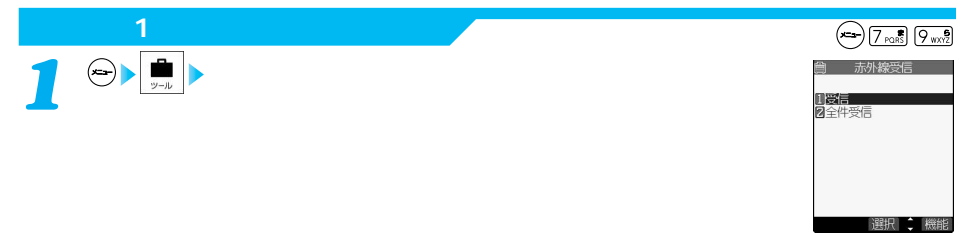

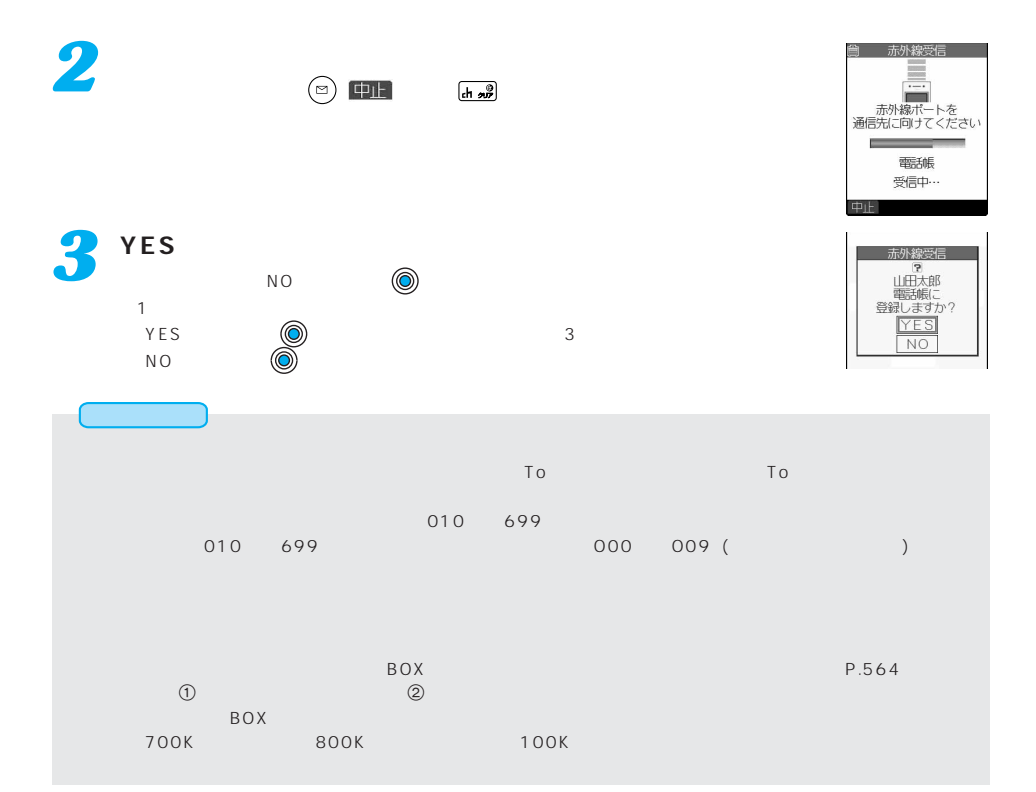

# FOMA端末から電話帳、スケジュール、ToDo、フリーメモ、ブックマーク、メールのデータを赤外

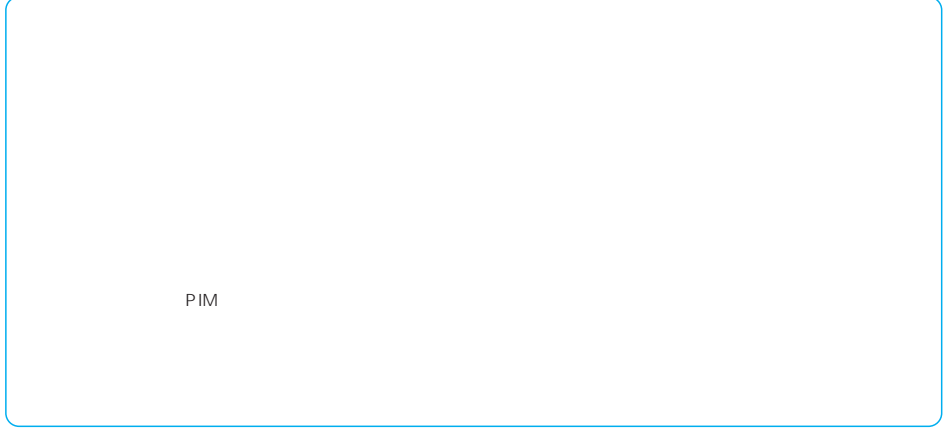

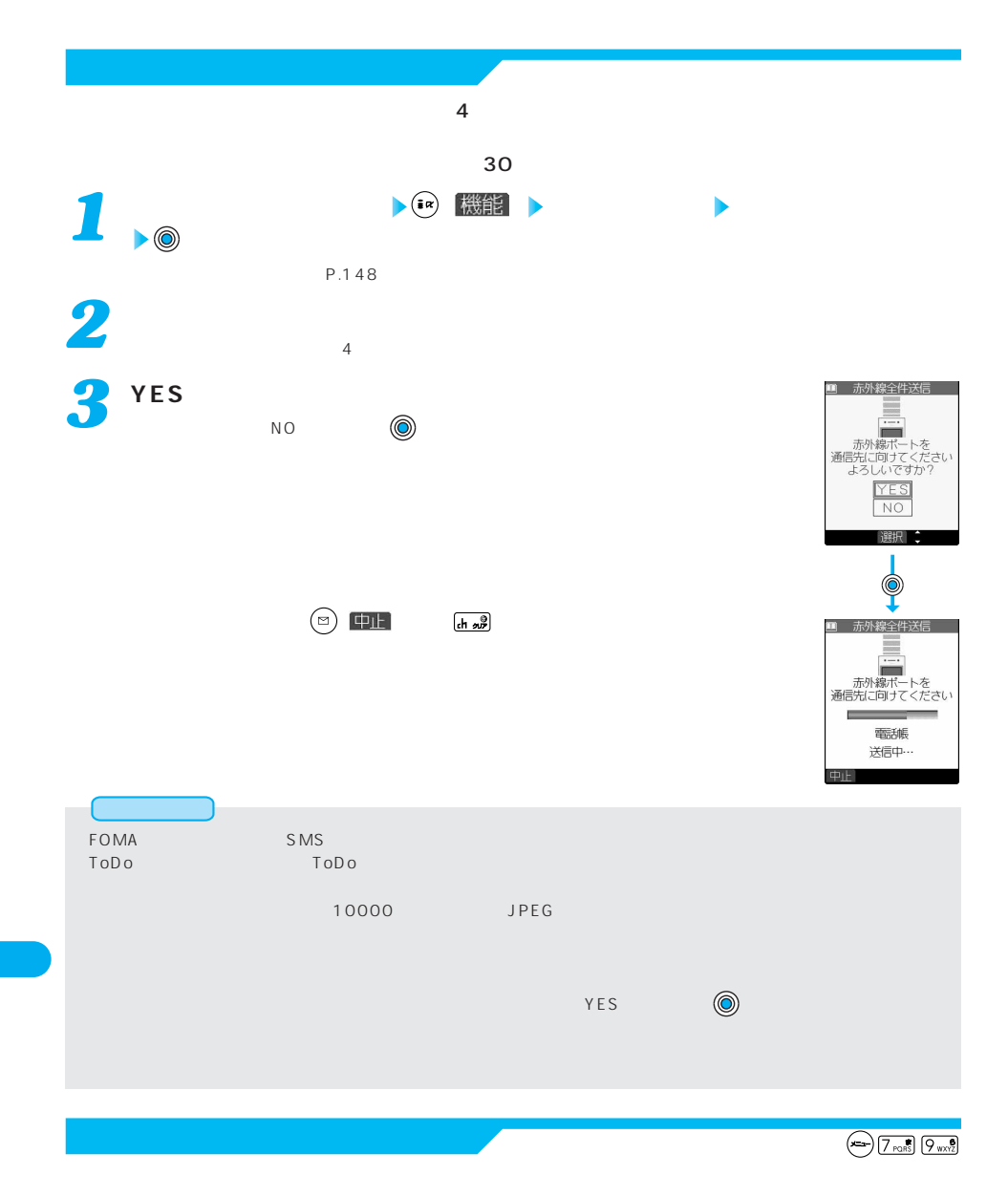

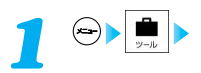

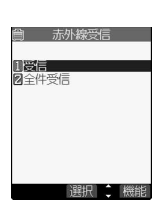

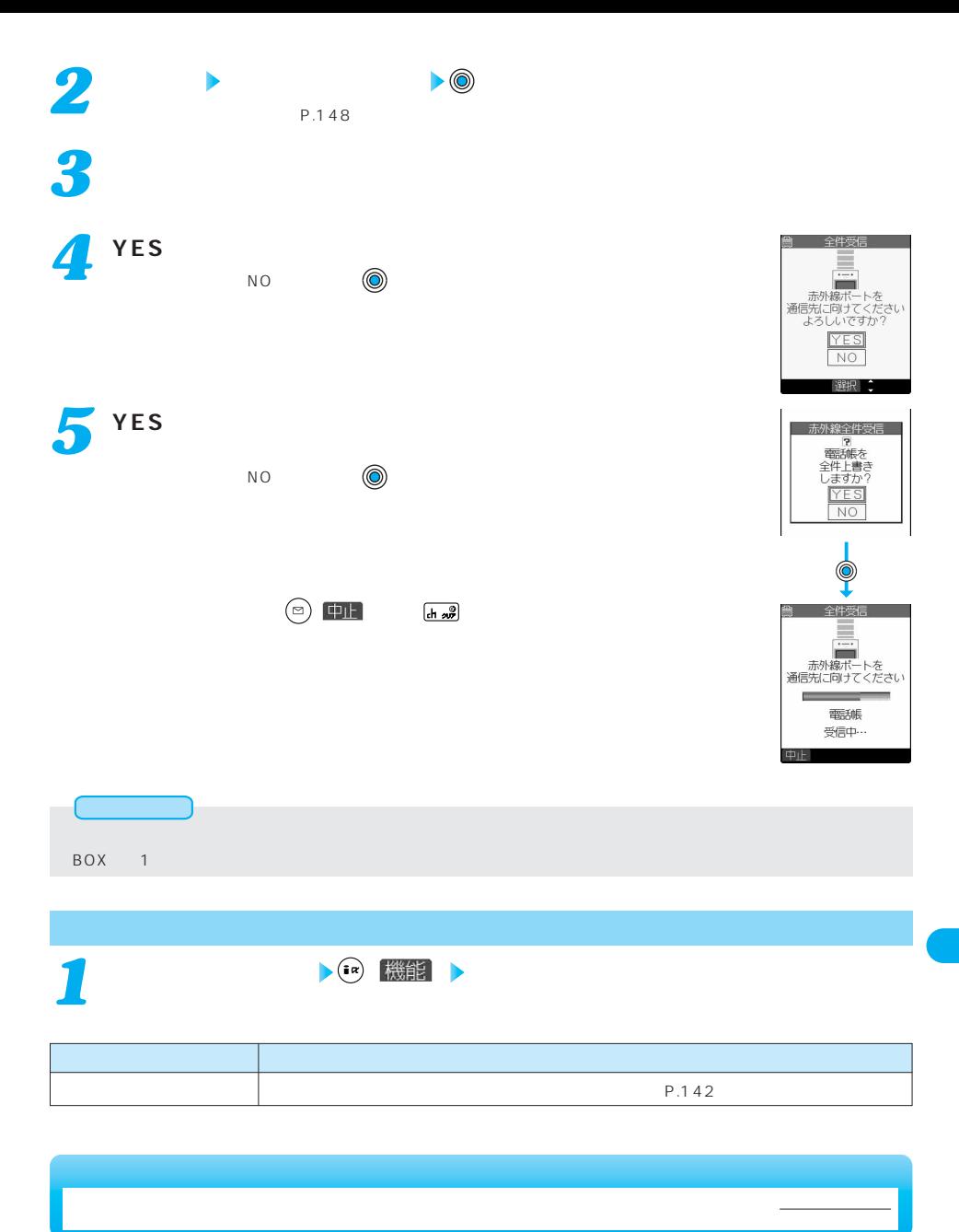

 $SD-PIM$ 

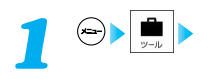

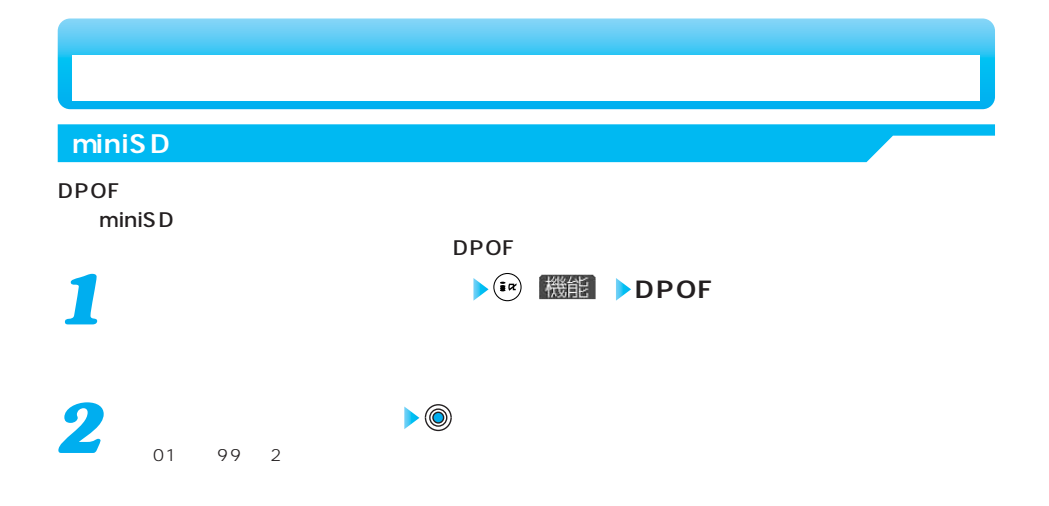

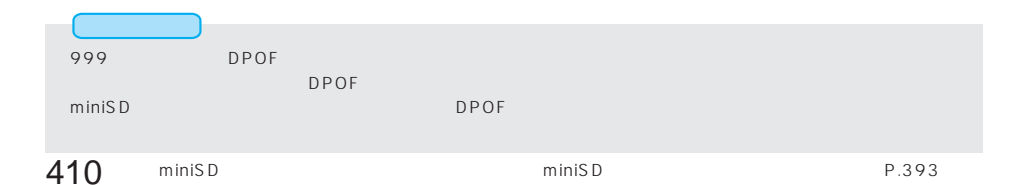

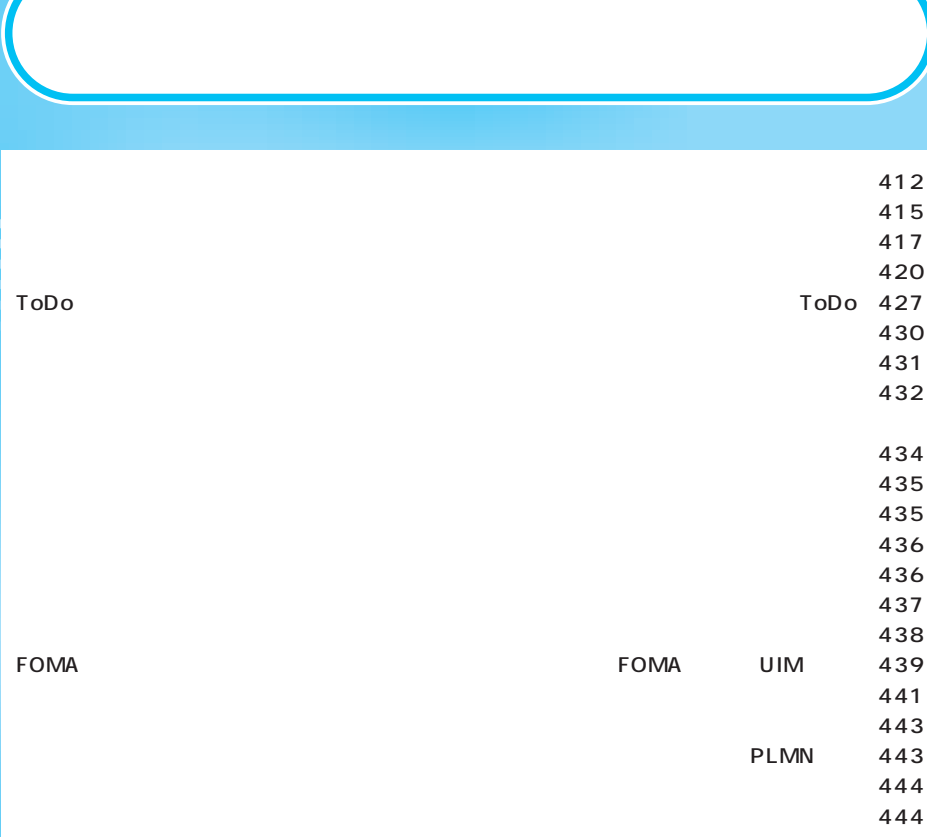

 $\overline{2}$ 

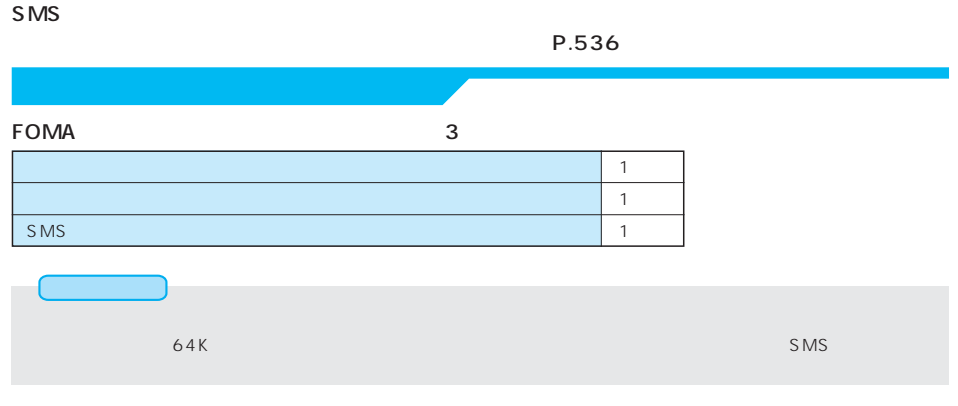

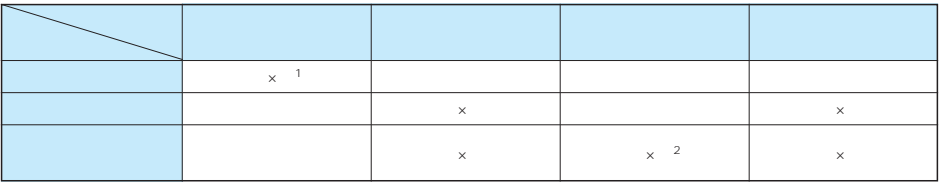

 $\sim$  1

2 SMS

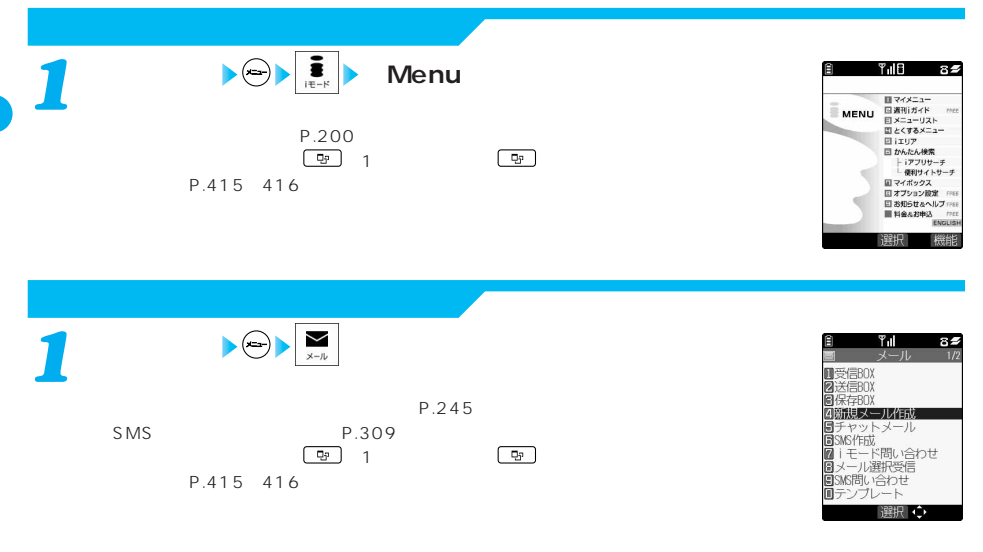

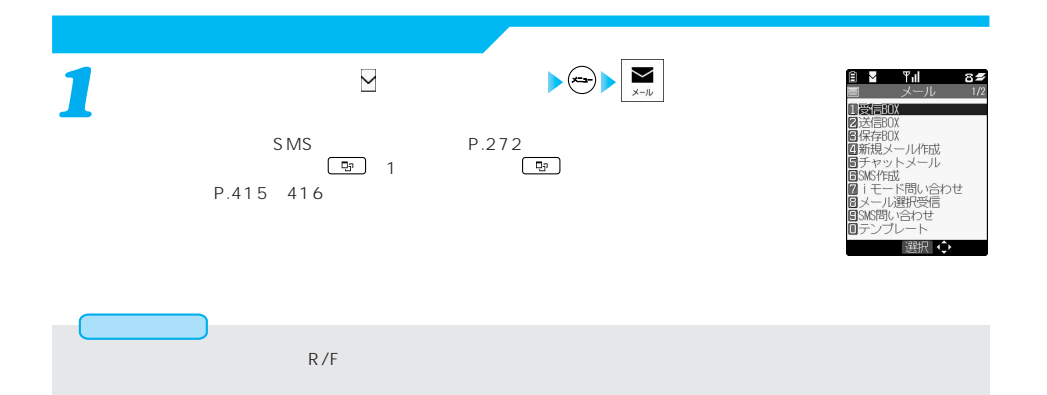

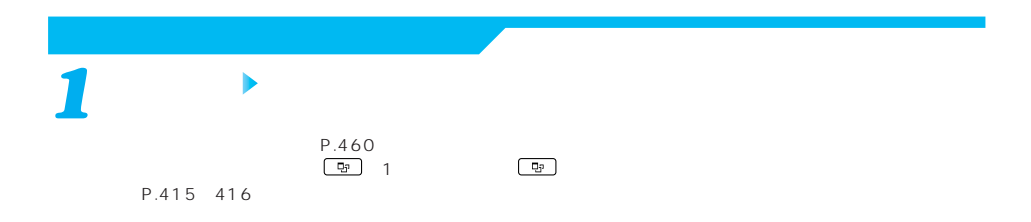

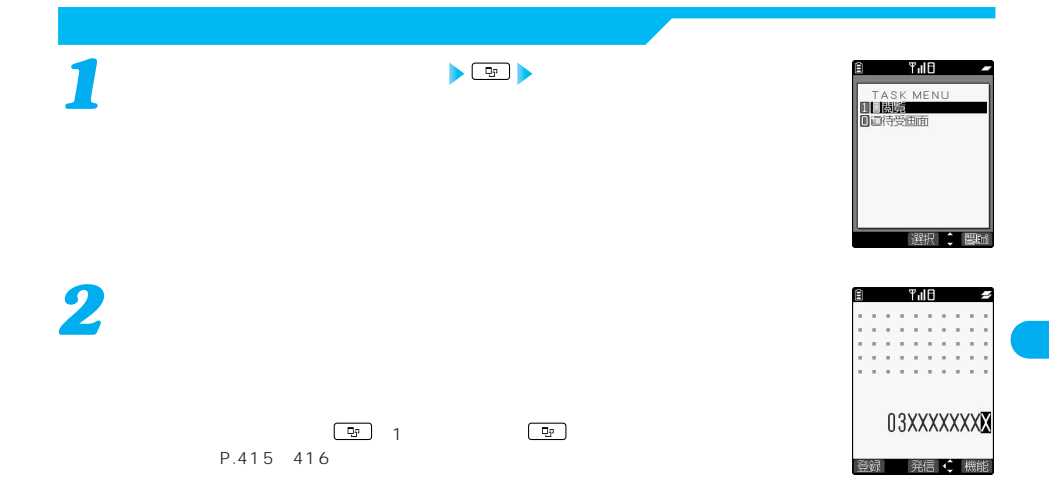

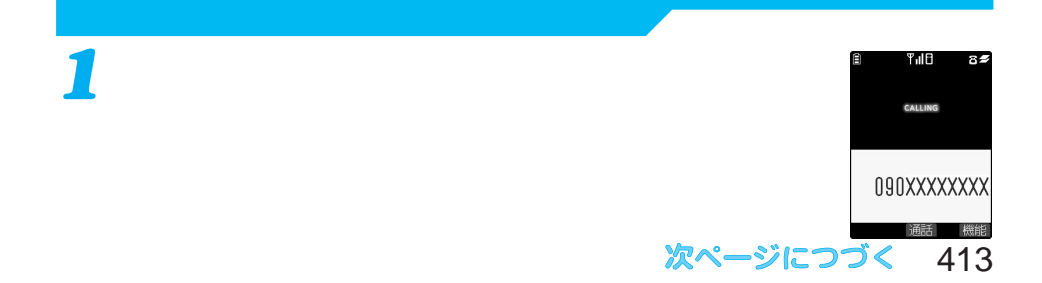

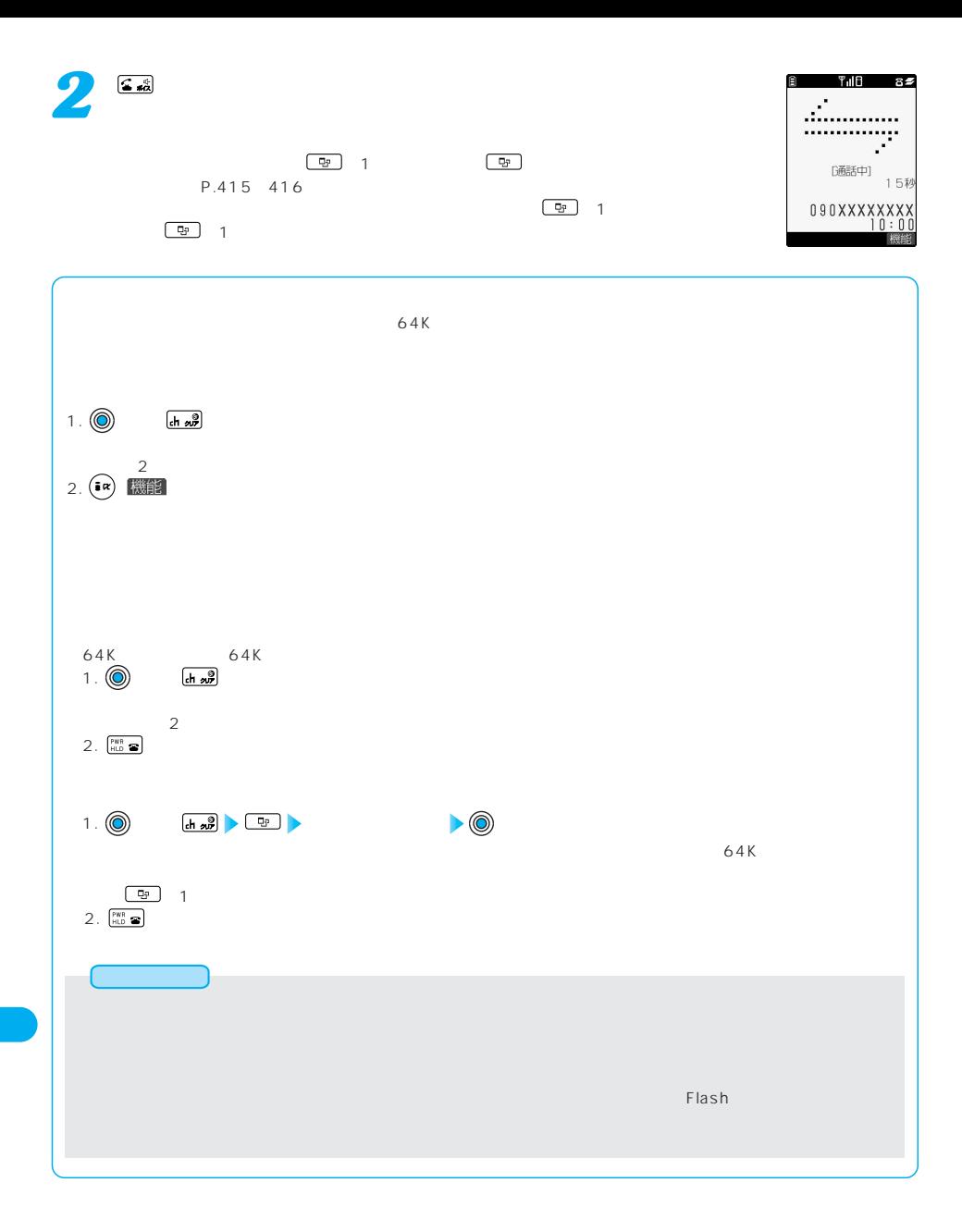

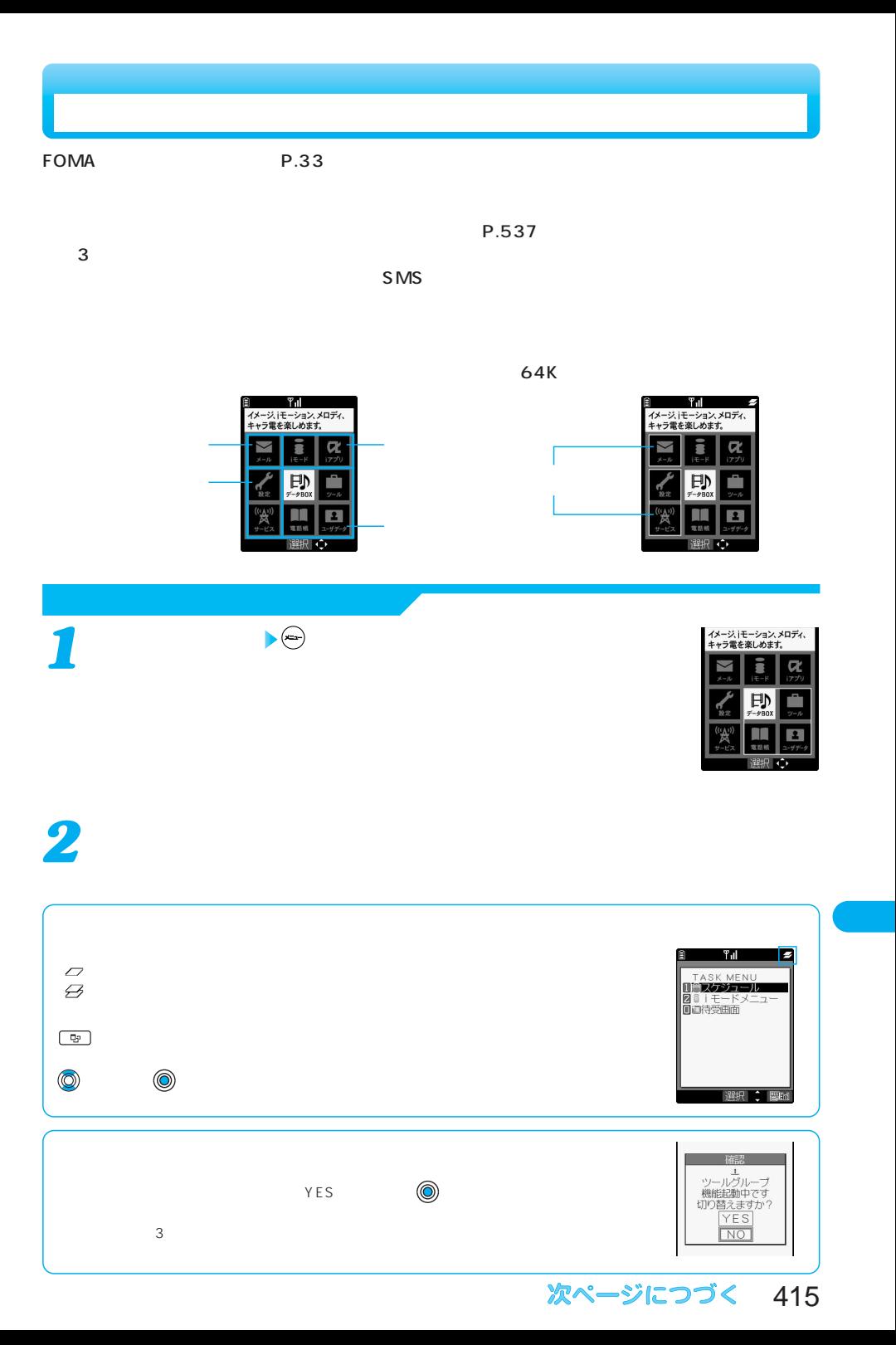

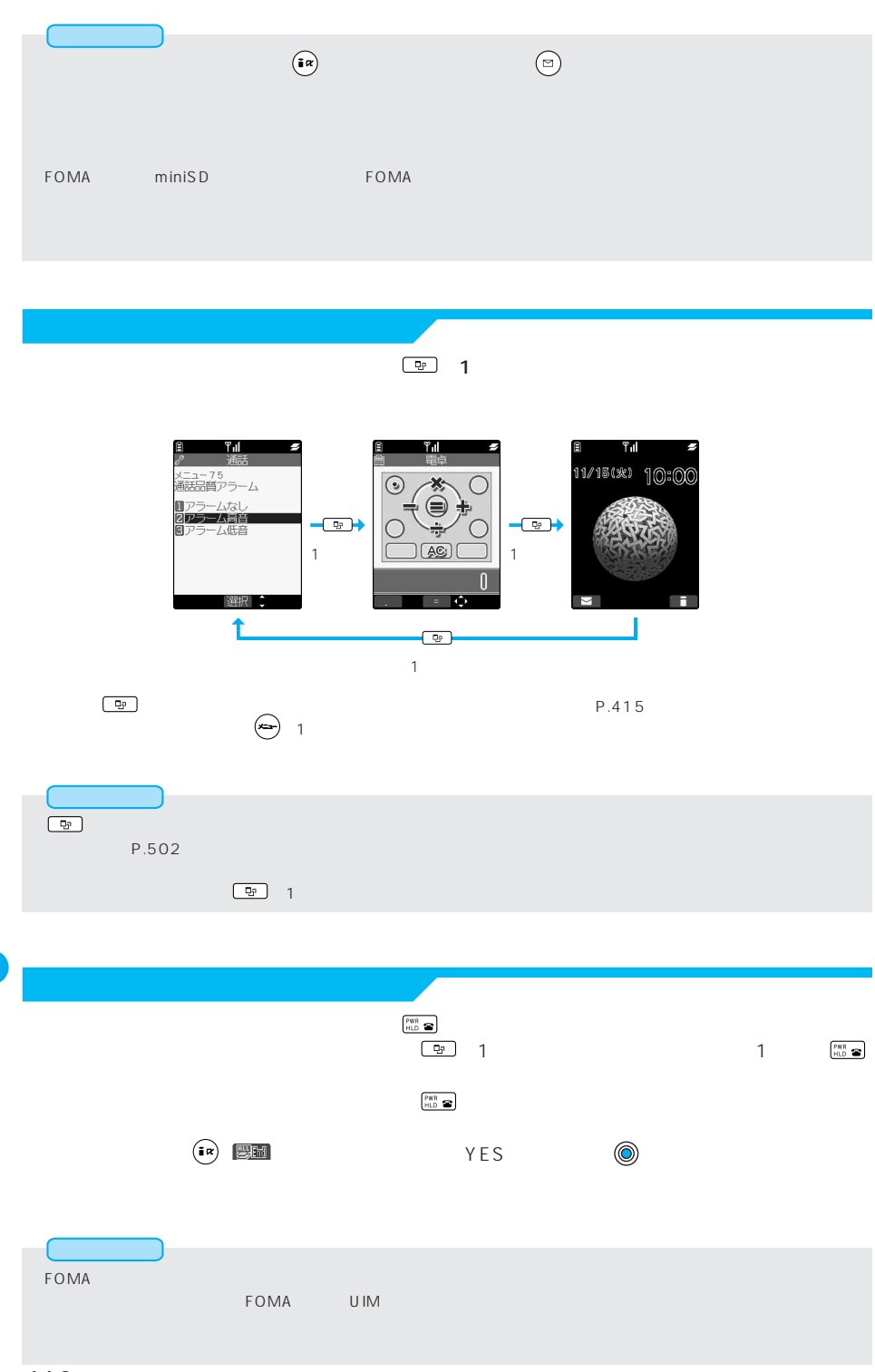

 $\left( \frac{1}{\sqrt{2}} \right) \frac{1}{4 \sqrt{4}} \left[ \frac{1}{4 \sqrt{4}} \right]$ 

**The Contract of Contract of Contract of Contract of Contract of Contract of Contract of Contract of Contract o** 

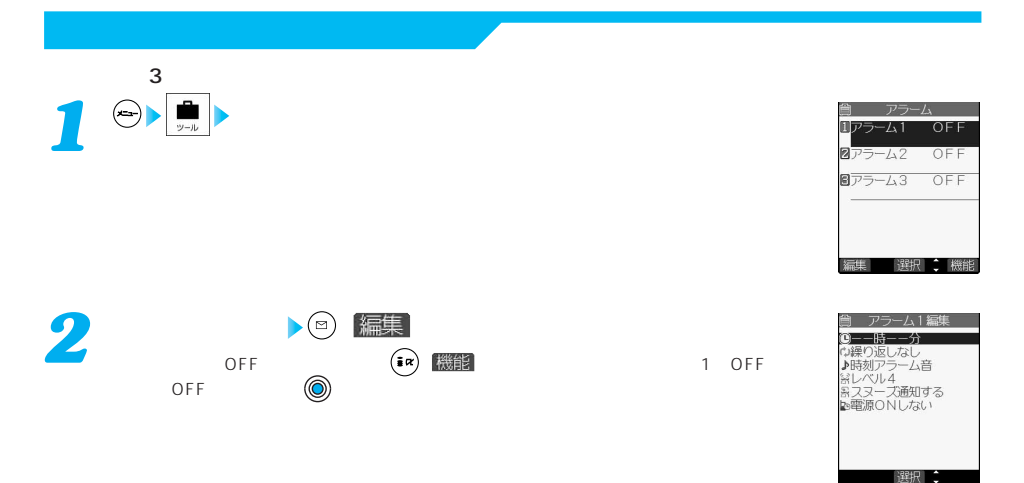

**以下の操作を行う** *3*

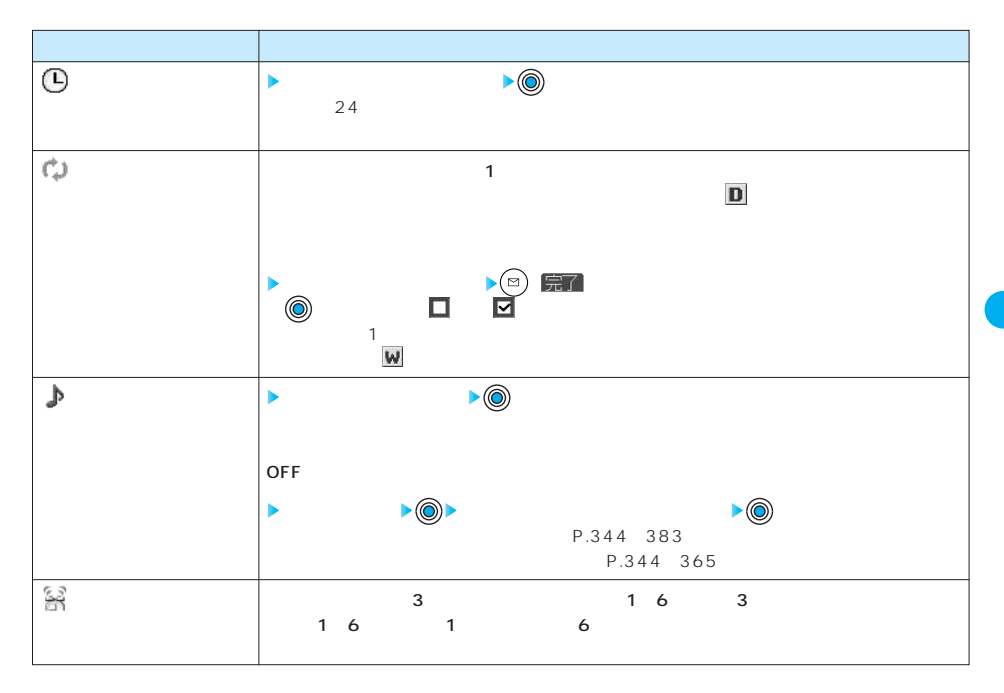

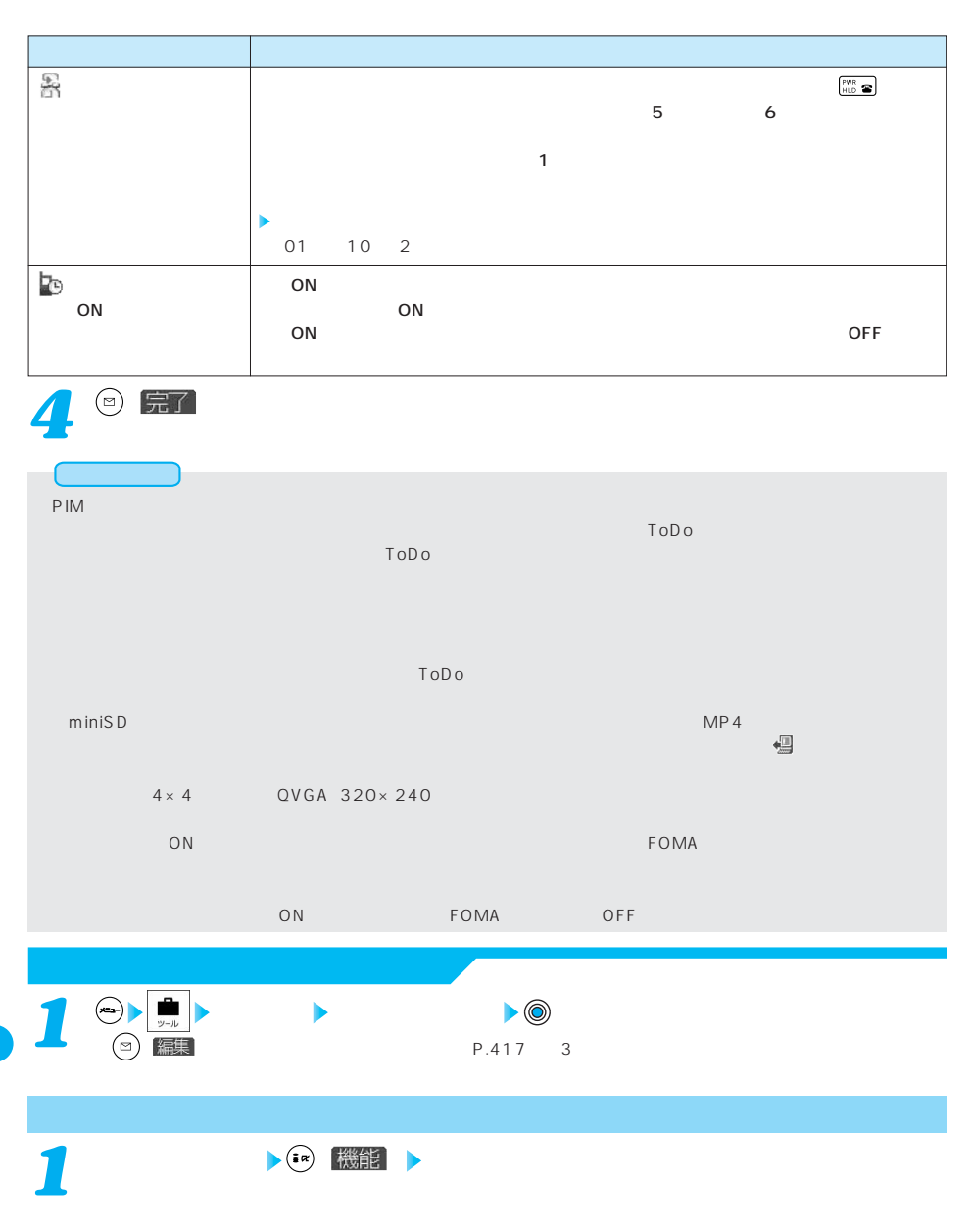

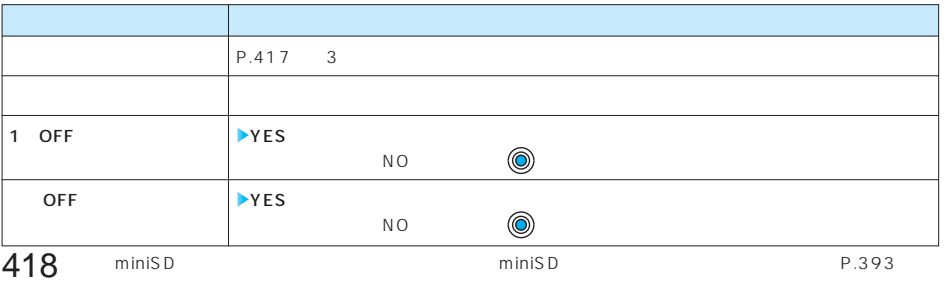

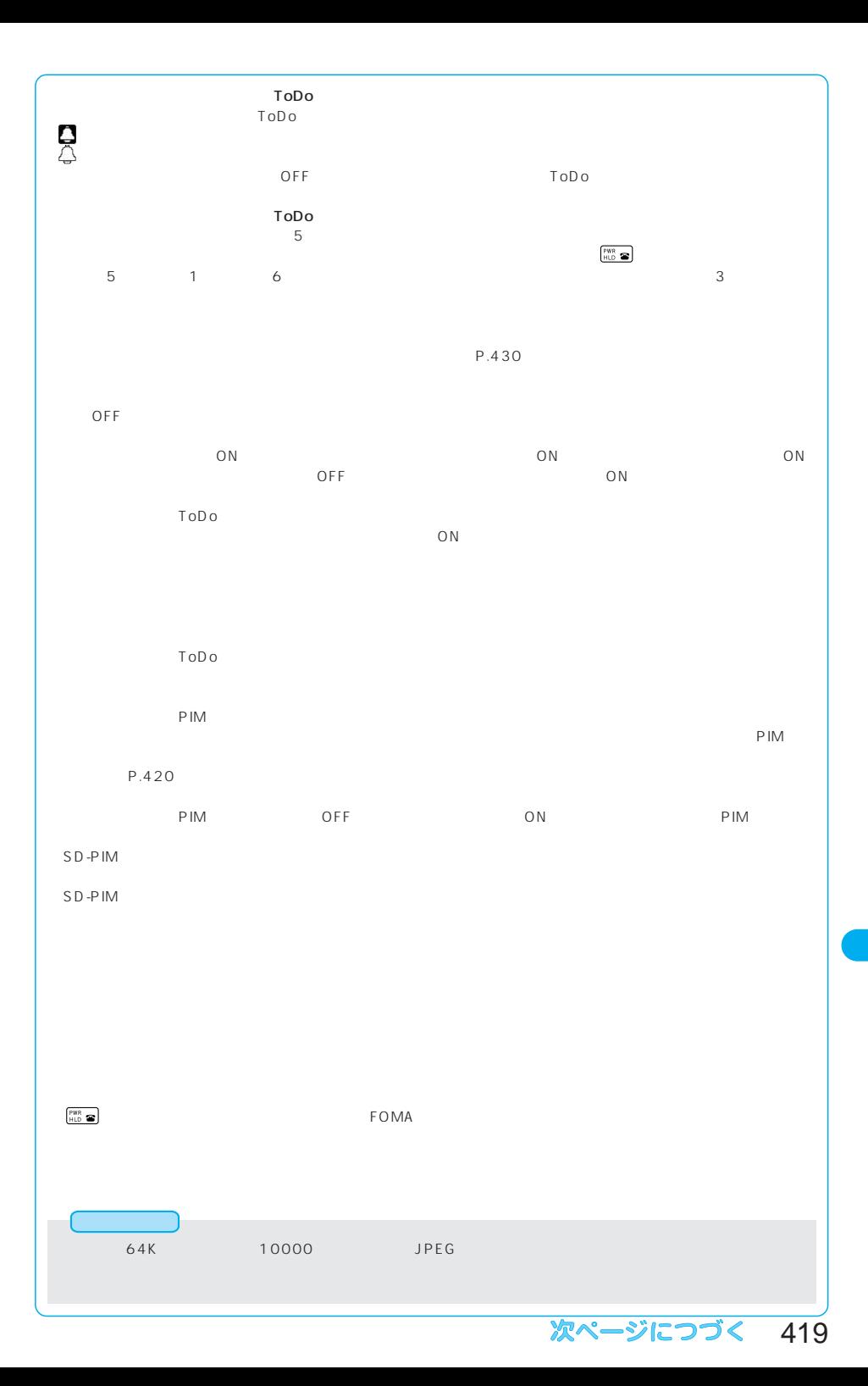

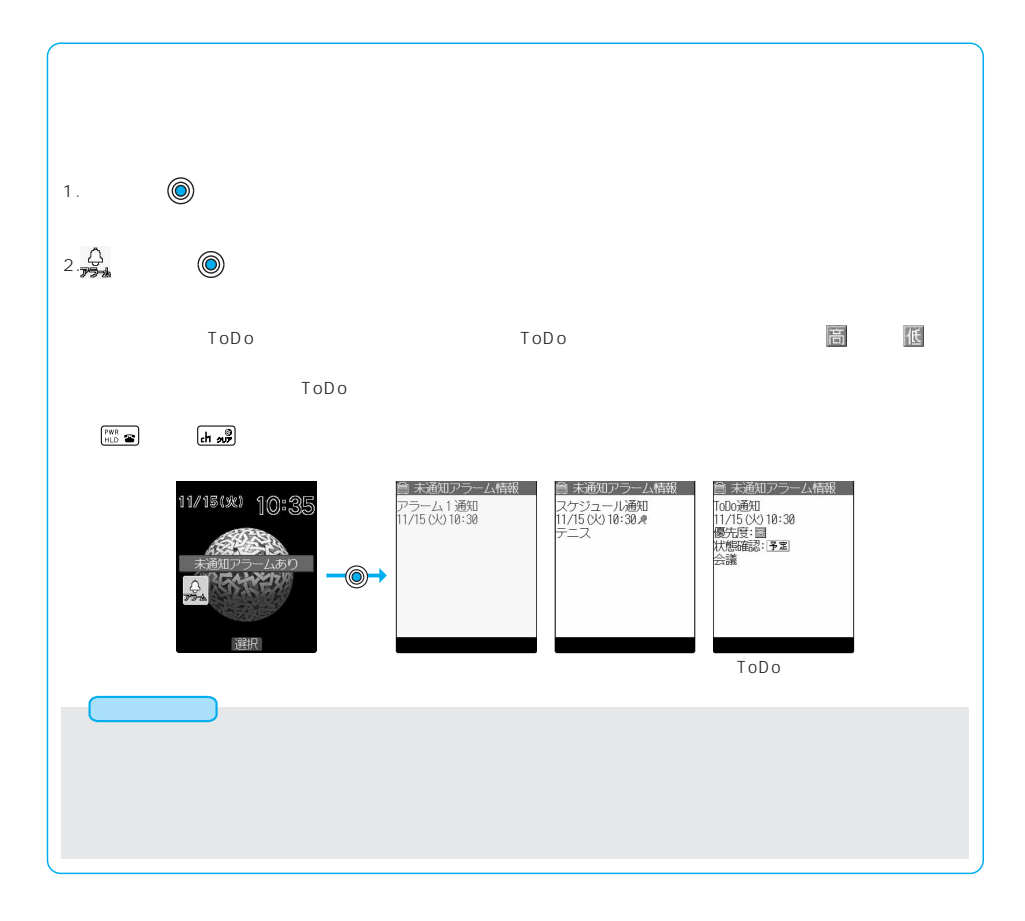

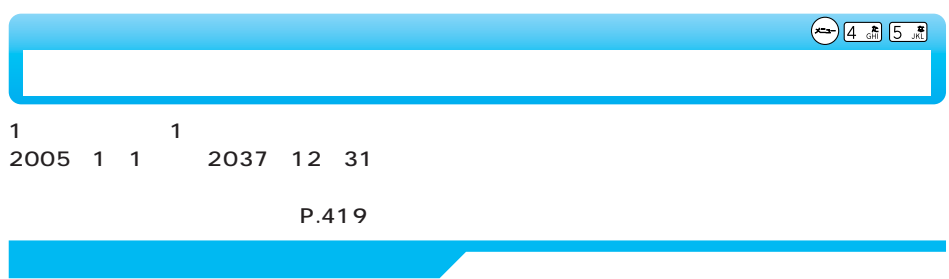

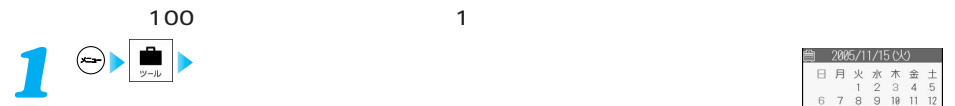

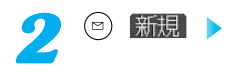

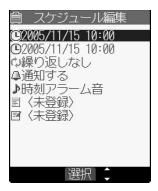

**以下の操作を行う** *3*

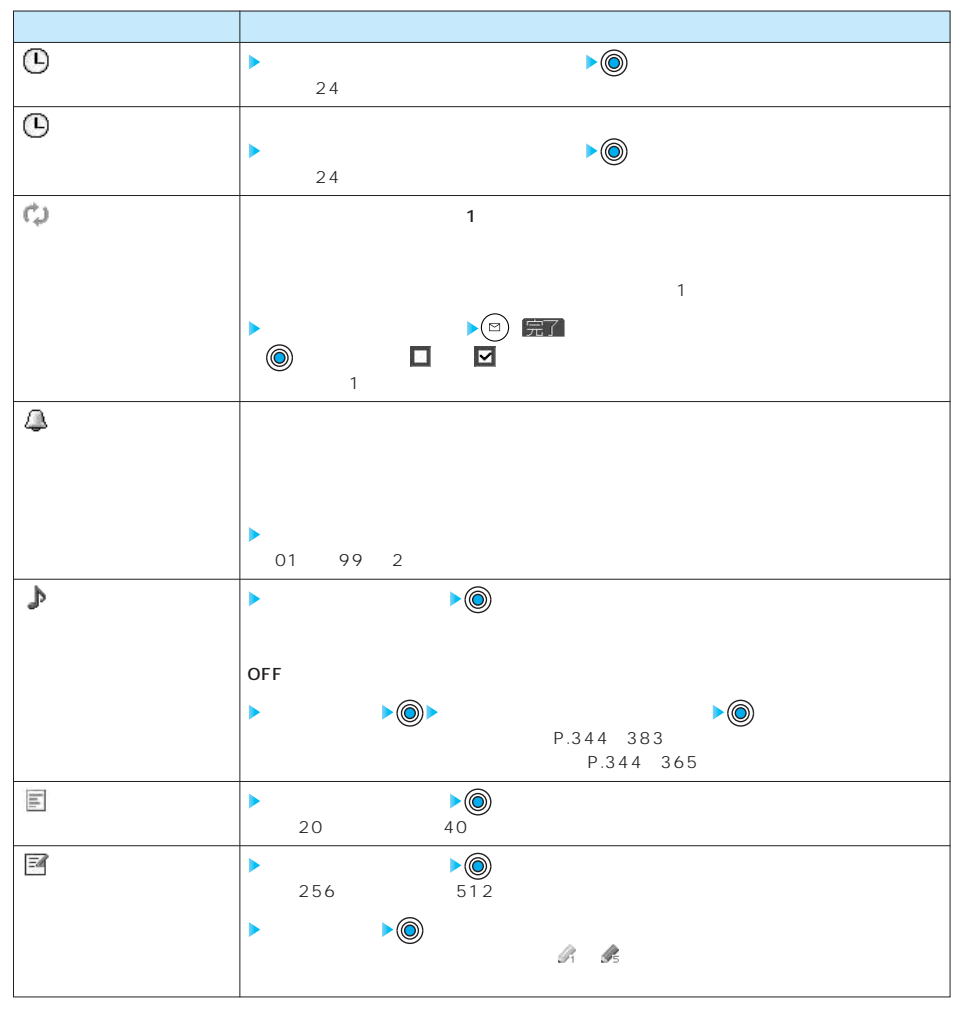

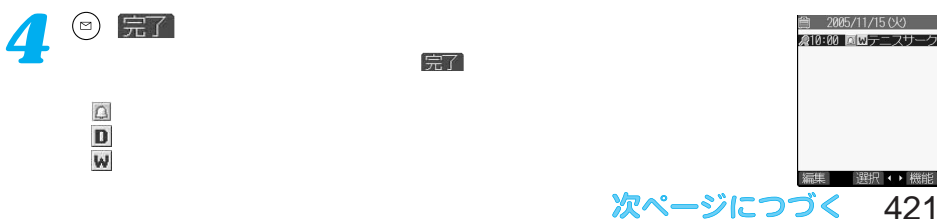

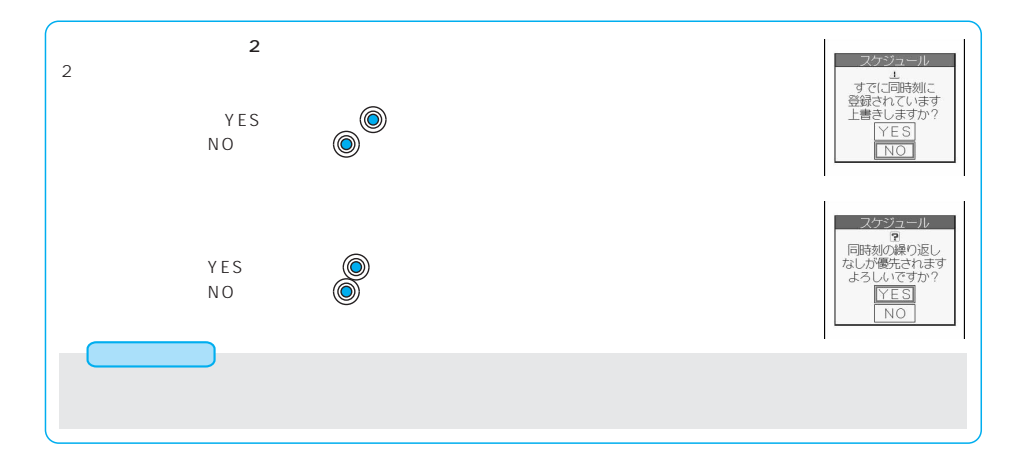

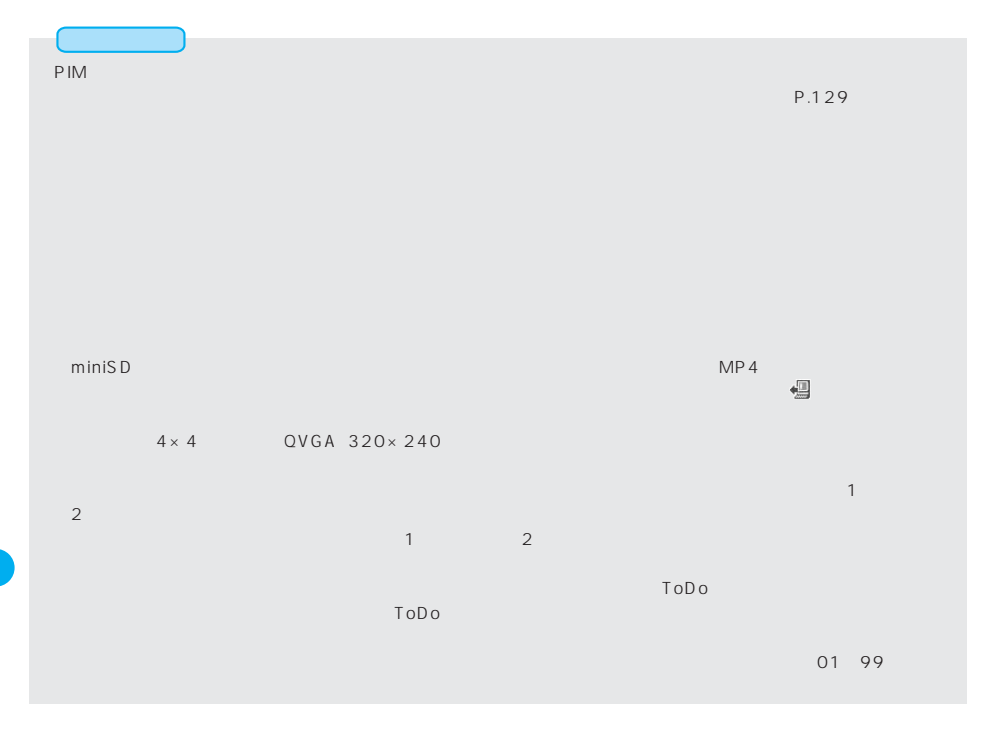

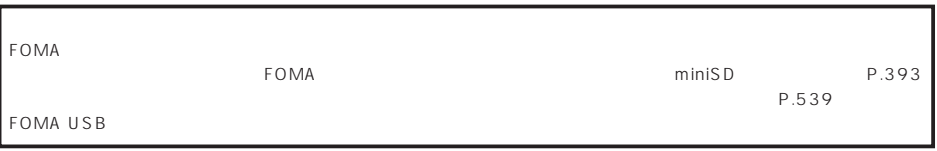

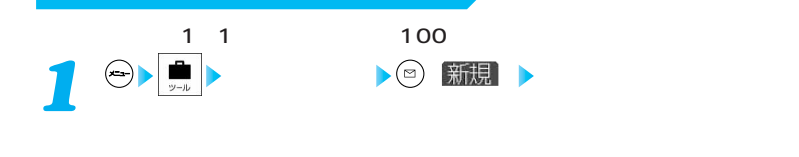

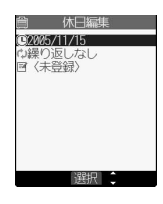

## **以下の操作を行う** *2*

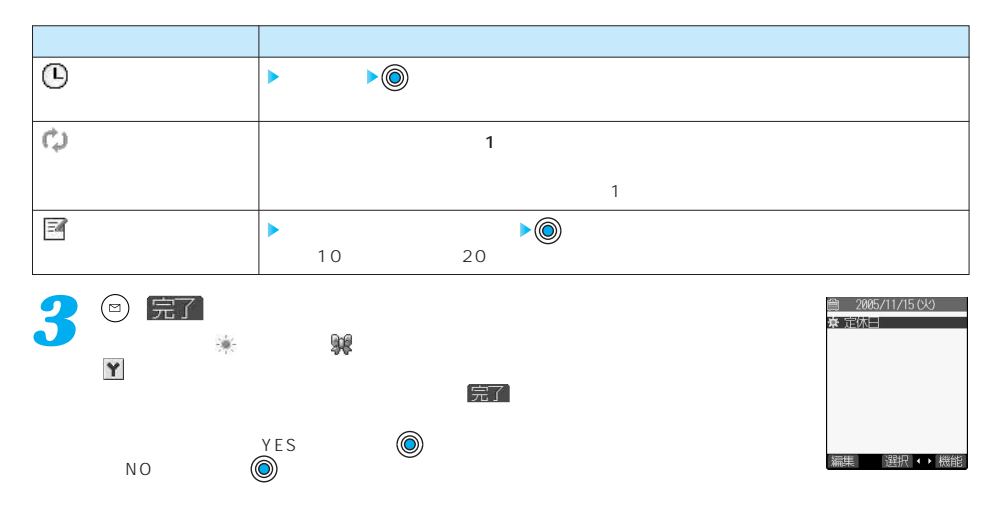

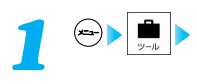

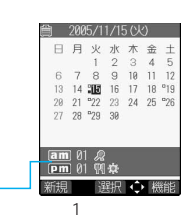

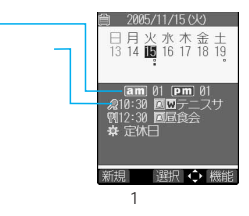

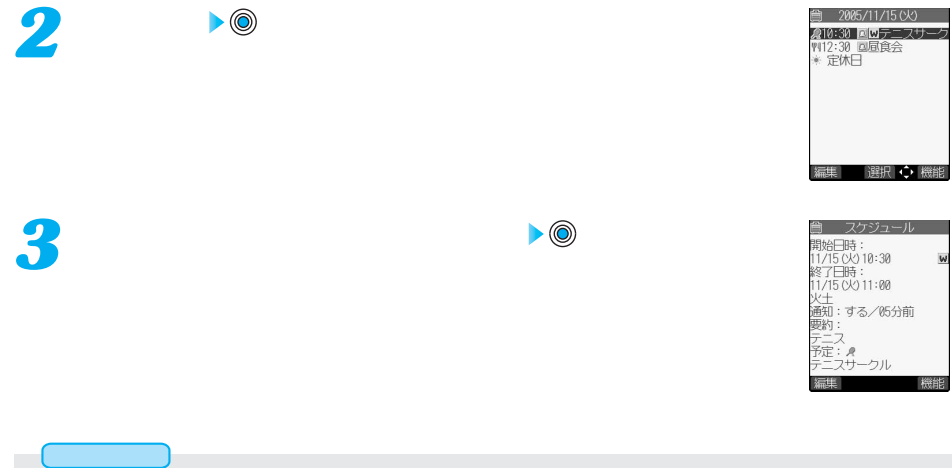

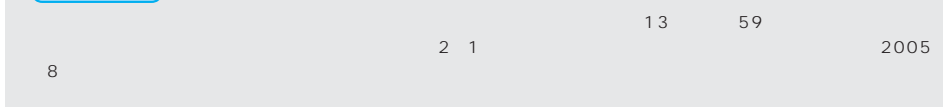

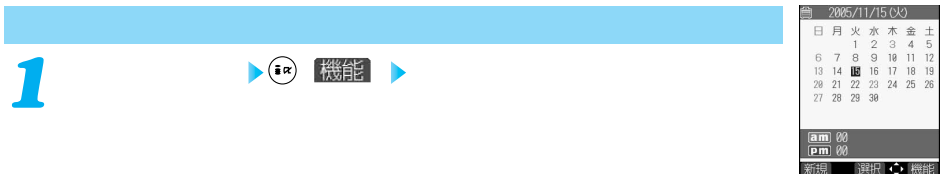

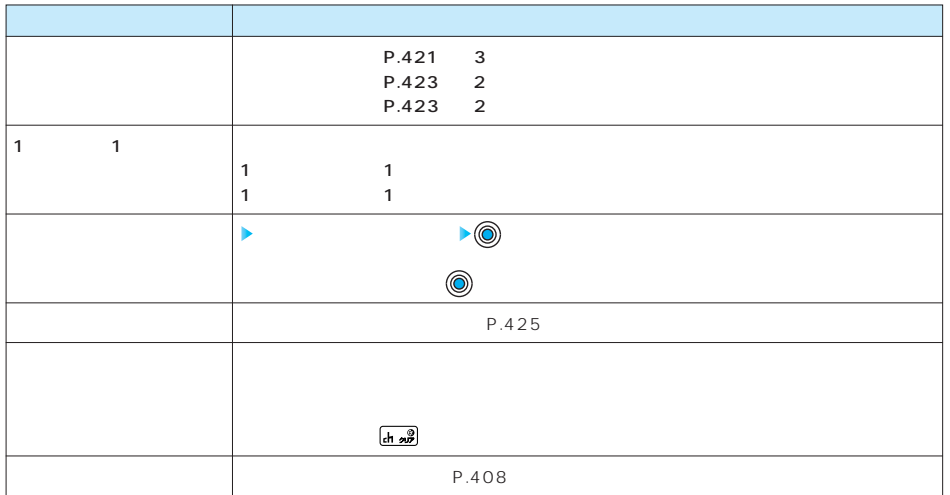

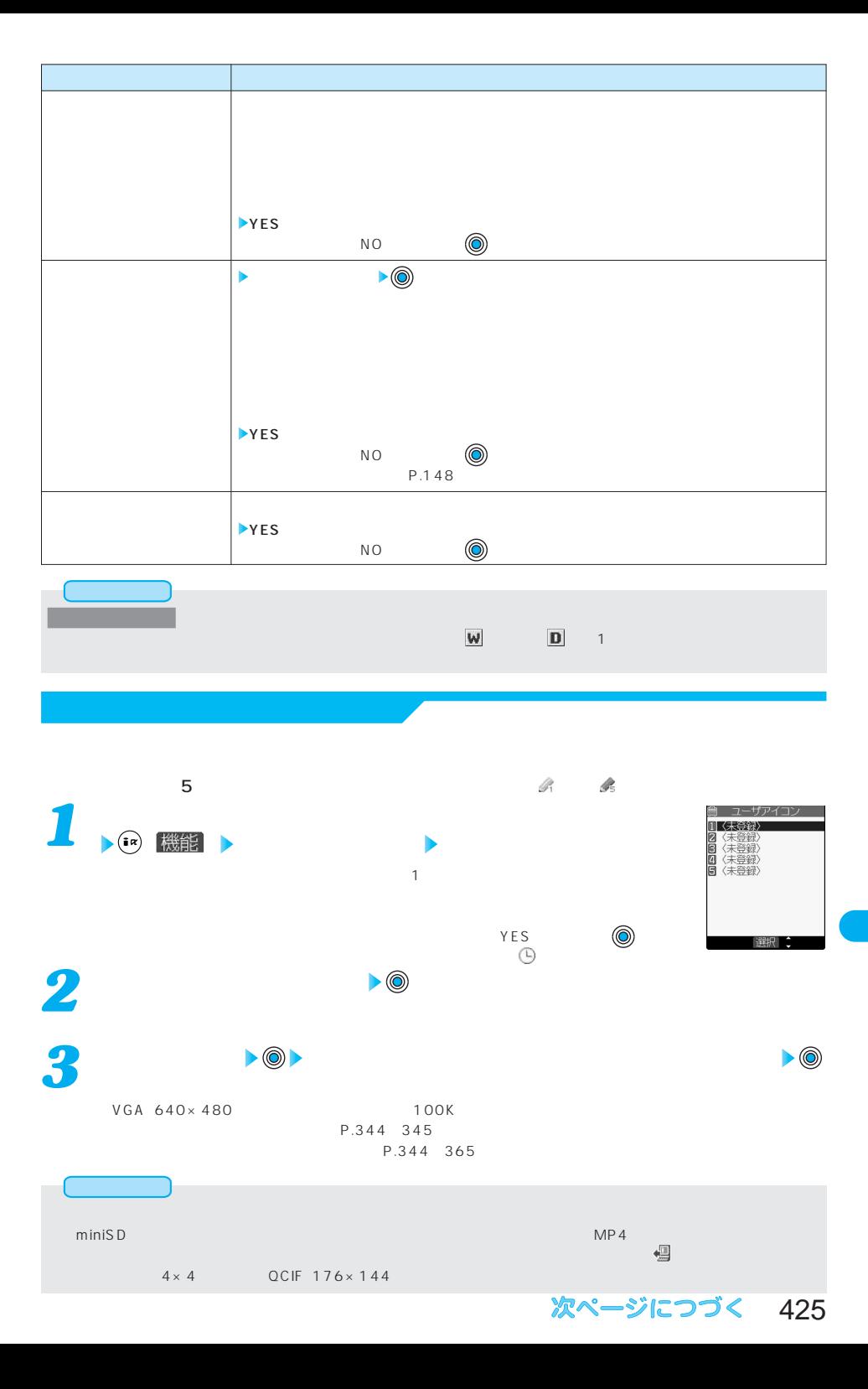

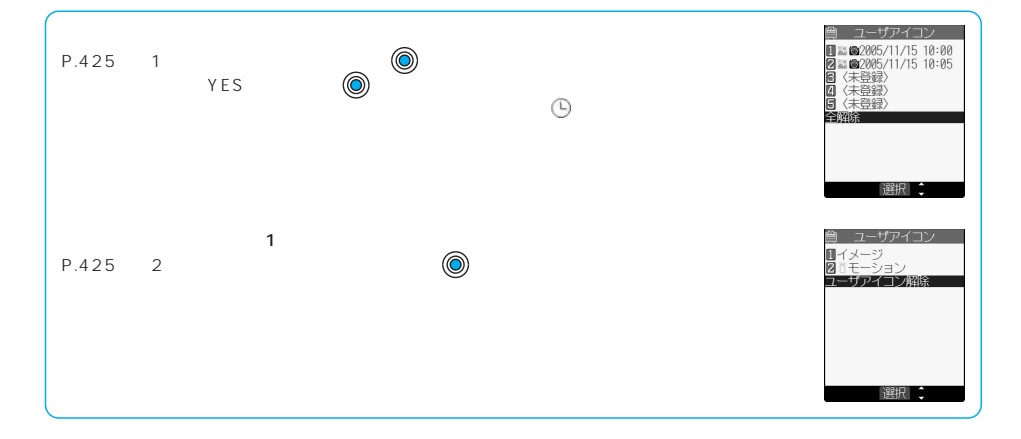

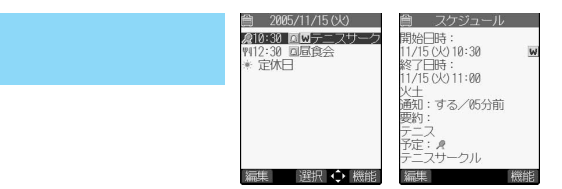

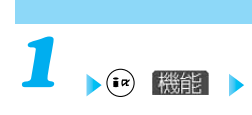

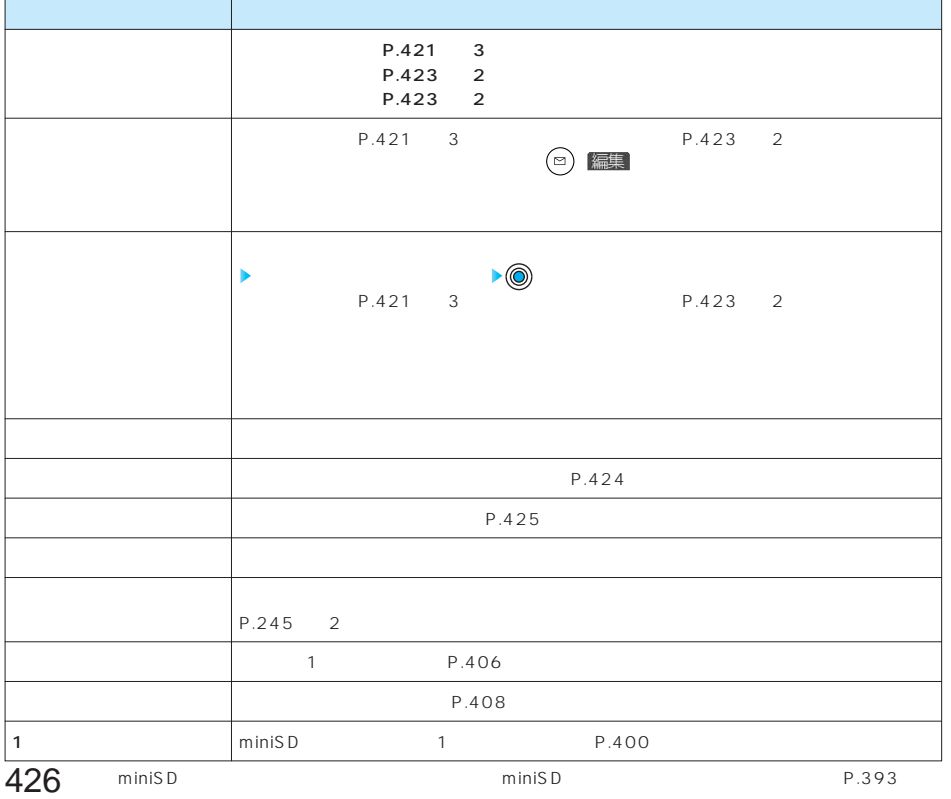

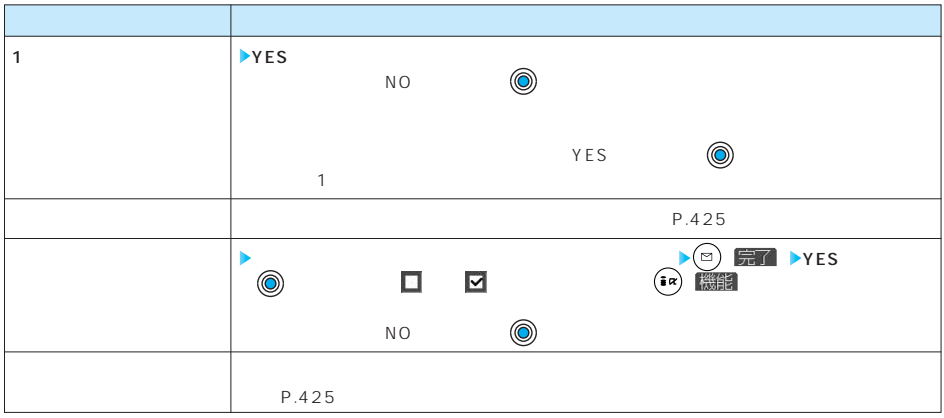

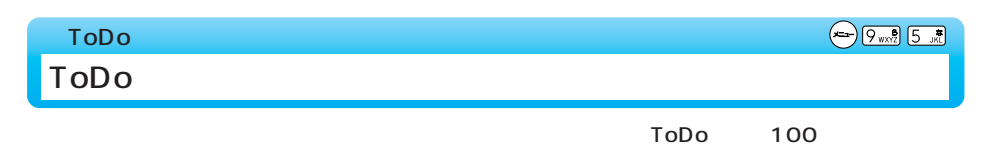

P.419

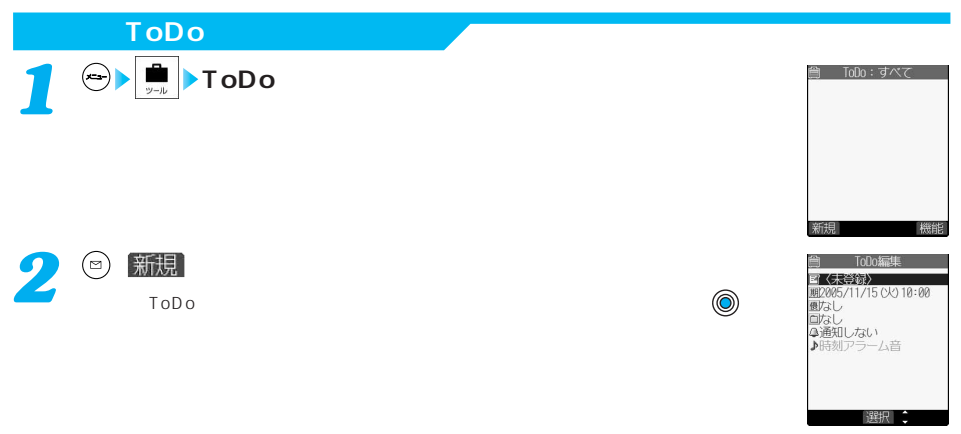

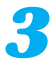

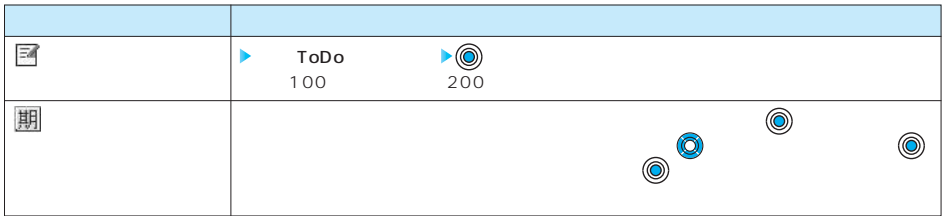

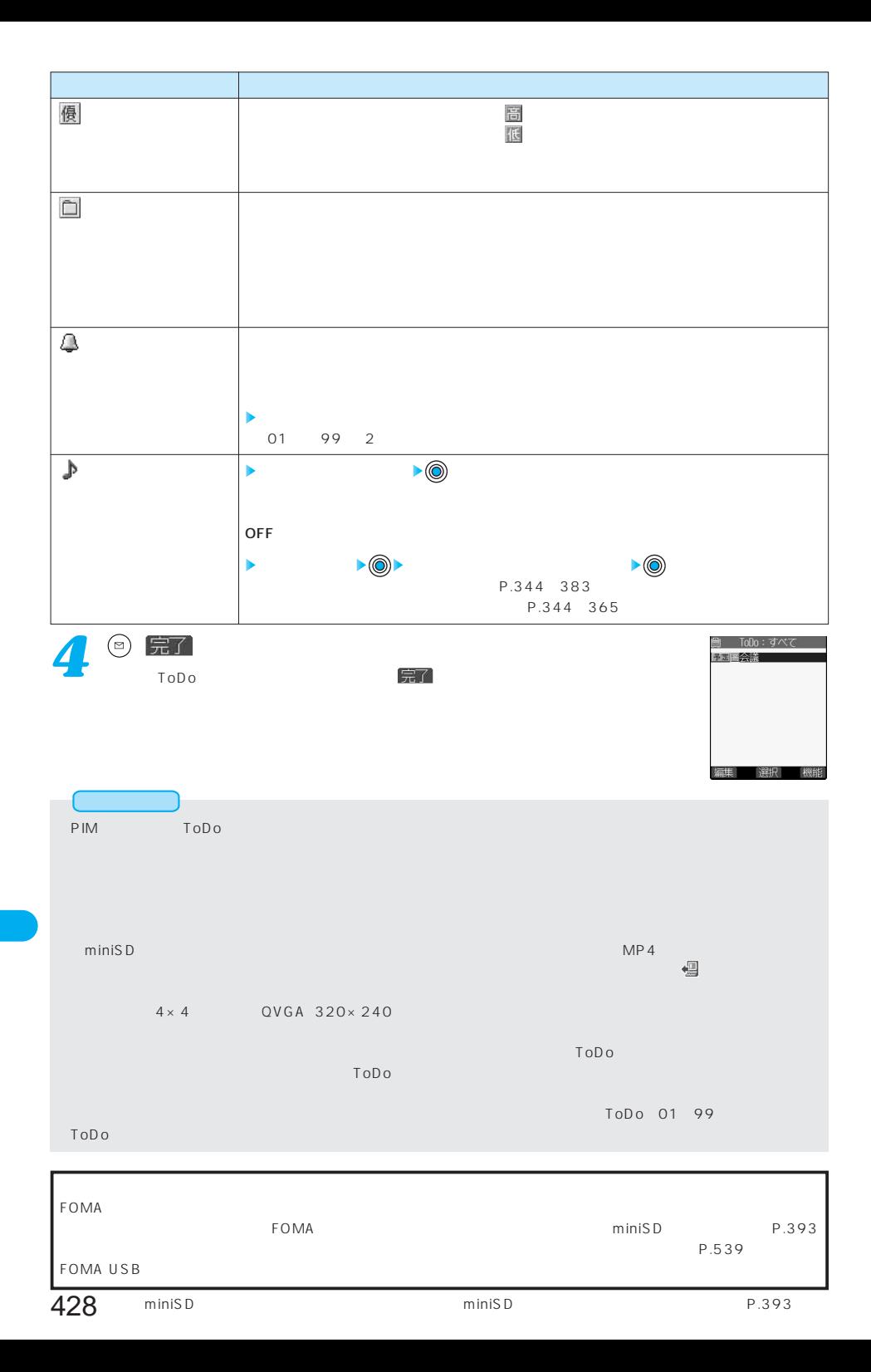

**ToDoを確認する**  $\bigodot$   $\begin{array}{|c|c|c|}\n\hline\n\hline\n\end{array}$  ToDo *1* **負 ToDo:すべて** ヨーロの 9〜<br>予定圏集会話<br>予定国際会話<br>予定国 ビデオの予約<br>予定 デケットの手配<br>予定 チケットの手配 ToDo<br>ToDo ークのように、また、場合が、場合が、場合が、場合が、場合が、場合が、期日を過ぎると、日本の間を過ぎると、日本の間を過ぎると、日本の間を過ぎると、日本の間を過ぎると、 または が表示されます。優先度が「なし」の場合、アイコンは表示されません。 編集 選択 機能 **鱼 ToDo内容確認** 2 ToDo <del>▶</del>◎ 会議 期日:<br>2005/11/15 05 10:30<br>完了日 ゴリー:会議<br>ないコ ゴリー:会議<br>優雅!:する/85分前<br>通知:する/85分前<br>通知:する/85分前 編集

#### ToDo表示中の機能メニュー

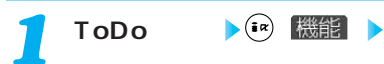

P.427 3 P.427 3 ●ToDoの一覧画面、詳細画面で ( )を押してもToDoを編集できます。 ●ToDoの状態が「完了」に設定されていて「完了日」を編集する場合は、「 」を選択し、 ● P.427 3 ToDoの一覧では設定した状態が状態アイコンで表示されます。 予定 承諾 依頼 普定 確認 拒否 P.427 3 オープ 代理 ToDo  $\mathsf{ToDo}\hspace{2pt}$  $\mathsf{ToDo}\n$  $\mathsf{ToDo}$  $\tau$  -  $\tau$  -  $\tau$   $\sim$   $\tau$   $\sim$   $\tau$   $\$  $\blacksquare$  toDo $\blacksquare$  $\mathsf{ToDo}$ ToDo (O)

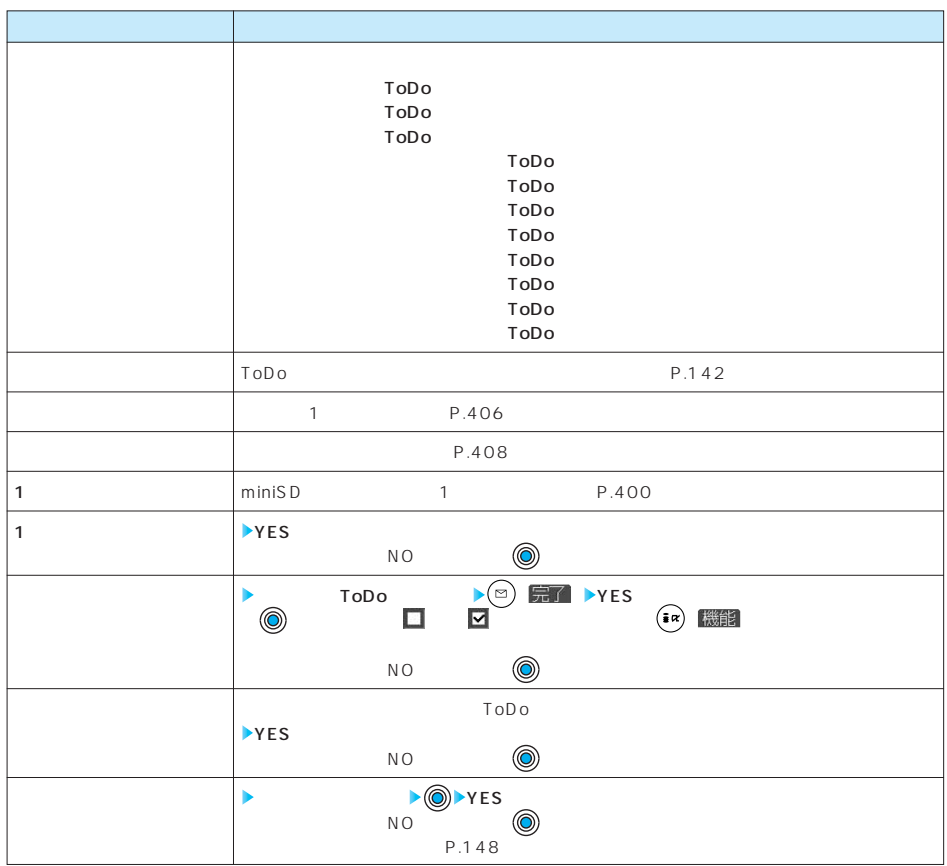

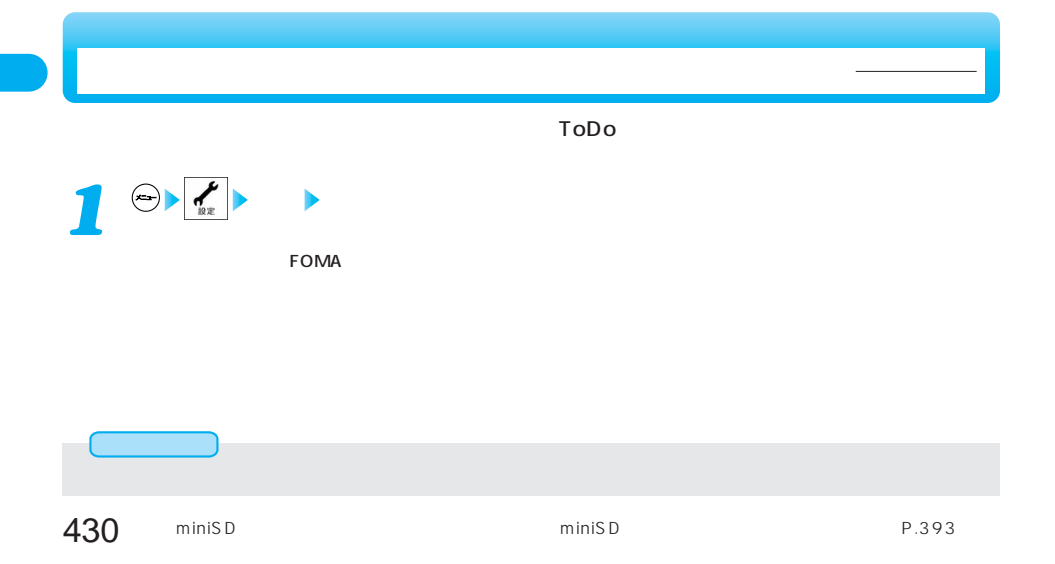
### $\overline{BOX}$ P.522 10

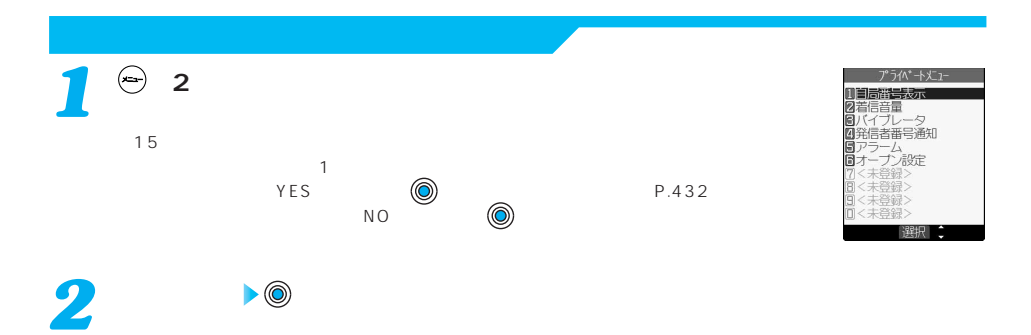

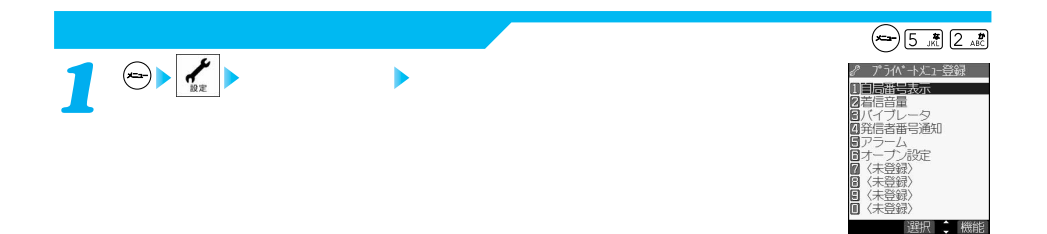

 $\sum_{i=1}^{n}$   $\binom{n}{i}$ 

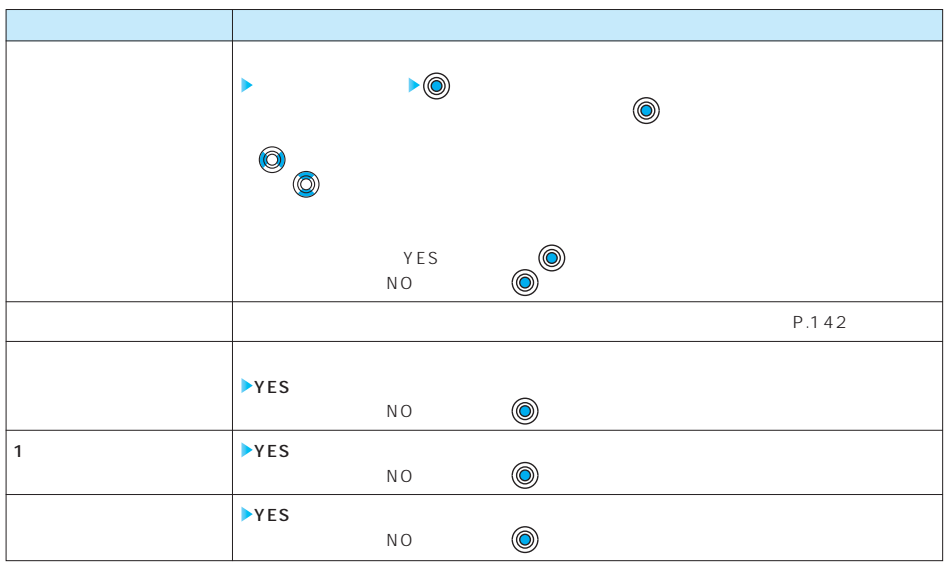

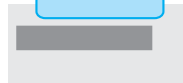

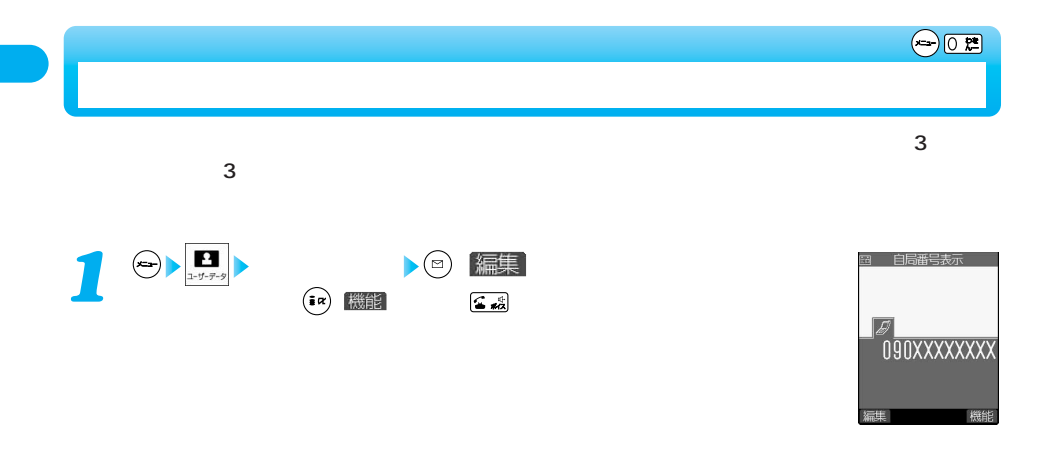

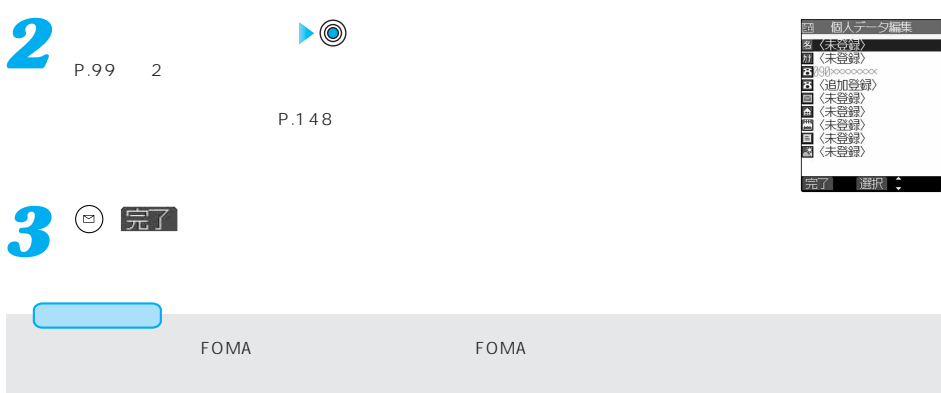

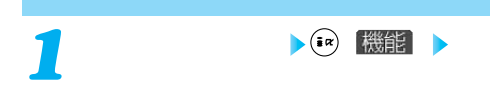

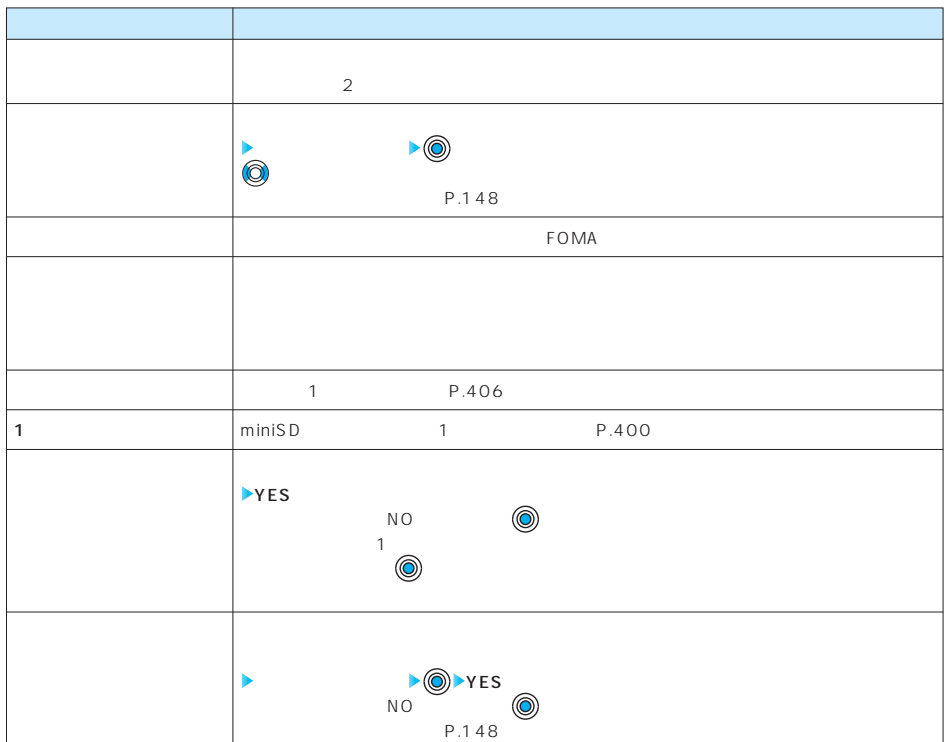

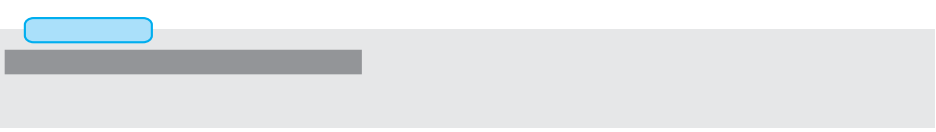

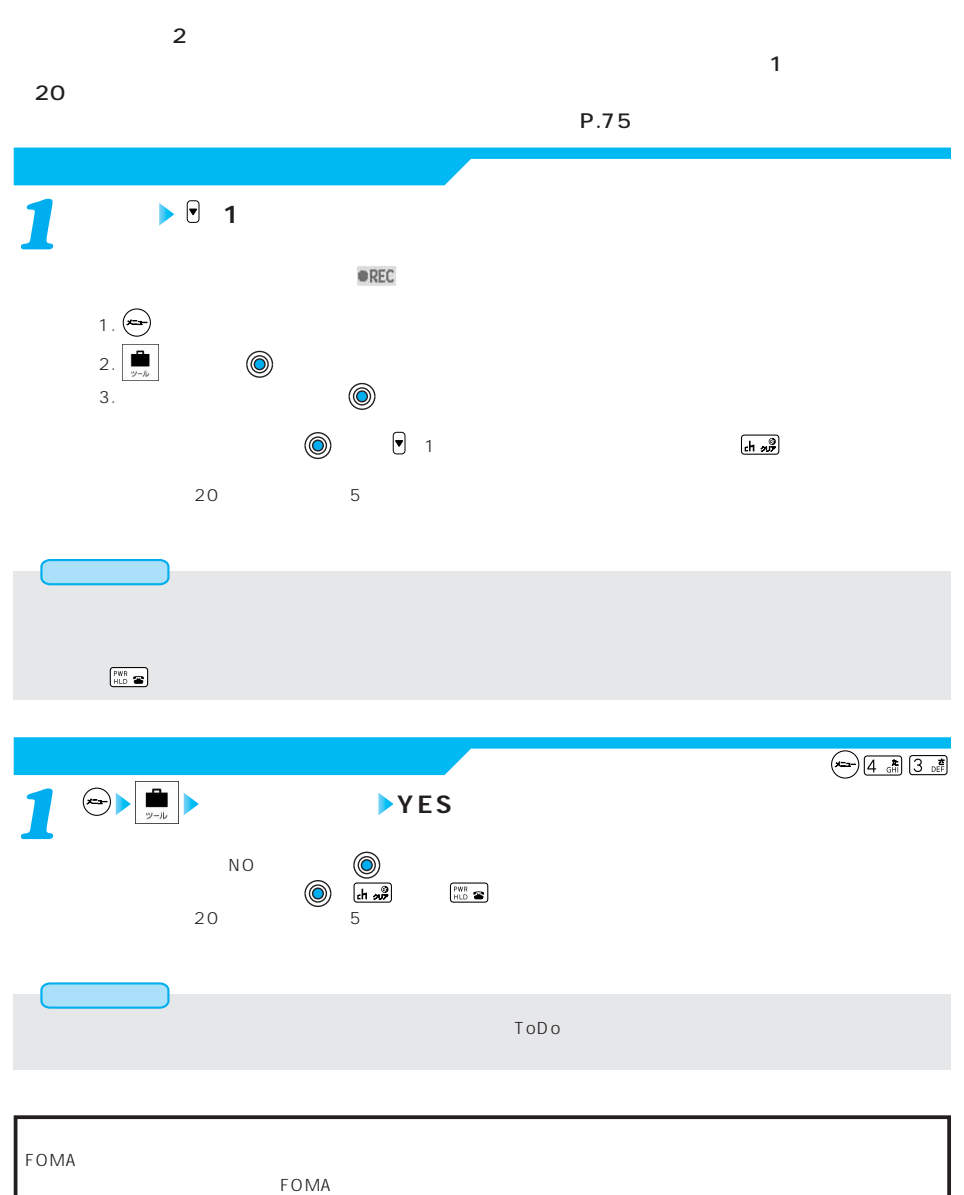

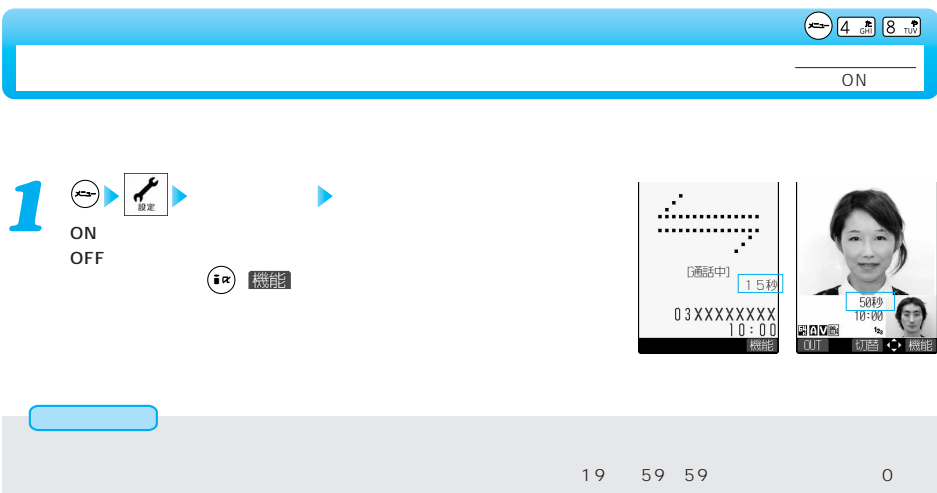

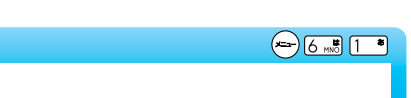

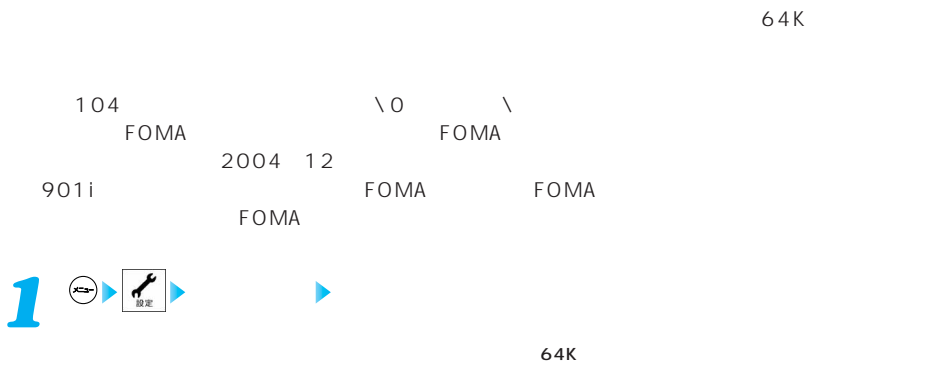

 $64K$  $\sim$  64K  $\sim$ 

 $\sqrt{dn}$ 

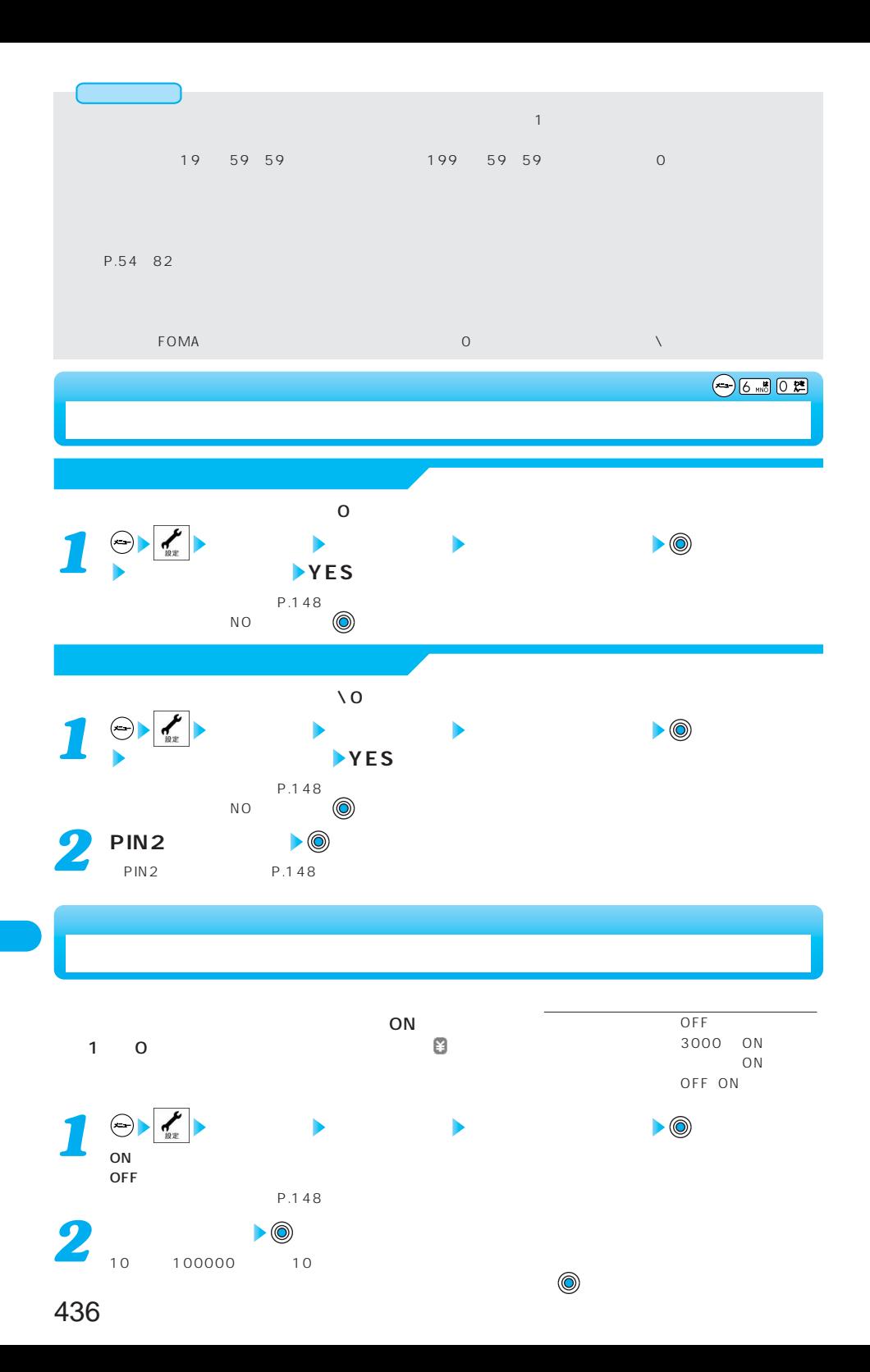

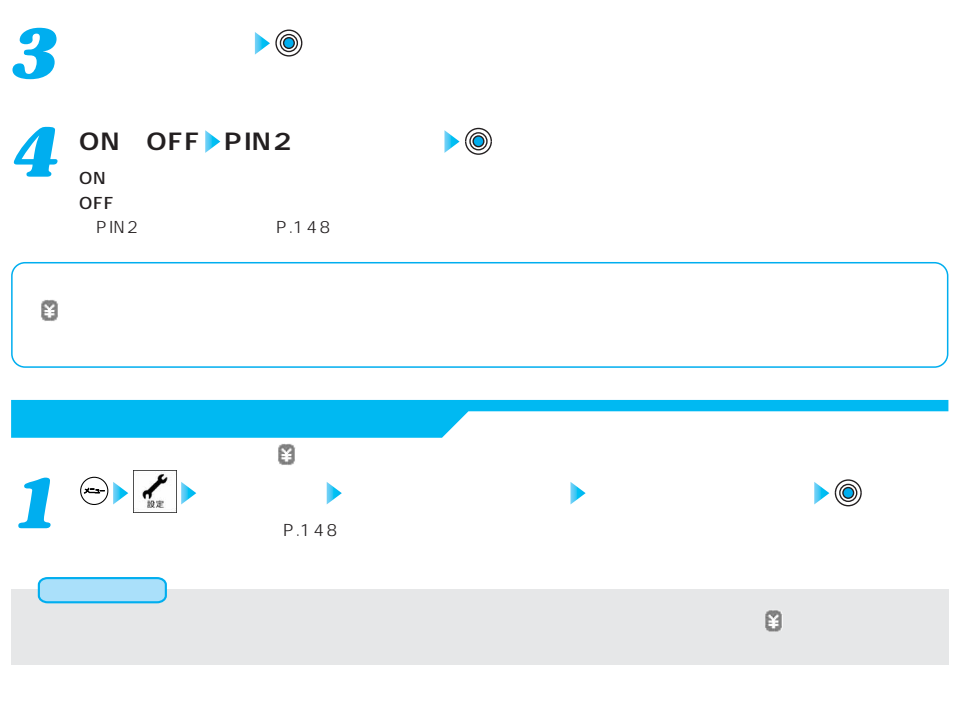

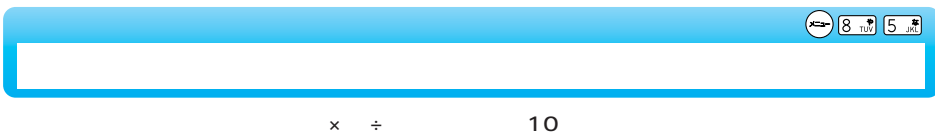

**1** (a)

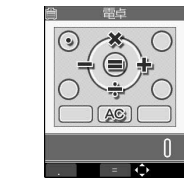

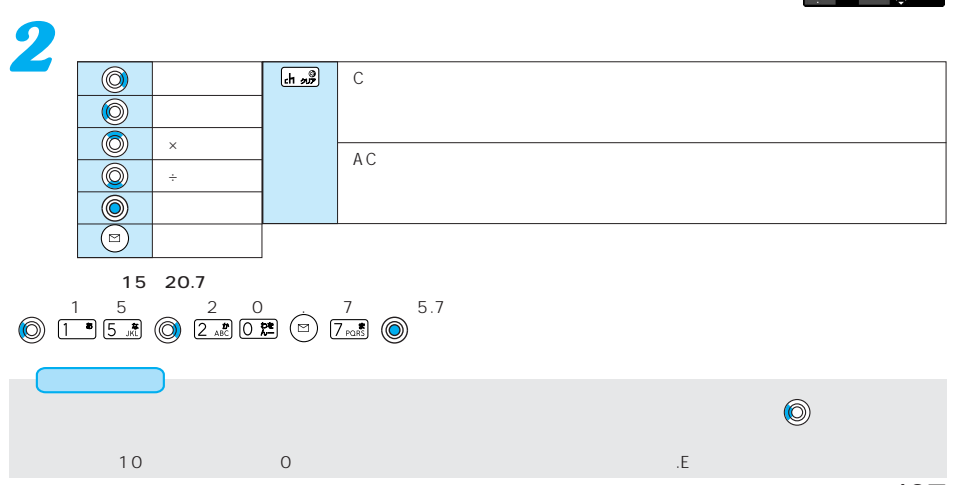

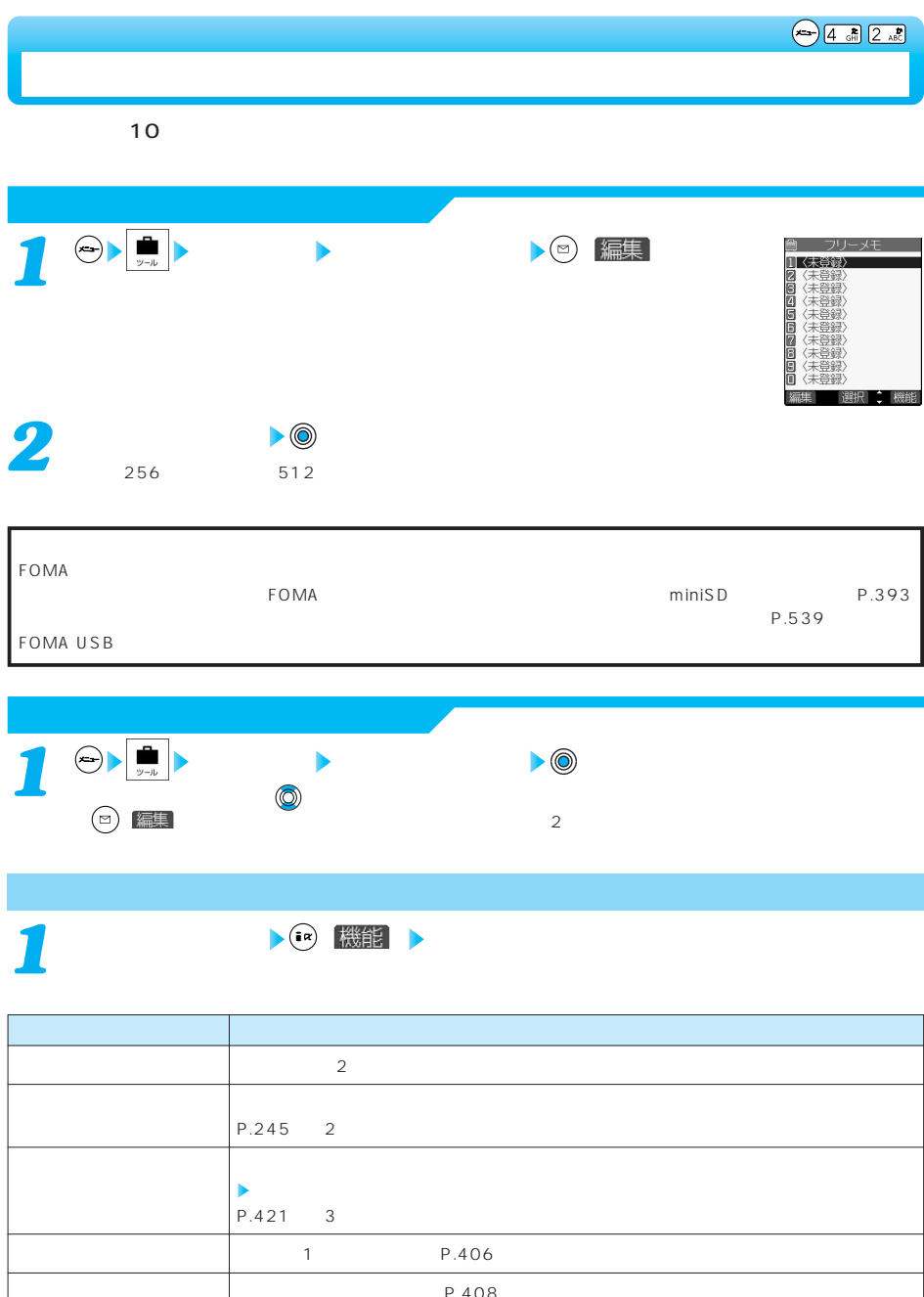

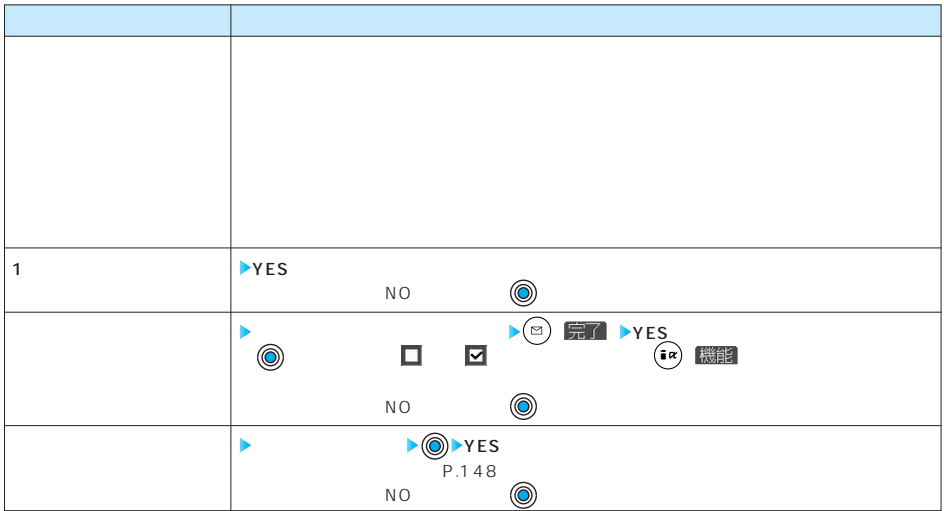

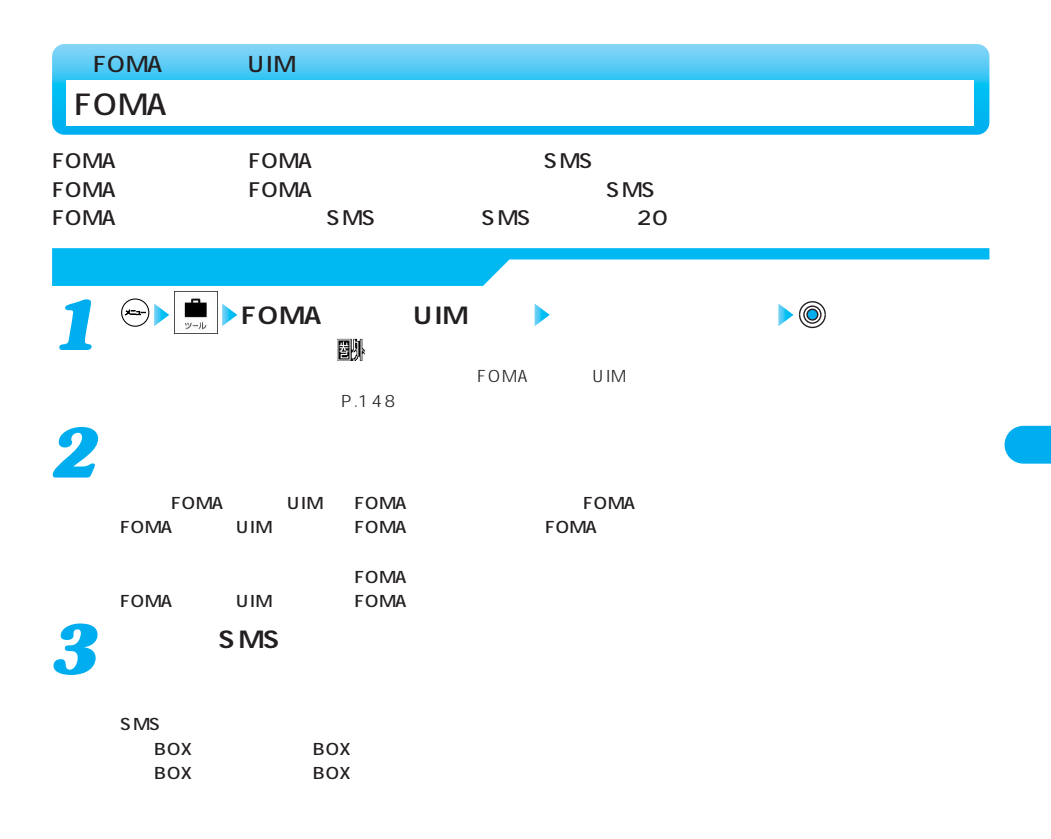

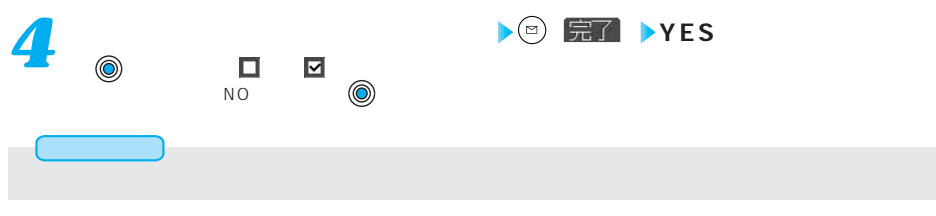

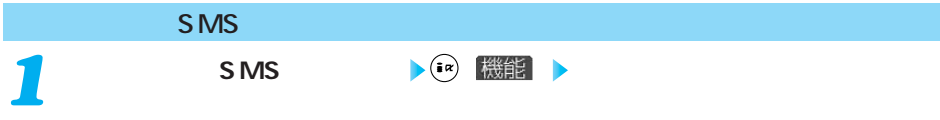

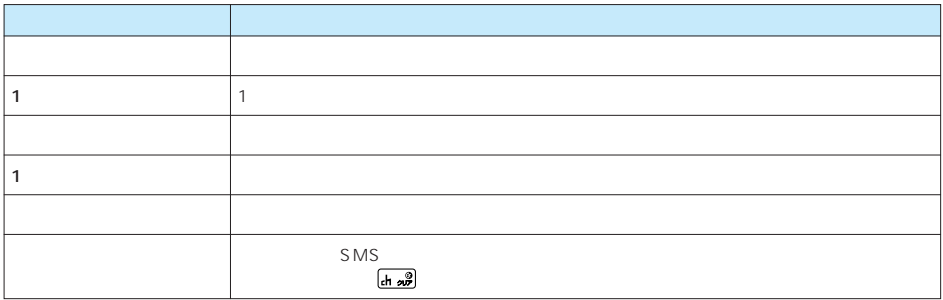

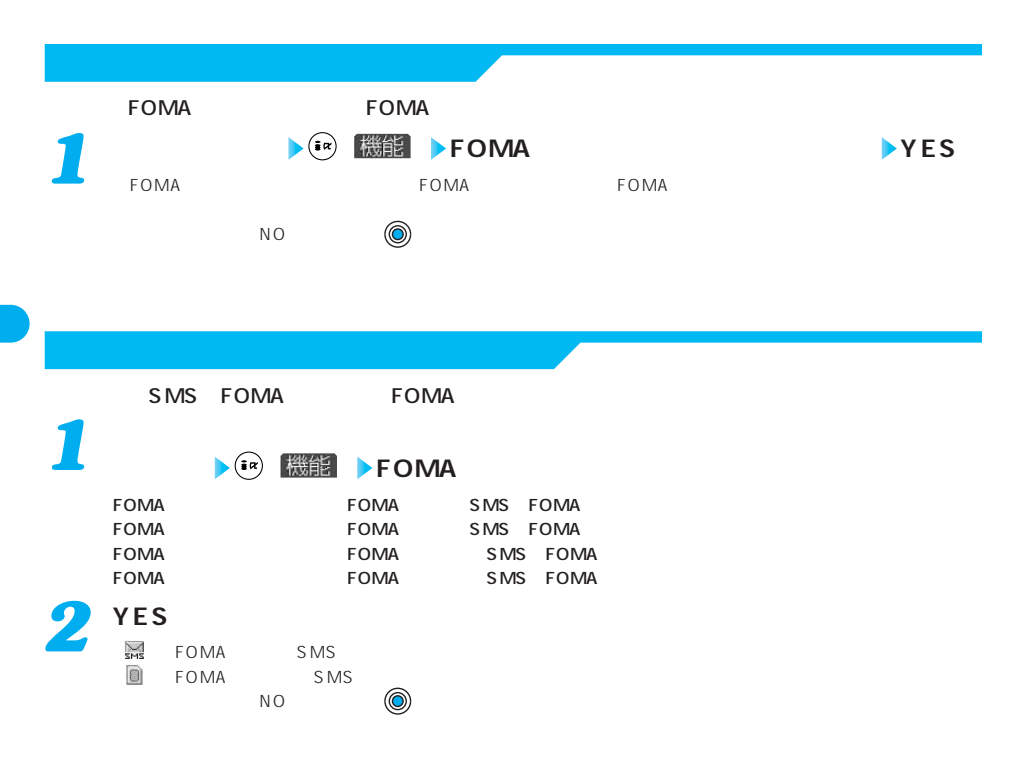

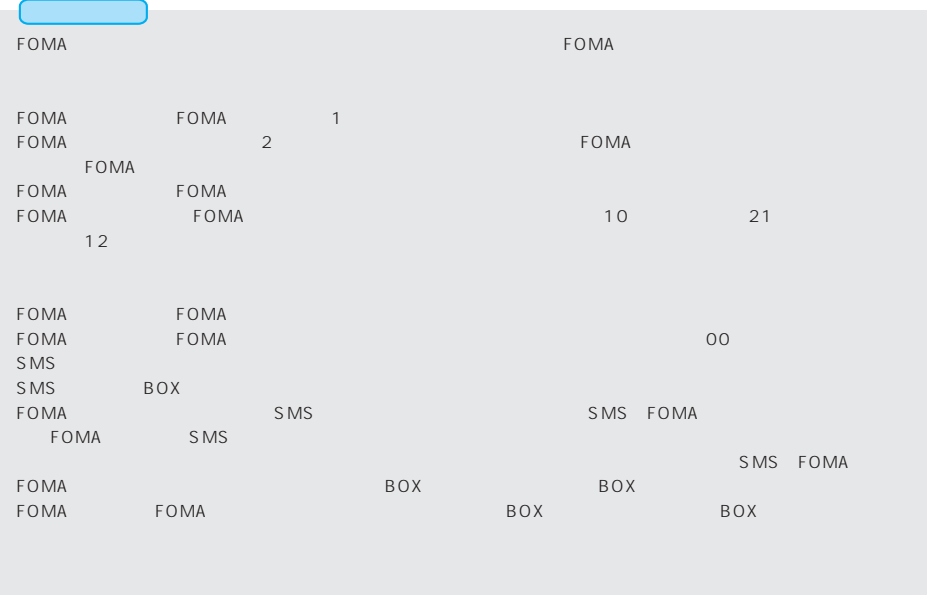

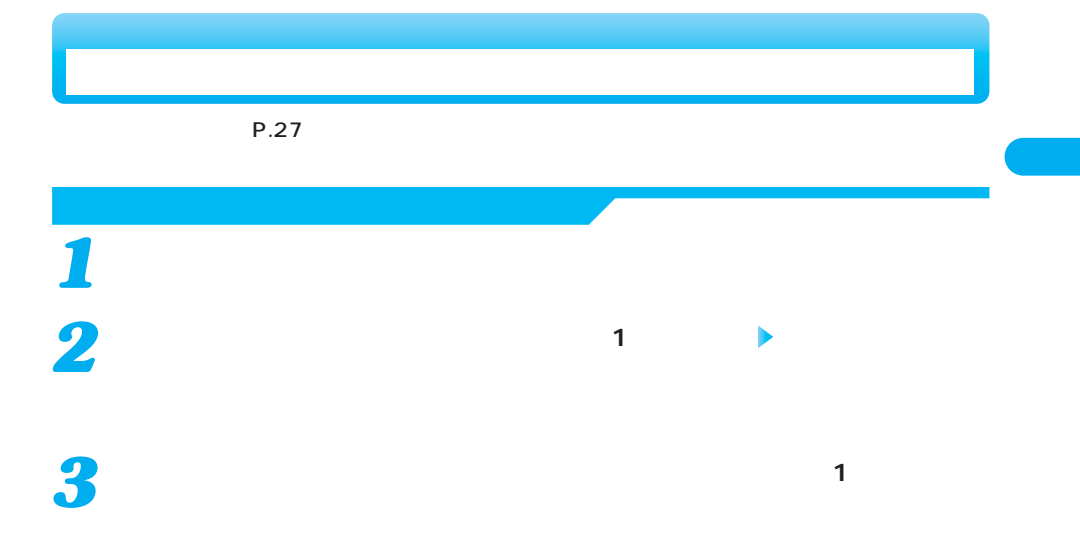

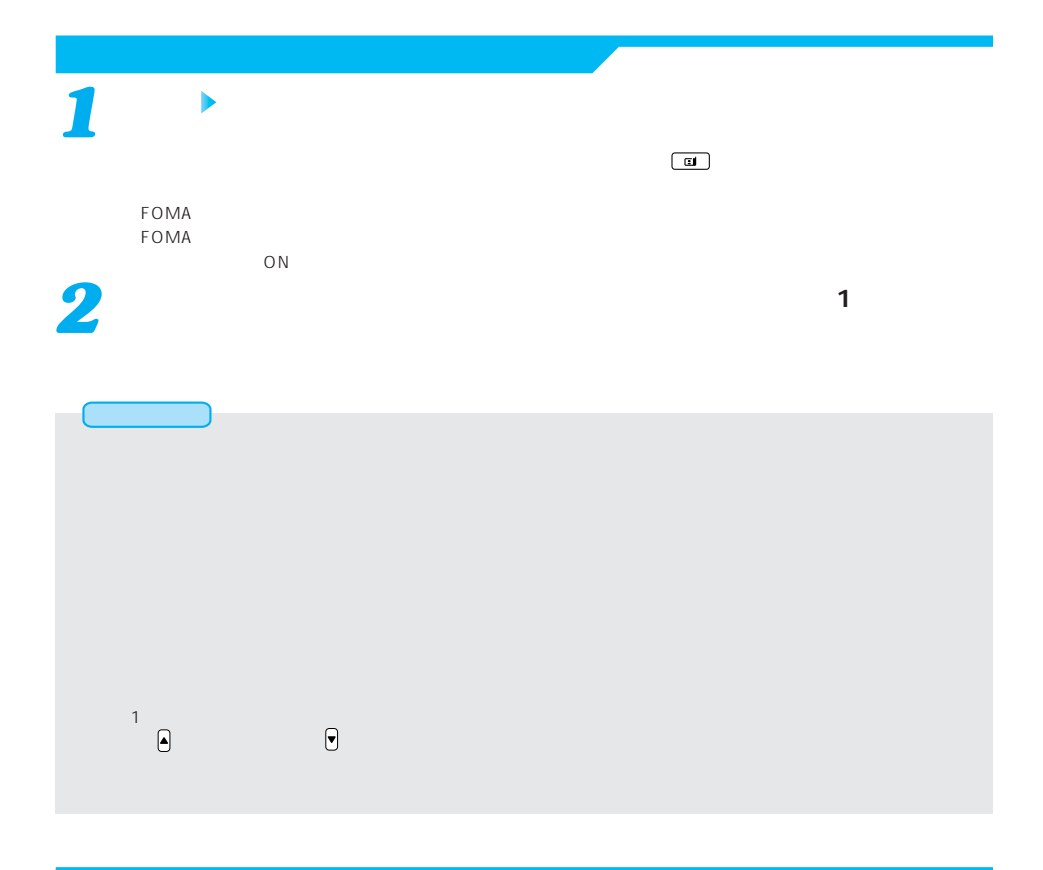

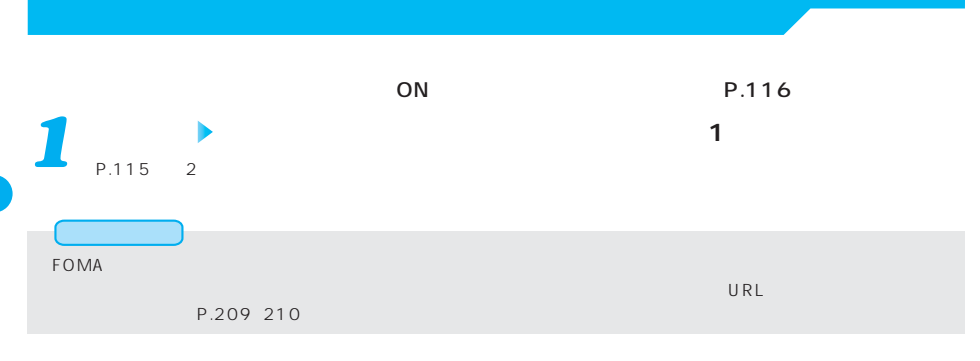

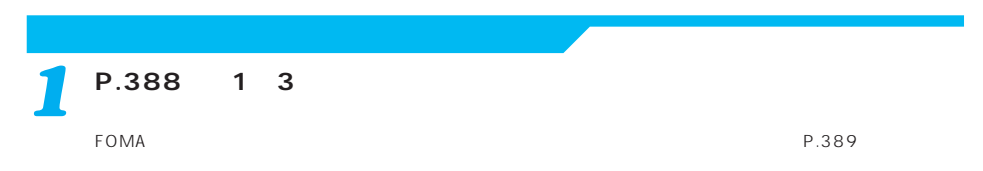

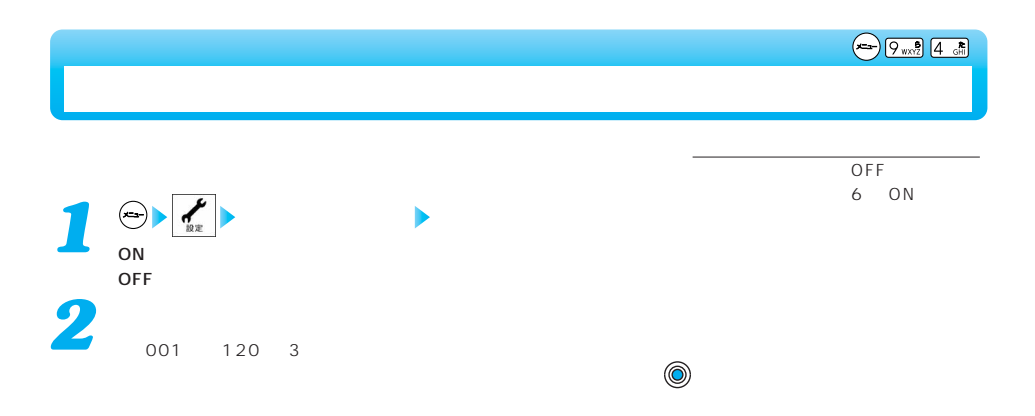

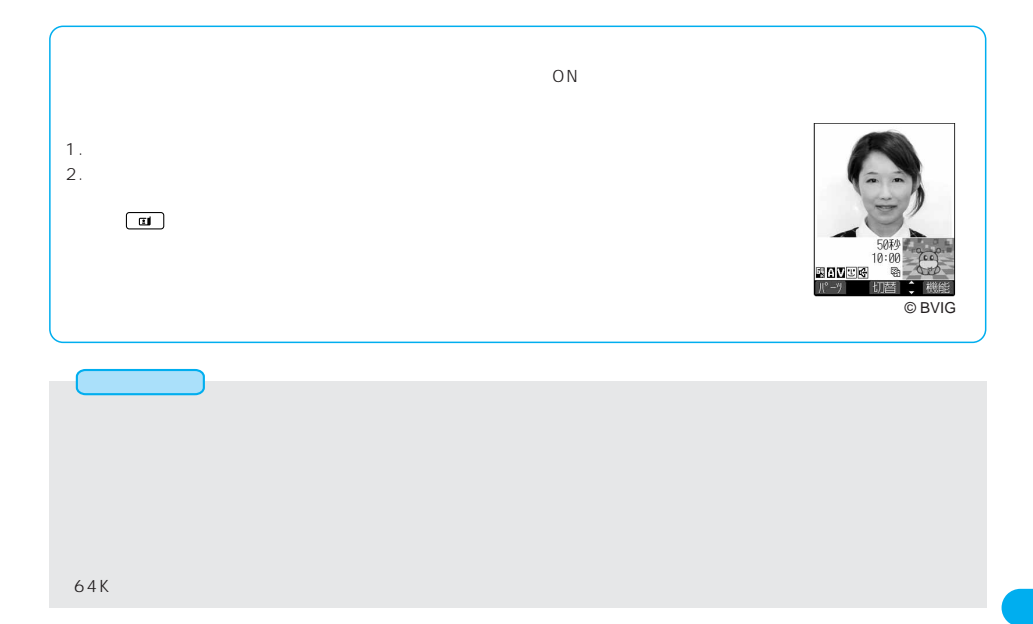

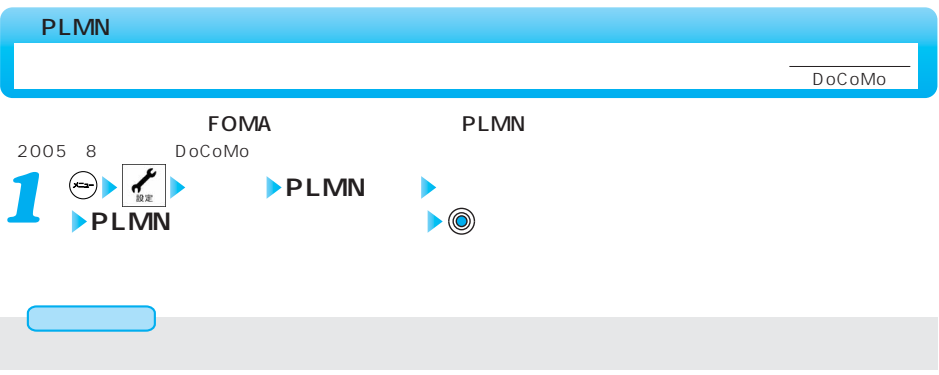

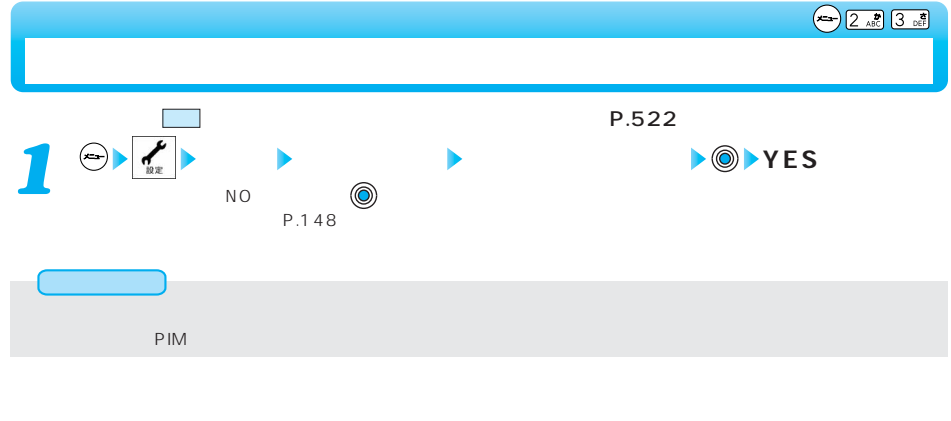

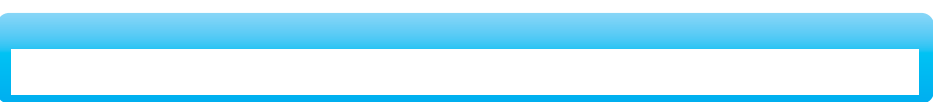

 $P.522$ 

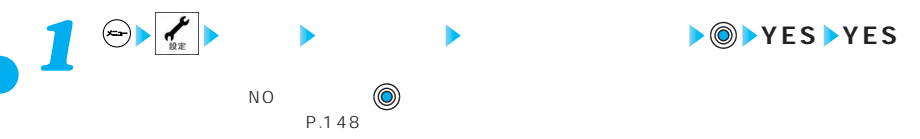

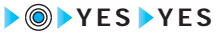

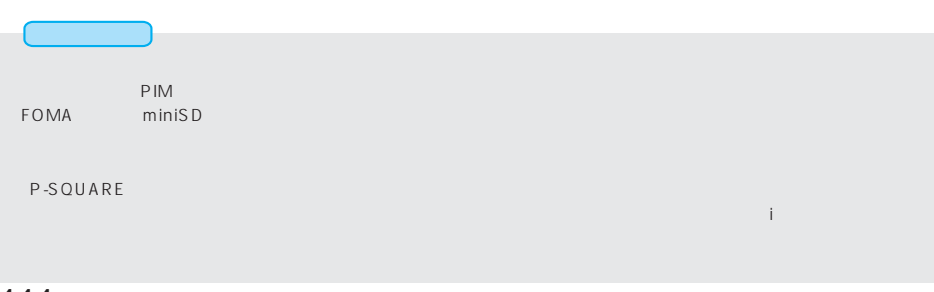

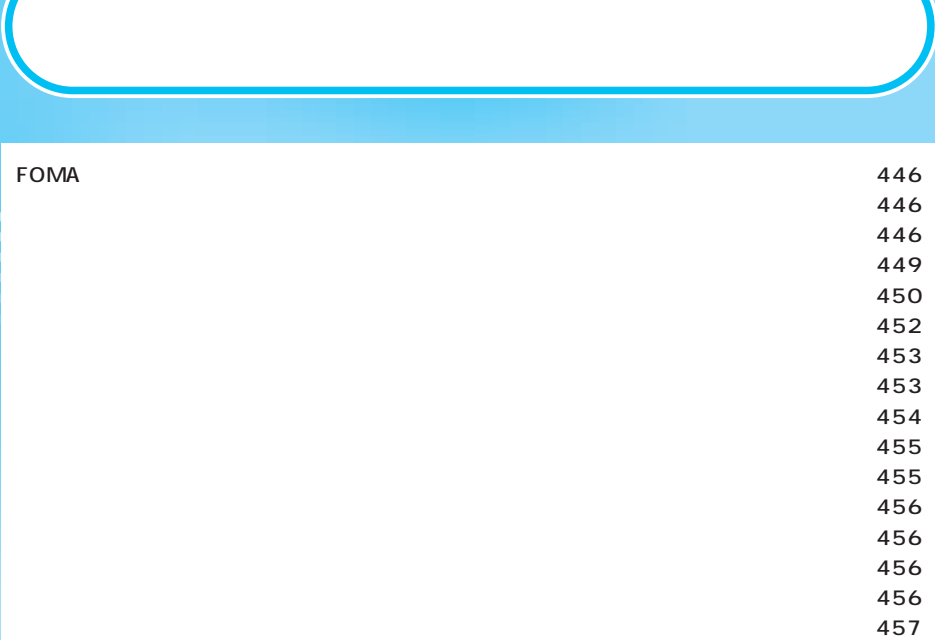

#### FOMA

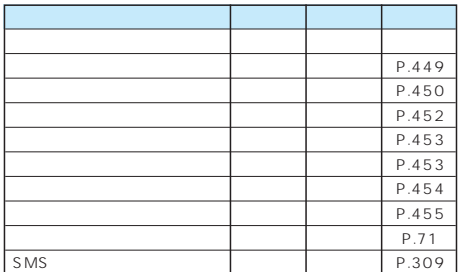

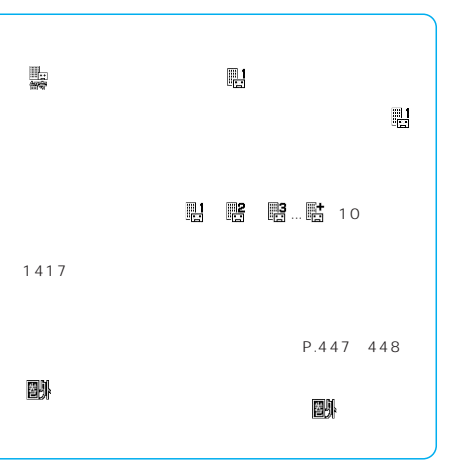

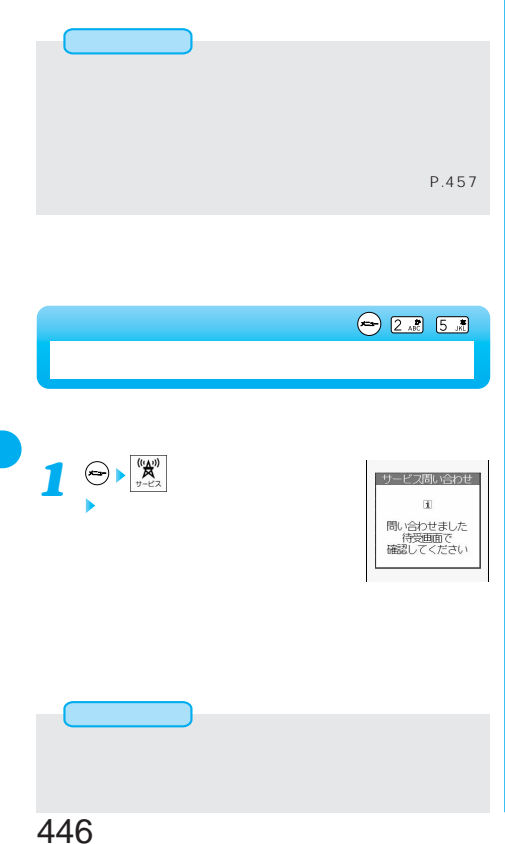

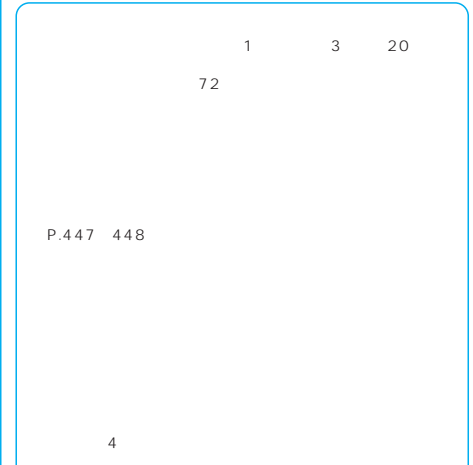

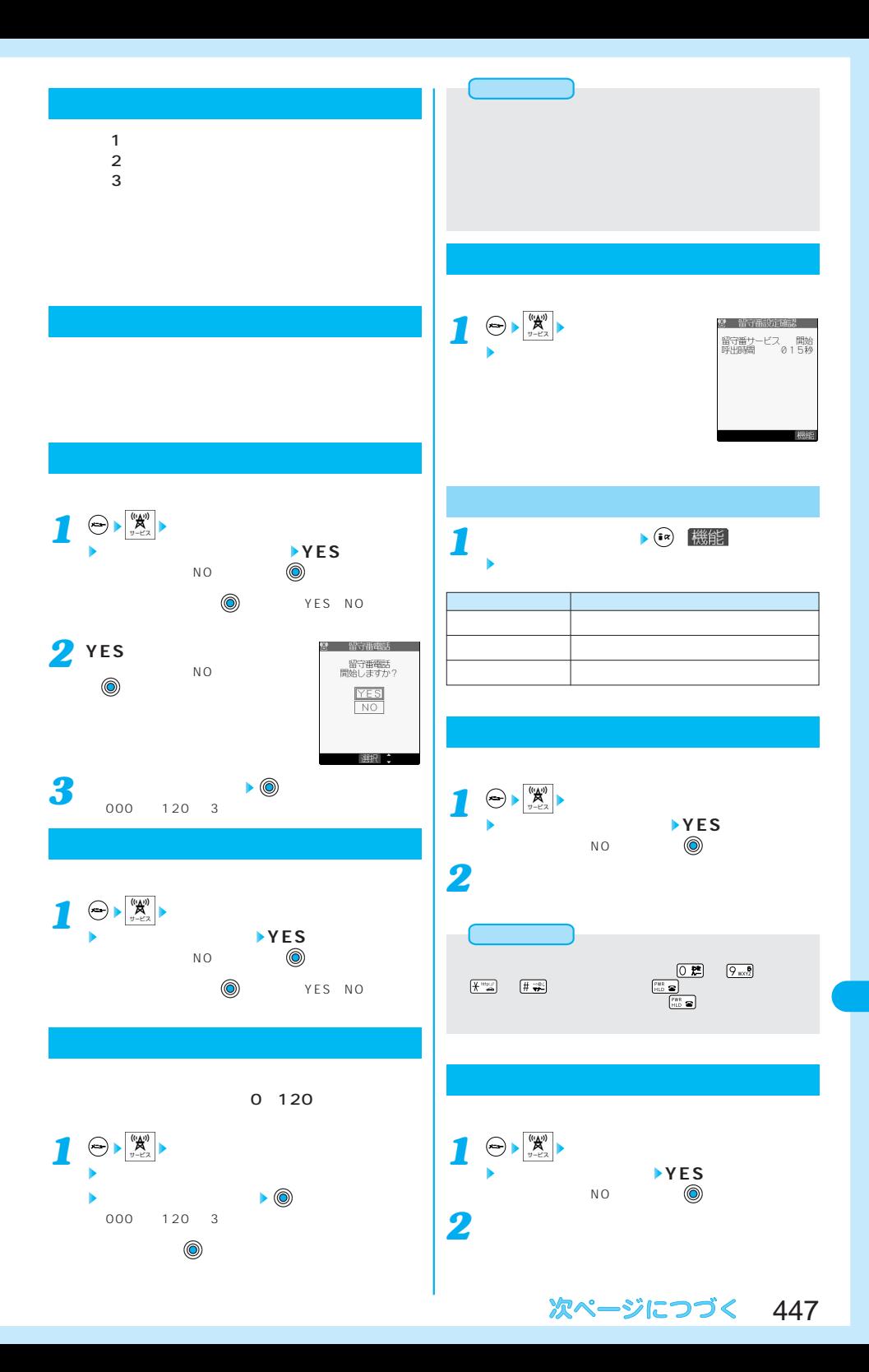

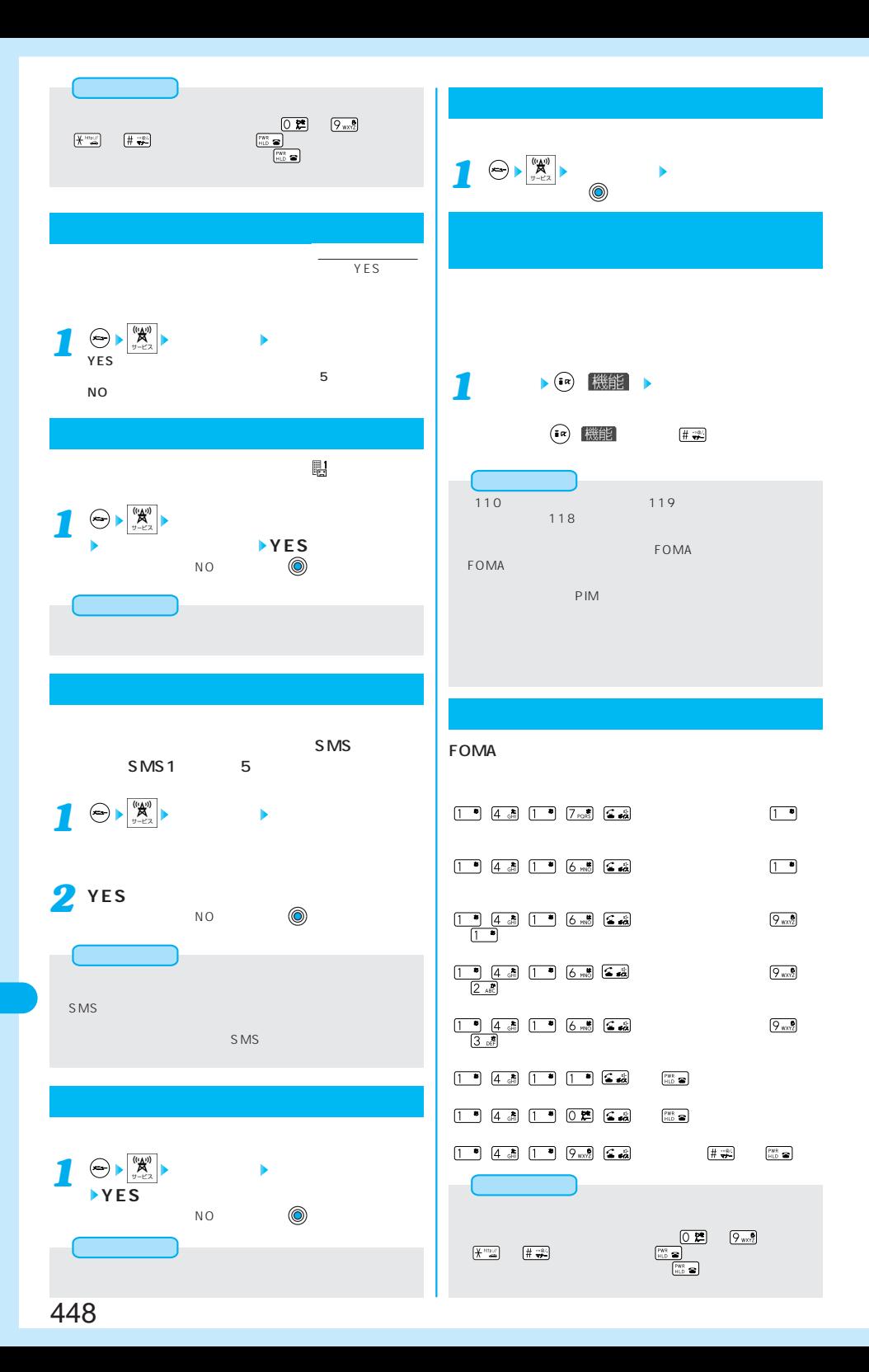

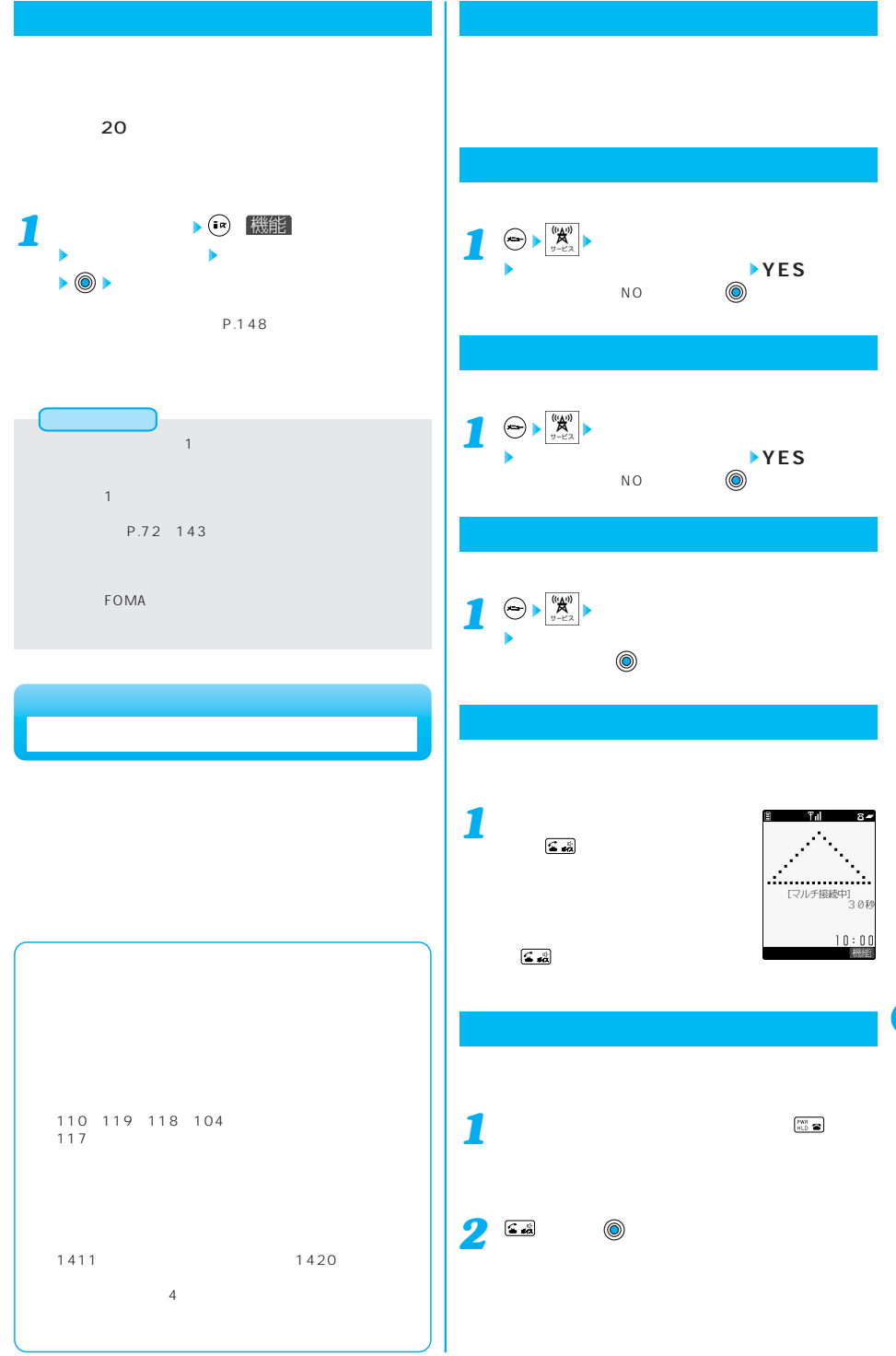

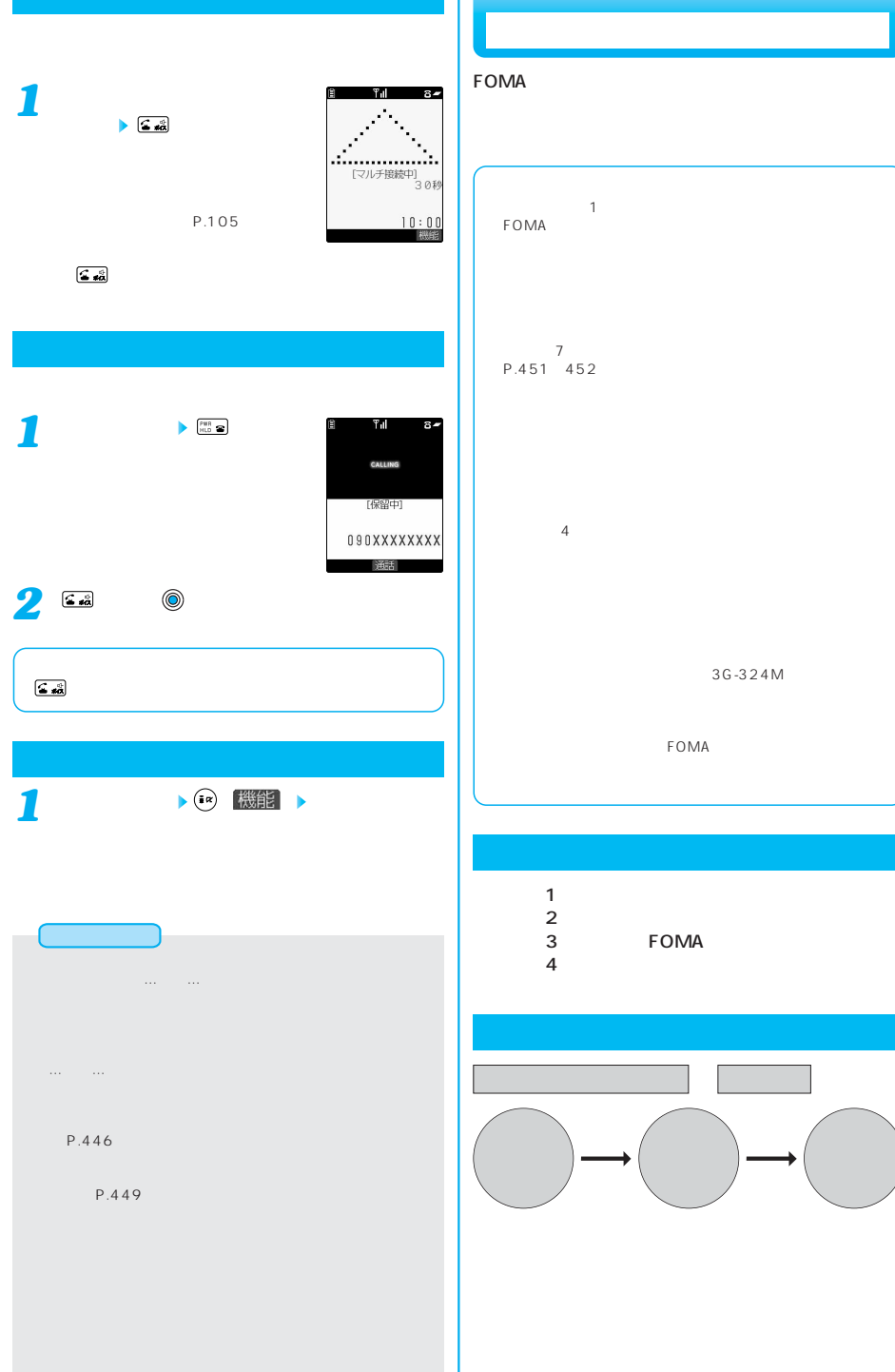

# $\sim$  1 and  $\sim$  1 and  $\sim$ FOMA **Example**  $7$  $452$  $\frac{4}{100}$ 3G-324M

FOMA

# ステップ1:転送先の電話番号を登録する  $2$ FOMA  $\overline{a}$ :  $\overline{a}$ :

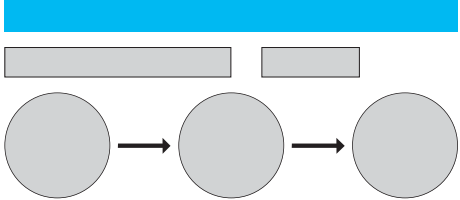

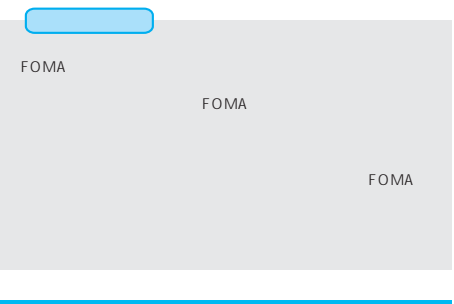

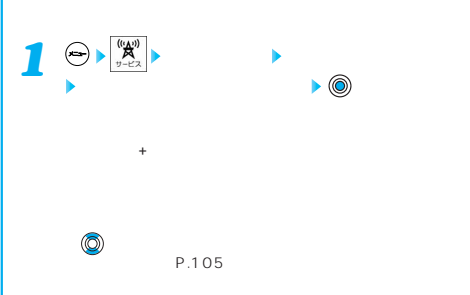

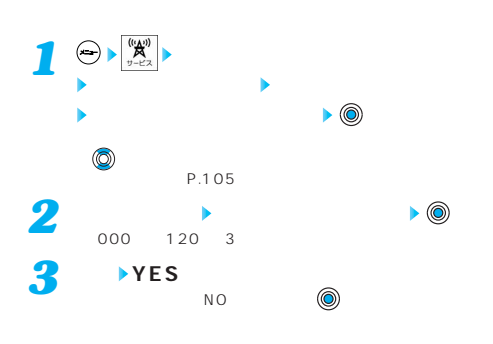

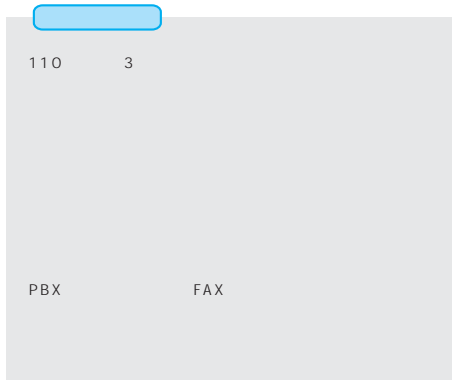

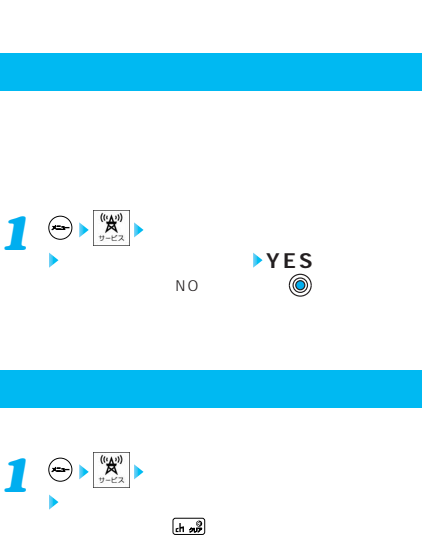

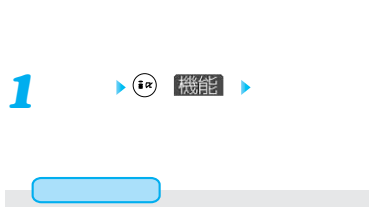

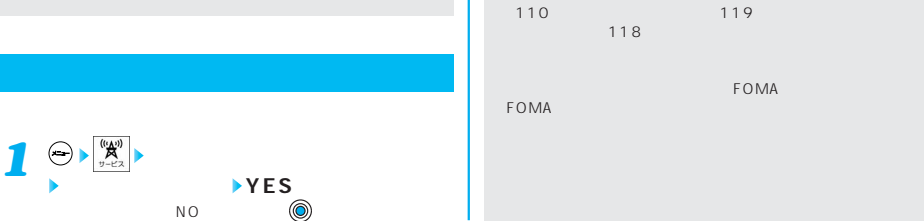

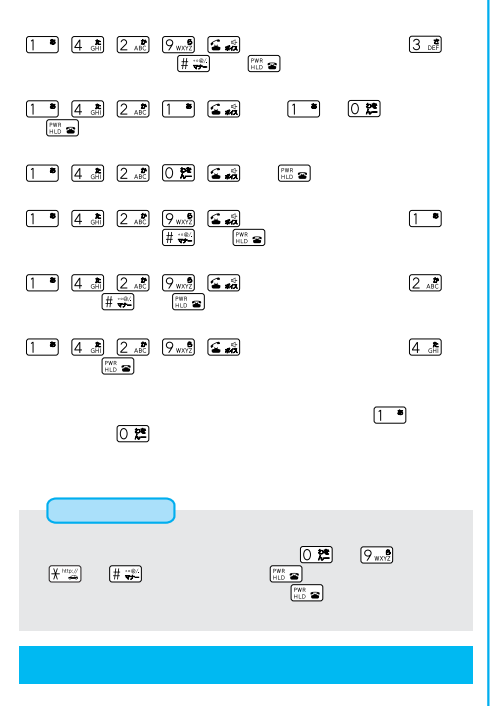

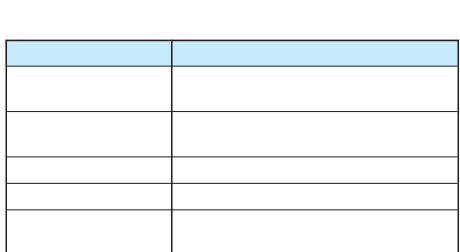

 $\sim$  30

電話番号は20件まで指定できます。 **(a) 機能** *1*

P.148

**電話帳指定設定 端末暗証番号を入力**

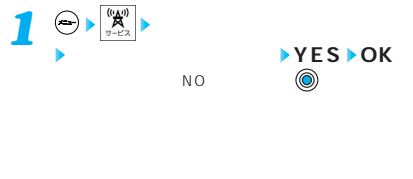

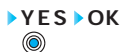

P.49 453  $\sim30$ あいしょう

ます。<br>このメッセージは、「YES」というメッセージがある。<br>「YES」というメッセージを選択する し、 を押すと、最も古い登録を削除し、登録を行います。

 $\blacksquare$ もちゃくもちゃくもちゃくもちゃくもちゃくもちゃく  $\bullet$  PIM  $\bullet$  PIM  $\bullet$  PIM  $\bullet$ 

**FOMA** 

あいしょう

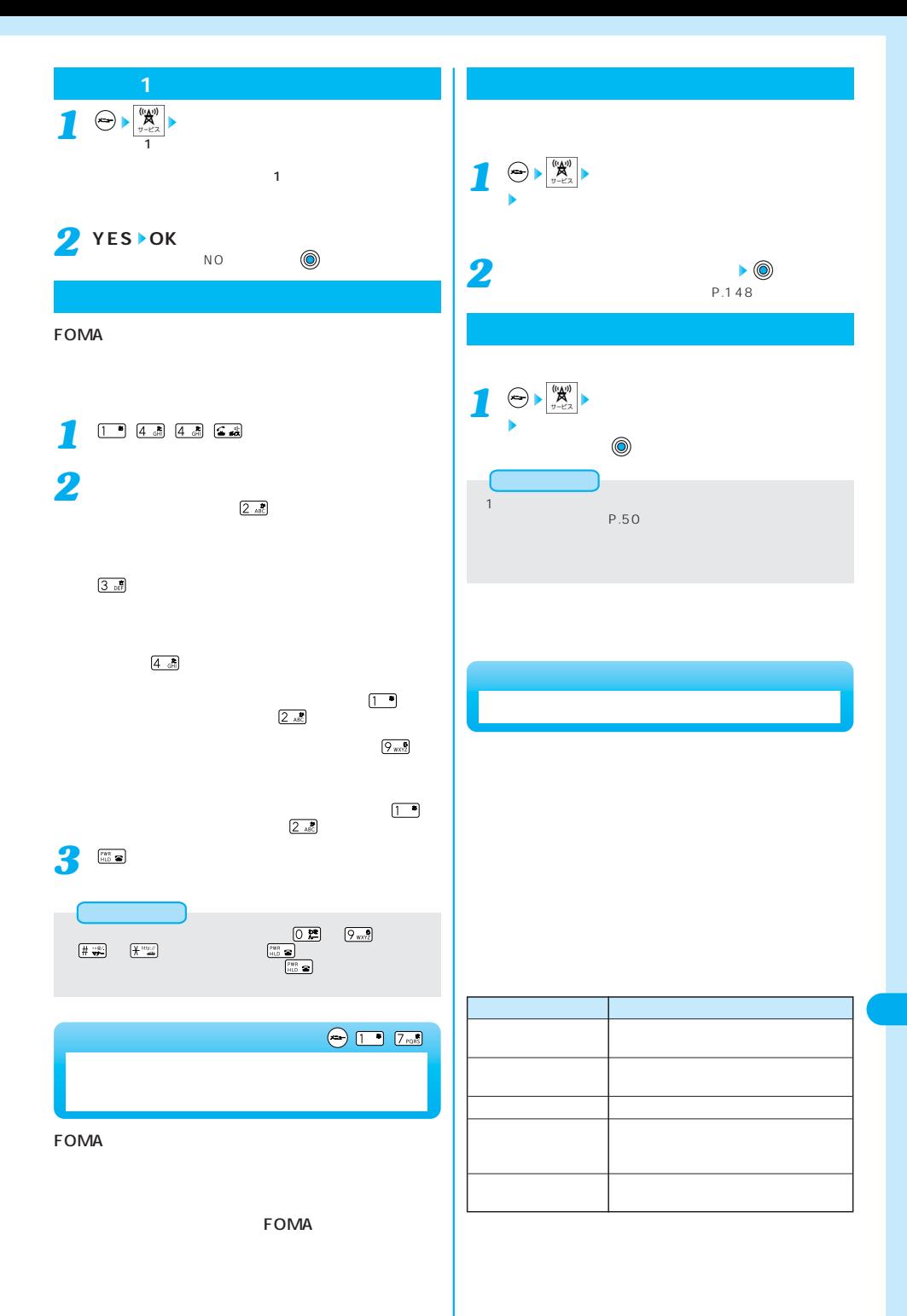

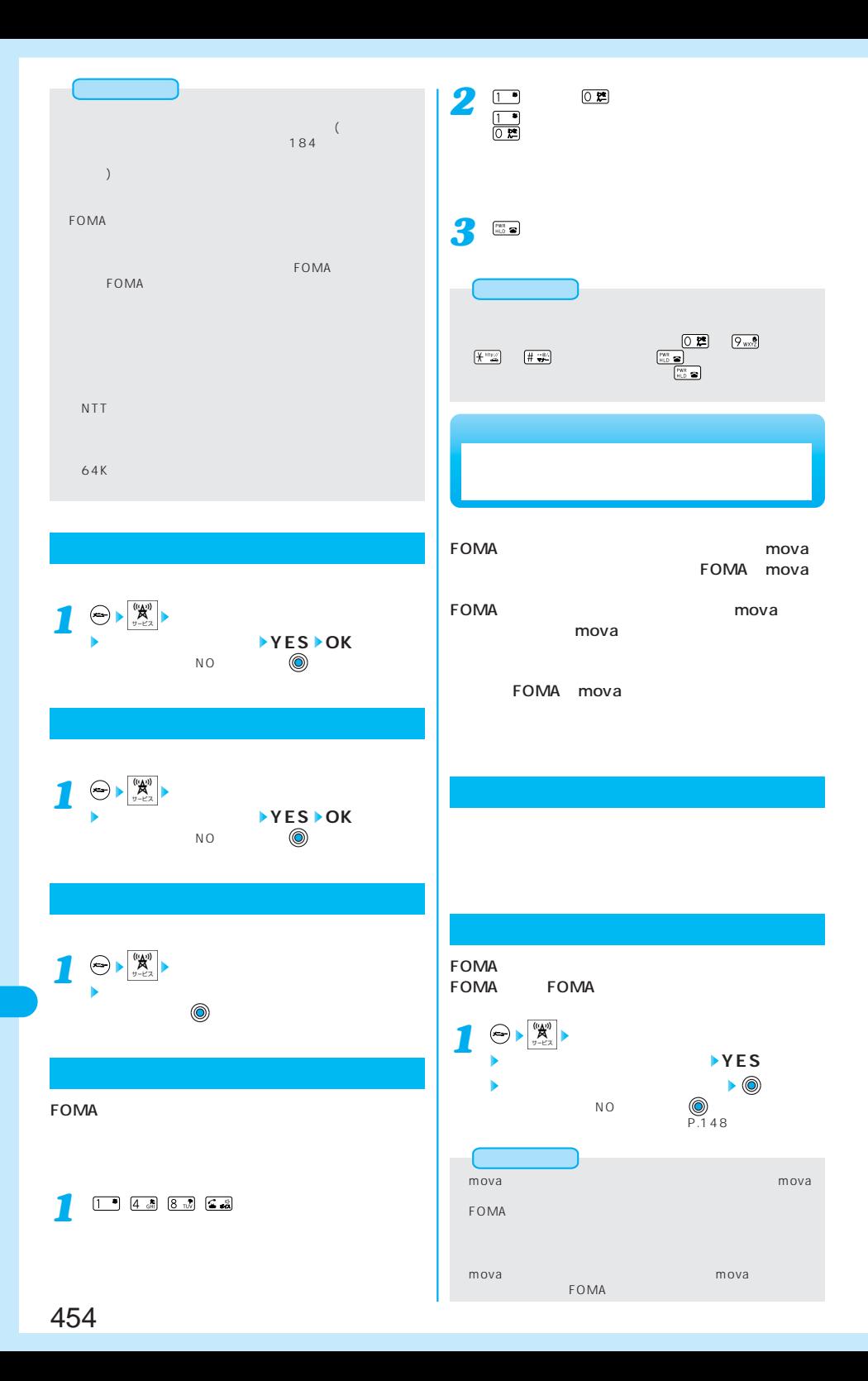

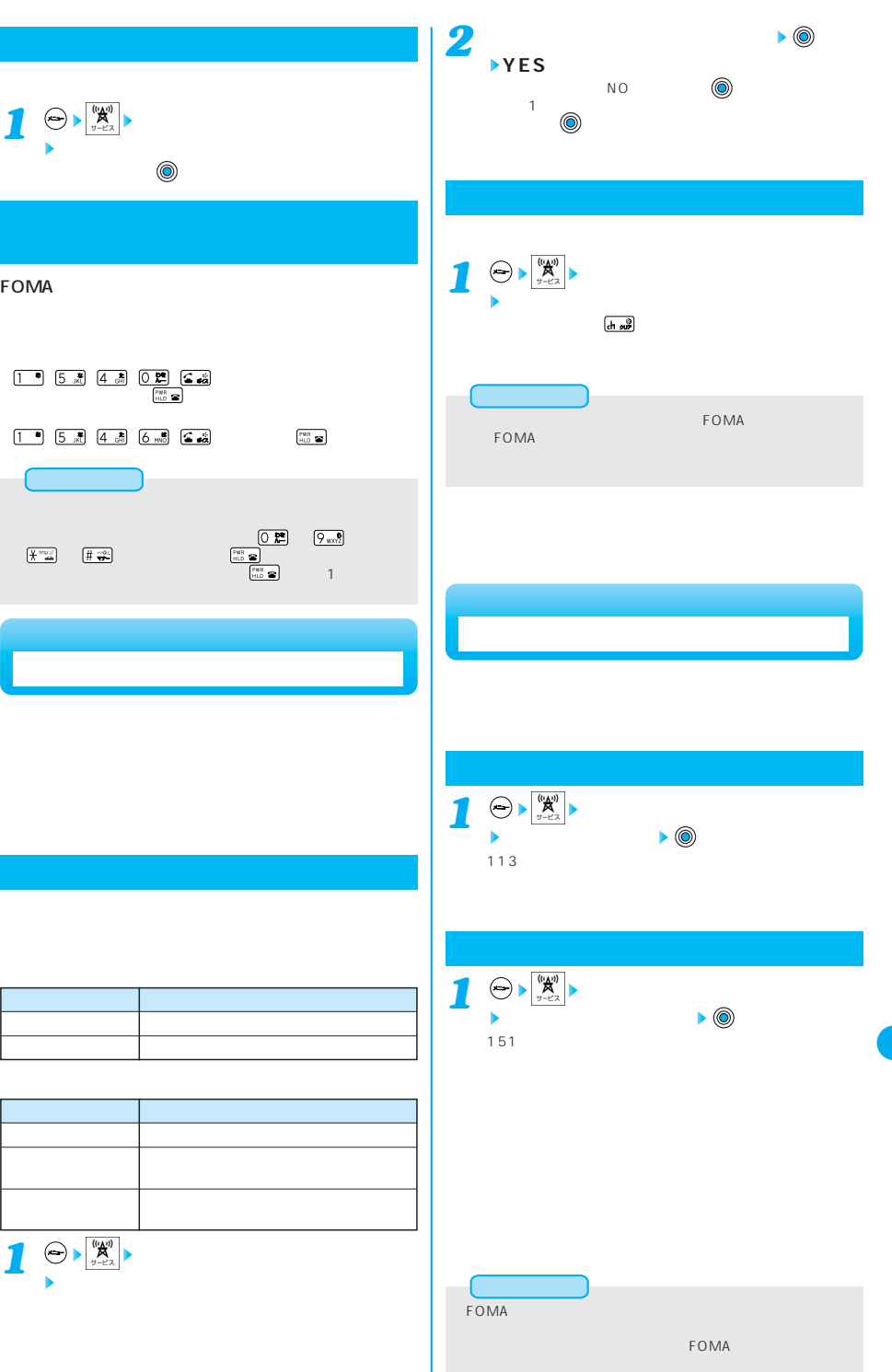

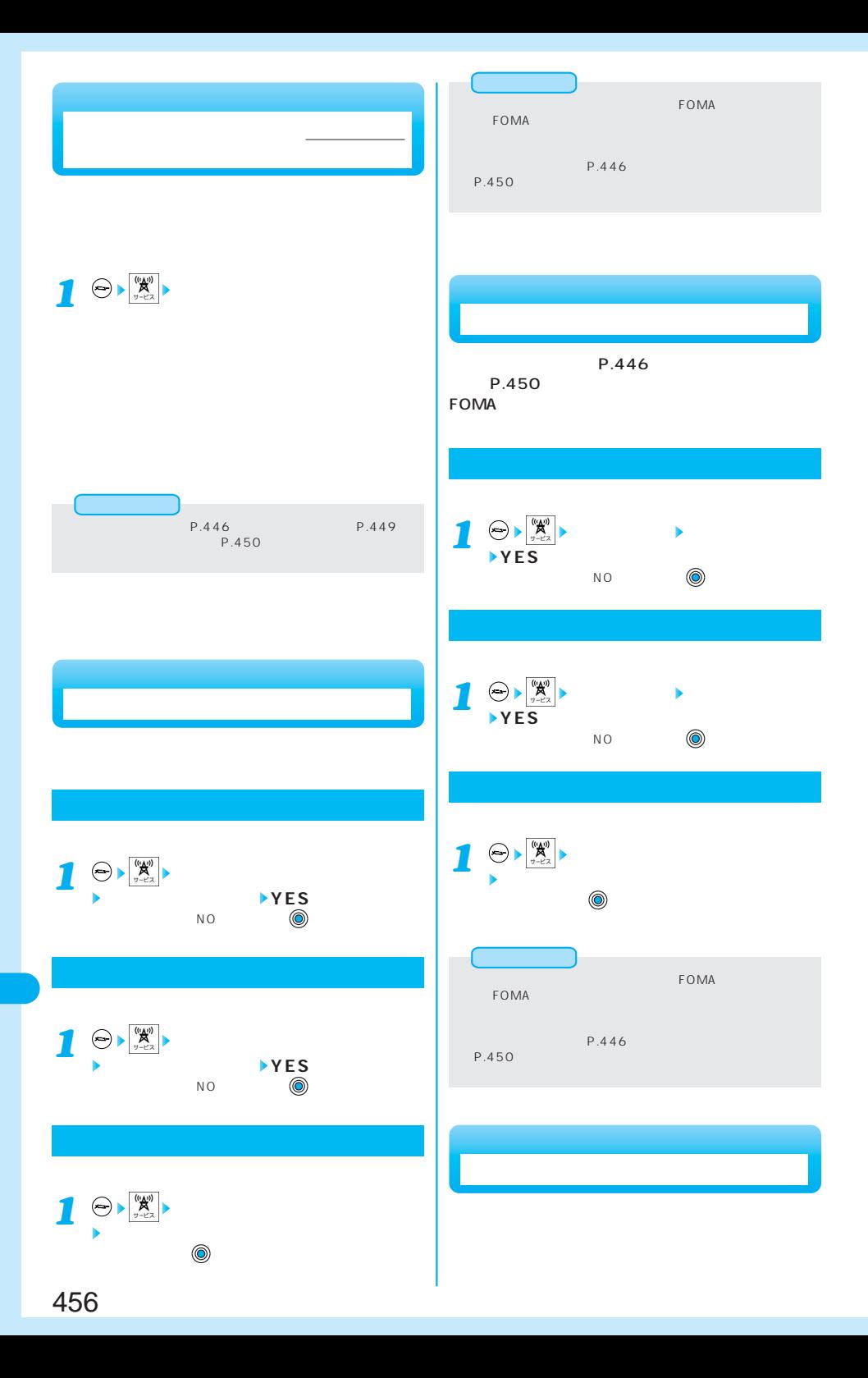

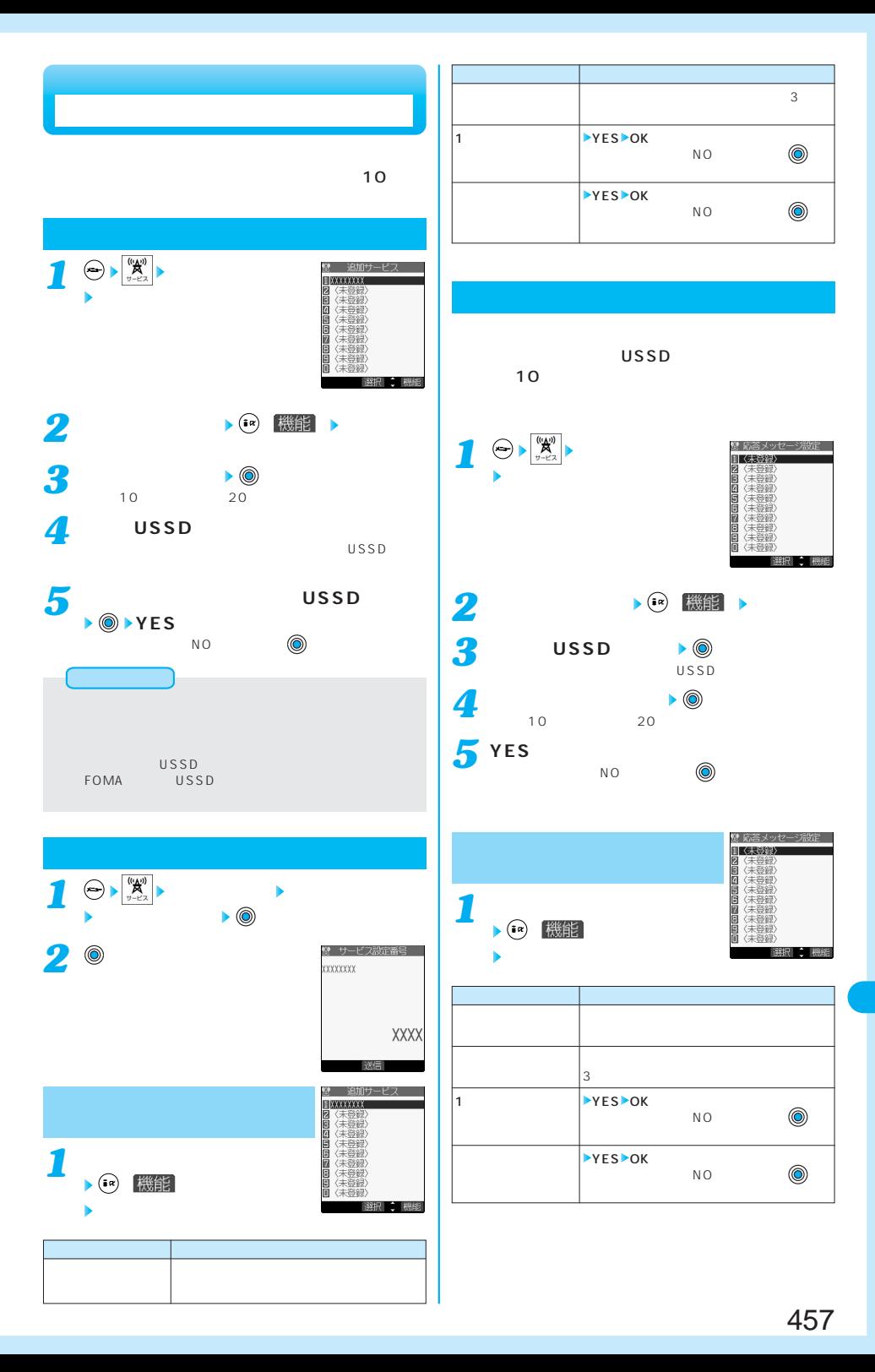

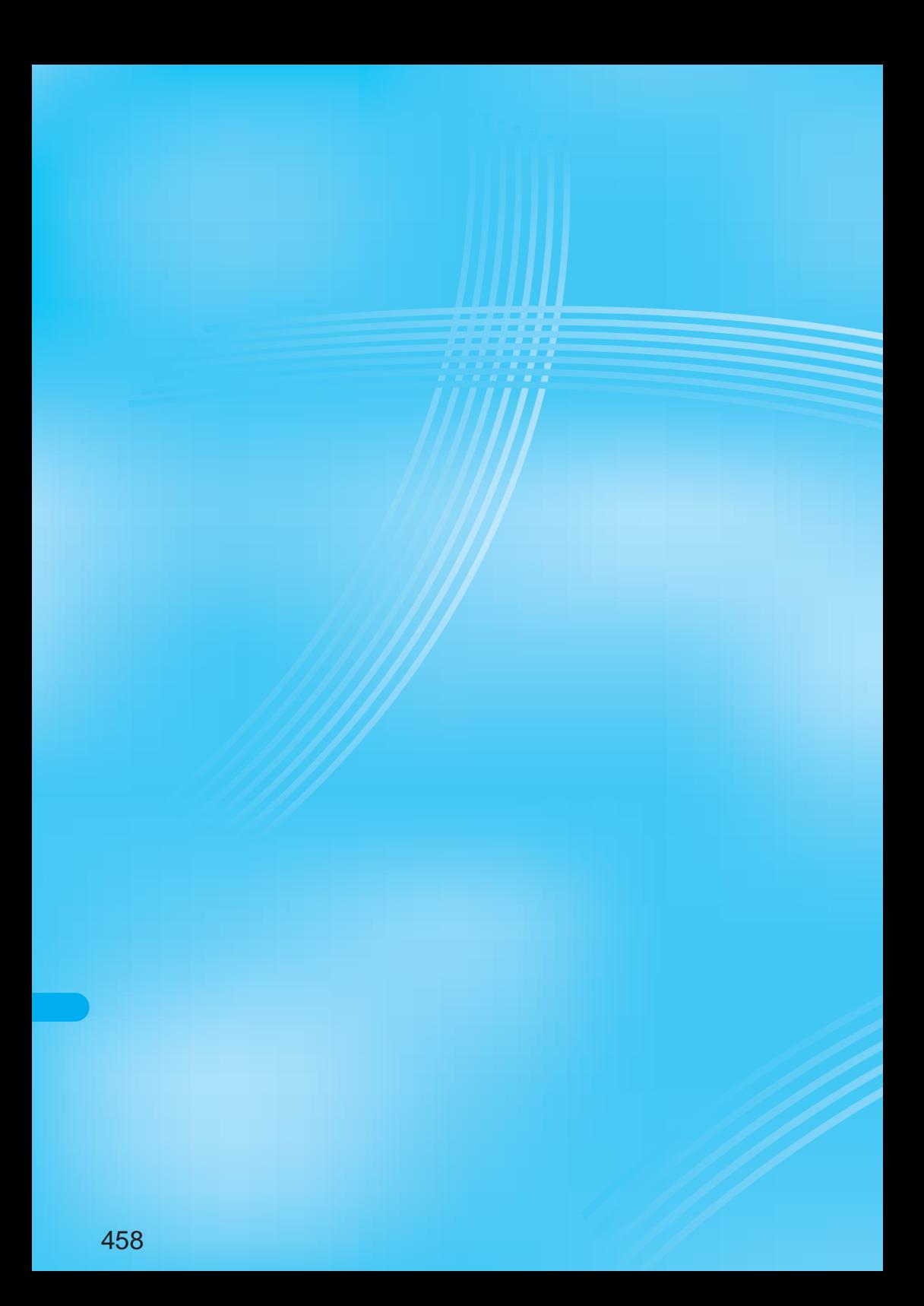

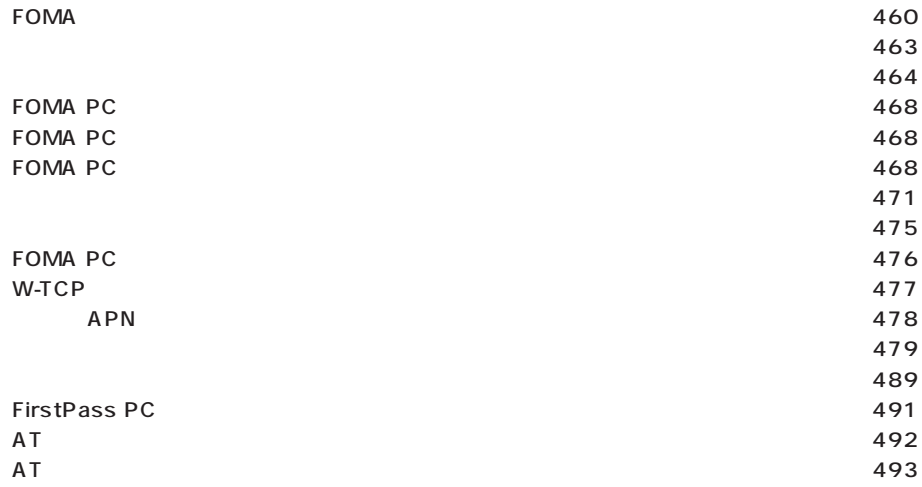

# FOMA<br>64K

 $64K$  $OBFX$ 

FOMA

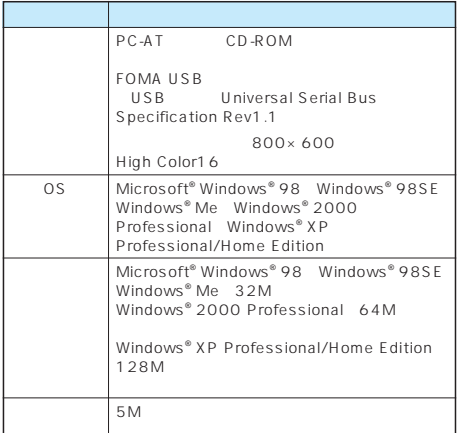

Windows® Me Microsoft® Windows® Millennium Edition operating system Windows® 98 Microsoft® Windows® 98 operating system  $\text{Windows}^*$  98SE Microsoft® Windows® 98 operating system Second Edition Windows®2000 Professional Microsoft®<br>Windows®2000 Professional operating system

Windows<sup>®</sup> XP Microsoft® Windows® XP<br>©erating system Microsoft® Professional operating system Windows<sup>®</sup> XP Home Edition operating system

FOMA LAN  $P.463$ 企業内LAN FOMA FOMA USB  $\mathbf{F}$ ネットワーク FOMA mopera U mopera

384kbps 64kbps

FOMA FOMA USB

mopera FOMA

mopera U

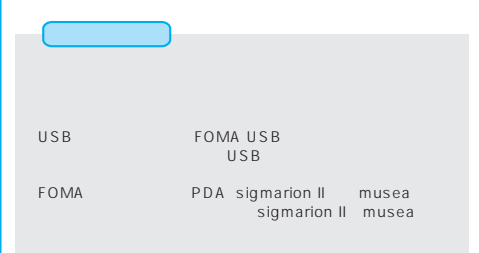

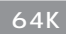

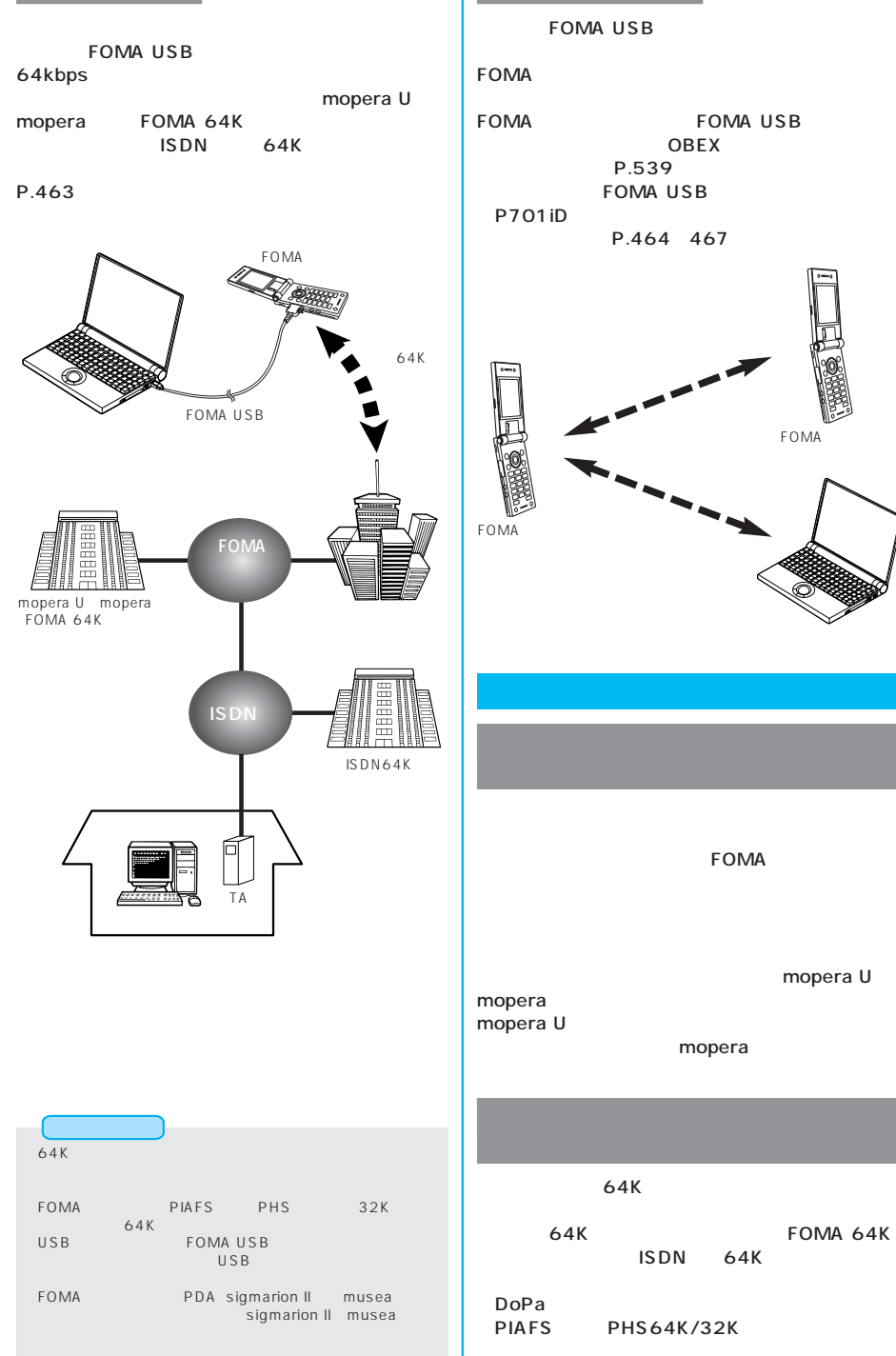

OBEX

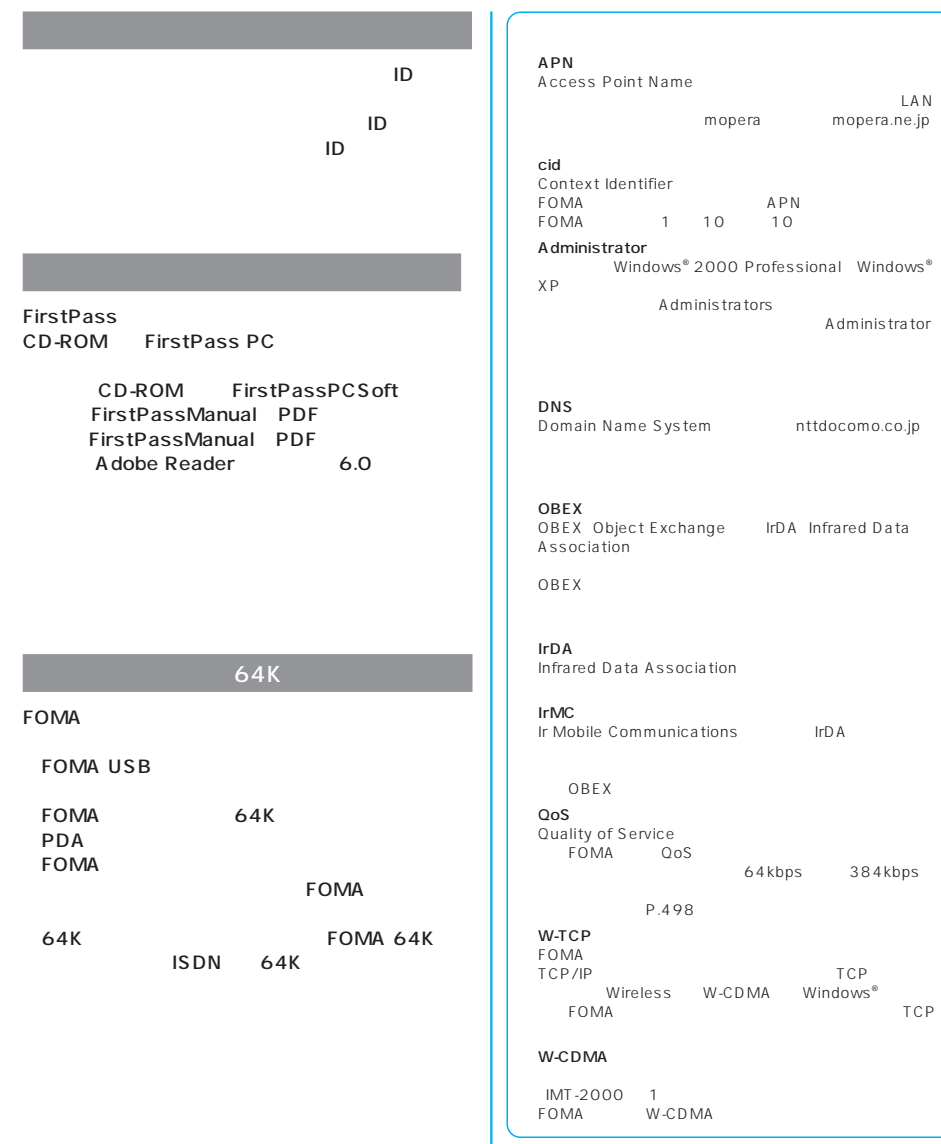

Data

下でFOMA端末の通信性能を最大限に活用するには、TCP

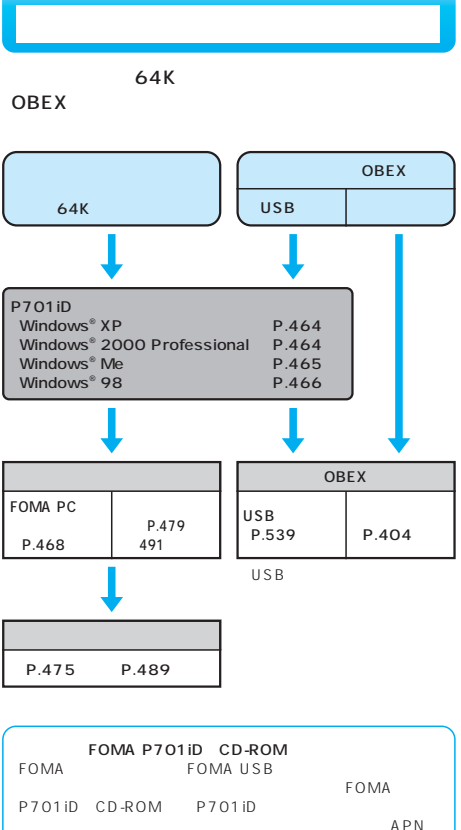

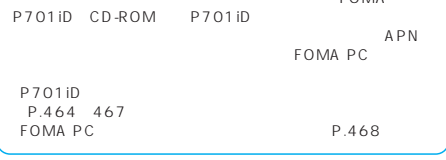

FOMA USB

USB  $P.403$ 

**FOMA FOMA USB** *1*

**P** FOMA USB USB USB

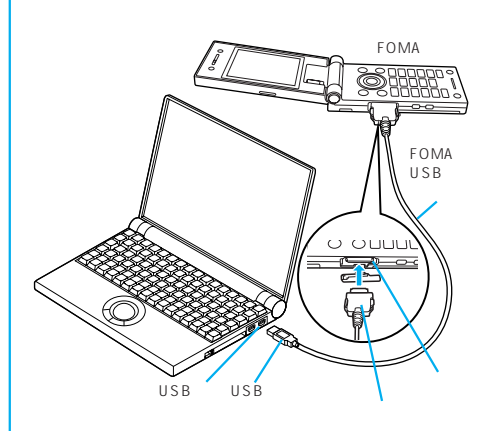

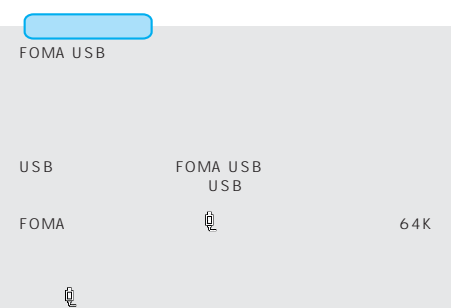

- 1.FOMA USB
- 2. USB FOMA USB

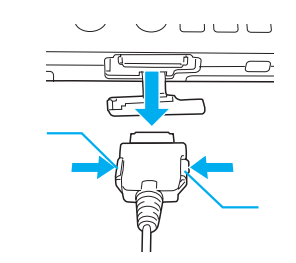

FOMA USB ー、<br>FOMA USB<br>は、まちには、まちには、まちには、まちにはなります。

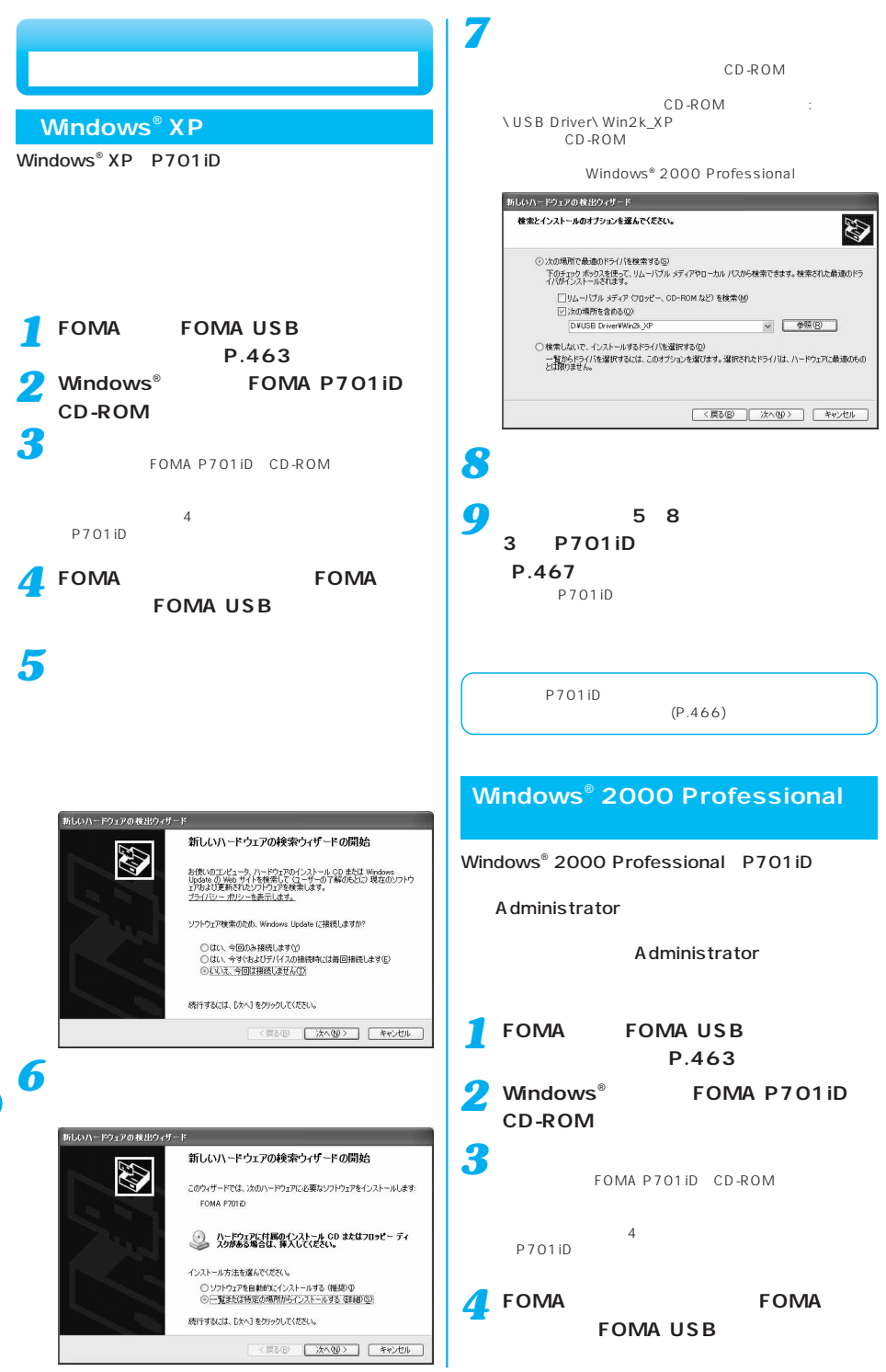

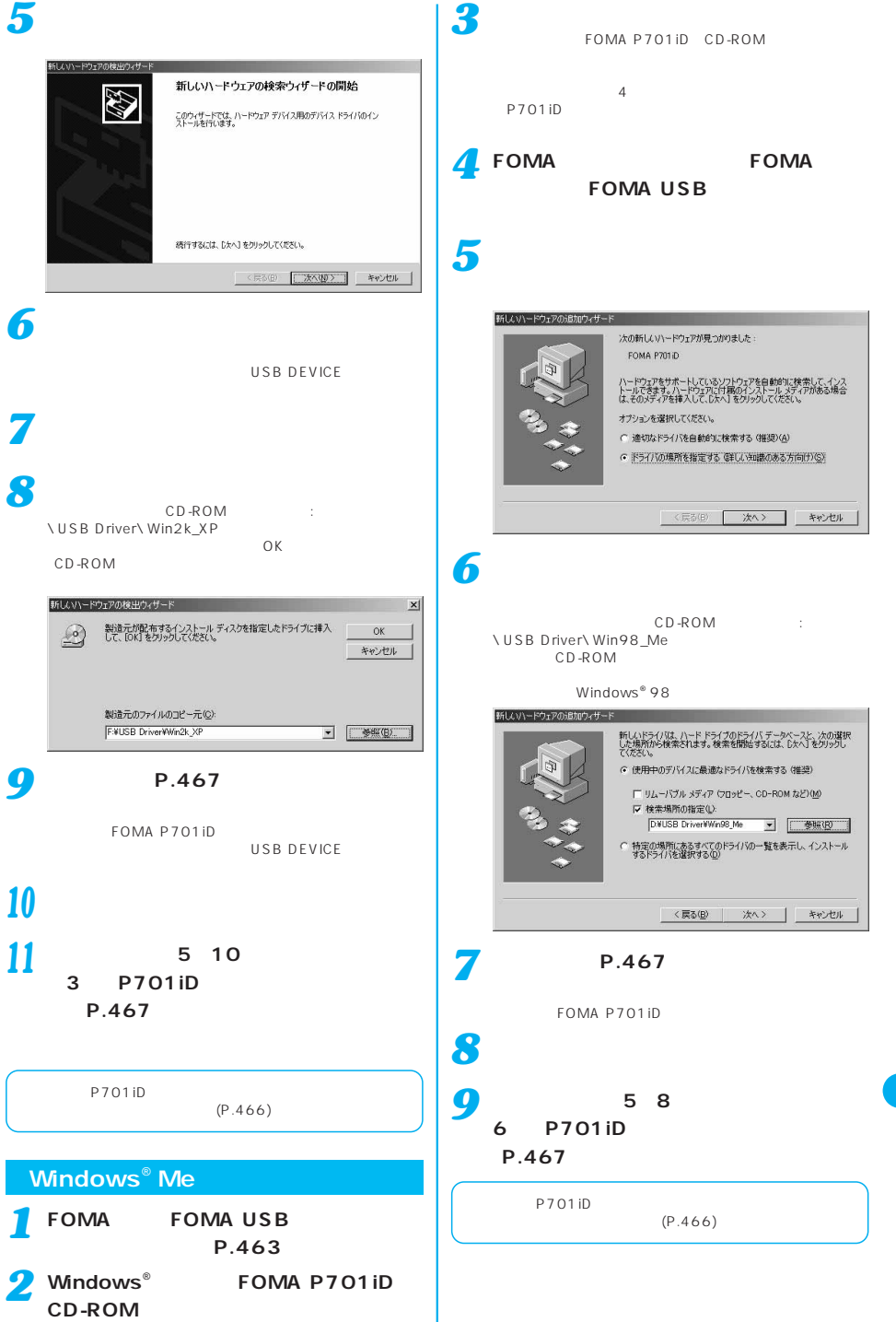

#### Windows<sup>®</sup> 98 **「完了」をクリックする** *<sup>10</sup> 1* **FOMA FOMA USB** *11* 5 10 **(別売)を接続する(P.463参照)** 6 **P701iD** *2* **Windows**® **EOMA P701iD P.467 CD-ROM」をパソコンにセットする** *3* P701iD FOMA P701iD CD-ROM  $\overline{4}$ P701iD P701iD *4* FOMA **FOMA** *1* **FOMA USB <Windows**® **98、Windows**® **Me、** Windows<sup>®</sup> 2000 Professional **「スタート」「スタート」「設定」「スタート」「 インストールを始める** *5* 「次へ」をクリックします。 **を見ることに**  $\leq$ Windows<sup>®</sup> XP > 新しいハードウェアの追加ウィザード ■「スタート」「コントロール<sub>」</sub>「コントロール<sub>」</sub> 次の新しいドライバを検索しています。 **IRD FIREIGAT 「パフォーマンスとメンテナンス」** デバイス ドライバは、ハードウェア デバイスが動作するために必要なソ **「システム」アイコンをクリックする**  $W$ indows<sup>®</sup> 98 Windows<sup>®</sup> Me *2* **<Windows**® **2000 Professional、** Windows<sup>®</sup> XP <反乱(6) (大人) キャンセル **「デバイスマネージャ」をクリックする** *6 3* COM LPT *7* **USB Universal Serial bus** CD-ROM VUSB Driver∖Win98\_Me システムのプロパティ  $|?|x|$ CD-ROM 全般 デバイス マネージャ ハードウェア プロファイル | パフォーマンス | ○ 種類収表示① C 接続別に表示(C) 新しいハードウェアの追加ウィザード  $\overline{\phantom{0}}$ ポート (COMと LPT) 新しいドライバは、ハード ドライブのドライバ データベースと、次の選択<br>した場所から検索されます。 検索を開始するには、『太人】をクリックし<br>てください。 FACT COME LET?<br>FOMA P7011D Command Port (COM7)<br>FOMA P7011D OBEX Port (COM5) IT フロッピー ディスク ドライブ(E) - プリンタ ホート (LPT)<br>- プ :通信ポート (COM1) CD-ROM F547(C) 5m EFL<br>SFOMA P701D  $\Box$  Microsoft Windows Update $\langle \underline{M} \rangle$ ▽ 検索場所の指定(L): →<br>
→ ユンバーサル シリアル バス コントローラ<br>
→ FOMA P701iD<br>
→ FOMA P701iD Noommand<br>
→ FOMA P701iD Modem<br>
→ FOMA P701iD OBEX F#USB Driver¥Win98\_Me  $\overline{\mathbf{r}}$ **二季照(E)**  $\overline{\phantom{0}}$ <戻る(B) 次へ> キャンセル プロパティ(B) | 更新(F) | 削除(E) |  $E[1,0]$ **「次へ」をクリックする** *8*  $\overline{\circ}$ キャンセル Windows® 98 Windows® Me *9*  $P.467$

FOMA P701iD
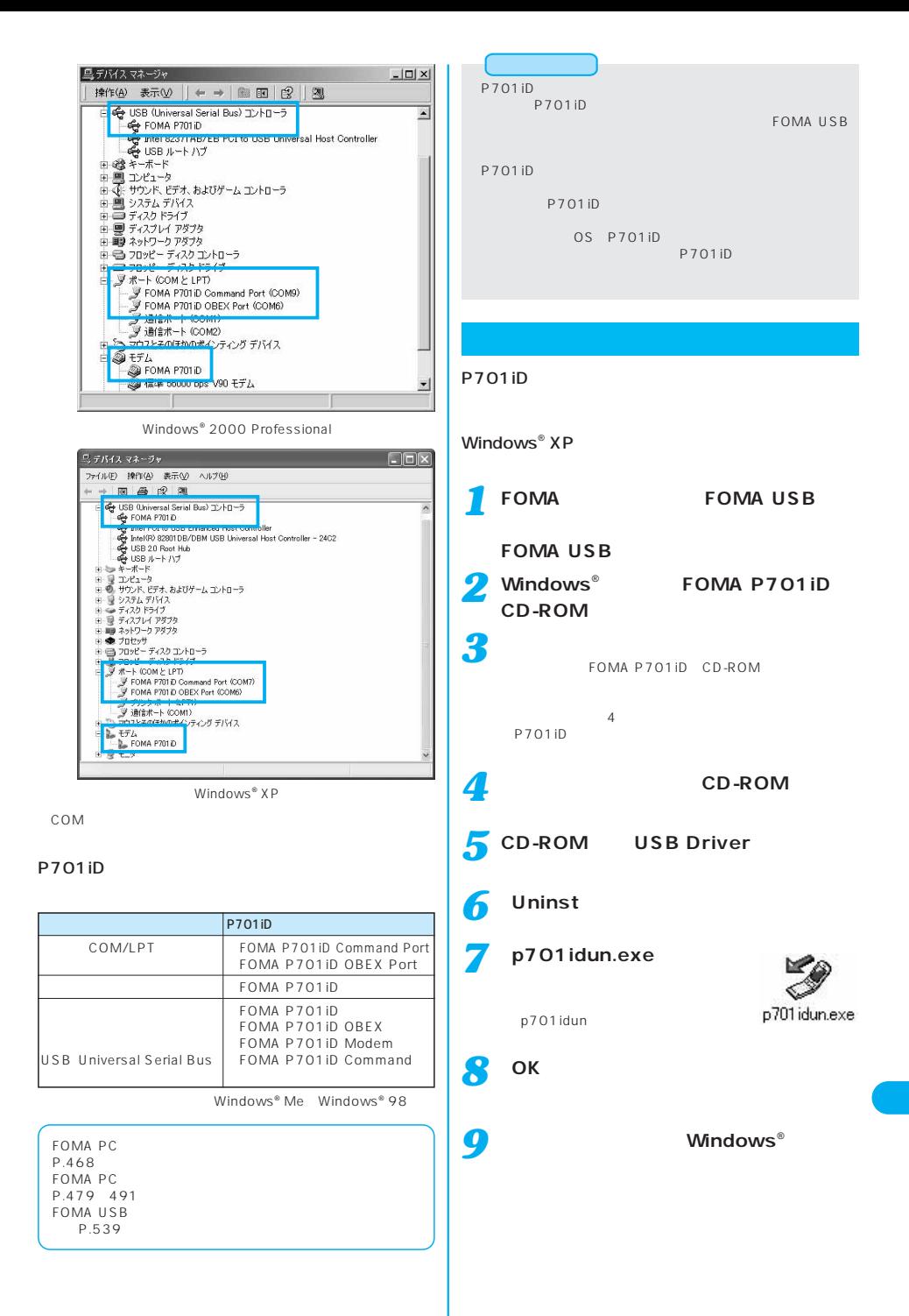

### FOMA PC

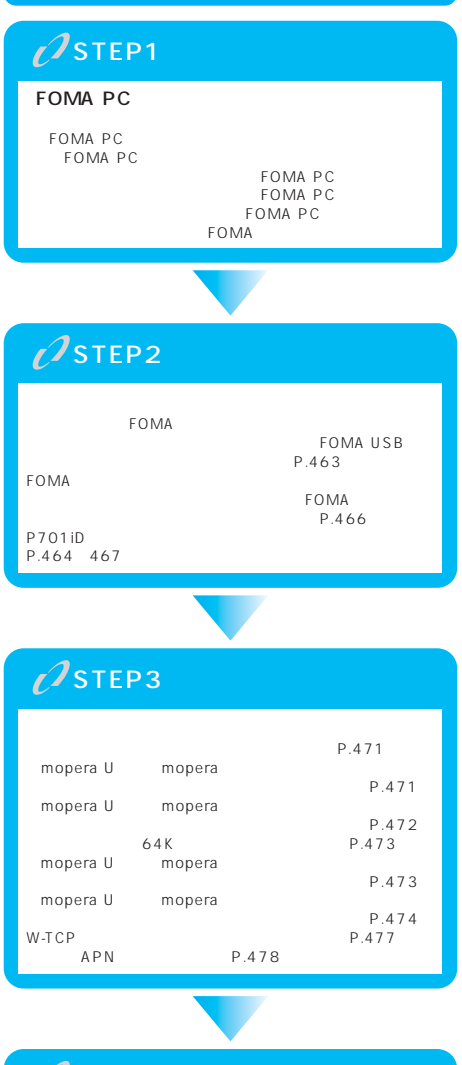

## $\overline{\mathcal{O}}$ STEP4

### FOMA PC

#### FOMA  $64K$ FOMA PC FOMA PC 64K P.479 491 **FOMA PC** FOMA FOMA W-TCP W-TCP FOMA W-TCP  $APN$  $APN$ <br>64K FOMA FOMA APN Access<br>Point Name Point Name<br>|cid|<br>|cid||cid||cid||cid| mopera.ne.jp cid 3 mopera U APN mopera.net】<br>LAN APN

なります。 ※「Context Identifier」のことで、パケット通信の接続先 APN FOMA

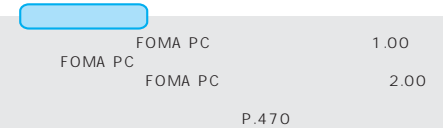

### FOMA PC

#### FOMA

 $64K$ 

#### FOMA PC W-TCP APN

#### **FOMA PC**

#### FOMA PC

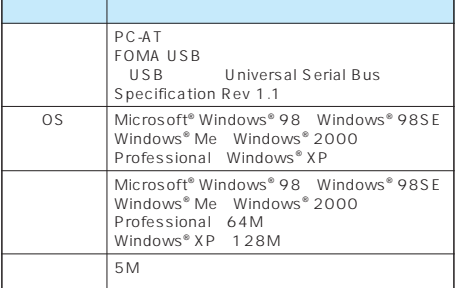

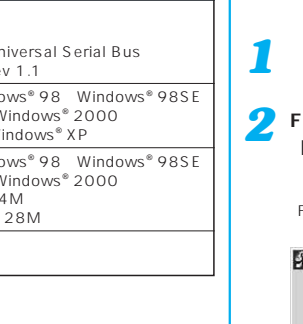

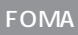

**FOMA PC** FOMA FOMA USB

P701iD P.467

P.466

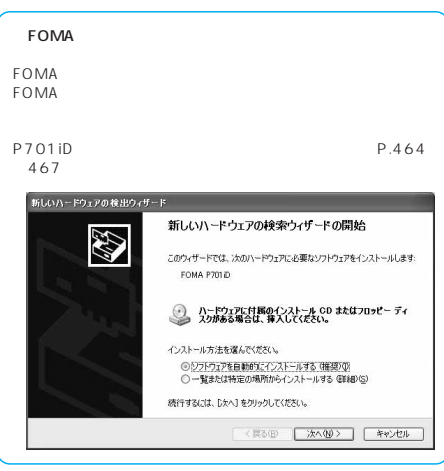

#### Administrator

Windows® 2000 Professional Windows® XP FOMA<br>PC PC in the state of the state of the state of the state of the state of the state of the state of the state of the state of the state of the state of the state of the state of the state of the state of the state of the stat A dministrator

Administrator

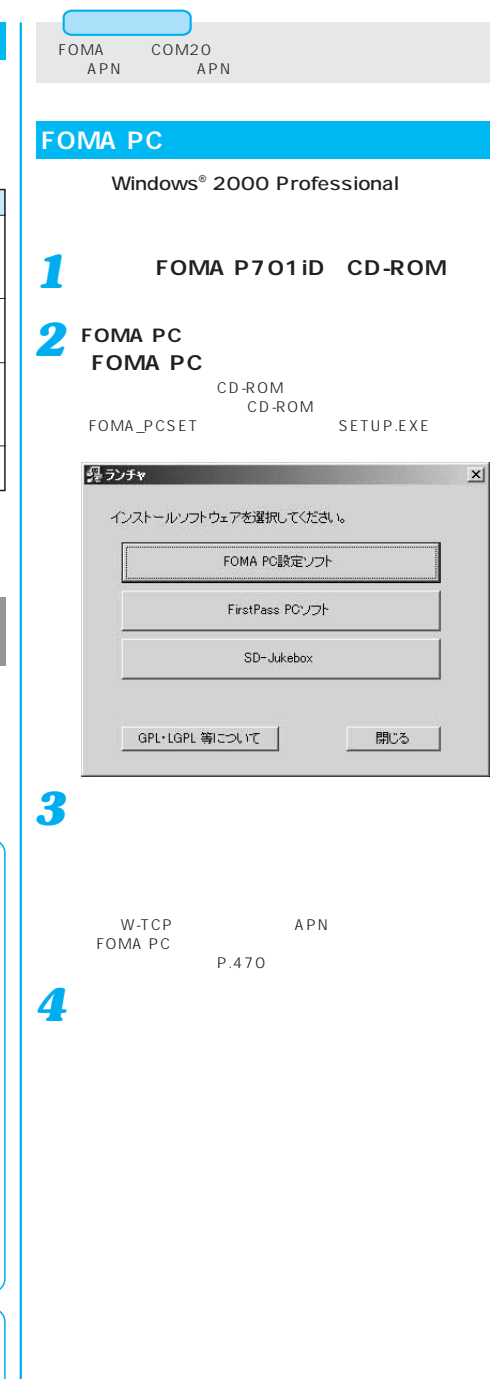

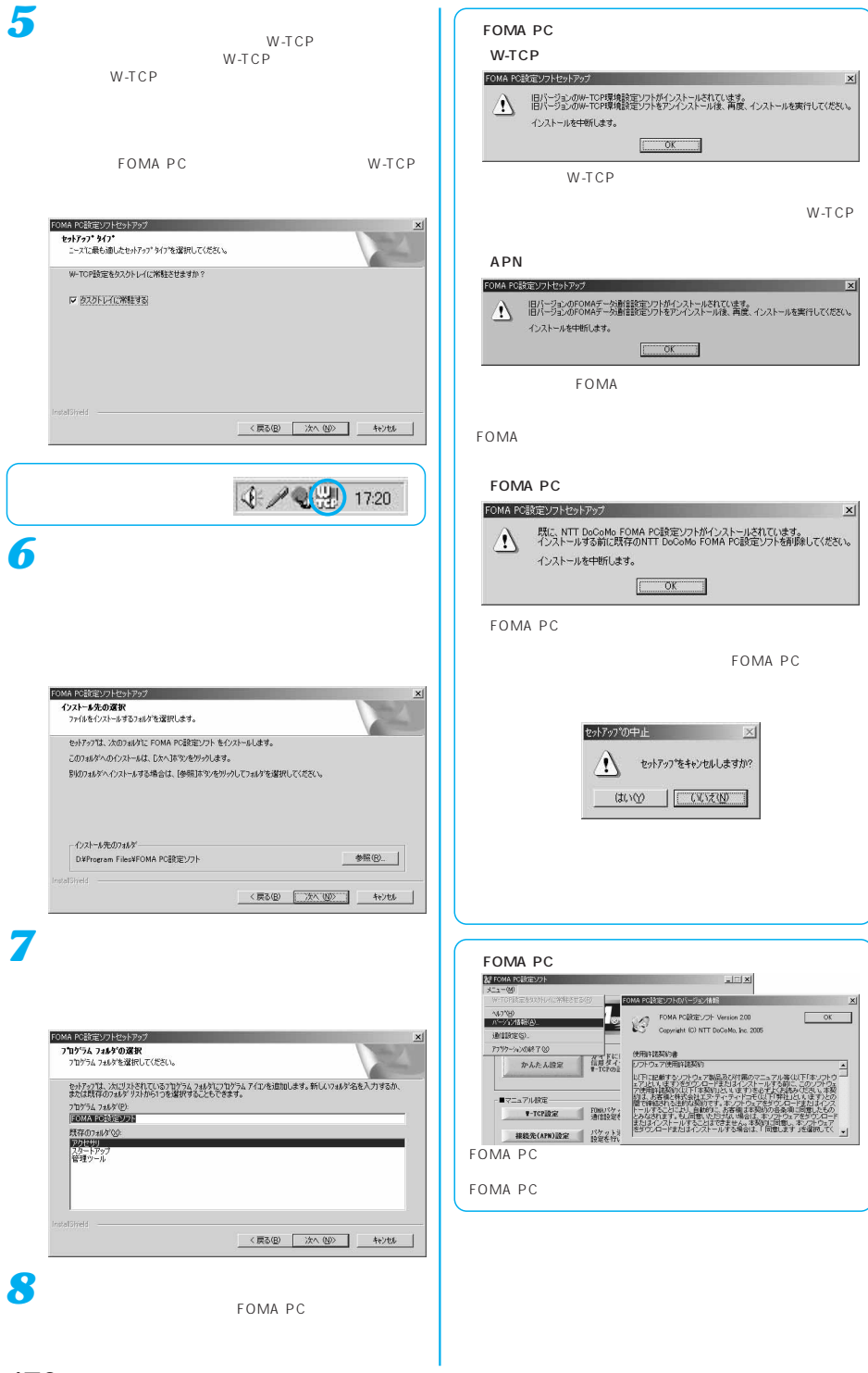

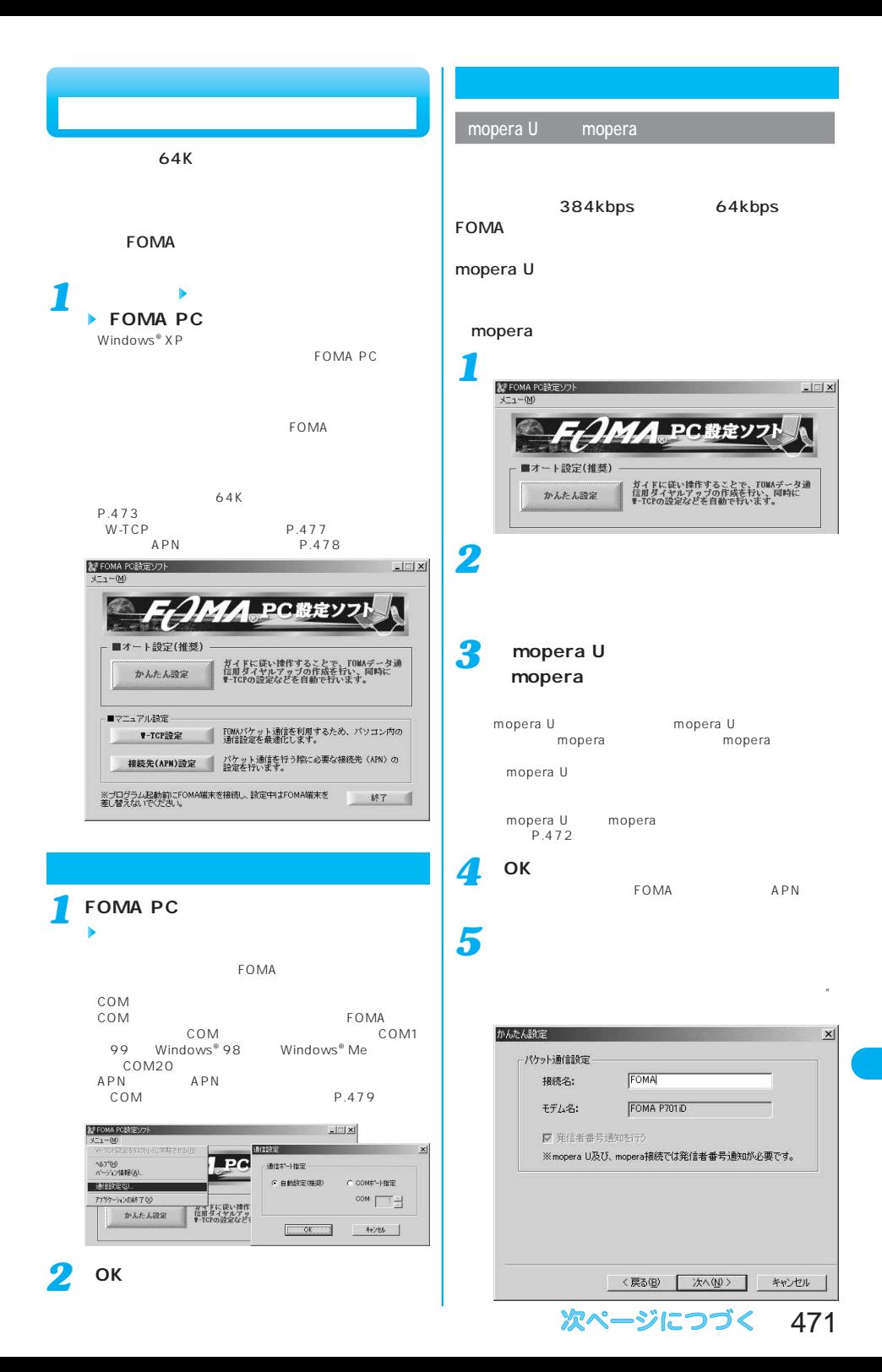

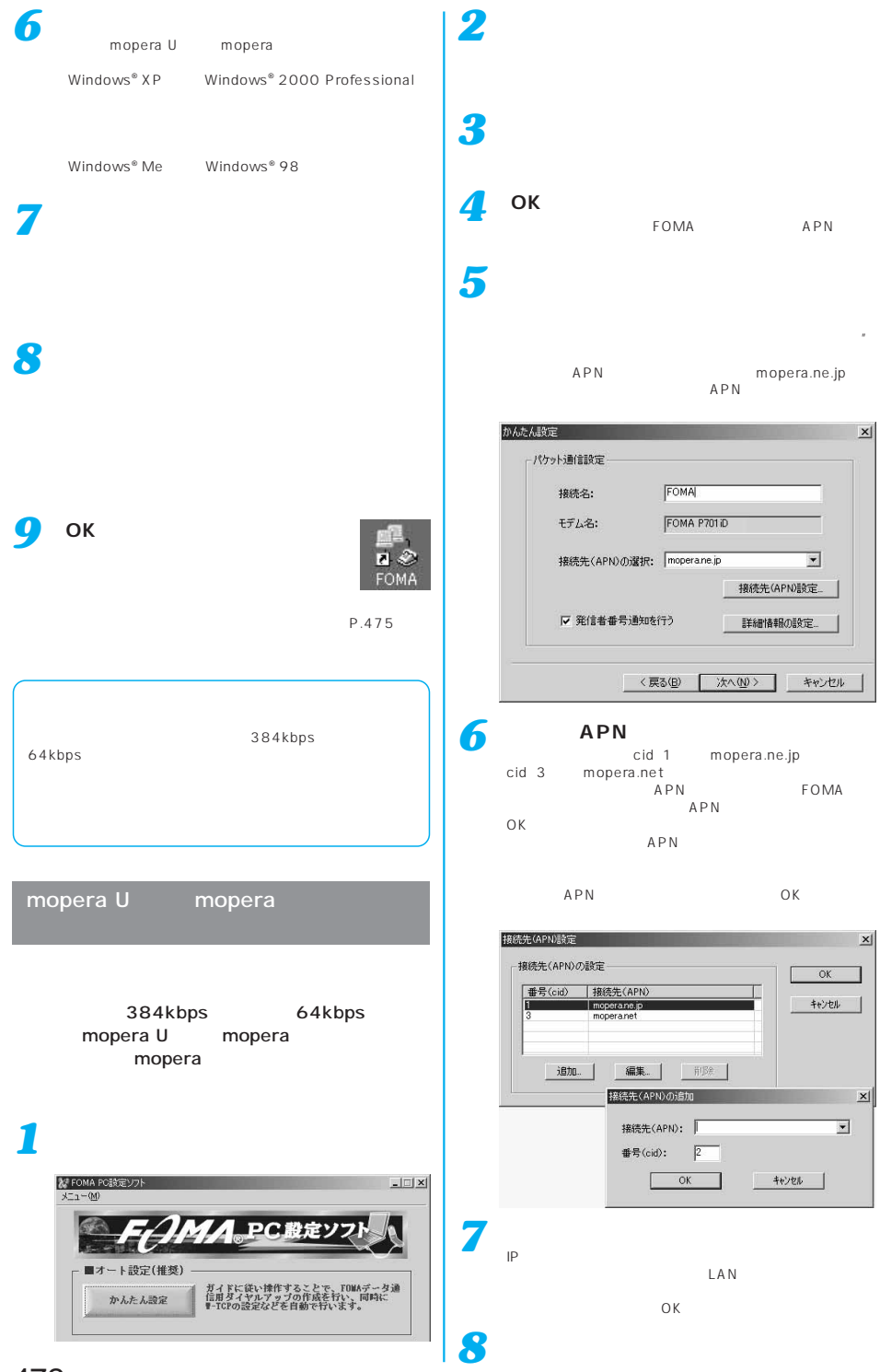

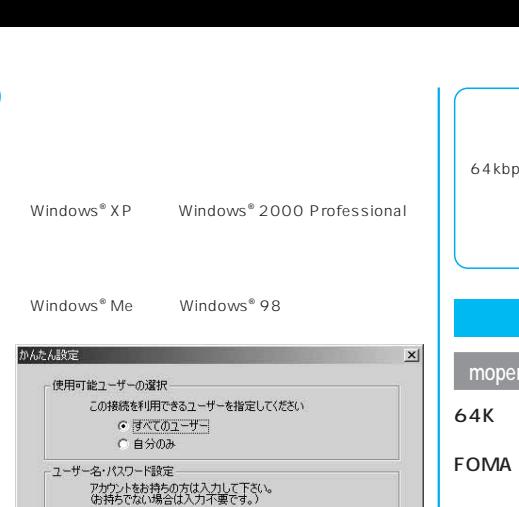

Windows® XP Windows® 2000 Professional

アカウントをお持ちの方は入力して下さい。<br>(お持ちでない場合は入力不要です。)

-<br>Ⅳ パスワードを保存する

<戻る(B) | 次へ(M) >

Ⅳ パスワードを保存する

〈戻る(日) | 次へ(い) |

キャンセル

キャンセル

 $\mathbf{x}$ 

ユーザー名: パスワード:

かんたん設定

ユーザー名・パスワード設定

ユーザー名: パスワード:

Windows® Me Windows® 98 **「最適化を行う」を実現して、「次へ」をついて、「次へ」をついて、「次へ」をついて、「次へ」をついて、「次へ」をついて、「次へ」をついて、「次へ」をついて、「次へ」をついて、「次」をついて、「次」をついて、「次」をついて、「次」をついて、「次」をついて、「次」をついて、「次」をついて、「次」をついて、「次」をついて、「次」をついて、「次」をついて、「次」をついて、「次」を** 

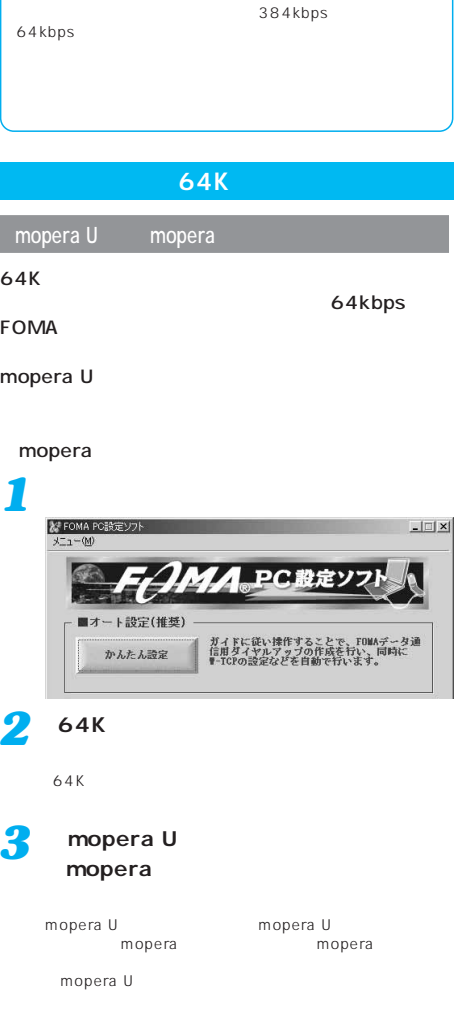

 $P.474$ *4*

*2*

*3*

mopera U mopera

FOMA P701iD

 $\frac{12}{12}$  ок

*10*

*11*

*9*

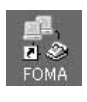

P.475

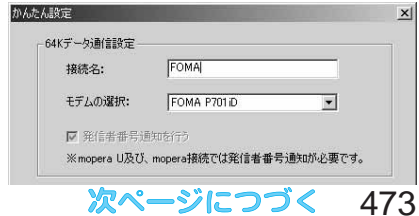

●半角の「¥」「/」「:」「\*」「?」「!」「<」「>」「|」「"

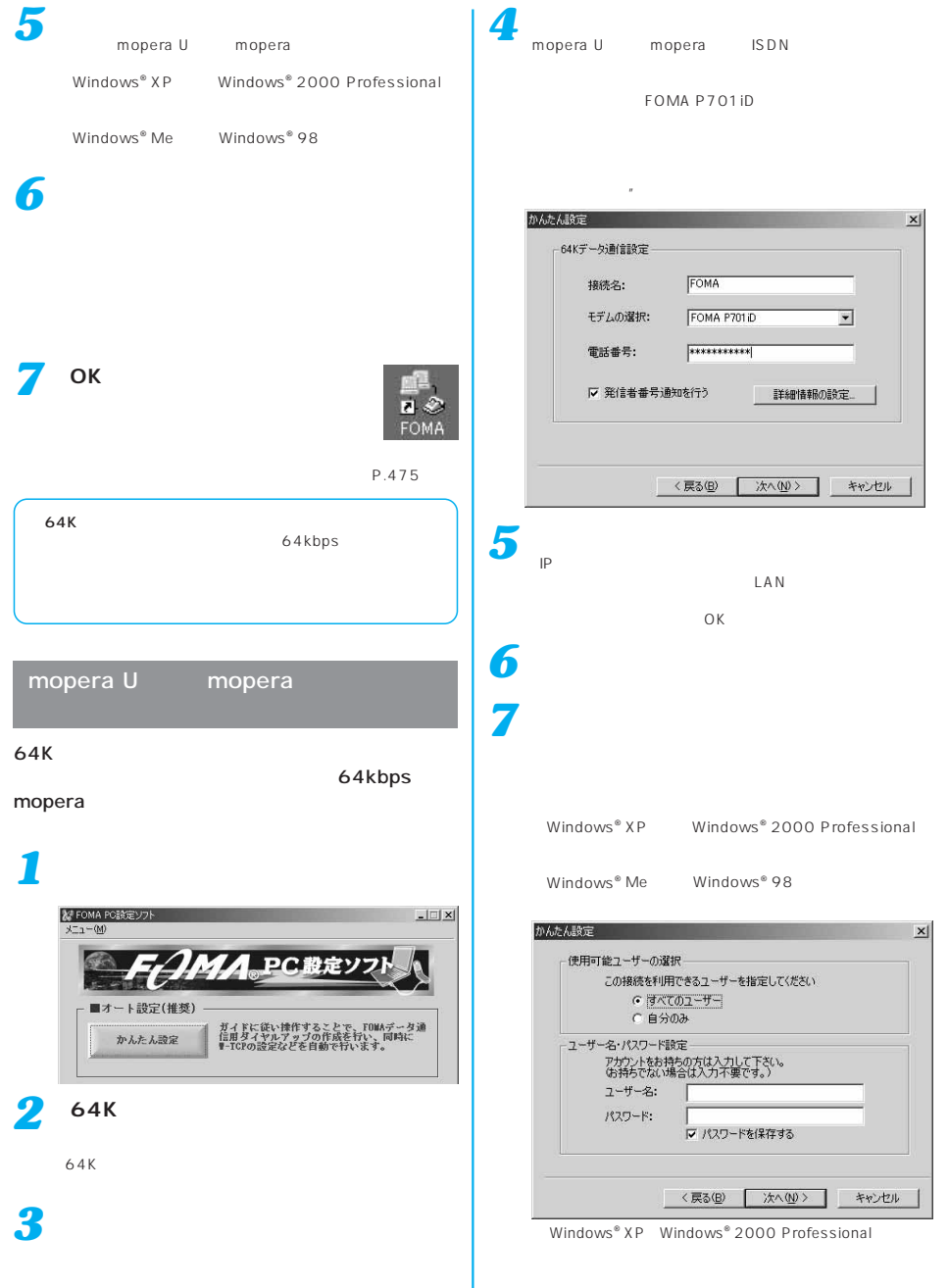

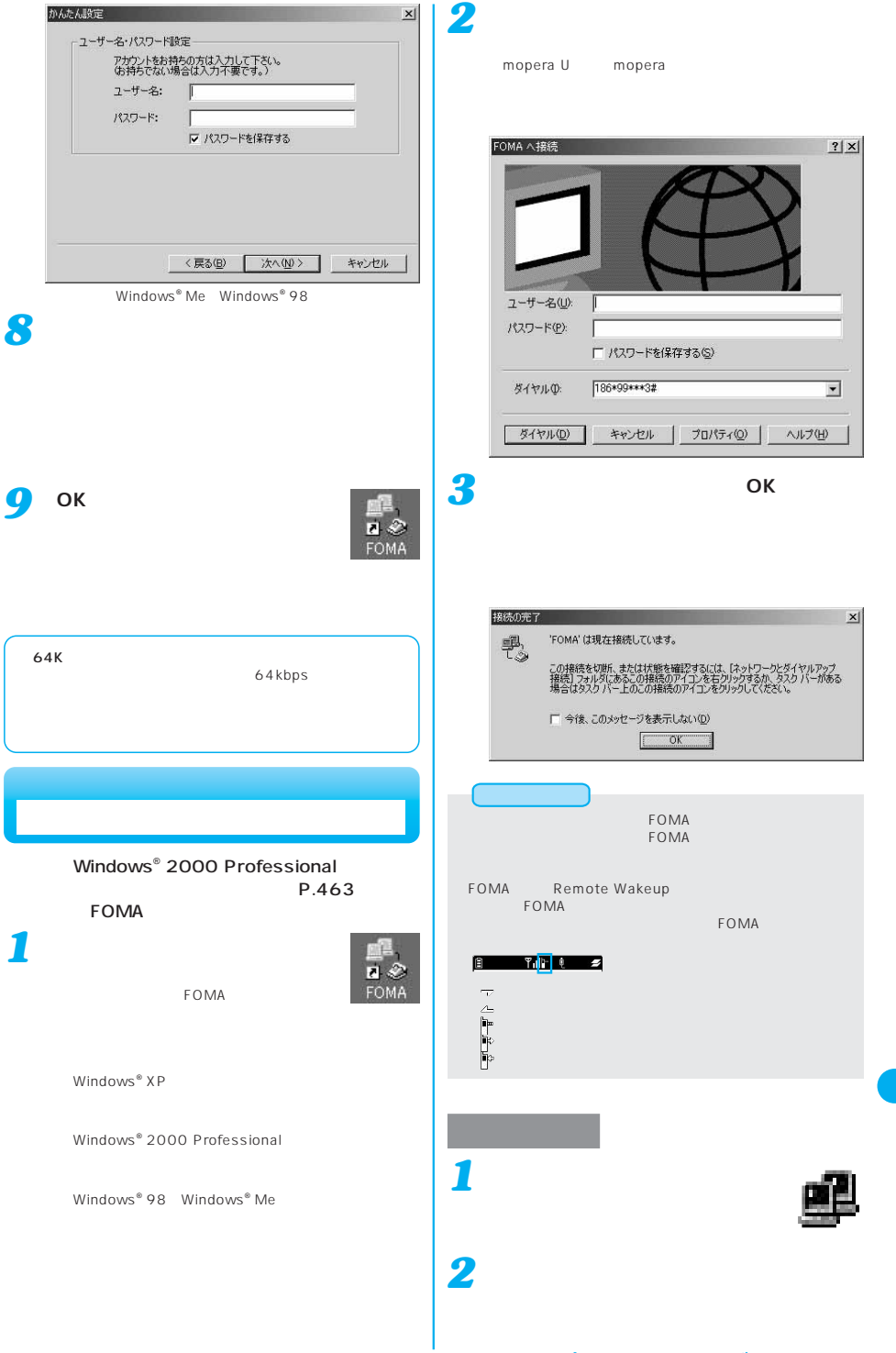

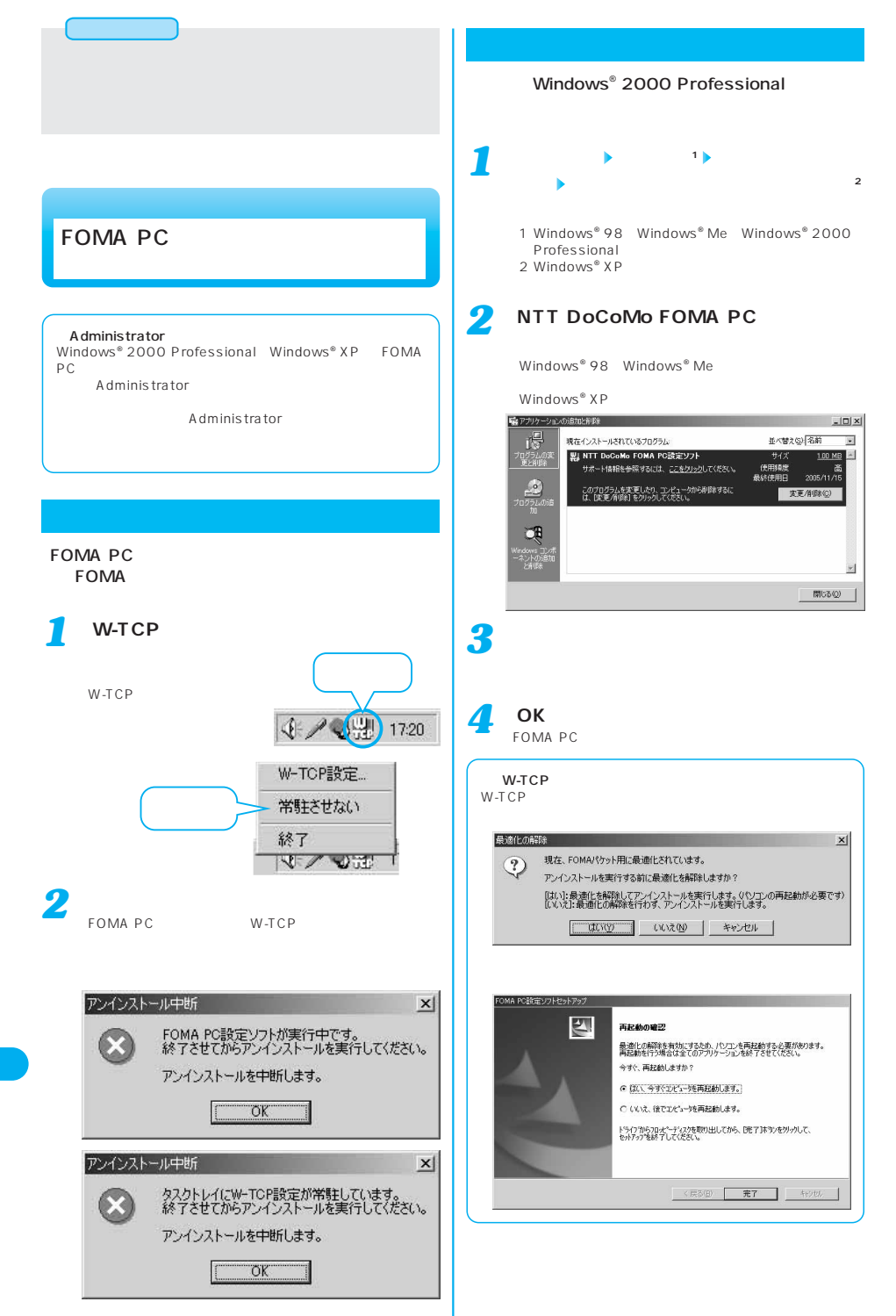

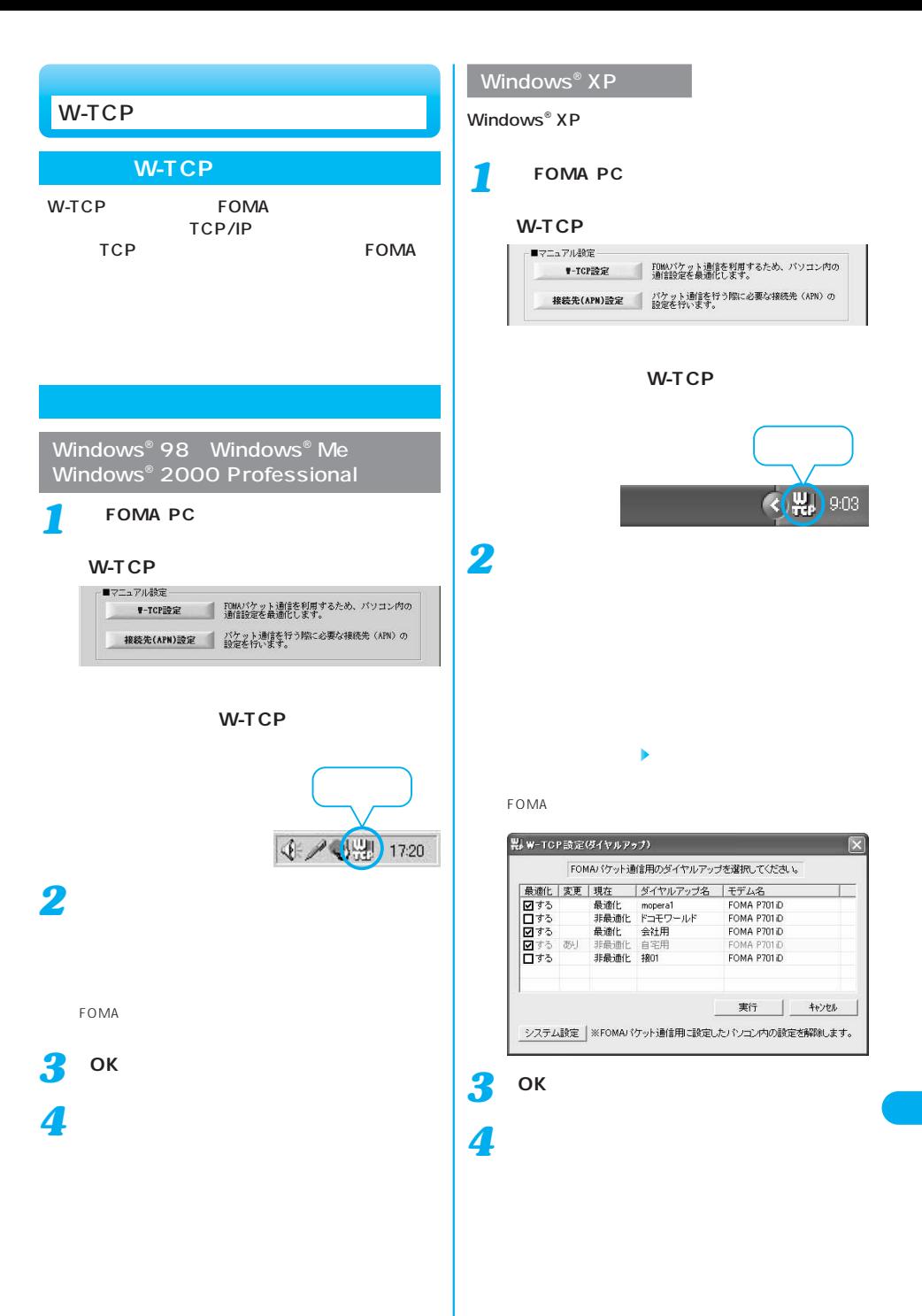

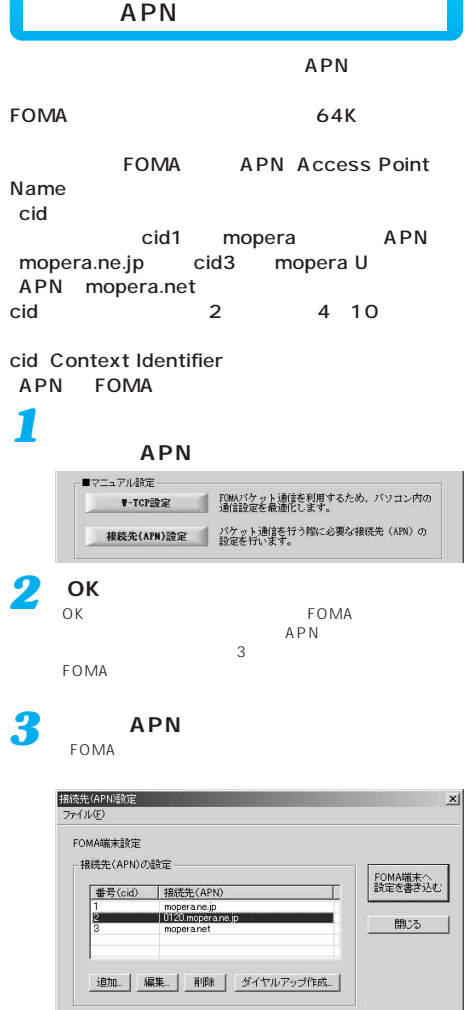

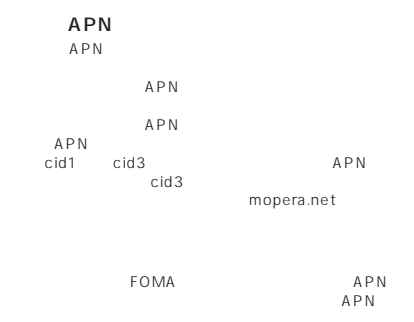

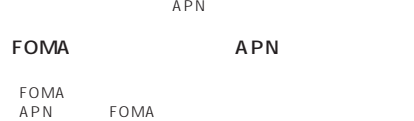

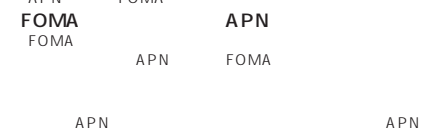

FOMA

ー<br>アカウント・パスワードの取りを行ない。<br>およびの場合は、「アカウント・パスワード」ということになっています。<br>タカウント・パスワードの設定は、「アカウント・パスワード」という意味があります。 Windows® 2000 Professional Windows® XP OK P **DNS**  $\mathsf{OK}$  $\overline{\overline{O}}$  OK mopera U mopera P.471<br>mopera U mopera P.471<br>P.472

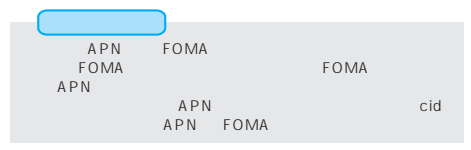

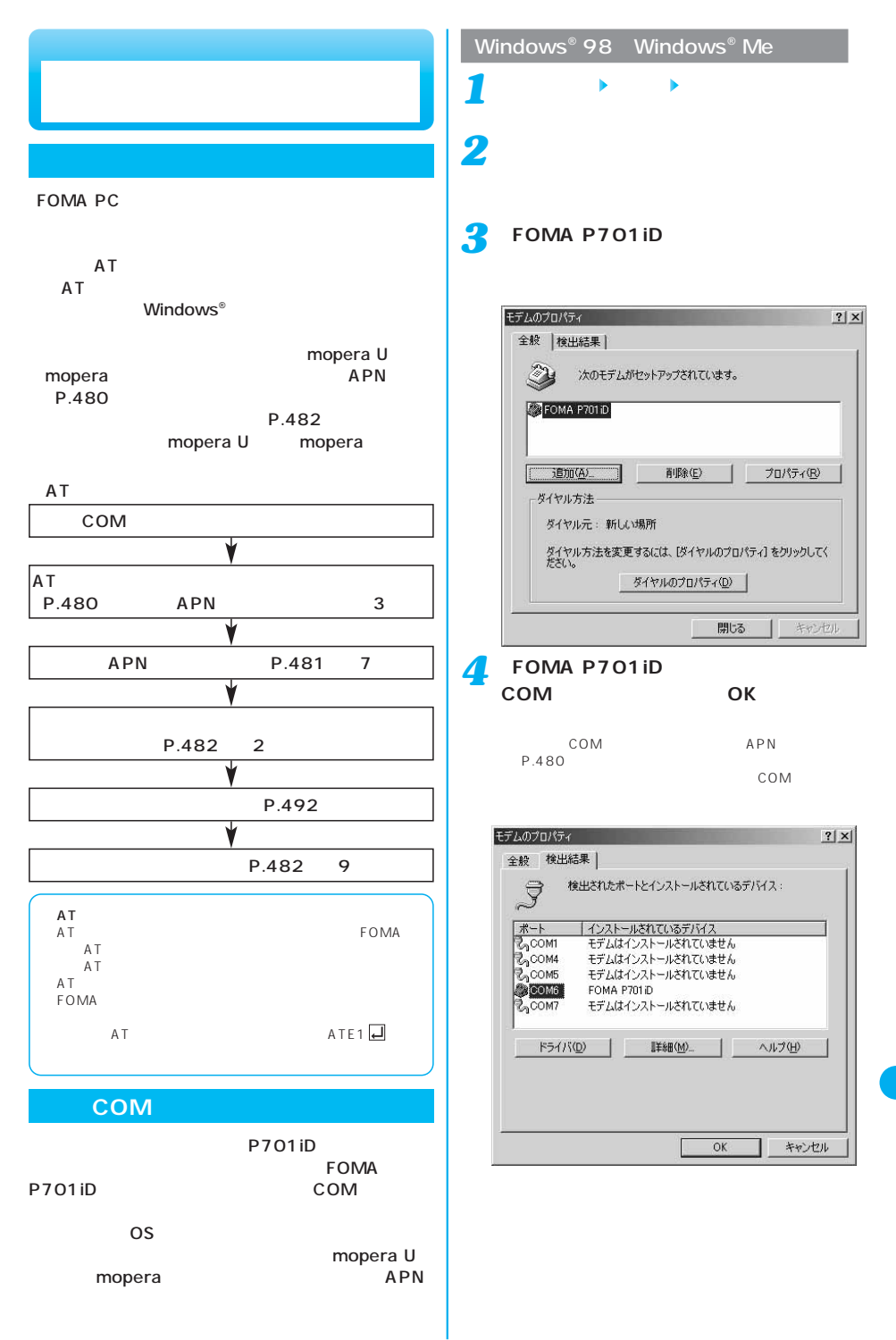

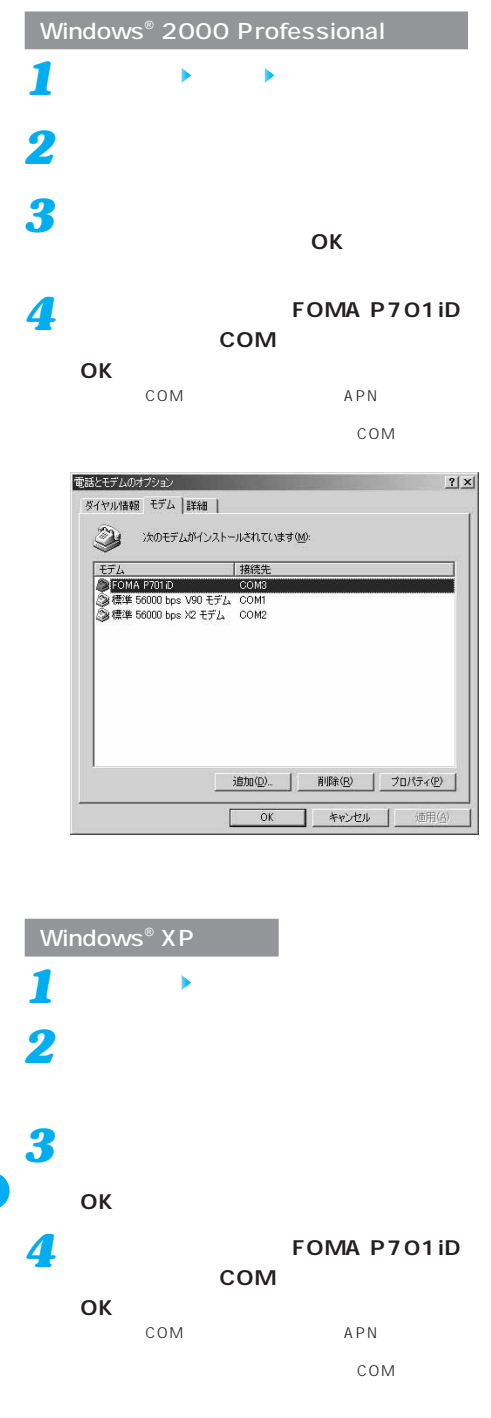

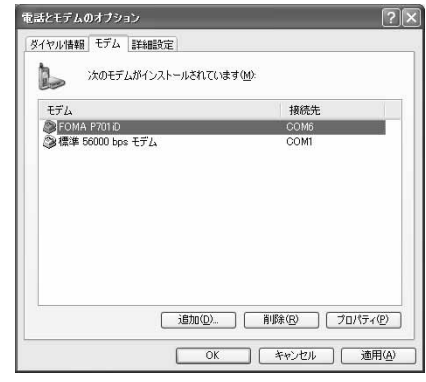

#### **接続先(APN)の設定をする**

 $APN$ APN 10 1 10  $cid$   $P.482$ cid1 mopera.ne.jp cid3 mopera.net cid 2 4 10 mopera U mopera APN EXAMPRENT XXX.abc FOMA<br>USB  $\mathsf{USB}_{\mathsf{S}}$ APN

#### P.483

telnet Windows® 2000 Professional Windows® Me Windows<sup>®</sup> 98 Windows<sup>®</sup> 98 Hypertrm.exe *3* **FOMA USB FOMA** FOMA **FOMA FOMA USB** *2* Windows<sup>®</sup> XP

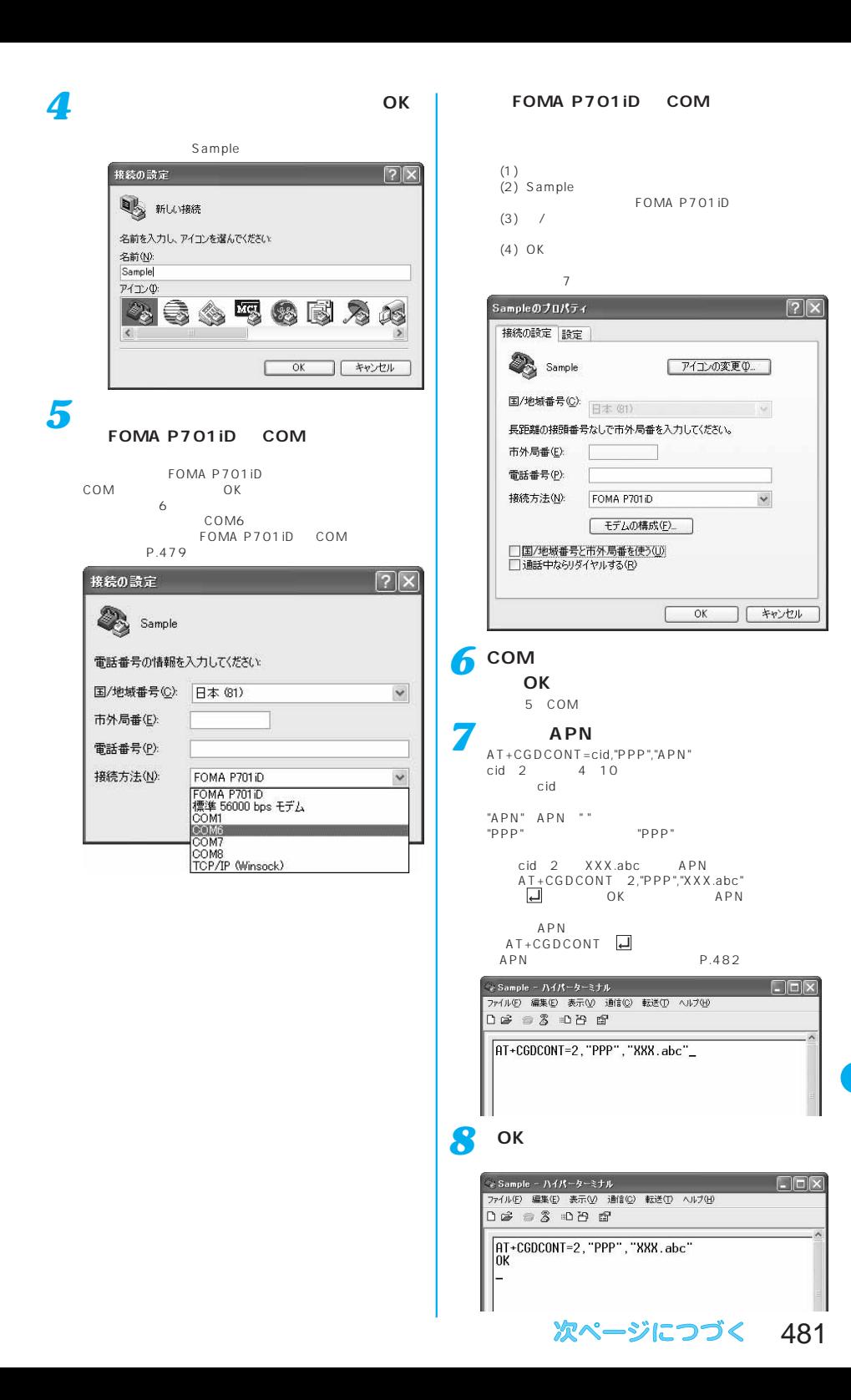

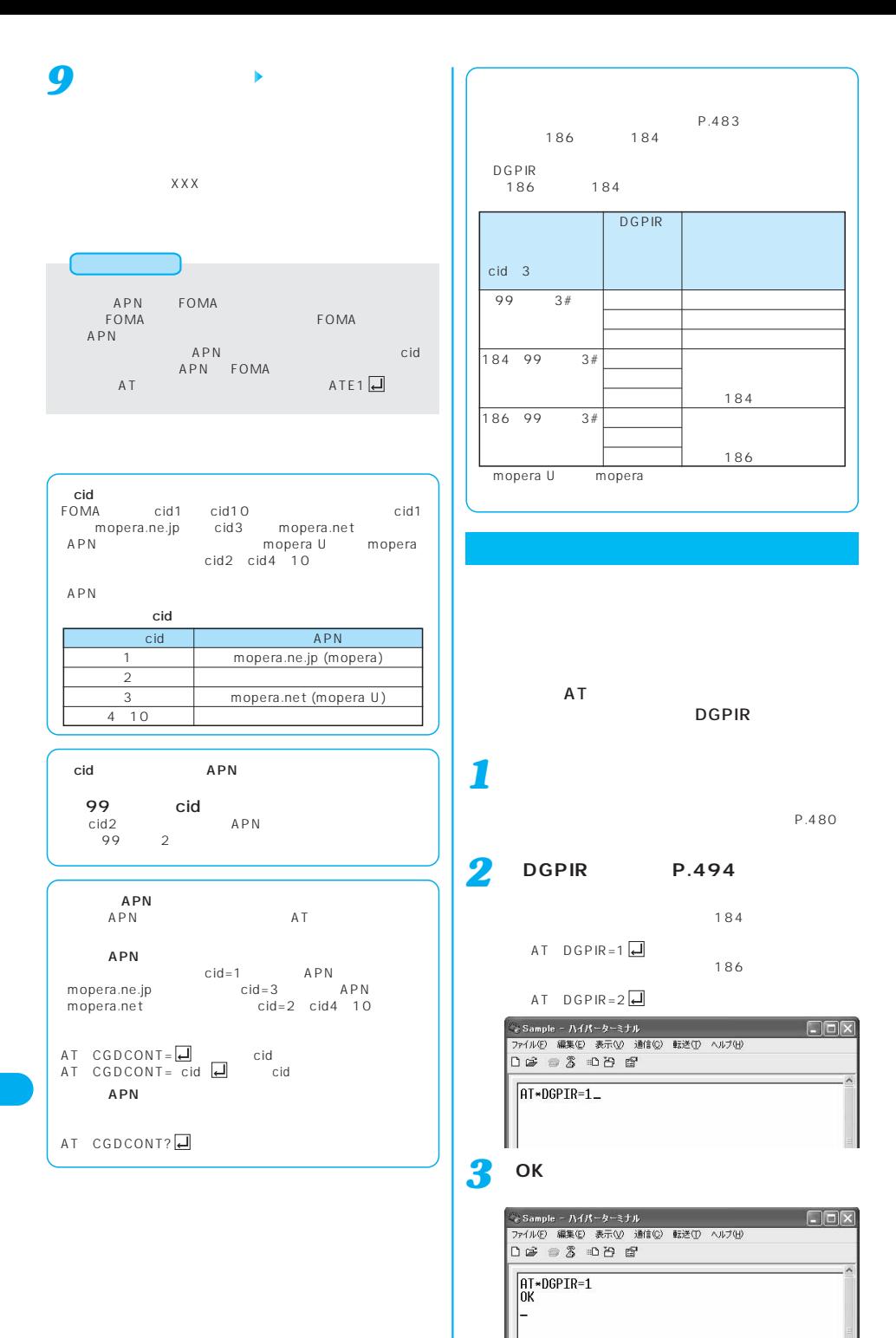

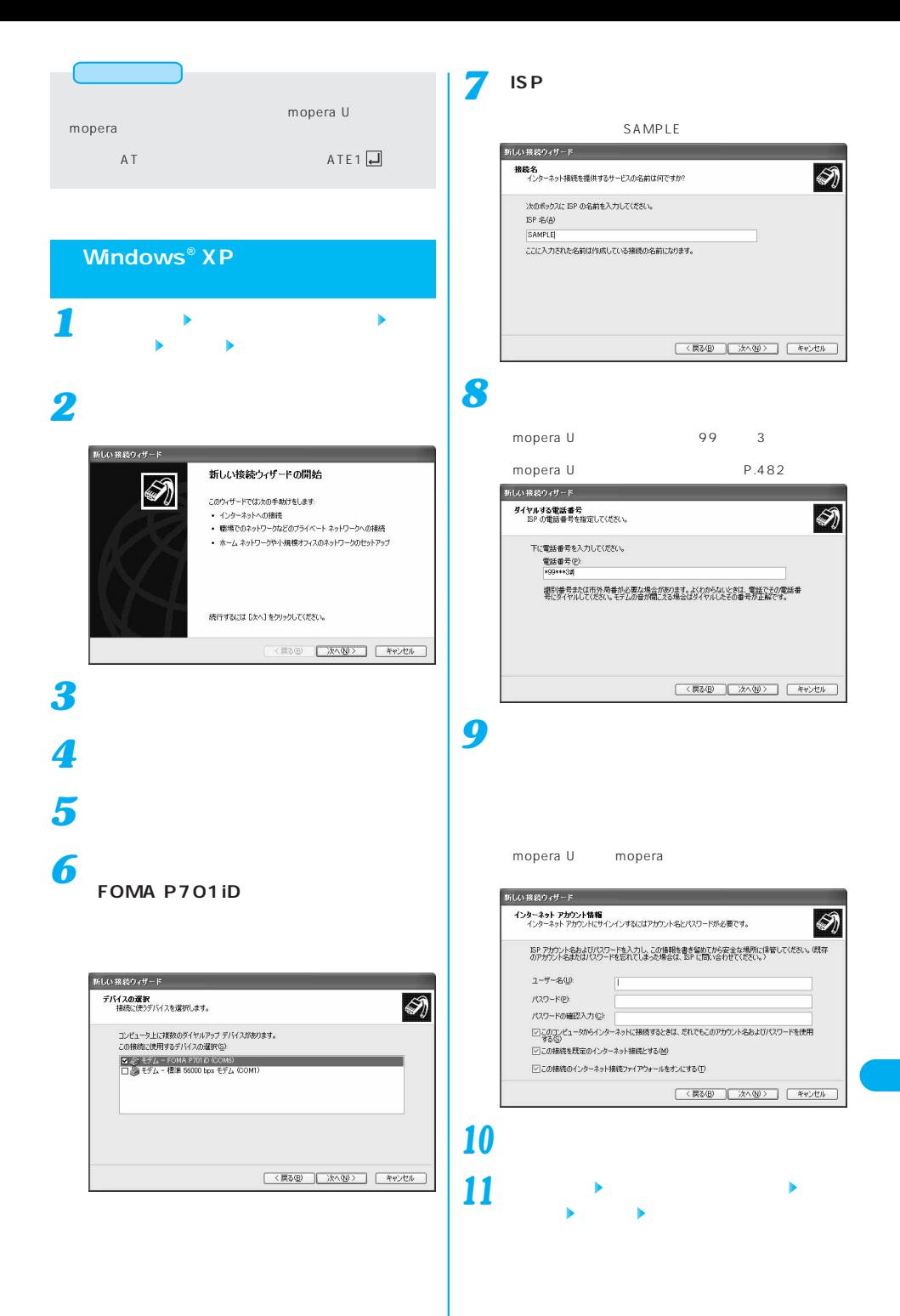

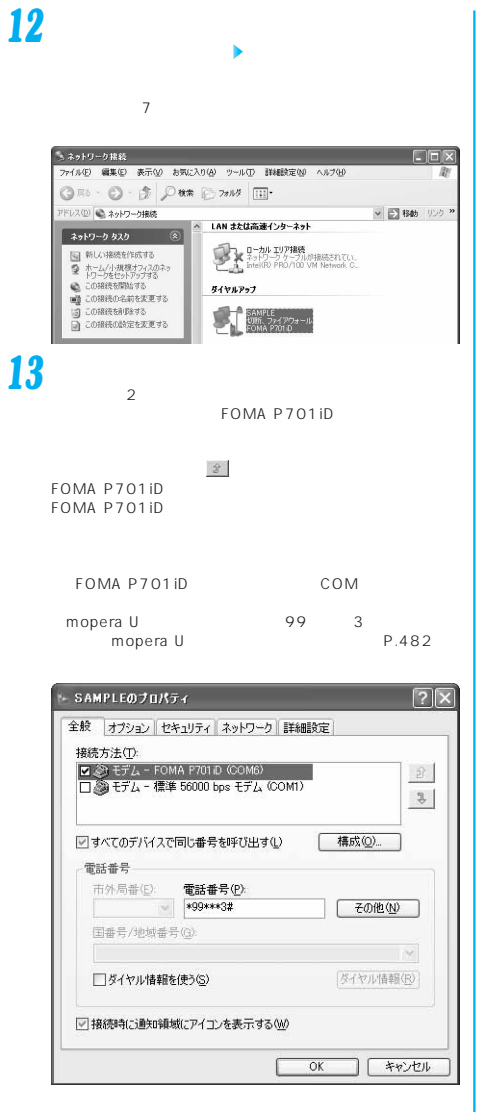

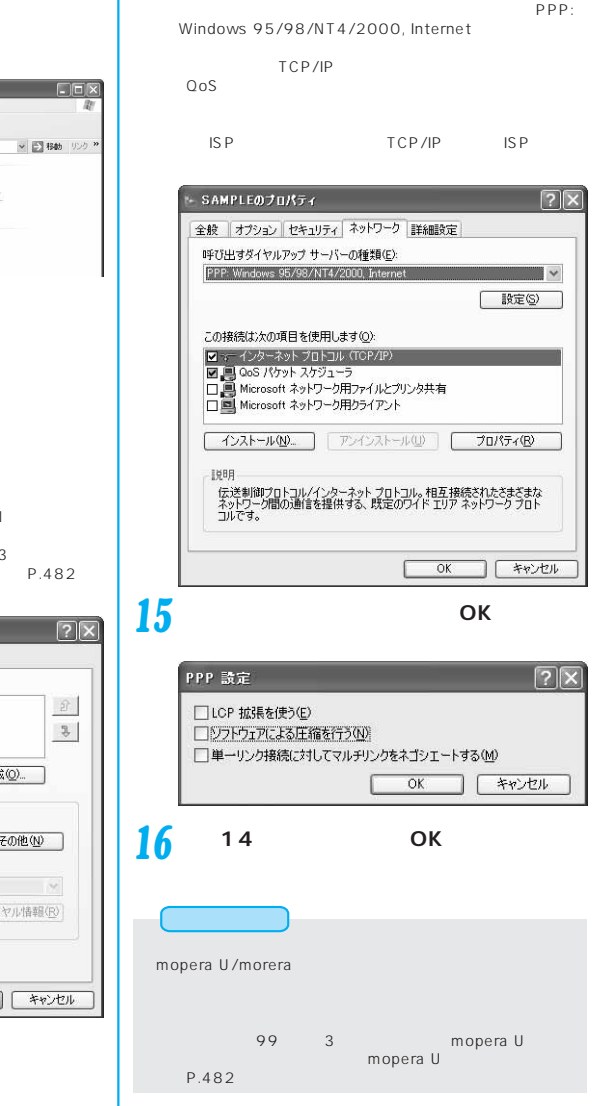

#### **Windows**® **2000 Professionalで**

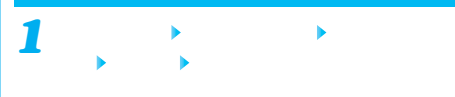

*2*

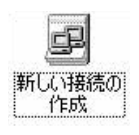

484

# *10*

「電話番号」の場合には<sub>な</sub>

*3*

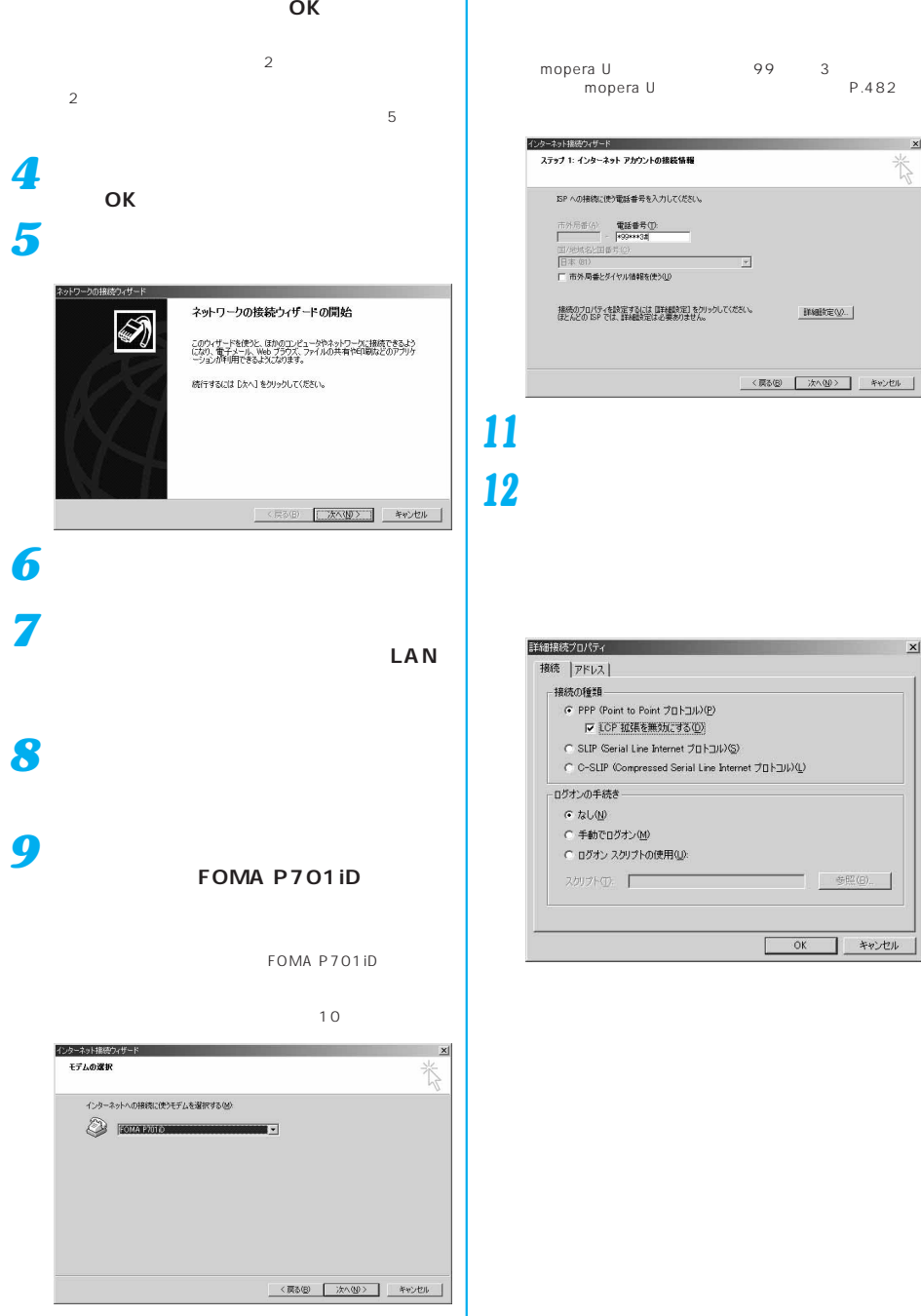

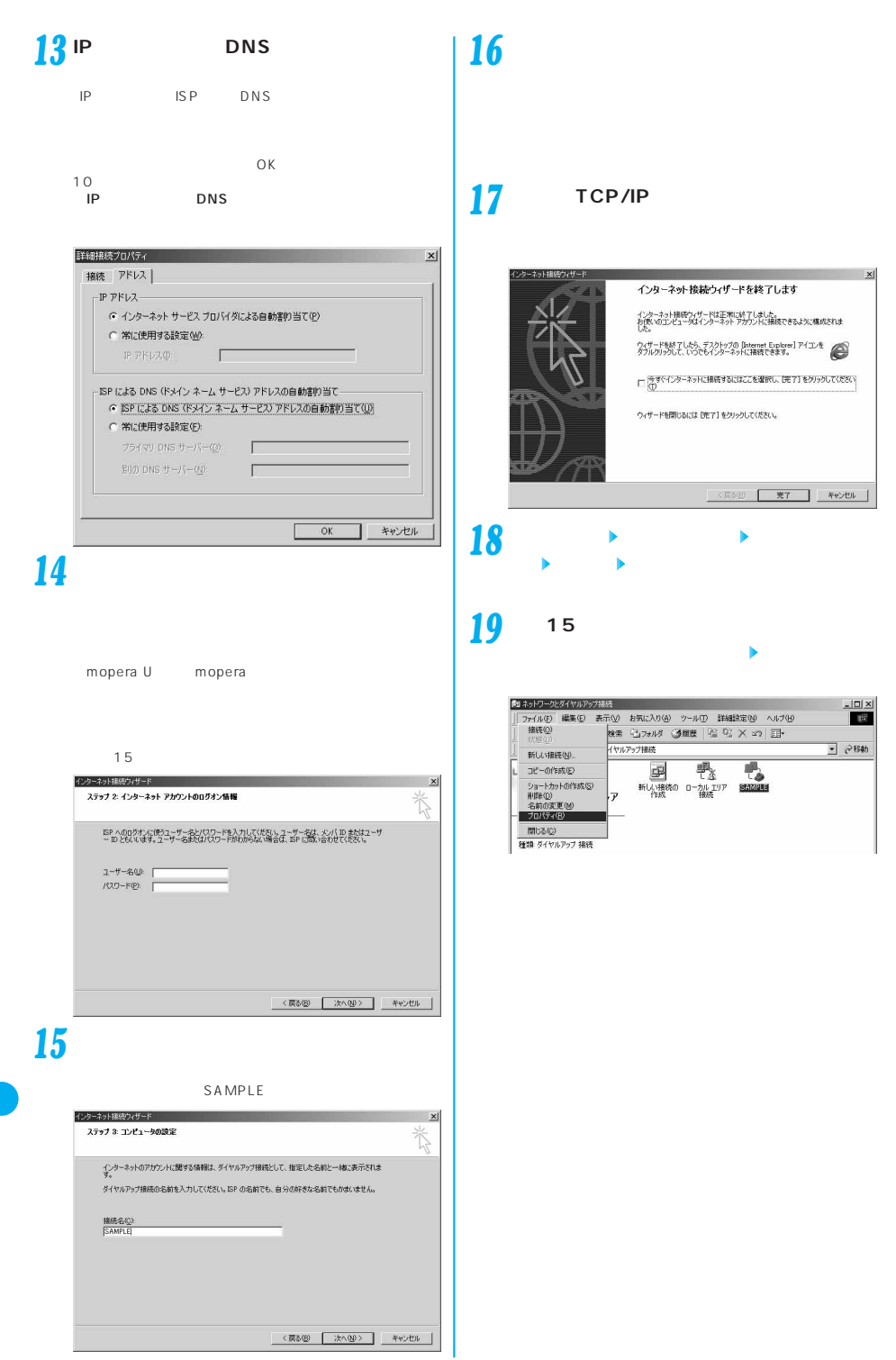

486

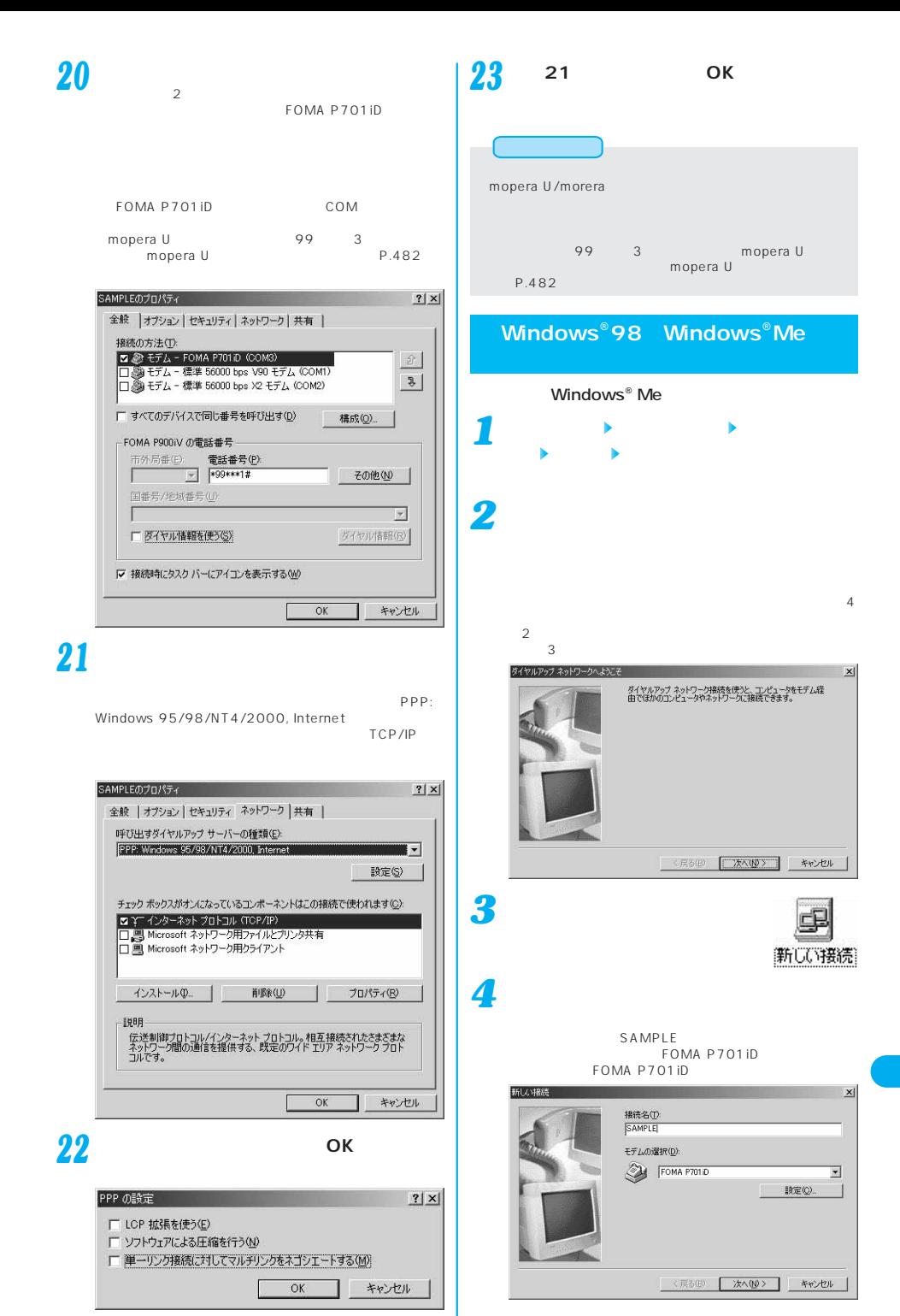

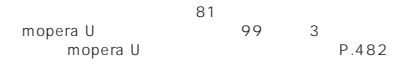

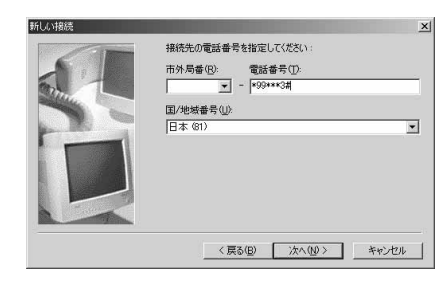

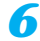

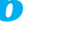

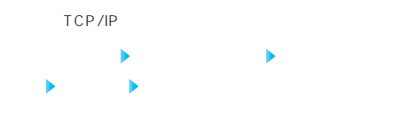

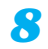

*7*

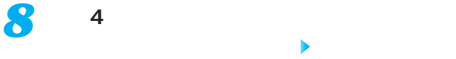

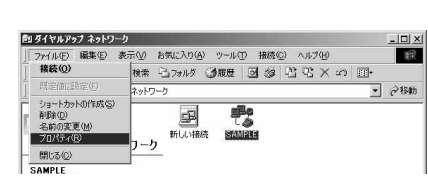

FOMA P701iD FOMA P701iD<br>a U  $99$  3 era U
nopera U
nopera U
nopera U
nopera U
nopera U
nopera U
nopera U
nopera U
nopera U
nopera U
nopera U
nopera U
nopera U
nopera U
nopera U
nopera U
nopera U
nopera U
nopera U
nopera U
nopera U
nopera U
nopera U
nopera U mopera U

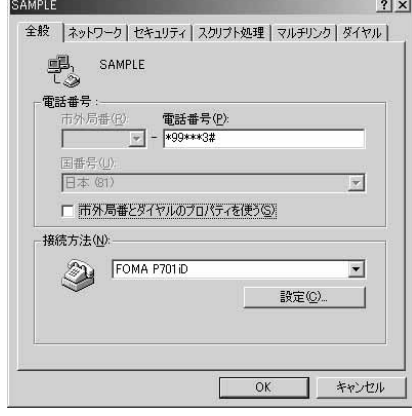

### $10$  Windows<sup>®</sup> 98

*9*

PPP:<br>Windows 2000/NT Windows 98

TCP/IP

12

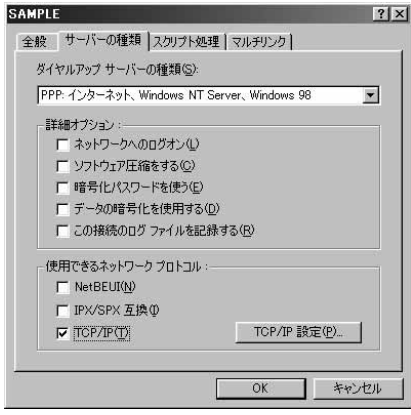

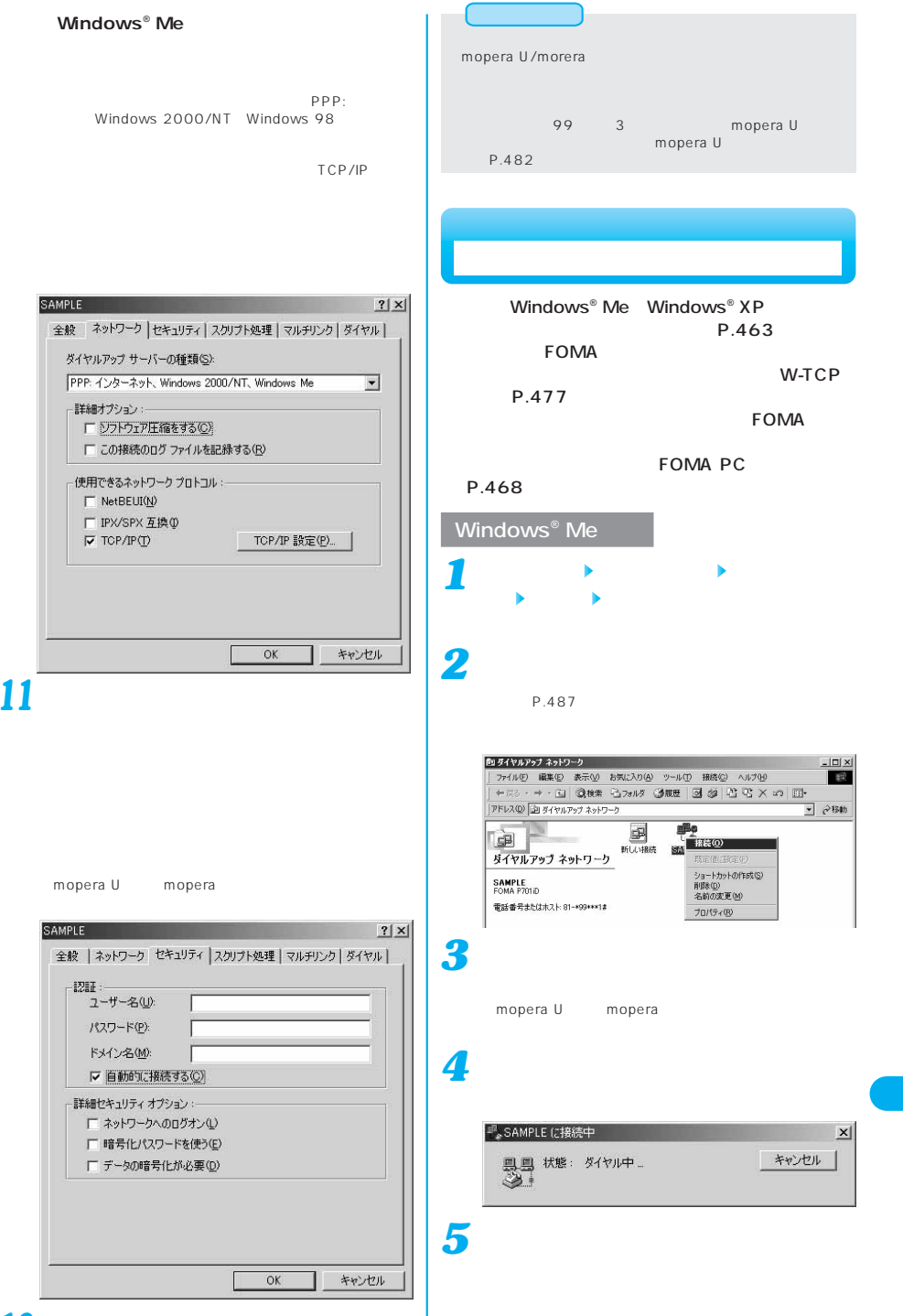

Windows<sup>®</sup> XP **セサリ」「通信」「ネットワーク接続」を開** *1* **「スタート」「アク**ティー」「アクティー」「アクティー」「アクティー」「アクティー」「アクティー」「アクティー」「アクティー」「アクティー」「アクティー」「アクティー」「 **イコンをダブルクリックする** *1 2*  $\blacksquare$  The Total Research  $\blacksquare$  ISP  $P.483$ -<br>- ラネットワーク格称<br>- ファイル(F) 編集(E) 表示(M) お気に入り(A) ツール(D) 詳細設定(M) へルブ(H)  $\Box$ ex  $B<sub>0</sub>$ ◎ RS · ◎ · ③ D B B D 7913 Ⅲ· PFLX<sup>D</sup> & <sub>49</sub>P<sub>D</sub>-9HM v 日 移動 リンク ™ アドレス(B) ヘスタトワーク接続<br>- ネラトワーク タスク<br>- ページ - ページ - ページ - パーカル エリア接続 ローカル エリア接続<br>ネットワーク ケーブルが接続されてい...<br>Intel(R) PRO/100 VM Network C... 49P) → 9xx9<br>- 日 新しい連続を作成する<br>- 9 カーラをセットアップる<br>- この接続の名前を変更する<br>- 国 この接続の名前を変更する<br>- 国 この接続の名前を変更する<br>- 国 この接続の結前を変更する ダイヤルアップ SAMPLE<br>UBR. 774 POs-IL *3* mopera U mopera

Windows<sup>®</sup> XP

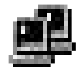

**2 D** 

*4*

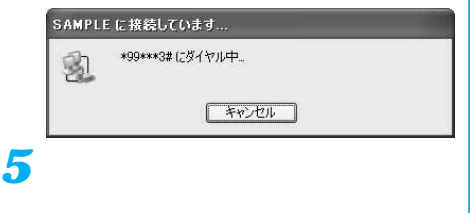

(i) SAMPLE に接続しました × 速度460.8 Kbps

() 三乙四酸氢 100g

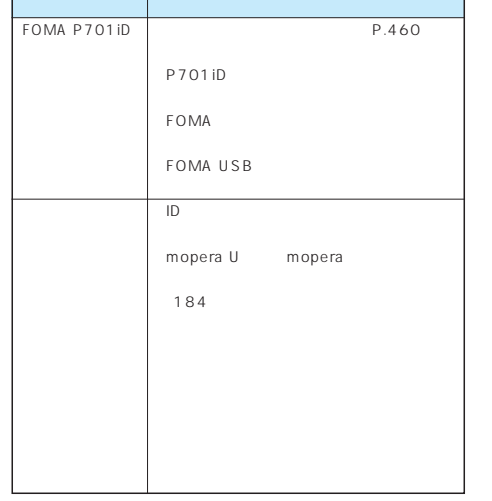

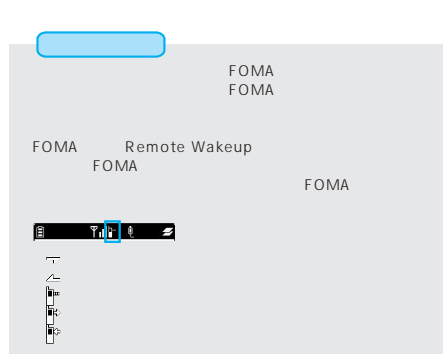

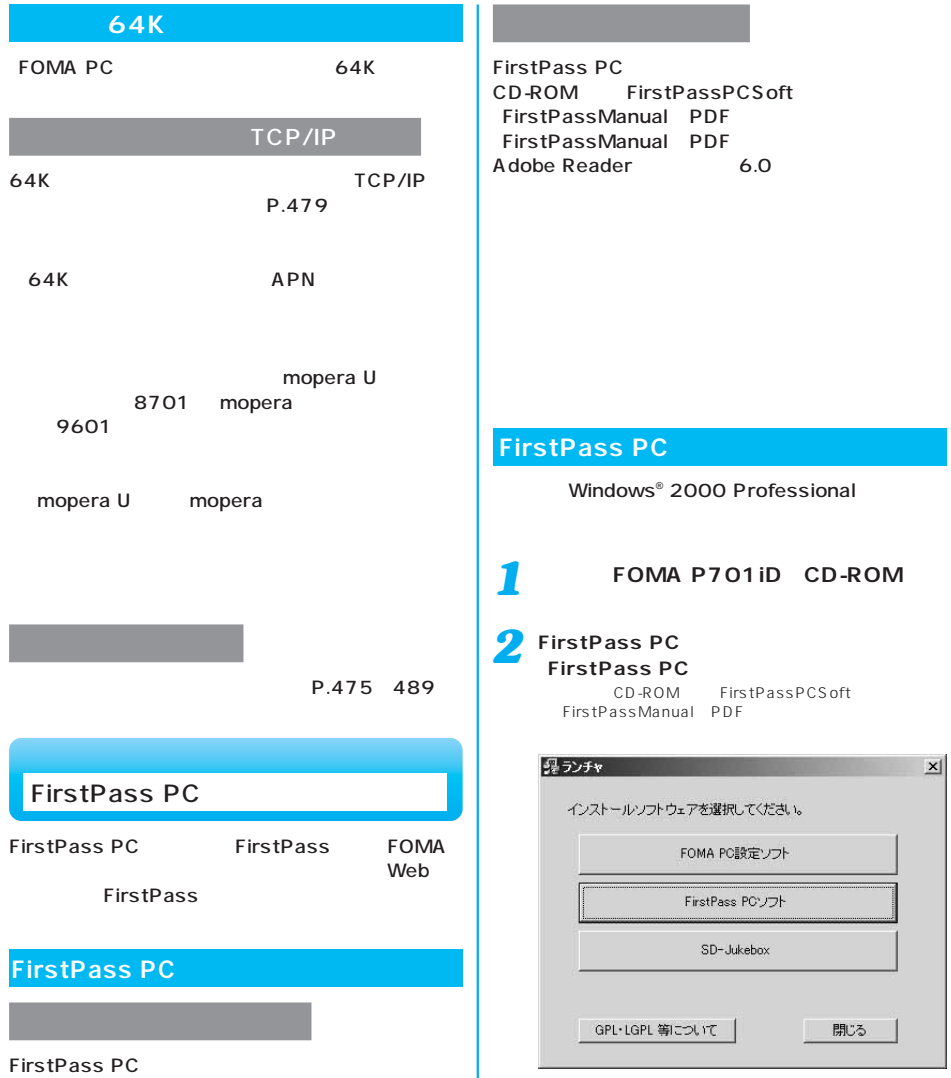

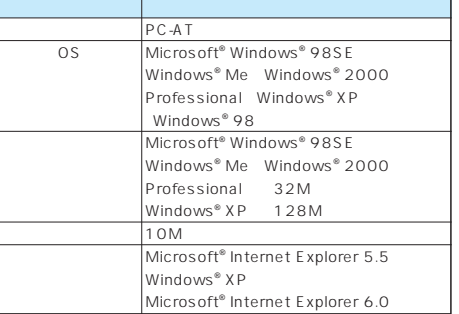

#### **AT**

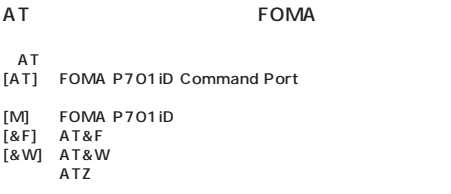

**ATコマンドの入力形式**

#### $AT$

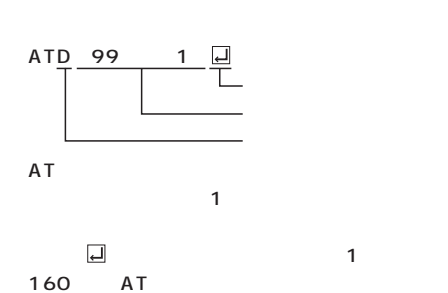

# $+++$  S2 AT&D1 RS-232C ER OFF  $\begin{array}{ccc}\n\mathbf{A} \mathbf{TO} \Box\n\end{array}$ USB  $\begin{array}{ccc}\n\mathbf{AS}\text{-}232C\n\end{array}$  $RS-232C$

FOMA 2  $\sim$  200  $\sim$  200  $\sim$  200  $\sim$  200  $\sim$  200  $\sim$ 

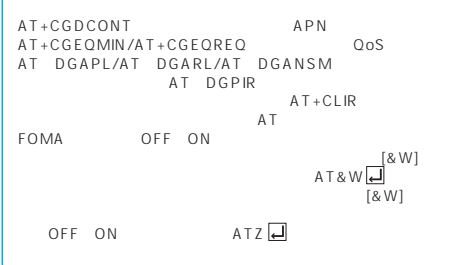

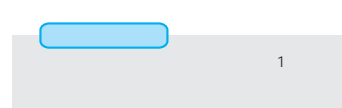

AT

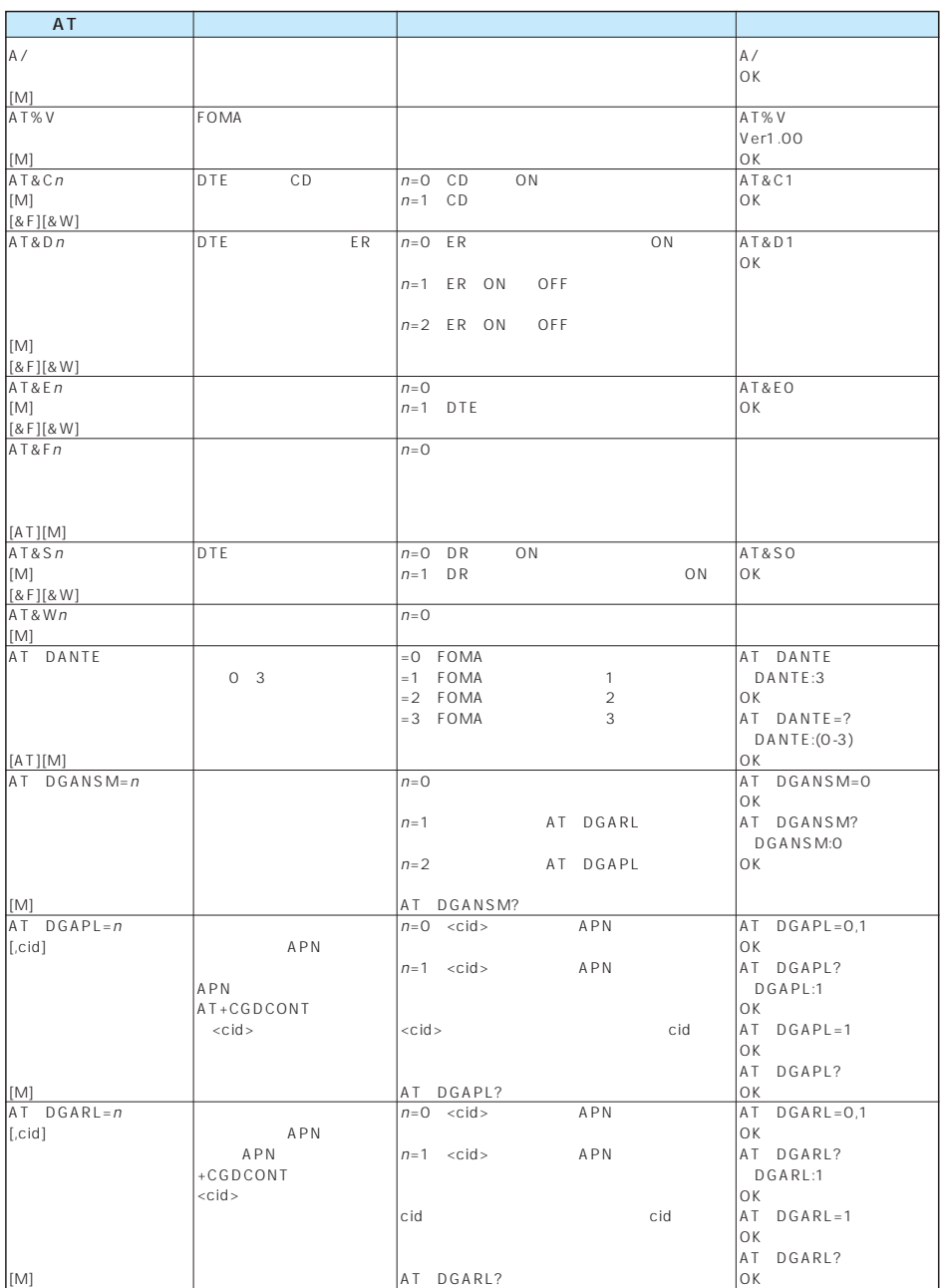

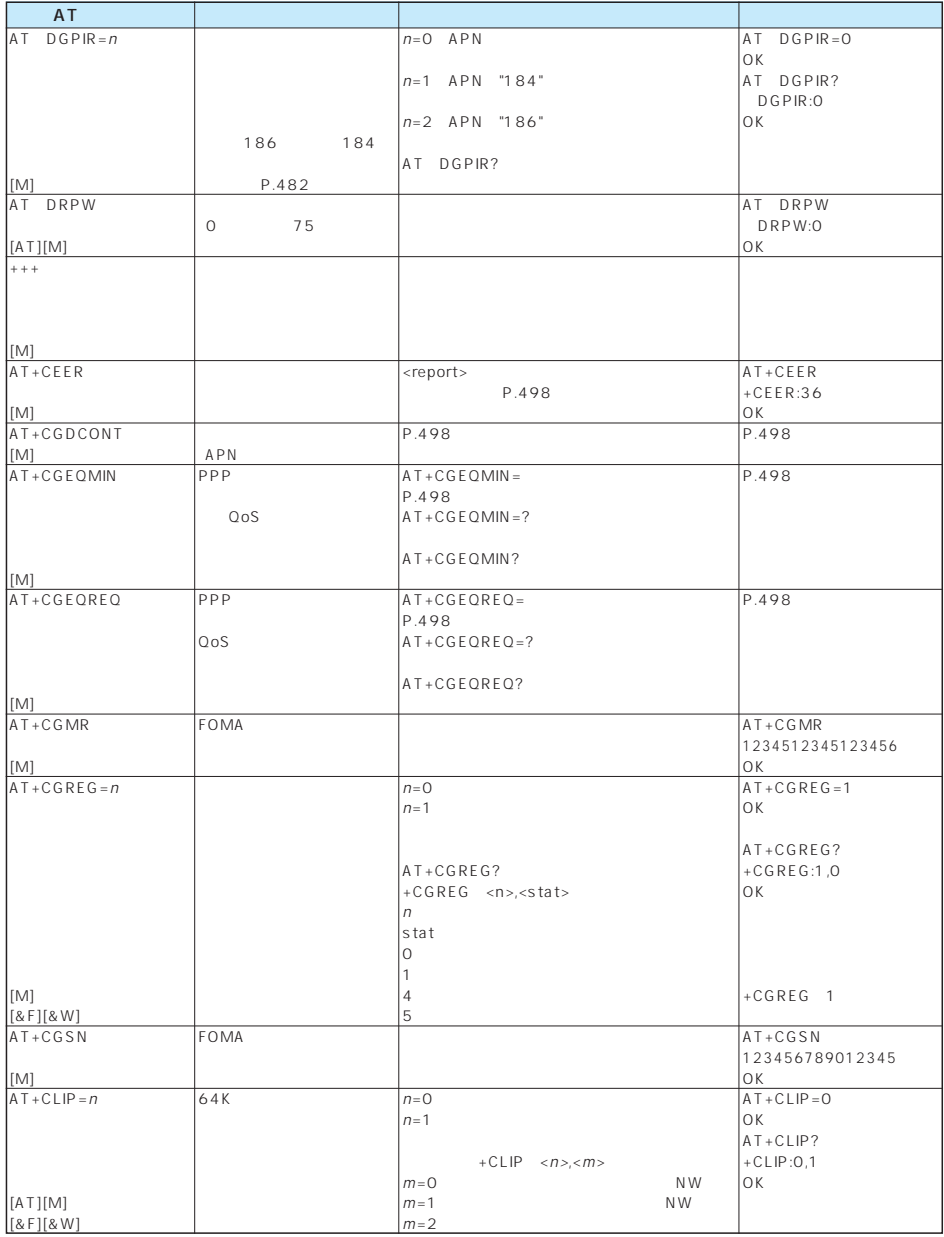

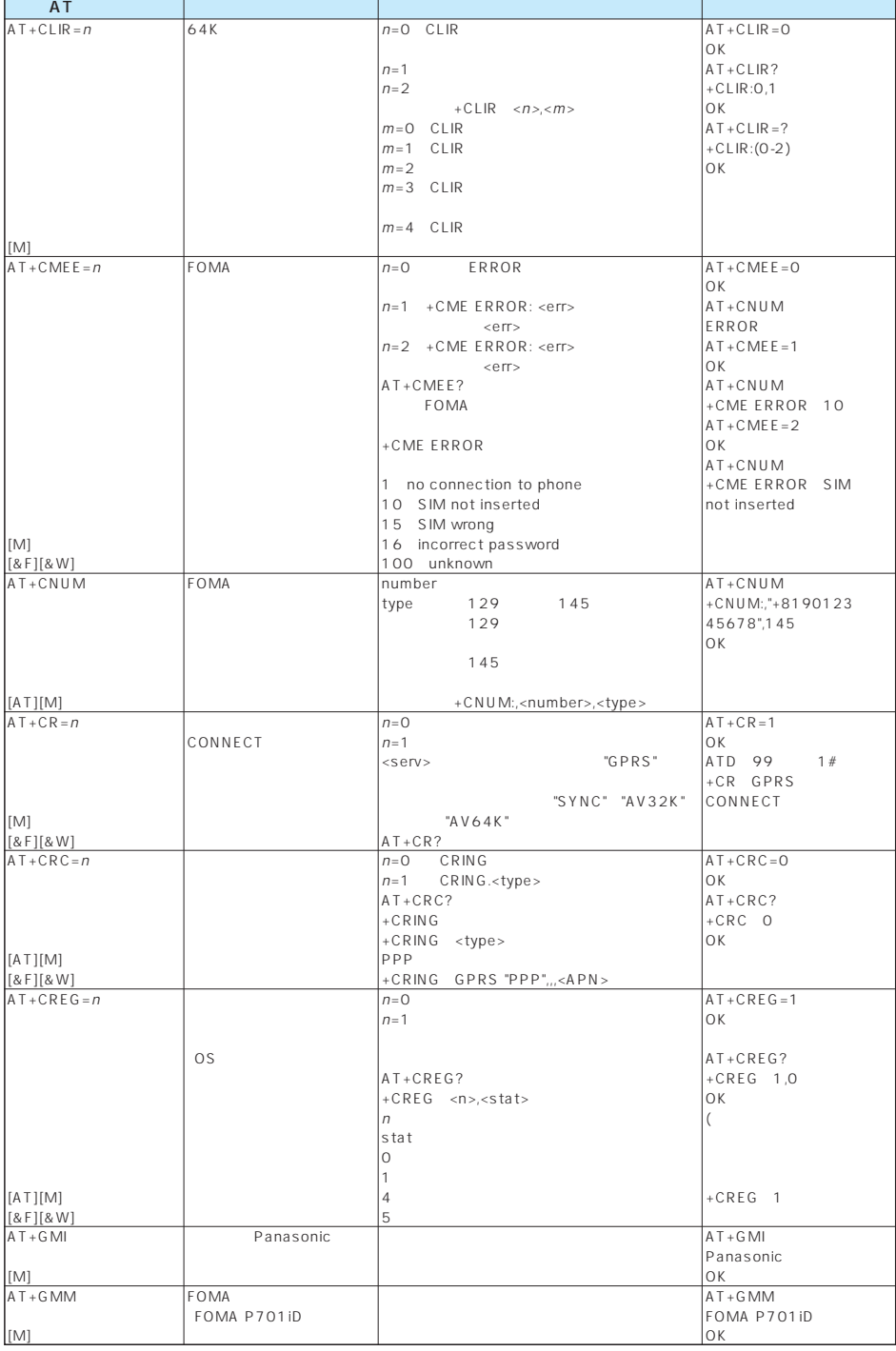

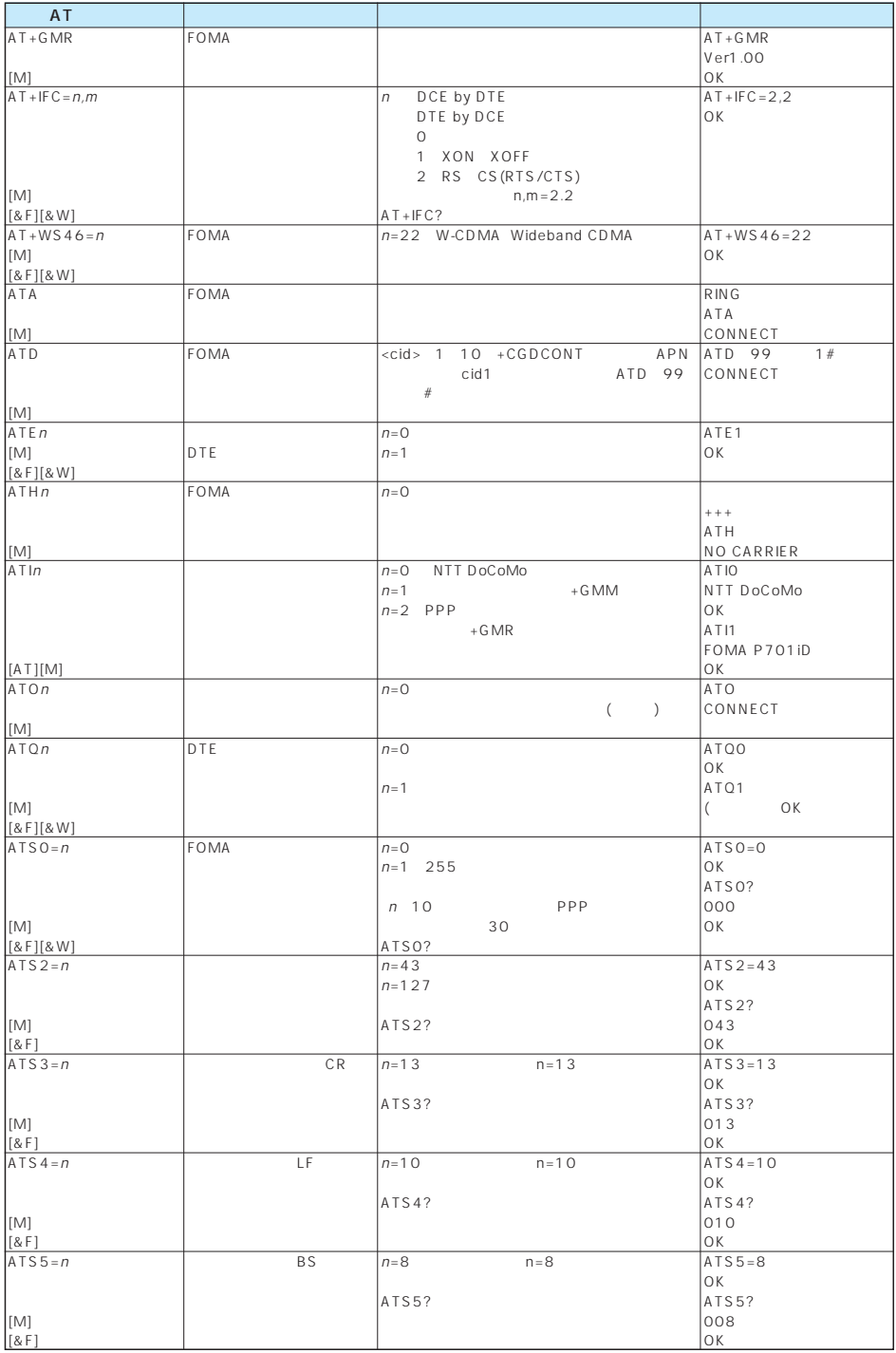

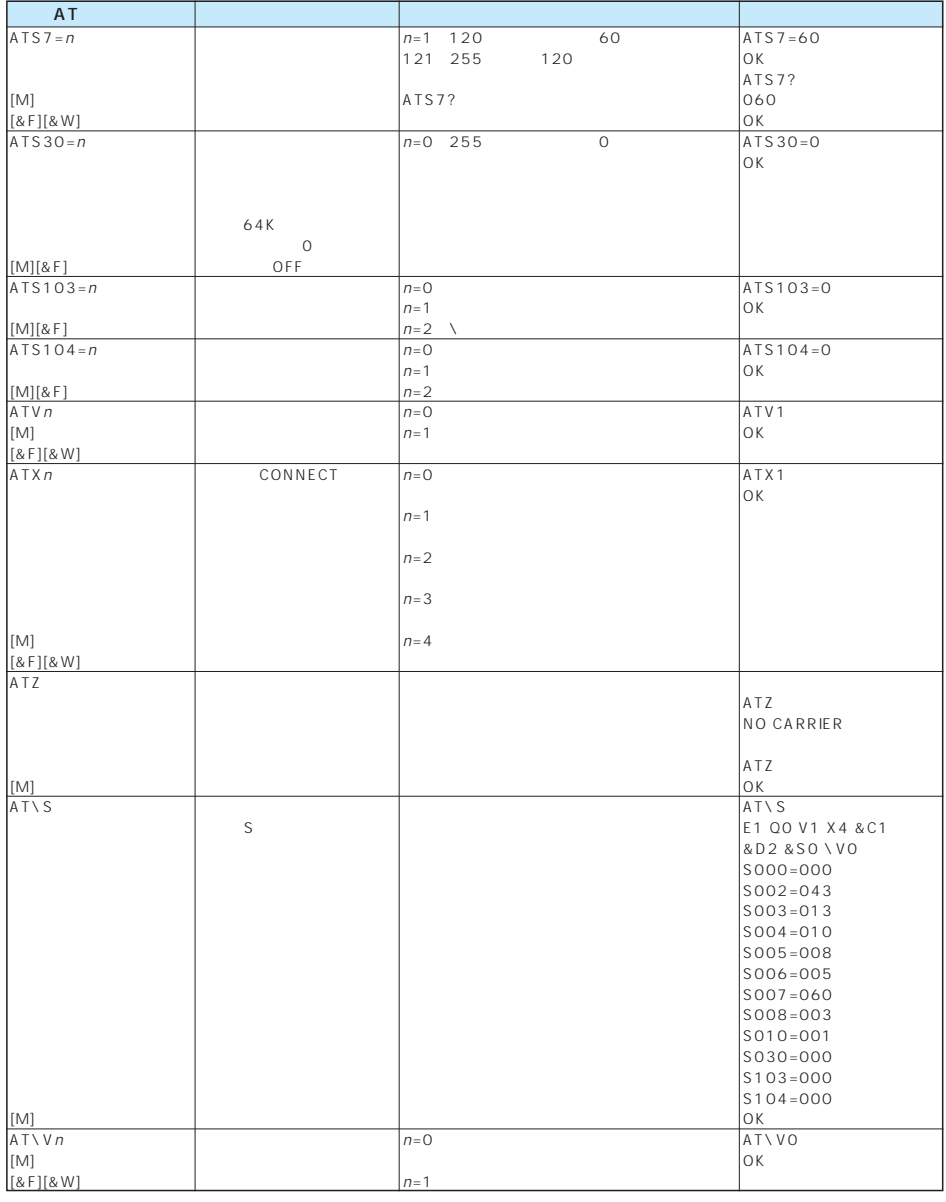

AT(AT)<br>
ATP ATS8<br>
ATS8 ATS10  $ATP$   $ATS6$  $ATS8$   $ATS10$ 

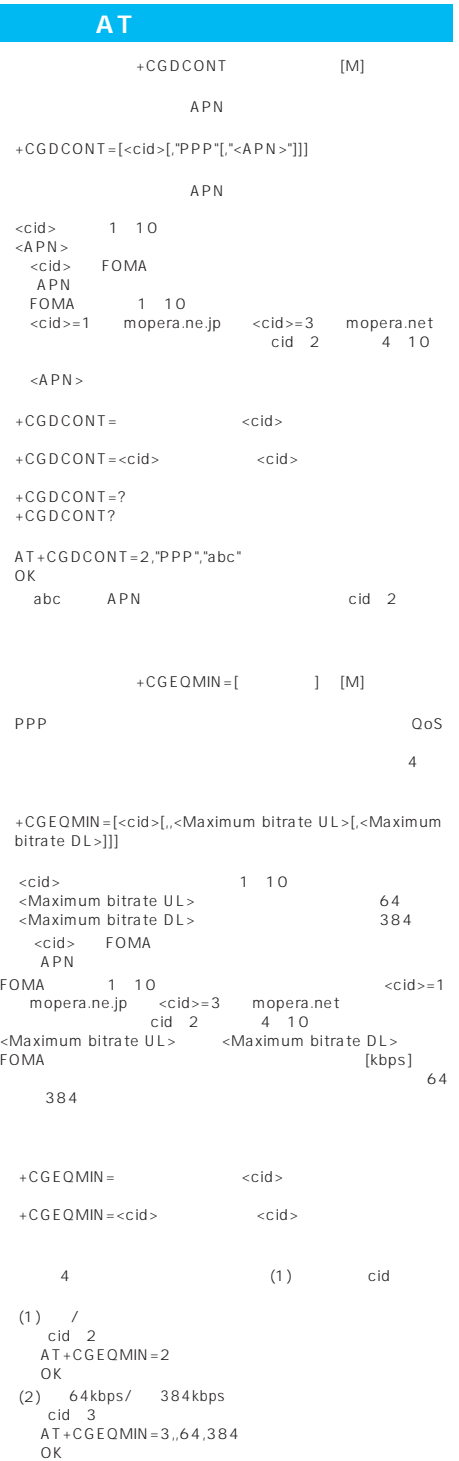

■64Kデータ通信  $(3)$  64kbps/  $\int$  cid 4  $AT+CGFOMIN=4,64$ OK (4) / 384kbps<br>cid 5  $AT+CGEQMIN = 5, . .384$ OK  $+CGEQREG=[$  [M] PPP **Property** されている1パターンのみではないです。1ペターンのみでは ・書式 +CGEQREQ=[<cid>] パラメータ説明 <cid>※ : 1~10 <cid>FOMA<br>APN (APN)<br>FOMA 1-10<br>-cid>=1 mopera.ne.jp <cid>=3 mopera.net<br>cid 2 -4-10 +CGEQREQ= <cid> す。 +CGEQREQ=<cid> : 指定された<cid>を初期値に設定しま  $\sim$  1  $\sim$   $\sim$   $\sim$   $\sim$   $\sim$  $c$ id (1) 64kbps/ 384kbps<br> cid 3 AT+CGEQREQ=3 OK +CLIP " $AT + CLIP = 1$ " +CLIP <number><type>  $AT+CLIP=1$ OK RING +CLIP:"09012345678",49

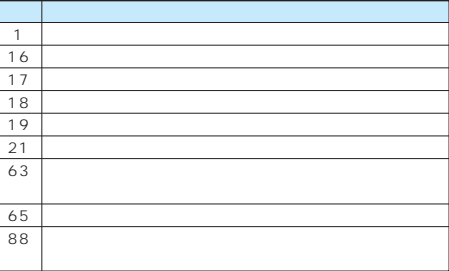

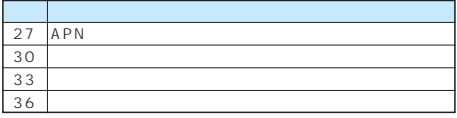

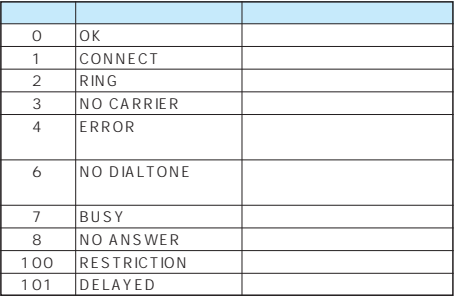

#### $RFC$

FOMA

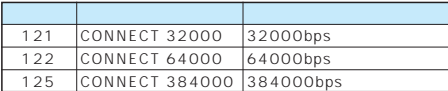

& E 1

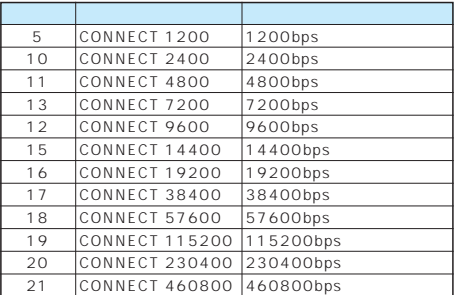

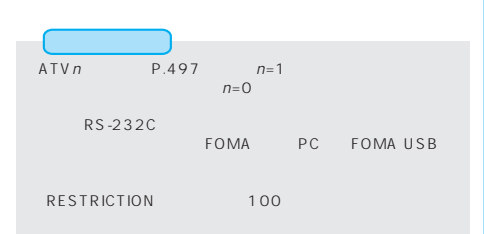

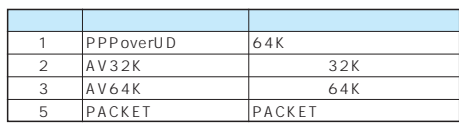

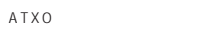

```
AT\ V P.497
 CONNECT
```
1

ATD 99 1# CONNECT ATD 99 1#

ATX1

ATX1 AT\VO

CONNECT<FOMA PC >

```
ATD 99 1#
CONNECT 460800
ATD 99 1#
1 21
```
#### ATX1 AT\V1

CONNECT FOMA PC PACKET<br>APN / FOMA APN / 度>/<下り方向(FOMA端末←無線基地局間)の最高速度> ATD 99 1# CONNECT 460800 PACKET mopera.ne.jp /64/384 (mopera.ne.jp 64kbps 384kbps ATD 99 1# 1215

ATX1 AT\V1

ATVVO

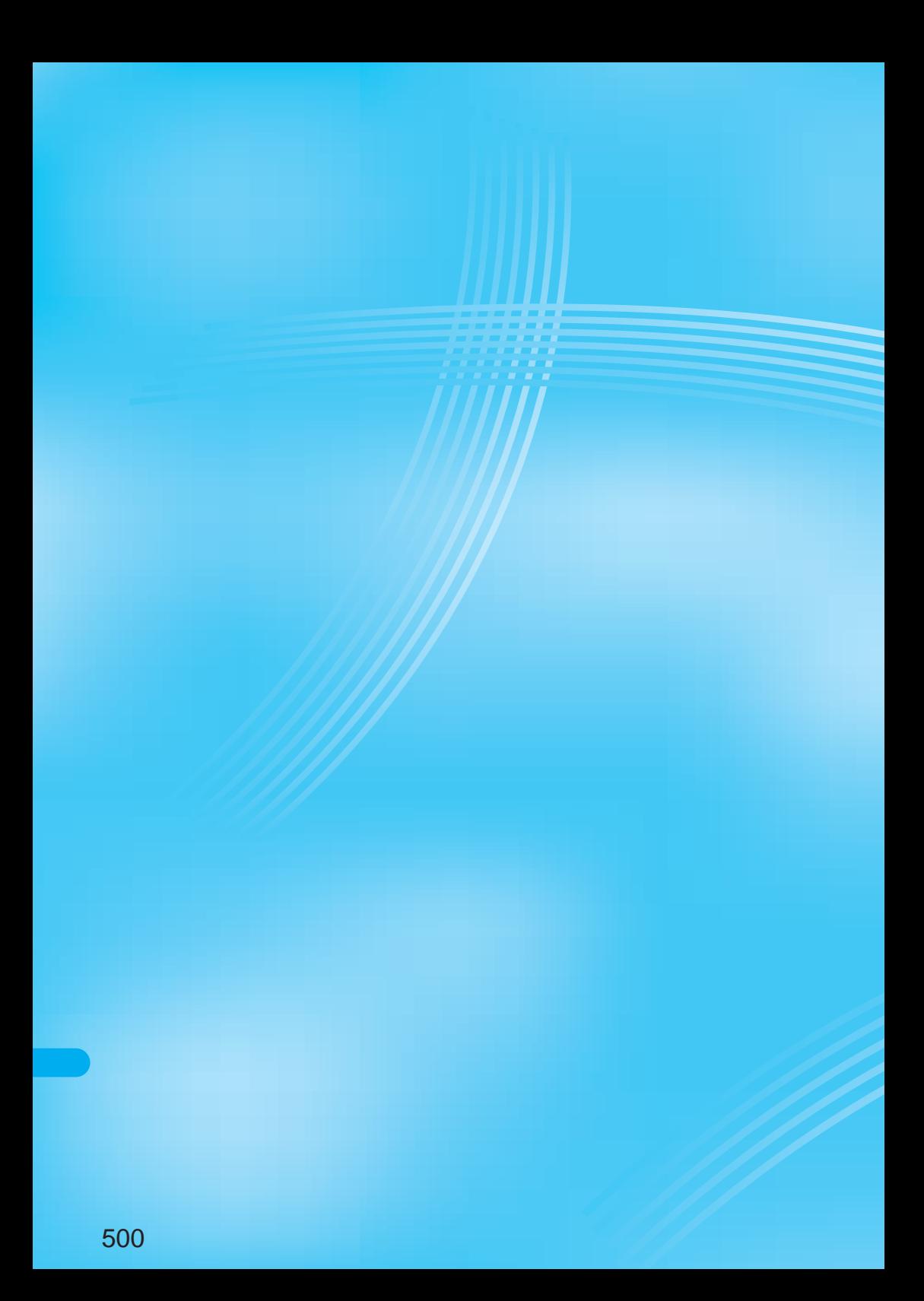

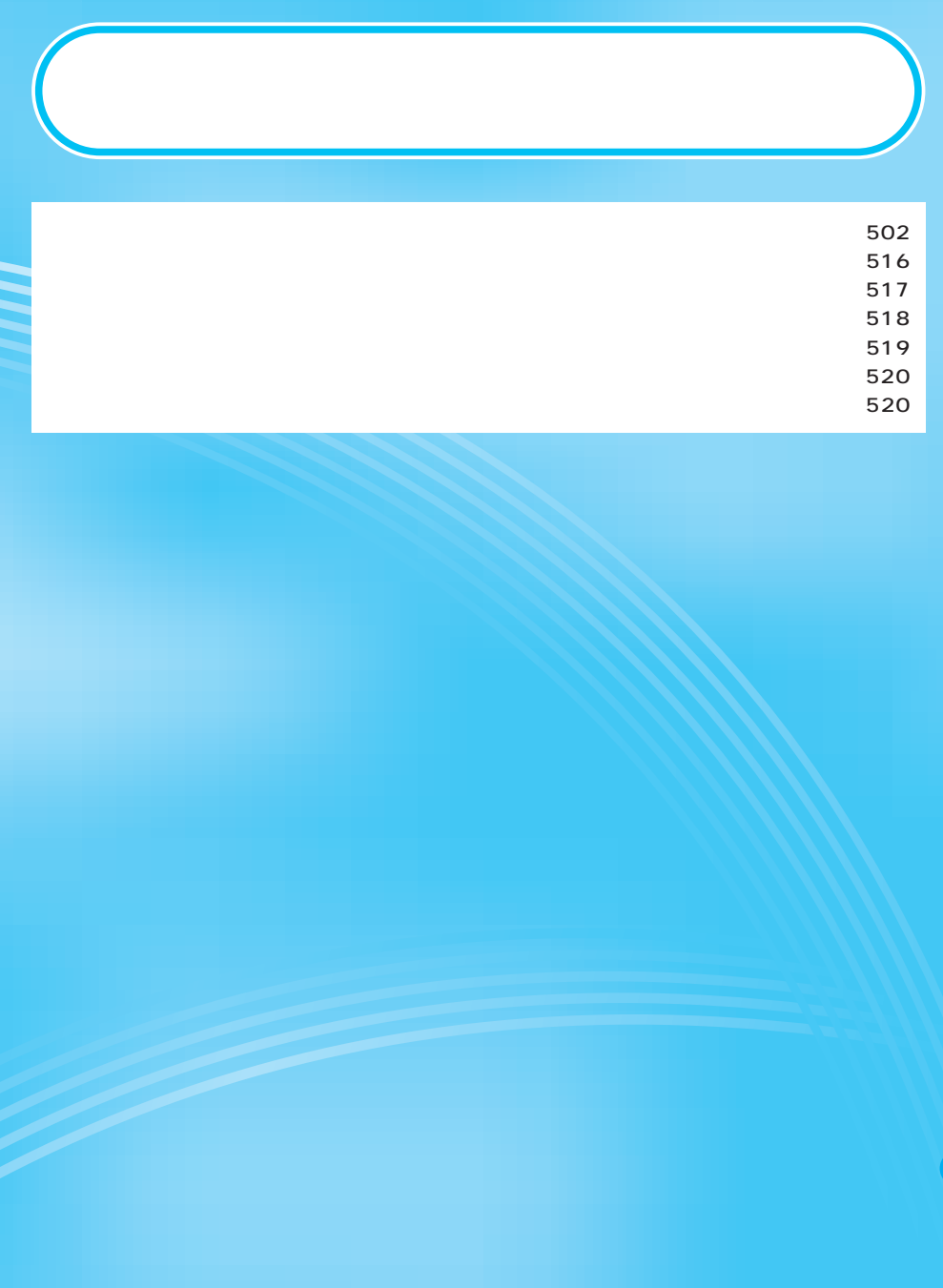

#### FOMA **STATE STATE STATE STATE STATE**

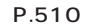

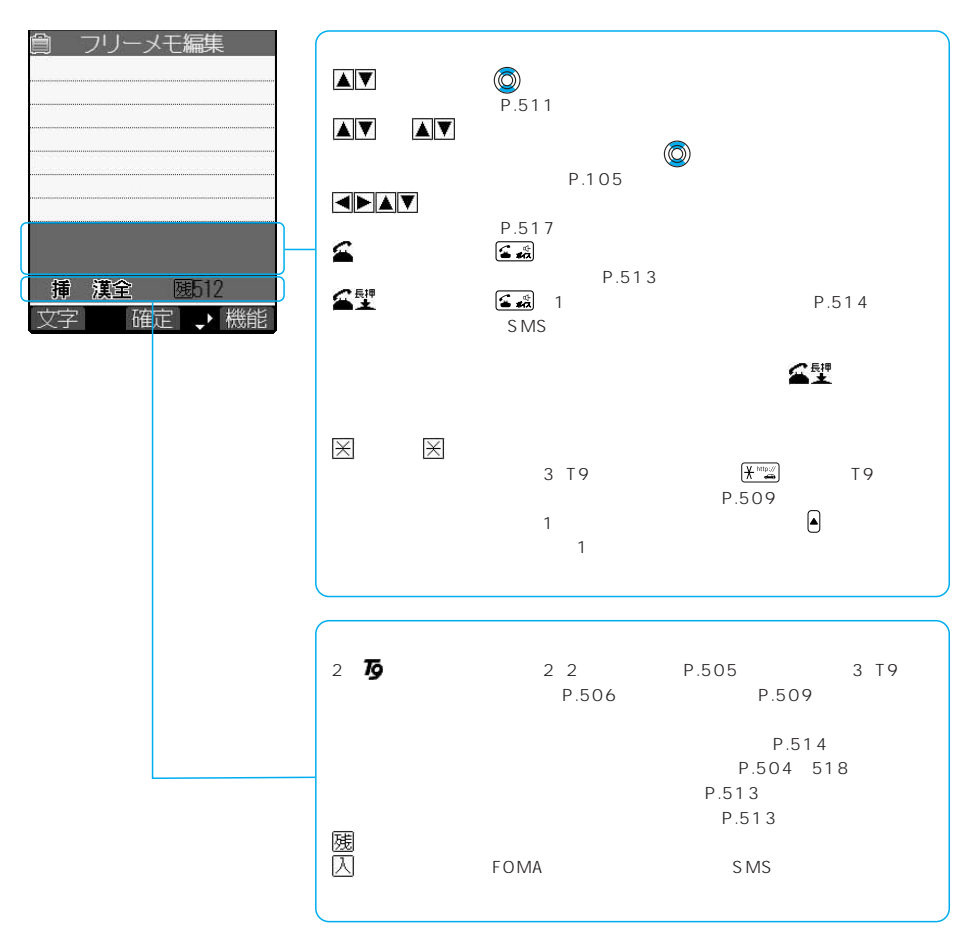

- おおし マン
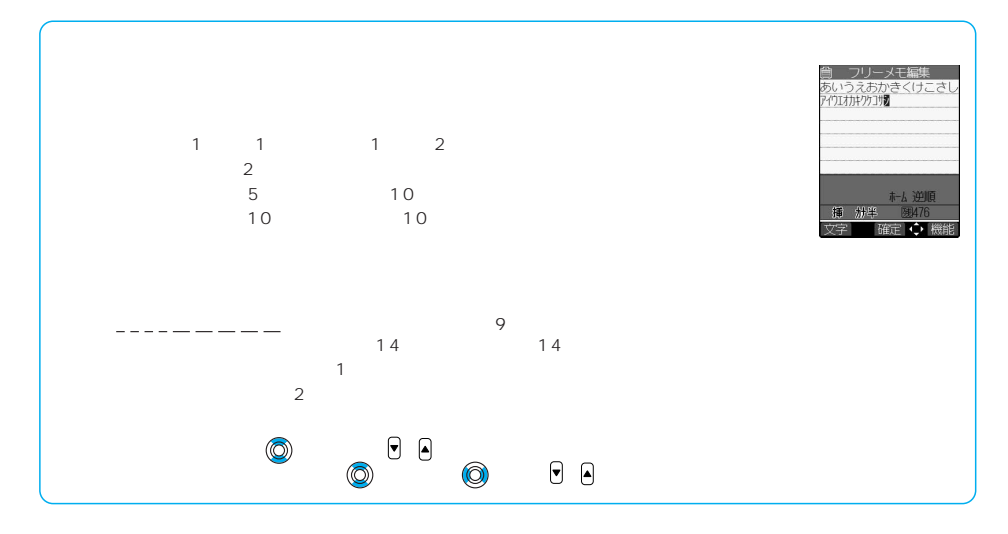

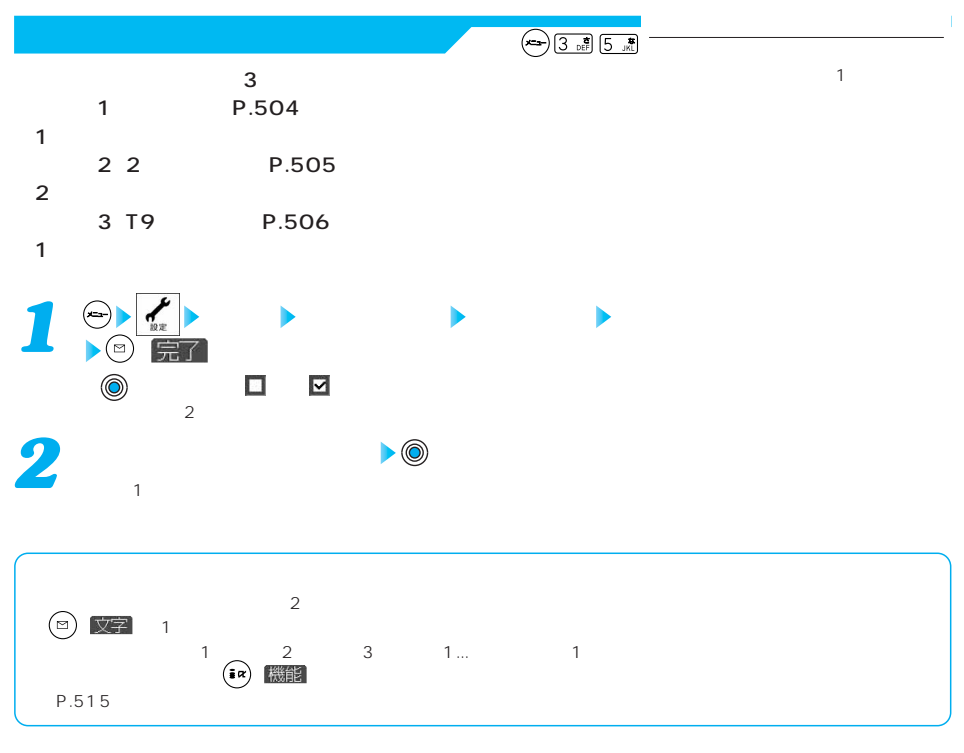

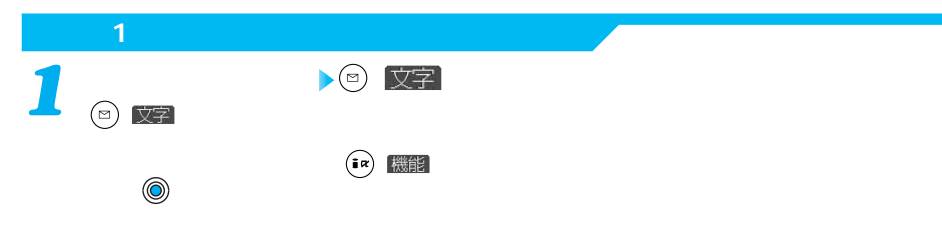

 $\blacksquare$ 

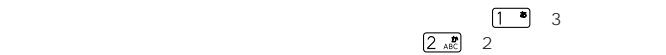

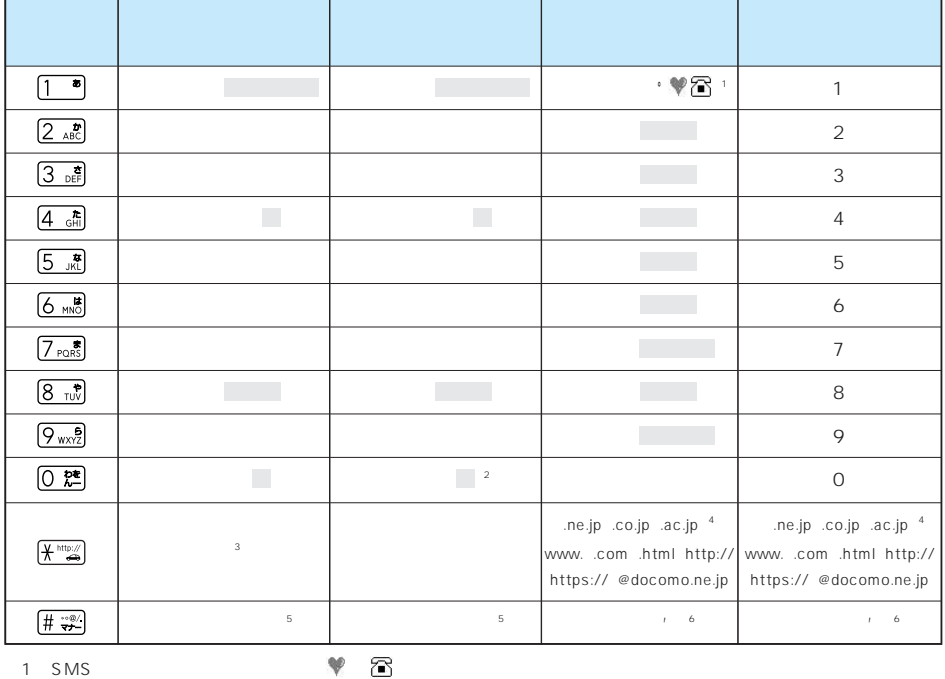

 $FOMA$ 

 $\sim$  2

3  $\left(\frac{1}{2} + \frac{m \omega_0}{2}\right)$ 

 $\frac{4}{3}$  $5$ 

 $\begin{array}{c}\n6 \\
\hline\n\end{array}$ 

 $\sim$  2

 $\overline{\underline{\mathbf{C}}\ \underline{\mathbf{w}}\ \underline{\mathbf{a}}}$ 

P.513

P.513 514

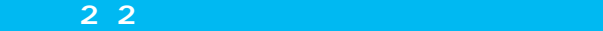

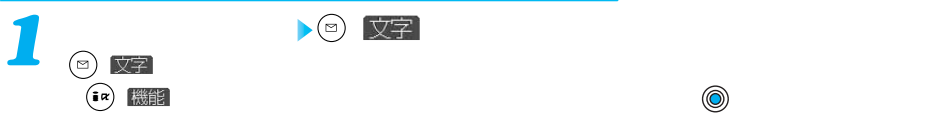

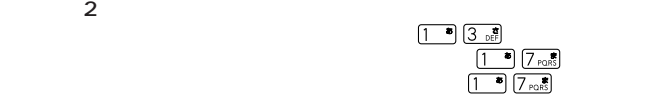

**入口(文字)** 

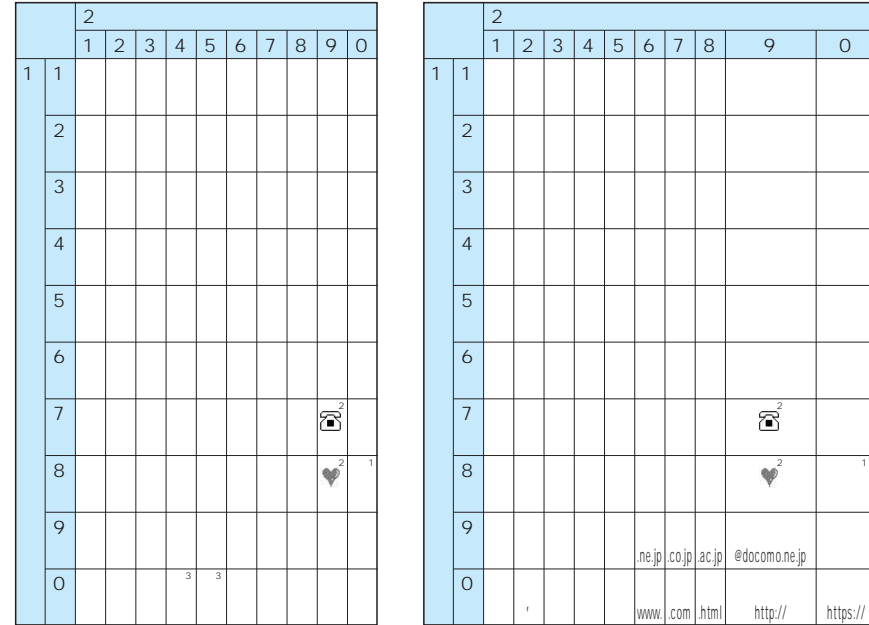

1  $(8 \pi)^{\frac{1}{2}} (0 \frac{12}{5})$ 

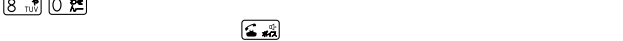

 $\overline{2}$  :

富 ♥  $\sim$  SMS  $\sim$ 

 $\sim$  3

●FOMAカードの電話帳登録時のフリガナ入力では、全角入力時にひらがなの代わりに、カタカナの入力が可能です。 end the 200  $\pm$  200  $\pm$  200  $\pm$  200  $\pm$  200  $\pm$  200  $\pm$  200  $\pm$  200  $\pm$  200  $\pm$  200  $\pm$  200  $\pm$ 

 $P.513$  514

## 3 T9

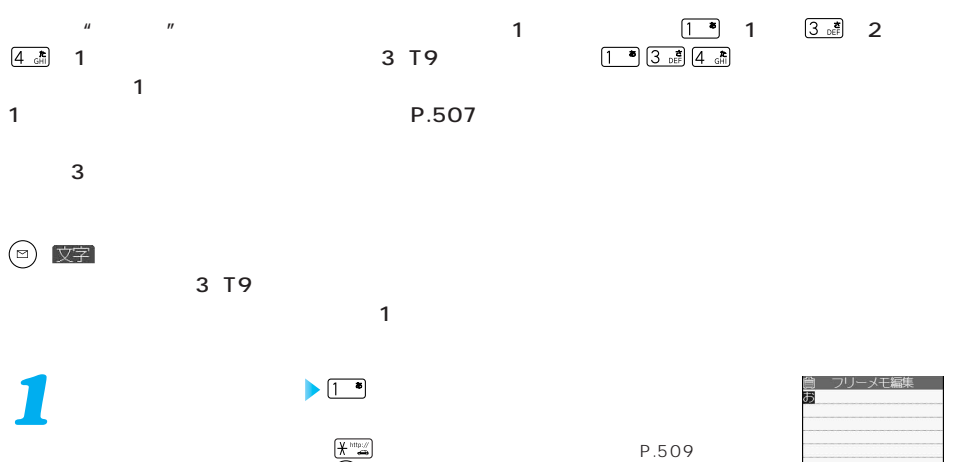

 $\left( \begin{array}{c} 0 & R \ \hline 0 & 0 \end{array} \right)$  $\circledS$ 

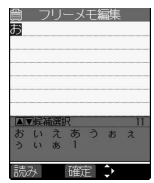

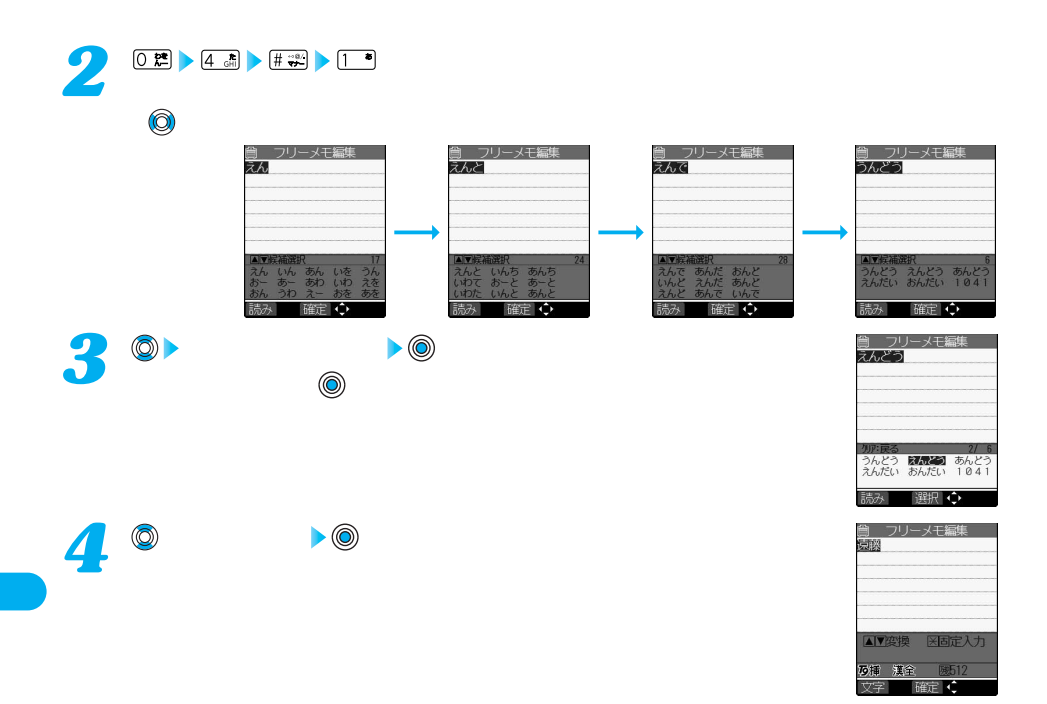

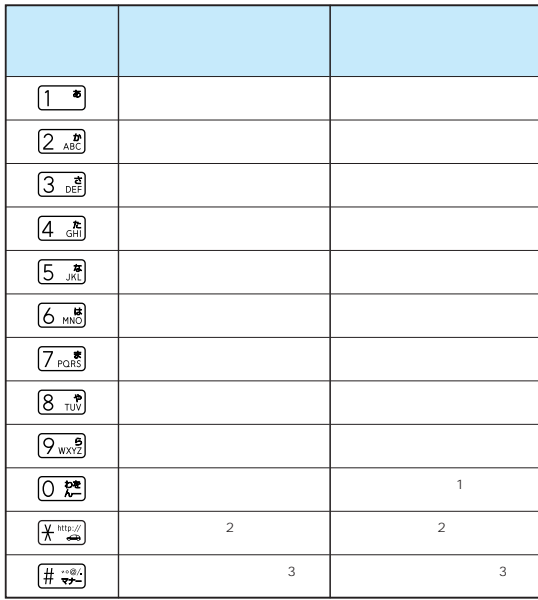

※1:「 (小文字)は全角入力でのみ入力できます。

 $\sim$ 3:

 $\frac{2}{3}$ <br>  $\frac{2}{3}$ 

次ページにつづく 507

P.513 514  $\begin{picture}(130,10) \put(0,0){\line(1,0){15}} \put(15,0){\line(1,0){15}} \put(15,0){\line(1,0){15}} \put(15,0){\line(1,0){15}} \put(15,0){\line(1,0){15}} \put(15,0){\line(1,0){15}} \put(15,0){\line(1,0){15}} \put(15,0){\line(1,0){15}} \put(15,0){\line(1,0){15}} \put(15,0){\line(1,0){15}} \put(15,0){\line(1,0){15}} \put(15,0){\line($ 

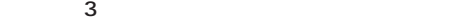

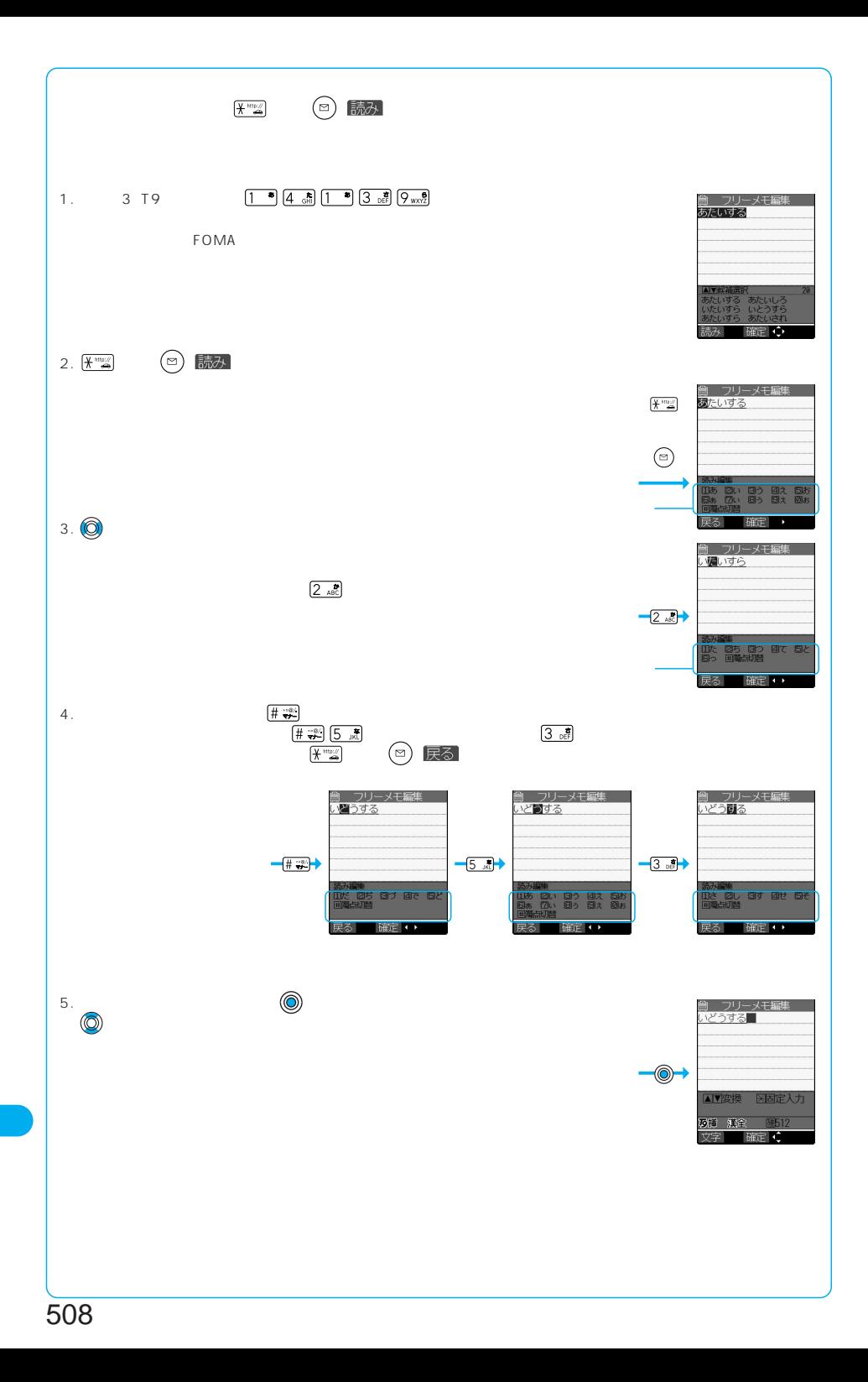

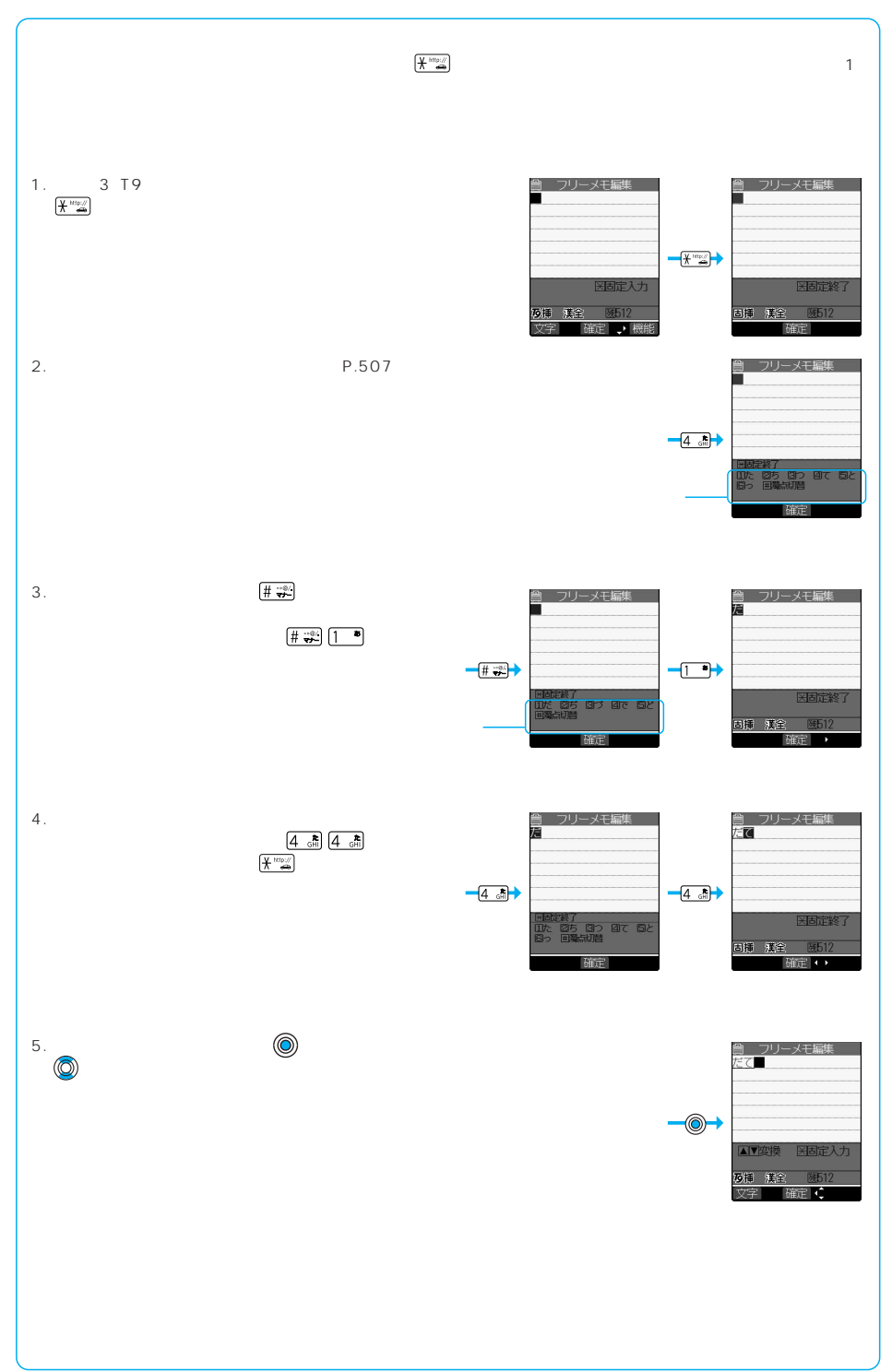

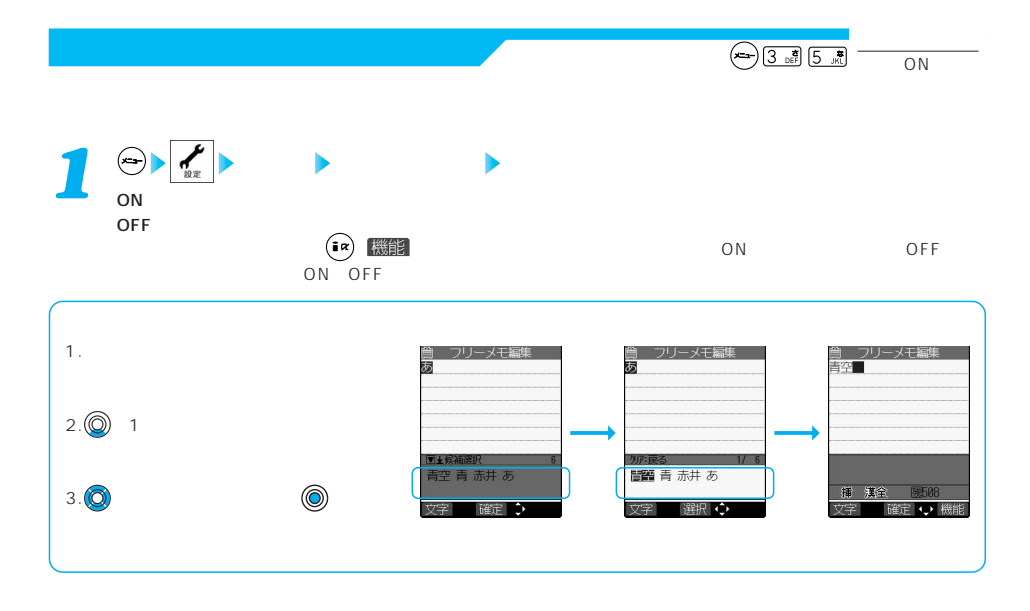

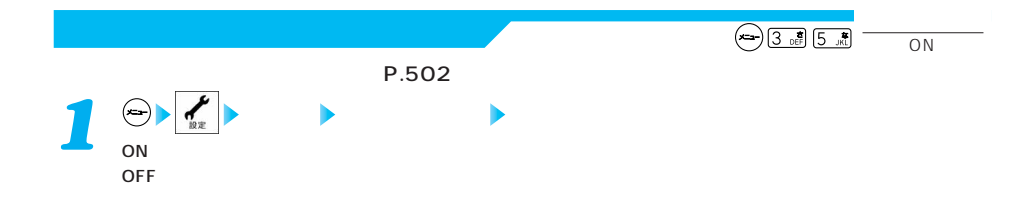

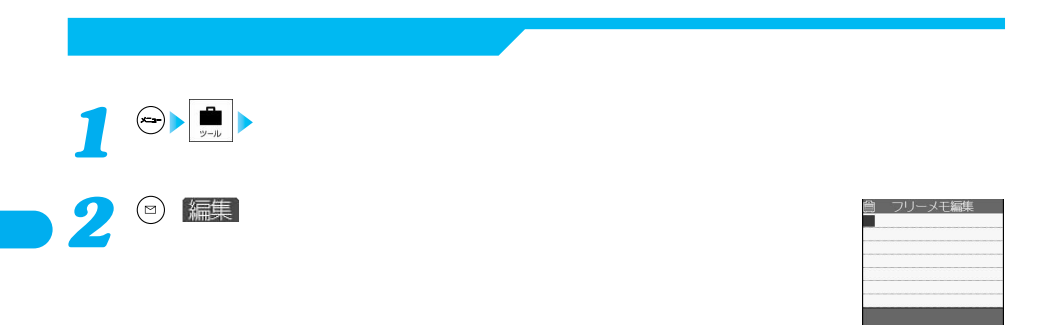

挿 漢金

 $\blacksquare$ 

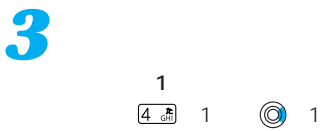

 $\frac{1}{4\pi}$  1  $\frac{1}{4\pi}$  1  $\overline{5}$   $\overline{5}$  5

 $(4 \nightharpoonup \frac{1}{\sqrt{11}})$   $(1 \nightharpoonup \frac{1}{\sqrt{11}})$   $(0 \nightharpoonup \frac{1}{\sqrt{11}})$   $(4 \nightharpoonup \frac{1}{\sqrt{11}})$ 

 $2$  1

 $6 \times 1$  $\boxed{5}$ <sub>JKL</sub> $\boxed{1}$ 

 $\sim$  2

2  $\sim$ 

 $\sim$  3

▲▼変換

確

œ

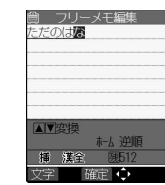

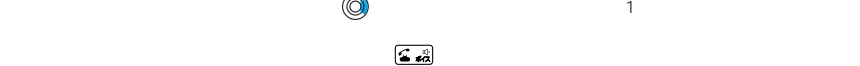

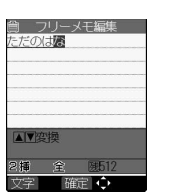

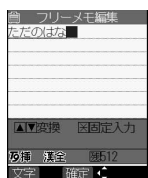

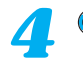

**で文字を確定** *5*

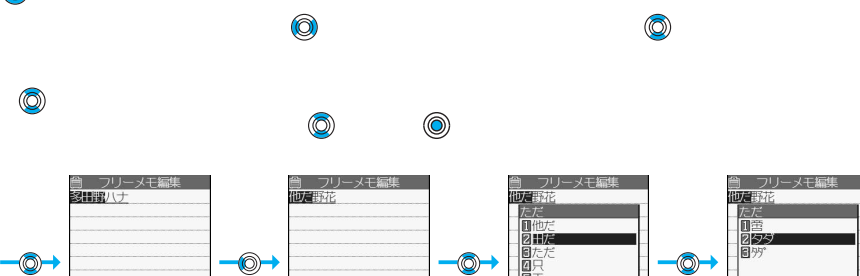

日糾

工全

 $2/15$ 

**F12** 

ō

▲【変換

挿 漢金

|题12

ū

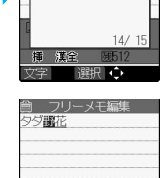

## 次ページにつづく 511

▲▼変換 挿 漢金 医508 確定 →

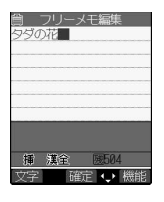

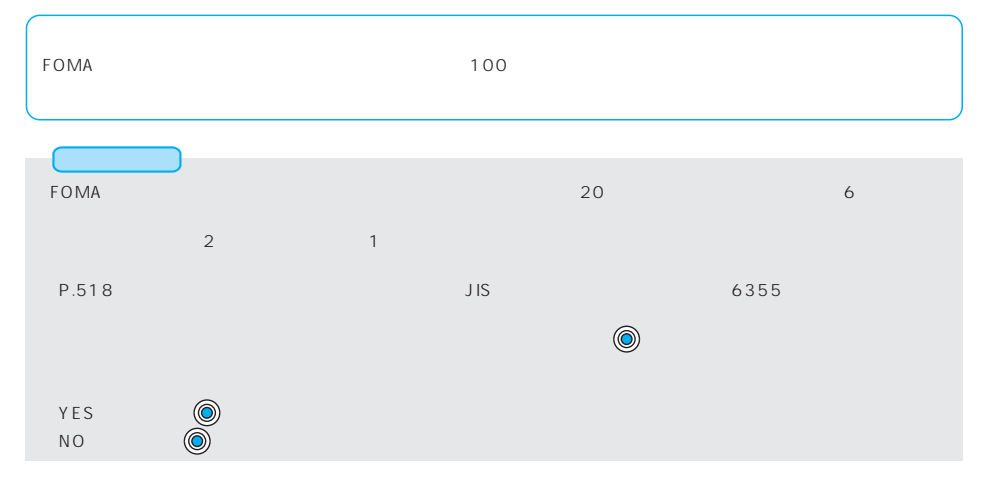

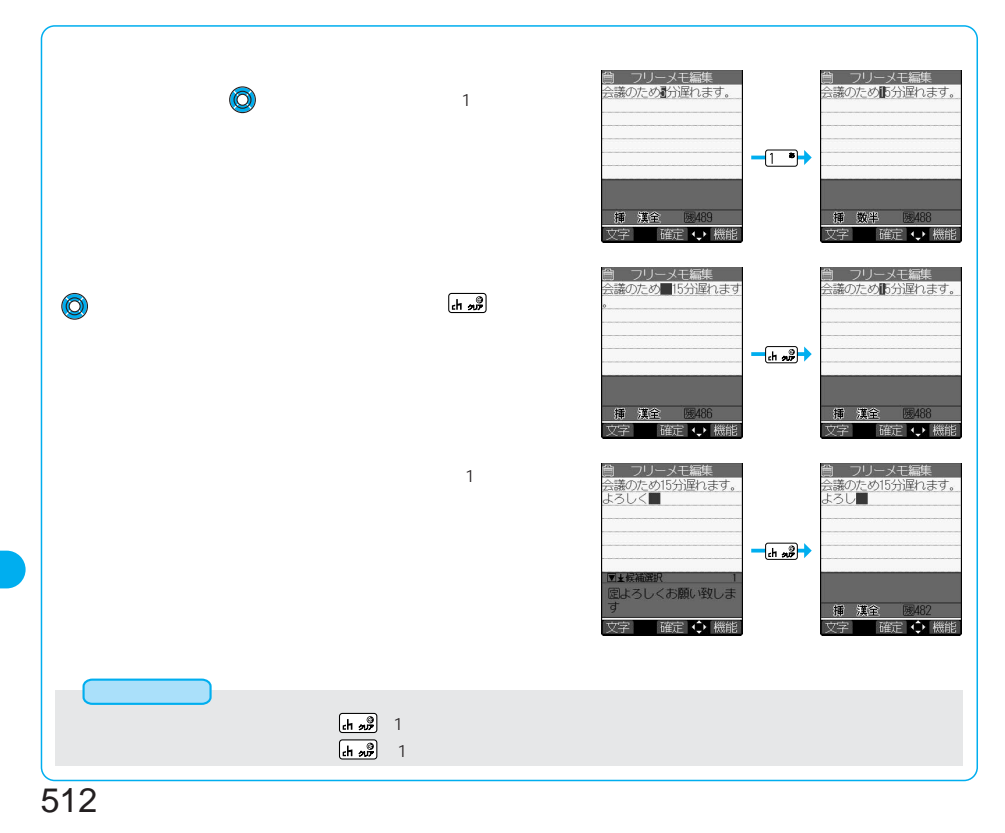

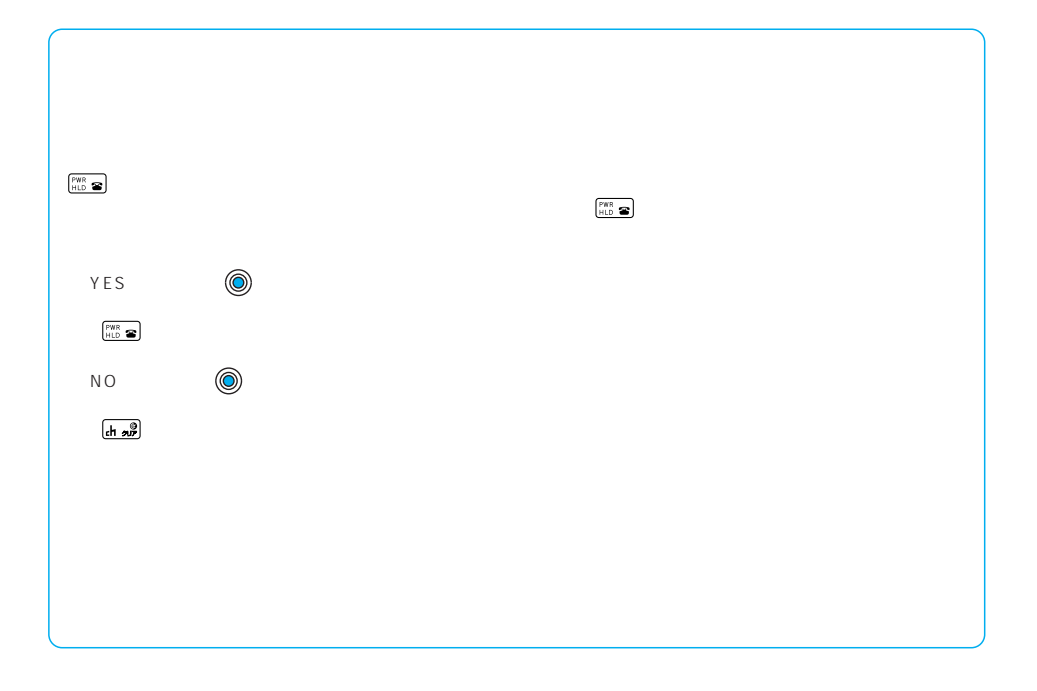

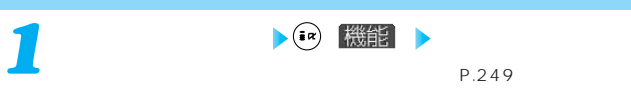

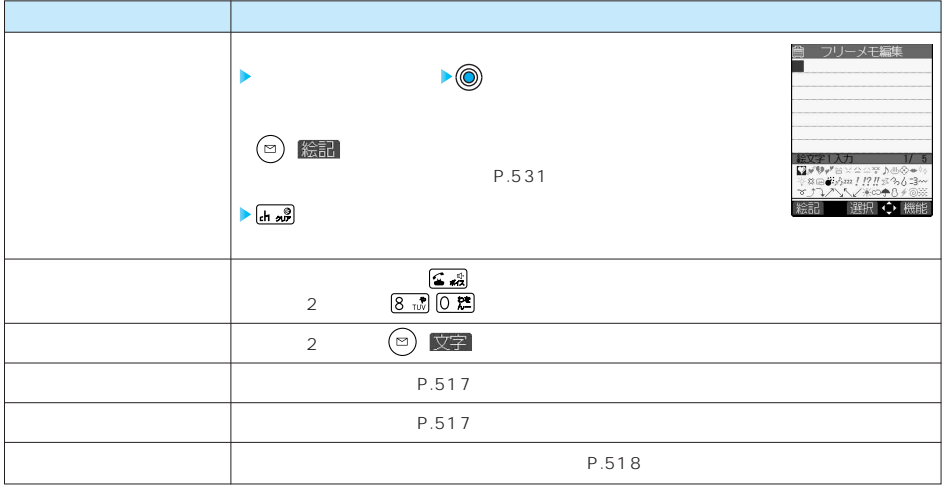

次ページにつづく 513

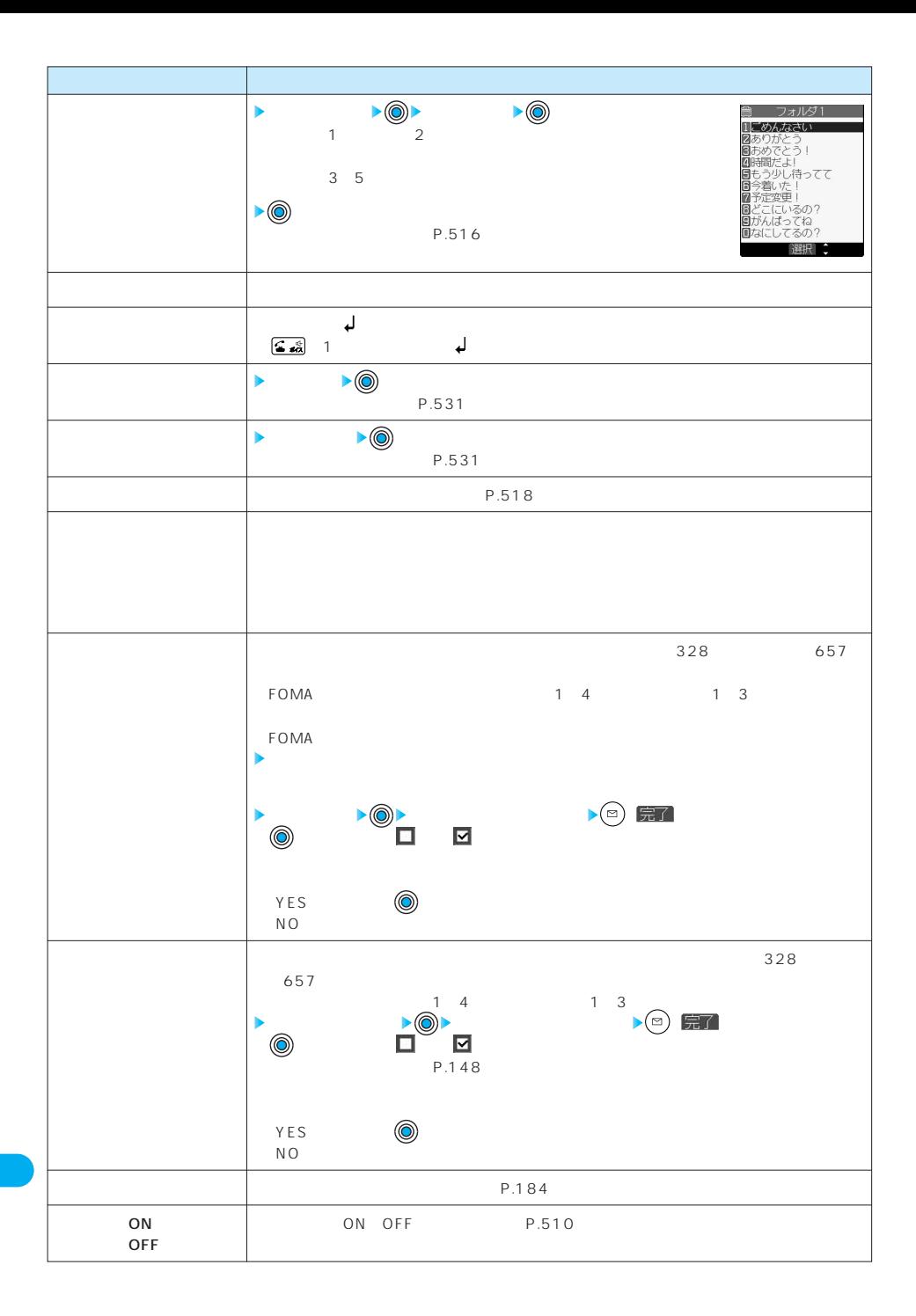

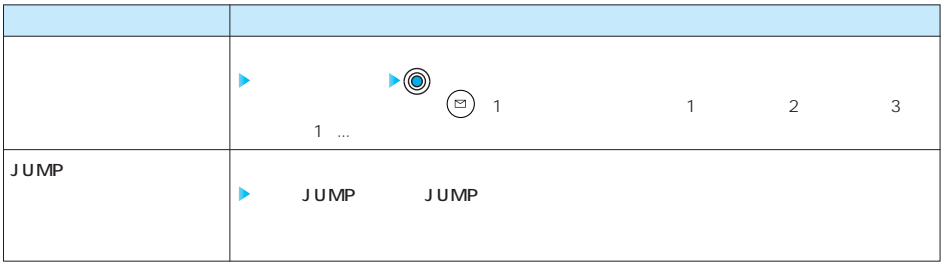

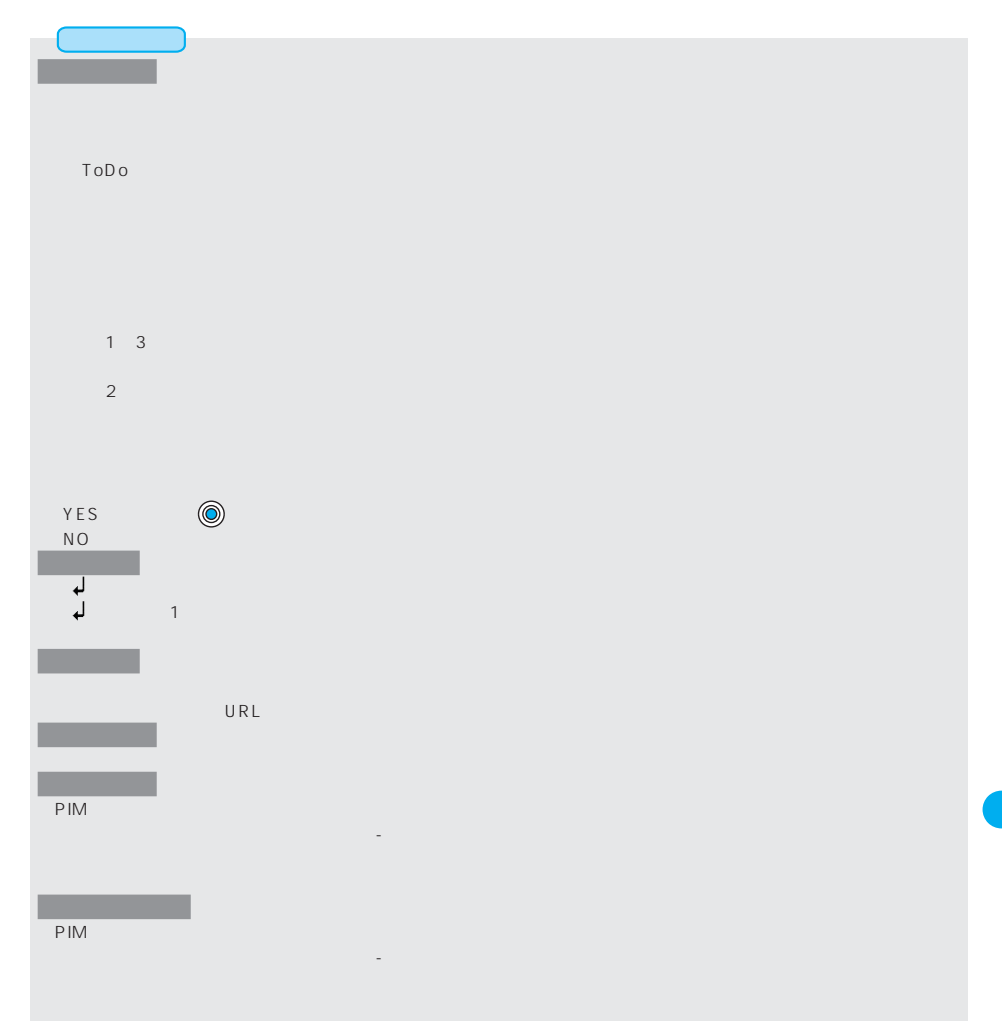

→ 3 ■ 8 ™

選択 章 機能

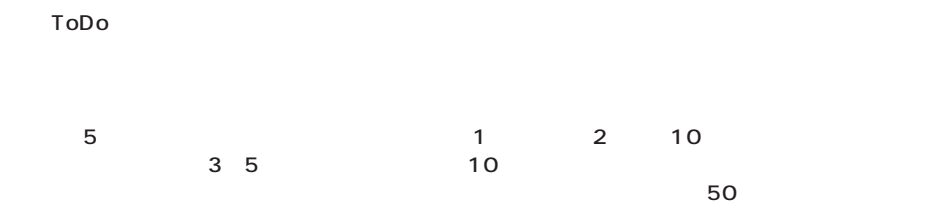

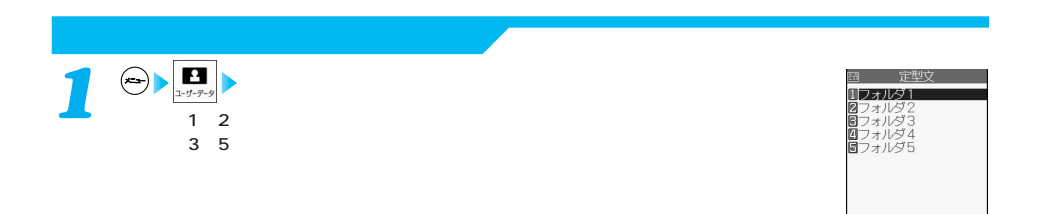

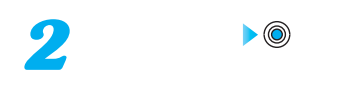

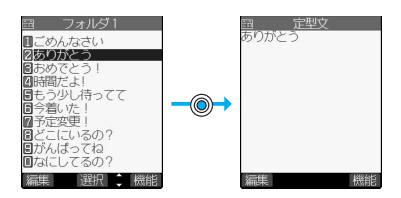

 $\blacksquare$ 

No.  $\vert$ 1 こうしょうしょう 2 | アリガトウ 3 | オメデトラ | オメ 4 | 1 5 | キー・コンピュータ 6 | イマット | イマット | イマット | イマット | イマット | イマット | イマット | イマット | イマット | イマット | イマット | イマット | イマット | イマット | イマット | イマット | イマット | イマット | イマット | イマット | イマット | イマット | イマット | イマット | イマット | イマット | イマット | イマット | イマット | イマット | イマット | イマ 7 | 1 8 | ・こにいるの? | ・ここで? 9 | オンバッティング 0 | ?  $2$ No.  $\blacksquare$ 1  $\vert$ 2  $\vert$  $3 \mid$   $\mid$ 4 | 5 | ?  $6 \mid$ 7 | オフトマスト オフトマスト オフトマスト 8  $\vert$ 9 i 0 |  $\qquad \qquad$ 

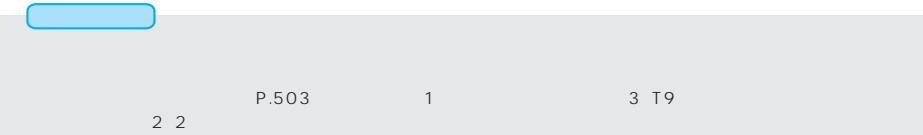

 $\sum_{i=1}^{n}$  **( )** 機能

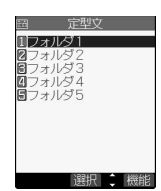

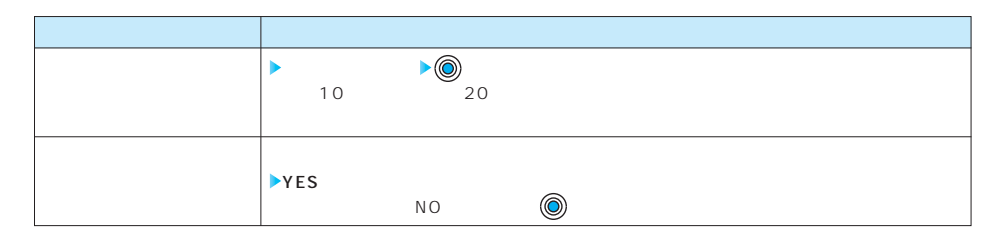

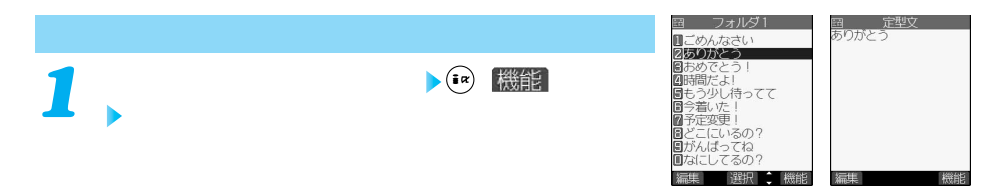

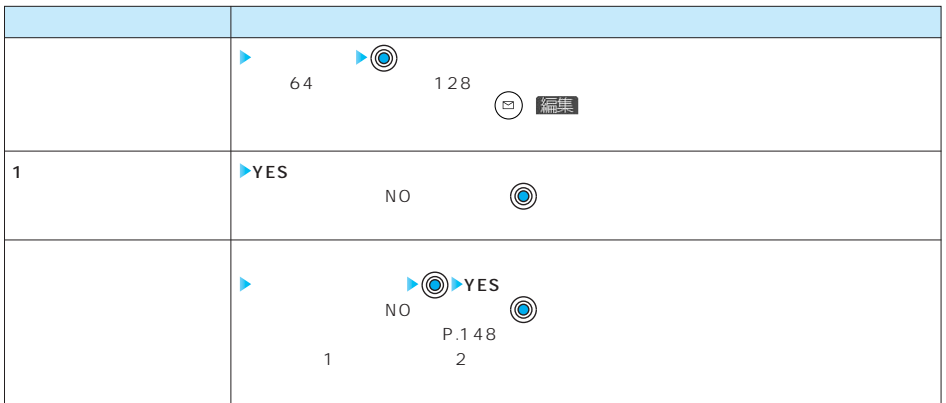

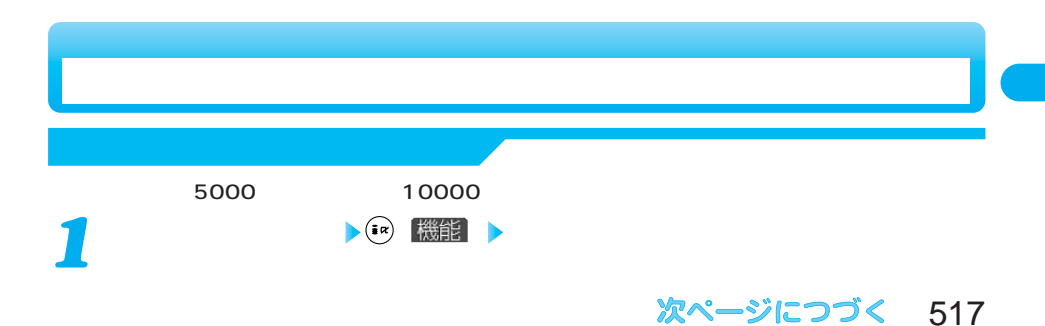

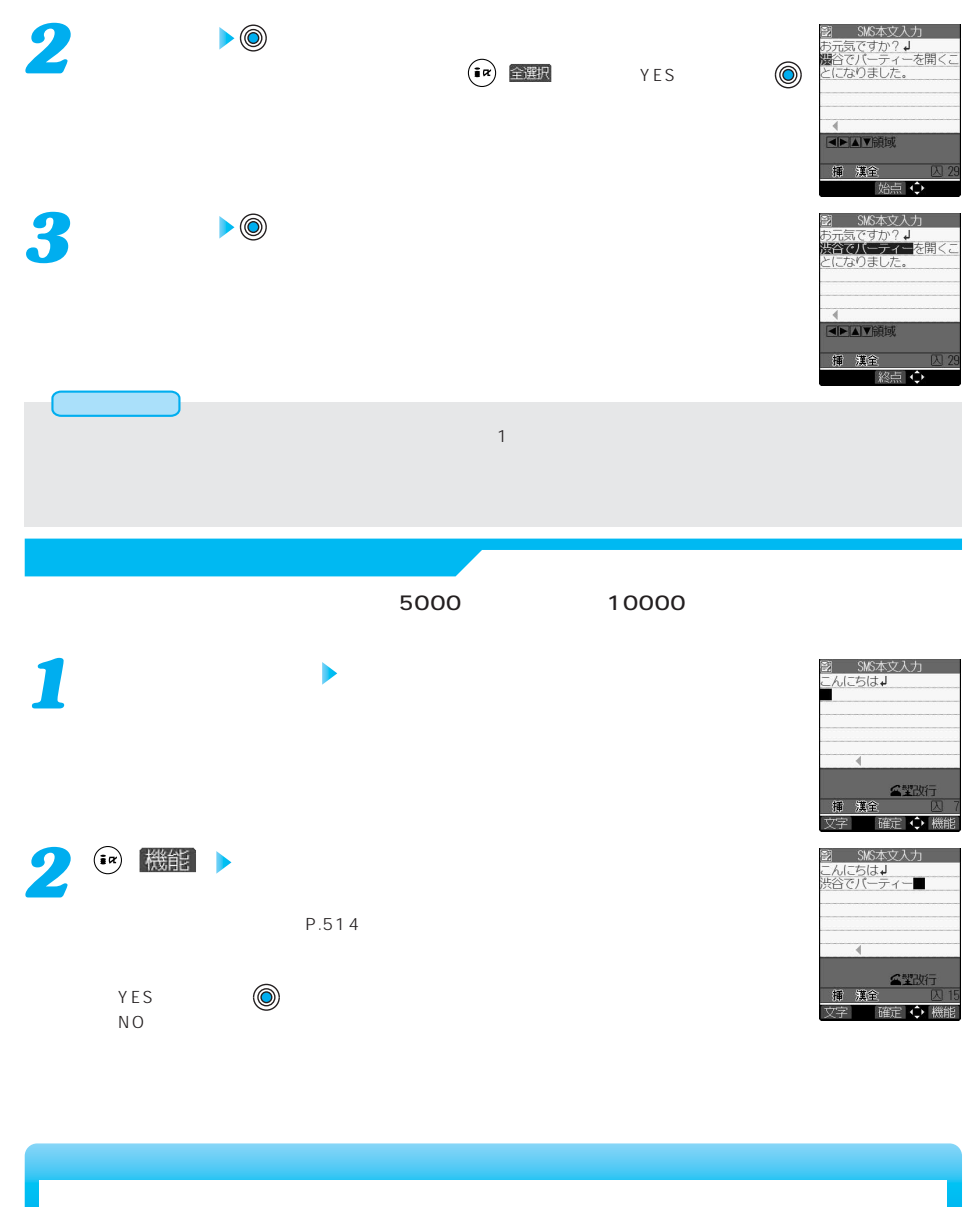

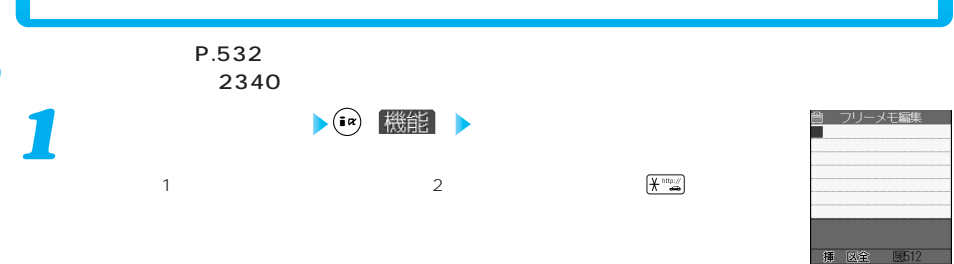

在主

**区点 日信日** 

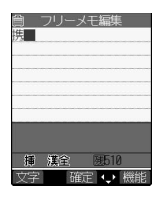

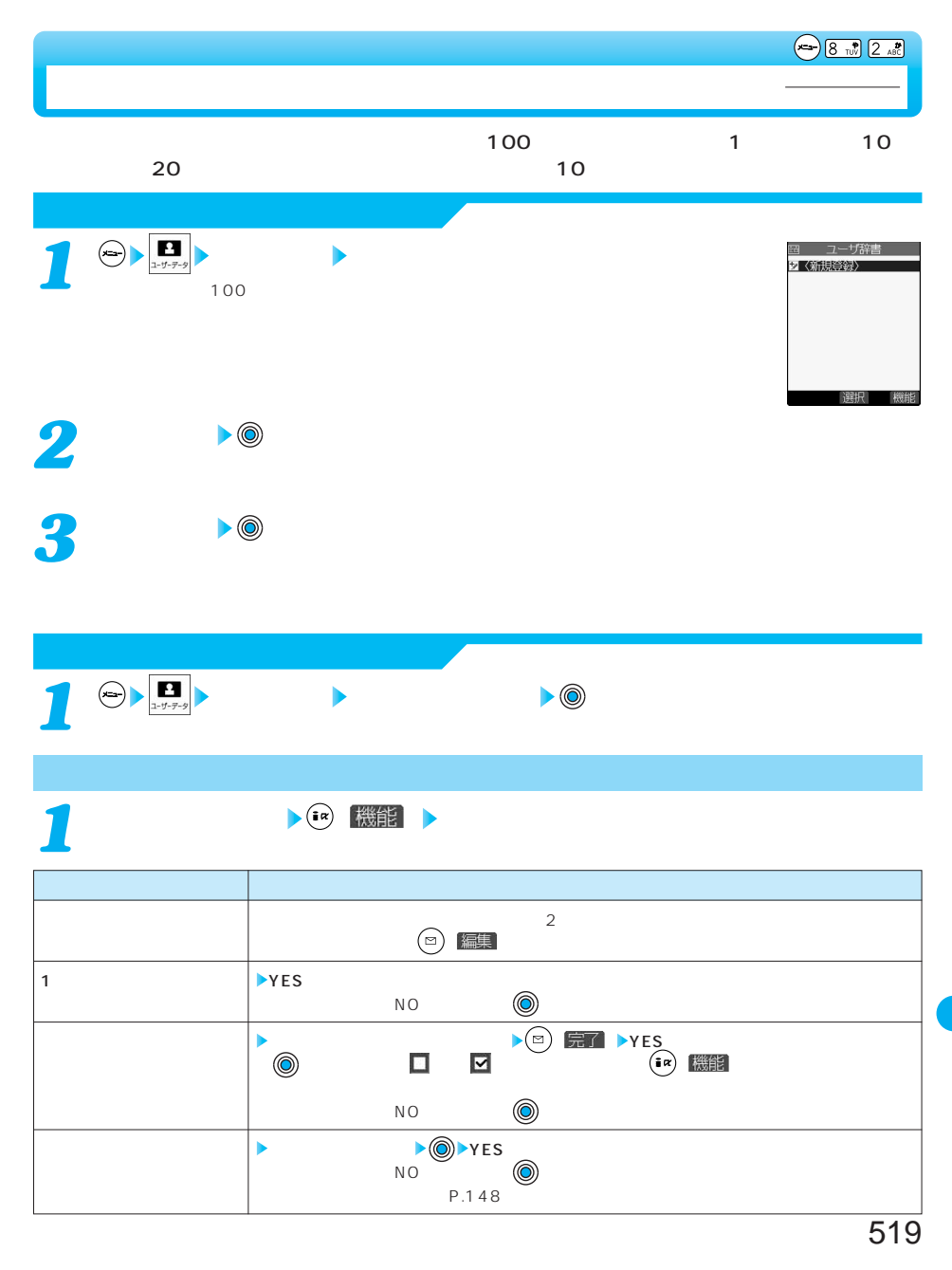

 $\bigodot \underbrace{3 \cdot \vec{a}}_{\text{max}} \underbrace{5 \cdot \vec{a}}$ 

選択 篇

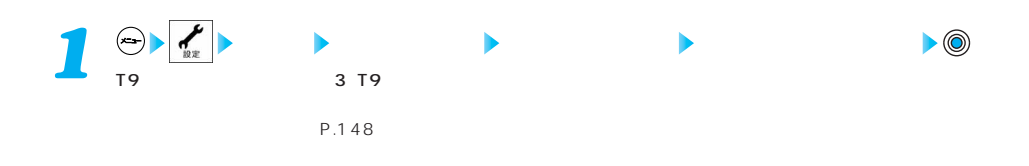

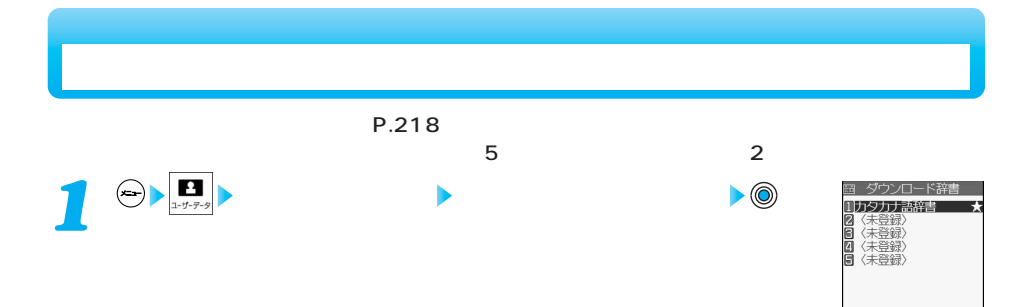

 $\sum_i$ (  $\alpha$  ) ( 機能

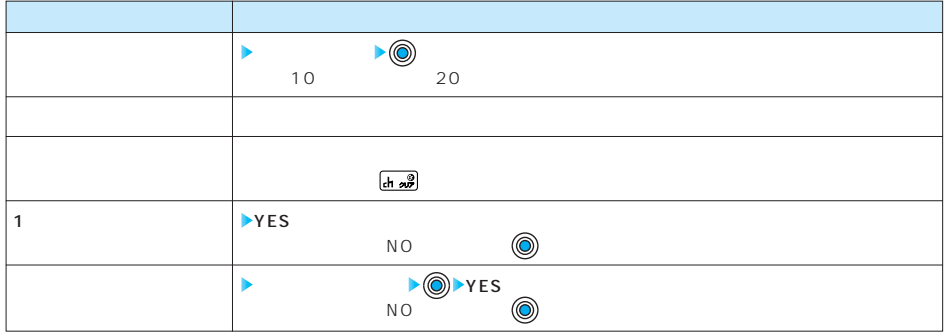

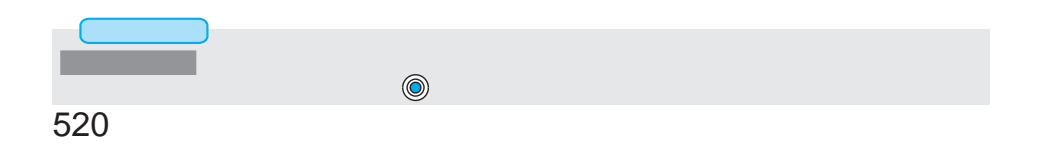

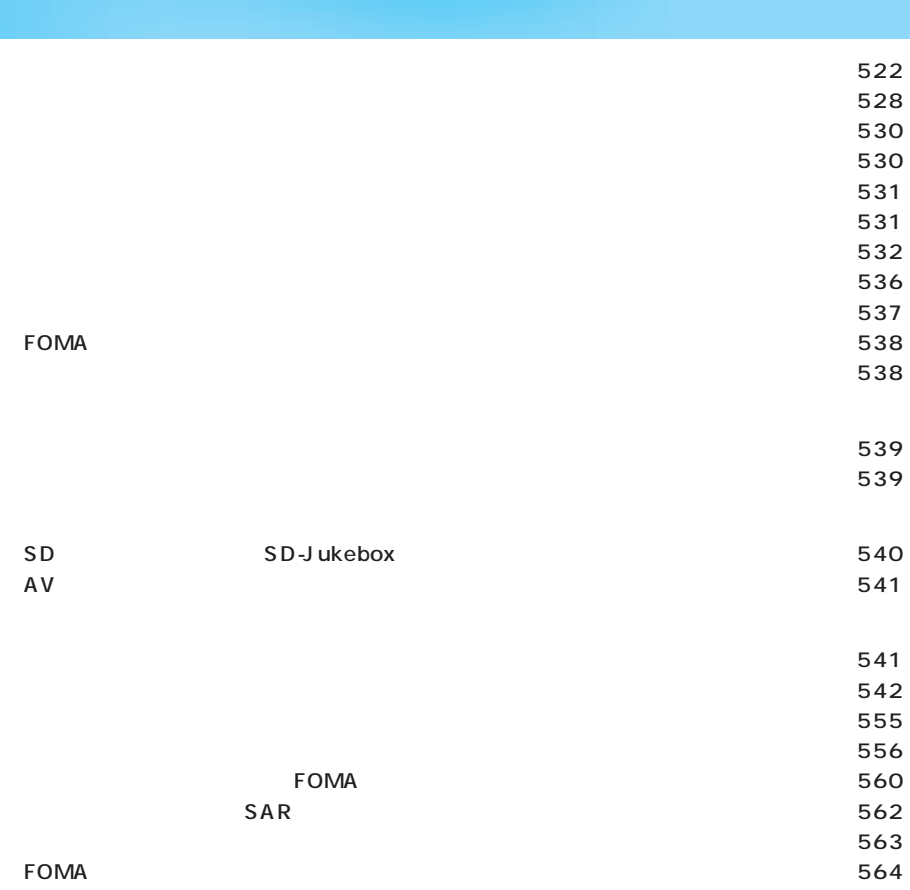

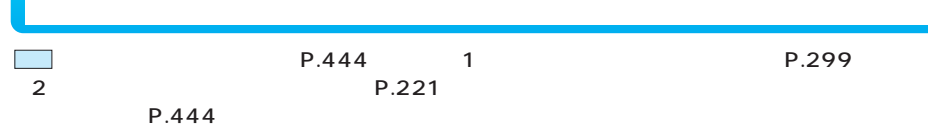

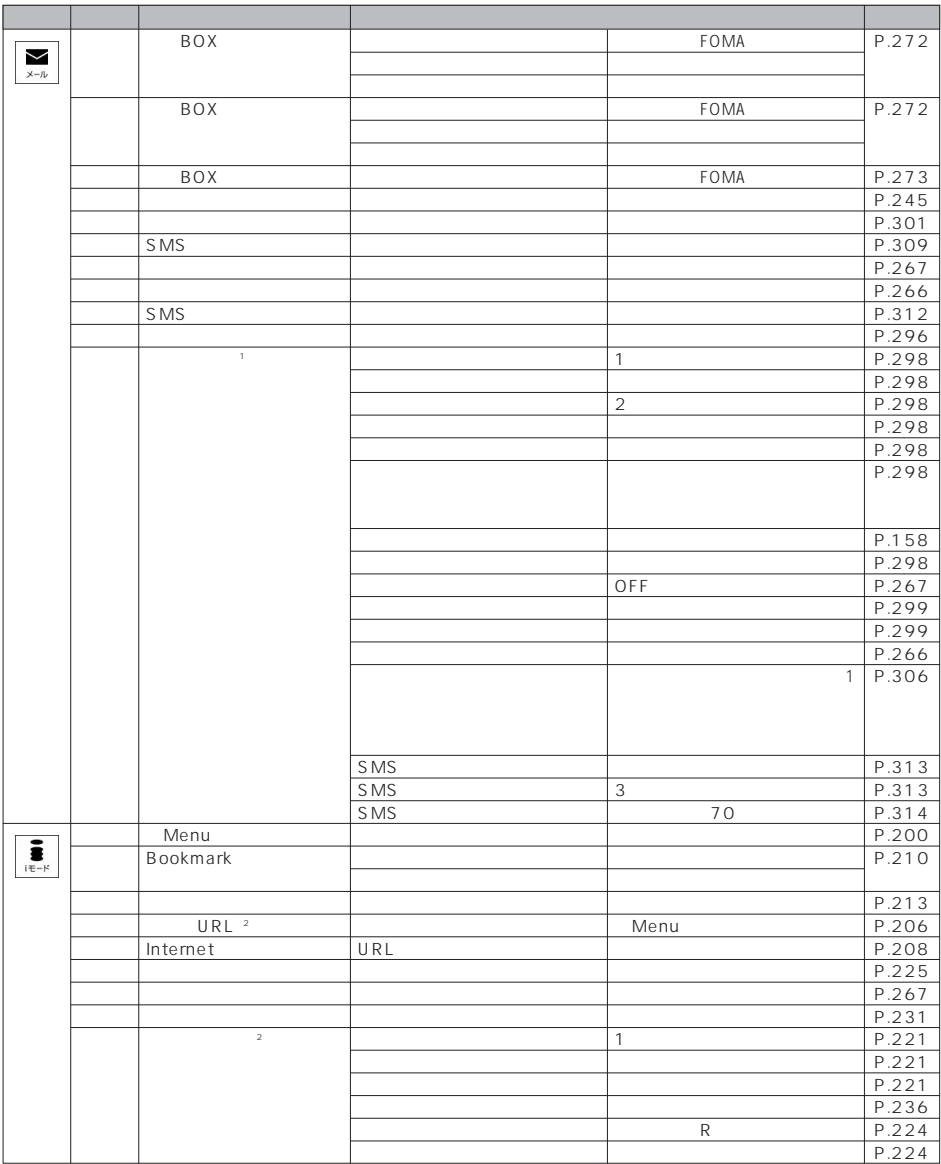

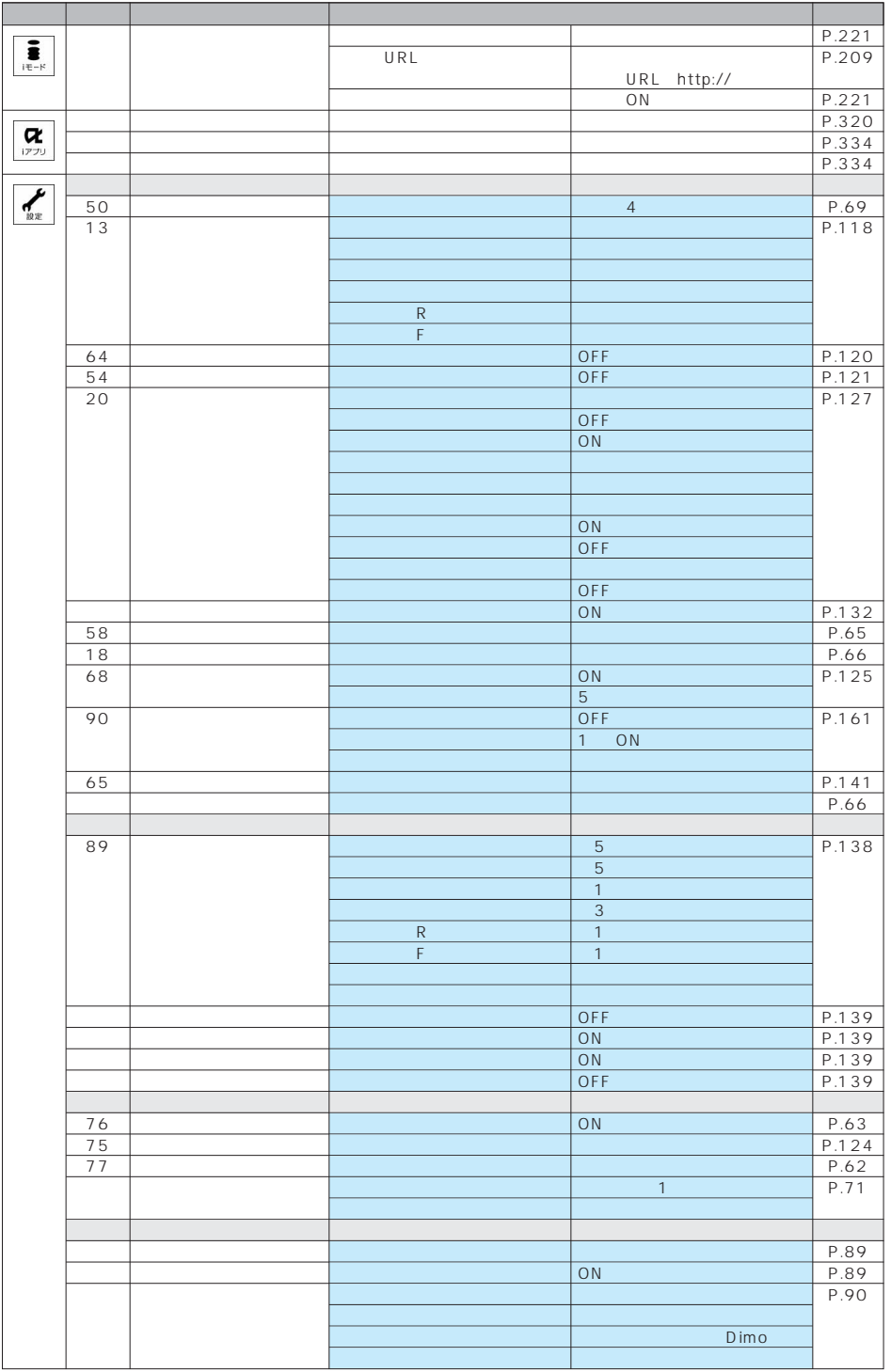

次ページにつづく 523

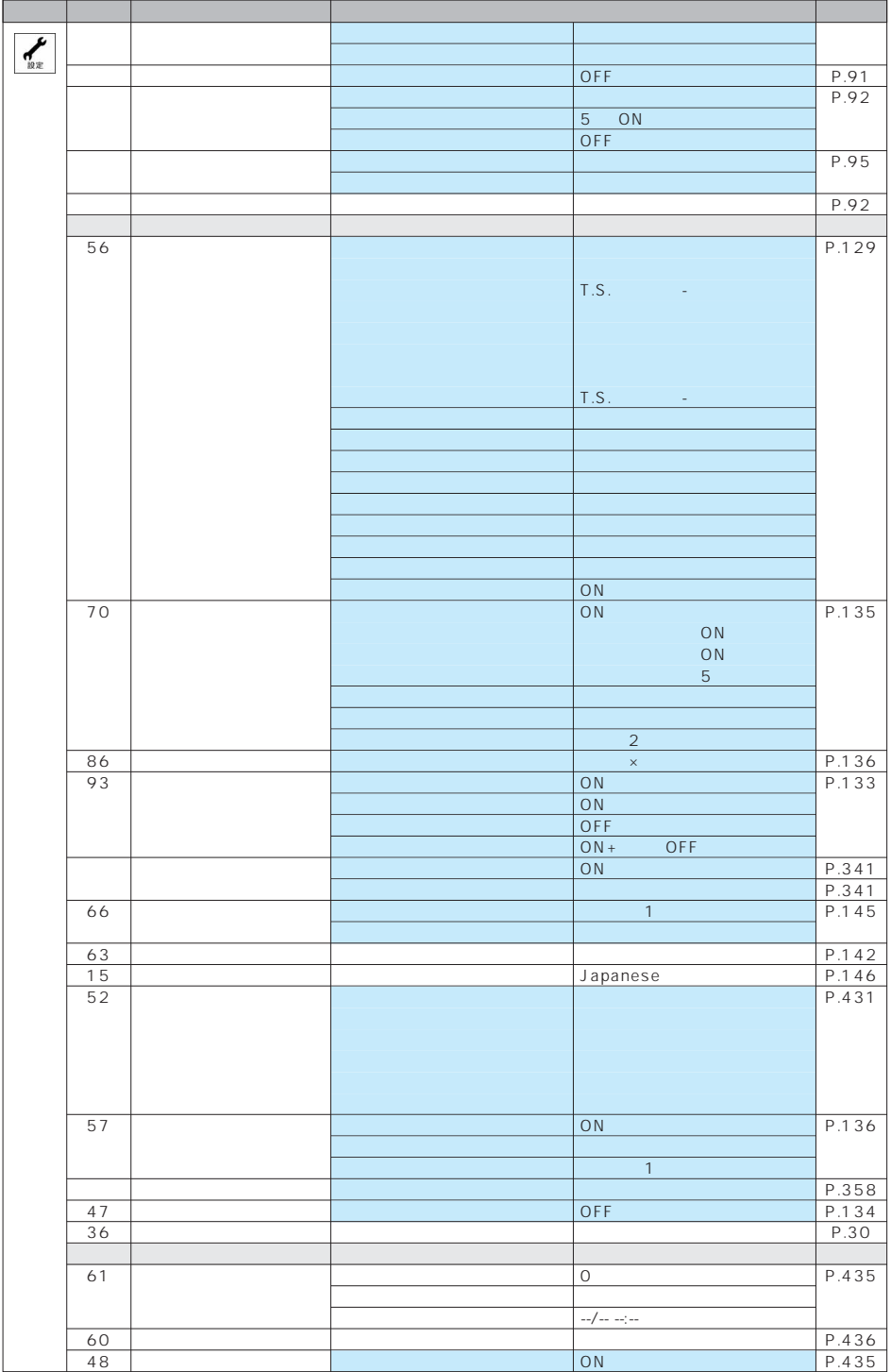

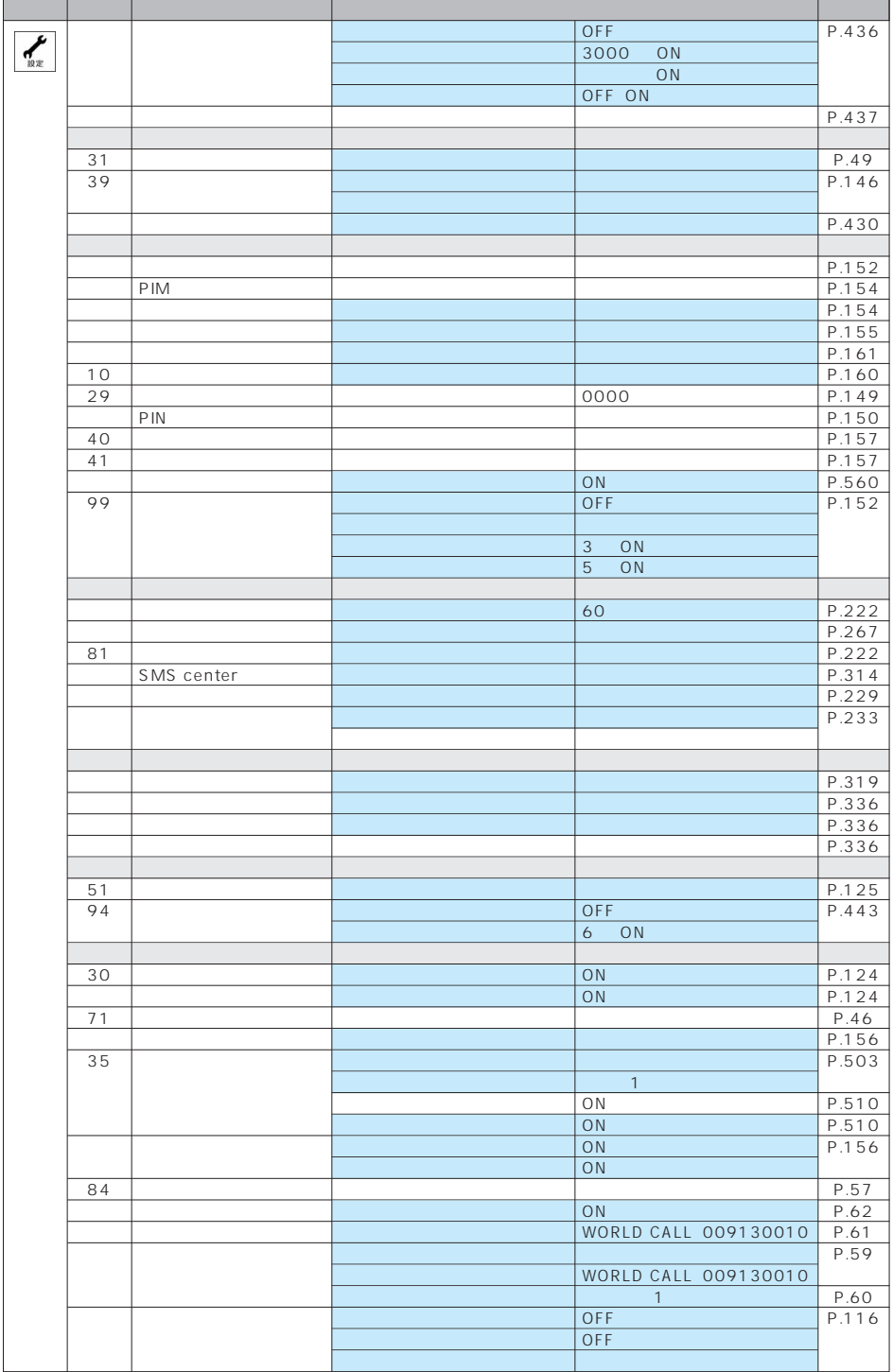

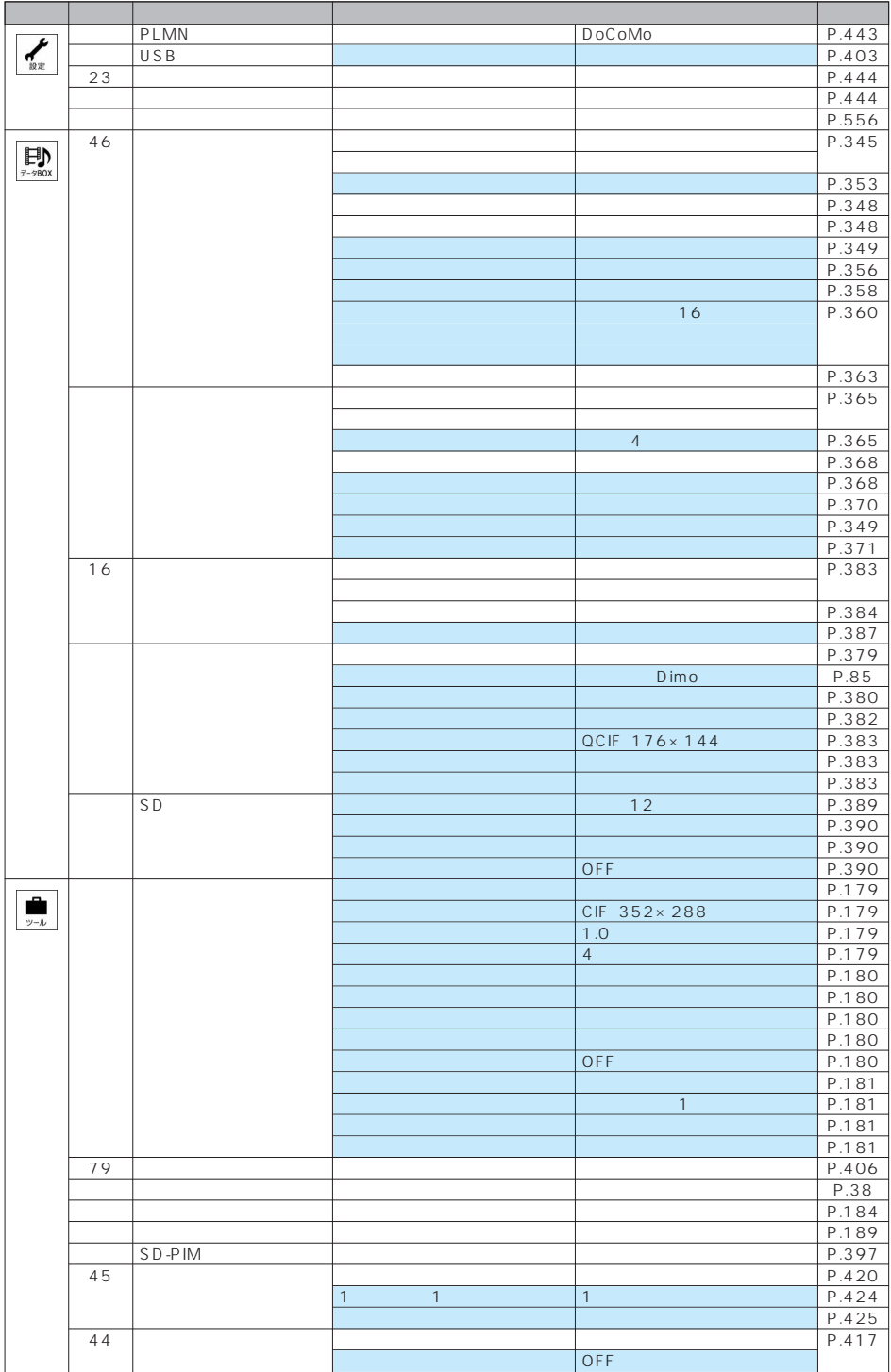

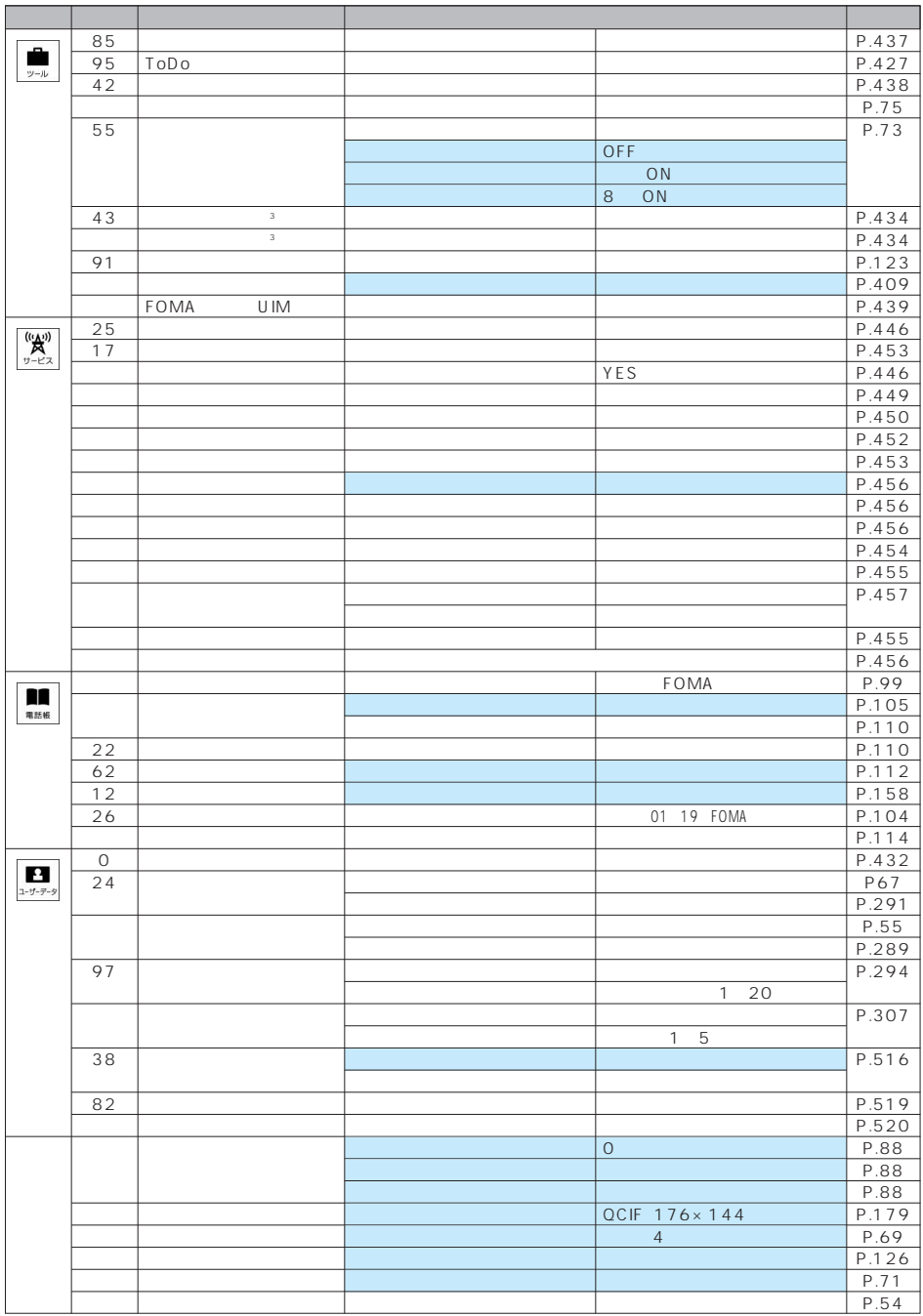

 $\sim$  3  $\sim$ 

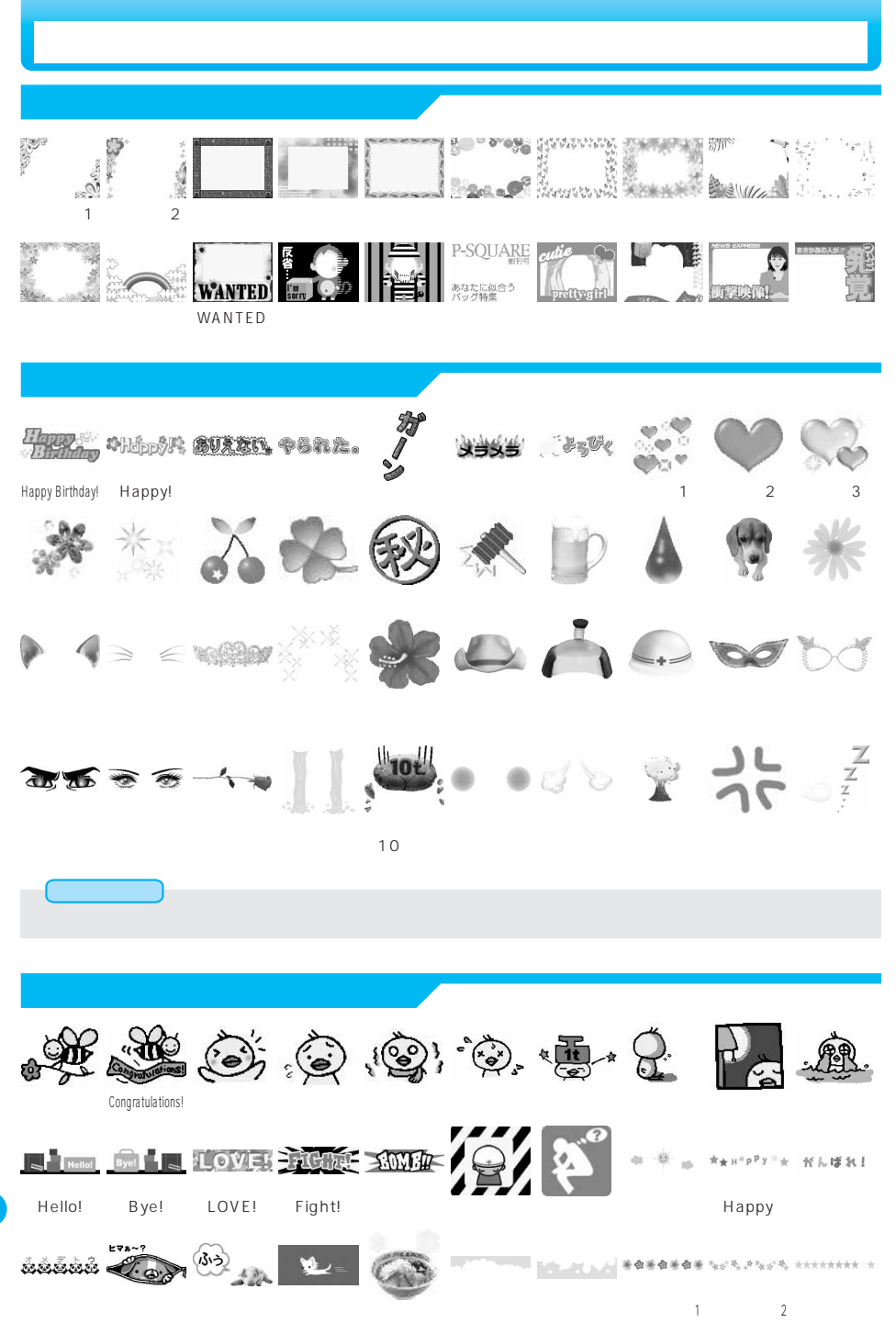

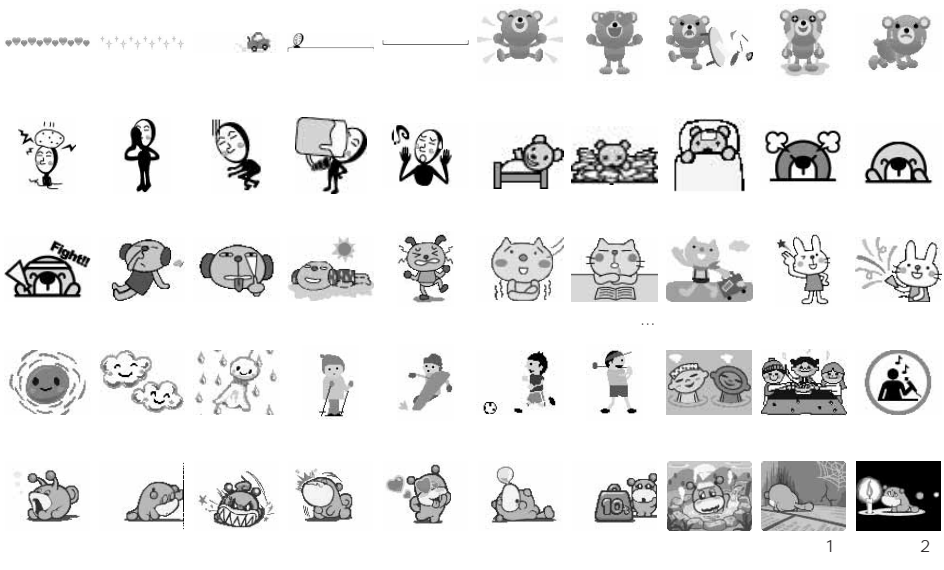

© BVIG

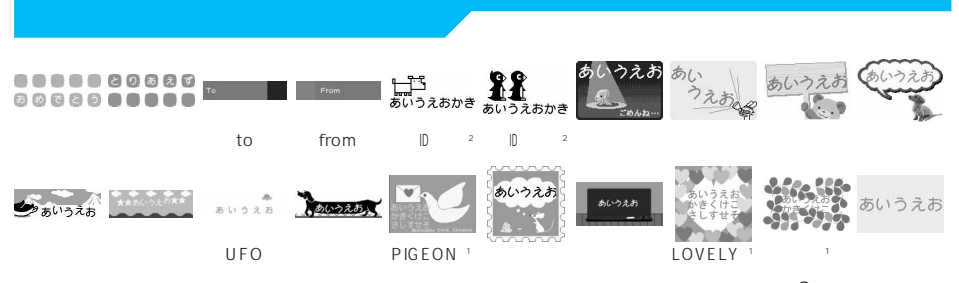

※1 © CHIE TANAKA ※2 © motion-id

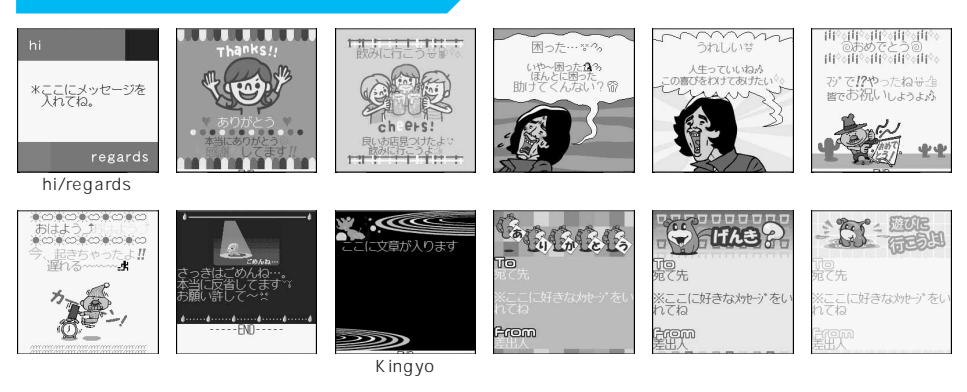

© BVIG

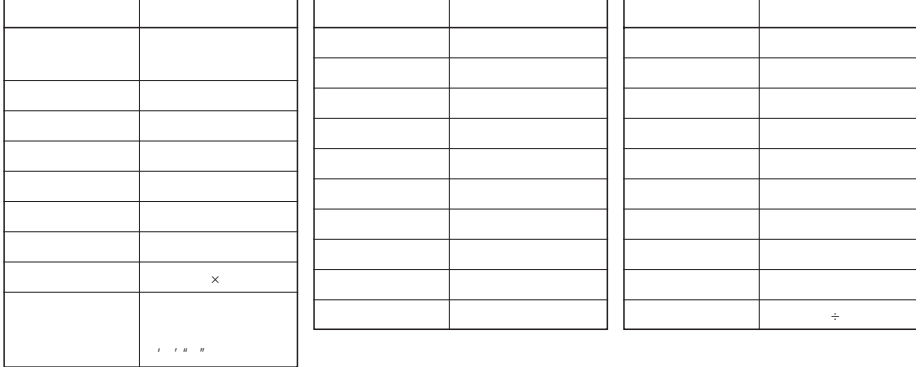

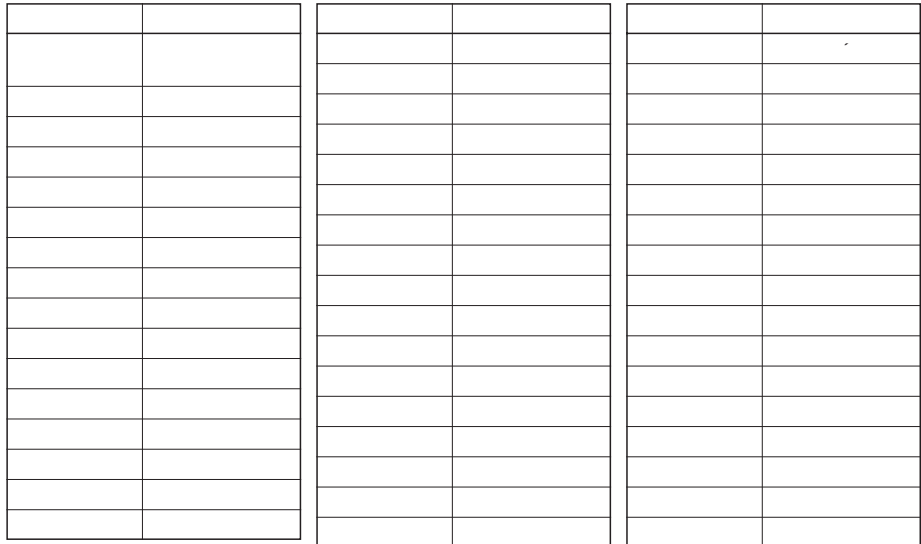

I

 $5/5$ 

 $5/5$ 

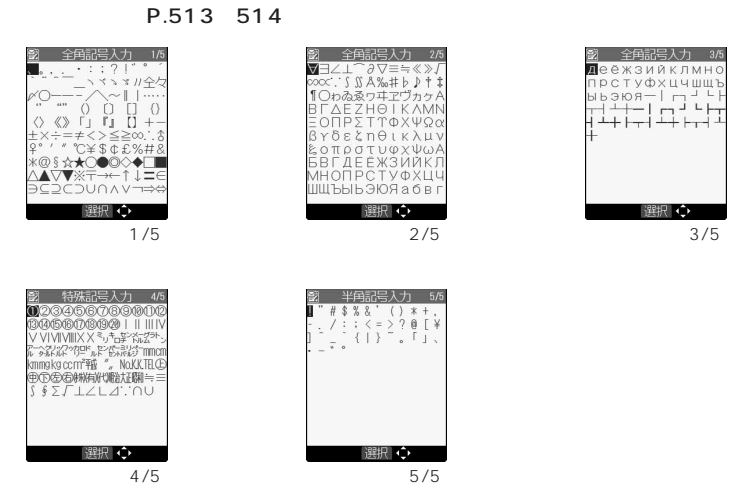

Б

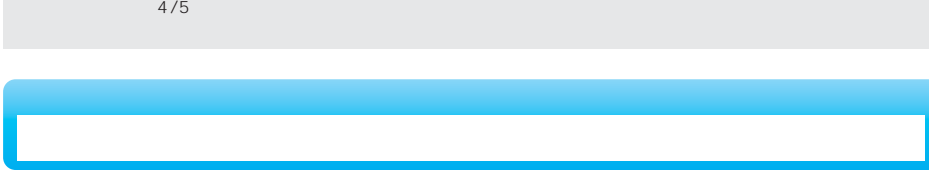

P.513 514

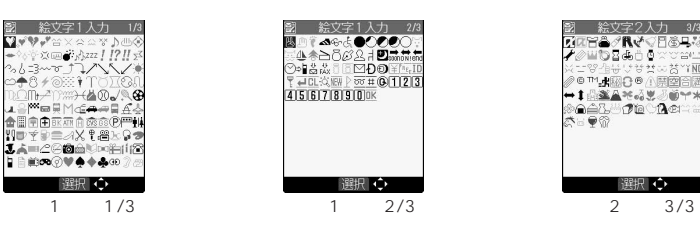

 $\overline{\mathbf{w}}$ 

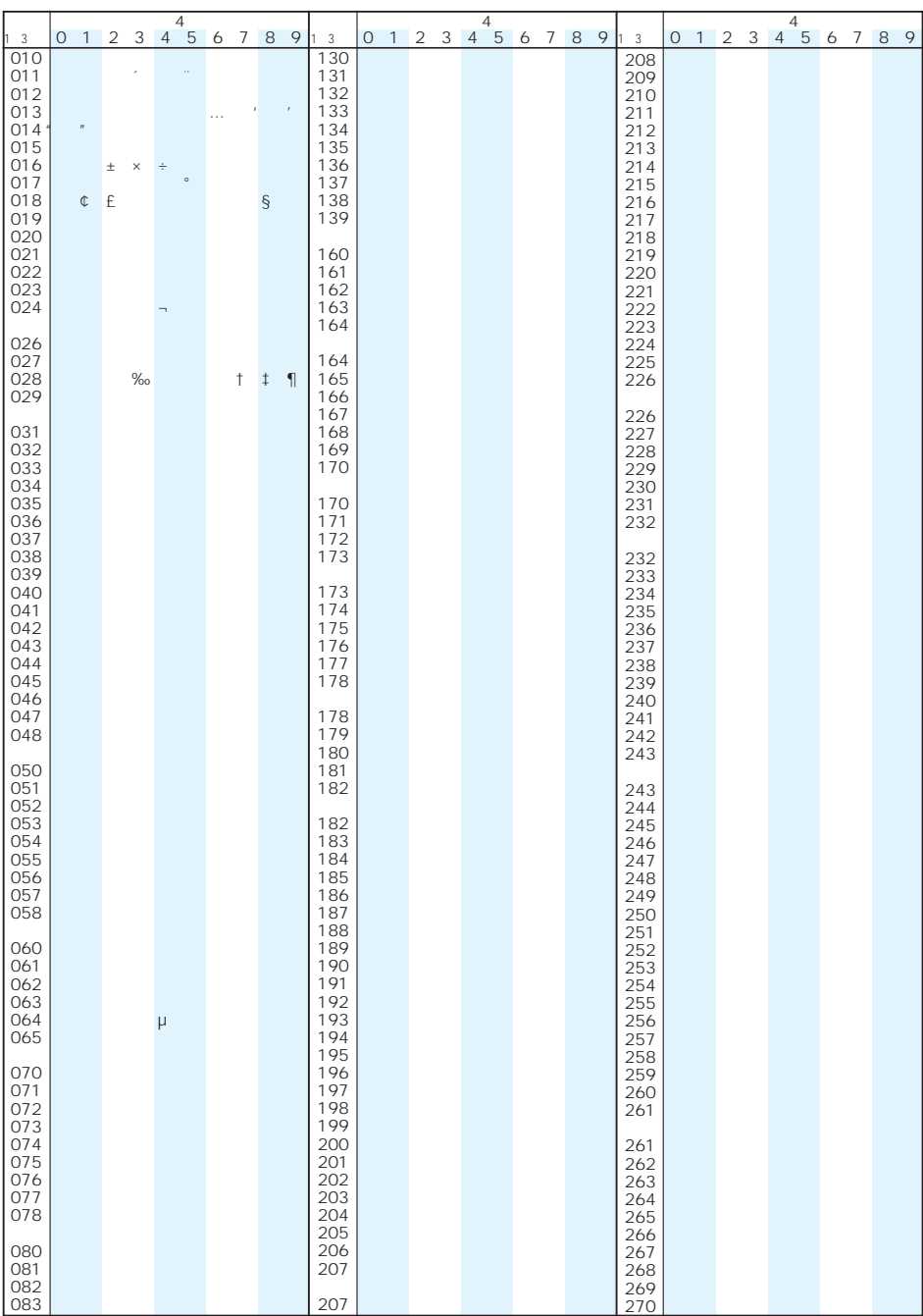

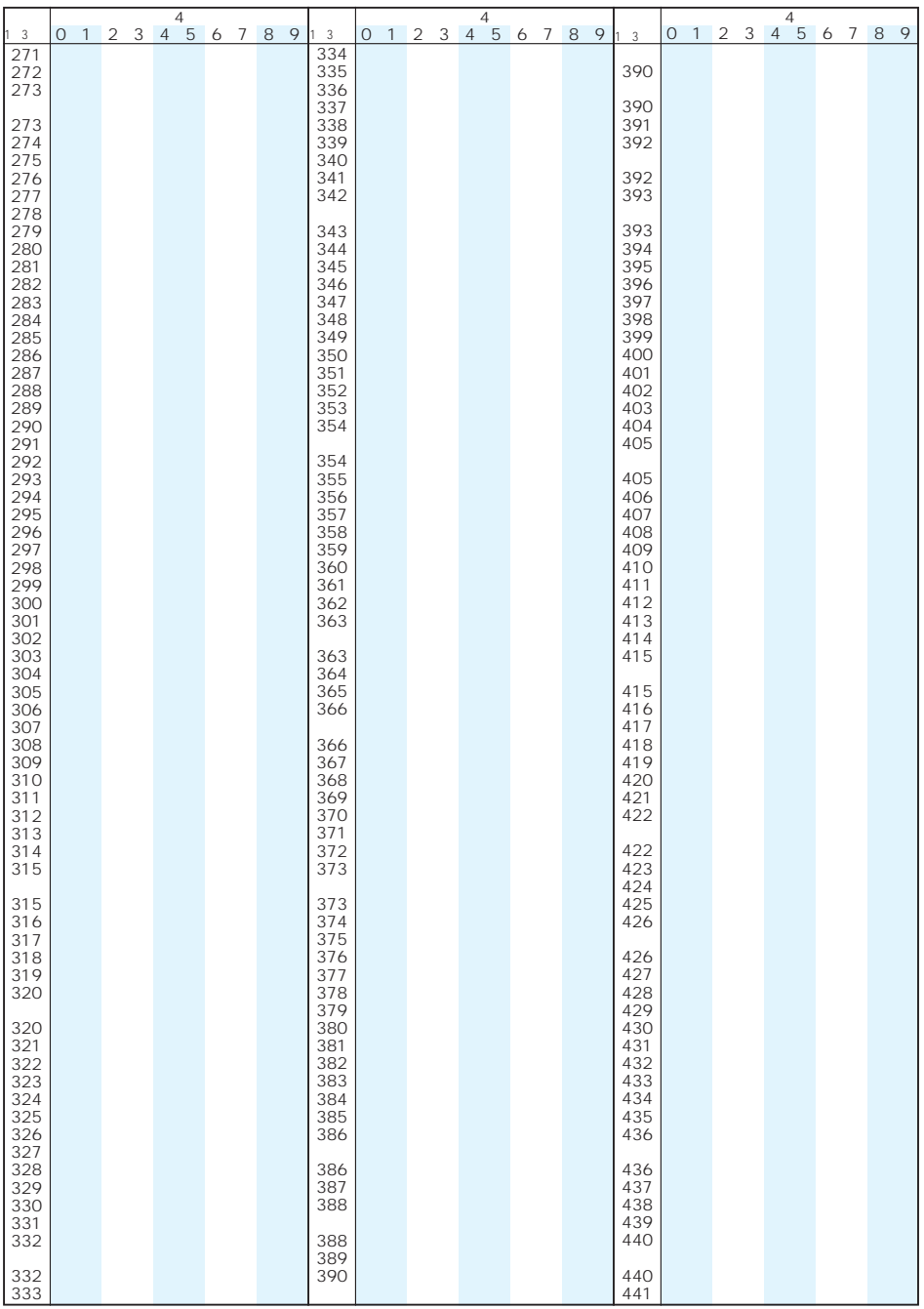

次ページにつづく 533

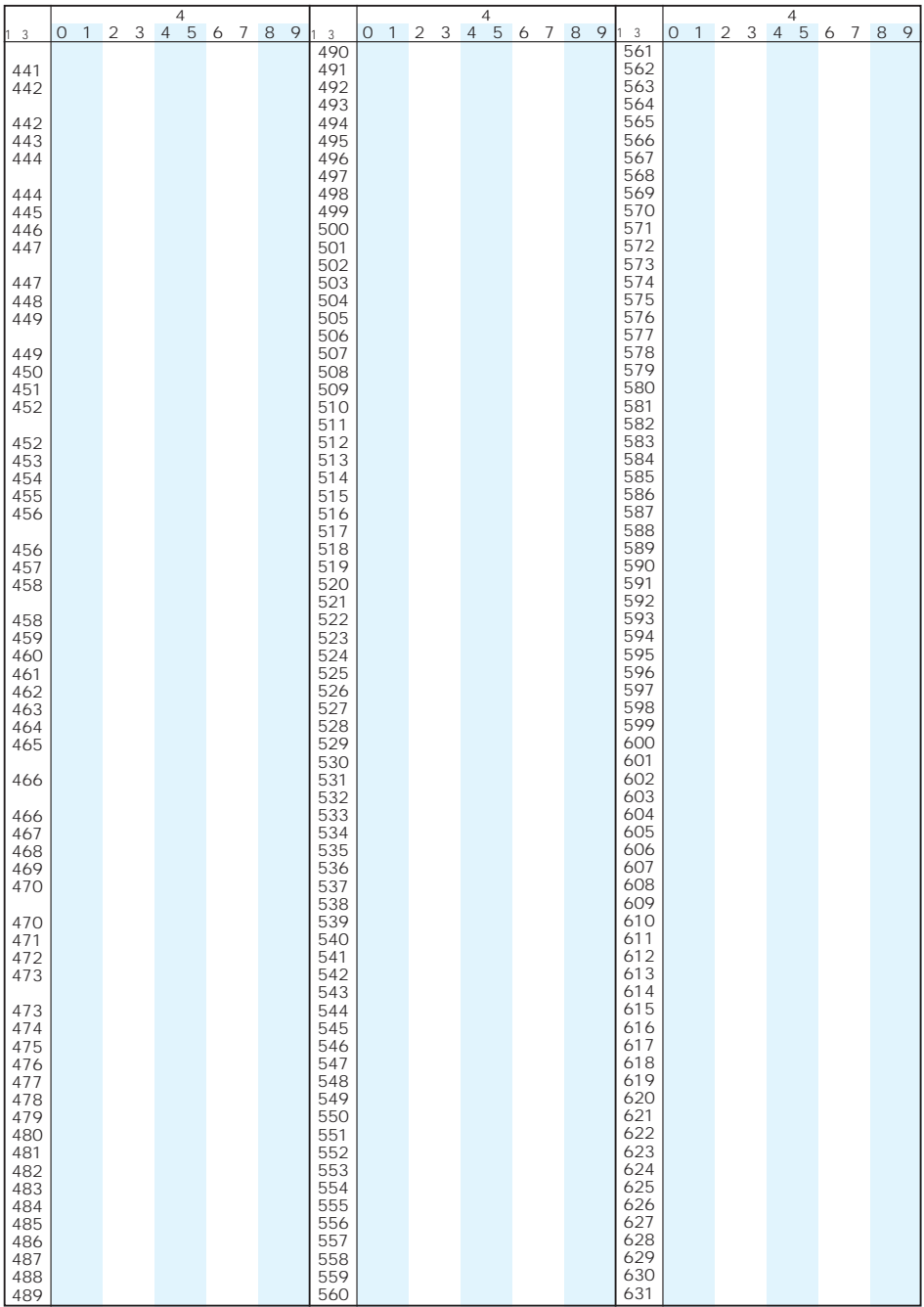

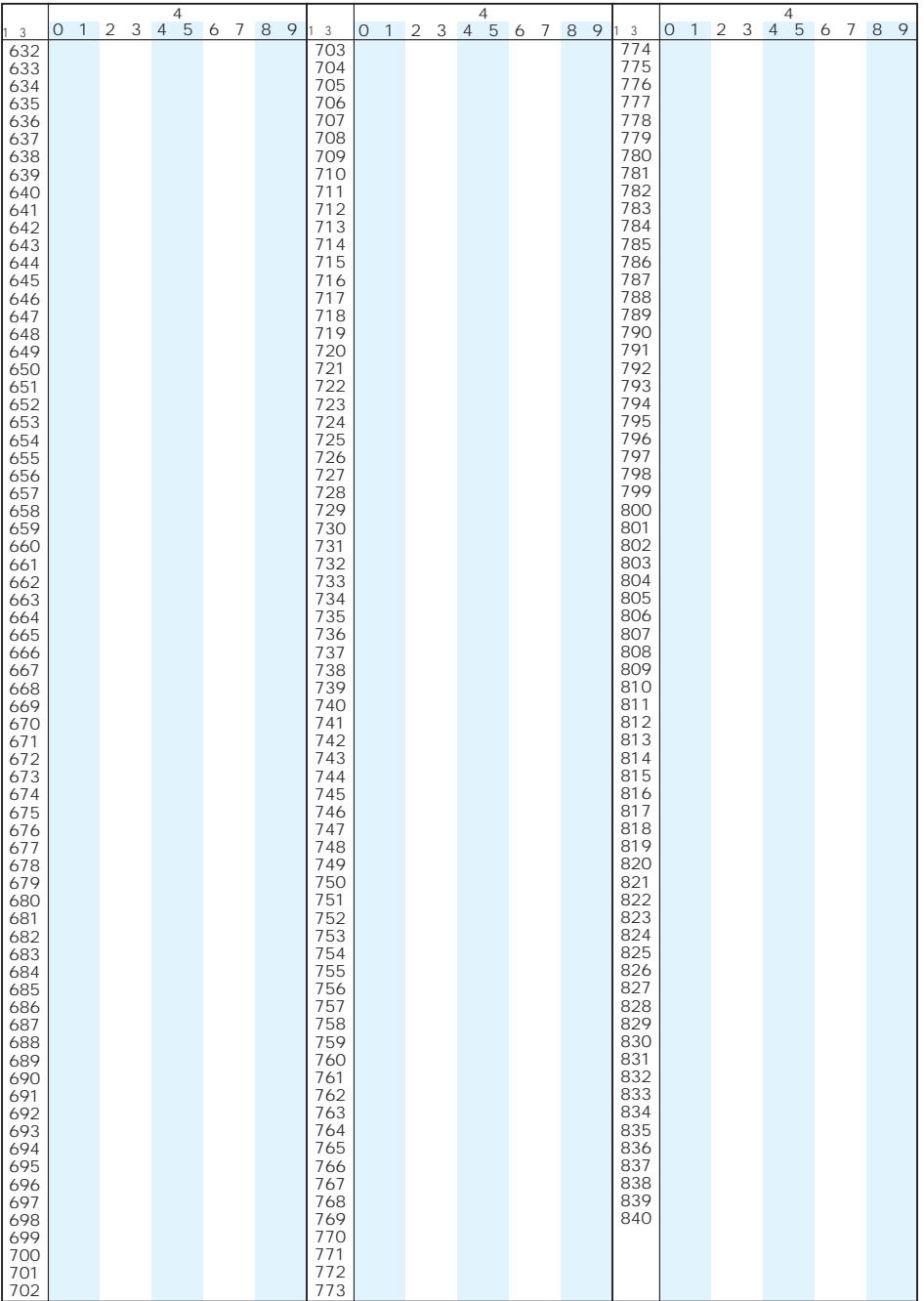

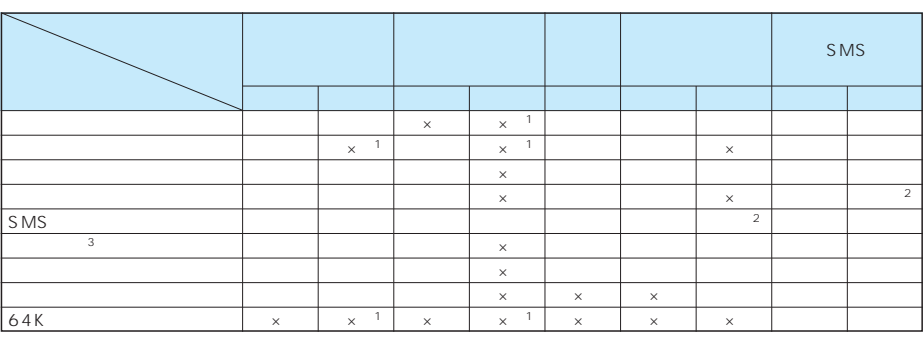

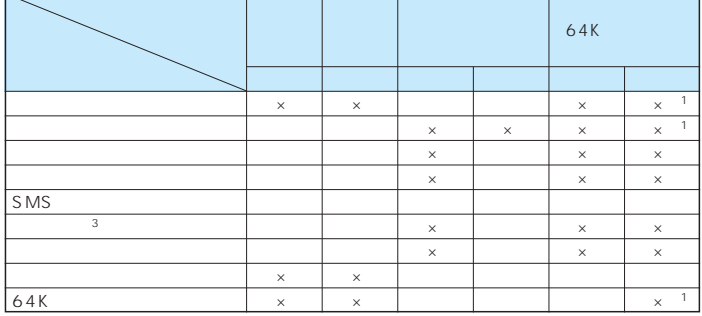

 $\times$ 

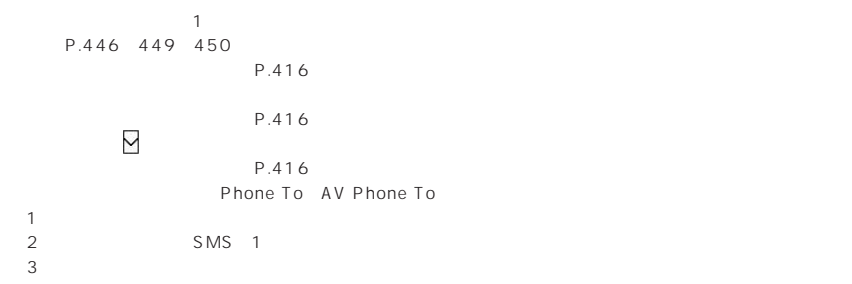

同じグループの機能が競合したとき(表中の 部分)は、起動中の機能を切り替える画面が表示さ

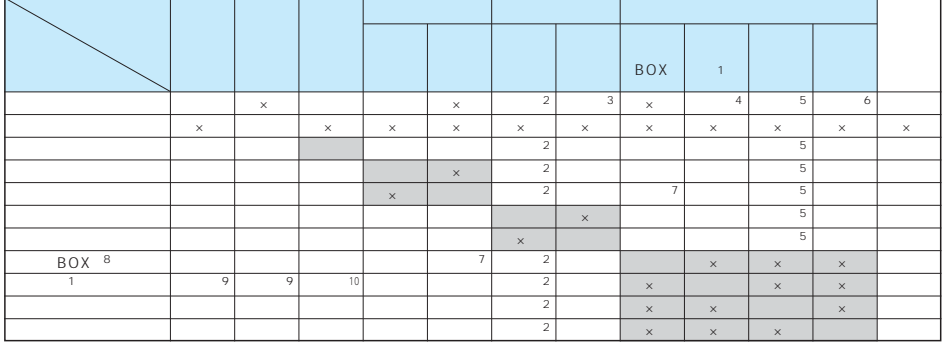

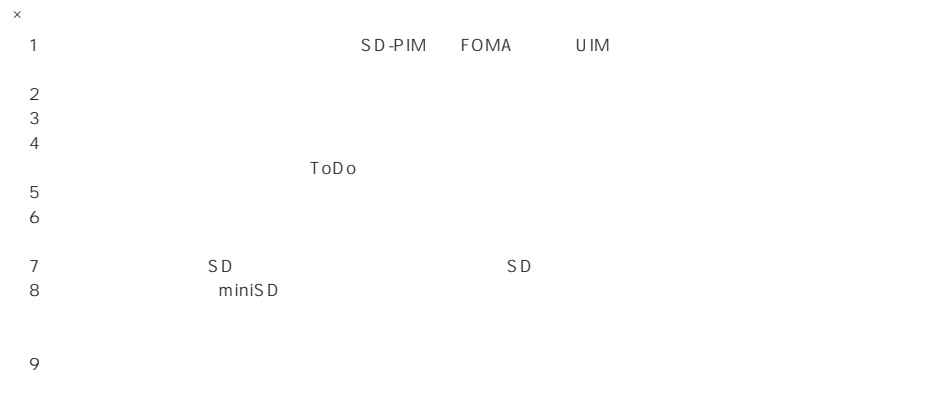

## FOMA

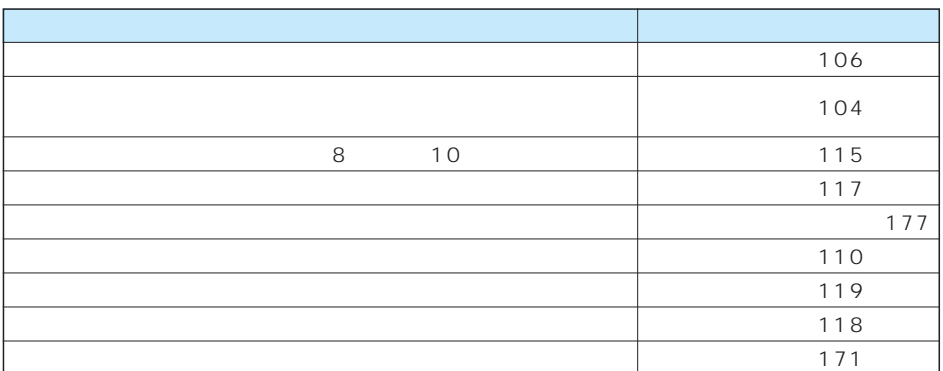

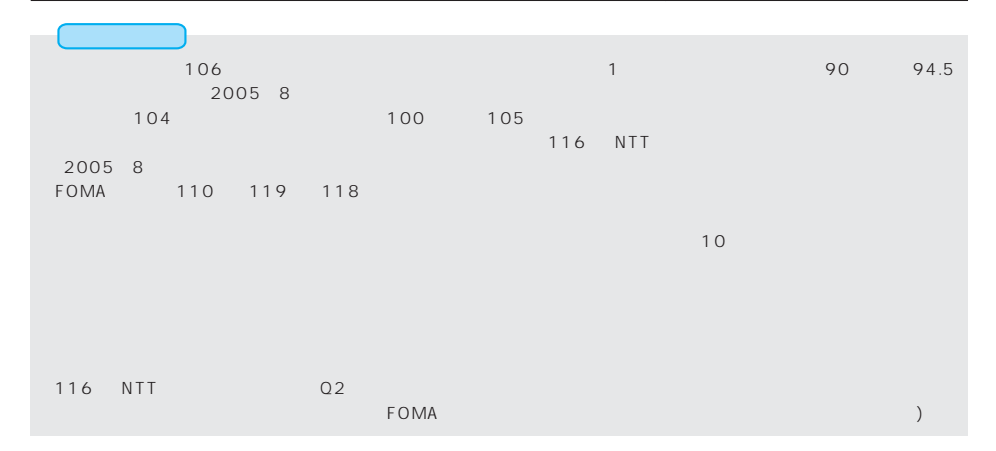

## FOMA しょうかんしょう こうしょうかん しゅうしゅう しゅうしゅう しゅうしゅうしゅう しゅうしゅうしゅうしゅうしゅ

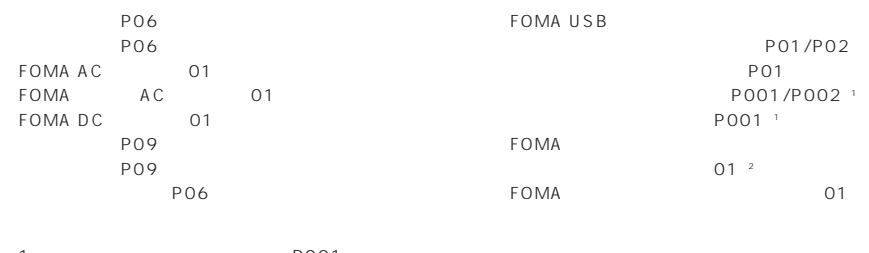
FOMA P701iD パナソニックソフトウェアサポートデスク ■対応OS Microsoft® Windows® 98 Windows® 98SE Windows® Me Windows® 2000 Professional Windows® XP Professional/Home Edition OS PC-AT FOMA P701iD FOMA FOMA FOMA IISB FOMA P701iD URL FOMA P701iD ■ダウンロードURL FOMA P701iD WEB http://panasonic.jp/mobile/p701id/datalink/index.html  $\frac{1}{200}$  0120-568-721  $\mathsf{PHS}$ 受付時間 午前9:00~12:00 午後1:00~5:00

 $MP4$ QuickTimePlayer ver.6.4 ver.6.3+3GPP QuickTime http://www.apple.com/jp/quicktime/download/

# SD SD-Jukebox

P.403

### SD-Jukebox CD miniSD P701iD P701iD FOMA USB miniSD

SD-Jukebox SD-Jukebox

SD-Jukebox

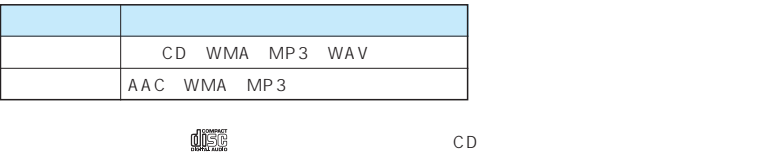

P701iD AAC

### SD-Jukebox

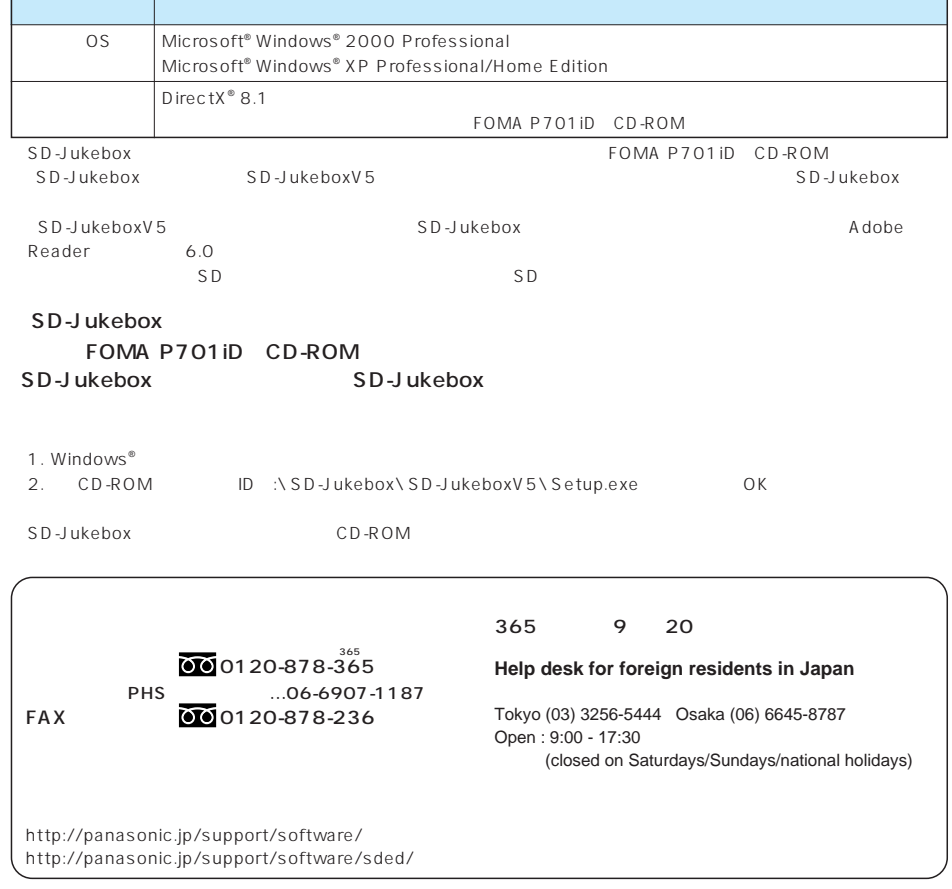

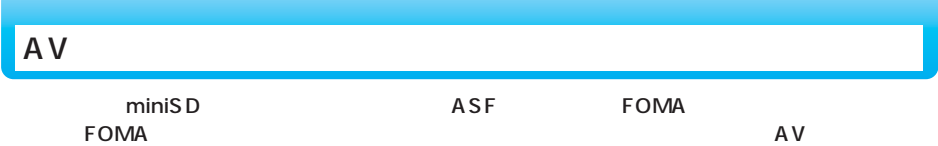

http://panasonic.jp/mobile/sd/index.html

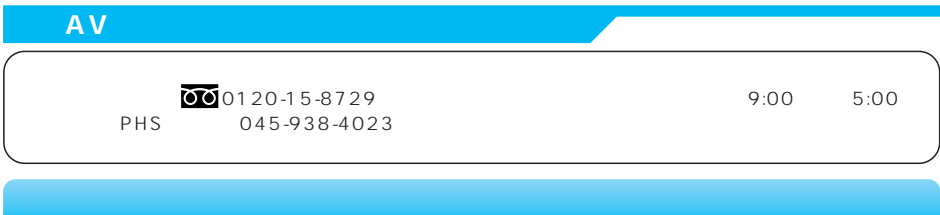

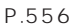

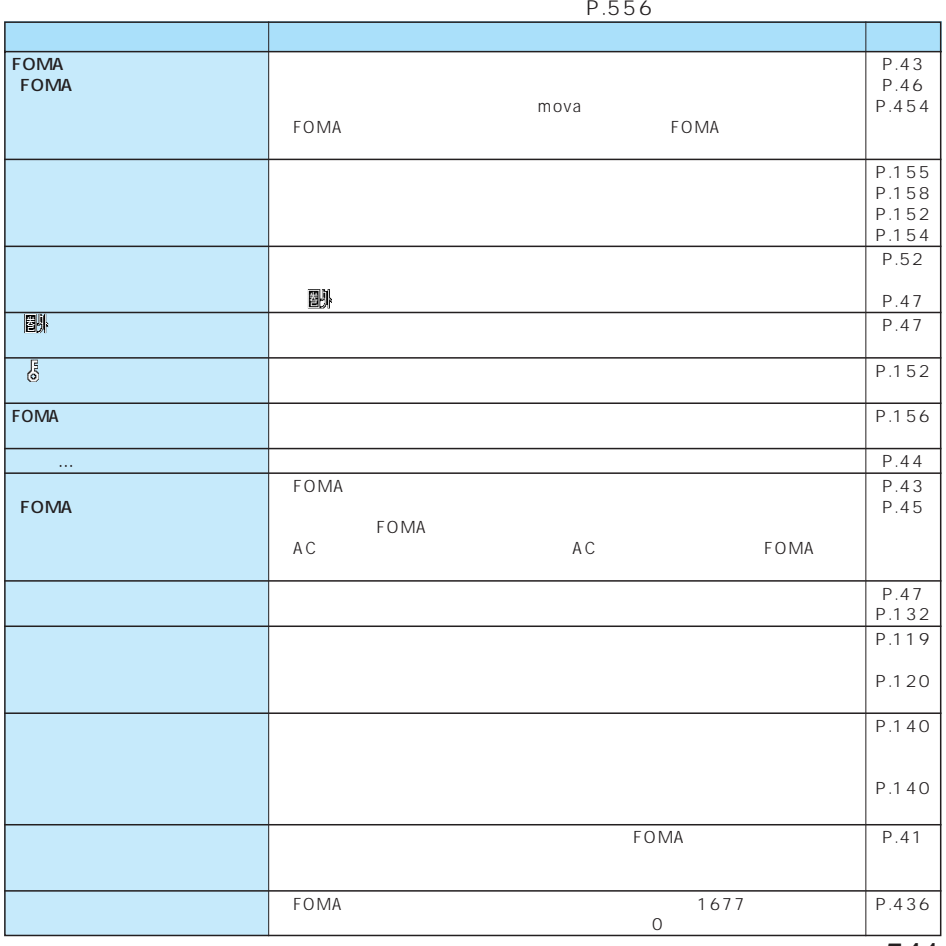

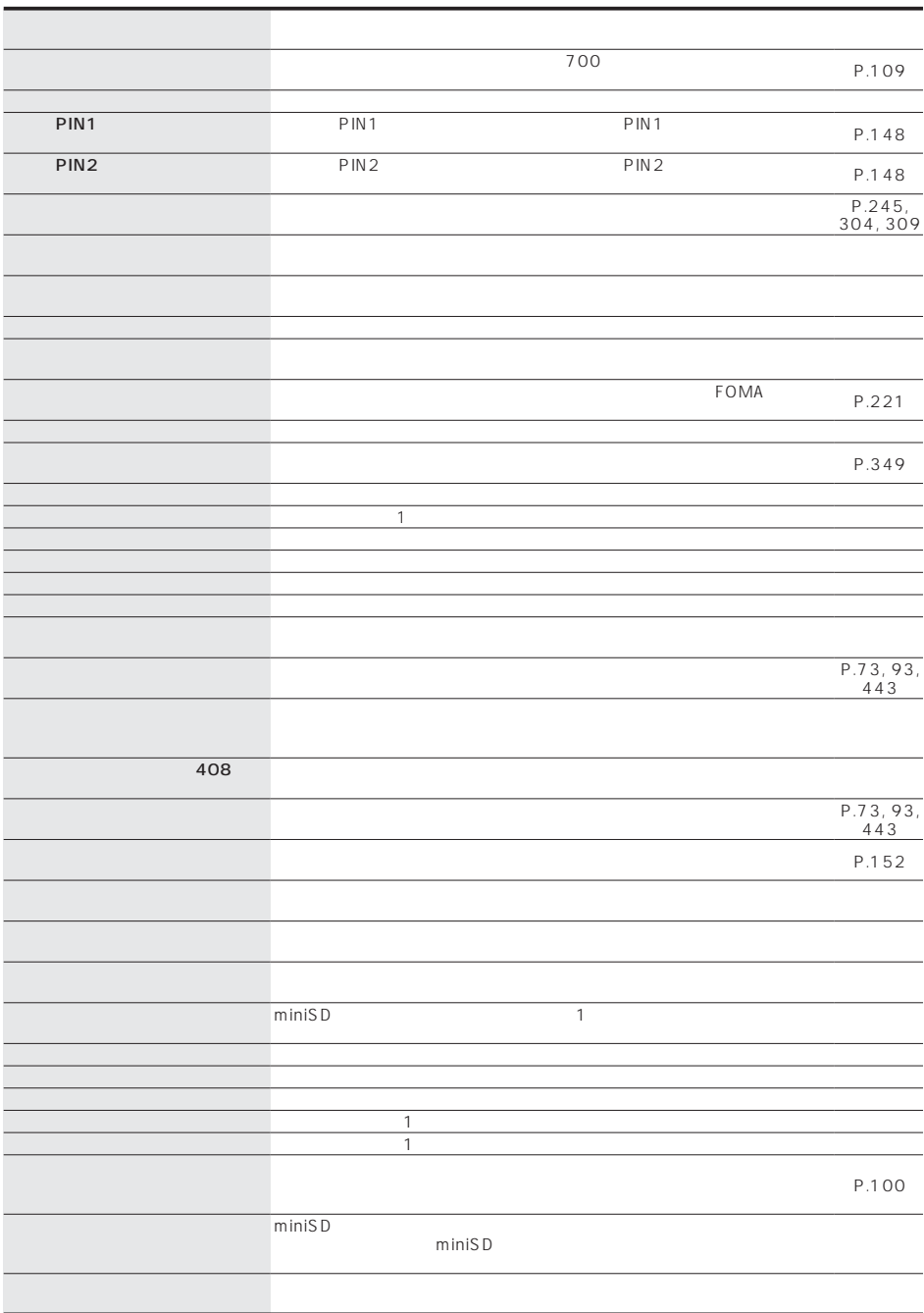

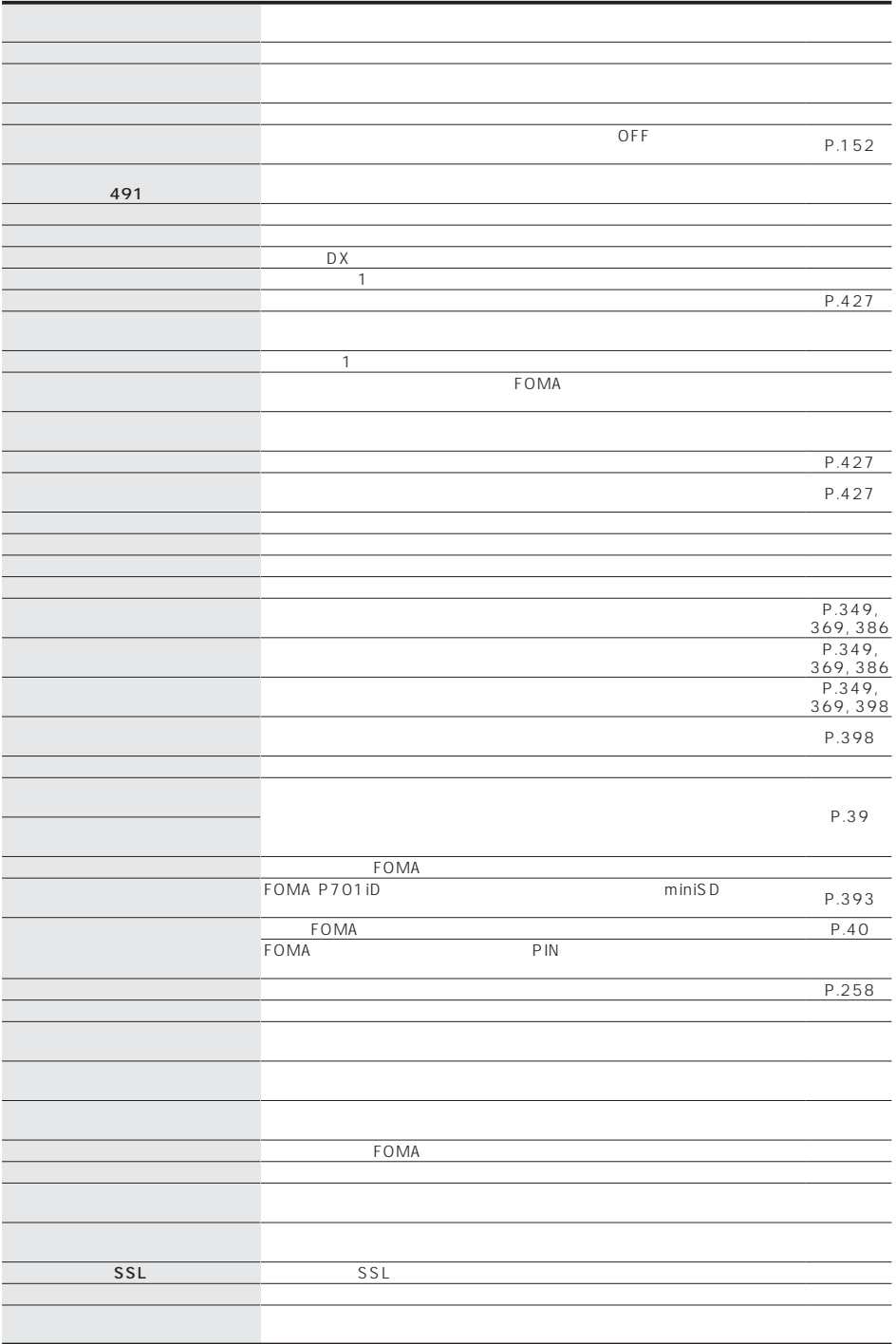

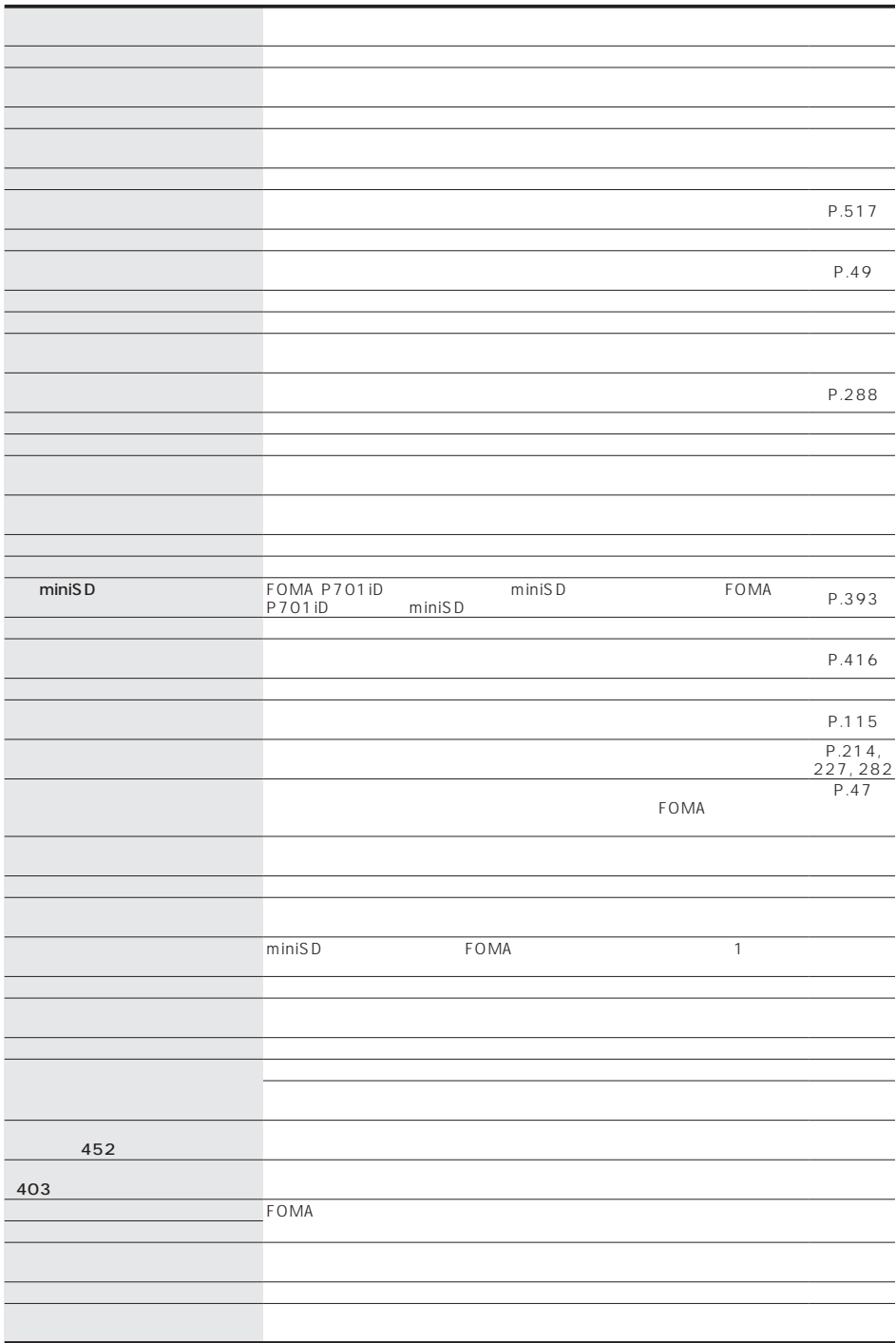

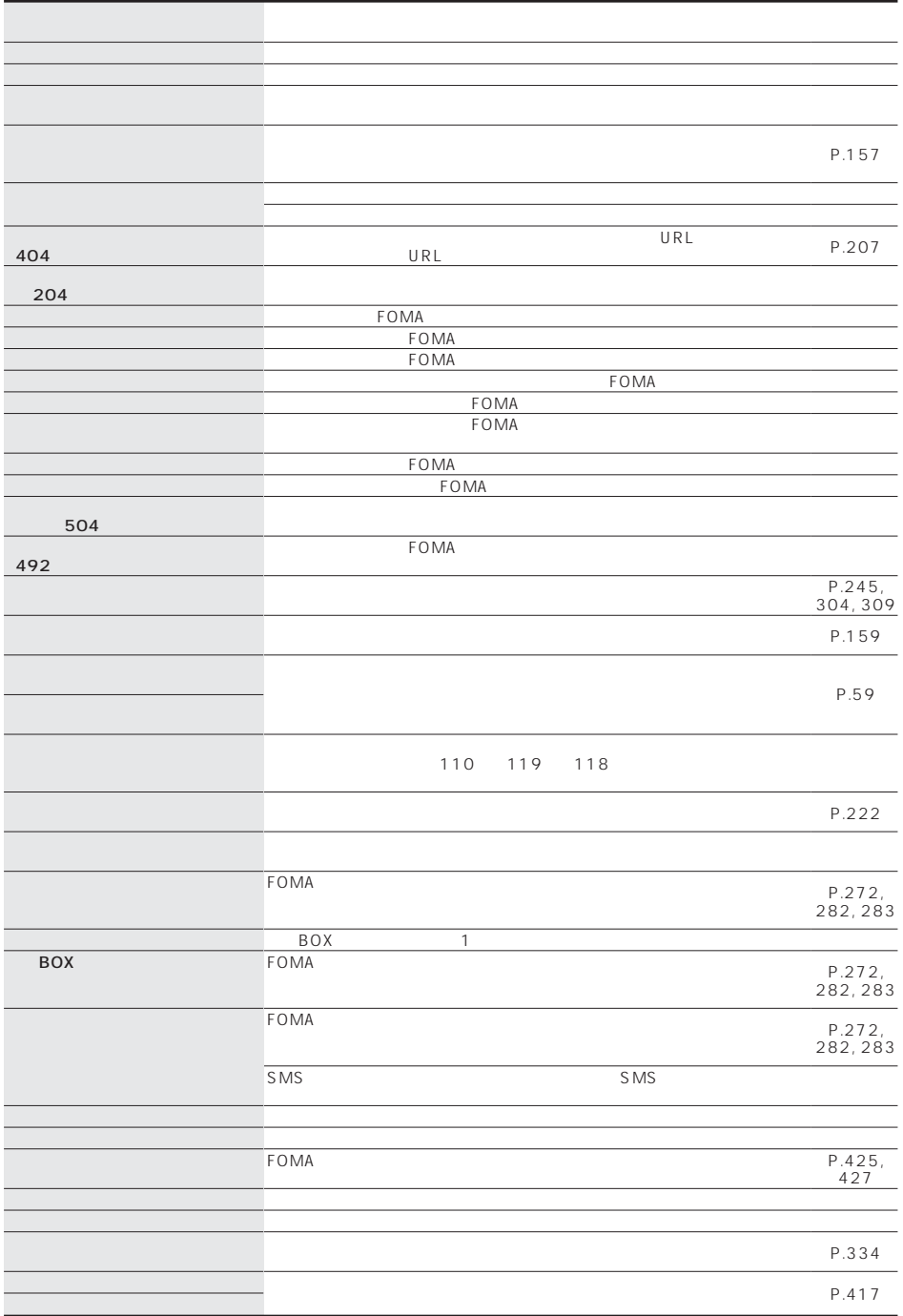

## 次ページにつづく 545

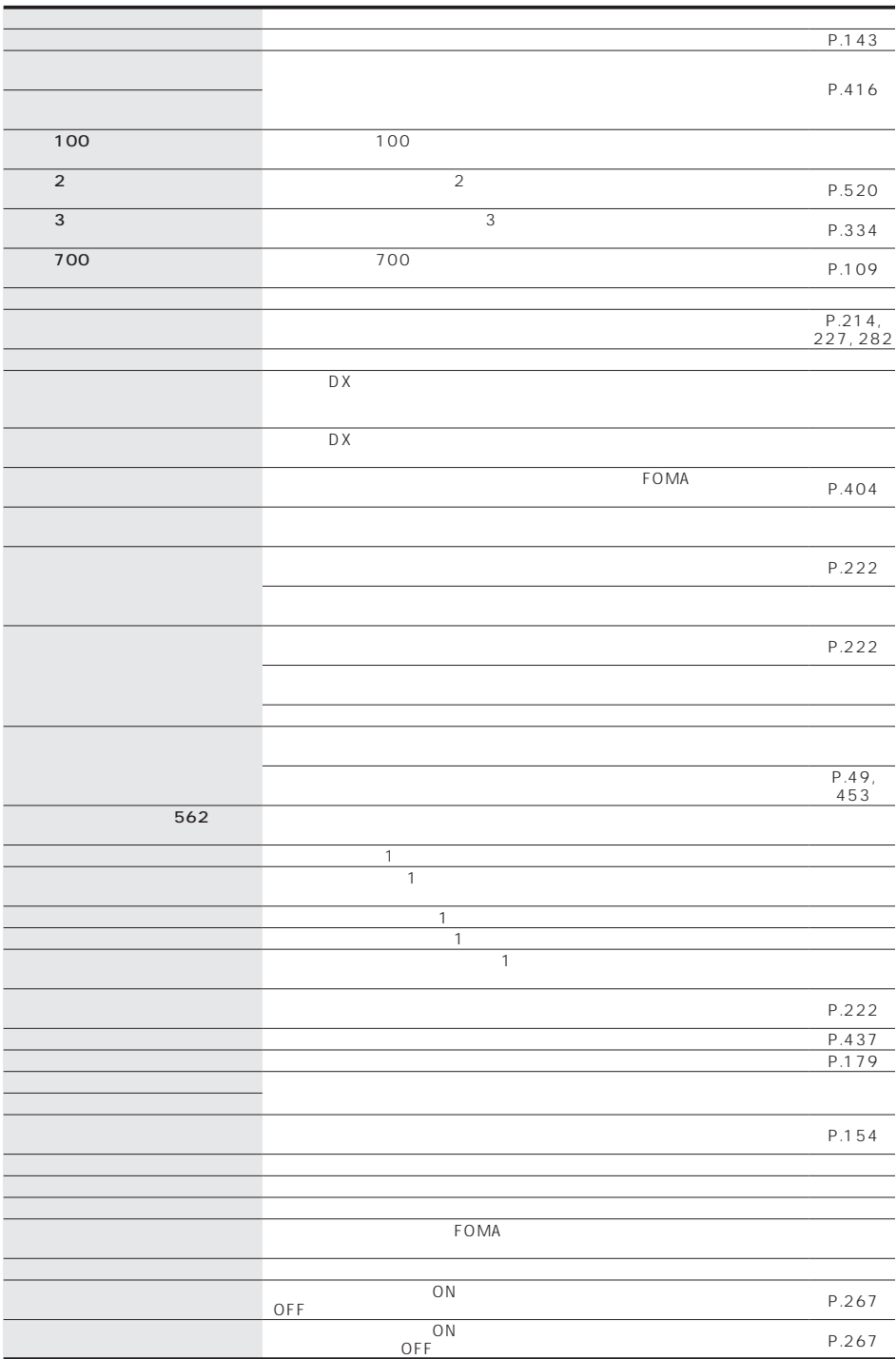

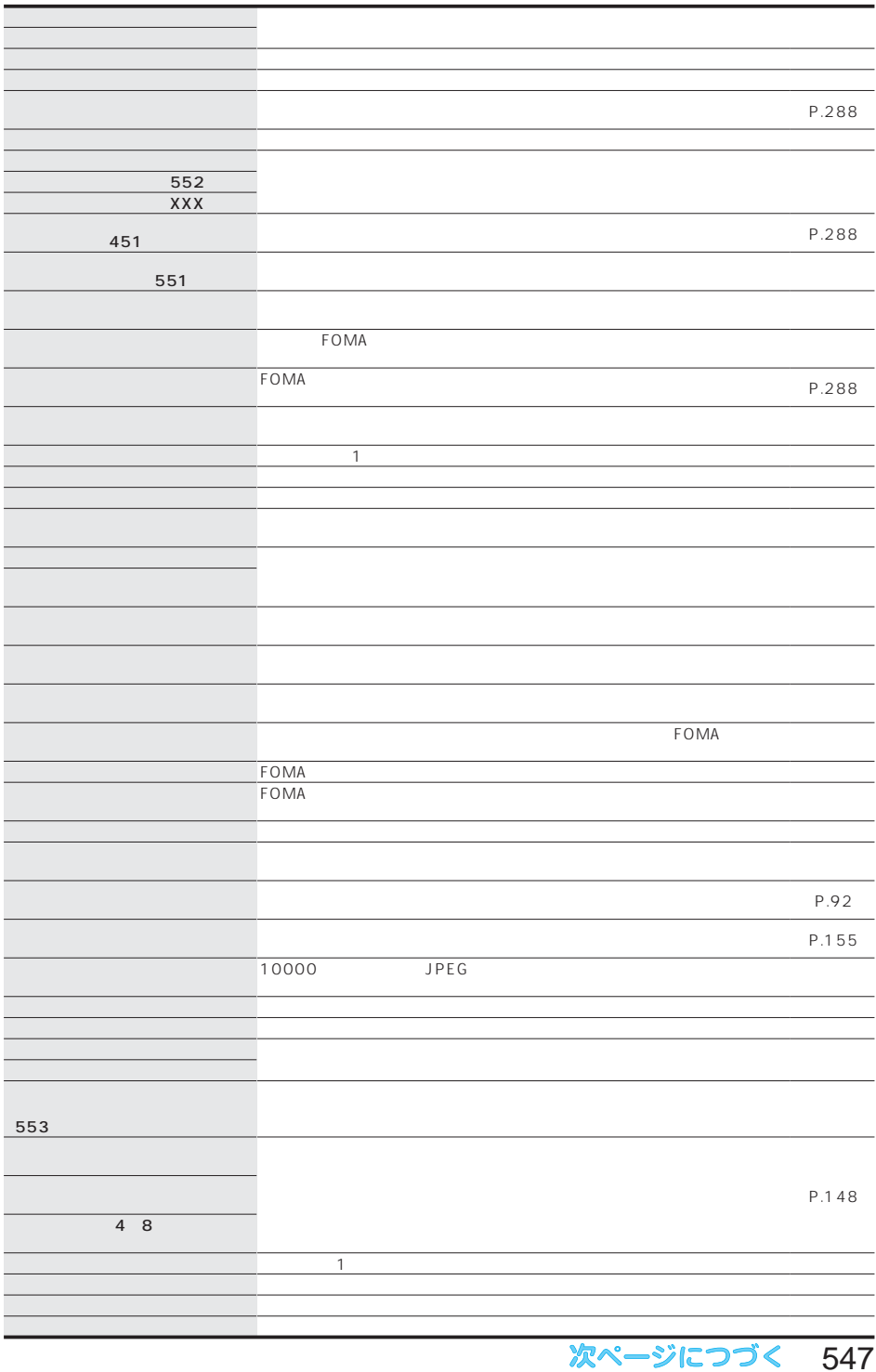

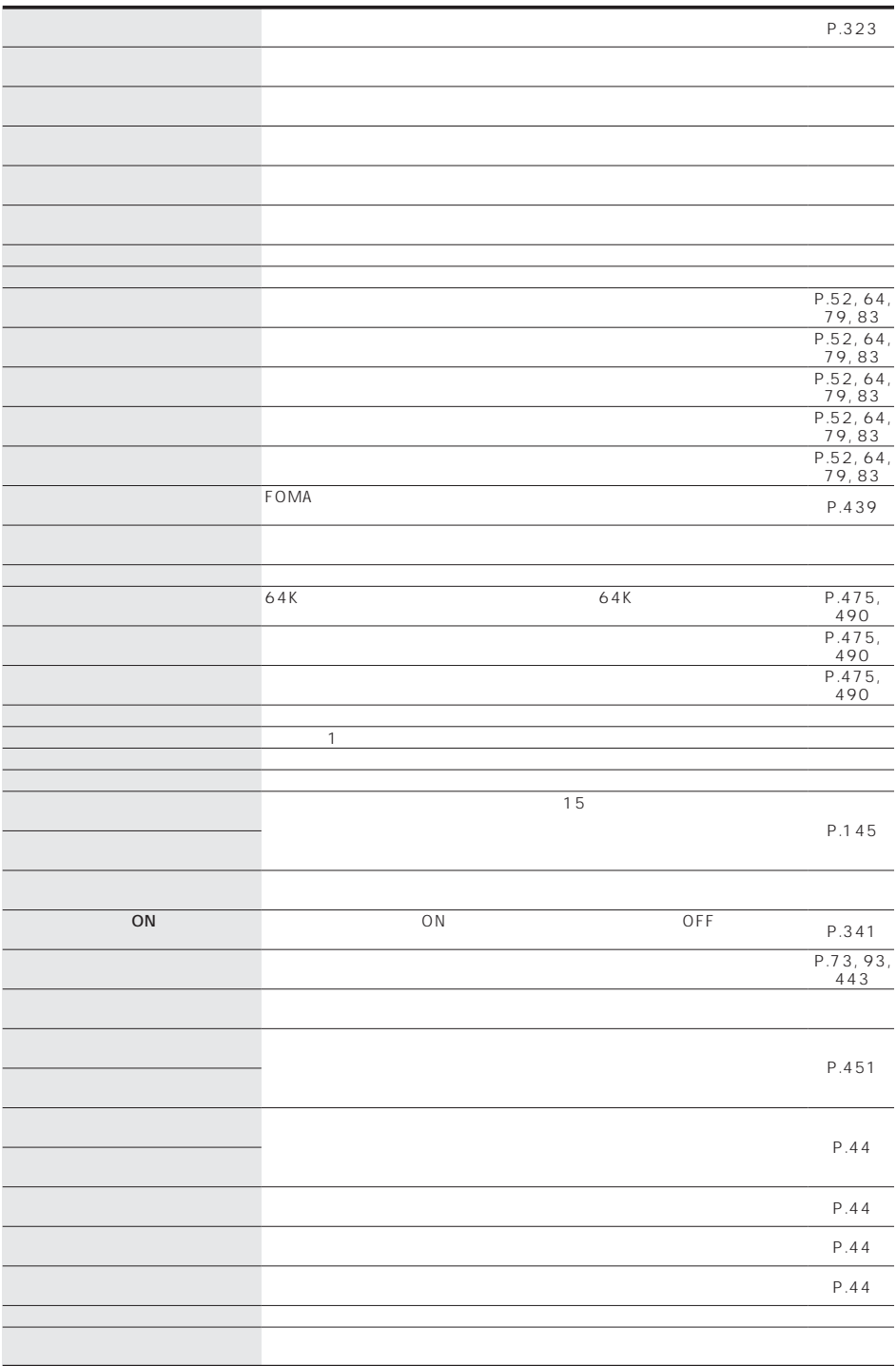

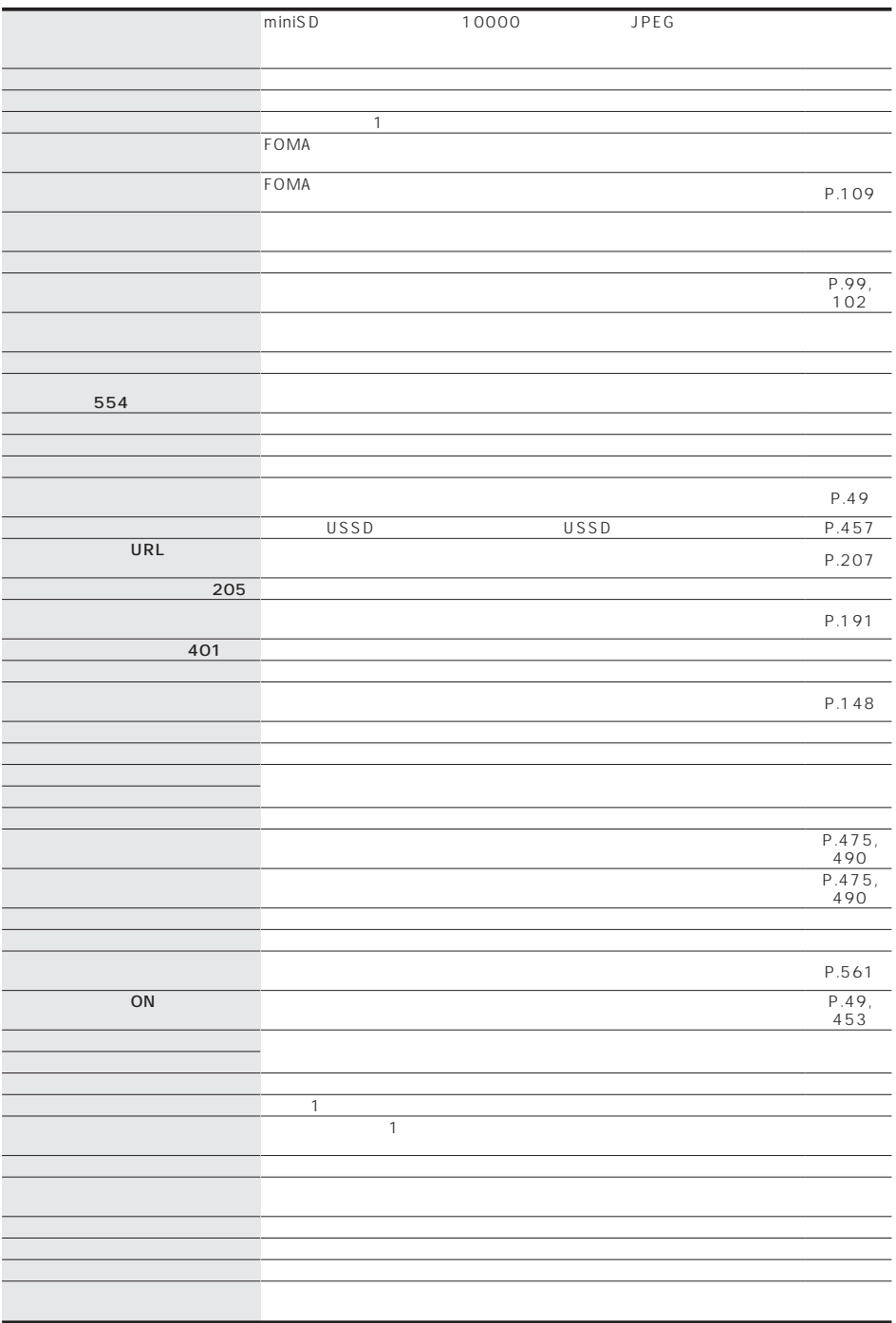

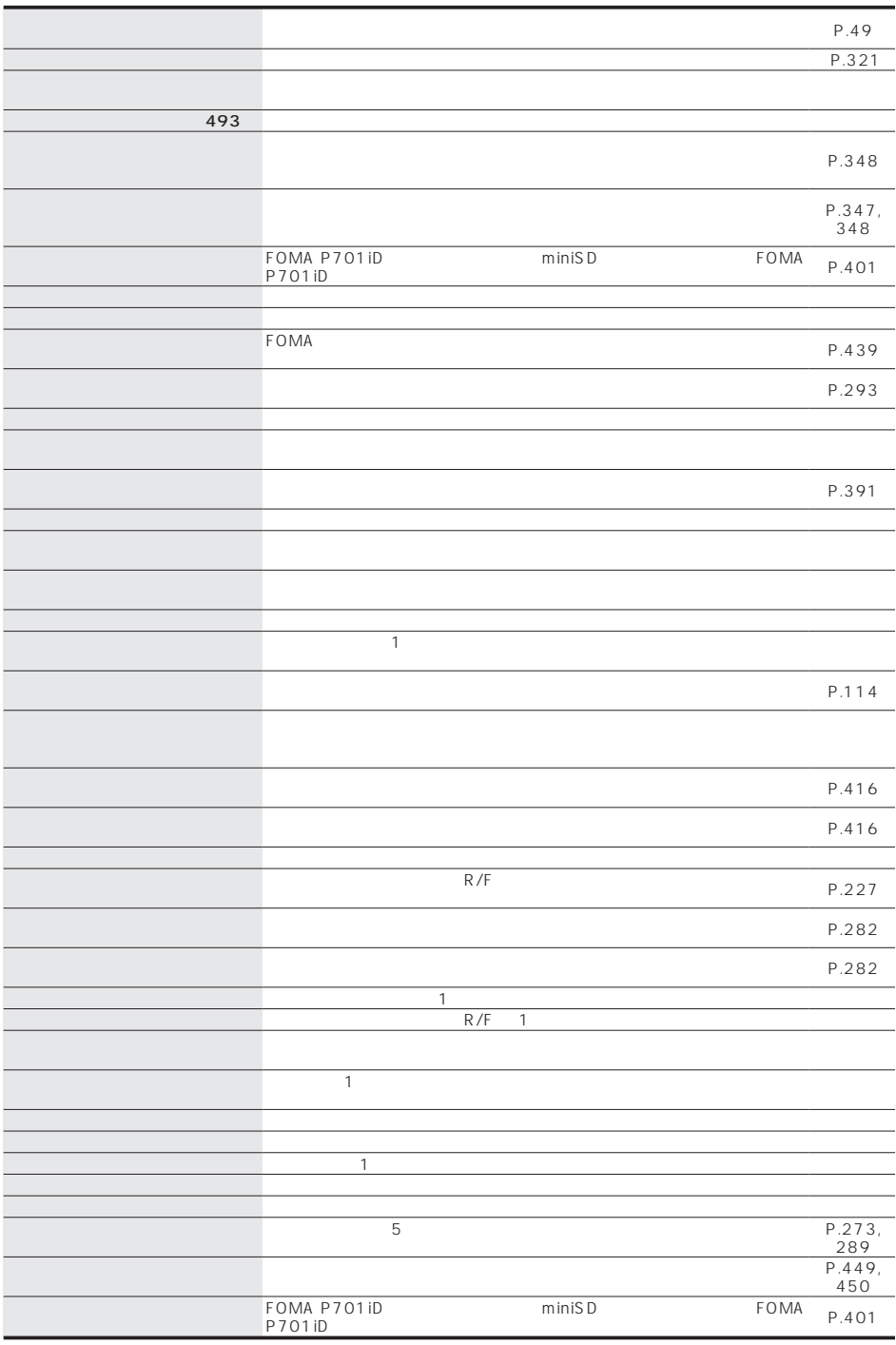

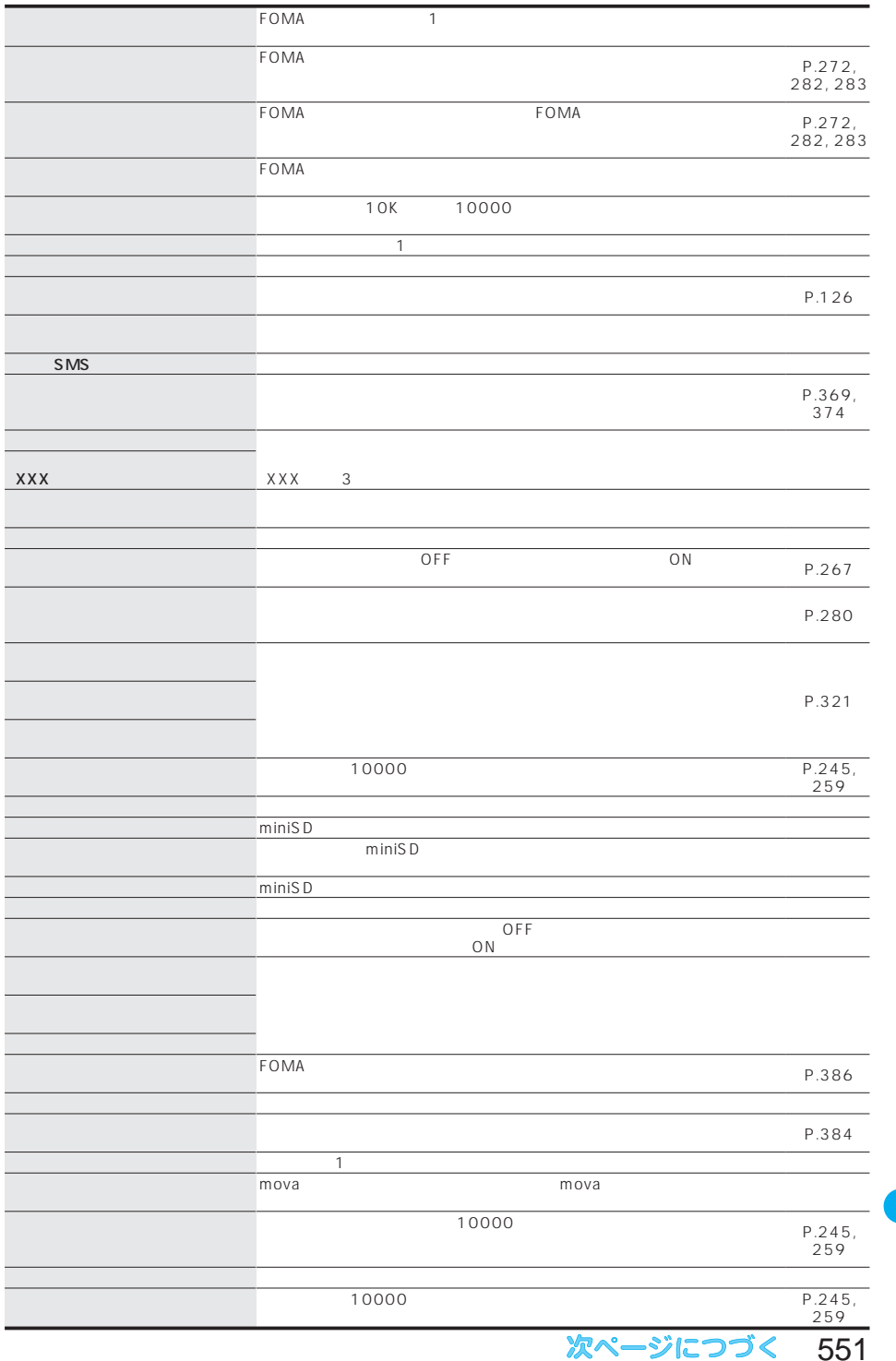

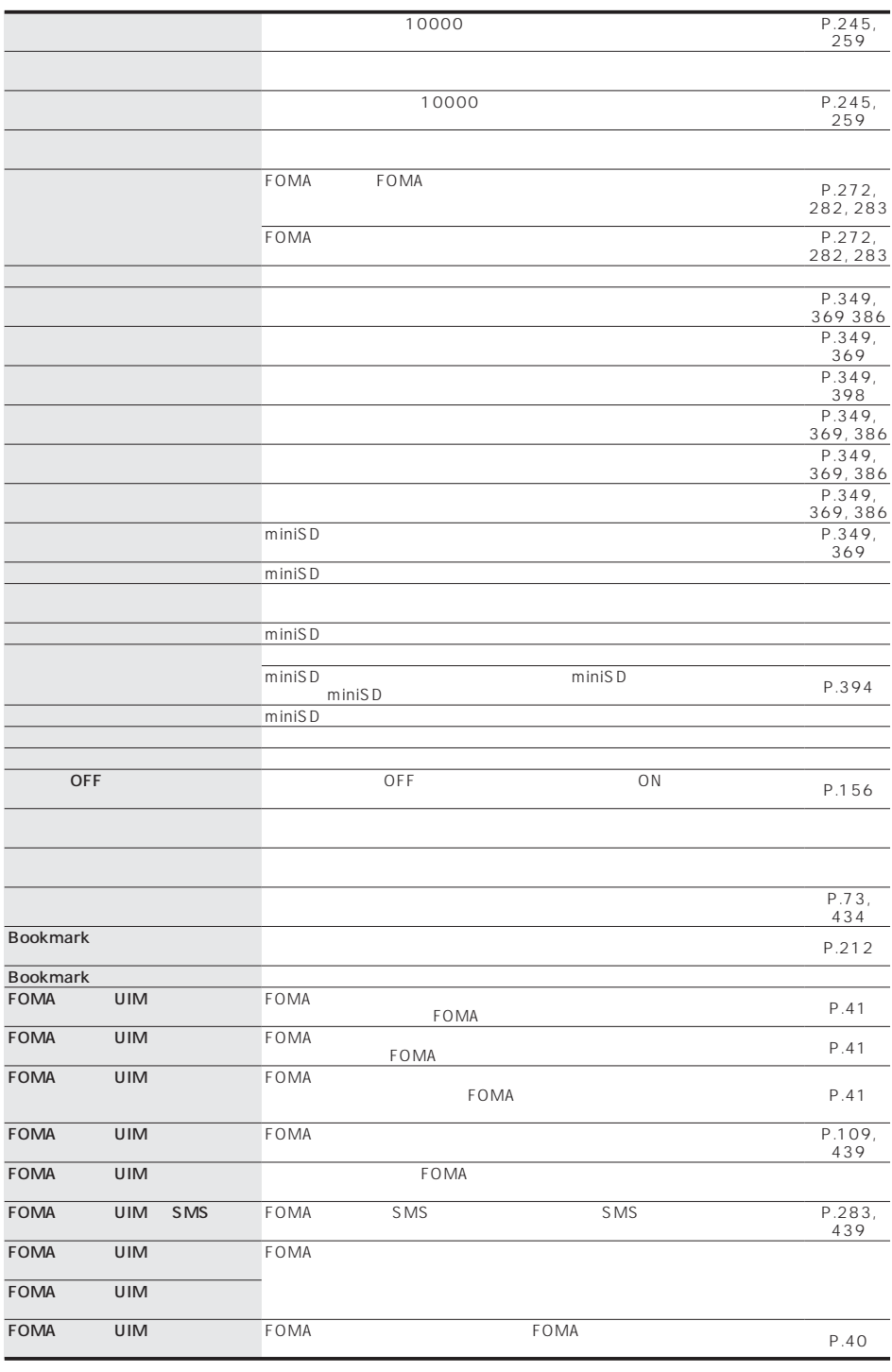

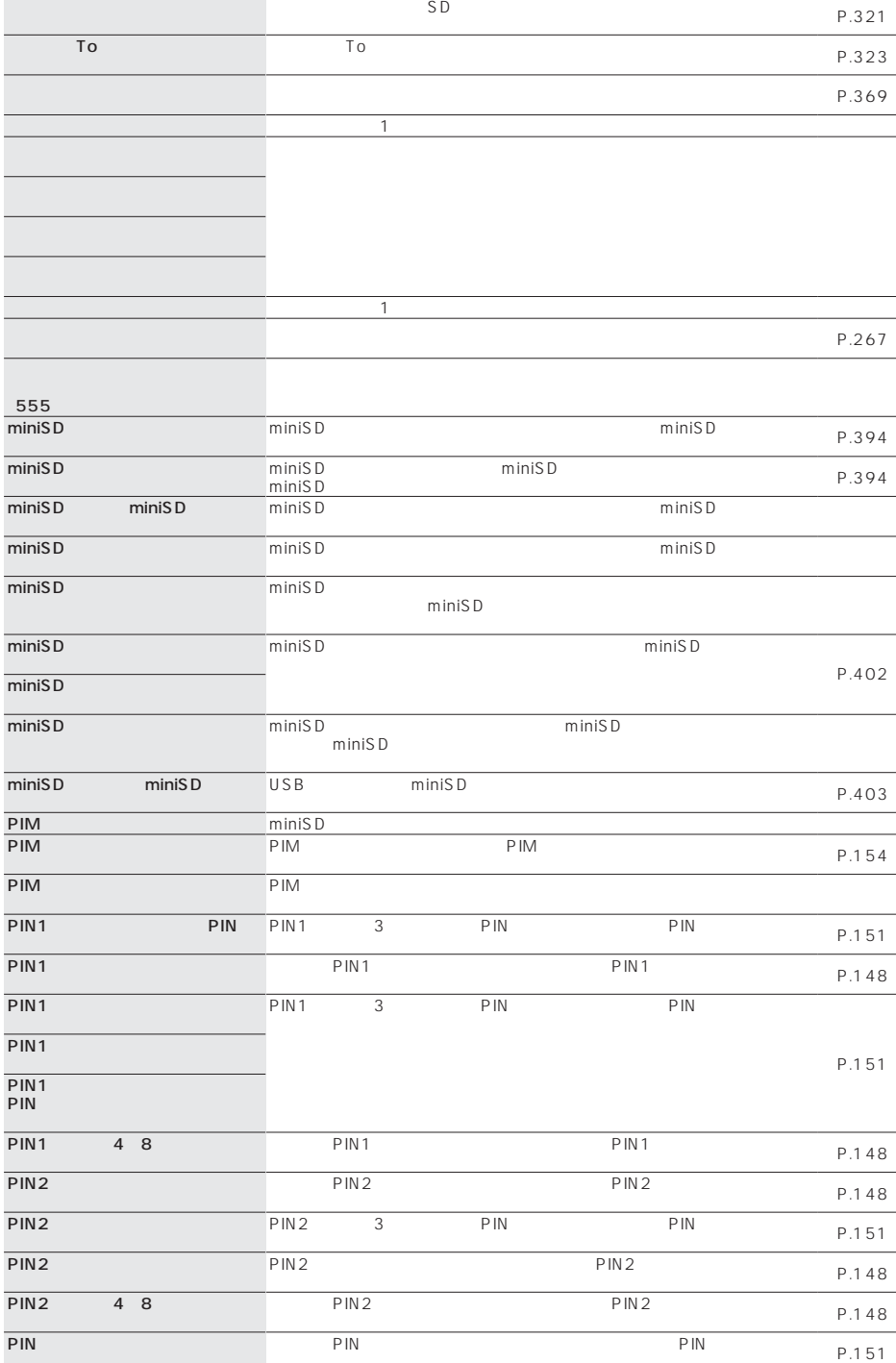

(555)

PIN

ードを入力している。

次ページにつづく 553

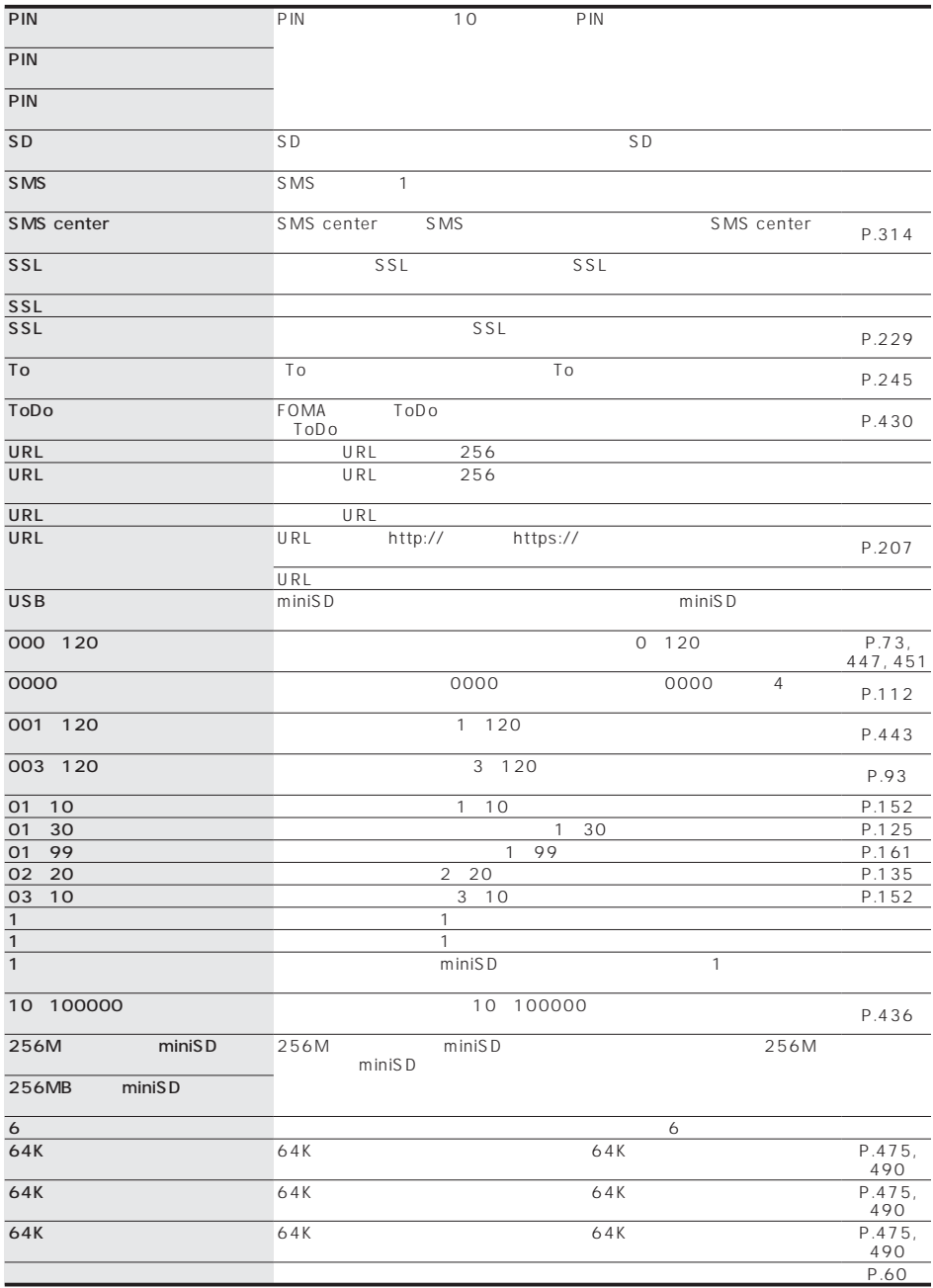

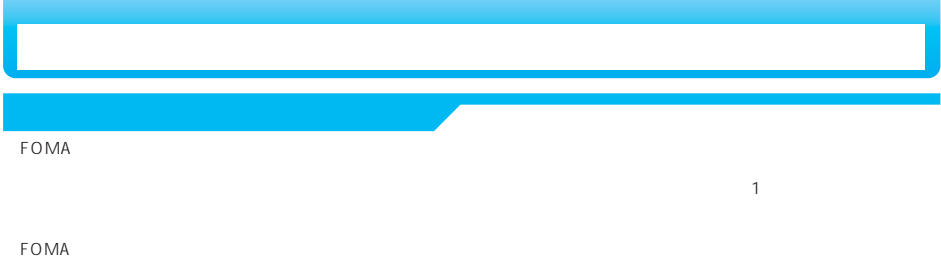

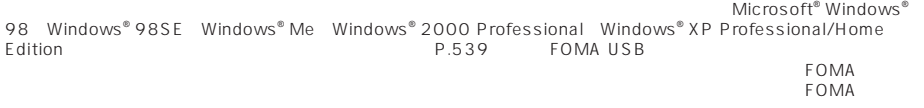

FOMA extensive extensive extensive extensive extensive extensive extensive extensive extensive extensive extensive extensive extensive extensive extensive extensive extensive extensive extensive extensive extensive extensi

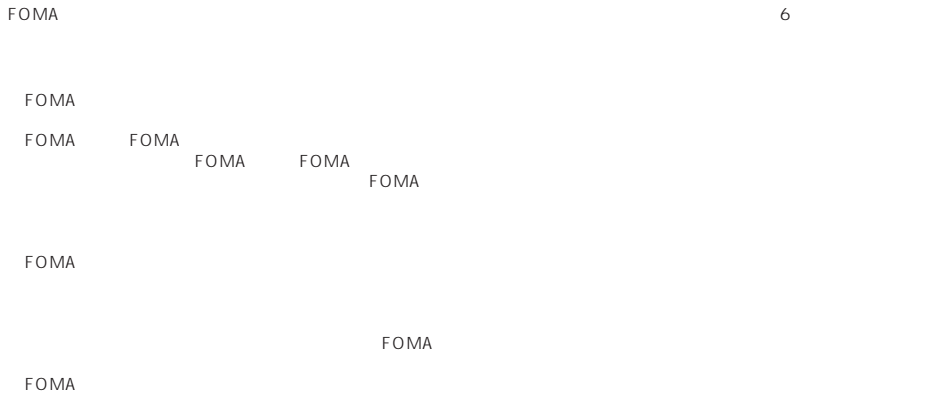

 $FOMA$ 

FOMA website the contract of the contract of the contract of the contract of the contract of the contract of the contract of the contract of the contract of the contract of the contract of the contract of the contract of t

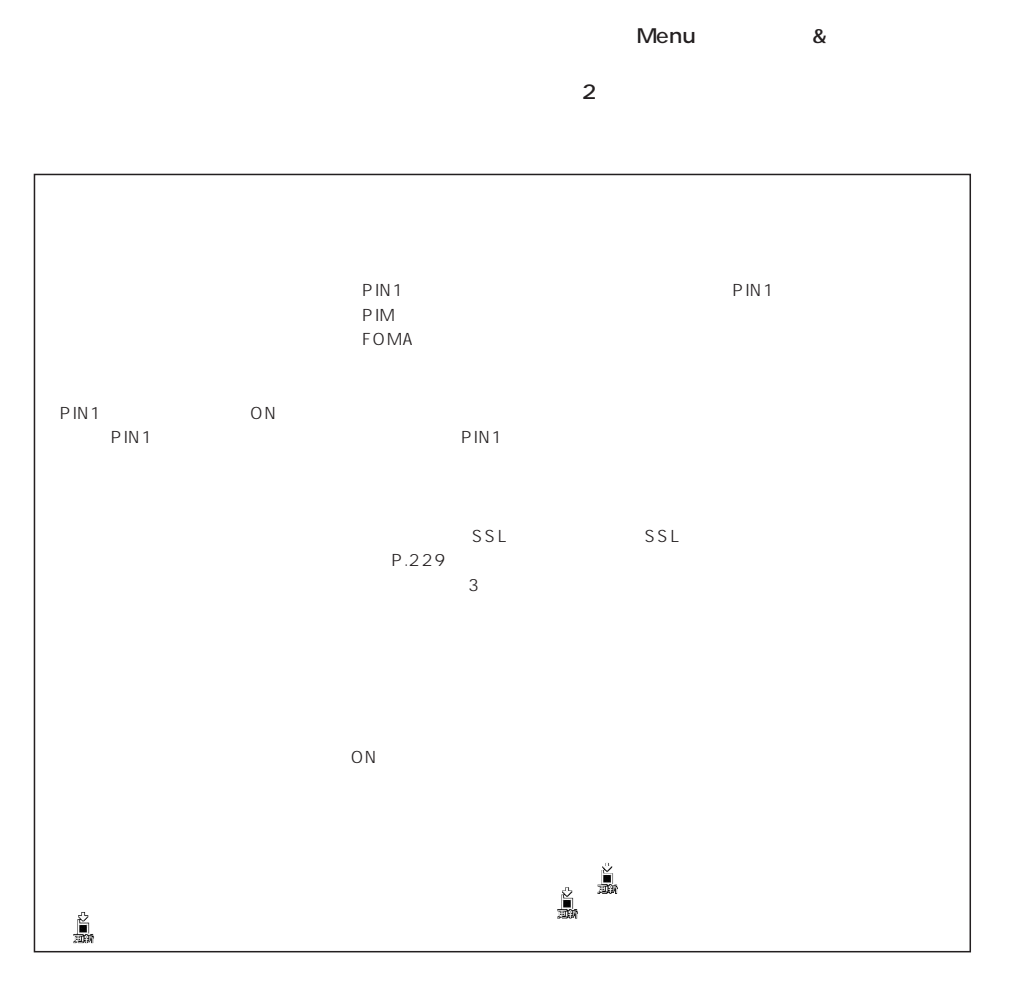

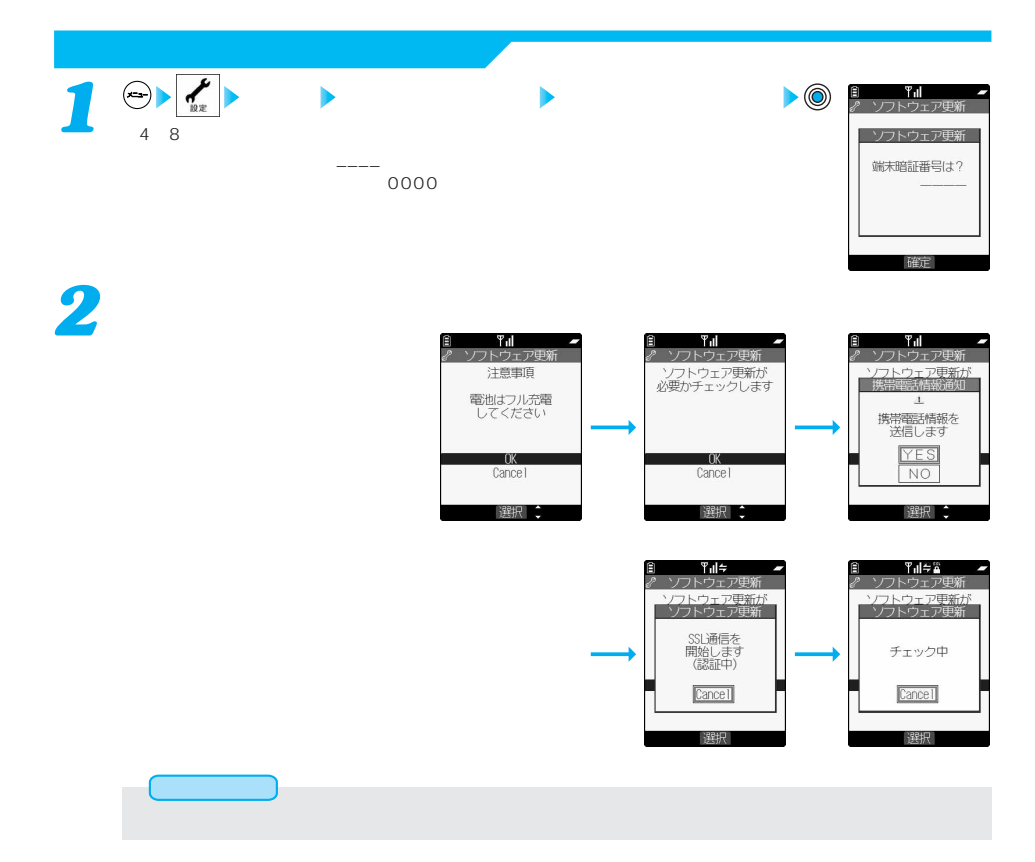

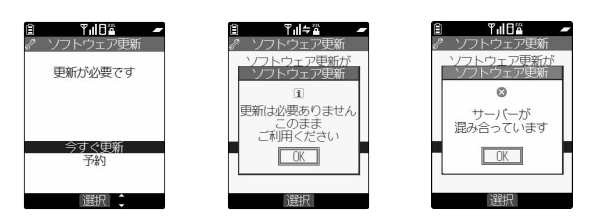

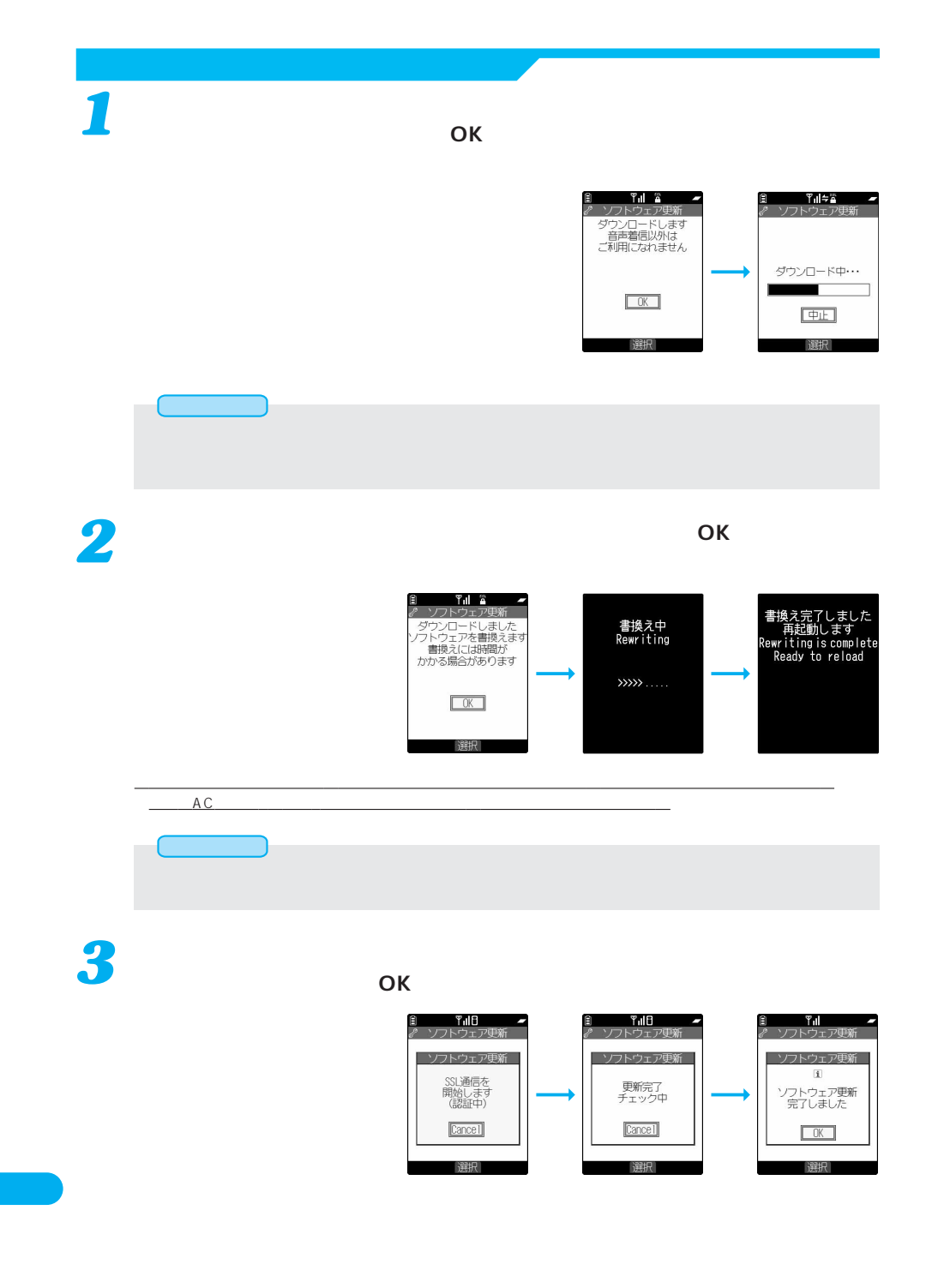

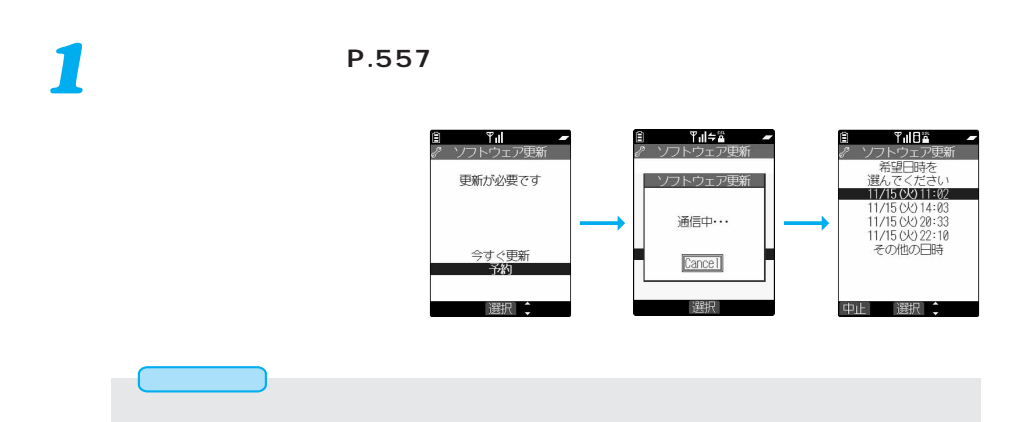

**選択した日時の確認を行います。「YES」を選択します。再度サーバーと通信**

 $\overline{a}$ 

◇:空きあり、×:空きなし<br>◇:空きなし、×:空きなし、×:空きなし、×:空

**日時を予約してソフトウェアを更新する(予約更新)**

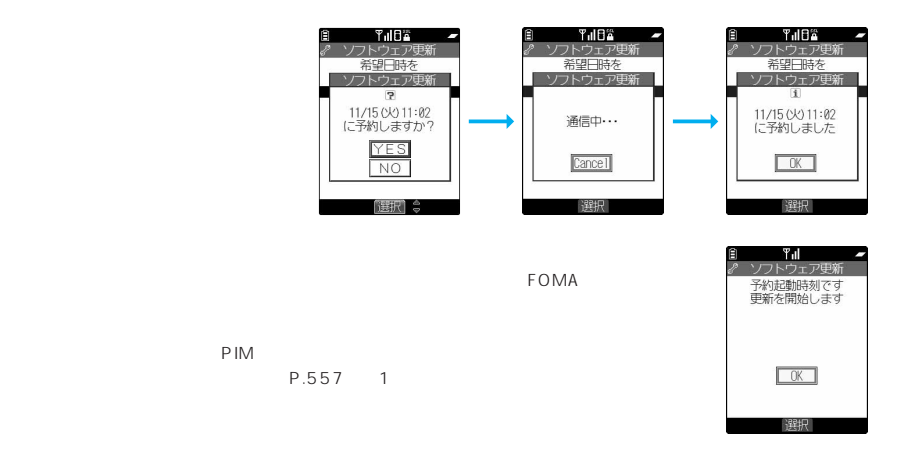

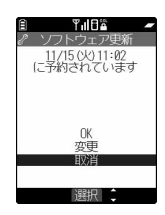

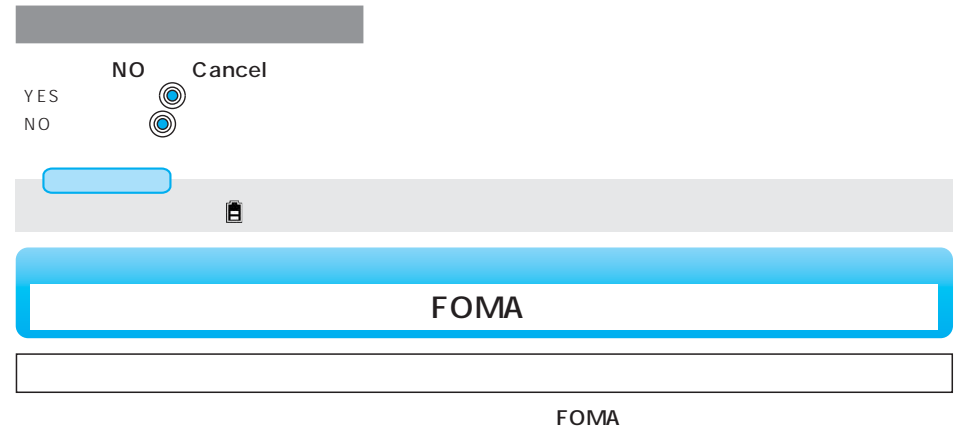

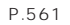

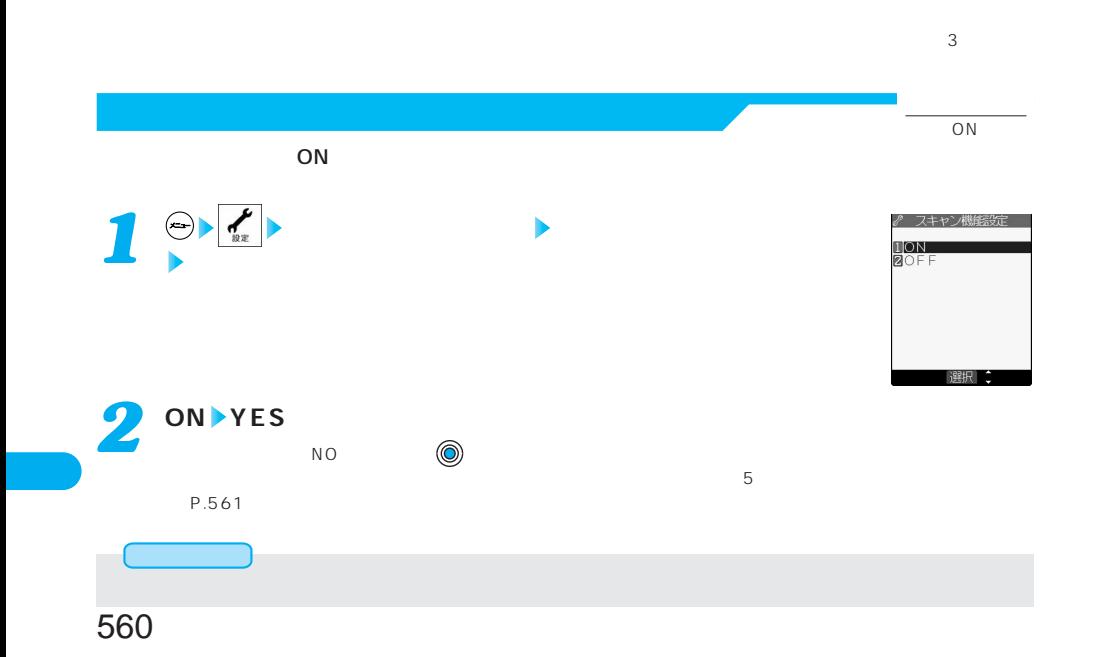

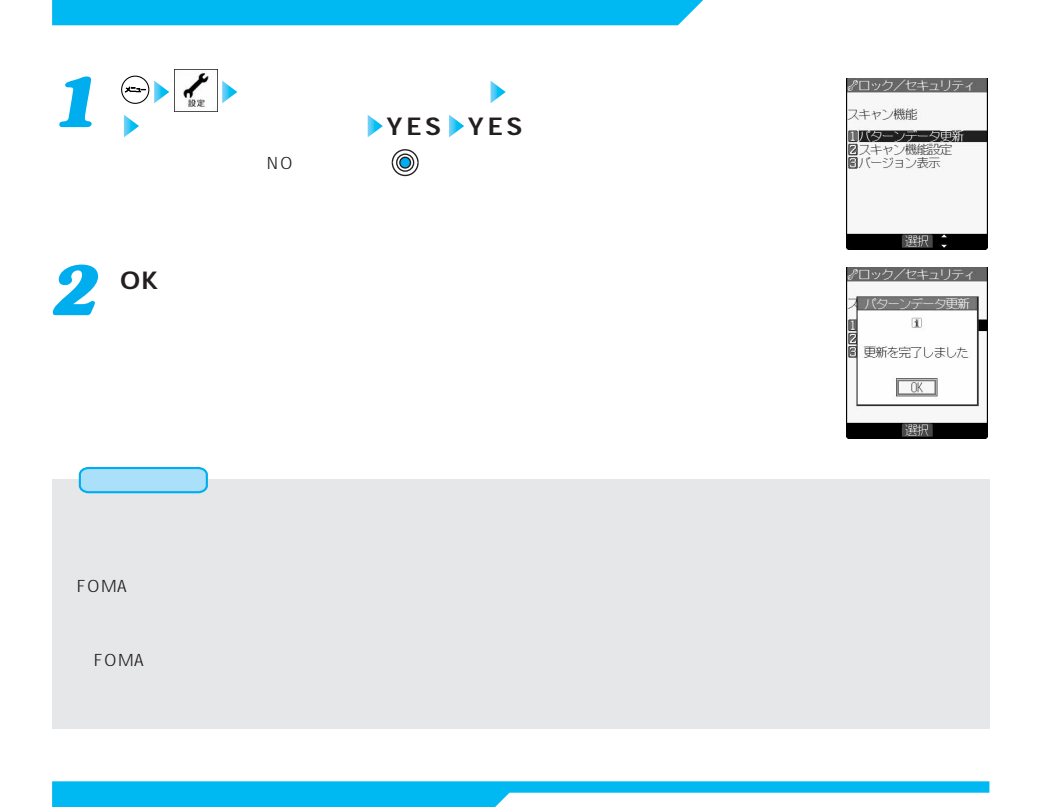

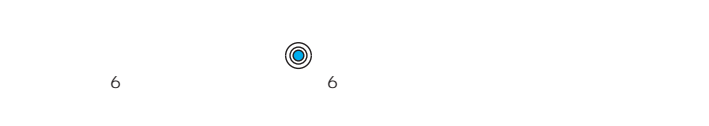

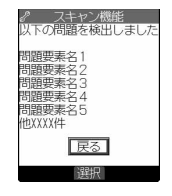

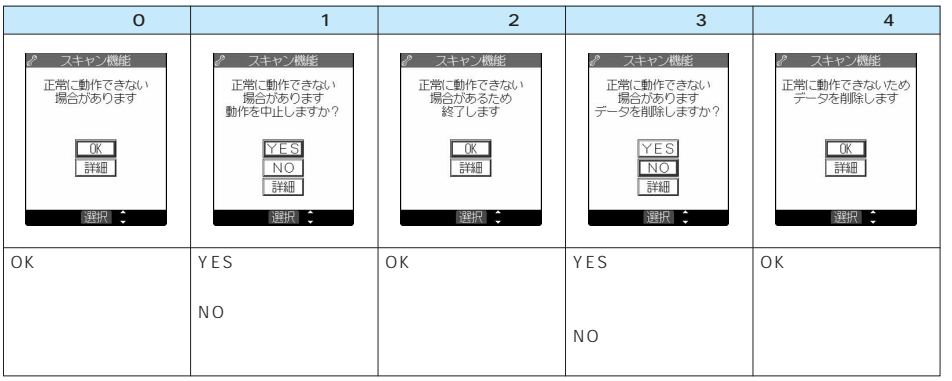

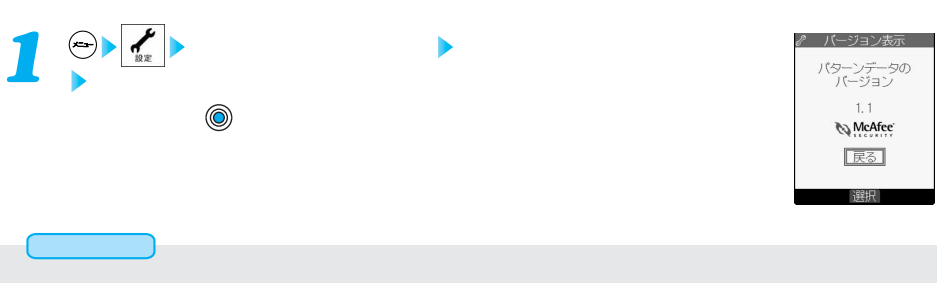

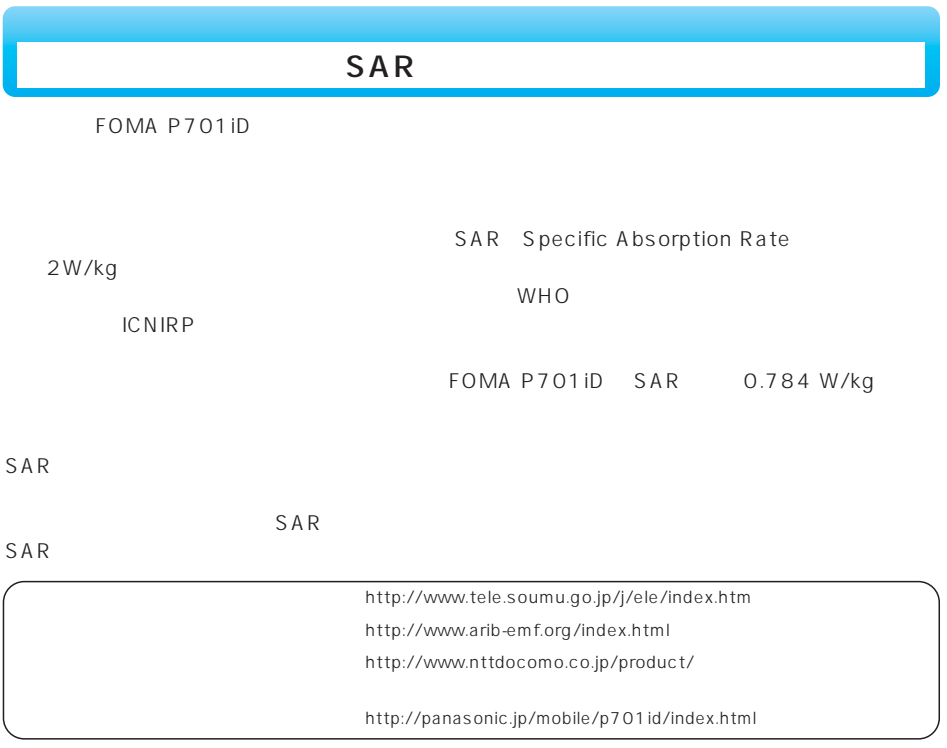

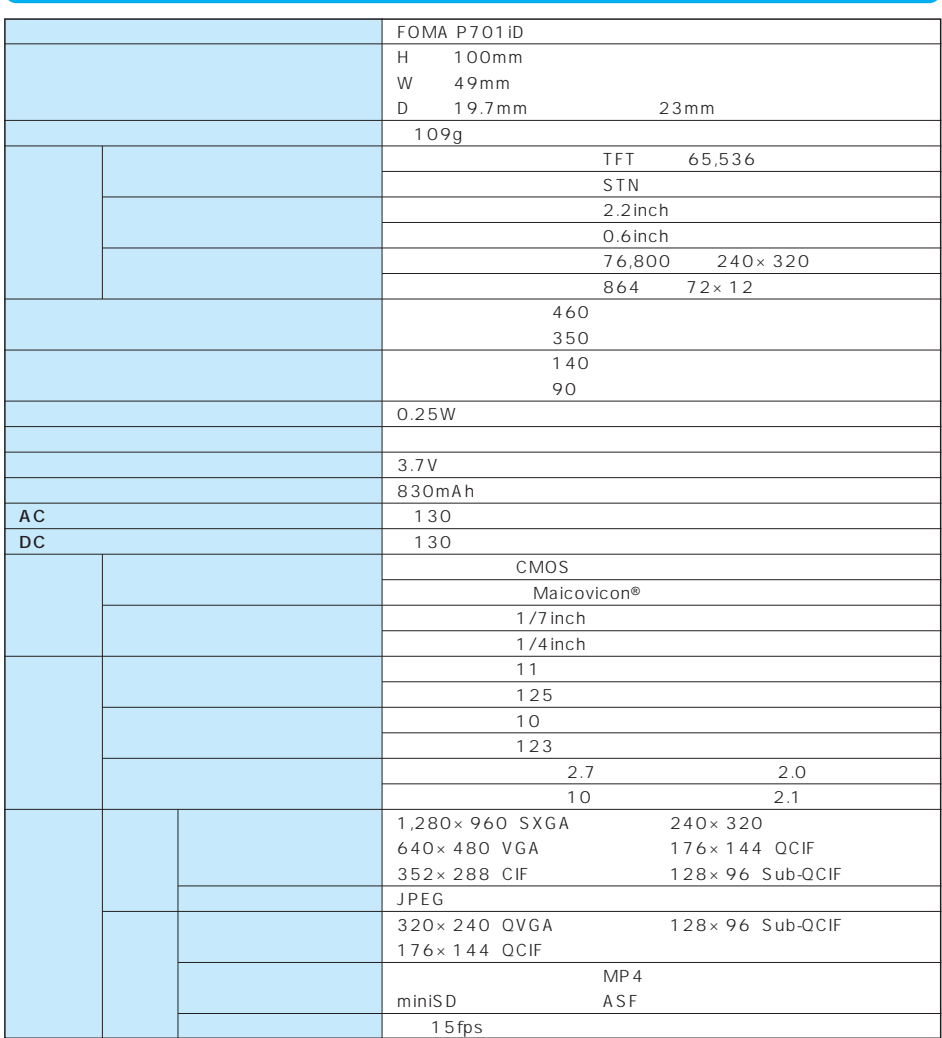

 $FOMA$  $FOMA$ 

充電時間の目安は、FOMA端末の電源を切って、電池パックが空の状態から充電したときの時間です。FOMA端末の電源を入れて充電

Maicovicon®(ニューマイコビコン)とは、高性能・低消費電力次世代イメージセンサー「New Matsushita Advanced Image Converter for Vision Construction

# FOMA

 $FOMA$ 

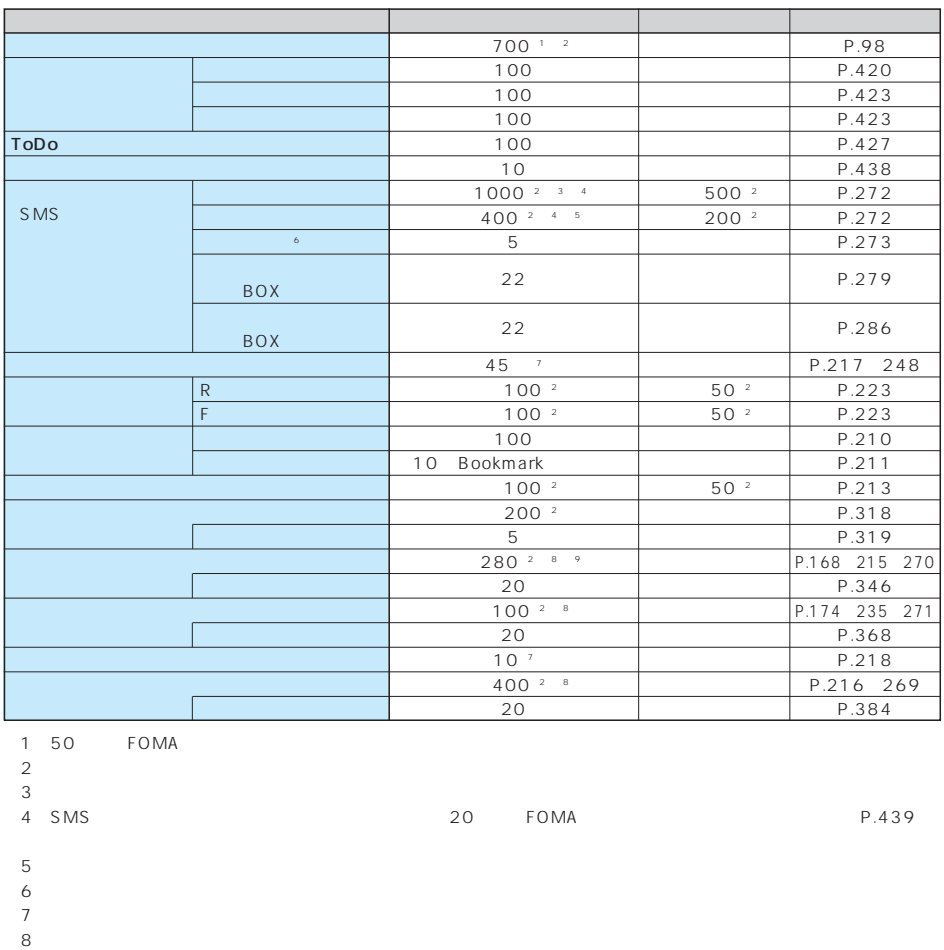

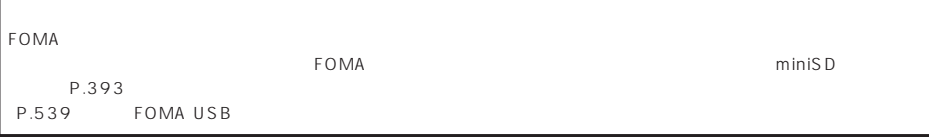

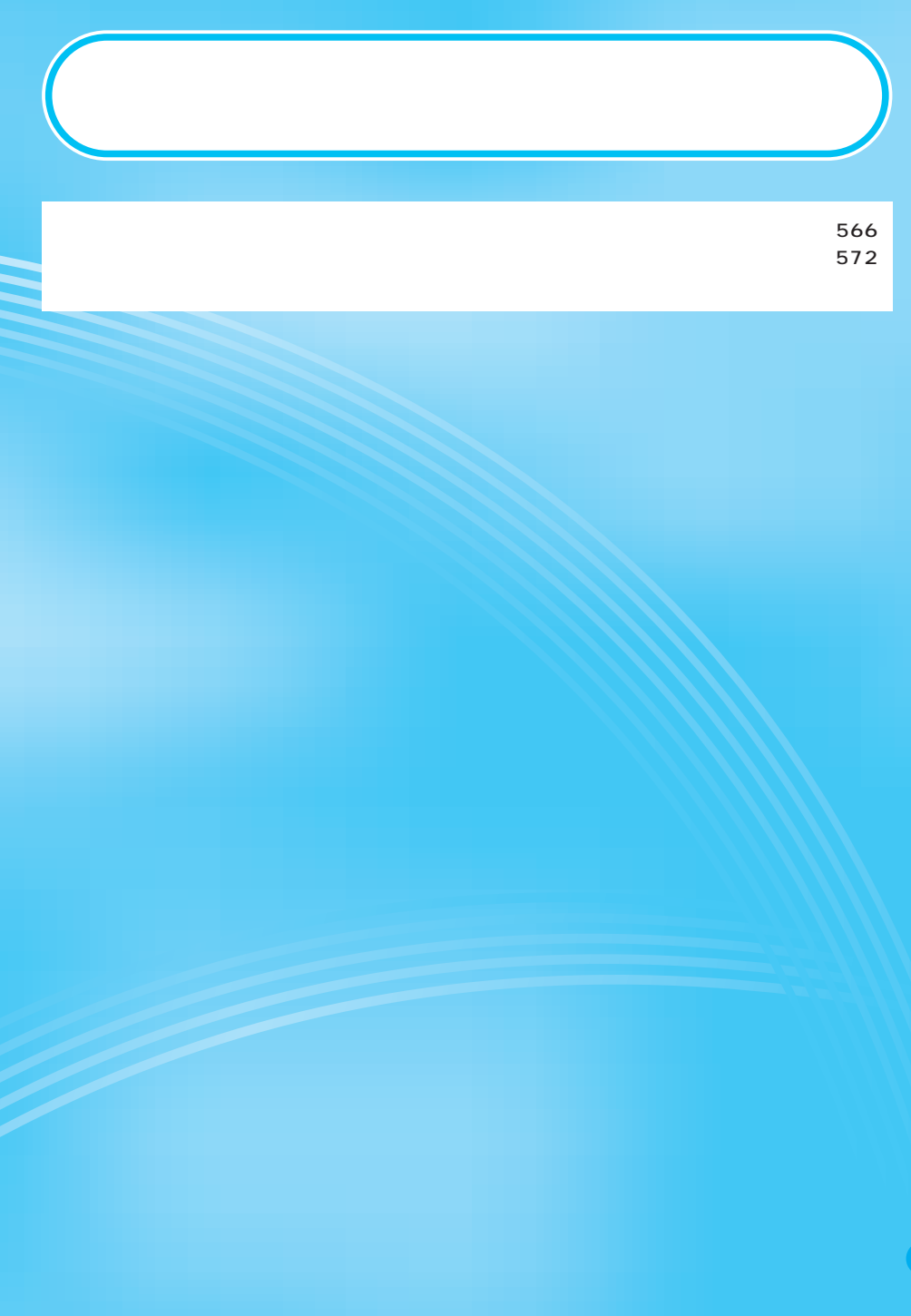

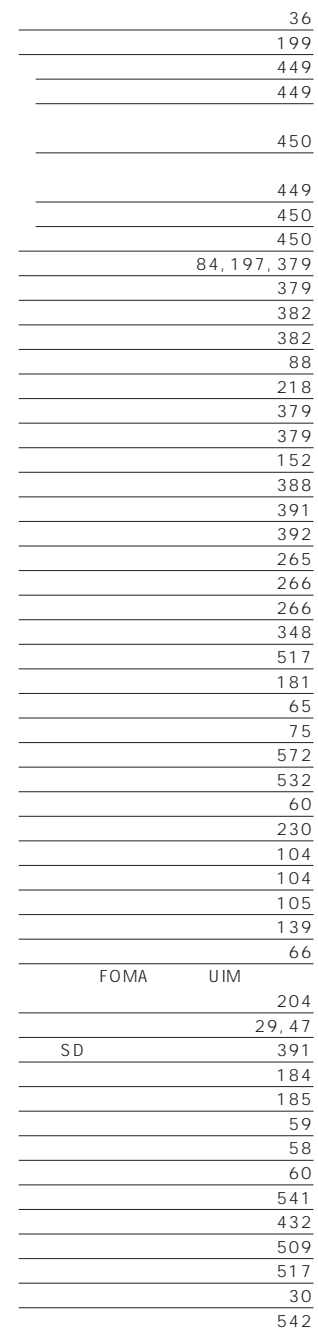

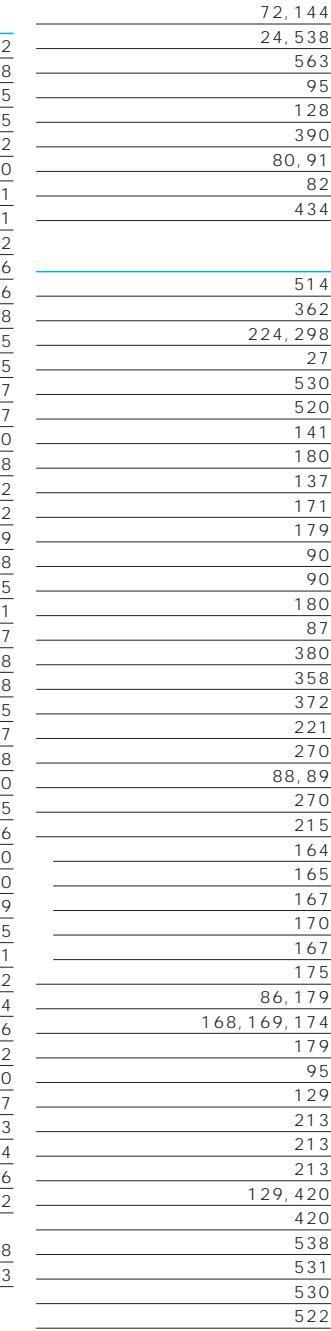

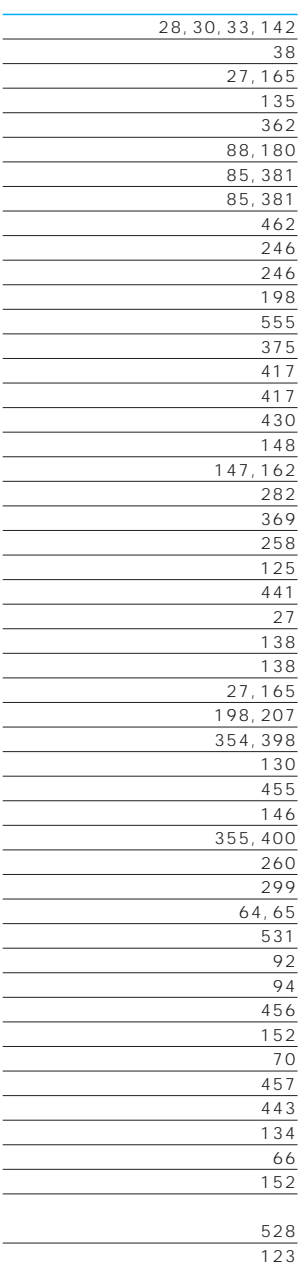

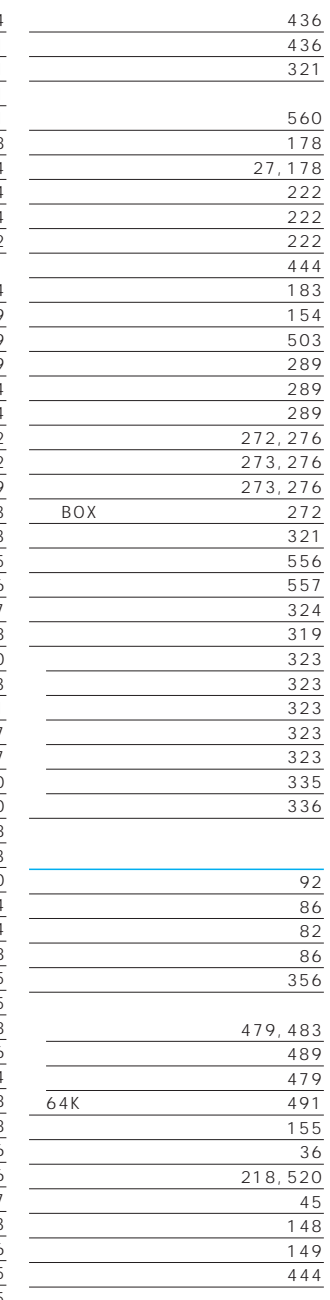

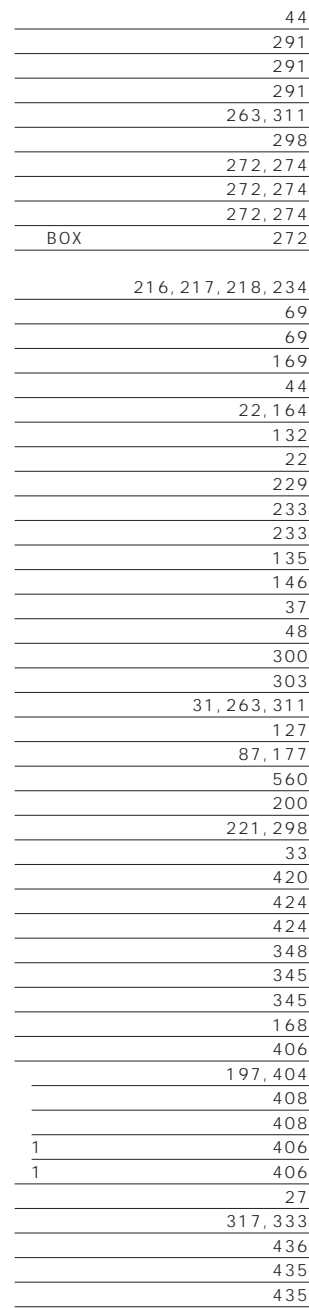

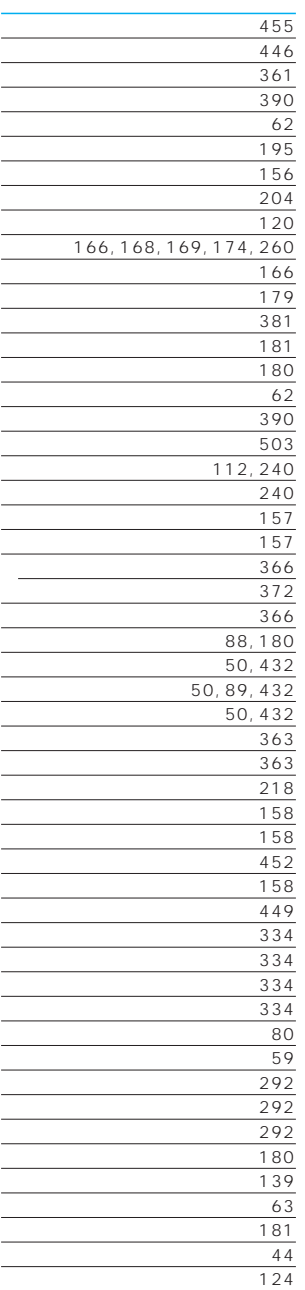

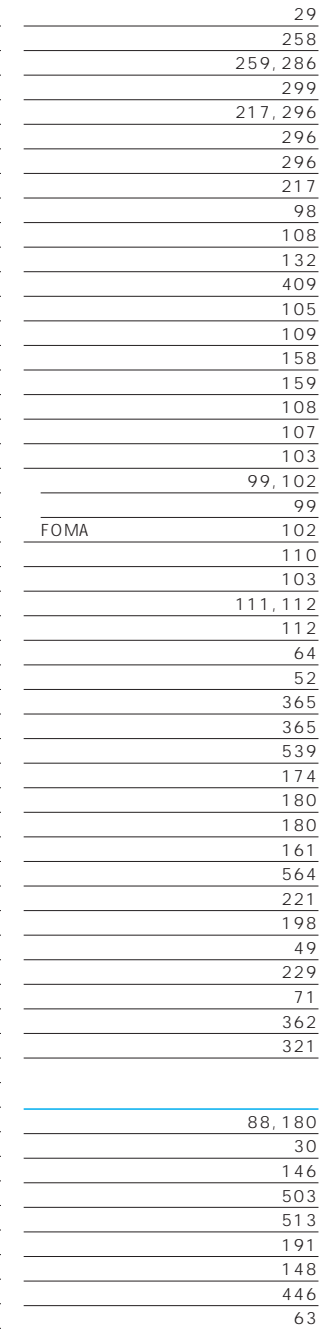

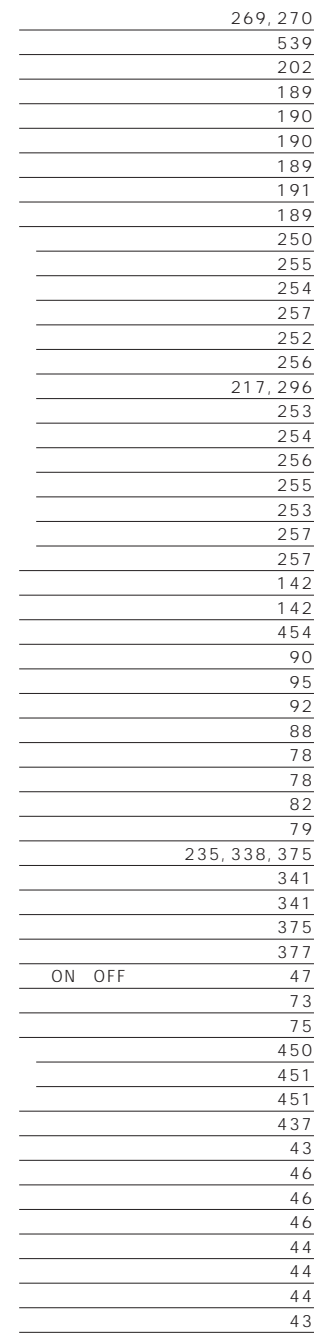

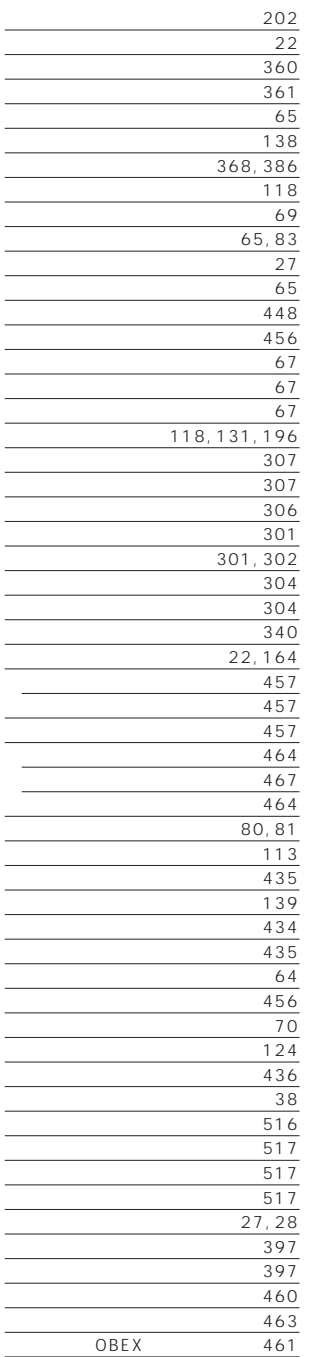

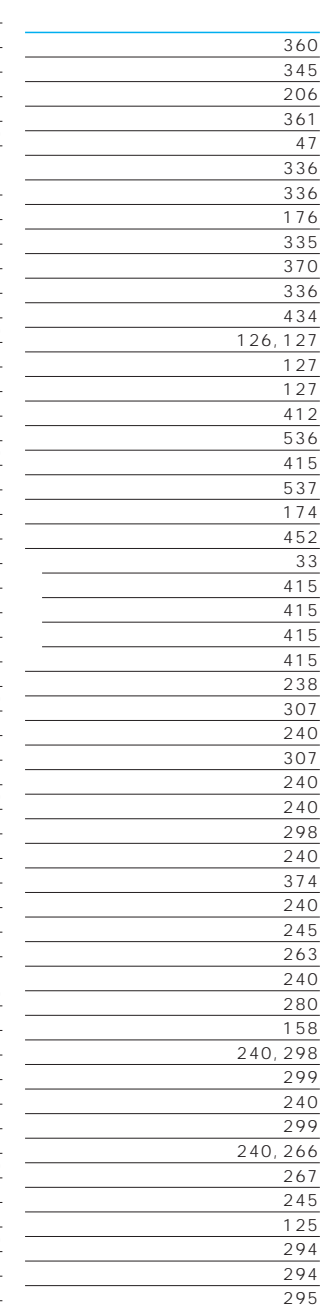

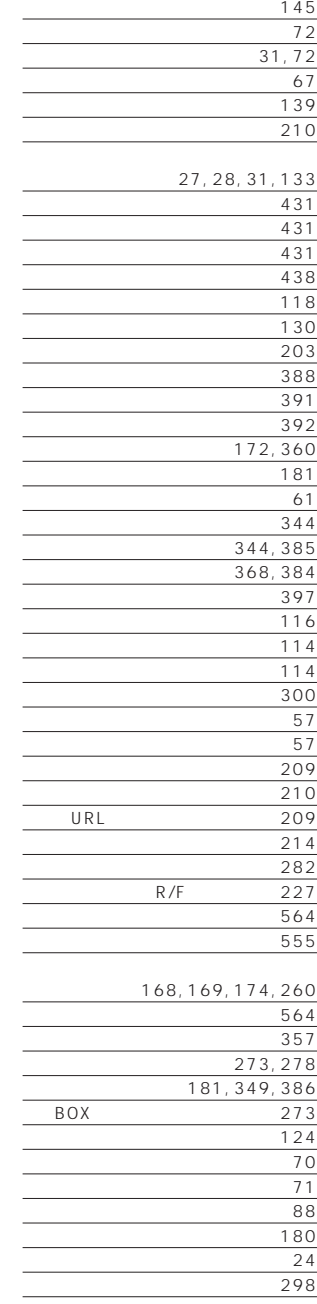

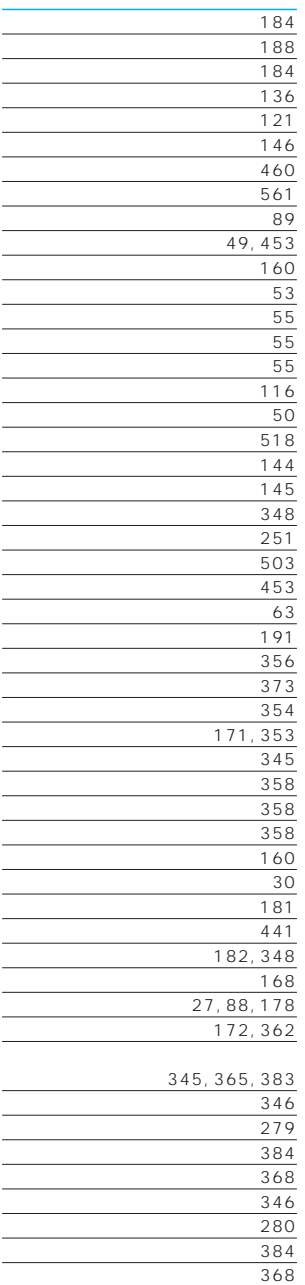

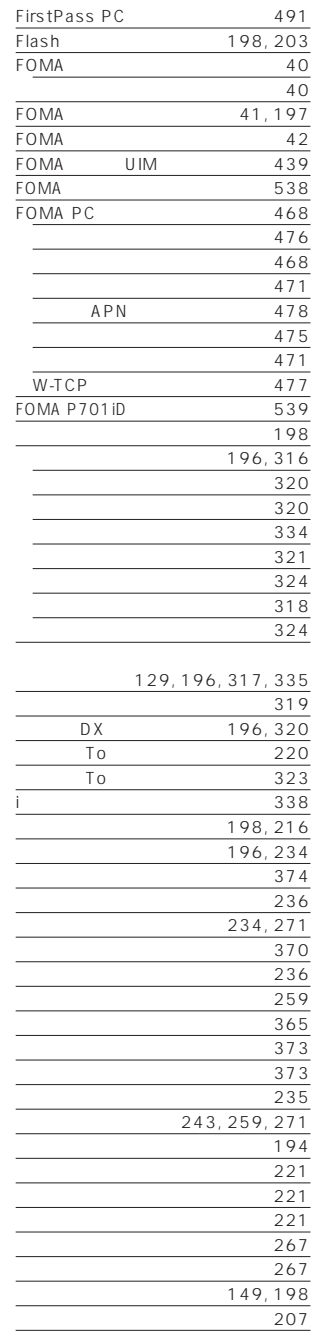

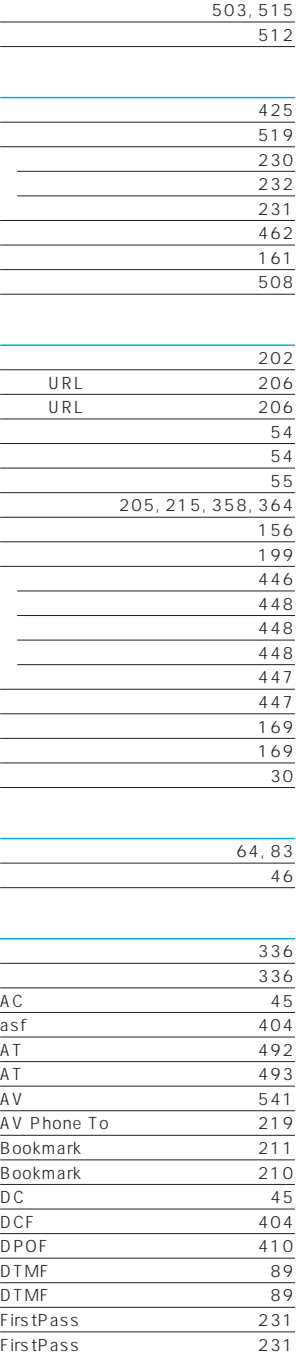

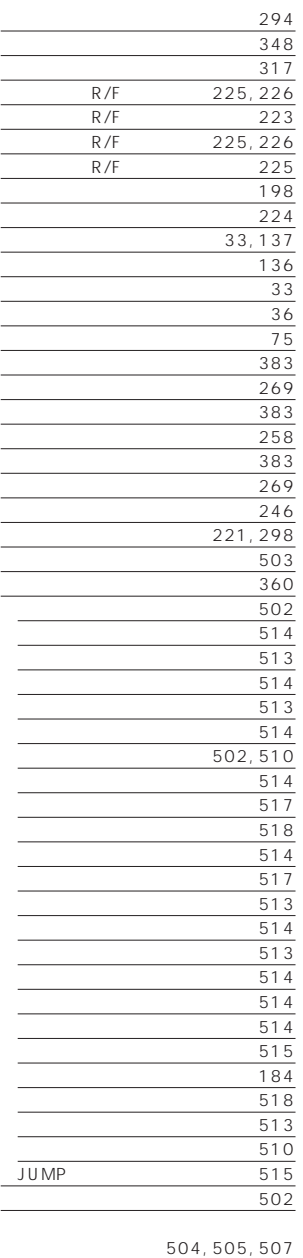

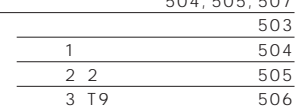

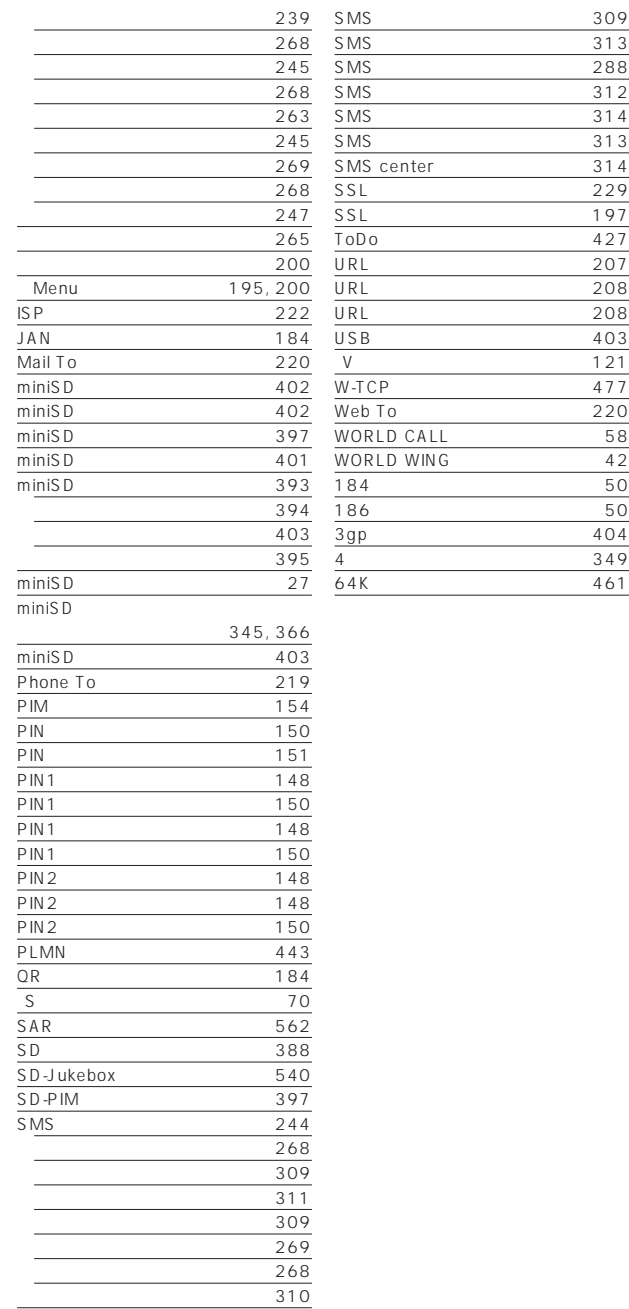

 $\overline{288}$  $\overline{312}$  $\overline{314}$  $\overline{313}$  $\overline{314}$ SSL証明書操作 229 SSL通信 197 427 207  $208$  $208$  $\overline{403}$  $\frac{121}{121}$ 477  $\frac{220}{ }$  $\overline{58}$  $\frac{42}{50}$ 

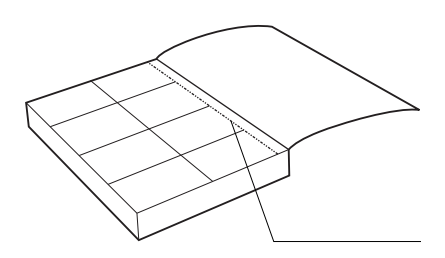

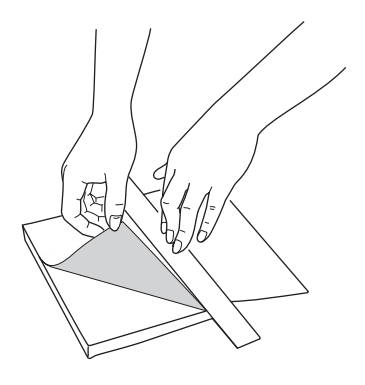

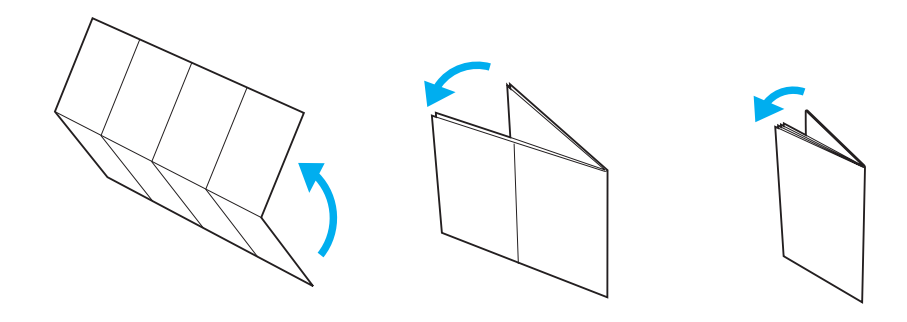

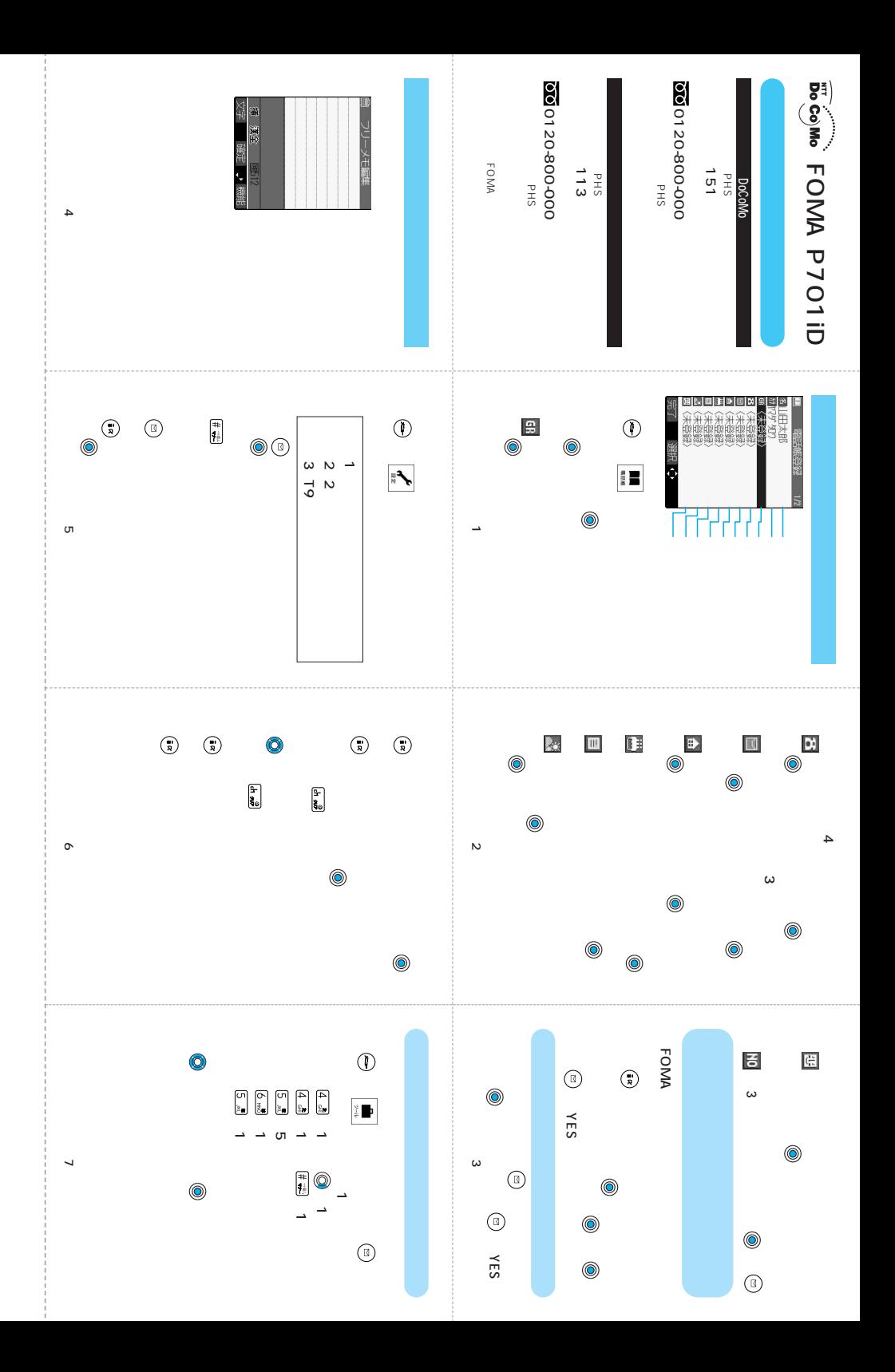

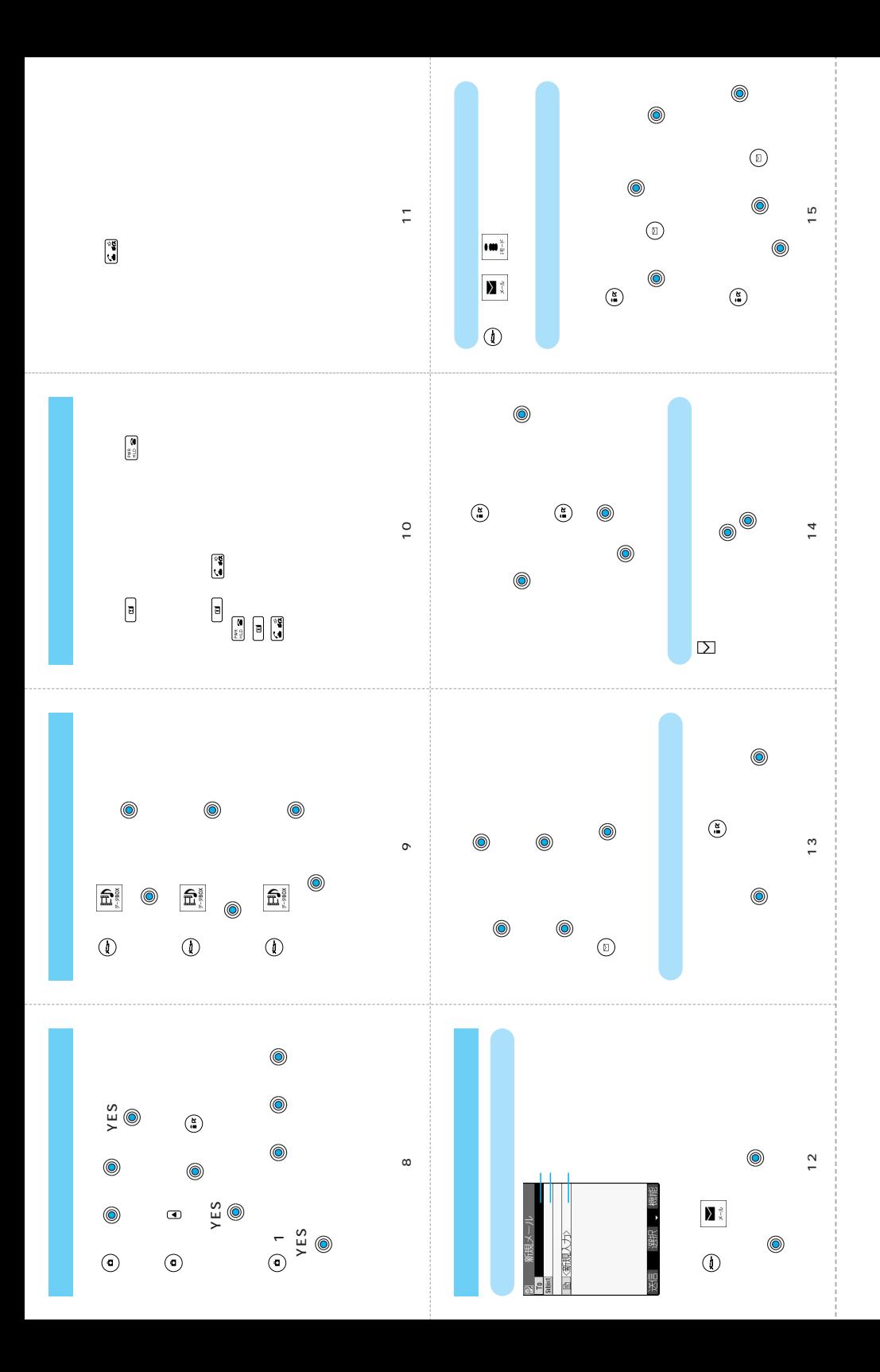
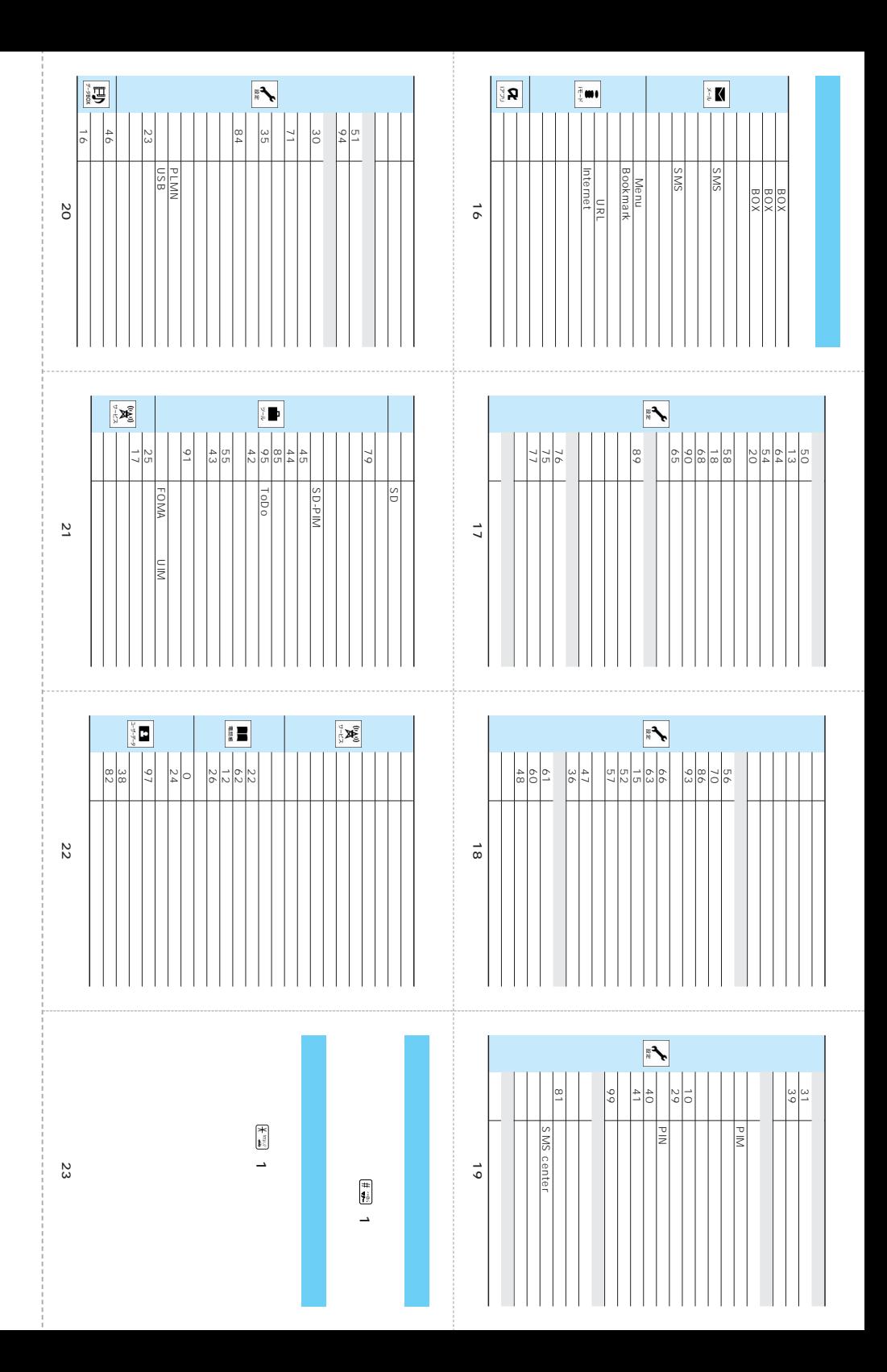

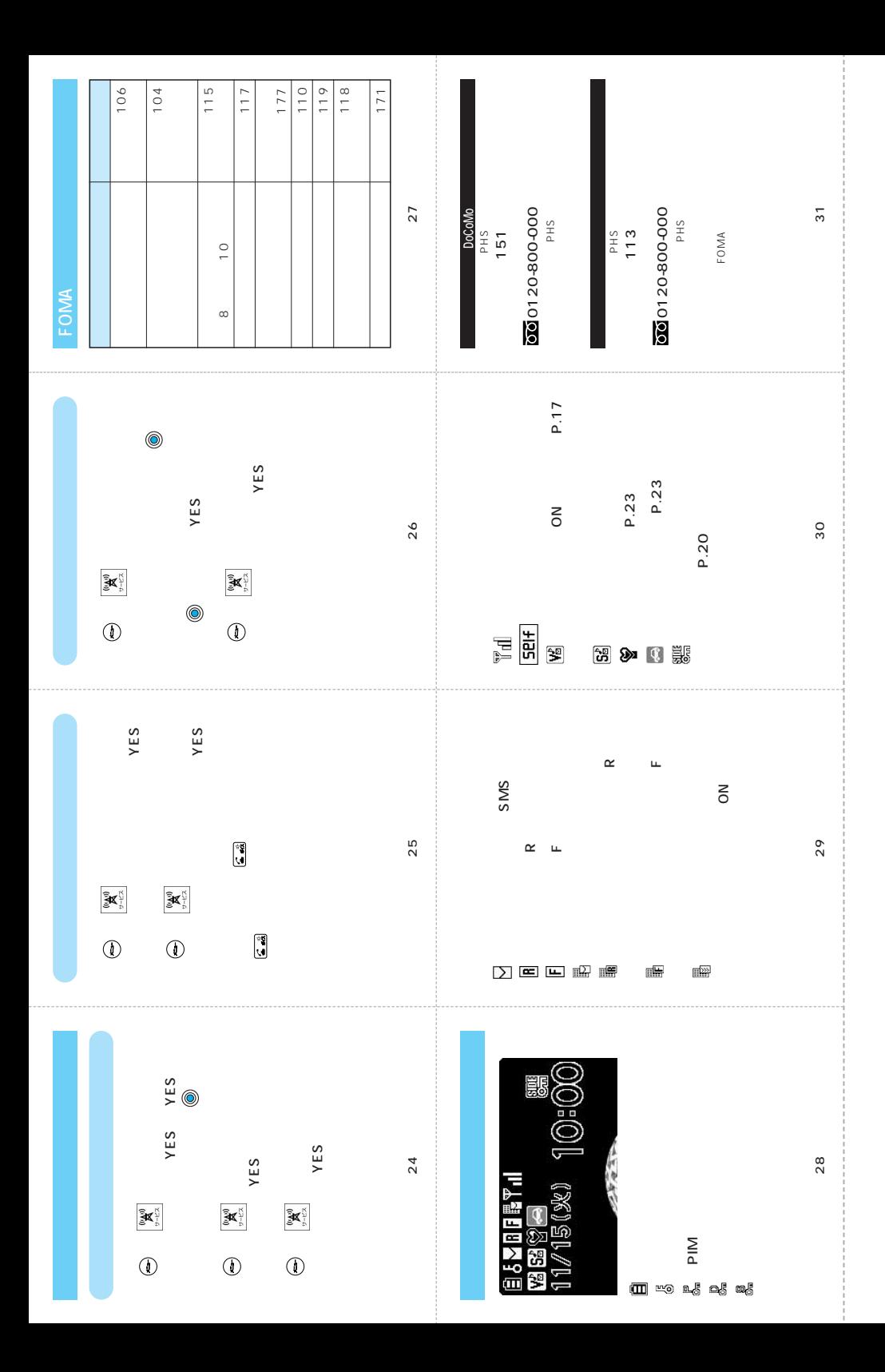

## $\tt FOMA$

 $\mathsf F\mathsf{OMA}$ 

FOMA

 $FOMA$ 

レストランやホテルのロビーなどの静かな場所でFOMA端末を使用する場合は、声の

 $FOMA$ (P.126) FOMA (P.71) (P.121) (P.73) (P.446) (P.450)

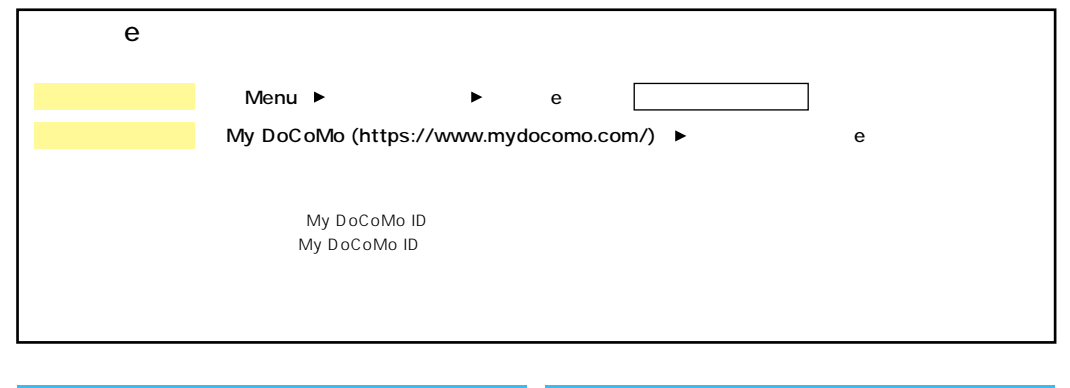

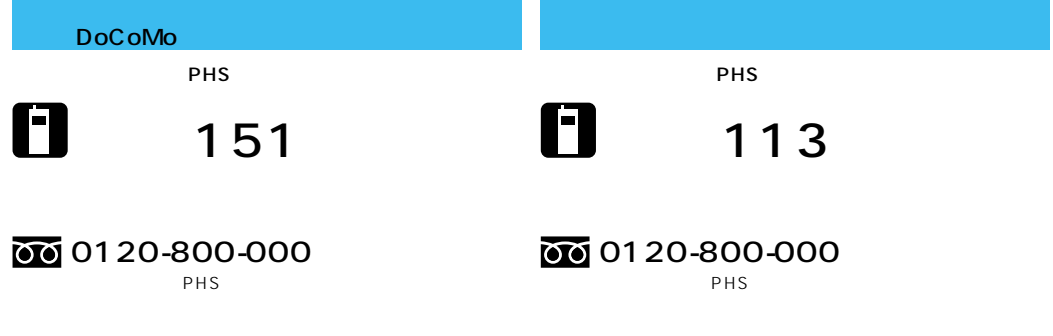

**FOMA** 

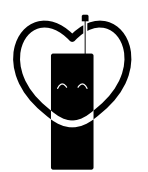

## マナーもいっしょに携帯しましょう。

○公共の場所で携帯電話をご利用の際は、周囲の方への心くばりを忘れずに。

## 販売元 NTT DoCoMo グループ

株式会社NTTドコモ北海道 株式会社NTTドコモ東海 株式会社NTTドコモ中国

株式会社NTTドコモ東北 株式会社NTTドコモ北陸 株式会社NTTドコモ四国

株式会社NTTドコモ 株式会社NTTドコモ関西 株式会社NTTドコモ九州

## 製造元 パナソニック モバイルコミュニケーションズ株式会社

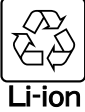

環境保全のため、不要になった電池は NTT DoCoMoまたは代理店、リサイクル 協力店等にお持ちください。

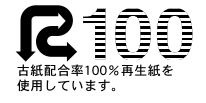

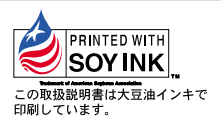

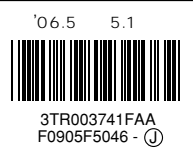